# **Risk Management Toolbox™** User's Guide

# MATLAB®

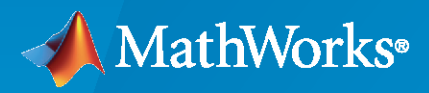

 $^{\circledR}$ 

**R**2020**b**

## **How to Contact MathWorks**

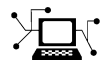

Latest news: [www.mathworks.com](https://www.mathworks.com)

Sales and services: [www.mathworks.com/sales\\_and\\_services](https://www.mathworks.com/sales_and_services)

User community: [www.mathworks.com/matlabcentral](https://www.mathworks.com/matlabcentral)

Technical support: [www.mathworks.com/support/contact\\_us](https://www.mathworks.com/support/contact_us)

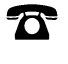

 $\sum$ 

Phone: 508-647-7000

The MathWorks, Inc. 1 Apple Hill Drive Natick, MA 01760-2098

*Risk Management Toolbox™ User's Guide*

© COPYRIGHT 2016 – 2020 by The MathWorks, Inc.

The software described in this document is furnished under a license agreement. The software may be used or copied only under the terms of the license agreement. No part of this manual may be photocopied or reproduced in any form without prior written consent from The MathWorks, Inc.

FEDERAL ACQUISITION: This provision applies to all acquisitions of the Program and Documentation by, for, or through the federal government of the United States. By accepting delivery of the Program or Documentation, the government hereby agrees that this software or documentation qualifies as commercial computer software or commercial computer software documentation as such terms are used or defined in FAR 12.212, DFARS Part 227.72, and DFARS 252.227-7014. Accordingly, the terms and conditions of this Agreement and only those rights specified in this Agreement, shall pertain to and govern the use, modification, reproduction, release, performance, display, and disclosure of the Program and Documentation by the federal government (or other entity acquiring for or through the federal government) and shall supersede any conflicting contractual terms or conditions. If this License fails to meet the government's needs or is inconsistent in any respect with federal procurement law, the government agrees to return the Program and Documentation, unused, to The MathWorks, Inc.

#### **Trademarks**

MATLAB and Simulink are registered trademarks of The MathWorks, Inc. See [www.mathworks.com/trademarks](https://www.mathworks.com/trademarks) for a list of additional trademarks. Other product or brand names may be trademarks or registered trademarks of their respective holders.

#### **Patents**

MathWorks products are protected by one or more U.S. patents. Please see [www.mathworks.com/patents](https://www.mathworks.com/patents) for more information.

#### **Revision History**

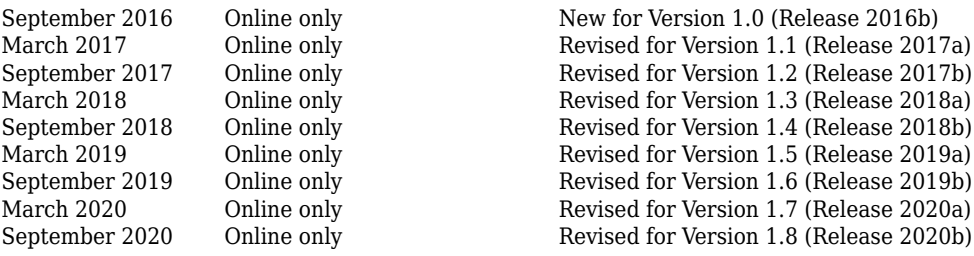

# **Contents**

## **[Getting Started](#page-6-0)**

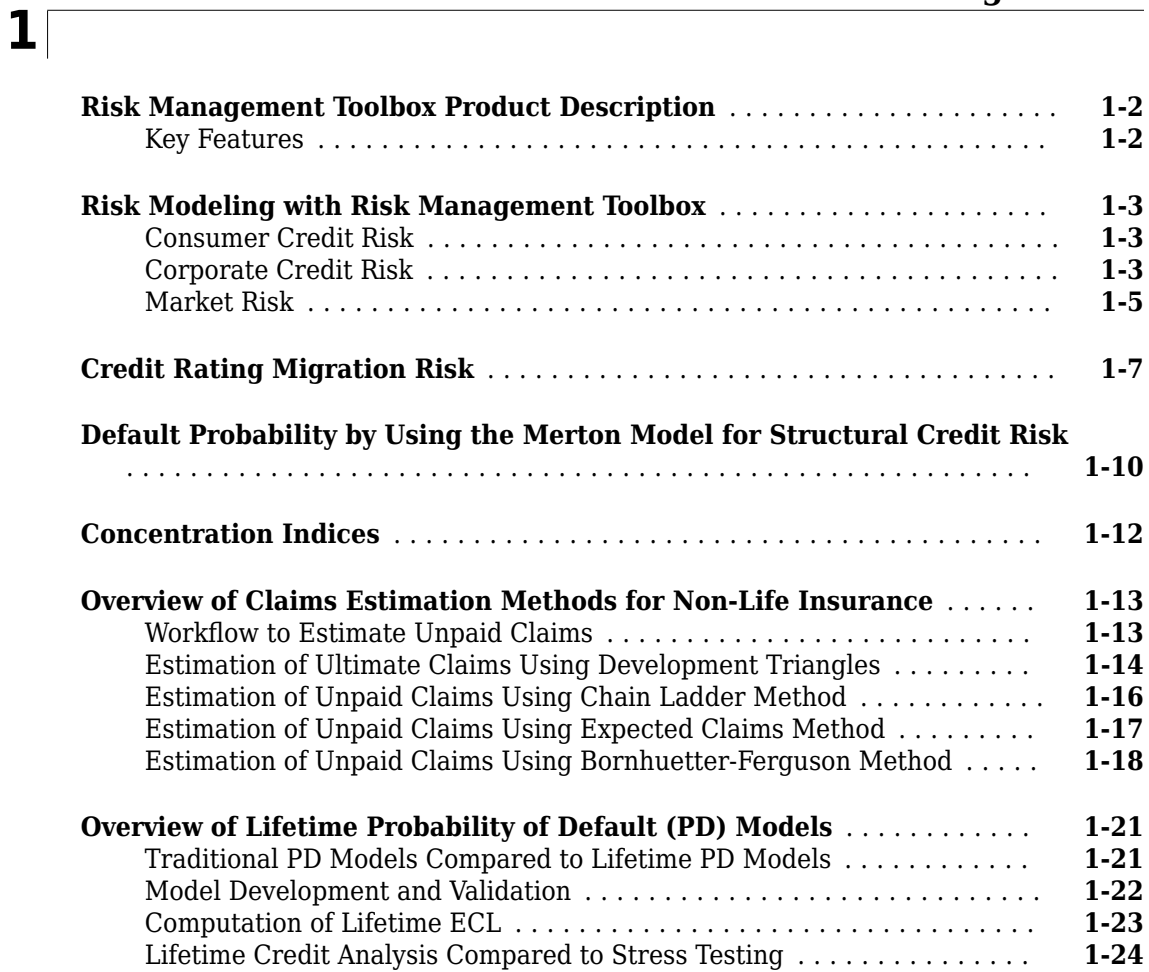

## **[Market Risk Measurements Using VaR BackTesting Tools](#page-32-0)**

## **[2](#page-32-0)**

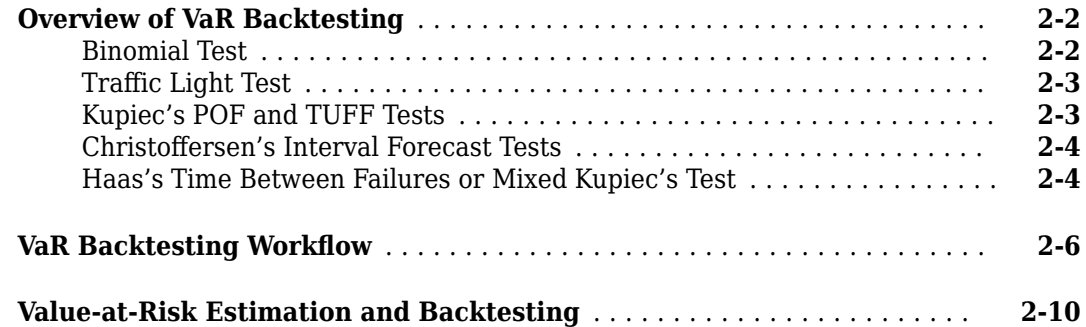

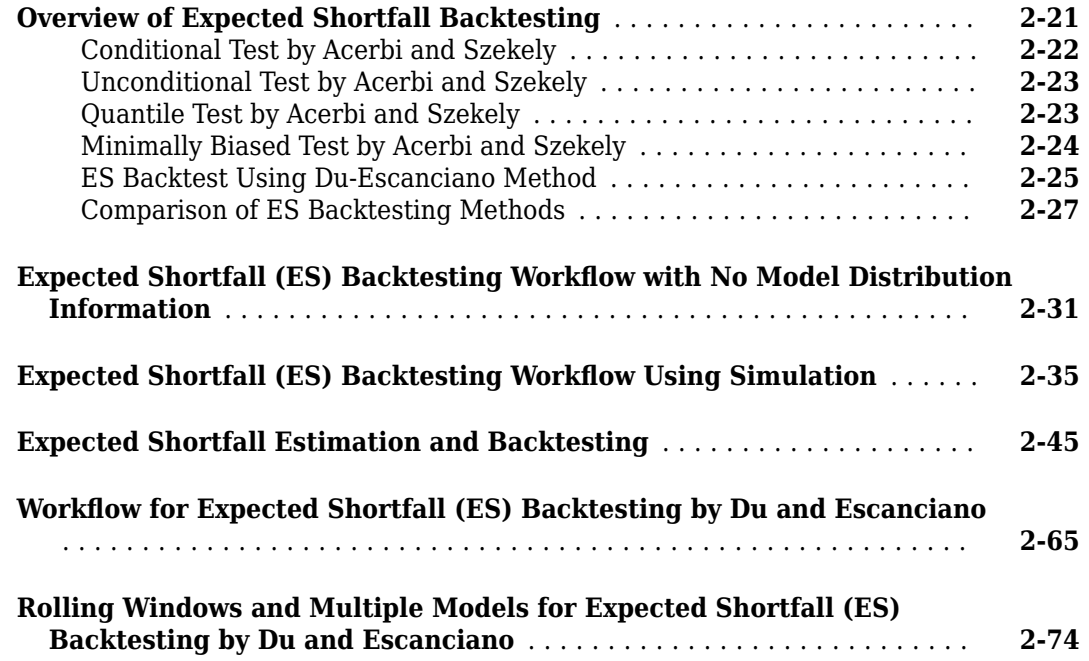

## **[Managing Consumer Credit Risk Using the Binning Explorer](#page-110-0) [for Credit Scorecards](#page-110-0)**

## **[3](#page-110-0)**

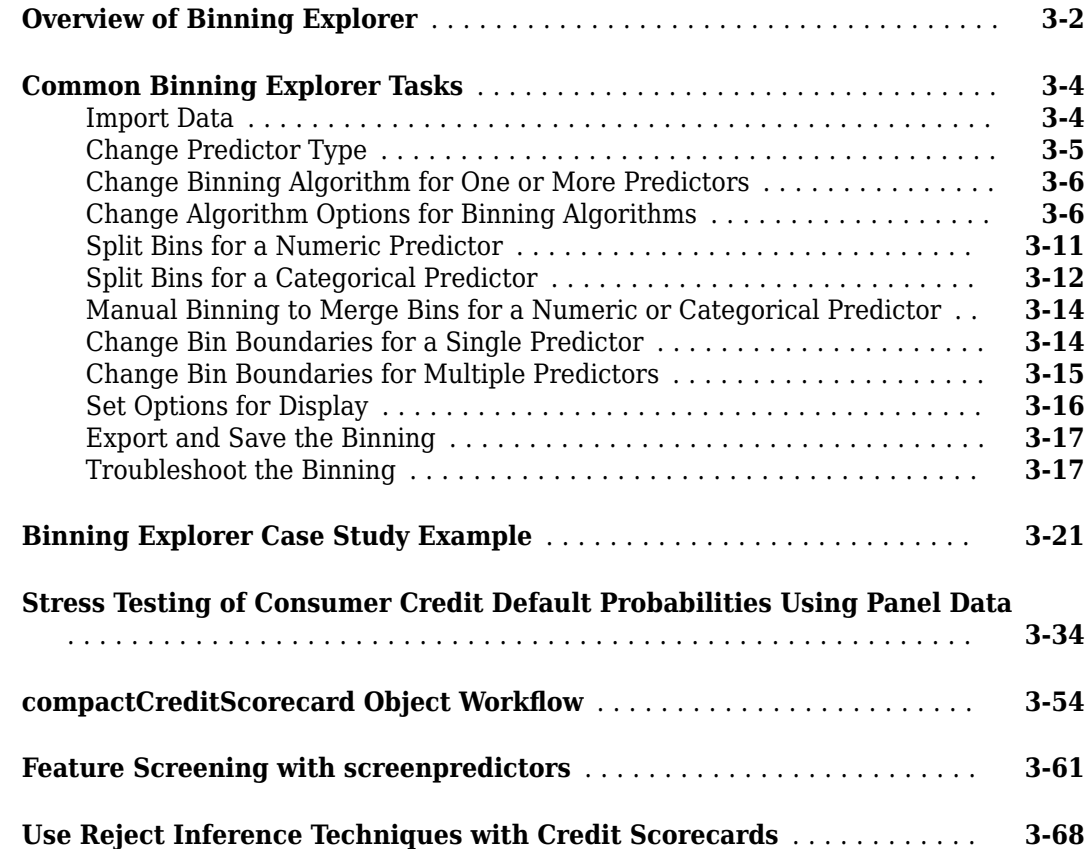

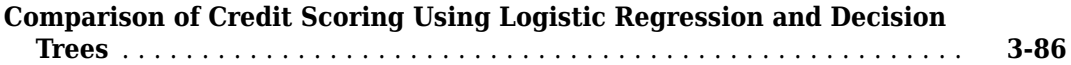

## **[Corporate Credit Risk Simulations for Portfolios](#page-206-0)**

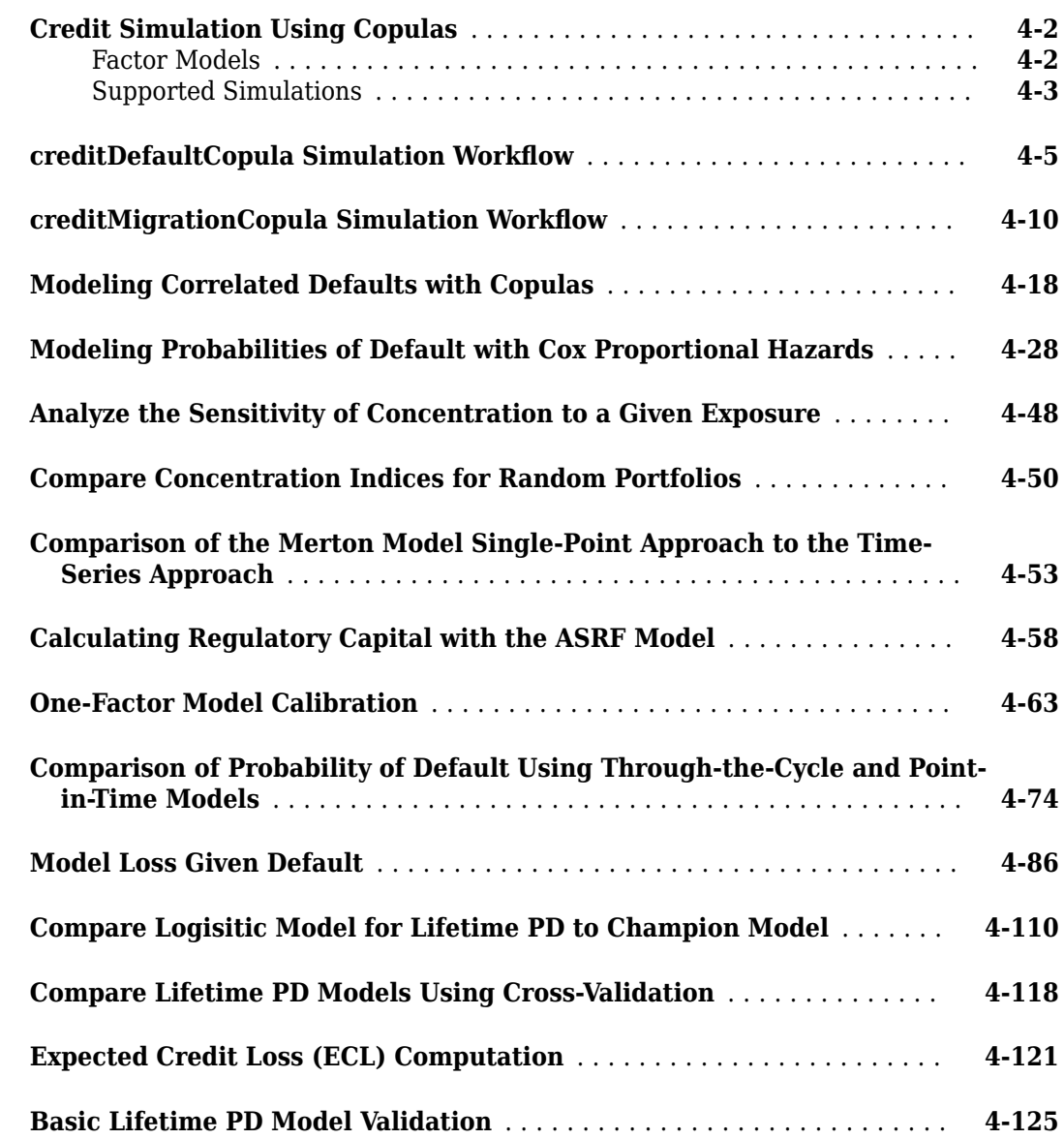

## **[Functions](#page-332-0)**

**[4](#page-206-0)**

# <span id="page-6-0"></span>**Getting Started**

- • ["Risk Management Toolbox Product Description" on page 1-2](#page-7-0)
- • ["Risk Modeling with Risk Management Toolbox" on page 1-3](#page-8-0)
- • ["Credit Rating Migration Risk" on page 1-7](#page-12-0)
- • ["Default Probability by Using the Merton Model for Structural Credit Risk" on page 1-10](#page-15-0)
- • ["Concentration Indices" on page 1-12](#page-17-0)
- • ["Overview of Claims Estimation Methods for Non-Life Insurance" on page 1-13](#page-18-0)
- • ["Overview of Lifetime Probability of Default \(PD\) Models" on page 1-21](#page-26-0)

## <span id="page-7-0"></span>**Risk Management Toolbox Product Description**

#### **Develop risk models and perform risk simulation**

Risk Management Toolbox provides functions for mathematical modeling and simulation of credit and market risk. You can model probabilities of default, create credit scorecards, perform credit portfolio analysis, and backtest models to assess potential for financial loss. The toolbox lets you assess corporate and consumer credit risk as well as market risk. It includes an app for automatic and manual binning of variables for credit scorecards. It also includes simulation tools to analyze credit portfolio risk and backtesting tools to evaluate Value-at-Risk (VaR) and expected shortfall (ES).

## **Key Features**

- Binning Explorer app for developing credit scorecards
- Credit risk simulation using copulas
- Probability of Default (PD) estimation using Merton model
- Concentration risk indices for identifying and controlling large exposure
- Capital calculations using the ASRF model
- Value-at-Risk (VaR) and expected shortfall (ES) backtesting models for assessing market risk

## <span id="page-8-0"></span>**Risk Modeling with Risk Management Toolbox**

#### **In this section...**

"Consumer Credit Risk" on page 1-3

"Corporate Credit Risk" on page 1-3

["Market Risk" on page 1-5](#page-10-0)

Risk Management Toolbox provides tools for modeling three areas of risk assessment:

- Consumer credit risk
- Corporate credit risk
- Market risk

## **Consumer Credit Risk**

Consumer credit risk (also referred to as retail credit risk) is the risk of loss due to a customer's default (non-repayment) on a consumer credit product. These products can include a mortgage, unsecured personal loan, credit card, or overdraft. A common method for predicting credit risk is through a credit scorecard. The scorecard is a statistically based model for attributing a score to a customer that indicates the predicted probability that the customer will default. The data used to calculate the score can be from sources such as application forms, credit reference agencies, or products the customer already holds with the lender. Financial Toolbox™ provides tools for creating credit scorecards and performing credit portfolio analysis using scorecards. Risk Management Toolbox includes a Binning Explorer app for automatic or manual binning to streamline the binning phase of credit scorecard development. For more information, see ["Overview of Binning Explorer" on](#page-111-0) [page 3-2.](#page-111-0)

## **Corporate Credit Risk**

Corporate credit risk (also referred to as wholesale credit risk) is the risk that counterparties default on their financial obligations.

At an individual counterparty level, one of the main credit risk parameters is the probability of default (PD). Risk Management Toolbox allows you to estimate probabilities of default using the following methodologies:

- Structural models: [mertonmodel](#page-465-0) and [mertonByTimeSeries](#page-470-0)
- Reduced-form models: cdsbootstrap and bondDefaultBootstrap using Financial Toolbox
- Historical credit ratings migrations: transprob using Financial Toolbox
- Statistical approaches: credit scorecards using **[Binning Explorer](#page-333-0)** and the creditscorecard object using Financial Toolbox, and a wide selection of predictive models in Statistics and Machine Learning Toolbox<sup>™</sup>

At a credit portfolio level, on the other hand, to assess credit risk, to assess this risk, the main question to ask is, Given a current credit portfolio, how much can be lost in a given time period due to defaults? In differing circumstances, the answer to this question might mean:

• How much do you expect to lose?

- How likely is it that you will lose more than a specific amount?
- What is the most you can lose under relatively normal circumstances?
- How much can you lose if things get bad?

Mathematically, these questions all depend on estimating a distribution of losses for the credit portfolio: What are the different amounts you can lose, and how likely is it that you lose each individual amount.

Corporate credit risk is fundamentally different from market risk, which is the risk that assets lose value due to market movements. The most important difference is that markets move all the time, but defaults occur infrequently. Therefore, the sample sizes to support any modeling efforts are different. The challenge is to calibrate a distribution of credit losses, because the sample sizes are small. For credit risk, even for an individual bond that has not defaulted, you cannot collect direct data on what happens in the event of default because it has not defaulted. And once the issuer actually defaults, unless you can pool default information from similar companies, that is the only data point that you have.

For corporate credit portfolio analysis, estimating credit correlations so that you can understand the benefits of diversification is also challenging. Two companies can only default in the same time window once, so you cannot collect data on how often they default together. To collect more data, you can pool data from similar companies and under similar economic conditions.

Risk Management Toolbox provides a credit default simulation framework for credit portfolios using the [creditDefaultCopula](#page-350-0) object, where the three main elements of credit risk for a single instrument are:

- The probability of default (PD) which is the likelihood that the issuer defaults in a given time period.
- The exposure at default (EAD) which is the amount of money that is at stake. For a traditional bond, this is the bond principal.
- The loss given default (LGD) which is the fraction of the exposure that would be lost at default. When default occurs, usually some money is recovered eventually.

The assumption is that these three quantities are fixed and known for all the companies in the credit portfolio. With this assumption, the only uncertainty is whether each company defaults, which happens with probability PD*i*.

At the credit portfolio level, however, the main question is, "What are the default correlations between issuers?" For example, for two bonds with 10MM principal each, the risk is different if you expect the companies to default together. In this scenario, you could lose 20MM minus the recovery, all at once. Alternatively, if the defaults are independent, you could lose 10MM minus recovery if one defaults, but the other company is likely still alive. Default correlations are therefore important parameters for understanding the risk at a portfolio level. These parameters are also important for understanding the diversification and concentration characteristics of the portfolio. The approach in Risk Management Toolbox is to simulate correlated variables that can be efficiently simulated and parameterized, then map the simulated values to default or nondefault states to preserve the individual default probabilities. This approach is called a copula. When normal variables are used, this approach is called a Gaussian copula. Risk Management Toolbox also provides a credit migration simulation framework for credit portfolios using the [creditMigrationCopula](#page-376-0) object. For more information, see ["Credit Rating Migration Risk" on page 1-7](#page-12-0).

Related to the [creditDefaultCopula](#page-350-0) and [creditMigrationCopula](#page-376-0) objects, Risk Management Toolbox provides an analytical model known as the Asymptotic Single Risk Factor (ASRF) model. The <span id="page-10-0"></span>ASRF model is useful because the Basel II documents propose this model as the standard for certain types of capital requirements. ASRF is not a Monte-Carlo model, so you can quickly compute the capital requirements for large credit portfolios. You can use the ASRF model to perform a quick sensitivity analysis and exploring "what-if" scenarios more easily than rerunning large simulations. For more information, see [asrf](#page-336-0).

Risk Management Toolbox also provides tools for portfolio concentration analysis, see ["Concentration](#page-17-0) [Indices" on page 1-12.](#page-17-0)

## **Market Risk**

Market risk is the risk of losses in positions arising from movements in market prices. Value-at-risk is a statistical method that quantifies the risk level associated with a portfolio. VaR measures the maximum amount of loss over a specified time horizon, at a given confidence level. For example, if the one-day 95% VaR of a portfolio is 10MM, then there is a 95% chance that the portfolio loses less than 10MM the following day. In other words, only 5% of the time (or about once in 20 days) the portfolio losses exceed 10MM.

VaR Backtesting, on the other hand, measures how accurate the VaR calculations are. For many portfolios, especially trading portfolios, VaR is computed daily. At the closing of the following day, the actual profits and losses for the portfolio are known, and can be compared to the VaR estimated the day before. You can use this daily data to assess the performance of VaR models, which is the goal of VaR backtesting. As such, backtesting is a method that looks retrospectively at data and refines the VaR models. Many VaR backtesting methodologies have been proposed. As a best practice, use more than one criterion to backtest the performance of VaR models, because all tests have strengths and weaknesses.

Risk Management Toolbox provides the following VaR backtesting individual tests:

- Traffic light test ([tl](#page-518-0))
- Binomial test ([bin](#page-486-0))
- Kupiec's tests ([pof](#page-499-0), [tuff](#page-522-0))
- Christoffersen's tests ([cc](#page-490-0), [cci](#page-494-0))
- Haas's tests ([tbf](#page-510-0), [tbfi](#page-514-0))

For information on the different tests, see ["Overview of VaR Backtesting" on page 2-2.](#page-33-0)

Expected Shortfall (ES) Backtesting gives an estimate of the loss in those very bad days when the VaR is violated. ES is the expected loss on days when there is a VaR failure. If the VaR is 10 million and the ES is 12 million, you know that the expected loss tomorrow, if it happens to be a very bad day, is about 20% higher than the VaR.

Risk Management Toolbox provides the following table-based tests for expected shortfall based on the [esbacktest](#page-408-0) object:

- [unconditionalNormal](#page-420-0)
- [unconditionalT](#page-423-0)

The following tools support expected shortfall simulation-based tests for the [esbacktestbysim](#page-426-0) object:

• [conditional](#page-440-0)

- [unconditional](#page-445-0)
- [quantile](#page-449-0)

For information on the different tests, see ["Overview of Expected Shortfall Backtesting" on page 2-](#page-52-0) [21](#page-52-0).

## **See Also**

```
asrf | concentrationIndices | creditDefaultCopula | creditMigrationCopula |
esbacktest | esbacktestbysim | mertonByTimeSeries | mertonmodel | varbacktest
```
## **Related Examples**

- • ["Common Binning Explorer Tasks" on page 3-4](#page-113-0)
- • ["Binning Explorer Case Study Example" on page 3-21](#page-130-0)
- "creditMigrationCopula Simulation Workflow" on page 4-10
- "creditDefaultCopula Simulation Workflow" on page 4-5
- • ["Modeling Correlated Defaults with Copulas" on page 4-18](#page-223-0)
- • ["Stress Testing of Consumer Credit Default Probabilities Using Panel Data" on page 3-34](#page-143-0)
- "VaR Backtesting Workflow" on page 2-6
- "Expected Shortfall (ES) Backtesting Workflow with No Model Distribution Information" on page [2-31](#page-62-0)
- "Expected Shortfall (ES) Backtesting Workflow Using Simulation" on page 2-35
- • ["Expected Shortfall Estimation and Backtesting" on page 2-45](#page-76-0)
- • ["Value-at-Risk Estimation and Backtesting" on page 2-10](#page-41-0)

#### **More About**

- • ["Credit Simulation Using Copulas" on page 4-2](#page-207-0)
- • ["Credit Rating Migration Risk" on page 1-7](#page-12-0)
- • ["Default Probability by Using the Merton Model for Structural Credit Risk" on page 1-10](#page-15-0)
- • ["Concentration Indices" on page 1-12](#page-17-0)
- ["Traffic Light Test" on page 2-3](#page-34-0)
- • ["Binomial Test" on page 2-2](#page-33-0)
- • ["Kupiec's POF and TUFF Tests" on page 2-3](#page-34-0)
- ["Christoffersenވs Interval Forecast Tests" on page 2-4](#page-35-0)
- • ["Haas's Time Between Failures or Mixed Kupiec's Test" on page 2-4](#page-35-0)
- • ["Overview of Expected Shortfall Backtesting" on page 2-21](#page-52-0)

#### **External Websites**

- • [Introduction to Risk Management Toolbox \(26 min 24 sec\)](https://www.mathworks.com/videos/introduction-to-risk-management-toolbox-1493406805838.html)
- • [Credit Scorecard Modeling Using the Binning Explorer App \(6 min 17 sec\)](https://www.mathworks.com/videos/credit-scorecard-modeling-using-the-binning-explorer-app-121587.html)
- • [Credit Risk Modeling with MATLAB \(53 min 09 sec\)](https://www.mathworks.com/videos/credit-risk-modeling-with-matlab-81728.html)
- • [Forecasting Corporate Default Rates with MATLAB \(54 min 36 sec\)](https://www.mathworks.com/videos/forecasting-corporate-default-rates-with-matlab-81876.html)

## <span id="page-12-0"></span>**Credit Rating Migration Risk**

The migration-based multi-factor copula ([creditMigrationCopula](#page-376-0)) is similar to the [creditDefaultCopula](#page-350-0) object. As described in ["Credit Simulation Using Copulas" on page 4-2,](#page-207-0) each counterparty's credit quality is represented by a "latent variable" which is simulated over many scenarios. The latent variable is composed of a series of correlated factors which are weighted based on the counterparty's sensitivity to each factor. The two objects differ in how the latent variables are used for the remainder of the analysis. Instead of thinking in terms of probability of default for each obligor, the creditMigrationCopula object works with each obligor's credit rating. Credit ratings are issued by several companies (S&P, Moodys, and so on). Each rating represents a level of credit quality and ratings are changed periodically as a company's situation improves or deteriorates.

Given enough historical data, the likelihood is calculated that a company at a particular rating will migrate to a different rating over some time period. For example, this table shows the probabilities that a company with credit rating "B" will transition to each other rating.

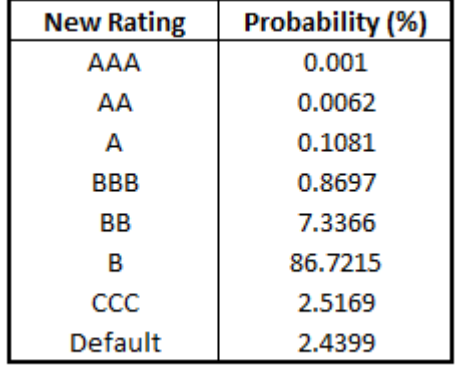

While the creditDefaultCopula object is concerned with the 2.4% chance of default exclusively, a migration-based approach using an creditMigrationCopula object accounts for all possible rating states. Given these probabilities, the cut-points are calculated for the distribution of all possible latent variable values that correspond to each rating value.

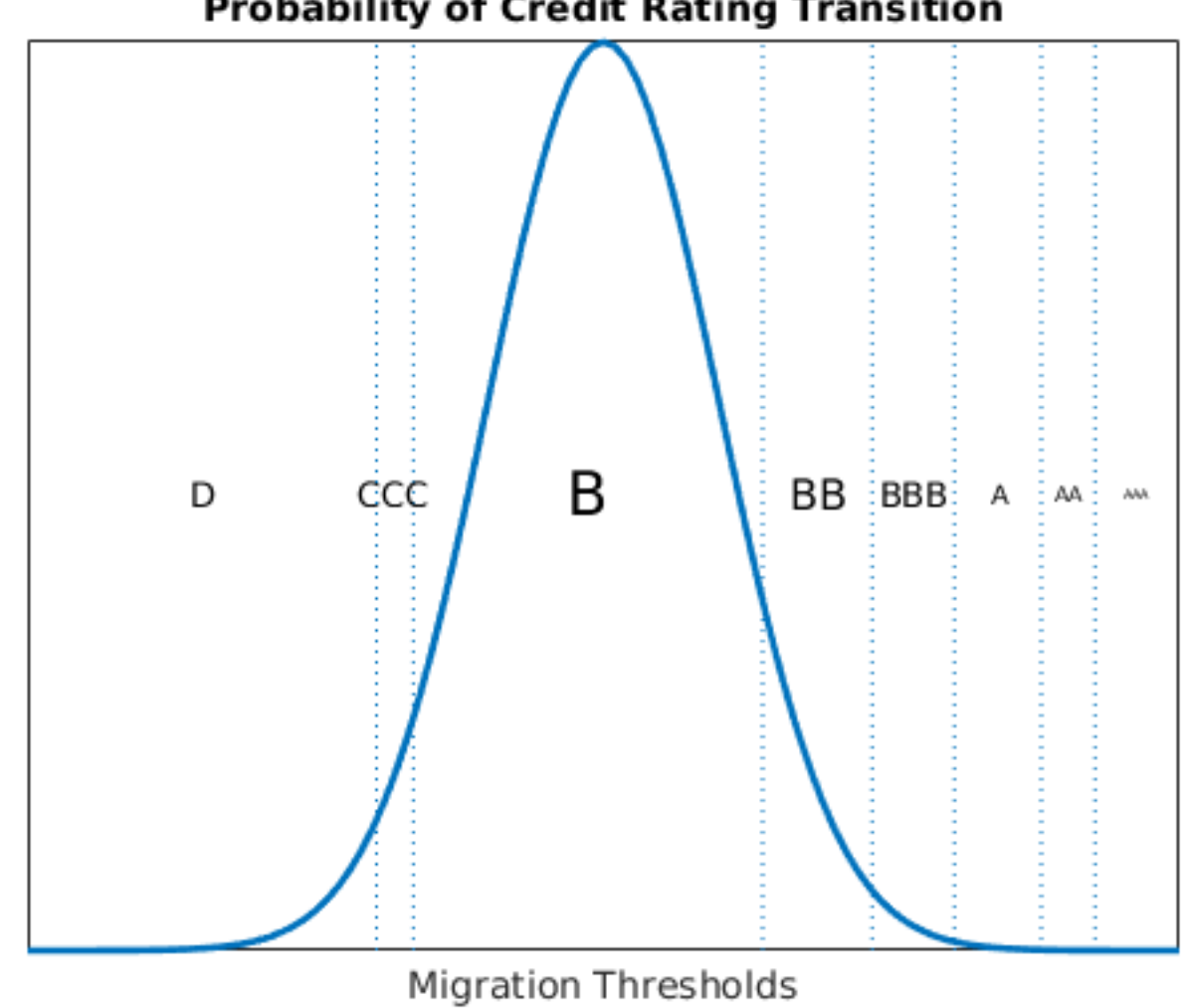

## **Probability of Credit Rating Transition**

For each scenario, the latent variable value determines the credit rating of the counterparty at the end of the time period based on these cut-points. The cut-points are set such that the probability of transitioning to each rating matches the probabilities in the provided transition table. You now have not just correlated defaults for each counterparty, but correlated rating changes across the entire range of credit ratings.

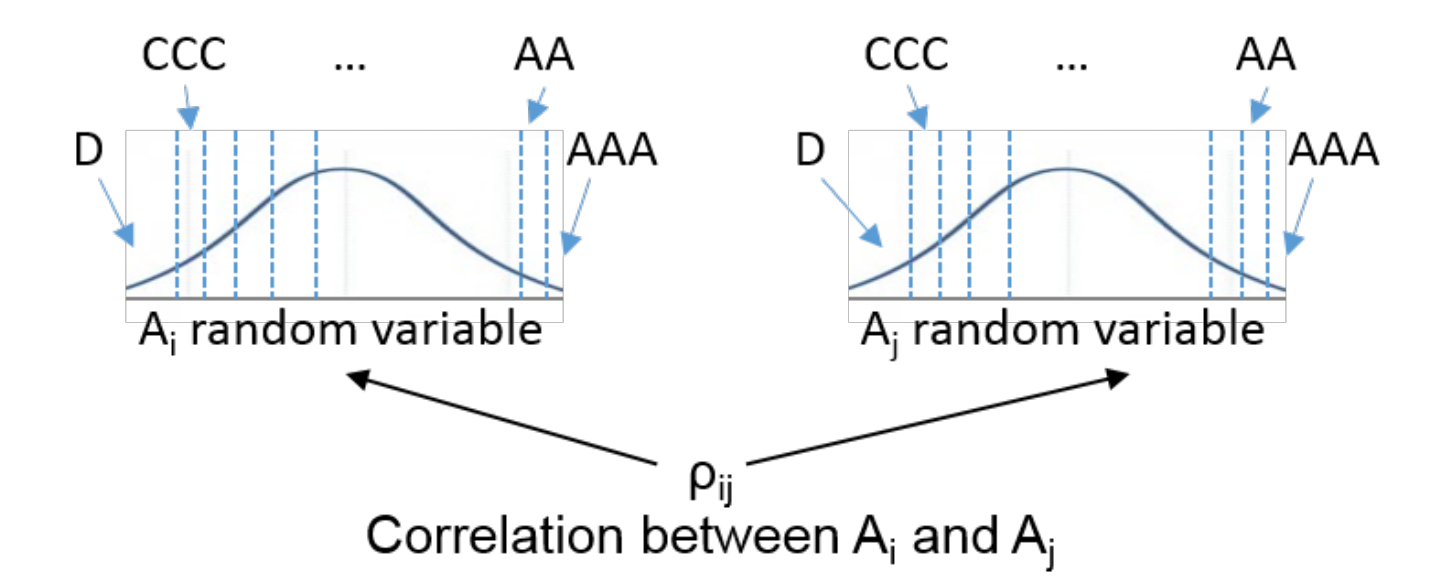

Each credit rating has a unique discount curve associated with it. As an obligor's credit rating falls, the obligor's bond cashflows become more deeply discounted and the total bond value drops accordingly. Conversely, if an obligor's rating improves, the cashflows are discounted less deeply, and the bond values will rise. After repricing the portfolio with all obligors' new ratings, the total portfolio value can be calculated as the sum of the new bond values. As with the creditDefaultCopula object, various risk measures are calculated and reported for the creditMigrationCopula object.

## **See Also**

[confidenceBands](#page-390-0) | [creditMigrationCopula](#page-376-0) | [getScenarios](#page-394-0) | [portfolioRisk](#page-397-0) | [riskContribution](#page-400-0) | [simulate](#page-404-0)

## **Related Examples**

"creditMigrationCopula Simulation Workflow" on page 4-10

## <span id="page-15-0"></span>**Default Probability by Using the Merton Model for Structural Credit Risk**

In 1974, Robert Merton proposed a model for assessing the structural credit risk of a company by modeling the company's equity as a call option on its assets. The Merton model uses the Black-Scholes-Merton option pricing methods and is structural because it provides a relationship between the default risk and the asset (capital) structure of the firm.

A company balance sheet records book values—the value of a firm's equity *E*, its total assets *A*, and its total liabilities *L*. The relationship between these values is defined by the equation

$$
A = E + L
$$

These book values for *E*, *A*, and *L* are all observable because they are recorded on a firm's balance sheet. However, the book values are reported infrequently. Alternatively, only the equity's market value is observable, and is given by the firm's stock market price times the number of outstanding shares. The market value of the firm's assets and total liabilities are unobservable.

The Merton model relates the market values of equity, assets, and liabilities in an option pricing framework. The Merton model assumes a single liability *L* with maturity *T*, usually a period of one year or less. At time  $T$ , the firm's value to the shareholders equals the difference  $A - L$  when the asset value *A* is greater than the liabilities *L*. However, if the liabilities *L* exceed the asset value *A*, then the shareholders get nothing. The value of the equity  $E_{\scriptscriptstyle T}$  at time  $T$  is related to the value of the assets and liabilities by the following formula:

$$
E_T = \max(A_T-L,0)
$$

In practice, firms have multiple maturities for their liabilities, so for a selected maturity *T*, a liability threshold *L* is chosen based on the whole liability structure of the firm. The liability threshold is also referred to as the default point. For a typical time horizon of one year, the liability threshold is commonly set to a value between the value of the short-term liabilities and the value of the total liabilities.

Assuming a lognormal distribution for the asset returns, you can use the Black-Scholes-Merton equations to relate the observable market value of equity *E*, and the unobservable market value of assets *A*, at any time prior to the maturity *T*:

$$
E = AN(d_1) - Le^{-rT}N(d_2)
$$

In this equation, *r* is the risk-free interest rate, *N* is the cumulative standard normal distribution, and  $d_1$  and  $d_2$  are given by

$$
d_1 = \frac{\ln(\frac{A}{L}) + (r + 0.5\sigma_A^2)T}{\sigma_A\sqrt{T}}
$$

$$
d_2 = d_1 - \sigma_A\sqrt{T}
$$

You can solve this equation using one of two approaches:

• The [mertonmodel](#page-465-0) approach uses single-point calibration and requires values for the equity, liability, and equity volatility  $(\sigma_E)$ .

This approach solves for  $(A, \sigma_A)$  using a 2-by-2 system of nonlinear equations. The first equation is the aforementioned option pricing formula. The second equation relates the unobservable volatility of assets  $\sigma_A$  to the given equity volatility  $\sigma_E$ :

$$
\sigma_E = \frac{A}{E} N(d_1) \sigma_A
$$

• The [mertonByTimeSeries](#page-470-0) approach requires time series for the equity and for all other model parameters.

If the equity time series has *n* data points, this approach calibrates a time series of *n* asset values  $A_1, \ldots, A_n$  that solve the following system of equations:

$$
E_1 = A_1 N(d_1) - L_1 e^{-r_1 T_1} N(d_2)
$$
  
...  

$$
E_n = A_n N(d_1) - L_n e^{-r_n T_n} N(d_2)
$$

The function directly computes the volatility of assets  $\sigma_A$  from the time series  $A_1,...,A_n$  as the annualized standard deviation of the log returns. This value is a single volatility value that captures the volatility of the assets during the time period spanned by the time series.

After computing the values of *A* and  $\sigma_A$ , the function computes the distance to default (*DD*) is computed as the number of standard deviations between the expected asset value at maturity *T* and the liability threshold:

$$
DD = \frac{\log A + (\mu_A - \sigma_A^2/2)T - \log(L)}{\sigma_A\sqrt{T}}
$$

The drift parameter  $\mu_A$  is the expected return for the assets, which can be equal to the risk-free interest rate, or any other value based on expectations for that firm.

The probability of default (PD) is defined as the probability of the asset value falling below the liability threshold at the end of the time horizon *T*:

$$
PD=1-N(DD)
$$

#### **See Also**

[mertonByTimeSeries](#page-470-0) | [mertonmodel](#page-465-0)

#### **Related Examples**

• ["Comparison of the Merton Model Single-Point Approach to the Time-Series Approach" on page](#page-258-0) [4-53](#page-258-0)

## <span id="page-17-0"></span>**Concentration Indices**

In financial risk applications, concentration is the opposite of diversification. If all or most of your risk is in one area, it is concentrated. Higher concentration is interpreted as a risk, although for someone with a high tolerance for risk and who wants higher returns, that person might prefer concentration.

You can use concentration indices to measure and monitor concentration in a credit portfolio. Ad-hoc concentration indices are typically computed by using exposures, and therefore do not usually take into account other risk parameters such as probabilities of default. Ad-hoc concentration indices are frequently included in comprehensive concentration reports, with other concentration measures and concentration limits.

When you use the [concentrationIndices](#page-340-0) function, Risk Management Toolbox supports the following ad-hoc concentration indices or measures:

- Concentration ratio
- Deciles of the portfolio weight distribution
- Gini coefficient
- Herfindahl-Hirschman index
- Hannah-Kay index
- Hall-Tideman index
- Theil entropy index

## **See Also**

[concentrationIndices](#page-340-0)

## **Related Examples**

- • ["Analyze the Sensitivity of Concentration to a Given Exposure" on page 4-48](#page-253-0)
- • ["Compare Concentration Indices for Random Portfolios" on page 4-50](#page-255-0)

## <span id="page-18-0"></span>**Overview of Claims Estimation Methods for Non-Life Insurance**

The ability to accurately estimate unpaid claims is important to insurers. Unlike companies in other sectors, insurers might not know the exact earnings during a financial reporting period until many years later. Insurance companies take in insurance premiums on a regular basis and pay out claims when events occur. In order to maximize profits, an insurance company must accurately estimate how much will be paid out on existing claims in the future. If the estimate for unpaid claims is too low, the insurance company will become insolvent. Conversely, if the estimate is too high, then the claims reserve capital of the insurance company could have been invested elsewhere or reinvested in the business [[1 on page 1-20\]](#page-25-0).

Risk Management Toolbox supports three claims estimation methods for actuaries to use for estimating unpaid claims:

- [chainLadder](#page-625-0)
- [expectedClaims](#page-638-0)
- [bornhuetterFerguson](#page-654-0)

#### **Workflow to Estimate Unpaid Claims**

For the different claims estimation methods, the basic workflow follows.

- **1** Create a development triangle with insurance claims data using [developmentTriangle](#page-603-0). The claims data can be for either reported claims or paid claims.
- **2** Use the development triangle to compute link ratios using [linkRatios](#page-611-0).
- **3** Use the development triangle link ratio for reported claims or paid claims to compute the link ratio averages with [linkRatioAverages](#page-614-0).
- **4** Use [ultimateClaims](#page-619-0) to compute the projected ultimate claims based on the link ratio averages for either reported claims or unpaid claims.
- **5** Using the projected ultimate claims for both the reported and paid development triangles, use any of the following to compute incurred-but-not-reported (IBNR) values and the total unpaid claims estimates:
	- Chain ladder method Create a [chainLadder](#page-625-0) object with development triangles for reported and paid claims, generate the IBNR values using [ibnr](#page-628-0), and compute the unpaid claims estimation with [unpaidClaims](#page-631-0).
	- Expected claims method Create an [expectedClaims](#page-638-0) object with development triangles for reported and paid claims as well as the earned premium. By default, the initial claims are calculated as the average of the reported ultimate claims and the paid ultimate claims. However, you can specify custom values for the initial claims. Similar to the chain ladder method, you can compute IBNR values using [ibnr](#page-645-0) and the unpaid claims estimates with [unpaidClaims](#page-648-0).
	- Bornhuetter-Ferguson method Create a [bornhuetterFerguson](#page-654-0) object with development triangles for reported and paid claims as well as initial expected claims values, generate IBNR using [ibnr](#page-662-0), and compute the unpaid claims estimation with [unpaidClaims](#page-666-0).

## <span id="page-19-0"></span>**Estimation of Ultimate Claims Using Development Triangles**

One characteristic of Development Triangles is that the ultimate claims are estimated from recorded values assuming that the development of future claims resembles that in prior years — the past is indicative of the future.

The steps for development triangles are demonstrated using simulated data:

**1** Use [developmentTriangle](#page-603-0) to generate the reported claims in what is called a development triangle, where there is one row for each origin year and the columns depict how the claims develop over time.

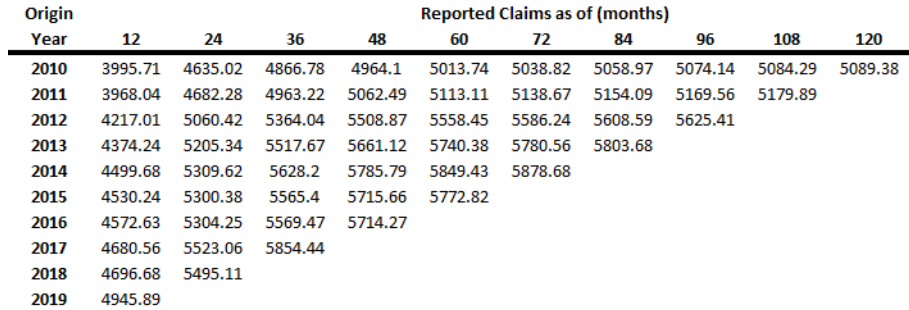

**2** Use [linkRatios](#page-611-0) to calculate the age-to-age factors. These factors are also known as report-toreport factors or link ratios. The link ratios measure the change in recorded claims from one valuation date to the next. The standard naming convention is *starting month-ending month*. For example, the age-to-age factor for the 12-month period to the 24-month period is often referred to as the 12-24 factor.

To calculate the age-to-age factors for the 12-24 period, divide the claims as of 24 months by the claims as of 12 months. Thus, the triangle of age-to-age factors has one less row and one less column than the original data triangle.

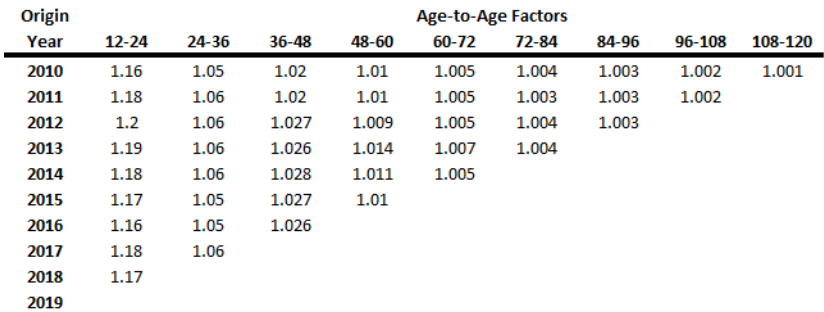

**3** After calculating the age-to-age factors, use [linkRatioAverages](#page-614-0) to calculate the averages of the age-to-age factors. Actuaries use a wide variety of averages for age-to-age factors. Some of the common ones are the simple average, medial average, geometric average, and volumeweighted average.

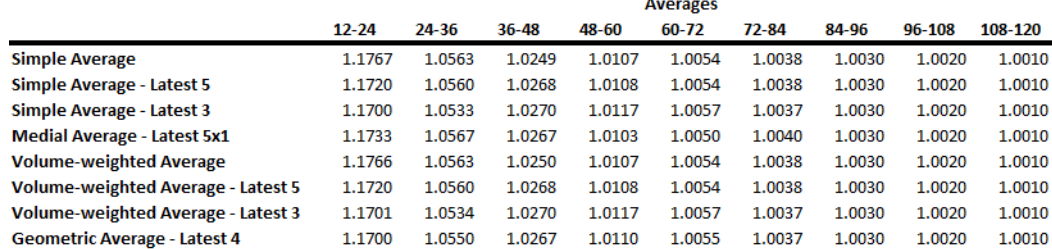

**4** Use [cdfSummary](#page-616-0) to obtain the cumulative claim development factors (CDF), which are calculated by successive multiplications beginning with the tail factor and the oldest age-to-age factor. The cumulative claim development factor projects the total growth over the remaining valuations.

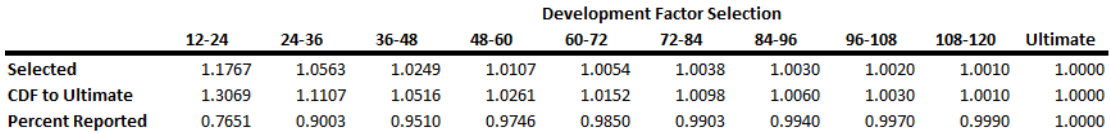

**5** All of the previous steps apply to the reported claims. In order to calculate the unpaid claims estimates, you need the paid claims as well as the reported claims. Use [developmentTriangle](#page-603-0) to generate the development triangle for paid claims.

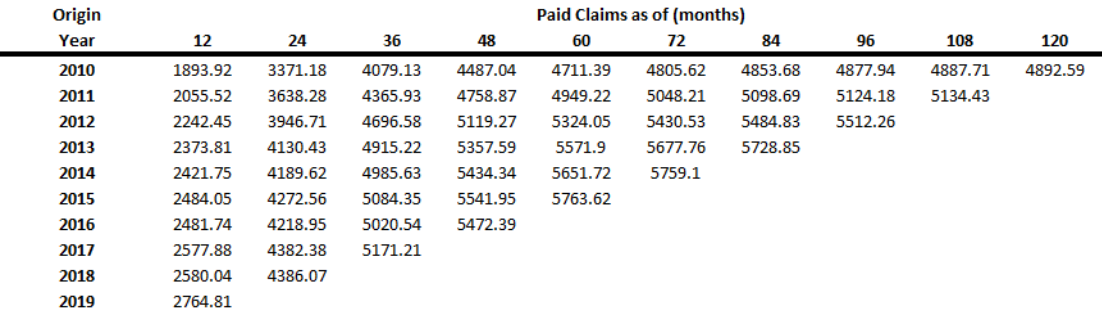

Similar to the reported claims development triangle, you use the paid claims develop triangle to calculate link ratios, average link ratios, and then you can select one link ratio and calculate the cumulative development factors.

**6** Use [ultimateClaims](#page-619-0) to project the ultimate claims. The ultimate claims are equal to the product of the latest valuation of claims and the appropriate cumulative claim development factors. The projected ultimate claims are displayed for both the reported claims and the paid claims.

<span id="page-21-0"></span>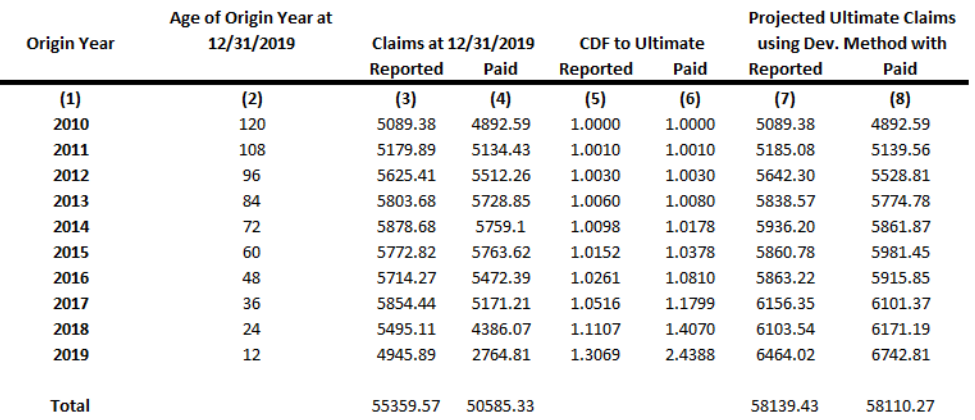

**Column Notes** 

(3) and (4) Latest Diagonals of the Reported and Paid Claims

(5) and (6) CDF to Ultimate from the Development Factor Selection tables of Reported and Paid Claims  $(7) = [(3) \times (5)]$ 

 $(8) = [(4) \times (6)]$ 

**7** After calculating the projected ultimate claims, use a [chainLadder](#page-625-0), [expectedClaims](#page-638-0), or [bornhuetterFerguson](#page-654-0) method for estimating the unpaid claims.

## **Estimation of Unpaid Claims Using Chain Ladder Method**

The chain ladder method requires the Development Triangles for reported and paid claims. The chain ladder method assumes that you can predict future claims activity for a given origin year (accident year, policy year, report year, and so on) based on historical claims activity to date for that origin year. The primary assumption of this method is that the reporting and payment of future claims resembles the patterns observed in the past.

In addition, the chain ladder method requires a large volume of historical claims experience. It works best when the presence or absence of large claims does not greatly distort the data. If the volume of data is not sufficient, large claims can greatly distort the age-to-age factors, the projections of ultimate claims, and the estimate of unpaid claims.

- **1** After calculating the projected ultimate claims using Development Triangles, create a [chainLadder](#page-625-0) object based on the reported and paid Development Triangles in order to compute the unpaid claim estimates with [unpaidClaims](#page-631-0).
- **2** Actuaries calculate the unpaid claims estimate as the difference between the projected ultimate claims and the actual paid claims. This value of the unpaid claim estimate represents total unpaid claims, including both the outstanding claims cases and the IBNR claims. To determine estimated IBNR values based on the chain ladder technique, subtract reported claims from the projected ultimate claims. Alternatively, you can use [ibnr](#page-628-0) to calculate the IBNR, which is equal to the estimate of total unpaid claims less the outstanding cases.

<span id="page-22-0"></span>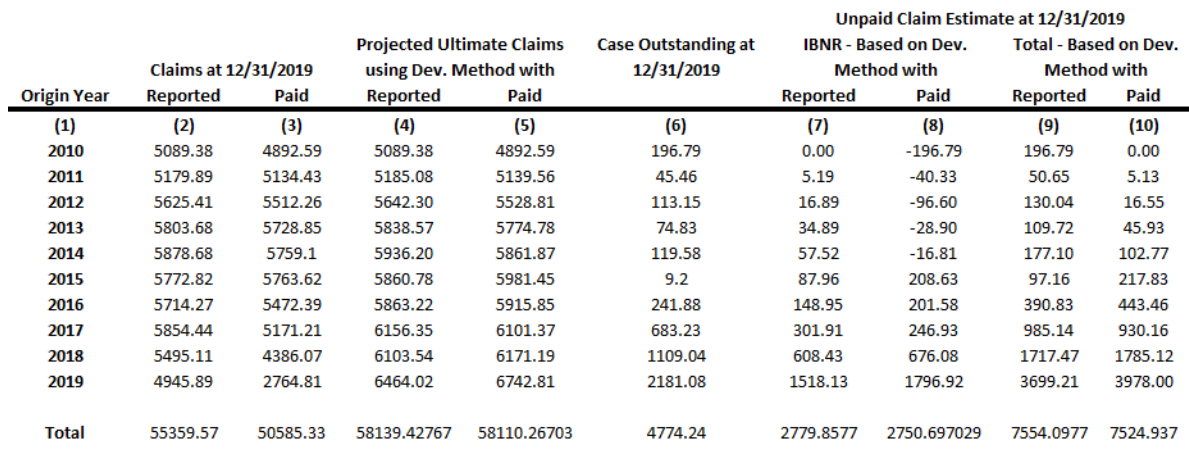

**Column Notes** 

(2) and (3) Latest Diagonals of the Reported and Paid Claims

(4) and (5) Developed in the previous sheet

 $(6) = [(2) - (3)]$ 

 $(7) = [(4) - (2)]$ 

 $(8) = [(5) - (2)]$  $(9) = [(6) + (7)]$ 

 $(10) = [(6) + (8)]$ 

## **Estimation of Unpaid Claims Using Expected Claims Method**

The key assumption of the expected claims method is that an actuary can better estimate unpaid claims based on an initial estimate rather than existing claims observed to date.

The expected claims method requires the Development Triangles for reported and paid claims as well as the earned premium. By default, the initial claims are calculated as the average of the reported ultimate claims and the paid ultimate claims. However, you can specify custom values for the initial claims. Using the initial claims, an actuary applies a claim ratio method, where ultimate claims for a development period are equal to a selected expected claim ratio multiplied by the earned premium. Using these calculated ultimate claims, the actuary can then compute the unpaid claims estimates.

**1** Create an [expectedClaims](#page-638-0) object to calculate the [ultimateClaims](#page-642-0).

<span id="page-23-0"></span>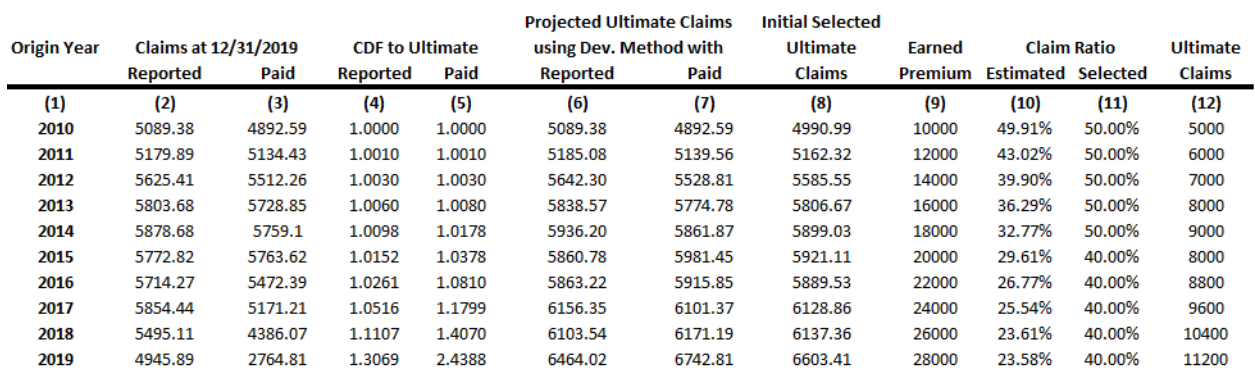

**Column Notes** 

(2) and (3) Latest Diagonals of the Reported and Paid Claims

(4) and (5) CDF to Ultimate from the Development Factor Selection tables of Reported and Paid Claims  $(6) = [(2) \times (4)]$  $(7) = [(3) \times (5)]$  $(8) = [((6) + (7)) / 2]$ (9) Earned Premium from Data  $(10) = [(8) / (9)]$ (11) Selected judgementally based on experience in (10)  $(12) = [(9) \times (11)]$ 

#### **2** Use the [expectedClaims](#page-638-0) object to calculate the [unpaidClaims](#page-648-0).

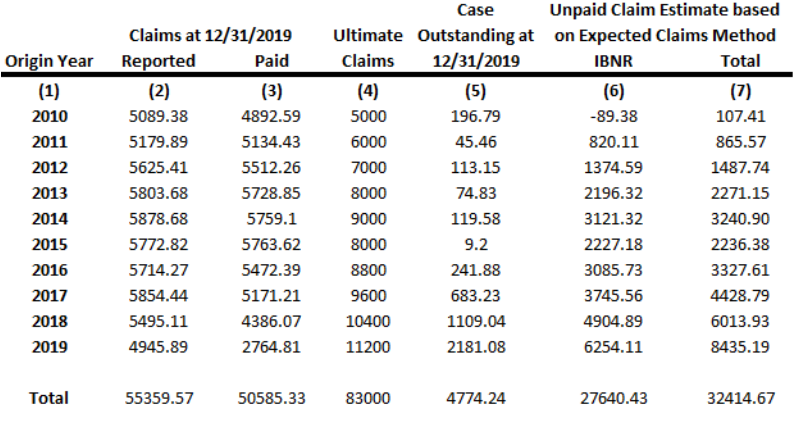

**Column Notes** 

(2) and (3) Latest Diagonals of the Reported and Paid Claims

- (4) Developed in the previous table
- $(5) = [(2) (3)]$
- $(6) = [(4) (2)]$

 $(7) = [(4) - (3)]$ 

## **Estimation of Unpaid Claims Using Bornhuetter-Ferguson Method**

The Bornhuetter-Ferguson method combines the chain ladder method and the expected claims method by splitting ultimate claims into two components, actual reported (or paid) claims and expected unreported (or unpaid) claims. As the claim matures over development periods, more weight is given to the actual claims and the expected claims become gradually less important.

The Bornhuetter-Ferguson method requires the Development Triangles for reported and paid claims as well as initial expected claims values. The Bornhuetter-Ferguson method calculates its own

projected ultimate claims, different from those calculated in the Development Triangle object. Using these new projected ultimate claims, the unpaid claims estimates are computed.

#### **1** Create a [bornhuetterFerguson](#page-654-0) object to calculate the [ultimateClaims](#page-658-0).

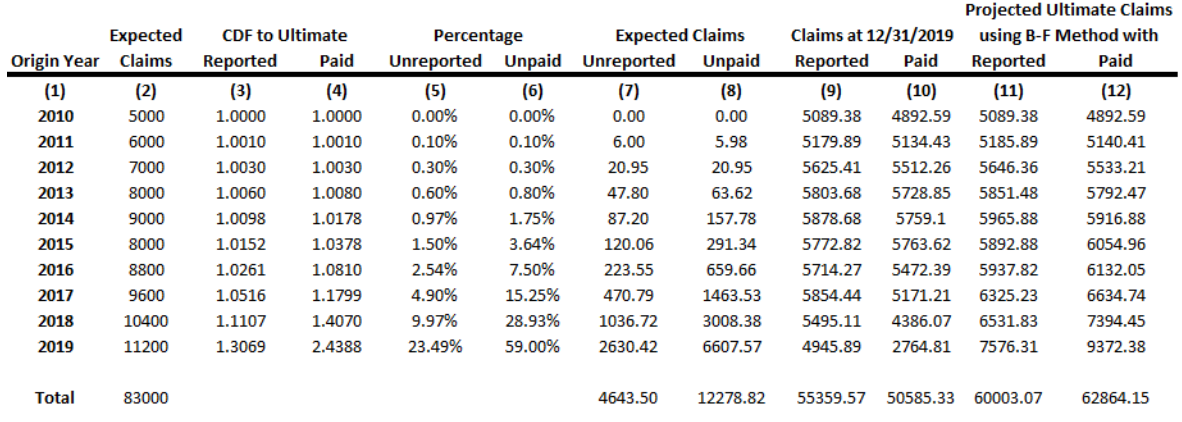

**Column Notes** 

(2) Developed in the Expected Claims method

(3) and (4) CDF to Ultimate from the Development Factor Selection tables of Reported and Paid Claims

 $(5) = [1.00 - (1.00 / (3))]$  $(6) = [1.00 - (1.00 / (4))]$  $(7) = [(2) \times (5)]$  $(8) = [(2) \times (6)]$ (9) and (10) Latest Diagonals of the Reported and Paid Claims  $(11) = [(7) + (9)]$  $(12) = [(8) + (10)]$ 

#### **2** Use the [bornhuetterFerguson](#page-654-0) object to calculate the [unpaidClaims](#page-666-0).

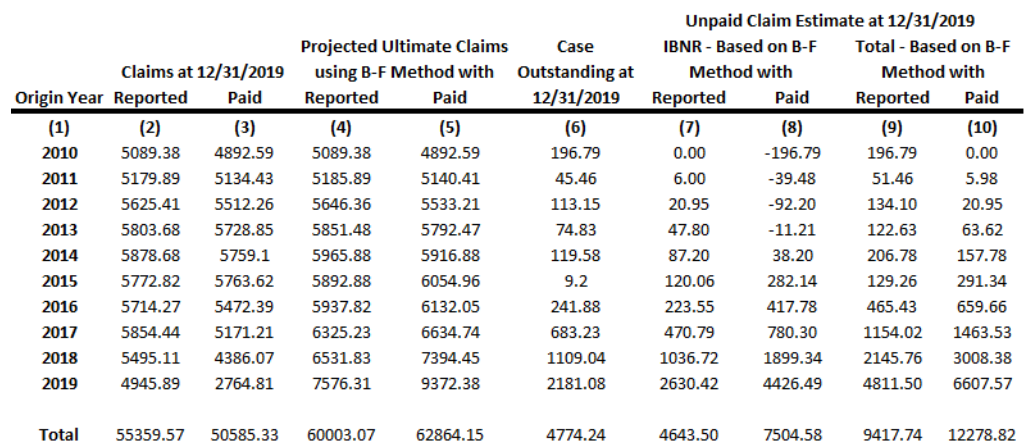

**Column Notes** 

(2) and (3) Latest Diagonals of the Reported and Paid Claims

(4) and (5) Developed in the previous table

 $(6) = [(2) - (3)]$ 

 $(7) = [(4) - (2)]$ 

 $(8) = [(5) - (2)]$ 

 $(9) = [(6) + (7)]$ 

 $(10) = [(6) + (8)]$ 

## <span id="page-25-0"></span>**References**

- [1] Friedland, Jacqueline. "Estimating Unpaid Claims using Basic Techniques." Arlington, VA: Casualty Actuarial Society, 2010. [\(https://www.casact.org/library/studynotes/](https://www.casact.org/library/studynotes/Friedland_estimating.pdf) [Friedland\\_estimating.pdf\)](https://www.casact.org/library/studynotes/Friedland_estimating.pdf).
- [2] Wüthrich, Mario, and Michael Merz. *Stochastic Claims Reserving Methods in Insurance.* Hoboken, NJ: Wiley, 2008.

## **See Also**

[bornhuetterFerguson](#page-654-0) | [chainLadder](#page-625-0) | [developmentTriangle](#page-603-0) | [expectedClaims](#page-638-0)

## <span id="page-26-0"></span>**Overview of Lifetime Probability of Default (PD) Models**

Regulatory frameworks such as IFRS 9 and CECL require institutions to estimate loss reserves based on a lifetime analysis that is conditional on macroeconomic scenarios. Earlier models were frequently designed to predict one period ahead and often with no explicit sensitivities to macroeconomic scenarios. With the IFRS 9 and CECL regulations, models must predict multiple periods ahead and the models must have an explicit dependency on macroeconomic variables.

The main output of the lifetime credit analysis is the lifetime expected credit loss (ECL). The lifetime ECL consists of the reserves that banks need to set aside for expected losses throughout the life of a loan. There are different approaches to the estimation of lifetime ECL. Some approaches use relatively simple techniques on loss data, with qualitative adjustments. Other approaches use more advanced time-series techniques or econometric models to forecast losses, with dependencies on macro variables. Another methodology uses probability of default (PD) models, loss given default (LGD) models, and exposure at default (EAD) models, and combines their outputs to estimate the ECL. The lifetime PD models in Risk Management Toolbox are in the PD-LGD-EAD category.

## **Traditional PD Models Compared to Lifetime PD Models**

Traditional PD models predict the probability of default for the next period (that is, next year, next quarter, and so on). These one-period ahead models include a range of methodologies, such as credit scorecards (creditscorecard), decision trees (fitctree), and transition matrices (transprob). These models include different types of predictors. Some of them are simple, such as customer income, and others are more complex, such as utilization rate, or some other metrics related to the financial activities of the borrower. For these models, the latest observed values of the predictors, possibly with some lagged information, are usually enough to make a prediction, and there is no need to project or forecast the values of the predictors going forward.

In contrast, the lifetime PD models require forward looking values of all predictors to make a prediction of the lifetime PD through the end of the life of the loan. Because the projected values of the predictors are needed, these models can reduce the amount and complexity of predictors and use either predictors with constant values, such as origination score, or predictors that can be projected with little effort, such as loan-to-value ratio. One predictor typically included in these models is the age of the loan. When used for regulatory purposes, macroeconomic predictors must be included in the model, and multiple macroeconomic scenarios are required for the lifetime credit analysis.

Lifetime credit analysis also requires the cumulative lifetime PD, which is a transformation of the predicted, conditional PDs. Specifically, the marginal PD, which is the increments in the cumulative lifetime PD, is used for the computation of the ECL. The survival probability is often reported as well. These alternative versions of the probability are recursive operations on the predicted, conditional PD values for a single loan. In other words, the conditional PDs can be predicted a few periods ahead and show a time-dependent structure, but these predictions are "row-by-row" predictions, where one row of the inputs predicts a conditional PD independently of all other rows. However, for the cumulative lifetime PD, the cumulative PD value for the second period depends on the conditional PDs for the first and second periods, and all subsequent periods have an explicit dependency on the previous period (a recursion). For the lifetime predictions, therefore, the software must know which rows in the inputs correspond to the same loan, so some form of loan identifier is required for the lifetime prediction. The following table summarizes the differences between traditional PD models and lifetime PD models.

<span id="page-27-0"></span>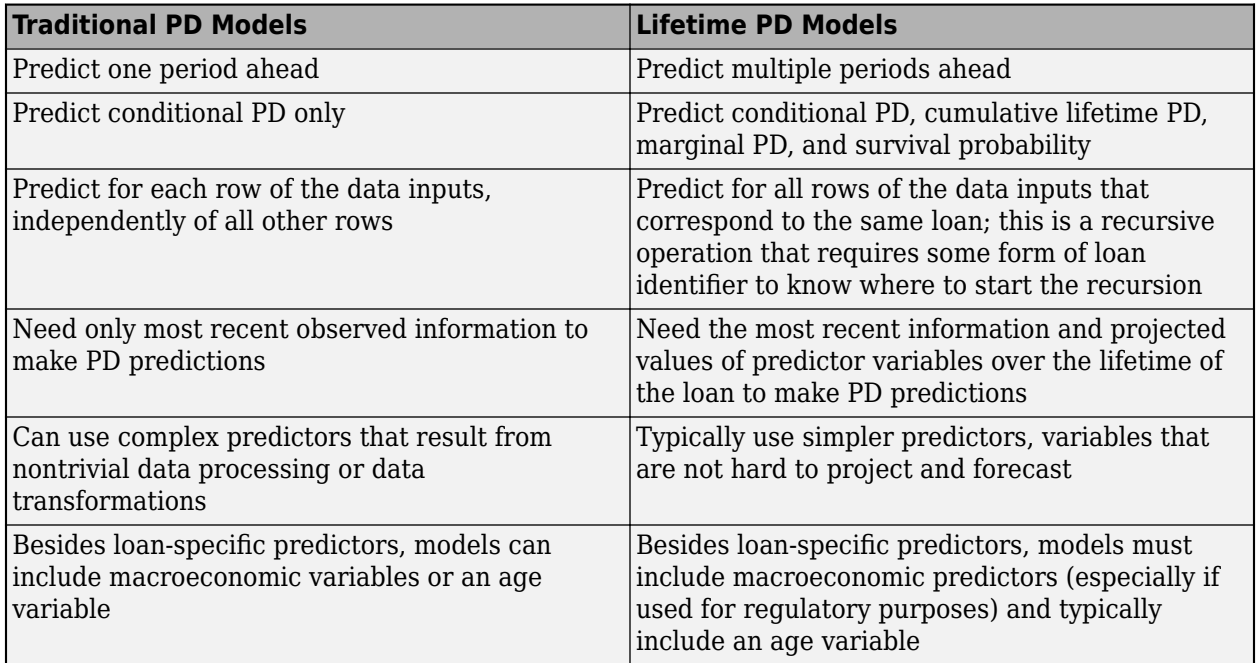

## **Model Development and Validation**

Risk Management Toolbox supports the modeling and validation of lifetime PD models through a family of classes supporting:

- Model fitting with the [fitLifetimePDModel](#page-673-0)
- Prediction of conditional PD with the [predict](#page-693-0) function
- Prediction of lifetime PD (cumulative, marginal, and survival) with the [predictLifetime](#page-698-0) function
- Model discrimination metrics with the [modelDiscrimination](#page-706-0) function
- Model accuracy metrics with the [modelAccuracy](#page-715-0) function

The supported model types are [Logistic](#page-678-0) and [Probit](#page-686-0) models.

A typical modeling workflow for lifetime PD analysis includes:

**1** Data preparation

The lifetime PD models require a panel data input for fitting, prediction, and validation. The response variable must be a binary (0 or 1) variable, with 1 indicating default. There is a wide range of tools available to treat missing data (using fillmissing), handle outliers (using filloutliers), and perform other data preparation tasks.

**2** Model fitting

Use the [fitLifetimePDModel](#page-673-0) function to fit a lifetime PD model. You must use the previously prepared data, select a model type, and indicate which variables correspond to loan-specific variables (such as origination score and loan-to-value ratio). Also, you can also include an age variable (such as years on books) and the macroeconomic variables (such as gross domestic product growth or unemployment rate), as well as the ID variable and response variable. You can

<span id="page-28-0"></span>specify a model description and also specify a model ID or tag for reporting purposes during model validation.

**3** Model validation

There are multiple tasks involved in model validation, including

- Inspect the underlying statistical model, which is stored in the 'Model' property of the [Logistic](#page-678-0) or [Probit](#page-686-0) object. For more information, see ["Basic Lifetime PD Model Validation"](#page-330-0) [on page 4-125](#page-330-0).
- Measure the model discrimination on either training or test data with the [modelDiscrimination](#page-706-0) function. Visualizations can also be generated using the [modelDiscrimination](#page-706-0) output. Data can be segmented to measure discrimination over different segments.
- Measure the model accuracy on either training or test data with the [modelAccuracy](#page-715-0) function. Visualizations can also be generated using the [modelAccuracy](#page-715-0) output. A grouping variable is required to measure the observed default rate for each group and compare it against the average predicted conditional PD for the group.
- Validate the model against a benchmark (for example, a champion model). For more information, see ["Compare Logisitic Model for Lifetime PD to Champion Model" on page 4-](#page-315-0) [110](#page-315-0).
- Perform a cross-validation analysis to compare alternative models. For more information, see ["Compare Lifetime PD Models Using Cross-Validation" on page 4-118.](#page-323-0)
- Perform a qualitative assessment of conditional PD predictions by using the [predict](#page-693-0) function directly with edge cases. Note that model validation relies on the conditional PD predictions generated by the [predict](#page-693-0) function. The [predict](#page-693-0) function is automatically called by [modelDiscrimination](#page-706-0) and [modelAccuracy](#page-715-0) to generate metrics.
- Visualize the lifetime PD predictions for model validation by using the [predictLifetime](#page-698-0) function with edge cases and then perform a qualitative assessment of the predictions.

## **Computation of Lifetime ECL**

Once you develop and validate a lifetime PD model, you can use it for lifetime ECL analysis. The ["Expected Credit Loss \(ECL\) Computation" on page 4-121](#page-326-0) example demonstrates the basic workflow for computing ECL.

The ["Expected Credit Loss \(ECL\) Computation" on page 4-121](#page-326-0) example shows how to visualize the lifetime PD predictions, for different macro scenarios.

<span id="page-29-0"></span>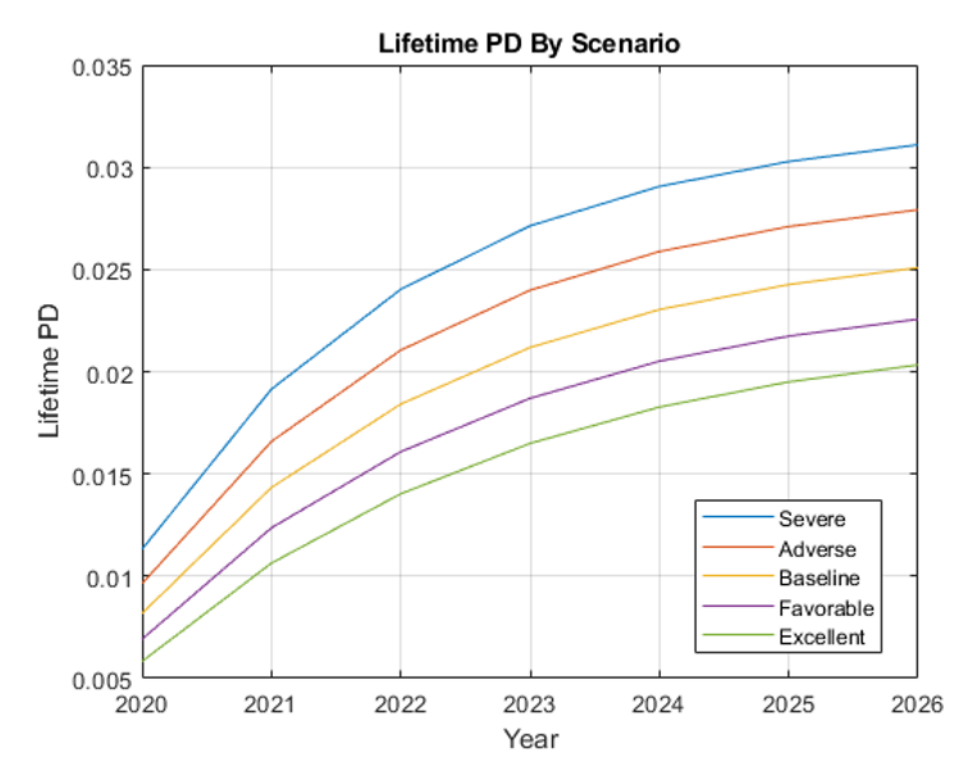

The ["Expected Credit Loss \(ECL\) Computation" on page 4-121](#page-326-0) example also shows how to compute the ECL per scenario and how to compute the final lifetime ECL for a given loan.

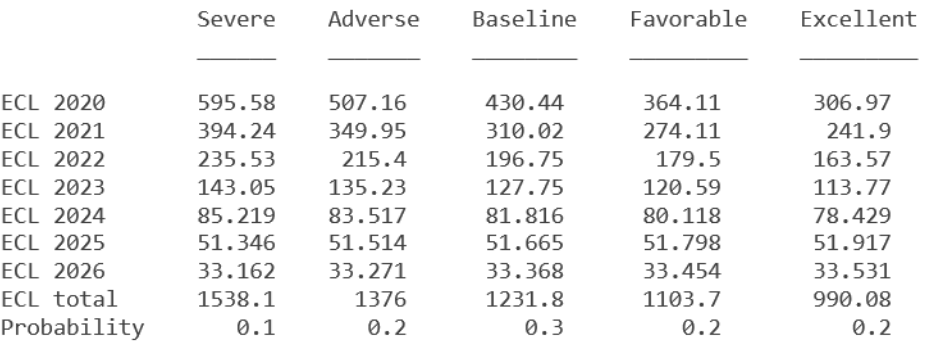

Lifetime ECL for company 1304 is: 1217.32

For more information on preparing the data for prediction (including joining loan data projections and macro forecasts) and the additional parameters and computations necessary for the estimation of the lifetime ECL, see ["Expected Credit Loss \(ECL\) Computation" on page 4-121](#page-326-0).

## **Lifetime Credit Analysis Compared to Stress Testing**

You can also use the lifetime PD models for stress testing analysis. However, lifetime credit analysis and stress testing have several differences that the following table summarizes.

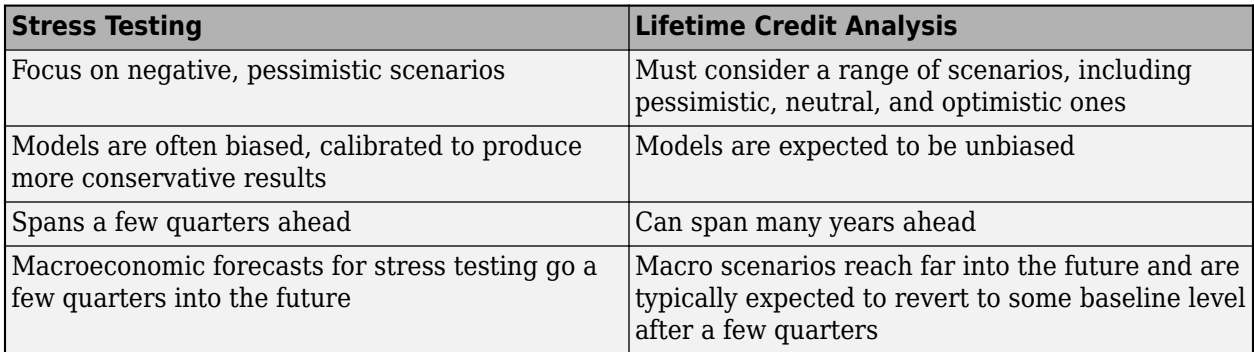

The types of models used for both of these analyses are very similar. You can use lifetime PD models for stress testing analysis with some additional considerations to account for the differences listed in the previous table.

## **References**

- [1] Baesens, Bart, Daniel Roesch, and Harald Scheule. *Credit Risk Analytics: Measurement Techniques, Applications, and Examples in SAS.* Wiley, 2016.
- [2] Bellini, Tiziano. *IFRS 9 and CECL Credit Risk Modelling and Validation: A Practical Guide with Examples Worked in R and SAS.* San Diego, CA: Elsevier, 2019.
- [3] Breeden, Joseph. *Living with CECL: The Modeling Dictionary.* Santa Fe, NM: Prescient Models LLC, 2018.

## **See Also**

[Logistic](#page-678-0) | [Probit](#page-686-0) | [fitLifetimePDModel](#page-673-0) | [modelAccuracy](#page-715-0) | [modelDiscrimination](#page-706-0) | [predict](#page-693-0) | [predictLifetime](#page-698-0)

## **Related Examples**

- • ["Basic Lifetime PD Model Validation" on page 4-125](#page-330-0)
- • ["Compare Logisitic Model for Lifetime PD to Champion Model" on page 4-110](#page-315-0)
- • ["Compare Lifetime PD Models Using Cross-Validation" on page 4-118](#page-323-0)
- • ["Expected Credit Loss \(ECL\) Computation" on page 4-121](#page-326-0)

## <span id="page-32-0"></span>**Market Risk Measurements Using VaR BackTesting Tools**

- • ["Overview of VaR Backtesting" on page 2-2](#page-33-0)
- "VaR Backtesting Workflow" on page 2-6
- • ["Value-at-Risk Estimation and Backtesting" on page 2-10](#page-41-0)
- • ["Overview of Expected Shortfall Backtesting" on page 2-21](#page-52-0)
- "Expected Shortfall (ES) Backtesting Workflow with No Model Distribution Information" [on page 2-31](#page-62-0)
- "Expected Shortfall (ES) Backtesting Workflow Using Simulation" on page 2-35
- • ["Expected Shortfall Estimation and Backtesting" on page 2-45](#page-76-0)
- "Workflow for Expected Shortfall (ES) Backtesting by Du and Escanciano" on page 2-65
- • ["Rolling Windows and Multiple Models for Expected Shortfall \(ES\) Backtesting by Du and](#page-105-0) [Escanciano" on page 2-74](#page-105-0)

## <span id="page-33-0"></span>**Overview of VaR Backtesting**

Market risk is the risk of losses in positions arising from movements in market prices. Value-at-risk (VaR) is one of the main measures of financial risk. VaR is an estimate of how much value a portfolio can lose in a given time period with a given confidence level. For example, if the one-day 95% VaR of a portfolio is 10MM, then there is a 95% chance that the portfolio loses less than 10MM the following day. In other words, only 5% of the time (or about once in 20 days) the portfolio losses exceed 10MM.

For many portfolios, especially trading portfolios, VaR is computed daily. At the closing of the following day, the actual profits and losses for the portfolio are known and can be compared to the VaR estimated the day before. You can use this daily data to assess the performance of VaR models, which is the goal of VaR backtesting. The performance of VaR models can be measured in different ways. In practice, many different metrics and statistical tests are used to identify VaR models that are performing poorly or performing better. As a best practice, use more than one criterion to backtest the performance of VaR models, because all tests have strengths and weaknesses.

Suppose that you have VaR limits and corresponding returns or profits and losses for days  $t = 1,...,N$ . Use VaR*t* to denote the VaR estimate for day *t* (determined on day *t* − 1). Use *Rt* to denote the actual return or profit and loss observed on day *t*. Profits and losses are expressed in monetary units and represent value changes in a portfolio. The corresponding VaR limits are also given in monetary units. Returns represent the change in portfolio value as a proportion (or percentage) of its value on the previous day. The corresponding VaR limits are also given as a proportion (or percentage). The VaR limits must be produced from existing VaR models. Then, to perform a VaR backtesting analysis, provide these limits and their corresponding returns as data inputs to the VaR backtesting tools in Risk Management Toolbox.

The toolbox supports these VaR backtests:

- Binomial test
- Traffic light test
- Kupiec's tests
- Christoffersen's tests
- Haas's tests

## **Binomial Test**

The most straightforward test is to compare the observed number of exceptions, *x*, to the expected number of exceptions. From the properties of a binomial distribution, you can build a confidence interval for the expected number of exceptions. Using exact probabilities from the binomial distribution or a normal approximation, the bin function uses a normal approximation. By computing the probability of observing *x* exceptions, you can compute the probability of wrongly rejecting a good model when *x* exceptions occur. This is the *p*-value for the observed number of exceptions *x*. For a given test confidence level, a straightforward accept-or-reject result in this case is to fail the VaR model whenever *x* is outside the test confidence interval for the expected number of exceptions. "Outside the confidence interval" can mean too many exceptions, or too few exceptions. Too few exceptions might be a sign that the VaR model is too conservative.

The test statistic is

$$
Z_{bin} = \frac{x - Np}{\sqrt{Np(1 - p)}}
$$

<span id="page-34-0"></span>where *x* is the number of failures, *N* is the number of observations, and  $p = 1$  – VaR level. The binomial test is approximately distributed as a standard normal distribution.

For more information, see ["References" on page 2-5](#page-36-0) for Jorion and [bin](#page-486-0).

## **Traffic Light Test**

A variation on the binomial test proposed by the Basel Committee is the traffic light test or three zones test. For a given number of exceptions *x*, you can compute the probability of observing up to *x* exceptions. That is, any number of exceptions from 0 to *x*, or the cumulative probability up to *x*. The probability is computed using a binomial distribution. The three zones are defined as follows:

- The "red" zone starts at the number of exceptions where this probability equals or exceeds 99.99%. It is unlikely that too many exceptions come from a correct VaR model.
- The "yellow" zone covers the number of exceptions where the probability equals or exceeds 95% but is smaller than 99.99%. Even though there is a high number of violations, the violation count is not exceedingly high.
- Everything below the yellow zone is "green." If you have too few failures, they fall in the green zone. Only too many failures lead to model rejections.

For more information, see ["References" on page 2-5](#page-36-0) for Basel Committee on Banking Supervision and [tl](#page-518-0).

#### **Kupiec's POF and TUFF Tests**

Kupiec (1995) introduced a variation on the binomial test called the proportion of failures (POF) test. The POF test works with the binomial distribution approach. In addition, it uses a likelihood ratio to test whether the probability of exceptions is synchronized with the probability *p* implied by the VaR confidence level. If the data suggests that the probability of exceptions is different than *p*, the VaR model is rejected. The POF test statistic is

$$
LR_{POF} = -2\log\left(\frac{\left(1-p\right)^{N-\chi}p^{\chi}}{\left(1-\frac{\chi}{N}\right)^{N-\chi}\left(\frac{\chi}{N}\right)^{\chi}}\right)
$$

where *x* is the number of failures, *N* the number of observations and  $p = 1$  – VaR level.

This statistic is asymptotically distributed as a chi-square variable with 1 degree of freedom. The VaR model fails the test if this likelihood ratio exceeds a critical value. The critical value depends on the test confidence level.

Kupiec also proposed a second test called the time until first failure (TUFF). The TUFF test looks at when the first rejection occurred. If it happens too soon, the test fails the VaR model. Checking only the first exception leaves much information out, specifically, whatever happened after the first exception is ignored. The TBFI test extends the TUFF approach to include all the failures. See [tbfi](#page-514-0).

The TUFF test is also based on a likelihood ratio, but the underlying distribution is a geometric distribution. If *n* is the number of days until the first rejection, the test statistic is given by

$$
LR_{TUFF} = -2\log\left(\frac{p(1-p)^{n-1}}{\left(\frac{1}{n}\right)\left(1-\frac{1}{n}\right)^{n-1}}\right)
$$

<span id="page-35-0"></span>This statistic is asymptotically distributed as a chi-square variable with 1 degree of freedom. For more information, see ["References" on page 2-5](#page-36-0) for Kupiec, [pof](#page-499-0), and [tuff](#page-522-0).

### **Christoffersen's Interval Forecast Tests**

Christoffersen (1998) proposed a test to measure whether the probability of observing an exception on a particular day depends on whether an exception occurred. Unlike the unconditional probability of observing an exception, Christoffersen's test measures the dependency between consecutive days only. The test statistic for independence in Christoffersen's interval forecast (IF) approach is given by

$$
LR_{CCI} = -2\log\left(\frac{\left(1-\pi\right)^{n00} + n10_{\pi}n01 + n11}{\left(1-\pi_0\right)^{n00} \pi_0^{n01} \left(1-\pi_1\right)^{n10} \pi_1^{n11}}\right)
$$

where

- *n*00 = Number of periods with no failures followed by a period with no failures.
- *n*10 = Number of periods with failures followed by a period with no failures.
- *n*01 = Number of periods with no failures followed by a period with failures.
- *n*11 = Number of periods with failures followed by a period with failures.

and

- $\pi_0$  Probability of having a failure on period *t*, given that no failure occurred on period *t* 1 = *n*01 / (*n*00 + *n*01)
- $\pi_1$  Probability of having a failure on period *t*, given that a failure occurred on period  $t 1 =$ *n*11 / (*n*10 + *n*11)
- $\pi$  Probability of having a failure on period  $t = (n01 + n11) / (n00 + n01 + n10 + n11)$

This statistic is asymptotically distributed as a chi-square with 1 degree of freedom. You can combine this statistic with the frequency POF test to get a conditional coverage (CC) mixed test:

 $LR_{CC} = LR_{POF} + LR_{CCT}$ 

This test is asymptotically distributed as a chi-square variable with 2 degrees of freedom.

For more information, see ["References" on page 2-5](#page-36-0) for Christoffersen, [cc](#page-490-0), and [cci](#page-494-0).

#### **Haas's Time Between Failures or Mixed Kupiec's Test**

Haas (2001) extended Kupiec's TUFF test to incorporate the time information between all the exceptions in the sample. Haas's test applies the TUFF test to each exception in the sample and aggregates the time between failures (TBF) test statistic.

$$
LR_{TBFI} = -2\sum_{i=1}^{x} \log \left( \frac{p(1-p)^{n_i-1}}{\left(\frac{1}{n_i}\right)\left(1-\frac{1}{n_i}\right)^{n_i-1}} \right)
$$

In this statistic,  $p = 1$  - VaR level and  $n_i$  is the number of days between failures *i*-1 and *i* (or until the first exception for  $i = 1$ ). This statistic is asymptotically distributed as a chi-square variable with  $x$ degrees of freedom, where *x* is the number of failures.
Like Christoffersen's test, you can combine this test with the frequency POF test to get a TBF mixed test, sometimes called Haas' mixed Kupiec's test:

 $LR_{TBF} = LR_{POF} + LR_{TBFI}$ 

This test is asymptotically distributed as a chi-square variable with *x*+1 degrees of freedom. For more information, see "References" on page 2-5 for Haas, [tbf](#page-510-0), and [tbfi](#page-514-0).

## **References**

- [1] Basel Committee on Banking Supervision, *Supervisory framework for the use of "backtesting" in conjunction with the internal models approach to market risk capital requirements.* January 1996, <https://www.bis.org/publ/bcbs22.htm>.
- [2] Christoffersen, P. "Evaluating Interval Forecasts." *International Economic Review.* Vol. 39, 1998, pp. 841–862.
- [3] Cogneau, P. *"Backtesting Value-at-Risk: how good is the model?"* Intelligent Risk, PRMIA, July, 2015.
- [4] Haas, M. *"New Methods in Backtesting."* Financial Engineering, Research Center Caesar, Bonn, 2001.
- [5] Jorion, P. *Financial Risk Manager Handbook. 6th Edition*, Wiley Finance, 2011.
- [6] Kupiec, P. "Techniques for Verifying the Accuracy of Risk Management Models." *Journal of Derivatives.* Vol. 3, 1995, pp. 73–84.
- [7] McNeil, A., Frey, R., and Embrechts, P. *Quantitative Risk Management.* Princeton University Press, 2005.
- [8] Nieppola, O. "Backtesting Value-at-Risk Models." Master's Thesis, Helsinki School of Economics, 2009.

## **See Also**

[bin](#page-486-0) | [cc](#page-490-0) | [cci](#page-494-0) | [pof](#page-499-0) | [runtests](#page-503-0) | [summary](#page-507-0) | [tbf](#page-510-0) | [tbfi](#page-514-0) | [tl](#page-518-0) | [tuff](#page-522-0) | [varbacktest](#page-476-0)

## **Related Examples**

• ["Value-at-Risk Estimation and Backtesting" on page 2-10](#page-41-0)

## **More About**

- • ["Risk Modeling with Risk Management Toolbox" on page 1-3](#page-8-0)
- • ["Overview of VaR Backtesting" on page 2-2](#page-33-0)

# <span id="page-37-0"></span>**VaR Backtesting Workflow**

This example shows a value-at-risk (VaR) backtesting workflow and the use of VaR backtesting tools. For a more comprehensive example of VaR backtesting, see ["Value-at-Risk Estimation and](#page-41-0) [Backtesting" on page 2-10.](#page-41-0)

## **Step 1. Load the VaR backtesting data.**

Use the VaRBacktestData.mat file to load the VaR data into the workspace. This example works with the EquityIndex, Normal95, and Normal99 numeric arrays. These arrays are equity returns and the corresponding VaR data at 95% and 99% confidence levels is produced with a normal distribution (a variance-covariance approach). See ["Value-at-Risk Estimation and Backtesting" on](#page-41-0) [page 2-10](#page-41-0) for an example on how to generate this VaR data.

```
load('VaRBacktestData')
disp([EquityIndex(1:5) Normal95(1:5) Normal99(1:5)])
```
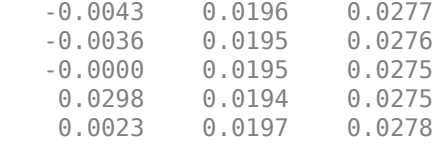

The first column shows three losses in the first three days, but none of these losses exceeds the corresponding VaR (columns 2 and 3). The VaR model fails whenever the loss (negative of returns) exceeds the VaR.

## **Step 2. Generate a VaR backtesting plot.**

Use the plot function to visualize the VaR backtesting data. This type of visualization is a common first step when performing a VaR backtesting analysis.

```
plot(Date,[EquityIndex -Normal95 -Normal99])
title('VaR Backtesting')
xlabel('Date')
ylabel('Returns')
legend('Returns','VaR 95%','VaR 99%')
```
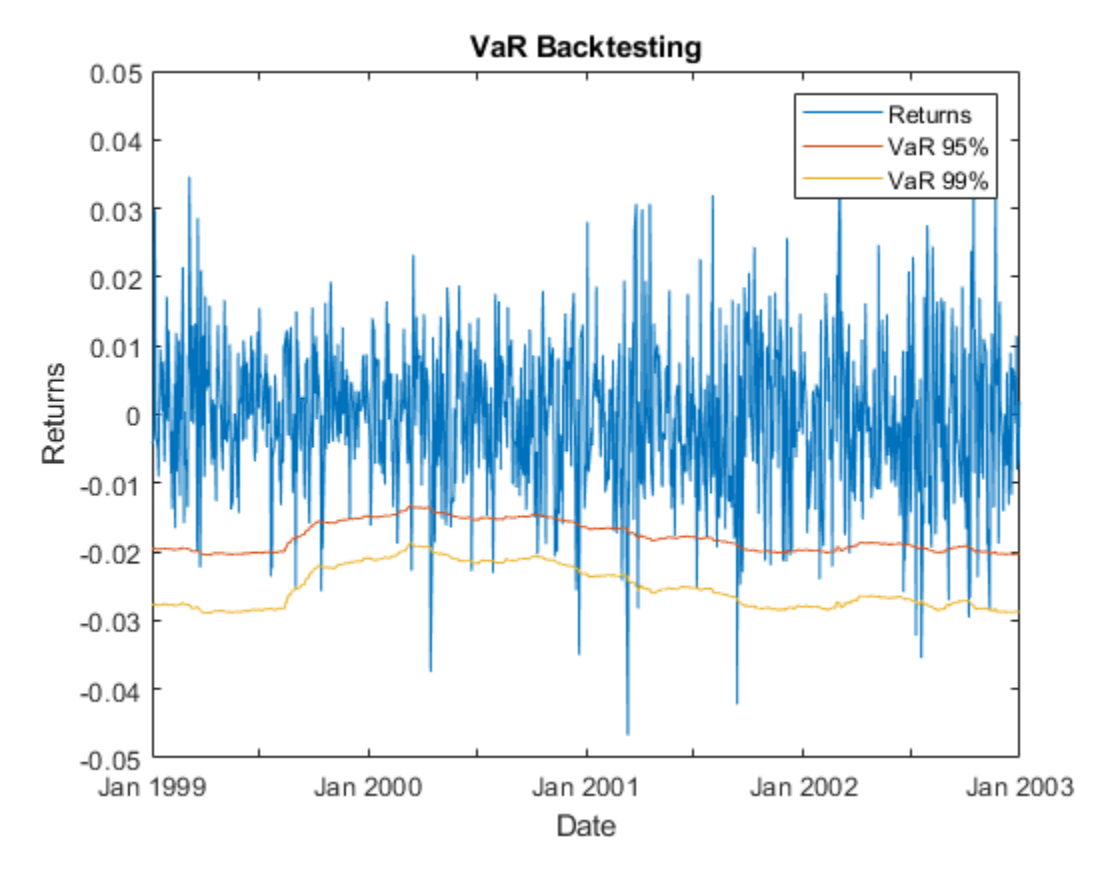

## **Step 3. Create a varbacktest object.**

Create a varbacktest object for the equity returns and the VaRs at 95% and 99% confidence levels.

```
vbt = varbacktest(EquityIndex, [Normal95 Normal99],...
 'PortfolioID','S&P', ...
 'VaRID',{'Normal95' 'Normal99'}, ...
    'VaRLevel',[0.95 0.99]);
disp(vbt)
  varbacktest with properties:
    PortfolioData: [1043x1 double]
 VaRData: [1043x2 double]
 PortfolioID: "S&P"
            VaRID: ["Normal95" "Normal99"]
         VaRLevel: [0.9500 0.9900]
```
### **Step 4. Run a summary report.**

Use the summary function to obtain a summary for the number of observations, the number of failures, and other simple metrics.

#### summary(vbt)

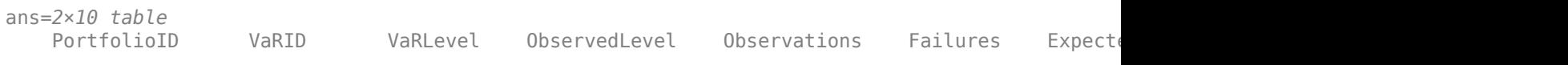

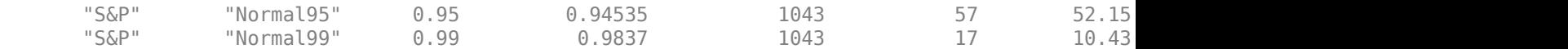

#### **Step 5. Run all tests.**

Use the runtests function to display the final test results all at once.

#### runtests(vbt)

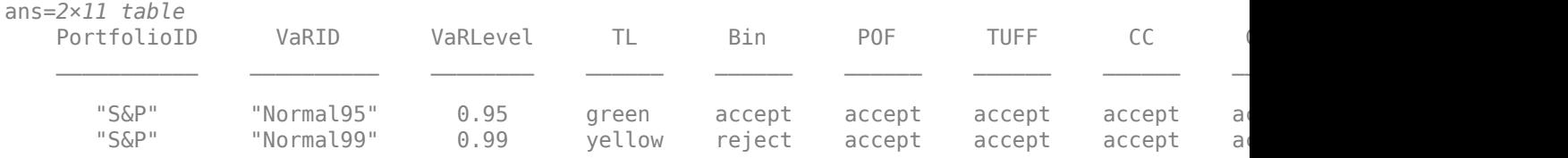

#### **Step 6. Run individual tests.**

After running all tests, you can investigate the details of particular tests. For example, use the tl function to run the traffic light test.

### tl(vbt)

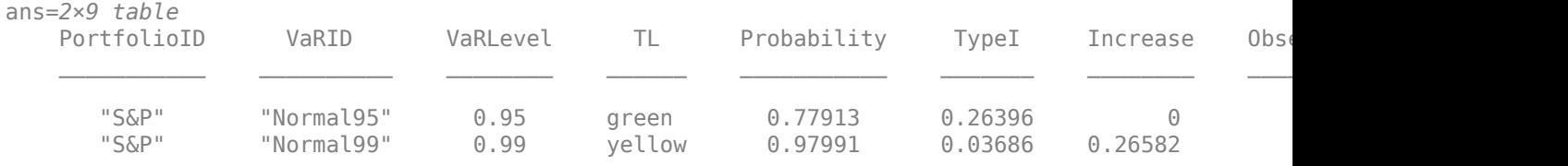

#### **Step 7. Create VaR backtests for multiple portfolios.**

You can create VaR backtests for different portfolios, or the same portfolio over different time windows. Run tests over two different subwindows of the original test window.

```
Ind1 = year(Date) < = 2000;Ind2 = year(Date) > 2000;
vbt1 = varbacktest(EquityIndex(Ind1), [Normal95(Ind1,:)) Normal99(Ind1,:)],...
    'PortfolioID','S&P, 1999-2000',...
    'VaRID',{'Normal95' 'Normal99'},...
    'VaRLevel',[0.95 0.99]);
vbt2 = varbacktest(EquityIndex(Ind2),[Normal95(Ind2,:) Normal99(Ind2,:)],...
    'PortfolioID','S&P, 2001-2002',...
    'VaRID',{'Normal95' 'Normal99'},...
    'VaRLevel',[0.95 0.99]);
```
### **Step 8. Display a summary report for both portfolios.**

Use the summary function to display a summary for both portfolios.

```
Summary = [summary(vbt1); summary(vbt2)];
disp(Summary)
```
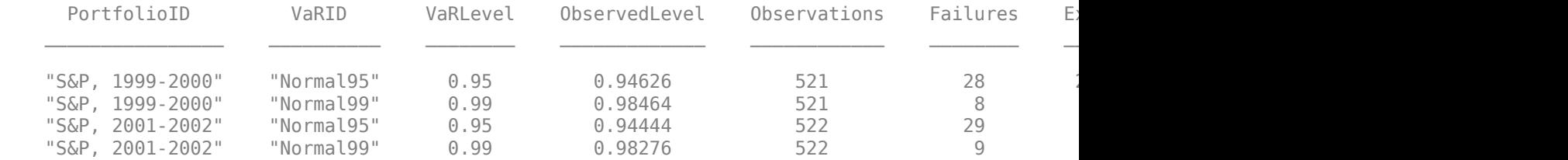

### **Step 9. Run all tests for both portfolios.**

Use the runtests function to display the final test result for both portfolios.

```
Results = [runtests(vbt1); runtests(vbt2)];
disp(Results)
```
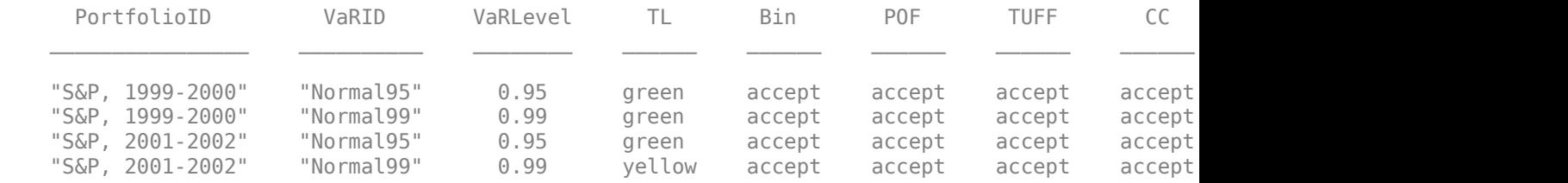

## **See Also**

[bin](#page-486-0) | [cc](#page-490-0) | [cci](#page-494-0) | [pof](#page-499-0) | [runtests](#page-503-0) | [summary](#page-507-0) | [tbf](#page-510-0) | [tbfi](#page-514-0) | [tl](#page-518-0) | [tuff](#page-522-0) | [varbacktest](#page-476-0)

## **Related Examples**

• ["Value-at-Risk Estimation and Backtesting" on page 2-10](#page-41-0)

## **More About**

- ["Traffic Light Test" on page 2-3](#page-34-0)
- • ["Binomial Test" on page 2-2](#page-33-0)
- • ["Kupiec's POF and TUFF Tests" on page 2-3](#page-34-0)
- ["Christoffersenވs Interval Forecast Tests" on page 2-4](#page-35-0)
- • ["Haas's Time Between Failures or Mixed Kupiec's Test" on page 2-4](#page-35-0)

## <span id="page-41-0"></span>**Value-at-Risk Estimation and Backtesting**

This example shows how to estimate the value-at-risk (VaR) using three methods and perform a VaR backtesting analysis. The three methods are:

- **1** Normal distribution
- **2** Historical simulation
- **3** Exponential weighted moving average (EWMA)

Value-at-risk is a statistical method that quantifies the risk level associated with a portfolio. The VaR measures the maximum amount of loss over a specified time horizon and at a given confidence level.

Backtesting measures the accuracy of the VaR calculations. Using VaR methods, the loss forecast is calculated and then compared to the actual losses at the end of the next day. The degree of difference between the predicted and actual losses indicates whether the VaR model is underestimating or overestimating the risk. As such, backtesting looks retrospectively at data and helps to assess the VaR model.

The three estimation methods used in this example estimate the VaR at 95% and 99% confidence levels.

## **Load the Data and Define the Test Window**

Load the data. The data used in this example is from a time series of returns on the S&P index from 1993 through 2003.

```
load VaRExampleData.mat
Retrurs = tick2ret(sp);DateReturns = dates(2:end);SampleSize = length(Returns);
```
Define the estimation window as 250 trading days. The test window starts on the first day in 1996 and runs through the end of the sample.

```
TestWindowStart = find(year(DateReturns) == 1996, 1);TestWindow = TestWindowStart : SampleSize;
EstimationWindowSize = 250;
```
For a VaR confidence level of 95% and 99%, set the complement of the VaR level.

 $pVaR = [0.05 0.01]$ ;

These values mean that there is at most a 5% and 1% probability, respectively, that the loss incurred will be greater than the maximum threshold (that is, greater than the VaR).

#### **Compute the VaR Using the Normal Distribution Method**

For the normal distribution method, assume that the profit and loss of the portfolio is normally distributed. Using this assumption, compute the VaR by multiplying the *z*-score, at each confidence level by the standard deviation of the returns. Because VaR backtesting looks retrospectively at data, the VaR "today" is computed based on values of the returns in the last  $N = 250$  days leading to, but not including, "today."

```
Zscore = norminv(pVaR);Normal95 = zeros(length(TestWindow),1);
```

```
Normal99 = zeros(length(TestWindow),1);
for t = TestWindowi = t - TestWindowStart + 1:
    EstimationWindow = t-EstimationWindowSize:t-1;
    Sigma = std(Returns(EstimationWindow));
 Normal95(i) = -Zscore(1)*Sigma;
 Normal99(i) = -Zscore(2)*Sigma;
end
figure:
plot(DateReturns(TestWindow),[Normal95 Normal99])
xlabel('Date')
```

```
ylabel('VaR')
```

```
legend({'95% Confidence Level','99% Confidence Level'},'Location','Best')
title('VaR Estimation Using the Normal Distribution Method')
```
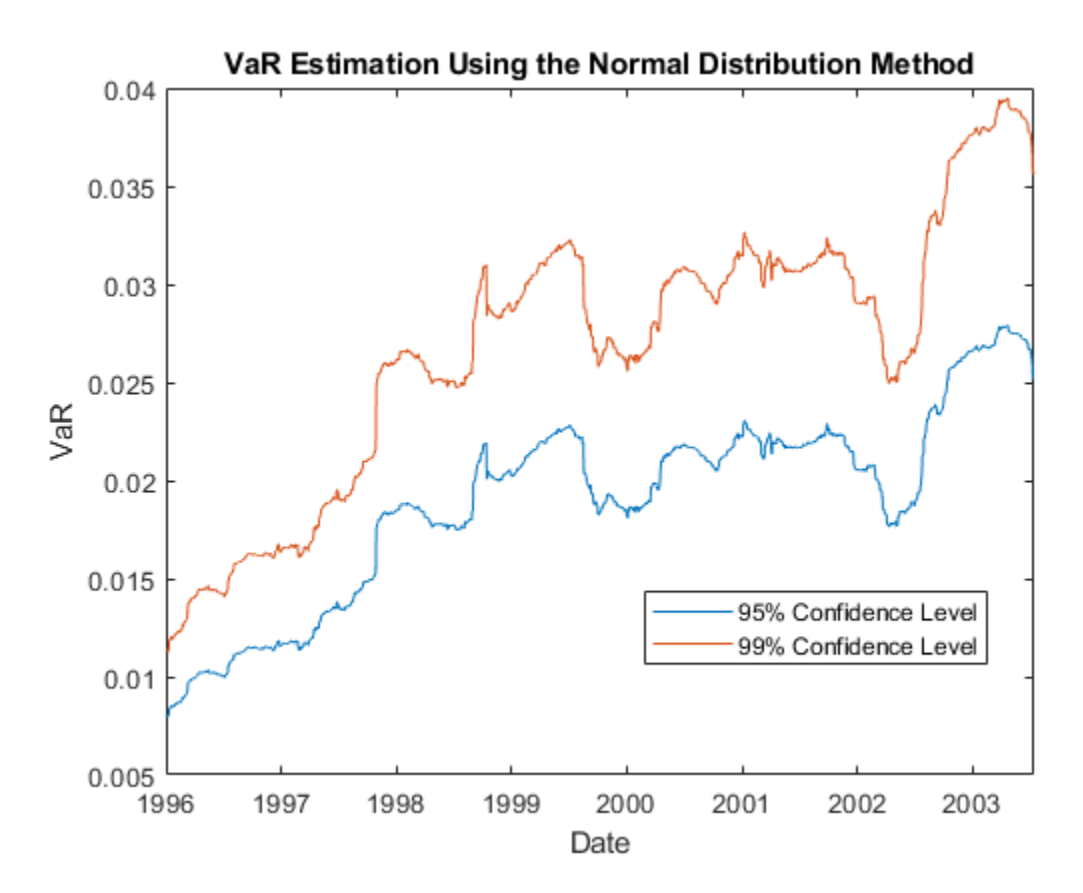

The normal distribution method is also known as parametric VaR because its estimation involves computing a parameter for the standard deviation of the returns. The advantage of the normal distribution method is its simplicity. However, the weakness of the normal distribution method is the assumption that returns are normally distributed. Another name for the normal distribution method is the variance-covariance approach.

## **Compute the VaR Using the Historical Simulation Method**

Unlike the normal distribution method, the historical simulation (HS) is a nonparametric method. It does not assume a particular distribution of the asset returns. Historical simulation forecasts risk by assuming that past profits and losses can be used as the distribution of profits and losses for the next period of returns. The VaR "today" is computed as the *p* th-quantile of the last *N* returns prior to "today."

```
Historical95 = zeros(length(TestWindow),1);
Historical99 = zeros(length(TestWindow),1);
for t = TestWindowi = t - TestWindowStart + 1; EstimationWindow = t-EstimationWindowSize:t-1;
   X = Returns (EstimationWindow);Historical95(i) = -quantile(X, pVaR(1));Historical99(i) = -quantile(X, pVaR(2));end
figure;
plot(DateReturns(TestWindow),[Historical95 Historical99])
ylabel('VaR')
xlabel('Date')
legend({'95% Confidence Level','99% Confidence Level'},'Location','Best')
title('VaR Estimation Using the Historical Simulation Method')
```
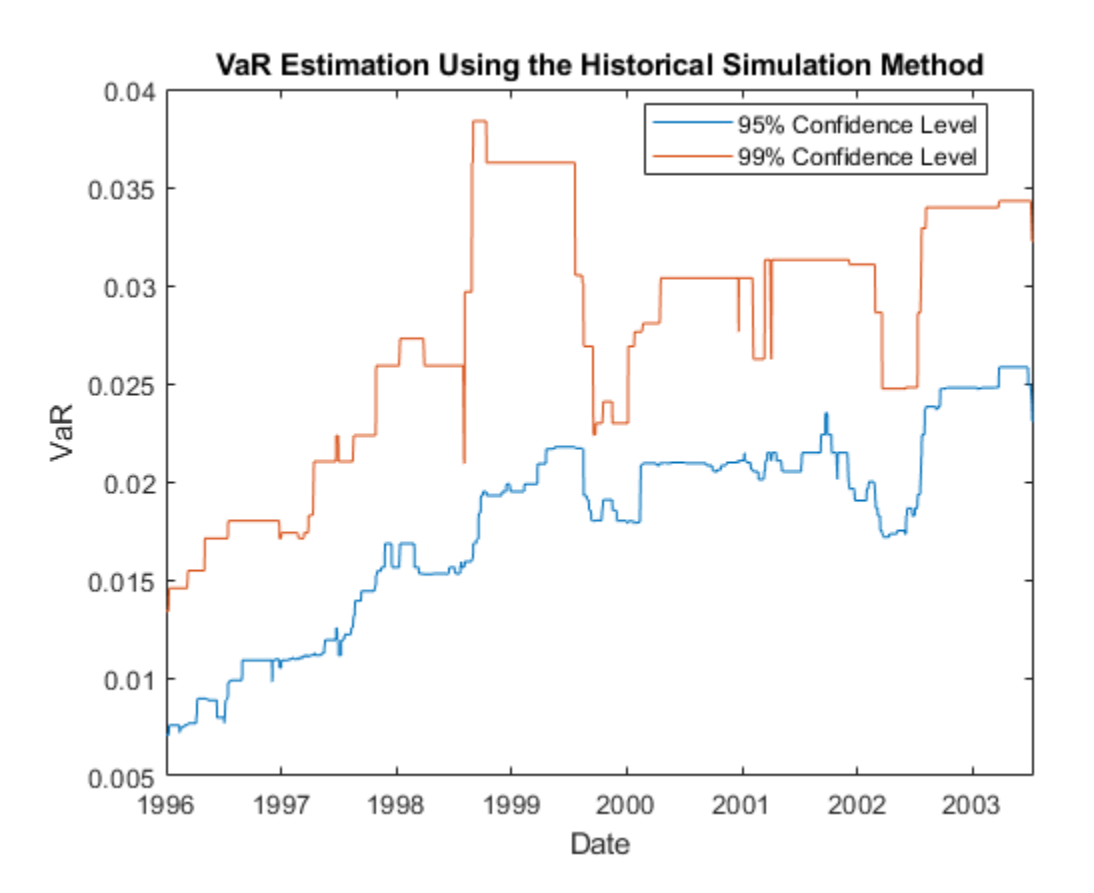

The preceding figure shows that the historical simulation curve has a piecewise constant profile. The reason for this is that quantiles do not change for several days until extreme events occur. Thus, the historical simulation method is slow to react to changes in volatility.

### **Compute the VaR Using the Exponential Weighted Moving Average Method (EWMA)**

The first two VaR methods assume that all past returns carry the same weight. The exponential weighted moving average (EWMA) method assigns nonequal weights, particularly exponentially decreasing weights. The most recent returns have higher weights because they influence "today's" return more heavily than returns further in the past. The formula for the EWMA variance over an estimation window of size  $W_E$  is:

$$
\hat{\sigma}_t^2 = \frac{1}{c}\sum_{i=1}^{W_E}\lambda^{i-1}y_{t-i}^2
$$

where  $c$  is a normalizing constant:

$$
c = \sum_{i=1}^{W_E} \lambda^{i-1} = \frac{1-\lambda^{W_E}}{1-\lambda} \longrightarrow \frac{1}{1-\lambda} \text{ as } W_E \to \infty
$$

For convenience, we assume an infinitely large estimation window to approximate the variance:

$$
\hat{\sigma}_t^2 \approx (1 - \lambda)(y_{t-1}^2 + \sum_{i=2}^{\infty} \lambda^{i-1} y_{t-i}^2) = (1 - \lambda)y_{t-1}^2 + \lambda \hat{\sigma}_{t-1}^2
$$

A value of the decay factor frequently used in practice is 0.94. This is the value used in this example. For more information, see References.

Initiate the EWMA using a warm-up phase to set up the standard deviation.

```
Lambda = 0.94;
Sigma = zeros(length(Returns), 1);Sigma(1) = Returns(1)^2;for i = 2 : (TestWindowStart-1)
   Sigma2(i) = (1-Lambda) * Returns(i-1)^2 + Lambda * Sigma2(i-1);
end
```
Use the EWMA in the test window to estimate the VaR.

```
Zscore = norminv(pVaR);EWMA95 = zeros(length(TestWindow),1);
EWMA99 = zeros(length(TestWindow),1);
for t = TestWindowk = t - TestWindowStart + 1;Sigma2(t) = (1-Lambda) * Returns(t-1)^2 + Lambda * Sigma2(t-1);
    Sigma = sqrt(Sigma2(t));EWMA95(k) = -Zscore(1)*Sigma;EWMA99(k) = -Zscore(2)*Sigma;end
figure;
plot(DateReturns(TestWindow),[EWMA95 EWMA99])
ylabel('VaR')
xlabel('Date')
legend({'95% Confidence Level','99% Confidence Level'},'Location','Best')
title('VaR Estimation Using the EWMA Method')
```
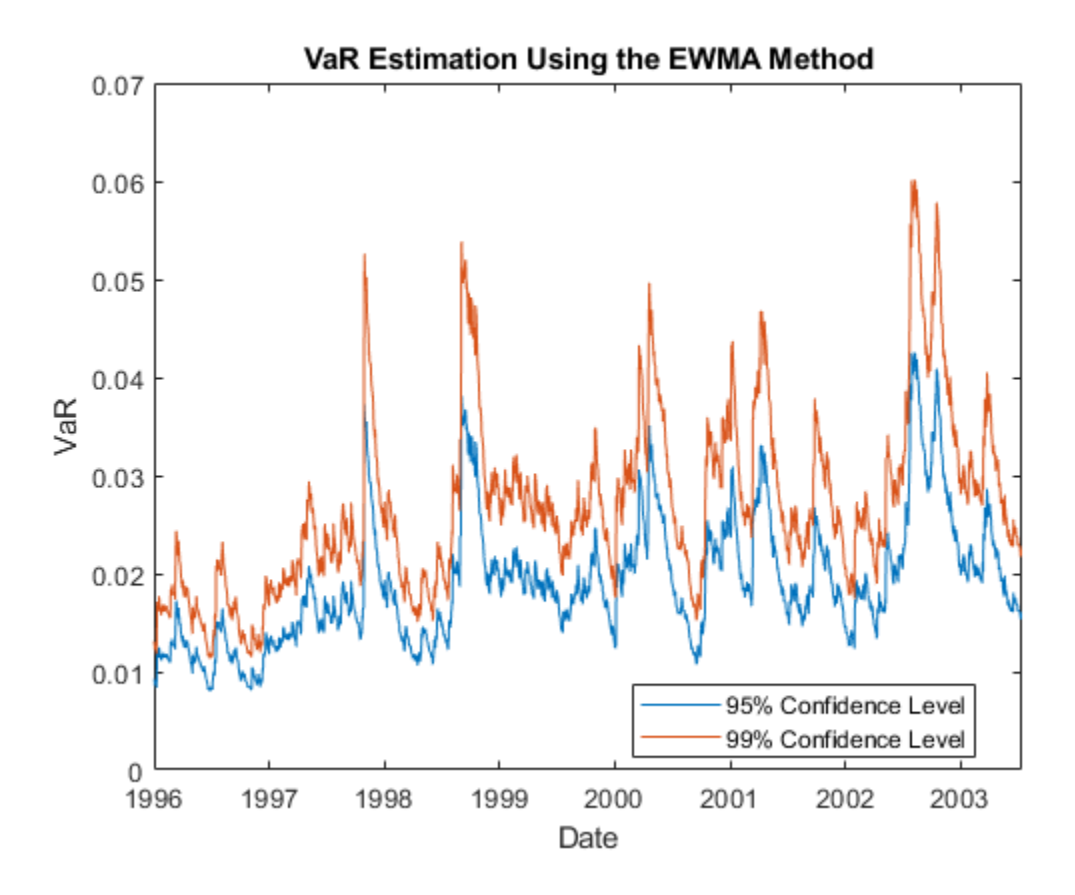

In the preceding figure, the EWMA reacts very quickly to periods of large (or small) returns.

## **VaR Backtesting**

In the first part of this example, VaR was estimated over the test window with three different methods and at two different VaR confidence levels. The goal of VaR backtesting is to evaluate the performance of VaR models. A VaR estimate at 95% confidence is violated only about 5% of the time, and VaR failures do not cluster. Clustering of VaR failures indicates the lack of independence across time because the VaR models are slow to react to changing market conditions.

A common first step in VaR backtesting analysis is to plot the returns and the VaR estimates together. Plot all three methods at the 95% confidence level and compare them to the returns.

```
ReturnsTest = Returns(TestWindow);
DatesTest = DateReturns(TestWindow);
figure;
plot(DatesTest,[ReturnsTest -Normal95 -Historical95 -EWMA95])
ylabel('VaR')
xlabel('Date')
legend({'Returns','Normal','Historical','EWMA'},'Location','Best')
title('Comparison of returns and VaR at 95% for different models')
```
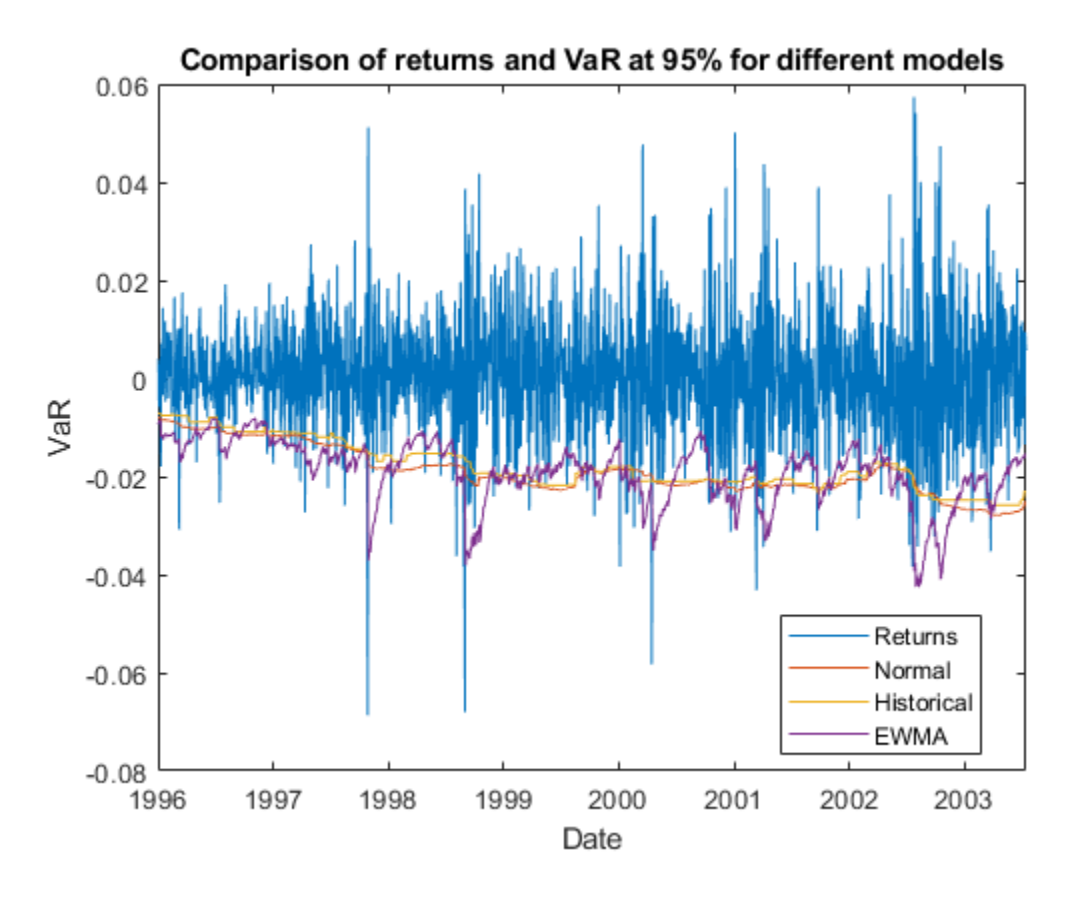

To highlight how the different approaches react differently to changing market conditions, you can zoom in on the time series where there is a large and sudden change in the value of returns. For example, around August 1998:

```
ZoomInd = (DatesTest > = datestr('5-Aug-1998', 'local')) & (DatesTest < = datestr('31-0ct-1998', 'i')VaRData = [-Normal95(ZoomInd) -Historical95(ZoomInd) -EWMA95(ZoomInd)];
VaR\dagger o\cdot mat = {'-','--','-.'};
D = DatesTest(ZoomInd);
R = ReturnsTest(ZoomInd);
N = Normal95(ZoomInd);
H = Historical95(ZoomInd);
E = EWMA95(ZoomInd):
IndN95 = (R < -N);<br>IndH S95 = (R < -H);= (R < -H);IndEWMA95 = (R < -E);figure;
bar(D,R,0.5,'FaceColor',[0.7 0.7 0.7]);
hold on
for i = 1 : size(VaRData, 2)
     stairs(D-0.5,VaRData(:,i),VaRFormat{i});
end
ylabel('VaR')
xlabel('Date')
legend({'Returns','Normal','Historical','EWMA'},'Location','Best','AutoUpdate','Off')
title('95% VaR violations for different models')
ax = gca;ax.ColorOrderIndex = 1;
```

```
plot(D(IndN95),-N(IndN95),'o',D(IndHS95),-H(IndHS95),'o',...
    D(IndEWMA95),-E(IndEWMA95),'o','MarkerSize',8,'LineWidth',1.5)
xlim([D(1)-1, D(end)+1])
hold off;
```
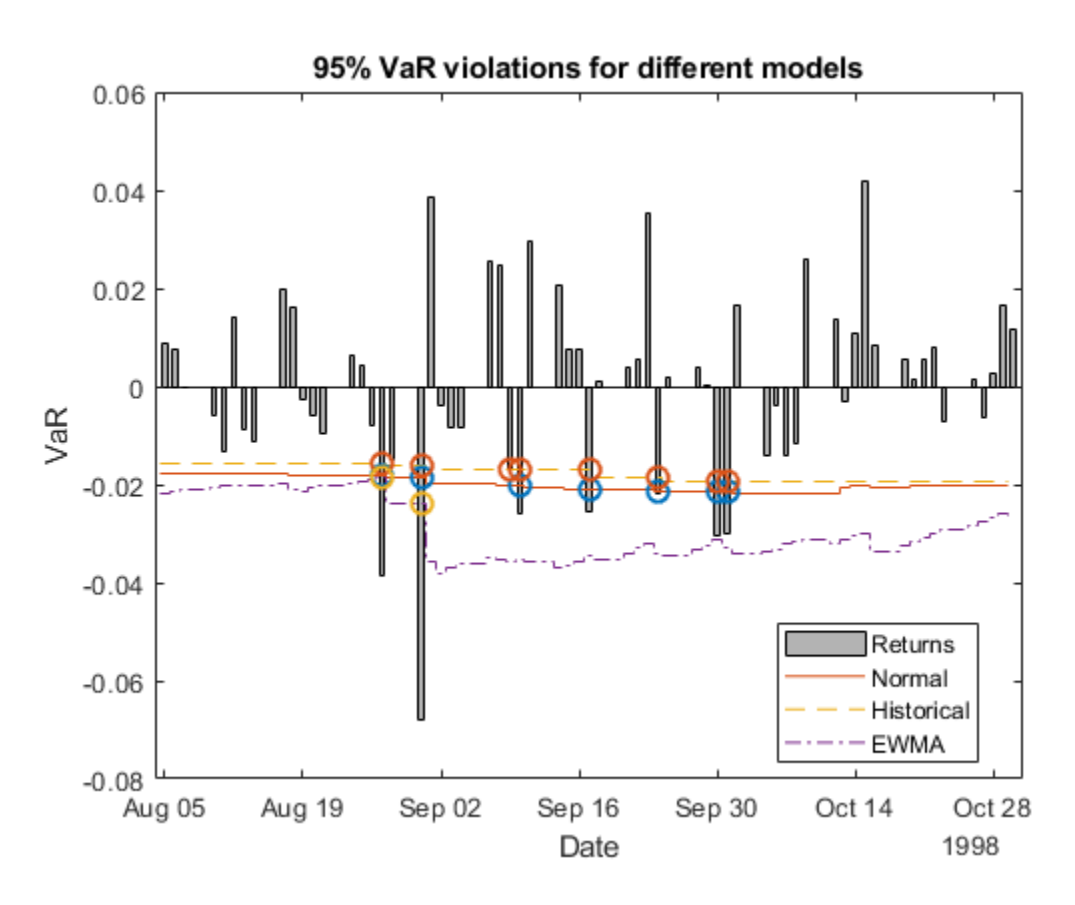

A VaR failure or violation happens when the returns have a negative VaR. A closer look around August 27 to August 31 shows a significant dip in the returns. On the dates starting from August 27 onward, the EWMA follows the trend of the returns closely and more accurately. Consequently, EWMA has fewer VaR violations (two (2) violations, yellow diamonds) compared to the Normal Distribution approach (seven (7) violations, blue stars) or the Historical Simulation method (eight (8) violations, red squares).

Besides visual tools, you can use statistical tests for VaR backtesting. In Risk Management Toolbox™, a [varbacktest](#page-476-0) object supports multiple statistical tests for VaR backtesting analysis. In this example, start by comparing the different test results for the normal distribution approach at the 95% and 99% VaR levels.

```
vbt = varbacktest(ReturnsTest,[Normal95 Normal99],'PortfolioID','S&P','VaRID',...
     {'Normal95','Normal99'},'VaRLevel',[0.95 0.99]);
summary(vbt)
```

```
ans = 2x10 table
```
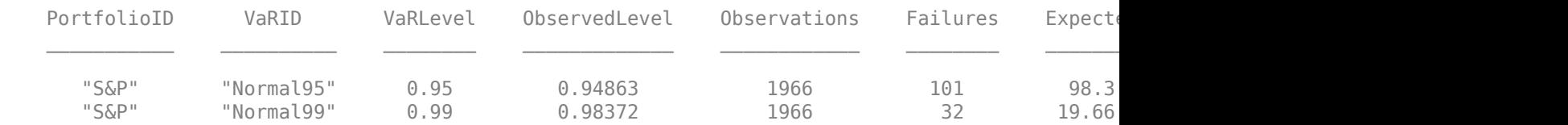

The summary report shows that the observed level is close enough to the defined VaR level. The 95% and 99% VaR levels have at most (1-VaR\_level) x *N* expected failures, where *N* is the number of observations. The failure ratio shows that the Normal95 VaR level is within range, whereas the Normal99 VaR Level is imprecise and under-forecasts the risk. To run all tests supported in [varbacktest](#page-476-0), use [runtests](#page-503-0).

runtests(vbt)

 $ans =$ 

2x11 table

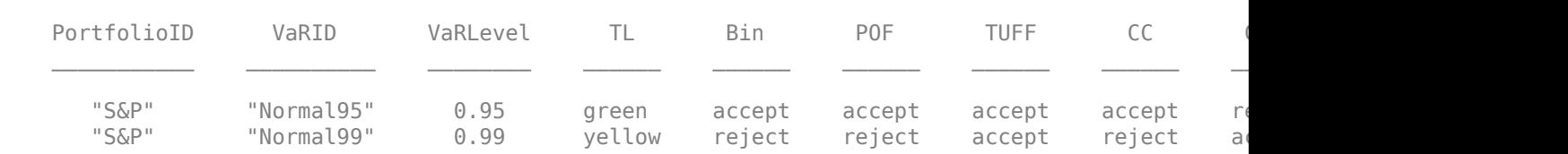

The 95% VaR passes the frequency tests, such as traffic light, binomial and proportion of failures tests ([tl](#page-518-0), [bin](#page-486-0), and [pof](#page-499-0) columns). The 99% VaR does not pass these same tests, as indicated by the yellow and reject results. Both confidence levels got rejected in the conditional coverage independence, and time between failures independence ([cci](#page-494-0) and [tbfi](#page-514-0) columns). This result suggests that the VaR violations are not independent, and there are probably periods with multiple failures in a short span. Also, one failure may make it more likely that other failures will follow in subsequent days. For more information on the tests methodologies and the interpretation of results, see [varbacktest](#page-476-0) and the individual tests.

Using a varbacktest object, run the same tests on the portfolio for the three approaches at both VaR confidence levels.

vbt = varbacktest(ReturnsTest,[Normal95 Historical95 EWMA95 Normal99 Historical99 ... EWMA99],'PortfolioID','S&P','VaRID',{'Normal95','Historical95','EWMA95',... 'Normal99','Historical99','EWMA99'},'VaRLevel',[0.95 0.95 0.95 0.99 0.99 0.99]); runtests(vbt)

 $ans =$ 

6x11 table

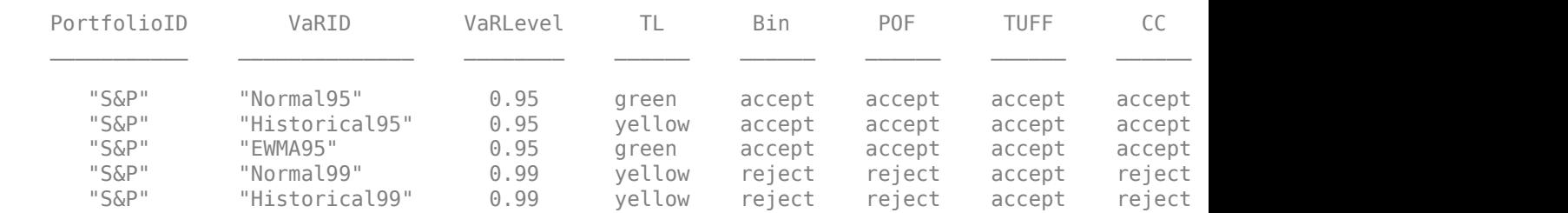

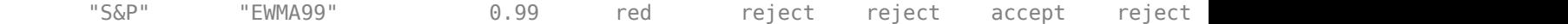

The results are similar to the previous results, and at the 95% level, the frequency results are generally acceptable. However, the frequency results at the 99% level are generally rejections. Regarding independence, most tests pass the conditional coverage independence test ([cci](#page-494-0)), which tests for independence on consecutive days. Notice that all tests fail the time between failures independence test ([tbfi](#page-514-0)), which takes into account the times between all failures. This result suggests that all methods have issues with the independence assumption.

To better understand how these results change given market conditions, look at the years 2000 and 2002 for the 95% VaR confidence level.

```
Ind2000 = (year(DatesTest) == 2000);vbt2000 = varbacktest(ReturnsTest(Ind2000),[Normal95(Ind2000) Historical95(Ind2000) EWMA95(Ind20
    'PortfolioID','S&P, 2000','VaRID',{'Normal','Historical','EWMA'});
runtests(vbt2000)
```
ans  $=$ 

3x11 table

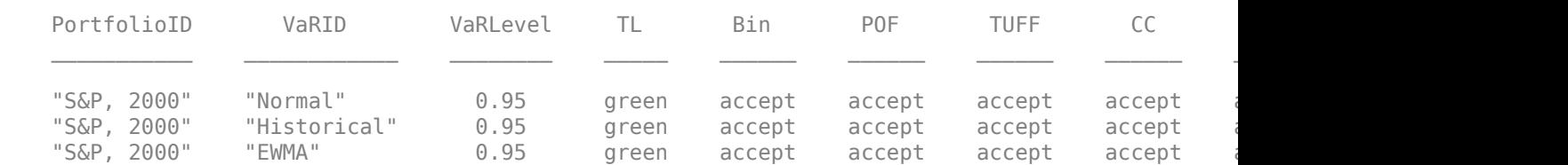

```
Ind2002 = (year(DatesTest) == 2002);
```
vbt2002 = varbacktest(ReturnsTest(Ind2002),[Normal95(Ind2002) Historical95(Ind2002) EWMA95(Ind20 'PortfolioID','S&P, 2002','VaRID',{'Normal','Historical','EWMA'}); runtests(vbt2002)

 $ans =$ 

3x11 table

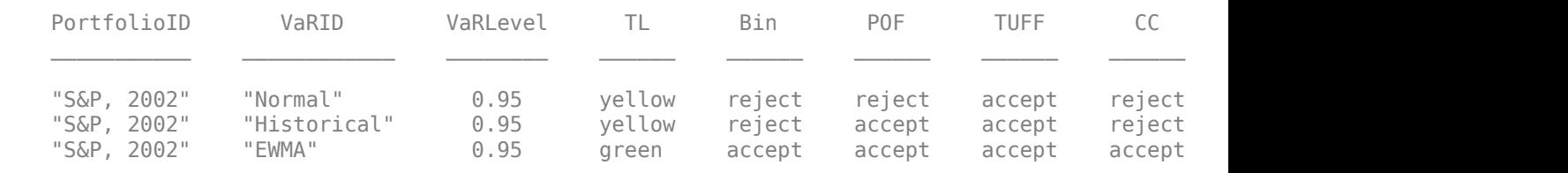

For the year 2000, all three methods pass all the tests. However, for the year 2002, the test results are mostly rejections for all methods. The EWMA method seems to perform better in 2002, yet all methods fail the independence tests.

To get more insight into the independence tests, look into the conditional coverage independence ([cci](#page-494-0)) and the time between failures independence ([tbfi](#page-514-0)) test details for the year 2002. To access the test details for all tests, run the individual test functions.

cci(vbt2002)

ans  $=$ 

3x13 table

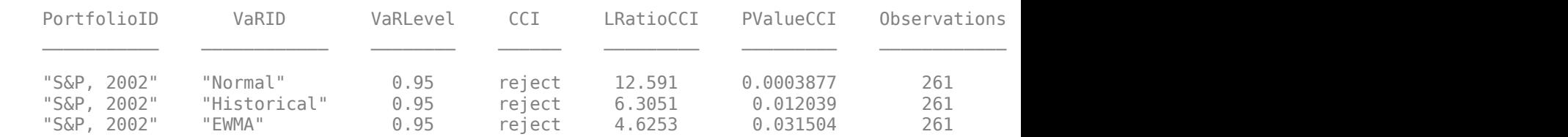

In the CCI test, the probability *p* 01 of having a failure at time *t*, knowing that there was no failure at time *t*-1 is given by

$$
p_{01} = \frac{N_{01}}{N_{01} + N_{00}}
$$

The probability *p* 11 of having a failure at time *t*, knowing that there was failure at time *t*-1 is given by

$$
p_{11} = \frac{N_{11}}{N_{11} + N_{10}}
$$

From the N00, N10, N01, N11 columns in the test results, the value of *p* 01 is at around 5% for the three methods, yet the values of *p* 11 are above 20%. Because there is evidence that a failure is followed by another failure much more frequently than 5% of the time, this CCI test fails.

In the time between failures independence test, look at the minimum, maximum, and quartiles of the distribution of times between failures, in the columns TBFMin, TBFQ1, TBFQ2, TBFQ3, TBFMax.

tbfi(vbt2002)

ans  $=$ 

```
 3x14 table
```
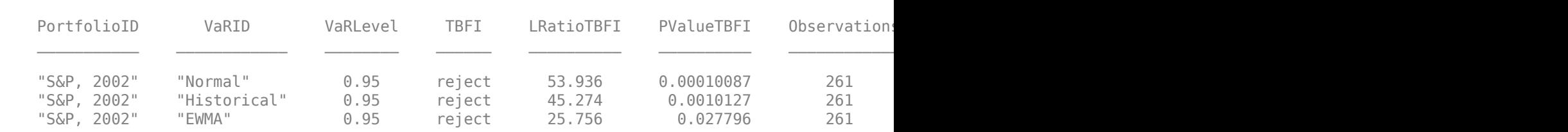

For a VaR level of 95%, you expect an average time between failures of 20 days, or one failure every 20 days. However, the median of the time between failures for the year 2002 ranges between 5 and 7.5 for the three methods. This result suggests that half of the time, two consecutive failures occur within 5 to 7 days, much more frequently than the 20 expected days. Consequently, more test failures occur. For the normal method, the first quartile is 1, meaning that 25% of the failures occur on consecutive days.

## **References**

Nieppola, O. *Backtesting Value-at-Risk Models*. Helsinki School of Economics. 2009.

Danielsson, J. *Financial Risk Forecasting: The Theory and Practice of Forecasting Market Risk, with Implementation in R and MATLAB®*. Wiley Finance, 2012.

## **See Also**

[bin](#page-486-0) | [cc](#page-490-0) | [cci](#page-494-0) | [pof](#page-499-0) | [runtests](#page-503-0) | [summary](#page-507-0) | [tbf](#page-510-0) | [tbfi](#page-514-0) | [tl](#page-518-0) | [tuff](#page-522-0) | [varbacktest](#page-476-0)

## **Related Examples**

• "VaR Backtesting Workflow" on page 2-6

## **More About**

- ["Traffic Light Test" on page 2-3](#page-34-0)
- • ["Binomial Test" on page 2-2](#page-33-0)
- • ["Kupiec's POF and TUFF Tests" on page 2-3](#page-34-0)
- ["Christoffersenވs Interval Forecast Tests" on page 2-4](#page-35-0)
- • ["Haas's Time Between Failures or Mixed Kupiec's Test" on page 2-4](#page-35-0)

# <span id="page-52-0"></span>**Overview of Expected Shortfall Backtesting**

Expected Shortfall (ES) is the expected loss on days when there is a Value-at-Risk (VaR) failure. If the VaR is 10 million and the ES is 12 million, we know the expected loss tomorrow; if it happens to be a very bad day, it is 20% higher than the VaR. ES is sometimes called Conditional Value-at-Risk (CVaR), Tail Value-at-Risk (TVaR), Tail Conditional Expectation (TCE), or Conditional Tail Expectation (CTE).

There are many approaches to estimating VaR and ES, and they may lead to different VaR and ES estimates. How can one determine if models are accurately estimating the risk on a daily basis? How can one evaluate which model performs better? The [varbacktest](#page-476-0) tools help validate the performance of VaR models with regards to estimated VaR values. The [esbacktest](#page-408-0), [esbacktestbysim](#page-426-0), and [esbacktestbyde](#page-575-0) tools extend these capabilities to evaluate VaR models with regards to estimated ES values.

For VaR backtesting, the possibilities every day are two: either there is a VaR failure or not. If the VaR confidence level is 95%, VaR failures should happen approximately 5% of the time. To backtest VaR, you only need to know whether the VaR was exceeded (VaR failure) or not on each day of the test window and the VaR confidence level. Risk Management Toolbox VaR backtesting tools support "frequency" (assess the proportion of failures) and "independence" (assess independence across time) tests, and these tests work with the binary sequence of "failure" or "no-failure" results over the test window.

For expected shortfall (ES), the possibilities every day are infinite: The VaR may be exceeded by 1%, or by 10%, or by 150%, and so on. For example, there are three VaR failures in the following example:

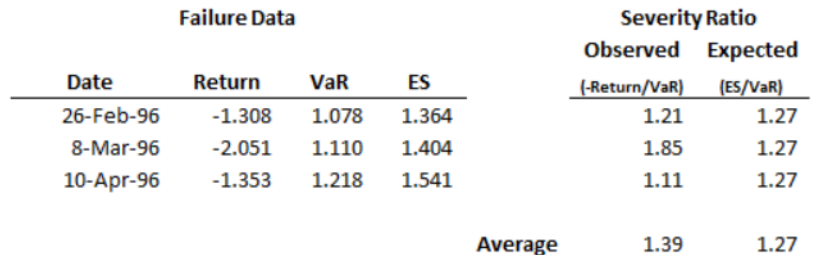

On failure days, the VaR is exceeded on average by 39%, but the estimated ES exceeds VaR by an average of 27%. How can you tell if 39% is significantly larger than 27%? Knowing the VaR confidence level is not enough, you must also know how likely are the different exceedances over the VaR according to the VaR model. In other words, you need some distribution information about what happens beyond the VaR according to your model assumptions. For thin-tail VaR models, 39% vs. 27% may be a large difference. However, for a heavy-tail VaR model where a severity of twice the VaR has a non-trivial probability of happening, then 39% vs. 27% over the three failure dates may not be a red flag.

A key difference between VaR backtesting and ES backtesting is that most ES backtesting methods require information about the distribution of the returns on each day, or at least the distribution of the tails beyond the VaR. One exception is the "unconditional" test (see [unconditionalNormal](#page-420-0) and [unconditionalT](#page-423-0)) where you can get approximate test results without providing the distribution information. This is important in practice, because the "unconditional" test is much simpler to use and can be used in principle for any VaR or ES model. The trade-off is that the approximate results may be inaccurate, especially in borderline accept, or reject cases, or for certain types of distributions.

The toolbox supports the following tests for expected shortfall backtesting for table-based tests for the unconditional Acerbi-Szekely test using the [esbacktest](#page-408-0) object:

- [unconditionalNormal](#page-420-0)
- [unconditionalT](#page-423-0)

ES backtests are necessarily approximated in that they are sensitive to errors in the predicted VaR. However, the minimally biased test has only a small sensitivity to VaR errors and the sensitivity is prudential, in the sense that VaR errors lead to a more punitive ES test. See Acerbi-Szekely (2017 and 2019) for details. When distribution information is available, the minimally biased test ([minBiasRelative](#page-461-0) or [minBiasAbsolute](#page-457-0)) is recommended.

The toolbox supports the following Acerbi-Szekely simulation-based tests for expected shortfall backtesting using the [esbacktestbysim](#page-426-0) object:

- [conditional](#page-440-0)
- [unconditional](#page-445-0)
- [quantile](#page-449-0)
- [minBiasRelative](#page-461-0)
- [minBiasAbsolute](#page-457-0)

For the Acerbi-Szekely simulation-based tests, you must provide the model distribution information as part of the inputs to [esbacktestbysim](#page-426-0).

The toolbox also supports the following Du and Escanciano tests for expected shortfall backtesting using the [esbacktestbyde](#page-575-0) object:

- [unconditionalDE](#page-589-0)
- [conditionalDE](#page-594-0)

For the Du and Escanciano simulation-based tests, you must provide the model distribution information as part of the inputs to [esbacktestbyde](#page-575-0).

## **Conditional Test by Acerbi and Szekely**

The conditional test statistic by Acerbi and Szekely is based on the conditional relationship

$$
ES_t = -E_t[X_t | X_t < -VaR_t]
$$

where

 $\mathsf{X}_\mathrm{t}$  is the portfolio outcome, that is, the portfolio return or portfolio profit and loss for period  $t.$ 

 $\mathsf{VaR}_{\mathsf{t}}$  is the estimated VaR for period  $t.$ 

 $ES_t$  is the estimated expected shortfall for period  $t$ .

The number of failures is defined as

$$
NumFailures = \sum_{t=1}^{N} I_t
$$

where

N is the number of periods in the test window  $(t = 1,...,N)$ .

 $\mathbf{I}_t$  is the VaR failure indicator on period *t* with a value of 1 if  $X_t <$  -VaR, and 0 otherwise.

The conditional test statistic is defined as

$$
Z_{cond} = \frac{1}{NumFailures} \sum_{t=1}^{N} \frac{X_t I_t}{ES_t} + 1
$$

The conditional test has two parts. A VaR backtest must be run for the number of failures (NumFailures), and a standalone conditional test is performed for the conditional test statistic  $Z_{cond}$ . The conditional test accepts the model only when both the VaR test and the standalone conditional test accept the model. For more information, see [conditional](#page-440-0).

## **Unconditional Test by Acerbi and Szekely**

The unconditional test statistic by Acerbi and Szekely is based on the unconditional relationship,

$$
ES_t = -E_t \left[ \frac{X_t I_t}{p_{VaR}} \right]
$$

where

 $\mathsf{X}_\mathrm{t}$  is the portfolio outcome, that is, the portfolio return or portfolio profit and loss for period  $t.$ 

 $P_{VaR}$  is the probability of VaR failure defined as 1-VaR level.

 $ES_t$  is the estimated expected shortfall for period  $t$ .

 $\mathbf{I}_t$  is the VaR failure indicator on period *t* with a value of 1 if  $X_t <$  -VaR, and 0 otherwise.

The unconditional test statistic is defined as

$$
Z_{uncond} = \frac{1}{Np_{VaR}}\sum_{t=1}^{N}\frac{X_tI_t}{ES_t} + 1
$$

The critical values for the unconditional test statistic are stable across a range of distributions, which is the basis for the table-based tests. The [esbacktest](#page-408-0) class runs the unconditional test against precomputed critical values under two distributional assumptions, namely, normal distribution (thin tails, see [unconditionalNormal](#page-420-0)), and *t* distribution with 3 degrees of freedom (heavy tails, see [unconditionalT](#page-423-0)).

## **Quantile Test by Acerbi and Szekely**

A sample estimator of the expected shortfall for a sample  $\mathsf{Y}_1, ..., \mathsf{Y}_\text{N}$  is:

$$
\widehat{ES}(Y) = -\frac{1}{[Np_{VaR}]} \sum_{i=1}^{[Np_{VaR}]} Y_{[i]}
$$

where

N is the number of periods in the test window  $(t = 1,...,N)$ .

 $P_{VaR}$  is the probability of VaR failure defined as 1-VaR level.

 $\mathsf{Y}_1,...,\mathsf{Y}_\text{N}$  are the sorted sample values (from smallest to largest), and  $[Np_{VaR}]$  is the largest integer less than or equal to  $Np_{VaR}$ .

To compute the quantile test statistic, a sample of size N is created at each time *t* as follows. First, convert the portfolio outcomes to  $X_t$  to ranks  $U_1 = P_1(X_1), ..., U_N = P_N(X_N)$  using the cumulative distribution function  ${\sf P_t}.$  If the distribution assumptions are correct, the rank values  ${\sf U}_1,...,{\sf U}_N$  are uniformly distributed in the interval (0,1). Then at each time *t*:

- **1** Invert the ranks  $U = (U_1,...,U_N)$  to get N quantiles  $P_t^{-1}(U) = (P_t^{-1}(U_1),..., P_t^{-1}(U_N)).$
- **2** Compute the sample estimator  $\widehat{ES}(P_t^{-1}(U))$ .
- **3** Compute the expected value of the sample estimator  $E[\widehat{ES}(P_t^{-1}(V))]$

where  $V = (V_1, ..., V_N)$  is a sample of N independent uniform random variables in the interval (0,1). This can be computed analytically.

The quantile test statistic by Acerbi and Szekely is defined as

$$
Z_{quantile} = -\frac{1}{N} \sum_{t=1}^{N} \frac{\widehat{ES}(P_t^{-1}(U))}{E[\widehat{ES}(P_t^{-1}(V))] } + 1
$$

The denominator inside the sum can be computed analytically as

$$
E[\widehat{ES}(P_t^{-1}(V))] = -\frac{N}{[N_{pVaR}]} \int_0^1 I_{1-p}(N - [N_{pVaR}], [N_{pVaR}]) P_t^{-1}(p) dp
$$

where  ${\tt I}_{\rm x}$ (z,w) is the regularized incomplete beta function. For more information, see <code>betainc</code> and [quantile](#page-449-0).

## **Minimally Biased Test by Acerbi and Szekely**

The *minimally biased* test statistic by Acerbi and Szekely is based on the following representation of the VaR and ES (see Acerbi and Szekely 2017 and 2019 for details and also Rockafellar and Uryasev 2002, and Acerbi and Tasche 2002):

$$
ES_{\alpha} = \min_{v} E \left[ v + \frac{1}{\alpha} (X + v) \right]
$$
  

$$
VaR_{\alpha} = \operatorname{argmin}_{v} E \left[ v + \frac{1}{\alpha} (X + v) \right]
$$

where

*X* is the portfolio outcome.

(*x*) is the negative part function defined as  $(x) = max(0,-x)$ .

ɑ is 1-VaR level.

The test statistic has an absolute version and a relative version. The absolute version of the minimally biased test statistic is given by

$$
Z^{abs}_{minbias} = \frac{1}{N} \sum_{t=1}^{N} (ES_t - VaR_t - \frac{1}{p_{VaR}}(X_t + VaR_t)_{-})
$$

where

*Xt* is the portfolio outcome, that is the portfolio return or portfolio profit and loss for period *t*.

*VaR<sup>t</sup>* is the essential VaR for period *t*.

*ES<sup>t</sup>* is the expected shortfall for period *t*.

*pVaR* is the probability of Var Failure defined as 1-VaR level.

*N* is the number of periods in the test window  $(t = 1,...N)$ .

(x) is the negative part function defined as  $(x)$  = max(0,-*x*).

The relative version of the minimally biased test statistic is given by

$$
Z^{rel}_{minbias} = \frac{1}{N} \sum_{t=1}^{N} \frac{1}{ES_t}(ES_t - VaR_t - \frac{1}{p_{VaR}}(X_t + VaR_t)\_)
$$

ES backtests are necessarily approximated in that they are sensitive to errors in the predicted VaR. However, the minimally biased test has only a small sensitivity to VaR errors and the sensitivity is prudential, in the sense that VaR errors lead to a more punitive ES test. See Acerbi-Szekely (2017 and 2019) for details. When distribution information is available, the minimally biased test is recommended. For more information, see [minBiasRelative](#page-461-0) and [minBiasAbsolute](#page-457-0).

## **ES Backtest Using Du-Escanciano Method**

For each day, the Du-Escanciano model assumes a distribution for the returns. For example, if you have a normal distribution with a conditional variance of 1.5%, there is a corresponding cumulative distribution function  $P_t$ . By mapping the returns  $X_t$  with the distribution  $P_t$ , you get the "mapped returns" series *U<sup>t</sup>* , also known as the "ranks" series, which by construction has values between 0 and 1 (see column 2 in the following table). Let  $\alpha$  be the complement of the VaR level — for example, if the VaR level is 95%, α is 5%. If the mapped return *U<sup>t</sup>* is smaller than α, then there is a VaR "violation" or VaR "failure." This is equivalent to observing a return  $X_t$  smaller than the negative of the VaR value for that day, since, by construction, the negative of the VaR value gets mapped to  $\alpha$ . Therefore, you can compare  $U_t$  against  $\alpha$  without even knowing the VaR value. The series of VaR failures is denoted by  $h_t$  and it is a series of 0's and 1's stored in column 3 in the following table. Finally, column 4 in the following table contains the "cumulative violations" series, denoted by *H<sup>t</sup>* . This is the severity of the mapped VaR violations on days on which the VaR is violated. For example, if the mapped return  $U_t$  is 1% and α is 5%,  $H_t$  is 4%.  $H_t$  is defined as zero if there are no VaR violations.

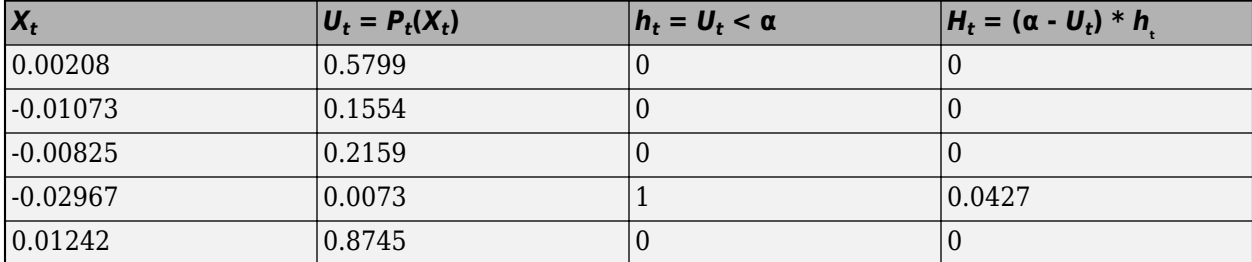

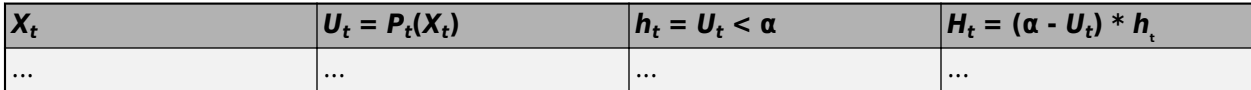

Given the violations series  $h_t$  and the cumulative violations series  $H_t$ , the Du-Escanciano (DE) tests are summarized as:

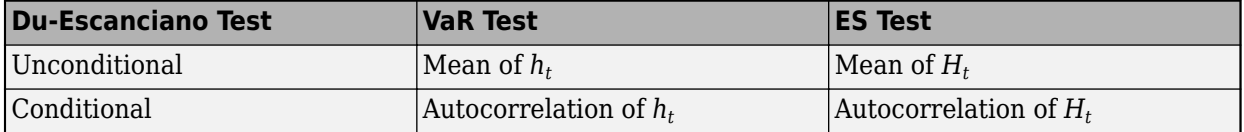

The DE VaR tests assess the mean value and the autocorrelation of the  $h_t$  series, and the resulting tests overlap with known VaR tests. For example, the mean of *h<sup>t</sup>* is expected to match α. In other words, the proportion of time the VaR is violated is expected to match the confidence level. This test is supported in the [varbacktest](#page-476-0) class with the proportion of failures ([pof](#page-499-0)) test (finite sample) and the binomial ([bin](#page-486-0)) test (large-sample approximation). In turn, the conditional VaR test measures if there is a time pattern in the sequence of VaR failures (back-to-back failures, and so on). The conditional coverage independence ([cci](#page-494-0)) test in the [varbacktest](#page-476-0) class tests for one-lag independence. The time between failures independence ([tbfi](#page-514-0)) test in the [varbacktest](#page-476-0) class also assesses time independence for VaR models.

The [esbacktestbyde](#page-575-0) class supports the DE ES tests. The DE ES tests assess the mean value and the autocorrelation of the  $H_t$  series. For the unconditional test (un ${\tt conditional}$  tonal  ${\tt DE}$ ), the expected value is  $\alpha/2$  — for example, the average value in the bottom 5% of a uniform  $(0,1)$  distribution is 2.5%. The conditional test ([conditionalDE](#page-594-0)) assesses not only if a failure occurs but also if the failure severity is correlated to previous failure occurrences and their severities.

The test statistic for the unconditional DE ES test is

$$
U_{ES} = \frac{1}{N} \textstyle{\sum_{t=1}^{N}} H_t
$$

If the number of observations is large, the test statistic is distributed as

$$
U_{ES} \frac{\alpha}{dist} N\left(\frac{\alpha}{2}, \frac{\alpha(1/3 - \alpha/4)}{N}\right) = P_U
$$

where  $N(\mu,\sigma^2)$  is the normal distribution with mean  $\mu$  and variance  $\sigma^2$ .

The unconditional DE ES test is a two-sided test that checks if the test statistic is close to the expected value of  $\alpha/2$ . From the limiting distribution, a confidence level is derived. Finite-sample confidence intervals are estimated through simulation.

The test statistic for the conditional DE ES test is derived in several steps. First, define the autocovariance for lag *j*:

$$
\gamma_j=\frac{1}{N-j}\textstyle{\sum_{t=J}^N}+1(H_t-\alpha/2)(H_{t-j}-\alpha/2)
$$

The autocorrelation for lag *j* is then

$$
\rho_j = \frac{\gamma_j}{\gamma_0}
$$

The test statistic for *m* lags is then

 $C_{ES}(m) = N \sum_{j=1}^{m} \rho_j^2$ 

If the number of observations is large, the test statistic is distributed as a chi-square distribution with *m* degrees of freedom:

 $C_{ES}(m) \xrightarrow[dist]{} \chi^2_m$ 

The conditional DE ES test is a one-sided test to determine if the conditional DE ES test statistic is much larger than zero. If so, there is evidence of autocorrelation. The limiting distribution computes large-sample critical values. Finite-sample critical values are estimated through simulation.

## **Comparison of ES Backtesting Methods**

The backtesting tools supported by Risk Management Toolbox have the following requirements and features.

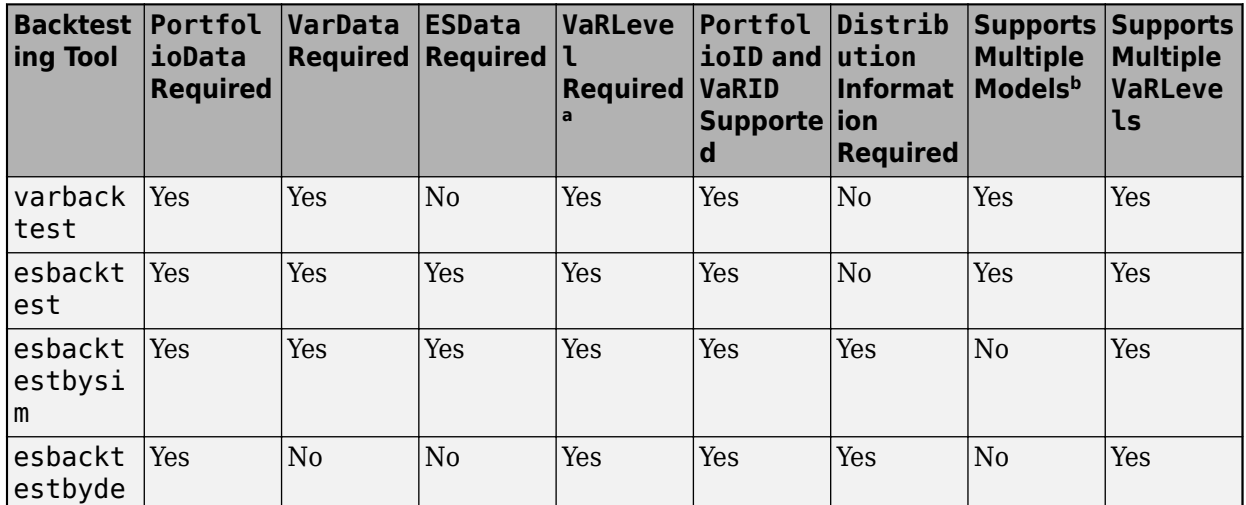

a. VaRLevel is an optional name-value pair argument with a default value of 95%. It is recommended to set the VaRLevel when creating the backtesting object.

b. For example, you can backtest a normal and a t model in the same object with varbacktest, but you need two separate instances of the esbacktestbyde class to backtest them.

Risk Management Toolbox supports the following backtesting tools and their associated tests.

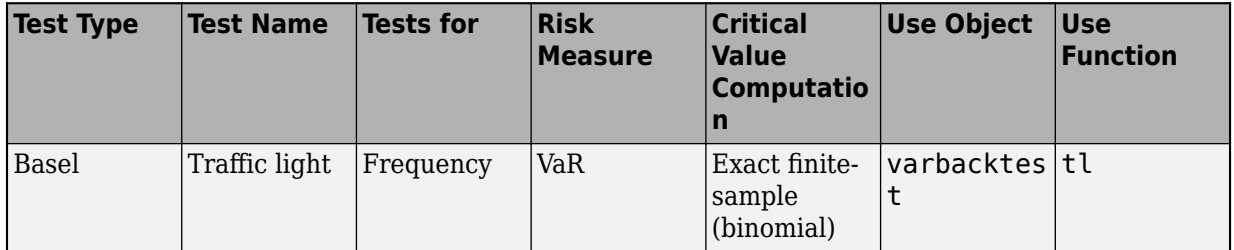

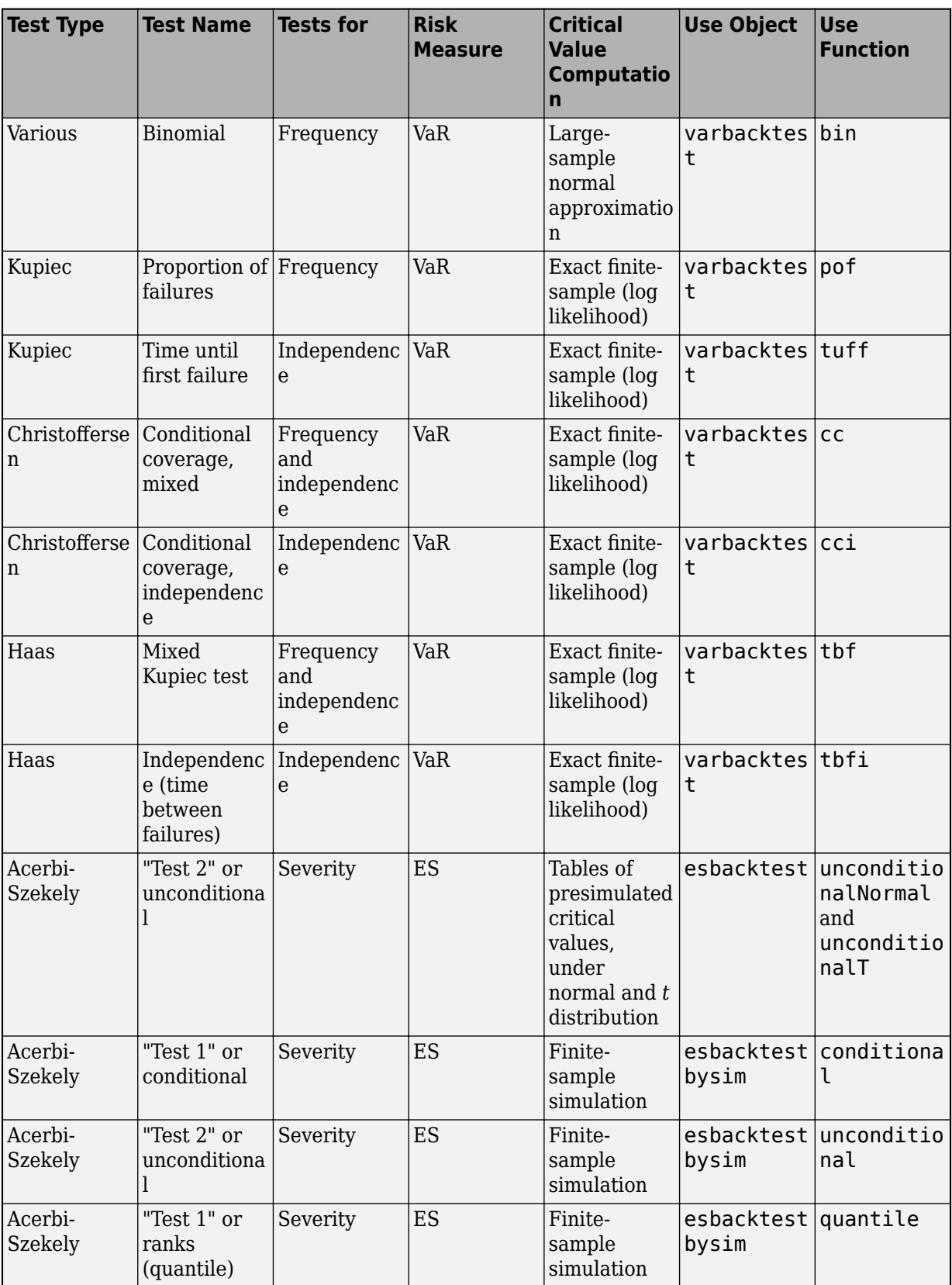

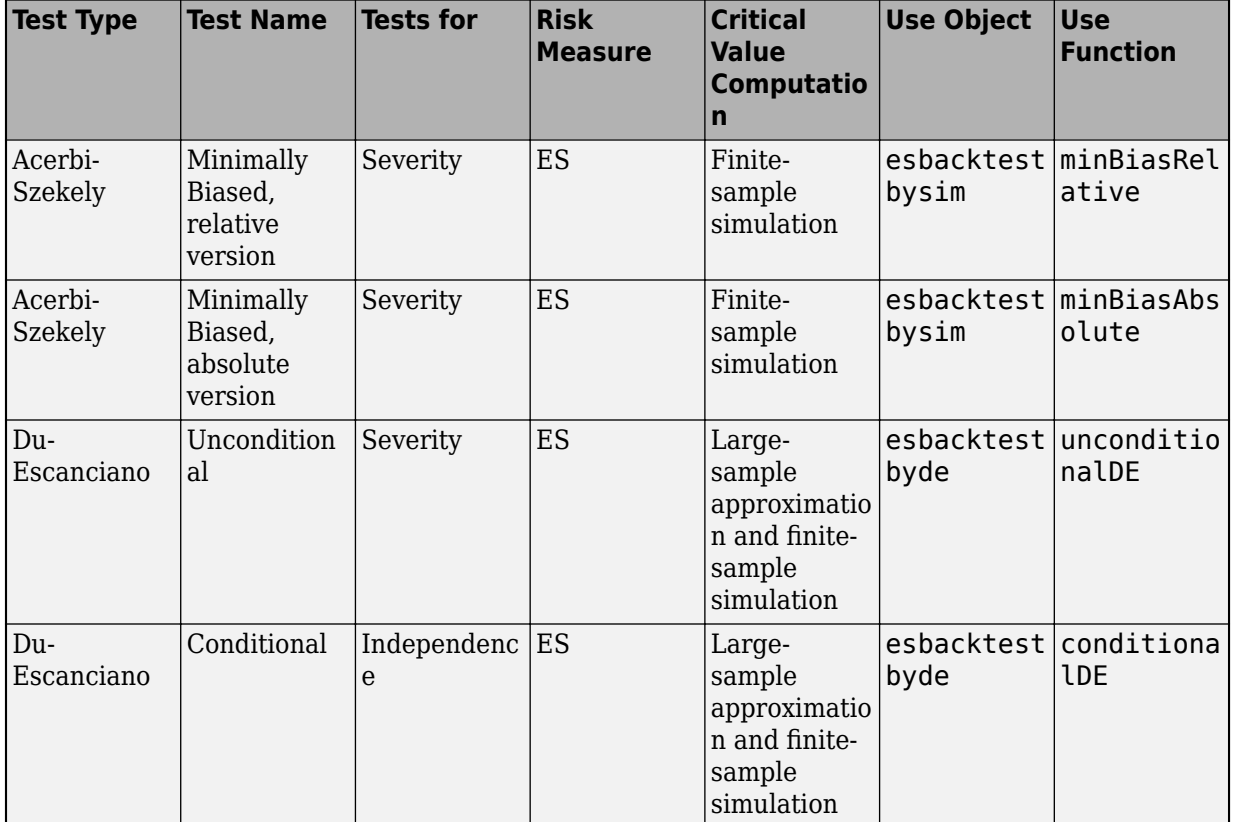

## **References**

- [1] Basel Committee on Banking Supervision. *Supervisory Framework for the Use of "Backtesting" in Conjunction with the Internal Models Approach to Market Risk Capital Requirements.* January 1996. <https://www.bis.org/publ/bcbs22.htm>.
- [2] Acerbi, C., and B. Szekely. *Backtesting Expected Shortfall.* MSCI Inc. December 2014.
- [3] Acerbi, C., and B. Szekely. "General Properties of Backtestable Statistics. *SSRN Electronic Journal.* January, 2017.
- [4] Acerbi, C., and B. Szekely. "The Minimally Biased Backtest for ES." *Risk.* September, 2019.
- [5] Acerbi, C. and D. Tasche. "On the Coherence of Expected Shortfall." *Journal of Banking and Finance.* Vol. 26, 2002, pp. 1487-1503.
- [6] Du, Z., and J. C. Escanciano. "Backtesting Expected Shortfall: Accounting for Tail Risk." *Management Science.* Vol. 63, Issue 4, April 2017.
- [7] Rockafellar, R. T. and S. Uryasev. "Conditional Value-at-Risk for General Loss Distributions." *Journal of Banking and Finance.* Vol. 26, 2002, pp. 1443-1471.

## **See Also**

[esbacktest](#page-408-0) | [esbacktestbyde](#page-575-0) | [esbacktestbysim](#page-426-0) | [varbacktest](#page-476-0)

## **Related Examples**

- "VaR Backtesting Workflow" on page 2-6
- • ["Value-at-Risk Estimation and Backtesting" on page 2-10](#page-41-0)
- "Expected Shortfall (ES) Backtesting Workflow with No Model Distribution Information" on page [2-31](#page-62-0)
- "Expected Shortfall (ES) Backtesting Workflow Using Simulation" on page 2-35
- • ["Expected Shortfall Estimation and Backtesting" on page 2-45](#page-76-0)
- "Workflow for Expected Shortfall (ES) Backtesting by Du and Escanciano" on page 2-65
- • ["Rolling Windows and Multiple Models for Expected Shortfall \(ES\) Backtesting by Du and](#page-105-0) [Escanciano" on page 2-74](#page-105-0)

# <span id="page-62-0"></span>**Expected Shortfall (ES) Backtesting Workflow with No Model Distribution Information**

This example shows an expected shortfall (ES) backtesting workflow and the use of ES backtesting tools. The esbacktest class supports two tests -- unconditional normal and unconditional *t* -- which are based on Acerbi-Szekely's unconditional test statistic (also known as the Acerbi-Szekely second test). These tests use presimulated critical values for the unconditional test statistic, with an assumption of normal distribution for the normal case and a *t* distribution with 3 degrees of freedom for the *t* case.

## **Step 1. Load the ES backtesting data.**

Use the ESBacktestData.mat file to load the data into the workspace. This example works with the Returns numeric array. This array represents the equity returns, VaRModel1, VaRModel2, and VaRModel3, and the corresponding VaR data at 97.5% confidence levels, generated with three different models. The expected shortfall data is contained in ESModel1, ESModel2, and ESModel3. The three model distributions used to generate the expected shortfall data in this example are normal (model 1), *t* with 10 degrees of freedom (model 2), and *t* with 5 degrees of freedom (model 3). However, this distribution information is not needed in this example because the esbacktest object does not require it.

#### load('ESBacktestData') whos

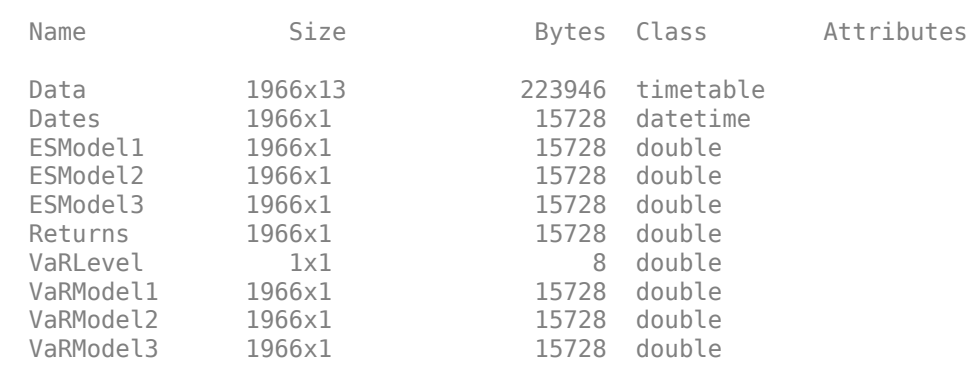

## **Step 2. Generate an ES backtesting plot.**

Use the plot function to visualize the ES backtesting data. This type of visualization is a common first step when performing an ES backtesting analysis. For illustration purposes only, visualize the returns, together with VaR and ES, for a particular model.

The resulting plot shows some large violations in 1997, 1998, and 2000. The violations in 1996 look smaller in absolute terms, however relative to the volatility of that period, those violations are also significant. For the unconditional test, the magnitude of the violations and the number of violations make a difference, because the test statistic averages over the *expected* number of failures. If the expected number is small, but there are several violations, the effective severity for the test is larger. The year 2002 is an example of a year with small, but many VaR failures.

```
figure;
plot(Dates,Returns,Dates,-VaRModel1,Dates,-ESModel1)
legend('Returns','VaR','ES')
title('Test Data, Model 1, VaR level 95%')
grid on
```
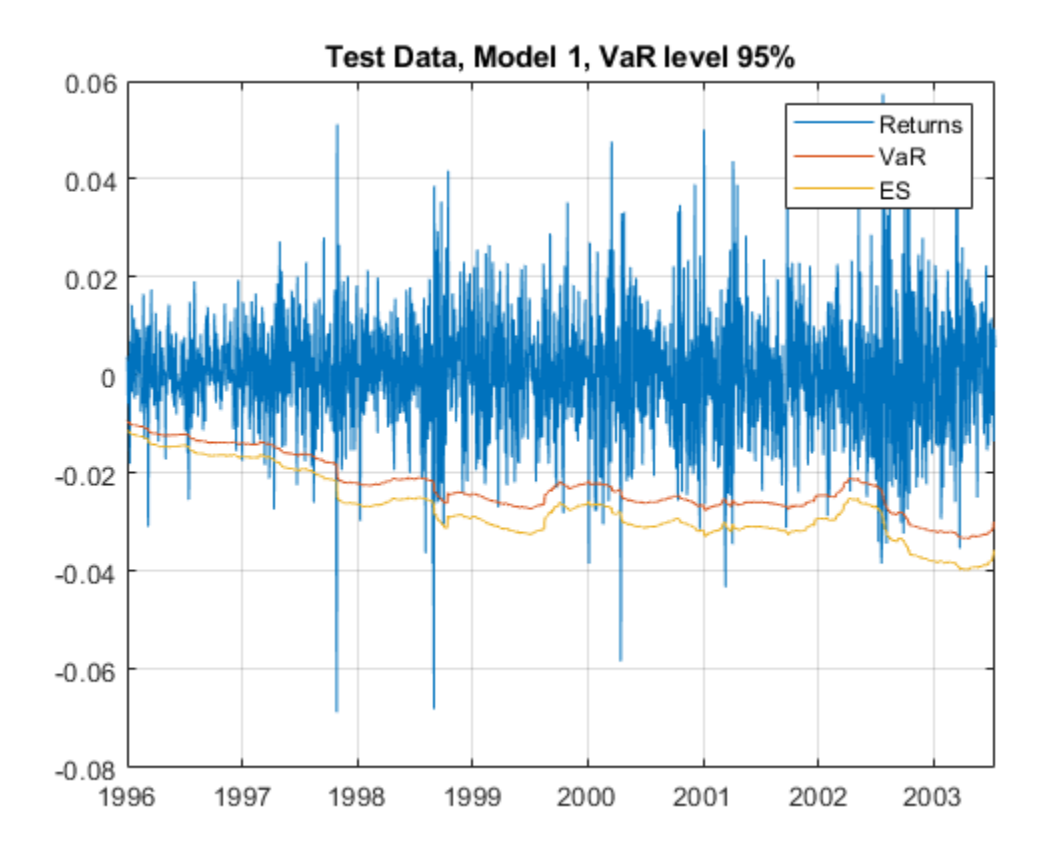

## **Step 3. Create an esbacktest object.**

Create an esbacktest object using [esbacktest](#page-408-0).

```
load ESBacktestData
ebt = esbacktest(Returns,[VaRModel1 VaRModel2 VaRModel3],[ESModel1 ESModel2 ESModel3],...
     'PortfolioID',"S&P",'VaRID',["Model1","Model2","Model3"],'VaRLevel',VaRLevel)
ebt = esbacktest with properties:
    PortfolioData: [1966x1 double]
           VaRData: [1966x3 double]
            ESData: [1966x3 double]
       PortfolioID: "S&P"
             VaRID: ["Model1" "Model2" "Model3"]
          VaRLevel: [0.9750 0.9750 0.9750]
```
### **Step 4. Generate the ES summary report.**

Generate the ES summary report. The ObservedSeverity column shows the average ratio of loss to VaR on periods when the VaR is violated. The ExpectedSeverity column shows the average ratio of ES to VaR for the VaR violation periods.

 $S = summary(ebt);$ disp(S)

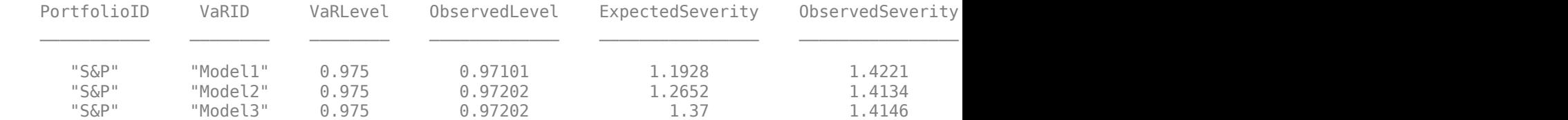

#### **Step 5. Run a report for all tests.**

Run all tests and generate a report only on the accept or reject results.

 $t = runtests(ebt);$ disp(t)

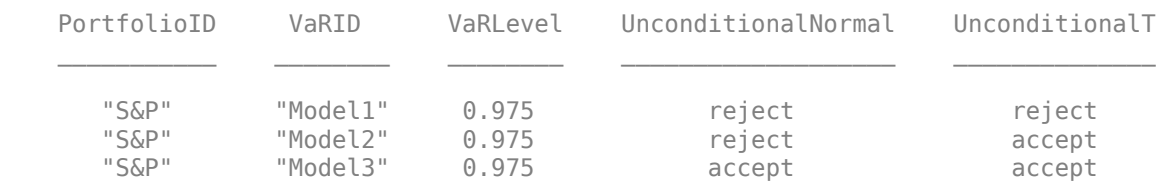

#### **Step 6. Run the unconditional normal test.**

Run the individual test for the unconditional normal test.

```
t = unconditionalNormal(ebt);
```

```
disp(t)
```
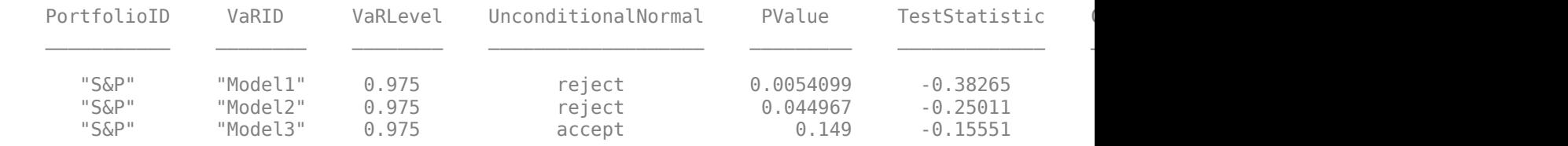

## **Step 7. Run the unconditional** *t* **test.**

Run the individual test for the unconditional *t* test.

```
t = unconditionalT(ebt);
disp(t)
```

```
PortfolioID VaRID VaRLevel UnconditionalT PValue TestStatistic Critica
"S&P" "Model1" 0.975 reject 0.018566 -0.38265 -0.28
"S&P" "Model2" 0.975 accept 0.073292 -0.25011 -0.28
 "S&P" "Model3" 0.975 accept 0.17932 -0.15551 -0.28242 1966 0.95
```
#### **Step 8. Run ES backtests for a particular year.**

Select a particular calendar year and run the tests for that year only by creating an esbacktest object and passing only the data of interest.

```
Year = 1996;
Ind = year(Dates)==Year;
PortID = ['S\&P, ' num2str(Year)];PortfolioData = Returns(Ind);
VaRData = [VaRModel1(Ind) VaRModel2(Ind) VaRModel3(Ind)];
```

```
ebt = esbacktest(PortfolioData,VaRData,ESData,...
    'PortfolioID',PortID,'VaRID',["Model1","Model2","Model3"],'VaRLevel',VaRLevel);
disp(ebt)
   esbacktest with properties:
      PortfolioData: [262x1 double]
              VaRData: [262x3 double]
               ESData: [262x3 double]
         PortfolioID: "S&P, 1996"
                 VaRID: ["Model1" "Model2" "Model3"]
             VaRLevel: [0.9750 0.9750 0.9750]
tt = runtests(ebt);disp(tt)
      PortfolioID VaRID VaRLevel UnconditionalNormal UnconditionalT
\mathcal{L} = \{ \begin{bmatrix} 1 & 0 & 0 \\ 0 & 1 & 0 \\ 0 & 0 & 1 \end{bmatrix}, \quad \mathcal{L} = \{ \begin{bmatrix} 1 & 0 & 0 \\ 0 & 1 & 0 \\ 0 & 0 & 1 \end{bmatrix}, \quad \mathcal{L} = \{ \begin{bmatrix} 1 & 0 & 0 \\ 0 & 1 & 0 \\ 0 & 0 & 1 \end{bmatrix}, \quad \mathcal{L} = \{ \begin{bmatrix} 1 & 0 & 0 \\ 0 & 1 & 0 \\ 0 & 0 & 1 \end{bmatrix}, \quad \mathcal{L} = \{ \begin{bmatrix} 1 & 0 & 0 \\ "S&P, 1996" "Model1" 0.975 reject reject 
      "S&P, 1996" "Model2" 0.975 reject reject
```
"S&P, 1996" "Model3" 0.975 reject accept

## **See Also**

[esbacktest](#page-408-0) | [runtests](#page-417-0) | [summary](#page-415-0) | [unconditionalNormal](#page-420-0) | [unconditionalT](#page-423-0)

## **Related Examples**

- "Expected Shortfall (ES) Backtesting Workflow Using Simulation" on page 2-35
- • ["Expected Shortfall Estimation and Backtesting" on page 2-45](#page-76-0)

ESData = [ESModel1(Ind) ESModel2(Ind) ESModel3(Ind)];

## **More About**

• ["Overview of Expected Shortfall Backtesting" on page 2-21](#page-52-0)

# <span id="page-66-0"></span>**Expected Shortfall (ES) Backtesting Workflow Using Simulation**

This example shows an expected shortfall (ES) backtesting workflow using the [esbacktestbysim](#page-426-0) object. The tests supported in the esbacktestbysim object require as inputs not only the test data (Portfolio, VaR, and ES data), but also the distribution information of the model being tested.

The esbacktestbysim class supports five tests -- conditional, unconditional, quantile, which are based on Acerbi-Szekely (2014) and minBiasAbsolute and minBiasRelative, which are based on Acerbi-Szekely (2017 ans 2019). These tests use the distributional assumptions to simulate return scenarios, assuming the distributional assumptions are correct (null hypothesis). The simulated scenarios find the distribution of typical values for the test statistics and the significance of the tests. esbacktestbysim supports *normal* and *t* location-scale distributions (with a fixed number of degrees of freedom throughout the test window).

## **Step 1. Load the ES backtesting data.**

Use the ESBacktestBySimData.mat file to load the data into the workspace. This example works with the Returns numeric array. This array represents the equity returns. The corresponding VaR data and VaR confidence levels are in VaR and VaRLevel. The expected shortfall data is contained in ES.

load ESBacktestBySimData

## **Step 2. Generate an ES backtesting plot.**

Use the plot function to visualize the ES backtesting data. This type of visualization is a common first step when performing an ES backtesting analysis. This plot displays the returns data against the VaR and ES data.

```
VaRInd = 2;figure;
plot(Dates,Returns,Dates,-VaR(:,VaRInd),Dates,-ES(:,VaRInd))
legend('Returns','VaR','ES')
title(['Test Data, ' num2str(VaRLevel(VaRInd)*100) '% Confidence'])
grid on
```
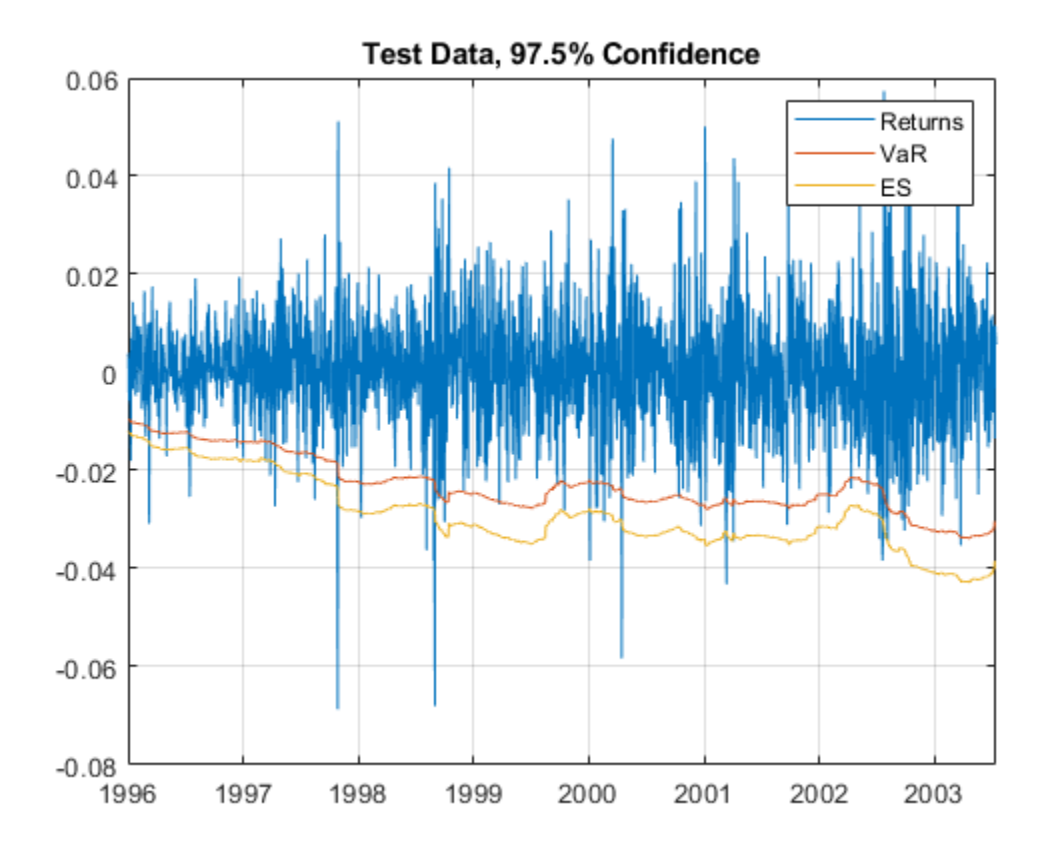

## **Step 3. Create an esbacktestbysim object.**

Create an esbacktestbysim object using [esbacktestbysim](#page-426-0). The Distribution information is used to simulate returns to estimate the significance of the tests. The simulation to estimate the significance is run by default when you create the esbacktestbysim object. Therefore, the test results are available when you create the object. You can set the optional name-value pair input argument 'Simulate' to false to avoid the simulation, in which case you can use the [simulate](#page-453-0) function before querying for test results.

```
rng('default'); % for reproducibility
IDs = ["t(dof) 95%","t(dof) 97.5%","t(dof) 99%"];
IDS = strep(ID, "dof", num2str(DoF));ebts = esbacktestbysim(Returns,VaR,ES,Distribution,...
    'DegreesOfFreedom',DoF,...
   'Location', Mu, ...
   'Scale', Sigma, ...
    'PortfolioID',"S&P",...
    'VaRID',IDs,...
    'VaRLevel',VaRLevel);
disp(ebts)
   esbacktestbysim with properties:
     PortfolioData: [1966×1 double]
           VaRData: [1966×3 double]
            ESData: [1966×3 double]
      Distribution: [1×1 struct]
```

```
 PortfolioID: "S&P"
       VaRID: [1×3 string]
    VaRLevel: [1×3 double]
```
disp(ebts.Distribution) % distribution information stored in the 'Distribution' property

```
 Name: "t"
 DegreesOfFreedom: 10
         Location: 0
             Scale: [1966×1 double]
```
#### **Step 4. Generate the ES summary report.**

The ES summary report provides information about the severity of the violations, that is, how large the loss is compared to the VaR on days when the VaR was violated. The ObservedSeverity (or observed average severity ratio) column is the ratio of loss to VaR over days when the VaR is violated. The ExpectedSeverity (or expected average severity ratio) column shows the average of the ratio of ES to VaR on the days when the VaR is violated.

```
S = summary(ebts);disp(S)
```
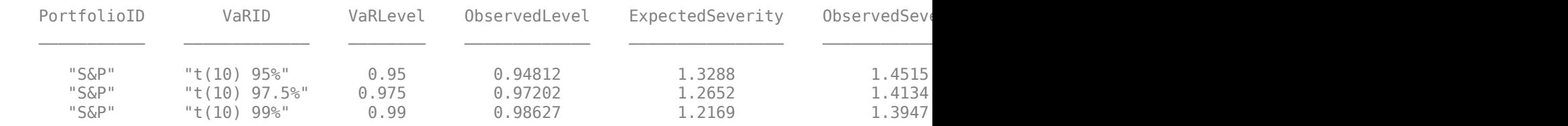

#### **Step 5. Run a report for all tests.**

Run all tests and generate a report on only the accept or reject results.

 $t = runtests(ebts);$ disp(t)

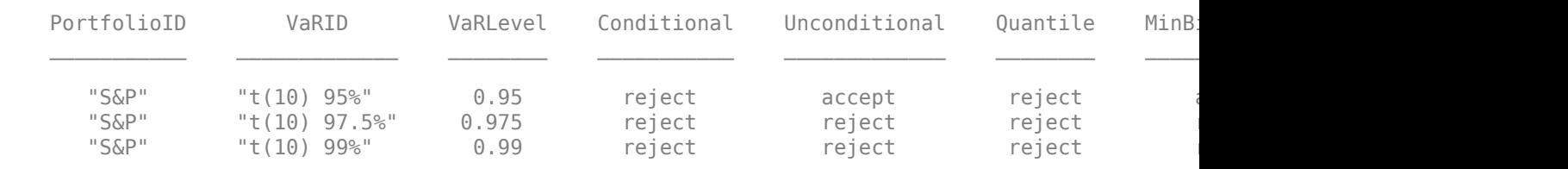

### **Step 6. Run the conditional test.**

Run the individual test for the conditional test (also known as the first Acerbi-Szekely test). The second output (s) contains simulated test statistic values, assuming the distributional assumptions are correct. Each row of the s output matches the VaRID in the corresponding row of the t output. Use these simulated statistics to determine the significance of the tests.

```
[t,s] = conditional(ebts);disp(t)
```
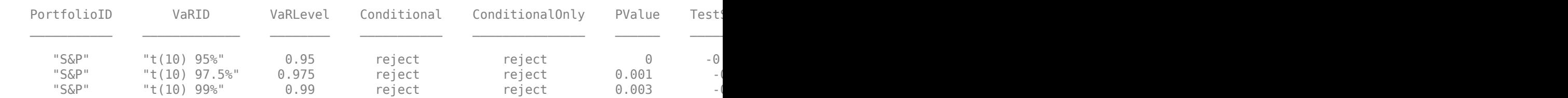

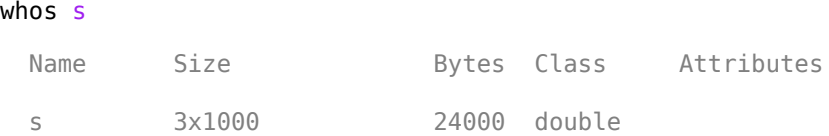

### **Step 7. Visualize the significance of the conditional test.**

Visualize the significance of the conditional test using histograms to show the distribution of typical values (simulation results). In the histograms, the asterisk shows the value of the test statistic observed for the actual returns. This is a visualization of the standalone conditional test. The final conditional test result also depends on a preliminary VaR backtest, as shown in the conditional test output.

```
NumVaRs = height(t);
figure;
for VaRInd = 1:NumVaRs subplot(NumVaRs,1,VaRInd)
    histogram(s(VaRInd,:));
    hold on;
    plot(t.TestStatistic(VaRInd),0,'*');
    hold off;
    Title = sprintf('Conditional: %s, p-value: %4.3f',t.VaRID(VaRInd),t.PValue(VaRInd));
    title(Title)
end
```
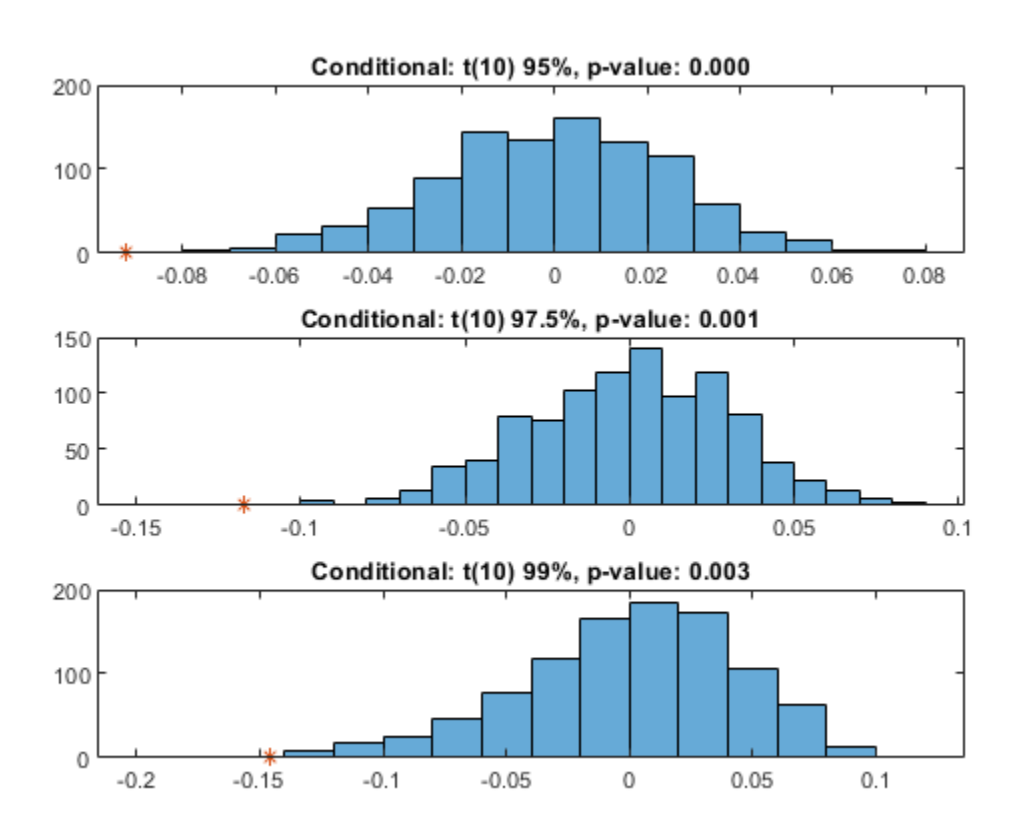

## **Step 8. Run the unconditional test.**

Run the individual test for the unconditional test (also known as the second Acerbi-Szekely test).

```
[t,s] = unconditional(ebts);
disp(t)
```
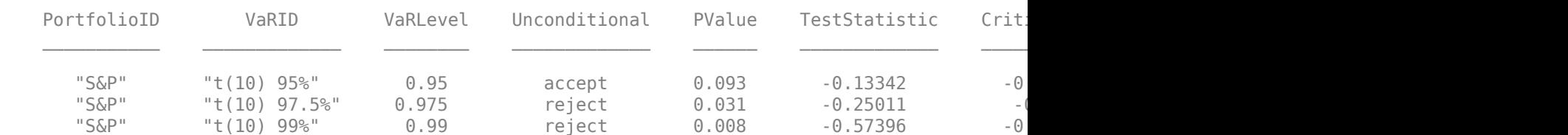

#### **Step 9. Visualize the significance of the unconditional test.**

Visualize the significance of the unconditional test using histograms to show the distribution of typical values (simulation results). In the histograms, the asterisk shows the value of the test statistic observed for the actual returns.

```
NumVaRs = height(t);
figure;
for VaRInd = 1:NumVaRs subplot(NumVaRs,1,VaRInd)
    histogram(s(VaRInd,:));
    hold on;
    plot(t.TestStatistic(VaRInd),0,'*');
    hold off;
    Title = sprintf('Unconditional: %s, p-value: %4.3f',t.VaRID(VaRInd),t.PValue(VaRInd));
    title(Title)
end
```
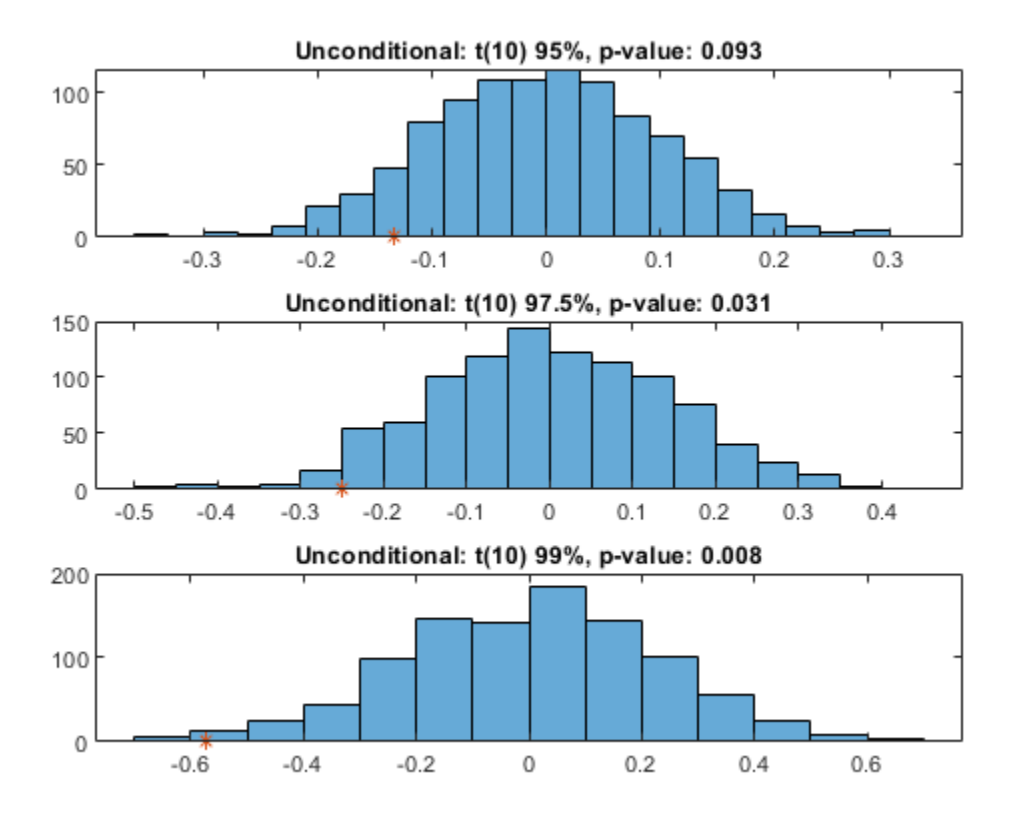

### **Step 10. Run the quantile test.**

Run the individual test for the quantile test (also known as the third Acerbi-Szekely test).

```
[t,s] =quantile(ebts);
disp(t)
```
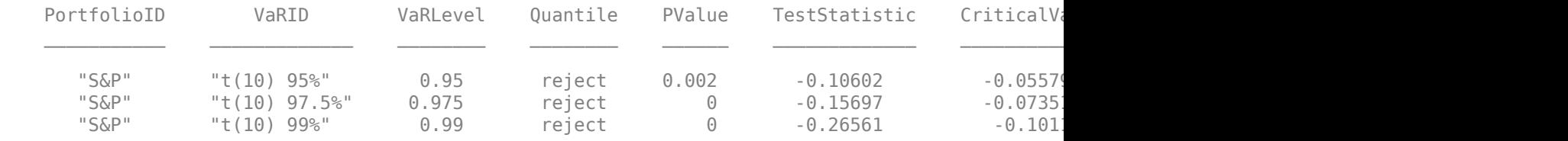

## **Step 11. Visualize the significance of the quantile test.**

Visualize the significance of the quantile test using histograms to show the distribution of typical values (simulation results). In the histograms, the asterisk shows the value of the test statistic observed for the actual returns.

```
NumVaRs = height(t);figure;
for VaRInd = 1:NumVaRs
    subplot(NumVaRs,1,VaRInd)
    histogram(s(VaRInd,:));
    hold on;
    plot(t.TestStatistic(VaRInd),0,'*');
    hold off;
```
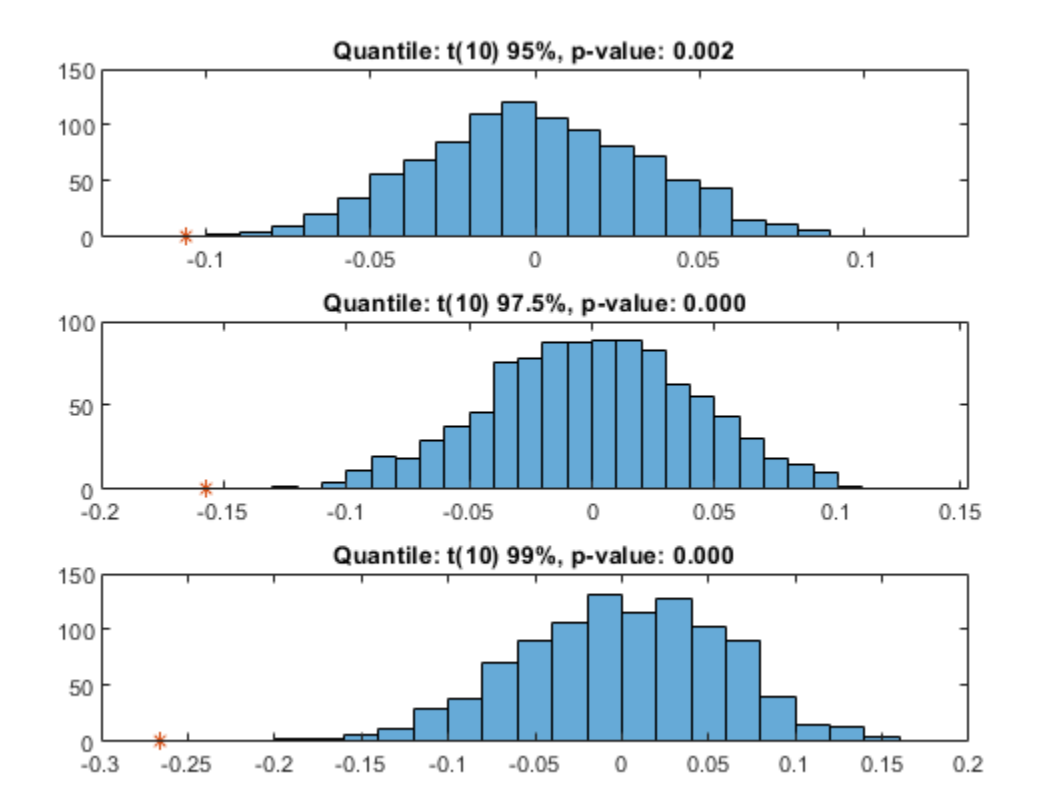

 Title = sprintf('Quantile: %s, p-value: %4.3f',t.VaRID(VaRInd),t.PValue(VaRInd)); title(Title) end

## **Step 10. Run the minBiasAbsolute test.**

Run the individual test for the minBiasAbsolute test.

```
[t,s] = minBiasAbsolute(ebts);
disp(t)
```
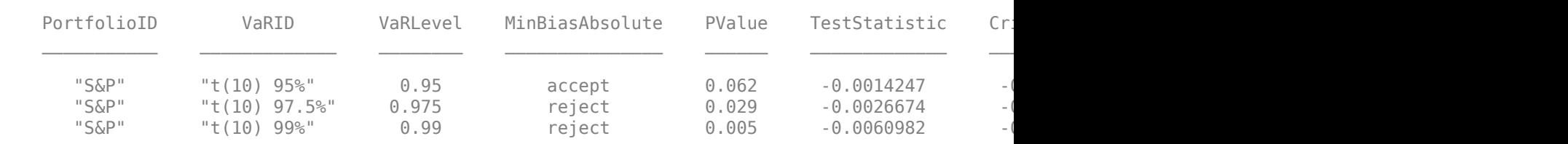

#### **Step 11. Visualize the significance of the minBiasAbsolute test.**

Visualize the significance of the minBiasAbsolute test using histograms to show the distribution of typical values (simulation results). In the histograms, the asterisk shows the value of the test statistic observed for the actual returns.

```
NumVaRs = height(t);
figure;
for VaRInd = 1:NumVaRs subplot(NumVaRs,1,VaRInd)
```

```
 histogram(s(VaRInd,:));
    hold on;
    plot(t.TestStatistic(VaRInd),0,'*');
    hold off;
    Title = sprintf('minBiasAbsolute: %s, p-value: %4.3f',t.VaRID(VaRInd),t.PValue(VaRInd));
    title(Title)
end
```
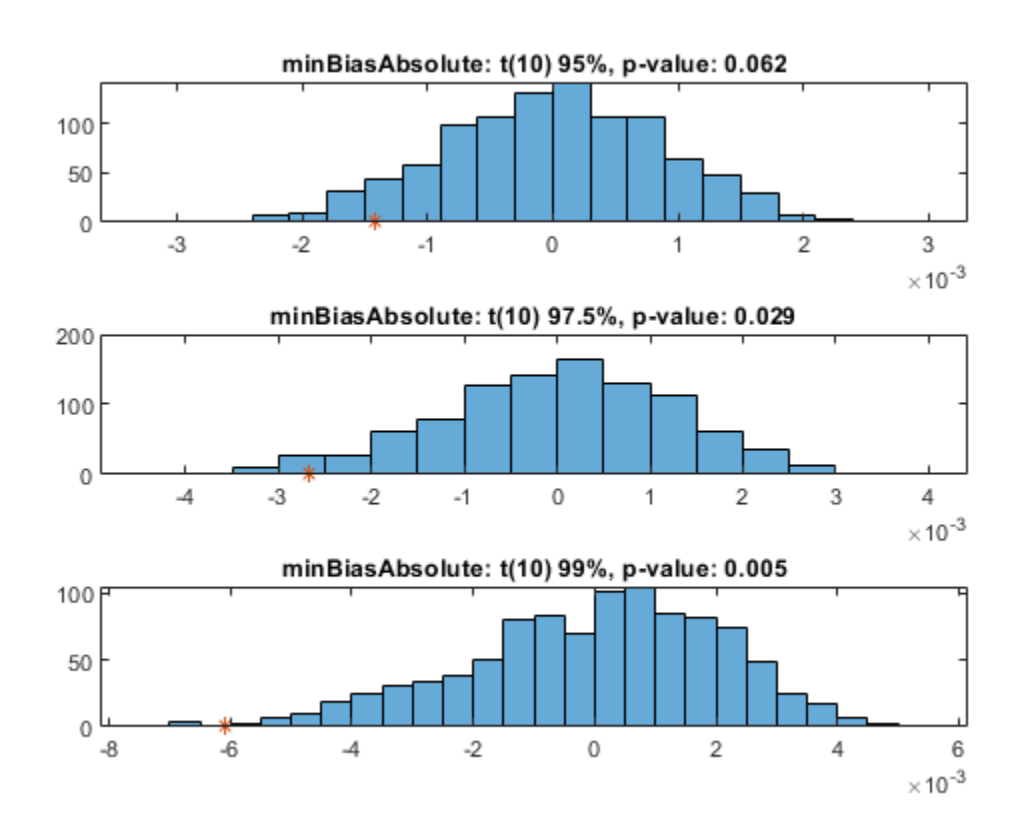

### **Step 10. Run the minBiasRelative test.**

Run the individual test for the minBiasRelative test.

```
[t,s] = minBiasRelative(ebts);
disp(t)
```
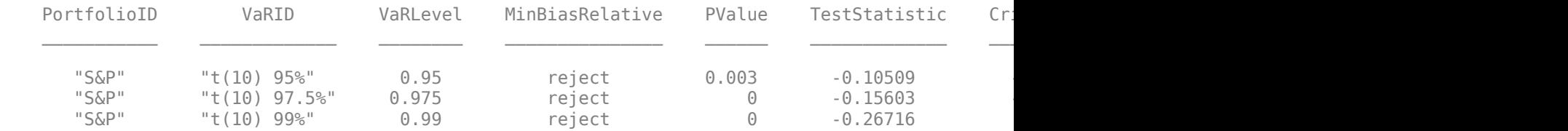

### **Step 11. Visualize the significance of the minBiasAbsolute test.**

Visualize the significance of the minBiasRelative test using histograms to show the distribution of typical values (simulation results). In the histograms, the asterisk shows the value of the test statistic observed for the actual returns.

```
NumVaRs = height(t);figure;
for VaRInd = 1:NumVaRs
    subplot(NumVaRs,1,VaRInd)
    histogram(s(VaRInd,:));
    hold on;
    plot(t.TestStatistic(VaRInd),0,'*');
    hold off;
    Title = sprintf('minBiasRelative: %s, p-value: %4.3f',t.VaRID(VaRInd),t.PValue(VaRInd));
    title(Title)
```

```
end
```
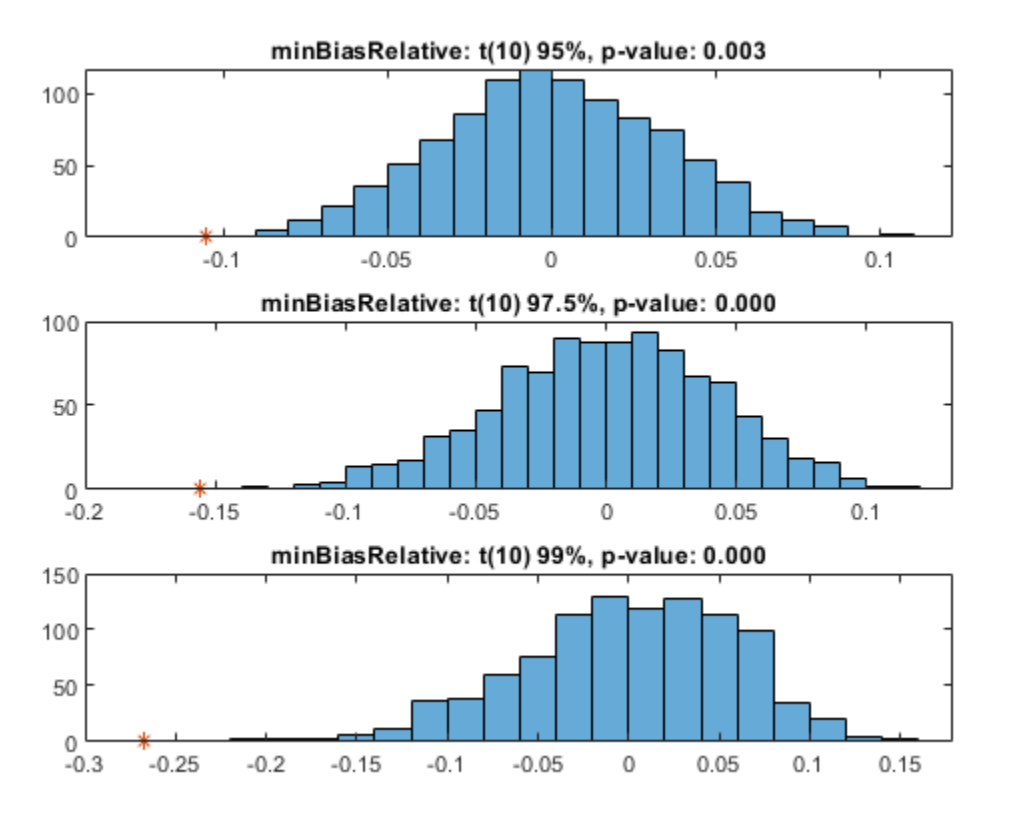

### **Step 12. Run a new simulation to estimate the significance of the tests.**

Run the simulation again using 5000 scenarios to generate a new set of test results. If the initial test results for one of the tests are borderline, using a larger simulation can help clarify the test results.

```
ebts = simulate(ebts,'NumScenarios',5000);
t = unconditional(ebts); % new results for unconditional test
disp(t)
```
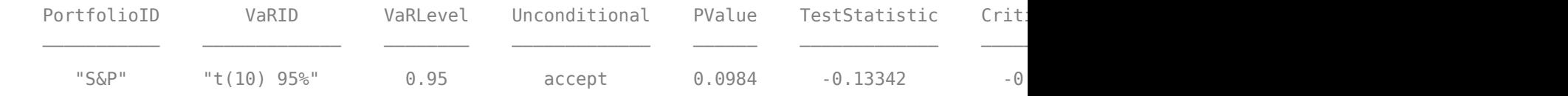

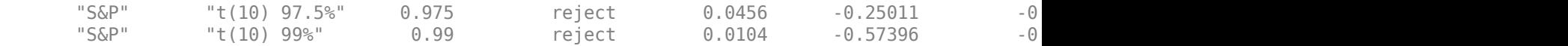

## **See Also**

```
conditional | minBiasAbsolute | minBiasRelative | quantile | runtests | simulate |
summary | unconditional
```
## **Related Examples**

- "Expected Shortfall (ES) Backtesting Workflow with No Model Distribution Information" on page [2-31](#page-62-0)
- • ["Expected Shortfall Estimation and Backtesting" on page 2-45](#page-76-0)
- "Workflow for Expected Shortfall (ES) Backtesting by Du and Escanciano" on page 2-65

## **More About**

• ["Overview of Expected Shortfall Backtesting" on page 2-21](#page-52-0)

# <span id="page-76-0"></span>**Expected Shortfall Estimation and Backtesting**

This example shows how to perform estimation and backtesting of Expected Shortfall models.

Value-at-Risk (VaR) and Expected Shortfall (ES) must be estimated together because the ES estimate depends on the VaR estimate. Using historical data, this example estimates VaR and ES over a test window, using historical and parametric VaR approaches. The parametric VaR is calculated under the assumption of normal and *t* distributions.

This example runs the ES back tests supported in the [esbacktest](#page-408-0), [esbacktestbysim](#page-426-0), and [esbacktestbyde](#page-575-0) functionality to assess the performance of the ES models in the test window.

The [esbacktest](#page-408-0) object does not require any distribution information. Like the [varbacktest](#page-476-0) object, the esbacktest object only takes test data as input. The inputs to [esbacktest](#page-408-0) include portfolio data, VaR data and corresponding VaR level, and also the ES data, since this is what is back tested. Like [varbacktest](#page-476-0), [esbacktest](#page-408-0) runs tests for a single portfolio, but can back test multiple models and multiple VaR levels at once. The [esbacktest](#page-408-0) object uses precomputed tables of critical values to determine if the models should be rejected. These table-based tests can be applied as approximate tests for any VaR model. In this example, they are applied to back test historical and parametric VaR models. They could be used for other VaR approaches such as Monte-Carlo or Extreme-Value models.

In contrast, the [esbacktestbysim](#page-426-0) and [esbacktestbyde](#page-575-0) objects require the distribution information, namely, the distribution name (normal or *t*) and the distribution parameters for each day in the test window. [esbacktestbysim](#page-426-0) and [esbacktestbyde](#page-575-0) can only back test one model at a time because they are linked to a particular distribution, although you can still back test multiple VaR levels at once. The [esbacktestbysim](#page-426-0) object implements simulation-based tests and it uses the provided distribution information to run simulations to determine critical values. The [esbacktestbyde](#page-575-0) object implements tests where the critical values are derived from either a largesample approximation or a simulation (finite sample). The [conditionalDE](#page-594-0) test in the [esbacktestbyde](#page-575-0) object tests for independence over time, to assess if there is evidence of autocorrelation in the series of tail losses. All other tests are severity tests to assess if the magnitude of the tail losses is consistent with the model predictions. Both the [esbacktestbysim](#page-426-0) and [esbacktestbyde](#page-575-0) objects support normal and *t* distributions. These tests can be used for any model where the underlying distribution of portfolio outcomes is normal or *t*, such as exponentially weighted moving average (EWMA), delta-gamma, or generalized autoregressive conditional heteroskedasticity (GARCH) models.

For additional information on the ES backtesting methodology, see [esbacktest](#page-408-0), [esbacktestbysim](#page-426-0), and [esbacktestbyde](#page-575-0), also see  $[1 \text{ on page 2-0}$  ],  $[2 \text{ on page 2-0}$  ],  $[3 \text{ on page 2-0}$  ] and  $[5 \text{ on}$ page 2-0 ] in the References.

## **Estimate VaR and ES**

The data set used in this example contains historical data for the S&P index spanning approximately 10 years, from the middle of 1993 through the middle of 2003. The estimation window size is defined as 250 days, so that a full year of data is used to estimate both the historical VaR, and the volatility. The test window in this example runs from the beginning of 1995 through the end of 2002.

Throughout this example, a VaR confidence level of 97.5% is used, as required by the Fundamental Review of the Trading Book (FRTB) regulation; see [4 on page 2-0 ].

```
load VaRExampleData.mat
Retrurs = tick2ret(sp);DateReturns = dates(2:end);
```

```
SampleSize = length(Returns);
```

```
TestWindowStart = find(year(DateReturns)==1995,1);
TestWindowEnd = find(year(DateReturns)==2002,1,'last');
TestWindow = TestWindowStart:TestWindowEnd;
EstimationWindowSize = 250;
```

```
DatesTest = DateReturns(TestWindow);
ReturnsTest = Returns(TestWindow);
```
 $VaRLevel = 0.975;$ 

The historical VaR is a non-parametric approach to estimate the VaR and ES from historical data over an estimation window. The VaR is a percentile, and there are alternative ways to estimate the percentile of a distribution based on a finite sample. One common approach is to use the prctile function. An alternative approach is to sort the data and determine a cut point based on the sample size and VaR confidence level. Similarly, there are alternative approaches to estimate the ES based on a finite sample.

The hHistoricalVaRES local function on the bottom of this example uses a finite-sample approach for the estimation of VaR and ES following the methodology described in [7 on page 2-0 ]. In a finite sample, the number of observations below the VaR may not match the total tail probability corresponding to the VaR level. For example, for 100 observations and a VaR level of 97.5%, the tail observations are 2, which is 2% of the sample, however the desired tail probability is 2.5%. It could be even worse for samples with repeated observed values, for example, if the second and third sorted values were the same, both equal to the VaR, then only the smallest observed value in the sample would have a value less than the VaR, and that is 1% of the sample, not the desired 2.5%. The method implemented in hHistoricalVaRES makes a correction so that the tail probability is always consistent with the VaR level; see [7 on page 2-0 ] for details.

```
VaR Hist = zeros(length(TestWindow),1);
ES Hist = zeros(length(TestWindow),1);
```

```
for t = TestWindow
```

```
i = t - TestWindowStart + 1;
 EstimationWindow = t-EstimationWindowSize:t-1;
```
[VaR Hist(i),ES Hist(i)] = hHistoricalVaRES(Returns(EstimationWindow),VaRLevel);

#### end

The following plot shows the daily returns, and the VaR and ES estimated with the historical method.

```
figure;
plot(DatesTest,ReturnsTest,DatesTest,-VaR_Hist,DatesTest,-ES_Hist)
legend('Returns','VaR','ES','Location','southeast')
title('Historical VaR and ES')
grid on
```
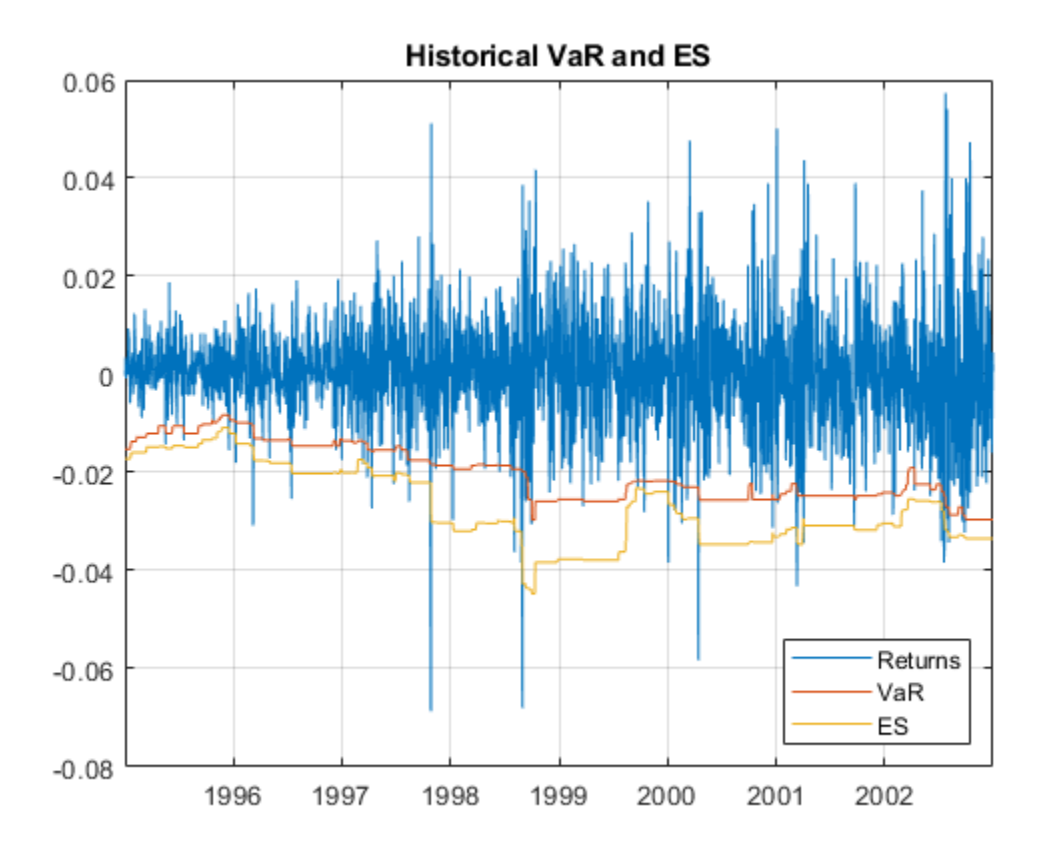

For the parametric models, the volatility of the returns must be computed. Given the volatility, the VaR, and ES can be computed analytically.

A zero mean is assumed in this example, but can be estimated in a similar way.

For the normal distribution, the estimated volatility is used directly to get the VaR and ES. For the *t* location-scale distribution, the scale parameter is computed from the estimated volatility and the degrees of freedom.

The hNormalVaRES and hTVaRES local functions take as inputs the distribution parameters (which can be passed as arrays), and return the VaR and ES. These local functions use the analytical expressions for VaR and ES for normal and *t* location-scale distributions, respectively; see [6 on page 2-0 ] for details.

```
% Estimate volatility over the test window
Volatility = zeros(length(TestWindow),1);
```

```
for t = TestWindow
```
 $i = t - TestWindowStart + 1;$ EstimationWindow = t-EstimationWindowSize:t-1;

```
Volatility(i) = std(Returns(EstimationWindow));
```
end

```
% Mu=0 in this example
```
#### $Mu = 0$ :

```
% Sigma (standard deviation parameter) for normal distribution = Volatility
SigmaNormal = Volatility;
% Sigma (scale parameter) for t distribution = Volatility * sqrt((DoF-2)/DoF)
Sigma10 = Volatility*sqrt(10-2)/10;
Sigma = Volatility*sqrt((5-2)/5);
```

```
% Estimate VaR and ES, normal
[VaR Normal, ES Normal] = hNormalVaRES(Mu, SigmaNormal, VaRLevel);
% Estimate VaR and ES, t with 10 and 5 degrees of freedom
[VaR T10, ES T10] = hTVaRES(10,Mu,SigmaT10,VaRLevel);
[VaR_T5, ES_T5] = hTVaRES(5, Mu, SigmaT5, VaRLevel);
```
The following plot shows the daily returns, and the VaR and ES estimated with the normal method.

```
figure;
plot(DatesTest,ReturnsTest,DatesTest,-VaR_Normal,DatesTest,-ES_Normal)
legend('Returns','VaR','ES','Location','southeast')
title('Normal VaR and ES')
grid on
```
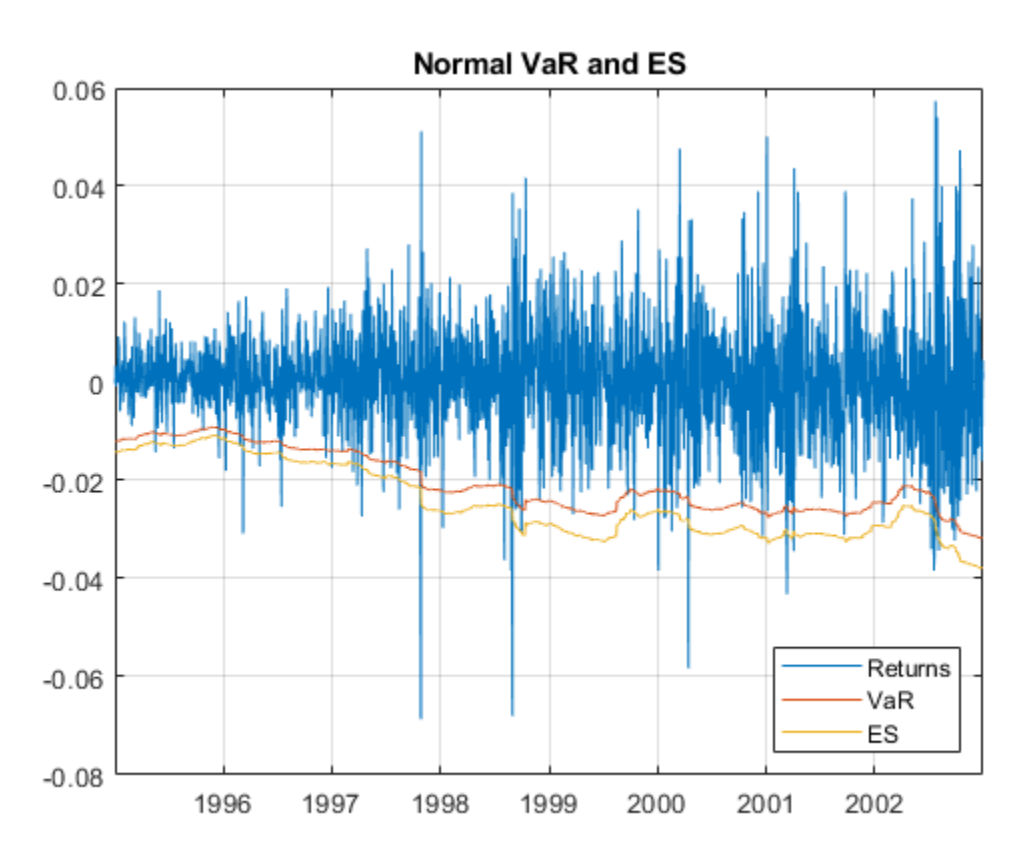

For the parametric approach, the same steps can be used to estimate the VaR and ES for alternative approaches, such as EWMA, delta-gamma approximations, and GARCH models. In all these parametric approaches, a volatility is estimated every day, either from an EWMA update, from a delta-gamma approximation, or as the conditional volatility of a GARCH model. The volatility can then be used as above to get the VaR and ES estimates for either normal or *t* location-scale distributions.

## **ES Backtest Without Distribution Information**

The esbacktest object offers two back tests for ES models. Both tests use the unconditional test statistic proposed by Acerbi and Szekely in [1 on page 2-0 ], given by

$$
Z_{\text{uncond}} = \frac{1}{\text{Np}_{\text{VaR}}} {\textstyle \sum_{t=1}^{N}} \frac{X_t I_t}{\text{ES}_t} + 1
$$

where

- *N* is the number of time periods in the test window.
- *X<sup>t</sup>* is the portfolio outcome, that is, the portfolio return or portfolio profit and loss for period *t.*
- $p_{VaR}$  is the probability of VaR failure defined as 1-VaR level.
- ES*<sup>t</sup>* is the estimated expected shortfall for period *t.*
- *I<sub>t</sub>* is the VaR failure indicator on period *t* with a value of 1 if  $X_t < -VaR_t$ , and 0 otherwise.

The expected value for this test statistic is 0, and it is negative when there is evidence of risk underestimation. To determine how negative it should be to reject the model, critical values are needed, and to determine critical values, distributional assumptions are needed for the portfolio outcomes *X<sup>t</sup>* .

The unconditional test statistic turns out to be stable across a range of distributional assumptions for *X<sup>t</sup>* , from thin-tailed distributions such as normal, to heavy-tailed distributions such as *t* with low degrees of freedom (high single digits). Only the most heavy-tailed *t* distributions (low single digits) lead to more noticeable differences in the critical values. See [1 on page 2-0 ] for details.

The [esbacktest](#page-408-0) object takes advantage of the stability of the critical values of the unconditional test statistic and uses tables of precomputed critical values to run ES back tests. [esbacktest](#page-408-0) has two sets of critical-value tables. The first set of critical values assumes that the portfolio outcomes *X<sup>t</sup>* follow a standard normal distribution; this is the [unconditionalNormal](#page-420-0) test. The second set of critical values uses the heaviest possible tails, it assumes that the portfolio outcomes *X<sup>t</sup>* follow a *t* distribution with 3 degrees of freedom; this is the [unconditionalT](#page-423-0) test.

The unconditional test statistic is sensitive to both the severity of the VaR failures relative to the ES estimate, and also to the number of VaR failures (how many times the VaR is violated). Therefore, a single but very large VaR failure relative to the ES (or only very few large losses) may cause the rejection of a model in a particular time window. A large loss on a day when the ES estimate is also large may not impact the test results as much as a large loss when the ES is smaller. And a model can also be rejected in periods with many VaR failures, even if all the VaR violations are relatively small and only slightly higher than the VaR. Both situations are illustrated in this example.

The [esbacktest](#page-408-0) object takes as input the test data, but no distribution information is provided to [esbacktest](#page-408-0). Optionally, you can specify ID's for the portfolio, and for each of the VaR and ES models being backtested. Although the model ID's in this example do have distribution references (for example, "normal" or "t 10"), these are only labels used for reporting purposes. The tests do not use the fact that the first model is a historical VaR method, or that the other models are alternative parametric VaR models. The distribution parameters used to estimate the VaR and ES in the previous section are not passed to [esbacktest](#page-408-0), and are not used in any way in this section. These parameters, however, must be provided for the simulation-based tests supported in the [esbacktestbysim](#page-426-0) object discussed in the Simulation-Based Tests on page 2-0 section, and for the tests supported in the [esbacktestbyde](#page-575-0) object discussed in the Large-Sample and Simulation Tests on page 2-0 section.

```
ebt = esbacktest(ReturnsTest, [VaR_Hist VaR_Normal VaR_T10 VaR_T5],...
    [ES_Hist ES_Normal ES_T10 ES_T5],'PortfolioID',"S&P, 1995-2002",...
    'VaRID',["Historical" "Normal","T 10","T 5"],'VaRLevel',VaRLevel);
disp(ebt)
```

```
 esbacktest with properties:
  PortfolioData: [2087x1 double]
        VaRData: [2087x4 double]
         ESData: [2087x4 double]
     PortfolioID: "S&P, 1995-2002"
           VaRID: ["Historical" "Normal" "T 10" "T 5"]
        VaRLevel: [0.9750 0.9750 0.9750 0.9750]
```
Start the analysis by running the [summary](#page-415-0) function.

```
s = summary(ebt);disp(s)
```
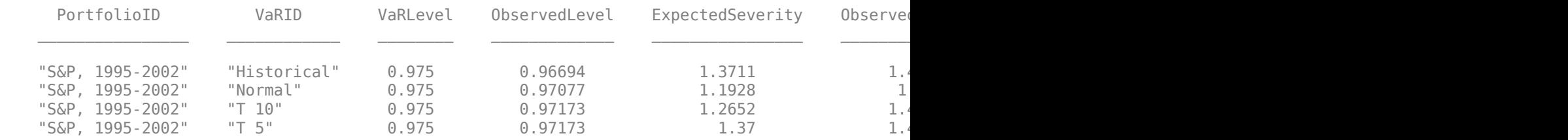

The ObservedSeverity column shows the average ratio of loss to VaR on periods when the VaR was violated. The ExpectedSeverity column uses the average ratio of ES to VaR for the VaR violation periods. For the "Historical" and "T 5" models, the observed and expected severities are comparable. However, for the "Historical" method, the observed number of failures (Failures column) is considerably higher than the expected number of failures (Expected column), about 32% higher (see the Ratio column). Both the "Normal" and the "T 10" models have observed severities much higher than the expected severities.

```
figure;
```

```
subplot(2,1,1)bar(categorical(s.VaRID),[s.ExpectedSeverity,s.ObservedSeverity])
ylim([1 1.5])
legend('Expected','Observed','Location','southeast')
title('Average Severity Ratio')
subplot(2,1,2)
bar(categorical(s.VaRID),[s.Expected,s.Failures])
ylim([40 70])
legend('Expected','Observed','Location','southeast')
title('Number of VaR Failures')
```
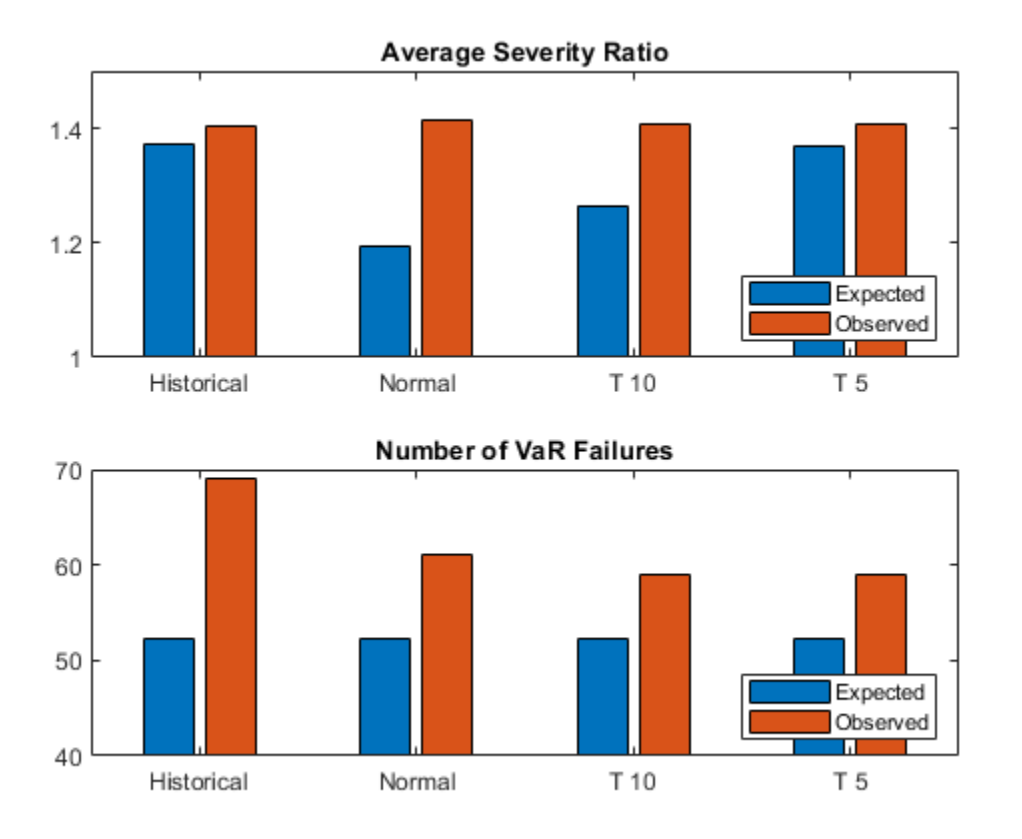

The [runtests](#page-417-0) function runs all tests and reports only the accept or reject result. The unconditional normal test is more strict. For the 8-year test window here, two models fail both tests ("Historical" and "Normal"), one model fails the unconditional normal test, but passes the unconditional t test ("T 10"), and one model passes both tests ("T 5").

## $t = runtests(ebt);$ disp(t)

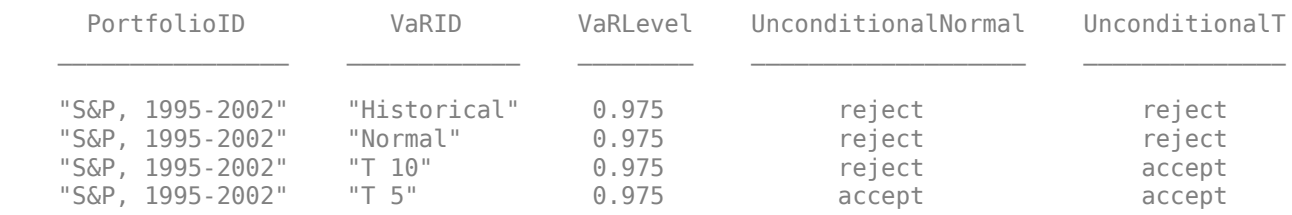

Additional details on the tests can be obtained by calling the individual test functions. Here are the details for the [unconditionalNormal](#page-420-0) test.

#### t = unconditionalNormal(ebt); disp(t)

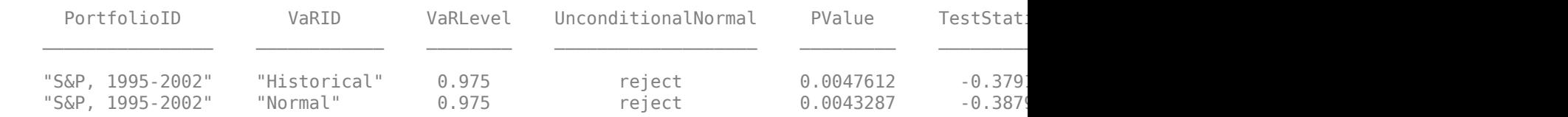

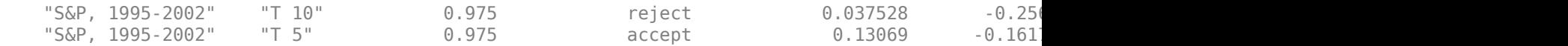

Here are the details for the [unconditionalT](#page-423-0) test.

```
t = unconditionalT(ebt);
disp(t)
```
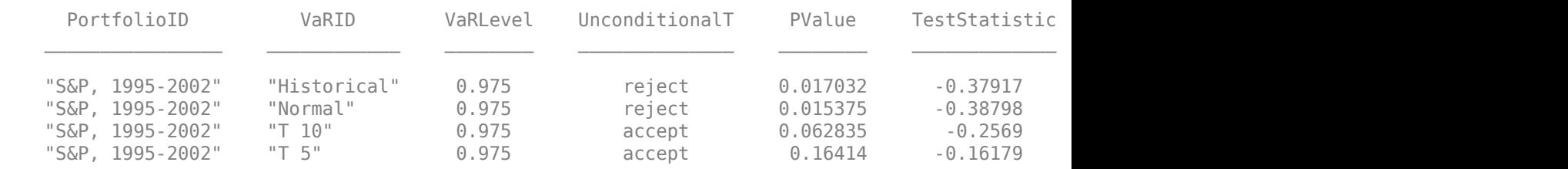

#### **Using the Tests for More Advanced Analyses**

This section shows how to use the [esbacktest](#page-408-0) object to run user-defined traffic-light tests, and also how to run tests over rolling test windows.

One way to define a traffic-light test is by combining the results from the unconditional normal and the unconditional *t* tests. Because the unconditional normal is more strict, one can define a trafficlight test with these levels:

- Green: The model passes both the unconditional normal and unconditional *t* tests.
- Yellow: The model fails the unconditional normal test, but passes the unconditional *t* test.
- Red: The model is rejected by both the unconditional normal and unconditional *t* tests.

```
t = runtests(ebt);
```

```
TLValue = (t \cdotUnconditionalNormal=='reject')+(t.UnconditionalT=='reject');
t.TrafficLight = categorical(TLValue,0:2,{'green','yellow','red'},'Ordinal',true);
disp(t)
```
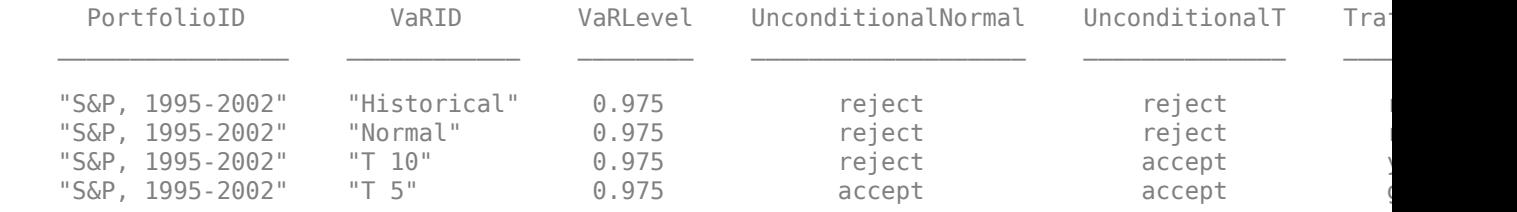

An alternative user-defined traffic-light test can use a single test, but at different test confidence levels:

- Green: The result is to 'accept' with a test level of 95%.
- Yellow: The result is to 'reject' at a 95% test level, but 'accept' at 99%.
- Red: The result is 'reject' at 99% test level.

A similar test is proposed in [1 on page 2-0 ] with a high test level of 99.99%.

```
t95 = runtests(ebt); % 95% is the default test level value
t99 = runtests(ebt,'TestLevel',0.99);
TLValue = (t95.UnconditionalNormal=='reject')+(t99.UnconditionalNormal=='reject');
tRolling = t95(:,1:3);tRolling.UnconditionalNormal95 = t95.UnconditionalNormal;
```
## tRolling.UnconditionalNormal99 = t99.UnconditionalNormal; tRolling.TrafficLight = categorical(TLValue,0:2,{'green','yellow','red'},'Ordinal',true); disp(tRolling)

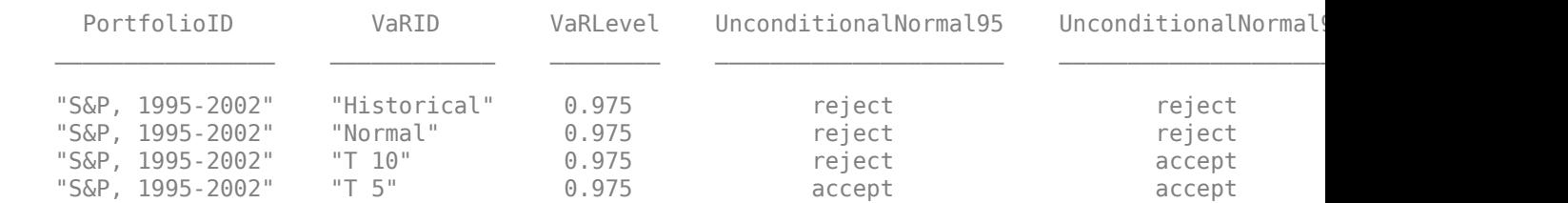

The test results may be different over different test windows. Here, a one-year rolling window is used to run the ES back tests over the eight individual years spanned by the original test window. The first user-defined traffic-light described above is added to the test results table. The [summary](#page-415-0) function is also called for each individual year to view the history of the severity and the number of VaR failures.

```
sRolling = table;
tRolling = table;
for Year = 1995:2002
    Ind = year(DatesTest)==Year;
   PortID = ['S&P, ' num2str(Year)]; PortfolioData = ReturnsTest(Ind);
    VaRData = [VaR_Hist(Ind) VaR_Normal(Ind) VaR_T10(Ind) VaR_T5(Ind)];
   ESData = [ES_Hist(Ind) ES_Normal(Ind) ES_T10(Ind) ES_T5(Ind)];
   ebt = esbacktest(PortfolioData, VaRData, ESData, ... 'PortfolioID',PortID,'VaRID',["Historical" "Normal" "T 10" "T 5"],...
       'VaRLevel',VaRLevel);
   if Year == 1995
      sRolling = summary(ebt);tRolling = runtests(ebt); else
       sRolling = [sRolling;summary(ebt)]; %#ok<AGROW> 
       tRolling = [tRolling;runtests(ebt)]; %#ok<AGROW> 
    end
end
```

```
% Optional: Add the first user-defined traffic light test described above
TLValue = (tRolling.UnconditionalNormal = 'reject')+(tRolling.UnconditionalT=='reject');
tRolling.TrafficLight = categorical(TLValue,0:2,{'green','yellow','red'},'Ordinal',true);
```
Display the results, one model at a time. The "T 5" model has the best performance in these tests (two "yellow"), and the "Normal" model the worst (three "red" and one "yellow").

#### disp(tRolling(tRolling.VaRID=="Historical",:))

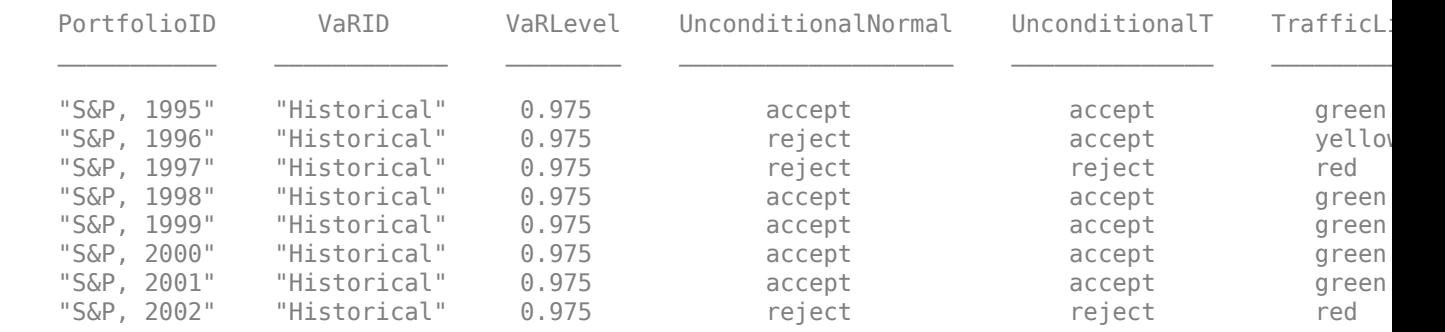

disp(tRolling(tRolling.VaRID=="Normal",:))

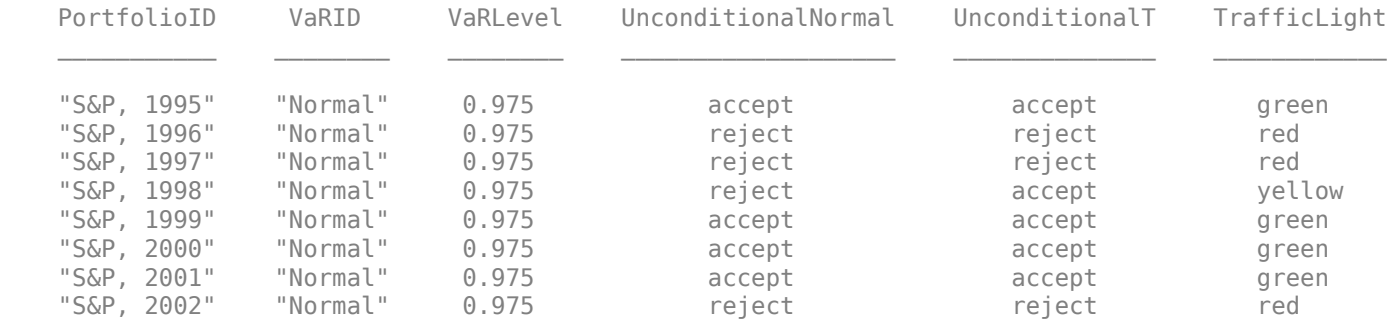

### disp(tRolling(tRolling.VaRID=="T 10",:))

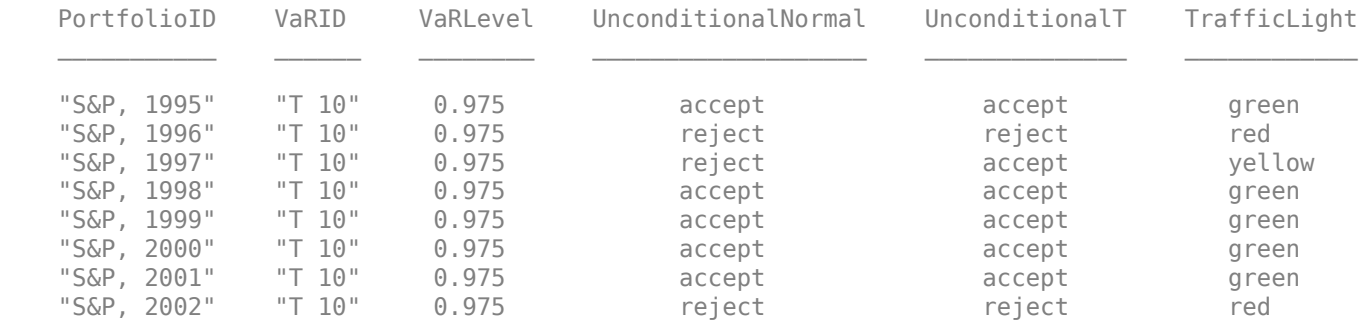

#### disp(tRolling(tRolling.VaRID=="T 5",:))

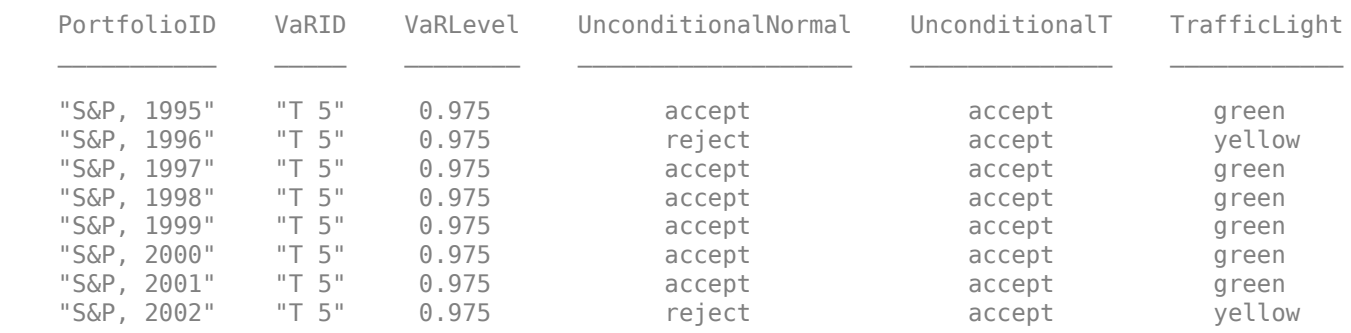

The year 2002 is an example of a year with relatively small severities, yet many VaR failures. All models perform poorly in 2002, even though the observed severities are low. However, the number of VaR failures for some models is more than twice the expected number of VaR failures.

#### disp(summary(ebt))

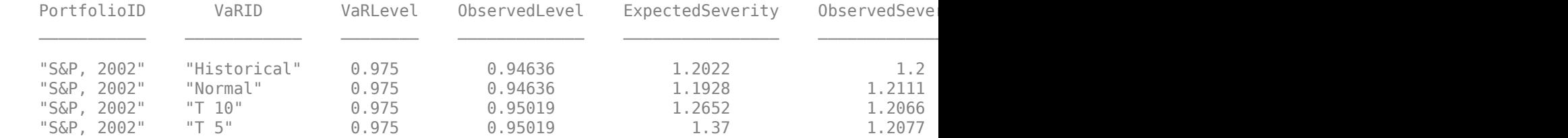

The following figure shows the data on the entire 8-year window, and severity ratio year by year (expected and observed) for the "Historical" model. The absolute size of the losses is not as important as the relative size compared to the ES (or equivalently, compared to the VaR). Both 1997 and 1998 have large losses, comparable in magnitude. However the expected severity in 1998 is

much higher (larger ES estimates). Overall, the "Historical" method seems to do well with respect to severity ratios.

```
sH = sRolling(sRolling.VaRID=="Historical",:);
```
figure;

```
subplot(2,1,1)
FailureInd = ReturnsTest<-VaR_Hist;
plot(DatesTest,ReturnsTest,DatesTest,-VaR_Hist,DatesTest,-ES_Hist)
hold on
plot(DatesTest(FailureInd), ReturnsTest(FailureInd), '.')
hold off
legend('Returns','VaR','ES','Location','best')
title('Historical VaR and ES')
grid on
```

```
subplot(2,1,2)
bar(1995:2002,[sH.ExpectedSeverity,sH.ObservedSeverity])
ylim([1 1.8])
legend('Expected','Observed','Location','best')
title('Yearly Average Severity Ratio, Historical VaR')
```
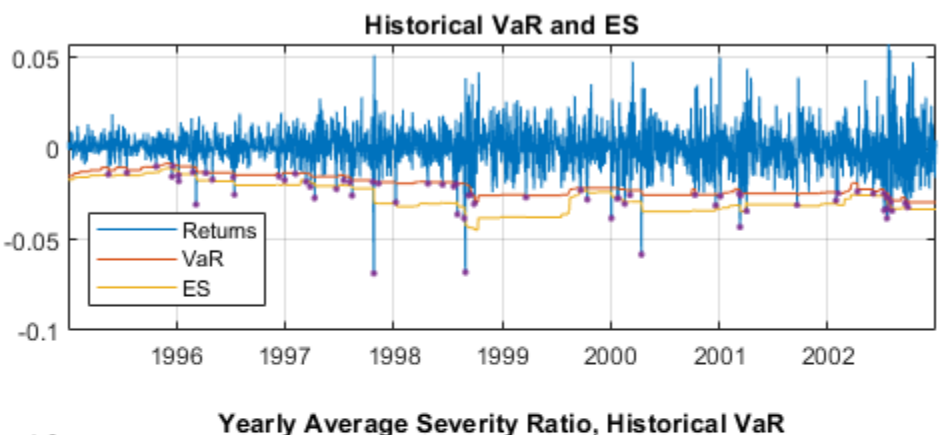

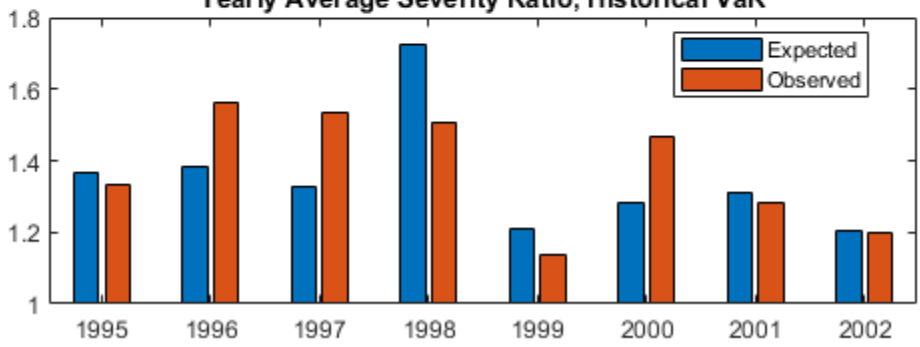

However, a similar visualization with the expected against observed number of VaR failures shows that the "Historical" method tends to get violated many more times than expected. For example, even though in 2002 the expected average severity ratio is very close to the observed one, the

number of VaR failures was more than twice the expected number. This then leads to test failures for both the unconditional normal and unconditional *t* tests.

```
figure;
```

```
subplot(2,1,1)plot(DatesTest,ReturnsTest,DatesTest,-VaR_Hist,DatesTest,-ES_Hist)
hold on
plot(DatesTest(FailureInd),ReturnsTest(FailureInd),'.')
hold off
legend('Returns','VaR','ES','Location','best')
title('Historical VaR and ES')
grid on
```

```
subplot(2,1,2)bar(1995:2002,[sH.Expected,sH.Failures])
legend('Expected','Observed','Location','best')
title('Yearly VaR Failures, Historical VaR')
```
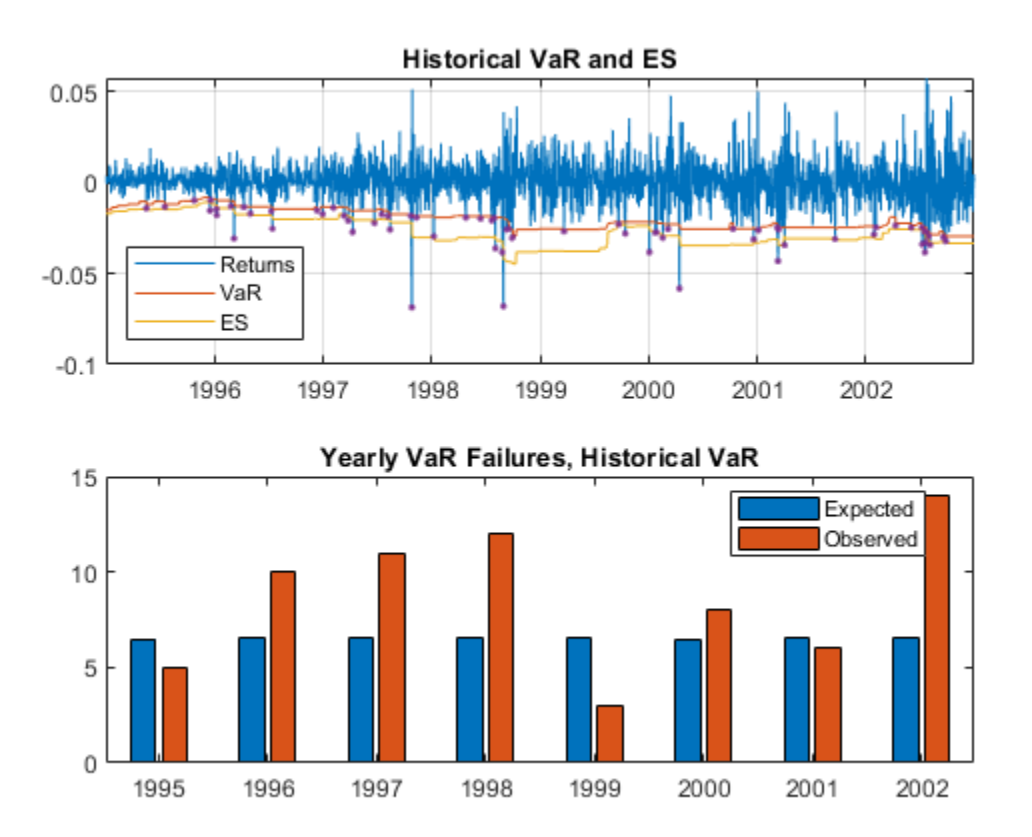

## **Simulation-Based Tests**

The [esbacktestbysim](#page-426-0) object supports five simulation-based ES back tests. [esbacktestbysim](#page-426-0) requires the distribution information for the portfolio outcomes, namely, the distribution name ("normal" or "t") and the distribution parameters for each day in the test window. [esbacktestbysim](#page-426-0) uses the provided distribution information to run simulations to determine critical values. The tests supported in [esbacktestbysim](#page-426-0) are [conditional](#page-440-0), [unconditional](#page-445-0), [quantile](#page-449-0), [minBiasAbsolute](#page-457-0), and [minBiasRelative](#page-461-0). These are implementations of the tests

proposed by Acerbi and Szekely in [1 on page 2-0 ], and [2 on page 2-0 ], [3 on page 2-0 ] for 2017 and 2019.

The [esbacktestbysim](#page-426-0) object supports normal and *t* distributions. These tests can be used for any model where the underlying distribution of portfolio outcomes is normal or *t*, such as exponentially weighted moving average (EWMA), delta-gamma, or generalized autoregressive conditional heteroskedasticity (GARCH) models.

ES backtests are necessarily approximated in that they are sensitive to errors in the predicted VaR. However, the minimally biased test has only a small sensitivity to VaR errors and the sensitivity is prudential, in the sense that VaR errors lead to a more punitive ES test. See Acerbi-Szekely ([2 on page 2-0 ], [3 on page 2-0 ] for 2017 and 2019) for details. When distribution information is available, the minimally biased test is recommended (see [minBiasAbsolute](#page-457-0), [minBiasRelative](#page-461-0)).

The "Normal", "T 10", and "T 5" models can be backtested with the simulation-based tests in [esbacktestbysim](#page-426-0). For illustration purposes, only "T 5" is backtested. The distribution name ("t") and parameters (degrees of freedom, location, and scale) are provided when the [esbacktestbysim](#page-426-0) object is created.

```
rng('default'); % for reproducibility; the esbacktestbysim constructor runs a simulation
ebts = esbacktestbysim(ReturnsTest,VaR_T5,ES_T5,"t", 'DegreesOfFreedom',5,...
   'Location',Mu,'Scale',SigmaT5,...
    'PortfolioID',"S&P",'VaRID',"T 5",'VaRLevel',VaRLevel);
```
The recommended workflow is the same: first, run the summary function, then run the [runtests](#page-437-0) function, and then run the individual test functions.

The [summary](#page-435-0) function provides exactly the same information as the [summary](#page-415-0) function from [esbacktest](#page-408-0).

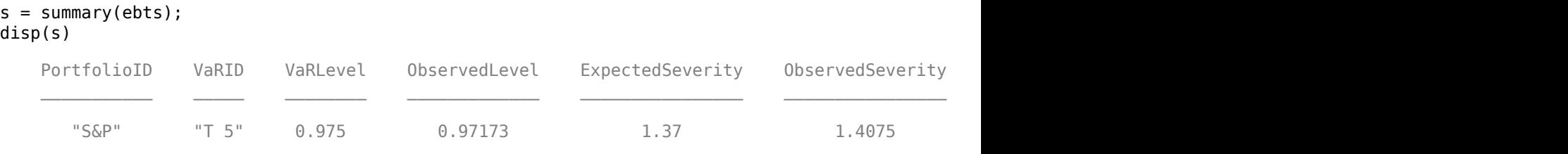

The [runtests](#page-437-0) function shows the final accept or reject result.

 $t = runtests(ebts);$ disp(t) PortfolioID VaRID VaRLevel Conditional Unconditional Quantile MinBiasAbsolu "S&P" "T 5" 0.975 accept accept accept accept accept

Additional details on the test results are obtained by calling the individual test functions. For example, call the [minBiasAbsolute](#page-457-0) test. The first output, t, has the test results and additional details such as the p-value, test statistic, and so on. The second output, s, contains simulated test statistic values assuming the distributional assumptions are correct. For example, [esbacktestbysim](#page-426-0) generated 1000 scenarios of portfolio outcomes in this case, where each scenario is a series of 2087 observations simulated from *t* random variables with 5 degrees of freedom and the given location and scale parameters. The simulated values returned in the optional s output show

typical values of the test statistic if the distributional assumptions are correct. These are the

simulated statistics used to determine the significance of the tests, that is, the reported critical values and *p*-values.

```
[t,s] = minBiasAbsolute(ebts);
disp(t)
```
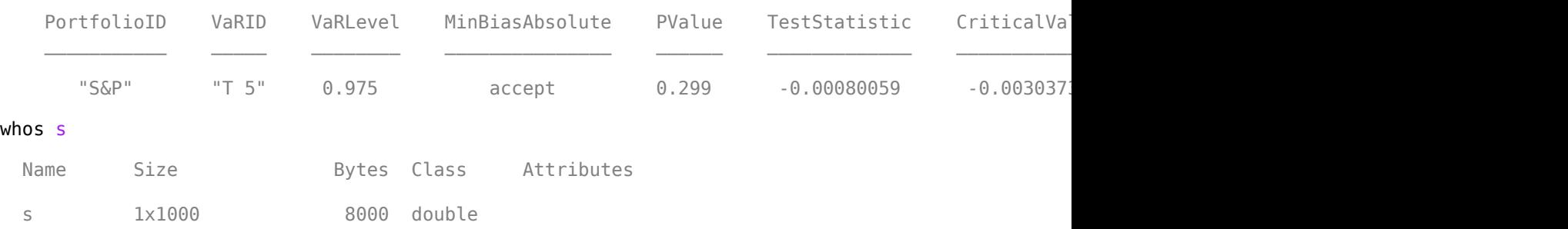

Select a test to show the test results and visualize the significance of the tests. The histogram shows the distribution of simulated test statistics, and the asterisk shows the value of the test statistic for the actual portfolio returns.

```
ESTestChoice = ;
switch ESTestChoice
   case 'MinBiasAbsolute'
      [t,s] = minBiasAbsolute(ebts);
   case 'MinBiasRelative'
       [t,s] = minBiasRelative(ebts);
   case 'Conditional'
      [t,s] = conditional(ebts); case 'Unconditional'
      [t,s] = unconditional(ebts);
   case 'Quantile'
     [t,s] =quantile(ebts);
end
```
#### disp(t)

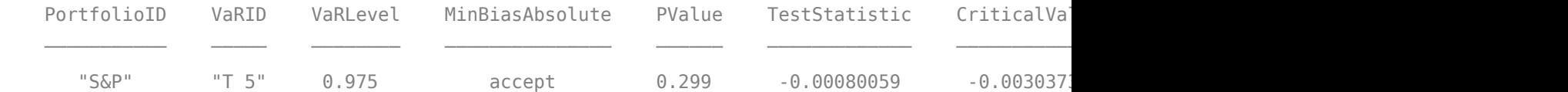

```
figure;
histogram(s);
hold on;
plot(t.TestStatistic,0,'*');
hold off;
Title = sprintf('%s: %s, p-value: %4.3f',ESTestChoice,t.VaRID,t.PValue);
title(Title)
```
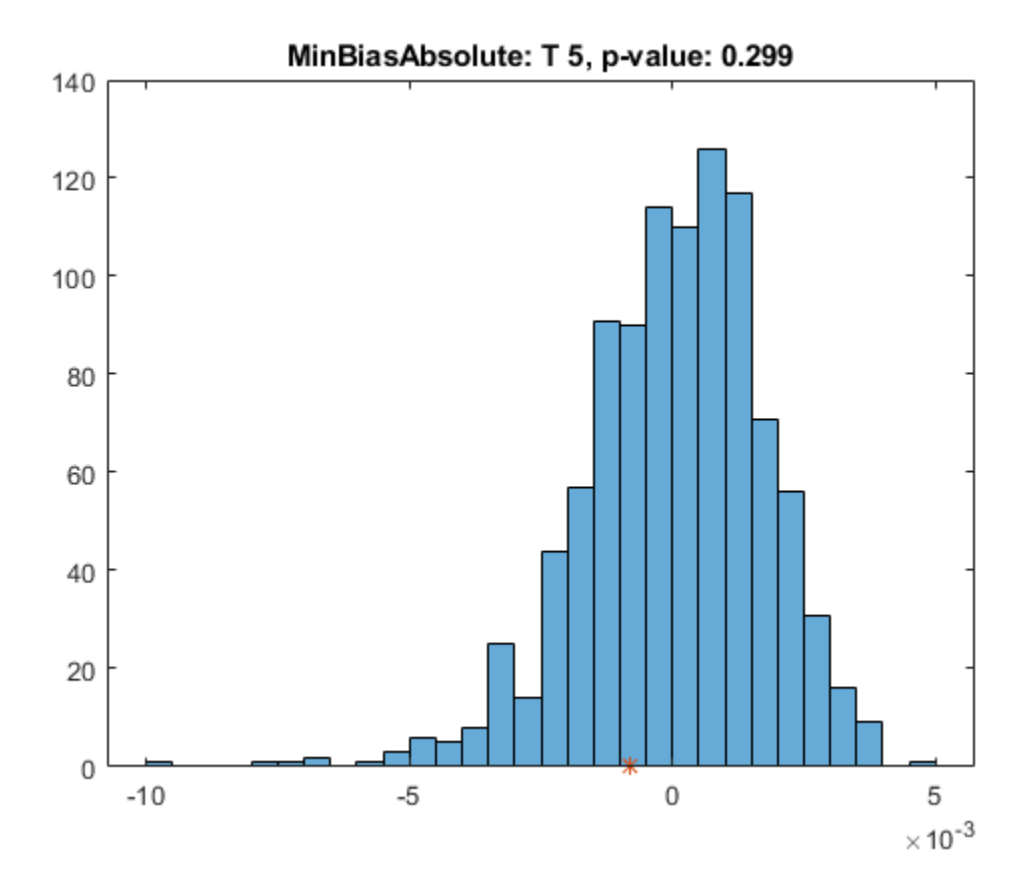

The unconditional test statistic reported by [esbacktestbysim](#page-426-0) is exactly the same as the unconditional test statistic reported by [esbacktest](#page-408-0). However the critical values reported by [esbacktestbysim](#page-426-0) are based on a simulation using a *t* distribution with 5 degrees of freedom and the given location and scale parameters. The [esbacktest](#page-408-0) object gives approximate test results for the "T 5" model, whereas the results here are specific for the distribution information provided. Also, for the [conditional](#page-440-0) test, this is a visualization of the standalone conditional test (ConditionalOnly result in the table above). The final conditional test result (Conditional column) depends also on a preliminary VaR backtest (VaRTestResult column).

The "T 5" model is accepted by the five tests.

The [esbacktestbysim](#page-426-0) object provides a [simulate](#page-453-0) function to run a new simulation. For example, if there is a borderline test result where the test statistic is near the critical value, you might use the [simulate](#page-453-0) function to simulate new scenarios. In cases where more precision is required, a larger simulation can be run.

The [esbacktestbysim](#page-426-0) tests can be run over a rolling window, following the same approach described above for [esbacktest](#page-408-0). User-defined traffic-light tests can also be defined, for example, using two different test confidence levels, similar to what was done above for [esbacktest](#page-408-0).

## **Large-Sample and Simulation Tests**

The [esbacktestbyde](#page-575-0) object supports two ES back tests with critical values determined either with a large-sample approximation or a simulation (finite sample). [esbacktestbyde](#page-575-0) requires the distribution information for the portfolio outcomes, namely, the distribution name ("normal" or "t") and the distribution parameters for each day in the test window. It does not require the VaR of the ES data. [esbacktestbyde](#page-575-0) uses the provided distribution information to map the portfolio outcomes into "ranks", that is, to apply the cumulative distribution function to map returns into values in the unit interval, where the test statistics are defined. [esbacktestbyde](#page-575-0) can determine critical values by using a large-sample approximation or a finite-sample simulation.

The tests supported in [esbacktestbyde](#page-575-0) are [conditionalDE](#page-594-0) and [unconditionalDE](#page-589-0). These are implementations of the tests proposed by Du and Escanciano in [3 on page 2-0 ]. The [unconditionalDE](#page-589-0) tests and all the tests previously discussed in this example are severity tests that assess if the magnitude of the tail losses is consistent with the model predictions. The [conditionalDE](#page-594-0) test, however, is a test for independence over time that assess if there is evidence of autocorrelation in the series of tail losses.

The [esbacktestbyde](#page-575-0) object supports normal and *t* distributions. These tests can be used for any model where the underlying distribution of portfolio outcomes is normal or *t*, such as exponentially weighted moving average (EWMA), delta-gamma, or generalized autoregressive conditional heteroskedasticity (GARCH) models.

The "Normal", "T 10", and "T 5" models can be backtested with the tests in [esbacktestbyde](#page-575-0). For illustration purposes, only "T 5" is backtested. The distribution name ("t") and parameters (DegreesOfFreedom, Location, and Scale) are provided when the [esbacktestbyde](#page-575-0) object is created.

```
rng('default'); % for reproducibility; the esbacktestbyde constructor runs a simulation
ebtde = esbacktestbyde(ReturnsTest,"t",'DegreesOfFreedom',5,...
    'Location',Mu,'Scale',SigmaT5,...
    'PortfolioID',"S&P",'VaRID',"T 5",'VaRLevel',VaRLevel);
```
The recommended workflow is the same: first, run the [summary](#page-582-0) function, then run the [runtests](#page-585-0) function, and then run the individual test functions. The [summary](#page-582-0) function provides exactly the same information as the [summary](#page-415-0) function from [esbacktest](#page-408-0).

s = summary(ebtde); disp(s)

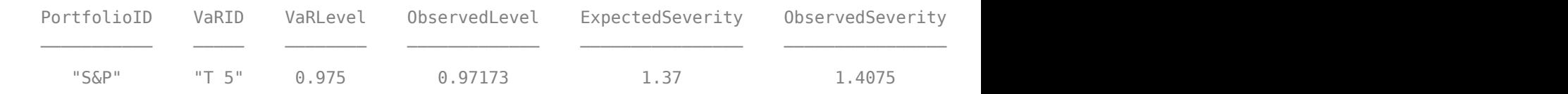

The [runtests](#page-585-0) function shows the final accept or reject result.

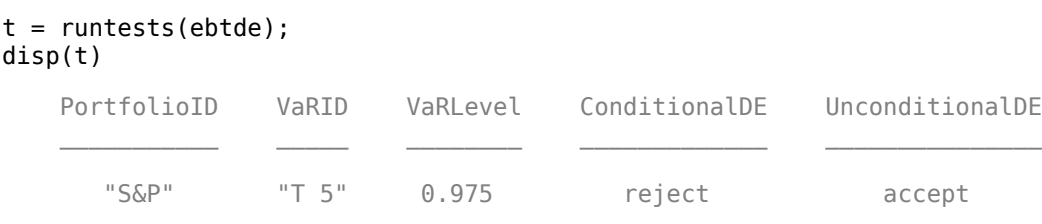

Additional details on the test results are obtained by calling the individual test functions.

```
t = conditionalDE(ebtde);
disp(t)
```
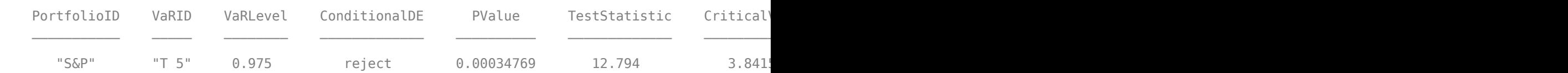

By default, the critical values are determined by a large-sample approximation. Critical values based on a finite-sample distribution estimated by using a simulation are available when using the 'CriticalValueMethod' optional name-value pair argument.

[t,s] = conditionalDE(ebtde,'CriticalValueMethod','simulation'); disp(t)

| PortfolioID | VaRID          | VaRLevel | ConditionalDE |      | PValue TestStatistic | CriticalValue |
|-------------|----------------|----------|---------------|------|----------------------|---------------|
|             |                |          |               |      |                      |               |
| "S&P"       | $H^+$ $R^ R^-$ | 0.975    | reject        | 0.01 | 12.794               | .7961         |

The second output, s, contains simulated test statistic values. The following visualization is useful for comparing how well the simulated finite-sample distribution matches the large-sample approximation. The plot shows that the tail of the distribution of test statistics is slightly heavier for the simulation-based (finite-sample) distribution. This means the simulation-based version of the tests are more tolerant and would not reject in some cases where the large-sample approximation results reject. How closely the large-sample and simulation distributions match depends not only on the number of observations in the test window, but also on the VaR confidence level (higher VaR levels lead to heavier tails in the finite-sample distribution).

```
xLS = 0:0.05:30:pdfLS = chi2pdf(xLS, t.NumLags);histogram(s,'Normalization',"pdf")
hold on
plot(xLS,pdfLS)
hold off
ylim([0 0.1])
legend({'Simulation','Large-Sample'})
Title = sprintf('Conditional Test Distribution\nVaR Level: %g%%, Sample Size = %d',VaRLevel*100,
title(Title)
```
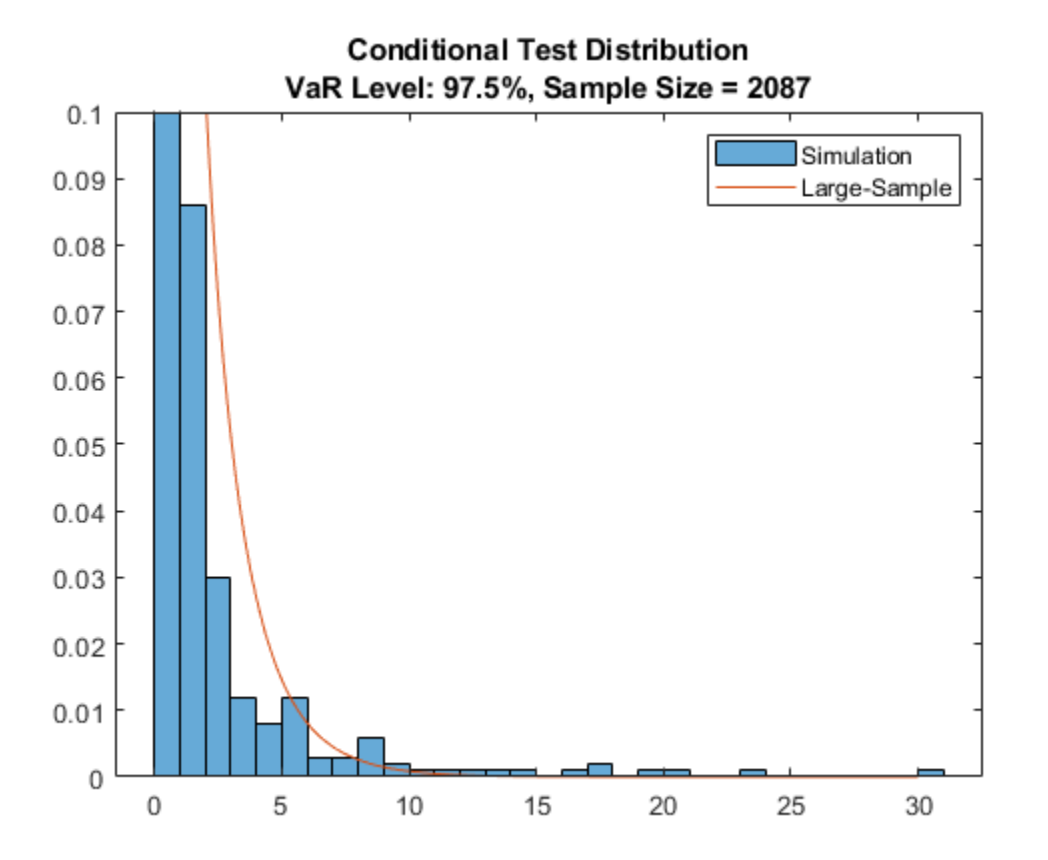

Similar steps can be used to see details on the [unconditionalDE](#page-589-0) test, and to compare the largesample and simulation based results.

The [esbacktestbyde](#page-575-0) object provides a [simulate](#page-599-0) function to run a new simulation. For example, if there is a borderline test result where the test statistic is near the critical value, you can use the [simulate](#page-599-0) function to simulate new scenarios. Also, by default, the simulation stores results for up to 5 lags for the conditional test, so if simulation-based results for a larger number of lags is needed, you must use the [simulate](#page-599-0) function.

If the large-sample approximation tests are the only tests that you need because they are reliable for a particular sample size and VaR level, you can turn off simulation when creating an [esbacktestbyde](#page-575-0) object by using the 'Simulate' optional input.

The [esbacktestbyde](#page-575-0) tests can be run over a rolling window, following the same approach described above for [esbacktest](#page-408-0). You can also define traffic-light tests, for example, you could use two different test confidence levels, similar to what was done above for [esbacktest](#page-408-0).

## **Conclusions**

To contrast the three ES backtesting objects:

• The [esbacktest](#page-408-0) object is used for a wide range of distributional assumptions: historical VaR, parametric VaR, Monte-Carlo VaR, or extreme-value models. However, [esbacktest](#page-408-0) offers approximate test results based on two variations of the same test: the unconditional test statistic with two different sets of precomputed critical values ([unconditionalNormal](#page-420-0) and [unconditionalT](#page-423-0)).

- The [esbacktestbysim](#page-426-0) object is used for parametric methods with normal and *t* distributions (which includes EWMA, GARCH, and delta-gamma) and requires distribution parameters as inputs. [esbacktestbysim](#page-426-0) offers five different tests ([conditional](#page-440-0), [unconditional](#page-445-0), [quantile](#page-449-0), [minBiasAbsolute](#page-457-0), and [minBiasRelative](#page-461-0) and the critical values for these tests are simulated using the distribution information that you provide, and therefore, are more accurate. Although all ES backtests are sensitive to VaR estimation errors, the minimally biased test has only a small sensitivity and is recommended (see Acerbi-Szekely 2017 and 2019 for details [2 on page 2-0 ],  $[3 \text{ on page } 2-0]$ .
- The [esbacktestbyde](#page-575-0) object is also used for parametric methods with normal and *t* distributions (which includes EWMA, GARCH, and delta-gamma) and requires distribution parameters as inputs. [esbacktestbyde](#page-575-0) contains a severity ([unconditionalDE](#page-589-0)) and a time-independence ([conditionalDE](#page-594-0)) tests and it has the convenience of a large-sample, fast version of the tests. The [conditionalDE](#page-594-0) test is the only test for independence over time for ES models among all the tests supported in these three classes.

As shown in this example, all three ES backtesting objects provide functionality to generate reports on severities, VaR failures, and test results information. The three ES backtest objects provide the flexibility to build on them. For example, you can create user-defined traffic-light tests and run the ES backtesting analysis over rolling windows.

## **References**

[1] Acerbi, C., and B. Szekely. "Backtesting Expected Shortfall." MSCI Inc., December 2014.

[2] Acerbi, C., and B. Szekely. "General Properties of Backtestable Statistics. *SSRN Electronic Journal.* January, 2017.

[3] Acerbi, C., and B. Szekely. "The Minimally Biased Backtest for ES." *Risk.* September, 2019.

[4] Basel Committee on Banking Supervision. "Minimum Capital Requirements for Market Risk." January 2016, <https://www.bis.org/bcbs/publ/d352.htm>

[5] Du, Z., and J. C. Escanciano. "Backtesting Expected Shortfall: Accounting for Tail Risk." *Management Science*. Vol 63, Issue 4, April 2017.

[6] McNeil, A., R. Frey, and P. Embrechts. *Quantitative Risk Management: Concepts, Techniques and Tools*. Princeton University Press. 2005.

[7] Rockafellar, R. T. and S. Uryasev. "Conditional Value-at-Risk for General Loss Distributions." *Journal of Banking and Finance.* Vol. 26, 2002, pp. 1443-1471.

## **Local Functions**

```
function [VaR,ES] = hHistoricalVaRES(Sample,VaRLevel)
     % Compute historical VaR and ES
    % See [7] for technical details
     % Convert to losses
    Sample = -Sample;
   N = lenqth(Sample); k = ceil(N*VaRLevel);
    z = sort(Sample);
```

```
VaR = z(k);if k < NES = ((k - N^*VaRLevel)*z(k) + sum(z(k+1:N)))/(N^*(1 - VaRLevel)); else
       ES = z(k); end
end
function [VaR,ES] = hNormalVaRES(Mu,Sigma,VaRLevel)
     % Compute VaR and ES for normal distribution
    % See [6] for technical details
    VaR = -1*(Mu-Sigma*norminv(VaRLevel));
    ES = -1*(Mu-Sigma*normpdf(norminv(VaRLevel))./(1-VaRLevel));
end
function [VaR, ES] = hTVaRES(DoF, Mu, Sigma, VaRLevel)
     % Compute VaR and ES for t location-scale distribution
    % See [6] for technical details
    VaR = -1*(Mu-Sigma*tinv(VaRLevel,DoF));
   ES_StandardT = (tpdf(tinv(VaRLevel,DoF),DoF).*(DoF+tinv(VaRLevel,DoF).^2)./((1-VaRLevel).*(Do
   ES = -1*(Mu-Sigma*ES_StandardT);
```
end

## **See Also**

## **Related Examples**

- "Expected Shortfall (ES) Backtesting Workflow with No Model Distribution Information" on page [2-31](#page-62-0)
- "Workflow for Expected Shortfall (ES) Backtesting by Du and Escanciano" on page 2-65

## **More About**

• ["Overview of Expected Shortfall Backtesting" on page 2-21](#page-52-0)

# <span id="page-96-0"></span>**Workflow for Expected Shortfall (ES) Backtesting by Du and Escanciano**

This example shows the workflow for using the Du-Escanciano (DE) expected shortfall (ES) backtests and demonstrates a fixed test window for a single DE model with multiple VaR levels.

## **Load Data**

The data in the ESBacktestDistributionData.mat file has returns, VaR and ES data, and distribution information for three models: normal, and *t* with 5 degrees of freedom and *t* with 10 degrees of freedom. The data spans multiple years from January 1996 to July 2003 and includes a total of 1966 observations.

This example uses a *t* distribution with 10 degrees of freedom and focuses on one year of data to show the difference between the critical value methods for large-sample approximation and simulation supported by the [esbacktestbyde](#page-575-0) class.

```
load ESBacktestDistributionData.mat
```

```
TargetYear = 1998; % Change to test other calendar years
Ind = year(Dates)==TargetYear;
Dates = Dates(Ind);Retrums = Returns(Ind);VaR = T10VaR(Ind,:);ES = T10ES(Ind,:);Mu = 0; % Always 0 in this data set
Sigma = T10Scale(Ind);
```
## **Plot Data**

Plot the data for a VaR level of 0.975.

```
% Plot data
TargetVaRLevel = 0.975;VaRInd = VaRLevel==TargetVaRLevel;
FailureInd = Returns<-VaR(:,VaRInd);
bar(Dates,Returns)
hold on
plot(Dates,-VaR(:,VaRInd),Dates,-ES(:,VaRInd))
plot(Dates(FailureInd),Returns(FailureInd),'.')
hold off
legend('Returns','VaR','ES','Location','best')
title(['Test Data, VaR Level ' num2str(TargetVaRLevel*100) '%'])
ylabel('Returns')
grid on
```
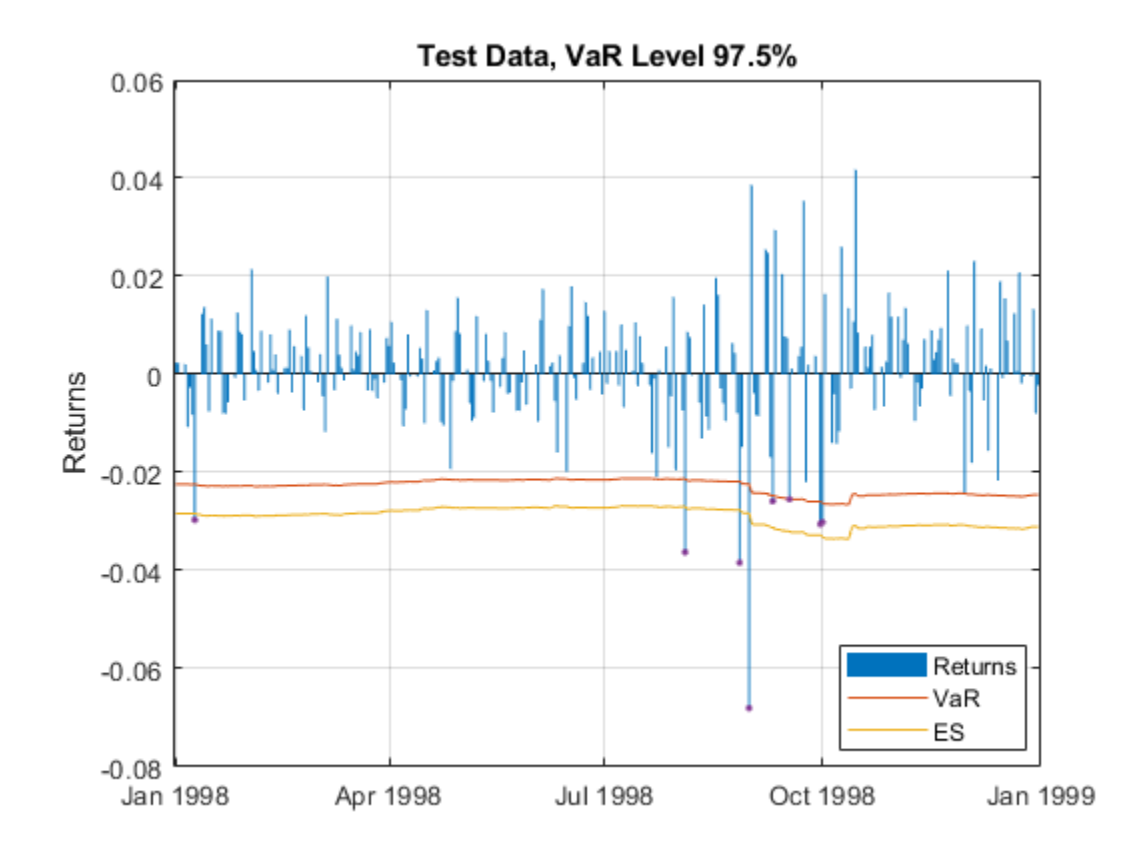

## **Create an esbacktestbyde Object**

Create an [esbacktestbyde](#page-575-0) object to run the DE tests. Note that VaR and ES data are not required inputs because the DE tests work on "mapped returns" or "ranks" and perform mapping by using the distribution information. However, for convenience, the [esbacktestbyde](#page-575-0) object computes the VaR and ES data internally using the distribution information and stores the data in the VaRData and ESData properties of the [esbacktestbyde](#page-575-0) object. The VaR and ES data is used only to estimate the severity ratios reported by the [summary](#page-582-0) function and are not used for any of the DE tests.

By default, when you create a [esbacktestbyde](#page-575-0) object, a simulation runs and large-sample and simulation-based critical values are available immediately. Although the simulation processing is efficient, if you verify that large-sample approximation is appropriate for the sample size and VaR level under consideration, you can turn the simulation off to increase processing speed. To turn off the simulation, when using [esbacktestbyde](#page-575-0) to create an esbacktestbtde object, set the namevalue pair argument 'Simulate' to false.

```
rng('default'); % For reproducibility
tic;
ebtde = esbacktestbyde(Returns,"t",...
'DegreesOfFreedom',10,...
'Location', Mu, ...
'Scale', Sigma, ...
'VaRLevel', VaRLevel, ...
'PortfolioID',"S&P",...
'VaRID',"t(10)");
toc;
```
Elapsed time is 0.396657 seconds.

#### disp(ebtde)

```
 esbacktestbyde with properties:
```

```
 PortfolioData: [261x1 double]
      VaRData: [261x3 double]
        ESData: [261x3 double]
 Distribution: [1x1 struct]
  PortfolioID: "S&P"
         VaRID: ["t(10)" "t(10)" "t(10)"]
      VaRLevel: [0.9500 0.9750 0.9900]
```
#### disp(ebtde.Distribution)

 Name: "t" DegreesOfFreedom: 10 Location: 0 Scale: [261x1 double]

#### **Summary Statistics**

Use [summary](#page-582-0) to return a basic expected shortfall (ES) report on failures and severity. This is the same [summary](#page-582-0) output as the other ES backtesting classes [esbacktest](#page-408-0) and [esbacktestbysim](#page-426-0). When the [esbacktestbyde](#page-575-0) object is created, the VaR and ES data are computed using the distribution information. This information is stored in the VaRData and ESData properties. The [summary](#page-582-0) function uses the VaRData and ESData properties to compute the observed severity ratio.

#### disp(summary(ebtde))

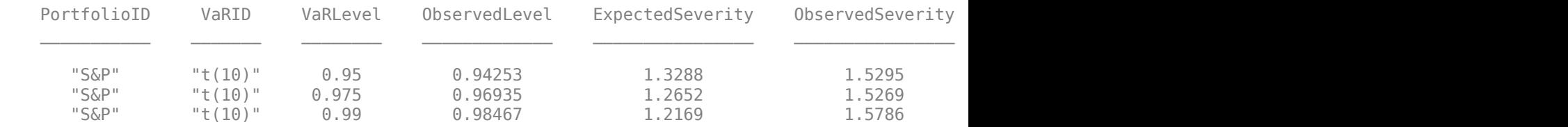

## **Run Tests**

Use [runtests](#page-585-0) to run all expected shortfall (ES) backtests for esbacktestbyde object. The default critical value method is 'large-sample' or asymptotic approximation.

#### disp(runtests(ebtde))

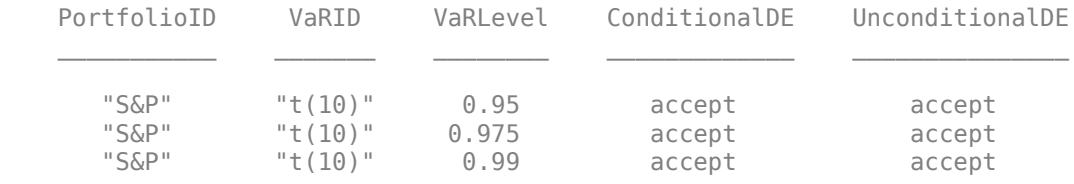

Run the tests with 'simulation' or finite-sample critical values.

#### disp(runtests(ebtde,'CriticalValueMethod','simulation'))

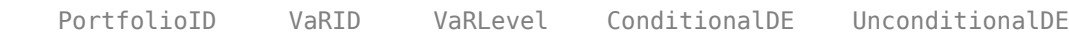

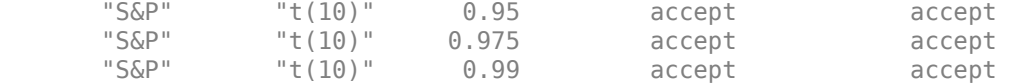

The [runtests](#page-585-0) function accepts the name-value pair argument 'ShowDetails' which includes extra columns in the output. Specifically, this output includes the critical value method used, number of lags, and test confidence level.

disp(runtests(ebtde,'CriticalValueMethod','simulation','ShowDetails',true))

| PortfolioID             | VaRID                                       | VaRLevel      | ConditionalDE    | UnconditionalDE  | CriticalValueMethod          |
|-------------------------|---------------------------------------------|---------------|------------------|------------------|------------------------------|
|                         |                                             |               |                  |                  |                              |
| "S&P"<br>"S&P"<br>"S&P" | "t(10)"<br>$"$ + (10) $"$<br>$"$ + (10) $"$ | 0.95<br>0.975 | accept<br>accept | accept<br>accept | "simulation"<br>"simulation" |
|                         |                                             | 0.99          | accept           | accept           | "simulation"                 |

### **Unconditional DE Test Details**

The unconditional DE test assesses the severity of the violations based on an evaluation of the observed average tail loss and determines whether the severity is consistent with the model assumptions. All the tests supported in the related classes [esbacktest](#page-408-0) and [esbacktestbysim](#page-426-0) are also severity tests.

To view the unconditional DE test details, use the [unconditionalDE](#page-589-0) function. By default, this function uses the 'large-sample' critical value method.

#### disp(unconditionalDE(ebtde))

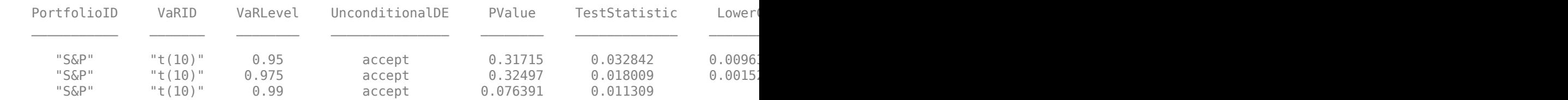

To compare the results of 'large-sample' to simulation-based critical values, use the name-value pair argument 'CriticalValueMethod'. In this example, the results of both critical value methods, including the confidence interval and the *p*-values, look similar.

#### disp(unconditionalDE(ebtde,'CriticalValueMethod','simulation'))

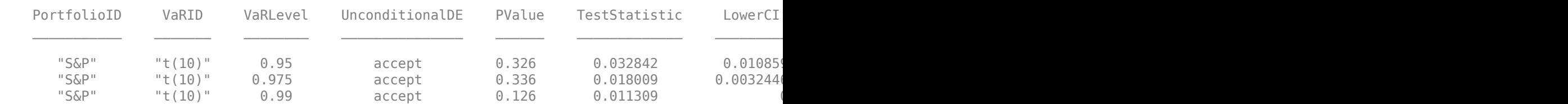

You can visualize the 'simulation' and 'large-sample' distributions to assess whether the 'large-sample' approximation is accurate enough for the sample size and VaR level under consideration. The [unconditionalDE](#page-589-0) function returns the 'simulated' test statistics as an optional output.

In this example, higher VaR levels cause a noticeable mismatch between the 'large-sample' and 'simulation' distributions. However, the confidence intervals and *p*-values are comparable.

% Choose VaR level TargetVaRLevel = 0.975;

```
VaRInd = VaRLevel==TargetVaRLevel;
```

```
[~,s] = unconditionalDE(ebtde,'CriticalValueMethod','simulation');
histogram(s(VaRInd,:),'Normalization',"pdf")
hold on
t = unconditionalDE(ebtde,'CriticalValueMethod','large-sample');
Mu = t.MeanLS(VaRInd);Sigma = t.StdLS(VaRInd);
MinValPlot = min(s(ValEnd,:)) - 0.001;MaxValPlot = max(s(VaRInd,:))+0.001;xLS = linspace(MinValPlot,MaxValPlot,101);
pdfLS = normpdf(xLS,Mu,Sigma);
plot(xLS,pdfLS)
hold off
legend({'Simulation','Large-Sample'})
Title = sprintf('UnconditionalDE Test Distribution\nVaR Level: %q%%, Sample Size = %d',VaRLevel('
title(Title)
```
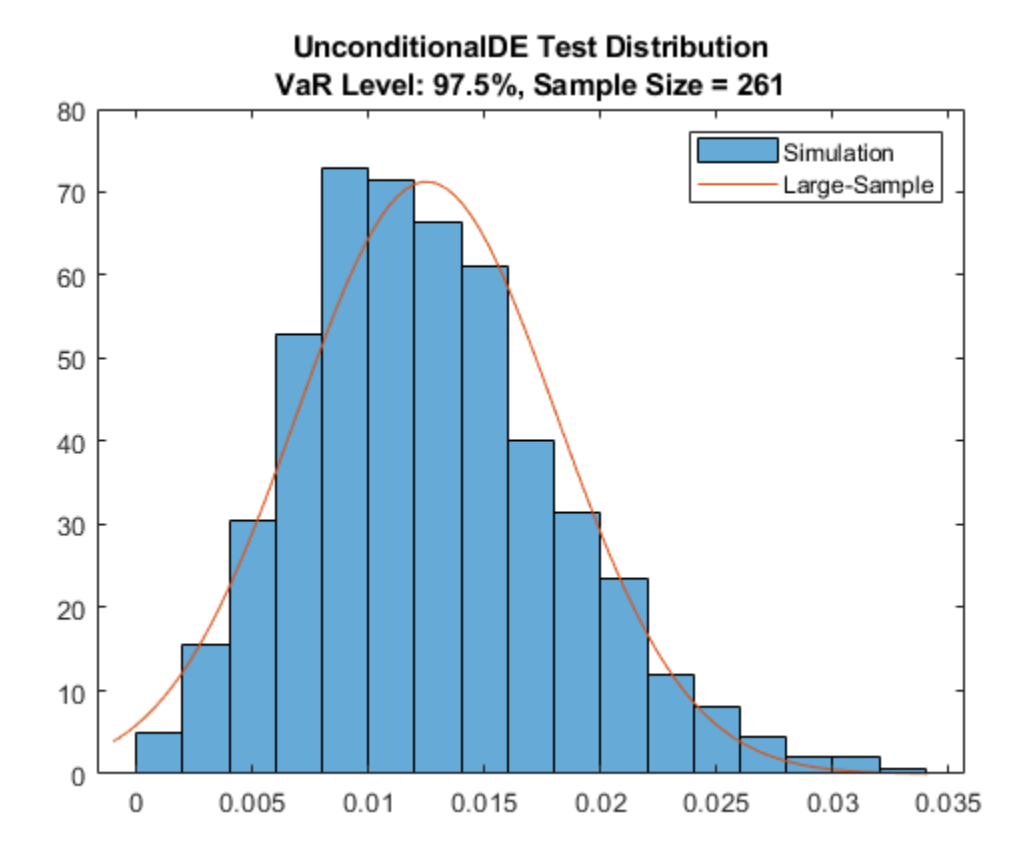

### **Conditional DE Test Details**

The conditional DE test assesses whether there is evidence of autocorrelation in the tail losses.

Although the names are similar, the conditional DE test and the conditional test supported in [esbacktestbysim](#page-426-0) are qualitatively different tests. The conditional Acerbi-Szekely test supported in [esbacktestbysim](#page-426-0) tests the severity of the ES, conditional on whether the model passes a VaR test. The Acerbi-Szekely conditional test is a severity test, comparable to the tests supported in [esbacktest](#page-408-0), [esbacktestbysim](#page-426-0), and the [unconditionalDE](#page-589-0) test.

However, the conditional DE test in [esbacktestbyde](#page-575-0) is a test for independence across time periods.

To see the details of the conditional DE test results, use the [conditionalDE](#page-594-0) function. By default, this function uses the 'large-sample' critical value method and tests for one lag (correlation with the previous time period).

disp(conditionalDE(ebtde))

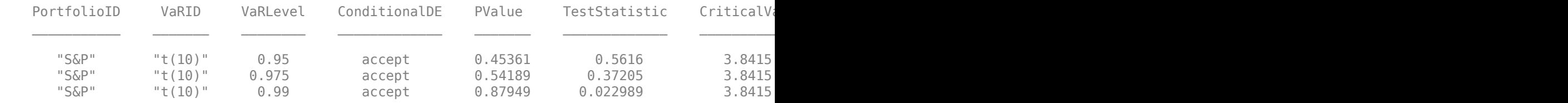

The results of the 'large-sample' critical value method, particularly the simulation critical values and *p*-values, differ substantially from the results of the 'simulation' critical value method.

The critical value is similar for a 95% VaR level, but the simulation-based critical value is much larger for higher VaR levels, especially for a 99% VaR. The autocorrelation is 1 for any sample without VaR failures. Therefore, the test statistic equals the number of observations for any scenario without VaR failures. For a 99% VaR level, scenarios without VaR failures are like; consequently, there is a mass point at the number of observations which appears as a long, heavy tail in the simulated distribution of the test statistic.

disp(conditionalDE(ebtde,'CriticalValueMethod','simulation'))

| PortfolioID | VaRID   | VaRLevel | ConditionalDE | PValue | TestStatistic | CriticalVal |
|-------------|---------|----------|---------------|--------|---------------|-------------|
|             |         |          |               |        |               |             |
| $"S\&P"$    | "t(10)" | 0.95     | accept        | 0.257  | 0.5616        | 3.6876      |
| $"S\&P"$    | "t(10)" | 0.975    | accept        | 0.141  | 0.37205       | 5.3504      |
| "S&P"       | "t(10)" | 0.99     | accept        | 0.502  | ,.022989      | 261         |

You can visually compare the 'large-sample' and 'simulation' distributions. The [conditionalDE](#page-594-0) function also returns the simulated test statistics as an optional output.

Notice that the tail of the distribution gets heavier as the VaR level increases.

```
% Choose VaR level
TargetVaRLevel = 0.975;
VaRInd = VaRLevel==TargetVaRLevel;
[t,s] = conditionalDE(ebtde,'CriticalValueMethod','simulation');
xLS = 0:0.01:20;pdfLS = chi2pdf(xLS, t.NumLags(1));histogram(s(VaRInd,:),'Normalization',"pdf")
hold on
plot(xLS,pdfLS)
hold off
ylim([0 0.01])
legend({'Simulation','Large-Sample'})
Title = sprintf('ConditionalDE Test Distribution\nVaR Level: %g%%, Sample Size = %d',VaRLevel(VaR
title(Title)
```
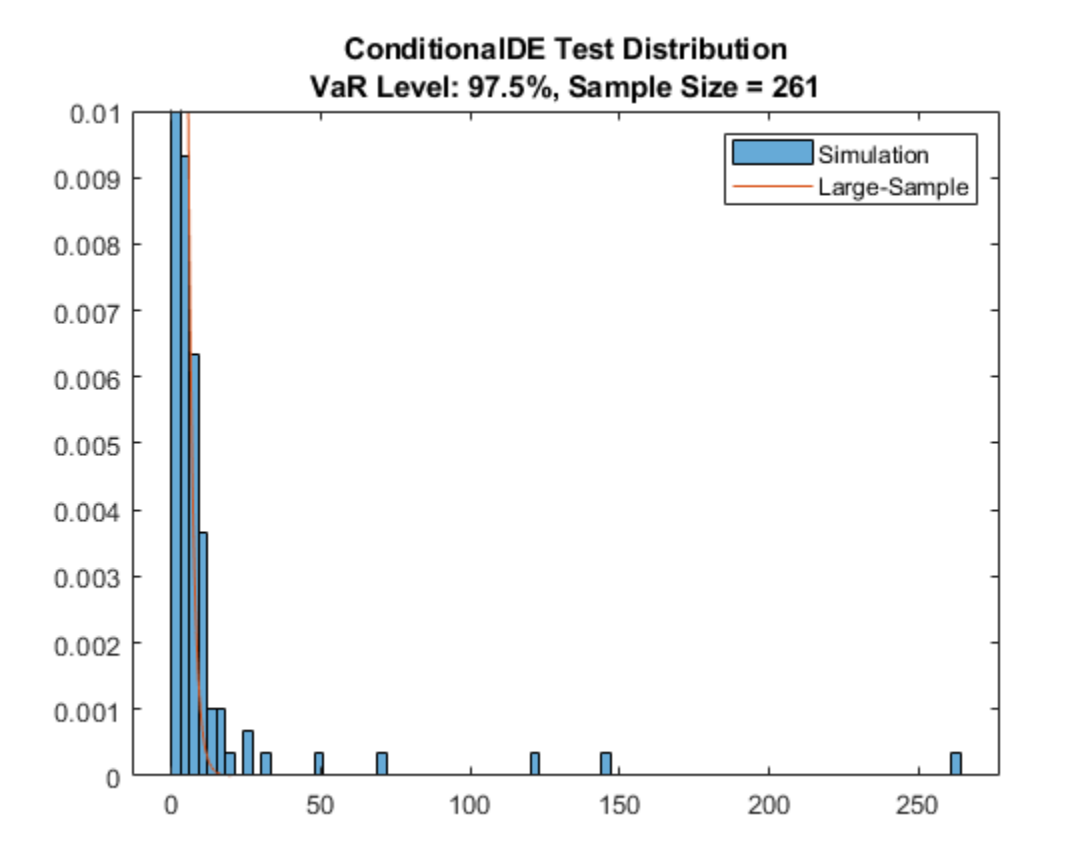

Because the conditional DE test is based on autocorrelations, you can run the test for differing numbers of lags.

Run the conditional DE test for 2 lags. At a VaR level of 99%, the 'large-sample' critical value method rejects the model but the 'simulation' critical value method does not reject the model, with a *p*-value close to 10%. This shows that the 'simulation' distribution and the 'largesample' approximation can lead to different results, depending on the sample size and VaR level.

### disp(conditionalDE(ebtde,'NumLags',2,'CriticalValueMethod','large-sample'))

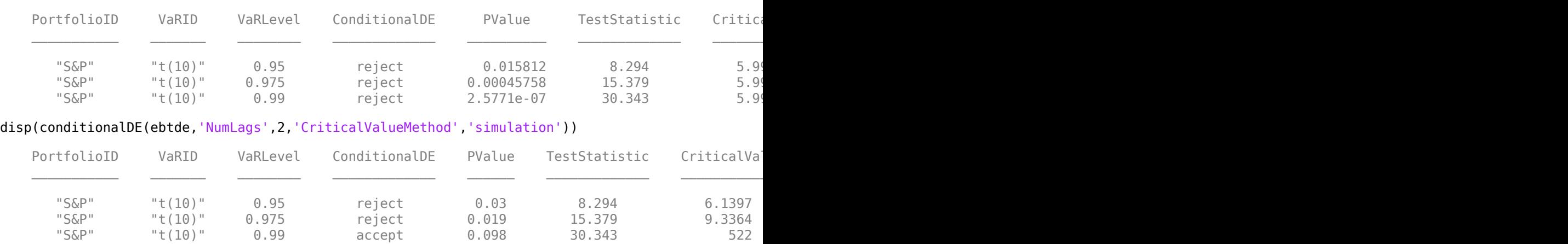

### **Running a New Simulation with simulate**

If a *p*-value is near a rejection boundary, you can run a new simulation to request more scenarios to reduce a simulation error.

You can also run a new simulation to request a higher number of lags. By default, creating an [esbacktestbyde](#page-575-0) object causes the simulation to run so that the simulation test results are available immediately. However, to avoid extra storage, only 5 lags are simulated. If you request more than 5 lags with the [simulate](#page-599-0) function, the [conditionalDE](#page-594-0) test function displays the following message:

No simulation results available for the number of lags requested. Call 'simulate' with the desired number of lags.

You first need to run a new simulation using [esbacktestbyde](#page-575-0) and specify the number of lags to use for that simulation. Displaying the size of the [esbacktestbyde](#page-575-0) object before and after the new simulation illustrates how simulating with more lags increases the amount of data stored in the [esbacktestbyde](#page-575-0) object, as more simulated test statistics are stored with more lags.

### % See bytes before new simulation, 5 lags stored whos ebtde

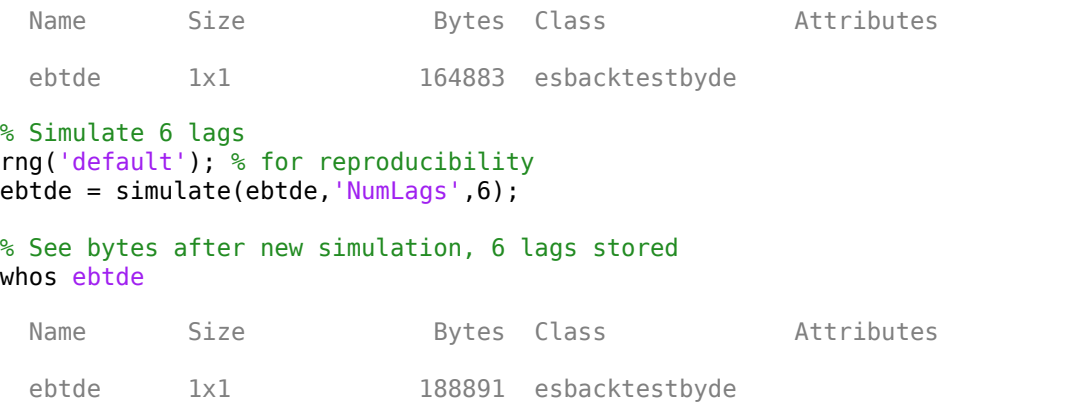

After you run a new simulation with [esbacktestbyde](#page-575-0) that increases the number of lags to 6, the test results for [conditionalDE](#page-594-0) are available for the 'simulation' method using 6 lags.

#### disp(conditionalDE(ebtde,'NumLags',6,'CriticalValueMethod','simulation'))

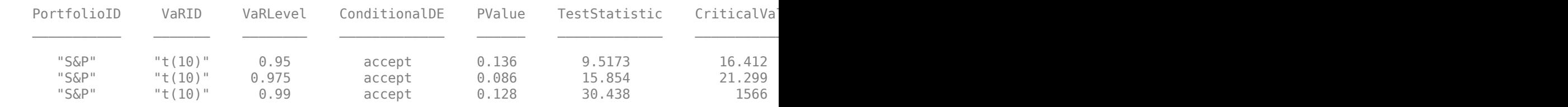

Alternatively, the [conditionalDE](#page-594-0) test results are always available for the 'large-sample' method for any number of lags.

disp(conditionalDE(ebtde,'NumLags',10,'CriticalValueMethod','large-sample'))

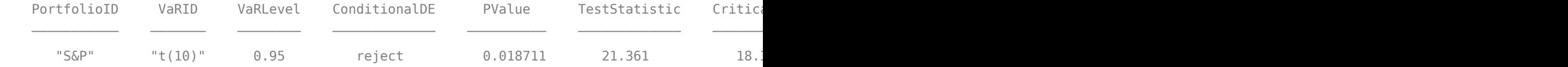

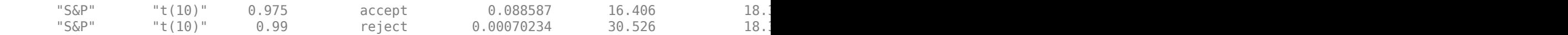

## **See Also**

[esbacktest](#page-408-0) | [esbacktestbyde](#page-575-0) | [esbacktestbysim](#page-426-0) | [varbacktest](#page-476-0)

## **Related Examples**

- "VaR Backtesting Workflow" on page 2-6
- • ["Value-at-Risk Estimation and Backtesting" on page 2-10](#page-41-0)
- "Expected Shortfall (ES) Backtesting Workflow with No Model Distribution Information" on page [2-31](#page-62-0)
- "Expected Shortfall (ES) Backtesting Workflow Using Simulation" on page 2-35
- • ["Expected Shortfall Estimation and Backtesting" on page 2-45](#page-76-0)
- • ["Rolling Windows and Multiple Models for Expected Shortfall \(ES\) Backtesting by Du and](#page-105-0) [Escanciano" on page 2-74](#page-105-0)

# <span id="page-105-0"></span>**Rolling Windows and Multiple Models for Expected Shortfall (ES) Backtesting by Du and Escanciano**

This example shows the workflow for using the Du-Escanciano (DE) expected shortfall (ES) backtests for rolling window analyses and testing multiple VaR/ES models.

The rolling window workflow in this example is also used for the value-at-risk (VaR) backtests in [varbacktest](#page-476-0) and for the Acerbi-Szekely ES backtests in the [esbacktest](#page-408-0) and [esbacktestbysim](#page-426-0) classes.

The multiple-model workflow in this example is also used for the [esbacktestbysim](#page-426-0) class. For [esbacktest](#page-408-0) and [varbacktest](#page-476-0), you can create a single object with multiple models and multiple VaR levels.

## **Rolling Window**

The data in the ESBacktestDistributionData.mat file has returns, VaR and ES data, and distribution information for three models: normal, and *t* with 5 degrees of freedom and *t* with 10 degrees of freedom. The data spans multiple years from January 1996 to July 2003, for a total of 1966 observations.

To run the test over a rolling window, one [esbacktestbyde](#page-575-0) object must be created for each year (or time period) of interest. In this example, each year from 1996 through 2002 is tested separately. You can test all VaR levels together, but to simplify the output, this example uses a single VaR level. You can also call any test, or the [summary](#page-582-0) report inside the processing loop, but this example calls only the [runtests](#page-585-0) function.

```
load ESBacktestDistributionData.mat
rng('default'); % For reproducibility
Years = 1996:2002;
TargetVaRLevel = 0.99;t = table:
for TargetYear = Years
     Ind = year(Dates)==TargetYear;
    VaRInd = VaRLevel==TargetVaRLevel;
    ebtde = esbacketestbyde(Returns(Ind), "t", ... 'DegreesOfFreedom',10,...
     'Location',0,... % Always 0 in this data set
     'Scale',T10Scale(Ind),...
     'VaRLevel',VaRLevel(VaRInd),...
    'PortfolioID', strcat("S&P, ", string(TargetYear)),...
     'VaRID',"t(10)");
    t = [t; runtests(ebtde)];
end
disp(t)
     PortfolioID VaRID VaRLevel ConditionalDE UnconditionalDE
```
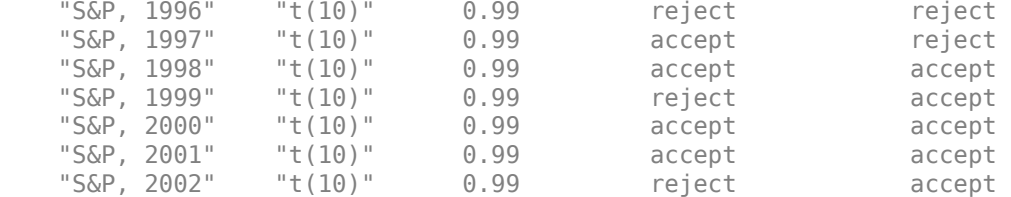

For a more advanced approach, you can use arrays of [esbacktestbyde](#page-575-0) objects and then call different functions on objects corresponding to different years as needed.

```
rng('default'); % For reproducibility
```

```
NumYears = length(Years);
ebtdeArray(NumYears) = esbacktestbyde;
```

```
TargetVaRLevel = 0.99;
```

```
for yy = 1:NumYears
```

```
TargetYear = Years(yy); Ind = year(Dates)==TargetYear;
 VaRInd = VaRLevel==TargetVaRLevel;
```

```
ebtdeArray(yy) = esbacktestbyde(Returns(Ind), "t", ... 'DegreesOfFreedom',10,...
 'Location',0,... % Always 0 in this data set
 'Scale',T10Scale(Ind),...
 'VaRLevel',VaRLevel(VaRInd),...
 'PortfolioID',strcat("S&P, ",string(TargetYear)),...
 'VaRID',"t(10)");
```
## end

### disp(ebtdeArray)

1x7 esbacktestbyde array with properties:

```
 PortfolioData
 VaRData
 ESData
 Distribution
 PortfolioID
 VaRID
 VaRLevel
```
Display the summary for the year 2002.

#### disp(summary(ebtdeArray(Years==2002)))

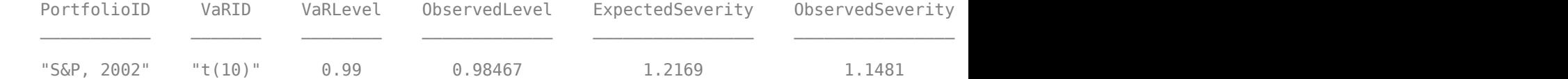

Concatenate the conditional tests for all years.

condDEResults = table; for  $yy = 1:NumYears$ 

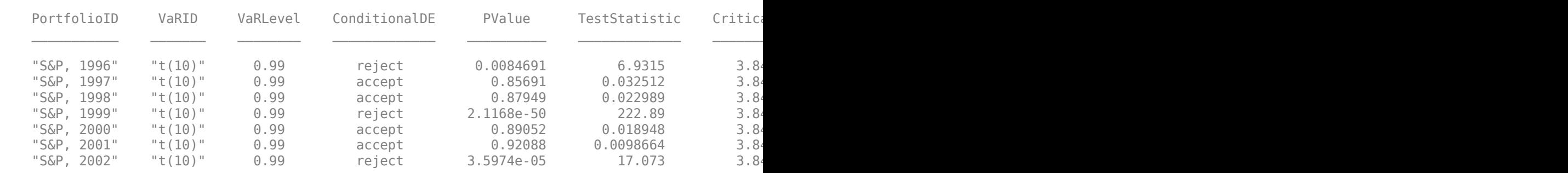

#### condDEResults = [condDEResults; conditionalDE(ebtdeArray(yy))]; end

**Multiple Models**

disp(condDEResults)

Similar to the [esbacktestbysim](#page-426-0) object, the [esbacktestbyde](#page-575-0) object accepts only one distribution at a time. If you need to test different models side by side, then you must create different instances of the class.

In this example you run the test for a normal distribution assumption and *t* distributions with 5 and 10 degrees of freedom. You then concatenate the test results to generate a single report.

The data in the ESBacktestDistributionData.mat file has returns, VaR and ES data, and distribution information for three models: normal, and t with 5 and 10 degrees of freedom. The data spans multiple years from January 1996 to July 2003, for a total of 1966 observations. For simplicity, this example uses only data from 1998.

```
load ESBacktestDistributionData.mat
```

```
TaretYear = 1998;
Ind = year(Dates)==TargetYear;
```

```
rng('default'); % For reproducibility
```
Create an instance of an [esbacktestbyde](#page-575-0) object for the normal distribution.

```
ebtdeNormal = esbacktestbyde(Returns(Ind),"normal",...
'Mean',0,...
'StandardDeviation',NormalStd(Ind),...
'VaRLevel',VaRLevel,...
'PortfolioID',strcat("S&P, ",string(TargetYear)),...
'VaRID',"normal");
```
#### disp(ebtdeNormal)

```
 esbacktestbyde with properties:
```

```
 PortfolioData: [261x1 double]
      VaRData: [261x3 double]
       ESData: [261x3 double]
 Distribution: [1x1 struct]
  PortfolioID: "S&P, 1998"
         VaRID: ["normal" "normal" "normal"]
     VaRLevel: [0.9500 0.9750 0.9900]
```
#### disp(ebtdeNormal.Distribution)
```
 Name: "normal"
             Mean: 0
 StandardDeviation: [261x1 double]
```
Create an instance of an [esbacktestbyde](#page-575-0) object for the *t* distribution with 10 degrees of freedom.

```
ebtdeT10 = esbackettestbyde(Returns (Ind), "t", ...'DegreesOfFreedom',10,...
'Location',0,...
'Scale',T10Scale(Ind),...
'VaRLevel',VaRLevel,...
'PortfolioID',strcat("S&P, ",string(TargetYear)),...
'VaRID',"t(10)");
```
#### disp(ebtdeT10)

```
 esbacktestbyde with properties:
```

```
 PortfolioData: [261x1 double]
       VaRData: [261x3 double]
        ESData: [261x3 double]
 Distribution: [1x1 struct]
  PortfolioID: "S&P, 1998"
         VaRID: ["t(10)" "t(10)" "t(10)"]
      VaRLevel: [0.9500 0.9750 0.9900]
```
#### disp(ebtdeT10.Distribution)

 Name: "t" DegreesOfFreedom: 10 Location: 0 Scale: [261x1 double]

Create an instance of an [esbacktestbyde](#page-575-0) object for the *t* distribution with 5 degrees of freedom.

```
ebtdeT5 = esbacktestbyde(Returns(Ind),"t",...
'DegreesOfFreedom',5,...
'Location',0,...
'Scale',T5Scale(Ind),...
'VaRLevel',VaRLevel,...
'PortfolioID',strcat("S&P, ",string(TargetYear)),...
'VaRID', "t(5)");
```
#### disp(ebtdeT5)

```
 esbacktestbyde with properties:
```

```
 PortfolioData: [261x1 double]
       VaRData: [261x3 double]
       ESData: [261x3 double]
 Distribution: [1x1 struct]
  PortfolioID: "S&P, 1998"
        VaRID: ["t(5)" "t(5)" "t(5)"]
      VaRLevel: [0.9500 0.9750 0.9900]
```
#### disp(ebtdeT5.Distribution)

```
 Name: "t"
 DegreesOfFreedom: 5
```

```
 Location: 0
    Scale: [261x1 double]
```
Run the tests and then concatenate the results.

```
testResults = [runtests(ebtdeNormal); runtests(ebtdeT10); runtests(ebtdeT5)];
disp(testResults)
```
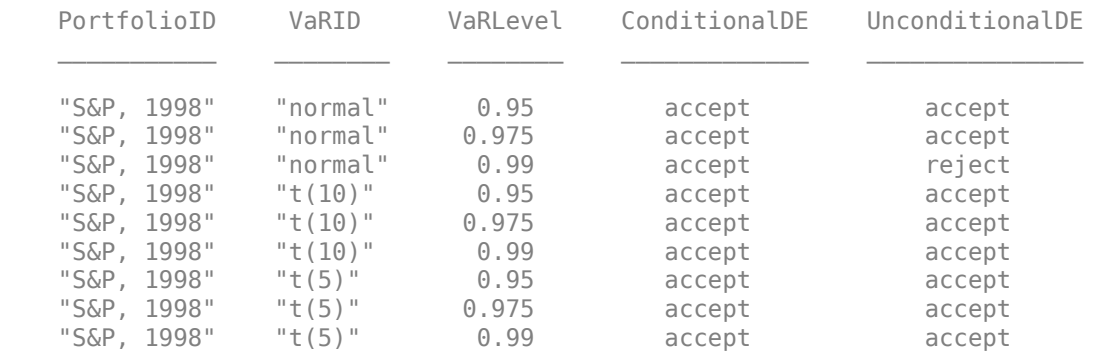

Display the results for a VaR level of 0.99.

#### TargetVaRLevel = 0.99; disp(testResults(testResults.VaRLevel == TargetVaRLevel,:))

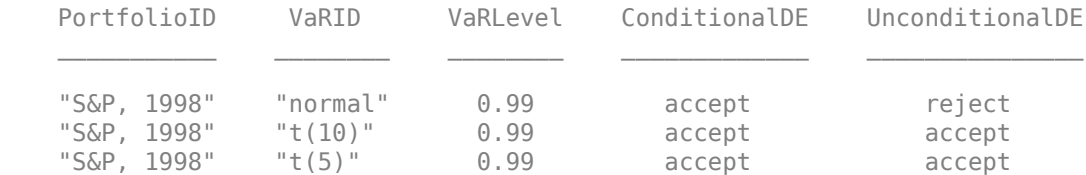

### **See Also**

[esbacktest](#page-408-0) | [esbacktestbyde](#page-575-0) | [esbacktestbysim](#page-426-0) | [varbacktest](#page-476-0)

### **Related Examples**

- "VaR Backtesting Workflow" on page 2-6
- • ["Value-at-Risk Estimation and Backtesting" on page 2-10](#page-41-0)
- "Expected Shortfall (ES) Backtesting Workflow with No Model Distribution Information" on page [2-31](#page-62-0)
- "Expected Shortfall (ES) Backtesting Workflow Using Simulation" on page 2-35
- • ["Expected Shortfall Estimation and Backtesting" on page 2-45](#page-76-0)
- "Workflow for Expected Shortfall (ES) Backtesting by Du and Escanciano" on page 2-65

# **Managing Consumer Credit Risk Using the Binning Explorer for Credit Scorecards**

- • ["Overview of Binning Explorer" on page 3-2](#page-111-0)
- • ["Common Binning Explorer Tasks" on page 3-4](#page-113-0)
- • ["Binning Explorer Case Study Example" on page 3-21](#page-130-0)
- • ["Stress Testing of Consumer Credit Default Probabilities Using Panel Data" on page 3-34](#page-143-0)
- "compactCreditScorecard Object Workflow" on page 3-54
- • ["Feature Screening with screenpredictors" on page 3-61](#page-170-0)
- • ["Use Reject Inference Techniques with Credit Scorecards" on page 3-68](#page-177-0)
- • ["Comparison of Credit Scoring Using Logistic Regression and Decision Trees" on page 3-86](#page-195-0)

# <span id="page-111-0"></span>**Overview of Binning Explorer**

The **Binning Explorer** app enables you to interactively bin credit scorecard data. Use the **Binning Explorer** to:

- Select an automatic binning algorithm with an option to bin missing data. (For more information on algorithms for automatic binning, see autobinning.)
- Shift bin boundaries.
- Split bins.
- Merge bins.
- Save and export a creditscorecard object.

**Note** When using the **Binning Explorer** app with MATLAB Online:

- The App toolbar is not available for MATLAB Online. To access Help, from the MATLAB<sup>®</sup> command prompt, enter doc binningExplorer.
- MATLAB Online does not display predictor information using three panels (**Overview**, **Bin Information**, and **Predictor Information**) in the Binning Explorer window. Instead, MATLAB Online displays these panels as tabs labelled **Overview**, **Bin Information**, and **Predictor Information**.
- When performing manual binning, selected predictors are displayed in a tab in the Binning Explorer window. When you close the tab for a predictor, you do not return to the **Overview** panel. To return to the **Overview** panel, click the **Overview** tab.

**Binning Explorer** complements the overall workflow for developing a credit scorecard model. Use [screenpredictors](#page-570-0) to pare down a potentially large set of predictors to a subset that is most predictive of the credit score card response variable. You can then use this subset of predictors when using **Binning Explorer** to create the creditscorecard object.

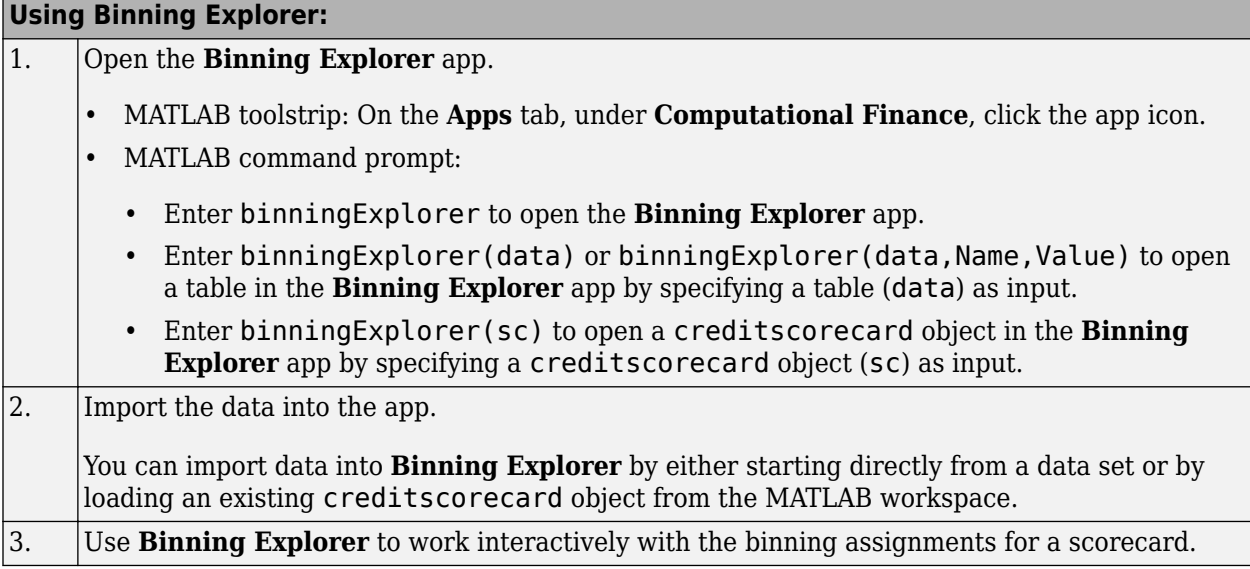

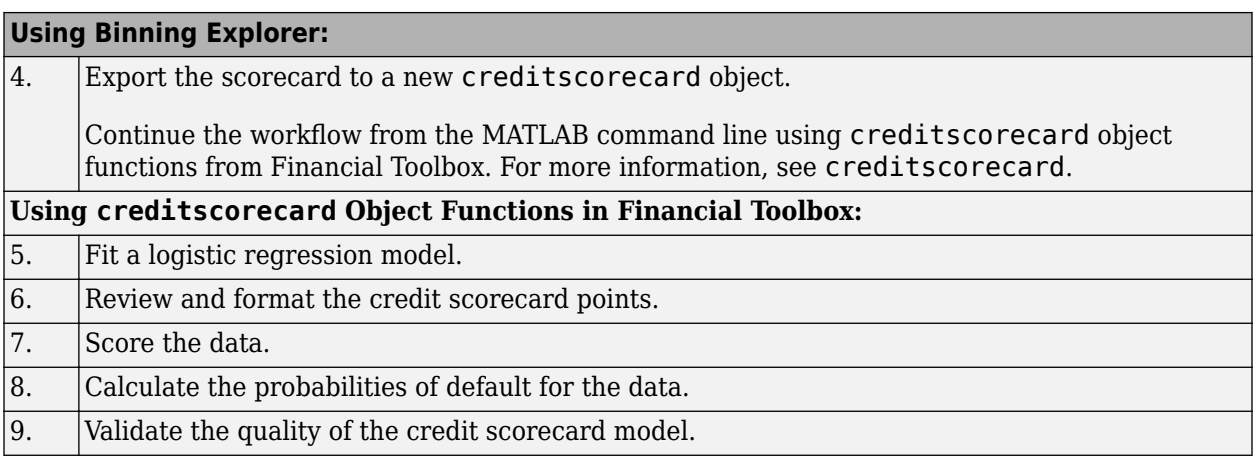

For more detailed information on this workflow, see ["Binning Explorer Case Study Example" on page](#page-130-0) [3-21](#page-130-0).

### **See Also**

#### **Apps [Binning Explorer](#page-333-0)**

**Classes** creditscorecard

### **Related Examples**

- • ["Common Binning Explorer Tasks" on page 3-4](#page-113-0)
- • ["Binning Explorer Case Study Example" on page 3-21](#page-130-0)
- "Case Study for a Credit Scorecard Analysis"

### **More About**

• "Credit Scorecard Modeling Workflow"

### **External Websites**

• [Credit Scorecard Modeling Using the Binning Explorer App \(6 min 17 sec\)](https://www.mathworks.com/videos/credit-scorecard-modeling-using-the-binning-explorer-app-121587.html)

# <span id="page-113-0"></span>**Common Binning Explorer Tasks**

The **Binning Explorer** app supports the following tasks:

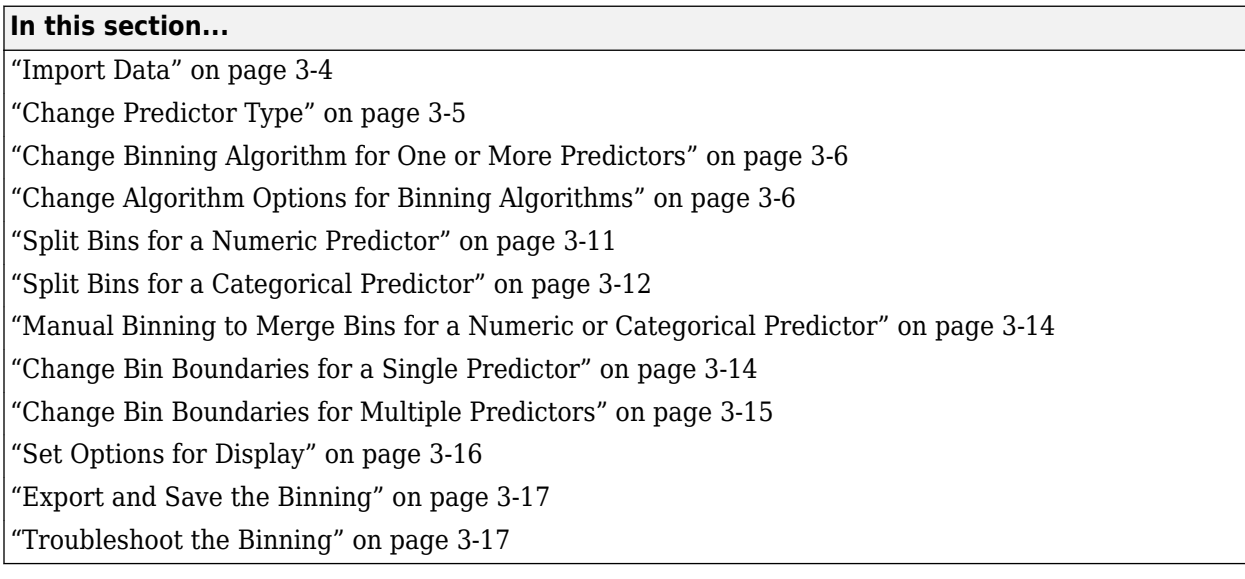

### **Import Data**

**Binning Explorer** enables you to import data by either starting directly from the data stored in a MATLAB table or by loading an existing creditscorecard object.

#### **Clean Start from Data**

To start directly from data:

- **1** Place the credit scorecard data in your MATLAB workspace. The data must be in a MATLAB table, where each column of data can be any one of the following data types:
	- Numeric
	- Logical
	- Cell array of character vectors
	- Character array
	- Categorical

In addition, the table must contain a binary response variable.

- **2** Open **Binning Explorer** from the MATLAB toolstrip: On the **Apps** tab, under **Computational Finance**, click the app icon.
- **3** Select the data from the **Step 1** pane of the Import Data window.
- **4** From the **Step 2** pane, set the **Variable Type** for each of the predictors, as needed. If the input MATLAB table contains a column for weights, from the **Step 2** pane, using the **Variable Type** column, click the drop-down to select **Weights**. If the data contains missing values, from the **Step 2** pane, set **Bin missing data:** to **Yes**. For more information on working with missing data, see "Credit Scorecard Modeling with Missing Values".

<span id="page-114-0"></span>**5** From the **Step 3** pane, select an initial binning algorithm and click **Import Data**. The bins are plotted and displayed for each predictor. By clicking an individual predictor plot, the details for that predictor plot display in the **Bin Information** and **Predictor Information** panes.

#### **Start from an Existing creditscorecard Object**

To start using an existing creditscorecard object:

- **1** Place the creditscorecard object in your MATLAB workspace. Create the creditscorecard object either by using creditscorecard or by clicking **Export** in the **Binning Explorer** to export and save a creditscorecard object to the MATLAB workspace.
- **2** Open Binning Explorer from the MATLAB toolstrip: On the **Apps** tab, under **Computational Finance**, click the app icon.
- **3** From **Step 1** pane of the Import Data window, select the creditscorecard object.
- **4** From the **Step 3** pane, select a binning algorithm. When using an existing creditscorecard object, it is recommended to select the **No Binning** option. To display the predictor plots, click **Import Data**.

The bins are plotted and displayed for each predictor. By clicking an individual predictor plot, the details for that predictor plot display in the **Bin Information** and **Predictor Information** panes.

#### **Start from MATLAB Command Line Using Data or an Existing creditscorecard Object**

To start **Binning Explorer** from the MATLAB command line:

- **1** Place the credit scorecard data or existing creditscorecard object in your MATLAB workspace.
- **2** At the MATLAB command prompt:
	- Enter binningExplorer(data) or binningExplorer(data,Name,Value) to open a table in the **Binning Explorer** app by specifying a table (data) as input.
	- Enter binningExplorer(sc) to open an existing creditscorecard object in the **Binning Explorer** app by specifying a creditscorecard object (sc) as input.

The bins are plotted and displayed for each predictor. By clicking an individual predictor plot, the details for that predictor plot display in the **Bin Information** and **Predictor Information** panes.

### **Change Predictor Type**

After you import data or a creditscorecard object into **Binning Explorer**, you can change the predictor type.

**1** Click any predictor plot. The name of the selected predictor displays on the **Binning Explorer** toolstrip under **Selected Predictor**.

On the **Binning Explorer** toolstrip, the predictor type for the selected predictor displays under **Predictor Type**.

**2** To change the predictor type, under **Predictor Type**, select: Numeric, Categorical, or Ordinal. The predictor plot is updated and the details in the **Bin Information** and **Predictor Information** panes are also updated.

### <span id="page-115-0"></span>**Change Binning Algorithm for One or More Predictors**

After you import data or a creditscorecard object into **Binning Explorer**, you can change the binning algorithm for an individual predictor or for multiple predictors.

**1** Click any predictor plot. The selected predictor plot displays with a blue outline.

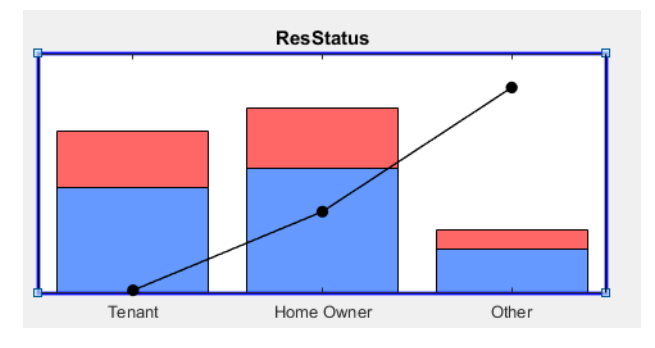

**Tip** When you select a predictor plot with the blue outline, a status message appears at the bottom of the **Binning Explorer** that displays the last binning information for that predictor. Use this information to determine which binning algorithm is most recently applied to an individual predictor plot.

- **2** On the **Binning Explorer** toolstrip, click **Apply Monotone** and select **Monotone**, **Split**, **Merge**, **Equal Frequency**, or **Equal Width**. The predictor plot is updated with a change of algorithm. The details in the **Bin Information** and **Predictor Information** panes are also updated.
- **3** To change the binning algorithm for multiple predictors, multiselect more than one predictor plot by using **Ctrl** + click to highlight each predictor plot with a blue outline.

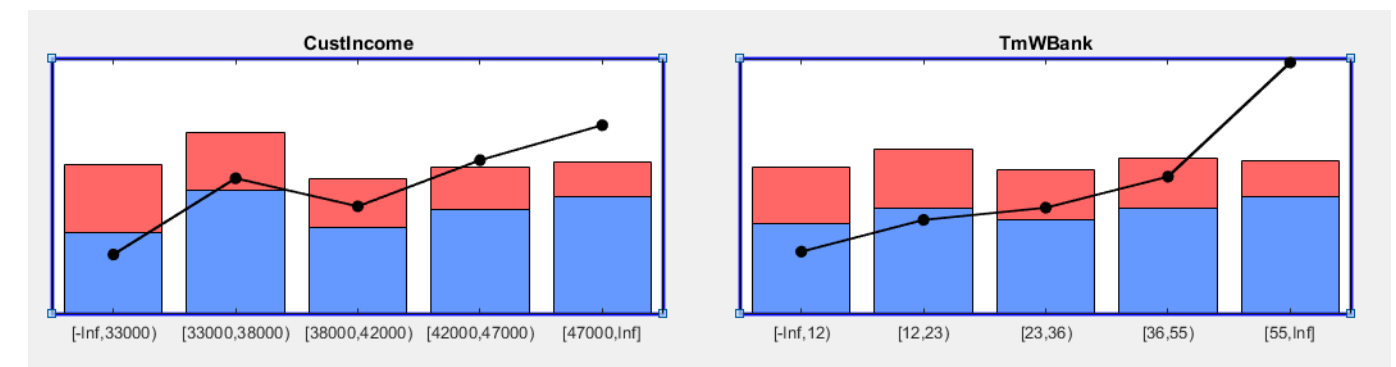

**4** Click **Apply Monotone** and select **Monotone**, **Split**, **Merge**, **Equal Frequency**, or **Equal Width**. All the selected predictor plots are updated for a change of algorithm.

### **Change Algorithm Options for Binning Algorithms**

After you import data or a creditscorecard object into **Binning Explorer**, you can change the binning algorithm options for an individual predictor or for multiple predictors.

**1** Click any predictor plot. The predictor plot displays with a blue outline.

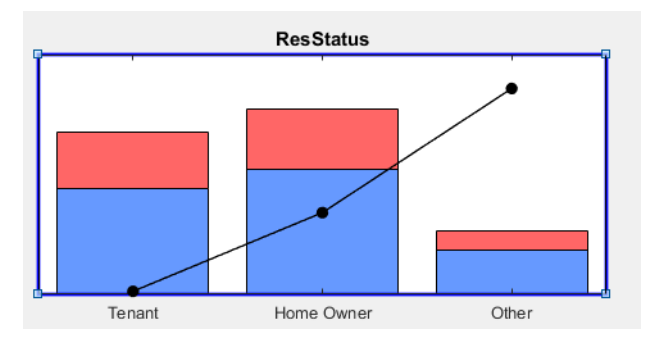

**Tip** When you select a predictor plot with the blue outline, a status message appears at the bottom of the **Binning Explorer** that displays the last binning information for that predictor. Use this information to determine which binning algorithm is most recently applied to an individual predictor plot.

**2** On the **Binning Explorer** toolstrip, click **Algorithm Options** to open the Algorithm Options dialog box.

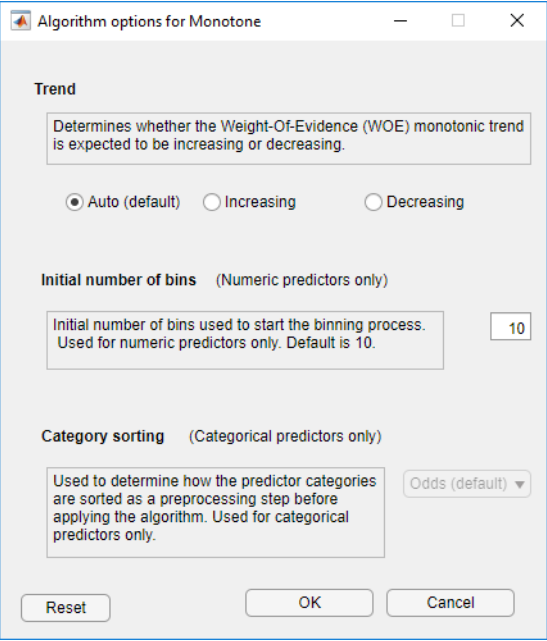

- **3** From the associated Algorithm options dialog box:
	- **Monotone**
		- For **Trend**, select one of the following:
			- **Auto (default)** Automatically determines if the WOE trend is increasing or decreasing.
			- **Increasing** Looks for an increasing WOE trend.
			- **Decreasing** Looks for a decreasing WOE trend.

The value of **Trend** does not necessarily reflect that of the resulting WOE curve. The **Trend** option tells the algorithm to look for an increasing or decreasing trend, but the outcome might not show the desired trend. For example, the algorithm cannot find a decreasing trend when the data actually has an increasing WOE trend. For more information on the **Trend** option, see "Monotone".

- For **Initial number of bins**, enter an initial number of bins (default is 10). The initial number of bins must be an integer  $> 2$ . Used for numeric predictors only.
- For **Category Sorting**, used for categorical predictors only, select one of the following:
	- **Odds (default)** The categories are sorted by order of increasing values of odds, defined as the ratio of "Good" to "Bad" observations, for the given category.
	- **Goods** The categories are sorted by order of increasing values of "Good."
	- **Bads** The categories are sorted by order of increasing values of "Bad."
	- **Totals** The categories are sorted by order of increasing values of the total number of observations ("Good" plus "Bad").
	- **None** No sorting is applied. The existing order of the categories is unchanged before applying the algorithm.

For more information, see Sort Categories

- **Split**
	- For **Measure**, select one of the following: **Gini** (default), **Chi2**, **InfoValue**, or **Entropy**.
	- For **Tolerance**, specify a tolerance value above which the gain in the information value has to be for the split to be accepted. The default is 1e-4.
	- For **Significance**, only for the **Chi2** measure, specify a significance level threshold for the chi-square statistic, above which splitting happens. Values are in the interval  $[0,1]$ . Default is 0.9 (90% significance level).
	- For **Bin distribution**, specify values for
		- **MinBad** Specifies the minimum number *n* (*n*>=0) of Bads per bin. The default value is 1, to avoid pure bins.
		- **MaxBad** Specifies the maximum number  $n(n>=0)$  of Bads per bin. The default value is Inf.
		- **MinGood** Specifies the minimum number *n* (*n*>=0) of Goods per bin. The default value is 1, to avoid pure bins.
		- **MaxGood** Specifies the maximum number *n* (*n*>=0) of Goods per bin. The default value is Inf.
		- **MinCount** Specifies the minimum number *n* (*n*>=0) of observations per bin. The default value is 1, to avoid empty bins.
		- **MaxCount** Specifies the maximum number *n* (*n*>=0) of observations per bin. The default value is Inf.
		- **MaxNumBins** Specifies the maximum number *n* (*n*>=2) of bins resulting from the splitting. The default value is 5.
	- For **Initial number bins**, specify an integer that determines the number  $(n \ge 0)$  of bins that the predictor is initially binned into before splitting. Valid for numeric predictors only. Default is 50.
	- For **Category sorting**, used for categorical predictors only, select a value:
- **Goods** The categories are sorted by order of increasing values of "Good."
- **Bads** The categories are sorted by order of increasing values of "Bad."
- **Odds** (default) The categories are sorted by order of increasing values of odds, defined as the ratio of "Good" to "Bad" observations, for the given category.
- **Totals** The categories are sorted by order of increasing values of total number of observations ("Good" plus "Bad").
- **None** No sorting is applied. The existing order of the categories is unchanged before applying the algorithm. (The existing order of the categories can be seen in the category grouping optional output from bininfo.)

For more information, see Sort Categories

#### • **Merge**

- For **Measure**, select one of the following: **Chi2** (default), **Gini**, **InfoValue**, or **Entropy**.
- For **Tolerance**, specify the minimum threshold below which merging happens for the information value and entropy statistics. Valid values are in the interval  $(0.1)$ . Default is 1e-3.
- For **Significance**, specify the significance level threshold for the chi-square statistic, below which merging happens. Values are in the interval [0,1]. Default is 0.9 (90% significance level).
- For **Bin distribution**, specify the following:
	- **MinNumBins** Specifies the minimum number *n* (*n*>=2) of bins that result from merging. The default value is 2.
	- **MaxNumBins** Specifies the maximum number *n* (*n*>=2) of bins that result from merging. The default value is 5.
- For **Initial number of bins**, specify an integer that determines the number  $(n \ge 0)$  of bins that the predictor is initially binned into before merging. Valid for numeric predictors only. Default is 50.
- For **Category sorting**, used for categorical predictors only. Select a value:
	- **Goods** The categories are sorted by order of increasing values of "Good."
	- **Bads** The categories are sorted by order of increasing values of "Bad."
	- **Odds** (default) The categories are sorted by order of increasing values of odds, defined as the ratio of "Good" to "Bad" observations, for the given category.
	- **Totals** The categories are sorted by order of increasing values of total number of observations ("Good" plus "Bad").
	- **None** No sorting is applied. The existing order of the categories is unchanged before applying the algorithm. (The existing order of the categories can be seen in the category grouping optional output from bininfo.)

For more information, see Sort Categories

- **Equal Frequency**
	- For **Number of bins**, enter the number of bins. The default is 5, and the number of bins must be a positive number.
	- For **Category Sorting**, select one of the following:
- **Odds (default)** The categories are sorted by order of increasing values of odds, defined as the ratio of "Good" to "Bad" observations, for the given category.
- **Goods** The categories are sorted by order of increasing values of "Good."
- **Bads** The categories are sorted by order of increasing values of "Bad."
- **Totals** The categories are sorted by order of increasing values of the total number of observations ("Good" plus "Bad").
- **None** No sorting is applied. The existing order of the categories is unchanged before applying the algorithm.

#### **Note** You can use **Category Sorting** with categorical predictors only.

#### • **Equal Width**

- For **Number of bins**, enter the number of bins. The default is 5 and the number of bins must be a positive number.
- For **Category Sorting**, select one of the following:
	- **Odds (default)** The categories are sorted by order of increasing values of odds, defined as the ratio of "Good" to "Bad" observations, for the given category.
	- **Goods** The categories are sorted by order of increasing values of "Good."
	- **Bads** The categories are sorted by order of increasing values of "Bad."
	- **Totals** The categories are sorted by order of increasing values of the total number of observations ("Good" plus "Bad").
	- **None** No sorting is applied. The existing order of the categories is unchanged before applying the algorithm.

**Note** You can use **Category Sorting** with categorical predictors only.

Click **OK**. The predictor plot is updated with the change of algorithm options. The details in the **Bin Information** and **Predictor Information** panes are also updated.

**4** To change the binning algorithm option for multiple predictors, multiselect more than one predictor plot by using **Ctrl**+ click to highlight each predictor plot with a blue outline.

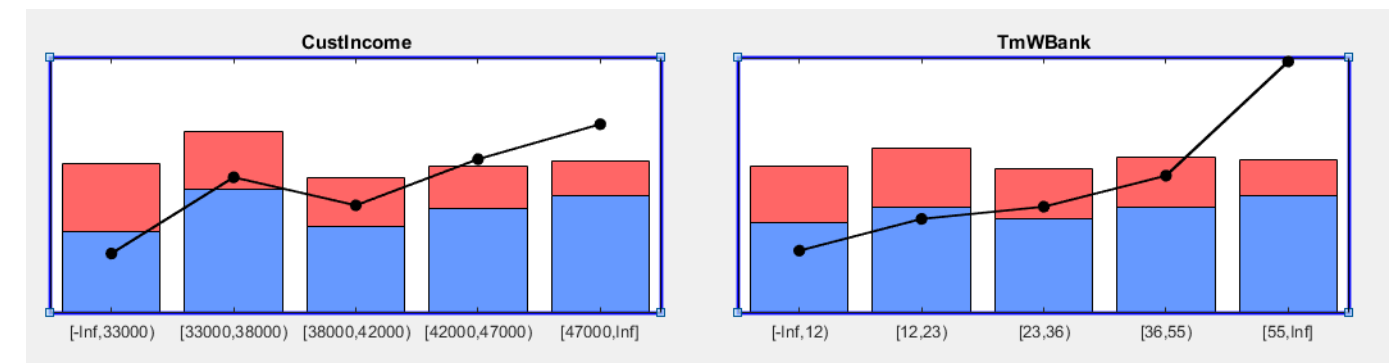

**5** On the **Binning Explorer** toolstrip, click **Algorithm Options** to open the Algorithm Options dialog box. Make your selection from the Algorithm Options dialog box and click **OK**. The selected predictor plots are updated for the change of algorithm.

### <span id="page-120-0"></span>**Split Bins for a Numeric Predictor**

After you import data or a creditscorecard object into **Binning Explorer**, you can split bins for a numeric predictor.

**1** Click any numeric predictor plot. The predictor plot displays with a blue outline.

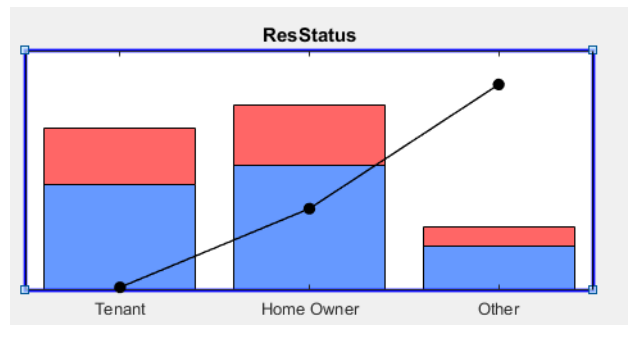

- **2** On the **Binning Explorer** toolstrip, click **Manual Binning** to open the selected numeric predictor in a new tabbed window.
- **3** Click a bin to enable the **Split** button for that bin.

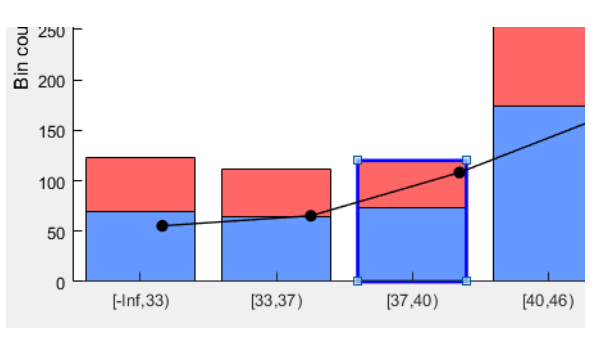

**Note** The **Split** button is enabled when the data range of the selected bin has more than one value.

**4** On the **Binning Explorer** toolstrip, the **Edges** text boxes display values for the edges of the selected bin. Click **Split** to open the Split dialog box.

<span id="page-121-0"></span>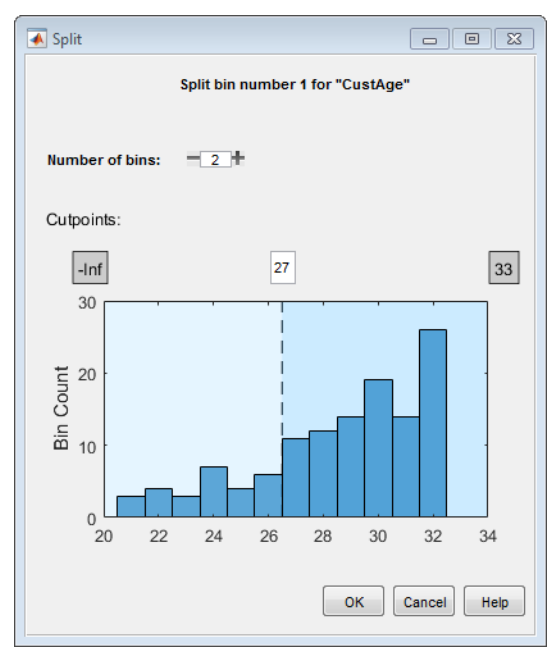

**5** Use the **Number of bins** control to split the selected bin into multiple bins. Click **OK** to complete the split operation.

The plot for the selected numeric predictor is updated with the new bin information. The details in the **Bin Information** and **Predictor Information** panes are also updated.

### **Split Bins for a Categorical Predictor**

After you import data or a creditscorecard object into **Binning Explorer**, you can split bins for a categorical predictor.

**1** Click any categorical predictor plot. The predictor plot displays with a blue outline.

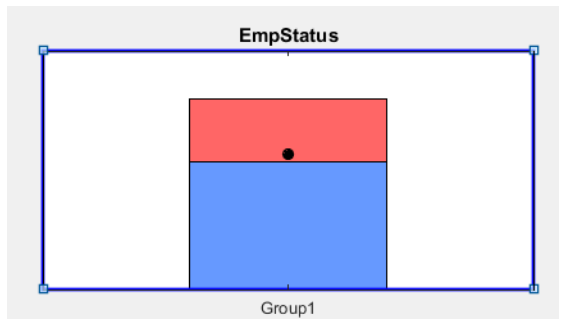

- **2** On the **Binning Explorer** toolstrip, click **Manual Binning** to open the selected categorical predictor in a new tabbed window.
- **3** Click a bin to enable the **Split** button for that bin.

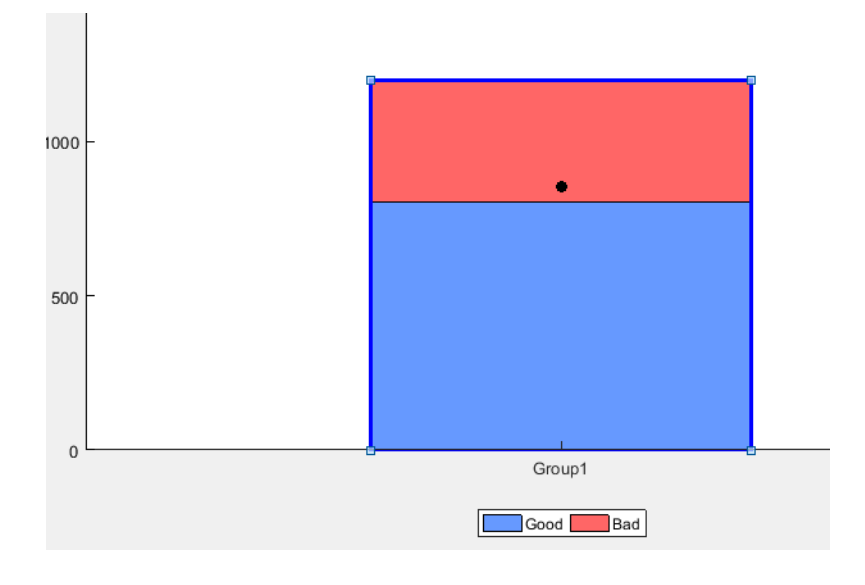

#### **Note** The **Split** button is enabled when the selected bin has more than one category in it.

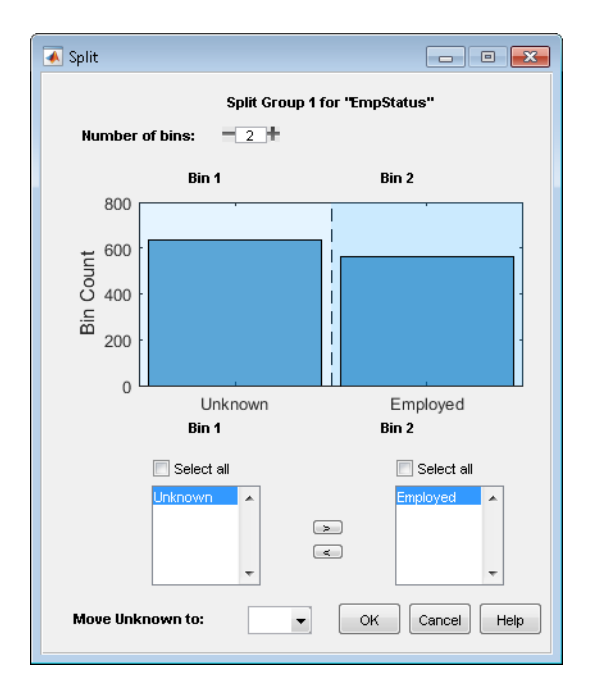

Use the **Number of bins** control to split the selected bin into multiple bins.

Use the arrow controls on the Split dialog box to control the contents for each of the bins that you are splitting the selected bin into.

**4** Click **OK** to complete the split operation.

The plot for the selected categorical predictor is updated with the new bin information. The details in the **Bin Information** and **Predictor Information** panes are also updated.

### <span id="page-123-0"></span>**Manual Binning to Merge Bins for a Numeric or Categorical Predictor**

After you import data or a creditscorecard object into **Binning Explorer**, you can split or merge bins for a predictor.

**1** Click any predictor plot. The predictor plot displays with a blue outline.

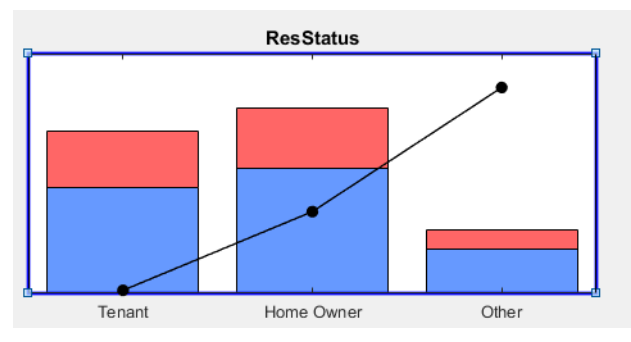

**2** On the **Binning Explorer** toolstrip, click **Manual Binning** to open the selected predictor in a new tabbed window.

**Note** The **Merge** button is active only when more than one bin is selected. Only adjacent bins can be merged for numeric or ordinal predictors. Nonadjacent bins can be merged for categorical predictors.

**3** To merge bins, select two or more bins for merging by using **Ctrl** + click to multiselect bins to display with blue outlines.

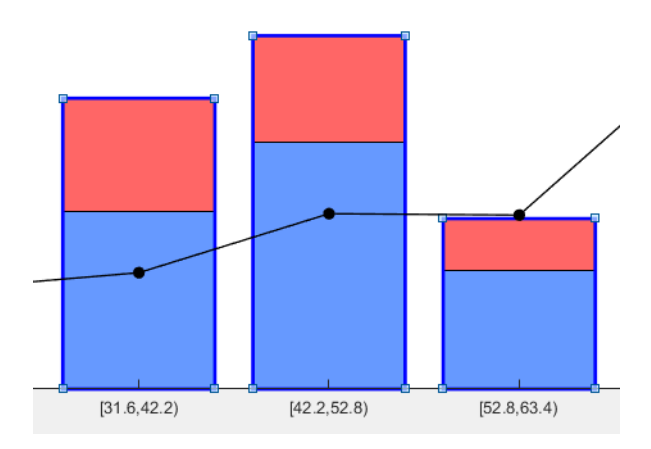

When performing a merge with a numeric predictor, the **Edges** text boxes on the **Binning Explorer** toolstrip display the values for the edges of the selected bins to merge.

**4** Click **Merge** to complete the merge operation. The plot for the selected predictor is updated with the new bin information. The details in the **Bin Information** and **Predictor Information** panes are also updated.

### **Change Bin Boundaries for a Single Predictor**

After you import data or a creditscorecard object into **Binning Explorer**, you can change the bin boundaries for a single predictor.

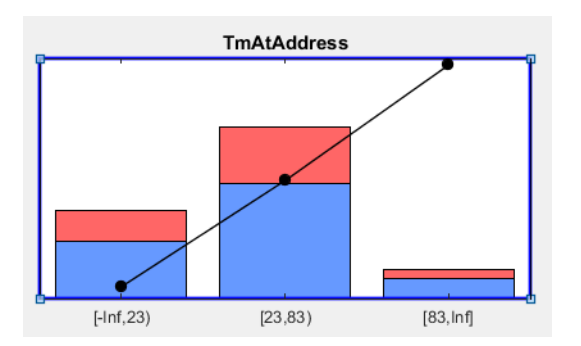

<span id="page-124-0"></span>**1** Click any predictor plot. The predictor plot displays with a blue outline.

**2** On the **Binning Explorer** toolstrip, click **Manual Binning**. Click to select a specific bin where you want to change the bin dimensions. The selected bin displays with a blue outline.

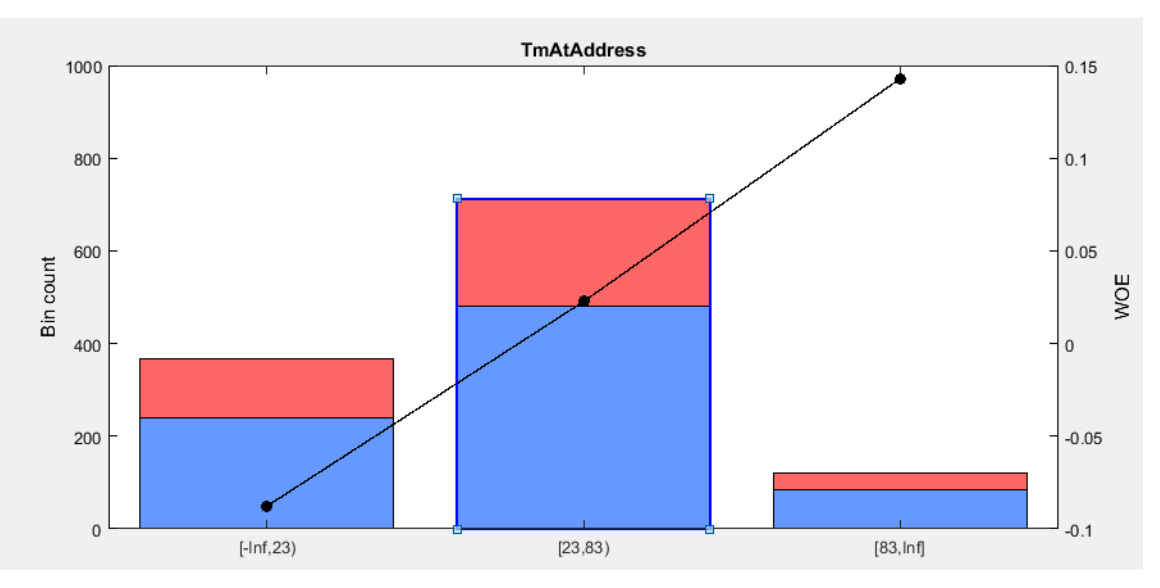

**3** On the **Binning Explorer** toolstrip, the **Edges** text boxes display values for the edges of the selected bin.

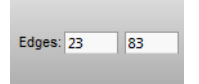

Edit the values in the **Edges** text boxes to change the selected bin's dimensions.

**4** Press **Enter** to complete the operation. The plot for the selected predictor is updated with the updated bin's dimension information. The details in the **Bin Information** and **Predictor Information** panes are also updated.

### **Change Bin Boundaries for Multiple Predictors**

After you import data or a creditscorecard object into **Binning Explorer**, you can change the algorithm applied to one or more predictors and you can also redefine the number of bins.

**1** Click any predictor plot. The predictor plot displays with a blue outline.

<span id="page-125-0"></span>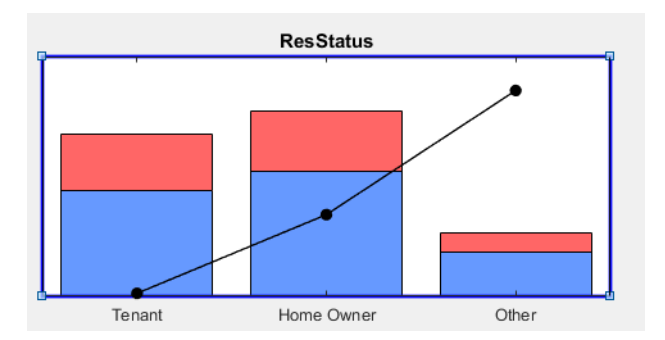

Alternatively, select two or more predictors by using **Ctrl** + click to multiselect predictors to display with blue outlines.

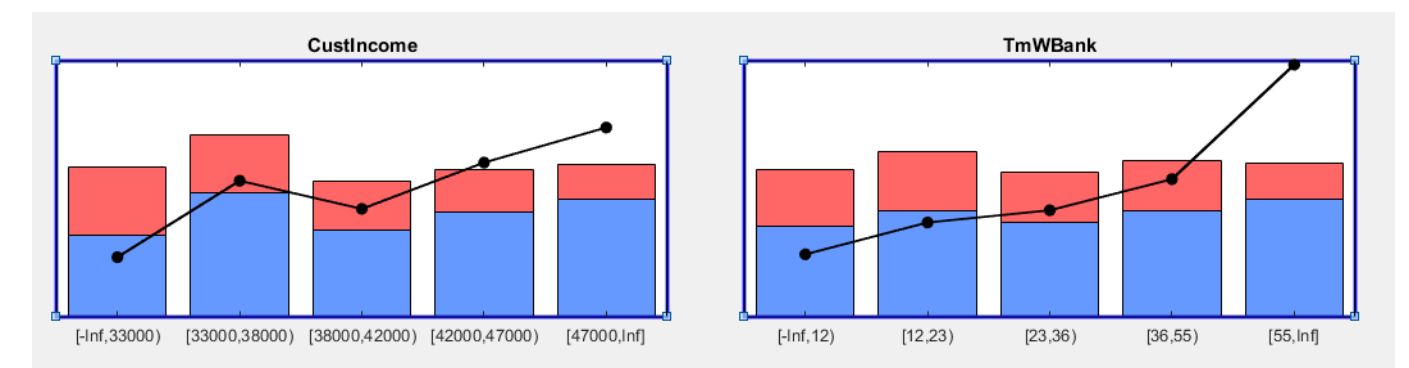

- **2** On the **Binning Explorer** toolstrip, click **Algorithm Options** to open the Algorithm Options dialog box.
- **3** The Algorithm Options dialog box displays the options for the current binning algorithm. Depending on which is the current algorithm, you can change bin boundaries:
	- If your current algorithm for the selected bins is EqualWidth or EqualFrequency, enter a number in the **Number of bins** box. Optionally, for EqualWidth and EqualFrequency options, under **Category Sorting**, specify the type of sorting.
	- If your current algorithm for the selected bins is Monotone, Split, or Merge the default of 10 for Monotone or 50 for Split and Merge is used for the **Initial number of bins**. Optionally, for Monotone, you can set values for **Trend** and **Category Sorting**.
- **4** Click **OK** to complete the operation. The plots for the selected predictors are updated with the new bin information. The details in the **Bin Information** and **Predictor Information** panes are also updated.

### **Set Options for Display**

**Binning Explorer** has options for displaying predictor plots and plot options and the associated tables displayed in **Bin Information**.

#### **Plot Options**

**1** From the **Binning Explorer** toolstrip item for **Plot Options**, select any of the following predictor plot options:

- <span id="page-126-0"></span>• **No labels** (default)
- **Bin count**
- **% Bin level**
- **% Data level**
- **% Total count**
- **WOE curve**
- **2** The selected label is applied to all predictor plots.

#### **Table Options**

You can set the table display options for predictor information displayed in **Bin Information**.

- **1** From the **Binning Explorer** toolstrip item for **Table Columns**, select any of the following options:
	- **Odds**
	- **WOE**
	- **InfoValue**
	- **Entropy**
	- **Chi2**
	- **Gini**
	- **Members** (option is enabled for categorical predictors)
- **2** When selected, these options are applied to all predictors for the information displayed in **Bin Information**.

### **Export and Save the Binning**

**Binning Explorer** enables you to export and save your credit scorecard binning definitions to a creditscorecard object.

**1** Click **Export** and provide a creditscorecard object name. The creditscorecard object is saved to the MATLAB workspace.

**Note** If you export a previously existing creditscorecard object that was fit (using fitmodel), all fitting settings in the creditscorecard object are lost. You must rerun fitmodel on the updated creditscorecard object.

**2** To reopen a previously saved creditscorecard object, click **Import Data** and select the creditscorecard object from the **Step 1** pane of the Import Data window.

### **Troubleshoot the Binning**

- • ["Numeric Predictor Converted to Categorical Predictor Does Not Display Split Data Properly"](#page-127-0) [on page 3-18](#page-127-0)
- • ["Predictor Plot Appears Distorted" on page 3-19](#page-128-0)

This topic shows some of the results when using **Binning Explorer** with credit scorecards that need troubleshooting. For details on the overall process of creating and developing credit scorecards, see

<span id="page-127-0"></span>["Overview of Binning Explorer" on page 3-2](#page-111-0) and ["Binning Explorer Case Study Example" on page 3-](#page-130-0) [21](#page-130-0).

#### **Numeric Predictor Converted to Categorical Predictor Does Not Display Split Data Properly**

When you convert a numeric predictor with hundreds of values (for example, continuous data) to categorical data, the resulting data has hundreds of categories. The following example illustrates this scenario.

load CreditCardData

Open the **Binning Explorer** and select the numeric predictor **AMBalance**. From the Binning Explorer toolstrip, change the predictor type to **Categorical**.

Select **Manual Binning** on the **Binning Explorer** toolstrip and click **Split**. The Split dialog box displays as follows:

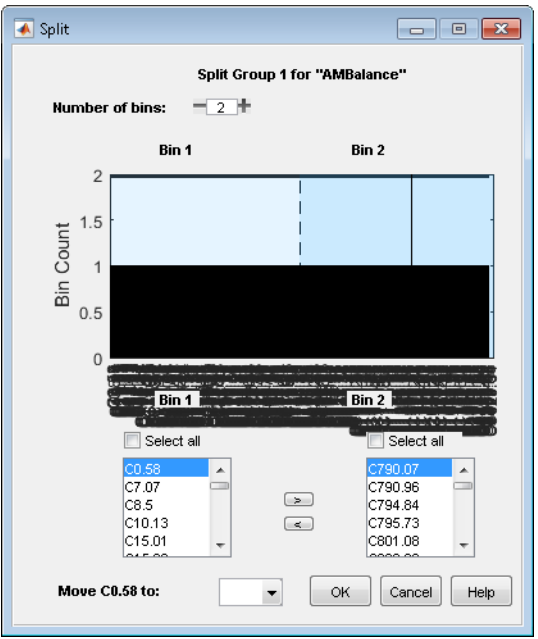

The predictor has too many categories to display properly.

**Solution**: If you have a categorical predictor with a large number of categories, use the **Algorithm Options** to change the binning algorithm for that predictor to **Equal Frequency**, with the **Number of bins** set to 100 (or another smaller value). The Split dialog box then displays properly.

<span id="page-128-0"></span>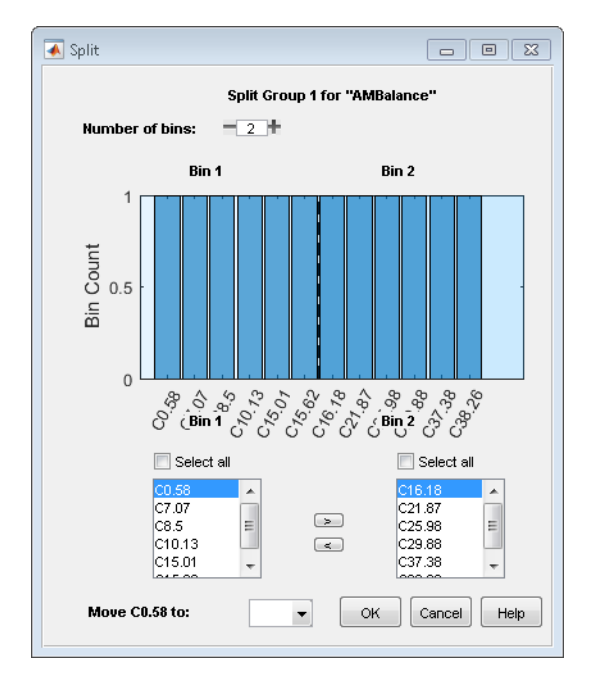

#### **Predictor Plot Appears Distorted**

When using the **Binning Explorer**, if you import data that has not been previously binned and you select **No Binning** from the Import Data window, the resulting plots might be distorted. For example, if you load the following data set into the MATLAB workspace and use **Binning Explorer** to import the data using **No Binning**, the following plot displays for the **TmAtAddress** predictor.

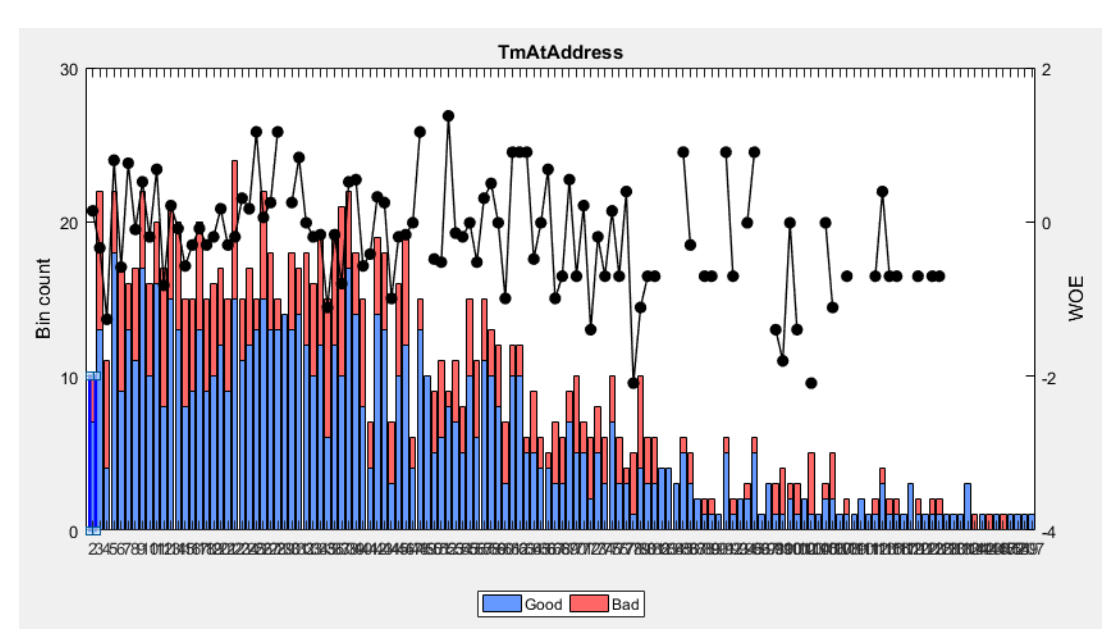

load CreditCardData

**Solution**: When you import data that has not been previously binned, select **Monotone** from the Import Data window instead. The following plot displays for the **TmAtAddress** predictor.

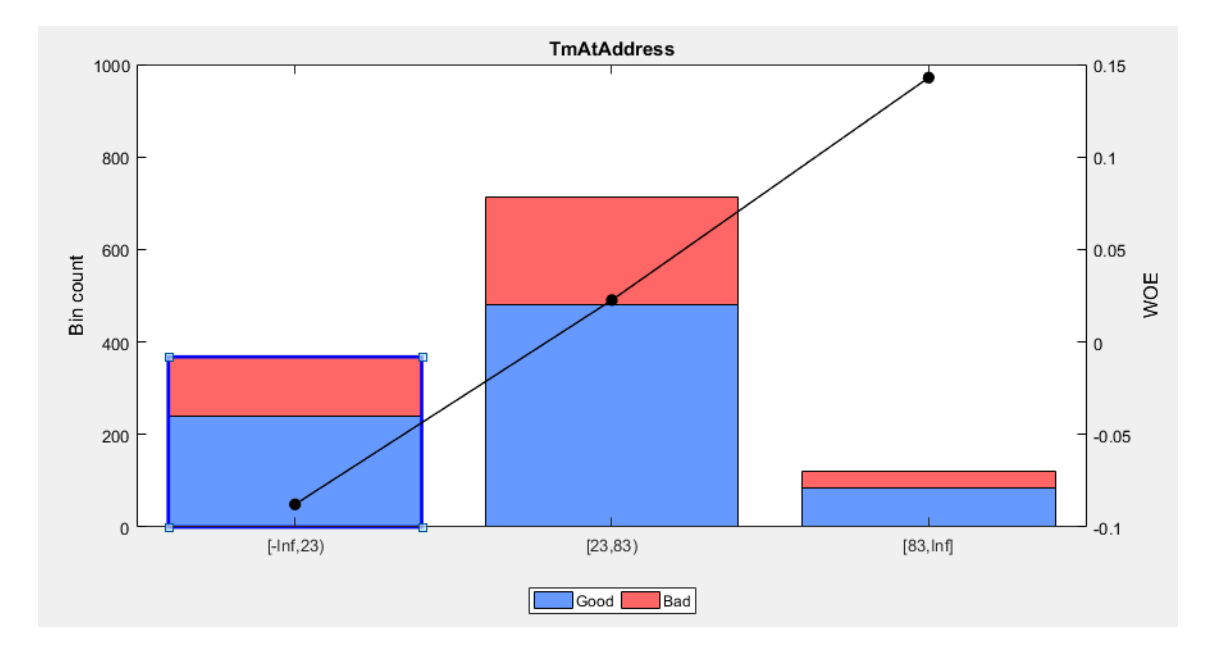

### **See Also**

**Apps [Binning Explorer](#page-333-0)**

**Classes** creditscorecard

### **Related Examples**

- • ["Binning Explorer Case Study Example" on page 3-21](#page-130-0)
- "Case Study for a Credit Scorecard Analysis"
- "Credit Scorecard Modeling with Missing Values"

### **More About**

- • ["Overview of Binning Explorer" on page 3-2](#page-111-0)
- "Credit Scorecard Modeling Workflow"

### **External Websites**

• [Credit Scorecard Modeling Using the Binning Explorer App \(6 min 17 sec\)](https://www.mathworks.com/videos/credit-scorecard-modeling-using-the-binning-explorer-app-121587.html)

# <span id="page-130-0"></span>**Binning Explorer Case Study Example**

This example shows how to create a credit scorecard using the **Binning Explorer** app. Use the **Binning Explorer** to bin the data, plot the binned data information, and export a creditscorecard object. Then use the creditscorecard object with functions from Financial Toolbox to fit a logistic regression model, determine a score for the data, determine the probabilities of default, and validate the credit scorecard model using three different metrics.

#### **Step 1. Load credit scorecard data into the MATLAB workspace.**

Use the CreditCardData.mat file to load the data into the MATLAB workspace (using a dataset from Refaat 2011).

#### load CreditCardData  $disp(data(1:10,:))$

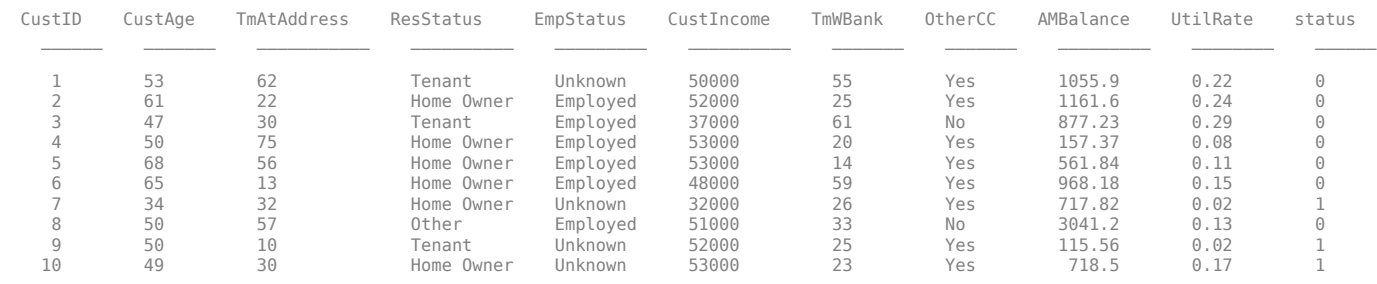

#### **Step 2. Import the data into Binning Explorer.**

Open **Binning Explorer** from the MATLAB toolstrip: On the **Apps** tab, under **Computational Finance**, click the app icon. Alternatively, you can enter binningExplorer on the MATLAB command line. For more information on starting the **Binning Explorer** from the command line, see ["Start from MATLAB Command Line Using Data or an Existing creditscorecard Object" on page 3-5](#page-114-0).

From the **Binning Explorer** toolstrip, select **Import Data** to open the Import Data window.

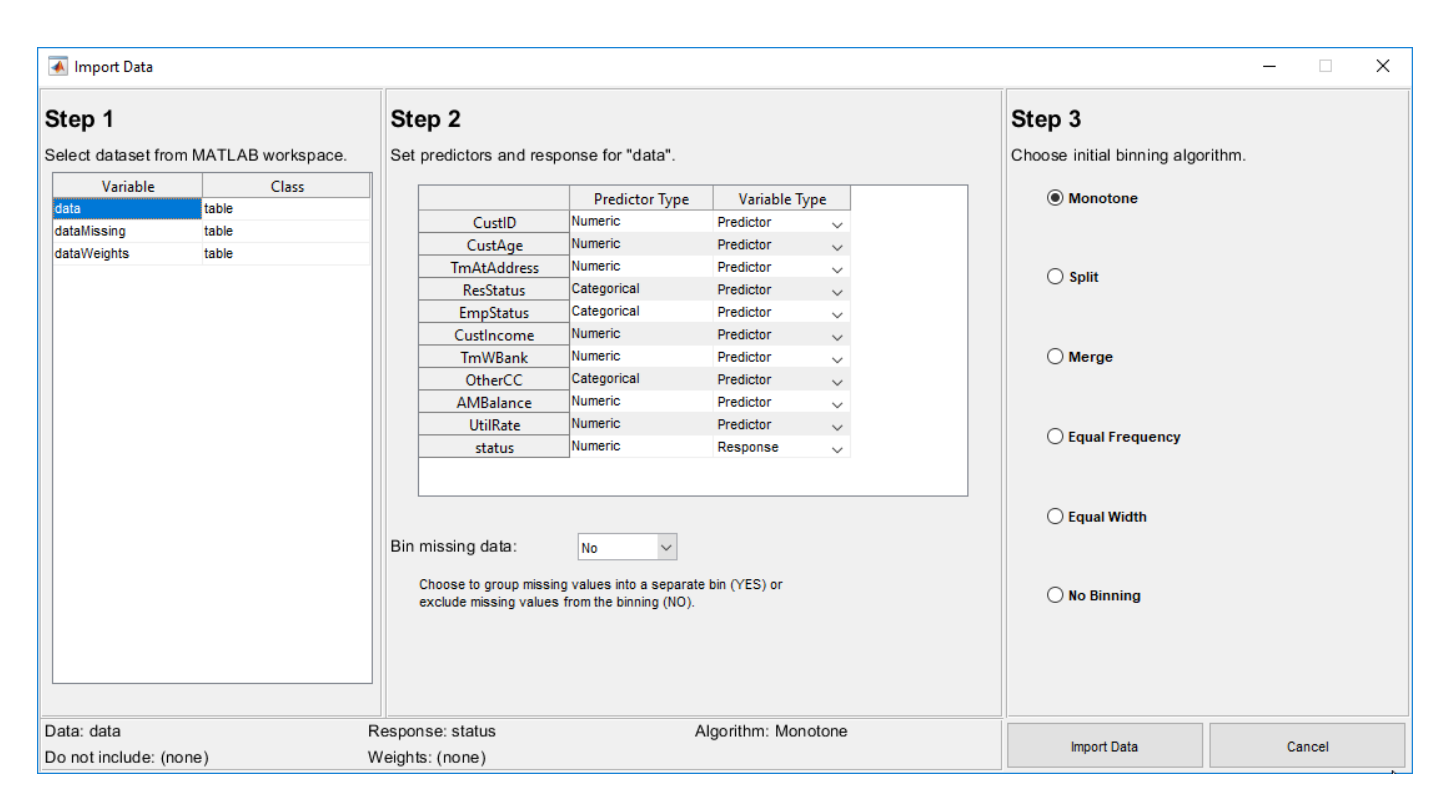

Under **Step 1**, select data.

Under **Step 2**, optionally set the **Variable Type** for each of the predictors. By default, the last column in the data ('status' in this example) is set to 'Response'. The response value with the highest count (0 in this example) is set to 'Good'. All other variables are considered predictors. However, in this example, because 'CustID' is not a predictor, set the **Variable Type** column for 'CustID' to **Do not include**.

**Note** If the input MATLAB table contains a column for weights, from the **Step 2** pane, using the **Variable Type** column, click the drop-down to select **Weights**. For more information on using observation weights with a creditscorecard object, see "Credit Scorecard Modeling Using Observation Weights".

If the data contains missing values, from the **Step 2** pane, set **Bin missing data:** to **Yes**. For more information on working with missing data, see "Credit Scorecard Modeling with Missing Values".

Under **Step 3**, leave **Monotone** as the default initial binning algorithm.

Click **Import Data** to complete the import operation. Automatic binning using the selected algorithm is applied to all predictors as they are imported into **Binning Explorer**.

The bins are plotted and displayed for each predictor. By clicking to select an individual predictor plot, the details for that predictor plot display in the **Bin Information** and **Predictor Information** panes at the bottom of the app.

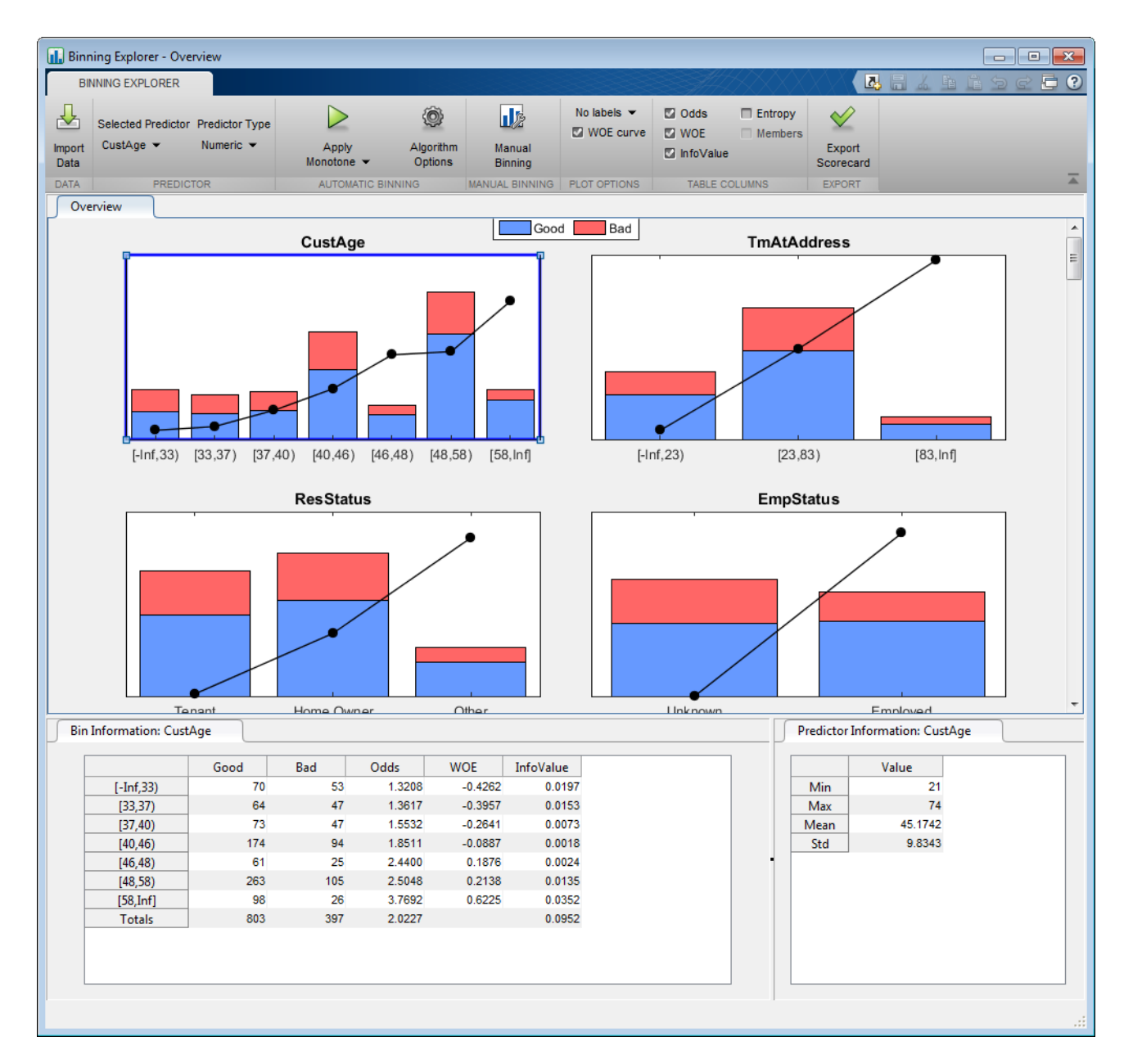

**Binning Explorer** performs automatic binning for every predictor variable, using the default 'Monotone' algorithm with default algorithm options. A monotonic, ideally linear trend in the Weight of Evidence (WOE) is often desirable for credit scorecards because this translates into linear points for a given predictor. WOE trends are visualized on the plots for each predictor in **Binning Explorer**.

Perform some initial data exploration. Inquire about predictor statistics for the 'ResStatus' categorical variable.

Click the **ResStatus** plot. The **Bin Information** pane contains the "Good" and "Bad" frequencies and other bin statistics such as weight of evidence (WOE).

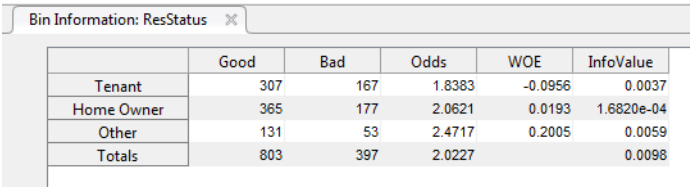

For numeric data, the same statistics are displayed. Click the **CustIncome** plot. The **Bin Information** is updated with the information about **CustIncome**.

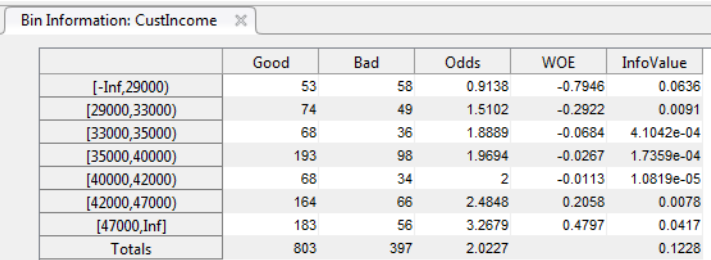

#### **Step 3. Fine-tune the bins using manual binning in Binning Explorer.**

Click the **CustAge** predictor plot. Notice that bins 1 and 2 have similar WOEs, as do bins 5 and 6.

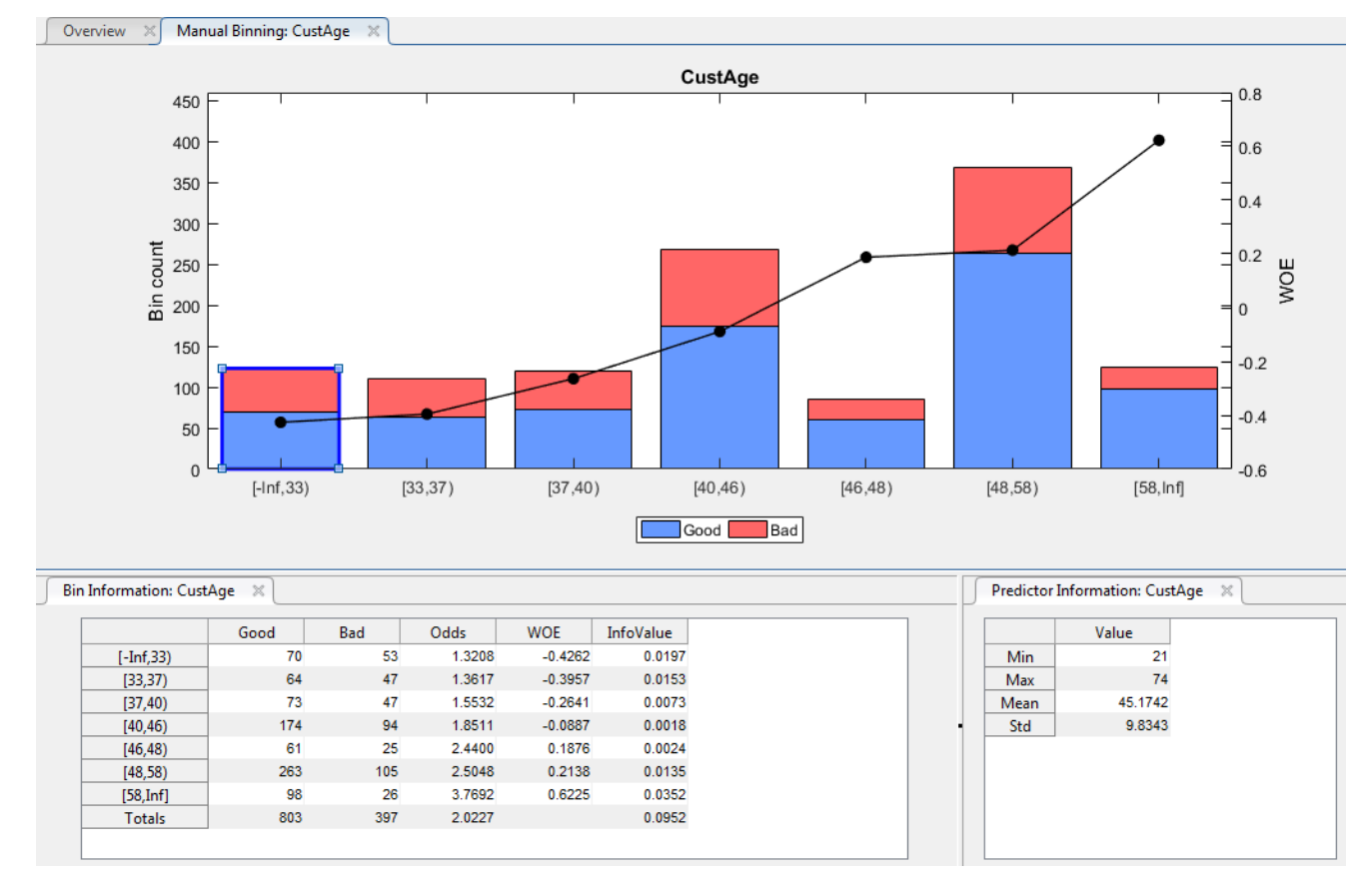

To merge bins 1 and 2, from the **Binning Explorer** toolstrip, click **Manual Binning** to open the selected predictor in a new tabbed window. Alternatively, double-click the predictor plot to open the

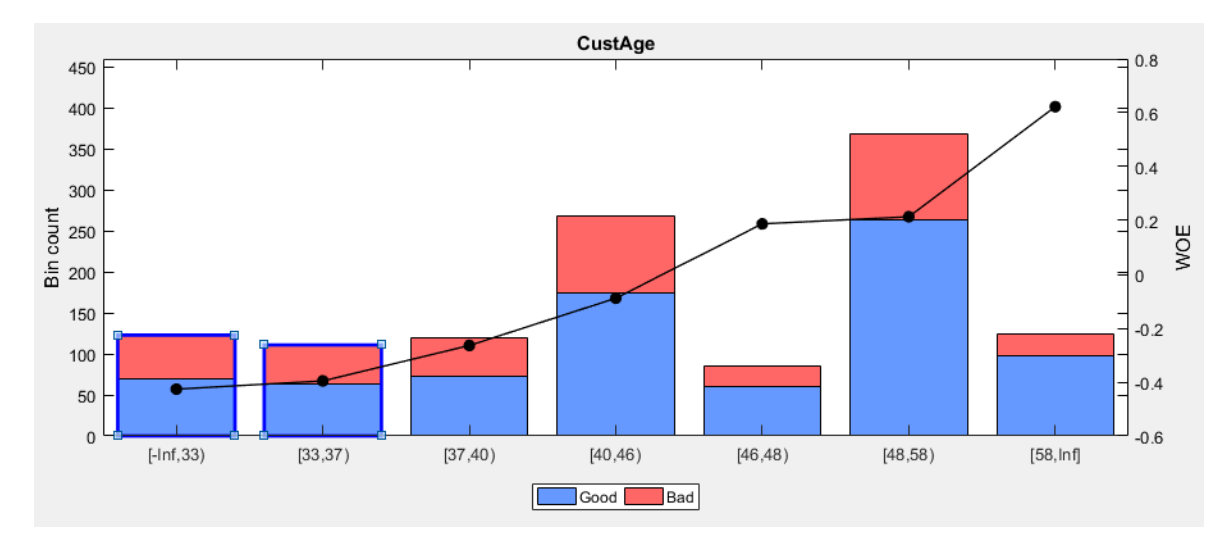

**Manual Binning** tab. Select bin 1 and 2 for merging by using **Ctrl** + click to multiselect these bins to display with blue outlines.

On the **Binning Explorer** toolstrip, the **Edges** text boxes display values for the edges of the selected bins to merge.

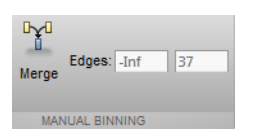

Click **Merge** to finish merging bins 1 and 2. The **CustAge** predictor plot is updated for the new bin information and the details in the **Bin Information** and **Predictor Information** panes are also updated.

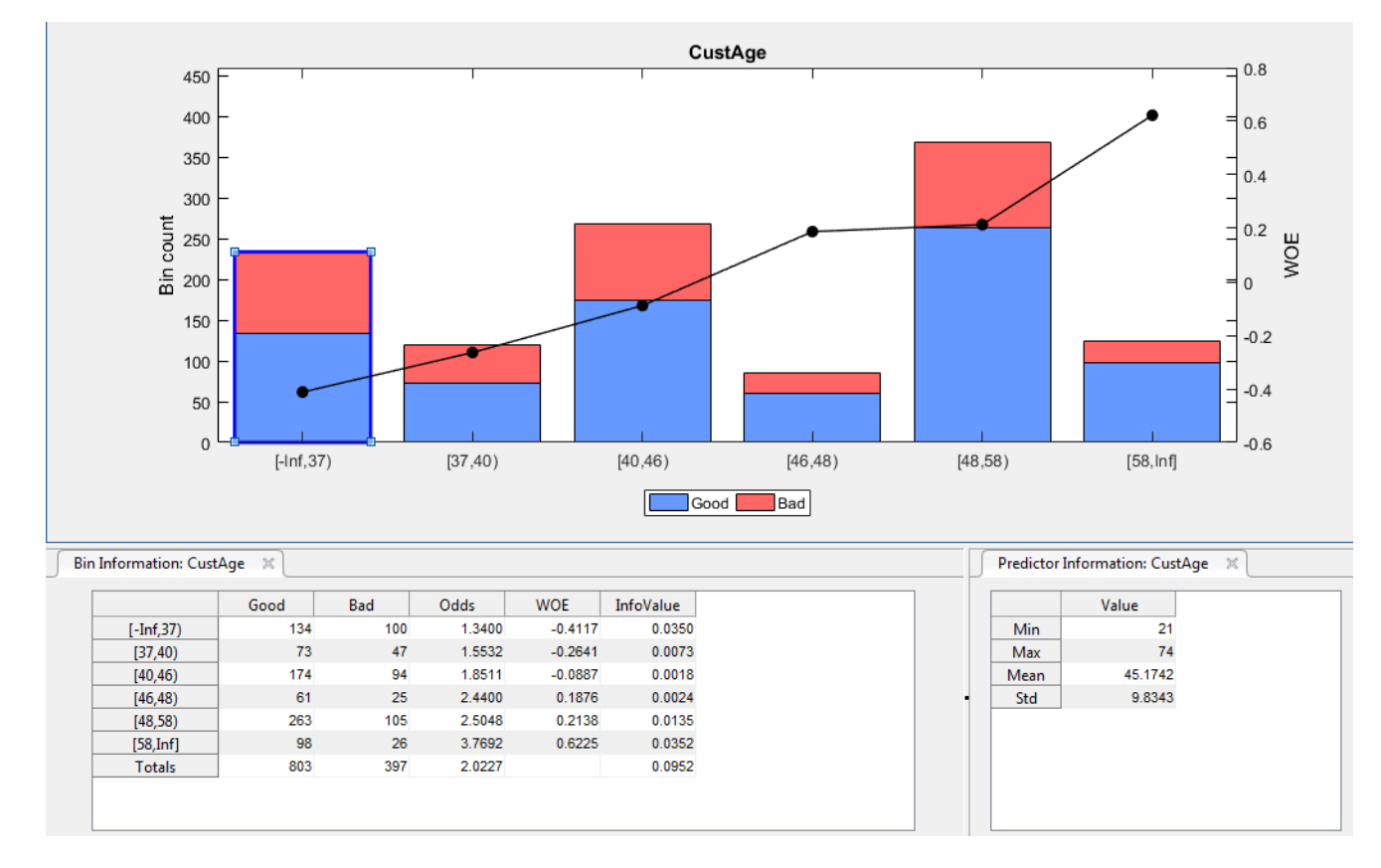

Next, merge bins 4 and 5, because they also have similar WOEs.

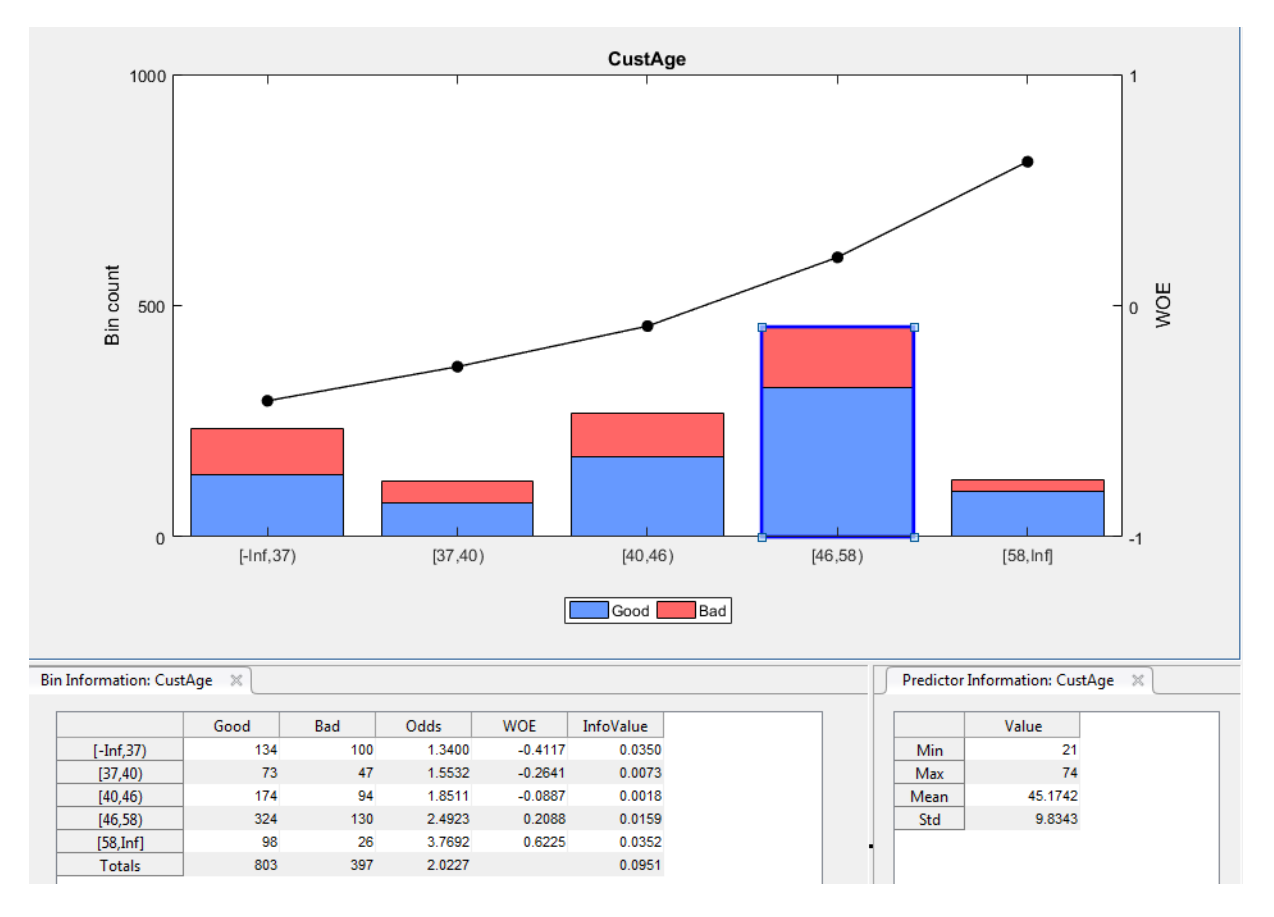

The **CustAge** predictor plot is updated with the new bin information. The details in the **Bin Information** and **Predictor Information** panes are also updated.

Repeat this merge operation for the following bins that have similar WOEs:

- For **CustIncome**, merge bins 3, 4 and 5.
- For **TmWBank**, merge bins 2 and 3.
- For **AMBalance**, merge bins 2 and 3.

Now the bins for all predictors have close-to-linear WOE trends.

#### **Step 4. Export the creditscorecard object from Binning Explorer.**

After you complete your binning assignments, using **Binning Explorer**, click **Export** and provide a creditscorecard object name. The creditscorecard object (sc) is saved to the MATLAB workspace.

#### **Step 5. Fit a logistic regression model.**

Use the fitmodel function to fit a logistic regression model to the WOE data. fitmodel internally bins the training data, transforms it into WOE values, maps the response variable so that 'Good' is 1, and fits a linear logistic regression model. By default, fitmodel uses a stepwise procedure to determine which predictors belong in the model.

```
sc = fitmodel(sc);
```
1. Adding CustIncome, Deviance = 1490.8954, Chi2Stat = 32.545914, PValue = 1.1640961e-08 2. Adding TmWBank, Deviance = 1467.3249, Chi2Stat = 23.570535, PValue = 1.2041739e-06 3. Adding AMBalance, Deviance = 1455.858, Chi2Stat = 11.466846, PValue = 0.00070848829 4. Adding EmpStatus, Deviance = 1447.6148, Chi2Stat = 8.2432677, PValue = 0.0040903428 5. Adding CustAge, Deviance = 1442.06, Chi2Stat = 5.5547849, PValue = 0.018430237 6. Adding ResStatus, Deviance = 1437.9435, Chi2Stat = 4.1164321, PValue = 0.042468555 7. Adding OtherCC, Deviance = 1433.7372, Chi2Stat = 4.2063597, PValue = 0.040272676 Generalized Linear regression model: logit(status) ~ 1 + CustAge + ResStatus + EmpStatus + CustIncome + TmWBank + OtherCC + AMBalance Distribution = Binomial Estimated Coefficients: Estimate SE tStat pValue

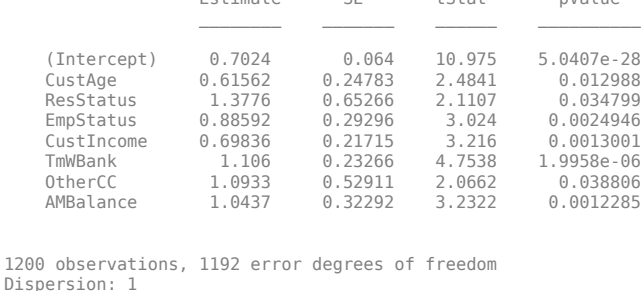

Chi<sup> $\lambda$ </sup>2-statistic vs. constant model: 89.7, p-value = 1.42e-16

#### **Step 6. Review and format scorecard points.**

After fitting the logistic model, the points are unscaled by default and come directly from the combination of WOE values and model coefficients. Use the displaypoints function to summarize the scorecard points.

#### $p1 =$  displaypoints(sc); disp(p1)

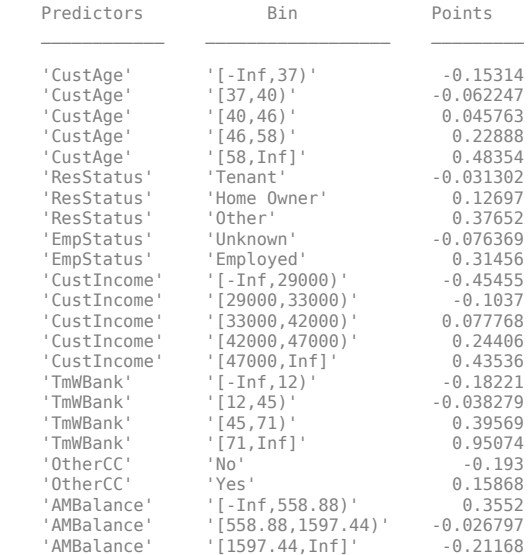

Use modifybins to give the bins more descriptive labels.

```
sc = modifybins(sc,'CustAge','BinLabels',...
{'Up to 36' '37 to 39' '40 to 45' '46 to 57' '58 and up'});
sc = modifybins(sc,'CustIncome','BinLabels',...
{'Up to 28999' '29000 to 32999' '33000 to 41999' '42000 to 46999' '47000 and up'});
sc = modifybins(sc,'TmWBank','BinLabels',...
{'Up to 11' '12 to 44' '45 to 70' '71 and up'});
```
# sc = modifybins(sc,'AMBalance','BinLabels',... {'Up to 558.87' '558.88 to 1597.43' '1597.44 and up'});

p1 = displaypoints(sc); disp(p1)

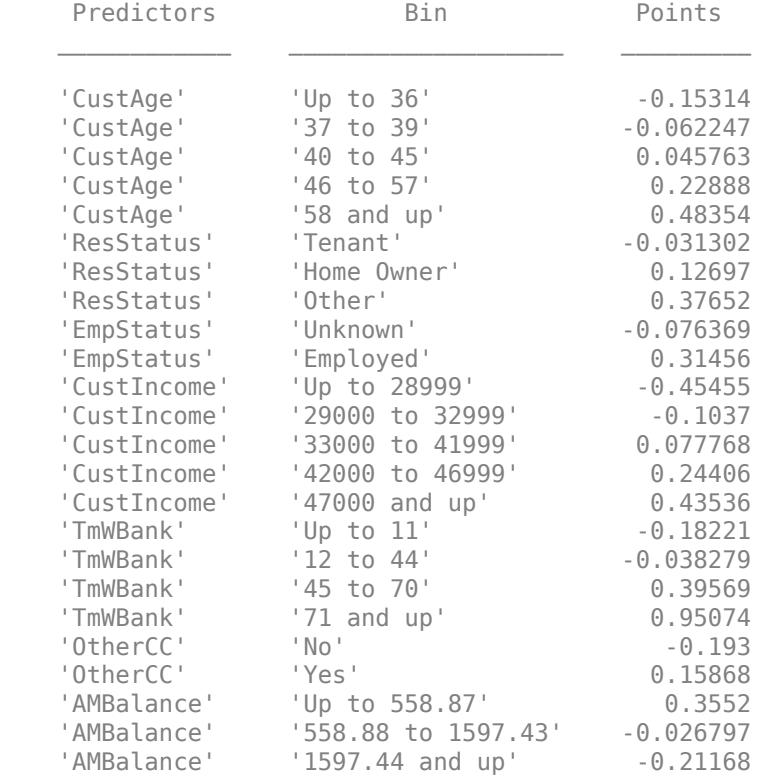

Points are scaled and are also often rounded. To round and scale the points, use the formatpoints function. For example, you can set a target level of points corresponding to a target odds level and also set the required points-to-double-the-odds (PDO).

```
TargetPoints = 500;
TargetOdds = 2;
PDO = 50; % Points to double the odds
```
sc = formatpoints(sc,'PointsOddsAndPDO',[TargetPoints TargetOdds PDO]); p2 = displaypoints(sc); disp(p2)

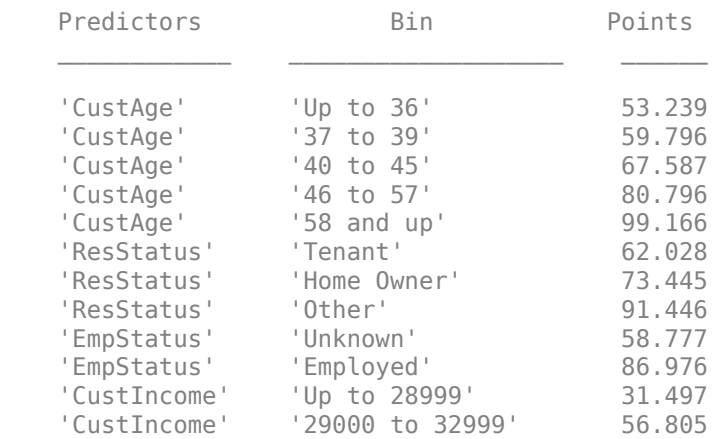

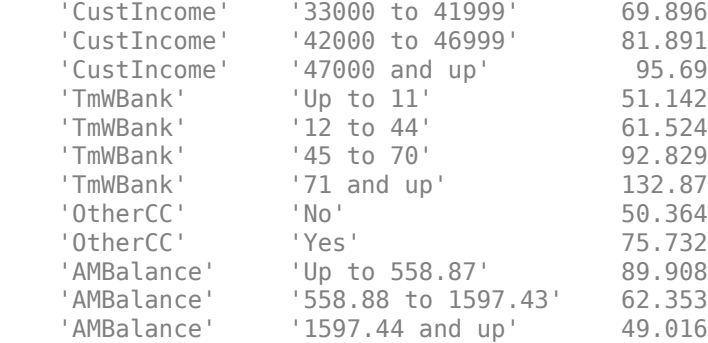

#### **Step 7. Score the data.**

Use the score function to compute the scores for the training data. You can also pass an optional data input to score, for example, validation data. The points per predictor for each customer are provided as an optional output.

```
[Scores, Points] = score(sc);disp(Scores(1:10))
disp(Points(1:10,:))
  528.2044
  554.8861
  505.2406
  564.0717
  554.8861
  586.1904
  441.8755
  515.8125
  524.4553
  508.3169
   CustAge ResStatus EmpStatus CustIncome TmWBank OtherCC AMBalance
 _______ _________ _________ __________ _______ _______ _________
 80.796 62.028 58.777 95.69 92.829 75.732 62.353 
 99.166 73.445 86.976 95.69 61.524 75.732 62.353 
 80.796 62.028 86.976 69.896 92.829 50.364 62.353 
 80.796 73.445 86.976 95.69 61.524 75.732 89.908 
 99.166 73.445 86.976 95.69 61.524 75.732 62.353 
 99.166 73.445 86.976 95.69 92.829 75.732 62.353 
 53.239 73.445 58.777 56.805 61.524 75.732 62.353 
 80.796 91.446 86.976 95.69 61.524 50.364 49.016 
 80.796 62.028 58.777 95.69 61.524 75.732 89.908 
 80.796 73.445 58.777 95.69 61.524 75.732 62.353
```
#### **Step 8. Calculate the probability of default.**

To calculate the probability of default, use the probdefault function.

pd = probdefault(sc);

Define the probability of being "Good" and plot the predicted odds versus the formatted scores. Visually analyze that the target points and target odds match and that the points-to-double-the-odds (PDO) relationship holds.

```
ProbGood = 1-pd;
PredictedOdds = ProbGood./pd;
figure
scatter(Scores,PredictedOdds)
title('Predicted Odds vs. Score')
xlabel('Score')
ylabel('Predicted Odds')
hold on
```

```
xLimits = xlim;
yLimits = ylim;
```
% Target points and odds plot([TargetPoints TargetPoints],[yLimits(1) TargetOdds],'k:') plot([xLimits(1) TargetPoints], [TargetOdds TargetOdds], 'k:')

% Target points plus PDO

```
plot([TargetPoints+PDO TargetPoints+PDO],[yLimits(1) 2*TargetOdds],'k:')
plot([xLimits(1) TargetPoints+PDO],[2*TargetOdds 2*TargetOdds],'k:')
```
% Target points minus PDO

plot([TargetPoints-PDO TargetPoints-PDO],[yLimits(1) TargetOdds/2],'k:') plot([xLimits(1) TargetPoints-PDO],[TargetOdds/2 TargetOdds/2],'k:')

hold off

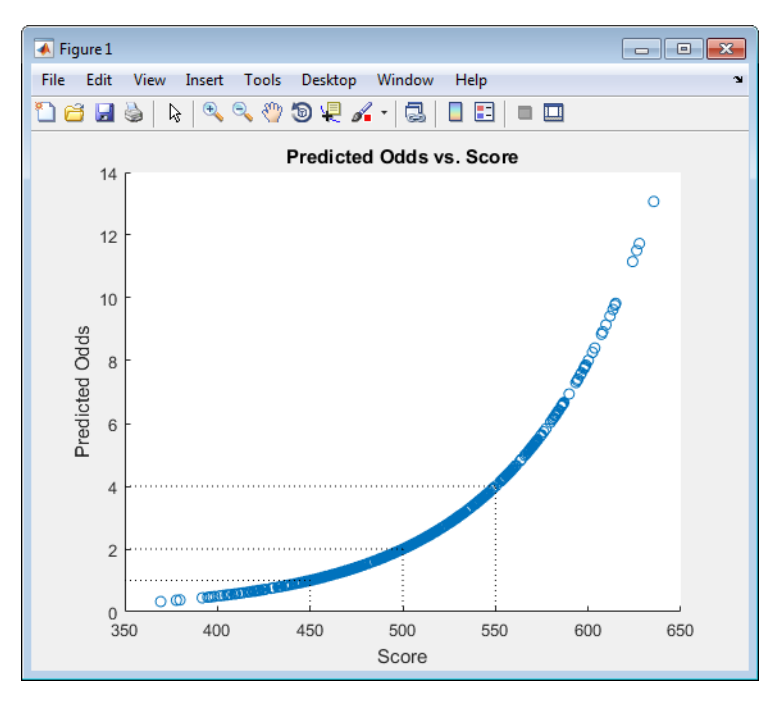

#### **Step 9. Validate the credit scorecard model using the CAP, ROC, and Kolmogorov-Smirnov statistic**

The creditscorecard object supports three validation methods, the Cumulative Accuracy Profile (CAP), the Receiver Operating Characteristic (ROC), and the Kolmogorov-Smirnov (KS) statistic. For more information on CAP, ROC, and KS, see validatemodel.

[Stats,T] = validatemodel(sc, 'Plot', { 'CAP', 'ROC', 'KS' }); disp(Stats)  $disp(T(1:15,:))$ 

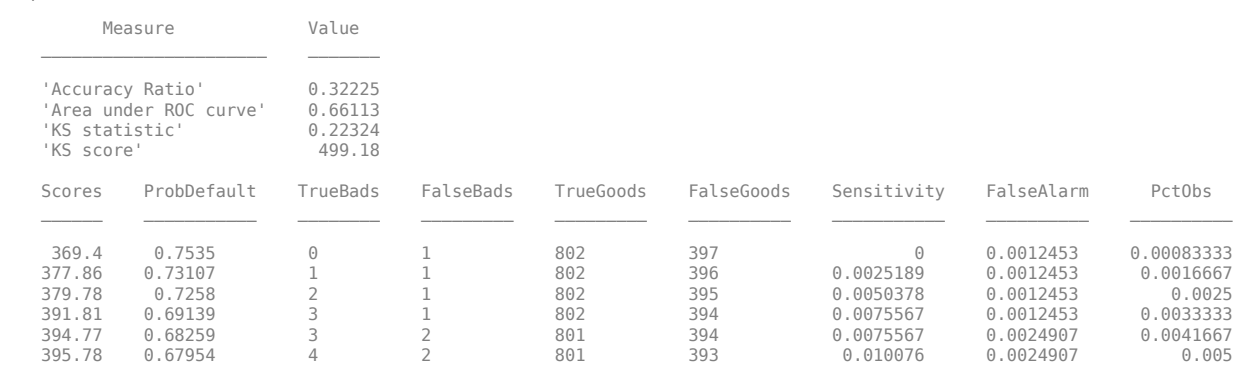

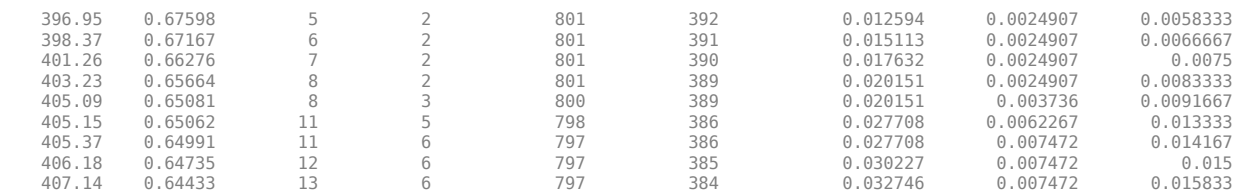

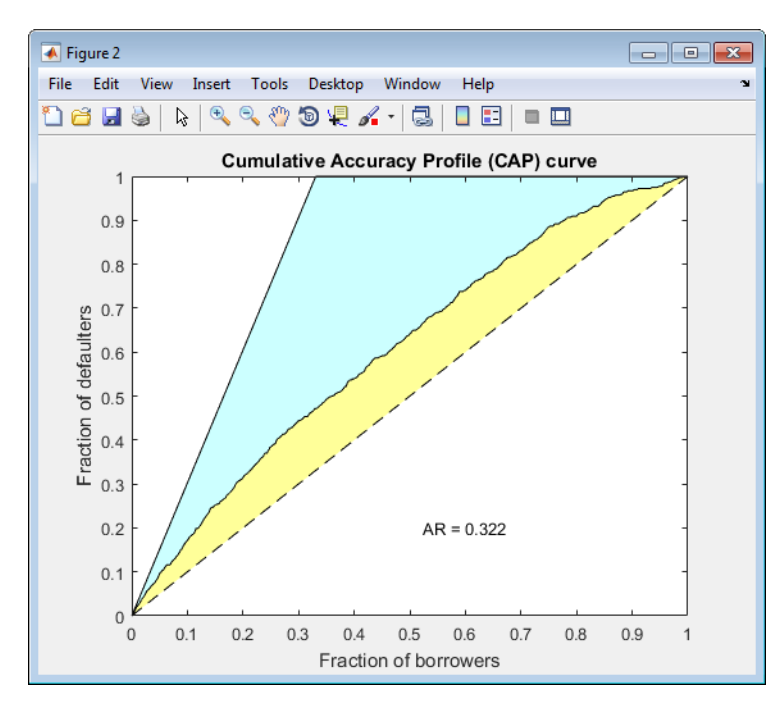

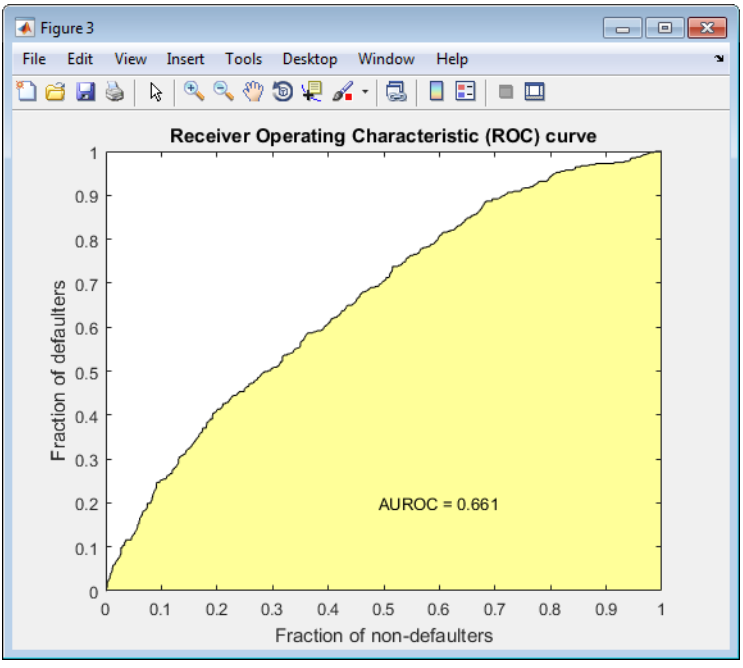

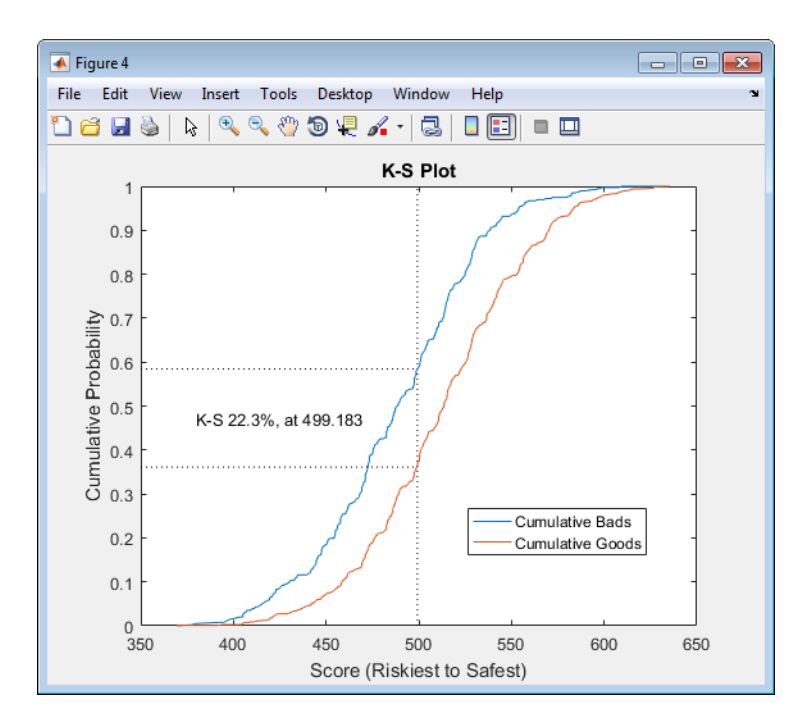

### **See Also**

autobinning | bindata | bininfo | creditscorecard | displaypoints | fitmodel | formatpoints | modifybins | modifypredictor | plotbins | predictorinfo | probdefault | score | [screenpredictors](#page-570-0) | setmodel | validatemodel

### **Related Examples**

- • ["Common Binning Explorer Tasks" on page 3-4](#page-113-0)
- "Credit Scorecard Modeling with Missing Values"
- • ["Feature Screening with screenpredictors" on page 3-61](#page-170-0)
- "Troubleshooting Credit Scorecard Results"
- "Credit Rating by Bagging Decision Trees"
- • ["Stress Testing of Consumer Credit Default Probabilities Using Panel Data" on page 3-34](#page-143-0)

### **More About**

- • ["Overview of Binning Explorer" on page 3-2](#page-111-0)
- "About Credit Scorecards"
- "Credit Scorecard Modeling Workflow"
- Monotone Adjacent Pooling Algorithm (MAPA)
- "Credit Scorecard Modeling Using Observation Weights"

### **External Websites**

• [Credit Scorecard Modeling Using the Binning Explorer App \(6 min 17 sec\)](https://www.mathworks.com/videos/credit-scorecard-modeling-using-the-binning-explorer-app-121587.html)

# <span id="page-143-0"></span>**Stress Testing of Consumer Credit Default Probabilities Using Panel Data**

This example shows how to work with consumer (retail) credit panel data to visualize observed default rates at different levels. It also shows how to fit a model to predict probabilities of default and perform a stress-testing analysis.

The panel data set of consumer loans enables you to identify default rate patterns for loans of different ages, or years on books. You can use information about a score group to distinguish default rates for different score levels. In addition, you can use macroeconomic information to assess how the state of the economy affects consumer loan default rates.

A standard logistic regression model, a type of generalized linear model, is fitted to the retail credit panel data with and without macroeconomic predictors. The example describes how to fit a more advanced model to account for panel data effects, a generalized linear mixed effects model. However, the panel effects are negligible for the data set in this example and the standard logistic model is preferred for efficiency.

The standard logistic regression model predicts probabilities of default for all score levels, years on books, and macroeconomic variable scenarios. When the standard logistic regression model is used for a stress-testing analysis, the model predicts probabilities of default for a given baseline, as well as default probabilities for adverse and severely adverse macroeconomic scenarios.

For additional information, refer to the example ["Modeling Probabilities of Default with Cox](#page-233-0) [Proportional Hazards" on page 4-28,](#page-233-0) which follows the same workflow but uses Cox regression instead of logistic regression, and also has additional information on the computation of lifetime PD and lifetime Expected Credit Loss (ECL).

#### **Panel Data Description**

The main data set (data) contains the following variables:

- ID: Loan identifier.
- ScoreGroup: Credit score at the beginning of the loan, discretized into three groups: High Risk, Medium Risk, and Low Risk.
- YOB: Years on books.
- Default: Default indicator. This is the response variable.
- Year: Calendar year.

There is also a small data set (dataMacro) with macroeconomic data for the corresponding calendar years:

- Year: Calendar year.
- GDP: Gross domestic product growth (year over year).
- Market: Market return (year over year).

The variables YOB, Year, GDP, and Market are observed at the end of the corresponding calendar year. The score group is a discretization of the original credit score when the loan started. A value of 1 for Default means that the loan defaulted in the corresponding calendar year.

There is also a third data set (dataMacroStress) with baseline, adverse, and severely adverse scenarios for the macroeconomic variables. This table is used for the stress-testing analysis.
This example uses simulated data, but the same approach has been successfully applied to real data sets.

#### **Load the Panel Data**

Load the data and view the first 10 and last 10 rows of the table. The panel data is stacked, in the sense that observations for the same ID are stored in contiguous rows, creating a tall, thin table. The panel is unbalanced, because not all IDs have the same number of observations.

load RetailCreditPanelData.mat

#### fprintf('\nFirst ten rows:\n')

First ten rows:

#### disp(data(1:10,:))

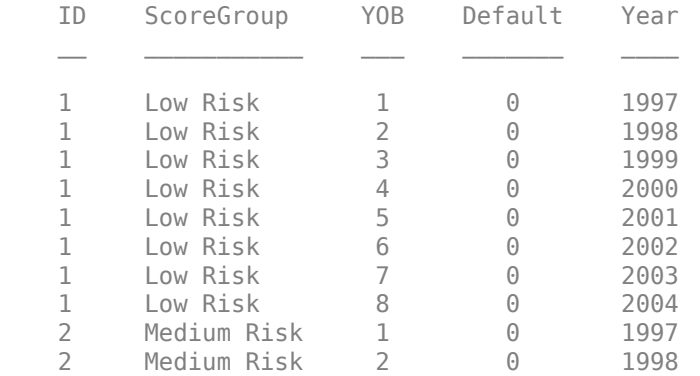

### fprintf('Last ten rows:\n')

Last ten rows:

#### disp(data(end-9:end,:))

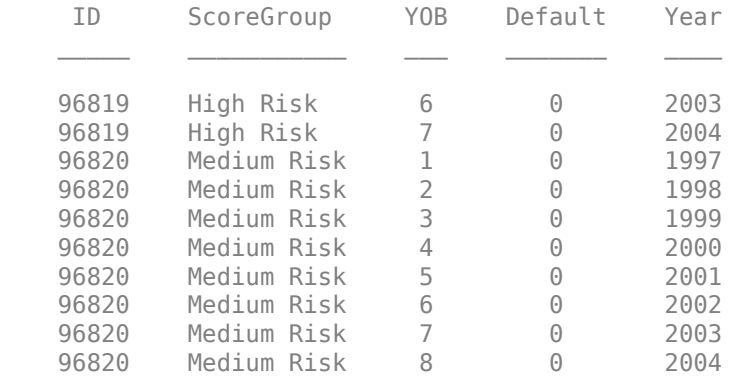

 $nRows = height(data);$ UniqueIDs =  $unique(data.ID)$ ; nIDs = length(UniqueIDs);

#### fprintf('Total number of IDs: %d\n',nIDs)

Total number of IDs: 96820

#### fprintf('Total number of rows: %d\n',nRows)

Total number of rows: 646724

### **Default Rates by Score Groups and Years on Books**

Use the credit score group as a grouping variable to compute the observed default rate for each score group. For this, use the groupsummary function to compute the mean of the Default variable, grouping by the ScoreGroup variable. Plot the results on a bar chart. As expected, the default rate goes down as the credit quality improves.

DefRateByScore = groupsummary(data,'ScoreGroup','mean','Default'); NumScoreGroups = height(DefRateByScore);

#### disp(DefRateByScore)

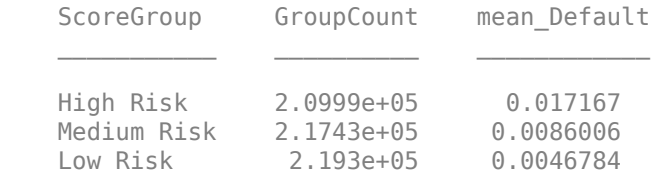

figure; bar(double(DefRateByScore.ScoreGroup), DefRateByScore.mean Default\*100) set(gca,'XTickLabel',categories(data.ScoreGroup)) title('Default Rate vs. Score Group') xlabel('Score Group') ylabel('Observed Default Rate (%)') grid on

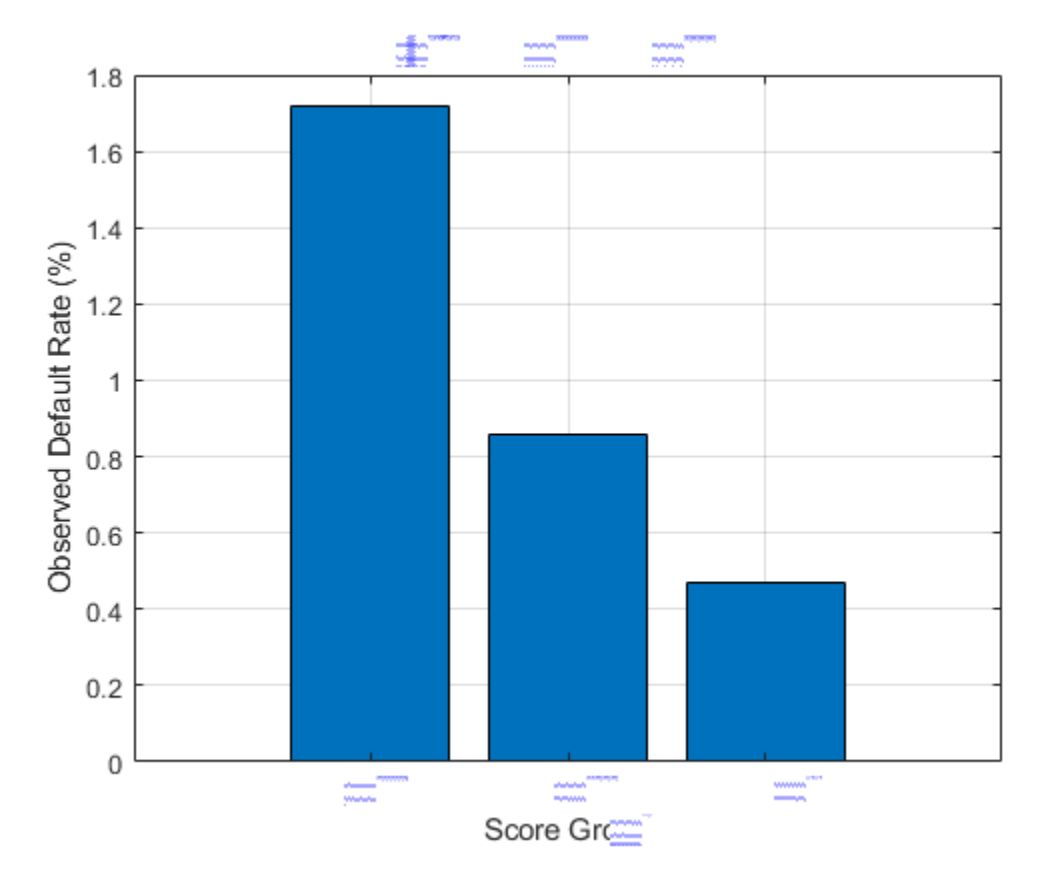

Next, compute default rates grouping by years on books (represented by the YOB variable). The resulting rates are conditional one-year default rates. For example, the default rate for the third year on books is the proportion of loans defaulting in the third year, relative to the number of loans that are in the portfolio past the second year. In other words, the default rate for the third year is the number of rows with  $YOB = 3$  and  $Default = 1$ , divided by the number of rows with  $YOB = 3$ .

Plot the results. There is a clear downward trend, with default rates going down as the number of years on books increases. Years three and four have similar default rates. However, it is unclear from this plot whether this is a characteristic of the loan product or an effect of the macroeconomic environment.

```
DefRateByYOB = groupsummary(data,'YOB','mean','Default');
NumYOB = height(DefRateByYOB);
```
#### disp(DefRateByYOB)

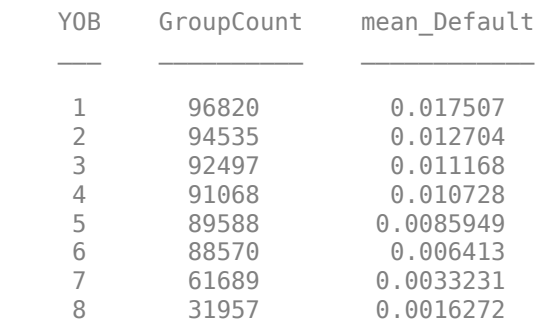

```
figure;
plot(double(DefRateByYOB.YOB),DefRateByYOB.mean_Default*100,'-*')
title('Default Rate vs. Years on Books')
xlabel('Years on Books')
ylabel('Observed Default Rate (%)')
grid on
```
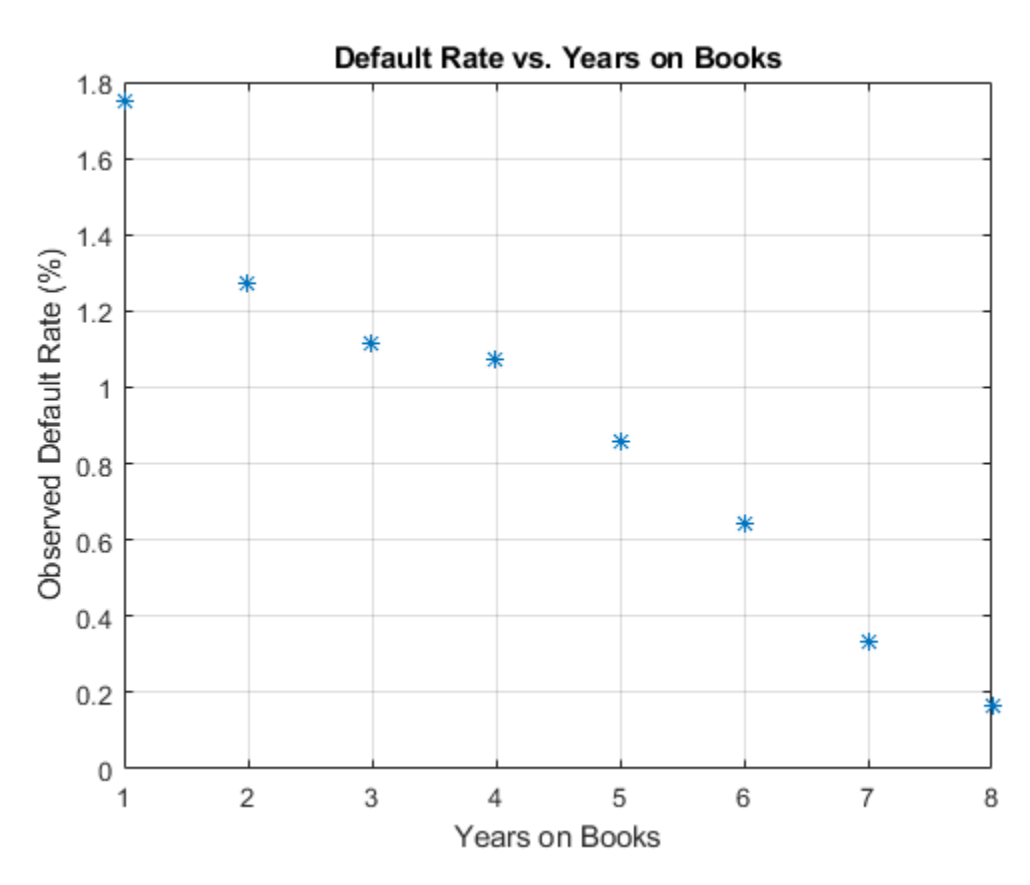

Now, group both by the score group and number of years on books and then plot the results. The plot shows that all score groups behave similarly as time progresses, with a general downward trend. Years three and four are an exception to the downward trend: the rates flatten for the High Risk group, and go up in year three for the Low Risk group.

DefRateByScoreYOB = groupsummary(data,{'ScoreGroup','YOB'},'mean','Default');

```
% Display output table to show the way it is structured
% Display only the first 10 rows, for brevity
disp(DefRateByScoreYOB(1:10,:))
```
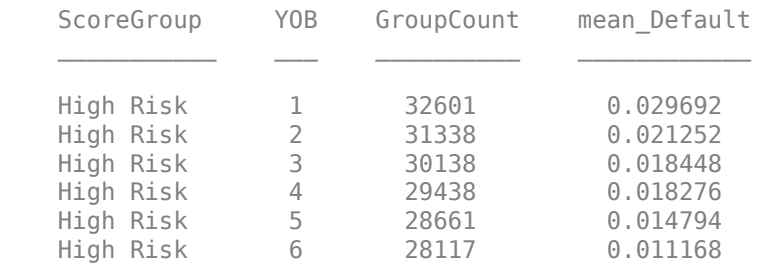

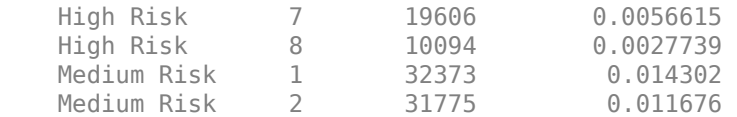

disp(' ...')

...

```
DefRateByScoreYOB2 = reshape(DefRateByScoreYOB.mean_Default,...
    NumYOB,NumScoreGroups);
figure;
plot(DefRateByScoreYOB2*100,'-*')
title('Default Rate vs. Years on Books')
xlabel('Years on Books')
ylabel('Observed Default Rate (%)')
legend(categories(data.ScoreGroup))
grid on
```
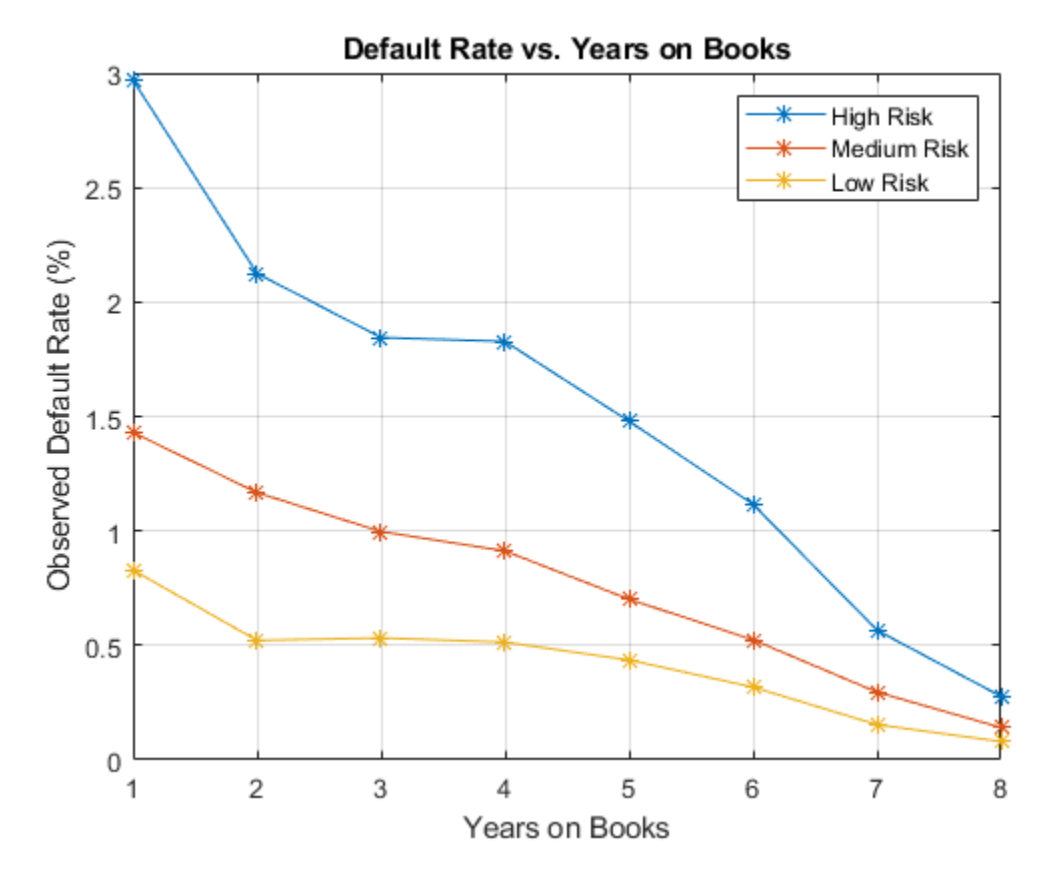

#### **Years on Books Versus Calendar Years**

The data contains three cohorts, or vintages: loans started in 1997, 1998, and 1999. No loan in the panel data started after 1999.

This section shows how to visualize the default rate for each cohort separately. The default rates for all cohorts are plotted, both against the number of years on books and against the calendar year.

Patterns in the years on books suggest the loan product characteristics. Patterns in the calendar years suggest the influence of the macroeconomic environment.

From years two through four on books, the curves show different patterns for the three cohorts. When plotted against the calendar year, however, the three cohorts show similar behavior from 2000 through 2002. The curves flatten during that period.

```
% Get IDs of 1997, 1998, and 1999 cohorts
IDS1997 = data.ID(data.Y0B==1&data.Year==1997);IDs1998 = data.ID(data.YOB==1&data.Year==1998);
IDs1999 = data.ID(data.YOB==1&data.Year==1999);
% IDs2000AndUp is unused, it is only computed to show that this is empty,
% no loans started after 1999
IDs2000AndUp = data.ID(data.YOB==1&data.Year>1999);
% Get default rates for each cohort separately
ObsDefRate1997 = groupsummary(data(ismember(data.ID,IDs1997),:),...
     'YOB','mean','Default');
0bsDefRate1998 = groupsummary(data(ismember(data.ID,IDs1998),:),...
     'YOB','mean','Default');
ObsDefRate1999 = groupsummary(data(ismember(data.ID,IDs1999),:),...
     'YOB','mean','Default');
% Plot against the years on books
figure;
plot(ObsDefRate1997.YOB,ObsDefRate1997.mean_Default*100,'-*')
hold on
plot(ObsDefRate1998.YOB,ObsDefRate1998.mean_Default*100,'-*')
plot(ObsDefRate1999.YOB,ObsDefRate1999.mean_Default*100,'-*')
hold off
title('Default Rate vs. Years on Books')
xlabel('Years on Books')
ylabel('Default Rate (%)')
legend('Cohort 97','Cohort 98','Cohort 99')
grid on
```
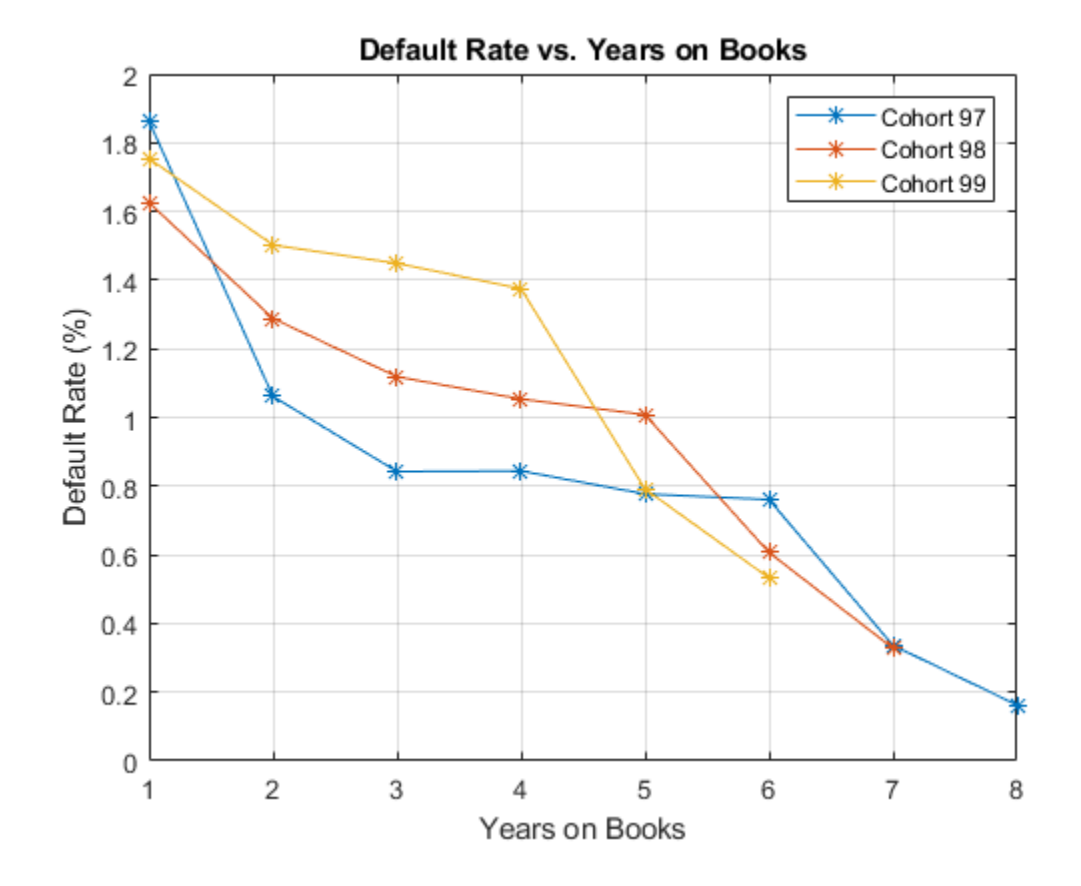

```
% Plot against the calendar year
Year = unique(data.Year);
figure;
plot(Year,ObsDefRate1997.mean_Default*100,'-*')
hold on
plot(Year(2:end),ObsDefRate1998.mean Default*100,'-*')
plot(Year(3:end),ObsDefRate1999.mean_Default*100,'-*')
hold off
title('Default Rate vs. Calendar Year')
xlabel('Calendar Year')
ylabel('Default Rate (%)')
legend('Cohort 97','Cohort 98','Cohort 99')
grid on
```
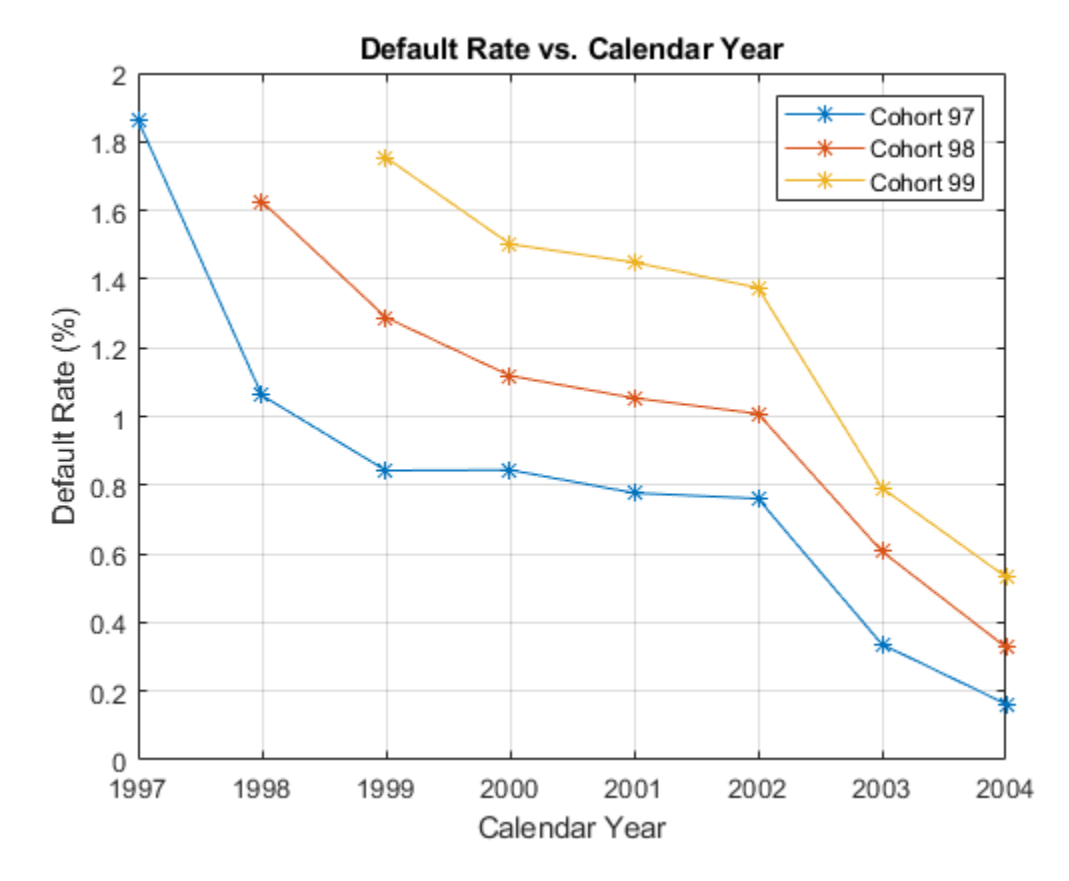

### **Model of Default Rates Using Score Group and Years on Books**

After you visualize the data, you can build predictive models for the default rates.

Split the panel data into training and testing sets, defining these sets based on ID numbers.

```
NumTraining = floor(0.6*nIDS);
```

```
rng('default');
TrainIDInd = randsample(nIDs,NumTraining);
TrainDataInd = ismember(data.ID,UniqueIDs(TrainIDInd));
TestDataInd = \neg TrainDataInd;
```
The first model uses only score group and number of years on books as predictors of the default rate *p*. The odds of defaulting are defined as *p/(1-p)*. The logistic model relates the logarithm of the odds, or *log odds*, to the predictors as follows:

$$
\log\left(\frac{p}{1-p}\right) = a_H + a_M 1_M + a_L 1_L + b_{YOB} YOB + \epsilon
$$

*1M* is an indicator with a value 1 for Medium Risk loans and 0 otherwise, and similarly for *1L* for Low Risk loans. This is a standard way of handling a categorical predictor such as ScoreGroup. There is effectively a different constant for each risk level: *aH* for High Risk, *aH+aM* for Medium Risk, and *aH+aL* for Low Risk.

To calibrate the model, call the fitglm function from Statistics and Machine Learning Toolbox™. The formula above is expressed as

```
Default \sim 1 + ScoreGroup + YOB
```
The 1 + ScoreGroup terms account for the baseline constant and the adjustments for risk level. Set the optional argument Distribution to binomial to indicate that a logistic model is desired (that is, a model with log odds on the left side).

```
ModelNoMacro = fitglm(data(TrainDataInd,:),...
   'Definition - 1 + ScoreGroup + Y0B',...
    'Distribution','binomial');
disp(ModelNoMacro)
```

```
Generalized linear regression model:
    logit(Default) ~ - ~ 1 ~ + ~ ScoreGroup ~ + ~ Y0B Distribution = Binomial
```
Estimated Coefficients:

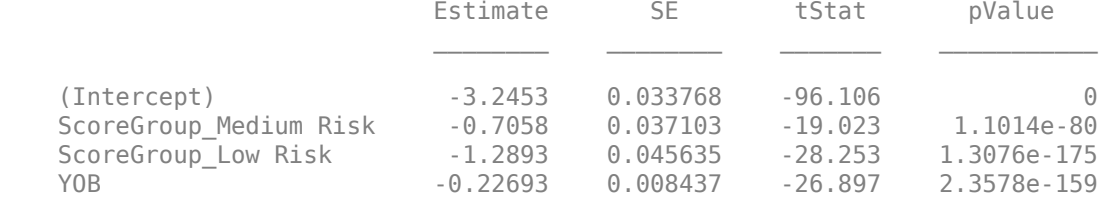

```
388018 observations, 388014 error degrees of freedom
Dispersion: 1
Chi<sup>2</sup>-statistic vs. constant model: 1.83e+03, p-value = 0
```
For any row in the data, the value of *p* is not observed, only a 0 or 1 default indicator is observed. The calibration finds model coefficients, and the predicted values of *p* for individual rows can be recovered with the predict function.

The Intercept coefficient is the constant for the High Risk level (the *aH* term), and the ScoreGroup\_Medium Risk and ScoreGroup\_Low Risk coefficients are the adjustments for Medium Risk and Low Risk levels (the *aM* and *aL* terms).

The default probability *p* and the log odds (the left side of the model) move in the same direction when the predictors change. Therefore, because the adjustments for Medium Risk and Low Risk are negative, the default rates are lower for better risk levels, as expected. The coefficient for number of years on books is also negative, consistent with the overall downward trend for number of years on books observed in the data.

To account for panel data effects, a more advanced model using mixed effects can be fitted using the fitglm function from Statistics and Machine Learning Toolbox™. Although this model is not fitted in this example, the code is very similar:

ModelNoMacro = fitglme(data(TrainDataInd,:), 'Default  $\sim$  1 + ScoreGroup + YOB + (1|ID)','Distribution','binomial');

The (1|ID) term in the formula adds a *random effect* to the model. This effect is a predictor whose values are not given in the data, but calibrated together with the model coefficients. A random value is calibrated for each ID. This additional calibration requirement substantially increases the computational time to fit the model in this case, because of the very large number of IDs. For the panel data set in this example, the random term has a negligible effect. The variance of the random effects is very small and the model coefficients barely change when the random effect is introduced.

The simpler logistic regression model is preferred, because it is faster to calibrate and to predict, and the default rates predicted with both models are essentially the same.

Predict the probability of default for training and testing data.

```
data.PDNoMacro = zeros(height(data),1);
```

```
% Predict in-sample
data.PDNoMacro(TrainDataInd) = predict(ModelNoMacro,data(TrainDataInd,:));
% Predict out-of-sample
data.PDNoMacro(TestDataInd) = predict(ModelNoMacro,data(TestDataInd,:));
```
Visualize the in-sample fit.

```
PredPDTrainYOB = groupsummary(data(TrainDataInd,:),'YOB','mean',...
    {'Default','PDNoMacro'});
figure;
scatter(PredPDTrainYOB.YOB,PredPDTrainYOB.mean Default*100,'*');
hold on
plot(PredPDTrainYOB.YOB,PredPDTrainYOB.mean PDNoMacro*100);
hold off
xlabel('Years on Books')
ylabel('Default Rate (%)')
legend('Observed','Predicted')
title('Model Fit (Training Data)')
grid on
```
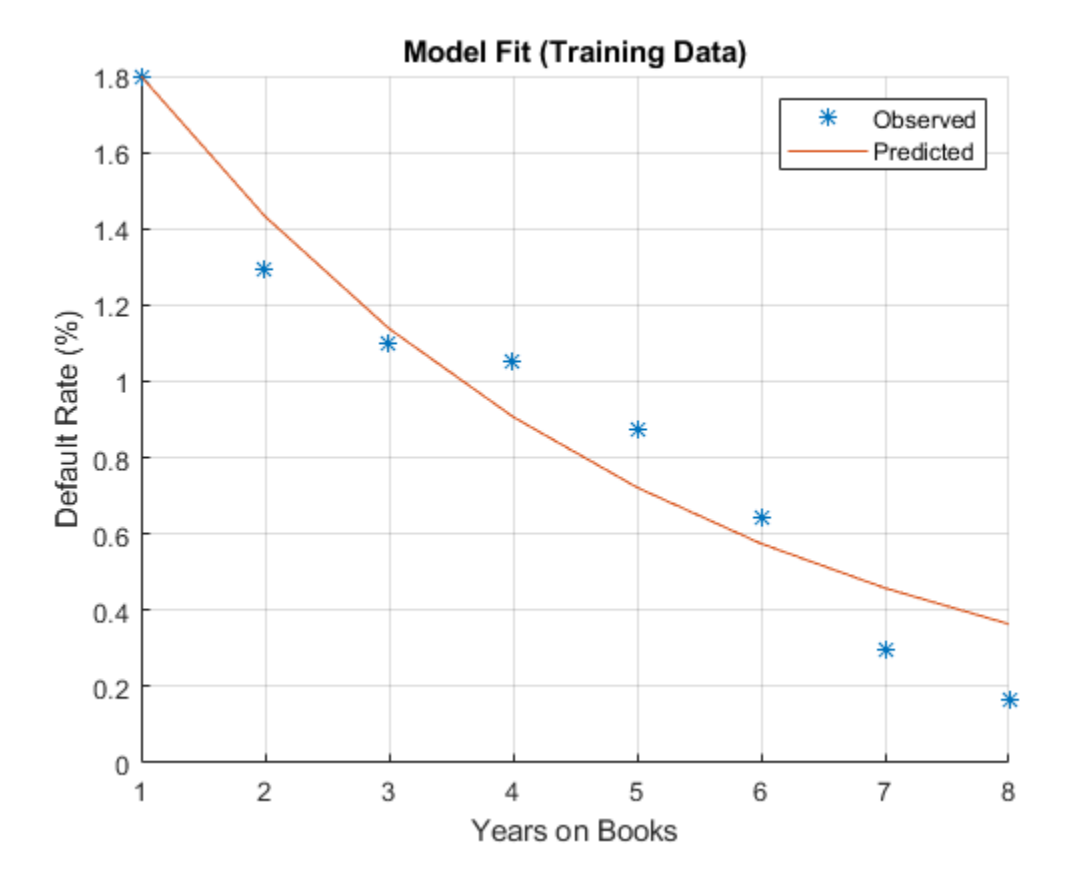

Visualize the out-of-sample fit.

```
PredPDTestYOB = groupsummary(data(TestDataInd,:),'YOB','mean',...
     {'Default','PDNoMacro'});
figure:
scatter(PredPDTestYOB.YOB,PredPDTestYOB.mean Default*100,'*');
hold on
plot(PredPDTestYOB.YOB,PredPDTestYOB.mean_PDNoMacro*100);
hold off
xlabel('Years on Books')
ylabel('Default Rate (%)')
legend('Observed','Predicted')
title('Model Fit (Testing Data)')
grid on
```
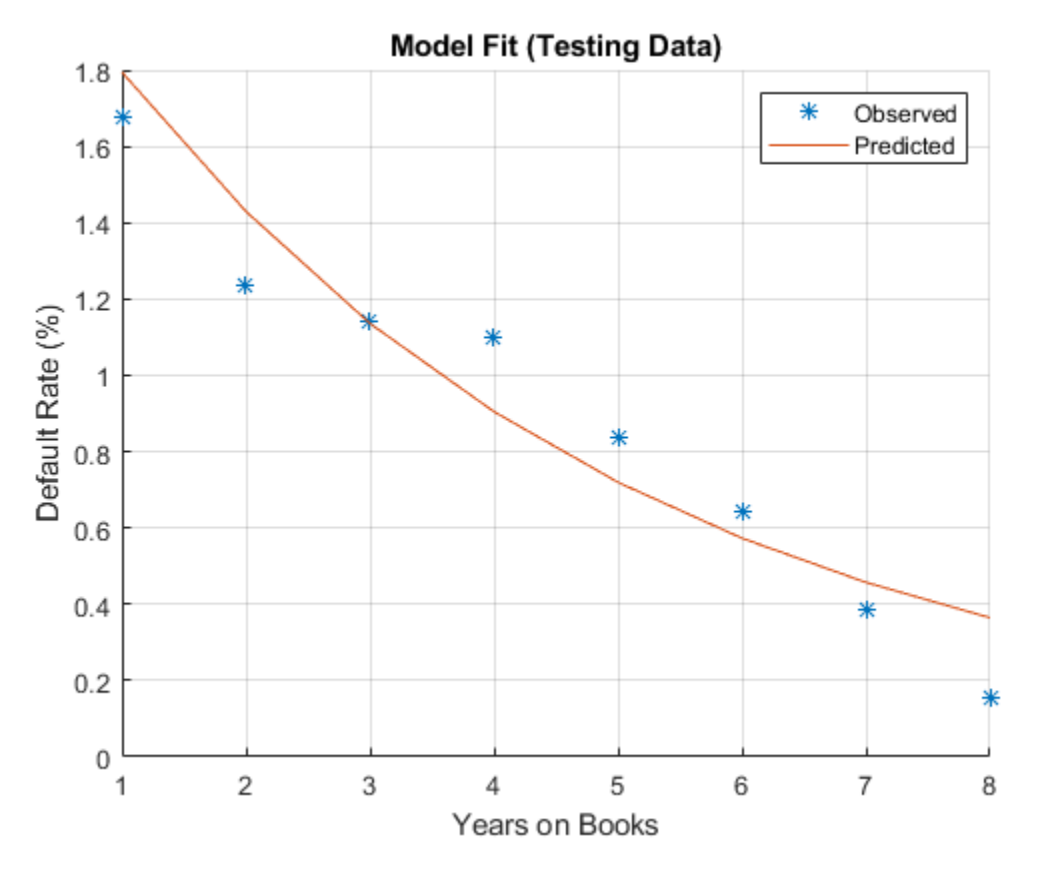

Visualize the in-sample fit for all score groups. The out-of-sample fit can be computed and visualized in a similar way.

```
PredPDTrainScoreYOB = groupsummary(data(TrainDataInd,:),...
     {'ScoreGroup','YOB'},'mean',{'Default','PDNoMacro'});
figure;
hs = gscatter(PredPDTrainScoreYOB.YOB,...
 PredPDTrainScoreYOB.mean_Default*100,...
 PredPDTrainScoreYOB.ScoreGroup,'rbmgk','*');
mean_PDNoMacroMat = reshape(PredPDTrainScoreYOB.mean_PDNoMacro,...
    NumYOB,NumScoreGroups);
```

```
hold on
hp = plot(mean_PDNoMacroMat*100);
for ii=1:NumScoreGroups
   hp(ii).Color = hs(ii).Color;
end
hold off
xlabel('Years on Books')
ylabel('Observed Default Rate (%)')
legend(categories(data.ScoreGroup))
title('Model Fit by Score Group (Training Data)')
grid on
```
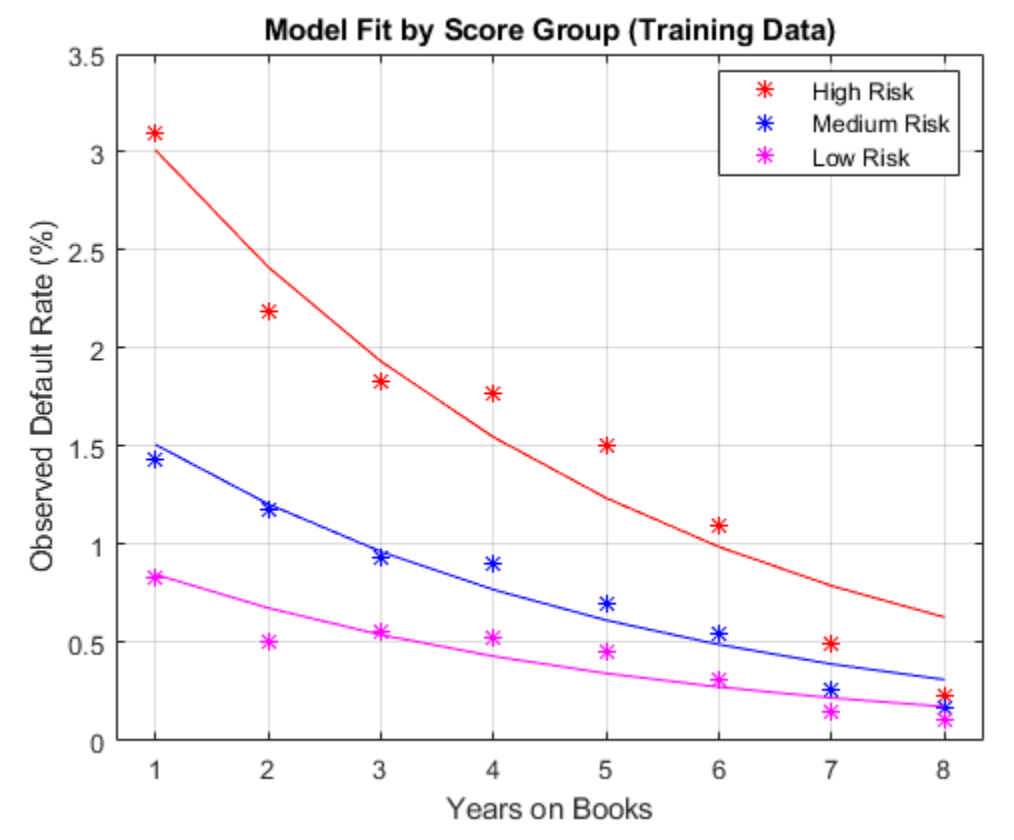

**Model of Default Rates Including Macroeconomic Variables**

The trend predicted with the previous model, as a function of years on books, has a very regular decreasing pattern. The data, however, shows some deviations from that trend. To try to account for those deviations, add the gross domestic product annual growth (represented by the GDP variable) and stock market annual returns (represented by the Market variable) to the model.

$$
\log\left(\frac{p}{1-p}\right) = a_H + a_M 1_M + a_L 1_L + b_{YOB} YOB + b_{GDP} GDP + b_{Market Market} + \epsilon
$$

Expand the data set to add one column for GDP and one for Market, using the data from the dataMacro table.

```
data.GDP = dataMacro.GDP(data.Year-1996);
data.Market = dataMacro.Market(data.Year-1996);
disp(data(1:10,:))
```
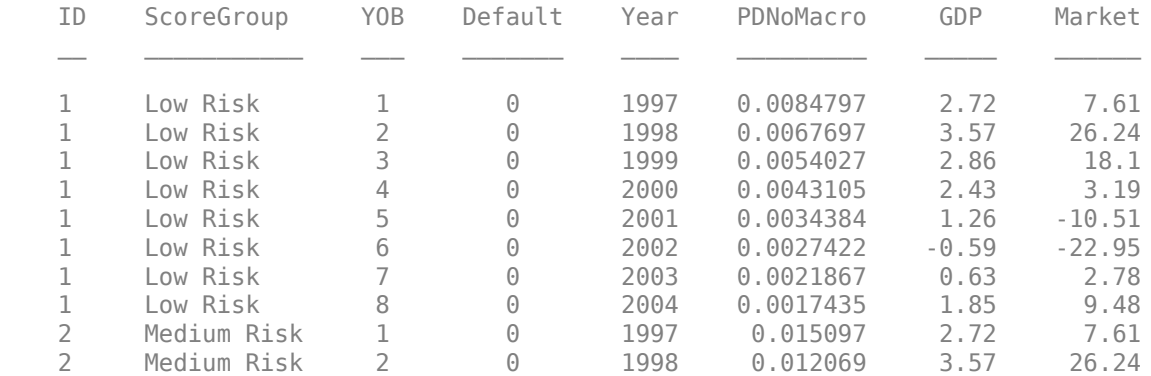

Fit the model with the macroeconomic variables by expanding the model formula to include the GDP and the Market variables.

```
ModelMacro = fitglm(data(TrainDataInd,:),...
   'Default \sim 1 + ScoreGroup + YOB + GDP + Market',...
    'Distribution','binomial');
disp(ModelMacro)
```

```
Generalized linear regression model:
    logit(Default) \sim 1 + ScoreGroup + YOB + GDP + Market Distribution = Binomial
```
Estimated Coefficients:

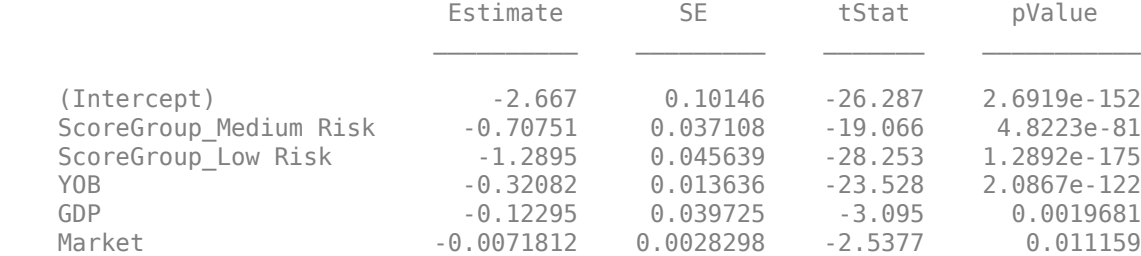

388018 observations, 388012 error degrees of freedom Dispersion: 1 Chi<sup>^2</sup>-statistic vs. constant model:  $1.97e+03$ , p-value = 0

Both macroeconomic variables show a negative coefficient, consistent with the intuition that higher economic growth reduces default rates.

Predict the probability of default for the training and testing data.

```
data.PDMacco = zeros(height(data), 1);% Predict in-sample
data.PDMacro(TrainDataInd) = predict(ModelMacro,data(TrainDataInd,:));
% Predict out-of-sample
data.PDMacro(TestDataInd) = predict(ModelMacro,data(TestDataInd,:));
```
Visualize the in-sample fit. As desired, the model including macroeconomic variables, or macro model, deviates from the smooth trend predicted by the previous model. The rates predicted with the macro model match more closely with the observed default rates.

```
PredPDTrainYOBMacro = groupsummary(data(TrainDataInd,:),'YOB','mean',...
     {'Default','PDMacro'});
figure;
scatter(PredPDTrainYOBMacro.YOB,PredPDTrainYOBMacro.mean_Default*100,'*');
hold on
plot(PredPDTrainYOB.YOB,PredPDTrainYOB.mean_PDNoMacro*100); % No Macro
plot(PredPDTrainYOBMacro.YOB,PredPDTrainYOBMacro.mean_PDMacro*100); % Macro
hold off
xlabel('Years on Books')
ylabel('Default Rate (%)')
legend('Observed','No Macro', 'Macro')
title('Macro Model Fit (Training Data)')
grid on
```
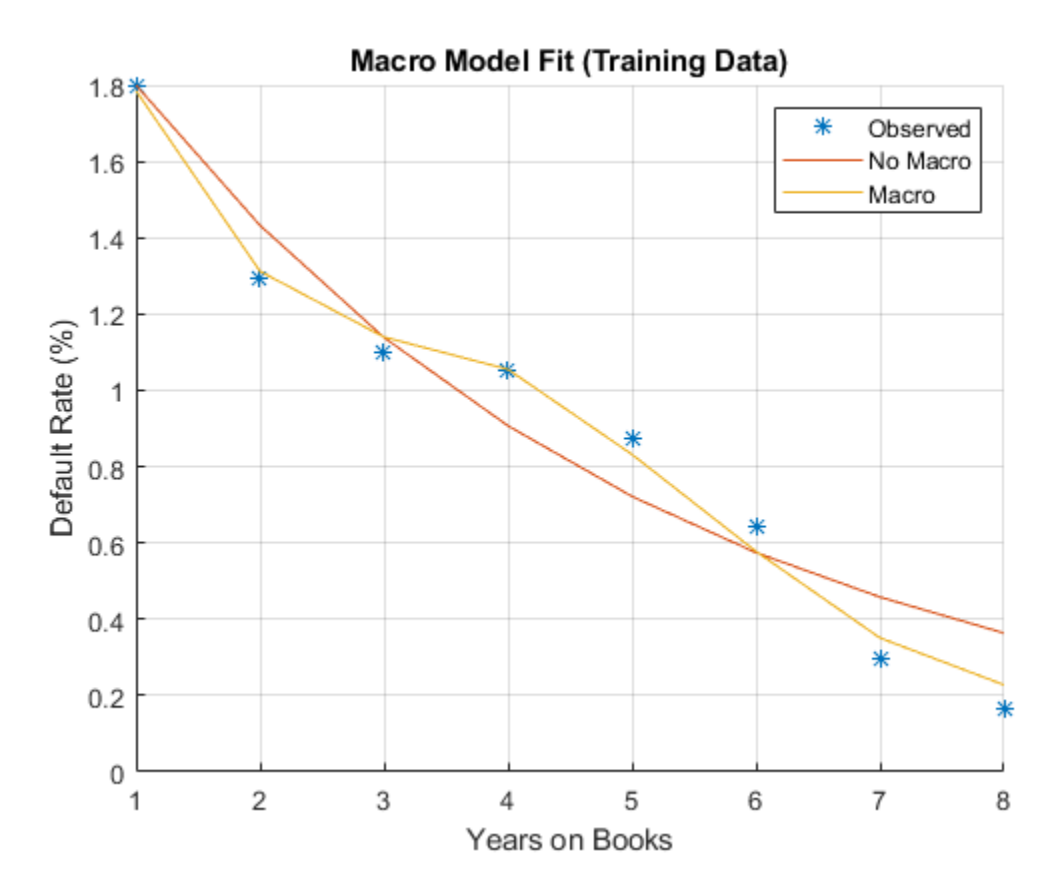

Visualize the out-of-sample fit.

```
PredPDTestYOBMacro = groupsummary(data(TestDataInd,:),'YOB','mean',...
    {'Default','PDMacro'});
```

```
figure;
scatter(PredPDTestYOBMacro.YOB,PredPDTestYOBMacro.mean_Default*100,'*');
hold on
plot(PredPDTestYOB.YOB,PredPDTestYOB.mean_PDNoMacro*100); % No Macro
plot(PredPDTestYOBMacro.YOB,PredPDTestYOBMacro.mean_PDMacro*100); % Macro
hold off
xlabel('Years on Books')
ylabel('Default Rate (%)')
```

```
legend('Observed','No Macro', 'Macro')
title('Macro Model Fit (Testing Data)')
grid on
```
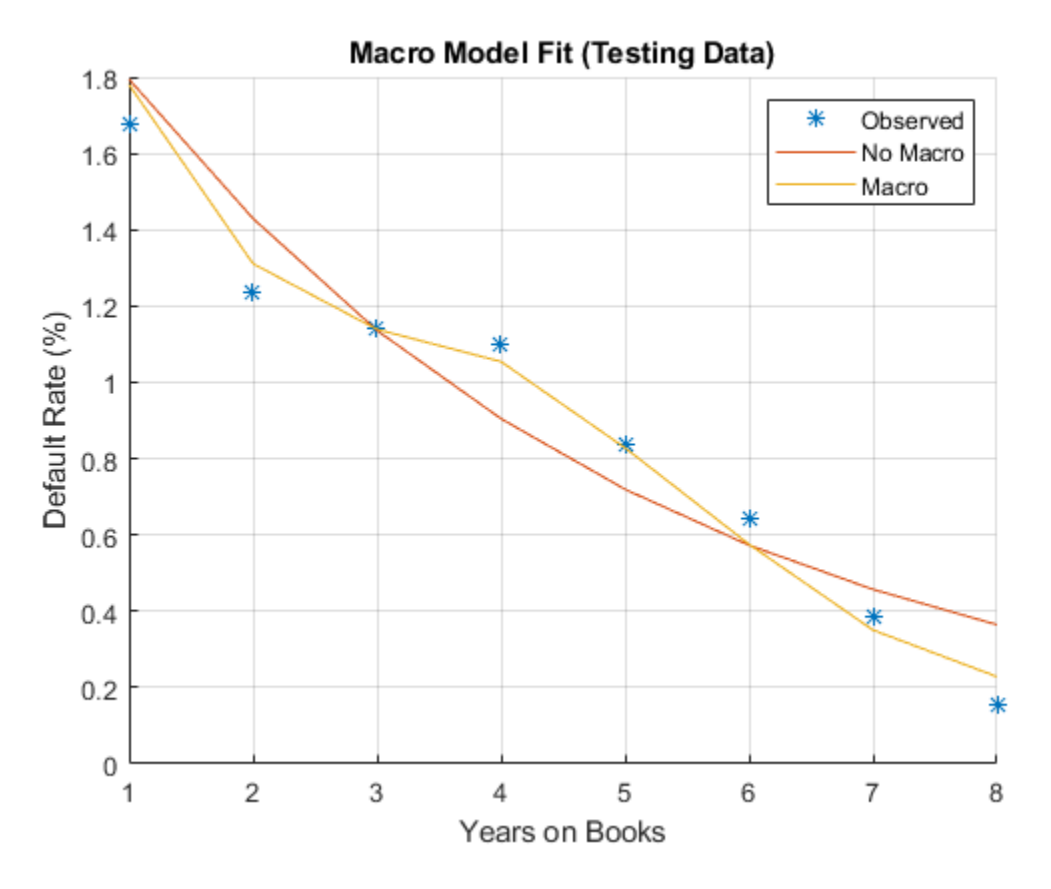

Visualize the in-sample fit for all score groups.

```
PredPDTrainScoreYOBMacro = groupsummary(data(TrainDataInd,:),...
     {'ScoreGroup','YOB'},'mean',{'Default','PDMacro'});
figure;
hs = gscatter(PredPDTrainScoreYOBMacro.YOB,...
 PredPDTrainScoreYOBMacro.mean_Default*100,...
 PredPDTrainScoreYOBMacro.ScoreGroup,'rbmgk','*');
mean PDMacroMat = reshape(PredPDTrainScoreYOBMacro.mean PDMacro,...
    NumYOB,NumScoreGroups);
hold on
hp = plot(mean_PDMacroMat*100);
for ii=1:NumScoreGroups
   hp(ii).Color = hs(ii).Color;
end
hold off
xlabel('Years on Books')
ylabel('Observed Default Rate (%)')
legend(categories(data.ScoreGroup))
title('Macro Model Fit by Score Group (Training Data)')
grid on
```
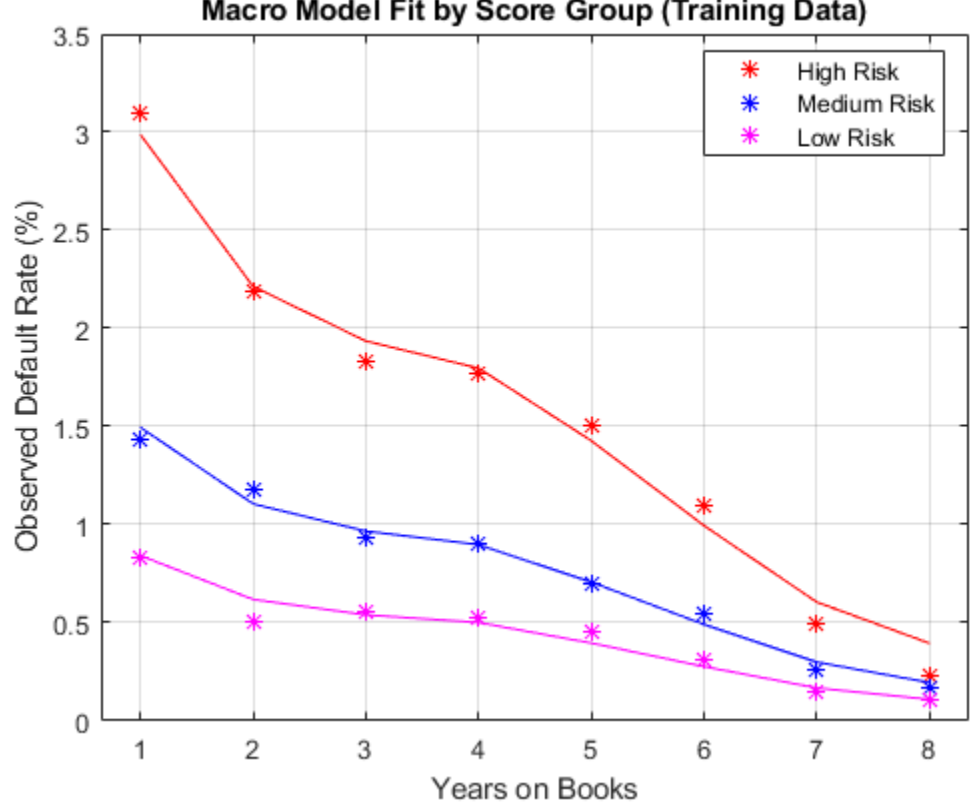

## Macro Model Fit by Score Group (Training Data)

#### **Stress Testing of Probability of Default**

Use the fitted macro model to stress-test the predicted probabilities of default.

Assume the following are stress scenarios for the macroeconomic variables provided, for example, by a regulator.

disp(dataMacroStress)

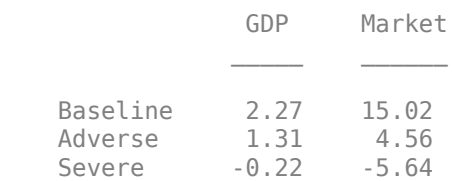

Set up a basic data table for predicting the probabilities of default. This is a dummy data table, with one row for each combination of score group and number of years on books.

```
dataBaseline = table;
[ScoreGroup,YOB]=meshgrid(1:NumScoreGroups,1:NumYOB);
dataBaseline.ScoreGroup = categorical(ScoreGroup(:),1:NumScoreGroups,...
    categories(data.ScoreGroup),'Ordinal',true);
dataBaseline.Y0B = Y0B(:);dataBaseline.ID = ones(height(dataBaseline),1);
dataBaseline.GDP = zeros(height(dataBaseline),1);
dataBaseline.Market = zeros(height(dataBaseline),1);
```
To make the predictions, set the same macroeconomic conditions (baseline, adverse, or severely adverse) for all combinations of score groups and number of years on books.

```
% Predict baseline the probabilities of default
dataBaseline.GDP(:) = dataMacroStress.GDP('Baseline');
dataBaseline.Market(:) = dataMacroStress.Market('Baseline');
dataBaseline.PD = predict(ModelMacro,dataBaseline);
% Predict the probabilities of default in the adverse scenario
dataAdverse = dataBaseline;
```

```
dataAdverse.GDP(:) = dataMacroStress.GDP('Adverse');
dataAdverse.Market(:) = dataMacroStress.Market('Adverse');
dataAdverse.PD = predict(ModelMacro,dataAdverse);
```

```
% Predict the probabilities of default in the severely adverse scenario
dataSevere = dataBaseline;
dataSevere.GDP(:) = dataMacroStress.GDP('Severe');
dataSevere.Market(:) = dataMacroStress.Market('Severe');
dataSevere.PD = predict(ModelMacro,dataSevere);
```
Visualize the average predicted probability of default across score groups under the three alternative regulatory scenarios. Here, all score groups are implicitly weighted equally. However, predictions can also be made at a loan level for any given portfolio to make the predicted default rates consistent with the actual distribution of loans in the portfolio. The same visualization can be produced for each score group separately.

```
PredPDYOB = zeros(NumYOB,3);
PredPDYOB(:,1) = mean(reshape(datalog) = datalog(datalog), PD.NumYOB.NumSCoreGroups), 2);
PredPDYOB(:,2) = mean(reshape(dataAdverse.PD,NumYOB,NumScoreGroups),2);
PredPDYOB(:,3) = mean(reshape(dataSevere.PD,NumYOB,NumScoreGroups),2);
```

```
figure;
bar(PredPDYOB*100);
xlabel('Years on Books')
ylabel('Predicted Default Rate (%)')
legend('Baseline','Adverse','Severe')
title('Stress Test, Probability of Default')
grid on
```
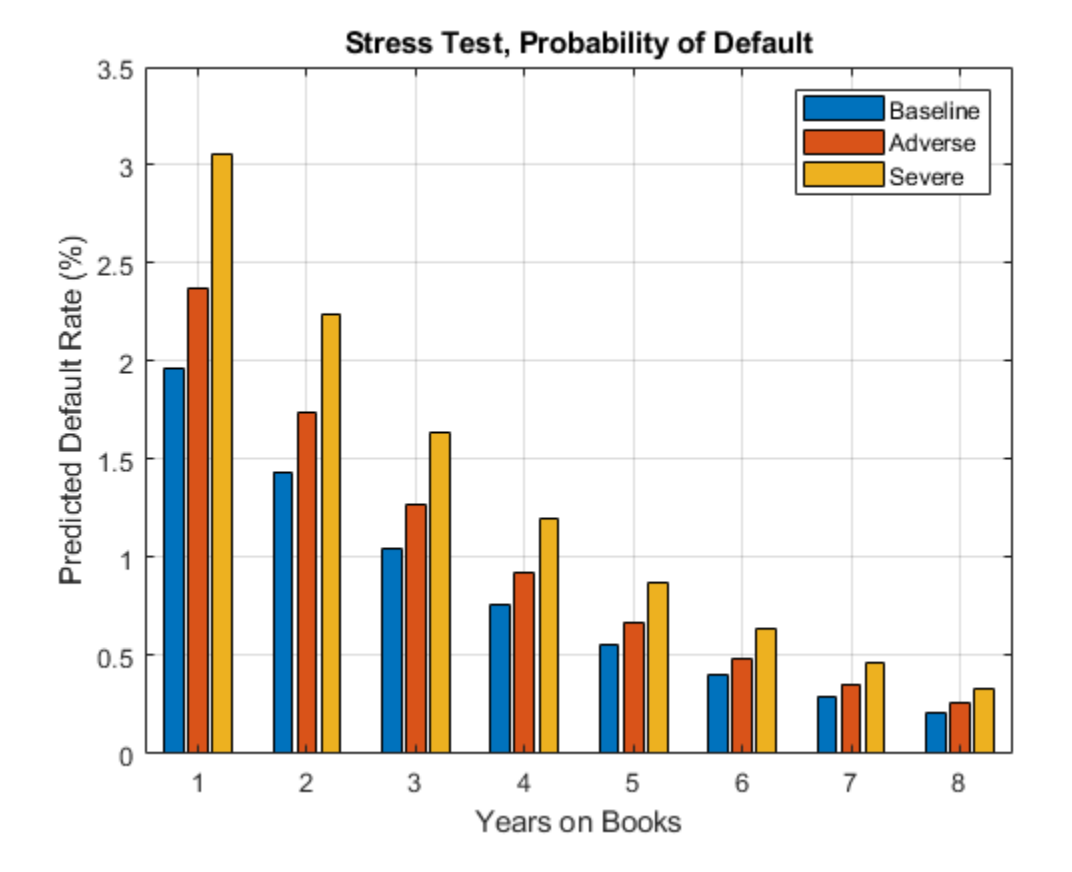

## **References**

- **1** Generalized Linear Models documentation: [https://www.mathworks.com/help/stats/generalized](https://www.mathworks.com/help/stats/generalized-linear-regression.html)[linear-regression.html](https://www.mathworks.com/help/stats/generalized-linear-regression.html)
- **2** Generalized Linear Mixed Effects Models documentation: [https//www.mathworks.com/help/stats/](https://www.mathworks.com/help/stats/generalized-linear-regression.html) [generalized-linear-mixed-effects-models.html](https://www.mathworks.com/help/stats/generalized-linear-regression.html)
- **3** Federal Reserve, Comprehensive Capital Analysis and Review (CCAR): [https://](https://www.federalreserve.gov/bankinforeg/ccar.htm) [www.federalreserve.gov/bankinforeg/ccar.htm](https://www.federalreserve.gov/bankinforeg/ccar.htm)
- **4** Bank of England, Stress Testing: [https//www.bankofengland.co.uk/financial-stability](https://www.bankofengland.co.uk/financial-stability)
- **5** European Banking Authority, EU-Wide Stress Testing: [https://www.eba.europa.eu/risk-analysis](https://www.eba.europa.eu/risk-analysis-and-data/eu-wide-stress-testing)[and-data/eu-wide-stress-testing](https://www.eba.europa.eu/risk-analysis-and-data/eu-wide-stress-testing)

## **See Also**

fitglm | fitglme

## **Related Examples**

- "Credit Rating by Bagging Decision Trees"
- "Credit Scorecard Modeling with Missing Values"

## **More About**

- "About Credit Scorecards"
- "Credit Scorecard Modeling Workflow"
- creditscorecard

# $compactCreditScorecard Object Workflow$

This example shows a workflow for creating a compactCreditScorecard object from a creditscorecard object.

### **Step 1. Create a creditscorecard object**

To create a [compactCreditScorecard](#page-526-0) object, you must first create a creditscorecard object. Create a creditscorecard object with the CreditCardData.mat file, and set the name-value pair argument 'BinMissingData' to true because the dataMissing data set contains missing data.

```
load CreditCardData.mat
sc = creditscorecard(dataMissing,'IDVar','CustID','BinMissingData',true);
sc = autobinning(sc);
sc = modifybins(sc,'CustAge','MinValue',0);
sc = modifybins(sc,'CustIncome','MinValue',0);
```
#### **Step 2. Fit a logistic regression model for the creditscorecard object**

Use fitmodel to fit a logistic regression model using the Weight of Evidence (WOE) data.

 $[sc, md] = fitmodel(sc);$ 

```
1. Adding CustIncome, Deviance = 1490.8527, Chi2Stat = 32.588614, PValue = 1.1387992e-08
2. Adding TmWBank, Deviance = 1467.1415, Chi2Stat = 23.711203, PValue = 1.1192909e-06
3. Adding AMBalance, Deviance = 1455.5715, Chi2Stat = 11.569967, PValue = 0.00067025601
4. Adding EmpStatus, Deviance = 1447.3451, Chi2Stat = 8.2264038, PValue = 0.0041285257
5. Adding CustAge, Deviance = 1442.8477, Chi2Stat = 4.4974731, PValue = 0.033944979
6. Adding ResStatus, Deviance = 1438.9783, Chi2Stat = 3.86941, PValue = 0.049173805
7. Adding OtherCC, Deviance = 1434.9751, Chi2Stat = 4.0031966, PValue = 0.045414057
```

```
Generalized linear regression model:
```
status  $\sim$  [Linear formula with 8 terms in 7 predictors] Distribution = Binomial

Estimated Coefficients:

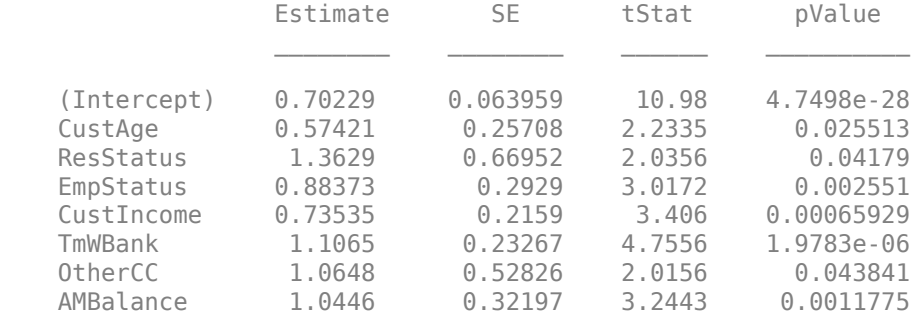

1200 observations, 1192 error degrees of freedom Dispersion: 1  $Chi^2$ -statistic vs. constant model: 88.5, p-value = 2.55e-16

#### **Step 3. Create a new data set for scoring the creditscorecard object**

Create a new data set that is used for scoring based on the previously created creditscorecard object.

```
tdata = data(1:10, mdl.PredictorNames);
tdata.CustAge(2) = NaN;
tdata.CustAge(5) = -5;tdata. ResStatus(1) = 'cundefined>';tdata.ResStatus(3) = 'Landlord';
tdata.EmpStatus(3) = '<undefined>';
tdata.CustIncome(4) = NaN;tdata.EmpStatus(7) = 'Freelancer';
tdata.CustIncome(8) = -1;
tdata.CustIncome(4) = NaN;
disp(tdata);
```
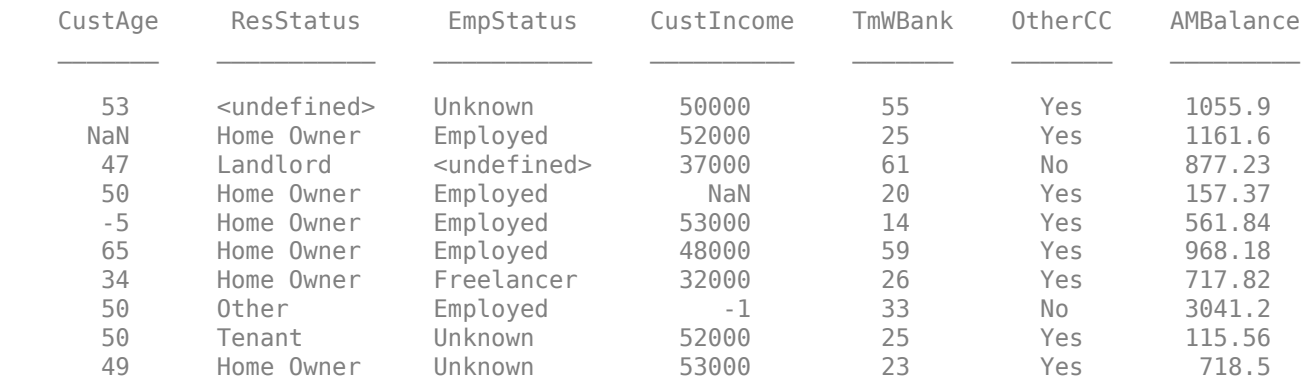

Use displaypoints to display the points per predictor. Use score to compute the credit scores using the new data (tdata). Then use probdefault with the new data (tdata) to calculate probability of default. When using formatpoints, the 'Missing' name-value pair argument is set to 'minpoints' because tdata contains missing data.

#### PointsInfo = displaypoints(sc)

| PointsInfo=38×3 table<br>Predictors                                                                                                    | Bin                                                                                                    | Points                                                                                                    |
|----------------------------------------------------------------------------------------------------|----------------------------------------------------------------------------------------------------|----------------------------------------------------------------------------------------------------|
| {'CustAge'<br>}<br>{'CustAge'<br>$\}$<br>{'CustAge'<br>$\}$<br>{'CustAge'<br>}<br>{'CustAge'<br>{'CustAge'<br>{'CustAge'<br>${CustAge' }$<br>{'CustAge'<br>{'ResStatus'}<br>{'ResStatus'}<br>{'ResStatus'}<br>{'ResStatus'}<br>{'EmpStatus'}<br>{'EmpStatus'}<br>{'EmpStatus'} | $\{$ ' [ $\theta$ , 33 ) '<br>$\{$ ' [33,37) '<br>${'}$ [37,40)'<br>$\{$ ' [40,46) '<br>${'}$ [46,48) $'$<br>$\{$ '[48,51)'<br>${'}$ [51,58)'<br>$\{$ '[58,Inf]'<br>${ 'simissing' }$<br>{'Tenant'<br>{'Home Owner'}<br>{'Other'<br>${ 'simissing' }$<br>{ 'Unknown'<br>{'Employed'<br>}<br>${ 'simissing' }$ | $-0.14173$<br>$-0.11095$<br>$-0.059244$<br>0.074167<br>0.1889<br>0.20204<br>0.22935<br>0.45019<br>0.0096749<br>$-0.029778$<br>0.12425<br>0.36796<br>0.1364<br>$-0.075948$<br>0.31401<br>NaN |

[Scores, Points] = score(sc, tdata)

Scores = *10×1*

 1.2784 1.0071 NaN NaN 0.9960 1.8771 NaN NaN 1.0283 0.8095

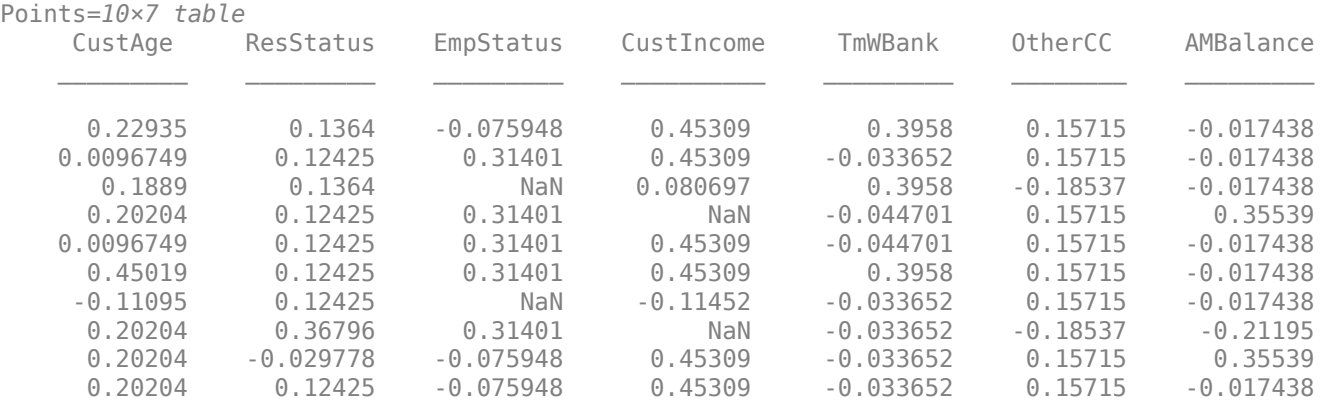

#### pd = probdefault(sc, tdata)

pd = *10×1*

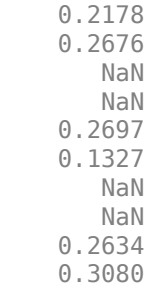

sc = formatpoints(sc,'BasePoints',true,'Missing','minpoints','Round','finalscore','PointsOddsAnd  $PointsInfo1 = display$  edisplaypoints(sc)

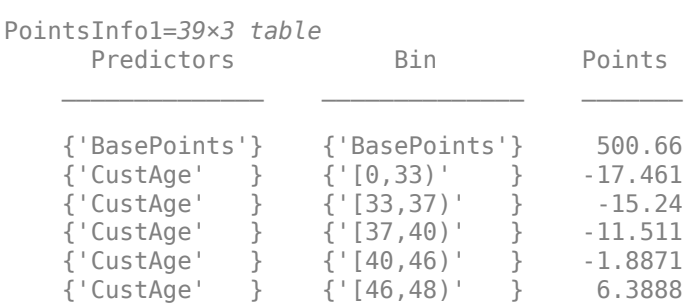

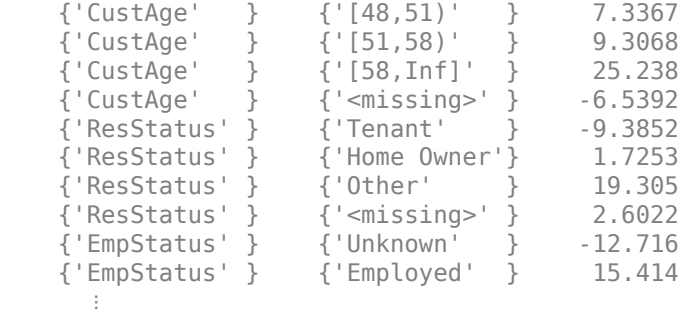

### [Scores1, Points1] = score(sc, tdata)

Scores1 = *10×1*

508

#### Points1=*10×8 table*

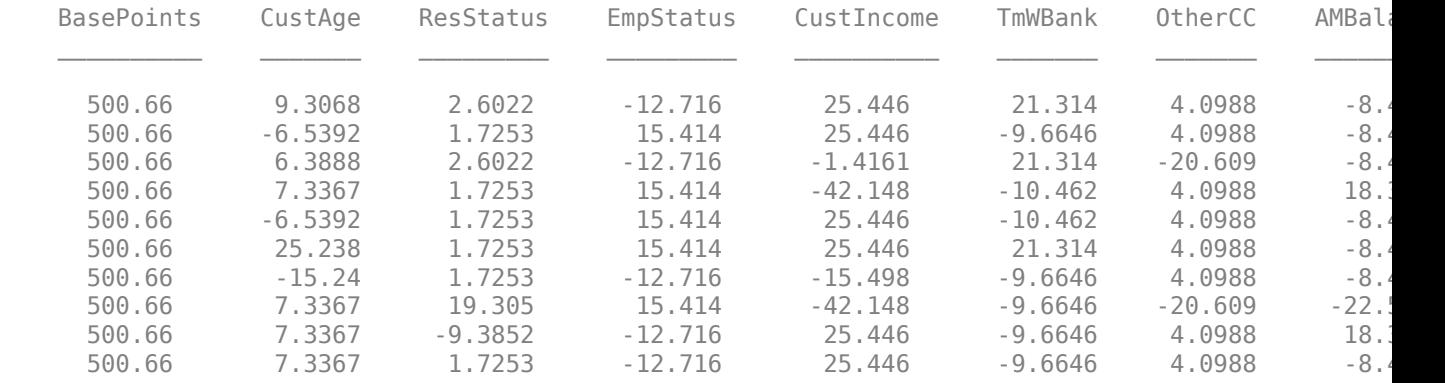

### pd1 = probdefault(sc, tdata)

pd1 = *10×1*

 0.2178 0.2676 0.3721 0.3488 0.2697 0.1327 0.5178

- 0.5077
- 0.2634

0.3080

#### **Step 4. Create a compactCreditScorecard object from the creditscorecard object**

Create a [compactCreditScorecard](#page-526-0) object using the creditscorecard object as the input. Alternatively, you can create the compactCreditScorecard object using the compact function in Financial Toolbox™.

```
csc = compactCreditScorecard(sc)
CSC = compactCreditScorecard with properties:
             Description: ''
               GoodLabel: 0
 ResponseVar: 'status'
 WeightsVar: ''
        NumericPredictors: {'CustAge' 'CustIncome' 'TmWBank' 'AMBalance'}
    CategoricalPredictors: {'ResStatus' 'EmpStatus' 'OtherCC'}
            PredictorVars: {1x7 cell}
```
### **Step 5. Use associated functions to analyze the compactCreditScorecard object**

You can analyze the compactCreditScorecard object with [displaypoints](#page-530-0), [score](#page-543-0), and [probdefault](#page-539-0) from Risk Management Toolbox™.

```
PointsInfo2 = displaypoints(csc)
```
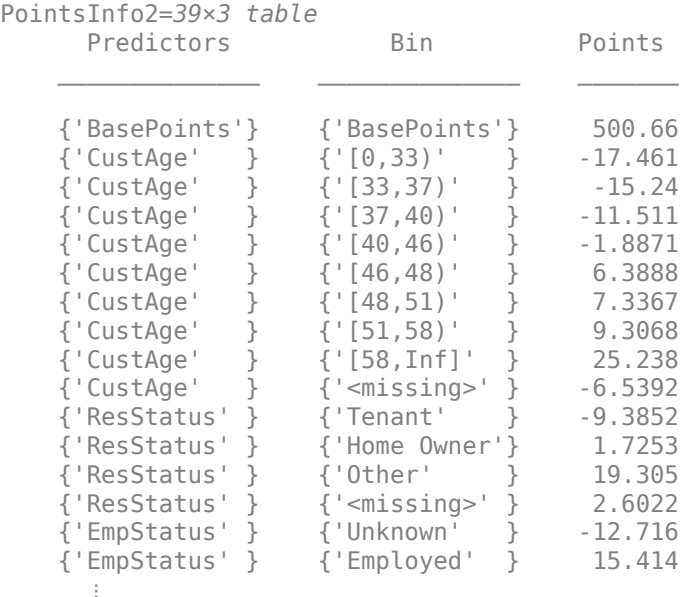

#### [Scores2, Points2] = score(csc, tdata)

Scores2 = *10×1* 542 523

508

Points2=*10×8 table*

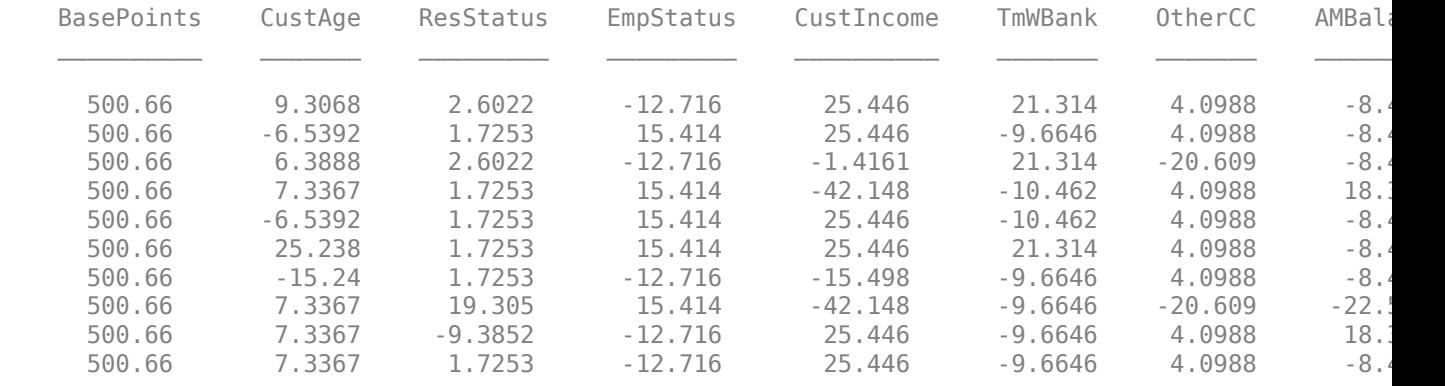

### pd2 = probdefault(csc, tdata)

pd2 = *10×1*

 0.2178 0.2676 0.3721 0.3488 0.2697 0.1327 0.5178 0.5077 0.2634 0.3080

#### Compare the size of the creditscorecard and compactCreditScorecard objects.

### whos('dataMissing','sc','csc')

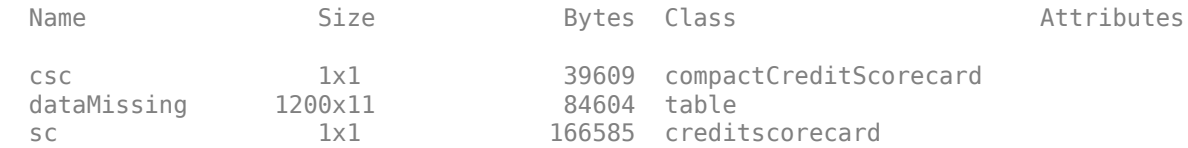

The size of the compactCreditScorecard object is lightweight compared to the creditscorecard object. However, the compactCreditScorecard object cannot be directly modified. If you need to change a compactCreditScorecard object, you must change the starting creditscorecard object, and then reconvert that object to create the compactCreditScorecard object again.

## **See Also**

autobinning | bindata | bininfo | creditscorecard | displaypoints | fitmodel | formatpoints | modifybins | modifypredictor | plotbins | predictorinfo | probdefault | score | [screenpredictors](#page-570-0) | setmodel | validatemodel

## **Related Examples**

- • ["Common Binning Explorer Tasks" on page 3-4](#page-113-0)
- "Credit Scorecard Modeling with Missing Values"
- • ["Feature Screening with screenpredictors" on page 3-61](#page-170-0)
- "Troubleshooting Credit Scorecard Results"
- "Credit Rating by Bagging Decision Trees"
- • ["Stress Testing of Consumer Credit Default Probabilities Using Panel Data" on page 3-34](#page-143-0)

## **More About**

- • ["Overview of Binning Explorer" on page 3-2](#page-111-0)
- "About Credit Scorecards"
- "Credit Scorecard Modeling Workflow"
- Monotone Adjacent Pooling Algorithm (MAPA)
- "Credit Scorecard Modeling Using Observation Weights"

## **External Websites**

• [Credit Scorecard Modeling Using the Binning Explorer App \(6 min 17 sec\)](https://www.mathworks.com/videos/credit-scorecard-modeling-using-the-binning-explorer-app-121587.html)

## <span id="page-170-0"></span>**Feature Screening with screenpredictors**

This example shows how to perform predictor screening using [screenpredictors](#page-570-0). Predictor screening is a type of univariate analysis performed as an early step in the "Credit Scorecard Modeling Workflow". Predictor screening is an important preprocessing step when you work with credit scorecards, as data sets can be prohibitively large and have dozens or hundreds of potential predictors.

The goal of screening predictors is to pare down the set of predictors to a subset that is more useful in predicting the response variable based on the calculated metrics. Screening enables you to select the top predictors as ranked by a given metric to train your credit scorecards.

#### **Load Data**

The credit card data table contains a customer ID (CustID), nine predictors, and the response variable (status). Some of the risk factors are more useful in predicting the probability of a loan default, whereas others are less useful. The screening process helps you select the best subset of predictors.

Although the data set in this example contains only a few predictors, in practice, credit scorecard data sets can be very large. The predictor screening process is important as data sets grow to contain dozens or hundreds of predictors.

```
% Load credit card data tables.
load CreditCardData
% Use the dataMissing data set, which contains some missing values.
data = dataMissing;
```
% Identify the ID and response variables. idvar = 'CustID'; responsevar = 'status';

% Examine the structure of the table. disp(head(data));

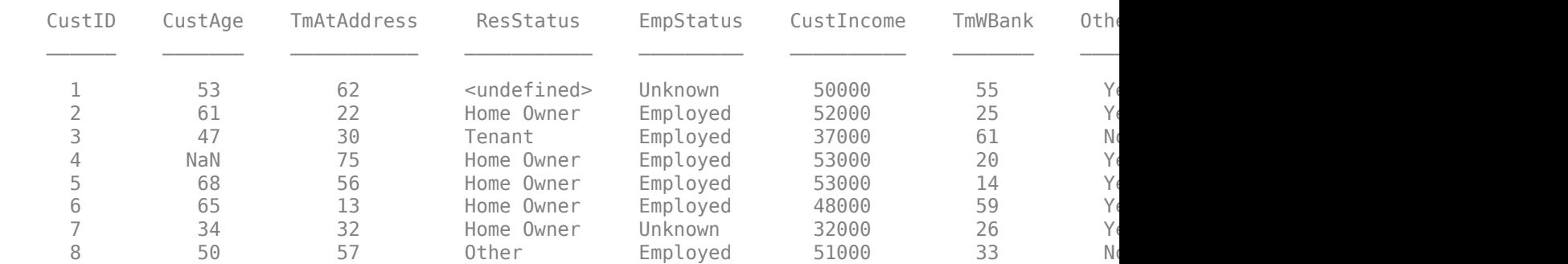

#### **Add Additional Derived Predictors**

Often, derivative predictors can capture additional information or produce better metrics results, for example, the ratio of two predictors or a predictor transformation for predictor *x*, such as *x*^2 or log(*x*). To demonstrate this, create a few derived predictors and add them to the data set.

data.BalanceUtilRatio = data.AMBalance ./ data.UtilRate; data.BalanceIncomeRatio = data.AMBalance ./ data.CustIncome;

### **Compute Metrics**

Use [screenpredictors](#page-570-0) to compute several measures of risk factor predictiveness. The columns of the output table contain the metrics values for the predictors. The table is sorted by the information value.

#### T = screenpredictors(data,'IDVar',idvar,'ResponseVar',responsevar)

T=*11×7 table*

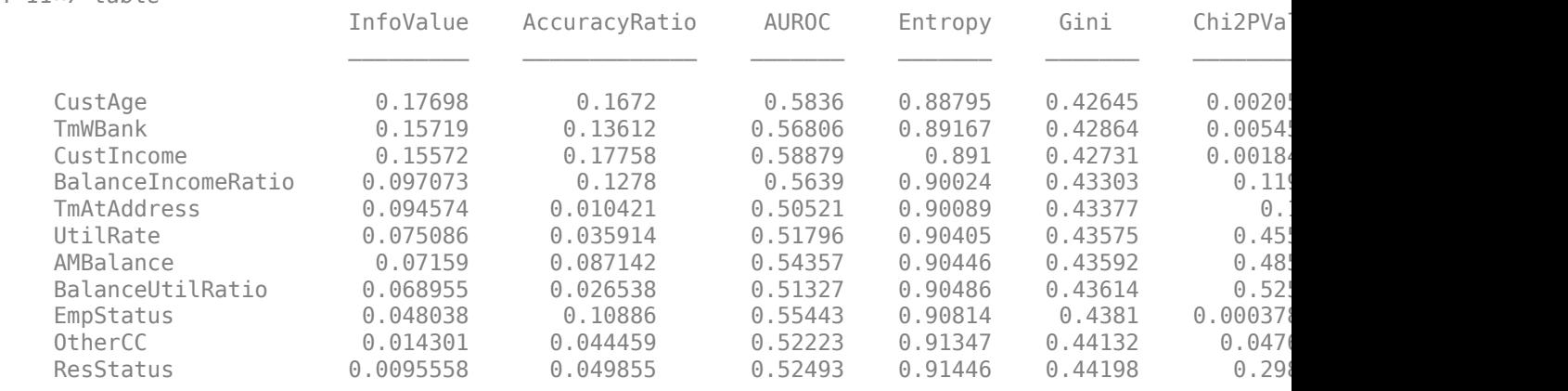

#### **Threshold Metrics**

Set thresholds for the predictors based on several metrics. For each metric, adjust the threshold sliders to set the range of passing values. In the plot, green bars indicate predictors that pass the threshold. Red bars indicate predictors that do not pass the threshold. You can omit predictors that do not "pass" the threshold from the final data set.

First, select predictors based on their information value.

 $\frac{1}{2}$  infovalueThresh =  $\frac{0.08}{2}$   $\frac{1}{2}$   $\frac{1}{2}$   $\frac{1}{2}$   $\frac{1}{2}$   $\frac{1}{2}$   $\frac{1}{2}$   $\frac{1}{2}$   $\frac{1}{2}$   $\frac{1}{2}$   $\frac{1}{2}$   $\frac{1}{2}$   $\frac{1}{2}$   $\frac{1}{2}$   $\frac{1}{2}$   $\frac{1}{2}$   $\frac{1}{2}$   $\frac{1}{2}$   $\frac{1}{2}$ 

Visualize the thresholds on the metric values for each predictor using the local function thresholdPlot, defined at the end of this example.

thresholdPlot(T, infovalueThresh, 'InfoValue')

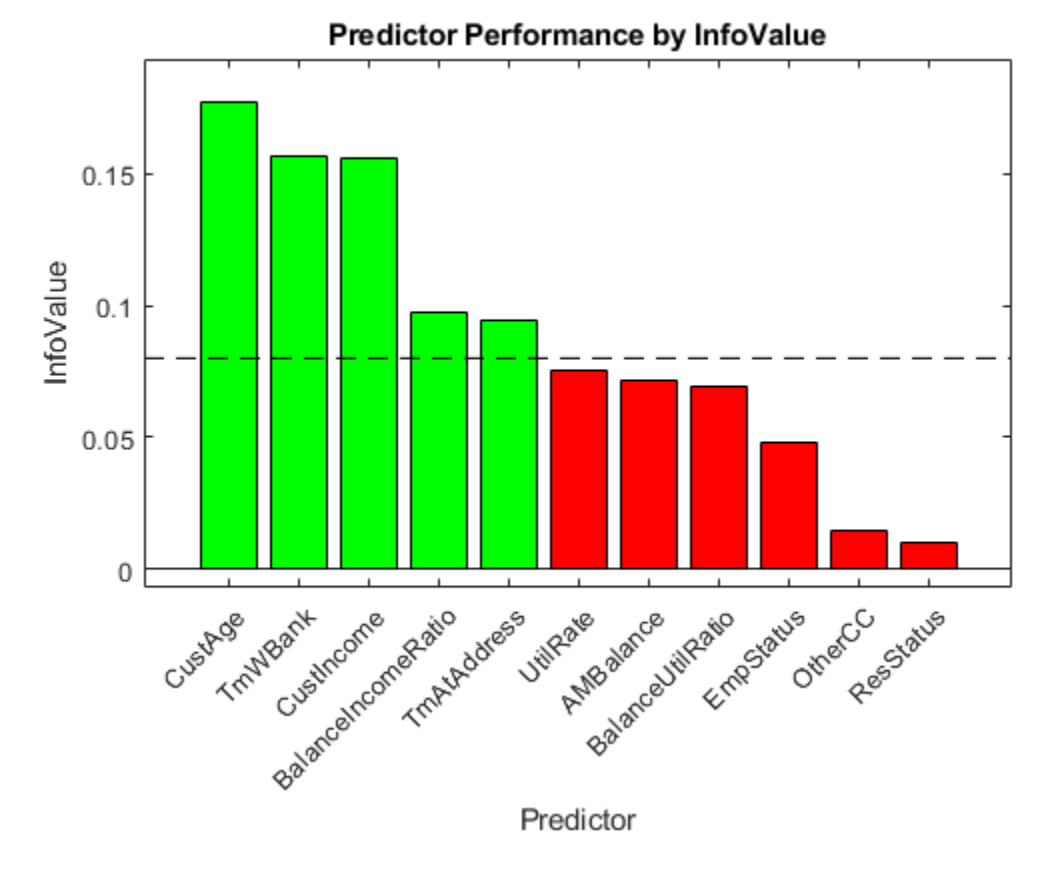

Select predictors based on their accuracy ratio.

arThresh =  $0.08$ thresholdPlot(T, arThresh, 'AccuracyRatio')

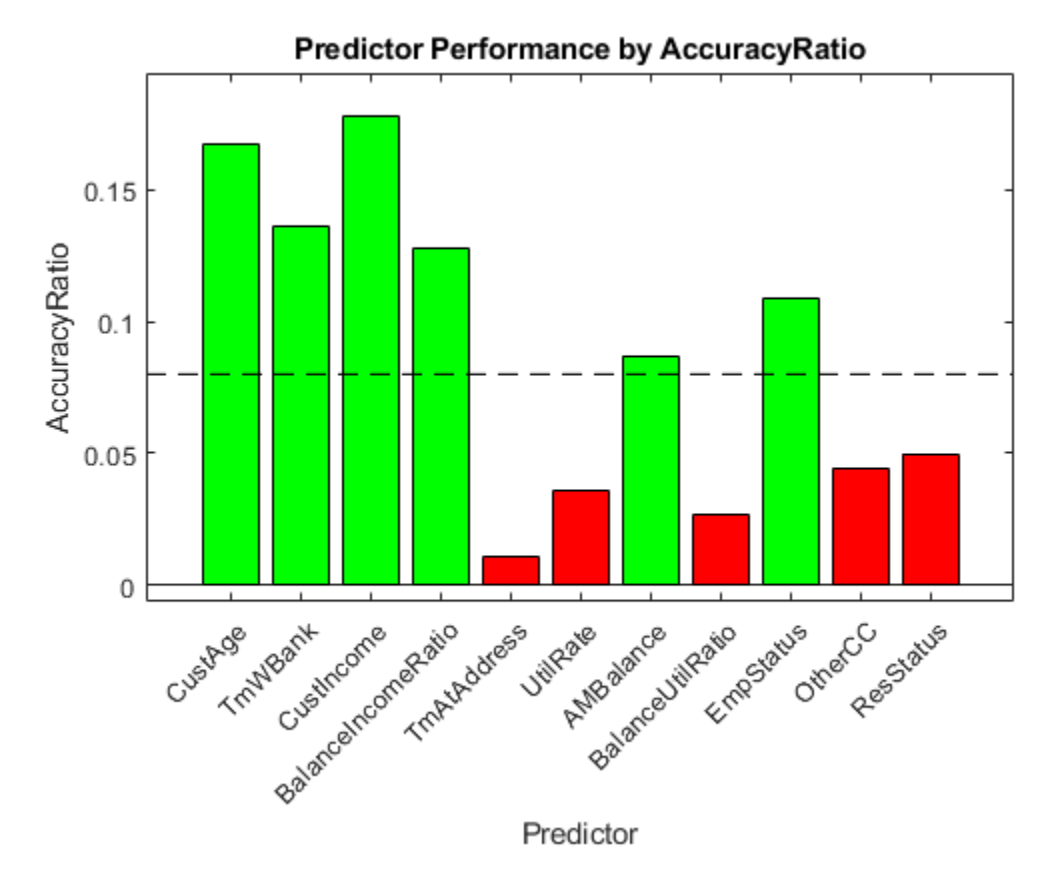

## **Screening Summary**

Summarize the thresholding results in table form. The last column indicates which of the predictors passed both of the threshold tests and can be included in the final data set to create the credit scorecard. summaryTable and displaySummaryTable are local functions.

```
metrics = {'InfoValue', 'AccuracyRatio'};
thresholds = [infovalueThresh arThresh];
S = summaryTable(T, metrics, thresholds);
displaySummaryTable(S)
```
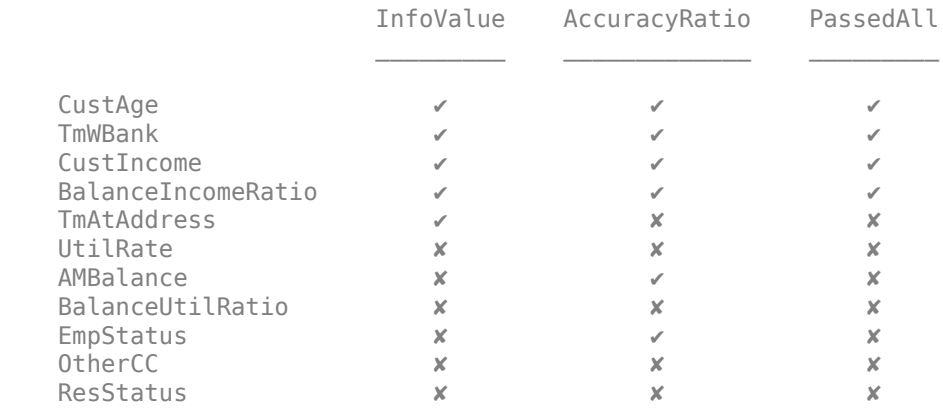

### **Reduce Table**

Create a reduced table that contains only the passing predictors. Select only the predictors that pass both of the threshold tests and create a reduced data set. The credit scorecard you create using the reduced data set requires less memory.

```
% Get a list of all passing predictors.
predictor_list = T.Row;
top predictors = predictor list(S.PassedAll);
% Trim the data table to contain only the ID, passing predictors, and
% response.
top_predictor_table = data(:,[idvar; top_predictors; responsevar]);
% Create the credit scorecard using the screened predictors.
sc = creditscorecard(top_predictor_table,'IDVar',idvar,'ResponseVar',responsevar,...
     'BinMissingData', true)
SC = creditscorecard with properties:
                 GoodLabel: 0
 ResponseVar: 'status'
 WeightsVar: ''
                  VarNames: {1x6 cell}
         NumericPredictors: {1x4 cell}
     CategoricalPredictors: {1x0 cell}
            BinMissingData: 1
                     IDVar: 'CustID'
             PredictorVars: {1x4 cell}
                     Data: [1200x6 table]
Local Functions
function passed = thresholdPredictor(T, threshold, metric)
% Threshold a predictor and return a logical vector to indicate passing
% predictors.
% Check which predictors pass the threshold.
switch metric
     case {'InfoValue', 'AccuracyRatio', 'AUROC'}
        passed = T.(metric) \geq threshold; case {'Entropy', 'Gini', 'Chi2PValue', 'PercentMissing'}
        passed = T.(metric) \leq threshold;end
end
function thresholdPlot(T, threshold, metric)
% Plot bar charts to summarize predictor selection based on metrics thresholds.
% Threshold the predictors.
passed = thresholdPredictor(T, threshold, metric);% Get all predictors.
predictorNames = T.Row;
nPredictors = length(predictorNames);
```

```
% Create the bar charts.
f = figure;ax = axes('parent', f);bAR = bar(ax, 1:nPredictors, T.(metric), 'FaceColor', 'flat');
bAR.CData(passed,:) = repmat([0,1,0],sum(pasesed),1);bAR.CData(\simpassed, :) = repmat([1, 0, 0], sum(\simpassed), 1);
ax.TickLabelInterpreter = 'none';
xticks(ax, 1:nPredictors)
xticklabels(ax, predictorNames)
xtickangle(ax, 45)
% Scale the YLim.
delta = max(T.(metric)) - min(T.(metric));d10 = 0.1 * delta;ylim = [min(T.(metric)) - d10 max(T.(metric)) + d10];
set(ax,'YLim',ylim);
% Add threshold lines.
hold on
plot(xlim, [threshold threshold],'k--');
xlabel('Predictor')
ylabel(metric)
title(sprintf('Predictor Performance by %s',metric));
hold off
end
function S = summaryTable(T, metrics, thresholds)
% Create table summarizing all thresholds.
S = T;% Remove metrics that are not thresholded.
unthresholded = setdiff(S.Properties.VariableNames, metrics);
S(:,unthresholded) = [];
% Show thresholding summary.
passed all = true(numel(T.Row),1);
for i = 1: numel(metrics)
   metrici = metrics{i};thresholdi = thresholds(i); passed = thresholdPredictor(T, thresholdi, metrici);
    S. (metrici) = passed:
    passed all = passed all & passed;
end
% Add summary column.
S.PassedAll = passed_all;end
function displaySummaryTable(S)
% Display a summary table with check marks for passed thresholds.
cols = S.Properties.VariableNames;
% Convert each column to check marks and X marks.
for i = 1: numel(cols)
```

```
coli = cols(i);charvec = repmat(char(10008), size(S,1), 1); % Initialize as 'X'.
    charvec(S.(coli)) = char(10004); % Check if it passes the threshold. S.(coli) = charvec;
end
disp(S);
end
```
## **See Also**

```
autobinning | bindata | bininfo | creditscorecard | displaypoints | fitmodel |
formatpoints | modifybins | modifypredictor | plotbins | predictorinfo | probdefault |
score | screenpredictors | setmodel | validatemodel
```
## **Related Examples**

- • ["Common Binning Explorer Tasks" on page 3-4](#page-113-0)
- "Credit Scorecard Modeling with Missing Values"
- • ["Feature Screening with screenpredictors" on page 3-61](#page-170-0)
- "Troubleshooting Credit Scorecard Results"
- "Credit Rating by Bagging Decision Trees"
- • ["Stress Testing of Consumer Credit Default Probabilities Using Panel Data" on page 3-34](#page-143-0)

## **More About**

- • ["Overview of Binning Explorer" on page 3-2](#page-111-0)
- "About Credit Scorecards"
- "Credit Scorecard Modeling Workflow"
- Monotone Adjacent Pooling Algorithm (MAPA)
- "Credit Scorecard Modeling Using Observation Weights"

## **External Websites**

• [Credit Scorecard Modeling Using the Binning Explorer App \(6 min 17 sec\)](https://www.mathworks.com/videos/credit-scorecard-modeling-using-the-binning-explorer-app-121587.html)

# **Use Reject Inference Techniques with Credit Scorecards**

This example demonstrates the hard-cutoff and fuzzy augmentation approaches to reject inference.

*Reject inference* is a method for improving the quality of a credit scorecard by incorporating data from rejected loan applications. Bias can result if a credit scorecard model is built only on accepts and does not account for applications rejected because of past denials for credit or unknown nondefault status. By using the reject inference method, you can infer the performance of rejects and include them in your credit scorecard model to remedy this bias.

To develop a credit scorecard, you must identify each borrower as either "good" or "bad". For rejected applications, information to identify borrowers as "good" or "bad" is not available. You cannot tell for sure to which group a borrower would have belonged had they been granted a loan. The reject inference method allows you to infer whether a borrower would likely be "good" or "bad" enabling you to incorporate the rejected application data into the data set that you use to build a credit scorecard.

As the diagram shows, reject inference requires that you determine the threshold (cutoff point) below which rejects are considered as "bad." This example demonstrates the hard-cutoff and the fuzzy augmentation approaches to calculate this threshold.

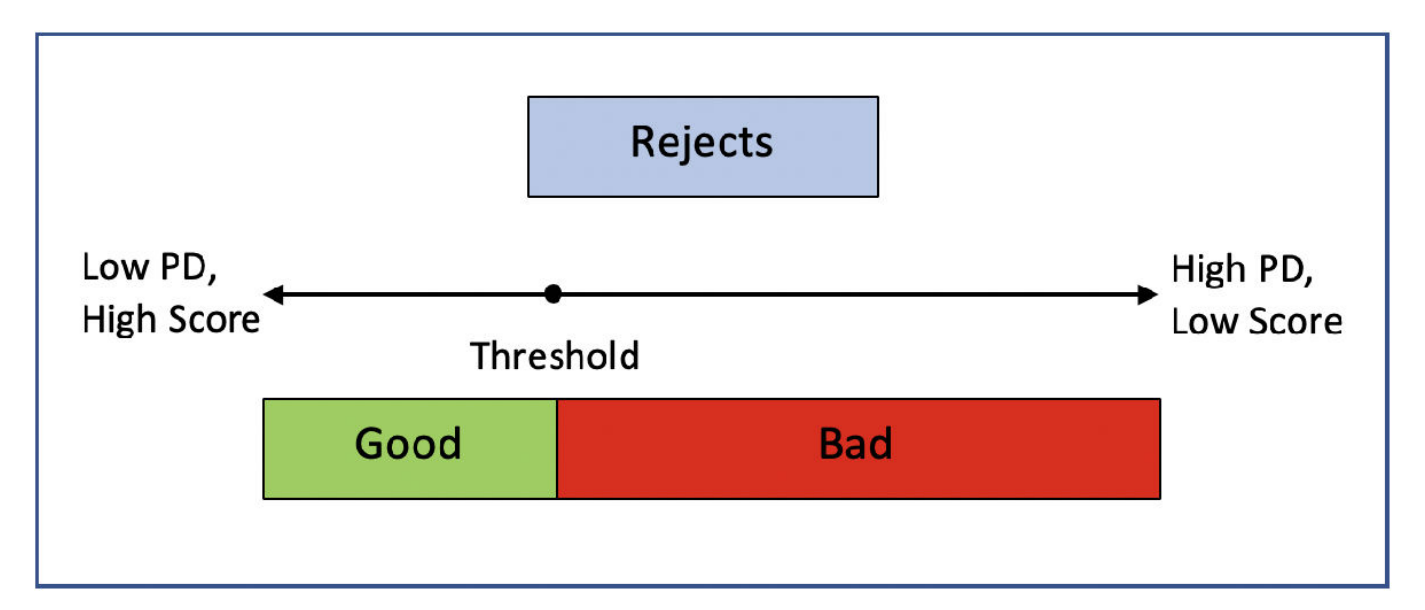

The following diagram shows the typical process for building a scorecard model. The red box represents the reject inference process, where the performance of the previously rejected applications is estimated and then used to re-train the credit scorecard model.

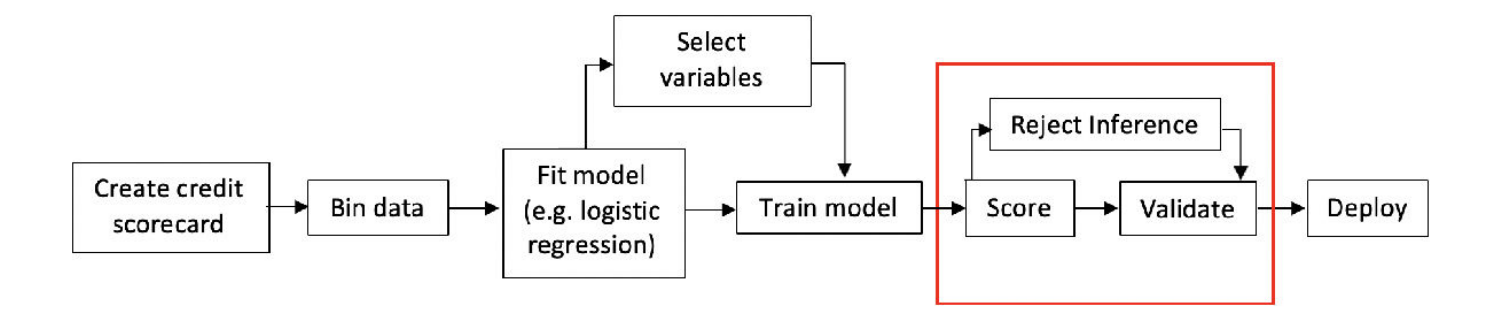

The workflow for the reject inference process is:

- **1** Build a logistic regression model based on the accepts.
- **2** Infer the class of rejects using one of the reject inference techniques.
- **3** Combine the accepts and rejects into a single data set.
- **4** Create a new scorecard, bin the expanded data set, and build a new logistic model.
- **5** Validate the final model.

There are two types of reject inference:

- *Simple assignment* does not use a reject inference process and either ignores rejects or assigns all rejects to the "bad" class.
- *Augmentation* uses a reject inference process to handle rejects based on a scoring model by combining the original data set with the rejects data.

This example focuses on augmentation techniques. The most popular techniques for augmentation are:

- **Simple augmentation** Using a cutoff value, this method assigns rejects with scores below and above the value to the "bad" or "good" class, respectively. The cutoff value must reflect that the rate of bads in the rejects is higher than in the accepted population. After the class ("good" or "bad") is assigned to the rejects, the entire population of accepts and rejects are fitted in the credit scorecard model and then scored. This approach is also called the *hard-cutoff* technique.
- **Fuzzy augmentation** This method scores the rejects by using a credit scorecard model based on the accepts. These rejects are duplicated into two observations, where each is assigned a probability of being "good" or "bad," and then aggregated to the accepts. A new credit scorecard model is then estimated on the new data set.

In this example, the following workflows are presented:

- Hard-cutoff on page 3-0
- Fuzzy augmentation on page 3-0

Both of these approaches use the binning rules preserved from the original scorecard and apply them to the new scorecard that is based on the combined data set.

**Note**: The data sets in this example are technically through-the-door (TTD) observations. That is, accepts and rejects are lumped together and differentiated based on their accept or reject decision. A rejects data set is then created from the TTD observations.

### **Hard-Cutoff Technique Workflow**

The *hard-cutoff* technique uses a predefined cutoff value and assigns rejects below the cutoff as "bad" and above the cutoff as "good." The cutoff value must reflect that the rate of "bads" in the rejects is higher than in the accepts. After each reject is assigned a class ("good" or "bad"), the entire population of accepts and rejects is fitted in a credit scorecard model, and then that model is scored and validated. This approach is also called the *simple augmentation* technique. The main challenge in this approach is choosing the cutoff value.

First, visualize the data for accepts and rejects for a selected predictor.

% Load the data load CreditCardData.mat load RejectsCreditCardData.mat  $Predictor = \begin{bmatrix} \text{CustAge} \\ \end{bmatrix}$ figure; h1 = histogram(data.(Predictor)); hold on h2 = histogram(Rejects.(Predictor)); h1.Normalization = 'probability'; h2.Normalization = 'probability'; title(Predictor) xlabel('Predictor Values') ylabel('Normalized Count by Probability') hold off legend({'Accepts','Rejects'},'Location','best');
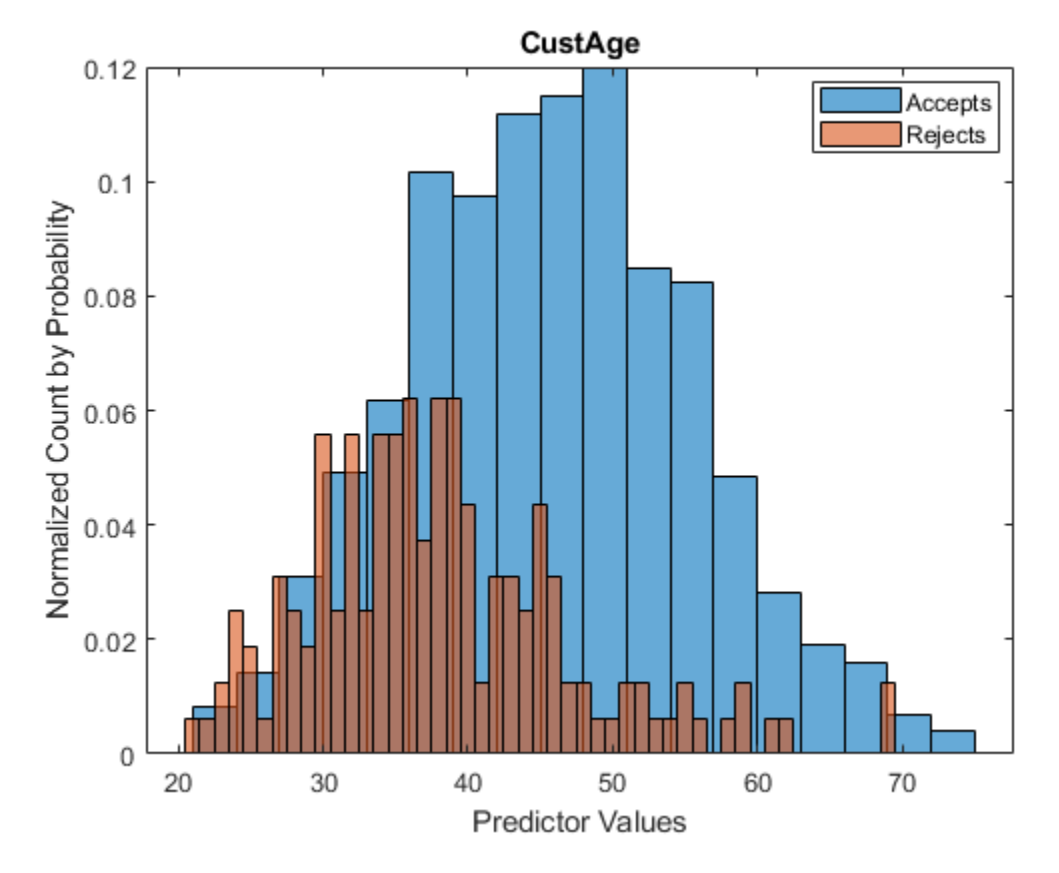

# **Create a creditscorecard Object for the Accepts and Score the Data**

ResStatus 1.377 0.65272 2.1097 0.034888

Use creditscorecard to create a creditscorecard object that you can use to bin, fit, and then score the accepts.

```
scHC = creditscorecard(data,'IDVar','CustID');
scHC = autobinning(scHC);
scHC = fitmodel(scHC);
1. Adding CustIncome, Deviance = 1490.8527, Chi2Stat = 32.588614, PValue = 1.1387992e-08
2. Adding TmWBank, Deviance = 1467.1415, Chi2Stat = 23.711203, PValue = 1.1192909e-06
3. Adding AMBalance, Deviance = 1455.5715, Chi2Stat = 11.569967, PValue = 0.00067025601
4. Adding EmpStatus, Deviance = 1447.3451, Chi2Stat = 8.2264038, PValue = 0.0041285257
5. Adding CustAge, Deviance = 1441.994, Chi2Stat = 5.3511754, PValue = 0.020708306
6. Adding ResStatus, Deviance = 1437.8756, Chi2Stat = 4.118404, PValue = 0.042419078
7. Adding OtherCC, Deviance = 1433.707, Chi2Stat = 4.1686018, PValue = 0.041179769
Generalized linear regression model:
    status \sim [Linear formula with 8 terms in 7 predictors]
     Distribution = Binomial
Estimated Coefficients:
                     Estimate SE tStat pValue
\mathcal{L}_\text{max} , which is a set of the set of the set of the set of the set of the set of the set of the set of the set of the set of the set of the set of the set of the set of the set of the set of the set of the set of 
     (Intercept) 0.70239 0.064001 10.975 5.0538e-28
     CustAge 0.60833 0.24932 2.44 0.014687
```
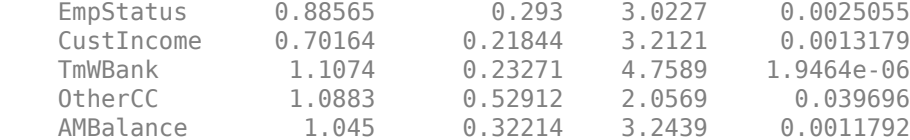

```
1200 observations, 1192 error degrees of freedom
Dispersion: 1
Chi<sup>2</sup>-statistic vs. constant model: 89.7, p-value = 1.4e-16
```

```
ScoreRange = [300 850];
scHC = formatpoints(scHC, 'WorstAndBestScores', ScoreRange);
ScoresAccepts = score(scHC);
```
#### **Choose a Bad Rate and Score the Rejects**

A reject is "good" or "bad" based on the specified bad rate (BR) value. In general, the credit scoring industry assumes that rejects have a BR of 75%. This is a subjective evaluation that is usually based on an unknown value. In this example, you can adjust the value of BR.

The CreditCardData.mat input data has 'status' as response. Assume that GoodLabel (which means a nondefault) is the class that has a higher count in the response. In this example, GoodLabel is 0, which means that default only happens when the response is equal to 1.

```
% Define the BR
BR = \cdots ;
% Sort rejects by ascending CustID order
N = \text{height}(\text{References}):
Rejects = sortrows(Rejects);
ScoresRejects = score(scHC,Rejects);
% Find the lowest quantile based on the BR and set the corresponding observations to bad
BadLabel = setdiff(unique(scHC.Data.(scHC.ResponseVar)),scHC.GoodLabel);
ScoreThres = quantile(ScoresRejects, BR);ResponseRejects = zeros(N,1);ResponseRejects(ScoresRejects < ScoreThres) = BadLabel;
ResponseRejects(ScoresRejects >= ScoreThres) = scHC.GoodLabel;
% Create the rejects table
```
# RejectsTable = [Rejects table(ResponseRejects,'VariableNames',{scHC.ResponseVar})];

#### **Combine Accepts and Rejects Into a New Data Set, Score, and Validate**

To draw a more accurate comparison between the accepts and the combined data set, use the same binning rules from the initial accepts credit scorecard and copy them to the creditscorecard object built on the combined dataset. This ensures that the binning assignment does not affect the later comparison of the two credit scorecard models. Also, you can visualize how the rejects are spread out in the data range of each predictor.

```
% Create the final combined scorecard
CombinedData = [data(:,2:end);RejectShole(:,2:end)];scNewHC = creditscorecard(CombinedData,'GoodLabel',0);
% Bin using the same binning rules as the base scorecard
Predictors = scHC.PredictorVars;
```

```
Edges = struct();for i = 1 : length(Predictors)
   Pred = Predictors{<i>i</i>};[bi,cp] = bininfo(scHC,Pred); if ismember(Pred,scHC.NumericPredictors)
         scNewHC = modifybins(scNewHC,Pred,'CutPoints',cp);
    else
         scNewHC = modifybins(scNewHC,Pred,'CatGrouping',cp);
    end
   Edges.(Pred) = bi.Bin(1:end-1);
end
% Visualize the rejects distribution in each bin
bd1 = bindata(scHC, data);bd2 = bindata(scHC,CombinedData);
Predictor = ;
figure;
bar(categorical(Edges.(Predictor)),histcounts(bd1.(Predictor)))
hold on
bar(categorical(Edges.(Predictor)),histcounts(bd2.(Predictor)),'FaceAlpha',0.25)
hold off
xlabel('Bins')
ylabel('Counts')
legend({'Accepts Only','Combined'},'Location','best')
```
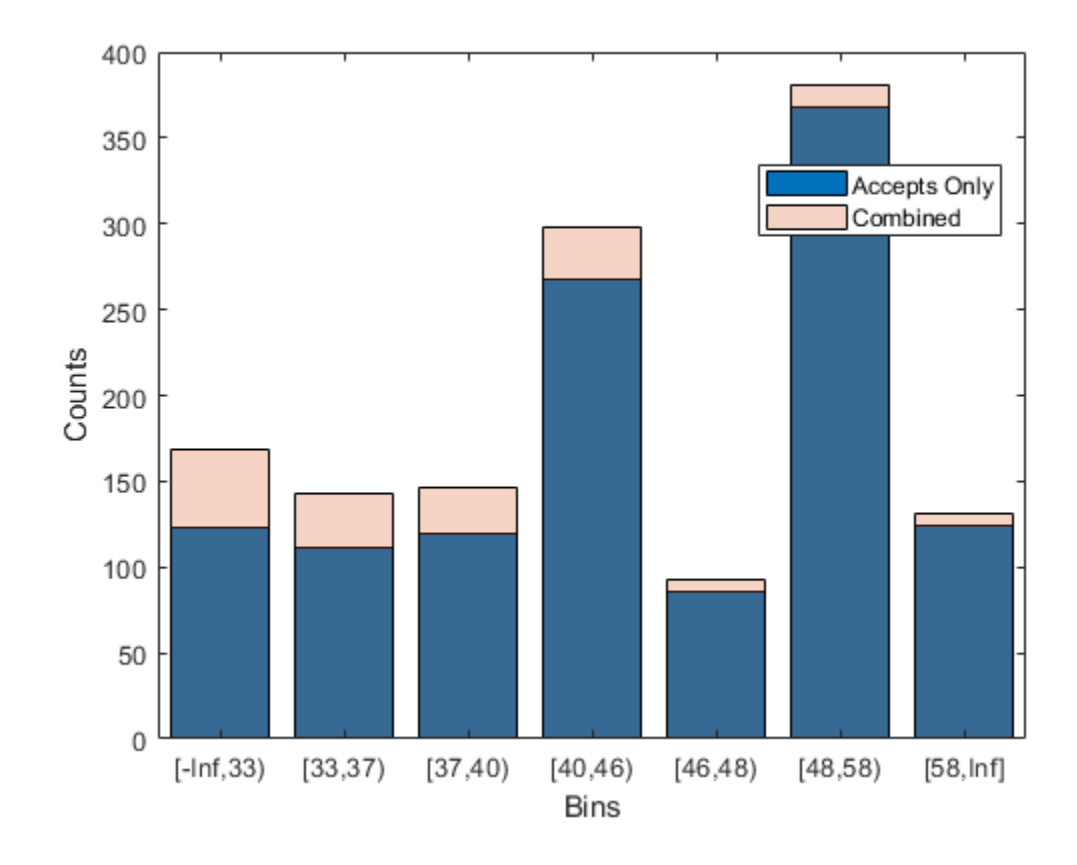

Compare the initial creditscorecard object (scHC) to the new creditscorecard object (scNewHC) for the distribution of "goods" and "bads" for the selected predictor.

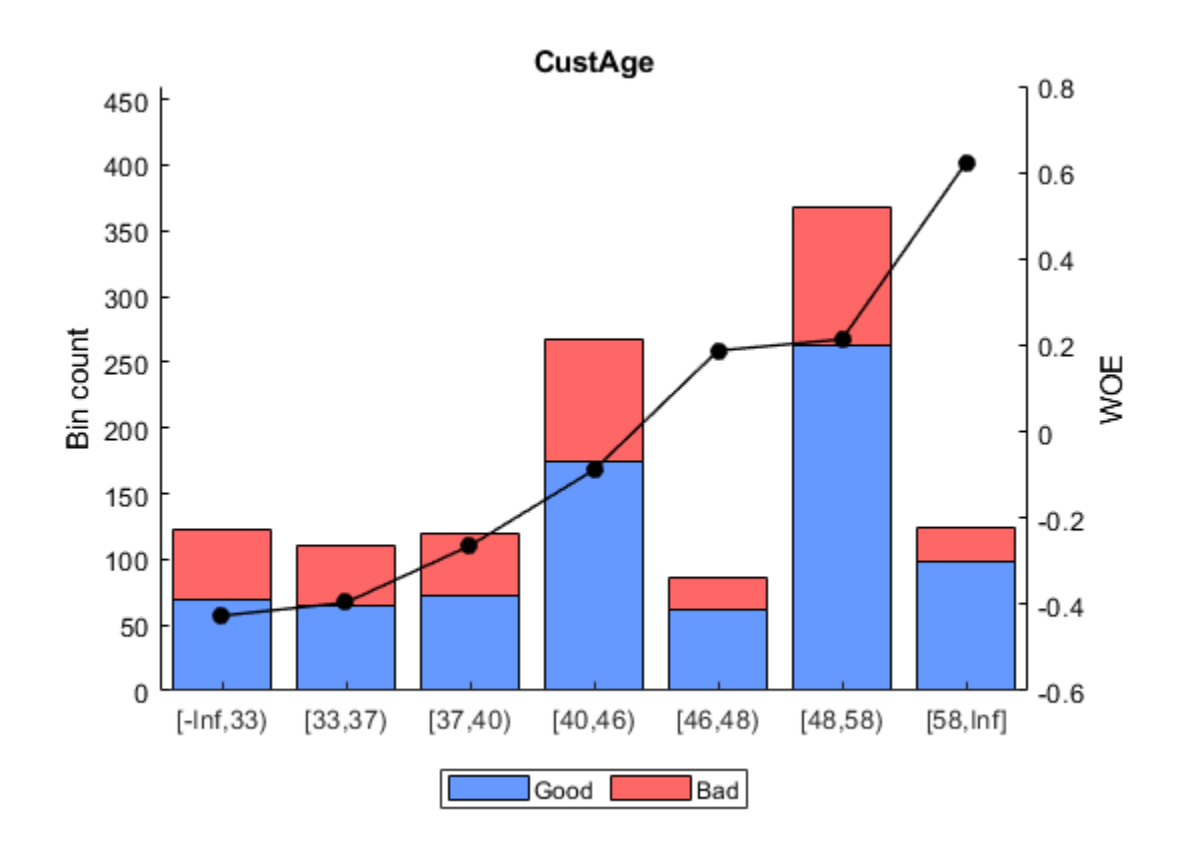

plotbins(scHC,Predictor);

plotbins(scNewHC,Predictor);

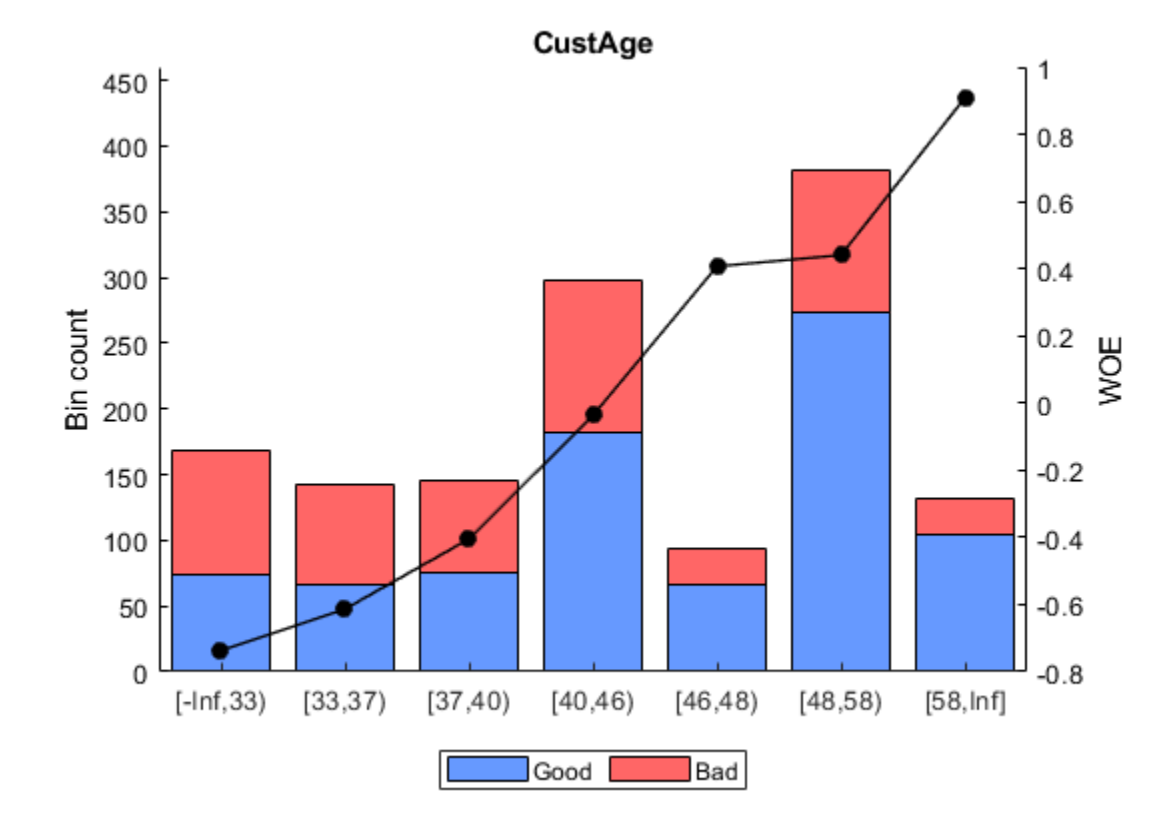

# Fit a logistic regression model for the creditscorecard object scNewHC and then score scNewHC.

# scNewHC = fitmodel(scNewHC);

```
1. Adding CustIncome, Deviance = 1693.9882, Chi2Stat = 114.39516, PValue = 1.0676416e-26
2. Adding TmWBank, Deviance = 1650.6615, Chi2Stat = 43.326628, PValue = 4.6323638e-11
3. Adding AMBalance, Deviance = 1623.0668, Chi2Stat = 27.594773, PValue = 1.4958244e-07
4. Adding EmpStatus, Deviance = 1603.603, Chi2Stat = 19.463733, PValue = 1.0252802e-05
5. Adding CustAge, Deviance = 1592.3467, Chi2Stat = 11.256272, PValue = 0.00079354409
6. Adding ResStatus, Deviance = 1582.0086, Chi2Stat = 10.338134, PValue = 0.0013030966
7. Adding OtherCC, Deviance = 1572.1, Chi2Stat = 9.9086387, PValue = 0.0016450476
Generalized linear regression model:
```

```
status \sim [Linear formula with 8 terms in 7 predictors]
 Distribution = Binomial
```

```
Estimated Coefficients:
                   Estimate SE tStat pValue
\mathcal{L}_\text{max} , which is a set of the set of the set of the set of the set of the set of the set of the set of the set of the set of the set of the set of the set of the set of the set of the set of the set of the set of 
     (Intercept) 0.48115 0.061301 7.849 4.1925e-15
     CustAge 0.50857 0.14449 3.5197 0.00043207
     ResStatus 1.151 0.34773 3.3101 0.00093262
     EmpStatus 0.78527 0.17826 4.4051 1.0572e-05
     CustIncome 0.68743 0.12372 5.5563 2.7555e-08
                     1.0001 0.16731 5.9779 2.2607e-09
     OtherCC 0.97659 0.30956 3.1548 0.0016062
    AMBalance 0.91563 0.19073 4.8006 1.5819e-06
```

```
1361 observations, 1353 error degrees of freedom
Dispersion: 1
Chi^2-statistic vs. constant model: 236, p-value = 2.29e-47
```

```
scNewHC = formatpoints(scNewHC, 'WorstAndBestScores', ScoreRange);
Scores = score(scNewHC);
```

```
% Visualize the score distribution
histogram(ScoresAccepts)
hold on
histogram(Scores,'FaceAlpha',0.25)
hold off
ylabel('Counts')
xlabel('Scores')
title(sprintf('Score Distribution for a BR = %.2f',BR))
legend({'Accepts Only','Combined'},'Location','best')
```
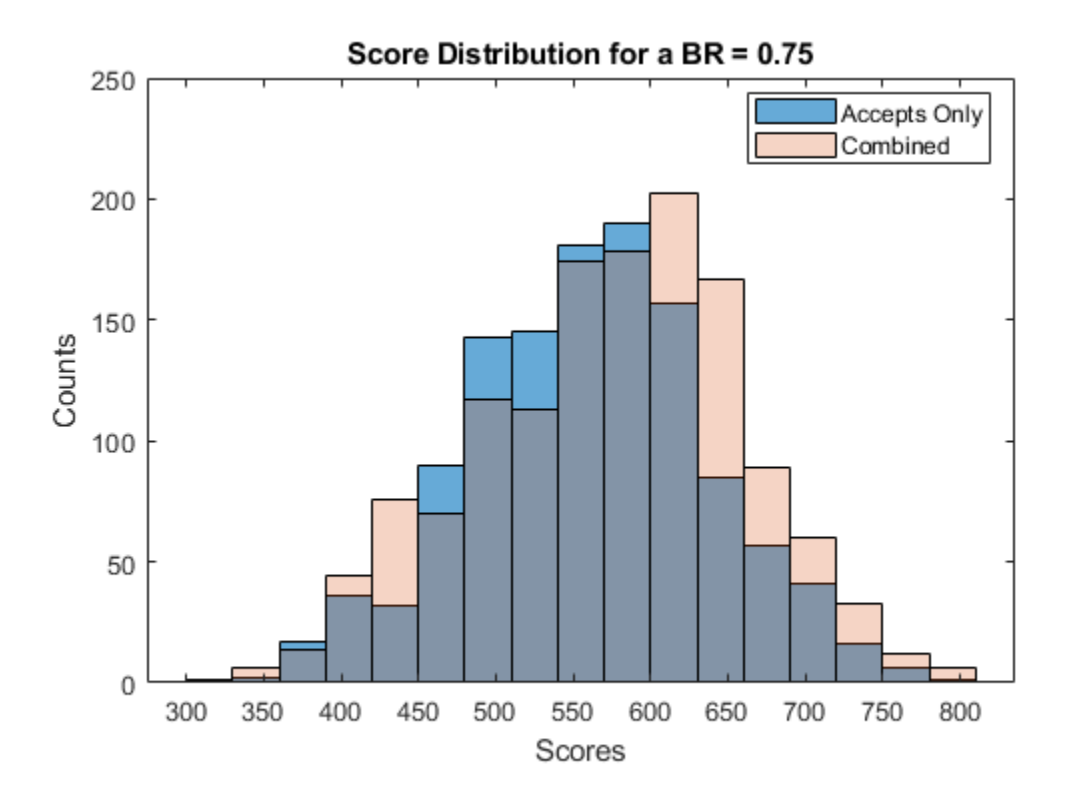

### **Validate the Model on the Combined Data Set**

Before validation, you must adjust the data set. To adjust the data set, you can either:

- Validate the accepts for both scorecards
- Validate the combined data set for both scorecards

```
% Get statistics for the accepts
StatsA1 = validatemodel(scHC);
```

```
StatsA2 = validatemodel(scNewHC,data);
```

```
% Get the statistics for the combined data set
StatsC1 = validatemodel(scHC,CombinedData);
StatsC2 = validatemodel(scNewHC);
```
s1 = table(StatsA1.Value,StatsA2.Value,'VariableNames',{'BaseScorecard','CombinedScorecard'}); s2 = table(StatsC1.Value,StatsC2.Value,'VariableNames',{'BaseScorecard','CombinedScorecard'}); Stats = table(StatsA1.Measure,s1,s2,'VariableNames',{'Measure','Accepts','Combined'}); disp(Stats)

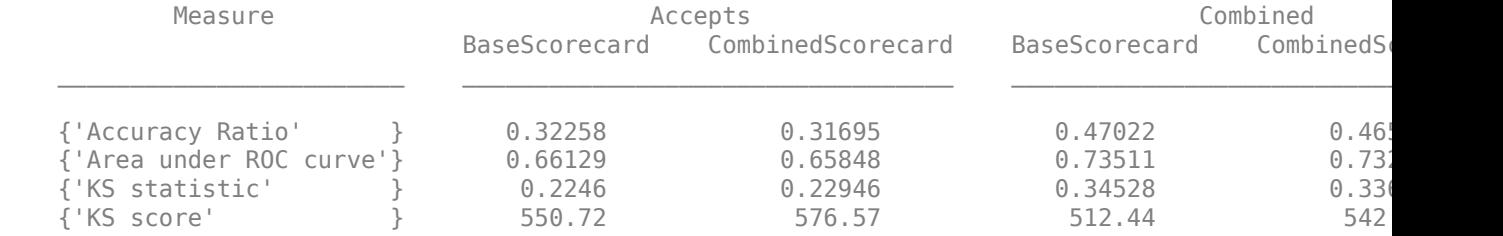

## **Fuzzy Augmentation Technique Workflow**

The *Fuzzy augmentation* technique starts by building a scorecard using the accepts only and then this scorecard model is used to score the rejects. Unlike the hard-cutoff technique, the fuzzy augmentation approach does not assign "good" or "bad" classes. Rather, each reject is duplicated into two observations and assigned a weighted "good" or "bad" value, based on a probability of being "good" or "bad." The weighted rejects are then added to the accepts data set and the combined data set is used to create a scorecard that is then fit and validated.

First, visualize the data for accepts and rejects for a selected predictor.

```
% Load the data
load CreditCardData.mat
load RejectsCreditCardData.mat
Predictor = \frac{\text{CustAge}}{\text{CustAge}}figure:
h1 = histogram(data.(Predictor));
hold on
h2 = histogram(Rejects.(Predictor));
h1.Normalization = 'probability';
h2.Normalization = 'probability';
title(Predictor)
xlabel('Predictor values')
ylabel('Normalized Count by Probability')
hold off
legend({'Accepts','Rejects'},'Location','best');
```
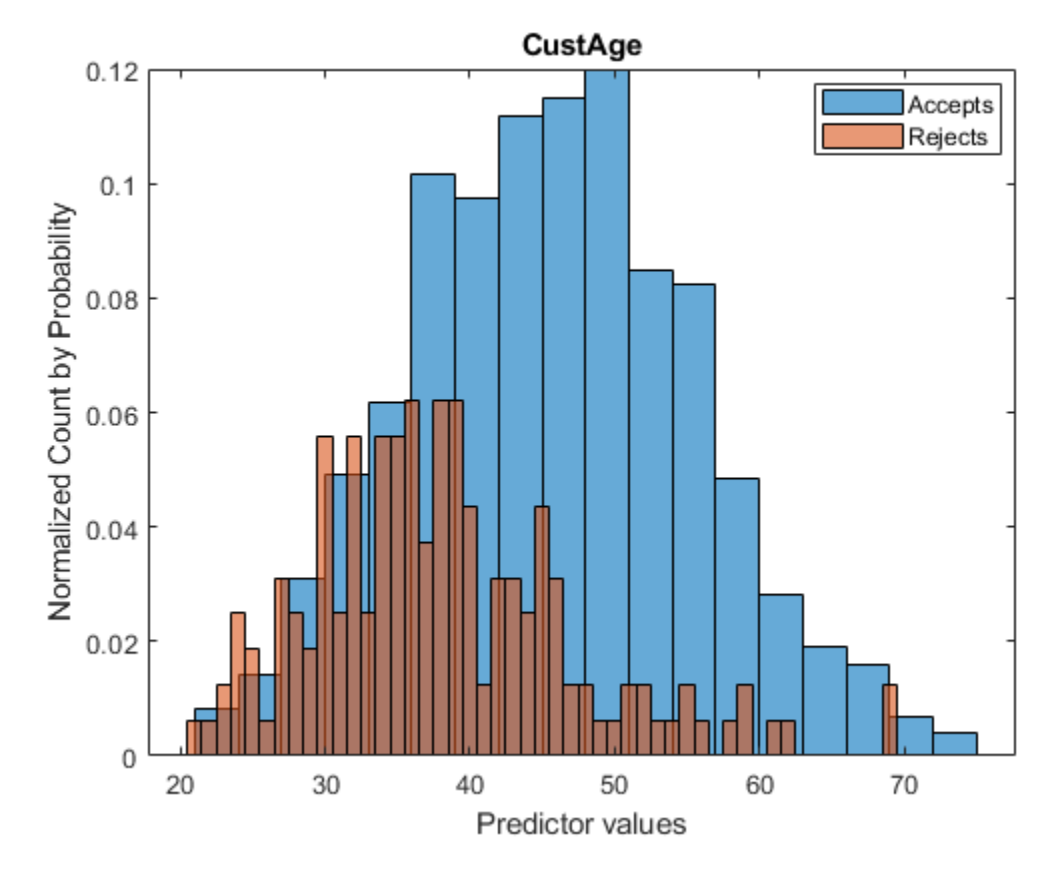

### **Create a creditscorecard Object for the Accepts and Score the Data**

Use creditscorecard to create a creditscorecard object for the accepts, which you can bin, fit, and then score.

```
scFA = creditscorecard(data,'IDVar','CustID');
scFA = automating(scFA);scFA = fitmodel(scFA);
```

```
1. Adding CustIncome, Deviance = 1490.8527, Chi2Stat = 32.588614, PValue = 1.1387992e-08
2. Adding TmWBank, Deviance = 1467.1415, Chi2Stat = 23.711203, PValue = 1.1192909e-06
3. Adding AMBalance, Deviance = 1455.5715, Chi2Stat = 11.569967, PValue = 0.00067025601
4. Adding EmpStatus, Deviance = 1447.3451, Chi2Stat = 8.2264038, PValue = 0.0041285257
5. Adding CustAge, Deviance = 1441.994, Chi2Stat = 5.3511754, PValue = 0.020708306
6. Adding ResStatus, Deviance = 1437.8756, Chi2Stat = 4.118404, PValue = 0.042419078
7. Adding OtherCC, Deviance = 1433.707, Chi2Stat = 4.1686018, PValue = 0.041179769
Generalized linear regression model:
```

```
status \sim [Linear formula with 8 terms in 7 predictors]
 Distribution = Binomial
```
Estimated Coefficients:

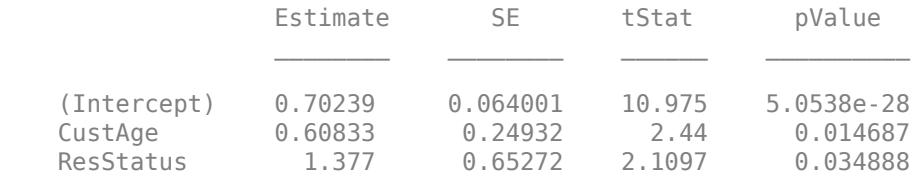

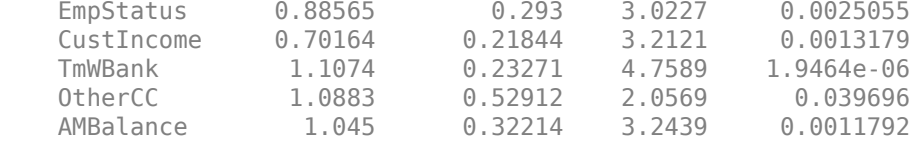

```
1200 observations, 1192 error degrees of freedom
Dispersion: 1
Chi<sup>2</sup>-statistic vs. constant model: 89.7, p-value = 1.4e-16
```

```
ScoreRange = [300 850];
scFA = formatpoints(scFA, 'WorstAndBestScores', ScoreRange);
ScoresAccepts = score(scFA);
```
#### **Score the Rejects and Create the Combined Data Set**

```
% Load the rejects dataset and score the observations
load RejectsCreditCardData.mat
```

```
ScoresRejects = score(scFA, Rejects);
```

```
% Compute the probabilities of default and use as weights
pdRejects = probdefault(scFA,Rejects);
```

```
% Assign bad status to pd (probability of default) and good status to 1-pd weights
BadLabel = setdiff(unique(scFA.Data.(scFA.ResponseVar)), scFA.GoodLabel);
Weights = zeros(2*length(pdRejects), 1);Response = zeros(2*length(pdRejects), 1);Weights (1:2:end) = pdRejects;Response(1:2:end) = BadLabel;Weights (2:2:end) = 1-pdRejects;Response(2:2:end) = scFA.GoodLabel;
```

```
% Rearrange the response so that each two rows correspond to the same
% observation from rejects
RejectsTable = repelem(Rejects(:,2:end),2,1);RejectsTable = addvars(RejectsTable,Weights,Response,'NewVariableNames',...
     {'Weights',scFA.ResponseVar});
% Combine accepts and rejects
```

```
AcceptsData = addvars(data, ones(height(data), 1), 'Before', scFA.ResponseVar, ...
      'NewVariableNames','Weights');
CombinedData = [AcceptsData(:,2:end);RejectsTable];
```
#### **Combine Accepts and Rejects into a New Data Set, Score, and Validate**

To draw a more accurate comparison between the accepts and the combined data set, use the same binning rules from the initial accepts credit scorecard and copy them to the creditscorecard object built on the combined dataset. This ensures that the binning assignments does not affect the later comparison of the two credit scorecard models. Also, you can visualize how the rejects are spread out in the data range of each predictor.

```
scNewFA = creditscorecard(CombinedData,'GoodLabel',0,'WeightsVar','Weights');
```

```
% Bin using the same binning rules as the base scorecard
Predictors = scFA.PredictorVars;
Edges = struct();
```

```
for i = 1 : length(Predictors)
    Pred = Predictors{i};[bi,cp] = bininfo(scFA,Pred); if ismember(Pred,scFA.NumericPredictors)
         scNewFA = modifybins(scNewFA,Pred,'CutPoints',cp);
     else
         scNewFA = modifybins(scNewFA,Pred,'CatGrouping',cp);
     end
    Edges.(Pred) = bi.Bin(1:end-1);
end
% Visualize the rejects distribution in each bin
bd1 = bindata(scFA,data);
bd2 = bindata(scFA,CombinedData);
Predictor = \frac{\text{CustAge}}{\text{CustAge}}figure;
bar(categorical(Edges.(Predictor)),histcounts(bd1.(Predictor)))
hold on
bar(categorical(Edges.(Predictor)),histcounts(bd2.(Predictor)),'FaceAlpha',0.25)
hold off
xlabel('Bins')
ylabel('Counts')
legend({'Accepts Only','Combined'},'Location','best')
```
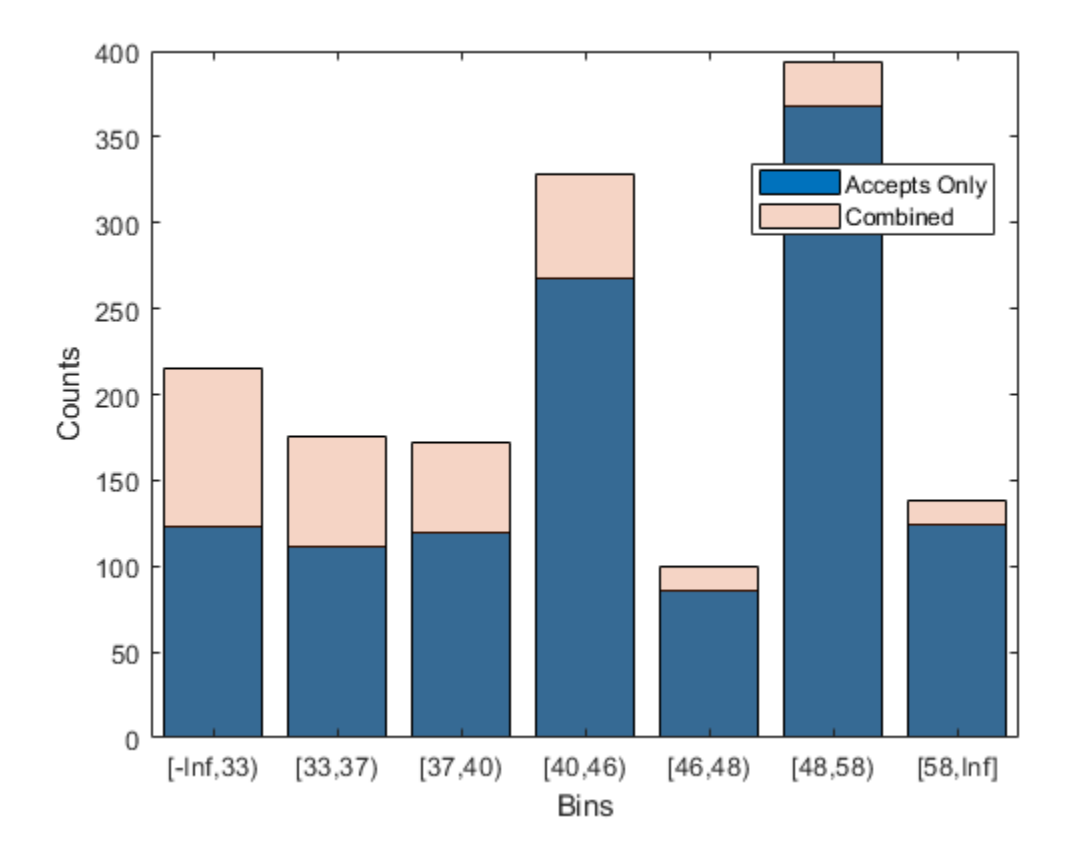

Compare the initial creditscorecard object (scFA) to the new creditscorecard object (scNewFA) for the distribution of "goods" and "bads" for the selected predictor.

plotbins(scFA,Predictor);

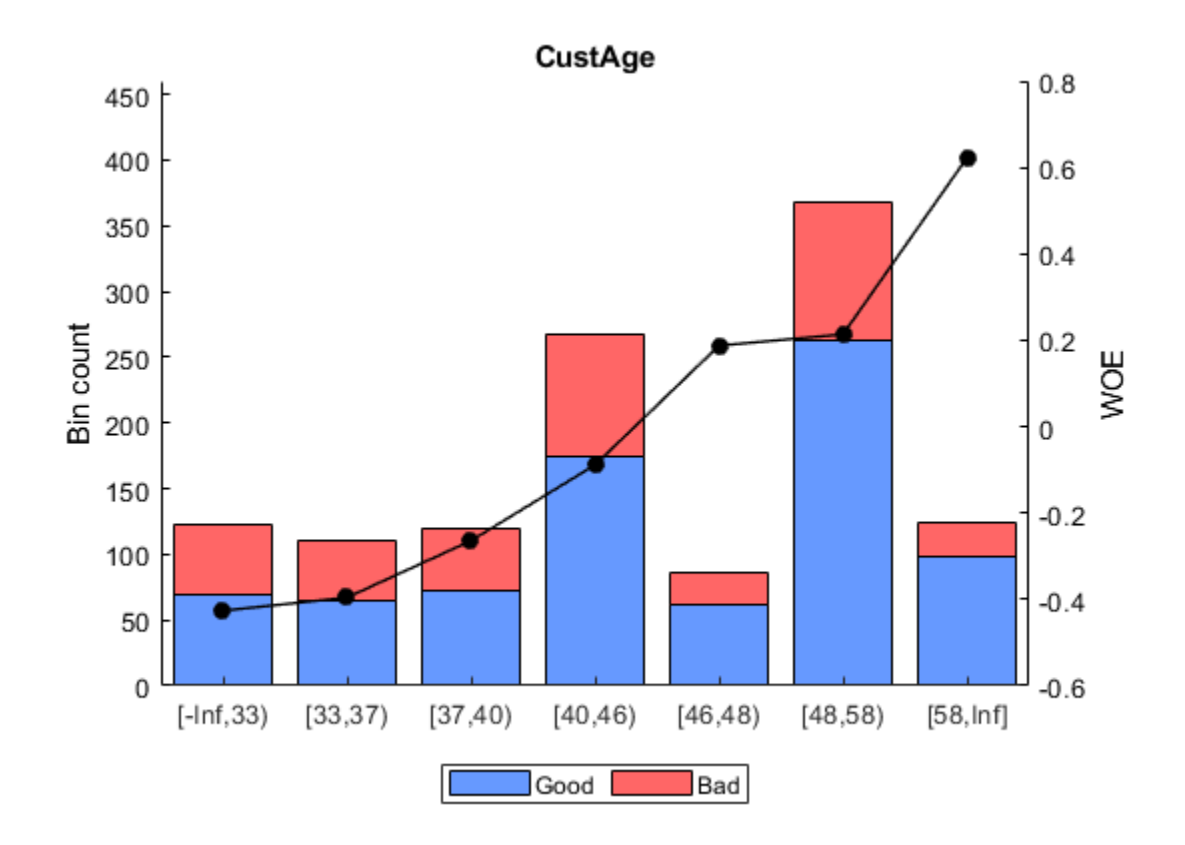

plotbins(scNewFA,Predictor);

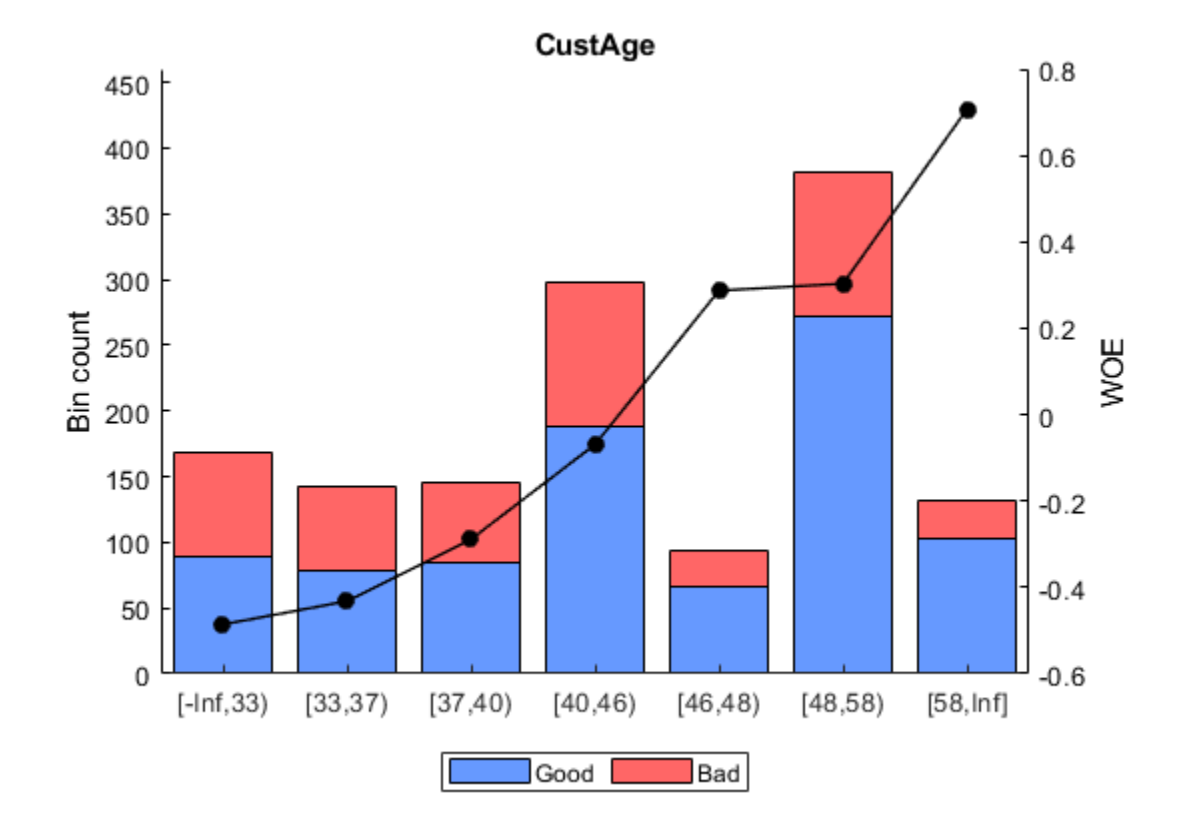

#### Fit a logistic regression model for the creditscorecard object scNewFA and then score scNewFA.

#### scNewFA = fitmodel(scNewFA);

```
1. Adding CustIncome, Deviance = 1711.3102, Chi2Stat = 54.160619, PValue = 1.8475277e-13
2. Adding TmWBank, Deviance = 1682.5353, Chi2Stat = 28.774866, PValue = 8.1299351e-08
3. Adding AMBalance, Deviance = 1668.2956, Chi2Stat = 14.239727, PValue = 0.00016093686
4. Adding EmpStatus, Deviance = 1658.2944, Chi2Stat = 10.001236, PValue = 0.001564352
5. Adding CustAge, Deviance = 1652.3976, Chi2Stat = 5.8967925, PValue = 0.015168483
6. Adding OtherCC, Deviance = 1647.7632, Chi2Stat = 4.6344022, PValue = 0.031337059
7. Adding ResStatus, Deviance = 1642.8332, Chi2Stat = 4.9299914, PValue = 0.026394448
Generalized linear regression model:
    status \sim [Linear formula with 8 terms in 7 predictors]
     Distribution = Binomial
Estimated Coefficients:
                      Estimate SE tStat pValue
\mathcal{L}_\text{max} , which is a set of the set of the set of the set of the set of the set of the set of the set of the set of the set of the set of the set of the set of the set of the set of the set of the set of the set of 
      (Intercept) 0.60838 0.059654 10.198 2.0142e-24
```
 $.011532$ 

.025039

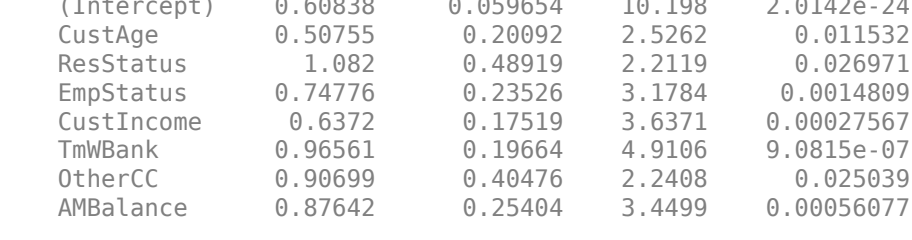

```
1522 observations, 1514 error degrees of freedom
Dispersion: 1
Chi^2-statistic vs. constant model: 123, p-value = 2.16e-23
scNewFA = formatpoints(scNewFA,'WorstAndBestScores',ScoreRange);
Scores = score(scNewFA);
pd = probdefault(scNewFA);
% Visualize the score distribution
histogram(ScoresAccepts)
hold on
histogram(Scores, 'FaceAlpha', 0.25)
hold off
ylabel('Counts')
xlabel('Scores')
title('Score Distribution Using Fuzzy Augmentation')
legend({'Accepts Only','Combined'},'Location','best')
```
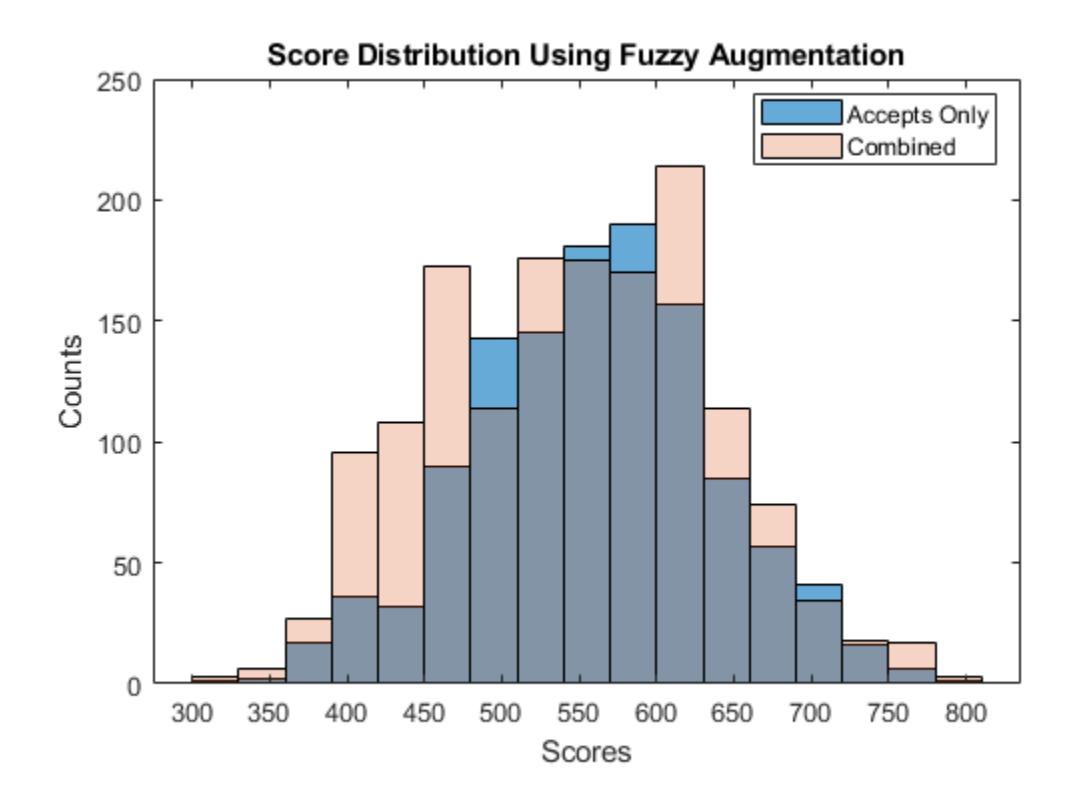

## **Validate the Model on the Combined Data Set**

Before validation, you must adjust the data set. To adjust the data set, you can either:

- Validate the accepts for both scorecards
- Validate the combined data set for both scorecards

```
% Get statistics for the accepts
data.Weights = ones(height(data),1);StatsA1 = validatemodel(scFA);
StatsA2 = validatemodel(scNewFA,data);
% Get the statistics for the combined data set
StatsC1 = validatemodel(scFA,CombinedData);
StatsC2 = validatemodel(scNewFA);
```
s1 = table(StatsA1.Value,StatsA2.Value,'VariableNames',{'BaseScorecard','CombinedScorecard'}); s2 = table(StatsC1.Value,StatsC2.Value,'VariableNames',{'BaseScorecard','CombinedScorecard'}); Stats = table(StatsA1.Measure,s1,s2,'VariableNames',{'Measure','Accepts','Combined'}); disp(Stats)

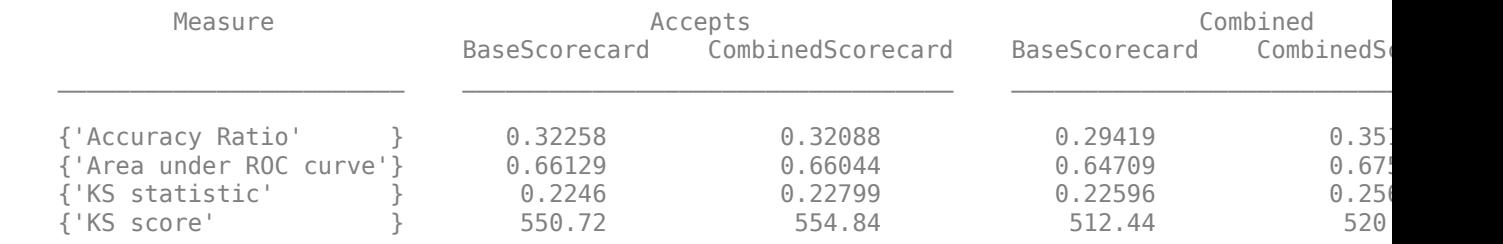

## **Summary**

This example demonstrates how to use a reject inference process within the framework of the credit scorecard workflow. The Hard-Cutoff and the Fuzzy Augmentation techniques show how you can bin the data, fit a model, integrate the rejects with the accepts into a new credit scorecard model, and then validate the new credit scorecard model.

There is no clear-cut conclusion for which of these reject inference approaches is the best. This example is intended to illustrate how to use the features of creditscorecard to implement two different reject inference approaches.

# **References**

- **1** Baesesn, B., D. Rösch, and H. Scheule. *Credit Risk Analytics: Measurement Techniques, Applications and Examples in SAS*. Wiley and SAS Business Series, 2016.
- **2** Refaat, M. *Credit Risk Scorecards: Development and Implementation Using SAS*. lulu.com, 2011.

# **See Also**

autobinning | bindata | bininfo | creditscorecard | displaypoints | fitmodel | formatpoints | modifybins | modifypredictor | plotbins | predictorinfo | probdefault | score | [screenpredictors](#page-570-0) | setmodel | validatemodel

# **Related Examples**

- • ["Common Binning Explorer Tasks" on page 3-4](#page-113-0)
- "Credit Scorecard Modeling with Missing Values"
- • ["Feature Screening with screenpredictors" on page 3-61](#page-170-0)
- "Troubleshooting Credit Scorecard Results"
- "Credit Rating by Bagging Decision Trees"
- • ["Stress Testing of Consumer Credit Default Probabilities Using Panel Data" on page 3-34](#page-143-0)

# **More About**

- • ["Overview of Binning Explorer" on page 3-2](#page-111-0)
- "About Credit Scorecards"
- "Credit Scorecard Modeling Workflow"
- Monotone Adjacent Pooling Algorithm (MAPA)
- "Credit Scorecard Modeling Using Observation Weights"

# **External Websites**

• [Credit Scorecard Modeling Using the Binning Explorer App \(6 min 17 sec\)](https://www.mathworks.com/videos/credit-scorecard-modeling-using-the-binning-explorer-app-121587.html)

# **Comparison of Credit Scoring Using Logistic Regression and Decision Trees**

This example shows the workflow for creating and comparing two credit scoring models: a credit scoring model based on logistic regression and a credit scoring model based on decision trees.

Credit rating agencies and banks use challenger models to test the credibility and goodness of a credit scoring model. In this example, the base model is a logistic regression model and the challenger model is a decision tree model.

Logistic regression links the score and probability of default (PD) through the logistic regression function, and is the default fitting and scoring model when you work with creditscorecard objects. However, decision trees have gained popularity in credit scoring and are now commonly used to fit data and predict default. The algorithms in decision trees follow a top-down approach where, at each step, the variable that splits the dataset "best" is chosen. "Best" can be defined by any one of several metrics, including the Gini index, information value, or entropy. For more information, see "Decision Trees".

In this example, you:

- Use both a logistic regression model and a decision tree model to extract PDs.
- Validate the challenger model by comparing the values of key metrics between the challenger model and the base model.

### **Compute Probabilities of Default Using Logistic Regression**

First, create the base model by using a creditscorecard object and the default logistic regression function fitmodel. Fit the creditscorecard object by using the full model, which includes all predictors for the generalized linear regression model fitting algorithm. Then, compute the PDs using probdefault. For a detailed description of this workflow, see "Case Study for a Credit Scorecard Analysis".

```
% Create a creditscorecard object, bin data, and fit a logistic regression model
load CreditCardData.mat
scl = creditscorecard(data,'IDVar','CustID');
scl = automating(scl);scl = fitmodel(scl,'VariableSelection','fullmodel');
```

```
Generalized linear regression model:
    status \sim [Linear formula with 10 terms in 9 predictors]
    Distribution = Binomial
```
Estimated Coefficients:

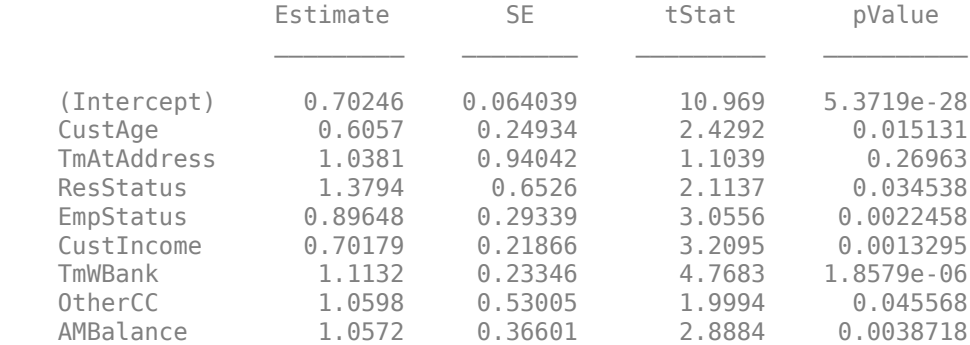

UtilRate -0.047597 0.61133 -0.077858 0.93794

1200 observations, 1190 error degrees of freedom Dispersion: 1  $Chi^2$ -statistic vs. constant model: 91, p-value = 1.05e-15

% Compute the corresponding probabilities of default  $pdL =$  probdefault(scl);

### **Compute Probabilities of Default Using Decision Trees**

Next, create the challenger model. Use the Statistics and Machine Learning Toolbox<sup>™</sup> method fitctree to fit a Decision Tree (DT) to the data. By default, the splitting criterion is Gini's diversity index. In this example, the model is an input argument to the function, and the response 'status' comprises all predictors when the algorithm starts. For this example, see the name-value pairs in fitctree to the maximum number of splits to avoid overfitting and specify the predictors as categorical.

```
% Create and view classification tree
CategoricalPreds = {'ResStatus','EmpStatus','OtherCC'};
dt = fitctree(data,'status~CustAge+TmAtAddress+ResStatus+EmpStatus+CustIncome+TmWBank+OtherCC+Ut
     'MaxNumSplits',30,'CategoricalPredictors',CategoricalPreds);
disp(dt)
```

```
 ClassificationTree
          PredictorNames: {1x8 cell}
            ResponseName: 'status'
   CategoricalPredictors: [3 4 7]
              ClassNames: [0 1]
          ScoreTransform: 'none'
         NumObservations: 1200
```
The decision tree is shown below. You can also use the view function with the name-value pair argument 'mode' set to 'graph' to visualize the tree as a graph.

#### view(dt)

```
Decision tree for classification
 1 if CustIncome<30500 then node 2 elseif CustIncome>=30500 then node 3 else 0
 2 if TmWBank<60 then node 4 elseif TmWBank>=60 then node 5 else 1
 3 if TmWBank<32.5 then node 6 elseif TmWBank>=32.5 then node 7 else 0
 4 if TmAtAddress<13.5 then node 8 elseif TmAtAddress>=13.5 then node 9 else 1
 5 if UtilRate<0.255 then node 10 elseif UtilRate>=0.255 then node 11 else 0
 6 if CustAge<60.5 then node 12 elseif CustAge>=60.5 then node 13 else 0
 7 if CustAge<46.5 then node 14 elseif CustAge>=46.5 then node 15 else 0
 8 if CustIncome<24500 then node 16 elseif CustIncome>=24500 then node 17 else 1
 9 if TmWBank<56.5 then node 18 elseif TmWBank>=56.5 then node 19 else 1
10 if CustAge<21.5 then node 20 elseif CustAge>=21.5 then node 21 else 0
11 class = 1
12 if EmpStatus=Employed then node 22 elseif EmpStatus=Unknown then node 23 else 0
13 if TmAtAddress<131 then node 24 elseif TmAtAddress>=131 then node 25 else 0
14 if TmAtAddress<97.5 then node 26 elseif TmAtAddress>=97.5 then node 27 else 0
15 class = 0
16 class = 017 if ResStatus in {Home Owner Tenant} then node 28 elseif ResStatus=Other then node 29 else 1
18 if TmWBank<52.5 then node 30 elseif TmWBank>=52.5 then node 31 else 0
19 class = 1
```

```
20 \text{ class} = 121 class = 022 if UtilRate<0.375 then node 32 elseif UtilRate>=0.375 then node 33 else 0
23 if UtilRate<0.005 then node 34 elseif UtilRate>=0.005 then node 35 else 0
24 if CustIncome<39500 then node 36 elseif CustIncome>=39500 then node 37 else 0
25 class = 1
26 if UtilRate<0.595 then node 38 elseif UtilRate>=0.595 then node 39 else 0
27 \text{ class} = 128 class = 1
29 class = 030 \text{ class} = 131 class = 032 \text{ class} = 033 if UtilRate<0.635 then node 40 elseif UtilRate>=0.635 then node 41 else 0
34 if CustAge<49 then node 42 elseif CustAge>=49 then node 43 else 1
35 if CustIncome<57000 then node 44 elseif CustIncome>=57000 then node 45 else 0
36 class = 1
37 class = 038 class = 039 if CustIncome<34500 then node 46 elseif CustIncome>=34500 then node 47 else 1
40 class = 1
41 class = \theta42 class = 1
43 class = 044 class = \theta45 class = 1
46 class = 047 class = 1
```
When you use fitctree, you can adjust the "Name-Value Pair Arguments" depending on your use case. For example, you can set a small minimum leaf size, which yields a better accuracy ratio (see Model Validation on page 3-0 ) but can result in an overfitted model.

The decision tree has a predict function that, when used with a second and third output argument, gives valuable information.

```
% Extract probabilities of default
[~,ObservationClassProb,Node] = predict(dt,data);
pdDT = ObservationClassProb(:,2);
```
This syntax has the following outputs:

- ObservationClassProb returns a NumObs-by-2 array with class probability at all observations. The order of the classes is the same as in dt. ClassName. In this example, the class names are [0] 1] and the good label, by choice, based on which class has the highest count in the raw data, is 0. Therefore, the first column corresponds to nondefaults and the second column to the actual PDs. The PDs are needed later in the workflow for scoring or validation.
- Node returns a NumObs-by-1 vector containing the node numbers corresponding to the given observations.

### **Predictor Importance**

In predictor (or variable) selection, the goal is to select as few predictors as possible while retaining as much information (predictive accuracy) about the data as possible. In the creditscorecard class, the fitmodel function internally selects predictors and returns *p*-values for each predictor. The analyst can then, outside the creditscorecard workflow, set a threshold for these *p*-values and choose the predictors worth keeping and the predictors to discard. This step is useful when the number of predictors is large.

Typically, training datasets are used to perform predictor selection. The key objective is to find the best set of predictors for ranking customers based on their likelihood of default and estimating their PDs.

#### **Using Logistic Regression for Predictor Importance**

Predictor importance is related to the notion of predictor weights, since the weight of a predictor determines how important it is in the assignment of the final score, and therefore, in the PD. Computing predictor weights is a back-of-the-envelope technique whereby the weights are determined by dividing the range of points for each predictor by the total range of points for the entire creditscorecard object. For more information on this workflow, see "Case Study for a Credit Scorecard Analysis".

For this example, use formatpoints with the option PointsOddsandPDO for scaling. This is not a necessary step, but it helps ensure that all points fall within a desired range (that is, nonnegative points). The PointsOddsandPDO scaling means that for a given value of TargetPoints and TargetOdds (usually 2), the odds are "double", and then formatpoints solves for the scaling parameters such that PDO points are needed to double the odds.

```
% Choose target points, target odds, and PDO values
TaretPoints = 500:
Taret0dds = 2;PDO = 50;
```

```
% Format points and compute points range
scl = formatpoints(scl,'PointsOddsAndPDO',[TargetPoints TargetOdds PDO]);
[PointsTable,MinPts,MaxPts] = displaypoints(scl);
PtsRange = MaxPts - MinPts;
disp(PointsTable(1:10,:))
```
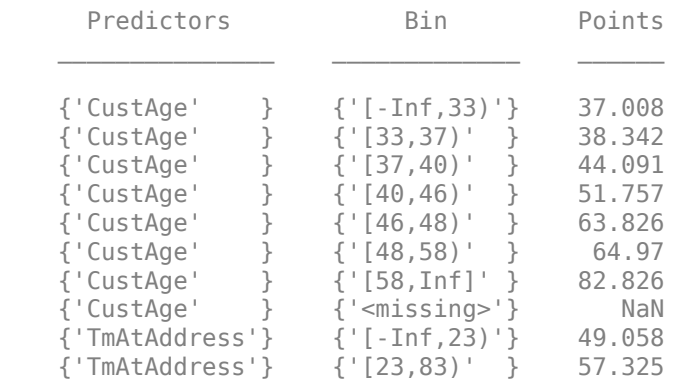

fprintf('Minimum points: %g, Maximum points: %g\n',MinPts,MaxPts)

Minimum points: 348.705, Maximum points: 683.668

The weights are defined as the range of points, for any given predictor, divided by the range of points for the entire scorecard.

```
Predictor = unique(PointsTable.Predictors,'stable');
NumPred = length(Predictor);
Weight = zeros(NumPred, 1);
```

```
for ii = 1 : NumPred
    Ind = strcmpi(Predictor{ii},PointsTable.Predictors);
    MaxPtsPred = max(PointsTable.Points(Ind));
    MinPtsPred = min(PointsTable.Points(Ind));
    Weight(ii) = 100*(MaxPtsPred-MinPtsPred)/PtsRange;
end
```

```
PredictorWeights = table(Predictor,Weight);
PredictorWeights(end+1,:) = PredictorWeights(end,:);PredictorWeights.Predictor{end} = 'Total';
PredictorWeights.Weight(end) = sum(Weight);
disp(PredictorWeights)
```
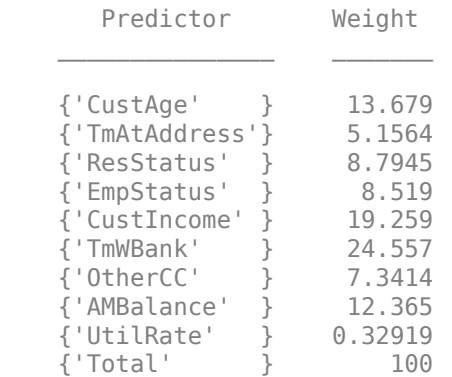

```
% Plot a histogram of the weights
figure
bar(PredictorWeights.Weight(1:end-1))
title('Predictor Importance Estimates Using Logit');
ylabel('Estimates (%)');
xlabel('Predictors');
xticklabels(PredictorWeights.Predictor(1:end-1));
xtickangle(45);
```
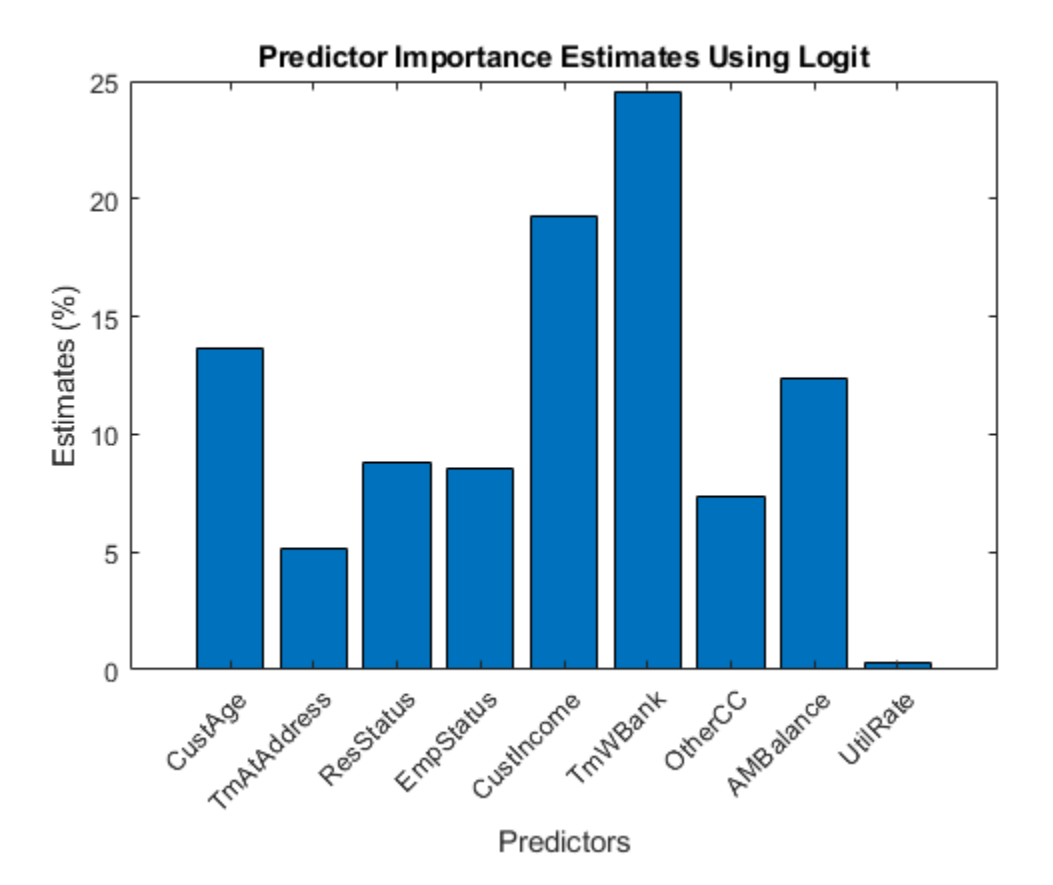

**Using Decision Trees for Predictor Importance**

When you use decision trees, you can investigate predictor importance using the predictorImportance function. On every predictor, the function sums and normalizes changes in the risks due to splits by using the number of branch nodes. A high value in the output array indicates a strong predictor.

```
imp = predictorImportance(dt);figure;
bar(100*imp/sum(imp)); % to normalize on a 0-100% scale
title('Predictor Importance Estimates Using Decision Trees');
ylabel('Estimates (%)');
xlabel('Predictors');
xticklabels(dt.PredictorNames);
xtickangle(45);
```
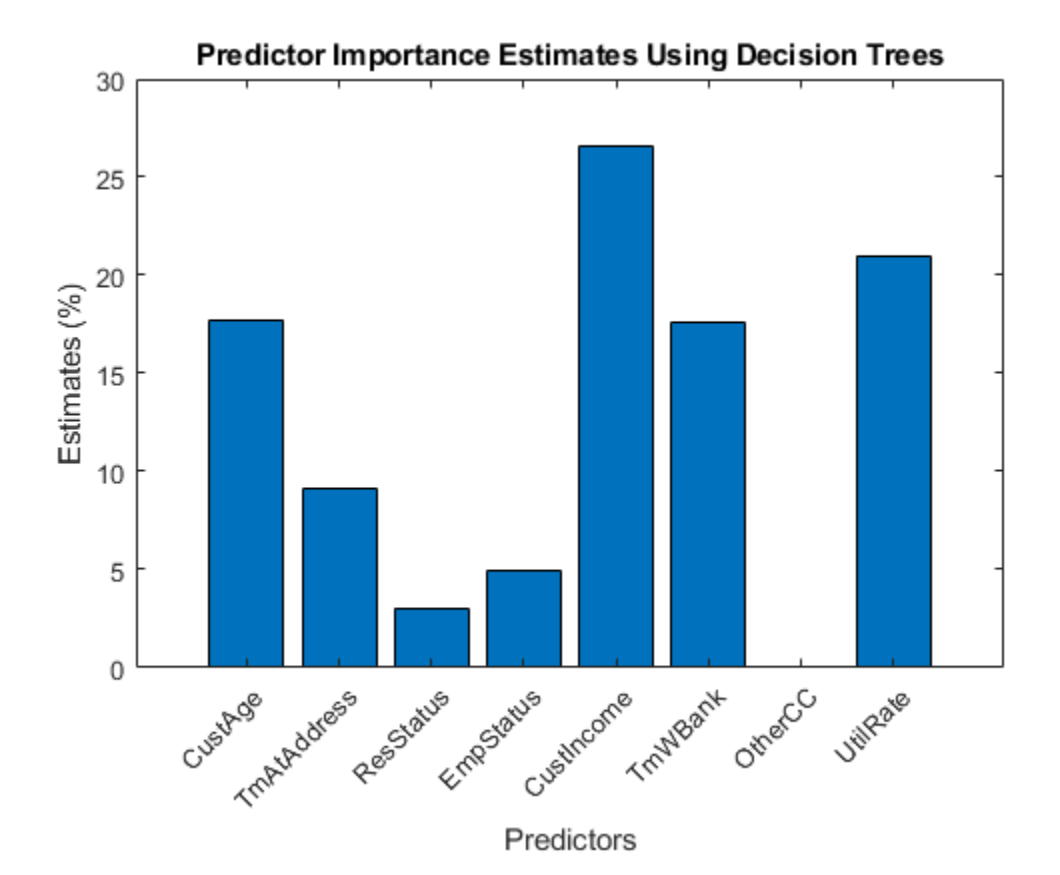

In this case, 'CustIncome' (parent node) is the most important predictor, followed by 'UtilRate', where the second split happens, and so on. The predictor importance step can help in predictor screening for datasets with a large number of predictors.

Notice that not only are the weights across models different, but the selected predictors in each model also diverge. The predictors 'AMBalance' and 'OtherCC' are missing from the decision tree model, and 'UtilRate' is missing from the logistic regression model.

Normalize the predictor importance for decision trees using a percent from 0 through 100%, then compare the two models in a combined histogram.

```
Ind = ismember(Predictor,dt.PredictorNames);
w = zeros(size(Weight));w(Ind) = 100*imp'/sum(im,imp);figure
bar([Weight,w]);
title('Predictor Importance Estimates');
ylabel('Estimates (%)');
xlabel('Predictors');
h = qca;xticklabels(Predictor)
xtickangle(45)
legend({'logit','DT'})
```
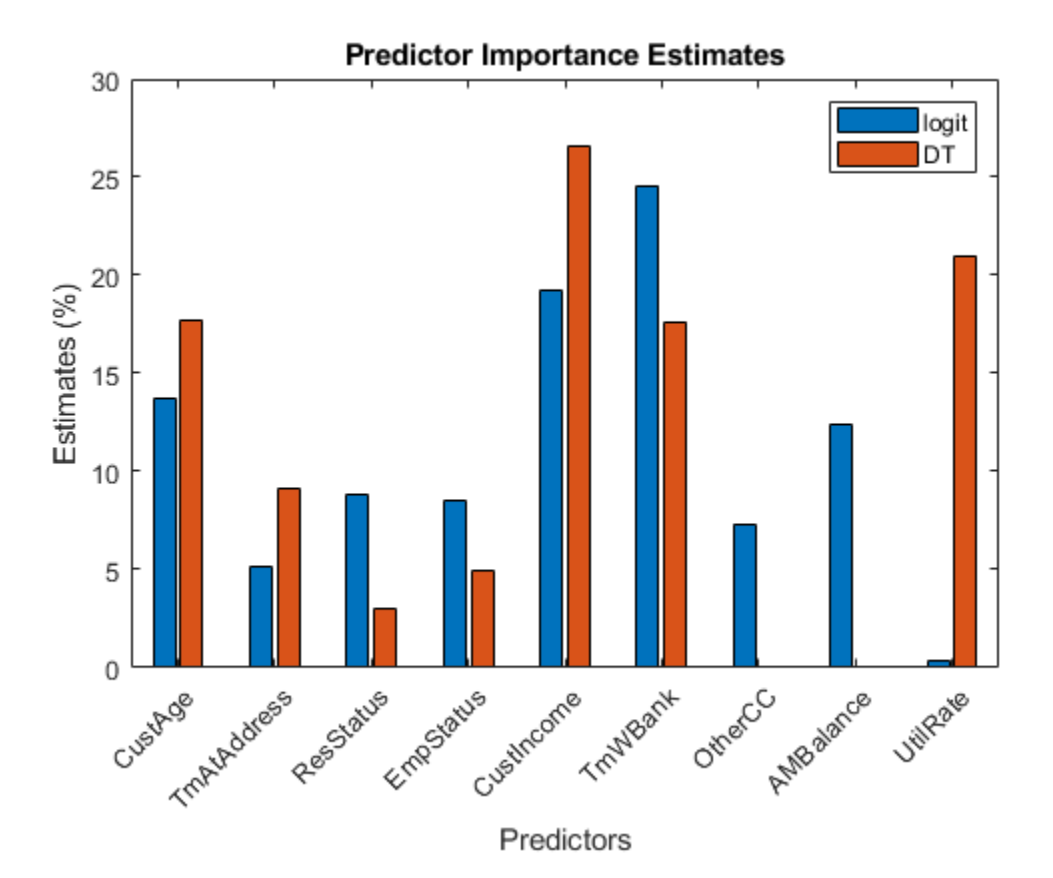

Note that these results depend on the binning algorithm you choose for the creditscorecard object and the parameters used in fitctree to build the decision tree.

# **Model Validation**

The creditscorecard function validatemodel attempts to compute scores based on internally computed points. When you use decision trees, you cannot directly run a validation because the model coefficients are unknown and cannot be mapped from the PDs.

To validate the creditscorecard object using logistic regression, use the validatemodel function.

```
% Model validation for the creditscorecard
[StatsL,tL] = validatemodel(scl);
```
To validate decision trees, you can directly compute the statistics needed for validation.

```
% Compute the Area under the ROC
[x,y,t, AUC] = perfcurve(data.status,pdDT,1);KSValue = max(y - x);
AR = 2 * AUC - 1;% Create Stats table output
Measure = {'Accuracy Ratio','Area Under ROC Curve','KS Statistic'}';
Value = [AR;AUC;KSValue];
StatsDT = table(Measure, Value);
```
# **ROC Curve**

The area under the receiver operating characteristic (AUROC) curve is a performance metric for classification problems. AUROC measures the degree of separability — that is, how much the model can distinguish between classes. In this example, the classes to distinguish are defaulters and nondefaulters. A high AUROC indicates good predictive capability.

The ROC curve is plotted with the true positive rate (also known as the sensitivity or recall) plotted against the false positive rate (also known as the fallout or specificity). When  $\text{AUROC} = 0.7$ , the model has a 70% chance of correctly distinguishing between the classes. When  $\Delta$ UROC = 0.5, the model has no discrimination power.

This plot compares the ROC curves for both models using the same dataset.

```
figure
plot([0;tL.FalseAlarm],[0;tL.Sensitivity],'s')
hold on
plot(x,y,'-v')xlabel('Fraction of nondefaulters')
ylabel('Fraction of defaulters')
legend({'logit','DT'},'Location','best')
title('Receiver Operating Characteristic (ROC) Curve')
```
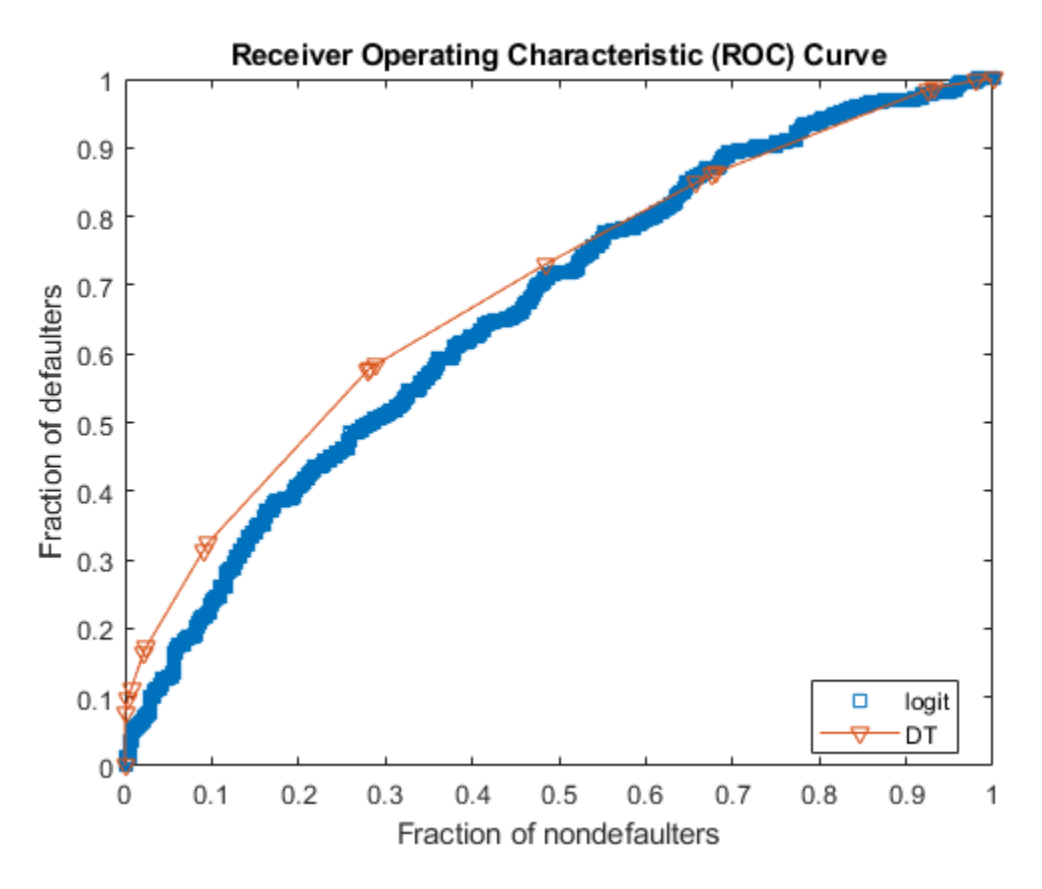

tValidation = table(Measure,StatsL.Value(1:end-1),StatsDT.Value,'VariableNames',... {'Measure','logit','DT'});

disp(tValidation)

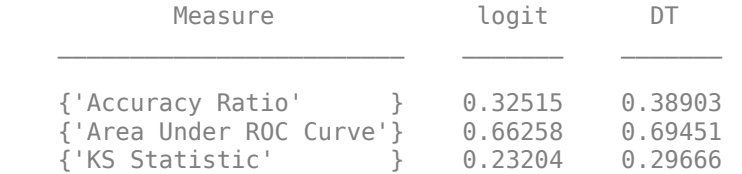

As the AUROC values show, given the dataset and selected binning algorithm for the creditscorecard object, the decision tree model has better predictive power than the logistic regression model.

# **Summary**

This example compares the logistic regression and decision tree scoring models using the CreditCardData.mat dataset. A workflow is presented to compute and compare PDs using decision trees. The decision tree model is validated and contrasted with the logistic regression model.

When reviewing the results, remember that these results depend on the choice of the dataset and the default binning algorithm (monotone adjacent pooling algorithm) in the logistic regression workflow.

- Whether a logistic regression or decision tree model is a better scoring model depends on the dataset and the choice of binning algorithm. Although the decision tree model in this example is a better scoring model, the logistic regression model produces higher accuracy ratio (0.42), AUROC (0.71), and KS statistic (0.30) values if the binning algorithm for the creditscorecard object is set as 'Split' with Gini as the split criterion.
- The validatemodel function requires scaled scores to compute validation metrics and values. If you use a decision tree model, scaled scores are unavailable and you must perform the computations outside the creditscorecard object.
- To demonstrate the workflow, this example uses the same dataset for training the models and for testing. However, to validate a model, using a separate testing dataset is ideal.
- Scaling options for decision trees are unavailable. To use scaling, choose a model other than decision trees.

# **See Also**

autobinning | bindata | bininfo | creditscorecard | displaypoints | fitmodel | formatpoints | modifybins | modifypredictor | plotbins | predictorinfo | probdefault | score | [screenpredictors](#page-570-0) | setmodel | validatemodel

# **Related Examples**

- • ["Common Binning Explorer Tasks" on page 3-4](#page-113-0)
- "Credit Scorecard Modeling with Missing Values"
- • ["Feature Screening with screenpredictors" on page 3-61](#page-170-0)
- "Troubleshooting Credit Scorecard Results"
- "Credit Rating by Bagging Decision Trees"
- • ["Stress Testing of Consumer Credit Default Probabilities Using Panel Data" on page 3-34](#page-143-0)

# **More About**

• ["Overview of Binning Explorer" on page 3-2](#page-111-0)

- "About Credit Scorecards"
- "Credit Scorecard Modeling Workflow"
- Monotone Adjacent Pooling Algorithm (MAPA)
- "Credit Scorecard Modeling Using Observation Weights"

# **External Websites**

• [Credit Scorecard Modeling Using the Binning Explorer App \(6 min 17 sec\)](https://www.mathworks.com/videos/credit-scorecard-modeling-using-the-binning-explorer-app-121587.html)

# **Corporate Credit Risk Simulations for Portfolios**

- • ["Credit Simulation Using Copulas" on page 4-2](#page-207-0)
- "creditDefaultCopula Simulation Workflow" on page 4-5
- "creditMigrationCopula Simulation Workflow" on page 4-10
- • ["Modeling Correlated Defaults with Copulas" on page 4-18](#page-223-0)
- • ["Modeling Probabilities of Default with Cox Proportional Hazards" on page 4-28](#page-233-0)
- • ["Analyze the Sensitivity of Concentration to a Given Exposure" on page 4-48](#page-253-0)
- • ["Compare Concentration Indices for Random Portfolios" on page 4-50](#page-255-0)
- • ["Comparison of the Merton Model Single-Point Approach to the Time-Series Approach"](#page-258-0) [on page 4-53](#page-258-0)
- • ["Calculating Regulatory Capital with the ASRF Model" on page 4-58](#page-263-0)
- • ["One-Factor Model Calibration" on page 4-63](#page-268-0)
- • ["Comparison of Probability of Default Using Through-the-Cycle and Point-in-Time Models"](#page-279-0) [on page 4-74](#page-279-0)
- • ["Model Loss Given Default" on page 4-86](#page-291-0)
- • ["Compare Logisitic Model for Lifetime PD to Champion Model" on page 4-110](#page-315-0)
- • ["Compare Lifetime PD Models Using Cross-Validation" on page 4-118](#page-323-0)
- • ["Expected Credit Loss \(ECL\) Computation" on page 4-121](#page-326-0)
- • ["Basic Lifetime PD Model Validation" on page 4-125](#page-330-0)

# <span id="page-207-0"></span>**Credit Simulation Using Copulas**

# **In this section...**

"Factor Models" on page 4-2 ["Supported Simulations" on page 4-3](#page-208-0)

Predicting the credit losses for a counterparty depends on three main elements:

- Probability of default (PD)
- Exposure at default (EAD), the value of the instrument at some future time
- Loss given default (LGD), which is defined as 1 − *Recovery*

If these quantities are known at future time  $t$ , then the expected loss is PD  $\times$  EAD  $\times$  LGD. In this case, you can model the expected loss for a single counterparty by using a binomial distribution. The difficulty arises when you model a portfolio of these counterparties and you want to simulate them with some default correlation.

To simulate correlated defaults, the copula model associates each counterparty with a random variable, called a "latent" variable. These latent variables are correlated using some proxy for their credit worthiness, for example, their stock price. These latent variables are then mapped to default or nondefault outcomes such that the default occurs with probability PD.

This figure summarizes the copula simulation approach.

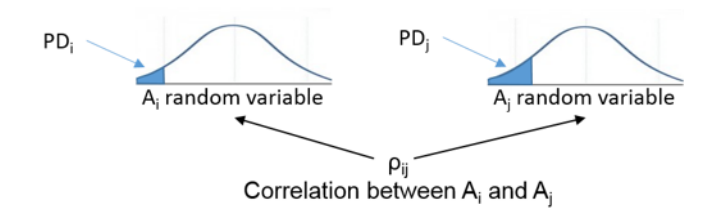

The random variable  $A_i$  associated to the  $i$ th counterparty falls in the default shaded region with probability PD*i*. If the simulated value falls in that region, it is interpreted as a default. The *j*th counterparty follows a similar pattern. If the  $A_i$  and  $A_j$  random variables are highly correlated, they tend to both have high values (no default), or both have low values (fall in the default region). Therefore, there is a default correlation.

# **Factor Models**

For *M* issuers, *M*(*M* − 1)/2 correlation parameters are required. For *M* = 1000, this is about half a million correlations. One practical variation of the approach is the one-factor model, which makes all the latent variables dependent on a single factor. This factor *Z* represents the underlying systemic credit quality in the economy. This model also includes a random idiosyncratic error.

$$
A_i = w_i Z + \sqrt{1 - w_i^2} \varepsilon_i
$$

This significantly reduces the input-data requirements, because now you need only the *M* sensitivities, that is, the weights w1,...,wM. If  $Z$  and  $\varepsilon_i$  are standard normal variables, then  $Ai$  is also a standard normal.

<span id="page-208-0"></span>An extension of the one-factor model is a multifactor model.

 $A_i = w_{i1}Z_1 + ... + w_{iK}Z_K + w_{i\epsilon}E_i$ 

This model has several factors, each one associated with some underlying credit driver. For example, you can have factors for different regions or countries, or for different industries. Each latent variable is now a combination of several random variables plus the idiosyncratic error (epsilon) again.

When the latent variables *Ai* are normally distributed, there is a Gaussian copula. A common alternative is to let the latent variables follow a *t* distribution, which leads to a *t* copula. *t* copulas result in heavier tails than Gaussian copulas. Implied credit correlations are also larger with *t* copulas. Switching between these two copula approaches can provide important information on model risk.

# **Supported Simulations**

Risk Management Toolbox supports simulations for counterparty credit defaults and counterparty credit rating migrations.

# **Credit Default Simulation**

The [creditDefaultCopula](#page-350-0) object is used to simulate and analyze multifactor credit default simulations. These simulations assume that you calculated the main inputs to this model on your own. The main inputs to this model are:

- PD Probability of default
- EAD Exposure at default
- LGD Loss given default (1 − *Recovery*)
- Weights Factor and idiosyncratic weights
- FactorCorrelation An optional factor correlation matrix for multifactor models

The creditDefaultCopula object enables you to simulate defaults using the multifactor copula and return the results as a distribution of losses on a portfolio and counterparty level. You can also use the creditDefaultCopula object to calculate several risk measures at the portfolio level and the risk contributions from individual obligors. The outputs of the creditDefaultCopula model and the associated functions are:

- The full simulated distribution of portfolio losses across scenarios and the losses on each counterparty across scenarios. For more information, see [creditDefaultCopula](#page-350-0) object properties and [simulate](#page-372-0).
- Risk measures (VaR, CVaR, EL, Std) with confidence intervals. See [portfolioRisk](#page-365-0).
- Risk contributions per counterparty (for EL and CVaR). See [riskContribution](#page-368-0).
- Risk measures and associated confidence bands. See [confidenceBands](#page-358-0).
- Counterparty scenario details for individual losses for each counterparty. See [getScenarios](#page-362-0).

# **Credit Rating Migration Simulation**

The creditMigrationCopula object enables you to simulate changes in credit rating for each counterparty.

The [creditMigrationCopula](#page-376-0) object is used to simulate counterparty credit migrations. These simulations assume that you calculated the main inputs to this model on your own. The main inputs to this model are:

- migrationValues Values of the counterparty positions for each credit rating.
- ratings Current credit rating for each counterparty.
- transitionMatrix Matrix of credit rating transition probabilities.
- LGD Loss given default (1 − *Recovery*)
- Weights Factor and idiosyncratic model weights

You can also use the creditMigrationCopula object to calculate several risk measures at the portfolio level and the risk contributions from individual obligors. The outputs of the creditMigrationCopula model and the associated functions are:

- The full simulated distribution of portfolio values. For more information, see [creditMigrationCopula](#page-376-0) object properties and [simulate](#page-404-0).
- Risk measures (VaR, CVaR, EL, Std) with confidence intervals. See [portfolioRisk](#page-397-0).
- Risk contributions per counterparty (for EL and CVaR). See [riskContribution](#page-400-0).
- Risk measures and associated confidence bands. See [confidenceBands](#page-390-0).
- Counterparty scenario details for each counterparty. See [getScenarios](#page-394-0).

# **See Also**

[asrf](#page-336-0) | [creditDefaultCopula](#page-350-0) | [creditMigrationCopula](#page-376-0)

# **Related Examples**

- "creditDefaultCopula Simulation Workflow" on page 4-5
- "creditMigrationCopula Simulation Workflow" on page 4-10
- • ["Modeling Correlated Defaults with Copulas" on page 4-18](#page-223-0)
- • ["One-Factor Model Calibration" on page 4-63](#page-268-0)

# **More About**

- • ["Corporate Credit Risk" on page 1-3](#page-8-0)
- • ["Credit Rating Migration Risk" on page 1-7](#page-12-0)

# <span id="page-210-0"></span>creditDefaultCopula Simulation Workflow

This example shows a common workflow for using a creditDefaultCopula object for a portfolio of credit instruments.

For an example of an advanced workflow using the creditDefaultCopula object, see ["Modeling](#page-223-0) [Correlated Defaults with Copulas" on page 4-18](#page-223-0).

# **Step 1. Create a creditDefaultCopula object with a two-factor model.**

Load the saved portfolio data. Create a [creditDefaultCopula](#page-350-0) object with a two-factor model using with the values EAD, PD, LGD, and Weights2F.

```
load CreditPortfolioData.mat;
cdc = creditDefaultCopula(EAD, PD, LGD,Weights2F,'FactorCorrelation',FactorCorr2F);
disp(cdc)
```
creditDefaultCopula with properties:

```
Portfolio: [100x5 table]
 FactorCorrelation: [2x2 double]
          VaRLevel: 0.9500
       UseParallel: 0
  PortfolioLosses: []
```
### disp(cdc.Portfolio(1:10:100,:))

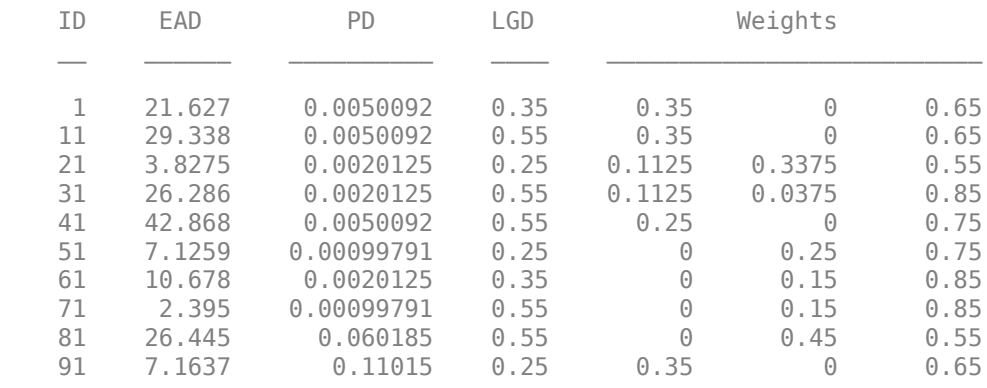

# **Step 2. Set the VaRLevel to 99%.**

Set the VarLevel property for the creditDefaultCopula object to 99% (the default is 95%).

 $\text{cdc.VaRLevel} = 0.99;$ 

### **Step 3. Run a simulation.**

Use the [simulate](#page-372-0) function to run a simulation on the creditDefaultCopula object for 100,000 scenarios.

```
\text{cdc} = \text{simulate}(\text{cdc}, 1e5)cdc = creditDefaultCopula with properties:
```

```
 Portfolio: [100x5 table]
```

```
 FactorCorrelation: [2x2 double]
          VaRLevel: 0.9900
       UseParallel: 0
   PortfolioLosses: [1x100000 double]
```
# **Step 4. Generate a report for the portfolio risk.**

Use the [portfolioRisk](#page-365-0) function to obtain a report for risk measures and confidence intervals for EL, Std, VaR, and CVaR.

[portRisk,RiskConfidenceInterval] = portfolioRisk(cdc)

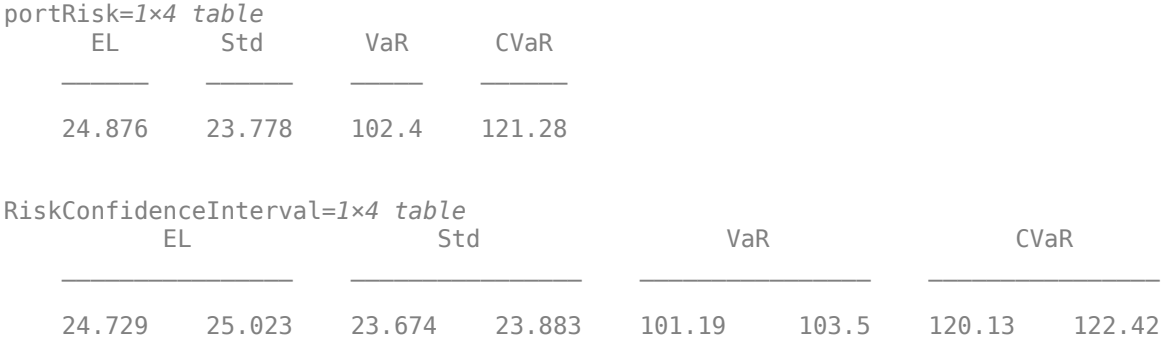

### **Step 5. Visualize the distribution.**

Use the histogram function to display the distribution for EL, VaR, and CVaR.

```
histogram(cdc.PortfolioLosses);
title('Distribution of Portfolio Losses');
```
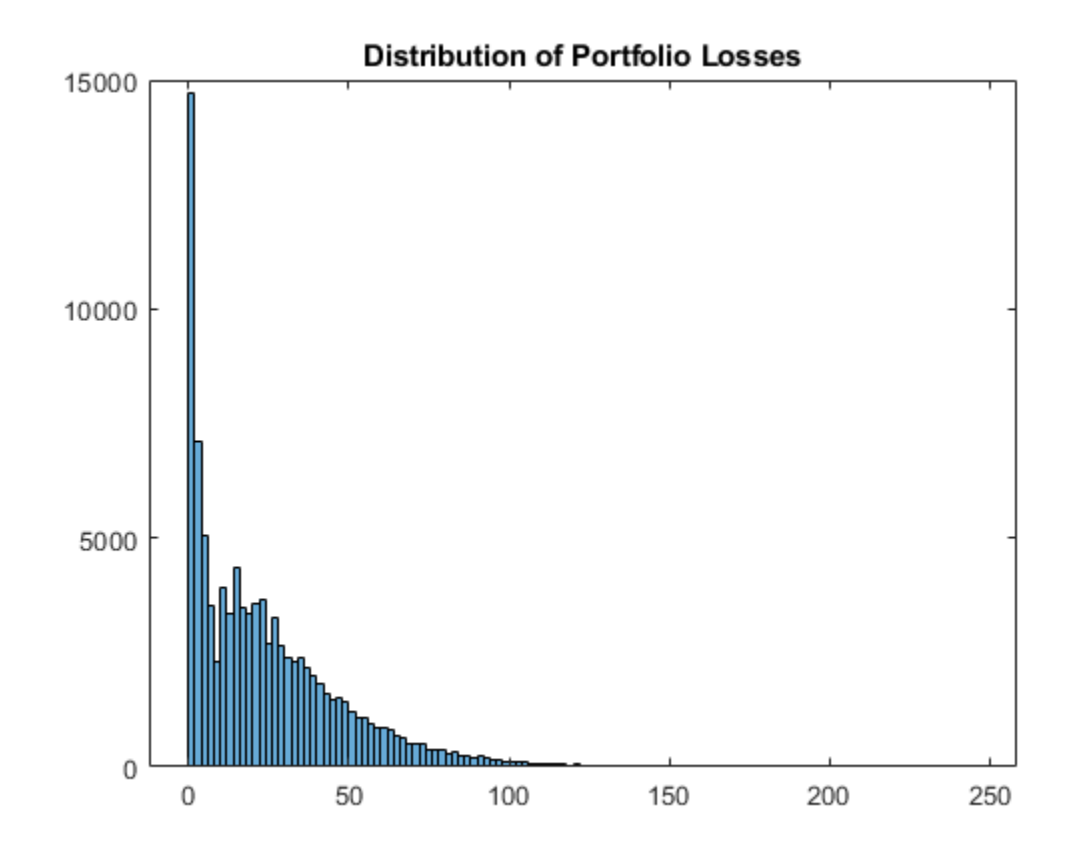

# **Step 6. Generate a risk contributions report.**

Use the [riskContribution](#page-368-0) function to display the risk contribution. The risk contributions, EL and CVaR, are *additive*. If you sum each of these two metrics over all the counterparties, you get the values reported for the entire portfolio in the portfolioRisk table.

rc = riskContribution(cdc);

 $disp(rc(1:10,:))$ 

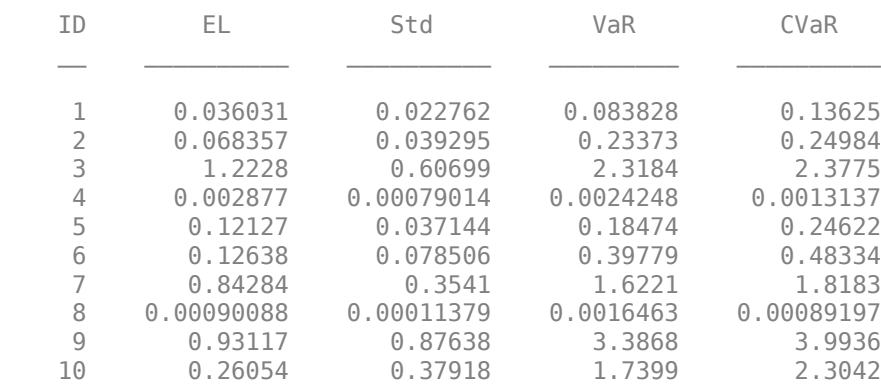

# **Step 7. Simulate the risk exposure with a t copula.**

Use the simulate function with optional input arguments for Copula and t. Save the results to a new creditDefaultCopula object (cct).

```
cdct = simulate(cdc,1e5,'Copula','t','DegreesOfFreedom',10)
cdct = creditDefaultCopula with properties:
             Portfolio: [100x5 table]
     FactorCorrelation: [2x2 double]
              VaRLevel: 0.9900
           UseParallel: 0
       PortfolioLosses: [1x100000 double]
```
### **Step 8. Compare confidence bands for different copulas.**

Use the [confidenceBands](#page-358-0) function to compare confidence bands for the two different copulas.

confidenceBands(cdc,'RiskMeasure','Std','ConfidenceIntervalLevel',0.90,'NumPoints',10)

```
ans=10×4 table
   NumScenarios Lower Std Upper
```
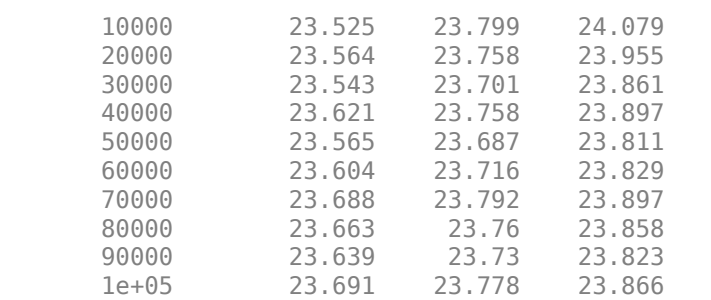

confidenceBands(cdct,'RiskMeasure','Std','ConfidenceIntervalLevel',0.90,'NumPoints',10)

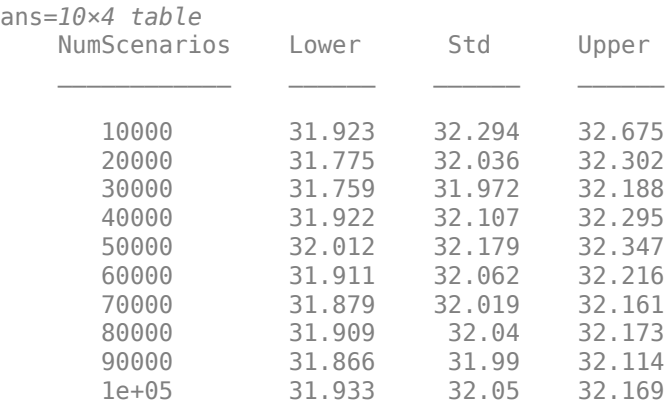

# **See Also**

[asrf](#page-336-0) | [confidenceBands](#page-358-0) | [creditDefaultCopula](#page-350-0) | [getScenarios](#page-362-0) | [portfolioRisk](#page-365-0) | [riskContribution](#page-368-0) | [simulate](#page-372-0)

# **Related Examples**

- • ["Credit Simulation Using Copulas" on page 4-2](#page-207-0)
- "creditMigrationCopula Simulation Workflow" on page  $4-10$
- • ["Modeling Correlated Defaults with Copulas" on page 4-18](#page-223-0)
- • ["One-Factor Model Calibration" on page 4-63](#page-268-0)

# **More About**

• ["Risk Modeling with Risk Management Toolbox" on page 1-3](#page-8-0)

# <span id="page-215-0"></span>creditMigrationCopula Simulation Workflow

This example shows a common workflow for using a creditMigrationCopula object for a portfolio of counterparty credit ratings.

## **Step 1. Create a creditMigrationCopula object with a 4-factor model**

Load the saved portfolio data.

load CreditMigrationData.mat;

Scale the bond prices for portfolio positions for each bond.

migrationValues = migrationPrices .\* numBonds;

Create a creditMigrationCopula object with a 4-factor model using [creditMigrationCopula](#page-376-0).

```
cmc = creditMigrationCopula(migrationValues,ratings,transMat,...
lgd,weights,'FactorCorrelation',factorCorr)
```

```
cmC = creditMigrationCopula with properties:
             Portfolio: [250x5 table]
     FactorCorrelation: [4x4 double]
          RatingLabels: [8x1 string]
      TransitionMatrix: [8x8 double]
              VaRLevel: 0.9500
           UseParallel: 0
       PortfolioValues: []
```
# **Step 2. Set the VaRLevel to 99%.**

Set the VarLevel property for the creditMigrationCopula object to 99% (the default is 95%).

 $cmc.VaRLevel = 0.99;$ 

## **Step 3. Display the Portfolio property for information about migration values, ratings, LGDs, and weights.**

Display the Portfolio property containing information about migration values, ratings, LGDs, and weights. The columns in the migration values are in the same order of the ratings, with the default rating in the last column.

head(cmc.Portfolio)

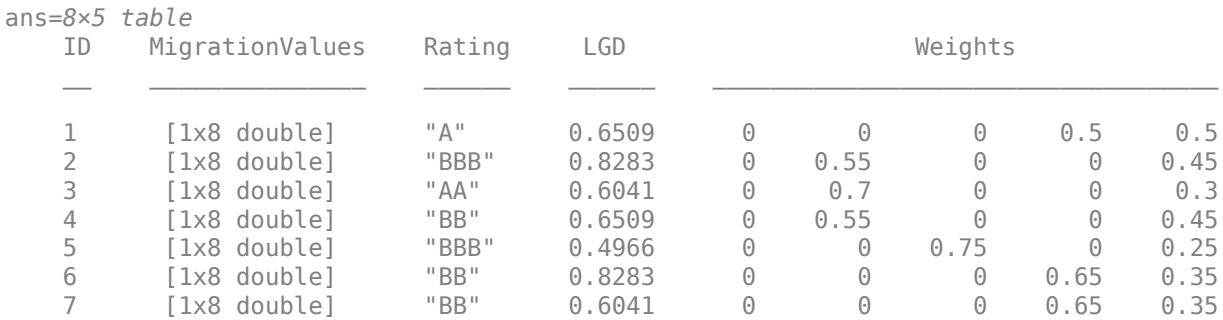
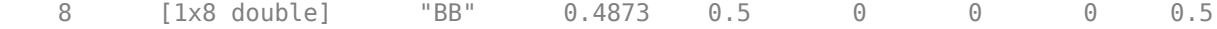

#### **Step 4. Display migration values for a counterparty.**

For example, you can display the migration values for the first counterparty. Note that the value for default is higher than some of the non-default ratings. This is because the migration value for the default rating is a reference value (for example, face value, forward value at current rating, or other) that is multiplied by the recovery rate during the simulation to get the value of the asset in the event of default. The recovery rate is 1-LGD when the LGD input to [creditMigrationCopula](#page-376-0) is a constant LGD value (the LGD input has one column). The recovery rate is a random quantity when the LGD input to [creditMigrationCopula](#page-376-0) is specified as a mean and standard deviation for a beta distribution (the LGD input has two columns).

```
bar(cmc.Portfolio.MigrationValues(1,:))
xticklabels(cmc.RatingLabels)
title('Migration Values for First Company')
```
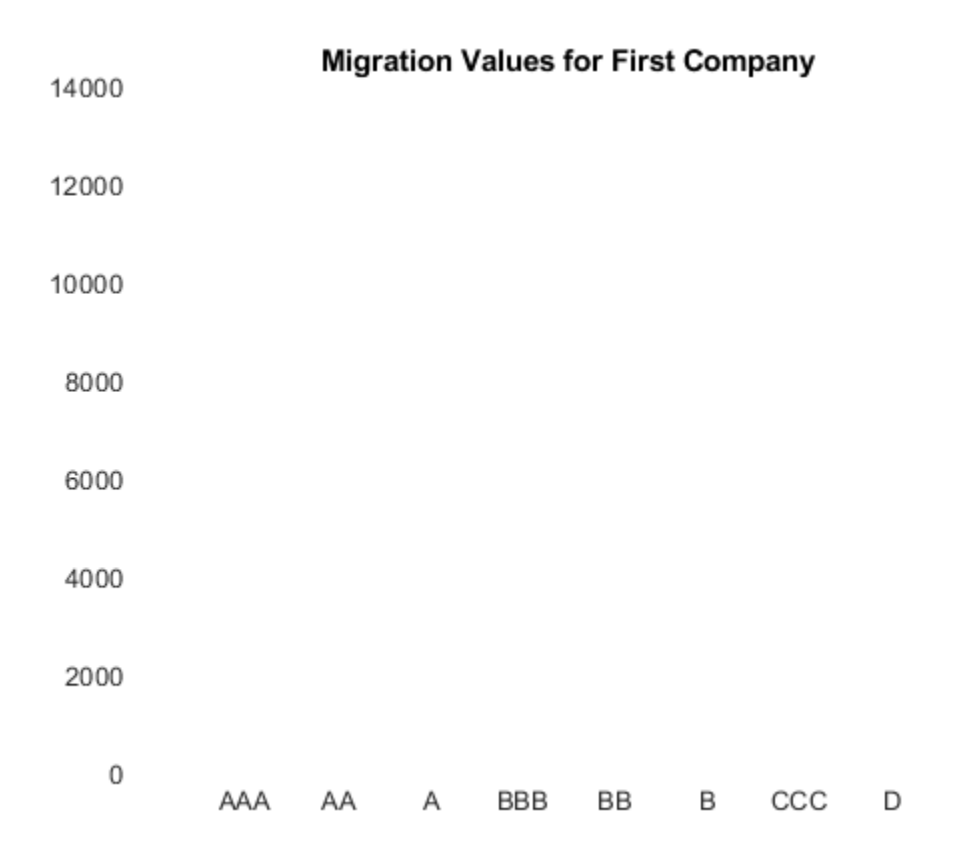

### **Step 5. Run a simulation.**

Use the [simulate](#page-404-0) function to simulate 100,000 scenarios.

```
 cmc = simulate(cmc,1e5)
```

```
cmc = creditMigrationCopula with properties:
```

```
 Portfolio: [250x5 table]
 FactorCorrelation: [4x4 double]
      RatingLabels: [8x1 string]
 TransitionMatrix: [8x8 double]
          VaRLevel: 0.9900
       UseParallel: 0
   PortfolioValues: [1x100000 double]
```
# **Step 6. Generate a report for the portfolio risk.**

Use the [portfolioRisk](#page-397-0) function to obtain a report for risk measures and confidence intervals for EL, Std, VaR, and CVaR.

```
[portRisk,RiskConfidenceInterval] = portfolioRisk(cmc)
```
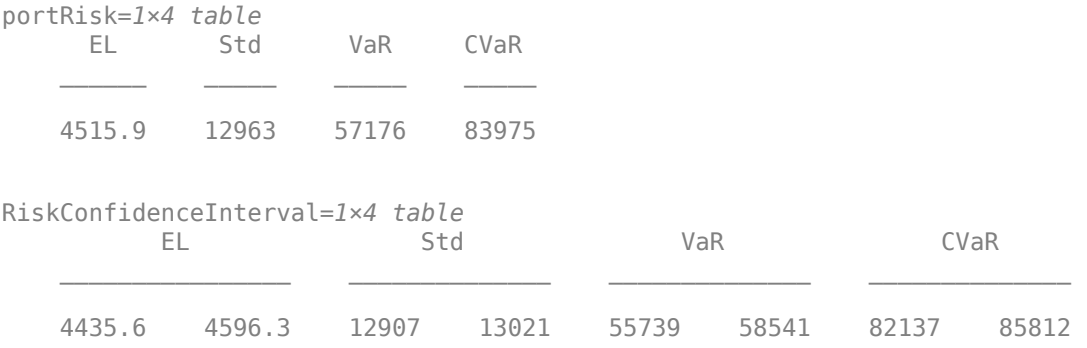

# **Step 7. Visualize the distribution.**

View a histogram of the portfolio values.

```
figure
h = histogram(cmc.PortfolioValues,125);
title('Distribution of Portfolio Values');
```
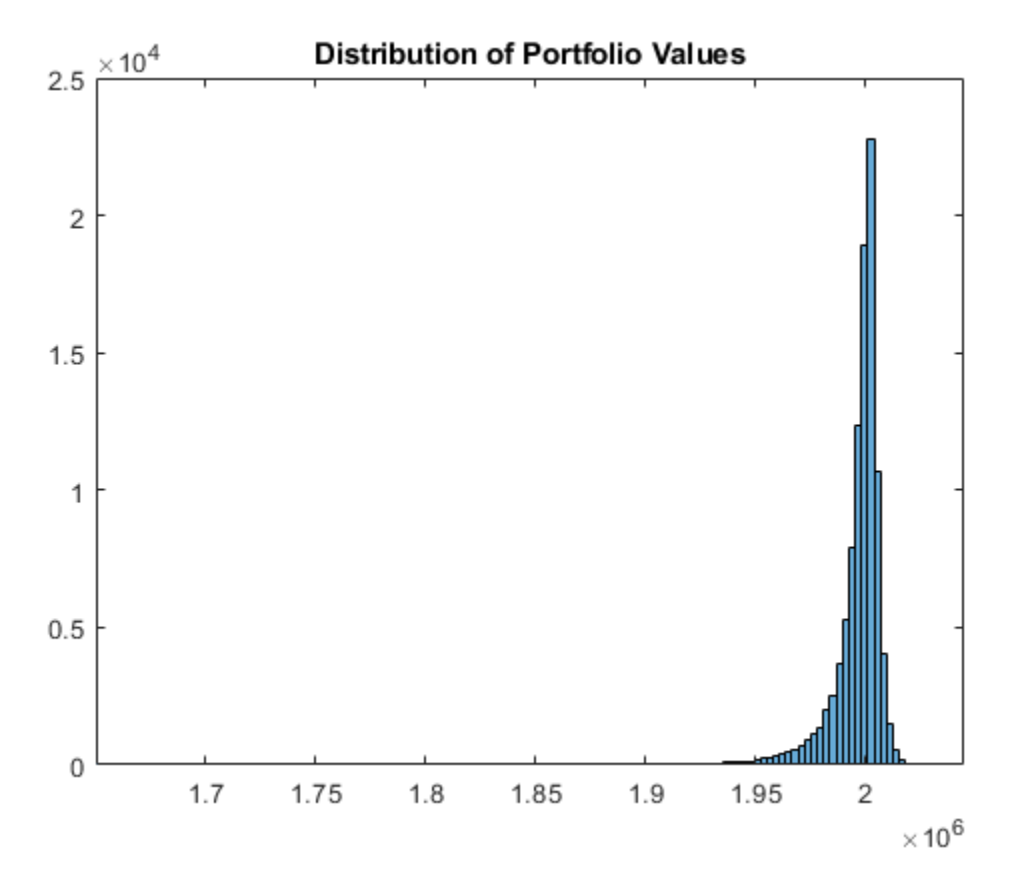

# **Step 8. Overlay the value if all counterparties maintain current credit ratings.**

Overlay the value that the portfolio object (cmc) takes if all counterparties maintain their current credit ratings.

CurrentRatingValue = portRisk.EL + mean(cmc.PortfolioValues);

```
hold on
plot([CurrentRatingValue CurrentRatingValue], [0 max(h.Values)], 'LineWidth', 2);
grid on
```
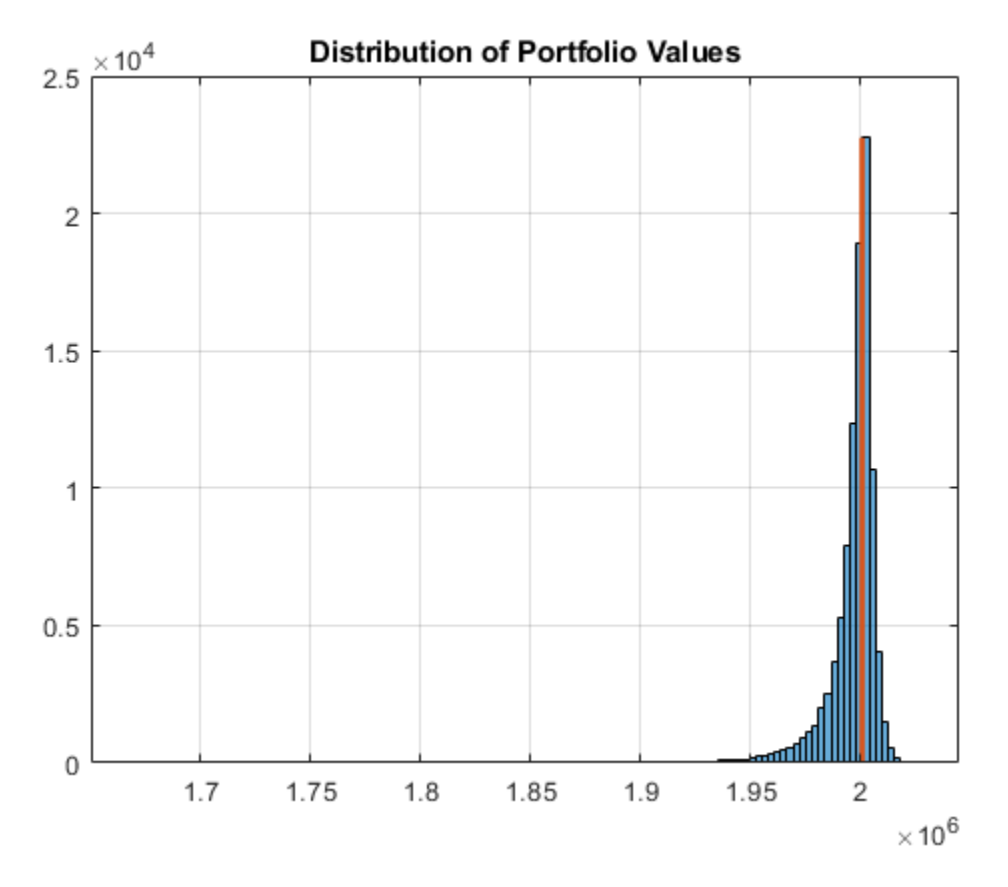

### **Step 9. Generate a risk contributions report.**

Use the [riskContribution](#page-400-0) function to display the risk contribution. The risk contributions, EL and CVaR, are additive. If you sum each of these two metrics over all the counterparties, you get the values reported for the entire portfolio in the portfolioRisk table.

```
rc = riskContribution(cmc);
disp(rc(1:10,:))
```

| TD. | FL.    | Std    | VaR    | CVaR   |
|-----|--------|--------|--------|--------|
|     |        |        |        |        |
| 1   | 15.521 | 41.153 | 238.72 | 279.18 |
| 2   | 8.49   | 18.838 | 92.074 | 122.19 |
| 3   | 6.0937 | 20.069 | 113.22 | 181.53 |
| 4   | 6.6964 | 55.885 | 272.23 | 313.25 |
| 5   | 23.583 | 73.905 | 360.32 | 573.39 |
| 6   | 10.722 | 114.97 | 445.94 | 728.38 |
| 7   | 1,8393 | 84.754 | 262.32 | 490.39 |
| 8   | 11.711 | 39.768 | 175.84 | 253.29 |
| g   | 2.2154 | 4.4038 | 22.797 | 31.039 |
| 10  | 1.7453 | 2.5545 | 9.8801 | 17.603 |

**Step 10. Simulate the risk exposure with a t copula.**

To use a *t* copula with 10 degrees of freedom, use the [simulate](#page-404-0) function with optional input arguments. Save the results to a new creditMigrationCopula object (cmct).

```
cmct = simulate(cmc,1e5,'Copula','t','DegreesOfFreedom',10)
cmct = creditMigrationCopula with properties:
             Portfolio: [250x5 table]
     FactorCorrelation: [4x4 double]
          RatingLabels: [8x1 string]
      TransitionMatrix: [8x8 double]
              VaRLevel: 0.9900
           UseParallel: 0
       PortfolioValues: [1x100000 double]
```
#### **Step 11. Generate a report for the portfolio risk for the t copula.**

Use the [portfolioRisk](#page-397-0) function to obtain a report for risk measures and confidence intervals for EL, Std, VaR, and CVaR.

[portRisk2,RiskConfidenceInterval2] = portfolioRisk(cmct)

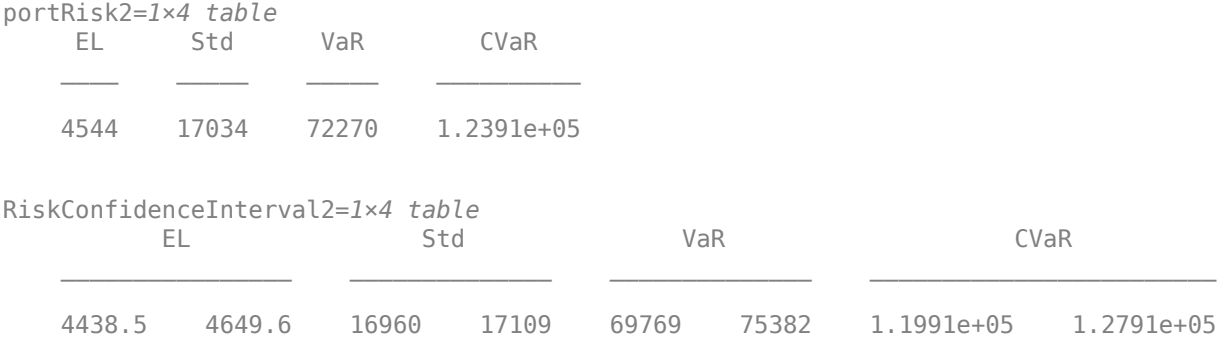

#### **Step 12. Visualize the distribution for the t copula.**

View a histogram of the portfolio values.

```
figure
h = histogram(cmct.PortfolioValues,125);
title('Distribution of Portfolio Values for t Copula');
```
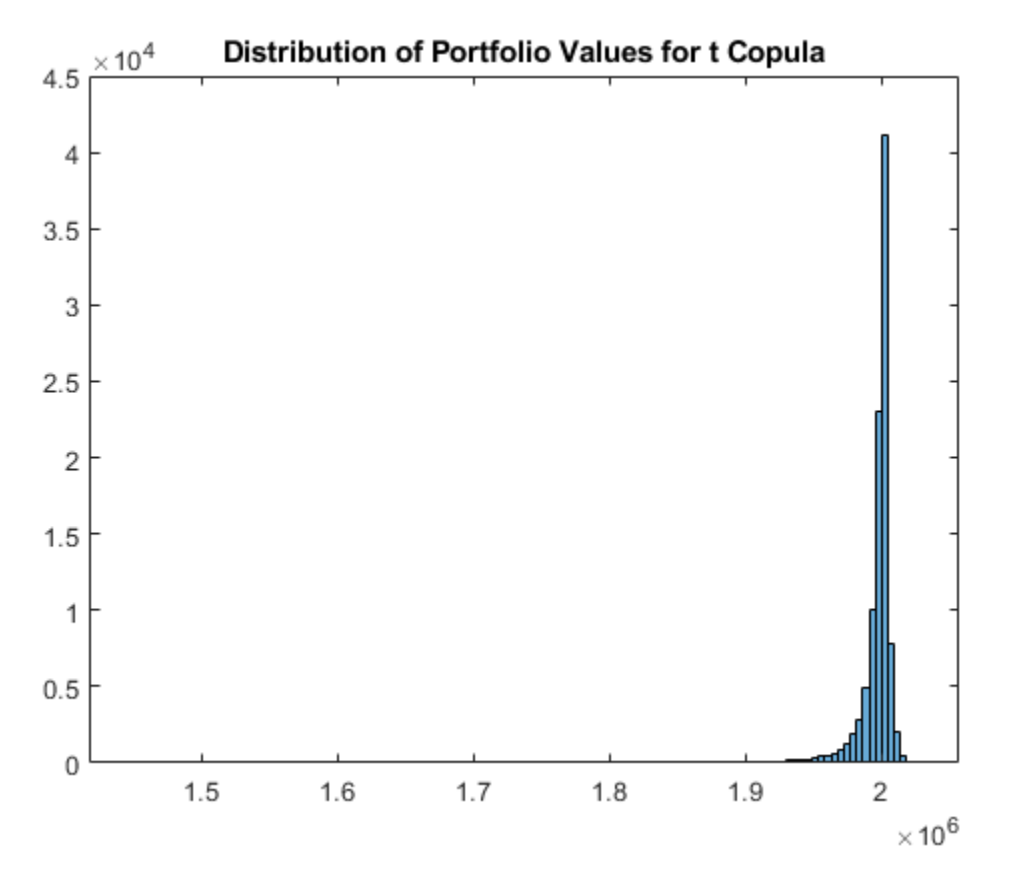

# **Step 13. Overlay the value if all counterparties maintain current credit ratings for t copula.**

Overlay the value that the portfolio object (cmct) takes if all counterparties maintain their current credit ratings.

CurrentRatingValue2 = portRisk2.EL + mean(cmct.PortfolioValues);

```
hold on
plot([CurrentRatingValue2 CurrentRatingValue2], [0 max(h.Values)], 'LineWidth',2);
grid on
```
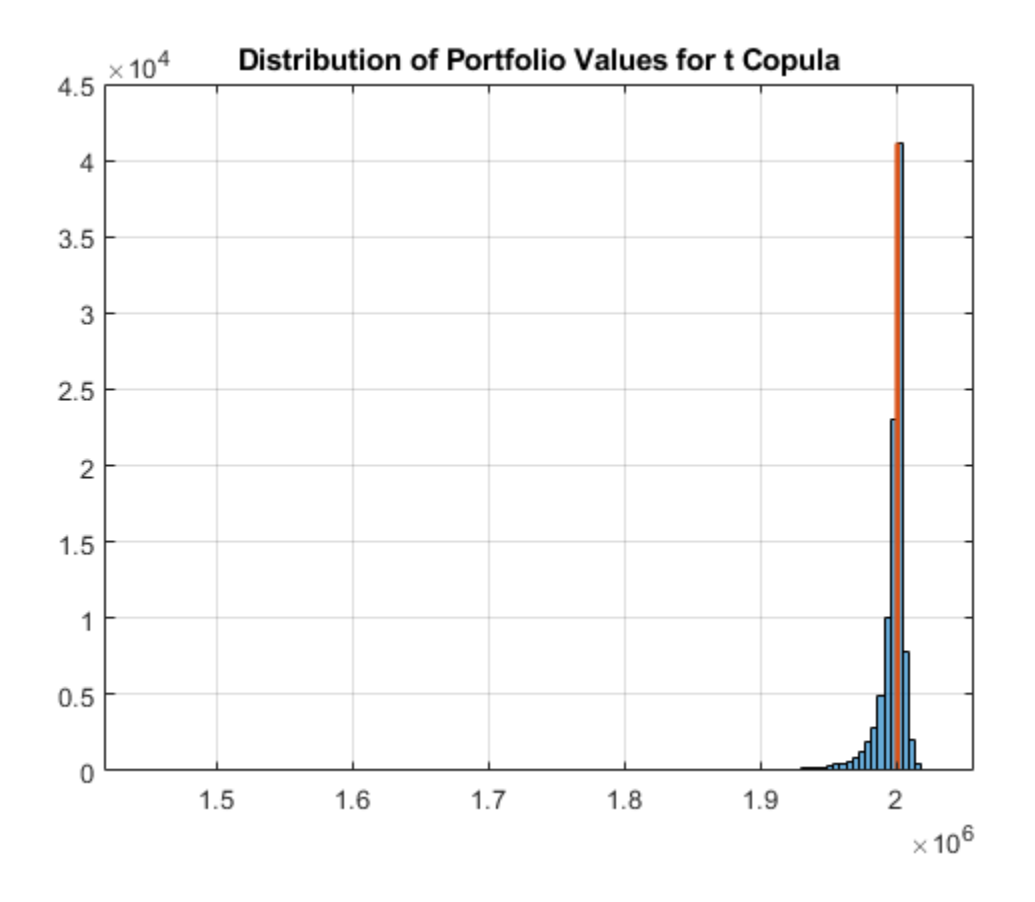

# **See Also**

[asrf](#page-336-0) | [confidenceBands](#page-390-0) | [creditMigrationCopula](#page-376-0) | [getScenarios](#page-394-0) | [portfolioRisk](#page-397-0) | [riskContribution](#page-400-0) | [simulate](#page-404-0)

# **Related Examples**

- • ["Credit Simulation Using Copulas" on page 4-2](#page-207-0)
- "creditDefaultCopula Simulation Workflow" on page 4-5
- • ["Modeling Correlated Defaults with Copulas" on page 4-18](#page-223-0)
- • ["One-Factor Model Calibration" on page 4-63](#page-268-0)

# **More About**

• ["Credit Rating Migration Risk" on page 1-7](#page-12-0)

# <span id="page-223-0"></span>**Modeling Correlated Defaults with Copulas**

This example explores how to simulate correlated counterparty defaults using a multifactor copula model.

Potential losses are estimated for a portfolio of counterparties, given their exposure at default, default probability, and loss given default information. A creditDefaultCopula object is used to model each obligor's credit worthiness with latent variables. Latent variables are composed of a series of weighted underlying credit factors, as well as, each obligor's idiosyncratic credit factor. The latent variables are mapped to an obligor's default or nondefault state for each scenario based on their probability of default. Portfolio risk measures, risk contributions at a counterparty level, and simulation convergence information are supported in the creditDefaultCopula object.

This example also explores the sensitivity of the risk measures to the type of copula (Gaussian copula versus *t* copula) used for the simulation.

## **Load and Examine Portfolio Data**

The portfolio contains 100 counterparties and their associated credit exposures at default (EAD), probability of default (PD), and loss given default (LGD). Using a creditDefaultCopula object, you can simulate defaults and losses over some fixed time period (for example, one year). The EAD, PD, and LGD inputs must be specific to a particular time horizon.

In this example, each counterparty is mapped onto two underlying credit factors with a set of weights. The Weights2F variable is a NumCounterparties-by-3 matrix, where each row contains the weights for a single counterparty. The first two columns are the weights for the two credit factors and the last column is the idiosyncratic weights for each counterparty. A correlation matrix for the two underlying factors is also provided in this example (FactorCorr2F).

### load CreditPortfolioData.mat whos EAD PD LGD Weights2F FactorCorr2F

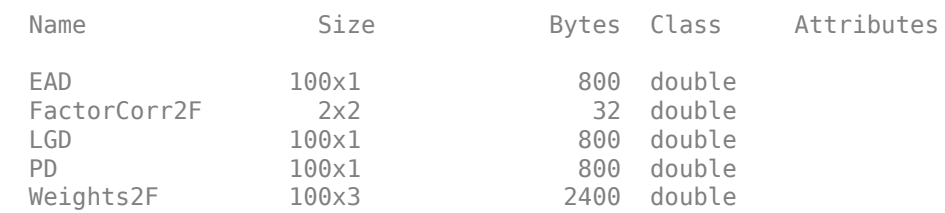

Initialize the creditDefaultCopula object with the portfolio information and the factor correlation.

```
rng('default');
cc = creditDefaultCopula(EAD,PD,LGD,Weights2F,'FactorCorrelation',FactorCorr2F);
```

```
% Change the VaR level to 99%.
cc.VaRLevel = 0.99;
```
### disp(cc)

creditDefaultCopula with properties:

 Portfolio: [100x5 table] FactorCorrelation: [2x2 double] VaRLevel: 0.9900

 UseParallel: 0 PortfolioLosses: []

#### cc.Portfolio(1:5,:)

 $ans =$ 

5x5 table

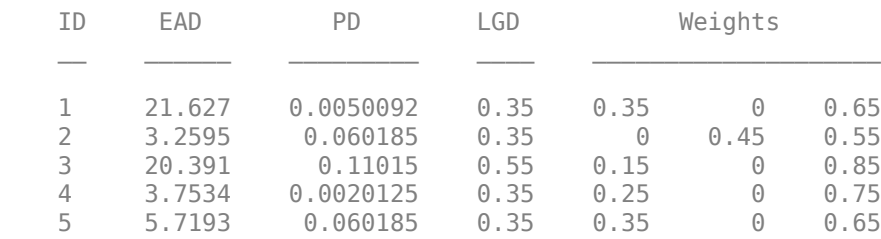

## **Simulate the Model and Plot Potential Losses**

Simulate the multifactor model using the simulate function. By default, a Gaussian copula is used. This function internally maps realized latent variables to default states and computes the corresponding losses. After the simulation, the creditDefaultCopula object populates the PortfolioLosses and CounterpartyLosses properties with the simulation results.

```
cc = simulate(cc, 1e5);
disp(cc)
```
creditDefaultCopula with properties:

```
 Portfolio: [100x5 table]
 FactorCorrelation: [2x2 double]
          VaRLevel: 0.9900
       UseParallel: 0
   PortfolioLosses: [1x100000 double]
```
The portfolioRisk function returns risk measures for the total portfolio loss distribution, and optionally, their respective confidence intervals. The value-at-risk (VaR) and conditional value-at-risk (CVaR) are reported at the level set in the VaRLevel property for the creditDefaultCopula object.

 $[pr,pr_ci] = portfolioRisk(cc);$ 

```
fprintf('Portfolio risk measures:\n');
disp(pr)
```
fprintf('\n\nConfidence intervals for the risk measures:\n'); disp(pr\_ci)

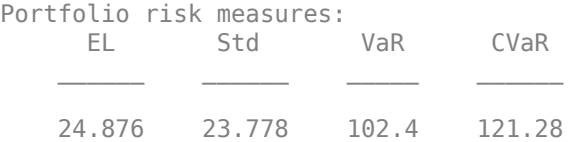

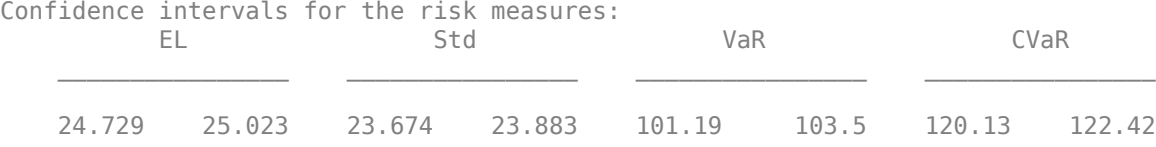

Look at the distribution of portfolio losses. The expected loss (EL), VaR, and CVaR are marked as the vertical lines. The economic capital, given by the difference between the VaR and the EL, is shown as the shaded area between the EL and the VaR.

```
histogram(cc.PortfolioLosses)
title('Portfolio Losses');
xlabel('Losses ($)')
ylabel('Frequency')
hold on
% Overlay the risk measures on the histogram.
xlim([0 1.1 * pr.CVaR])plotline = @(x, color) plot([x x],ylim, 'LineWidth', 2, 'Color', color);
plotline(pr.EL,'b');
plotline(pr.VaR,'r');
cvarline = plotline(pr.CVaR, 'm');
% Shade the areas of expected loss and economic capital.
plotband = @(x,color) patch([x fliplr(x)],[0 0 repmat(max(ylim),1,2)],...
 color,'FaceAlpha',0.15);
elband = plotband([0 pr.EL], 'blue');
ulband = plotband([pr.EL pr.VaR],'red');
legend([elband,ulband,cvarline],...
     {'Expected Loss','Economic Capital','CVaR (99%)'},...
     'Location','north');
```
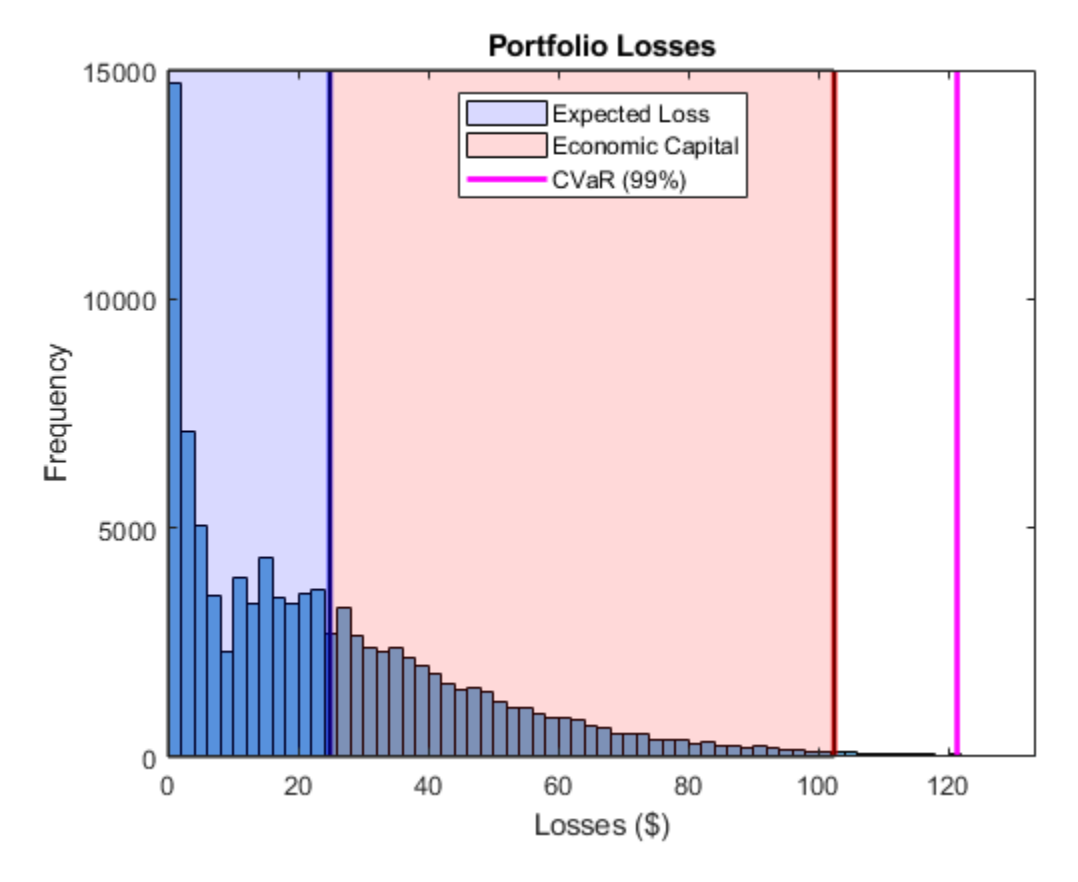

# **Find Concentration Risk for Counterparties**

Find the concentration risk in the portfolio using the riskContribution function. riskContribution returns the contribution of each counterparty to the portfolio EL and CVaR. These additive contributions sum to the corresponding total portfolio risk measure.

```
rc = riskContribution(cc);
```

```
% Risk contributions are reported for EL and CVaR.
rc(1:5,:)
```
ans  $=$ 

5x5 table

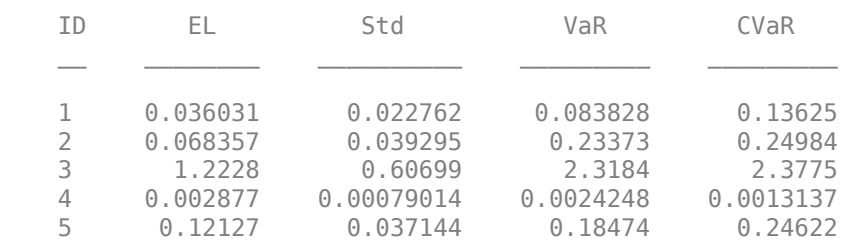

Find the riskiest counterparties by their CVaR contributions.

```
[rc_sorted,idx] = sortrows(rc,'CVaR','descend');
rc_sorted(1:5,:)
ans = 5x5 table
      ID EL Std VaR CVaR 
\mathcal{L} = \mathcal{L} \mathcal{L} = \mathcal{L} \mathcal{L} = \mathcal{L} \mathcal{L} = \mathcal{L} \mathcal{L} = \mathcal{L} \mathcal{L} = \mathcal{L} \mathcal{L} = \mathcal{L} \mathcal{L} = \mathcal{L} \mathcal{L} = \mathcal{L} \mathcal{L} 89 2.2647 2.2063 8.2676 8.9997
               1.3515 1.6514
      66 0.90459 1.474 6.4168 7.5149
     22 1.5745 1.8663<br>16 1.6352 1.5288
                 16 1.6352 1.5288 6.3404 7.3462
```
Plot the counterparty exposures and CVaR contributions. The counterparties with the highest CVaR contributions are plotted in red and orange.

```
figure;
pointSize = 50;
colorVector = rc_sorted.CVaR;
scatter(cc.Portfolio(idx,:).EAD, rc_sorted.CVaR,...
    pointSize,colorVector,'filled')
colormap('jet')
title('CVaR Contribution vs. Exposure')
xlabel('Exposure')
ylabel('CVaR Contribution')
grid on
```
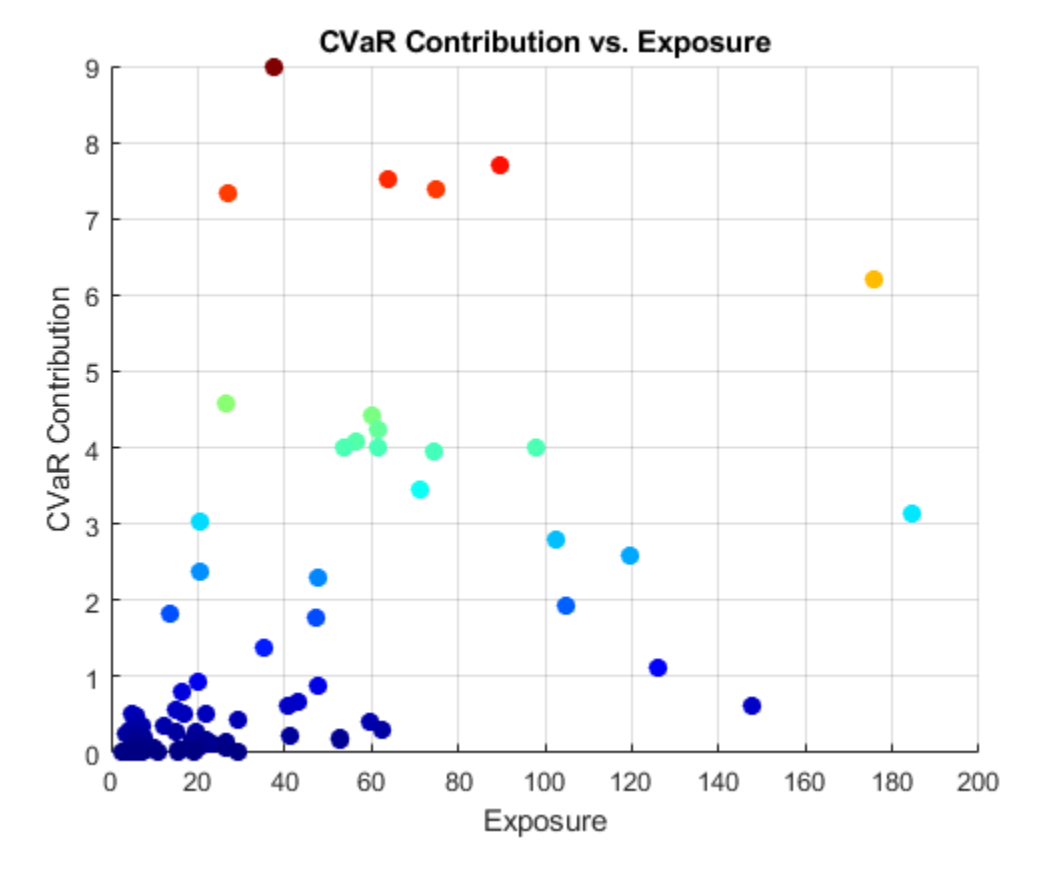

# **Investigate Simulation Convergence with Confidence Bands**

Use the confidenceBands function to investigate the convergence of the simulation. By default, the CVaR confidence bands are reported, but confidence bands for all risk measures are supported using the optional RiskMeasure argument.

```
cb = confidenceBands(cc);
```

```
% The confidence bands are stored in a table.
cb(1:5,:)
```
ans  $=$ 

5x4 table

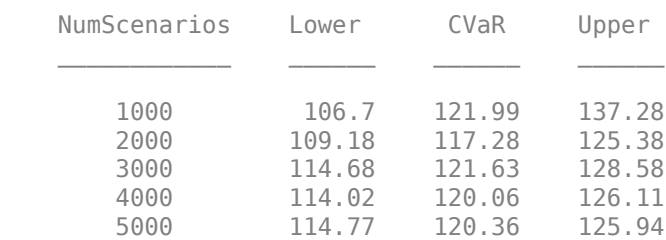

Plot the confidence bands to see how quickly the estimates converge.

```
figure;
plot(...
     cb.NumScenarios,...
     cb{:,{'Upper' 'CVaR' 'Lower'}},...
     'LineWidth',2);
title('CVaR: 95% Confidence Interval vs. # of Scenarios');
xlabel('# of Scenarios');
ylabel('CVaR + 95% CI')
legend('Upper Band','CVaR','Lower Band');
grid on
```
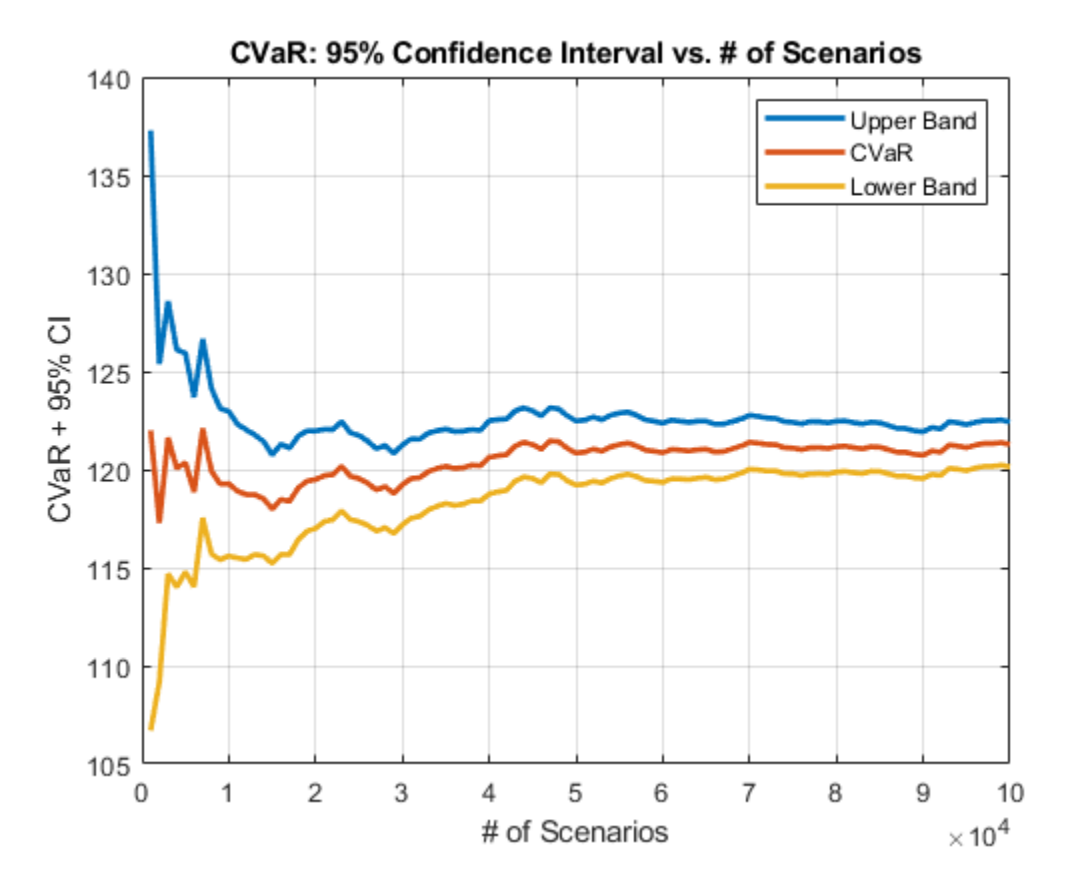

Find the necessary number of scenarios to achieve a particular width of the confidence bands.

```
width = (cb.Upper - cb.Lower) ./ cb.CVaR;
```

```
figure;
plot(cb.NumScenarios,width * 100,'LineWidth',2);
title('CVaR: 95% Confidence Interval Width vs. # of Scenarios');
xlabel('# of Scenarios');
ylabel('Width of CI as %ile of Value')
grid on
% Find point at which the confidence bands are within 1% (two sided) of the
% CVaR.
thresh = 0.02;
scentdx = find(width \leq thresh, 1, 'first');
```

```
scenValue = cb.NumScenarios(scenIdx);
widthValue = width(scentdx);hold on
plot(xlim,100 * [widthValue widthValue],...
     [scenValue scenValue], ylim,...
     'LineWidth',2);
title('Scenarios Required for Confidence Interval with 2% Width');
```
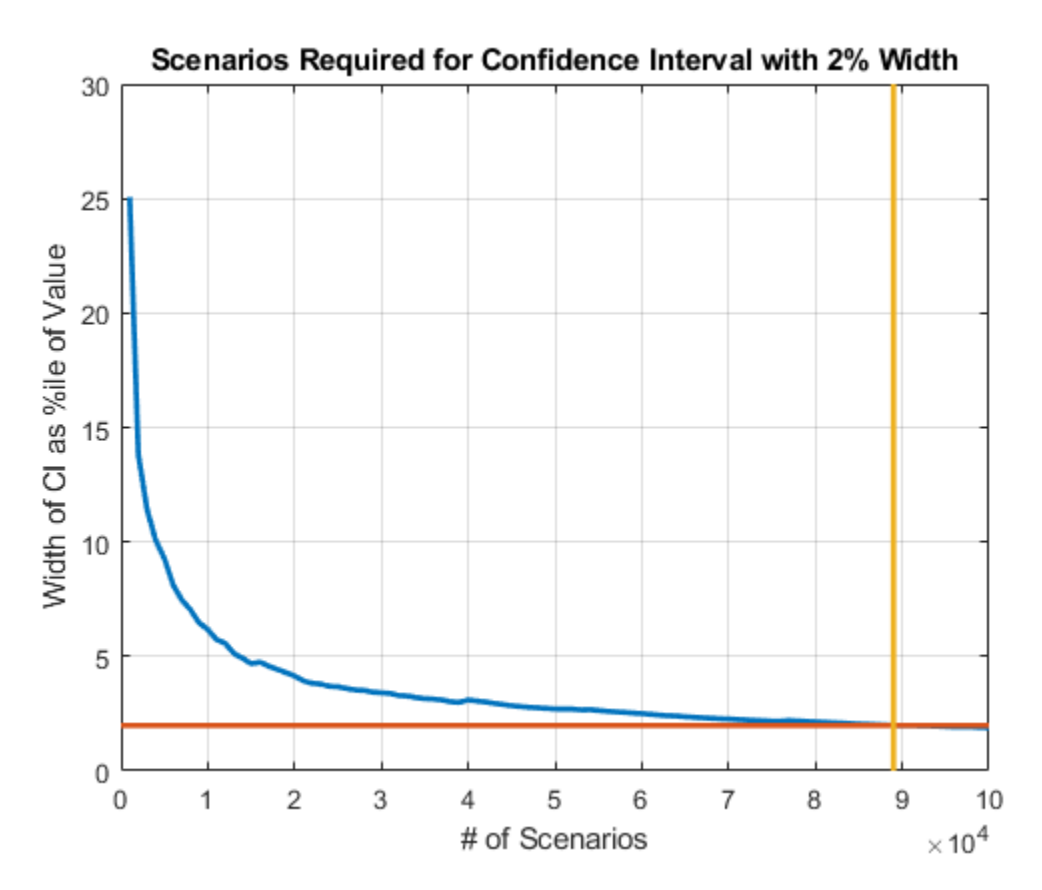

#### **Compare Tail Risk for Gaussian and** *t* **Copulas**

Switching to a *t* copula increases the default correlation between counterparties. This results in a fatter tail distribution of portfolio losses, and in higher potential losses in stressed scenarios.

Rerun the simulation using a *t* copula and compute the new portfolio risk measures. The default degrees of freedom (dof) for the *t* copula is five.

 $cc_t =$  simulate(cc, 1e5, 'Copula', 't');  $pr_t = portfolioRisk(cc_t);$ 

See how the portfolio risk changes with the *t* copula.

```
fprintf('Portfolio risk with Gaussian copula:\n');
disp(pr)
fprintf('\n\nPortfolio risk with t copula (dof = 5):\n');
disp(pr_t)
Portfolio risk with Gaussian copula:
      EL Std VaR CVaR
```
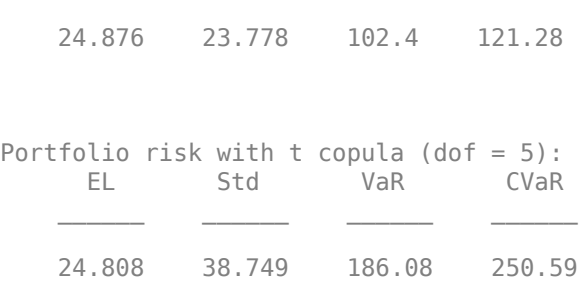

 $\mathcal{L}=\{L_1,L_2,\ldots,L_{n-1}\}$  , where  $\mathcal{L}=\{L_1,L_2,\ldots,L_{n-1}\}$ 

Compare the tail losses of each model.

```
% Plot the Gaussian copula tail.
figure;
subplot(2,1,1)
p1 = histogram(cc.PortfolioLosses);
hold on
plotline(pr.VaR,[1 0.5 0.5])
plotline(pr.CVaR, [1 0 0])
xlim([0.8 * pr.VaR 1.2 * pr_t.CVaR]);
ylim([0 1000]);
grid on
legend('Loss Distribution','VaR','CVaR')
title('Portfolio Losses with Gaussian Copula');
xlabel('Losses ($)');
ylabel('Frequency');
% Plot the t copula tail.
subplot(2,1,2)
p2 = histogram(cc_t.PortfolioLosses);
hold on
plotline(pr_t.VaR,[1 0.5 0.5])
```
plotline(pr\_t.CVaR,[1 0 0]) xlim([0.8 \* pr.VaR 1.2 \* pr\_t.CVaR]); ylim([0 1000]); grid on legend('Loss Distribution','VaR','CVaR'); title('Portfolio Losses with t Copula (dof =  $5)'$ );

```
xlabel('Losses ($)');
ylabel('Frequency');
```
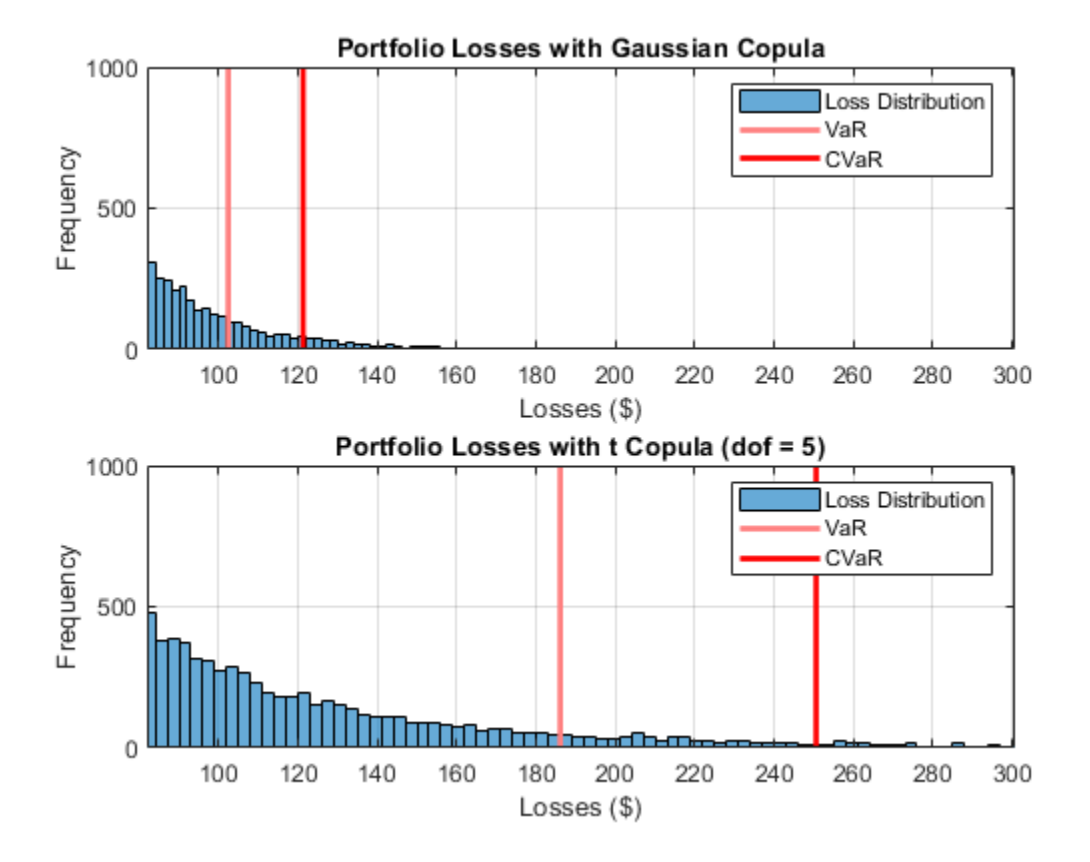

The tail risk measures VaR and CVaR are significantly higher using the *t* copula with five degrees of freedom. The default correlations are higher with *t* copulas, therefore there are more scenarios where multiple counterparties default. The number of degrees of freedom plays a significant role. For very high degrees of freedom, the results with the *t* copula are similar to the results with the Gaussian copula. Five is a very low number of degrees of freedom and, consequentially, the results show striking differences. Furthermore, these results highlight that the potential for extreme losses are very sensitive to the choice of copula and the number of degrees of freedom.

# **See Also**

[confidenceBands](#page-358-0) | [creditDefaultCopula](#page-350-0) | [getScenarios](#page-362-0) | [portfolioRisk](#page-365-0) | [riskContribution](#page-368-0) | [simulate](#page-372-0)

# **Related Examples**

- • ["Credit Simulation Using Copulas" on page 4-2](#page-207-0)
- "creditDefaultCopula Simulation Workflow" on page 4-5
- • ["One-Factor Model Calibration" on page 4-63](#page-268-0)

# **More About**

• ["Risk Modeling with Risk Management Toolbox" on page 1-3](#page-8-0)

# **Modeling Probabilities of Default with Cox Proportional Hazards**

This example shows how to work with consumer (retail) credit panel data to visualize observed probabilities of default (PDs) at different levels. It also shows how to fit a Cox proportional hazards (PH) model, also known as Cox regression, to predict PDs. In addition, it shows how to perform a stress-testing analysis and how to model lifetime PDs and the lifetime Expected Credit Loss (ECL) value.

A similar example, ["Stress Testing of Consumer Credit Default Probabilities Using Panel Data" on](#page-143-0) [page 3-34](#page-143-0), follows the same workflow but uses logistic regression instead of Cox PH. The main differences in the two approaches are:

- *The model fit*: The Cox PH model has a nonparametric baseline hazard rate that can match patterns in the PDs much more closely than the fully parametric logistic model.
- *Extrapolating beyond the observed ages in the data*: The Cox PH model, because it is built on top of a nonparametric baseline hazard rate, cannot extrapolate to loan ages that are not observed in the data set. The logistic model treats the age of the loan as a continuous variable, and, therefore, it can extrapolate to predict PDs for ages not observed in the data set.
- *Low probability situations*: If, for a particular age, the PD is small and there are no observed defaults in the data, the Cox PH model predicts the PD as zero. In contrast, the logistic model always gives nonzero probabilities.

# **Data Exploration with Survival Analysis Tools**

Starting with some data visualizations, mainly the visualization of PDs as a function of age, which in this data set is the same as Years-on-Books (YOB). Because Cox PH is a survival analysis model, this example discusses some survival analysis tools and concepts and uses the empirical cumulative distribution function (ecdf) functionality for some of these computations and visualizations.

The main data set (data) contains the following variables:

- ID: Loan identifier.
- ScoreGroup: Credit score at the beginning of the loan, discretized into three groups: High Risk, Medium Risk, and Low Risk.
- YOB: Years on books.
- Default: Default indicator. This is the response variable.
- Year: Calendar year.

There is also a small data set (dataMacro) with macroeconomic data for the corresponding calendar years:

- Year: Calendar year.
- GDP: Gross domestic product growth (year over year).
- Market: Market return (year over year).

The variables YOB, Year, GDP, and Market are observed at the end of the corresponding calendar year. The score group is a discretization of the original credit score when the loan started. A value of 1 for Default means that the loan defaulted in the corresponding calendar year.

There is also a third data set (dataMacroStress) with baseline, adverse, and severely adverse scenarios for the macroeconomic variables. This table is used for the stress-testing analysis.

Load the simulated data.

### load RetailCreditPanelData.mat disp(head(data,10))

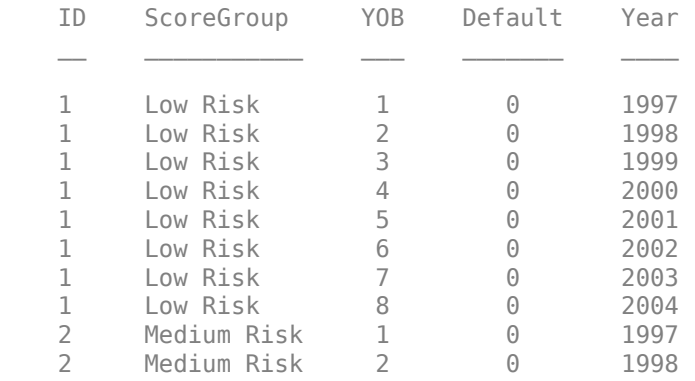

Preprocess the panel data to put it in the format expected by some of the survival analysis tools.

% Use groupsummary to reduce data to one ID per row, and keep track of whether the loan defaulte dataSurvival = groupsummary(data,'ID','sum','Default'); disp(head(dataSurvival,10))

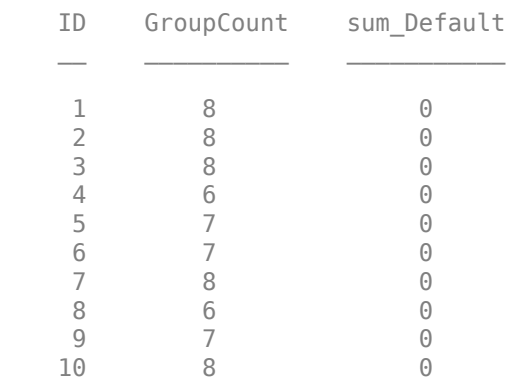

% Could also get years observed from YOB, though here we know YOB always % starts from 1 in the data, so the GroupCount equals the final YOB dataSurvival.Properties.VariableNames{2} = 'YearsObserved'; dataSurvival.Properties.VariableNames{3} = 'Default'; % If there is no default, it's a censored observation  $dataSurvival.Censored = ~dataSurvival.Default;$ disp(head(dataSurvival,10))

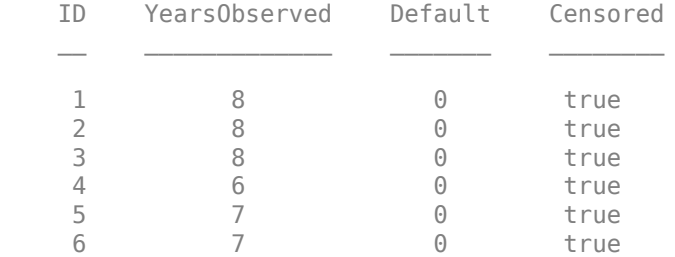

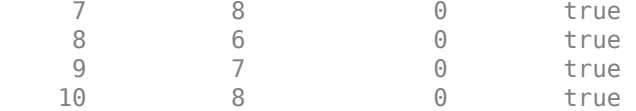

The main variable is the amount of time each loan was observed (YearsObserved), which is the final value of the Years-on-Books (YOB) variable. This is the number of years until default, or until the end of the observation period (eight years), or until the loan is removed from the sample, for example, due to prepayment. In this data set, the YOB information is the same as the age of the loan, because all loans start with a YOB of 1. For other data sets this might not be the case. In a trading portfolio, YOB and age may be different, because a loan purchased in the third year of its life would have an age of 3, but a YOB value of 1.

The second required variable is the censoring variable (Censored). The event of interest is default in this analysis. If a loan is observed until default, we have full information about the time until default, therefore the lifetime information is uncensored or complete. Alternatively, the information is considered censored, or incomplete, if at the end of the observation period the loan has not defaulted. This could be because the loan was prepaid, or because the loan had not defaulted by the end of the eight-year observation period in the sample.

Add the score group and vintage information to the data. The value of these variables remains constant throughout the life of the loan. The score given at origination determines the score group and the origination year determines the vintage or cohort.

```
% Can get ScoreGroup from YOB==1, since we know in this data set
% YOB always starts at 1 and the ID's order is the same in data and dataSurvival
dataSurvival.ScoreGroup = data.ScoreGroup(data.YOB==1);
% Define vintages based on the year the loan started, we know all loans
% in this data set start in year 1 of their life
dataSurvival.Vintage = data.Year(data.Y0B==1);disp(head(dataSurvival,10))
```
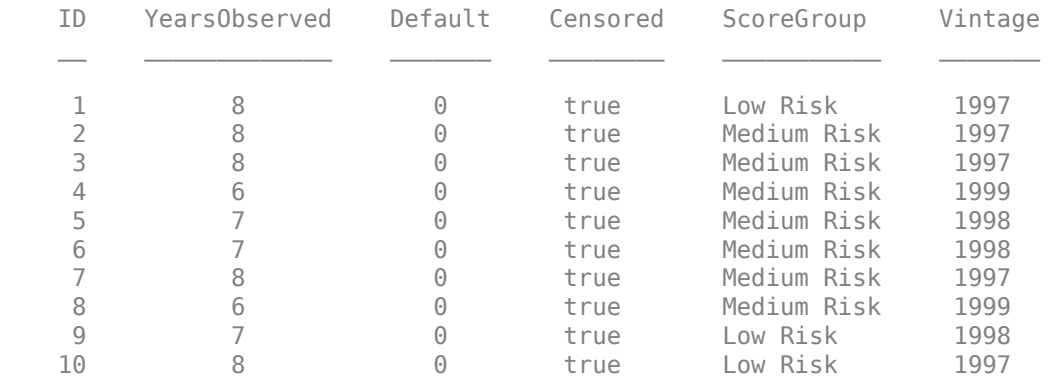

Finally, compare the number of rows in the original data set, in panel data format, and the aggregated data set, in the more traditional survival format.

fprintf('Number of rows original data: %d\n',height(data));

Number of rows original data: 646724

fprintf('Number of rows survival data: %d\n',height(dataSurvival));

Number of rows survival data: 96820

Plot the cumulative default probability against YOB for the entire portfolio (all score groups and vintages) using the empirical cumulative distribution function (ecdf) functionality.

```
ecdf(dataSurvival.YearsObserved,'Censoring',dataSurvival.Censored,'Bounds','on')
title('Cumulative Default Probability, All Score Groups')
xlabel('Years on Books')
```
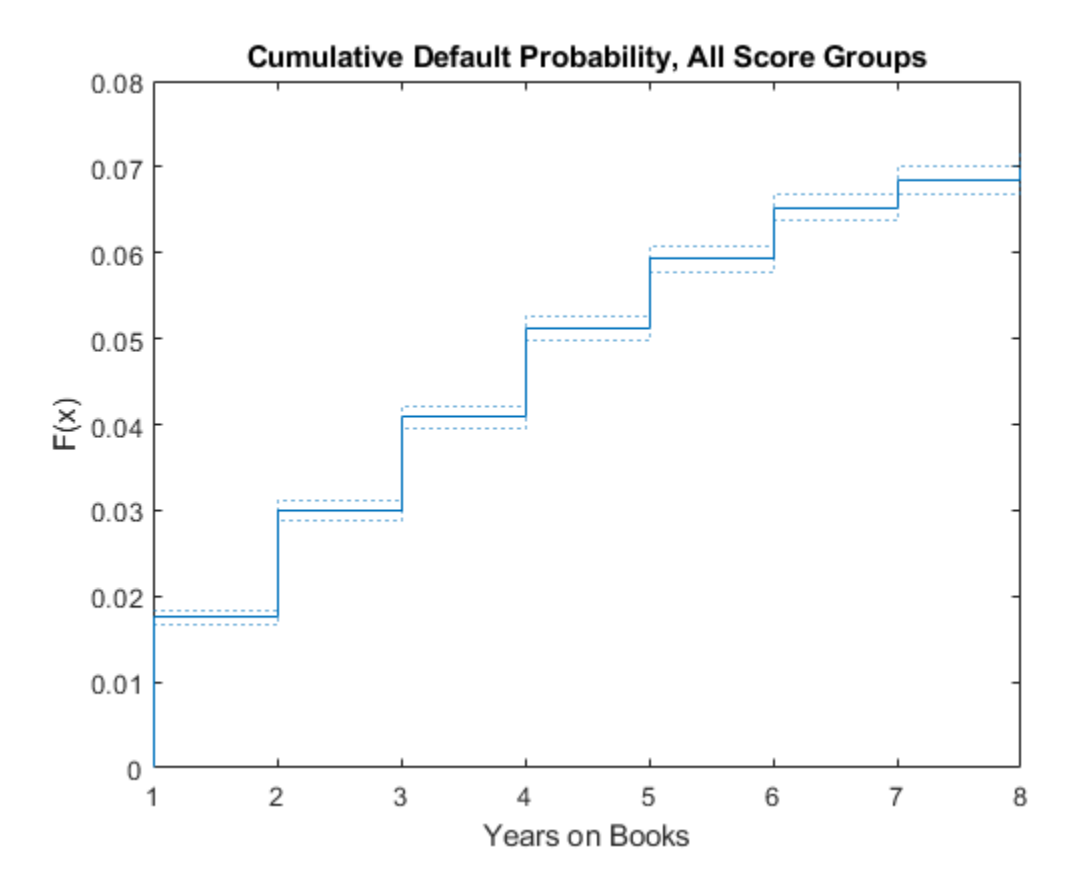

Plot conditional one-year PDs against YOB. For example, the conditional one-year PD for a YOB of 3 is the conditional one-year PD for loans that are in their third year of life. In survival analysis, this is called the discrete hazard rate, denoted by *h*. To compute *h*, get the cumulative hazard function output, denoted by *H*, and transform it to the hazard function *h*.

```
[H, x] = \text{ecd}(\text{dataSurvival.} \text{Years0} \text{berved, 'Censoring', dataSurvival.} \text{Censored, ...} 'Function','cumulative hazard');
% Because it is discrete time, simply take the diff of H to get the hazard h
h = diff(H);x(1) = [];
% In this example, the times observed (stored in variable x) do not change for 
% different score groups, or for training vs. test sets. For other data sets,
% the x and h variables may need to be checked after every call to the ecdf function before
% plotting or concatenating results (for example, if there are no defaults in a
% particular year for the test data).
plot(x,h,'*')
grid on
title('Conditional 1-Year PDs')
```

```
ylabel('PD')
xlabel('Years on Books')
                                      Conditional 1-Year PDs
      0.018<sub>1</sub>0.0160.0140.0120.01\Omega0.008
      0.006
      0.004
      0.002
           0
            1
                        \mathfrak{p}3
                                               4
                                                          5
                                                                      6
                                                                                 \overline{7}8
                                            Years on Books
```
You can also compute these probabilities directly with groupsummary using the original panel data format. For more information, see the companion example ["Stress Testing of Consumer Credit](#page-143-0) [Default Probabilities Using Panel Data" on page 3-34.](#page-143-0) Or you can compute these probabilities with grpstats using the original panel data format. These approaches give the same conditional one-year PDs.

```
PDvsYOBByGroupsummary = groupsummary(data,'YOB','mean','Default');
```
PDvsYOBByGrpstats = grpstats(data.Default,data.YOB);

```
PDvsYOB = table((1:8)',h,PDvsYOBByGroupsummary.mean_Default,PDvsYOBByGrpstats,...
     'VariableNames',{'YOB','ECDF','Groupsummary','Grpstats'});
disp(PDvsYOB)
```

```
YOB ECDF Groupsummary Grpstats
\mathcal{L}=\{1,2,3,4,5\} , we can assume that \mathcal{L}=\{1,2,3,4,5\} 1 0.017507 0.017507 0.017507
    2 0.012704 0.012704 0.012704
          3 0.011168 0.011168 0.011168
    4 0.010728 0.010728 0.010728
    5 0.0085949 0.0085949 0.0085949
         0.006413
    7 0.0033231 0.0033231 0.0033231
    8 0.0016272 0.0016272 0.0016272
```
Segment the data by score group to get the PDs disaggregated by score group.

```
ScoreGroupLabels = categories(dataSurvival.ScoreGroup);
NumScoreGroups = length(ScoreGroupLabels);
hSG = zeros(length(h),NumScoreGroups);for ii=1:NumScoreGroups
     Ind = dataSurvival.ScoreGroup==ScoreGroupLabels{ii};
    H = ecdf(dataSurvival.YearsObserved(Ind),'Censoring',dataSurvival.Censored(Ind));
    hSG(:,ii) = diff(H);end
plot(x,hSG,'*')
grid on
title('Conditional 1-Year PDs, By Score Group')
xlabel('Years on Books')
ylabel('PD')
legend(ScoreGroupLabels)
```
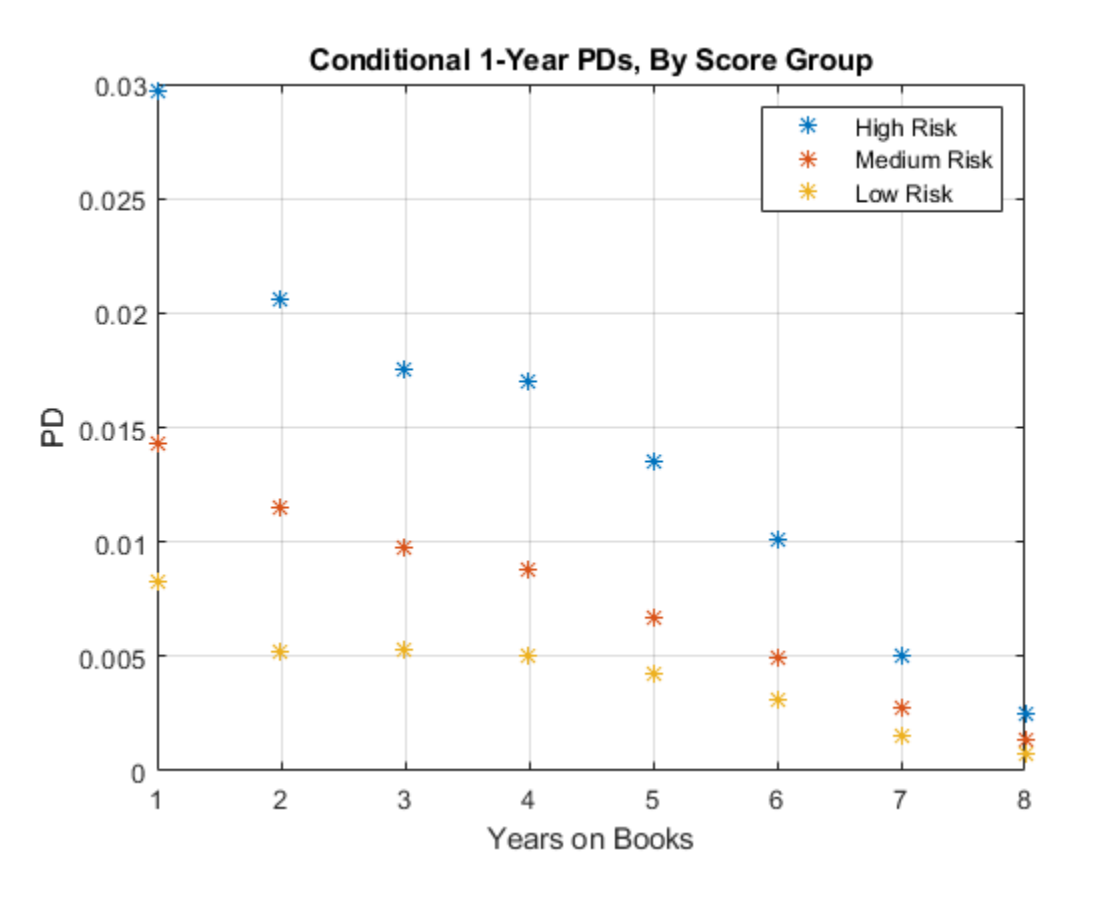

You can disaggregate PDs by vintage and segment the data accordingly in a similar way. You can plot these PDs against YOB or against calendar year. To see these visualizations, refer to ["Stress Testing](#page-143-0) [of Consumer Credit Default Probabilities Using Panel Data" on page 3-34](#page-143-0).

# **Cox PH Model Without Macro Effects**

This section shows how to fit a Cox PH model without macro information. For this, the survival data format is used and the model includes only time-independent predictors, that is, information that remains constant throughout the life of the loan. Only the score group at the origination of the loans

is used as a time-independent predictor, but other such predictors could be added to the model (for example, vintage information).

Cox proportional hazards regression is a semiparametric method for adjusting survival rate estimates to quantify the effect of predictor variables. The method represents the effects of explanatory variables as a multiplier of a common baseline hazard function,  $h_0(t)$ . The hazard function is the nonparametric part of the Cox proportional hazards regression function, whereas the impact of the predictor variables is a loglinear regression. This Cox PH model is

$$
h(X_i, t) = h_0(t) \exp \left( \sum_{j=1}^p x_{ij} b_j \right)
$$

where:

- $X_i = (x_{i1}, \ldots, x_{in})$  are the predictor variables for the *i*th subject.
- *b<sup>j</sup>* is the coefficient of the *j*th predictor variable.
- $h(X_i, t)$  is the hazard rate at time  $t$  for  $X_i$ .
- $\cdot$  *h*<sub>0</sub>(*t*) is the baseline hazard rate function.

For more details, see coxphfit or the "Cox Proportional Hazards Model" and the references therein.

The basic Cox PH model assumes that the predictor values do not change throughout the life of the loans. In our example, this is the case for the score group, because it is the score given to borrowers at the beginning of the loan. The vintage is also constant throughout the life of the loan.

A model could use time-dependent scores, for example, if the credit score information were updated every year. In this case, you model a time-dependent predictor in the Cox PH model, similar to the way the macro variables are added to the model later in the "Cox PH Model with Macro Effects section.

To assess the model fit, visualize the in-sample and out-of-sample fit of the model. First, split the data into training and testing subsets, and fit the model using the training data.

```
nIDs = height(dataSurvival);
NumTraining = floor(0.6*nIDs); % Use 60% of data for training
rng('default'); % Reset rng state, for reproducibility
TrainIDInd = randsample(nIDs,NumTraining);
TrainDataInd = ismember(dataSurvival.ID,TrainIDInd);
TestDataInd = \neg TrainDataInd;% ScoreGroup is categorical, convert to binary columns with dummyvar
X = dummyvar(dataSurvival.ScoreGroup(TrainDataInd));
% Drop first column to avoid linear dependencies,
% also known as the "dummy variable trap"
X(:,1) = [];% Fit the Cox PH model
[bCox,-, HCox] = coxphfit(X,... dataSurvival.YearsObserved(TrainDataInd),...
     'Censoring',dataSurvival.Censored(TrainDataInd),...
     'Baseline',0);
```
The third output of the coxphfit function is the baseline cumulative hazard rate *H*. This cumulative hazard rate can be converted to the hazard rate *h* as before, except for an additional step. The Cox PH model assumes that the observation time is measured as a continuous variable. Here, the time is measured in a discrete way, because the time is always a whole number between 1 and 8. The coxphfit function supports ways to handle ties in the time variable (see the 'Ties' optional input in coxphfit). Because of the ties, the *H* output has multiple rows with the same YOB values, but it can be processed to have only as many rows as the unique YOB values, as shown here.

```
% Process baseline HCox to account for discrete time (remove time ties)
HCoxDiscreteT = unique(HCox(:, 1));
HCoxDiscreteH = <math>grpstats(HCox(:,2),HCox(:,1), 'max')</math>;HCox = [HCoxDiscreteT HCoxDiscreteH];
% Convert baseline to h
```

```
xCox = HCox(:, 1);hCox = diff([0;HCox(:,2)]);
```
Predict PDs, that is, hazard rates based on the model fit. Because this model uses only the initial score group information that is kept constant throughout the life of the loan. All loans with the same initial score group have the same predicted lifetime PDs. To get the aggregated predicted PD for the portfolio, compute the hazard rate for each score group. Then take the weighted average of these score groups, based on the proportion of loans in each score group in the training data.

The predicted PDs are compared against the observed PDs in the training data.

```
% Compute proportion of loans in each score group
ScoreGroupFraction = countcats(dataSurvival.ScoreGroup(TrainDataInd));
ScoreGroupFraction = ScoreGroupFraction/sum(ScoreGroupFraction);
% Baseline h is the hazard rate for 'High Risk', in the first column
% Columns 2 and 3 have the 'Medium' and 'Low' risk respectively,
% which are adjusted by their corresponding parametric term of the Cox model
hPredictedByScore = zeros(length(hCox),NumScoreGroups);
hPredictedByScore(:,1) = hCox;for ii=2:NumScoreGroups
    hPredictedByScore(:,ii) = hCox*exp(bCox(ii-1));
end
hPredicted = hPredictedByScore*ScoreGroupFraction;
% Get the ecdf of the training data
HTrain = ecdf(dataSurvival.YearsObserved(TrainDataInd),...
     'Censoring',dataSurvival.Censored(TrainDataInd),...
     'Function','cumulative hazard');
hTrain = diff(HTrain);plot(x,hPredicted,'-o',x,hTrain,'*)xlabel('Years on Books')
ylabel('PD')
legend('Model','Training')
title('Model Fit (Training Data)')
grid on
```
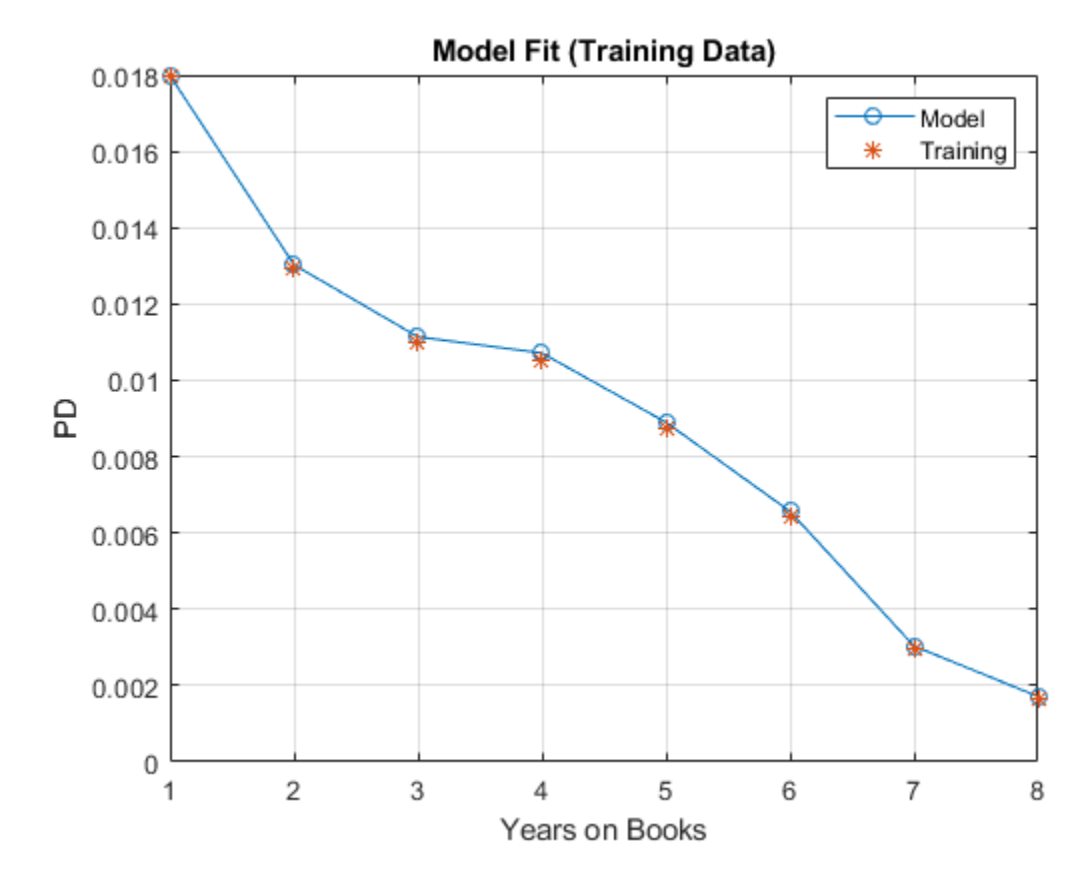

Compare predicted vs. observed PDs in the test data.

```
ScoreGroupFraction = countcats(dataSurvival.ScoreGroup(TestDataInd));
ScoreGroupFraction = ScoreGroupFraction/sum(ScoreGroupFraction);
```

```
hPredicted = hPredictedByScore*ScoreGroupFraction;
```

```
% Get the ecdf of the training data
HTest = ecdf(dataSurvival.YearsObserved(TestDataInd),...
     'Censoring',dataSurvival.Censored(TestDataInd),...
     'Function','cumulative hazard');
hTest = diff(HTest);plot(x,hPredicted,'-o',x,hTest,'*')
xlabel('Years on Books')
ylabel('PD')
legend('Model','Test')
title('Model Fit (Test Data)')
grid on
```
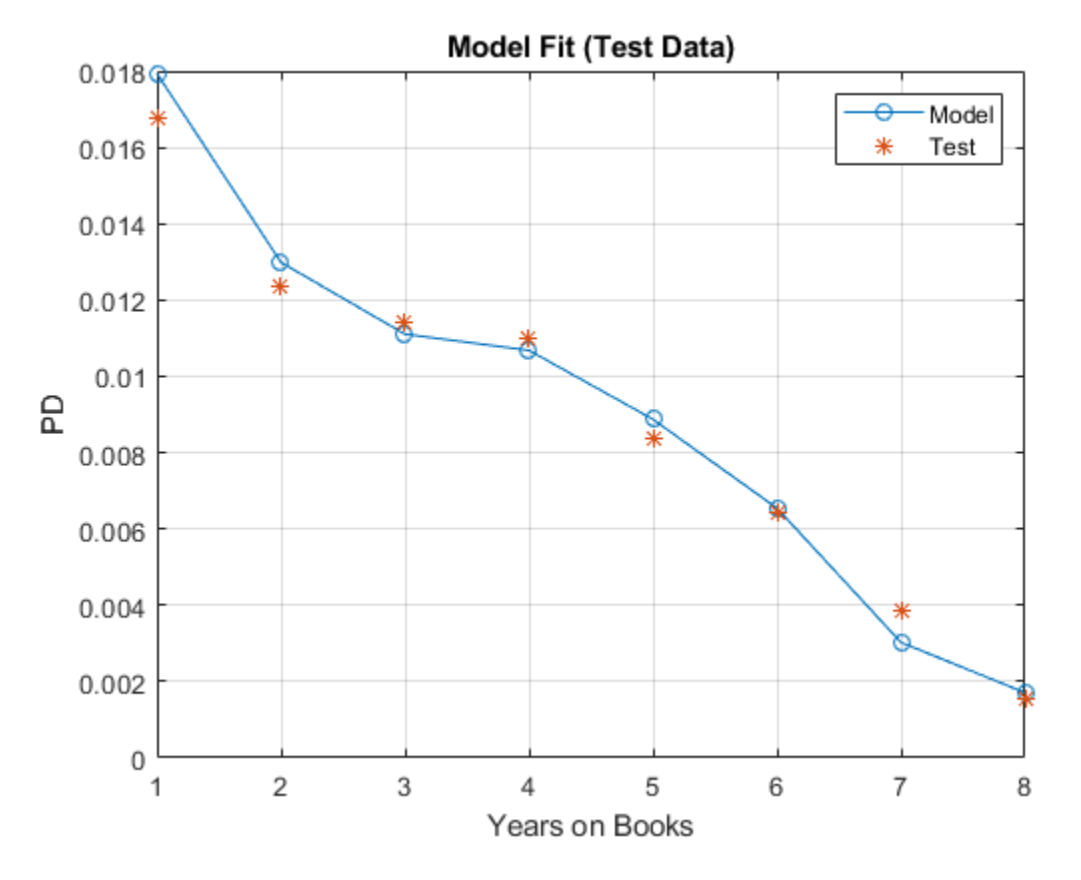

The nonparametric part of the Cox PH model allows it to match the training data pattern closely, even using only score group information in this model. The out-of-sample errors (model vs. test data) are also small.

The addition of macro information is still important because both the stress testing and the lifetime PD projections require an explicit dependency on macro information.

# **Cox PH Model with Macro Effects**

This section shows how to fit a Cox PH model including macro information, specifically, gross domestic product (GDP) growth, and stock market growth. The value of the macro variables changes every year, therefore these are time-dependent predictors. The data input for the Cox PH functionality with time-dependent predictors uses the original panel data, with the addition of the macro information, and a time interval for each row.

The extension of the Cox proportional hazards model to account for time-dependent variables is

$$
h(X_i, t) = h_0(t) \exp\left(\sum_{j=1}^{p_1} x_{ij} b_j + \sum_{k=1}^{p_2} x_{ik}(t) c_k\right)
$$

where:

- $\bullet$   $x_{ii}$  is the predictor variable value for the *i*th subject and the *j*th time-independent predictor.
- $\cdot$   $x_{ik}(t)$  is the predictor variable value for the *i*th subject and the *k*th time-dependent predictor at time *t.*
- *b<sup>j</sup>* is the coefficient of the *j*th time-independent predictor variable.
- *ck* is the coefficient of the *k*th time-dependent predictor variable.
- $h(X_i(t), t)$  is the hazard rate at time  $t$  for  $X_i(t)$ .
- $\cdot$  *h*<sub>0</sub>(*t*) is the baseline hazard rate function.

For more details, see coxphfit or the "Cox Proportional Hazards Model" and the references therein.

Macro variables are treated as time-dependent variables. If the time-independent information, such as the initial score group, provide a baseline level of risk through the life of the loan, it is reasonable to expect that changing macro conditions may increase or decrease the risk around that baseline level, and this variation would be different from one year to the next if the macro conditions change. For example, years with low economic growth should make all loans more risky, independently of their initial score group.

For the time-dependent Cox PH analysis, use an expansion of the original data set as input for the time-dependent analysis.

The tools expect the specification of time intervals, with the corresponding values of predictors. For the first year, the time interval is from 0 to 1, for the second year the time interval goes from 1 to 2, and so on. Therefore, the time interval range for each row is YOB-1 to YOB.

The time-independent variables have constant values throughout the history of the loans, as is the case for the score group information in the original data. No need to change anything for timeindependent variables.

For time-dependent variables, the values change from one interval to the next. We add the GDP and Market variables as time-dependent predictors.

The tools also need a censoring flag, which is the negation of the default information.

```
data.TimeInterval = [data.YOB-1 data.YOB];
data.GDP = dataMacro.GDP(data.Year-min(data.Year)+1);
data.Market = dataMacro.Market(data.Year-min(data.Year)+1);
data.Censored = -data.Default;disp(head(data,10))
```
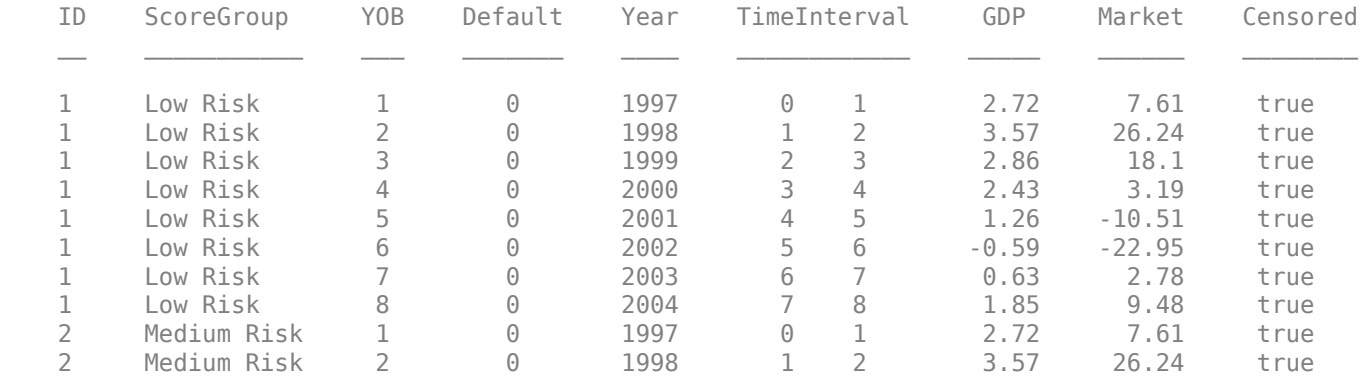

Fit the time-dependent model. The same IDs as before belong to training or testing subsets, however, the indexing is different, because of the different formats in the data.

TrainDataIndTD = ismember(data.ID,TrainIDInd); TestDataIndTD = ~TrainDataIndTD;

```
XTD = dummyvar(data.ScoreGroup(TrainDataIndTD));
XTD (:, 1) = [];
[bCoxTD, ~, HCoxTD] = ... coxphfit([XTD data.GDP(TrainDataIndTD) data.Market(TrainDataIndTD)],...
    data.TimeInterval(TrainDataIndTD,:),...
     'Censoring',data.Censored(TrainDataIndTD),...
     'Baseline',0);
% Process baseline HCoxTD to account for discrete time (remove time ties)
HCoxTDDiscreteT = unique(HCoxTD(:, 1));
HCoxTDDiscreteH = grpstats(HCoxTD(:,2),HCoxTD(:,1),'max');
HCoxTD = [HCoxTDDiscreteT HCoxTDDiscreteH];
% Convert cumulative baseline to hCoxTD
```

```
xCoxTD = HCoxTD(:,1);hCoxTD = diff([0;HCoxTD(:,2)]);
```
To visualize the in-sample fit, compute the predicted PDs row by row. Set up the predictor matrix, as when fitting the model, and then apply the Cox PH formula is applied.

The macro effects help the model match the observed default rates even closer and the match to the training data almost looks like an interpolation for the macro model.

```
% Set up predictor matrix
XPredict = [dummyvar(data.ScoreGroup(TrainDataIndTD)), data.GDP(TrainDataIndTD), data.Market(Tra
XPredict(:,1) = [];
```

```
% Predict at row level
hPredictedTD = hCoxTD(data.YOB(TrainDataIndTD)).*exp(XPredict*bCoxTD);
```

```
% Take the average of the predicted hazard rates at each time point (YOB)
hPredictedTD = grpstats(hPredictedTD,data.YOB(TrainDataIndTD));
```

```
plot(x,hPredictedTD,'-o',x,hTrain,'*')
xlabel('Years on Books')
ylabel('PD')
legend('Model','Training')
title('Macro Model Fit (Training Data)')
grid on
```
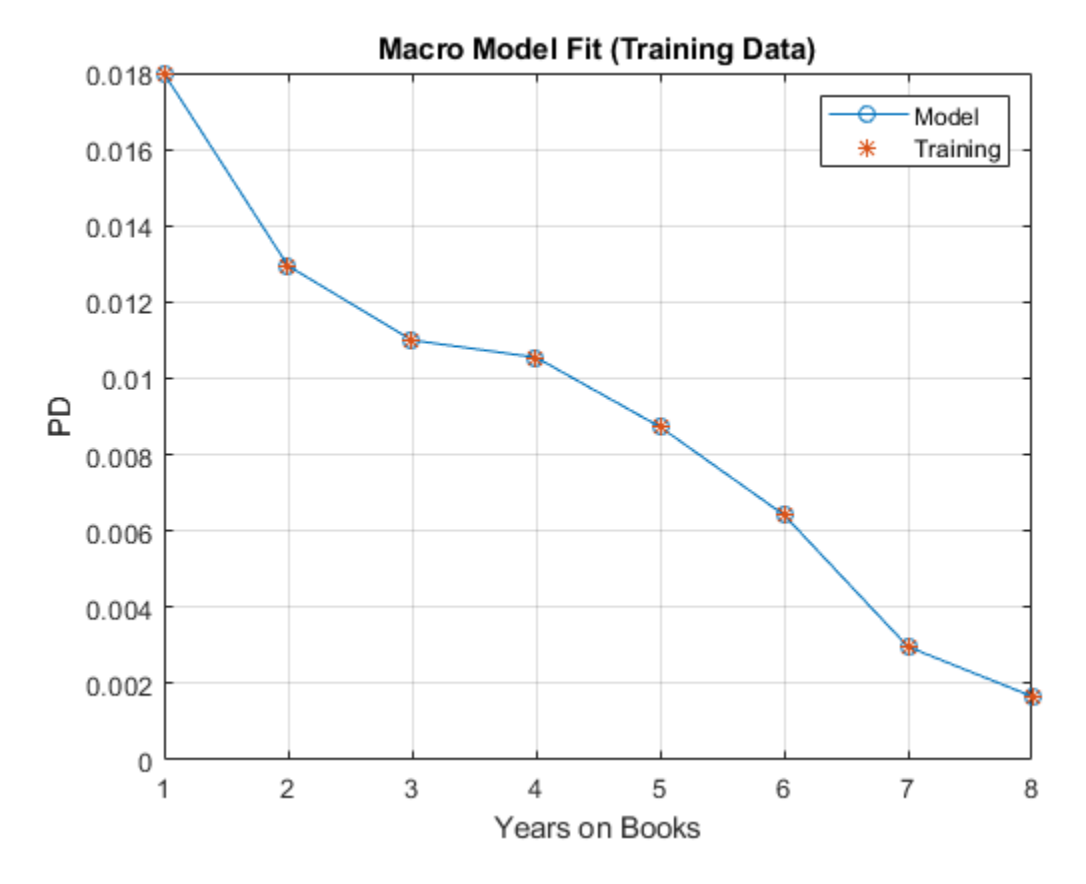

Visualize the out-of-sample fit.

```
% Set up predictor matrix
XPredict = [dummyvar(data.ScoreGroup(TestDataIndTD)), data.GDP(TestDataIndTD), data.Market(TestDataIndTD)];
XPredict(:,1) = [];
```

```
% Predict at row level
hPredictedTD = hCoxTD(data.YOB(TestDataIndTD)).*exp(XPredict*bCoxTD);
% Take the average of the predicted hazard rates at each time point (YOB)
hPredictedTD = grpstats(hPredictedTD,data.YOB(TestDataIndTD));
```

```
plot(x,hPredictedTD,'-o',x,hTest,'*')
xlabel('Years on Books')
ylabel('PD')
legend('Model','Test')
title('Macro Model Fit (Test Data)')
grid on
```
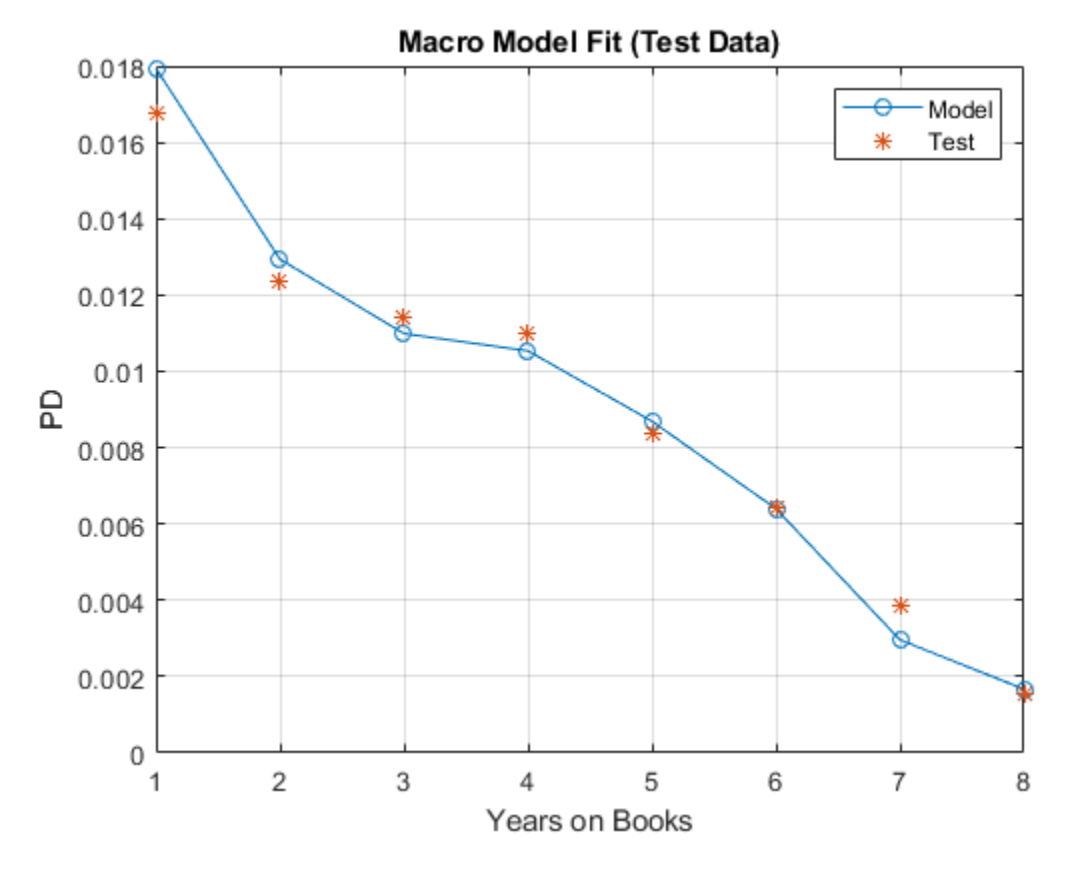

To visualize the in-sample and out-of-sample at score group level, perform the same operations after segmenting the data by score group.

### **Stress Testing**

This section shows how to perform a stress testing analysis of PDs using the Cox PH macro model.

Assume that the following are stress scenarios for the macroeconomic variables provided, for example, by a regulator.

disp(dataMacroStress)

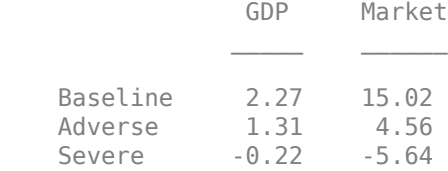

The hazard rate, which gives the PD by YOB, is predicted for each group and each macro scenario. This code predicts PDs for each score group and each macro scenario.

For the visualization of each macro scenario, take the average over the score groups to aggregate into a single PD by YOB. The plot shows the predicted effect of adverse and severely adverse macro conditions on the average PD for each YOB.

```
ScenarioLabels = dataMacroStress.Properties.RowNames;
NumScenarios = length(ScenarioLabels);
```

```
PDScenarios = zeros(length(x),NumScenarios);for ii=1:NumScoreGroups
   Score = ScoreGroupLabels{ii};
    XPredictScore = ismember(ScoreGroupLabels(2:end)',Score);
   PDScenariosGroup = zeros(length(x),length(Scenarios);
     for jj=1:NumScenarios
       Scenario = ScenarioLabels{jj};
       XPredictST = [XPredictScore dataMacroStress.GDP(Scenario) dataMacroStress.Market(Scenario
        hPredictedST = hCoxTD*exp(XPredictST*bCoxTD);
         PDScenariosGroup(:,jj) = hPredictedST;
```
### end

PDScenarios = PDScenarios + PDScenariosGroup/NumScoreGroups;

#### end

```
figure;
bar(x,PDScenarios)
title('Stress Test, Probability of Default')
xlabel('Years on Books')
ylabel('PD')
legend('Baseline','Adverse','Severe')
grid on
```
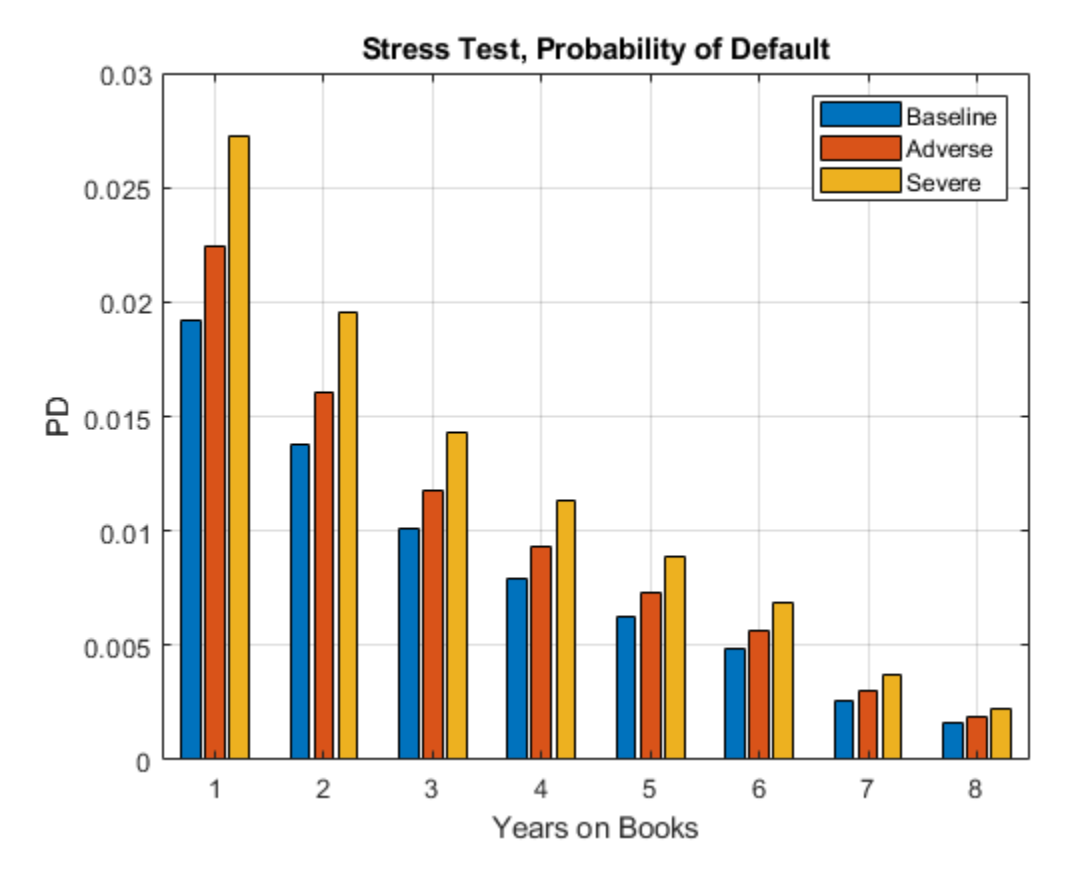

### **Lifetime PD and ECL**

This section shows how to compute lifetime PDs using the Cox PH macro model and how to compute lifetime Expected Credit Losses (ECL).

For lifetime modeling, the PD model is the same, but it is used differently. You need the predicted PDs not just one period ahead, but for each year throughout the life of each particular loan. This means that you also need macro scenarios throughout the life of the loans. This section sets up alternative long-term macro scenarios, computes lifetime PDs under each scenario, and the corresponding 1-year PDs, marginal PDs, and survival probabilities. The lifetime and marginal PDs are visualized for each year, under each macro scenario. The ECL is then computed for each scenario and the weighted average lifetime ECL.

For concreteness, this section looks into an eight-year loan at the beginning of its third year and predicts the 1-year PD from years 3 through 8 of the life of this loan. This section also computes the survival probability over the remaining life of the loan. The relationship between the survival probability  $S(t)$  and the 1-year PDs or hazard rates  $h(t)$ , sometimes also called the *forward* PDs, is:

$$
S(0) = 1,
$$
  
\n
$$
S(1) = (1 - h(1)),
$$
  
\n...  
\n
$$
S(t) = S(t-1)(1 - h(t)) = (1 - h(1))...(1 - h(t))
$$

For an example of this, see the "Kaplan-Meier Method".

The lifetime PD (LPD) is the cumulative PD over the life of the loan, given by the complement of the survival probability:

 $LPD(t) = 1 - S(t)$ 

Finally, another quantity of interest is the Marginal PD (MPD), which is the increase in the lifetime PD between two consecutive periods:

 $MPD(t + 1) = LPD(t + 1) - LPD(t)$ 

It follows that the Marginal PD is also the decrease in survival probability between consecutive periods, and also the hazard rate multiplied by the survival probability:

 $MPD(t + 1) = S(t) - S(t + 1) = h(t + 1)S(t)$ 

Specify three macroeconomic scenarios, one baseline projection, and two simple shifts of 20% higher, or 20% lower values for the baseline growth, which are called 'faster growth' and 'slower growth', respectively. The scenarios in this example, and the corresponding probabilities, are simple scenarios for illustration purposes only. A more thorough set of scenarios can be constructed with more powerful models using Econometrics Toolbox™ or Statistics and Machine Learning Toolbox™; see for example "Modeling the United States Economy" (Econometrics Toolbox). Automated methods can usually simulate large numbers of scenarios. In practice, only a small number of scenarios is required. These scenarios and corresponding probabilities are selected combining quantitative tools and expert judgment.

```
CurrentAge = 3; % currently starting third year of loan
Maturity = 8; % loan ends at end of year 8
ScoreGroup = 'High Risk'; % High risk
YOBLifetime = (CurrentAge:Maturity)';
NumYearsRemaining = length(YOBLifetime);
tLifetime = (dataMacro.Year(end)+1:dataMacro.Year(end)+NumYearsRemaining)';
tLifetime0 = (dataMacro.Year(end):dataMacro.Year(end)+NumYearsRemaining)';
XPredictScore = ismember(ScoreGroupLabels(2:end)', ScoreGroup);XPredictScore = repmat(XPredictScore,NumYearsRemaining,1);
GDPPredict = [2.3; 2.2; 2.1; 2.0; 1.9; 1.8];
GDPPredict = [0.8*GDPPredict GDPPredict 1.2*GDPPredict];
MarketPredict = [15; 13; 11; 9; 7; 5];
MarketPredict = [0.8*MarketPredict MarketPredict 1.2*MarketPredict];
ScenLabels = ["Slower growth" "Baseline" "Faster growth"];
NumMacroScen = size(GDPPredict,2);
% Scenario probabilities, used for the computation of lifetime ECL
PScenario = [0.2; 0.5; 0.3];
hPredict = zeros(size(GDPPredict));
for ii = 1:NumMacroScenXPredict{\text{Left}} = [XPredictScoreGDPPredict(:,iii) MarketPredict(:,iii)] hPredict(:,ii) = hCoxTD(YOBLifetime).*exp(XPredictLifetime*bCoxTD);
end
survivalLifetime = [ones(1,NumMacroScen); cumprod(1-hPredict)];
PDLifetime = 1-survivalLifetime;
```

```
PDMarginal = diff(PDLifetime);
figure;
subplot(2,1,1)
plot(tLifetime0,PDLifetime)
xticks(tLifetime0)
grid on
xlabel('Year')
ylabel('Lifetime PD')
title('Lifetime PD By Scenario')
legend(ScenLabels,'Location','best')
subplot(2,1,2)bar(tLifetime,PDMarginal)
grid on
xlabel('Year')
ylabel('Marginal PD')
title('Marginal PD By Scenario')
legend(ScenLabels)
```
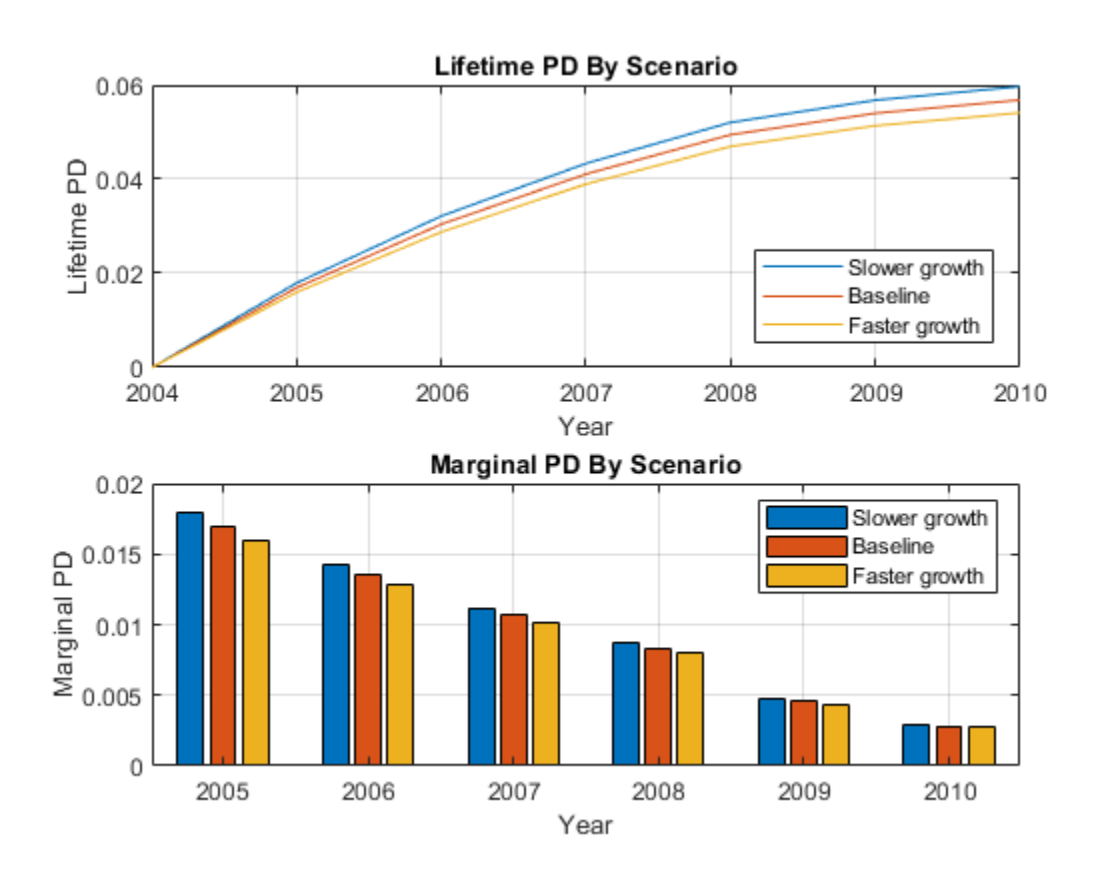

These lifetime PDs by scenario are one of the inputs for the computation of lifetime expected credit losses (ECL), which also requires lifetime values for Loss Given Default (LGD) and Exposure at Default (EAD), for each scenario, and the scenario probabilities. For simplicity, in this example a constant LGD and EAD value is assumed, but these parameters could vary by scenario and by time period when LGD and EAD models are used.

The computation of lifetime ECL also requires the Effective Interest Rate (EIR) for discounting purposes. In this example, the discount factors are computed at the end of the time periods, but other discount times may be used, for example, the midpoint in between the time periods (that is, discount first-year amounts with a 6-month discount factor; discount second-year amounts with a 1.5-year discount factor, and so on).

With these inputs, the Expected Credit Loss at time *t* for scenario *s* is defined as:

$$
ECL(t; s) = MPD(t; s) LGD(t; s) EAD(t; s) Disc(t)
$$

where  $t$  denotes a time period,  $s$  denotes a scenario, and  $\mathrm{Disc}(t) = \frac{1}{s}$  $\frac{1}{1 + \text{EIR})^t}$ .

For each scenario, a lifetime ECL is computed by adding ECLs across time, from the fist time period in the analysis, to the expected life of the product denoted by *T*, which in this example is five years (simple loan with five years remaining to maturity):

 $\text{ECL}(s) = \sum_{t=1}^{T} \text{ECL}(t; s)$ 

Finally, compute the weighed average of these expected credit losses, across all scenarios, to get a single lifetime ECL value, where  $P(s)$  denotes the scenario probabilities:

 $ECL = \sum$ *s* = 1 NumScenarios  $ECL(s)P(s)$ LGD = 0.55; % Loss Given Default EAD = 100; % Exposure at Default EIR = 0.045; % Effective Interest Rate  $DisCIimes = tLifetime - tLifetime@(1);$ DiscFactors =  $1./(1+EIR)$ .  $\text{DiscTimes}$ ; ECL t s = (PDMarginal\*LGD\*EAD).\*DiscFactors; % ECL by year and scenario ECL s = sum(ECL t s); % ECL total by scenario ECL = ECL\_s\*PScenario; % ECL weighted average over all scenarios % Arrange yearly ECL's for display in table format

```
% Append ECL total per scenario, and scenario probabilities
ECL_Disp = array2table([ECL_t_s; ECL_s; PScenario']);
ECL_Disp.Properties.VariableNames = strcat("Scenario_",string(1:NumMacroScen)');
ECL_Disp.Properties.RowNames = [strcat("ECL_",string(tLifetime),"_s"); "ECL_total_s"; "Probabili
disp(ECL_Disp)
```
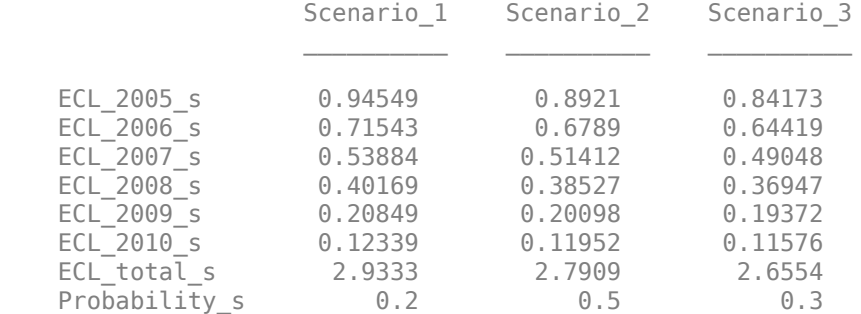

#### fprintf('Lifetime ECL: %g\n',ECL)

Lifetime ECL: 2.77872
When the LGD and EAD do not depend on the scenarios (even if they change with time), the weighted average of the lifetime PD curves can be taken to get a single, average lifetime PD curve.

```
PDLifetimeWeightedAvg = PDLifetime*PScenario;
ECLByWeightedPD = sum(diff(PDLifetimeWeightedAvg)*LGD*EAD.*DiscFactors);
fprintf('Lifetime ECL, using weighted lifetime PD: %g, same result because of constant LGD and E.
     ECLByWeightedPD)
```
Lifetime ECL, using weighted lifetime PD: 2.77872, same result because of constant LGD and EAD.

However, when the LGD and EAD values change with the scenarios, you must first compute the ECL values at scenario level, and then find the weighted average of the ECL values.

### **Conclusion**

This example showed how to fit a Cox PH model for PDs, how to perform stress testing of the PDs, and how to compute lifetime PDs and ECL.

A similar example, ["Stress Testing of Consumer Credit Default Probabilities Using Panel Data" on](#page-143-0) [page 3-34](#page-143-0), follows the same workflow but uses logistic regression, instead of Cox regression. The computation of lifetime PDs and ECL at the end of this example could be performed also with the logistic model, with some adaptations to the code.

You can modify the workflow presented in these two examples to use other model formulations. For example, you can fit the logistic model that treats the age as a categorical (discrete time) variable. In this case, the model PDs would more closely fit the observed PDs, but one would lose the extrapolation capabilities of the model. Moreover, instead of logistic regression, other generalized linear models (GLMs) supported by fitglm could also be used with minor changes to the code, for example, probit models or complementary log-log models. Because all of these models incorporate the age of the loan and macro information explicitly into the model, they can be used for stress testing and lifetime PD and ECL analysis.

### **See Also**

[confidenceBands](#page-358-0) | [creditDefaultCopula](#page-350-0) | [getScenarios](#page-362-0) | [portfolioRisk](#page-365-0) | [riskContribution](#page-368-0) | [simulate](#page-372-0)

## **Related Examples**

- • ["Credit Simulation Using Copulas" on page 4-2](#page-207-0)
- "creditDefaultCopula Simulation Workflow" on page 4-5
- • ["One-Factor Model Calibration" on page 4-63](#page-268-0)

### **More About**

• ["Risk Modeling with Risk Management Toolbox" on page 1-3](#page-8-0)

# <span id="page-253-0"></span>**Analyze the Sensitivity of Concentration to a Given Exposure**

This example shows how to sweep through a range of values for an existing exposure from 0 to double the current value and plot the corresponding values. This could be used as one criterion (among others) for assessing portfolio limits.

Load credit portfolio data and use exposure at default (EAD) as the portfolio values. Compute current values of concentration indices.

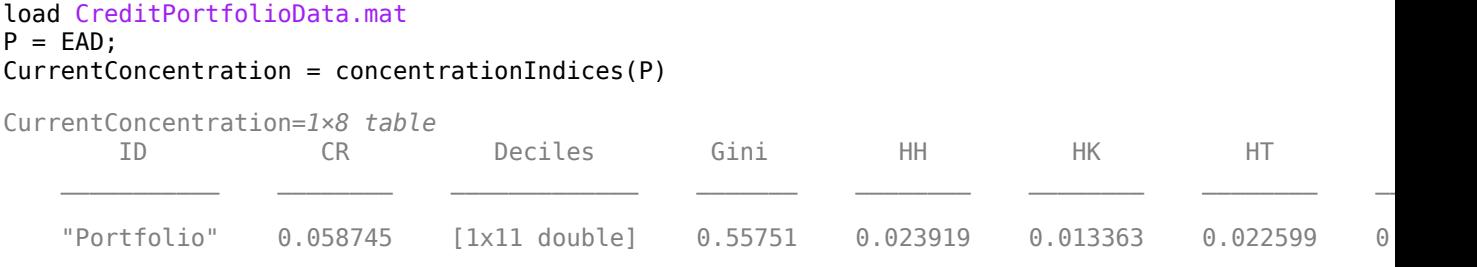

Choose an index of interest. For instance, select a loan with maximum exposure.

```
[-,IndMax] = max(P);
CurrentExposure = P(IndMax);
```
Sweep through a range of multipliers for the selected exposure and get the corresponding concentration measures.

```
Multiplier = 0.0:0.05:2;
% Compute concentration with selected exposure removed from portfolio
P(IndMax) = 0;ciSensitivity = concentrationIndices(P, 'ID', 'Multiplier 0.0');
ciSensitivity = repmat(ciSensitivity,length(Multiplier),1);
for ii=2:length(Multiplier)
   P(IndMax) = CurrentExposure*Multiplier(ii);ci = concentrationIndices(P, 'ID', ['Multiplier ' num2str(Multiplier(ii));
   ciSensitivity(ii,:) = ci;end
% Display first five rows
disp(ciSensitivity(1:5,:))
```
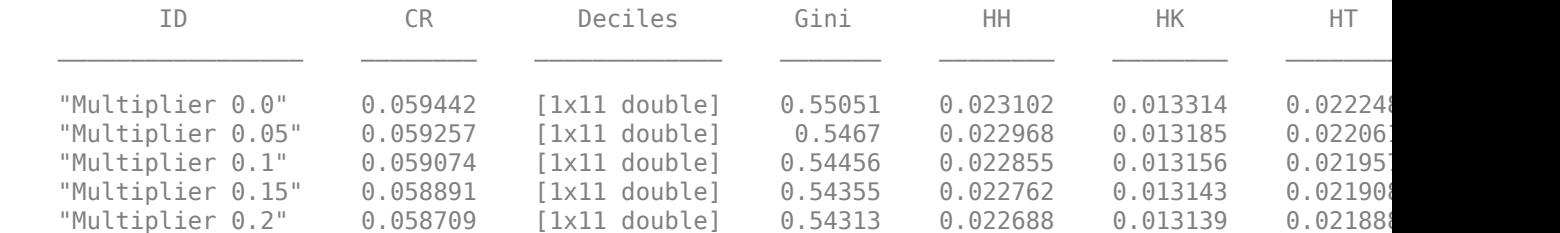

Plot the sensitivity to changes in exposure for a particular index.

```
IndexID = 'HH';
figure;
plot(Multiplier',ciSensitivity.(IndexID))
hold on
plot(1,CurrentConcentration.(IndexID),'*')
hold off
```

```
title(['Sensitivity of ' IndexID ' Index'])
xlabel('Exposure Multiplier')
ylabel('Concentration Index')
legend(IndexID,'Current')
grid on
```
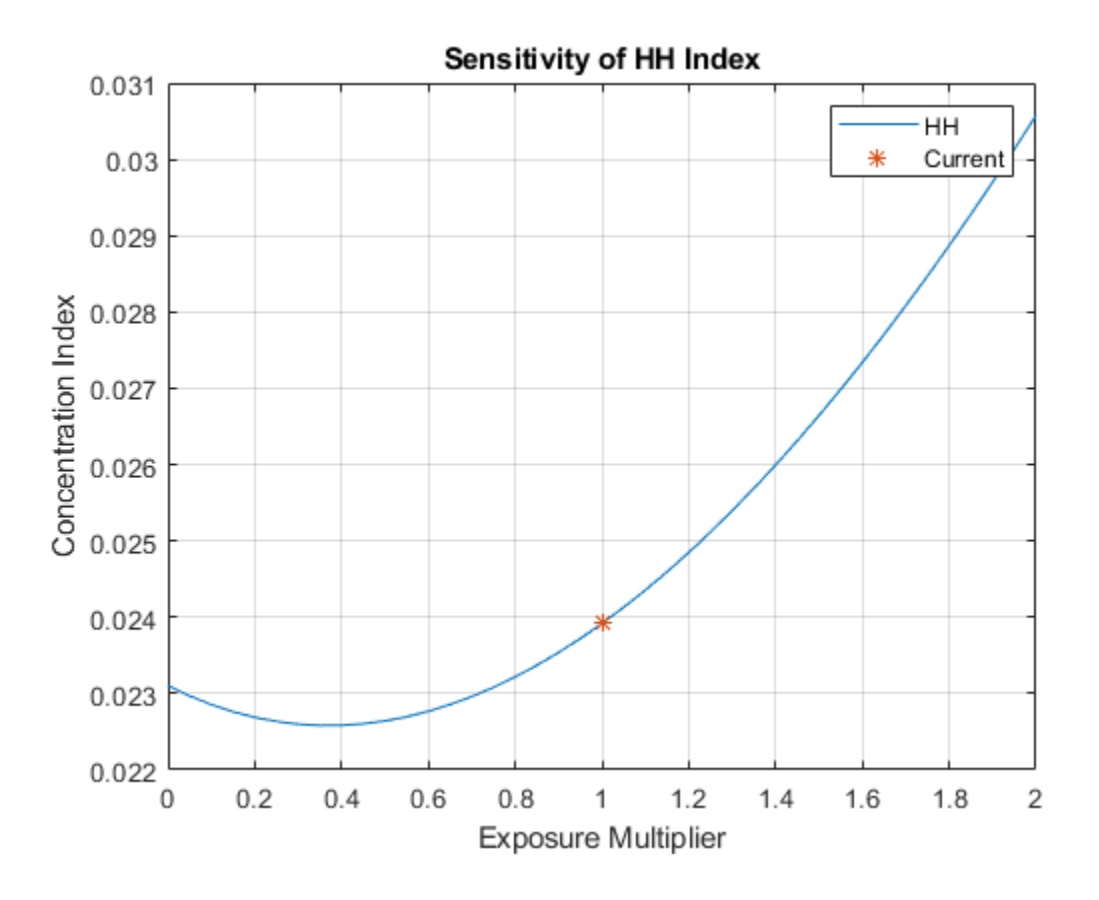

## **See Also**

[concentrationIndices](#page-340-0)

## **Related Examples**

• ["Compare Concentration Indices for Random Portfolios" on page 4-50](#page-255-0)

## **More About**

• ["Concentration Indices" on page 1-12](#page-17-0)

# <span id="page-255-0"></span>**Compare Concentration Indices for Random Portfolios**

This example shows how to simulate random portfolios with different distributions and compare their concentration indices. For illustration purposes, a lognormal and Weibull distribution are used. The distribution parameters are chosen arbitrarily to get a similar range of values for both random portfolios.

Generate random portfolios with different distributions.

rng('default'); % for reproducibility  $PIgn = lognrnd(1, 1, 1, 300)$ ;  $PWb1 = wb1rnd(2, 0.5, 1, 300)$ ;

Display largest simulated loan value.

fprintf('\nLargest loan Lognormal: %g\n',max(PLgn));

Largest loan Lognormal: 97.3582

fprintf('Largest loan Weibull: %g\n',max(PWbl));

Largest loan Weibull: 91.5866

Plot the portfolio histograms.

figure; histogram(PLgn,0:5:100) hold on histogram(PWbl,0:5:100) hold off title('Random Loan Histograms') xlabel('Loan Amount') ylabel('Frequency') legend('Lognormal','Weibull')

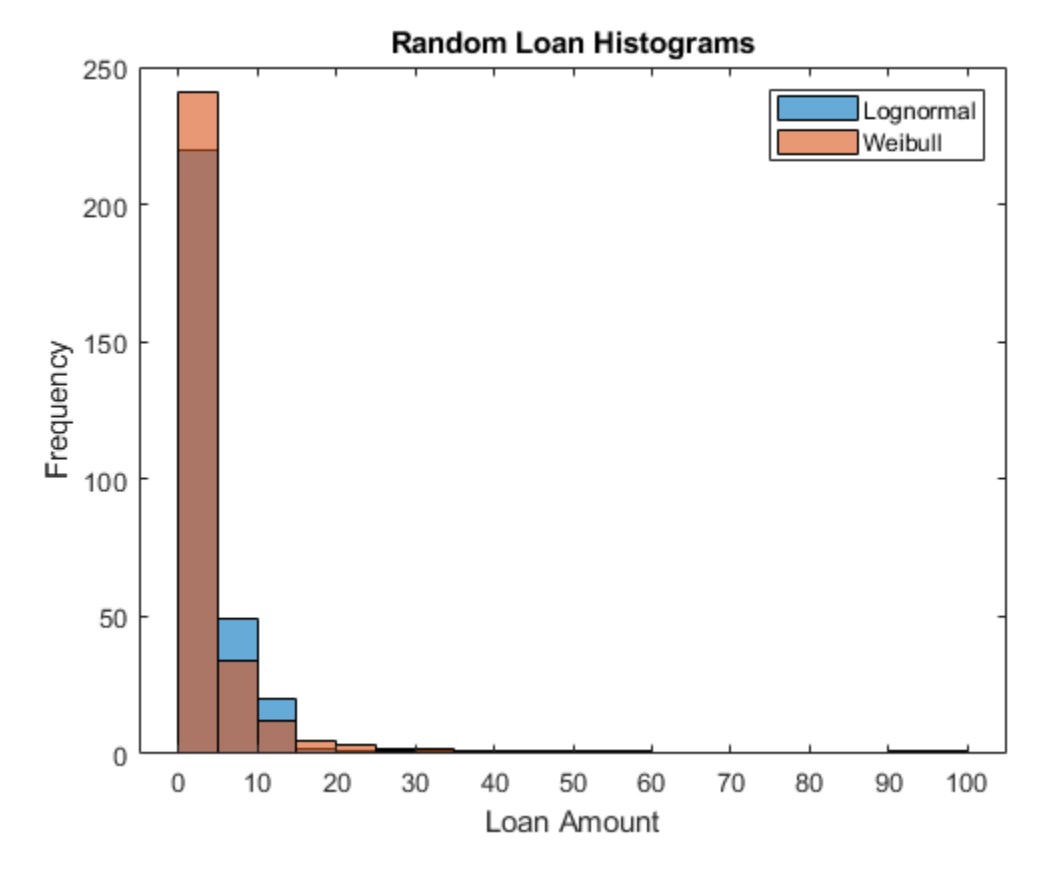

Compute and display the concentration measures.

```
ciLgn = concentrationIndices(PLgn,'ID','Lognormal');
ciWbl = concentrationIndices(PWbl,'ID','Weibull');
disp([ciLgn;ciWbl])
```
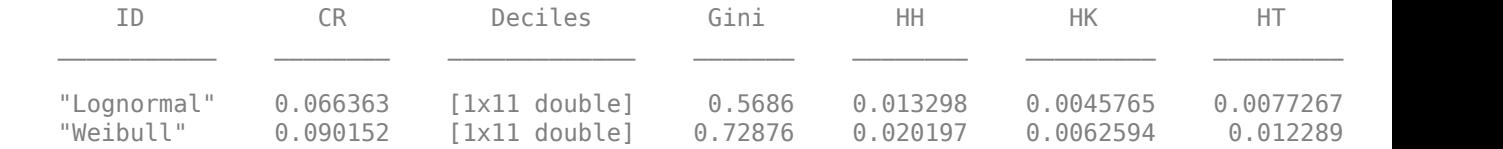

```
ProportionLoans = 0:0.1:1;
figure;
area(ProportionLoans',[ciWbl.Deciles; ciLgn.Deciles-ciWbl.Deciles; ProportionLoans-ciLgn.Deciles
axis([0 1 0 1])
legend('Weibull','Lognormal','Diversified','Location','NorthWest')
title('Lorenz Curve (by Deciles)')
xlabel('Proportion of Loans')
ylabel('Proportion of Value')
```
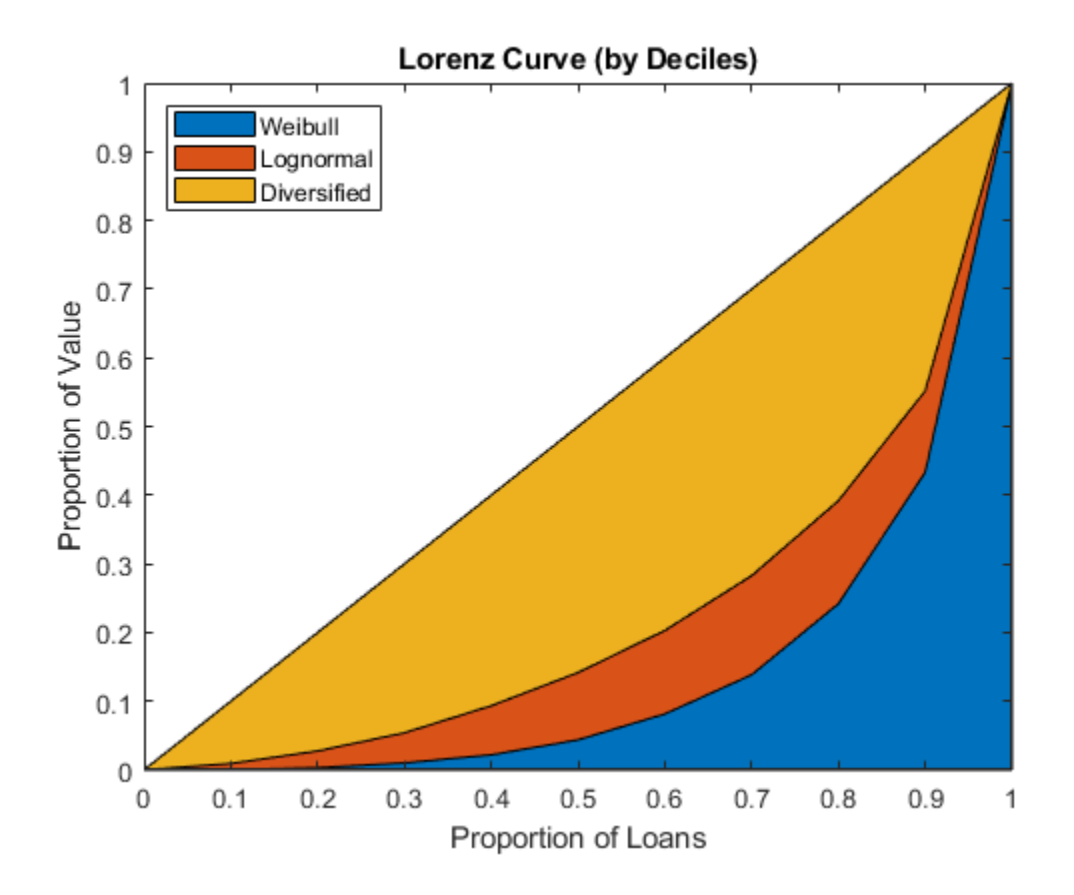

## **See Also**

[concentrationIndices](#page-340-0)

## **Related Examples**

• ["Analyze the Sensitivity of Concentration to a Given Exposure" on page 4-48](#page-253-0)

## **More About**

• ["Concentration Indices" on page 1-12](#page-17-0)

# **Comparison of the Merton Model Single-Point Approach to the Time-Series Approach**

This example shows how to compare the Merton model approach, where equity volatility is provided, to the time series approach.

Load the data from MertonData.mat.

```
load MertonData.mat
Dates = MertonDataTS.Dates:
Equity = MertonDataTS.Equity;Liability = MertonDataTS.Liability;
Rate = MertonDataTS.Rate;
```
For a given data point in the returns, the corresponding equity volatility is computed from the last preceding 30 days.

```
Returns = tick2ret(Equity);DateReturns = Dates(2:end);SampleSize = length(Returns);
EstimationWindowSize = 30;
TestWindowStart = EstimationWindowSize+1;TestWindow = (TestWindowStart : SampleSize)';
EquityVol = zeros(length(TestWindow), 1);
for i = 1 : length(TestWindow)
```

```
t = TestWindow(i); EstimationWindow = t-EstimationWindowSize:t-1;
     EquityVol(i) = sqrt(250)*std(Returns(EstimationWindow));
end
```
Compare the probabilities of default and the estimated asset and asset volatility values using the test window only.

```
[PDTS,DDTS,ATS,SaTS] = mertonByTimeSeries(Equity(TestWindow),Liability(TestWindow),Rate(TestWindow));
[PDh,DDh,Ah,Sah] = mertonmodel(Equity(TestWindow),EquityVol,Liability(TestWindow),Rate(TestWindow));
figure
plot(Dates(TestWindow),PDTS,Dates(TestWindow),PDh)
xlabel('Date')
ylabel('Probability of Default')
legend({'Time Series','With \sigma_E'},'Location','best')
```
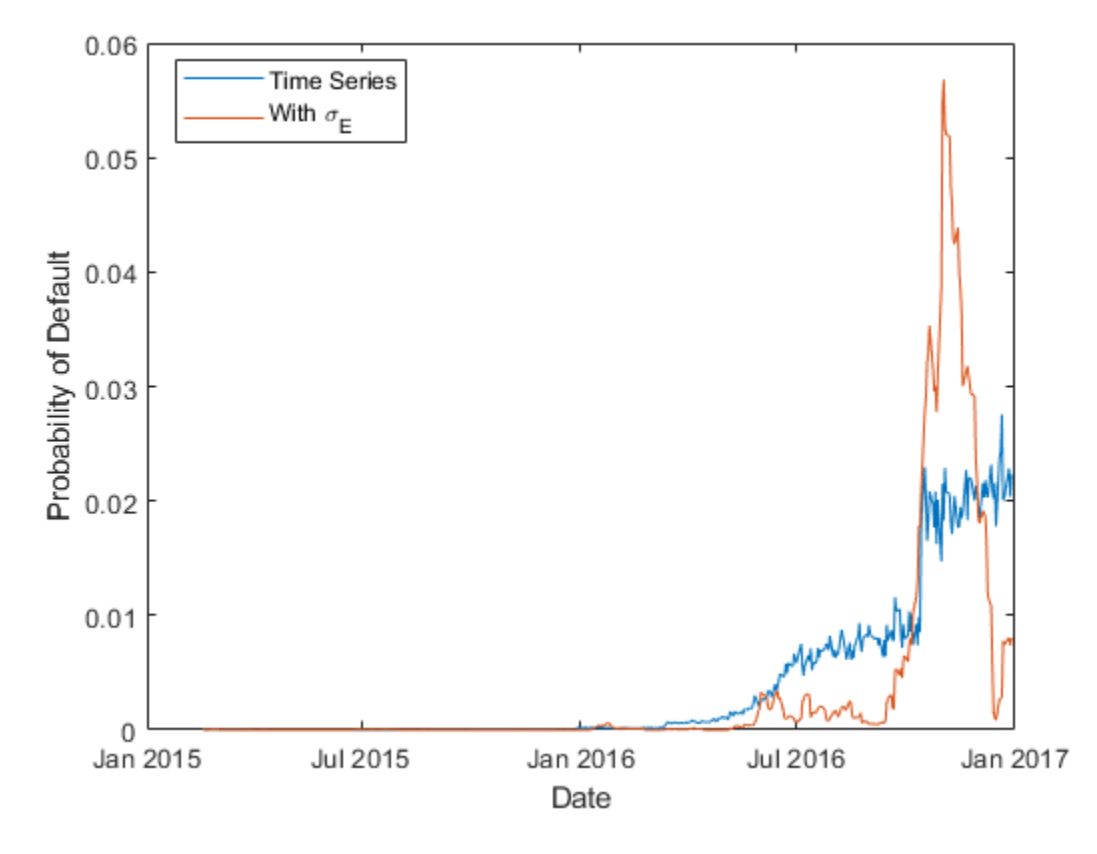

The probabilities of default are essentially zero up to early 2016. At that point, both models start predicting positive default probabilities, but we observe some differences between the two models.

Both models calibrate asset values and asset volatilities. The asset values for both approaches match. However, the time-series method, by design, computes a single asset volatility for the entire time window, and the single-point version of the Merton model computes one volatility for each time period, as shown in the following figure.

```
figure
plot(Dates(TestWindow),SaTS*ones(size(TestWindow)),Dates(TestWindow),Sah)
xlabel('Date')
ylabel('Asset Volatility')
legend({'Time Series','With \sigma_E'},'Location','best')
```
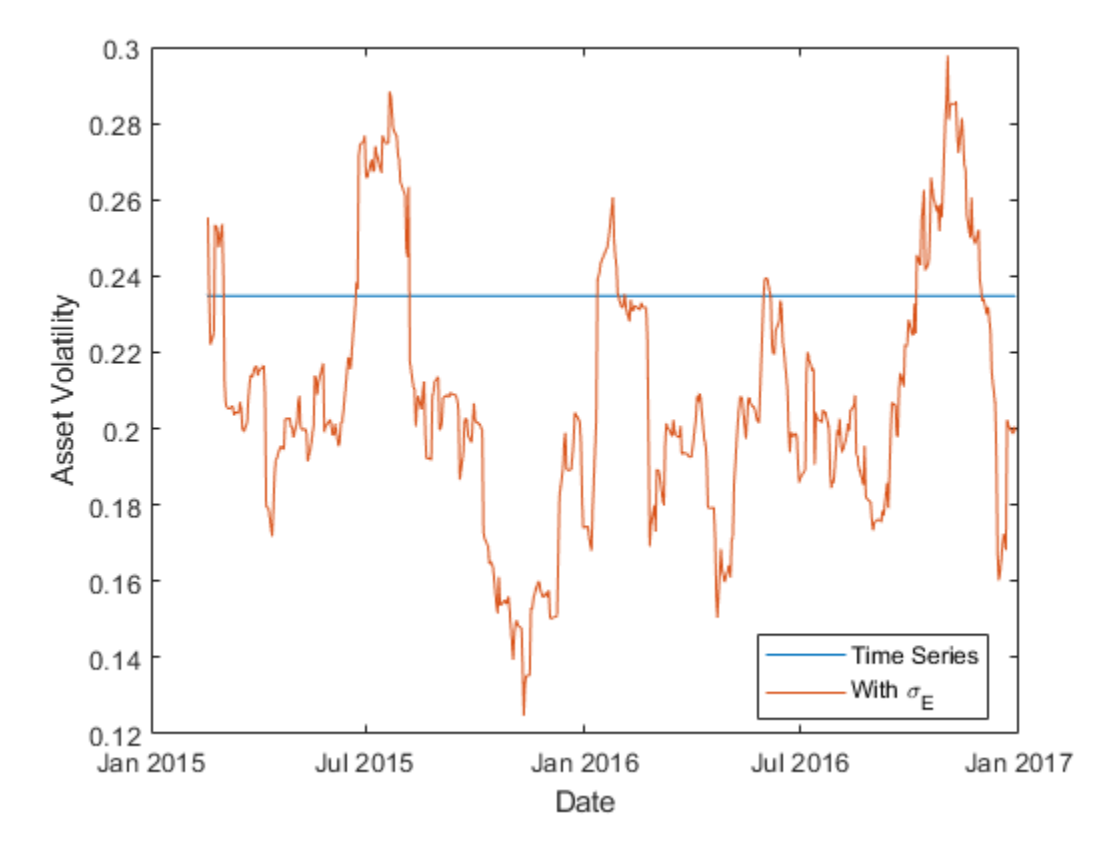

Towards the end of the time window, the single-point probability of default is above the time-series probability of default when the single-point asset volatility is also above the time-series probability (and vice versa). However, before 2016 the volatility has no effect on the default probability. This means other factors must influence the sensitivity of the default probability to the asset volatility and the overall default probability level.

The firm's *leverage ratio*, defined as the ratio of liabilities to equity, is a key factor in understanding the default probability values in this example. Earlier in the time window, the leverage ratio is low. However, in the second half of the time window, the leverage ratio grows significantly as shown in the following figure.

```
Leverage = Liability(TestWindow)./Equity(TestWindow);
```

```
figure
plot(Dates(TestWindow),Leverage)
xlabel('Date')
ylabel('Leverage Ratio')
```
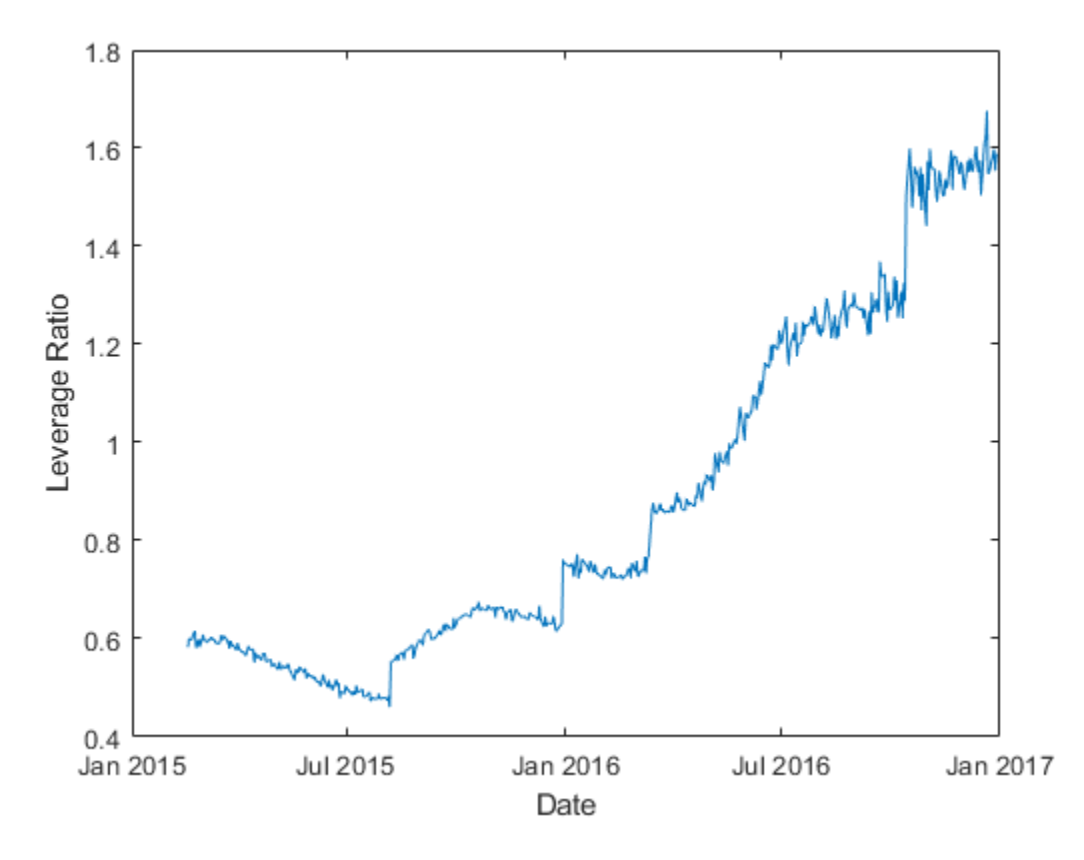

The following plot shows the default probability against the asset volatility for low and high leverage ratios. The leverage ratio is used to divide the points into two groups, depending on whether the leverage ratio is greater or smaller than a cut off value. In this example, a cut off value of 1 works well.

For low leverage, the probability of default is essentially zero, independently of the asset volatilities. For high leverage situations, such as the end of the time window, the probability of default is highly correlated with the asset volatility.

```
figure
subplot(2,1,1)gscatter(Leverage,PDh,Leverage>1,'br','.*')
xlabel('Leverage')
ylabel('Probability of Default')
legend('Low Leverage','High Leverage','Location','northwest')
subplot(2,1,2)gscatter(Sah,PDh,Leverage>1,'br','.*')
xlabel('Asset Volatility')
ylabel('Probability of Default')
legend('Low Leverage','High Leverage','Location','northwest')
```
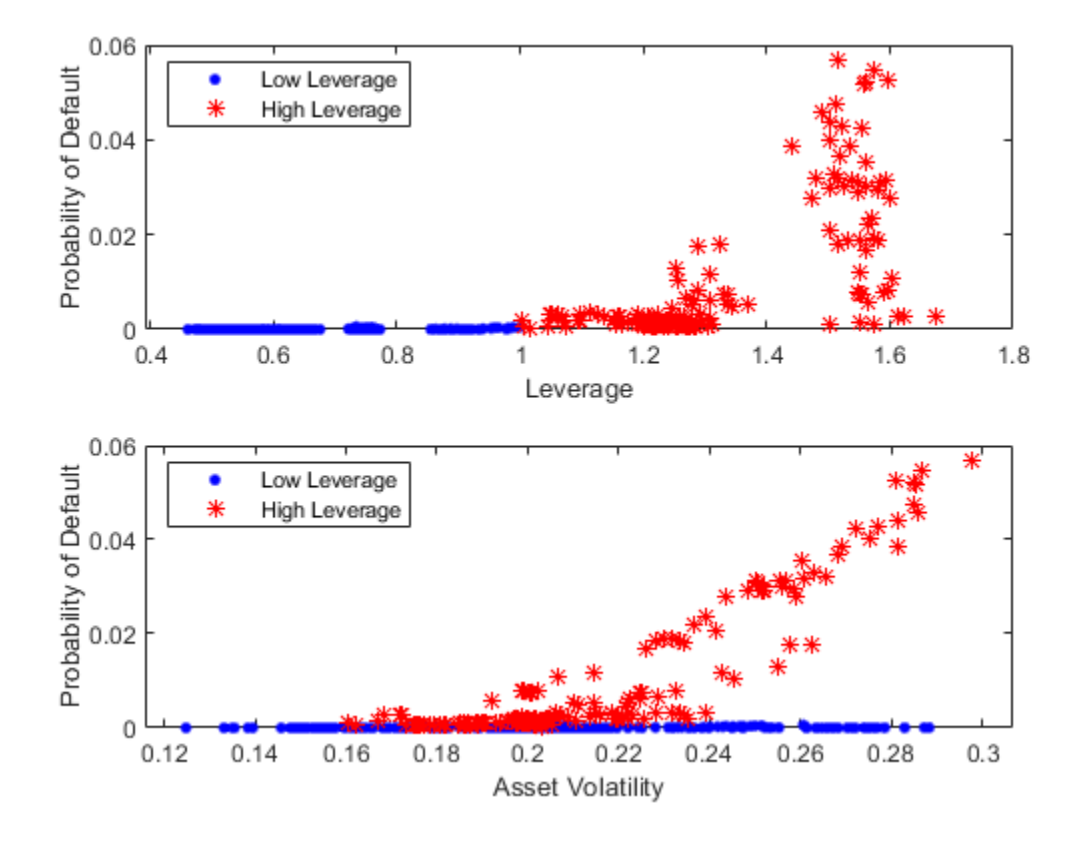

## **See Also**

[mertonByTimeSeries](#page-470-0) | [mertonmodel](#page-465-0)

## **More About**

• ["Default Probability by Using the Merton Model for Structural Credit Risk" on page 1-10](#page-15-0)

# **Calculating Regulatory Capital with the ASRF Model**

This example shows how to calculate capital requirements and value-at-risk (VaR) for a credit sensitive portfolio of exposures using the asymptotic single risk factor (ASRF) model. This example also shows how to compute Basel capital requirements using an ASRF model.

### **The ASRF Model**

The ASRF model defines capital as the credit value at risk (VaR) in excess of the expected loss (EL).

*capital* = *VaR* − *EL*

where the EL for a given counterparty is the exposure at default (EAD) multiplied by the probability of default (PD) and the loss given default (LGD).

 $EL = EAD * PD * LGD$ 

To compute the credit VaR, the ASRF model assumes that obligor credit quality is modeled with a latent variable (A) using a one factor model where the single common factor (Z) represents systemic credit risk in the market.

$$
A_i = \sqrt{\rho_i} \cdot Z + \sqrt{1 - \rho_i} \cdot \epsilon
$$

Under this model, default losses for a particular scenario are calculated as:

 $L = EAD \cdot I \cdot LGD$ 

where *I* is the default indicator, and has a value of 1 if  $A_i < \Phi_A^{-1}(PD_i)$  (meaning the latent variable has fallen below the threshold for default), and a value of 0 otherwise. The expected value of the default indicator conditional on the common factor is given by:

$$
E(I_i \mid Z) = \Phi_e(\frac{\Phi_A^{-1}(PD_i) - \sqrt{\rho_i}Z}{\sqrt{1 - \rho_i}})
$$

For well diversified and perfectly granular portfolios, the expected loss conditional on a value of the common factor is:

$$
L \left| Z = \sum_i EAD_i \cdot LGD_i \cdot \Phi_{\epsilon}(\frac{\Phi_A^{-1}(PD_i) - \sqrt{\rho_i}Z}{\sqrt{1-\rho_i}})
$$

You can then directly compute particular percentiles of the distribution of losses using the cumulative distribution function of the common factor. This is the credit VaR, which we compute at the *α* confidence level:

$$
creditVaR(\alpha) = \sum_{i} EAD_i \cdot LGD_i \cdot \Phi_e(\frac{\Phi_A^{-1}(PD_i) - \sqrt{\rho_i}\Phi_Z^{-1}(1-\alpha)}{\sqrt{1-\rho_i}})
$$

It follows that the capital for a given level of confidence, *α*, is:

$$
capital(\alpha) = \sum_i EAD_i \cdot LGD_i \cdot [\Phi_{\epsilon}(\frac{\Phi_A^{-1}(PD_i) - \sqrt{\rho_i}\Phi_Z^{-1}(1-\alpha)}{\sqrt{1-\rho_i}}) - PD_i]
$$

### **Basic ASRF**

The portfolio contains 100 credit sensitive contracts and information about their exposure. This is simulated data.

load asrfPortfolio.mat

disp(portfolio(1:5,:))

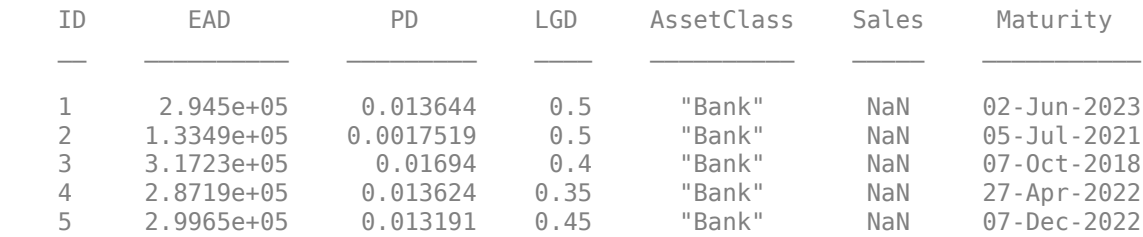

The asset correlations (*ρ*) in the ASRF model define the correlation between similar assets. The square root of this value,  $\sqrt{\rho}$ , specifies the correlation between a counterparty's latent variable (A) and the systemic credit factor (Z). Asset correlations can be calibrated by observing correlations in the market or from historical default data. Correlations can also be set using regulatory guidelines (see Basel Capital Requirements section).

Because the ASRF model is a fast, analytical formula, it is convenient to perform sensitivity analysis for a counterparty by varying the exposure parameters and observing how the capital and VaR change.

The following plot shows the sensitivity to PD and asset correlation. The LGD and EAD parameters are scaling factors in the ASRF formula so the sensitivity is straightforward.

```
% Counterparty ID
id = 1;% Set default asset correlation to 0.2 as baseline
R = 0.2;
% Compute baseline capital and VaR
[capital0, var0] = asrf(portfolio.PD(id),portfolio.LGD(id),R,'EAD',portfolio.EAD(id));
% Stressed PD by 50%
[capital1, var1] = asrf(portfolio.PD(id) * 1.5,portfolio.LGD(id),R,'EAD',portfolio.EAD(id));
% Stressed Correlation by 50%
[capital2, var2] = asrf(portfolio.PD(id),portfolio.LGD(id),R * 1.5, EAD',portfolio.EAD(id));
c = categorical({'ASRF Capital','VaR'});
bar(c,[capital0 capital1 capital2; var0 var1 var2]);
legend({'baseline','stressed PD','stressed R'},'Location','northwest')
```

```
title(sprintf('ID: %d, Baseline vs. Stressed Scenarios',id));
```

```
ylabel('USD ($)');
```
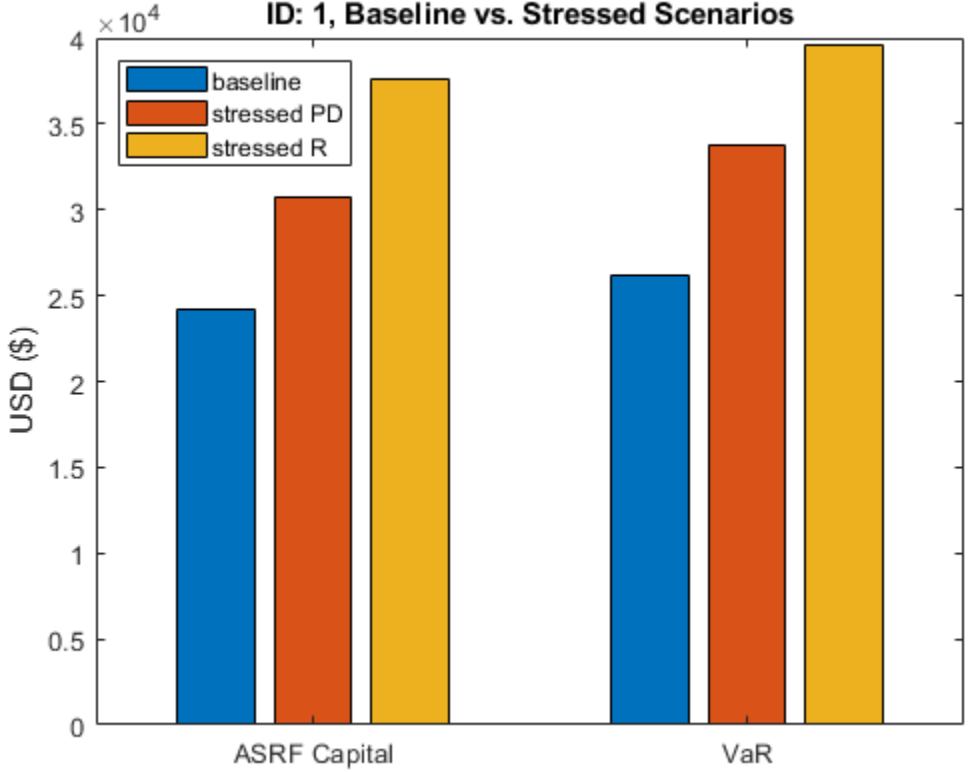

ID: 1, Baseline vs. Stressed Scenarios

### **Basel Capital Requirements**

When computing regulatory capital, the Basel documents have additional model specifications on top of the basic ASRF model. In particular, Basel II/III defines specific formulas for computing the asset correlation for exposures in various asset classes as a function of the default probability.

To set up the vector of correlations according to the definitions established in Basel II/III:

```
R = zeros(height(portfolio), 1);% Compute correlations for corporate, sovereign, and bank exposures
idx = portfolio.AssetClass == "Corporate" |... portfolio.AssetClass == "Sovereign" |...
    portfolio.AssetClass == "Bank";
R(idx) = 0.12 * (1-exp(-50*portfolio.PD(idx))) / (1-exp(-50)) + ... 0.24 * (1 - (1-exp(-50*portfolio.PD(idx))) / (1-exp(-50)));
% Compute correlations for small and medium entities
idx = portfolio.AssetClass == "Small Entity" |... portfolio.AssetClass == "Medium Entity";
R(idx) = 0.12 * (1-exp(-50*portfolio.PD(idx))) / (1-exp(-50)) + ...0.24 * (1 - (1-exp(-50*portfolio.PD(idx))) / (1-exp(-50))) - \ldots 0.04 * (1 - (portfolio.Sales(idx)/1e6 - 5) / 45);
% Compute correlations for unregulated financial institutions
```

```
idx = portfolio.AssetClass == "Unregulated Financial";
```

```
R(idx) = 1.25 * 0.12 * (1-exp(-50*portfolio.PD(idx))) / (1-exp(-50)) + ...0.24 * (1 - (1-exp(-50*portfolio.PD(idx))) / (1-exp(-50)));
```
Find the basic ASRF capital using the Basel-defined asset correlations. The default value for the VaR level is 99.9%.

```
asrfCapital = asrf(portfolio.PD,portfolio.LGD,R,'EAD',portfolio.EAD);
```
Additionally, the Basel documents specify a maturity adjustment to be added to each capital calculation. Here we compute the maturity adjustment and update the capital requirements.

```
maturityYears = years(portfolio.Maturity - settle);
```

```
b = (0.11852 - 0.05478 * log(port folio.PD)).<sup>2</sup>;
maturityAdj = (1 + (matrix)Year + 2.5) .* b) ./ (1 - 1.5 \cdot * b);
```

```
regulatoryCapital = asrfCapital .* maturityAdj;
```
fprintf('Portfolio Regulatory Capital : \$%.2f\n',sum(regulatoryCapital));

```
Portfolio Regulatory Capital : $2310819.05
```
Risk weighted assets (RWA) are calculated as capital \* 12.5.

```
RWA = regulatoryCapital * 12.5;
```

```
results = table(portfolio.ID,portfolio.AssetClass,RWA,regulatoryCapital,'VariableNames',...
    {'ID','AssetClass','RWA','Capital'});
```
% Results table disp(results(1:5,:))

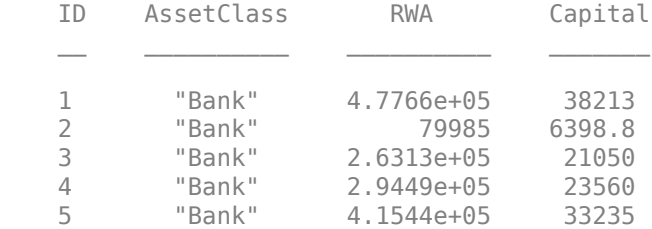

Aggregate the regulatory capital by asset class.

```
assetClasses = unique(results.AssetClass);
assertClassCapital = zeros(numel(assetClasses), 1);for i = 1: numel (assetClasses)
    \texttt{assetClassCapital}(i) = \texttt{sum}(\texttt{results}.\texttt{Capital}(\texttt{results}.\texttt{AssetClass} == \texttt{assetClass}(i)));
end
pie(assetClassCapital,cellstr(assetClasses))
title('Regulatory Capital by Asset Class');
```
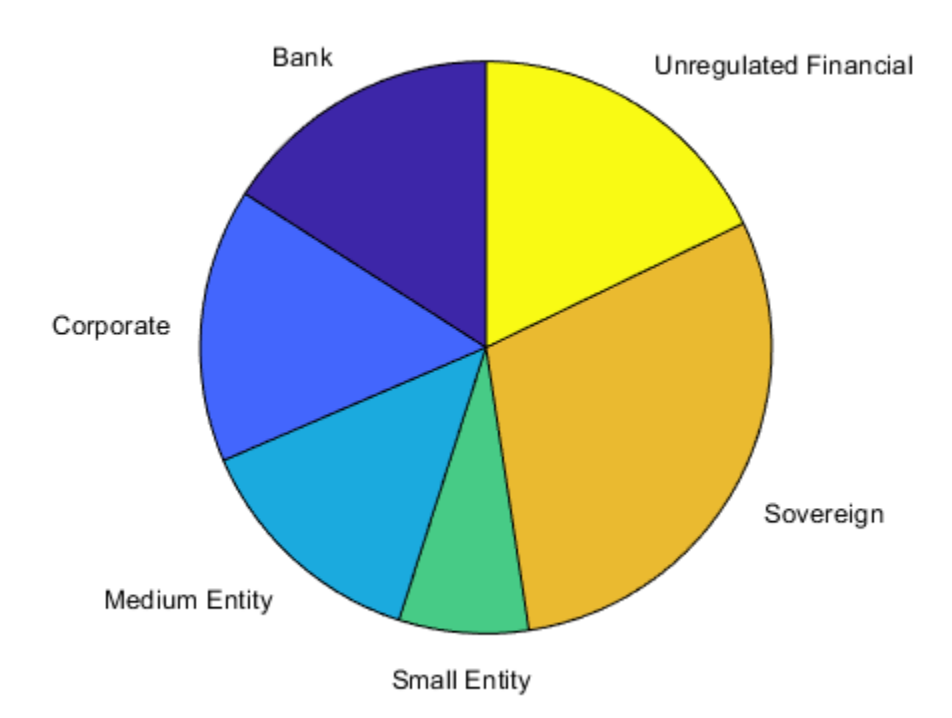

### **Regulatory Capital by Asset Class**

capitalTable = table(assetClasses, assetClassCapital,'VariableNames',{'AssetClass','Capital'}); disp(capitalTable);

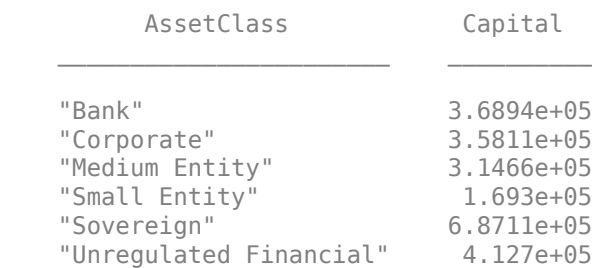

## **See Also**

[asrf](#page-336-0)

# <span id="page-268-0"></span>**One-Factor Model Calibration**

This example demonstrates techniques to calibrate a one-factor model for estimating portfolio credit losses using the [creditDefaultCopula](#page-350-0) or [creditMigrationCopula](#page-376-0) classes.

This example uses equity return data as a proxy for credit fluctuations. With equity data, sensitivity to a single factor is estimated as a correlation between a stock and an index. The data set contains daily return data for a series of equities, but the one-factor model requires calibration on a year-over-year basis. Assuming that there is no autocorrelation, then the daily cross-correlation between a stock and the market index is equal to the annual cross-correlation. For stocks exhibiting autocorrelation, this example shows how to compute implied annual correlations incorporating the effect of autocorrelation.

### **Fitting a One-Factor Model**

Since corporate defaults are rare, it is common to use a proxy for creditworthiness when calibrating default models. The one-factor copula models the credit worthiness of a company using a latent variable, *A*:

$$
A = wX + \sqrt{1 - w^2} \epsilon
$$

where *X* is the systemic credit factor, *w* is the weight that defines the sensitivity of a company to the one factor, and *ϵ* is the idiosyncratic factor. w and *ϵ* have mean of 0 and variance of 1 and typically are assumed to be either Gaussian or else t distributions.

Compute the correlation between *X* and *A*:

$$
Corr(A, X) = \frac{Cov(A, X)}{\sigma_A \sigma_X}
$$

Since *X* and *A* have a variance of 1 by construction and  $\epsilon$  is uncorrelated with *X*, then:

$$
Corr(A, X) = Cov(A, X) = Cov(wX + \sqrt{1 - w^2} \epsilon, X)
$$
  
=  $wCov(X, X) + \sqrt{1 - w^2}Cov(X, \epsilon) = w$ 

If you use stock returns as a proxy for *A* and the market index returns are a proxy for *X*, then the weight parameter, *w*, is the correlation between the stock and the index.

### **Prepare the Data**

Use the returns of the Dow Jones Industrial Average (DJIA) as a signal for the overall credit movement of the market. The returns for the 30 component companies are used to calibrate the sensitivity of each company to the systemic credit movement. Weights for other companies in the stock market are estimated in the same way.

```
% Read one year of DJIA price data
t = readtable('dowPortfolio.xlsx');
% The table contains dates and the prices for each company at market close
% as well as the DJIA.
disp(head(t(:, 1:7)))Dates DJI AA AIG AXP BA C
```
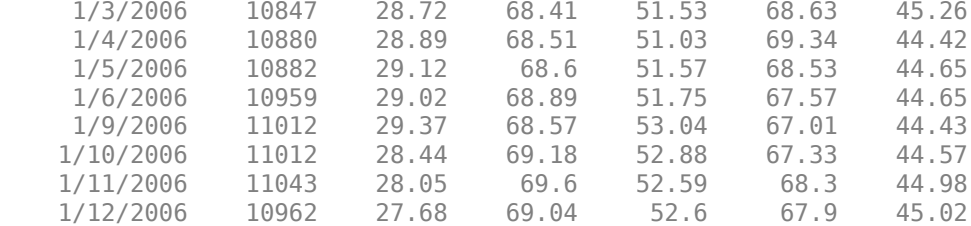

% We separate the dates and the index from the table and compute daily returns using % tick2ret. dates =  $t{2:end,1}$ ;  $index\_adj\_close = t{:,2};$ stocks\_adj\_close =  $t$ {:,3:end};

index\_returns = tick2ret(index\_adj\_close); stocks\_returns = tick2ret(stocks\_adj\_close);

### **Compute Single Factor Weights**

Compute the single-factor weights from the correlation coefficients between the index returns and the stock returns for each company.

```
[C, daily\ pval] = corr([index\ returns\ stocks\ returns]);
w_{\text{daily}} = C(2:\text{end}, 1);
```
These values can be used directly when using a one-factor creditDefaultCopula or creditMigrationCopula.

Linear regression is often used in the context of factor models. For a one-factor model, a linear regression of the stock returns on the market returns is used by exploiting the fact that the correlation coefficient matches the square root of the coefficient of determination (*R*-squared) of a linear regression.

```
w_daily_regress = zeros(30,1);
for i = 1:30lm = fitlm(index returns, stocks returns(i,i));
   w daily regress(i) = sqrt(lm.Rsquared.Ordinary);
end
% The regressed R values are equal to the index cross correlations
fprintf('Max Abs Diff : %e\n',max(abs(w_daily_regress(:) - w_daily(:))))
```

```
Max Abs Diff : 7.771561e-16
```
This linear regression fits a model of the form  $A = \alpha + \beta X + \epsilon$ , which in general does not match the one-factor model specifications. For example, *A* and *X* do not have a zero mean and a standard deviation of 1. In general, there is no relationship between the coefficient *β* and the standard deviation of the error term *ϵ*. Linear regression is used above only as a tool to get the correlation coefficient between the variables given by the square root of the *R*-squared value.

For one-factor model calibration, a useful alternative is to fit a linear regression using the standardized stock and market return data  $\widetilde{A}$  and  $\widetilde{X}$ . "Standardize" here means to subtract the mean and divide by the standard deviation. The model is  $\widetilde{A} = \widetilde{\alpha} + \widetilde{\beta} \widetilde{X} + \widetilde{\epsilon}$ . However, because both  $\widetilde{A}$  and  $\widetilde{X}$ and  $\widetilde{X}$ have a zero mean, the intercept  $\tilde{\alpha}$  is always zero, and because both  $\tilde{A}$  and  $\tilde{X}$  have standard deviation

of 1, the standard deviation of the error term satisfies std $(\widetilde\varepsilon\, ) = \sqrt{1-\widetilde{\beta\,^2}$ . This exactly matches the specifications of the coefficients of a one-factor model. The one-factor parameter *w* is set to the coefficient  $\widetilde{\beta}$  , and is the same as the value found directly through correlation earlier.

```
w regress std = zeros(30,1);
index returns std = zscore(index returns);
stocks_returns_std = zscore(stocks_returns);
for i = 1:30 lm = fitlm(index_returns_std,stocks_returns_std(:,i));
    w_regress_std(i) = lm.Coefficients{^r}x1', 'Estimate'};
end
% The regressed R values are equal to the index cross correlations
fprintf('Max Abs Diff : %e\n',max(abs(w_regress_std(:) - w_daily(:))))
Max Abs Diff : 5.551115e-16
```
This approach makes it natural to explore the distributional assumptions of the variables. The creditDefaultCopula and creditMigrationCopula objects support either normal distributions, or *t* distributions for the underlying variables. For example, when using normplot the market returns have heavy tails, therefore a *t*-copula is more consistent with the data.

normplot(index\_returns\_std)

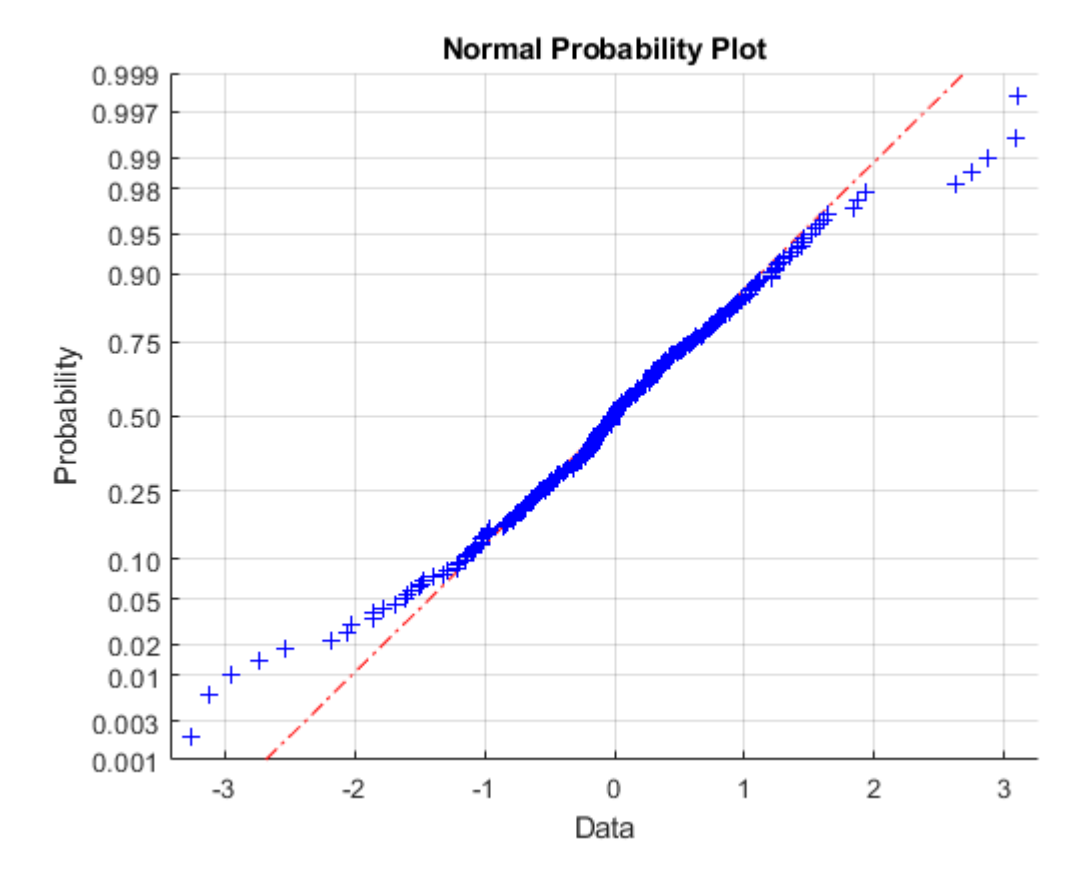

### **Estimating Correlations for Longer Periods**

The weights are computed based on the daily correlation between the stocks and the index. However, the usual goal is to estimate potential losses from credit defaults at some time further in the future, often one year out.

To that end, it is necessary to calibrate the weights such that they correspond to the one-year correlations. It is not practical to calibrate directly against historical annual return data since any reasonable data set does not have enough data to be statistically significant due to the sparsity of the data points.

You then face the problem of computing annual return correlation from a more frequently sampled data set, for example, daily returns. One approach to solving this problem is to use an overlapping window. This way you can consider the set of all overlapping periods of a given length.

```
% As an example, consider an overlapping 1-week window.
index_overlapping_returns = index_adj_close(6:end) ./ index_adj_close(1:end-5) - 1;
stocks_overlapping_returns = stocks_adj_close(6:end,:) ./ stocks_adj_close(1:end-5,:) - 1;
```

```
C = corr([index_overlapping_returns stocks_overlapping_returns]);
w_weekly_overlapping = C(2:end,1);
```

```
% Compare the correlation with the daily correlation.
% Show the daily vs. the overlapping weekly correlations
barh([w_daily w_weekly_overlapping])
yticks(1:30)
yticklabels(t.Properties.VariableNames(3:end))
title('Correlation with the Index');
legend('daily','overlapping weekly');
```
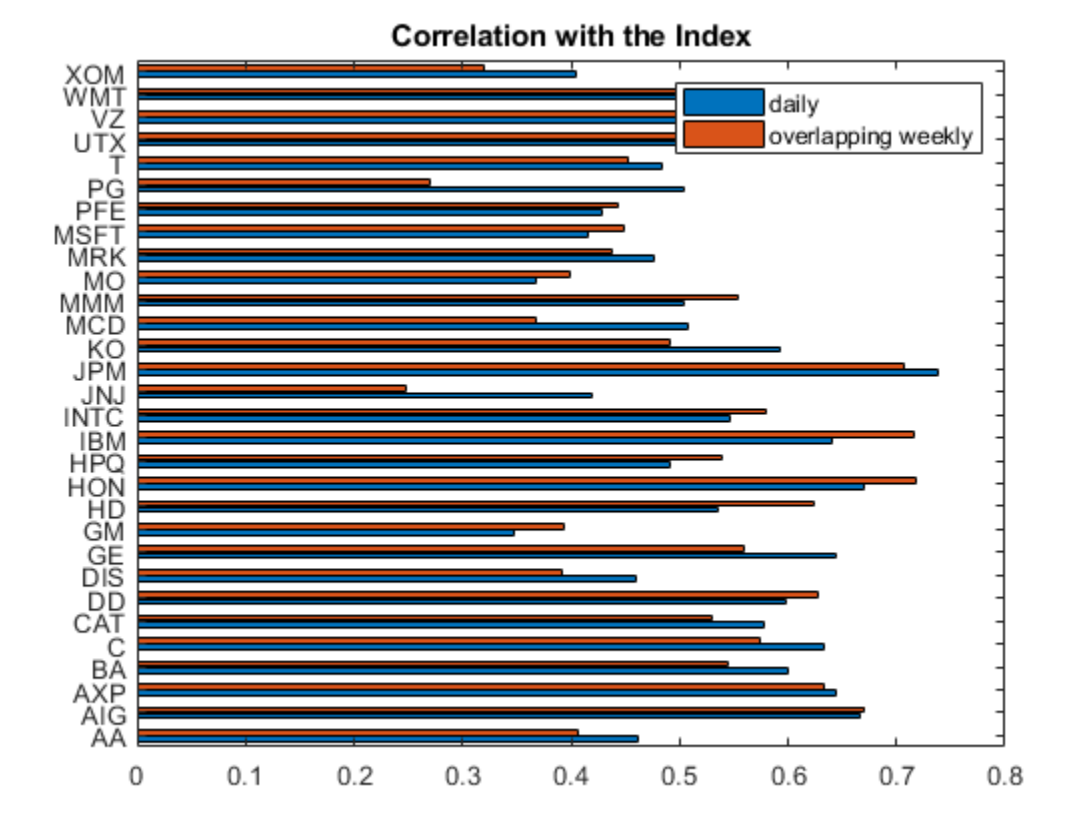

The maximum cross-correlation *p*-value for daily returns show a strong statistical significance.

```
maxdailypvalue = max(daily pval(2:end,1));disp(table(maxdailypvalue, . . . 'VariableNames',{'Daily'},...
     'rownames',{'Maximum p-value'}))
                          Daily 
    Maximum p-value 1.5383e-08
```
Moving to an overlapping rolling-window-style weekly correlation gives slightly different correlations. This is a convenient way to estimate longer period correlations from daily data. However, the returns of adjacent overlapping windows are correlated so the corresponding *p*-values for the overlapping weekly returns are not valid since the *p*-value calculation in the corr function does not account for overlapping window data sets. For example, adjacent overlapping window returns are composed of many of the same datapoints. This tradeoff is necessary since moving to nonoverlapping windows could result is an unacceptably sparse sample.

```
% Compare to non-overlapping weekly returns
fridays = weekday(dates) == 6;
index weekly close = index adj close(fridays);
stocks weekly close = stocks \overline{adj} close(fridays, :);
index_weekly_returns = tick2ret(index_weekly_close);
```

```
stocks_weekly_returns = tick2ret(stocks_weekly_close);
```

```
[C,weekly_pval] = corr([index_weekly_returns stocks_weekly_returns]);
w_weekly_nonoverlapping = C(2:\text{end},1);
maxweeklypvalue = max(weekly pval(2:end,1));
```

```
% Compare the correlation with the daily and overlapping.
barh([w daily w weekly overlapping w weekly nonoverlapping])
yticks(1:30)
yticklabels(t.Properties.VariableNames(3:end))
title('Correlation with the Index');
legend('daily','overlapping weekly','non-overlapping weekly');
```
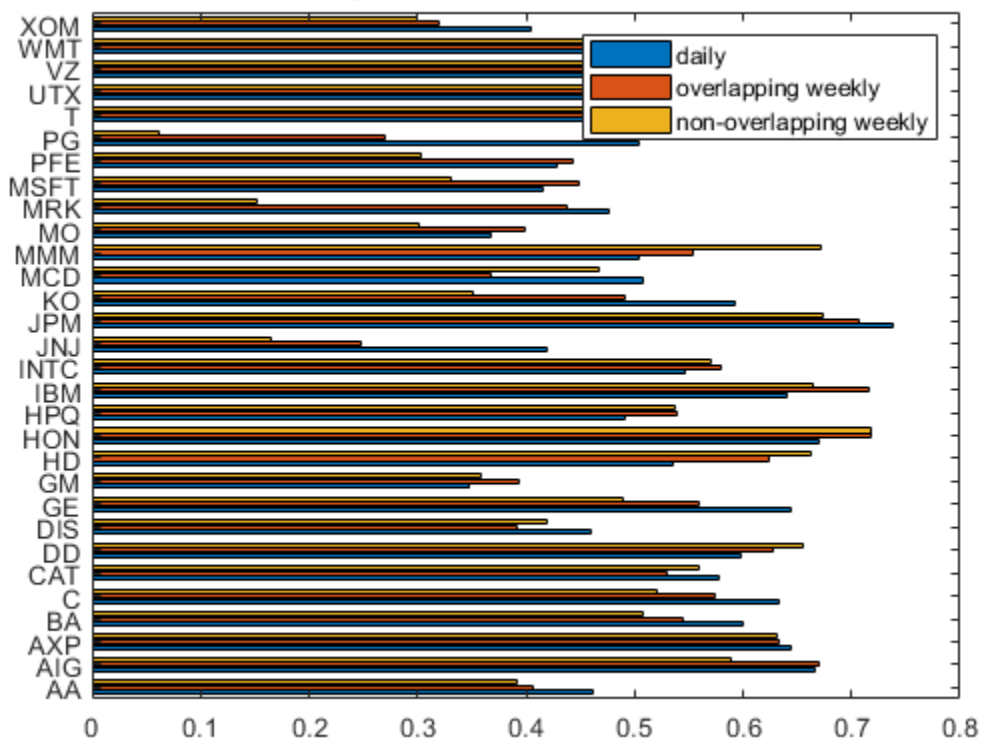

### **Correlation with the Index**

The *p*-values for the nonoverlapping weekly correlations are much higher, indicating a loss of statistical significance.

\_\_\_\_\_\_\_\_\_\_ \_\_\_\_\_\_\_\_\_\_\_ \_\_\_\_\_\_\_\_\_\_\_\_\_\_\_

```
% Compute the number of samples in each series
numDaily = numel(intex returns);numOverlapping = number(index overlapping returns);numWeekly = number(intindex_newEly_returns);disp(table([maxdailypvalue;numDaily],[NaN;numOverlapping],[maxweeklypvalue;numWeekly],...
     'VariableNames',{'Daily','Overlapping','Non_Overlapping'},...
     'rownames',{'Maximum p-value','Sample Size'}))
                        Daily Overlapping Non Overlapping
```
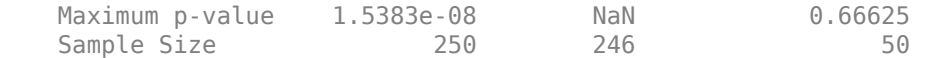

#### **Extrapolating Annual Correlation**

A common assumption with financial data is that asset returns are temporally uncorrelated. That is, the asset return at time *T* is uncorrelated to the previous return at time *T*-1. Under this assumption, the annual cross-correlation is exactly equal to the daily cross-correlation.

Let  $X_t$  be the daily log return of the market index on day  $t$  and  $A_t$  be the daily return of a correlated asset. Using CAPM, the relation is modeled as:

$$
A_t = \alpha + \beta X_t + \epsilon_t
$$

The one-factor model is a special case of this relationship.

Under the assumption that asset and index returns are each uncorrelated with their respective past, then:

$$
y, \forall s \neq t:
$$
  
\n
$$
cov(X_s, X_t) = 0
$$
  
\n
$$
cov(\epsilon_s, \epsilon_t) = 0
$$
  
\n
$$
cov(A_s, A_t) = 0
$$

Let the aggregate annual (log) return for each series be

$$
\overline{X} = \sum_{t=1}^{T} X_t
$$

$$
\overline{A} = \sum_{t=1}^{T} A_t
$$

where *T* could be 252 depending on the underlying daily data.

Let  $\sigma_X^2 = \text{var}(X_t)$  and  $\sigma_A^2 = \text{var}(A_t)$  be the daily variances, which are estimated from the daily return data.

The daily covariance between  $X_t$  and  $A_t$  is:

$$
cov(X_t, A_t) = cov(X_t, \alpha + \beta X_t + \epsilon_t) = \beta \sigma_X^2
$$

The daily correlation between  $X_t$  and  $A_t$  is:

$$
corr(X_t, A_t) = \frac{cov(X_t, A_t)}{\sqrt{\sigma_X^2 \sigma_A^2}} = \beta \frac{\sigma_X}{\sigma_A}
$$

Consider the variances and covariances for the aggregate year of returns. Under the assumption of no autocorrelation:

$$
var(\overline{X}) = var(\sum_{t=1}^{T} X_t) = T\sigma_X^2
$$
  

$$
var(\overline{A}) = var(\sum_{t=1}^{T} A_t) = T\sigma_A^2
$$
  

$$
cov(\overline{X}, \overline{A}) = cov(\sum_{t=1}^{T} X_t, \sum_{t=1}^{T} (\alpha + \beta X_t + \epsilon_t)] = \beta cov(\overline{X}, \overline{X}) = \beta var(\overline{X}) = \beta T\sigma_X^2
$$

The annual correlation between the asset and the index is:

$$
corr(\overline{X}, \overline{A}) = \frac{cov(\overline{X}, \overline{A})}{\sqrt{var(\overline{X})var(\overline{A})}} = \frac{\beta T \sigma_X^2}{\sqrt{T \sigma_X^2 T \sigma_A^2}} = \beta \frac{\sigma_X}{\sigma_A} = w
$$

Under the assumption of no autocorrelation, notice that the daily cross-correlation is in fact *equal* to the annual cross-correlation. You can use this assumption directly in the one-factor model by setting the one-factor weights to the daily cross-correlation.

#### **Handling Autocorrelation**

If the assumption that assets have no autocorrelation is loosened, then the transformation from daily to annual cross-correlation between assets is not as straightforward. The  $var(\overline{X})$  now has additional terms.

First consider the simplest case of computing the variance of  $\bar{X}$  when *T* is equal to 2.

$$
var(\bar{X}) = [\sigma_1 \ \sigma_2] \begin{bmatrix} 1 & \rho_{12} \\ \rho_{12} & 1 \end{bmatrix} \begin{bmatrix} \sigma_1 \\ \sigma_2 \end{bmatrix} = \sigma_1^2 + \sigma_2^2 + 2\rho_{12}\sigma_1\sigma_2
$$

Since  $\sigma_1 = \sigma_2 = \sigma_X$ , then:

$$
var(\bar{X}) = \sigma_X^2(2 + 2\rho_{12})
$$

Consider  $T = 3$ . Indicate the correlation between daily returns that are *k* days apart as  $\rho_{\Delta k}$ .

$$
var(\bar{X}) = [\sigma_1 \ \sigma_2 \ \sigma_3] \begin{bmatrix} 1 & \rho_{\Delta 1} & \rho_{\Delta 2} \\ \rho_{\Delta 1} & 1 & \rho_{\Delta 1} \\ \rho_{\Delta 2} & \rho_{\Delta 1} & 1 \end{bmatrix} \begin{bmatrix} \sigma_1 \\ \sigma_2 \\ \sigma_3 \end{bmatrix} = \sigma_1^2 + \sigma_2^2 + \sigma_3^2 + 2\rho_{\Delta 1}\sigma_1\sigma_2 + 2\rho_{\Delta 1}\sigma_2\sigma_3 + 2\rho_{\Delta 2}\sigma_1\sigma_3 = \sigma_X^2(3)
$$

 $+ 4\rho_{A1} + 2\rho_{A2}$ 

In the general case, for the variance of an aggregate *T*-day return with autocorrelation from trailing *k* days, there is:

$$
var(\bar{X}) = 2\sigma_X^2(T/2 + (T-1)\rho_{\Delta 1}^X + (T-2)\rho_{\Delta 2}^X + \dots + (T-k)\rho_{\Delta k}^X)
$$

This is also the same formula for the asset variance:

$$
var(\bar{A}) = 2\sigma_A^2(T/2 + (T-1)\rho_{\Delta 1}^A + (T-2)\rho_{\Delta 2}^A + \dots + (T-k)\rho_{\Delta k}^A)
$$

The covariance between  $\bar{X}$  and  $\bar{A}$  as shown earlier is equal to  $\beta \text{var}(\bar{X})$ .

Therefore, the cross-correlation between the index and the asset with autocorrelation from a trailing 1 through *k* days is:

$$
corr(\overline{X}, \overline{A}) = \frac{cov(\overline{X}, \overline{A})}{\sqrt{var(\overline{X})var(\overline{A})}} = \frac{\beta var(\overline{X})}{\sqrt{var(\overline{X})var(\overline{A})}} = \beta \sqrt{\frac{var(\overline{X})}{var(\overline{A})}} = \dots
$$

$$
corr(\overline{X}, \overline{A}) = \beta \sqrt{\frac{2\sigma_X^2(T/2 + (T - 1)\rho_{\Delta 1}^X + (T - 2)\rho_{\Delta 2}^X + \dots + (T - k)\rho_{\Delta k}^X)}{2\sigma_A^2(T/2 + (T - 1)\rho_{\Delta 1}^A + (T - 2)\rho_{\Delta 2}^A + \dots + (T - k)\rho_{\Delta k}^A}}
$$

$$
corr(\overline{X}, \overline{A}) = \beta \frac{\sigma_X}{\sigma_A} \sqrt{\frac{T/2 + (T - 1)\rho_{\Delta 1}^X + (T - 2)\rho_{\Delta 2}^X + \dots + (T - k)\rho_{\Delta k}^X}{T/2 + (T - 1)\rho_{\Delta 1}^A + (T - 2)\rho_{\Delta 2}^A + \dots + (T - k)\rho_{\Delta k}^A}}
$$

Note that  $\beta \frac{\sigma_X}{\sigma_A}$  is the weight under the assumption of no autocorrelation. The square root term provides the adjustment to account for autocorrelation in the series. The adjustment depends more

on the difference between the index autocorrelation and the stock autocorrelation, rather than the magnitudes of these autocorrelations. So the annual one-factor weight adjusted for autocorrelation is:

$$
W_{adjusted} = w \sqrt{\frac{T/2 + (T-1)\rho_{\Delta 1}^X + (T-2)\rho_{\Delta 2}^X + \ldots + (T-k)\rho_{\Delta k}^X}{T/2 + (T-1)\rho_{\Delta 1}^A + (T-2)\rho_{\Delta 2}^A + \ldots + (T-k)\rho_{\Delta k}^A}}
$$

### **Compute Weights with Autocorrelation**

Look for autocorrelation in each of the stocks with the previous day's return, and adjust the weights to incorporate the effect of a one-day autocorrelation.

```
corr1 = zeros(30,1);pv1 = zeros(30, 1);for stockidx = 1:30[corr1(statx),pv1(stocki dx)] = corr(stocks: returns(2:end, stocki dx), stocks: returns(1:end-1, ...end
autocorrIdx = find(pv1 < 0.05)autocorrIdx = 4×1
     10
     18
     26
     27
```
There are four stocks with low *p*-values that may indicate the presence of autocorrelation. Estimate the annual cross-correlation with the index under this model, considering the one-day autocorrelation.

```
% The weights based off of yearly cross correlation are equal to the daily cross
% correlation multiplied by an additional factor.
T = 252;
```

```
w_yearly = w_daily;
[rho\_index, pval\_index] = corr(index_returns(1:end-1),index_returns(2:end));% Check to see if our index has any significant autocorrelation
fprintf('One day autocorrelation in the index p-value: %f\n',pval_index);
One day autocorrelation in the index p-value: 0.670196
if pval index < 0.05 % If the p-value indicates there is no significant autocorrelation in the index,
     % set its rho to 0.
    rho index = 0;
end
w_yearly(autocorrIdx) = w_yearly(autocorrIdx) \cdot*...
    sqrt((T/2 + (T-1) . * Tho_index) . / (T/2 + (T-1) . * corr1(autocorrIdx)));
% Compare the adjusted annual cross correlation values to the daily values
barh([w_daily(autocorrIdx) w_yearly(autocorrIdx)])
vticks(\overline{1}:4);
allNames = t.Properties.VariableNames(3:end);
yticklabels(allNames(autocorrIdx))
title('Annual One Factor Weights');
legend('No autocorrelation','With autocorrelation','location','southeast');
```
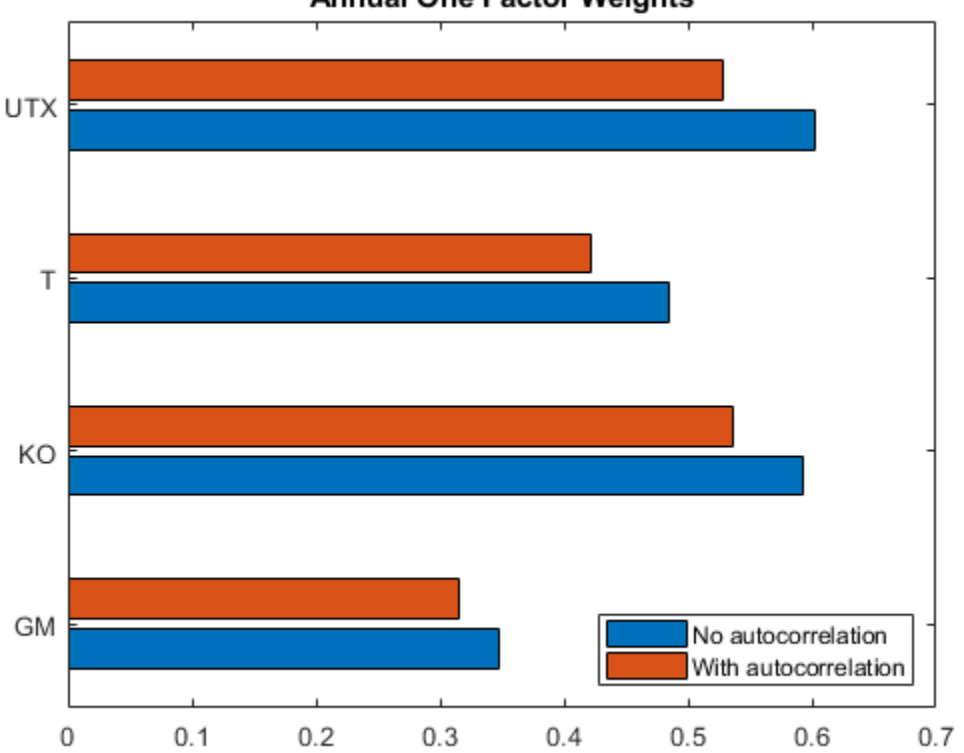

**Annual One Factor Weights** 

## **See Also**

[confidenceBands](#page-358-0) | [creditDefaultCopula](#page-350-0) | [getScenarios](#page-362-0) | [portfolioRisk](#page-365-0) | [riskContribution](#page-368-0) | [simulate](#page-372-0)

## **Related Examples**

- • ["Credit Simulation Using Copulas" on page 4-2](#page-207-0)
- "creditDefaultCopula Simulation Workflow" on page 4-5

## **More About**

• ["Risk Modeling with Risk Management Toolbox" on page 1-3](#page-8-0)

# **Comparison of Probability of Default Using Through-the-Cycle and Point-in-Time Models**

This example shows how to work with consumer credit panel data to create through-the-cycle (TTC) and point-in-time (PIT) models and compare their respective probabilities of default (PD).

The PD of an obligor is a fundamental risk parameter in credit risk analysis. The PD of an obligor depends on customer-specific risk factors as well as macroeconomic risk factors. Because they incorporate macroeconomic conditions differently, TTC and PIT models produce different PD estimates.

A TTC credit risk measure primarily reflects the credit risk trend of a customer over the long term. Transient, short-term changes in credit risk that are likely to be reversed with the passage of time get smoothed out. The predominant features of TTC credit risk measures are their high degree of stability over the credit cycle and the smoothness of change over time.

A PIT credit risk measure utilizes all available and pertinent information as of a given date to estimate the PD of a customer over a given time horizon. The information set includes not just expectations about the credit risk trend of a customer over the long term but also geographic, macroeconomic, and macro-credit trends.

Previously, according to the Basel II rules, regulators called for the use of TTC PDs, losses given default (LGDs), and exposures at default (EADs). However, with to the new IFRS9 and proposed CECL accounting standards, regulators now require institutions to use PIT projections of PDs, LGDs, and EADs. By accounting for the current state of the credit cycle, PIT measures closely track the variations in default and loss rates over time.

### **Load Panel Data**

The main data set in this example (data) contains the following variables:

- ID Loan identifier.
- ScoreGroup Credit score at the beginning of the loan, discretized into three groups: High Risk, Medium Risk, and Low Risk.
- YOB Years on books.
- Default Default indicator. This is the response variable.
- Year Calendar year.

The data also includes a small data set (dataMacro) with macroeconomic data for the corresponding calendar years:

- Year Calendar year.
- GDP Gross domestic product growth (year over year).
- Market Market return (year over year).

The variables YOB, Year, GDP, and Market are observed at the end of the corresponding calendar year. ScoreGroup is a discretization of the original credit score when the loan started. A value of 1 for Default means that the loan defaulted in the corresponding calendar year.

This example uses simulated data, but you can apply the same approach to real data sets.

Load the data and view the first 10 rows of the table. The panel data is stacked and the observations for the same ID are stored in contiguous rows, creating a tall, thin table. The panel is unbalanced because not all IDs have the same number of observations.

```
load RetailCreditPanelData.mat
disp(head(data,10));
```
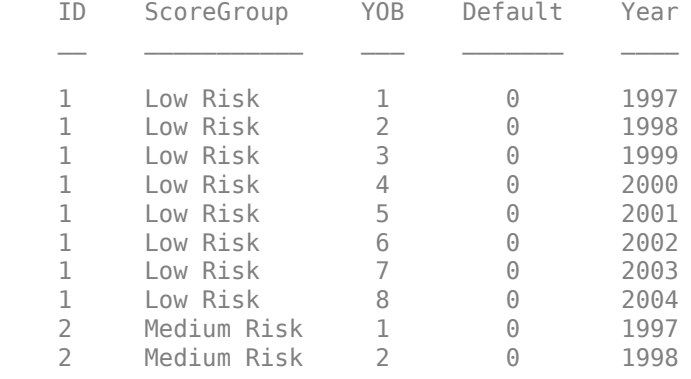

```
nRows = height(data);UniqueIDs = unique(data.ID);
nIDs = length(UniqueIDs);
fprintf('Total number of IDs: %d\n',nIDs)
```
Total number of IDs: 96820

```
fprintf('Total number of rows: %d\n',nRows)
```
Total number of rows: 646724

### **Default Rates by Year**

Use Year as a grouping variable to compute the observed default rate for each year. Use the groupsummary function to compute the mean of the Default variable, grouping by the Year variable. Plot the results on a scatter plot which shows that the default rate goes down as the years increase.

```
DefaultPerYear = groupsummary(data,'Year','mean','Default');
NumYears = height(DefaultPerYear);
disp(DefaultPerYear)
```
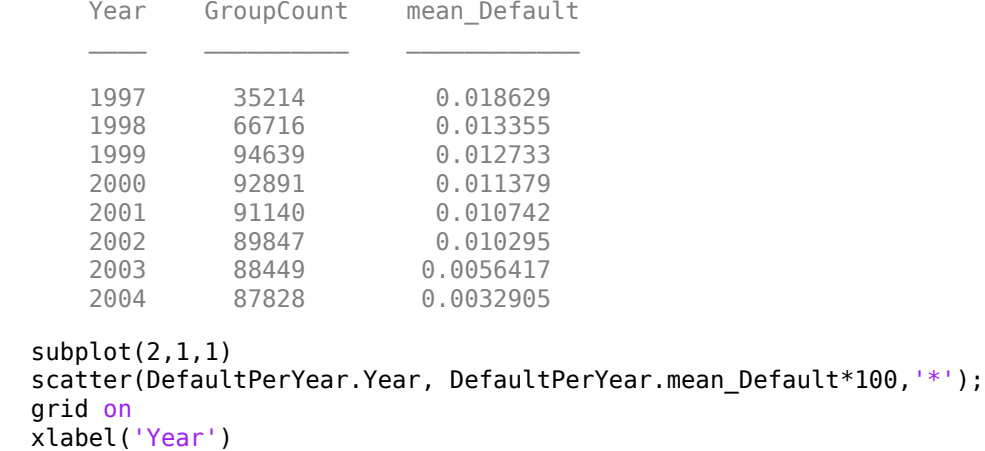

```
ylabel('Default Rate (%)')
title('Default Rate per Year')
% Get IDs of the 1997, 1998, and 1999 cohorts
IDS1997 = data.ID(data.Y0B==1&data.Year==1997);IDS1998 = data.ID(data.Y0B==1&data.Year==1998);IDS1999 = data.ID(data.Y0B==1&data.Year==1999);% Get default rates for each cohort separately
0bsDefRate1997 = groupsummary(data(ismember(data.ID,IDs1997),:),...
     'YOB','mean','Default');
0bsDefRate1998 = groupsummary(data(ismember(data.ID,IDs1998),:),...
     'YOB','mean','Default');
0bsDefRate1999 = groupsummary(data(ismember(data.ID,IDs1999),:),...
     'YOB','mean','Default');
% Plot against the calendar year
Year = unique(data.Year);subplot(2,1,2)
plot(Year,ObsDefRate1997.mean Default*100,'-*')
hold on
plot(Year(2:end),ObsDefRate1998.mean_Default*100,'-*')
plot(Year(3:end),ObsDefRate1999.mean_Default*100,'-*')
hold off
title('Default Rate vs. Calendar Year')
xlabel('Calendar Year')
ylabel('Default Rate (%)')
legend('Cohort 97','Cohort 98','Cohort 99')
grid on
```
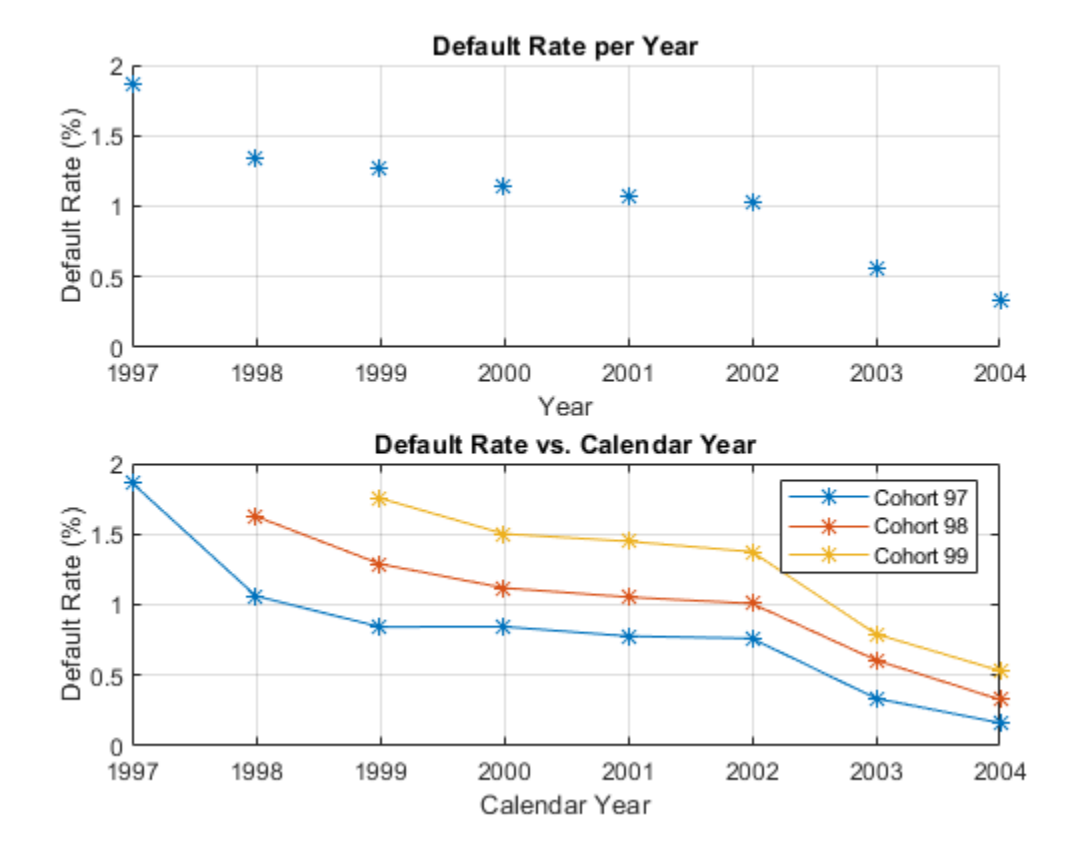

The plot shows that the default rate decreases over time. Notice in the plot that loans starting in the years 1997, 1998, and 1999 form three cohorts. No loan in the panel data starts after 1999. This is depicted in more detail in the "Years on Books Versus Calendar Years" section of the example on ["Stress Testing of Consumer Credit Default Probabilities Using Panel Data" on page 3-34](#page-143-0). The decreasing trend in this plot is explained by the fact that there are only three cohorts in the data and that the pattern for each cohort is decreasing.

### **TTC Model Using ScoreGroup and Years on Books**

TTC models are largely unaffected by economic conditions. The first TTC model in this example uses only ScoreGroup and YOB as predictors of the default rate.

Generate training and testing data sets by splitting the existing data into training and testing data sets that are used for model creation and validation, respectively.

NumTraining =  $floor(0.6 * nIDs)$ ;

```
rng('default');
TrainIDInd = randsample(nIDS, NumTraining);TrainDataInd = ismember(data.ID,UniqueIDs(TrainIDInd));
TestDataInd = ~TrainDataInd;
```
Use the fitglm function to fit a logistic model.

```
TTCModel = fitglm(data(TrainDataInd, :),...'Default \sim 1 + ScoreGroup + YOB',...
```
### 'Distribution','binomial'); disp(TTCModel)

```
Generalized linear regression model:
    logit(Default) ~ - 1 + ScoreGroup + Y0B Distribution = Binomial
```
Estimated Coefficients:

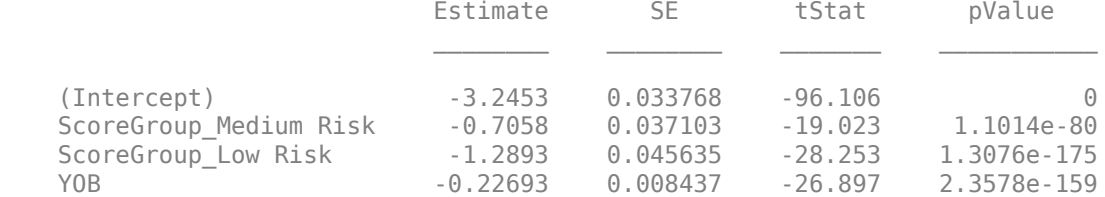

388018 observations, 388014 error degrees of freedom Dispersion: 1 Chi<sup>^2</sup>-statistic vs. constant model: 1.83e+03, p-value = 0

Predict the PD for the training and testing data sets using predict.

```
data.TTCPD = zeros(height(data), 1);
```

```
% Predict in-sample
data.TTCPD(TrainDataInd) = predict(TTCModel,data(TrainDataInd,:));
% Predict out-of-sample
data.TTCPD(TestDataInd) = predict(TTCModel,data(TestDataInd,:));
```
Visualize the in-sample fit and out-of-sample fit.

```
PredTTCPDTrainYear = groupsummary(data(TrainDataInd,:),'Year','mean',...
     {'Default','TTCPD'});
f = figure;subplot(2,1,1)
scatter(PredTTCPDTrainYear.Year,PredTTCPDTrainYear.mean_Default*100,'*');
hold on
plot(PredTTCPDTrainYear.Year,PredTTCPDTrainYear.mean_TTCPD*100);
hold off
xlabel('Year')
ylabel('Default Rate (%)')
legend('Observed','Predicted')
title('Model Fit (Training Data)')
grid on
PredTTCPDTestYear = groupsummary(data(TestDataInd,:),'Year','mean',...
     {'Default','TTCPD'});
subplot(2,1,2)
scatter(PredTTCPDTestYear.Year,PredTTCPDTestYear.mean_Default*100,'*');
hold on
plot(PredTTCPDTestYear.Year,PredTTCPDTestYear.mean_TTCPD*100);
hold off
xlabel('Year')
ylabel('Default Rate (%)')
legend('Observed','Predicted')
title('Model Fit (Testing Data)')
grid on
```
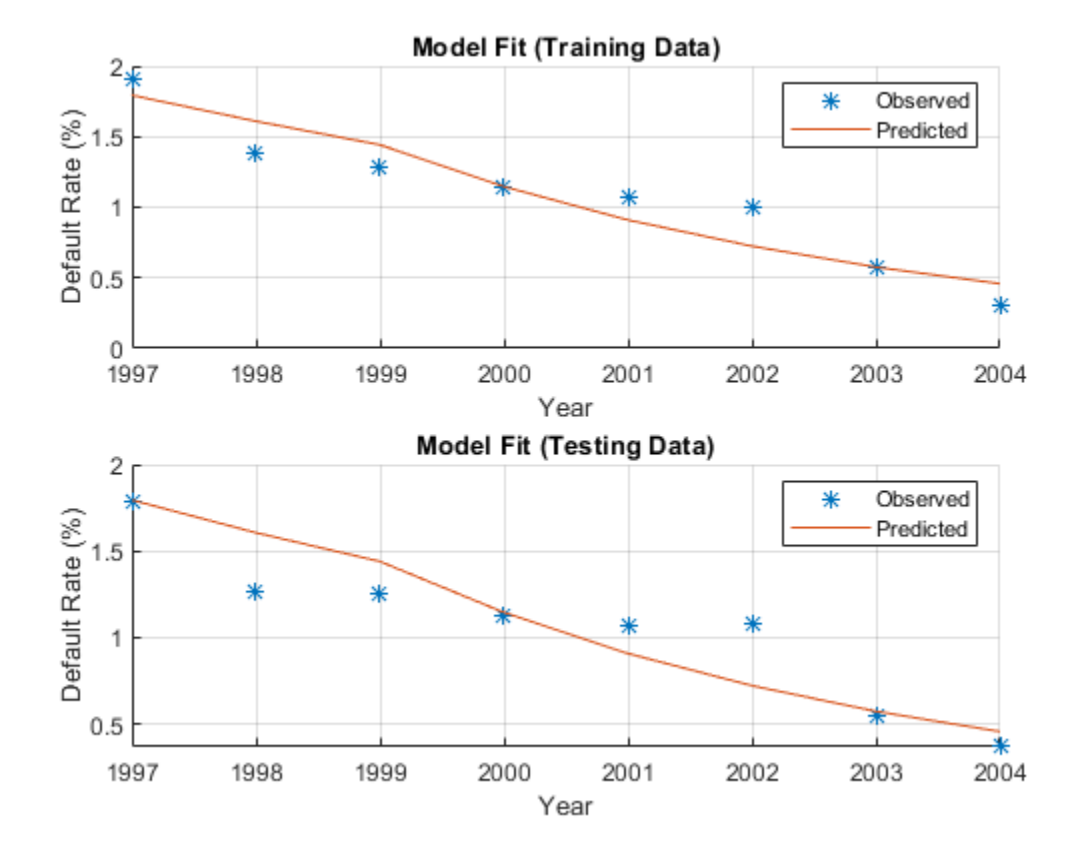

### **PIT Model Using ScoreGroup, Years on Books, GDP, and Market Returns**

PIT models vary with the economic cycle. The PIT model in this example uses ScoreGroup, YOB, GDP, and Market as predictors of the default rate. Use the fitglm function to fit a logistic model.

```
% Add the GDP and Market returns columns to the original data
```

```
data = join(data, dataMacro);
disp(head(data,10))
```
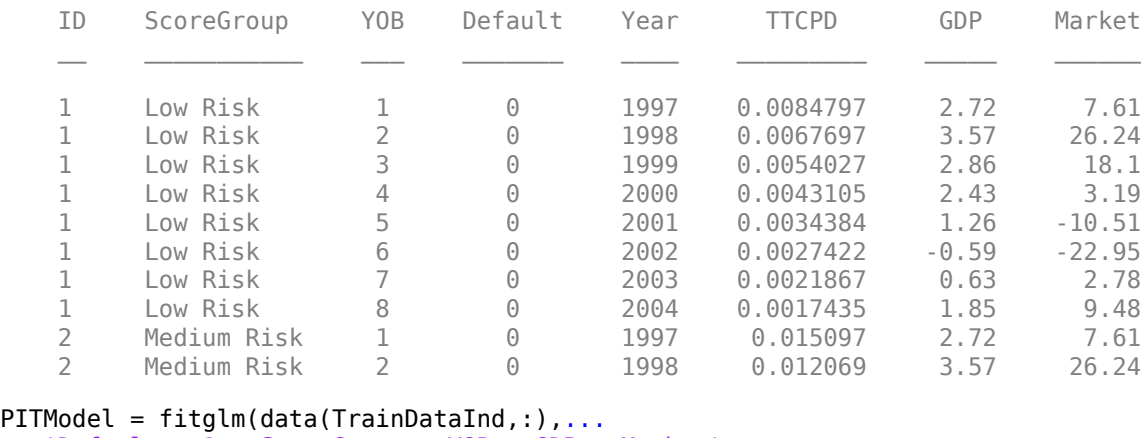

```
'Default \sim 1 + ScoreGroup + YOB + GDP + Market',...
 'Distribution','binomial');
```

```
disp(PITModel)
```

```
Generalized linear regression model:
    logit(Default) ~ - 1 + ScoreGroup + YOB + GDP + Market Distribution = Binomial
```
Estimated Coefficients:

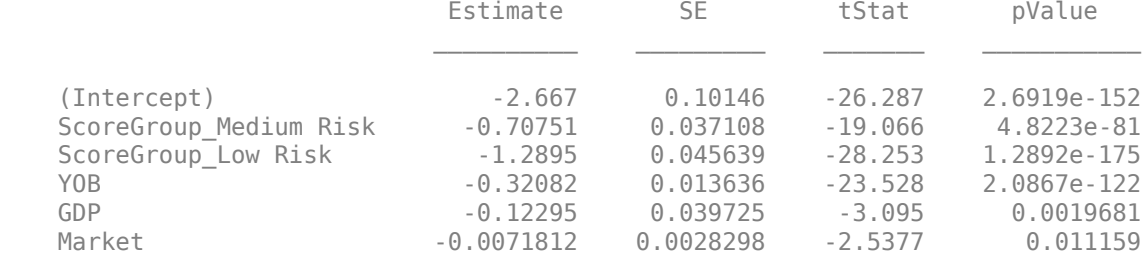

388018 observations, 388012 error degrees of freedom Dispersion: 1 Chi<sup>^2</sup>-statistic vs. constant model: 1.97e+03, p-value = 0

Predict the PD for training and testing data sets using predict.

```
data.PITPD = zeros(height(data), 1);
```

```
% Predict in-sample
data.PITPD(TrainDataInd) = predict(PITModel,data(TrainDataInd,:));
% Predict out-of-sample
data.PITPD(TestDataInd) = predict(PITModel,data(TestDataInd,:));
```
Visualize the in-sample fit and out-of-sample fit.

```
PredPITPDTrainYear = groupsummary(data(TrainDataInd,:),'Year','mean',...
    {'Default','PITPD'});
figure;
subplot(2,1,1)
scatter(PredPITPDTrainYear.Year,PredPITPDTrainYear.mean_Default*100,'*');
hold on
plot(PredPITPDTrainYear.Year,PredPITPDTrainYear.mean_PITPD*100);
hold off
xlabel('Year')
ylabel('Default Rate (%)')
legend('Observed','Predicted')
title('Model Fit (Training Data)')
grid on
PredPITPDTestYear = groupsummary(data(TestDataInd,:),'Year','mean',...
     {'Default','PITPD'});
subplot(2,1,2)
scatter(PredPITPDTestYear.Year,PredPITPDTestYear.mean_Default*100,'*');
hold on
plot(PredPITPDTestYear.Year,PredPITPDTestYear.mean_PITPD*100);
hold off
xlabel('Year')
ylabel('Default Rate (%)')
legend('Observed','Predicted')
title('Model Fit (Testing Data)')
grid on
```
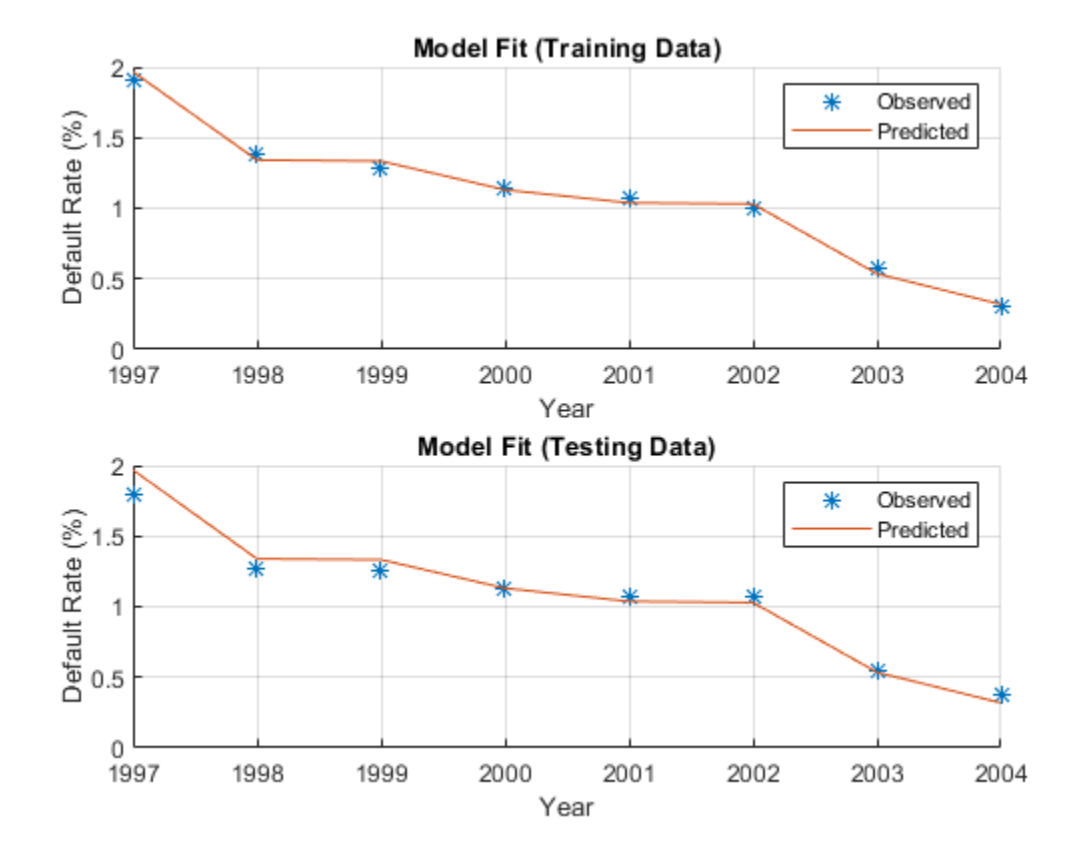

In the PIT model, as expected, the predictions match the observed default rates more closely than in the TTC model. Although this example uses simulated data, qualitatively, the same type of model improvement is expected when moving from TTC to PIT models for real world data, although the overall error might be larger than in this example. The PIT model fit is typically better than the TTC model fit and the predictions typically match the observed rates.

### **Calculate TTC PD Using the PIT Model**

Another approach for calculating TTC PDs is to use the PIT model and then replace the GDP and Market returns with the respective average values. In this approach, you use the mean values over an entire economic cycle (or an even longer period) so that only baseline economic conditions influence the model, and any variability in default rates is due to other risk factors. You can also enter forecasted baseline values for the economy that are different from the mean observed for the most recent economic cycle. For example, using the median instead of the mean reduces the error.

You can also use this approach of calculating TTC PDs by using the PIT model as a tool for scenario analysis, however; this cannot be done in the first version of the TTC model. The added advantage of this approach is that you can use a single model for both the TTC and PIT predictions. This means that you need to validate and maintain only one model.

```
% Modify the data to replace the GDP and Market returns with the corresponding average values
data.GDP(:) = median(data.GDP):data.Market = repmat(mean(data.Market), height(data), 1);
disp(head(data,10));
```
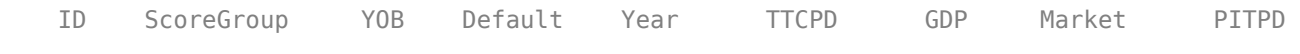

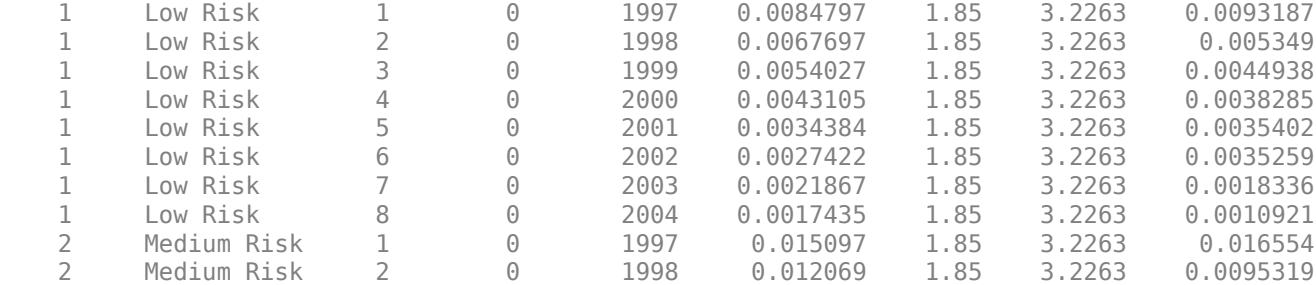

Predict the PD for training and testing data sets using predict.

```
data.TTCPD2 = zeros(height(data), 1);
```

```
% Predict in-sample
data.TTCPD2(TrainDataInd) = predict(PITModel,data(TrainDataInd,:));
% Predict out-of-sample
data.TTCPD2(TestDataInd) = predict(PITModel,data(TestDataInd,:));
```
Visualize the in-sample fit and out-of-sample fit.

```
PredTTCPD2TrainYear = groupsummary(data(TrainDataInd,:),'Year','mean',...
    {'Default','TTCPD2'});
figure;
subplot(2,1,1)scatter(PredTTCPD2TrainYear.Year,PredTTCPD2TrainYear.mean Default*100,'*');
hold on
plot(PredTTCPD2TrainYear.Year,PredTTCPD2TrainYear.mean_TTCPD2*100);
hold off
xlabel('Year')
ylabel('Default Rate (%)')
legend('Observed','Predicted')
title('Model Fit (Training Data)')
grid on
PredTTCPD2TestYear = groupsummary(data(TestDataInd,:),'Year','mean',...
     {'Default','TTCPD2'});
subplot(2,1,2)scatter(PredTTCPD2TestYear.Year,PredTTCPD2TestYear.mean_Default*100,'*');
hold on
plot(PredTTCPD2TestYear.Year,PredTTCPD2TestYear.mean_TTCPD2*100);
hold off
xlabel('Year')
ylabel('Default Rate (%)')
legend('Observed','Predicted')
title('Model Fit (Testing Data)')
grid on
```
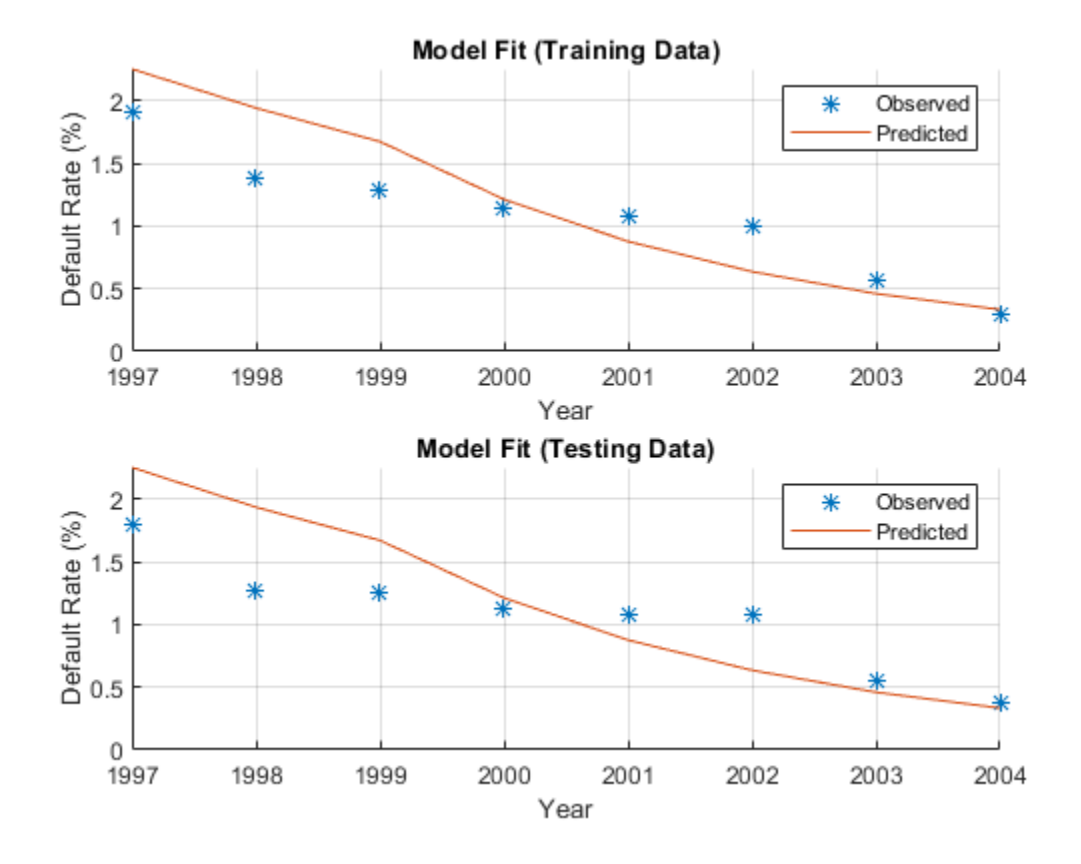

# **Compare the Models**

Create a summary plot to compare the three models and their PDs.

```
figure
scatter(PredPITPDTestYear.Year,PredPITPDTestYear.mean_Default*100, '*')
hold on
plot(PredTTCPDTestYear.Year,PredTTCPDTestYear.mean_TTCPD*100, 'Marker','o')
plot(PredPITPDTestYear.Year,PredPITPDTestYear.mean_PITPD*100, 'Marker','square')
plot(PredTTCPD2TestYear.Year,PredTTCPD2TestYear.mean_TTCPD2*100, 'Marker','diamond')
hold off
xlabel('Year')
ylabel('Default Rate (%)')
legend('default time','PD TTC','PD PIT','PD TTC 2')
title('PIT PDs vs. TTC PDs')
grid on
```
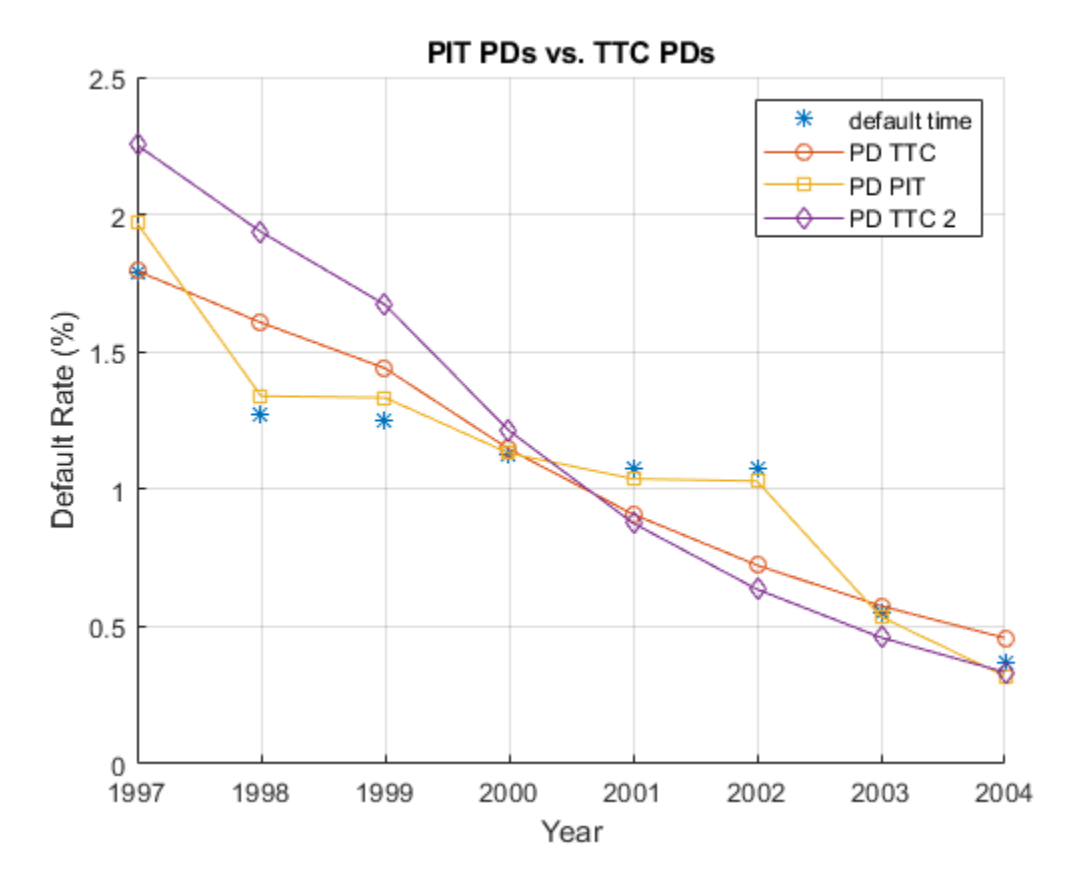

This plot illustrates that the PD PIT model has the best fit, the PD TTC model has the second best fit, and the PD TTC 2 model has the third best fit.

As a measure of quality, compare the root mean squared error of the PIT and TTC model PDs to the observed default times.

```
TTCRMSError = sqrt(mean((PredPITPDTestYear.mean_Default - PredTTCPDTestYear.mean_TTCPD).^2));
PITRMSError = sqrt(mean((PredPITPDTestYear.mean_Default - PredPITPDTestYear.mean_PITPD).^2));
TTC2RMSError = sqrt(mean((PredPITPDTestYear.mean_Default - PredTTCPD2TestYear.mean_TTCPD2).^2));
TTCMaxError = max(abs(PredPITPDTestYear.mean_Default - PredTTCPDTestYear.mean_TTCPD));
PITMaxError = max(abs(PredPITPDTestYear.mean_Default - PredPITPDTestYear.mean_PITPD));
TTC2MaxError = max(abs(PredPITPDTestYear.mean_Default - PredTTCPD2TestYear.mean_TTCPD2));
```

```
T = array2table([TTCRMSError, TTCMaxError; PITRMSError, PITMaxError; TTC2RMSError, TTC2MaxError]);
T.Properties.RowNames = {'TTC Model'; 'PIT Model'; 'TTC with PIT Model'};
T.Properties.VariableNames = {'Root Mean Squared Error', 'Maximum Error'};
disp(T);
```
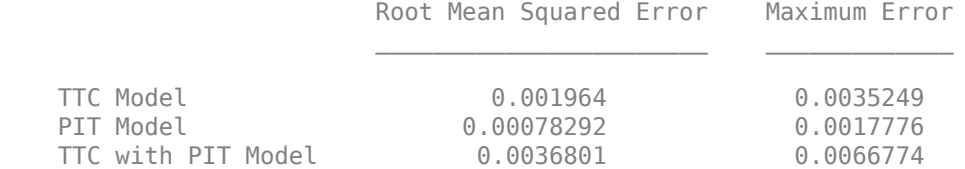

# **References**

- **1** Generalized Linear Models documentation: [https://www.mathworks.com/help/stats/generalized](https://www.mathworks.com/help/stats/generalized-linear-regression.html)[linear-regression.html](https://www.mathworks.com/help/stats/generalized-linear-regression.html)
- **2** Baesens, B., D. Rosch, and H. Scheule. *Credit Risk Analytics.* Wiley, 2016.

# **Model Loss Given Default**

This example shows how to fit different types of models to loss given default (LGD) data. This example demonstrates the following approaches:

- Basic nonparametric approach using mean values on page 4-0
- Simple regression model on page 4-0
- Beta regression model on page 4-0
- Tobit (censored) regression model on page 4-0
- Two-stage model on page 4-0

For all of these approaches, this example shows:

- How to fit a model using training data where the LGD is a function of other variables or predictors.
- How to predict on testing data.

The Model Comparison on page 4-0 section contains a detailed comparison that includes visualizations and several prediction error metrics for of all models in this example.

### **Introduction**

LGD is one of the main parameters for credit risk analysis. Although there are different approaches to estimate credit loss reserves and credit capital, common methodologies require the estimation of probabilities of default (PD), loss given default (LGD), and exposure at default (EAD). The reserves and capital requirements are computed using formulas or simulations that use these parameters. For example, the loss reserves are usually estimated as the expected loss (EL), given by the following formula:

### $E = P D * I G D * E A D$

Practitioners have decades of experience modeling and forecasting PDs. However, the modeling of LGD (and also EAD) started much later. One reason is the relative scarcity of LGD data compared to PD data. Credit default data (for example, missed payments) is easier to collect and more readily available than are the losses ultimately incurred in the event of a default. When an account is moved to the recovery stage, the information can be transferred to a different system, loans can get consolidated, the recovery process may take a long time, and multiple costs are incurred during the process, some which are hard to track in detail. However, banks have stepped up their efforts to collect data that can be used for LGD modeling, in part due to regulations that require the estimation of these risk parameters, and the modeling of LGD (and EAD) is now widespread in industry.

This example uses simulated LGD data, but the workflow has been applied to real data sets to fit LGD models, predict LGD values, and compare models. The focus of this example is not to suggest a particular approach, but to show how these different models can be fit, how the models are used to predict LGD values, and how to compare the models. This example is also a starting point for variations and extensions of these models; for example, you may want to use more advanced classification and regression tools as part of a two-stage model.

The three predictors in this example are loan specific. However, you can use the approaches described in this example with data sets that include multiple predictors and even macroeconomic variables. Also, you can use models that include macroeconomic predictors for stress testing or lifetime LGD modeling to support regulatory requirements such as CCAR, IFRS 9, and CECL.

# **LGD Data Exploration**

The data set in this example is simulated data that captures common features of LGD data. For example, a common feature is the distribution of LGD values, which has high frequencies at 0 (full recovery), and also many observations at 1 (no recovery at all). Another characteristic of LGD data is a significant amount of "noise" or "unexplained" data. You can visualize this "noise" in scatter plots of the response against the predictors, where the dots do not seem to follow a clear trend, and yet some underlying relationships can be detected. Also, it is common to get significant prediction errors for LGD models. Empirical studies show that LGD models have high prediction errors in general. For example, in  $[4 \text{ on page } 4-0]$  the authors report R-squared values ranging from  $4\%$  to  $43\%$  for a range of models across different portfolios. In this example, all approaches get R-squared values just under 10%. Moreover, finding useful predictors in practice may require important insights into the lending environment of a specific portfolio, for example, knowledge of the legal framework and the collection process [2 on page 4-0 ]. The simulated data set includes only three predictors and these are variables frequently found in LGD models, namely, the loan-to-value ratio, the age of the loan, and whether the borrower lives in the property or if the borrower bought it for investment purposes.

Data preparation for LGD modeling is beyond the scope of this example. This example assumes the data has been previously prepared, since the focus of the example is on how to fit LGD models and how to use them for prediction. Data preparation for LGD modeling requires a significant amount of work in practice. Data preparation requires consolidation of account information, pulling data from multiple data sources, accounting for different costs and discount rates, and screening predictors [1 on page  $4-0$  ]  $\boxed{2}$  on page  $4-0$   $\boxed{1}$ .

Load the data set from the LGDData.mat file. The data set is stored in the data table. It contains the three predictors and the LGD variable, which is the response variable.

Here is a preview of the data and the descriptions of the data set and the variables.

## load('LGDData.mat') disp(head(data))

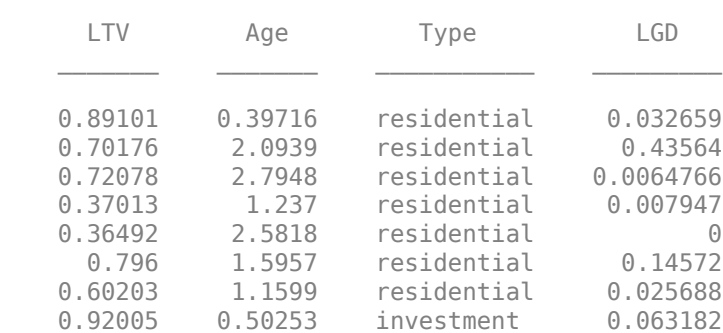

### disp(data.Properties.Description)

Loss given default (LGD) data. This is a simulated data set.

disp([data.Properties.VariableNames' data.Properties.VariableDescriptions'])

 ${LTV' } {C}$  {'Loan-to-Value (LTV) ratio at...'}<br> ${LQg}$  {'Age' } {'Age of the loan in years at ...'} {'Age of the loan in years at ...'} {'Type'} {'Type of property, either res...'}<br>{'LGD' } {'Loss given default' } {'LGD' } {'Loss given default' }

LGD data commonly has values of 0 (no losses, full recovery) or 1 (no recovery at all). The distribution of values in between 0 and 1 takes different shapes depending on the portfolio type and other characteristics.

```
histogram(data.LGD)
title('LGD Distribution')
ylabel('Frequency')
xlabel('Observed LGD')
```
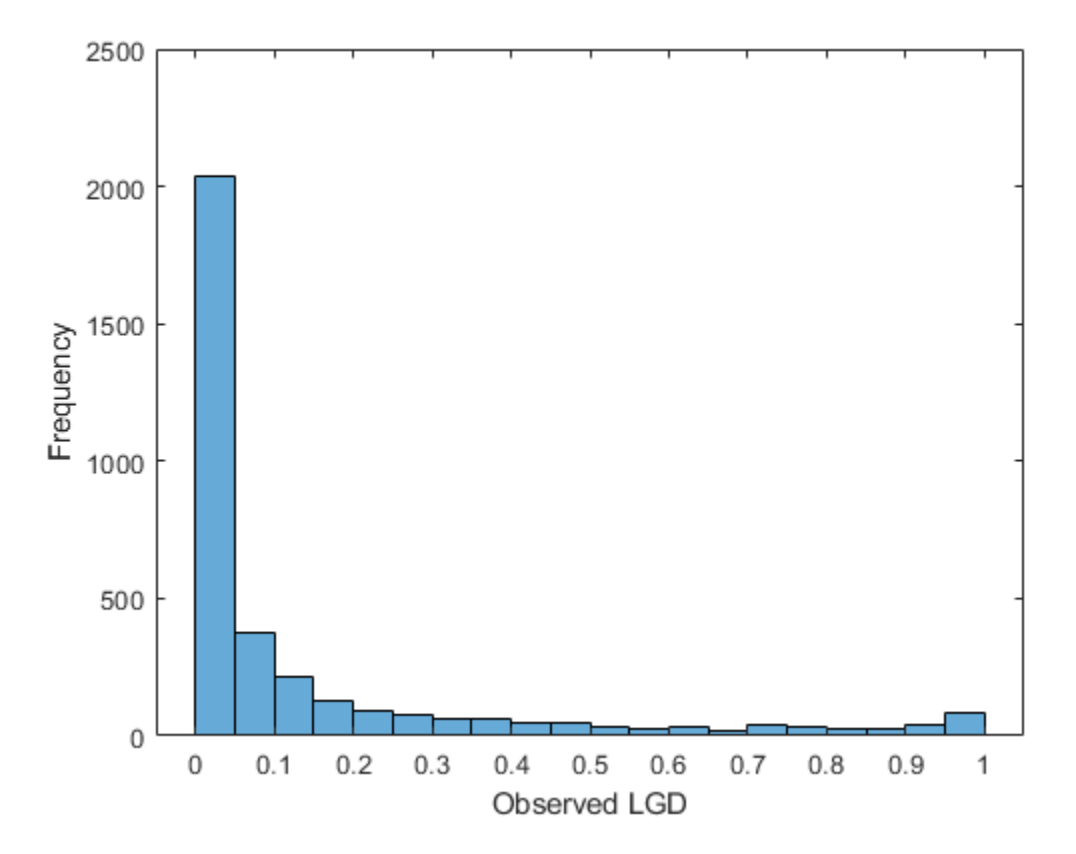

Explore the relationships between the predictors and the response. The Spearman correlation between the selected predictor and the LGD is displayed first. The Spearman correlation is one of the rank order statistics commonly used for LGD modeling [5 on page 4-0 ].

```
SeleredPredictor = \frac{\text{LTV}}{\text{LTV}}
```
fprintf('Spearman correlation between %s and LGD: %g',SelectedPredictor,corr(double(data.(SelectedPredictor)

Spearman correlation between LTV and LGD: 0.271204

```
if isnumeric(data.(SelectedPredictor))
     scatter(data.(SelectedPredictor),data.LGD)
   X = [ones(height(data), 1) data. (Selected Predictor)];
   b = X\data.LGD;y = X^*b;
     hold on
     plot(data.(SelectedPredictor),y)
    ylim([0 1])
```

```
 hold off
      xlabel(SelectedPredictor)
      ylabel('LGD')
end
                                                                                      \circത
           \mathbf{1}റ
                                                              Ō
                    Ō
         0.90.8C
         0.70.6ලි
         0.50.4ö
         0.30.2с
         0.1\overline{0}0
                             0.51.5\overline{2}2.51
                                                       LTV
```
For numeric predictors, there is a scatter plot of the LGD against the selected predictor values, with a superimposed linear fit. There is a significant amount of noise in the data, with points scattered all over the plot. This is a common situation for LGD data modeling. The density of the dots is sometimes different in different areas of the plot, suggesting relationships. The slope of the linear fit and the Spearman correlation give more information about the relationship between the selected predictor and the response.

Visually assessing the density of the points in a scatter plot might not be a reliable approach to understand the distribution of the data. To better understand the distribution of LGD values for different levels of a selected predictor, create a box plot.

```
% Choose the number of discretization levels for numeric predictors
NumLevels = 3if isnumeric(data.(SelectedPredictor))
    PredictorEdges = linspace(min(data.(SelectedPredictor)),max(data.(SelectedPredictor)),NumLeve
    PredictorDiscretized = discretize(data.(SelectedPredictor),PredictorEdges,'Categorical',stri
     boxplot(data.LGD,PredictorDiscretized)
     xlabel([SelectedPredictor ' Discretized'])
     ylabel('LGD')
else
     boxplot(data.LGD,data.(SelectedPredictor))
```

```
 xlabel(SelectedPredictor)
     ylabel('LGD')
end
```
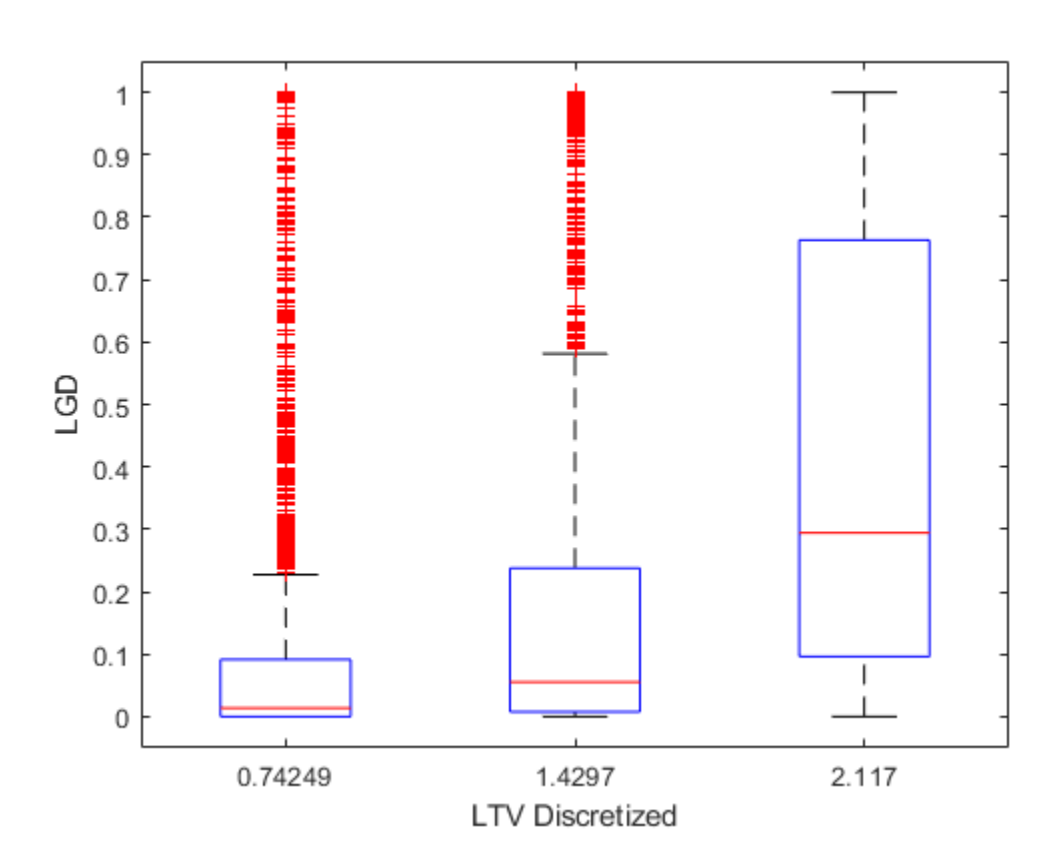

For categorical data, the box plot is straightforward since a small number of levels are already given. For numeric data, you can discretize the data first and then generate the box plot. Different box sizes and heights show that the distribution of LGD values changes for different predictor levels. A monotonic trend in the median (red horizontal line in the center of the boxes) shows a potential linear relationship between the predictor and the LGD (though possibly a mild relationship, due to the wide distributions).

# **Mean LGD Over Different Groups**

The basic approach to predict LGD is to simply use the mean of the LGD data. Although this is a straightforward approach, easy to understand and use, the downside is that the mean is a constant value and this approach sheds no light on the sensitivity of LGD to other risk factors. In particular, the predictors in the data set are ignored.

To introduce sensitivity to predictors, the mean LGD values can be estimated over different groups or segments of the data, where the groups are defined using ranges of the predictor values. This approach is still a relatively straightforward approach, yet it can noticeably reduce the prediction error compared to a single mean LGD value for all observations.

To start, separate the data set into training and testing data. The same training and testing data sets are used for all approaches in this example.

```
NumObs = height(data);% Reset the random stream state, for reproducibility
% Comment this line out to generate different data partitions each time the example is run
rng('default');
c = cvpartition(NumObs, 'HoldOut', 0.4);
TrainingInd = training(c);TestInd = test(c);
```
In this example, the groups are defined using the three predictors. LTV is discretized into low and high levels. Age is discretized into young and old loans. Type already has two levels, namely, residential and investment. The groups are all the combinations of these values (for example, low LTV, young loan, residential, and so on).

The number of levels and the specific cut off points are for illustration purposes only, you can base other discretizations on different criteria. Also, using all predictors for the discretization may not be ideal when the data set contains many predictors. In some cases, using a single predictor, or a couple of predictors, may be enough to find useful groups with distinct mean LGD values. When the data includes macro information, the grouping may include a macro variable; for example, the mean LGD value should be different over recessions vs. economic expansions.

Compute the mean LGD over the eight data groups using the training data.

```
% Discretize LTV
LTVEdges = [0 0.5 max(data.LTV)];data.LTVDiscretized = discretize(data.LTV,LTVEdges,'Categorical',{'low','high'});
% Discretize Age
AqeEdges = [0 2 max(data.Aqe)];
data.AgeDiscretized = discretize(data.Age,AgeEdges,'Categorical',{'young','old'});
% Find group means on training data
gs = groupsummary(data(TrainingInd,:),{'LTVDiscretized','AgeDiscretized','Type'},'mean','LGD');
disp(gs)
```
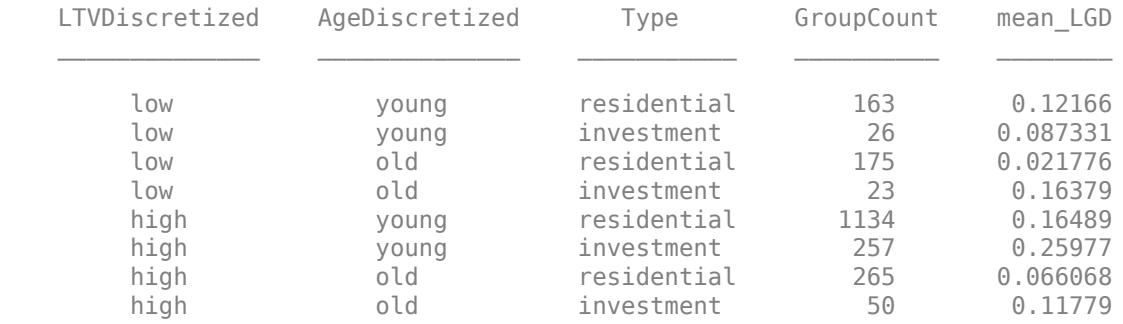

For prediction, the test data is mapped into the 8 groups, and then the corresponding group mean is set as the predicted LGD value.

```
LGDGroupTest = (data.LTVDiscretized(TestInd) == 'high') * 4 + ... (data.AgeDiscretized(TestInd)=='old')*2 +...
    (data.Type(TestInd) == 'investment') + 1;LGDPredictedByGroupMeans = gs.mean_LGD(LGDGroupTest);
```
Store the observed LGD and the predicted LGD in a new table dataLGDPredicted. This table stores predicted LGD values for all other approaches in the example.

dataLGDPredicted = table; dataLGDPredicted.Observed = data.LGD(TestInd);

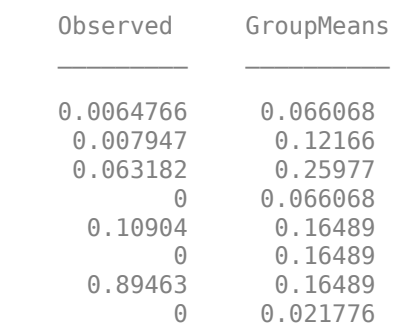

dataLGDPredicted.GroupMeans = LGDPredictedByGroupMeans; disp(head(dataLGDPredicted))

The Model Comparison on page 4-0 section has a more detailed comparison of all models that includes visualizations and prediction error metrics.

## **Simple Regression Model**

A natural approach is to use a regression model to explicitly model a relationship between the LGD and some predictors. LGD data, however, is bounded in the unit interval, whereas the response variable for linear regression models is, in theory, unbounded.

To apply simple linear regression approaches, the LGD data can be transformed. A common transformation is the logit function, which leads to the following regression model:

$$
\log\left(\frac{\text{LGD}}{1-\text{LGD}}\right)=X\beta+\epsilon, \text{with }\epsilon\text{-}N\big(0,\sigma^2\big)
$$

LGD values of 0 or 1 cause the logit function to take infinite values, so the LGD data is typically truncated before applying the transformation.

 $data.LGDTruncated = data.LGD;$ data.LGDTruncated(data.LGD==0) = 0.00001; data.LGDTruncated(data.LGD==1) = 0.99999; data.LGDLogit = log(data.LGDTruncated./(1-data.LGDTruncated));

Below is the histogram of the transformed LGD data that uses the logit function. The range of values spans positive and negative values, which is consistent with the linear regression requirements. The distribution still shows significant mass probability points at the ends of the distribution.

```
histogram(data.LGDLogit)
title('Logit Transformation of Truncated LGD Data')
```
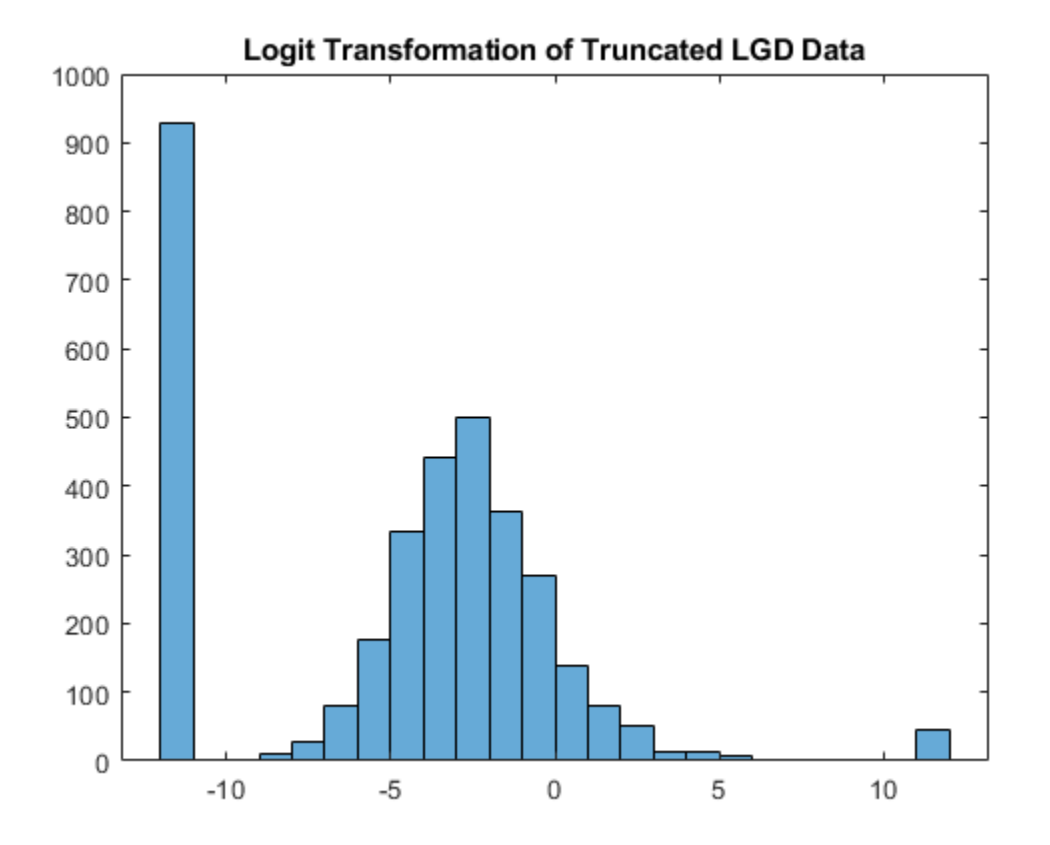

Other transformations are suggested in the literature [1 on page 4-0 ]. For example, instead of the logit function, the truncated LGD values can be mapped with the inverse standard normal distribution (similar to a probit model).

Fit the model using the training data.

```
mdlRegression = fitlm(data(TrainingInd,:),'LGDLogit \sim 1 + LTV + Age + Type');
disp(mdlRegression)
```
Linear regression model: LGDLogit  $\sim$  1 + LTV + Age + Type Estimated Coefficients: Estimate SE tStat pValue  $\frac{1}{2}$  ,  $\frac{1}{2}$  ,  $\frac{1$ (Intercept) -4.7549 0.36041 -13.193 3.0997e-38<br>LTV 2.8565 0.41777 6.8377 1.0531e-11 LTV 2.8565 0.41777 6.8377 1.0531e-11 Age -1.5397 0.085716 -17.963 3.3172e-67<br>Type investment 1.4358 0.2475 5.8012 7.587e-09 Type investment  $1.4358$  0.2475 Number of observations: 2093, Error degrees of freedom: 2089 Root Mean Squared Error: 4.24 R-squared: 0.206, Adjusted R-Squared: 0.205

F-statistic vs. constant model: 181, p-value = 2.42e-104

The model coefficients match the findings in the exploratory data analysis, with a positive coefficient for LTV, a negative coefficient for Age, and a positive coefficient for investment properties in the Type variable.

The model predictions are on the transformed space, therefore the inverse logit transformation (also known as the logistic, or sigmoid function) must be applied to the model prediction to get a final predicted value for LGD.

```
LogitLGDPredicted = predict(mdlRegression,data(TestInd,:));
dataLGDPredicted.Regression = 1./(1+exp(-LogitLGDPredicted));
disp(head(dataLGDPredicted))
```
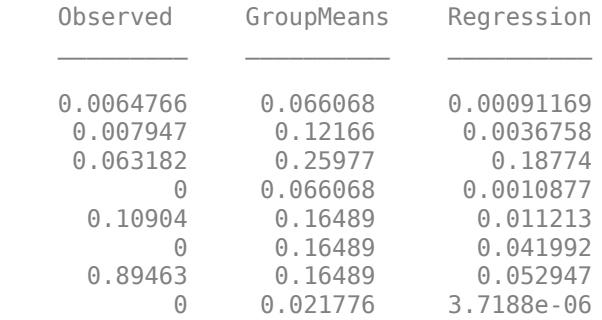

The Model Comparison on page 4-0 section at the end of this example has a more detailed comparison of all models that includes visualizations and prediction error metrics. In particular, the histogram of the predicted LGD values shows that the regression model predicts many LGD values near zero, even though the high probability near zero was not explicitly modeled.

# **Beta Regression Model**

In a beta regression model for LGD, the model does not directly predict a single LGD value, it predicts an entire distribution of LGDs (given the predictor values). From that distribution, a value must be determined to predict a single LGD value for a loan, typically the mean of that distribution.

Technically, given the predictor values  $X_1, X_2, \ldots$  and model coefficients *b* and *c*, you can:

• Compute values for the parameters *μ* (mean) and *ν* (sometimes called the "sample size") of the beta distribution with the following formulas:

$$
\mu = \frac{1}{1 + \exp(-b_0 - b_1 X_1 - \cdots)}
$$
  

$$
\nu = \exp(c_0 + c_1 X_1 + \cdots)
$$

• Compute values for  $α$  and  $β$ , the typical parameters of the beta distribution, with these formulas:

*α* = *μ ν*

 $\beta = (1 - \mu)\nu$ 

• Evaluate the density function of the corresponding beta distribution for a given level of LGD, where *Γ* is the gamma function; see [1 on page 4-0 ] for details:

$$
f_{\text{beta}}(\text{LGD} \,|\, \alpha \,, \beta \,) = \frac{\Gamma \,(\alpha + \beta)}{\Gamma \,(\alpha \,) \Gamma \,(\beta)} \text{LGD}^{\alpha \,-\, 1} (1 - \text{LGD})^{\beta \,-\, 1}
$$

For fitting the model, once the density function is evaluated, you can update the likelihood function and find the optimal coefficients with a maximum likelihood approach. See the Local Functions on page 4-0 section where the maximum likelihood function hLogLikelihoodBeta is defined.

For prediction, once the model coefficients are fit, a prediction can be made, typically using the mean of the distribution, that is, the *μ* parameter, as the predicted LGD value.

Fit the beta regression model using training data with maximum likelihood. The maximization of the hLogLikelihoodBeta function is performed with the unconstrained solver fminunc from Optimization Toolbox™.

```
% Convert Type to numeric binary
TypeDummy = dummyvar(data.Type);
data.Type01 = TypeDumm(y(:,2));ColumnNames = {'Intercept' 'LTV' 'Age' 'Type'};
NumCols = length(ColumnNames);
% Initial guess
x0 = 0.1*ones(2*NumCols, 1);% Predictors Matrix and LGD, training
% Use truncated LGD to avoid numerical issues at the boundaries
XTrain = [ones(sum(TrainingInd),1) data.LTV(TrainingInd) data.Age(TrainingInd) data.Type01(TrainingInd)];
LGDTrain = data.LGDTruncated(TrainingInd);
% Minimize negative likelihood
objFunctionBeta = @(x)(-hLogLikelihoodBeta(x,XTrain,LGDTrain));
[Estimate, ~, ~, ~, ~,Hessian] = fminunc(objFunctionBeta, x0);
```
Computing finite-difference Hessian using objective function.

Local minimum found.

Optimization completed because the size of the gradient is less than the value of the optimality tolerance.

```
ParameterNamesBeta = [strcat('Mu',ColumnNames) strcat('Nu',ColumnNames)];
ModelParametersBeta = array2table(Estimate,'RowNames',ParameterNamesBeta);
ModelParametersBeta.StdError = sqrt(diag(inv(Hessian)));
ModelParametersBeta.DF = size(XTrain,1)*ones(length(Estimate),1);
ModelParametersBeta.T = Estimate./ModelParametersBeta.StdError;
ModelParametersBeta.PValue = 2*(1-tcdf(abs(ModelParametersBeta.T),ModelParametersBeta.DF));
ModelParametersBeta.ConfidenceInterval = Estimate+ModelParametersBeta.StdError*[-1.96 1.96];
disp(ModelParametersBeta)
```
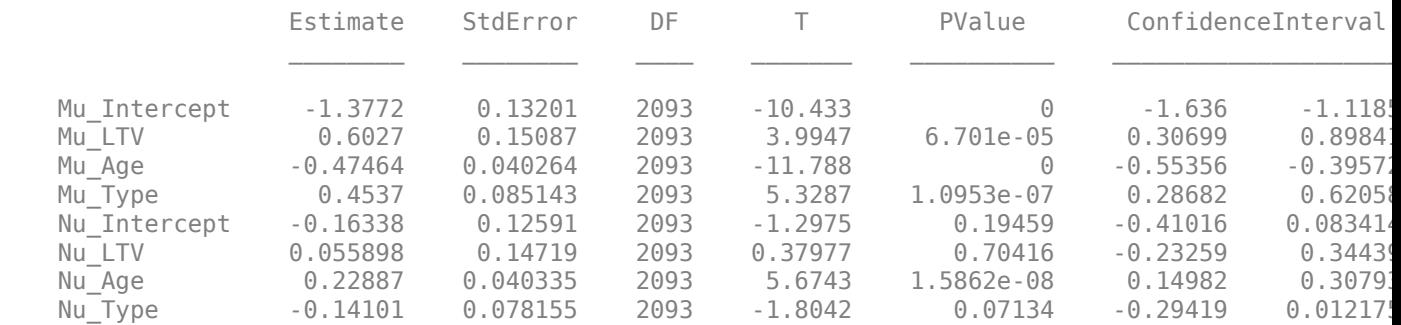

For prediction, recall that the beta regression links the predictors to an entire beta distribution. For example, suppose that a loan has an LTV of  $0.7$  and an Age of 1.1 years, and it is an investment

property. The beta regression model gives us a prediction for the *α* and *β* parameters for this loan, and the model predicts that for this loan the range of possible LGD values follows the corresponding beta distribution.

```
XExample = [1 0.7 1.1 1];MuExample = 1/(1+exp(-XExample*Estimate(1:NumCols)));
NuExample = exp(XExample*Estimate(NumCols+1:end));
AlphaExample = MuExample*NuExample;
BetaExample = (1-MuExample)*NuExample;
```

```
xDomain = 0.01:0.01:0.99;
pBeta = betapdf(xDomain, AlphaExample, BetaExample);
plot(xDomain,pBeta)
title('Predicted Distribution, Single Loan')
xlabel('Possible LGD')
ylabel('Predicted Density')
```
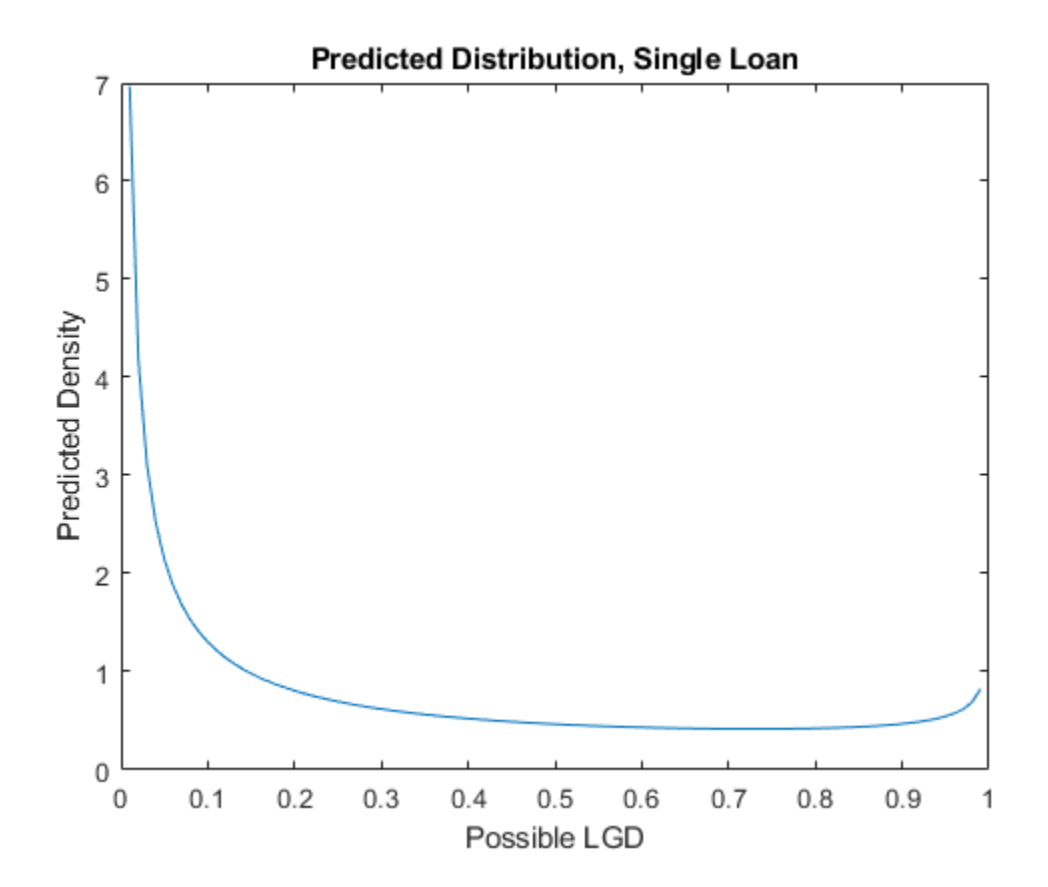

The shape of the distribution has the U-shaped pattern of the data. However, this is a predicted *distribution* of LGD values for a single loan. This distribution can be very useful for simulation purposes. However, to predict an LGD value for this loan, a method is required that goes from an entire distribution to a single value.

One way to predict would be to randomly draw a value from the previous distribution. This would tend to give predicted values towards the ends of the unit interval, and the overall shape of the distribution for a data set would match the U-shaped patter of observed LGD values. However, even if the *shape* of the distribution looked correct, a random draw from the distribution does not work well for prediction purposes. Two points with the same predictor values would have two different

predicted LGDs, which is counterintuitive. Moreover, the prediction error at the observation level could be large, since many loans with small observed LGDs could get random predictions of large LGDs, and vice versa.

To reduce the prediction error at the individual level, the expected value of the beta distribution is typically used to predict. The distribution of predicted values with this approach does not have the expected U-shaped pattern because the mean value tends to be away from the boundaries of the unit interval. However, by using the mean of the beta distribution, all observations with the same predictor values get the same predicted LGDs. Moreover, the mean may not be close to values that are on the ends of the distribution, but the average error might be smaller compared to the random draws from the previous approach.

Predict using the mean of the beta distribution. Remember that the expected value of the distribution is the *μ* parameter, so the mean value prediction is straightforward.

```
XTest = [ones(sum(TestInd),1) data.LTV(TestInd) data.Age(TestInd) data.Type01(TestInd)];
MuTest = 1./(1+exp(-XTest*Estimate(1:NumCols)));
dataLGDPredicted.Beta = MuTest;
disp(head(dataLGDPredicted))
```
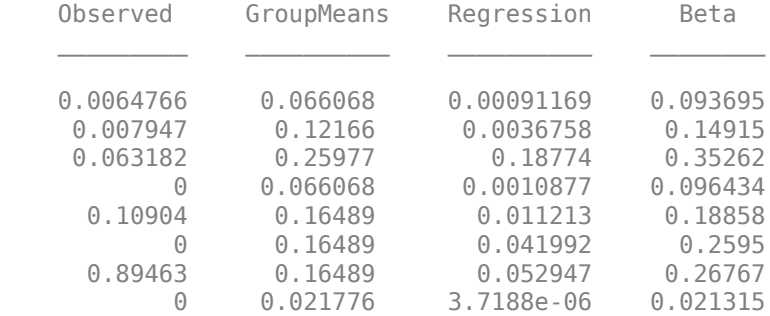

The Model Comparison on page 4-0 section at the end of this example has a more detailed comparison of all models that includes visualizations and prediction error metrics. In particular, the histogram of the predicted LGD values shows that the beta regression approach does not produce a U-shaped distribution. However, this approach does have good performance under the other metrics reported.

### **Tobit Regression Model**

Tobit or censored regression is designed for models where the response is bounded. The idea is that there is an underlying (latent) linear model but that the observed response values, in this case the LGD values, are truncated. For this example, model the 0 lower bound (left censored) using the model formula

 $LGD_i = \max(0, Y_i)$ 

with:

$$
Y_i = X_i \beta + \epsilon_i
$$
  
=  $\beta_0 + \beta_1 X^1_i + \dots + \beta_k X^k_i + \epsilon_i$ ,  
with  $\epsilon_i \sim N(0, \sigma^2)$ 

The model parameters are all the *β*s and the standard deviation of the error *σ*. The parameters are estimated using maximum likelihood. See the Local Functions on page 4-0 section, where the

maximum likelihood function hLogLikelihoodTobitLeftCensored is defined. The formulas for the left and right censored version of the model are also included at the end of the Local Functions on page 4-0 section.

Fit the Tobit regression model using training data and maximum likelihood. The minimization of the hLogLikelihoodTobitLeftCensored function is performed with the constrained solver fmincon from Optimization Toolbox™. The only constraint is on the standard deviation parameter such that *dhe left and right cerpage 4-0* section.<br>*Fit the Tobit regressi*<br>*hLogLikelihoodTc*<br>*from Optimization Tc*<br>*σ > 0.*<br>xθ = 0.1\*ones(Num)

```
x0 = 0.1*ones(NumCols+1.1);
lb = -Inf*ones(NumCols+1,1);lb(end) = 1e-6; % Sigma must be positive
objFunctionTobit = @(x) (-hLogLikelihoodTobitLeftCensored(x, XTrain, data.LGD(TrainingInd)));
[Estimate, \sim, \sim, \sim, \sim, \text{Hessian}] = \text{fmincon(objFunctionTobit, x0, []}, [], [], [], ]),
```
Local minimum possible. Constraints satisfied.

fmincon stopped because the size of the current step is less than the value of the step size tolerance and constraints are satisfied to within the value of the constraint tolerance.

```
Estimate = Estimate :);
```

```
ModelParameterSTobit = array2table(Estimate, ...
```
 "RowNames",[ColumnNames {'Sigma'}],"VariableNames",{'Estimate'}); ModelParametersTobit.StdError = sqrt(diag(inv(Hessian))); ModelParametersTobit.DF = size(XTrain,1)\*ones(length(Estimate),1); ModelParametersTobit.T = Estimate./ModelParametersTobit.StdError; ModelParametersTobit.PValue = 2\*(1-tcdf(abs(ModelParametersTobit.T),ModelParametersTobit.DF)); ModelParametersTobit.ConfidenceInterval = Estimate+ModelParametersTobit.StdError\*[-1.96 1.96]; disp(ModelParametersTobit)

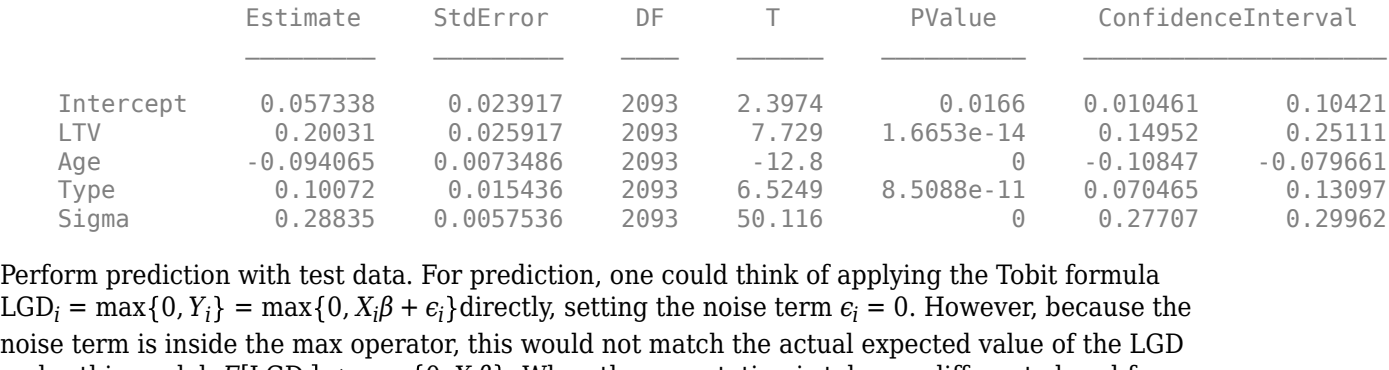

Perform prediction with test data. For prediction, one could think of applying the Tobit formula noise term is inside the max operator, this would not match the actual expected value of the LGD under this model:  $E[\text{LGD}_i] \neq \max\{0, X_i\beta\}$ . When the expectation is taken, a different closed-form formula is obtained. In fact, there are two possibilities for the expected values commonly used to predict Tobit models, one is conditional, and one is unconditional. The

hPredictTobitLeftCensored function implements the application of the direct formula  $\max\{0, X_i\beta\}$ , as well as, the conditional and unconditional expectations (using the optional third input). By default, the function performs prediction with the unconditional expectation. See the Local Functions on page 4-0 section for details.

dataLGDPredicted.Tobit = hPredictTobitLeftCensored(Estimate,XTest); disp(head(dataLGDPredicted))

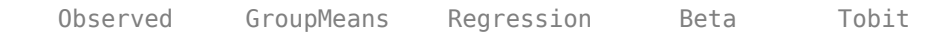

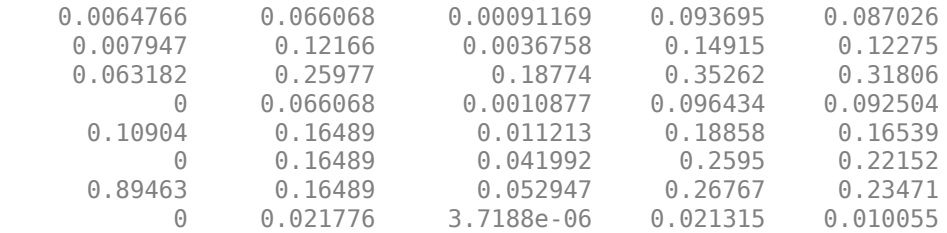

The Model Comparison on page 4-0 section at the end of this example has a more detailed comparison of all models that includes visualizations and prediction error with different metrics. As with the beta regression, the histogram of the predicted LGD values for the Tobit model does not have a U-shaped distribution, but it ranks well compared to other models.

### **Two-Stage Model**

Two-stage LGD models separate the case with no losses (LGD equal to 0) from the cases with actual losses (LGD greater than 0) and build two models. The stage 1 model is a classification model to predict whether the loan will have positive LGD. The stage 2 model a regression-type model to predict the actual LGD when the LGD is expected to be positive. The prediction is the expected value of the two combined models, which is the product of the probability of having a loss (stage 1 prediction) times the expected LGD value (stage 2 prediction).

In this example, a logistic regression model is used for the stage 1. Stage two is a regression on a logit transformation of the positive LGD data. More sophisticated models can be used for stage 1 and stage 2 models, see for example [4 on page 4-0 ] or [6 on page 4-0 ]. Also, another extension is to explicitly handle the  $LGD = 1$  boundary. The stage 1 model would produce probabilities of observing an LGD of 0, an LGD of 1, and an LGD value strictly between 0 and 1. The stage 2 model would predict LGD values when the LGD is expected to be strictly between 0 and 1.

Fit the stage 1 model using the training data. The response variable is an indicator with a value of 1 if the observed LGD is positive, and 0 if the observed LGD is zero.

```
IndLGDPositive = data.LGD>0;
data.LGDPositive = IndLGDPositive;
disp(head(data))
```
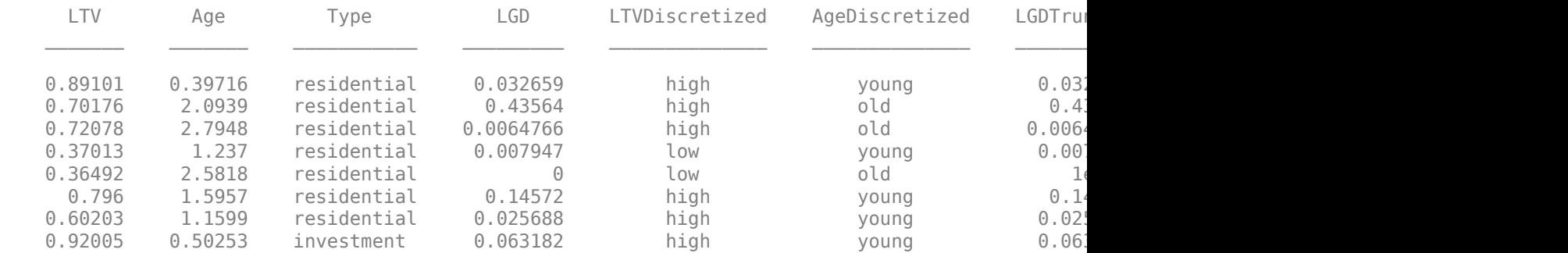

mdl1 = fitglm(data(TrainingInd,:),"LGDPositive ~ 1 + LTV + Age + Type",'Distribution',"binomial"); disp(mdl1)

Generalized linear regression model:  $logit(LGDPositive) \sim 1 + LTV + Age + Type$ Distribution = Binomial

Estimated Coefficients:

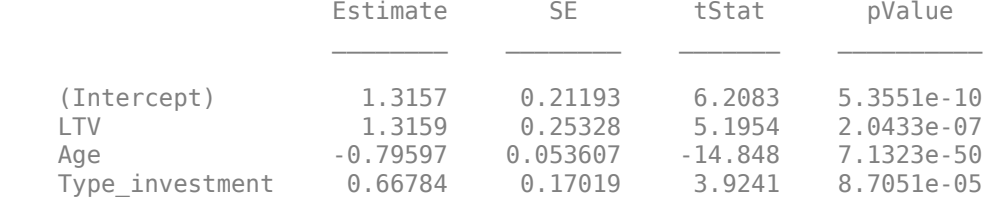

2093 observations, 2089 error degrees of freedom Dispersion: 1 Chi^2-statistic vs. constant model: 404, p-value = 2.68e-87

An ROC plot for the stage 1 model is commonly reported using test data.

```
PredictedProbLGDPositive = predict(mdl1,data(TestInd,:));
[x,y,~,AUC] = perfcurve(data.LGDPositive(TestInd),PredictedProbLGDPositive,1);
plot(x,y)
title(sprintf('ROC Stage 1 Model (AUROC: %g)',AUC))
```
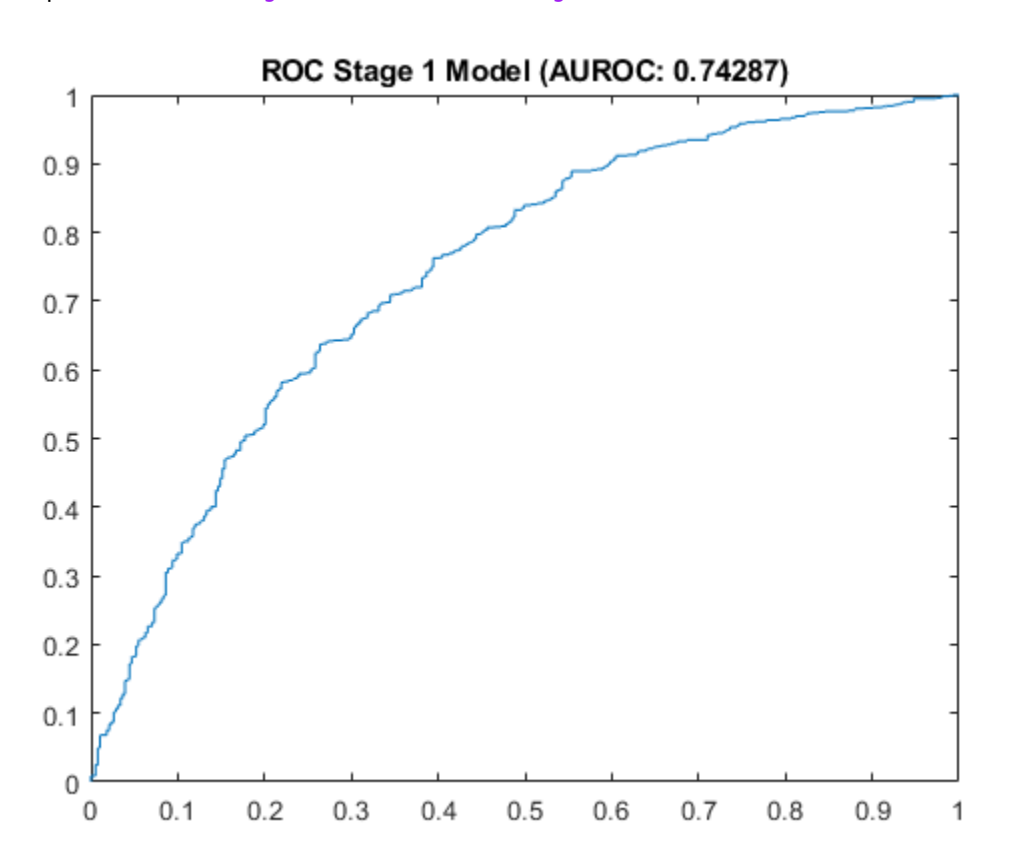

Fit the stage 2 model using only the training data with a positive LGD. This is the same type of model used earlier in the Regression section, however, this time it is fitted using only observations from the training data with positive LGDs.

dataLGDPositive = data(TrainingInd&IndLGDPositive,{'LTV','Age','Type','LGDTruncated'}); dataLGDPositive.LGDTransform = log(dataLGDPositive.LGDTruncated./(1-dataLGDPositive.LGDTruncated));

## mdl2 = fitlm(dataLGDPositive,"LGDTransform  $\sim$  1 + LTV + Age + Type"); disp(mdl2)

Linear regression model: LGDTransform  $\sim 1 + LTV + Age + Type$ 

Estimated Coefficients:

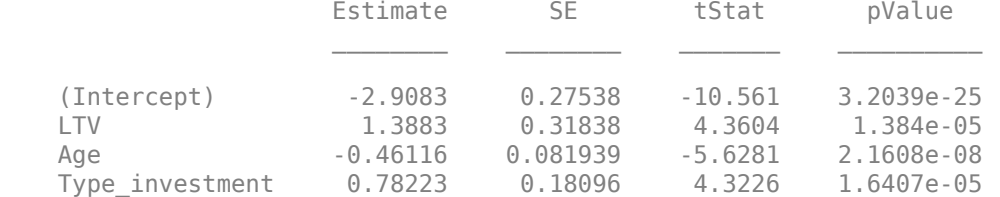

Number of observations: 1546, Error degrees of freedom: 1542 Root Mean Squared Error: 2.8 R-squared: 0.0521, Adjusted R-Squared: 0.0503 F-statistic vs. constant model: 28.3, p-value = 8.73e-18

Perform prediction on the test data using the combined models for stage 1 and stage 2. The predicted LGD is the product of the probability of observing a positive LGD from the stage 1 model times the expected LGD value predicted by the stage 2 model.

```
% Predict in the transformed space and apply inverse logit to recover the
% LGD prediction for stage 2
PredictedLGDPositive = predict(md12, data(TestInd,:));PredictedLGDPositive = 1./(1+exp(-PredictedLGDPositive));
```
% PredictedProbLGDPositive is computed before the ROC curve above % Final LGD prediction is the product of stage 1 and stage 2 predictions dataLGDPredicted.TwoStage = PredictedProbLGDPositive.\*PredictedLGDPositive;

### disp(head(dataLGDPredicted))

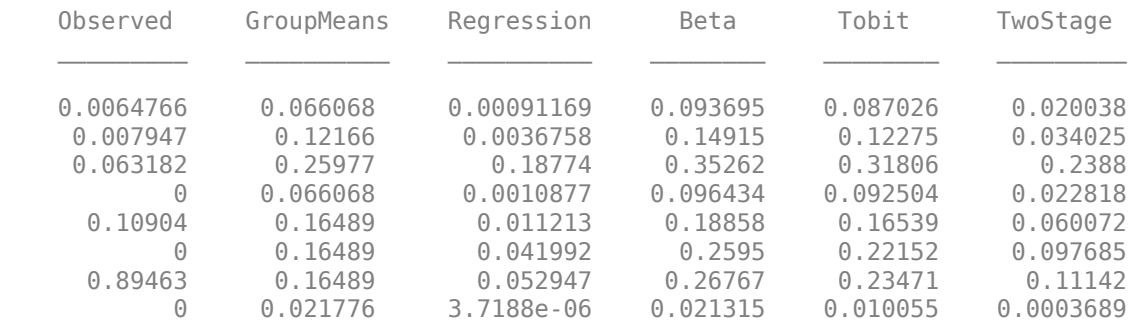

The Model Comparison on page 4-0 section at the end of this example has a more detailed comparison of all models that includes visualizations and prediction error metrics. This approach also ranks well compared to other models and the histogram of the predicted LGD values shows high frequencies near 0.

### **Model Comparison**

To evaluate the performance of LGD models, different metrics are commonly used. One metric is the R-squared of the linear fit regressing the observed LGD values on the predicted values. A second metric is some correlation or rank order statistic; this example uses the Spearman correlation. For

prediction error, root mean squared error (RMSE) is a common metric. Also, a simple metric sometimes reported is the difference between the mean LGD value in the training data and the mean LGD value of the predictions. These four metrics are reported below, sorted by decreasing R-squared values.

```
ModelNames = dataLGDPredicted.Properties.VariableNames(2:end); % Remove 'Observed'
NumModels = length(ModelNames);
```

```
SampleMeanError = zeros(NumModels,1);
RSquared = zeros(NumModels,1);
Spearman = zeros(NumModels,1);
RMSE = zeros(NumModels,1);
lmAll = struct;
```

```
meanLGDTest = mean(dataLGDPredicted.Observed);
```

```
for ii=1:NumModels
```

```
 % R-squared, and store linear model fit for visualization section
Formula = ['Observed \sim 1 + ' ModelNames{ii}]; lmAll.(ModelNames{ii}) = fitlm(dataLGDPredicted,Formula);
 RSquared(ii) = lmAll.(ModelNames{ii}).Rsquared.Ordinary;
```

```
 % Spearman correlation
Spearman(i) = corr(dataLGPredicted.Observed, dataLGPredicted. (ModelNames\{ii\}), 'type', 'Spea
```

```
 % Root mean square error
RMSE(i) = sqrt(mean((dataLGDPredicted.Observed-dataLGDPredicted.(ModelNames{ii})).^2));
```

```
 % Sample mean error
 SampleMeanError(ii) = mean(dataLGDPredicted.(ModelNames{ii}))-meanLGDTest;
```
### end

PerformanceMetrics = table(RSquared,Spearman,RMSE,SampleMeanError,'RowNames',ModelNames); PerformanceMetrics = sortrows(PerformanceMetrics,'RSquared','descend'); disp(PerformanceMetrics)

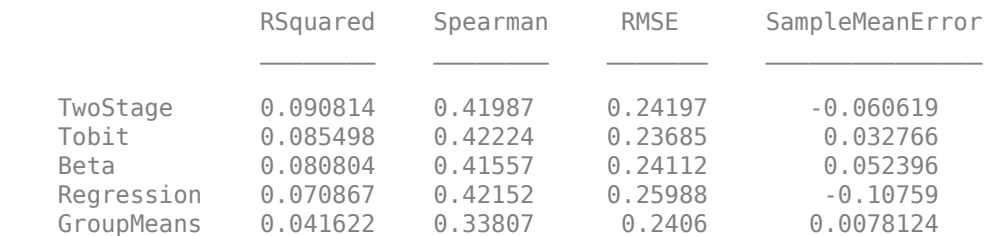

For the particular training vs. test partition used in this example, the two-stage model has the highest R-squared, although for other partitions, Tobit has the highest R-squared value. Even though the group means approach does not have a high R-squared value, it typically has the smallest sample mean error (mean of predicted LGD values minus mean LGD in the test data). The group means are also competitive for the RMSE metric.

Report the model performance one approach at a time, including visualizations. Display the metrics for the selected model.

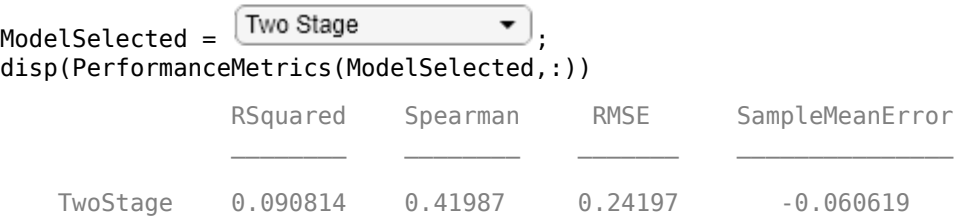

Plot the regression fit (observed LGD vs. predicted LGD), which is a common visual tool to assess the model performance. The R-squared reported above is the R-squared of this regression. The plot shows a significant amount of error for all models. A good predictive model would have the points located mostly along the diagonal, and not be scattered all over the unit square. However, the metrics above do show some differences in predictive performance for different models that can be important in practice.

```
plot(lmAll.(ModelSelected))
xlim([0 1])
ylim([0 1])
```
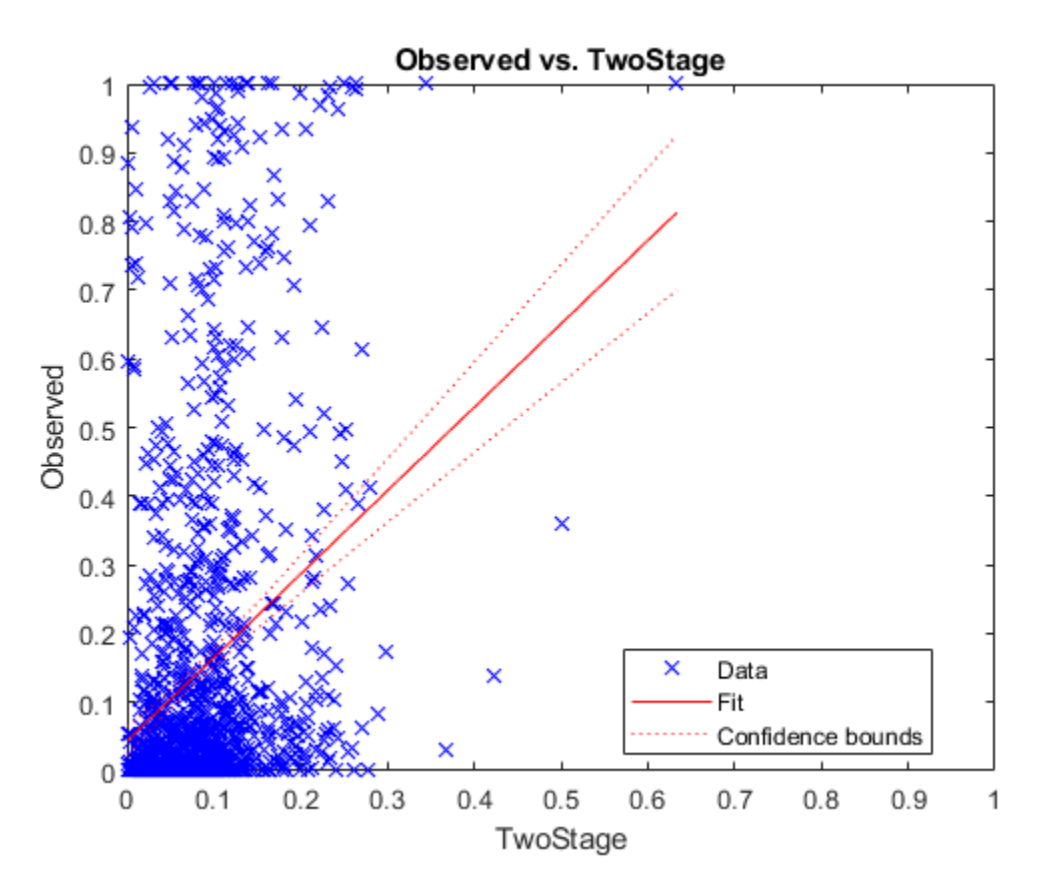

Compare the histograms of the predicted and observed LGD values. For some models, the distribution of predicted values shows high frequencies near zero, similar to the U shape of the observed LGD distribution. However, matching the shape of the distribution does not mean high accuracy at the level of individual predictions; some models show better prediction error even though their histogram does not have a U shape.

LGDEdges =  $0:0.1:1$ ; % Ten bins to better show the distribution shape y1 = histcounts(dataLGDPredicted.(ModelSelected),LGDEdges);

```
y2 = histcounts(dataLGDPredicted.Observed,LGDEdges);
bar((LGDEdges(1:end-1)+LGDEdges(2:end))/2,[y1; y2])
title(strcat(ModelSelected,' Model'))
ylabel('Frequency')
xlabel('LGD')
legend('Predicted','Observed')
grid on
```
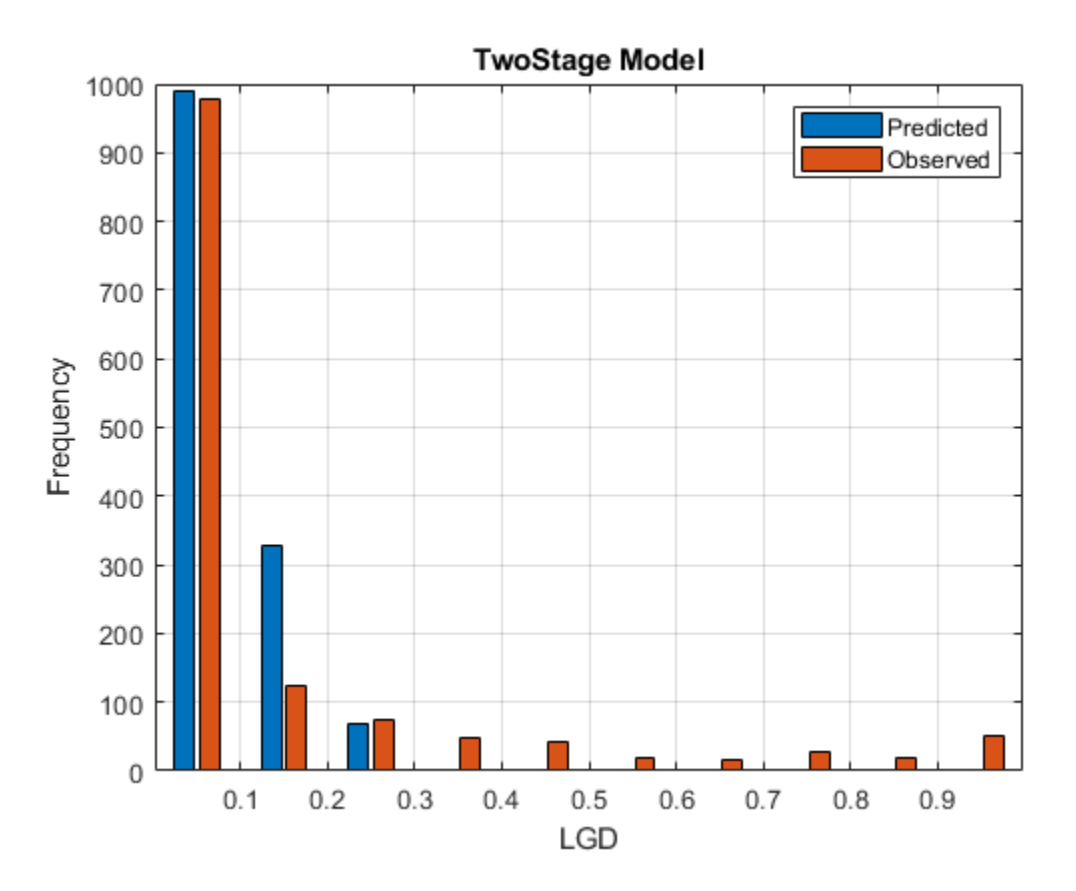

Show the box plot of the observed LGD values for different ranges of predicted LGD values. A coarser discretization (five bins only) smooths some noise out and better summarizes the underlying relationship. Ideally, the median (red horizontal line in the middle) should have a monotonic trend and be clearly different from one level to the next. Tall boxes also mean that there is a significant amount of error around the predicted values, which in some cases may be due to very few observations in that level. For a good predictive model, the boxes should be short and be located near the diagonal as you move from one level to the next.

```
LGDEdges = linspace(min(dataLGDPredicted.(ModelSelected)),max(dataLGDPredicted.(ModelSelected)),
LGDDiscretized = discretize(dataLGDPredicted.(ModelSelected),LGDEdges,'Categorical',string(LGDEd
boxplot(dataLGDPredicted.Observed,LGDDiscretized)
ylim([0 1])
title(strcat(ModelSelected,' Model'))
xlabel('Predicted LGD, Discretized')
ylabel('Observed LGD')
```
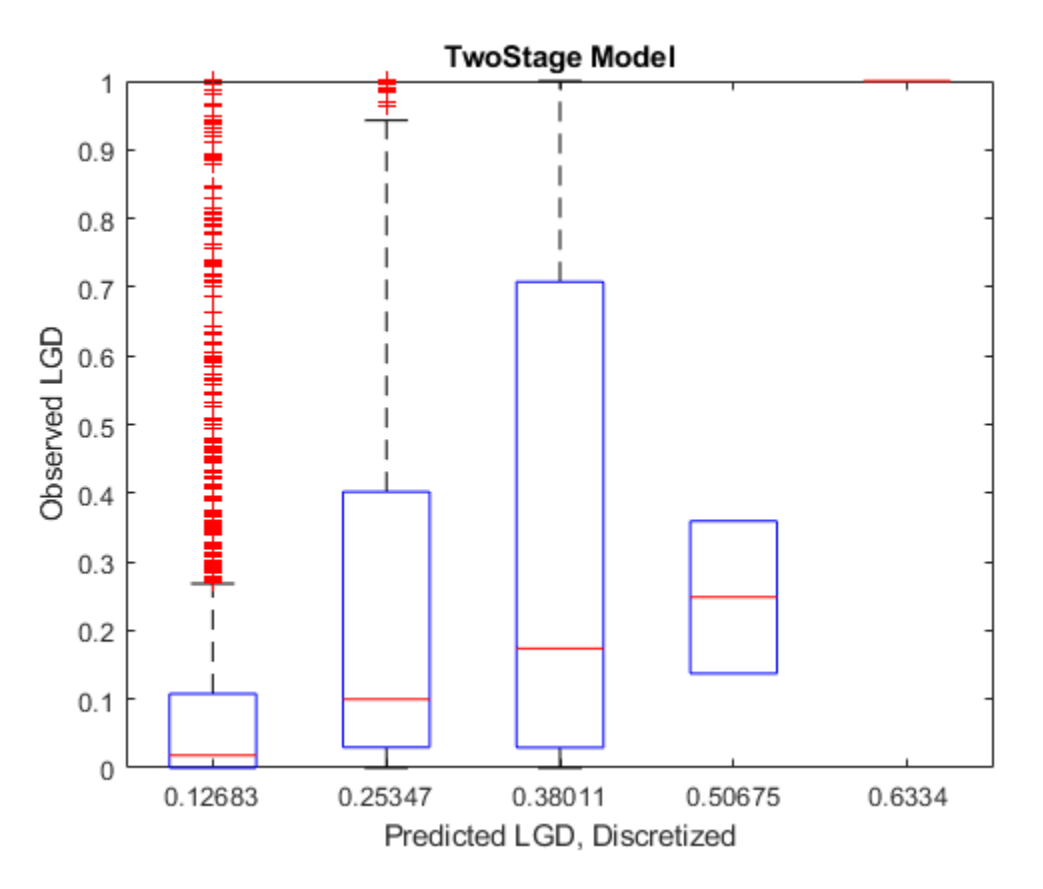

# **Summary**

This example shows multiple approaches for LGD modeling and prediction. The workflow in this example can be adapted to further analyze the models discussed here or to implement and validate other modeling approaches. This example can be extended to perform a more thorough comparison of LGD models (see for example  $[3 \text{ on page } 4-0 \text{ ]}$  and  $[4 \text{ on page } 4-0 \text{ ]}$ ).

The example can also be extended to perform a cross-validation analysis to either benchmark alternative models or to fine-tune hyperparameters. For example, better cut off points for the group means could be selected using cross-validation, or alternative transformations of the LGD response values (logit, probit) could be benchmarked to select the one with the best performance. This example can also be a starting point to perform a backtesting analysis using out-of-time data; see for example [5 on page 4-0 ].

# **References**

[1] Baesens, B., D. Rosch, and H. Scheule. *Credit Risk Analytics*. Wiley, 2016.

[2] Johnston Ross, E., and L. Shibut. "What Drives Loss Given Default? Evidence from Commercial Real Estate Loans at Failed Banks." *Federal Deposit Insurance Corporation, Center for Financial Research*, Working Paper 2015-03, March 2015.

[3] Li, P., X. Zhang, and X. Zhao. "Modeling Loss Given Default. "*Federal Deposit Insurance Corporation, Center for Financial Research*, Working Paper 2018-03, July 2018.

[4] Loterman, G., I. Brown, D. Martens, C. Mues, and B. Baesens. "Benchmarking Regression Algorithms for Loss Given Default Modeling." *International Journal of Forecasting.* Vol. 28, No.1, pp. 161–170, 2012.

[5] Loterman, G., M. Debruyne, K. Vanden Branden, T. Van Gestel, and C. Mues. "A Proposed Framework for Backtesting Loss Given Default Models." *Journal of Risk Model Validation.* Vol. 8, No. 1, pp. 69-90, March 2014.

[6] Tanoue, Y., and S. Yamashita. "Loss Given Default Estimation: A Two-Stage Model with Classification Tree-Based Boosting and Support Vector Logistic Regression." *Journal of Risk.* Vol. 21 No. 4, pp. 19-37, 2019.

# **Local Functions**

Beta Log Likelihood

The log-likelihood function for a beta regression model is

 $\text{LLF}_{\text{beta}}(\alpha, \beta | X, \text{LGD}) = \sum_{i=1}^{N} \log(f_{\text{beta}}(\text{LGD}_i | \alpha(X_i), \beta(X_i))),$ 

where:

$$
\alpha(X_i) = \mu(X_i)\nu(X_i),
$$
  

$$
\beta(X_i) = (1 - \mu(X_i))\nu(X_i),
$$

and

$$
\mu(X_i) = \frac{1}{1 + \exp(-X_i b)},
$$
  

$$
\nu(X_i) = \exp(X_i c).
$$

The predictor matrix *X*and the vector of observed LGD values come from training data with *N* observations. The density function for the beta distribution is given by (*Γ* is the Gamma function)

$$
f_{\rm beta}({\rm LGD}\,|\,\alpha\,,\beta\,) = \frac{\varGamma\left(\alpha + \beta\right)}{\varGamma\left(\alpha\right)\varGamma\left(\beta\right)} {\rm LGD}^{\alpha\,-\, 1} {\left(1\,-\,{\rm LGD}\right)}^{\beta\,-\, 1} \,.
$$

Given the data, the log-likelihood function is a function of the coefficient parameters *b* and *c*, even though the formulas above do not make this dependency explicitly to simplify the notation. The loglikelihood function is maximized by varying the *b* and *c* parameters. The distribution parameters *f*<sub>beta</sub>(LGD| $\alpha$ , $\beta$ ) =  $\frac{\Gamma(\alpha + \beta)}{\Gamma(\alpha)\Gamma(\beta)}$ LGD<sup> $\alpha - 1$ </sup>(1 - LGD)<sup> $\beta - 1$ </sup>.<br>Given the data, the log-likelihood function is a function of the coefficient parameters *b* and *c*, even though the formulas above do not ma log-likelihood function. For more information, see for example [1 on page 4-0 ].

function f = hLogLikelihoodBeta(Params, X, y)

```
nCols = size(X, 2);b = Params(1:nCols);
c = Params(nCols+1:end);
% Linear predictors
yMu = X*b;yNu = X*c;mu = 1 ./ (1 + exp(-yMu));
```

```
nu = exp(yNu);
```

```
% Transform to standard parameterization
alpha = mu \cdot * nu;
beta = (1-mu) .* nu;
```

```
% Negative log-likelihood
likelihood = betapdf(y, alpha, beta);f = sum(log(likelihood));
```
end

### Tobit log likelihood

The log-likelihood function is defined as

$$
LLF = \sum_{i=1}^{n} \log(LF(\beta, \sigma | X_i, LGD_i))
$$

where:

$$
LF(\beta, \sigma | X_i, LGD_i) = \begin{cases} \Phi(0; X_i \beta, \sigma) & \text{if } LGD_i = 0 \\ \phi(LGD_i; X_i \beta, \sigma) & \text{if } LGD_i > 0 \end{cases}
$$

In other words, for the non-censored cases (LGD > 0), the normal density function  $\phi(x; \mu, \sigma)$ (normpdf) gives the likelihood, whereas for the censored cases (LGD = 0, or more generally LGD  $\leq$ 0), it is the cumulative distribution function  $Φ(x; μ, σ)$  (normcdf) that defines the likelihood. For more information, see for example [1 on page 4-0 ].

```
function llf = hLogLikelihoodTobitLeftCensored(Params,X,LGD)
```

```
Params = Parameters (:);
beta = Params(1:end-1);
signa = <math>Params(end)</math>;Y = X^*beta;LeftCensored = LGD==0;
lf = zeros(size(Y));lf(~LeftCensored) = normpdf(LGD(~LeftCensored),Y(~LeftCensored),sigma);
lf(LeftCensored) = normcdf(0,Y(LeftCensored),sigma);
llf = sum(log(lf));
```
end

### Tobit prediction

The definition of the Tobit model has two cases: when the LGD is zero, and when it is positive. The unconditional expected value is then

$$
E[\text{LGD}_i] = E[\text{LGD}_i | \text{LGD}_i = 0]P[\text{LGD}_i = 0] + E[\text{LGD}_i | \text{LGD}_i > 0]P[\text{LGD}_i > 0]
$$

The expectation in the first term is zero. Using the normality assumption on the error term, the second term can be manipulated to show that the unconditional expected value of the LGD is given by

$$
E[\text{LGD}_i] = \Phi\left(\frac{X_i\beta}{\sigma}\right)\left(X_i\beta + \sigma\frac{\phi\left(\frac{X_i\beta}{\sigma}\right)}{\Phi\left(\frac{X_i\beta}{\sigma}\right)}\right)
$$

Sometimes, the conditional expected value (conditional on LGD > 0) is used. The formula is almost the same, except for the probability factor.

$$
E[\text{LGD}_{i}] = X_{i}\beta + \sigma \frac{\phi\left(\frac{X_{i}\beta}{\sigma}\right)}{\Phi\left(\frac{X_{i}\beta}{\sigma}\right)}
$$

The helper function hPredictTobitLeftCensored allows you to choose between unconditional or conditional expected values. It also supports the computation of the LGD value using the basic Tobit formula  $LGD_i = \max\{0, X_i\beta\}.$ 

```
function lgdPredicted = hPredictTobitLeftCensored(Params,X,Type)
```

```
if nargin < 3
     Type = 'unconditional';
end
Params = Parameters(:);
beta = Params(1:end-1);
if strcmpi(Type,'formula')
    lqdPredicted = max(0, X^*)eta);else
    sigma = \text{Parameters}(\text{end});
    YStd = X*beta/sigma;phi = normpdf(YStd);
     PhiYStd = normcdf(YStd);
     if strcmpi(Type,'unconditional')
         lgdPredicted = PhiYStd.*(X*beta+sigma*(phiYStd./PhiYStd));
     elseif strcmpi(Type,'conditional')
         lgdPredicted = X*beta+sigma*(phiYStd./PhiYStd);
     end
```
end

end

Tobit model with both the left and right boundaries

The likelihood function has a third case. In general, if the left boundary value is *L* (0 in this example) and the right boundary value is  $R(1)$  in this example), the likelihood function is given by:

$$
\text{LF}(\beta \,, \sigma \mid \text{X}_i, \ \text{LGD}_i) = \begin{cases} \phi(L, X_i * \beta \,, \sigma) & \text{ if } \text{LGD}_i \leq L \\ \phi(\text{LGD}_i, X_i * \beta \,, \sigma) & \text{ if } L < \text{LGD}_i < R \\ 1 - \phi(R, X_i * \beta \,, \sigma) & \text{ if } \text{LGD}_i \geq R \end{cases}
$$

For prediction, the derivations of the expected LGD value must consider the possibility that the LGD is on the right boundary. It can be shown that the unconditional expected value can be computed as follows:

$$
E[\text{LGD}_i] = \Phi(a_i)L + (\Phi(b_i) - \Phi(a_i))(X_i\beta + \sigma \lambda_i) + (1 - \Phi(b_i))R
$$

where:

$$
a_i = \frac{L - X_i \beta}{\sigma}, b_i = \frac{R - X_i \beta}{\sigma}, \text{ and } \lambda_i = \frac{\phi(a_i) - \phi(b_i)}{\Phi(b_i) - \Phi(a_i)}
$$

The conditional expectation is  $X_i\beta + \sigma \lambda_i$ .

# **Compare Logisitic Model for Lifetime PD to Champion Model**

This example shows how to compare a new Logistic model for lifetime PD against a "champion" model.

## **Load Data**

Load the portfolio data, which includes loan and macro information.

```
load RetailCreditPanelData.mat
data = join(data,dataMacro);
disp(head(data))
```
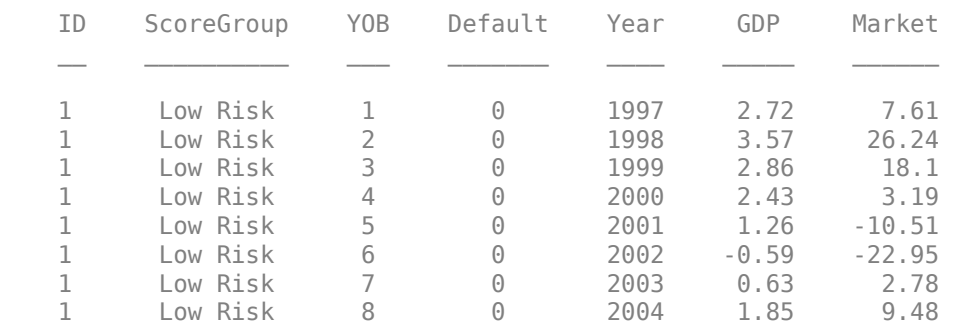

 $nIDs = max(data.ID);$  $uniqueIDs = unique(data.ID);$ 

```
rng('default'); % for reproducibility
c = cvpartition(nIDs, 'HoldOut', 0.4);
```

```
TrainIDInd = training(c);TestIDInd = test(c);
```

```
TrainDataInd = ismember(data.ID,uniqueIDs(TrainIDInd));
TestDataInd = ismember(data.ID,uniqueIDs(TestIDInd));
```
### **Fit Logisitic Model**

For this example, fit a new model using only score group information but no age information. First, you can validate this model in a standalone fashion. For more information, see ["Basic Lifetime PD](#page-330-0) [Model Validation" on page 4-125](#page-330-0).

Age information is important in this data set. The new model does not perform as well as the champion model (which includes age, score group, and macro vars).

Fit a new Logistic model using [fitLifetimePDModel](#page-673-0).

```
ModelType = "logistic";
pdModel = fitLifetimePDModel(data(TrainDataInd,:),ModelType,...
 'ModelID','LogisticNoAge',...
 'IDVar','ID',...
 'LoanVars','ScoreGroup',...
 'MacroVars',{'GDP','Market'},...
    'ResponseVar','Default');
disp(pdModel)
```

```
 Logistic with properties:
       ModelID: "LogisticNoAge"
   Description: ""
        Model: [1x1 classreg.regr.CompactGeneralizedLinearModel]
         IDVar: "ID"
        AgeVar: ""
      LoanVars: "ScoreGroup"
     MacroVars: ["GDP" "Market"]
   ResponseVar: "Default"
```
### **Compare Performance of the Logistic Model to Champion Model**

To compare the new Logistic model to a champion model, you need access to the predictions of the champion model. The champion model might even have different predictors, so the mapping between the data being used and the exact inputs of the champion model might require an intermediate preprocessing step. This example assumes that you have a black-box tool to get the predictions from the champion model.

Compare the model performance for both models using [modelDiscrimination](#page-706-0).

```
DataSetChoice = [Testing \rightarrow]if DataSetChoice=="Training"
     Ind = TrainDataInd;
else
     Ind = TestDataInd;
end
ChampionPD = getChampionModelPDs(data(Ind,:));
[DiscMeasure,DiscData] = modelDiscrimination(pdModel,data(Ind,:),'DataID',DataSetChoice,...
    'ReferencePD',ChampionPD,'ReferenceID',"Champion");
disp(DiscMeasure)
```
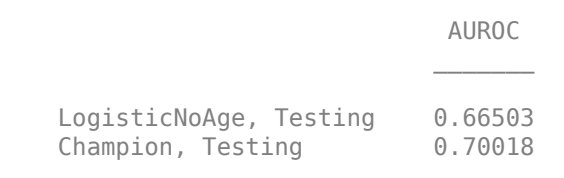

### disp(head(DiscData))

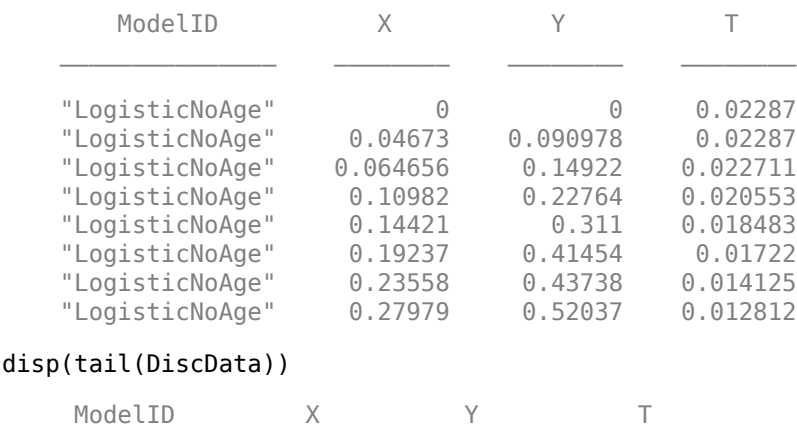

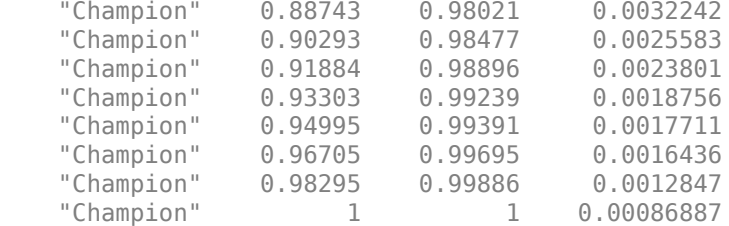

```
IndModel = DiscData.ModelID=="LogisticNoAge";
plot(DiscData.X(IndModel),DiscData.Y(IndModel))
hold on
IndModel = DiscData.ModelID=="Champion";
plot(DiscData.X(IndModel),DiscData.Y(IndModel),':')
hold off
title(strcat("ROC ",pdModel.ModelID))
xlabel('Fraction of non-defaulters')
ylabel('Fraction of defaulters')
legend(strcat(DiscMeasure.Properties.RowNames,", AUROC = ",num2str(DiscMeasure.AUROC)), 'Location
```
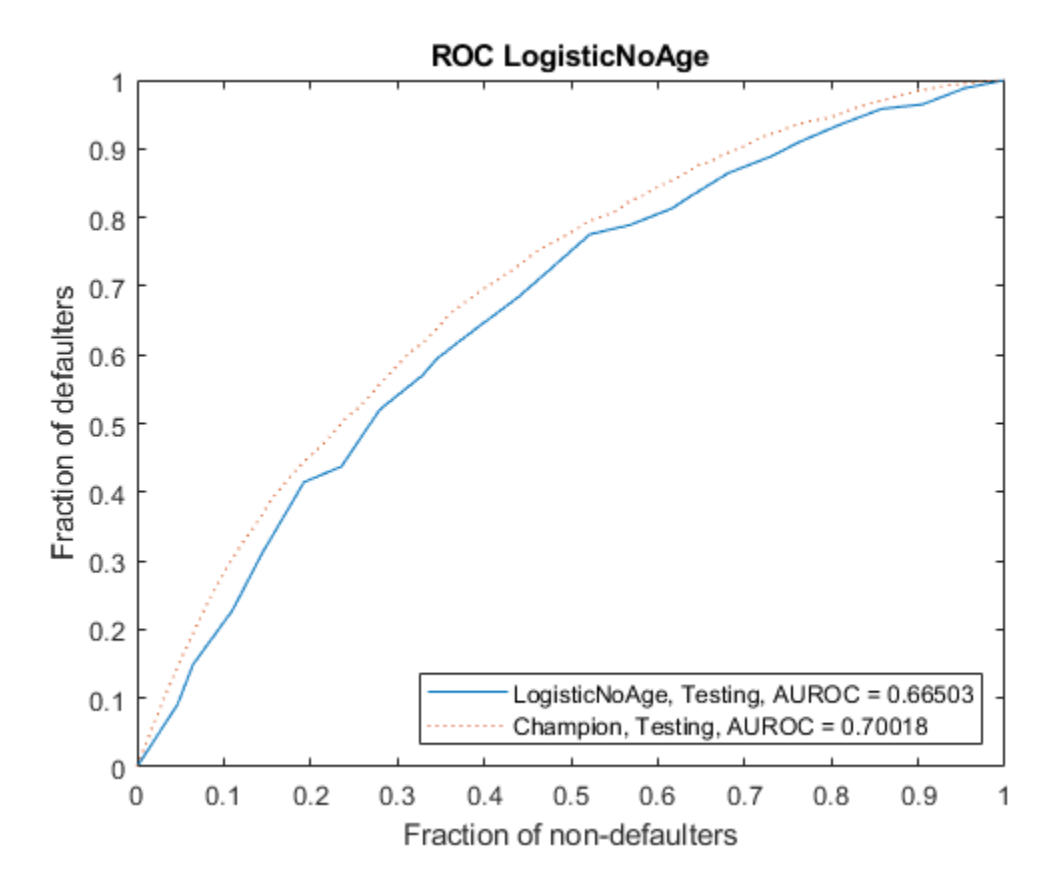

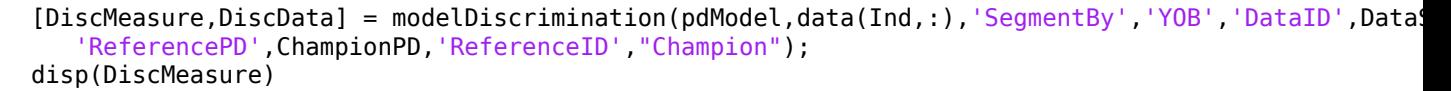

AUROC

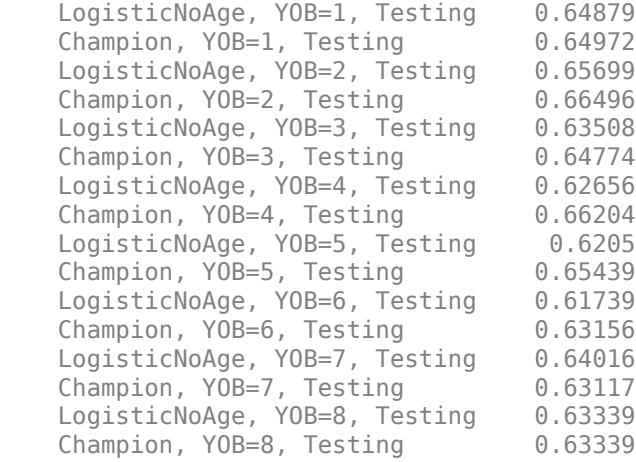

### disp(head(DiscData))

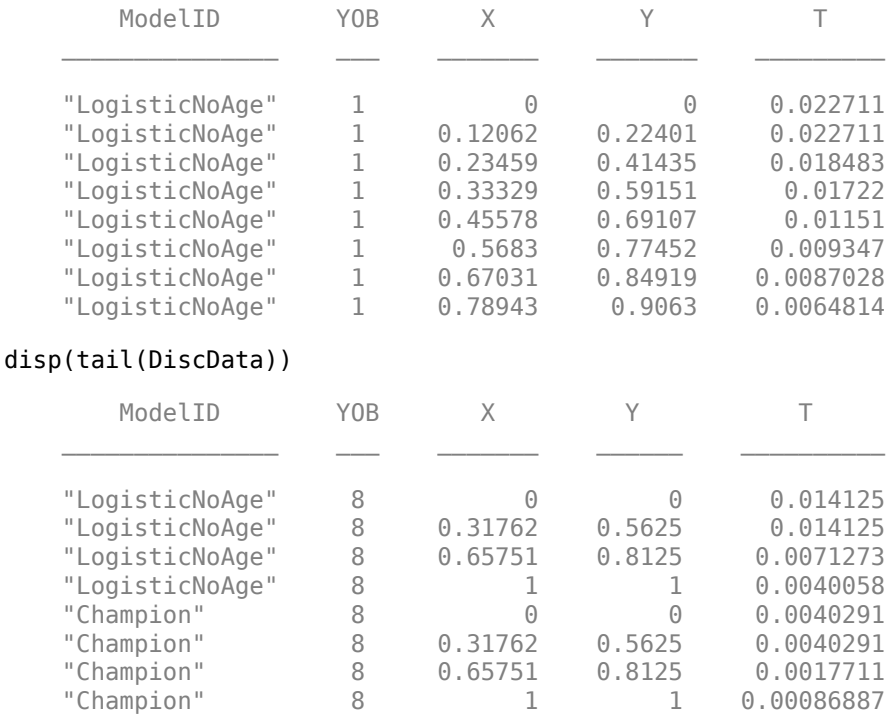

## **Compare Accuracy Against Champion Model**

Compare the accuracy of the two models with [modelAccuracy](#page-715-0).

GroupingVar =  $\frac{YOB}{YOB}$ , [AccMeasure,AccData] = modelAccuracy(pdModel,data(Ind,:),GroupingVar,'DataID',DataSetChoice,... 'ReferencePD',ChampionPD,'ReferenceID',"Champion"); disp(AccMeasure)

**Example 2018 RMSE** 

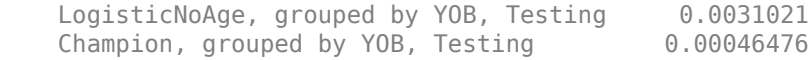

### disp(head(AccData))

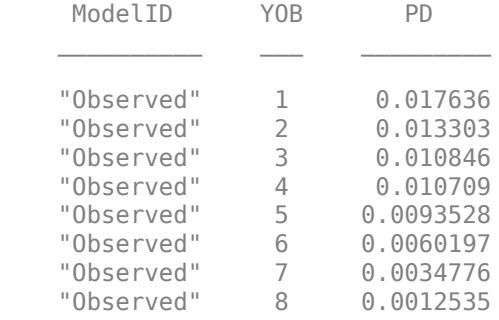

### disp(tail(AccData))

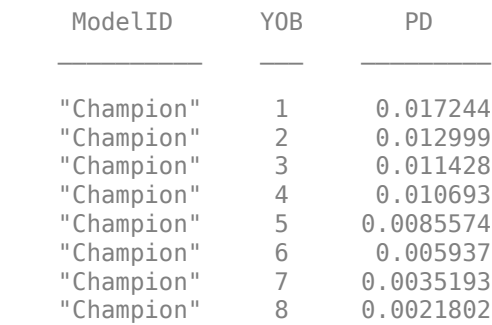

```
AccDatalnstacked = unstack(AccData", "PD", "ModelID");figure;
plot(AccDataUnstacked.(GroupingVar),AccDataUnstacked.(pdModel.ModelID),'-o')
hold on
plot(AccDataUnstacked.(GroupingVar),AccDataUnstacked.Observed,'*')
plot(AccDataUnstacked.(GroupingVar),AccDataUnstacked.("Champion"),':s')
hold off
title(strcat(AccMeasure.Properties.RowNames,", RMSE = ",num2str(AccMeasure.RMSE)))
xlabel(GroupingVar)
ylabel('PD')
legend(pdModel.ModelID,"Observed","Champion")
grid on
```
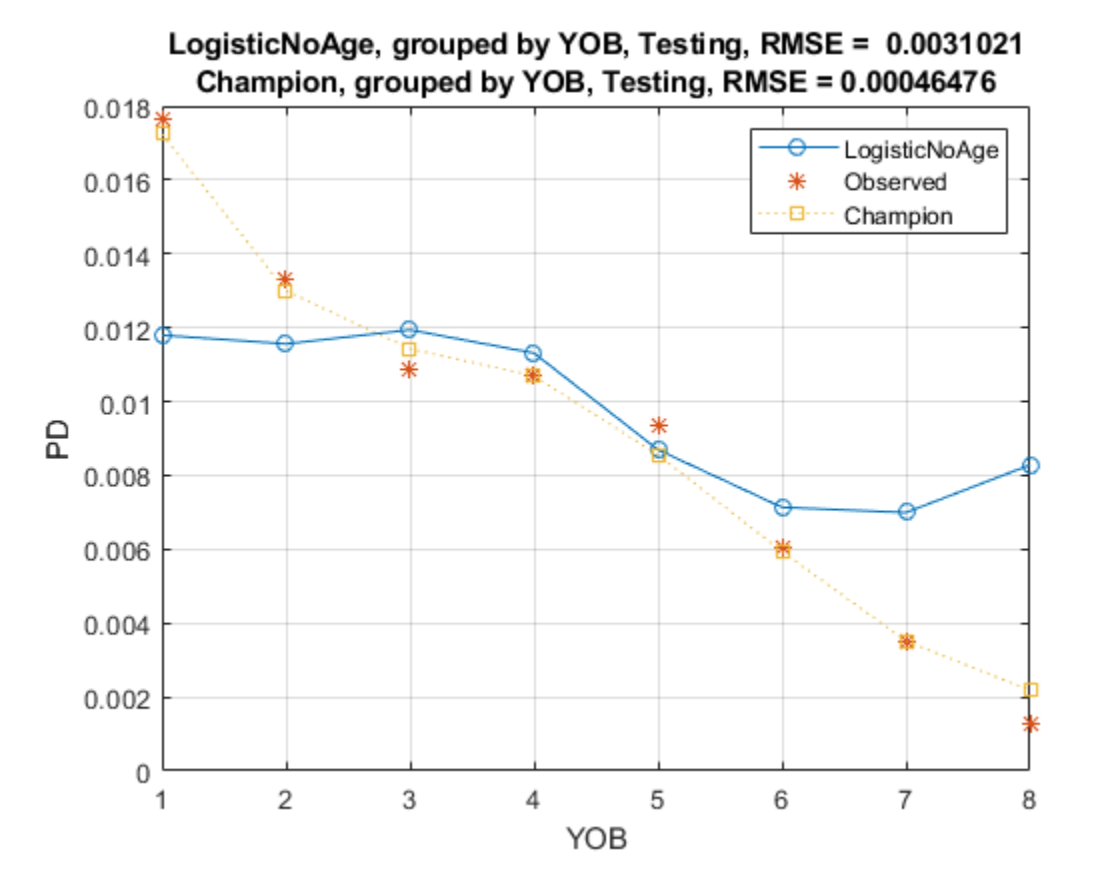

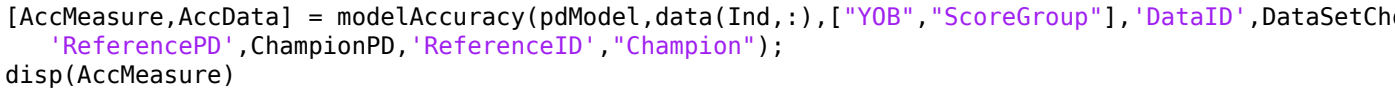

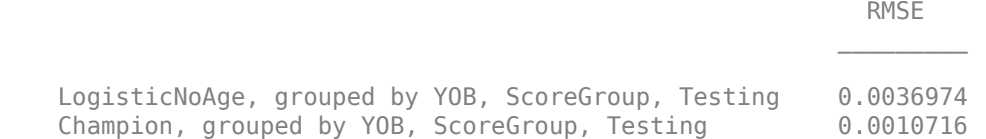

### disp(head(AccData))

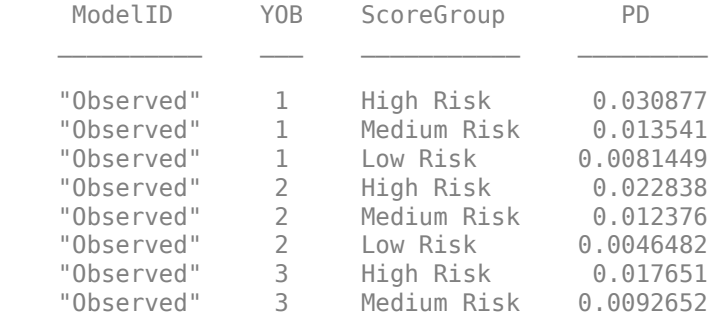

## unstack(AccData,'PD','ModelID')

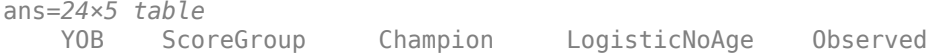

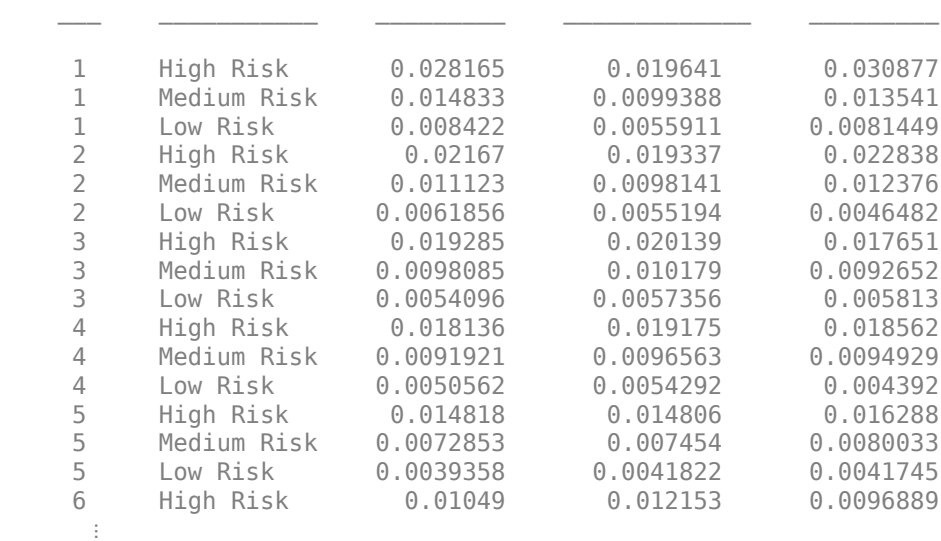

### **Compare Two Models Under Development**

You can also compare two new models under development.

```
pdModelTTC = fitLifetimePDModel(data(TrainDataInd,:),"probit",...
 'ModelID','ProbitTTC',...
 'AgeVar','YOB',...
    'IDVar','ID',...
    'LoanVars','ScoreGroup',...
    'ResponseVar','Default',...
    'Description',"TTC model, no macro variables, probit.");
disp(pdModelTTC)
```
Probit with properties:

 ModelID: "ProbitTTC" Description: "TTC model, no macro variables, probit." Model: [1x1 classreg.regr.CompactGeneralizedLinearModel] IDVar: "ID" AgeVar: "YOB" LoanVars: "ScoreGroup" MacroVars: "" ResponseVar: "Default"

### Compare the accuracy.

[AccMeasureTTC,AccDataTTC] = modelAccuracy(pdModelTTC,data(Ind,:),["YOB","ScoreGroup"],'DataID',I 'ReferencePD',predict(pdModel,data(Ind,:)),'ReferenceID',pdModel.ModelID); disp(AccMeasureTTC)

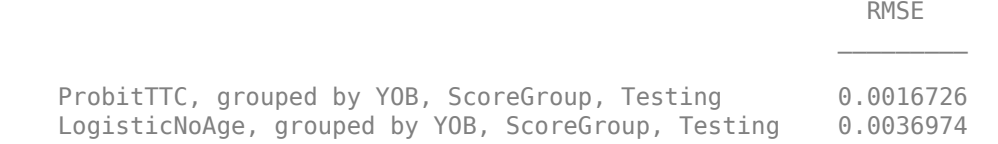

unstack(AccDataTTC,'PD','ModelID')

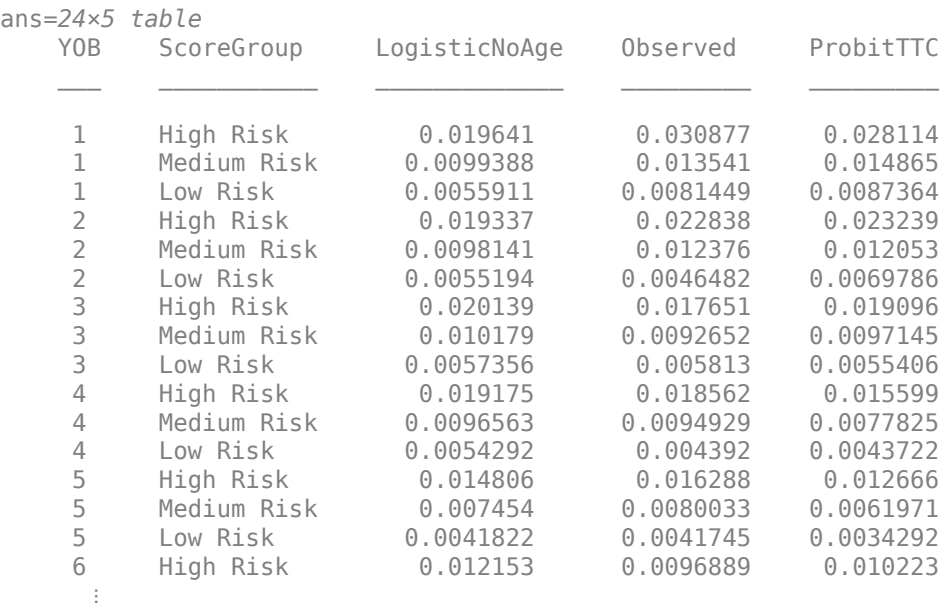

# **Black-Box Champion Prediction Function**

```
function PD = getChampionModelPDs(data)
```

```
m = load('LifetimeChampionModel.mat');
PD = predict(m.pdModel, data);
```
end

# **See Also**

[Logistic](#page-678-0) | [Probit](#page-686-0) | [fitLifetimePDModel](#page-673-0) | [modelAccuracy](#page-715-0) | [modelDiscrimination](#page-706-0) | [predict](#page-693-0) | [predictLifetime](#page-698-0)

# **Related Examples**

- • ["Basic Lifetime PD Model Validation" on page 4-125](#page-330-0)
- • ["Expected Credit Loss \(ECL\) Computation" on page 4-121](#page-326-0)
- • ["Compare Lifetime PD Models Using Cross-Validation" on page 4-118](#page-323-0)

# <span id="page-323-0"></span>**Compare Lifetime PD Models Using Cross-Validation**

This example shows how to compare two lifetime PD models using cross-validation.

### **Load Data**

Load the portfolio data, which includes load and macro information. This is a simulated data set used for illustration purposes.

```
load RetailCreditPanelData.mat
data = join(data,dataMacro);
disp(head(data))
```
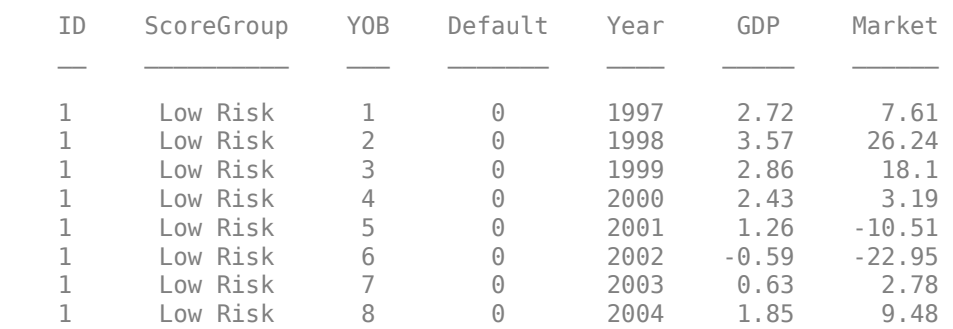

## **Cross Validation**

Because the data is panel data, there are multiple rows for each customer. You set up cross validation partitions over the customer IDs, not over the rows of the data set. In this way, a customer can be in either a training set or a test set, but the rows corresponding to the same customer are not split between training and testing.

```
nIDs = max(data.ID);uniqueIDs = unique(data.ID);NumFolds = 5;rng('default'); % for reproducibility
c = cvpartition(nIDs, 'KFold', NumFolds);
```
Compare a Logistic and Probit lifetime PD models using the same variables.

```
CVModels = ["logistic";"probit"];
NumModels = length(CVModels);
AUROC = zeros(NumFolds,NumModels);
RMSE = zeros(NumFolds,NumModels);
for ii=1:NumFolds
    fprintf('Fitting models, fold %d\n',ii);
    % Get indices for ID partition
   TrainIDInd = training(c, ii);TestIDInd = test(c, ii); % Convert to row indices
    TrainDataInd = ismember(data.ID,uniqueIDs(TrainIDInd));
    TestDataInd = ismember(data.ID,uniqueIDs(TestIDInd));
```
```
 % For each model, fit with training data, measure with test data
   for jj=1:NumModels
      % Fit model with training data
      pdModel = fitLifetimePDModel(data(TrainDataInd,:),CVModels(jj),...
 'IDVar','ID','AgeVar','YOB','LoanVars','ScoreGroup',...
 'MacroVars',{'GDP','Market'},'ResponseVar','Default');
      % Measure discrimination on test data
      DiscMeasure = modelDiscrimination(pdModel,data(TestDataInd,:));
      AUROC(ii,jj) = DiscMeasure.AUROC;
      % Measure accuracy on test data, grouping by YOB (age) and score group
      AccMeasure = modelAccuracy(pdModel,data(TestDataInd,:),["YOB" "ScoreGroup"]);
     RMSE(i, jj) = AccMeasure.RMSE; end
end
Fitting models, fold 1
Fitting models, fold 2
Fitting models, fold 3
Fitting models, fold 4
Fitting models, fold 5
```
Using the discrimination and accuracy measures for the different folds, you can compare the models. In this example, the metrics are displayed. You can also compare the mean AUROC or the mean RMSE by comparing the proportion of times a model is superior regarding discrimination or accuracy. The two models in this example are very comparable.

AUROCTable = array2table(AUROC,"RowNames",strcat("Fold ",string(1:NumFolds)),"VariableNames",str

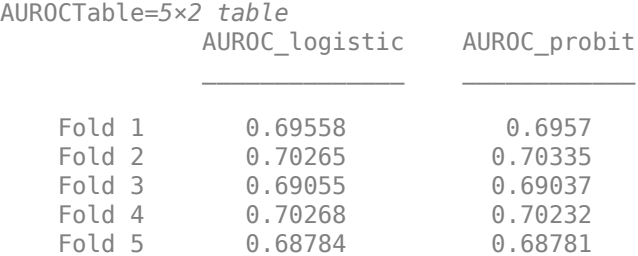

RMSETable = array2table(RMSE,"RowNames",strcat("Fold ",string(1:NumFolds)),"VariableNames",strcat

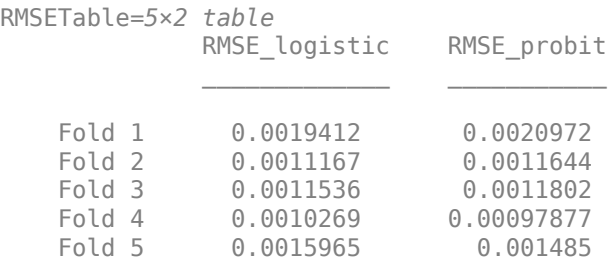

# **See Also**

[Logistic](#page-678-0) | [Probit](#page-686-0) | [fitLifetimePDModel](#page-673-0) | [modelAccuracy](#page-715-0) | [modelDiscrimination](#page-706-0) | [predict](#page-693-0) | [predictLifetime](#page-698-0)

# **Related Examples**

- • ["Basic Lifetime PD Model Validation" on page 4-125](#page-330-0)
- • ["Compare Logisitic Model for Lifetime PD to Champion Model" on page 4-110](#page-315-0)
- • ["Expected Credit Loss \(ECL\) Computation" on page 4-121](#page-326-0)

# <span id="page-326-0"></span>**Expected Credit Loss (ECL) Computation**

This example show how to perform ECL computations using simulated loan data, macro scenario data, and an existing lifetime probability of default (PD) model.

## **Load Data and Model**

Load loan data ready for prediction, macro scenario data, and corresponding scenario probabilities.

#### load DataPredictLifetime.mat disp(LoanData)

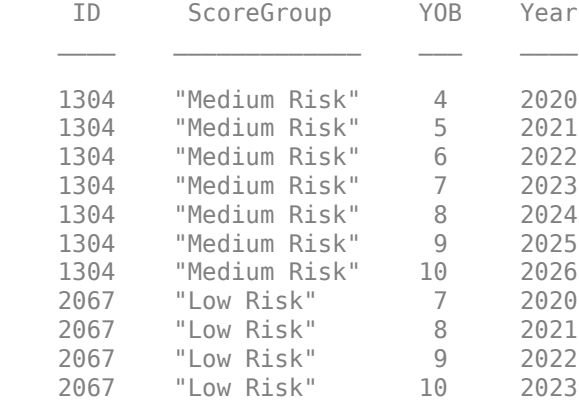

#### disp(head(MultipleScenarios,10))

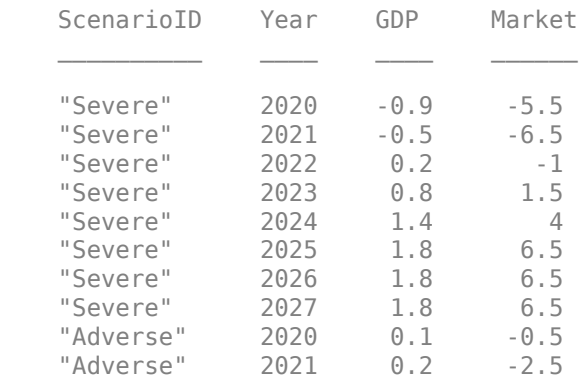

## disp(ScenarioProbabilities)

Probability

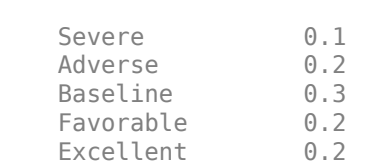

#### load LifetimeChampionModel.mat disp(pdModel)

Probit with properties:

```
 ModelID: "Champion"
    Description: "A sample model used as champion model for illustration purposes."
         Model: [1x1 classreg.regr.CompactGeneralizedLinearModel]
          IDVar: "ID"
         AgeVar: "YOB"
       LoanVars: "ScoreGroup"
 MacroVars: ["GDP" "Market"]
 ResponseVar: "Default"
```
## **Visualize Lifetime PDs**

For ECL computations, only the marginal PDs are required. However, first you can visualize the lifetime PDs.

```
ComparyIDChoice = <math display="inline">\boxed{1304} \qquad \qquad \bulletCompanyID = str2double(CompanyIDChoice);
IndCompany = LoanData.ID == CompanyID;
Years = LoanData.Year(IndCompany);
NumYears = length(Years);
ScenarioID = unique(MultipleScenarios.ScenarioID,'stable');
NumScenarios = length(ScenarioID);
LifetimePD = zeros(NumYears,NumScenarios);
for ii=1:NumScenarios
    IndScenario = MultipleScenarios.ScenarioID==ScenarioID(ii);
    data = join(LoanData(IndCompany,:),MultipleScenarios(IndScenario,:));
   LifetimePD(:,ii) = predictLifetime(pdModel,data);
end
plot(Years,LifetimePD)
xticks(Years)
grid on
xlabel('Year')
ylabel('Lifetime PD')
title('Lifetime PD By Scenario')
legend(ScenarioID,'Location','best')
```
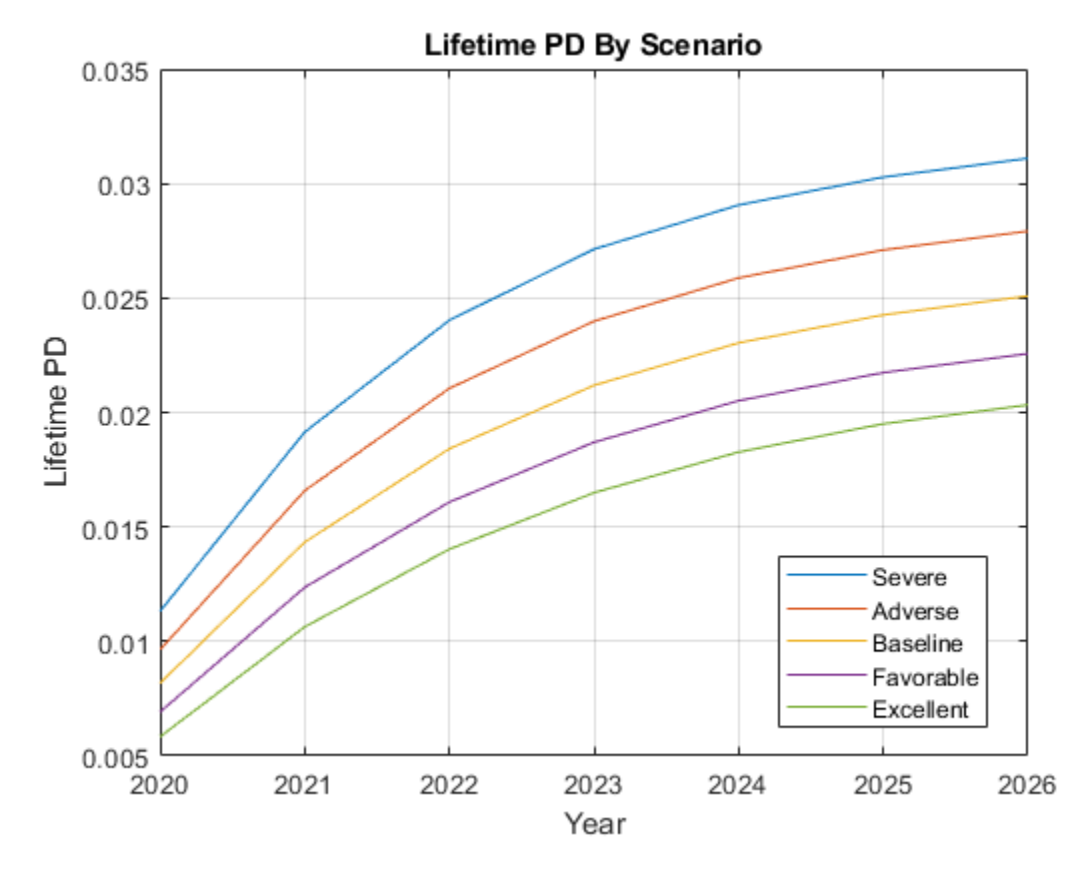

## **Compute ECL**

Strictly speaking, the computation of ECL requires a lifetime PD model, a lifetime LGD model, and a lifetime EAD model, plus the scenarios, scenario probabilities, and an effective interest rate.

For simplicity, this example assumes constant LGD and EAD models and a given interest rate.

```
LGD = 0.55;
EAD = 100000:
EffRate = 0.045;CommonvIDChoice = <math>\begin{bmatrix} 1304 & & \bullet \\ 1304 & & \bullet \end{bmatrix}CompanyID = str2double(CompanyIDChoice);
IndCompany = LoanData.ID == CompanyID;Years = LoanData.Year(IndCompany);
NumYears = length(Years);
ScenarioID = unique(MultipleScenarios.ScenarioID,'stable');
NumScenarios = length(ScenarioID);
MarginalPD = zeros(NumYears,NumScenarios);
for ii=1:NumScenarios
    IndScenario = MultipleScenarios.ScenarioID==ScenarioID(ii);
    data = join(LoanData(IndCompany,:),MultipleScenarios(IndScenario,:));
    MarginalPD(:,ii) = predictLifetime(pdModel,data,'ProbabilityType','marginal');
end
```

```
DiscTimes = Years-Years(1)+1;DiscFactors = 1./(1+EffRate).^DiscTimes;
```

```
ProbScenario = ScenarioProbabilities.Probability;
ECL t s = (MarginalPD*LGD*EAD).*DiscFactors; % ECL by year and scenario
ECL<sub>s</sub> = sum(ECL_t_s); % ECL total by scenario
ECL = ECL_s*ProbScenario; % ECL weighted average over all scenarios
```

```
% Arrange ECL data for display in table format
% Append ECL total per scenario and scenario probabilities
ECL_Disp = array2table([ECL_t_s; ECL_s; ProbScenario']);
ECL Disp.Properties.VariableNames = ScenarioID;
ECL_Disp.Properties.RowNames = [strcat("ECL ",string(Years)); "ECL total"; "Probability"];
disp(ECL_Disp)
```
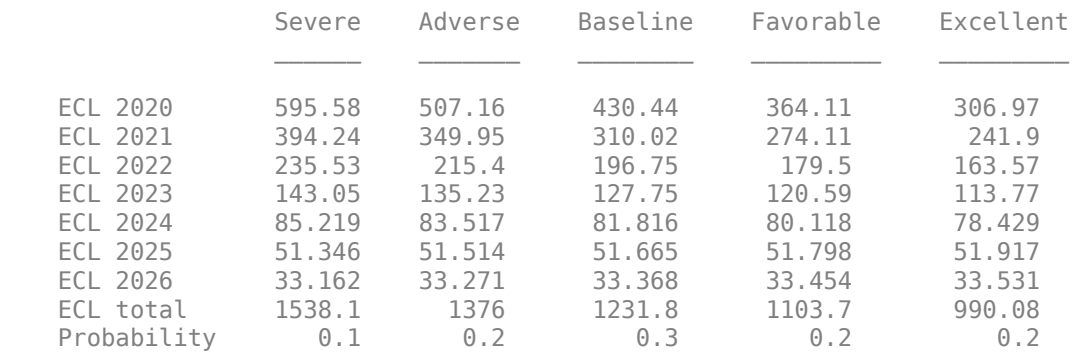

fprintf('Lifetime ECL for company %s is: %g\n',CompanyIDChoice,ECL)

Lifetime ECL for company 1304 is: 1217.32

# **See Also**

[Logistic](#page-678-0) | [Probit](#page-686-0) | [fitLifetimePDModel](#page-673-0) | [modelAccuracy](#page-715-0) | [modelDiscrimination](#page-706-0) | [predict](#page-693-0) | [predictLifetime](#page-698-0)

# **Related Examples**

- • ["Basic Lifetime PD Model Validation" on page 4-125](#page-330-0)
- • ["Compare Lifetime PD Models Using Cross-Validation" on page 4-118](#page-323-0)
- • ["Compare Logisitic Model for Lifetime PD to Champion Model" on page 4-110](#page-315-0)

# <span id="page-330-0"></span>**Basic Lifetime PD Model Validation**

This example shows how to perform basic model validation on a lifetime probability of default (PD) model by viewing the fitted model, estimated coefficients, and *p*-values. For more information on model validation, see [modelDiscrimination](#page-706-0) and [modelAccuracy](#page-715-0).

## **Load Data**

Load the portfolio data.

```
load RetailCreditPanelData.mat
data = join(data,dataMacro);
disp(head(data))
```
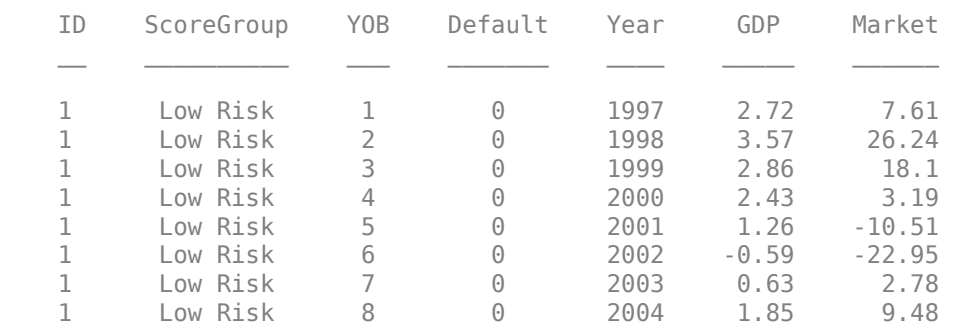

## **Fit Model and Review Model Goodness of Fit**

Create training and test datasets to perform a basic model validation.

```
nIDs = max(data.ID);uniqueIDs = unique(data.ID);rng('default'); % for reproducibility
c = cvpartition(nIDs, 'HoldOut', 0.4);
TrainIDInd = training(c);TestIDInd = test(c);
```

```
TrainDataInd = ismember(data.ID,uniqueIDs(TrainIDInd));
TestDataInd = ismember(data.ID,uniqueIDs(TestIDInd));
```
Fit the model using [fitLifetimePDModel](#page-673-0).

```
ModelType = \frac{logistic \rightarrow \bullet}pdModel = fitLifetimePDModel(data(TrainDataInd,:),ModelType,...
 'AgeVar','YOB',...
 'IDVar','ID',...
 'LoanVars','ScoreGroup',...
     'MacroVars',{'GDP','Market'},...
     'ResponseVar','Default');
disp(pdModel)
   Logistic with properties:
         ModelID: "Logistic"
     Description: ""
```

```
Model: [1x1 classreg.regr.CompactGeneralizedLinearModel]
       IDVar: "ID"
      AgeVar: "YOB"
   LoanVars: "ScoreGroup"
   MacroVars: ["GDP" "Market"]
 ResponseVar: "Default"
```
Display the PD model and review the fit statistics, such as the *p*-values.

#### disp(pdModel.Model)

```
Compact generalized linear regression model:
   logit(Default) ~ - 1 + ScoreGroup + YOB + GDP + Market Distribution = Binomial
```
Estimated Coefficients:

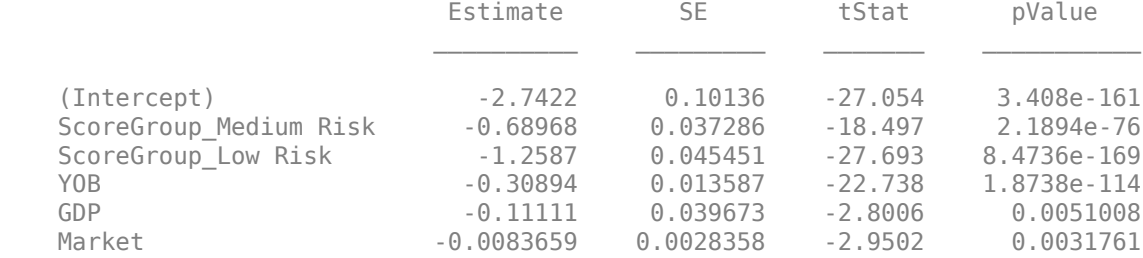

388097 observations, 388091 error degrees of freedom Dispersion: 1 Chi<sup> $2$ </sup>-statistic vs. constant model: 1.85e+03, p-value = 0

#### disp(pdModel.Model.Coefficients)

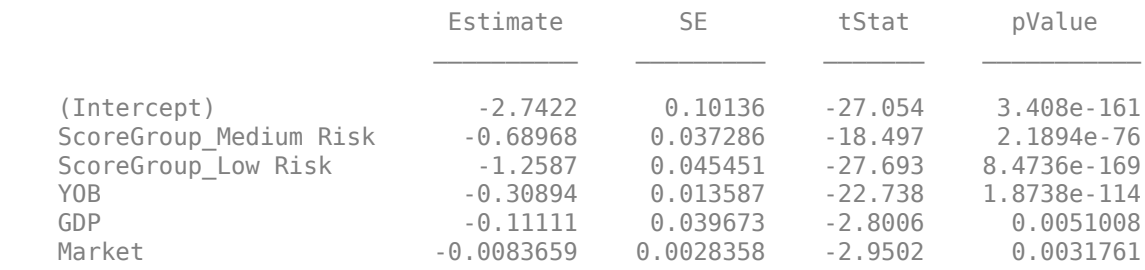

# **See Also**

[Logistic](#page-678-0) | [Probit](#page-686-0) | [fitLifetimePDModel](#page-673-0) | [modelAccuracy](#page-715-0) | [modelDiscrimination](#page-706-0) | [predict](#page-693-0) | [predictLifetime](#page-698-0)

# **Related Examples**

- • ["Compare Lifetime PD Models Using Cross-Validation" on page 4-118](#page-323-0)
- • ["Compare Logisitic Model for Lifetime PD to Champion Model" on page 4-110](#page-315-0)

# **Functions**

# **Binning Explorer**

Bin data and export into a creditscorecard object

# **Description**

The **Binning Explorer** app enables you to manage binning categories for a creditscorecard object. Use [screenpredictors](#page-570-0) to pare down a potentially large set of predictors to a subset that is most predictive of the credit score card response variable. You can then use this subset of predictors when creating a MATLAB table of data. After creating a table of data in your MATLAB workspace, or after using creditscorecard to create a creditscorecard object, use the **Binning Explorer** to:

- Select an automatic binning algorithm with an option to bin missing data. (For more information on algorithms for automatic binning, see autobinning.)
- Shift bin boundaries.
- Split bins.
- Merge bins.
- Save and export a creditscorecard object.

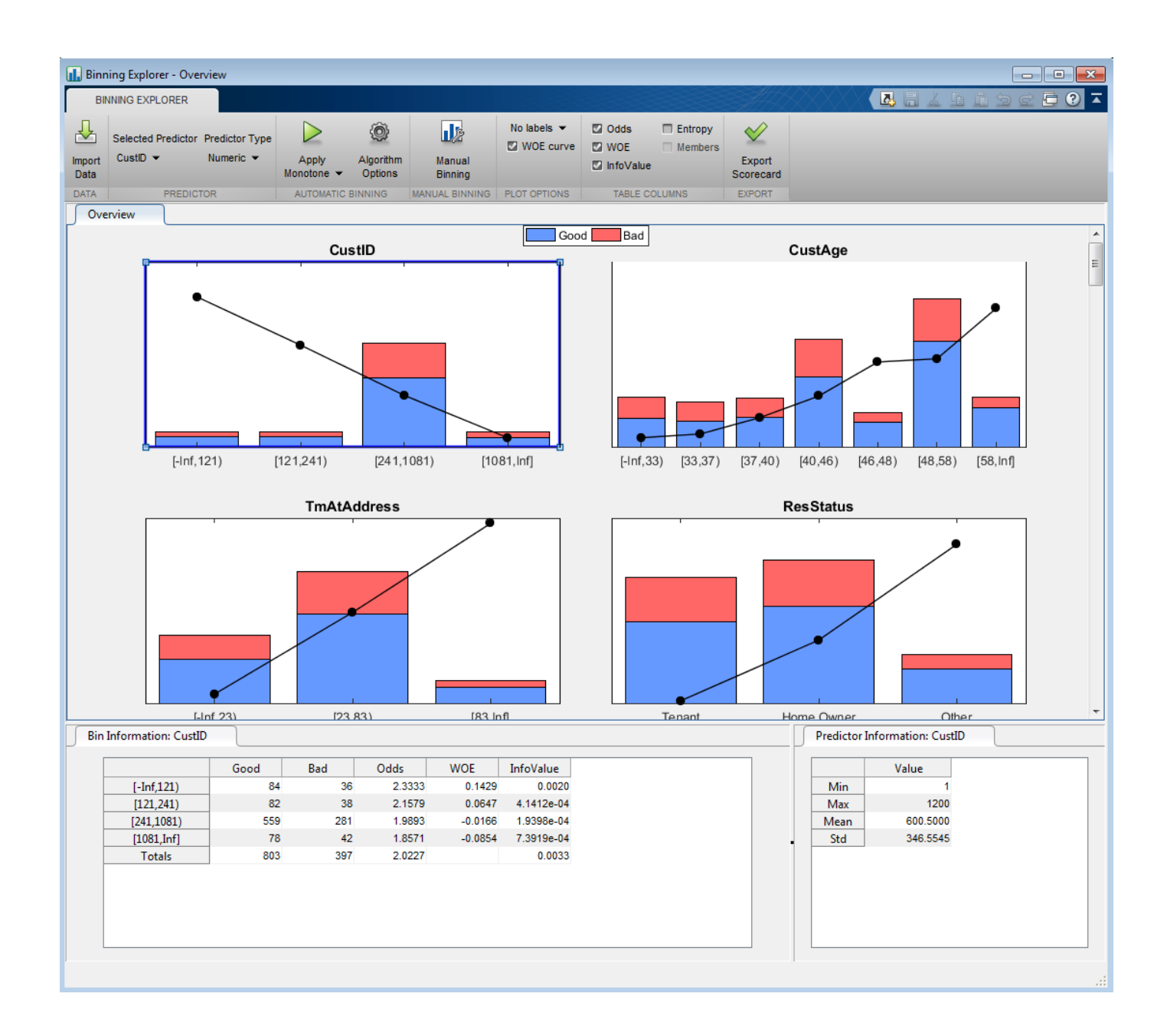

# **Open the Binning Explorer App**

- MATLAB toolstrip: On the **Apps** tab, under **Computational Finance**, click the app icon.
- MATLAB command prompt:
	- Enter binningExplorer to open the **Binning Explorer** app.
	- Enter binningExplorer(data) or binningExplorer(data,Name,Value) to open a table in the **Binning Explorer** app by specifying a table (data) as input.
	- Enter binningExplorer(sc) to open a creditscorecard object in the **Binning Explorer** app by specifying a creditscorecard object (sc) as input.

To access Help for the App, click the Help icon on the toolbar.

## **Note** When using the **Binning Explorer** app with MATLAB Online:

- The App toolbar is not available for MATLAB Online. To access Help, from the MATLAB command prompt, enter doc binningExplorer.
- MATLAB Online does not display predictor information using three panels (**Overview**, **Bin Information**, and **Predictor Information**) in the Binning Explorer window. Instead, MATLAB Online displays these panels as tabs labeled **Overview**, **Bin Information**, and **Predictor Information**.
- When performing manual binning, selected predictors are displayed in a tab in the Binning Explorer window. When you close the tab for a predictor, you do not return to the **Overview** panel. To return to the **Overview** panel, click the **Overview** tab.

# **Examples**

- • ["Overview of Binning Explorer" on page 3-2](#page-111-0)
- • ["Feature Screening with screenpredictors" on page 3-61](#page-170-0)
- • ["Common Binning Explorer Tasks" on page 3-4](#page-113-0)
- • ["Binning Explorer Case Study Example" on page 3-21](#page-130-0)
- "Case Study for a Credit Scorecard Analysis"
- • ["Stress Testing of Consumer Credit Default Probabilities Using Panel Data" on page 3-34](#page-143-0)

# **See Also**

**Functions** autobinning | creditscorecard | [screenpredictors](#page-570-0)

## **Topics**

["Overview of Binning Explorer" on page 3-2](#page-111-0)

["Feature Screening with screenpredictors" on page 3-61](#page-170-0)

["Common Binning Explorer Tasks" on page 3-4](#page-113-0)

["Binning Explorer Case Study Example" on page 3-21](#page-130-0)

"Case Study for a Credit Scorecard Analysis"

["Stress Testing of Consumer Credit Default Probabilities Using Panel Data" on page 3-34](#page-143-0)

["Overview of Binning Explorer" on page 3-2](#page-111-0)

"Credit Scorecard Modeling Workflow"

## **External Websites**

[Credit Scorecard Modeling Using the Binning Explorer App \(6 min 17 sec\)](https://www.mathworks.com/videos/credit-scorecard-modeling-using-the-binning-explorer-app-121587.html)

## **Introduced in R2016b**

# **asrf**

Asymptotic Single Risk Factor (ASRF) capital

# **Syntax**

 $[capital, VaR] = asrf(PD, LGD, R)$  $[capital, VaR] = asrf($  Mame, Value)

# **Description**

[capital,VaR] = asrf(PD,LGD,R) computes regulatory capital and value-at-risk using an ASRF model.

[capital,VaR] = asrf( ,Name,Value) adds optional name-value pair arguments.

# **Examples**

## **Compute Necessary Capital Using an ASRF Model**

Load saved portfolio data.

load CreditPortfolioData.mat

Compute asset correlation for corporate, sovereign, and bank exposures.

 $R = 0.12 * (1-exp(-50*PD)) / (1-exp(-50)) + ...$ 0.24 \* (1 - (1-exp(-50\*PD)) / (1-exp(-50)));

Compute the asymptotic single risk factor capital. By specifying the name-value pair argument for EAD, the capital is returned in terms of currency.

capital =  $asrf(PD, LGD, R, 'EAD', EAD)$ ;

Apply a maturity adjustment.

 $b = (0.11852 - 0.05478 * log(PD)).$ <sup>2</sup>; matAdj =  $(1 + (Matrix - 2.5) * b)$ .  $(1 - 1.5 * b)$ ; adjustedCapital = capital  $.*$  matAdj;

```
portfolioCapital = sum(adjustedCapital)
```
portfolioCapital = 175.7865

# **Input Arguments**

## **PD — Probability of default**

numeric vector with elements from 0 to 1

Probability of default, specified as a NumCounterparties-by-1 numeric vector with elements from 0 to 1, representing the default probabilities for the counterparties.

Data Types: double

**LGD — Loss given default** numeric vector with elements from 0 to 1

Loss given default, specified as a NumCounterparties-by-1 numeric vector with elements from 0 to 1, representing the fraction of exposure that is lost when a counterparty defaults. LGD is defined as (1 − *Recovery*). For example, an LGD of 0.6 implies a 40% recovery rate in the event of a default.

Data Types: double

#### **R — Asset correlation**

numeric vector

Asset correlation, specified as a NumCounterparties-by-1 numeric vector.

The asset correlations, R, have values from 0 to 1 and specify the correlation between assets in the same asset class.

**Note** The correlation between an asset value and the underlying single risk factor is sqrt(R). This value, sqrt(R), corresponds to the Weights input argument to the [creditDefaultCopula](#page-350-0) and [creditMigrationCopula](#page-376-0) classes for one-factor models.

Data Types: double

#### **Name-Value Pair Arguments**

Specify optional comma-separated pairs of Name, Value arguments. Name is the argument name and Value is the corresponding value. Name must appear inside quotes. You can specify several name and value pair arguments in any order as Name1, Value1, ..., NameN, ValueN.

Example:  $capital = asrf(PD, LGD, R, 'EAD', EAD)$ 

#### **EAD — Exposure at default**

1 (default) | numeric vector

Exposure at default, specified as the comma-separated pair consisting of 'EAD' and a NumCounterparties-by-1 numeric vector of credit exposures.

If EAD is not specified, the default EAD is 1, meaning that capital and VaR results are reported as a percentage of the counterparty's exposure. If EAD is specified, then capital and VaR are returned in units of currency.

Data Types: double

## **VaRLevel — Value at risk level**

0.999 (99.9%) (default) | decimal value between 0 and 1

Value at risk level used when calculating the capital requirement, specified as the comma-separated pair consisting of 'VaRLevel' and a decimal value between 0 and 1.

Data Types: double

# **Output Arguments**

#### **capital — Capital for each element in portfolio**

vector

Capital for each element in the portfolio, returned as a NumCounterparties-by-1 vector. If the optional input EAD is specified, then capital is in units of currency. Otherwise, capital is reported as a percentage of each exposure.

## **VaR — Value-at-risk for each exposure**

vector

Value-at-risk for each exposure, returned as a NumCounterparties-by-1 vector. If the optional input EAD is specified, then VaR is in units of currency. Otherwise, VaR is reported as a percentage of each exposure.

# **More About**

## **ASRF Model Capital**

In the ASRF model, capital is defined as the loss in excess of the expected loss (EL) at a high confidence level.

The formula for capital is

 $capital = VaR - EL$ 

# **Algorithms**

The capital requirement formula for exposures is defined as

$$
VaR = EAD * LGD * \Phi \bigg( \frac{\Phi^{-1}(PD) - \sqrt{R}\Phi^{-1}(1 - VaRLevel)}{\sqrt{1 - R}} \bigg)
$$

 $capital = VaR - EAD * LGD * PD$ 

where

 $\Phi$  is the normal CDF.

 $\Phi$ <sup>-1</sup> is the inverse normal CDF.

R is asset correlation.

EAD is exposure at default.

PD is probability of default.

LGD is loss given default.

# **References**

[1] Gordy, M.B. "A risk-factor model foundation for ratings-based bank capital rule." *Journal of Financial Intermediation.* Vol. 12, pp. 199-232, 2003.

# **See Also**

[creditDefaultCopula](#page-350-0) | [creditMigrationCopula](#page-376-0)

## **Topics**

["Calculating Regulatory Capital with the ASRF Model" on page 4-58](#page-263-0)

**Introduced in R2017b**

# **concentrationIndices**

Compute ad-hoc concentration indices for a portfolio

# **Syntax**

```
ci = concentrationIndices(PortfolioData)
[ci, Lorenz] = concentrationIndices(, Name,Value)
```
# **Description**

ci = concentrationIndices(PortfolioData) computes multiple ad-hoc concentration indices for a given portfolio. The concentrationIndices function supports the following indices:

- CR Concentration ratio
- Deciles Deciles of the portfolio weights distribution
- Gini Gini coefficient
- HH Herfindahl-Hirschman index
- HK Hannah-Kay index
- HT Hall-Tideman index
- TE Theil entropy index

[ci,Lorenz] = concentrationIndices( \_\_\_ , Name, Value) adds optional name-value pair arguments.

# **Examples**

#### **Compute Concentration Indices for a Credit Portfolio**

Compute the concentration indices for a credit portfolio using a portfolio that is described by its exposures. The exposures at default are stored in the EAD array.

Load the CreditPortfolioData.mat file that contains EAD used for the PortfolioData input argument.

```
load CreditPortfolioData.mat
ci = concentrationIndices(EAD)
```
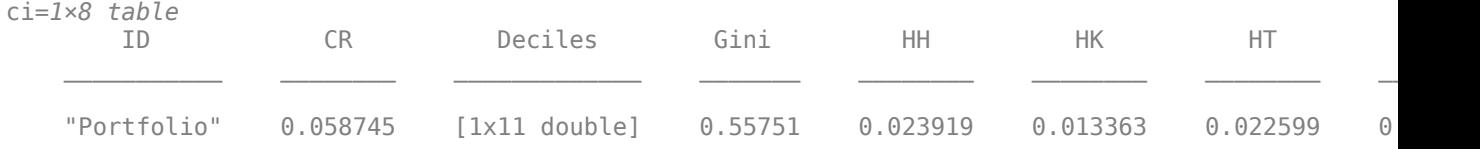

#### **Compute Multiple Concentration Ratios**

Use the CRIndex optional input to obtain the concentration ratios for the tenth and twentieth largest exposures. In the output, the CR column becomes a vector, with one value for each requested index.

Load the CreditPortfolioData.mat file that contains the EAD used for the PortfolioData input argument.

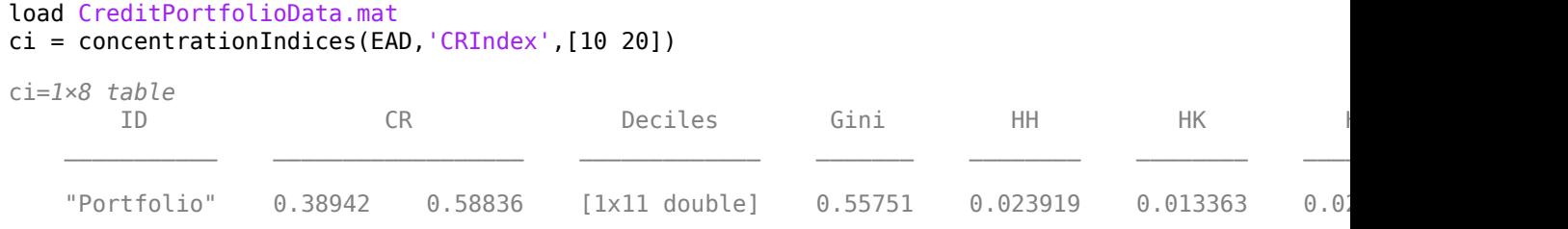

#### **Modify the Alpha Parameter of the Hannah-Kay Index**

Use the HKAlpha optional input to set the alpha parameter for the Hannah-Kay (HK) index. Use a vector of alpha values to compute the HK index for multiple parameter values. In the output, the HK column becomes a vector, with one value for each requested alpha value.

Load the CreditPortfolioData.mat file that contains EAD used for the PortfolioData input argument.

```
load CreditPortfolioData.mat
ci = concentrationIndices(EAD, 'HKAlpha', [0.5 3])ci=1×8 table
```
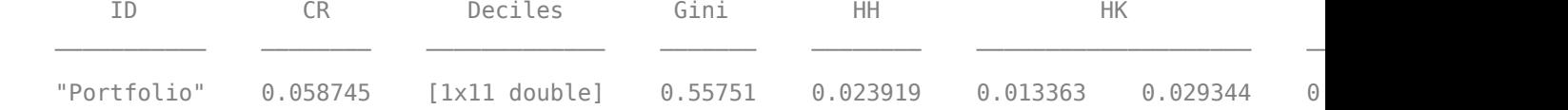

#### **Create an ID to Compare Concentration Index Results**

Compare the concentration measures using an ID optional argument for a fully diversified portfolio and a fully concentrated portfolio.

```
\text{ciD} = \text{concentrationIndices}([1\ 1\ 1\ 1\ 1], 'ID', 'Fully diversified');ciC = concentrationIndices([0 0 0 0 5], 'ID', 'Fully concentrated');disp([ciD;ciC])
```
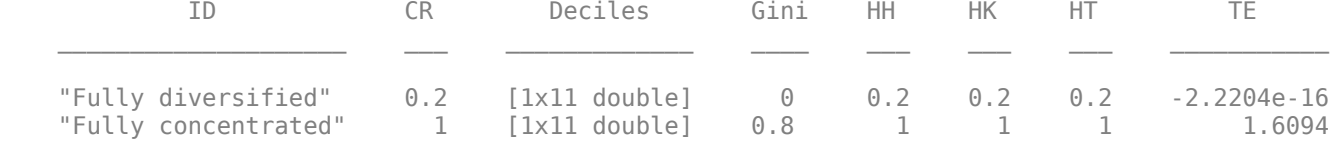

#### **Apply Scaling to Concentration Indices**

Use the ScaleIndices optional input to scale the index values of Gini, HH, HK, HT, and TE. The range of ScaleIndices is from 0 through 1, independent of the number of loans.

```
ciDU = concentrationIndices([1 1 1 1 1],'ID','Diversified, unscaled');
ciDS = concentrationIndices([1 1 1 1 1],'ID','Diversified, scaled','ScaleIndices',true);
ciCU = concentrationIndices([0 0 0 0 5],'ID','Concentrated, unscaled');
ciCS = concentrationIndices([0 0 0 0 5],'ID','Concentrated, scaled','ScaleIndices',true);
disp([ciDU;ciDS;ciCU;ciCS])
```
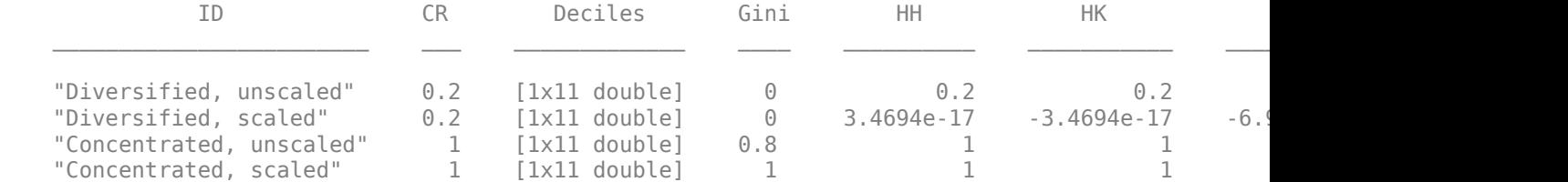

#### **Plot an Approximate Lorenz Curve Using Deciles Information**

Load the CreditPortfolioData.mat file that contains EAD used for the PortfolioData input argument.

```
load CreditPortfolioData.mat
P = EAD;
ci = concentrationIndices(P);
```
Visualize an approximate Lorenz curve using the deciles information and also the concentration at the decile level.

```
Proportion = 0:0.1:1;figure;
subplot(2,1,1)
area(Proportion',[ci.Deciles' Proportion'-ci.Deciles'])
axis([0 1 0 1])
title('Lorenz Curve (By Deciles)')
xlabel('Proportion of Loans')
ylabel('Proportion of Value')
subplot(2,1,2)bar(diff(ci.Deciles))
axis([0 11 0 1])
title('Concentration by Decile')
xlabel('Decile')
ylabel('Weight')
```
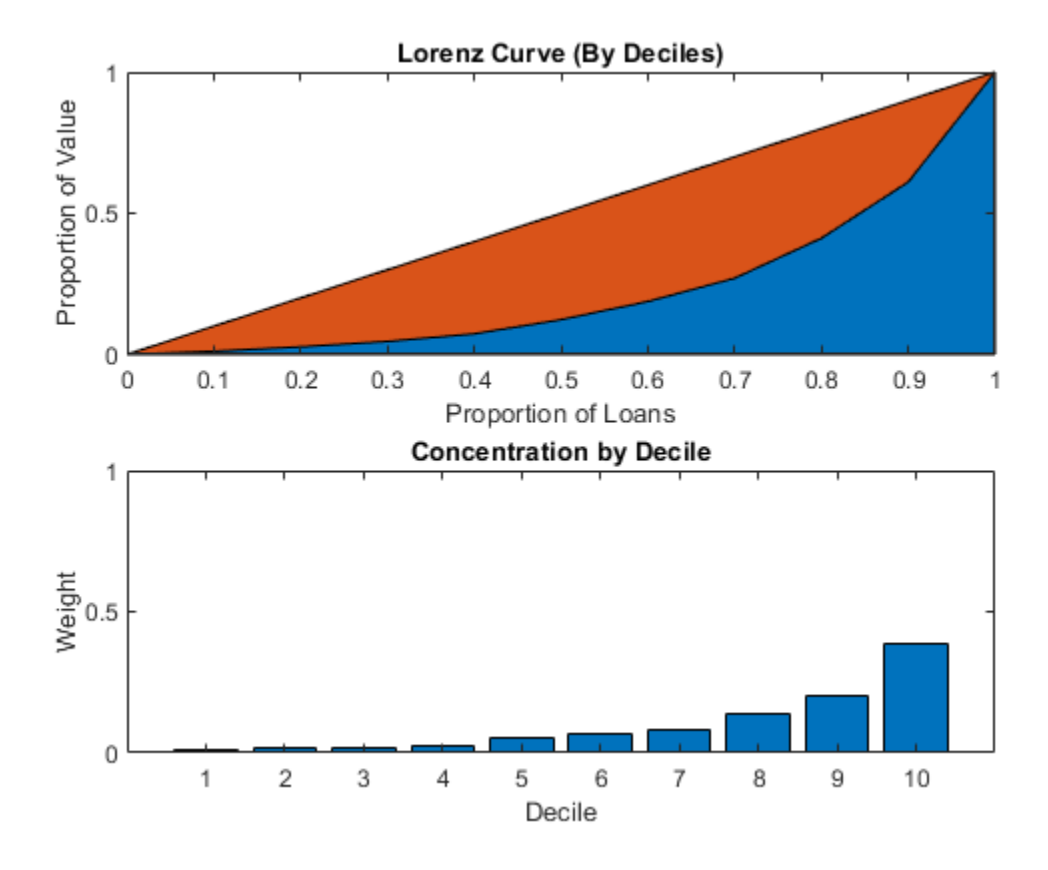

## **Plot an Exact Lorenz Curve Using the Optional Lorenz Output**

Load the CreditPortfolioData.mat file that contains the EAD used for the PortfolioData input argument. The optional output Lorenz contains the data for the exact Lorenz curve.

```
load CreditPortfolioData.mat
P = EAD;[-, Lorenz] = concentrationIndices(P);
figure;
area(Lorenz.ProportionLoans,[Lorenz.ProportionValue Lorenz.ProportionLoans-Lorenz.ProportionValue]
axis([0 1 0 1])
title('Lorenz Curve')
xlabel('Proportion of Loans')
ylabel('Proportion of Value')
```
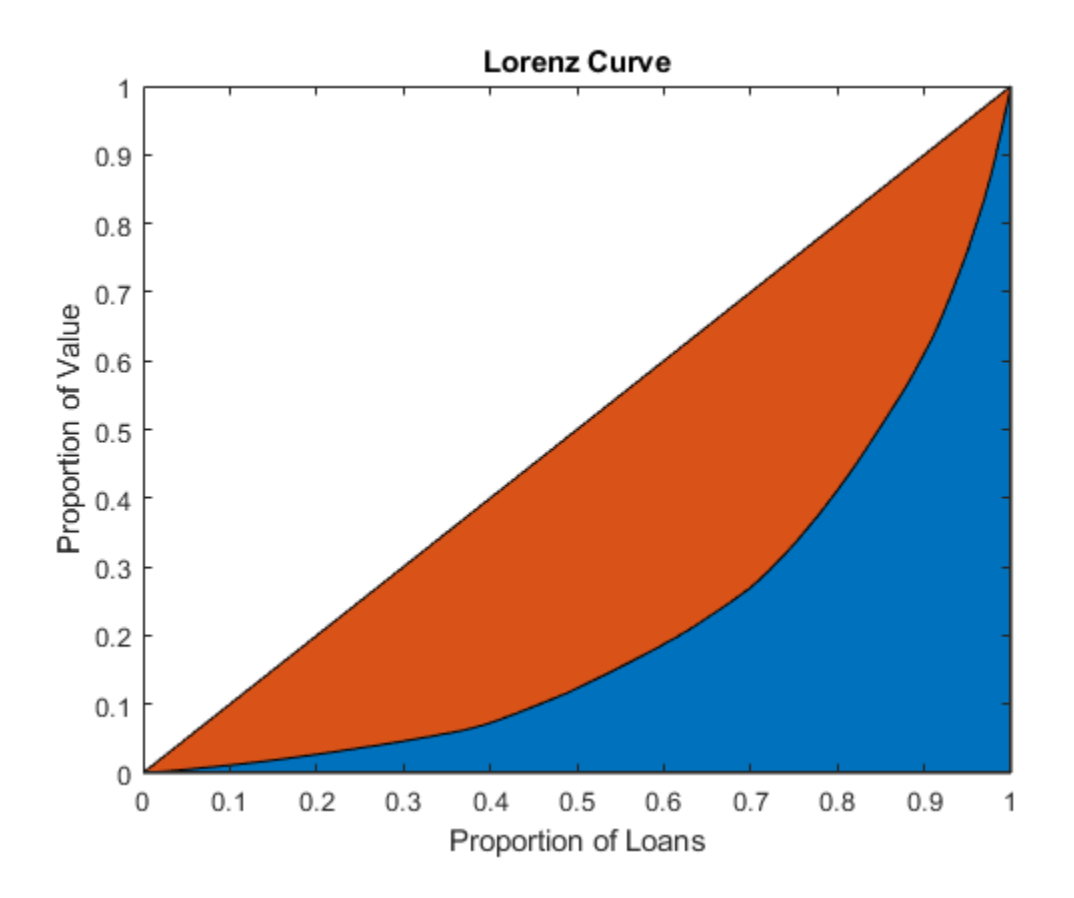

# **Input Arguments**

## **PortfolioData — Nonnegative portfolio positions in** *N* **assets**

numeric array

Nonnegative portfolio positions in *N* assets, specified as an N-by-1 (or 1-by-N) numeric array.

Data Types: double

## **Name-Value Pair Arguments**

Specify optional comma-separated pairs of Name, Value arguments. Name is the argument name and Value is the corresponding value. Name must appear inside quotes. You can specify several name and value pair arguments in any order as Name1, Value1, ..., NameN, ValueN.

Example: [ci,Lorenz] = concentrationIndices(PortfolioData,'CRIndex',100)

## **CRIndex — Index of interest for concentration ratio**

1 (default) | nonnegative integer

Index of interest for the concentration ratio, specified as the comma-separated pair consisting of 'CRIndex' and an integer value between 1 and *N*, where *N* is the number of assets in the portfolio. The default value for CRIndex is 1 (the default CR is the largest portfolio weight). If CRIndex is a vector, the concentration ratio is computed for the index value in the given order.

Data Types: double

## **HKAlpha — Alpha parameter for Hannah-Kay index**

0.5 (default) | nonnegative numeric

Alpha parameter for Hannah-Kay index, specified as the comma-separated pair consisting of 'HKAlpha', and a positive number that cannot be equal to 1. If HKAlpha is a vector, the Hannah-Kay index is computed for each alpha value in the given order.

Data Types: double

## **ID** — User-defined ID for portfolio

"Portfolio" (default) | character vector | string object

User-defined ID for the portfolio, specified as the comma-separated pair consisting of 'ID' and a scalar string object or character vector.

Data Types: char | string

## **ScaleIndices — Flag to indicate whether to scale concentration indices**

false (no scaling) (default) | logical

Flag to indicate whether to scale concentration indices, specified as the comma-separated pair consisting of 'ScaleIndices' and a logical scalar. When the ScaleIndices is set to true, the value of the Gini, HH, HK, HT, and TE indices are scaled so that all these indices have a minimum value of 0 (full diversification) and a maximum value of 1 (full concentration).

**Note** Scaling is applied only for portfolios with at least two assets. Otherwise, the scaling capability is undefined.

Data Types: logical

# **Output Arguments**

## **ci — Concentration indices information for given portfolio**

table

Concentration indices information for the given portfolio, returned as a table with the following columns:

- ID Portfolio ID string. Use the ID name-value pair argument to set it.
- CR Concentration ratio. By default, the concentration ratio for the first index (largest portfolio weight) is reported. Use the CRIndex name-value pair argument to choose a different index. If CRIndex is a vector of length *m*, then CR is a row vector of size 1-by-*m*. For more information, see ["More About" on page 5-15.](#page-346-0)
- Deciles Deciles of the portfolio weights distribution is a 1-by-11 row vector containing the values 0, the nine decile cut points, and 1. For more information, see ["More About" on page 5-15.](#page-346-0)
- Gini Gini coefficient. For more information, see ["More About" on page 5-15](#page-346-0).
- HH Herfindahl-Hirschman index. For more information, see ["More About" on page 5-15.](#page-346-0)
- HK Hannah-Kay index (reciprocal). By default, the 'alpha' parameter is set to 0.5. Use the HKAlpha name-value pair argument to choose a different value. If HKAlpha is a vector of length*m*, then HK is a row vector of size 1-by-*m*. For more information, see ["More About" on page 5-15](#page-346-0).
- <span id="page-346-0"></span>• HT — Hall-Tideman index. For more information, see "More About" on page 5-15.
- TE Theil entropy index. For more information, see "More About" on page 5-15.

## **Lorenz — Lorenz curve data**

table

Lorenz curve data, returned as a table with the following columns:

- ProportionLoans  $-(N+1)$ -by-1 numeric array containing the values 0, 1/N, 2/N, ... N/N = 1. This is the data for the horizontal axis of the Lorenz curve.
- ProportionValue  $(N+1)$ -by-1 numeric array containing the proportion of portfolio value accumulated up to the corresponding proportion of loans in the ProportionLoans column. This is the data for the vertical axis of the Lorenz curve.

## **More About**

#### **Portfolio Notation**

All the concentration indices for concentrationIndices assume a credit portfolio with an exposure to counterparties.

Let *P* be a given credit portfolio with exposure to  $N$  counterparties. Let  $x_1,...x_N$  represent the exposures to each counterparty, with  $x_i$   $>$  = 0 for all  $i$  = 1,...N. And, let *x* be the total portfolio exposure

$$
x = \sum_{i=1}^{N} x_i
$$

Assume that  $x > 0$ , that is, at least one exposure is nonzero. The portfolio weights are given by  $w_1$ ,..., $w_N$  with

$$
w_i = \frac{x_i}{x}
$$

The weights are sorted in non-decreasing order. The following standard notation uses brackets around the indices to denote ordered values.

 $w_{[1]}$  ≤  $w_{[2]}$  ≤ ... ≤  $w_{[N]}$ 

#### **Concentration Ratio**

The concentration ratio (CR) answers the question "what proportion of the total exposure is accumulated in the largest *k* loans?"

The formula for the concentration ratio (CR) is:

$$
CR_k = \sum_{i=1}^{k} w_{[N-i+1]}
$$

For example, if  $k=1$ ,  $CR_1$  is a sum of the one term  $w_{[N\text{-}1+1]} = w_{[N]}$ , that is, it is the largest weight. For any *k*, the CR index takes values from 0 through 1.

#### <span id="page-347-0"></span>**Lorenz Curve**

The Lorenz curve is a visualization of the cumulative proportion of portfolio value (or cumulative portfolio weights) against the cumulative proportion of loans.

The cumulative proportion of loans (*p*) is defined by:

$$
p_0=0, p_1=\frac{1}{N}, p_2=\frac{2}{N}, ..., p_N=\frac{N}{N}=1
$$

The cumulative proportion of portfolio value *L* is defined as:

$$
L_0 = 0, L_k = \sum_{i=1}^k w_{[i]}
$$

The Lorenz curve is a plot of *L* versus *p*, or the cumulative proportion of portfolio value versus cumulative proportion of the number of loans (sorted from smallest to largest).

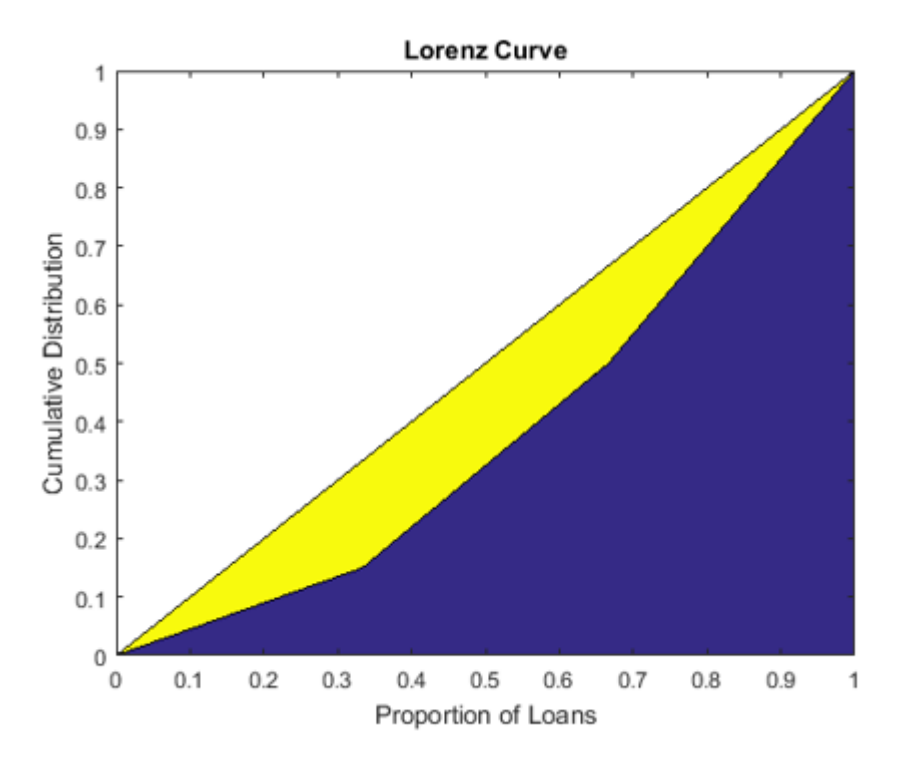

The diagonal line is indicated in the same plot because it represents the curve for the portfolio with the least possible concentration (all loans with the same weight). The area between the diagonal and the Lorenz curve is a visual representation of the Gini coefficient, which is another concentration measure.

#### **Deciles**

Deciles are commonly used in the context of income inequality.

If you sort individuals by their income level, what proportion of the total income is earned by the lowest 10% and the lowest 20% of the population? In a credit portfolio, loans can be sorted by exposure. The first decile corresponds to the proportion of the portfolio value that is accumulated by the smallest 10% loans, and so on. Deciles are proportions, therefore they always take values from 0 through 1.

Defining the cumulative proportion of loans (*p*) and the cumulative proportion of values *L* as in ["Lorenz Curve" on page 5-16](#page-347-0), the deciles are a subset of the proportion of value array. Given indices *d1*, *d2*,…, *d9* such that the proportion of loans matches exactly these values:

$$
p_{d1} = 0.1, p_{d2} = 0.2, ..., p_{d9} = 0.9
$$

The deciles  $D_0$ , $D_1$ ,...., $D_9$ , $D_{10}$  are defined as the corresponding proportion of values:

$$
D_0 = L_0 = 0, D_1 = L_{d1}, D_2 = L_{d2}, ..., D_9 = L_{d9}, D_{10} = L_N = 1
$$

When the total number of loans *N* is not divisible by 10, no indices match the exact proportion of loans 0.1, 0.2, and so on. In that case, the decile values are linearly interpolated from the Lorenz curve data (that is, from the *p* and *L* arrays). With this definition, there are 11 values in the deciles information because the end points 0% and 100% are included.

#### **Gini Index**

The Gini index (or coefficient) is visualized on a Lorenz curve plot as the area between the diagonal and the Lorenz curve.

Technically, the Gini index is the ratio of that area to the area of the full triangle under the diagonal on the Lorenz curve plot. The Gini index is also defined equivalently as the average absolute difference between all the weights in the portfolio normalized by the average weight.

Using the proportion of values that array *L* defined in the Lorenz curve section, the Gini index is given by the formula:

Gini = 
$$
1 - \frac{1}{N} \sum_{i=1}^{N} (L_{i-1} + L_i)
$$

Equivalently, the Gini index can be computed from the sorted weights directly with the formula:

Gini = 
$$
\frac{1}{N} \sum_{i=1}^{N} (2i - 1)w_{[i]} - 1
$$

The Gini coefficient values are always between 0 (full diversification) and 1– 1/*N* (full concentration).

#### **Herfindahl-Hirschman Index**

The Herfindahl-Hirschman index is commonly used as a measure of market concentration.

The formula for the Herfindahl-Hirschman index is:

$$
HH = \sum_{i=1}^{N} w_i^2
$$

The Herfindahl-Hirschman index takes values between 1/*N* (full diversification) and 1 (full concentration).

#### **Hannah-Kay Index**

The Hannah-Kay index is a generalization of the Herfindahl-Hirschman index.

The formula for the Hannah-Kay depends on a parameter  $\alpha > 0$ ,  $\alpha \neq 1$ , as follows:

$$
HK_{\alpha}=\left(\sum_{i=1}^{N}w_{i}\alpha\right)^{1/(\alpha-1)}
$$

This formula is the reciprocal of the original Hannah-Kay index, which is defined with  $1/(1-\alpha)$  in the exponent. For concentration analysis, the reciprocal formula is the standard because it increases as the concentration increases. This is the formula implemented in concentrationIndices. The Hannah-Kay index takes values between 1/*N* (full diversification) and 1 (full concentration).

#### **Hall-Tideman Index**

The Hall-Tideman index is a measure commonly used for market concentration.

The formula for the Hall-Tideman index is:

$$
HT = \frac{1}{2\sum_{i=1}^{N} (N - i + 1)w_{[i]} - 1}
$$

The Hall-Tideman index takes values between 1/*N* (full diversification) and 1 (full concentration).

#### **Theil Entropy Index**

The Theil entropy index, based on a traditional entropy measure (for example, Shannon entropy), is adjusted so that it increases as concentration increases (entropy moves in the opposite direction), and shifted to make it positive.

The formula for the Theil entropy index is:

$$
TE = \sum_{i=1}^{N} w_i \log(w_i) + \log(N)
$$

The Theil entropy index takes values between 0 (full diversification) and log(*N*) (full concentration).

## **References**

- [1] Basel Committee on Banking Supervision. *"Studies on Credit Risk Concentration".* Working paper no. 15. November, 2006.
- [2] Calabrese, R., and F. Porro. "Single-name concentration risk in credit portfolios: a comparison of concentration indices." working paper 201214, Geary Institute, University College, Dublin, May, 2012.
- [3] Lütkebohmert, E. *Concentration Risk in Credit Portfolios.* Springer, 2009.

# **See Also**

#### **Topics**

["Analyze the Sensitivity of Concentration to a Given Exposure" on page 4-48](#page-253-0) ["Compare Concentration Indices for Random Portfolios" on page 4-50](#page-255-0) ["Concentration Indices" on page 1-12](#page-17-0)

#### **Introduced in R2017a**

# <span id="page-350-0"></span>**creditDefaultCopula**

Create creditDefaultCopula object to simulate and analyze multifactor credit default model

# **Description**

The creditDefaultCopula class simulates portfolio losses due to counterparty defaults using a multifactor model. creditDefaultCopula associates each counterparty with a random variable, called a latent variable, which is mapped to default/non-default outcomes for each scenario such that defaults occur with probability PD. In the event of default, a loss for that scenario is recorded equal to EAD \* LGD for the counterparty. These latent variables are simulated using a multi-factor model, where systemic credit fluctuations are modeled with a series of risk factors. These factors can be based on industry sectors (such as financial, aerospace), geographical regions (such as USA, Eurozone), or any other underlying driver of credit risk. Each counterparty is assigned a series of weights which determine their sensitivity to each underlying credit factors.

The inputs to the model describe the credit-sensitive portfolio of exposures:

- EAD Exposure at default
- PD Probability of default
- LGD Loss given default (1 − *Recovery*)
- Weights Factor and idiosyncratic model weights

After the creditDefaultCopula object is created (see "Create creditDefaultCopula" on page 5-19 and ["Properties" on page 5-22\)](#page-353-0), use the [simulate](#page-372-0) function to simulate credit defaults using the multifactor model. The results are stored in the form of a distribution of losses at the portfolio and counterparty level. Several risk measures at the portfolio level are calculated, and the risk contributions from individual obligors. The model calculates:

- Full simulated distribution of portfolio losses across scenarios
- Losses on each counterparty across scenarios
- Several risk measures (VaR, CVaR, EL, Std) with confidence intervals
- Risk contributions per counterparty (for EL and CVaR)

# **Creation**

# **Syntax**

```
cdc = creditDefaultCopula(EAD,PD,LGD,Weights)
cdc = creditDefaultCopula( ___ ,Name,Value)
```
## **Description**

cdc = creditDefaultCopula(EAD,PD,LGD,Weights) creates a creditDefaultCopula object. The creditDefaultCopula object has the following properties:

• Portfolio on page 5-0 :

A table with the following variables (each row of the table represents one counterparty):

- ID ID to identify each counterparty
- EAD Exposure at default
- PD Probability of default
- LGD Loss given default
- Weights Factor and idiosyncratic weights for counterparties
- FactorCorrelation on page 5-0 :

Factor correlation matrix, a NumFactors-by-NumFactors matrix that defines the correlation between the risk factors.

• VaRLevel on page 5-0 :

The value-at-risk level, used when reporting VaR and CVaR.

• PortfolioLosses on page 5-0

Portfolio losses, a NumScenarios-by-1 vector of portfolio losses. This property is empty until the [simulate](#page-372-0) function is used.

cdc = creditDefaultCopula( \_\_\_ ,Name,Value) sets [Properties on page 5-22](#page-353-0) using namevalue pairs and any of the arguments in the previous syntax. For example,  $\overline{c}d\overline{c}$  = creditDefaultCopula(EAD,PD,LGD,Weights,'VaRLevel',0.99). You can specify multiple name-value pairs as optional name-value pair arguments.

## **Input Arguments**

## **EAD — Exposure at default**

numeric vector

Exposure at default, specified as a NumCounterparties-by-1 vector of credit exposures. The EAD input sets the Portfolio on page 5-0 property.

**Note** The creditDefaultCopula model simulates defaults and losses over some fixed time period (for example, one year). The counterparty exposures (EAD) and default probabilities (PD) must both be specific to a particular time.

Data Types: double

## **PD — Probability of default**

numeric vector with elements from 0 through 1

Probability of default, specified as a NumCounterparties-by-1 numeric vector with elements from 0 through 1, representing the default probabilities for the counterparties. The PD input sets the Portfolio on page 5-0 property.

**Note** The creditDefaultCopula model simulates defaults and losses over a fixed time period (for example, one year). The counterparty exposures (EAD) and default probabilities (PD) must both be specific to a particular time.

Data Types: double

#### **LGD — Loss given default**

numeric vector with elements from 0 through 1

Loss given default, specified as a NumCounterparties-by-1 numeric vector with elements from 0 through 1, representing the fraction of exposure that is lost when a counterparty defaults. LGD is defined as (1 − *Recovery*). For example, an LGD of 0.6 implies a 40% recovery rate in the event of a default. The LGD input sets the Portfolio on page 5-0 property.

LGD can alternatively be specified as a NumCounterparties-by-2 matrix, where the first column holds the LGD mean values and the 2nd column holds the LGD standard deviations. Valid open intervals for LGD mean and standard deviation are:

- For the first column, the mean values are between 0 and 1.
- For the second column, the LGD standard deviations are between  $\theta$  and  $sqrt(m*(1-m))$ .

Then, in the case of default, LGD values are drawn randomly from a beta distribution with provided parameters for the defaulting counterparty.

Data Types: double

#### **Weights — Factor and idiosyncratic weights**

array of factor and idiosyncratic weights

Factor and idiosyncratic weights, specified as a NumCounterparties-by-(NumFactors + 1) array. Each row contains the factor weights for a particular counterparty. Each column contains the weights for an underlying risk factor. The last column in Weights contains the idiosyncratic risk weight for each counterparty. The idiosyncratic weight represents the company-specific credit risk. The total of the weights for each counterparty (that is, each row) must sum to 1. The Weights input sets the Portfolio on page 5-0 property.

For example, if a counterparty's creditworthiness is composed of 60% US, 20% European, and 20% idiosyncratic, then the Weights vector would be [0.6 0.2 0.2].

Data Types: double

#### **Name-Value Pair Arguments**

Specify optional comma-separated pairs of Name, Value arguments. Name is the argument name and Value is the corresponding value. Name must appear inside quotes. You can specify several name and value pair arguments in any order as Name1, Value1, ..., NameN, ValueN.

Example: cdc = creditDefaultCopula(EAD,PD,LGD,Weights,'VaRLevel',0.99)

#### **ID**  $-$  User-defined IDs for counterparties

1:NumCounterparties (default) | vector

User-defined IDs for counterparties, specified as the comma-separated pair consisting of 'ID' and a NumCounterparties-by-1 vector of IDs for each counterparty. ID is used to identify exposures in the Portfolio table and the risk contribution table. ID must be a numeric, a string array, or a cell array of character vectors. The ID name-value pair argument sets the Portfolio on page 5-0 property.

If unspecified, ID defaults to a numeric vector 1:NumCounterparties.

```
Data Types: double | string | cell
```
## <span id="page-353-0"></span>**VaRLevel — Value at risk level**

0.95 (default) | numeric between 0 and 1

Value at risk level (used for reporting VaR and CVaR), specified as the comma-separated pair consisting of 'VaRLevel' and a numeric between 0 and 1. The VaRLevel name-value pair argument sets the VaRLevel on page 5-0 property.

Data Types: double

#### **FactorCorrelation — Factor correlation matrix**

identity matrix (default) | correlation matrix

Factor correlation matrix, specified as the comma-separated pair consisting of 'FactorCorrelation' and a NumFactors-by-NumFactors matrix that defines the correlation between the risk factors. The FactorCorrelation name-value pair argument sets the FactorCorrelation on page 5-0 property.

If not specified, the factor correlation matrix defaults to an identity matrix, meaning that factors are not correlated.

Data Types: double

#### **UseParallel — Flag to use parallel processing for simulations**

false (default) | logical with value of true or false

Flag to use parallel processing for simulations, specified as the comma-separated pair consisting of 'UseParallel' and a scalar value of true or false. The UseParallel name-value pair argument sets the UseParallel on page 5-0 property.

**Note** The 'UseParallel' property can only be set when creating a creditDefaultCopula object if you have Parallel Computing Toolbox™. Once the 'UseParallel' property is set, parallel processing is used with [riskContribution](#page-368-0) or [simulate](#page-372-0).

Data Types: logical

# **Properties**

## **Portfolio — Details of credit portfolio**

table

Details of credit portfolio, specified as a MATLAB table that contains all the portfolio data that was passed as input into creditDefaultCopula.

The Portfolio table has a column for each of the constructor inputs (EAD, PD, LGD, Weights, and ID). Each row of the table represents one counterparty.

For example:

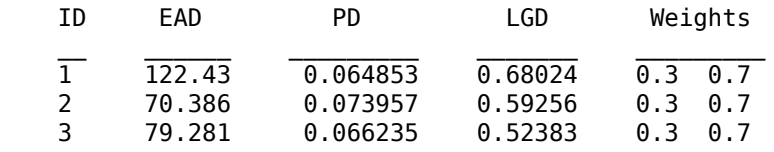

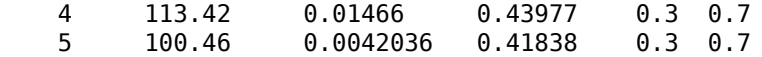

Data Types: table

#### **FactorCorrelation — Correlation matrix for credit factors**

matrix

Correlation matrix for credit factors, specified as a NumFactors-by-NumFactors matrix. Specify the correlation matrix using the optional name-value pair argument 'FactorCorrelation' when you create a creditDefaultCopula object.

Data Types: double

#### **VaRLevel — Value at Risk Level**

numeric between 0 and 1

Value at risk level used when reporting VaR and CVaR, specified using an optional name-value pair argument 'VaRLevel' when you create a creditDefaultCopula object.

Data Types: double

#### **PortfolioLosses — Total portfolio losses**

vector

Total portfolio losses, specified as a 1-by-NumScenarios vector. The PortfolioLosses property is empty after you create a creditDefaultCopula object. After the [simulate](#page-372-0) function is invoked, the PortfolioLosses property is populated with the vector of portfolio losses.

Data Types: double

#### **UseParallel — Flag to use parallel processing for simulations**

false (default) | logical with value of true or false

Flag to use parallel processing for simulations, specified using an optional name-value pair argument 'UseParallel' when you create a creditDefaultCopula object. The UseParallel name-value pair argument sets the UseParallel property.

**Note** The 'UseParallel' property can only be set when creating a creditDefaultCopula object if you have Parallel Computing Toolbox. Once the 'UseParallel' property is set, parallel processing is used with [riskContribution](#page-368-0) or [simulate](#page-372-0).

Data Types: logical

## **Object Functions**

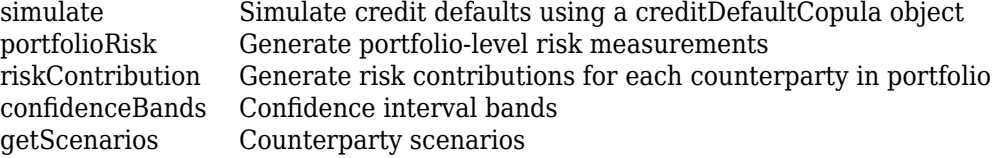

## **Examples**

## **Create a creditDefaultCopula Object and Simulate Credit Portfolio Losses**

Load saved portfolio data.

load CreditPortfolioData.mat;

Create a creditDefaultCopula object with a two-factor model.

```
cdc = creditDefaultCopula(EAD,PD,LGD,Weights2F,'FactorCorrelation',FactorCorr2F)
```

```
cdc = creditDefaultCopula with properties:
             Portfolio: [100x5 table]
     FactorCorrelation: [2x2 double]
              VaRLevel: 0.9500
           UseParallel: 0
       PortfolioLosses: []
```
Set the VaRLevel to 99%.

 $cdc.VaRLevel = 0.99;$ 

Simulate 100,000 scenarios, and view the portfolio risk measures.

```
\text{cdc} = \text{simulate}(\text{cdc}, 1e5)
```

```
cdc = creditDefaultCopula with properties:
```

```
 Portfolio: [100x5 table]
 FactorCorrelation: [2x2 double]
          VaRLevel: 0.9900
       UseParallel: 0
   PortfolioLosses: [1x100000 double]
```
#### portRisk = portfolioRisk(cdc)

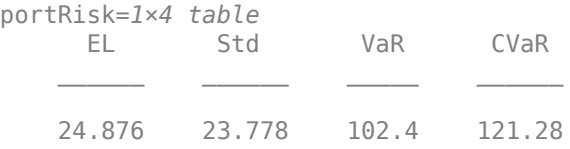

#### View a histogram of the portfolio losses.

histogram(cdc.PortfolioLosses); title('Distribution of Portfolio Losses');

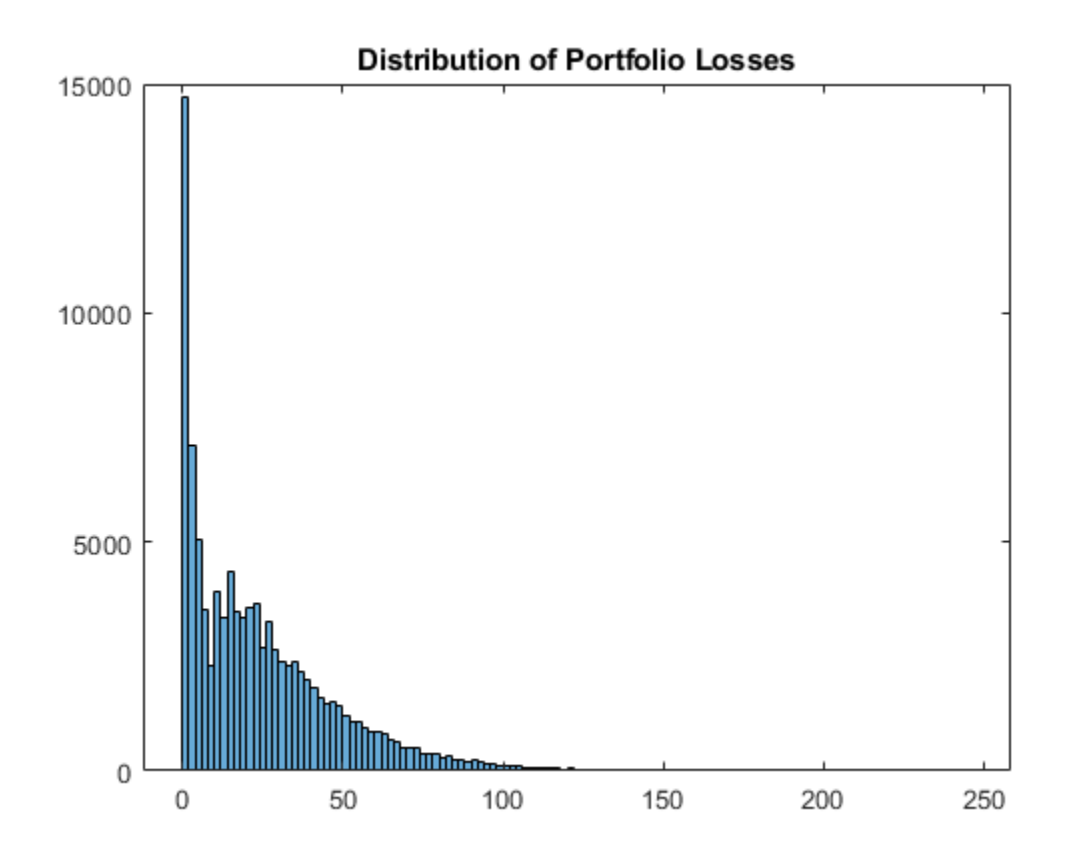

For further analysis, use the [simulate](#page-372-0), [portfolioRisk](#page-365-0), [riskContribution](#page-368-0), and [getScenarios](#page-362-0) functions with the creditDefaultCopula object.

# **References**

- [1] Crouhy, M., Galai, D., and Mark, R. "A Comparative Analysis of Current Credit Risk Models." *Journal of Banking and Finance.* Vol. 24, 2000, pp. 59–117.
- [2] Gordy, M. "A Comparative Anatomy of Credit Risk Models." *Journal of Banking and Finance.* Vol. 24, 2000, pp. 119–149.
- [3] Gupton, G., Finger, C., and Bhatia, M. *"CreditMetrics Technical Document."* J. P. Morgan, New York, 1997.
- [4] Jorion, P. *Financial Risk Manager Handbook.* 6th Edition. Wiley Finance, 2011.
- [5] Löffler, G., and Posch, P. *Credit Risk Modeling Using Excel and VBA*. Wiley Finance, 2007.
- [6] McNeil, A., Frey, R., and Embrechts, P. *Quantitative Risk Management: Concepts, Techniques, and Tools.* Princeton University Press, 2005.

## **See Also**

[confidenceBands](#page-358-0) | [creditMigrationCopula](#page-376-0) | [getScenarios](#page-362-0) | nearcorr | [portfolioRisk](#page-365-0) | [riskContribution](#page-368-0) | [simulate](#page-372-0) | table

## **Topics**

["Modeling Correlated Defaults with Copulas" on page 4-18](#page-223-0) "creditDefaultCopula Simulation Workflow" on page 4-5 ["Modeling Correlated Defaults with Copulas" on page 4-18](#page-223-0) ["One-Factor Model Calibration" on page 4-63](#page-268-0) ["Corporate Credit Risk" on page 1-3](#page-8-0) ["Credit Simulation Using Copulas" on page 4-2](#page-207-0)

#### **External Websites**

[Parallel Computing with MATLAB \(53 min 27 sec\)](https://www.mathworks.com/videos/parallel-computing-with-matlab-81694.html)

## **Introduced in R2017a**

# <span id="page-358-0"></span>**confidenceBands**

Confidence interval bands

# **Syntax**

```
cbTable = confidenceBands(cdc)
cbTable = confidenceBands(cdc,Name, Value)
```
# **Description**

cbTable = confidenceBands(cdc) returns a table of the requested risk measure and its associated confidence bands. confidenceBands is used to investigate how the values of a risk measure and its associated confidence interval converge as the number of scenarios increases. The [simulate](#page-372-0) function must be run before confidenceBands is used. For more information on using a creditDefaultCopula object, see [creditDefaultCopula](#page-350-0).

cbTable = confidenceBands(cdc,Name,Value) adds optional name-value pair arguments.

# **Examples**

#### **Generate a Table of the Associated Confidence Bands for a Requested Risk Measure for a creditDefaultCopula Object**

Load saved portfolio data.

load CreditPortfolioData.mat;

Create a creditDefaultCopula object with a two-factor model.

cdc = creditDefaultCopula(EAD,PD,LGD,Weights2F,'FactorCorrelation',FactorCorr2F)

```
cdc = creditDefaultCopula with properties:
             Portfolio: [100x5 table]
     FactorCorrelation: [2x2 double]
              VaRLevel: 0.9500
           UseParallel: 0
       PortfolioLosses: []
```
Set the VaRLevel to 99%.

 $\text{cdc.VaRLevel} = 0.99;$ 

Use the [simulate](#page-372-0) function before running confidenceBands. Use confidenceBands with the creditDefaultCopula object to generate the cbTable.

```
\text{cdc} = \text{simulate}(\text{cdc},1e5);cbTable = confidenceBands(cdc,'RiskMeasure','Std','ConfidenceIntervalLevel',0.9); 
cbTable(1:10,:)
```
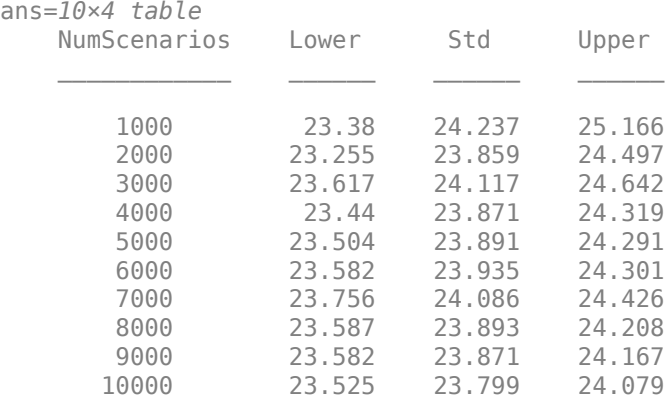

# **Input Arguments**

## **cdc — creditDefaultCopula object**

object

creditDefaultCopula object obtained after running the [simulate](#page-372-0) function.

For more information on creditDefaultCopula objects, see [creditDefaultCopula](#page-350-0).

## **Name-Value Pair Arguments**

Specify optional comma-separated pairs of Name, Value arguments. Name is the argument name and Value is the corresponding value. Name must appear inside quotes. You can specify several name and value pair arguments in any order as Name1, Value1, ..., NameN, ValueN.

```
Example: cbTable =
confidenceBands(cdc,'RiskMeasure','Std','ConfidenceIntervalLevel',0.9,'NumPoi
nts',50)
```
#### **RiskMeasure — Risk measure to investigate**

```
'CVaR' (default) | character vector or string with values 'EL', 'Std', 'VaR', or 'CVaR'
```
Risk measure to investigate, specified as the comma-separated pair consisting of 'RiskMeasure' and a character vector or string. Possible values are:

- $\cdot$  'EL'  $-$  Expected loss, the mean of portfolio losses
- 'Std' Standard deviation of the losses
- 'VaR' Value at risk at the threshold specified by the VaRLevel property of the creditDefaultCopula object
- 'CVaR' Conditional VaR at the threshold specified by the VaRLevel property of the creditDefaultCopula object

Data Types: char | string

## **ConfidenceIntervalLevel — Confidence interval level**

0.95 (default) | numeric between 0 and 1
Confidence interval level, specified as the comma-separated pair consisting of 'ConfidenceIntervalLevel' and a numeric between 0 and 1. For example, if you specify 0.95, a 95% confidence interval is reported in the output table (cbTable).

Data Types: double

### **NumPoints — Number of scenario samples to report**

100 (default) | nonnegative integer

Number of scenario samples to report, specified as the comma-separated pair consisting of 'NumPoints' and a nonnegative integer. The default is 100, meaning confidence bands are reported at 100 evenly spaced points of increasing sample size ranging from 0 to the total number of simulated scenarios.

**Note** NumPoints must be a numeric scalar greater than 1, and is typically much smaller than total number of scenarios simulated. confidenceBands can be used to obtain a qualitative idea of how fast a risk measure and its confidence interval are converging. Specifying a large value for NumPoints is not recommended and could cause performance issues with confidenceBands.

Data Types: double

## **Output Arguments**

#### **cbTable — Requested risk measure and associated confidence bands** table

Requested risk measure and associated confidence bands at each of the NumPoints scenario sample sizes, returned as a table containing the following columns:

- NumScenarios Number of scenarios at the sample point
- Lower Lower confidence band
- *RiskMeasure* Requested risk measure where the column takes its name from whatever risk measure is requested with the optional input RiskMeasure
- Upper Upper confidence band

## **References**

- [1] Crouhy, M., Galai, D., and Mark, R. "A Comparative Analysis of Current Credit Risk Models." *Journal of Banking and Finance.* Vol. 24, 2000, pp. 59–117.
- [2] Gordy, M. "A Comparative Anatomy of Credit Risk Models." *Journal of Banking and Finance.* Vol. 24, 2000, pp. 119–149.
- [3] Gupton, G., Finger, C., and Bhatia, M. *"CreditMetrics Technical Document."* J. P. Morgan, New York, 1997.
- [4] Jorion, P. *Financial Risk Manager Handbook.* 6th Edition. Wiley Finance, 2011.
- [5] Löffler, G., and Posch, P. *Credit Risk Modeling Using Excel and VBA*. Wiley Finance, 2007.
- [6] McNeil, A., Frey, R., and Embrechts, P. *Quantitative Risk Management: Concepts, Techniques, and Tools.* Princeton University Press, 2005.

# **See Also**

[creditDefaultCopula](#page-350-0) | [getScenarios](#page-362-0) | [portfolioRisk](#page-365-0) | [riskContribution](#page-368-0) | [simulate](#page-372-0) | table

## **Topics**

["Credit Simulation Using Copulas" on page 4-2](#page-207-0)

"creditDefaultCopula Simulation Workflow" on page 4-5

["Modeling Correlated Defaults with Copulas" on page 4-18](#page-223-0)

["One-Factor Model Calibration" on page 4-63](#page-268-0)

["Corporate Credit Risk" on page 1-3](#page-8-0)

["Credit Simulation Using Copulas" on page 4-2](#page-207-0)

## **Introduced in R2017a**

# <span id="page-362-0"></span>**getScenarios**

Counterparty scenarios

# **Syntax**

scenarios = getScenarios(cdc,scenarioIndices)

# **Description**

scenarios = getScenarios(cdc,scenarioIndices) returns counterparty scenario details as a matrix of individual losses for each counterparty for the scenarios requested in scenarioIndices.

The [simulate](#page-404-0) function must be run before getScenarios is used. For more information on using a creditDefaultCopula object, see [creditDefaultCopula](#page-350-0).

# **Examples**

## **Compute Individual Losses for Each Counterparty**

Load saved portfolio data.

load CreditPortfolioData.mat;

Create a creditDefaultCopula object with a two-factor model.

```
cdc = creditDefaultCopula(EAD,PD,LGD,Weights2F,'FactorCorrelation',FactorCorr2F)
```

```
cdc = creditDefaultCopula with properties:
             Portfolio: [100x5 table]
     FactorCorrelation: [2x2 double]
              VaRLevel: 0.9500
           UseParallel: 0
       PortfolioLosses: []
```
Set the VaRLevel to 99%.

 $cdc.VaRLevel = 0.99$ :

Use the [simulate](#page-372-0) function before running getScenarios. Use the getSenarios function with the creditDefaultCopula object to generate the scenarios matrix.

```
\text{cdc} = \text{simulate}(\text{cdc},1e5);scenarios = getScenarios(cdc, [2,3]);
% expected loss for each scenario
mean(scenarios)
```

```
ans = 1×2
```
0.0369 0.0329

## **Input Arguments**

**cdc — creditDefaultCopula object**

object

creditDefaultCopula object obtained after running the [simulate](#page-372-0) function.

For more information on creditDefaultCopula objects, see [creditDefaultCopula](#page-350-0).

### **scenarioIndices — Specifies which scenarios are returned**

vector

Specifies which scenarios are returned, entered as a vector.

# **Output Arguments**

### **scenarios — Counterparty losses**

matrix

Counterparty losses, returned as NumCounterparties-by-N matrix where N is the number of elements in scenarioIndices.

**Note** If the number of scenarios requested is large, then the output matrix, scenarios, could be large and potentially limited by the available machine memory.

## **References**

- [1] Crouhy, M., Galai, D., and Mark, R. "A Comparative Analysis of Current Credit Risk Models." *Journal of Banking and Finance.* Vol. 24, 2000, pp. 59–117.
- [2] Gordy, M. "A Comparative Anatomy of Credit Risk Models." *Journal of Banking and Finance.* Vol. 24, 2000, pp. 119–149.
- [3] Gupton, G., Finger, C., and Bhatia, M. *"CreditMetrics Technical Document."* J. P. Morgan, New York, 1997.
- [4] Jorion, P. *Financial Risk Manager Handbook.* 6th Edition. Wiley Finance, 2011.
- [5] Löffler, G., and Posch, P. *Credit Risk Modeling Using Excel and VBA*. Wiley Finance, 2007.
- [6] McNeil, A., Frey, R., and Embrechts, P. *Quantitative Risk Management: Concepts, Techniques, and Tools.* Princeton University Press, 2005.

## **See Also**

[confidenceBands](#page-358-0) | [creditDefaultCopula](#page-350-0) | [portfolioRisk](#page-365-0) | [riskContribution](#page-400-0) | [simulate](#page-404-0)

### **Topics**

["Credit Simulation Using Copulas" on page 4-2](#page-207-0)

["Modeling Correlated Defaults with Copulas" on page 4-18](#page-223-0) ["One-Factor Model Calibration" on page 4-63](#page-268-0) ["Corporate Credit Risk" on page 1-3](#page-8-0) ["Credit Simulation Using Copulas" on page 4-2](#page-207-0)

### **Introduced in R2017a**

# <span id="page-365-0"></span>**portfolioRisk**

Generate portfolio-level risk measurements

# **Syntax**

```
[riskMeasures,confidenceIntervals] = portfolioRisk(cdc)
[riskMeasures,confidenceIntervals] = portfolioRisk(cdc,Name,Value)
```
# **Description**

[riskMeasures,confidenceIntervals] = portfolioRisk(cdc) returns tables of risk measurements for the portfolio losses. The [simulate](#page-372-0) function must be run before portfolioRisk is used. For more information on using a creditDefaultCopula object, see [creditDefaultCopula](#page-350-0).

[riskMeasures,confidenceIntervals] = portfolioRisk(cdc,Name,Value) adds an optional name-value pair argument for ConfidenceIntervalLevel. The [simulate](#page-372-0) function must be run before portfolioRisk is used.

# **Examples**

### **Generate Tables for Risk Measure and Confidence Intervals for a creditDefaultCopula Object**

Load saved portfolio data.

load CreditPortfolioData.mat;

Create a creditDefaultCopula object with a two-factor model.

cdc = creditDefaultCopula(EAD,PD,LGD,Weights2F,'FactorCorrelation',FactorCorr2F)

```
c \, dr = creditDefaultCopula with properties:
              Portfolio: [100x5 table]
     FactorCorrelation: [2x2 double]
               VaRLevel: 0.9500
           UseParallel: 0
```
Set the VaRLevel to 99%.

PortfolioLosses: []

 $cdc.VaRLevel = 0.99;$ 

Use the [simulate](#page-372-0) function before running portfolioRisk. Then use portfolioRisk with the creditDefaultCopula object to generate the riskMeasure and ConfidenceIntervals tables.

```
\text{cdc} = \text{simulate}(\text{cdc}, \text{le}5);[riskMeasure,confidenceIntervals] = portfolioRisk(cdc,'ConfidenceIntervalLevel',0.9)
```
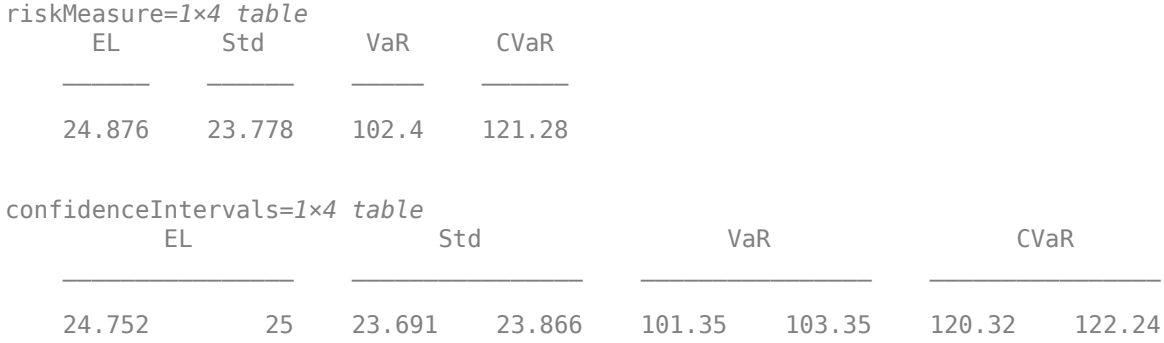

## **Input Arguments**

# **cdc — creditDefaultCopula object**

object

creditDefaultCopula object obtained after running the [simulate](#page-372-0) function.

For more information on creditDefaultCopula objects, see [creditDefaultCopula](#page-350-0).

### **Name-Value Pair Arguments**

Specify optional comma-separated pairs of Name, Value arguments. Name is the argument name and Value is the corresponding value. Name must appear inside quotes. You can specify several name and value pair arguments in any order as Name1, Value1, ..., NameN, ValueN.

Example: [riskMeasure, confidenceIntervals] = portfolioRisk(cdc,'ConfidenceIntervalLevel',0.9)

### **ConfidenceIntervalLevel — Confidence interval level**

0.95 (default) | numeric between 0 and 1

Confidence interval level, specified as the comma-separated pair consisting of 'ConfidenceIntervalLevel' and a numeric between 0 and 1. For example, if you specify 0.95, a 95% confidence interval is reported in the output table (riskMeasures).

Data Types: double

## **Output Arguments**

# **riskMeasures — Risk measures**

table

Risk measures, returned as a table containing the following columns:

- EL Expected loss, the mean of portfolio losses
- Std Standard deviation of the losses
- VaR Value at risk at the threshold specified by the VaRLevel property of the creditDefaultCopula object
- CVaR Conditional VaR at the threshold specified by the VaRLevel property of the creditDefaultCopula object

### **confidenceIntervals — Confidence intervals**

table

Confidence intervals, returned as a table of confidence intervals corresponding to the portfolio risk measures reported in the riskMeasures table. Confidence intervals are reported at the level specified by the ConfidenceIntervalLevel parameter.

# **References**

- [1] Crouhy, M., Galai, D., and Mark, R. "A Comparative Analysis of Current Credit Risk Models." *Journal of Banking and Finance.* Vol. 24, 2000, pp. 59–117.
- [2] Gordy, M. "A Comparative Anatomy of Credit Risk Models." *Journal of Banking and Finance.* Vol. 24, 2000, pp. 119–149.
- [3] Gupton, G., Finger, C., and Bhatia, M. *"CreditMetrics Technical Document."* J. P. Morgan, New York, 1997.
- [4] Jorion, P. *Financial Risk Manager Handbook.* 6th Edition. Wiley Finance, 2011.
- [5] Löffler, G., and Posch, P. *Credit Risk Modeling Using Excel and VBA*. Wiley Finance, 2007.
- [6] McNeil, A., Frey, R., and Embrechts, P. *Quantitative Risk Management: Concepts, Techniques, and Tools.* Princeton University Press, 2005.

## **See Also**

[confidenceBands](#page-358-0) | [creditDefaultCopula](#page-350-0) | [getScenarios](#page-362-0) | [riskContribution](#page-368-0) | [simulate](#page-372-0) | table

### **Topics**

["Credit Simulation Using Copulas" on page 4-2](#page-207-0) "creditDefaultCopula Simulation Workflow" on page 4-5 ["Modeling Correlated Defaults with Copulas" on page 4-18](#page-223-0) ["One-Factor Model Calibration" on page 4-63](#page-268-0) ["Corporate Credit Risk" on page 1-3](#page-8-0) ["Credit Simulation Using Copulas" on page 4-2](#page-207-0)

### **Introduced in R2017a**

# <span id="page-368-0"></span>**riskContribution**

Generate risk contributions for each counterparty in portfolio

# **Syntax**

Contributions = riskContribution(cdc) Contributions = riskContribution(cdc,Name,Value)

# **Description**

Contributions = riskContribution(cdc) returns a table of risk contributions for each counterparty in the portfolio. The risk Contributions table allocates the full portfolio risk measures to each counterparty, such that the counterparty risk contributions sum to the portfolio risks reported by [portfolioRisk](#page-365-0).

**Note** When creating a [creditDefaultCopula](#page-350-0) object, you can set the 'UseParallel' property if you have Parallel Computing Toolbox. Once the 'UseParallel' property is set, parallel processing is used to compute riskContribution.

The [simulate](#page-372-0) function must be run before riskContribution is used. For more information on using a creditDefaultCopula object, see [creditDefaultCopula](#page-350-0).

Contributions = riskContribution(cdc,Name,Value) adds an optional name-value pair argument for VaRWindow.

# **Examples**

### **Determine the Risk Contribution for Each Counterparty for a creditDefaultCopula Object**

Load saved portfolio data.

load CreditPortfolioData.mat;

Create a creditDefaultCopula object with a two-factor model.

cdc = creditDefaultCopula(EAD,PD,LGD,Weights2F,'FactorCorrelation',FactorCorr2F)

```
cdc = creditDefaultCopula with properties:
             Portfolio: [100x5 table]
     FactorCorrelation: [2x2 double]
              VaRLevel: 0.9500
           UseParallel: 0
       PortfolioLosses: []
```
Set the VaRLevel to 99%.

 $\text{cdc.VaRLevel} = 0.99;$ 

Use the [simulate](#page-372-0) function before running riskContribution. Then use riskContribution with the creditDefaultCopula object to generate the risk Contributions table.

```
\text{cdc} = \text{simulate}(\text{cdc}, 1e5);Contributions = riskContribution(cdc);
Contributions(1:10,:)
```
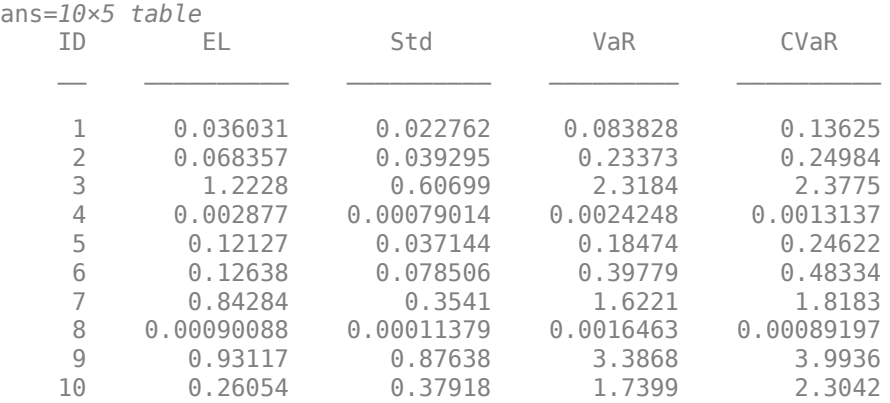

Note: Due to simulation noise or numerical error, the VaR contribution can sometimes be greater than the CVaR contribution.

# **Input Arguments**

### **cdc — creditDefaultCopula object**

object

creditDefaultCopula object obtained after running the [simulate](#page-372-0) function.

For more information on creditDefaultCopula objects, see [creditDefaultCopula](#page-350-0).

### **Name-Value Pair Arguments**

Specify optional comma-separated pairs of Name, Value arguments. Name is the argument name and Value is the corresponding value. Name must appear inside quotes. You can specify several name and value pair arguments in any order as Name1, Value1, ..., NameN, ValueN.

Example: Contributions = riskContribution(cdc,'VaRWindow',0.3)

#### **VaRWindow — Size of the window used to compute VaR contributions**

0.05 (default) | numeric between 0 and 1

Size of the window used to compute VaR contributions, specified as the comma-separated pair consisting of 'VaRWindow' and a scalar numeric with a percent value. Scenarios in the VaR scenario set are used to calculate the individual counterparty VaR contributions.

The default is 0.05, meaning that all scenarios with portfolio losses within 5 percent of the VaR are included when computing counterparty VaR contributions.

Data Types: double

# **Output Arguments**

### **Contributions — Risk contributions**

table

Risk contributions, returned as a table containing the following risk contributions for each counterparty:

- EL Expected loss for the particular counterparty over the scenarios
- Std Standard deviation of loss for the particular counterparty over the scenarios
- VaR Value at risk for the particular counterparty over the scenarios
- CVaR Conditional value at risk for the particular counterparty over the scenarios

The risk Contributions table allocates the full portfolio risk measures to each counterparty, such that the counterparty risk contributions sum to the portfolio risks reported by [portfolioRisk](#page-365-0).

# **More About**

## **Risk Contributions**

The riskContribution function reports the individual counterparty contributions to the total portfolio risk measures using four risk measures: expected loss (EL), standard deviation (Std), VaR, and CVaR.

- EL is the expected loss for each counterparty and is the mean of the counterparty's losses across all scenarios.
- Std is the standard deviation for counterparty *i*:

$$
StdCont_i = Std_i \frac{\sum_j Std_j \rho_{ij}}{Std_{\rho}}
$$

where

*Std*<sup>i</sup> is the standard deviation of losses from counterparty *i*.

 $Std_{\rho}$  is the standard deviation of portfolio losses.

 $\rho_{ii}$  is the correlation of the losses between counterparties *i* and *j*.

- VaR contribution is the mean of a counterparty's losses across all scenarios in which the total portfolio loss is within some small neighborhood around the Portfolio VaR. The default of the 'VaRWindow' parameter is 0.05 meaning that all scenarios in which the total portfolio loss is within 5% of the portfolio VaR are included in VaR neighborhood.
- CVaR is the mean of the counterparty's losses in the set of scenarios in which the total portfolio losses exceed the portfolio VaR.

# **References**

[1] Glasserman, P. "Measuring Marginal Risk Contributions in Credit Portfolios." *Journal of Computational Finance.* Vol. 9, No. 2, Winter 2005/2006.

[2] Gupton, G., Finger, C., and Bhatia, M. *"CreditMetrics – Technical Document."* J. P. Morgan, New York, 1997.

# **See Also**

[confidenceBands](#page-358-0) | [creditDefaultCopula](#page-350-0) | [getScenarios](#page-362-0) | [portfolioRisk](#page-365-0) | [simulate](#page-372-0) | table

### **Topics**

["Credit Simulation Using Copulas" on page 4-2](#page-207-0) "creditDefaultCopula Simulation Workflow" on page 4-5 ["Modeling Correlated Defaults with Copulas" on page 4-18](#page-223-0) ["One-Factor Model Calibration" on page 4-63](#page-268-0) ["Corporate Credit Risk" on page 1-3](#page-8-0) ["Credit Simulation Using Copulas" on page 4-2](#page-207-0)

### **External Websites**

[Parallel Computing with MATLAB \(53 min 27 sec\)](https://www.mathworks.com/videos/parallel-computing-with-matlab-81694.html)

### **Introduced in R2017a**

# <span id="page-372-0"></span>**simulate**

Simulate credit defaults using a creditDefaultCopula object

# **Syntax**

```
cdc = simulate(cdc,NumScenarios)
cdc = simulate( ___ ,Name,Value)
```
# **Description**

cdc = simulate(cdc,NumScenarios) performs the full simulation of credit scenarios and computes defaults and losses for the portfolio defined in the creditDefaultCopula object. For more information on using a creditDefaultCopula object, see [creditDefaultCopula](#page-350-0).

**Note** When creating a [creditDefaultCopula](#page-350-0) object, you can set the 'UseParallel' property if you have Parallel Computing Toolbox. Once the 'UseParallel' property is set, parallel processing is used to compute simulate.

cdc = simulate( \_\_\_ ,Name,Value) adds optional name-value pair arguments for (Copula, DegreesOfFreedom, and BlockSize).

# **Examples**

## **Run a Simulation Using a creditDefaultCopula Object**

Load saved portfolio data.

load CreditPortfolioData.mat;

Create a creditDefaultCopula object with a two-factor model.

cdc = creditDefaultCopula(EAD,PD,LGD,Weights2F,'FactorCorrelation',FactorCorr2F)

```
cdc = creditDefaultCopula with properties:
             Portfolio: [100x5 table]
     FactorCorrelation: [2x2 double]
              VaRLevel: 0.9500
           UseParallel: 0
       PortfolioLosses: []
```
Set the VaRLevel to 99%.

 $\text{cdc.VaRLevel} = 0.99;$ 

Use the simulate function with the creditDefaultCopula object. After using simulate, you can then use the [portfolioRisk](#page-365-0), [riskContribution](#page-368-0), [confidenceBands](#page-358-0), and [getScenarios](#page-362-0) functions with the updated creditDefaultCopula object.

```
\text{cdc} = \text{simulate}(\text{cdc}, 1e5)
```

```
cdc = creditDefaultCopula with properties:
             Portfolio: [100x5 table]
    FactorCorrelation: [2x2 double]
              VaRLevel: 0.9900
           UseParallel: 0
       PortfolioLosses: [1x100000 double]
```
You can use riskContribution with the creditDefaultCopula object to generate the risk Contributions table.

Contributions = riskContribution(cdc); Contributions(1:10,:)

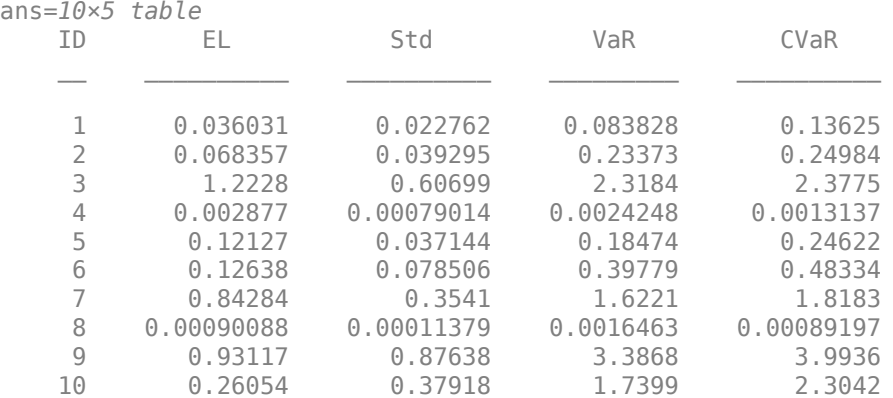

# **Input Arguments**

### **cdc — creditDefaultCopula object**

object

creditDefaultCopula object, obtained from [creditDefaultCopula](#page-350-0).

For more information on a creditDefaultCopula object, see [creditDefaultCopula](#page-350-0).

**NumScenarios — Number of scenarios to simulate**

nonnegative integer

Number of scenarios to simulate, specified as a nonnegative integer. Scenarios are processed in blocks to conserve machine resources.

Data Types: double

### **Name-Value Pair Arguments**

Specify optional comma-separated pairs of Name, Value arguments. Name is the argument name and Value is the corresponding value. Name must appear inside quotes. You can specify several name and value pair arguments in any order as Name1, Value1, ..., NameN, ValueN.

Example: cdc = simulate(cdc,NumScenarios,'Copula','t','DegreesOfFreedom',5)

### **Copula — Type of copula**

'Gaussian' (default) | character vector or string with values 'Gaussian' or 't'

Type of copula, specified as the comma-separated pair consisting of 'Copula' and a character vector or string. Possible values are:

- 'Gaussian' A Gaussian copula
- 't' A *t* copula with degrees of freedom specified using DegreesOfFreedom.

Data Types: char | string

### **DegreesOfFreedom — Degrees of freedom for t copula**

5 (default) | nonnegative numeric value

Degrees of freedom for a *t* copula, specified as the comma-separated pair consisting of 'DegreesOfFreedom' and a nonnegative numeric value. If Copula is set to 'Gaussian', the DegreesOfFreedom parameter is ignored.

Data Types: double

### **BlockSize — Number of scenarios to process in each iteration**

nonnegative numeric value

Number of scenarios to process in each iteration, specified as the comma-separated pair consisting of 'BlockSize' and a nonnegative numeric value.

If unspecified, BlockSize defaults to a value of approximately 1,000,000 / (Number-ofcounterparties). For example, if there are 100 counterparties, the default BlockSize is 10,000 scenarios.

Data Types: double

# **Output Arguments**

## **cdc — Updated creditDefaultCopula object**

object

Updated creditDefaultCopula object. The object is populated with the simulated PortfolioLosses.

For more information on a creditDefaultCopula object, see [creditDefaultCopula](#page-350-0).

**Note** In the simulate function, the Weights (specified when using [creditDefaultCopula](#page-350-0)) are transformed to ensure that the latent variables have a mean of 0 and a variance of 1.

# **References**

- [1] Crouhy, M., Galai, D., and Mark, R. "A Comparative Analysis of Current Credit Risk Models." *Journal of Banking and Finance.* Vol. 24, 2000, pp. 59–117.
- [2] Gordy, M. "A Comparative Anatomy of Credit Risk Models." *Journal of Banking and Finance.* Vol. 24, 2000, pp. 119–149.
- [3] Gupton, G., Finger, C., and Bhatia, M. *"CreditMetrics Technical Document."* J. P. Morgan, New York, 1997.
- [4] Jorion, P. *Financial Risk Manager Handbook.* 6th Edition. Wiley Finance, 2011.
- [5] Löffler, G., and Posch, P. *Credit Risk Modeling Using Excel and VBA*. Wiley Finance, 2007.
- [6] McNeil, A., Frey, R., and Embrechts, P. *Quantitative Risk Management: Concepts, Techniques, and Tools.* Princeton University Press, 2005.

# **See Also**

[confidenceBands](#page-358-0) | [creditDefaultCopula](#page-350-0) | [getScenarios](#page-362-0) | [portfolioRisk](#page-365-0) | [riskContribution](#page-368-0) | table

## **Topics**

["Credit Simulation Using Copulas" on page 4-2](#page-207-0) "creditDefaultCopula Simulation Workflow" on page 4-5 ["Modeling Correlated Defaults with Copulas" on page 4-18](#page-223-0) ["One-Factor Model Calibration" on page 4-63](#page-268-0) ["Corporate Credit Risk" on page 1-3](#page-8-0) ["Credit Simulation Using Copulas" on page 4-2](#page-207-0)

## **External Websites**

[Parallel Computing with MATLAB \(53 min 27 sec\)](https://www.mathworks.com/videos/parallel-computing-with-matlab-81694.html)

### **Introduced in R2017a**

# <span id="page-376-0"></span>**creditMigrationCopula**

Simulate and analyze multifactor credit migration rating model

# **Description**

The creditMigrationCopula takes as input a portfolio of credit-sensitive positions with a set of counterparties and performs a copula-based, multifactor simulation of credit rating migrations. Counterparty credit rating migrations and subsequent changes in portfolio value are calculated for each scenario and several risk measurements are reported.

creditMigrationCopula associates each counterparty with a random variable, called a latent variable, which is mapped to credit ratings based on a rating transition matrix. For each scenario, the value of the position with each counterparty is recomputed based on the realized credit rating of the counterparty. These latent variables are simulated by using a multifactor model, where systemic credit fluctuations are modeled with a series of risk factors. These factors can be based on industry sectors (such as financial or aerospace), geographical regions (such as USA or Eurozone), or any other underlying driver of credit risk. Each counterparty is assigned a series of weights which determine their sensitivity to each underlying credit factors.

The inputs to the model are:

- migrationValues Values of the counterparty positions for each credit rating.
- ratings Current credit rating for each counterparty.
- transitionMatrix Matrix of credit rating transition probabilities.
- LGD Loss given default (1 − *Recovery*).
- Weights Factor and idiosyncratic model weights

After you create creditMigrationCopula object (see "Create creditMigrationCopula" on page 5- 45 and ["Properties" on page 5-49](#page-380-0)), use the [simulate](#page-404-0) function to simulate credit migration by using the multifactor model. Then, for detailed reports, use the following functions: [portfolioRisk](#page-397-0), [riskContribution](#page-400-0), [confidenceBands](#page-390-0), and [getScenarios](#page-394-0).

# **Creation**

# **Syntax**

```
cmc = creditMigrationCopula(migrationValues,ratings,transitionMatrix,LGD,
Weights)
cmc = creditMigrationCopula( ,Name,Value)
```
## **Description**

```
cmc = creditMigrationCopula(migrationValues,ratings,transitionMatrix,LGD,
Weights) creates a creditMigrationCopula object. The creditMigrationCopula object has
the following properties:
```
• Portfolio on page 5-0 :

A table with the following variables:

- ID ID to identify each counterparty
- migrationValues Values of counterparty positions for each credit rating
- ratings Current credit rating for each counterparty
- LGD Loss given default
- Weights Factor and idiosyncratic weights for counterparties
- FactorCorrelation on page 5-0 :

Factor correlation matrix, a NumFactors-by-NumFactors matrix that defines the correlation between the risk factors.

• RatingLabels on page 5-0 :

The set of all possible credit ratings.

• TransitionMatrix on page 5-0 :

The matrix of probabilities that a counterparty transitions from a starting credit rating to a final credit rating. The rows represent the starting credit ratings and the columns represent the final ratings. The top row holds the probabilities for a counterparty that starts at the highest rating (for example AAA) and the bottom row holds those for a counterparty starting in the default state. The bottom row may be omitted, indicating that a counterparty in default remains in default. Each row must sum to 1. The order of rows and columns must match the order of credit ratings defined in the RatingLabels parameter. The last column holds the probability of default for each of the ratings. If unspecified, the default rating labels are: "AAA","AA","A","BBB","BB","B","CCC","D".

• VaRLevel on page 5-0 :

The value-at-risk level, used when reporting VaR and CVaR.

• PortfolioValues on page 5-0 :

A NumScenarios-by-1 vector of portfolio values. This property is empty until you use the [simulate](#page-404-0) function.

cmc = creditMigrationCopula( \_\_\_ ,Name,Value) sets [Properties on page 5-49](#page-380-0) using namevalue pairs and any of the arguments in the previous syntax. For example,  $\text{cm}c =$ creditMigrationCopula(migrationValues,ratings,transitionMatrix,LGD,Weights,'V aRLevel',0.99). You can specify multiple name-value pairs as optional name-value pair arguments.

### **Input Arguments**

#### **migrationValues — Values of counterparty positions for each credit rating** matrix

Values of the counterparty positions for each credit rating, specified as a NumCounterparties-by-NumRatings matrix. Each row holds the possible values of the counterparty position for each credit rating. The last rating must be the default rating. The migrationValues input sets the Portfolio on page 5-0 property.

The migration value for the default rating (the last column of migrationValues input) is prerecovery. This is a reference value (for example, face value, forward value at current rating, or other)

that is multiplied by the recovery rate during the simulation to get the value of the asset in the event of default. The recovery rate is defined as 1-LGD, where LGD is specified using the LGD input argument. The LGD is either a constant or a random number drawn from a beta distribution (see the description of the LGD input).

**Note** The creditMigrationCopula model simulates the changes in portfolio value over a fixed time period (for example, one year). The migrationValues and transitionMatrix must be specific to a particular time period.

Data Types: double

### **ratings — Current credit rating for each counterparty**

cell array of character vectors | numeric value | string

Current credit rating for each counterparty, specified as a NumCounterparties-by-1 vector that represents the initial credit states. The set of all valid credit ratings and their order is defined by using the optional RatingLabels parameter. The ratings input sets the Portfolio on page 5-0 property.

If RatingLabels are unspecified, the default rating labels are: "AAA","AA","A","BBB","BB","B","CCC","D".

Data Types: double | string | cell

### **transitionMatrix — Credit rating transition probabilities**

numeric value

Credit rating transition probabilities, specified as a NumRatings-by-NumRatings matrix. The matrix contains the probabilities that a counterparty starting at a particular credit rating transitions to every other rating over some fixed time period. Each row holds all the transition probabilities for a particular starting credit rating. The transitionMatrix input sets the TransitionMatrix on page 5- 0 property.

The top row holds the probabilities for a counterparty that starts at the highest rating (such as AAA). The bottom row holds the probabilities for a counterparty starting in the default state. The bottom row may be omitted, indicating that a counterparty in default remains in default. Each row must sum to 1.

The order of rows and columns must match the order of credit ratings defined in the RatingLabels parameter. The last column holds the probability of default for each of the ratings. If RatingLabels are unspecified, the default rating labels are: "AAA","AA","A","BBB","BB","B","CCC","D".

**Note** The creditMigrationCopula model simulates the changes in portfolio value over a fixed time period (for example, one year). The migrationValues and transitionMatrix must be specific to a particular time period.

Data Types: double

### **LGD — Loss given default**

numeric vector with elements from 0 through 1

Loss given default, specified as a NumCounterparties-by-1 numeric vector with elements from 0 through 1, representing the fraction of exposure that is lost when a counterparty defaults. LGD is defined as (1 − *Recovery*). For example, an LGD of 0.6 implies a 40% recovery rate in the event of a default. The LGD input sets the Portfolio on page 5-0 property.

LGD can alternatively be specified as a NumCounterparties-by-2 matrix, where the first column holds the LGD mean values and the 2nd column holds the LGD standard deviations. Then, in the case of default, LGD values are drawn randomly from a beta distribution with provided parameters for the defaulting counterparty.

Valid open intervals for LGD mean and standard deviation are:

- For the first column, the mean values are between 0 and 1.
- For the second column, the LGD standard deviations are between  $\theta$  and  $sqrt(m*(1-m))$ .

Data Types: double

### **Weights — Weights variable name**

array of factor and idiosyncratic weights

Factor and idiosyncratic weights, specified as a NumCounterparties-by-(NumFactors + 1) array. Each row contains the factor weights for a particular counterparty. Each column contains the weights for an underlying risk factor. The last column in Weights contains the idiosyncratic risk weight for each counterparty. The idiosyncratic weight represents the company-specific credit risk. The total of the weights for each counterparty (that is, each row) must sum to 1. The Weights input sets the Portfolio on page 5-0 property.

For example, if a counterparty's creditworthiness was composed of 60% US, 20% European, and 20% idiosyncratic, then the Weights vector is [0.6 0.2 0.2].

Data Types: double

#### **Name-Value Pair Arguments**

Specify optional comma-separated pairs of Name, Value arguments. Name is the argument name and Value is the corresponding value. Name must appear inside quotes. You can specify several name and value pair arguments in any order as Name1, Value1, ..., NameN, ValueN.

```
Example: cmc =creditMigrationCopula(migrationValues,ratings,transitionMatrix,LGD,Weights,'V
aRLevel',0.99)
```
### **ID**  $-$  User-defined IDs for counterparties

1:NumCounterparties (default) | vector

User-defined IDs for counterparties, specified as the comma-separated pair consisting of 'ID' and a NumCounterparties-by-1 vector of IDs for each counterparty. ID is used to identify exposures in the Portfolio table and the risk contribution table. ID must be a numeric, a string array, or a cell array of character vectors. The ID name-value pair argument sets the Portfolio on page 5-0 property.

If unspecified, ID defaults to a numeric vector (1:NumCounterparties).

```
Data Types: double | string | cell
```
### <span id="page-380-0"></span>**VaRLevel — Value at risk level**

0.95 (default) | numeric between 0 and 1

Value at risk level (used for reporting VaR and CVaR), specified as the comma-separated pair consisting of 'VaRLevel' and a numeric between 0 and 1. The VaRLevel name-value pair argument sets the VaRLevel on page 5-0 property.

Data Types: double

### **FactorCorrelation — Factor correlation matrix**

identity matrix (default) | correlation matrix

Factor correlation matrix, specified as the comma-separated pair consisting of 'FactorCorrelation' and a NumFactors-by-NumFactors matrix that defines the correlation between the risk factors. The FactorCorrelation name-value pair argument sets the FactorCorrelation on page 5-0 property.

If not specified, the factor correlation matrix defaults to an identity matrix, meaning that the factors are not correlated.

Data Types: double

### **RatingLabels — Set of all possible credit ratings**

["AAA", "AA", "A", "BBB", "BB", "B", "CCC", "D"] (default) | cell array of character vectors | numeric | string

Set of all possible credit ratings, specified as the comma-separated pair consisting of 'RatingLabels' and a NumRatings-by-1 vector, where the first element is the highest credit rating and the last element is the default state. The RatingLabels name-value pair argument sets the RatingLabels on page 5-0 property.

Data Types: cell | double | string

#### **UseParallel — Flag to use parallel processing for simulations**

false (default) | logical with value of true or false

Flag to use parallel processing for simulations, specified as the comma-separated pair consisting of 'UseParallel' and a scalar value of true or false. The UseParallel name-value pair argument sets the UseParallel on page 5-0 property.

**Note** The 'UseParallel' property can only be set when creating a creditMigrationCopula object if you have Parallel Computing Toolbox. Once the 'UseParallel' property is set, parallel processing is used with [riskContribution](#page-400-0) or [simulate](#page-404-0).

Data Types: logical

## **Properties**

### **Portfolio — Details of credit portfolio**

table

Details of credit portfolio, specified as a MATLAB table that contains all the portfolio data that was passed as input into the creditMigrationCopula object.

The Portfolio table has a column for each of the constructor inputs (MigrationValues, Rating, LGD, Weights, and ID). Each row of the table represents one counterparty.

For example:

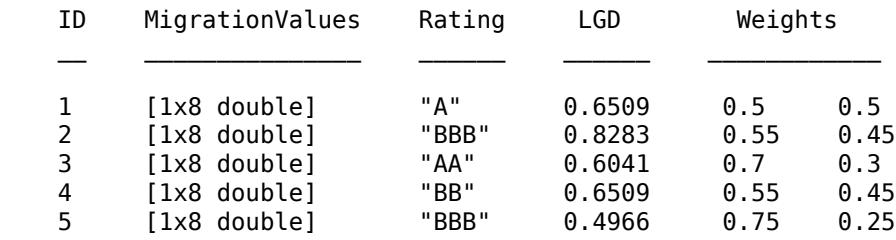

Data Types: table

### **FactorCorrelation — Correlation matrix for credit factors**

matrix

Correlation matrix for credit factors, specified as a NumFactors-by-NumFactors matrix. Specify the correlation matrix by using the optional name-value pair argument 'FactorCorrelation' when you create the creditMigrationCopula object.

Data Types: double

### **RatingLabels — Set of all possible credit ratings**

cell array of character vectors, string, or numeric vector representing set of credit ratings

Set of all possible credit ratings, specified using an optional name-value input argument for 'RatingLabels' when you create the creditMigrationCopula object.

Data Types: double | cell | string

### **TransitionMatrix — Probabilities counterparty transitions from starting credit rating to final credit rating**

matrix

Probabilities that a counterparty transitions from a starting credit rating to a final credit rating, specified using the input argument 'transitionMatrix' when you create the creditMigrationCopula object. The rows represent the starting credit ratings and the columns represent the final ratings. The top row corresponds to the highest rating.

The top row holds the probabilities for a counterparty that starts at the highest rating (such as AAA) and the bottom row holds those for a counterparty starting in the default state. The bottom row may be omitted, indicating that a counterparty in default remains in default. Each row must sum to 1.

The order of rows and columns must match the order of credit ratings defined in the RatingLabels parameter. The last column holds the probability of default for each of the ratings. If RatingLabels are unspecified, the default rating labels are: "AAA", "AA", "A", "BBB", "BB", "B", "CCC", "D".

Data Types: double

### **VaRLevel — Value at Risk Level**

numeric value between 0 and 1

Value at risk level used when reporting VaR and CVaR, specified using an optional name-value pair argument 'VaRLevel' when you create the creditMigrationCopula object.

Data Types: double

### **PortfolioValues — Portfolio values**

vector

Portfolio values, specified as a 1-by-NumScenarios vector. After creating the creditMigrationCopula object, the PortfolioValues property is empty. After you invoke the [simulate](#page-404-0) function, PortfolioValues is populated with the portfolio values over each scenario.

Data Types: double

### **UseParallel — Flag to use parallel processing for simulations**

false (default) | logical with value of true or false

Flag to use parallel processing for simulations, specified using an optional name-value pair argument 'UseParallel' when you create a creditMigrationCopula object. The UseParallel namevalue pair argument sets the UseParallel property.

**Note** The 'UseParallel' property can only be set when creating a creditMigrationCopula object if you have Parallel Computing Toolbox. Once the 'UseParallel' property is set, parallel processing is used with [riskContribution](#page-400-0) or [simulate](#page-404-0).

Data Types: logical

## **Object Functions**

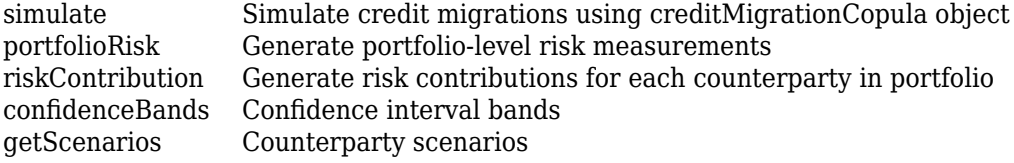

# **Examples**

## **Create a creditMigrationCopula Object Using a Four-Factor Model**

Load the saved portfolio data.

load CreditMigrationData.mat;

Scale the bond prices for portfolio positions for each bond.

```
migrationValues = migrationPrices .* numBonds;
```
Create a creditMigrationCopula object with a four-factor model using [creditMigrationCopula](#page-376-0).

```
cmc = creditMigrationCopula(migrationValues,ratings,transMat,...
lgd,weights,'FactorCorrelation',factorCorr)
```
 $cmc =$ creditMigrationCopula with properties:

```
 Portfolio: [250x5 table]
 FactorCorrelation: [4x4 double]
      RatingLabels: [8x1 string]
 TransitionMatrix: [8x8 double]
          VaRLevel: 0.9500
       UseParallel: 0
   PortfolioValues: []
```
Set the VaRLevel to 99%.

cmc.VaRLevel = 0.99;

The Portfolio property contains information about migration values, ratings, LGDs and weights.

#### head(cmc.Portfolio)

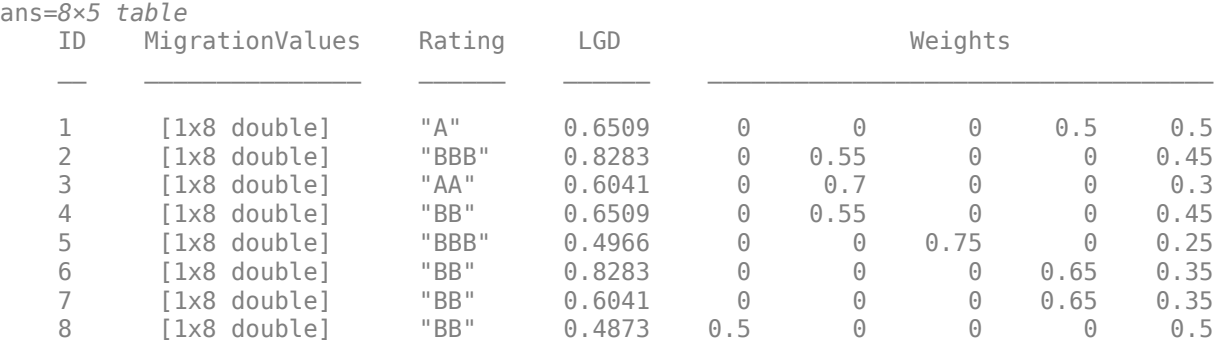

The columns in the migration values are in the same order of the ratings, with the default rating in the last column.

For example, these are the migration values for the first counterparty. Note that the value for default is higher than some of the non-default ratings. This is because the migration value for the default rating is a reference value (for example, face value, forward value at current rating, or other) that is multiplied by the recovery rate during the simulation to get the value of the asset in the event of default. The recovery rate is 1-LGD when the LGD input to [creditMigrationCopula](#page-376-0) is a constant LGD value (the LGD input has one column). The recovery rate is a random quantity when the LGD input to [creditMigrationCopula](#page-376-0) is specified as a mean and standard deviation for a beta distribution (the LGD input has two columns).

```
bar(cmc.Portfolio.MigrationValues(1,:))
xticklabels(cmc.RatingLabels)
title('Migration Values for First Company')
```
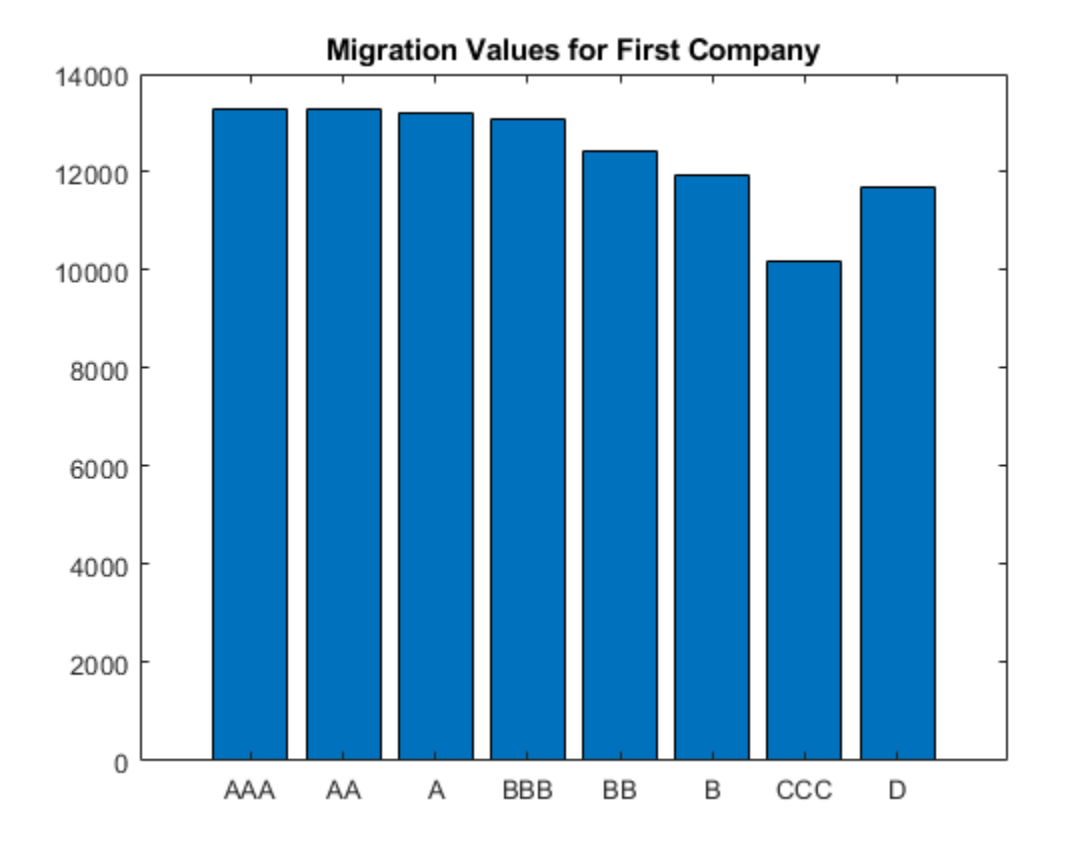

Use the [simulate](#page-404-0) function to simulate 100,000 scenarios, and then view portfolio risk measures using the [portfolioRisk](#page-397-0) function.

```
 cmc = simulate(cmc,1e5)
```

```
cmc =
```

```
 creditMigrationCopula with properties:
```

```
 Portfolio: [250x5 table]
 FactorCorrelation: [4x4 double]
      RatingLabels: [8x1 string]
  TransitionMatrix: [8x8 double]
          VaRLevel: 0.9900
       UseParallel: 0
   PortfolioValues: [1x100000 double]
```
### portRisk = portfolioRisk(cmc)

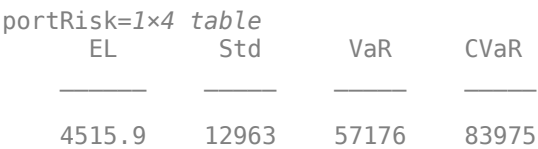

View a histogram of the portfolio values.

```
h = histogram(cmc.PortfolioValues,125);
title('Distribution of Portfolio Values');
           \times 10^4Distribution of Portfolio Values
       2.52
       1.5
         1
       0.50
                   1.71.75
                                    1.8
                                             1.85
                                                      1.9
                                                              1.95
                                                                        2
                                                                            \times 10^6
```
### **Create a creditMigrationCopula Object and Analyze Results**

Load the saved portfolio data.

load CreditMigrationData.mat;

Scale the bond prices for portfolio positions for each bond.

migrationValues = migrationPrices .\* numBonds;

Create a creditMigrationCopula object with a four-factor model using [creditMigrationCopula](#page-376-0).

```
cmc = creditMigrationCopula(migrationValues,ratings,transMat,...
lgd,weights,'FactorCorrelation',factorCorr)
cmc = creditMigrationCopula with properties:
```

```
 Portfolio: [250x5 table]
 FactorCorrelation: [4x4 double]
      RatingLabels: [8x1 string]
```

```
 TransitionMatrix: [8x8 double]
         VaRLevel: 0.9500
      UseParallel: 0
  PortfolioValues: []
```
Set the VaRLevel to 99%.

cmc.VaRLevel = 0.99;

Use the [simulate](#page-404-0) function to simulate 100,000 scenarios, and then view portfolio risk measures by using the [portfolioRisk](#page-397-0) function.

```
 cmc = simulate(cmc,1e5)
```

```
cmc = creditMigrationCopula with properties:
```

```
 Portfolio: [250x5 table]
 FactorCorrelation: [4x4 double]
      RatingLabels: [8x1 string]
 TransitionMatrix: [8x8 double]
          VaRLevel: 0.9900
       UseParallel: 0
   PortfolioValues: [1x100000 double]
```
#### portRisk = portfolioRisk(cmc)

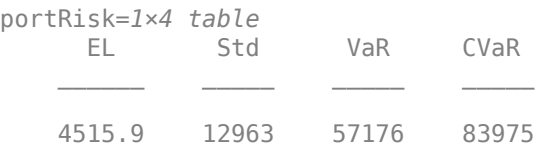

View a histogram of the portfolio values.

h = histogram(cmc.PortfolioValues,125); title('Distribution of Portfolio Values');

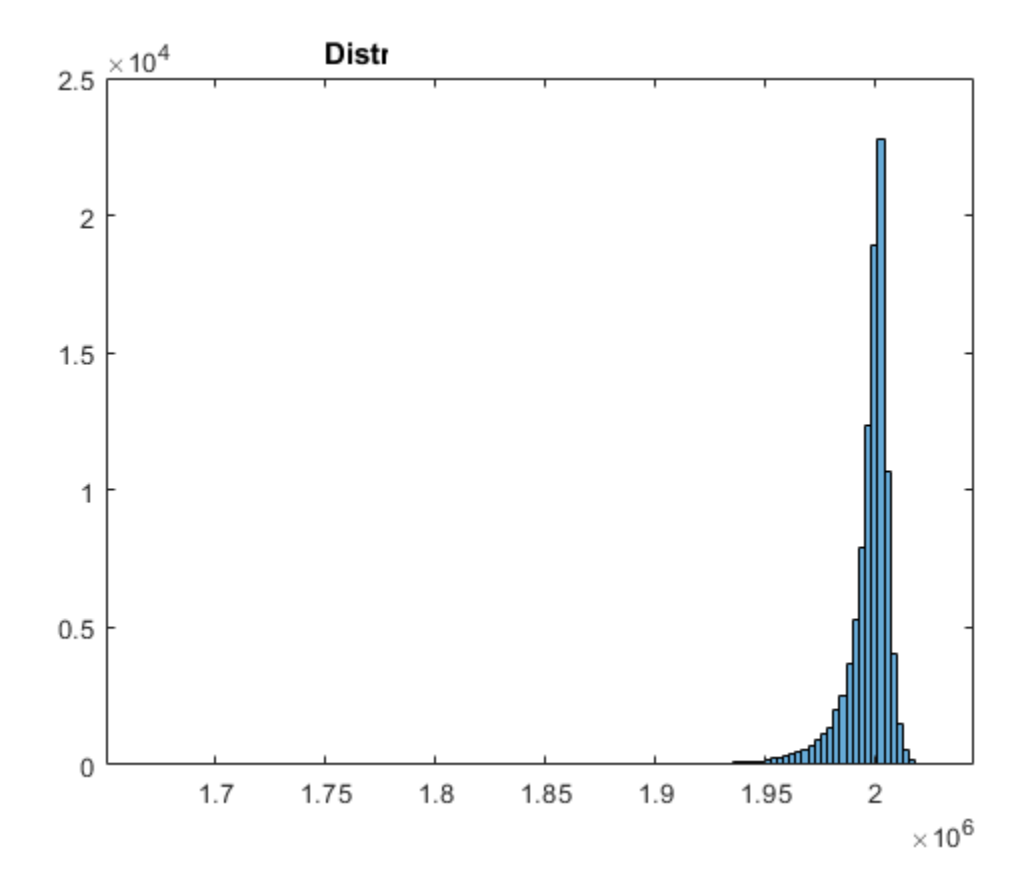

Overlay the value that the portfolio takes if all counterparties maintained their current credit ratings.

```
CurrentRatingValue = portRisk.EL + mean(cmc.PortfolioValues);
      hold on
      plot([CurrentRatingValue CurrentRatingValue],[0 max(h.Values)],...
           'LineWidth',2);
      grid on
```
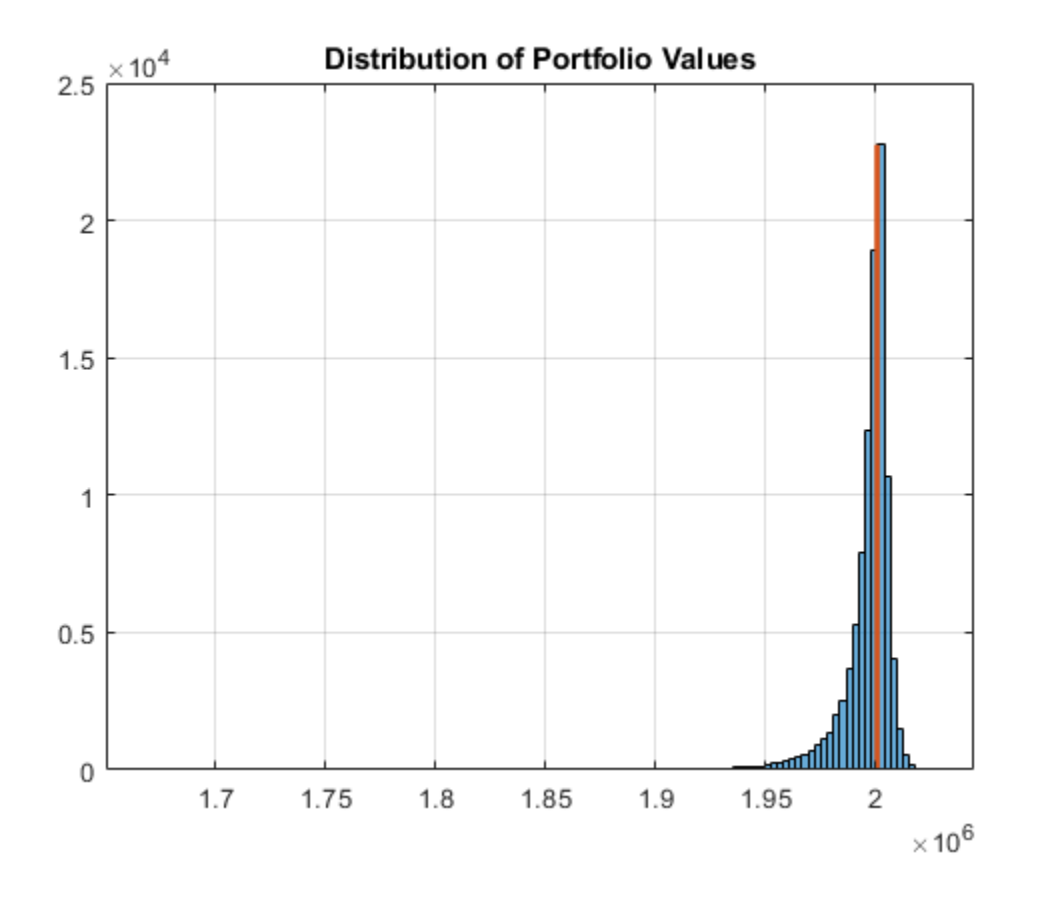

## **References**

- [1] Crouhy, M., Galai, D., and Mark, R. "A Comparative Analysis of Current Credit Risk Models." *Journal of Banking and Finance.* Vol. 24, 2000, pp. 59–117.
- [2] Gordy, M. "A Comparative Anatomy of Credit Risk Models." *Journal of Banking and Finance.* Vol. 24, 2000, pp. 119–149.
- [3] Gupton, G., Finger, C., and Bhatia, M. *"CreditMetrics Technical Document."* J. P. Morgan, New York, 1997.
- [4] Jorion, P. *Financial Risk Manager Handbook.* 6th Edition. Wiley Finance, 2011.
- [5] Löffler, G., and Posch, P. *Credit Risk Modeling Using Excel and VBA*. Wiley Finance, 2007.
- [6] McNeil, A., Frey, R., and Embrechts, P. *Quantitative Risk Management: Concepts, Techniques, and Tools.* Princeton University Press, 2005.

## **See Also**

[confidenceBands](#page-390-0) | [creditDefaultCopula](#page-350-0) | [getScenarios](#page-394-0) | nearcorr | [portfolioRisk](#page-397-0) | [riskContribution](#page-400-0) | [simulate](#page-404-0) | table

### **Topics**

"creditMigrationCopula Simulation Workflow" on page 4-10

["One-Factor Model Calibration" on page 4-63](#page-268-0) ["Credit Rating Migration Risk" on page 1-7](#page-12-0)

## **External Websites**

[Parallel Computing with MATLAB \(53 min 27 sec\)](https://www.mathworks.com/videos/parallel-computing-with-matlab-81694.html)

**Introduced in R2017a**

# <span id="page-390-0"></span>**confidenceBands**

Confidence interval bands

# **Syntax**

cbTable = confidenceBands(cmc) cbTable = confidenceBands(cmc,Name,Value)

# **Description**

cbTable = confidenceBands(cmc) returns a table of the requested risk measure and its associated confidence bands. Use confidenceBands to investigate how the values of a risk measure and its associated confidence interval converge as the number of scenarios increases. Before you run the confidenceBands function, you must run the [simulate](#page-404-0) function. For more information on using a creditMigrationCopula object, see [creditMigrationCopula](#page-376-0).

cbTable = confidenceBands(cmc,Name,Value) adds optional name-value pair arguments.

# **Examples**

### **Generate a Table of the Associated Confidence Bands for a Requested Risk Measure for a creditMigrationCopula Object**

Load the saved portfolio data.

load CreditMigrationData.mat;

Scale the bond prices for portfolio positions for each bond.

migrationValues = migrationPrices .\* numBonds;

Create a creditMigrationCopula object with a four-factor model using [creditMigrationCopula](#page-376-0).

```
cmc = creditMigrationCopula(migrationValues,ratings,transMat,...
lgd,weights,'FactorCorrelation',factorCorr)
```

```
cmc = creditMigrationCopula with properties:
             Portfolio: [250x5 table]
     FactorCorrelation: [4x4 double]
          RatingLabels: [8x1 string]
      TransitionMatrix: [8x8 double]
              VaRLevel: 0.9500
           UseParallel: 0
       PortfolioValues: []
```
Set the VaRLevel to 99%.

cmc.VaRLevel = 0.99;

Use the [simulate](#page-404-0) function to simulate 100,000 scenarios, and then use the confidenceBands function to generate the cbTable.

```
cmc = simulate(cmc,1e5);cbTable = confidenceBands(cmc,'RiskMeasure','Std','ConfidenceIntervalLevel',0.9,'NumPoints',50);
cbTable(1:10,:)
```
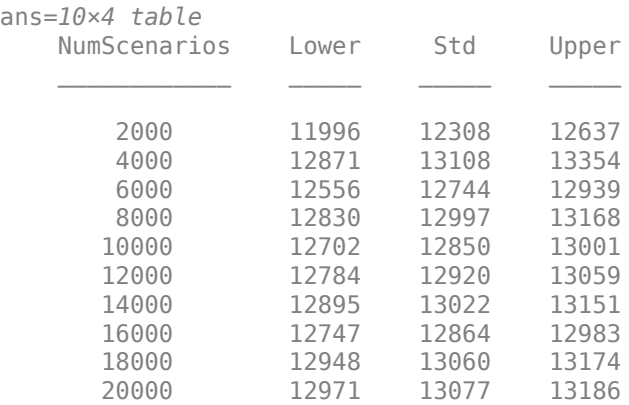

## **Input Arguments**

### **cmc — creditMigrationCopula object**

object

creditMigrationCopula object obtained after running the [simulate](#page-404-0) function.

For more information on creditMigrationCopula objects, see [creditMigrationCopula](#page-376-0).

### **Name-Value Pair Arguments**

Specify optional comma-separated pairs of Name, Value arguments. Name is the argument name and Value is the corresponding value. Name must appear inside quotes. You can specify several name and value pair arguments in any order as Name1, Value1, ..., NameN, ValueN.

```
Example: cbTable =confidenceBands(cmc,'RiskMeasure','Std','ConfidenceIntervalLevel',0.9,'NumPoi
nts',50)
```
#### **RiskMeasure — Risk measure to investigate**

'CVaR' (default) | character vector or string with values 'EL', 'Std', 'VaR', or 'CVaR'

Risk measure to investigate, specified as the comma-separated pair consisting of 'RiskMeasure' and a character vector or string. Possible values are:

- $\cdot$  'EL'  $-$  Expected loss, the mean of portfolio losses
- 'Std' Standard deviation of the losses
- 'VaR' Value at risk at the threshold specified by the VaRLevel property of the creditMigrationCopula object

• 'CVaR' — Conditional VaR at the threshold specified by the VaRLevel property of the creditMigrationCopula object

Data Types: char | string

### **ConfidenceIntervalLevel — Confidence interval level**

0.95 (default) | numeric between 0 and 1

Confidence interval level, specified as the comma-separated pair consisting of 'ConfidenceIntervalLevel' and a numeric between 0 and 1. For example, if you specify 0.95, a 95% confidence interval is reported in the output table (cbTable).

Data Types: double

### **NumPoints — Number of scenario samples to report**

100 (default) | nonnegative integer

Number of scenario samples to report, specified as the comma-separated pair consisting of 'NumPoints' and a nonnegative integer. The default is 100, meaning that confidence bands are reported at 100 evenly spaced points of increasing sample size ranging from 0 to the total number of simulated scenarios.

**Note** NumPoints must be a numeric scalar greater than 1. NumPoints is typically much smaller than total number of scenarios simulated. You can use confidenceBands to obtain a qualitative idea of how fast a risk measure and its confidence interval are converging. Specifying a large value for NumPoints is not recommended and can potentially cause performance issues with confidenceBands.

Data Types: double

## **Output Arguments**

# **cbTable — Requested risk measure and associated confidence bands**

table

Requested risk measure and associated confidence bands at each of the NumPoints scenario sample sizes, returned as a table containing the following columns:

- NumScenarios Number of scenarios at the sample point
- Lower Lower confidence band
- *RiskMeasure* Requested risk measure, where the column takes its name from whatever risk measure is requested with the optional input RiskMeasure
- Upper Upper confidence band

## **References**

- [1] Crouhy, M., Galai, D., and Mark, R. "A Comparative Analysis of Current Credit Risk Models." *Journal of Banking and Finance.* Vol. 24, 2000, pp. 59–117.
- [2] Gordy, M. "A Comparative Anatomy of Credit Risk Models." *Journal of Banking and Finance.* Vol. 24, 2000, pp. 119–149.
- [3] Gupton, G., Finger, C., and Bhatia, M. *"CreditMetrics Technical Document."* J. P. Morgan, New York, 1997.
- [4] Jorion, P. *Financial Risk Manager Handbook.* 6th Edition. Wiley Finance, 2011.
- [5] Löffler, G., and Posch, P. *Credit Risk Modeling Using Excel and VBA*. Wiley Finance, 2007.
- [6] McNeil, A., Frey, R., and Embrechts, P. *Quantitative Risk Management: Concepts, Techniques, and Tools.* Princeton University Press, 2005.

## **See Also**

[creditMigrationCopula](#page-376-0) | [getScenarios](#page-394-0) | [portfolioRisk](#page-397-0) | [riskContribution](#page-400-0) | [simulate](#page-404-0) | table

### **Topics**

"creditMigrationCopula Simulation Workflow" on page 4-10 ["One-Factor Model Calibration" on page 4-63](#page-268-0) ["Credit Rating Migration Risk" on page 1-7](#page-12-0)

### **Introduced in R2017a**

# <span id="page-394-0"></span>**getScenarios**

Counterparty scenarios

# **Syntax**

scenarios = getScenarios(cmc,scenarioIndices)

# **Description**

scenarios = getScenarios(cmc, scenarioIndices) returns counterparty scenario details as a matrix of individual values for each counterparty for the scenarios requested in scenarioIndices.

Before you use the getScenarios function, you must run the [simulate](#page-404-0) function. For more information on using a creditMigrationCopula object, see [creditMigrationCopula](#page-376-0).

# **Examples**

## **Compute Individual Values for Each Counterparty**

Load the saved portfolio data.

load CreditMigrationData.mat;

Scale the bond prices for portfolio positions for each bond.

migrationValues = migrationPrices .\* numBonds;

Create a creditMigrationCopula object with a four-factor model using [creditMigrationCopula](#page-376-0).

```
cmc = creditMigrationCopula(migrationValues,ratings,transMat,...
lgd,weights,'FactorCorrelation',factorCorr)
```

```
cmc = creditMigrationCopula with properties:
             Portfolio: [250x5 table]
     FactorCorrelation: [4x4 double]
          RatingLabels: [8x1 string]
      TransitionMatrix: [8x8 double]
              VaRLevel: 0.9500
           UseParallel: 0
       PortfolioValues: []
```
Set the VaRLevel to 99%.

 $cmc.VaRLevel = 0.99;$ 

Use the [simulate](#page-404-0) function to simulate 100,000 scenarios, and then use the getScenarios function to generate the scenarios matrix.

```
cmc = simulate(cmc,1e5);
scenarios = getScenarios(cmc,[2,3]); 
scenarios(1:10,:)
ans = 10×2
10^4 \times 1.3082 1.3216
    0.2893 0.2893<br>0.9788 0.9754
    0.9788 0.4503 0.4503
     1.0376 1.0376
     0.5795 0.5795
     0.5350 0.5350
     0.4956 0.4956
    0.3537<br>2.3492 2.3492
    2.3492
```
# **Input Arguments**

### **cmc — creditMigrationCopula object**

object

creditMigrationCopula object obtained after running the [simulate](#page-404-0) function.

For more information on creditMigrationCopula objects, see [creditMigrationCopula](#page-376-0).

### **scenarioIndices — Specifies which scenarios are returned**

vector

Specifies which scenarios are returned, entered as a vector.

# **Output Arguments**

### **scenarios — Counterparty values**

matrix

Counterparty values, returned as NumCounterparties-by-N matrix, where N is the number of elements in scenarioIndices.

**Note** If the number of scenarios requested is very large, then the output matrix, scenarios, could be very large, and potentially limited by the available machine memory.

# **References**

- [1] Crouhy, M., Galai, D., and Mark, R. "A Comparative Analysis of Current Credit Risk Models." *Journal of Banking and Finance.* Vol. 24, 2000, pp. 59–117.
- [2] Gordy, M. "A Comparative Anatomy of Credit Risk Models." *Journal of Banking and Finance.* Vol. 24, 2000, pp. 119–149.
- [3] Gupton, G., Finger, C., and Bhatia, M. *"CreditMetrics Technical Document."* J. P. Morgan, New York, 1997.
- [4] Jorion, P. *Financial Risk Manager Handbook.* 6th Edition. Wiley Finance, 2011.
- [5] Löffler, G., and Posch, P. *Credit Risk Modeling Using Excel and VBA*. Wiley Finance, 2007.
- [6] McNeil, A., Frey, R., and Embrechts, P. *Quantitative Risk Management: Concepts, Techniques, and Tools.* Princeton University Press, 2005.

## **See Also**

[confidenceBands](#page-390-0) | [creditMigrationCopula](#page-376-0) | [portfolioRisk](#page-397-0) | [riskContribution](#page-400-0) | [simulate](#page-404-0)

### **Topics**

"creditMigrationCopula Simulation Workflow" on page 4-10 ["One-Factor Model Calibration" on page 4-63](#page-268-0) ["Credit Rating Migration Risk" on page 1-7](#page-12-0)

### **Introduced in R2017a**

# <span id="page-397-0"></span>**portfolioRisk**

Generate portfolio-level risk measurements

# **Syntax**

```
[riskMeasures,confidenceIntervals] = portfolioRisk(cmc)
[riskMeasures,confidenceIntervals] = portfolioRisk(cmc,Name,Value)
```
# **Description**

[riskMeasures,confidenceIntervals] = portfolioRisk(cmc) returns tables of risk measurements for the portfolio losses. Before you use the portfolioRisk function, run the [simulate](#page-404-0) function. For more information on using a creditMigrationCopula object, see [creditMigrationCopula](#page-376-0).

[riskMeasures,confidenceIntervals] = portfolioRisk(cmc,Name,Value) adds an optional name-value pair argument for ConfidenceIntervalLevel.

# **Examples**

### **Generate Tables for Risk Measure and Confidence Intervals for a creditMigrationCopula Object**

Load the saved portfolio data.

load CreditMigrationData.mat;

Scale the bond prices for portfolio positions for each bond.

migrationValues = migrationPrices .\* numBonds;

Create a creditMigrationCopula object with a four-factor model using [creditMigrationCopula](#page-376-0).

```
cmc = creditMigrationCopula(migrationValues,ratings,transMat,...
lgd,weights,'FactorCorrelation',factorCorr)
```

```
cmc = creditMigrationCopula with properties:
             Portfolio: [250x5 table]
     FactorCorrelation: [4x4 double]
          RatingLabels: [8x1 string]
      TransitionMatrix: [8x8 double]
              VaRLevel: 0.9500
           UseParallel: 0
       PortfolioValues: []
```
Set the VaRLevel to 99%.

cmc.VaRLevel = 0.99;

Use the [simulate](#page-404-0) function to simulate 100,000 scenarios, and then use the portfolioRisk function to generate the riskMeasure and ConfidenceIntervals tables.

```
cmc = simulate(cmc,1e5);[riskMeasure,confidenceIntervals] = portfolioRisk(cmc,'ConfidenceIntervalLevel',0.9)
```
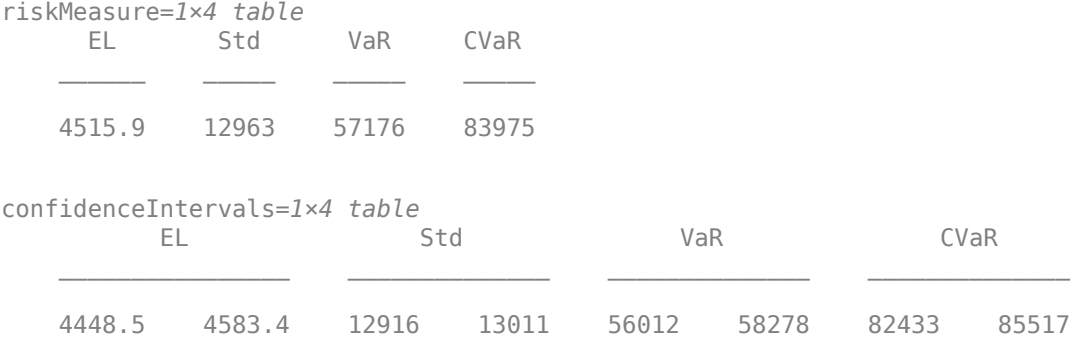

### **Input Arguments**

#### **cmc — creditMigrationCopula object**

object

creditMigrationCopula object obtained after running the [simulate](#page-404-0) function.

For more information on creditMigrationCopula objects, see [creditMigrationCopula](#page-376-0).

#### **Name-Value Pair Arguments**

Specify optional comma-separated pairs of Name, Value arguments. Name is the argument name and Value is the corresponding value. Name must appear inside quotes. You can specify several name and value pair arguments in any order as Name1, Value1, ..., NameN, ValueN.

Example: [riskMeasure, confidenceIntervals] = portfolioRisk(cmc,'ConfidenceIntervalLevel',0.9)

#### **ConfidenceIntervalLevel — Confidence interval level**

0.95 (default) | numeric between 0 and 1

Confidence interval level, specified as the comma-separated pair consisting of 'ConfidenceIntervalLevel' and a numeric between 0 and 1. For example, if you specify 0.95, a 95% confidence interval is reported in the output table (riskMeasures).

Data Types: double

### **Output Arguments**

### **riskMeasures — Risk measures**

table

Risk measures, returned as a table containing the following columns:

- EL Expected loss, the mean of portfolio losses
- Std Standard deviation of the losses
- VaR Value at risk at the threshold specified by the VaRLevel property of the creditMigrationCopula object
- CVaR Conditional VaR at the threshold specified by the VaRLevel property of the creditMigrationCopula object

#### **confidenceIntervals — Confidence intervals**

table

Confidence intervals, returned as a table of confidence intervals corresponding to the portfolio risk measures reported in the riskMeasures table. Confidence intervals are reported at the level specified by the ConfidenceIntervalLevel parameter.

# **References**

- [1] Crouhy, M., Galai, D., and Mark, R. "A Comparative Analysis of Current Credit Risk Models." *Journal of Banking and Finance.* Vol. 24, 2000, pp. 59–117.
- [2] Gordy, M. "A Comparative Anatomy of Credit Risk Models." *Journal of Banking and Finance.* Vol. 24, 2000, pp. 119–149.
- [3] Gupton, G., Finger, C., and Bhatia, M. *"CreditMetrics Technical Document."* J. P. Morgan, New York, 1997.
- [4] Jorion, P. *Financial Risk Manager Handbook.* 6th Edition. Wiley Finance, 2011.
- [5] Löffler, G., and Posch, P. *Credit Risk Modeling Using Excel and VBA*. Wiley Finance, 2007.
- [6] McNeil, A., Frey, R., and Embrechts, P. *Quantitative Risk Management: Concepts, Techniques, and Tools.* Princeton University Press, 2005.

## **See Also**

[confidenceBands](#page-390-0) | [creditMigrationCopula](#page-376-0) | [getScenarios](#page-394-0) | [riskContribution](#page-400-0) | [simulate](#page-404-0) | table

### **Topics**

"creditMigrationCopula Simulation Workflow" on page 4-10 ["One-Factor Model Calibration" on page 4-63](#page-268-0)

["Credit Rating Migration Risk" on page 1-7](#page-12-0)

### **Introduced in R2017a**

# <span id="page-400-0"></span>**riskContribution**

Generate risk contributions for each counterparty in portfolio

# **Syntax**

Contributions = riskContribution(cmc) Contributions = riskContribution(cmc,Name,Value)

# **Description**

Contributions = riskContribution( $\text{cmc}$ ) returns a table of risk contributions for each counterparty in the portfolio. The risk Contributions table allocates the full portfolio risk measures to each counterparty, such that the counterparty risk contributions sum to the portfolio risks reported by [portfolioRisk](#page-397-0).

**Note** When creating a [creditMigrationCopula](#page-376-0) object, you can set the 'UseParallel' property if you have Parallel Computing Toolbox. Once the 'UseParallel' property is set, parallel processing is used to compute riskContribution.

Before you use the riskContribution function, you must run the [simulate](#page-404-0) function. For more information on using a creditMigrationCopula object, see [creditMigrationCopula](#page-376-0).

Contributions = riskContribution(cmc,Name,Value) adds an optional name-value pair argument for VaRWindow.

# **Examples**

#### **Determine the Risk Contribution for Each Counterparty for a creditMigrationCopula Object**

Load the saved portfolio data.

load CreditMigrationData.mat;

Scale the bond prices for portfolio positions for each bond.

```
migrationValues = migrationPrices .* numBonds;
```
Create a creditMigrationCopula object with a four-factor model using [creditMigrationCopula](#page-376-0).

```
cmc = creditMigrationCopula(migrationValues,ratings,transMat,...
lgd,weights,'FactorCorrelation',factorCorr)
```
 $cmc =$ creditMigrationCopula with properties:

```
 Portfolio: [250x5 table]
```

```
 FactorCorrelation: [4x4 double]
      RatingLabels: [8x1 string]
 TransitionMatrix: [8x8 double]
          VaRLevel: 0.9500
       UseParallel: 0
   PortfolioValues: []
```
Set the VaRLevel to 99%.

cmc.VaRLevel = 0.99;

Use the [simulate](#page-404-0) function to simulate 100,000 scenarios, and then use the riskContribution function to generate the Contributions table.

```
cmc = simulate(cmc,1e5);Contributions = riskContribution(cmc);
Contributions(1:10,:)
```

```
ans=10×5 table
 ID EL Std VaR CVaR 
\mathcal{L} = \mathcal{L} \mathcal{L} = \mathcal{L} \mathcal{L} = \mathcal{L} \mathcal{L} = \mathcal{L} \mathcal{L} = \mathcal{L} \mathcal{L} = \mathcal{L} \mathcal{L} = \mathcal{L} \mathcal{L} = \mathcal{L} \mathcal{L} = \mathcal{L} \mathcal{L} 1 15.521 41.153 238.72 279.18
      2 8.49 18.838 92.074<br>3 6.0937 20.069 113.22
             3 6.0937 20.069 113.22 181.53
      4 6.6964 55.885<br>5 23.583 73.905
             5 23.583 73.905 360.32 573.39
       6 10.722 114.97 445.94 728.38
       7 1.8393 84.754 262.32 490.39
       8 11.711 39.768 175.84 253.29
       9 2.2154 4.4038 22.797 31.039
      10 1.7453 2.5545 9.8801 17.603
```
# **Input Arguments**

**cmc — creditMigrationCopula object**

object

creditMigrationCopula object obtained after running the [simulate](#page-404-0) function.

For more information on creditMigrationCopula objects, see [creditMigrationCopula](#page-376-0).

### **Name-Value Pair Arguments**

Specify optional comma-separated pairs of Name, Value arguments. Name is the argument name and Value is the corresponding value. Name must appear inside quotes. You can specify several name and value pair arguments in any order as Name1, Value1, ..., NameN, ValueN.

Example: Contributions = riskContribution(cmc,'VaRWindow',0.3)

**VaRWindow — Size of the window used to compute VaR contributions**

0.05 (default) | numeric between 0 and 1

Size of the window used to compute VaR contributions, specified as the comma-separated pair consisting of 'VaRWindow' and a scalar numeric with a percent value. Scenarios in the VaR scenario set are used to calculate the individual counterparty VaR contributions.

The default is 0.05, meaning that all scenarios with portfolio losses within 5 percent of the VaR are included when computing counterparty VaR contributions.

Data Types: double

# **Output Arguments**

### **Contributions — Risk contributions**

table

Risk contributions, returned as a table containing the following risk contributions for each counterparty:

- EL Expected loss for the particular counterparty over the scenarios
- Std Standard deviation of loss for the particular counterparty over the scenarios
- VaR Value at risk for the particular counterparty over the scenarios
- CVaR Conditional value at risk for the particular counterparty over the scenarios

The risk Contributions table allocates the full portfolio risk measures to each counterparty, such that the counterparty risk contributions sum to the portfolio risks reported by [portfolioRisk](#page-397-0).

## **More About**

### **Risk Contributions**

The riskContribution function reports the individual counterparty contributions to the total portfolio risk measures using four risk measures: expected loss (EL), standard deviation (Std), VaR, and CVaR.

- EL is the expected loss for each counterparty and is the mean of the counterparty's losses across all scenarios.
- Std is the standard deviation for counterparty *i*:

$$
StdCont_i = Std_i \frac{\sum_{j} Std_j \rho_{ij}}{Std_{\rho}}
$$

where

*Std*<sup>i</sup> is the standard deviation of losses from counterparty *i*.

 $Std_{\rho}$  is the standard deviation of portfolio losses.

 $\rho_{ii}$  is the correlation of the losses between counterparties *i* and *j*.

• VaR contribution is the mean of a counterparty's losses across all scenarios in which the total portfolio loss is within some small neighborhood around the Portfolio VaR. The default of the 'VaRWindow' parameter is 0.05 meaning that all scenarios in which the total portfolio loss is within 5% of the portfolio VaR are included in VaR neighborhood.

• CVaR is the mean of the counterparty's losses in the set of scenarios in which the total portfolio losses exceed the portfolio VaR.

# **References**

- [1] Glasserman, P. "Measuring Marginal Risk Contributions in Credit Portfolios." *Journal of Computational Finance.* Vol. 9, No. 2, Winter 2005/2006.
- [2] Gupton, G., Finger, C., and Bhatia, M. *"CreditMetrics Technical Document."* J. P. Morgan, New York, 1997.

# **See Also**

[confidenceBands](#page-390-0) | [creditMigrationCopula](#page-376-0) | [getScenarios](#page-394-0) | [portfolioRisk](#page-397-0) | [simulate](#page-404-0) | table

### **Topics**

"creditMigrationCopula Simulation Workflow" on page 4-10 ["One-Factor Model Calibration" on page 4-63](#page-268-0) ["Credit Rating Migration Risk" on page 1-7](#page-12-0)

### **External Websites**

[Parallel Computing with MATLAB \(53 min 27 sec\)](https://www.mathworks.com/videos/parallel-computing-with-matlab-81694.html)

### **Introduced in R2017a**

# <span id="page-404-0"></span>**simulate**

Simulate credit migrations using creditMigrationCopula object

# **Syntax**

cmc = simulate(cmc,NumScenarios) cmc = simulate( \_\_\_ ,Name,Value)

# **Description**

cmc = simulate(cmc,NumScenarios) performs the full simulation of credit scenarios and computes changes in value due to credit rating changes for the portfolio defined in the creditMigrationCopula object. For more information on using a creditMigrationCopula object, see [creditMigrationCopula](#page-376-0).

**Note** When creating a [creditMigrationCopula](#page-376-0) object, you can set the 'UseParallel' property if you have Parallel Computing Toolbox. Once the 'UseParallel' property is set, parallel processing is used to compute simulate.

cmc = simulate( \_\_\_ ,Name,Value) adds optional name-value pair arguments for (Copula, DegreesOfFreedom, and BlockSize).

# **Examples**

### **Run a Simulation Using a creditMigrationCopula Object**

Load the saved portfolio data.

load CreditMigrationData.mat;

Scale the bond prices for portfolio positions for each bond.

migrationValues = migrationPrices .\* numBonds;

Create a creditMigrationCopula object with a four-factor model using [creditMigrationCopula](#page-376-0).

```
cmc = creditMigrationCopula(migrationValues,ratings,transMat,...
lgd,weights,'FactorCorrelation',factorCorr)
```
 $cmc =$ creditMigrationCopula with properties:

```
 Portfolio: [250x5 table]
 FactorCorrelation: [4x4 double]
      RatingLabels: [8x1 string]
 TransitionMatrix: [8x8 double]
          VaRLevel: 0.9500
       UseParallel: 0
```

```
 PortfolioValues: []
```
Set the VaRLevel to 99%.

cmc.VaRLevel = 0.99;

Use the [simulate](#page-404-0) function to simulate 100,000 scenarios. After using simulate, you can then use the [portfolioRisk](#page-397-0), [riskContribution](#page-400-0), [confidenceBands](#page-390-0), and [getScenarios](#page-394-0) with the updated creditMigrationCopula object.

```
cmc = simulate(cmc,1e5)
```

```
cmc =
```
creditMigrationCopula with properties:

```
 Portfolio: [250x5 table]
 FactorCorrelation: [4x4 double]
      RatingLabels: [8x1 string]
  TransitionMatrix: [8x8 double]
          VaRLevel: 0.9900
       UseParallel: 0
   PortfolioValues: [1x100000 double]
```
You can use the [riskContribution](#page-400-0) function with the creditMigrationCopula object to generate the risk Contributions table.

```
Contributions = riskContribution(cmc);
Contributions(1:10,:)
```
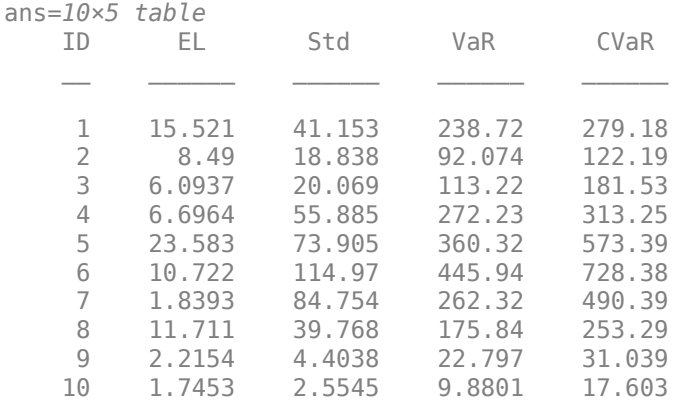

# **Input Arguments**

### **cmc — creditMigrationCopula object**

object

creditMigrationCopula object, obtained from [creditMigrationCopula](#page-376-0).

For more information on a creditMigrationCopula object, see [creditMigrationCopula](#page-376-0).

### **NumScenarios — Number of scenarios to simulate**

nonnegative integer

Number of scenarios to simulate, specified as a nonnegative integer. Scenarios are processed in blocks to conserve machine resources.

Data Types: double

#### **Name-Value Pair Arguments**

Specify optional comma-separated pairs of Name, Value arguments. Name is the argument name and Value is the corresponding value. Name must appear inside quotes. You can specify several name and value pair arguments in any order as Name1, Value1, ..., NameN, ValueN.

```
Example: cmc =simulate(cmc,NumScenarios,'Copula','t','DegreesOfFreedom',5,'BlockSize',1000)
```
#### **Copula — Type of copula**

'Gaussian' (default) | character vector or string with values 'Gaussian' or 't'

Type of copula, specified as the comma-separated pair consisting of 'Copula' and a character vector or string. Possible values are:

- 'Gaussian' Gaussian copula
- $\cdot$  't'  $-t$  copula with degrees of freedom specified by using DegreesOfFreedom.

Data Types: char | string

#### **DegreesOfFreedom — Degrees of freedom for t copula**

5 (default) | nonnegative numeric value

Degrees of freedom for a *t* copula, specified as the comma-separated pair consisting of 'DegreesOfFreedom' and a nonnegative numeric value. If Copula is set to 'Gaussian', the DegreesOfFreedom parameter is ignored.

Data Types: double

#### **BlockSize — Number of scenarios to process in each iteration**

nonnegative numeric value

Number of scenarios to process in each iteration, specified as the comma-separated pair consisting of 'BlockSize' and a nonnegative numeric value. Adjust BlockSize for performance, especially when executing large simulations.

If unspecified, BlockSize defaults to a value of approximately 1,000,000 / (Number-ofcounterparties). For example, if there are 100 counterparties, the default BlockSize is 10,000 scenarios.

Data Types: double

## **Output Arguments**

**cmc — Updated creditMigrationCopula object** object

creditMigrationCopula object, returned as an updated object that is populated with the simulated PortfolioValues.

For more information on a creditMigrationCopula object, see [creditMigrationCopula](#page-376-0).

**Note** In the simulate function, the Weights (specified when using [creditMigrationCopula](#page-376-0)) are transformed to ensure that the latent variables have a mean of 0 and a variance of 1.

## **References**

- [1] Crouhy, M., Galai, D., and Mark, R. "A Comparative Analysis of Current Credit Risk Models." *Journal of Banking and Finance.* Vol. 24, 2000, pp. 59–117.
- [2] Gordy, M. "A Comparative Anatomy of Credit Risk Models." *Journal of Banking and Finance.* Vol. 24, 2000, pp. 119–149.
- [3] Gupton, G., Finger, C., and Bhatia, M. *"CreditMetrics Technical Document."* J. P. Morgan, New York, 1997.
- [4] Jorion, P. *Financial Risk Manager Handbook.* 6th Edition. Wiley Finance, 2011.
- [5] Löffler, G., and Posch, P. *Credit Risk Modeling Using Excel and VBA*. Wiley Finance, 2007.
- [6] McNeil, A., Frey, R., and Embrechts, P. *Quantitative Risk Management: Concepts, Techniques, and Tools.* Princeton University Press, 2005.

### **See Also**

[confidenceBands](#page-390-0) | [creditMigrationCopula](#page-376-0) | [getScenarios](#page-394-0) | [portfolioRisk](#page-397-0) | [riskContribution](#page-400-0) | table

#### **Topics**

"creditMigrationCopula Simulation Workflow" on page 4-10 ["One-Factor Model Calibration" on page 4-63](#page-268-0) ["Credit Rating Migration Risk" on page 1-7](#page-12-0)

#### **External Websites**

[Parallel Computing with MATLAB \(53 min 27 sec\)](https://www.mathworks.com/videos/parallel-computing-with-matlab-81694.html)

**Introduced in R2017a**

# <span id="page-408-0"></span>**esbacktest**

Create esbacktest object to run suite of table-based expected shortfall (ES) backtests by Acerbi and Szekely

# **Description**

The general workflow is:

- **1** Load or generate the data for the ES backtesting analysis.
- **2** Create an esbacktest object. For more information, see "Create esbacktest" on page 5-77 and ["Properties" on page 5-80.](#page-411-0)
- **3** Use the [summary](#page-415-0) function to generate a summary report for the number of observations, expected, and observed average severity ratio.
- **4** Use the [runtests](#page-417-0) function to run all tests at once.
- **5** For additional test details, run the following individual tests:
	- [unconditionalNormal](#page-420-0) Unconditional ES backtest assuming returns distribution is normal
	- [unconditionalT](#page-423-0) Unconditional ES backtest assuming returns distribution is t

For more information, see ["Overview of Expected Shortfall Backtesting" on page 2-21.](#page-52-0)

# **Creation**

# **Syntax**

```
ebt = esbacktest(PortfolioData,VaRData,ESData)
ebt = esbacktest( ,Name,Value)
```
### **Description**

ebt = esbacktest(PortfolioData,VaRData,ESData) creates an esbacktest (ebt) object using portfolio outcomes data and corresponding value-at-risk (VaR) and ES data. The ebt object has the following properties:

- PortfolioData on page  $5-0$  NumRows-by-1 numeric array containing a copy of the PortfolioData
- VaRData on page 5-0 NumRows-by-NumVaRs numeric array containing a copy of the VaRData
- ESData on page 5-0 NumRows-by-NumVaRs numeric array containing a copy of the ESData
- PortfolioID on page 5-0 String containing the PortfolioID
- VaRID on page  $5-0 1$ -by-NumVaRs string vector containing the VaRIDs for the corresponding columns in VaRData
- VaRLevel on page  $5-0$   $-1$ -by-NumVaRs numeric array containing the VaRLevels for the corresponding columns in VaRData

### **Note**

- Test results from esbacktest are only approximate since no distribution information is passed as input. When distribution information is available, use esbacktestbysim; in particular, the minimally biased test is recommended (see [minBiasAbsolute](#page-457-0) and [minBiasRelative](#page-461-0)).
- The simulation of critical values assumes a mean of 0 for the underlying distribution. The critical values are sensitive to the mean of the underlying distribution. If the ES prediction is based on distributions with means significantly away from 0, the critical values in esbacktest will be unreliable.
- The required input arguments for PortfolioData, VaRData, and ESData must all be in the same units. These arguments can be expressed as returns or as profits and losses. There are no validations in the esbacktest object regarding the units of these arguments.
- If there are missing values (NaNs) in PortfolioData, VaRData, and ESData, the row of data is discarded before applying the tests. Therefore, a different number of observations are reported for models with a different number of missing values. The reported number of observations equals the original number of rows minus the number of missing values. To determine if there are discarded rows, use the 'Missing' column of the [summary](#page-415-0) report.
- Because the critical values are precomputed, only certain numbers of observations, VaR levels, and test levels are supported.
	- The number of observations (number of rows in the data minus the number of missing values) must be from 200 through 5000.
	- The VaRLevel input argument must be between 0.90 and 0.999; the default is 0.95.
	- The TestLevel (test confidence level) input argument for the [runtests](#page-417-0), [unconditionalNormal](#page-420-0), and [unconditionalT](#page-423-0) functions must be between 0.5 and 0.9999; the default is 0.95.

ebt = esbacktest(, Name,Value) sets [Properties on page 5-80](#page-411-0) using name-value pairs and any of the arguments in the previous syntax. For example,  $ebt =$ esbacktest(PortfolioData,VaRData,ESData,'VaRID','TotalVaR','VaRLevel',.999). You can specify multiple name-value pairs as optional name-value pair arguments.

### **Input Arguments**

### **PortfolioData — Portfolio outcomes data**

NumRows-by-1 numeric array | NumRows-by-1 numeric columns table | NumRows-by-1 numeric columns timetable

Portfolio outcomes data, specified as a NumRows-by-1 numeric array, NumRows-by-1 numeric columns table, or a NumRows-by-1 timetable with a numeric column containing portfolio outcomes data. The PortfolioData input argument sets the PortfolioData on page 5-0 property.

**Note** PortfolioData must be in the same units as VaRData and ESData. PortfolioData, VaRData, and ESData can be expressed as returns or as profits and losses. There are no validations in the esbacktest object regarding the units of portfolio, VaR, and ES data.

Data Types: double | table | timetable

#### **VaRData — Value-at-risk (VaR) data**

NumRows-by-NumVaRs numeric array | NumRows-by-NumVaRs table with numeric columns | NumRowsby-NumVaRs timetable with numeric columns

Value-at-risk (VaR) data, specified as a NumRows-by-NumVaRs numeric array, NumRows-by-NumVaRs numeric columns table, or NumRows-by-NumVaRs timetable with numeric columns. The VaRData input argument sets the VaRData on page 5-0 property.

Negative VaRData values are allowed. However, negative VaR values indicate a highly profitable portfolio that cannot lose money at the given VaR confidence level. The worst-case scenario at the given confidence level is still a profit.

**Note** VaRData must be in the same units as PortfolioData and ESData. VaRData, PortfolioData, and ESData can be expressed as returns or as profits and losses. There are no validations in the esbacktest object regarding the units of portfolio, VaR, and ES data.

Data Types: double | table | timetable

#### **ESData — Expected shortfall data**

NumRows-by-NumVaRs positive numeric array | NumRows-by-NumVaRs table with positive numeric columns | NumRows-by-NumVaRs timetable with positive numeric columns

Expected shortfall data, specified as a NumRows-by-NumVaRs positive numeric array, NumRows-by-NumVaRs table with positive numeric columns, or NumRows-by-NumVaRs timetable with positive numeric columns containing ES data. The ESData input argument sets the ESData on page 5-0 property.

**Note** ESData must be in the same units as PortfolioData and VaRData. ESData, PortfolioData, and VaRData can be expressed as returns or as profits and losses. There are no validations in the esbacktest object regarding the units of portfolio, VaR, and ES data.

Data Types: double | table | timetable

#### **Name-Value Pair Arguments**

Specify optional comma-separated pairs of Name, Value arguments. Name is the argument name and Value is the corresponding value. Name must appear inside quotes. You can specify several name and value pair arguments in any order as Name1, Value1, ..., NameN, ValueN.

Example:  $ebt =$ esbacktest(PortfolioData,VaRData,ESData,'VaRID','TotalVaR','VaRLevel',.999)

### **PortfolioID** - User-defined ID

character vector | string

User-defined ID for PortfolioData input, specified as the comma-separated pair consisting of 'PortfolioID' and a character vector or string. The PortfolioID name-value pair argument sets the PortfolioID on page 5-0 property.

If PortfolioData is a numeric array, the default value for PortfolioID is 'Portfolio'. If PortfolioData is a table, PortfolioID is set to the corresponding variable name in the table, by default.

<span id="page-411-0"></span>Data Types: char | string

#### **VaRID — VaR identifier**

character vector | cell array of character vectors | string | string array

VaR identifier for VaRData columns, specified as the comma-separated pair consisting of 'VaRID' and a character vector, cell array of character vectors, string, or string array.

Multiple VaRID values are specified using a 1-by-NumVaRs (or NumVaRs-by-1) cell array of character vectors or a string vector with user-defined IDs for the VaRData columns. A single VaRID identifies a VaRData column and the corresponding ESData column. The VaRID name-value pair argument sets the VaRID on page 5-0 property.

If NumVaRs  $= 1$ , the default value for VaRID is 'VaR'. If NumVaRs  $> 1$ , the default value is 'VaR1', 'VaR2', and so on. If VaRData is a table, 'VaRID' is set by default to the corresponding variable names in the table.

Data Types: char | cell | string

#### **VaRLevel — VaR confidence level**

0.95 (default) | numeric between 0.90 and 0.999

VaR confidence level, specified as the comma-separated pair consisting of 'VaRLevel' and a numeric value between 0.90 and 0.999 or a 1-by-NumVaRs (or NumVaRs-by-1) numeric array. The VaRLevel name-value pair argument sets the VaRLevel on page 5-0 property.

**Note** When specifying a VarLevel > 99%, ensure that the number of observations is sufficient to generate an appropriate critical value. In addition, when running a test, use a TestLevel > 95%. For very high VaR levels ( for example,  $VarLevel > 99\%$ ) and a relatively small number of observations, the probability of VaR failures is very small and the distribution of the test statistic has a discrete nature, leading to unexpected non-monotonicity around some critical values. Larger number of observations and higher test confidence levels preserve the expected behavior of critical values when the VarLevel is very high.

Data Types: double

## **Properties**

**PortfolioData — Portfolio data for ES backtesting analysis**

numeric array

Portfolio data for ES backtesting analysis, specified as a NumRows-by-1 numeric array containing a copy of the portfolio data.

Data Types: double

#### **VaRData — VaR data for ES backtesting analysis**

numeric array

VaR data for ES backtesting analysis, specified as a NumRows-by-NumVaRs numeric array containing a copy of the VaR data.

Data Types: double

### **ESData — Expected shortfall data for ES backtesting analysis**

numeric array

Expected shortfall data for ES backtesting analysis, specified as a NumRows-by-NumVaRs numeric array containing a copy of the ESData.

Data Types: double

## **PortfolioID — Portfolio identifier**

string

Portfolio identifier, specified as a string.

Data Types: string

#### **VaRID — VaR identifier**

string | string array

VaR identifier, specified as a 1-by-NumVaRs string array containing the VaR IDs for the corresponding columns in VaRData.

Data Types: string

#### **VaRLevel — VaR level**

numeric array with values between 0.90 and 0.999

VaR level, specified as a 1-by-NumVaRs numeric array with values from 0.90 through 0.999, containing the VaR levels for the corresponding columns in VaRData.

Data Types: double

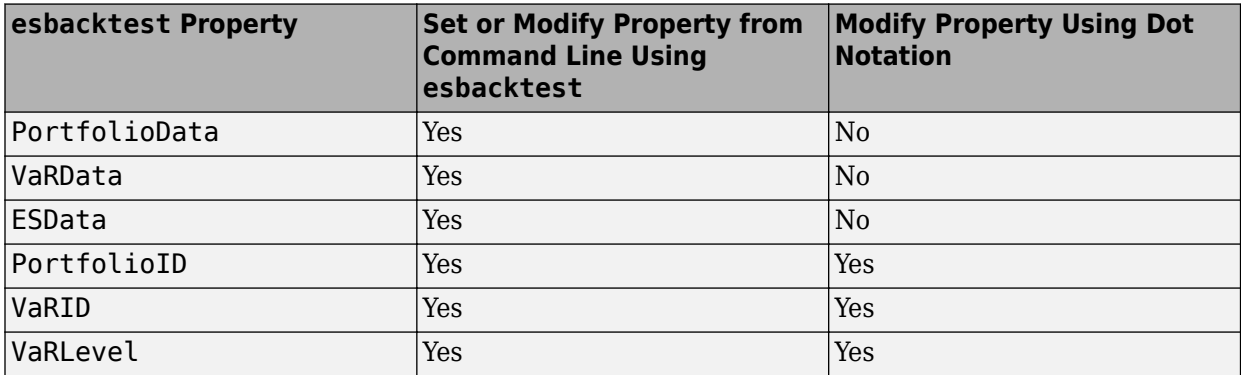

### **Object Functions**

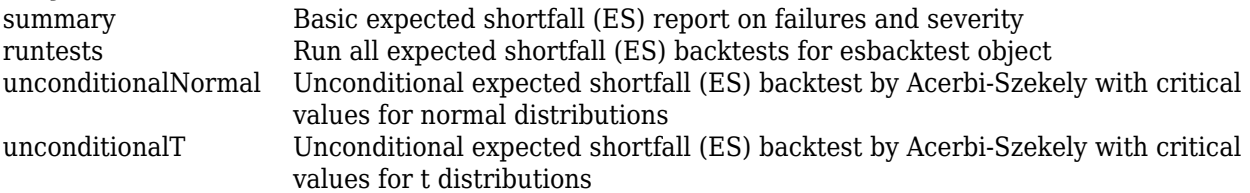

## **Examples**

#### **Create esbacktest Object and Run ES Backtests for Single VaRLevel at 99.9%**

esbacktest takes in portfolio outcomes data, the corresponding value-at-risk (VaR) data, and the expected shortfall (ES) data and returns an esbacktest object.

Create an esbacktest object.

```
 load ESBacktestData
ebt = esbacktest(Returns,VaRModel1,ESModel1,'VaRLevel',VaRLevel)
ebt = 
  esbacktest with properties:
     PortfolioData: [1966x1 double]
           VaRData: [1966x1 double]
            ESData: [1966x1 double]
       PortfolioID: "Portfolio"
             VaRID: "VaR"
          VaRLevel: 0.9750
```
ebt, the esbacktest object, contains a copy of the given portfolio data (PortfolioData property), the given VaR data (VaRData property), and the given ES data (ESData) property. The object also contains all combinations of portfolio ID, VaR ID, and VaR level to be tested (PortfolioID, VaRID, and VaRLevel properties).

Run the tests using the ebt object.

```
 runtests(ebt)
```
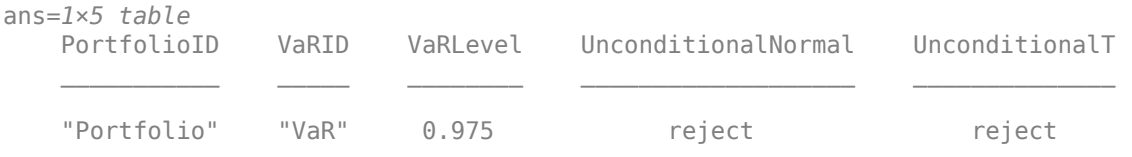

Change the PortfolioID and VaRID properties using dot notation. For more information on creating an esbacktest object, see [esbacktest](#page-408-0).

```
ebt.PortfoliolD = 'S\&P';ebt.VaRID = 'Normal at 97.5\%';
disp(ebt)
   esbacktest with properties:
     PortfolioData: [1966x1 double]
           VaRData: [1966x1 double]
            ESData: [1966x1 double]
```
 PortfolioID: "S&P" VaRID: "Normal at 97.5%" VaRLevel: 0.9750

Run all tests using the updated esbacktest object.

#### runtests(ebt)

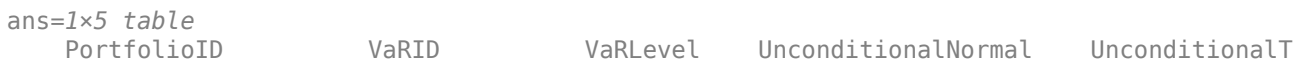

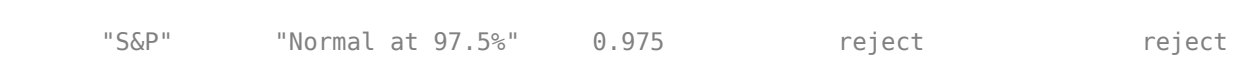

 $\mathcal{L}_\text{max} = \frac{1}{2} \sum_{i=1}^{n} \frac{1}{2} \sum_{j=1}^{n} \frac{1}{2} \sum_{j=1}^{n} \frac{1}{2} \sum_{j=1}^{n} \frac{1}{2} \sum_{j=1}^{n} \frac{1}{2} \sum_{j=1}^{n} \frac{1}{2} \sum_{j=1}^{n} \frac{1}{2} \sum_{j=1}^{n} \frac{1}{2} \sum_{j=1}^{n} \frac{1}{2} \sum_{j=1}^{n} \frac{1}{2} \sum_{j=1}^{n} \frac{1}{2} \sum_{j=1}^{n} \frac{1$ 

## **References**

[1] Acerbi, C., and B. Szekely. *Backtesting Expected Shortfall.* MSCI Inc. December, 2014.

[2] Basel Committee on Banking Supervision. *"Minimum Capital Requirements for Market Risk".* January, 2016 ([https://www.bis.org/bcbs/publ/d352.pdf\)](https://www.bis.org/bcbs/publ/d352.pdf).

## **See Also**

```
esbacktestbysimruntestssummaryunconditionalNormal |
unconditionalT | varbacktest
```
### **Topics**

"Expected Shortfall (ES) Backtesting Workflow with No Model Distribution Information" on page 2-31 ["Expected Shortfall Estimation and Backtesting" on page 2-45](#page-76-0)

["Overview of Expected Shortfall Backtesting" on page 2-21](#page-52-0)

["Comparison of ES Backtesting Methods" on page 2-27](#page-58-0)

### **Introduced in R2017b**

# <span id="page-415-0"></span>**summary**

Basic expected shortfall (ES) report on failures and severity

# **Syntax**

 $S = summary(ebt)$ 

# **Description**

S = summary(ebt) returns a basic report on the given esbacktest data, including the number of observations, number of failures, observed confidence level, and so on (see S for details).

# **Examples**

### **Generate an ES Summary Report**

Create an esbacktest object.

```
load ESBacktestData
ebt = esbacktest(Returns, VaRModel1, ESModel1, 'VaRLevel', VaRLevel)
ebt = 
  esbacktest with properties:
     PortfolioData: [1966x1 double]
           VaRData: [1966x1 double]
            ESData: [1966x1 double]
       PortfolioID: "Portfolio"
             VaRID: "VaR"
```
Generate the ES summary report.

VaRLevel: 0.9750

```
S = summary(ebt)
```
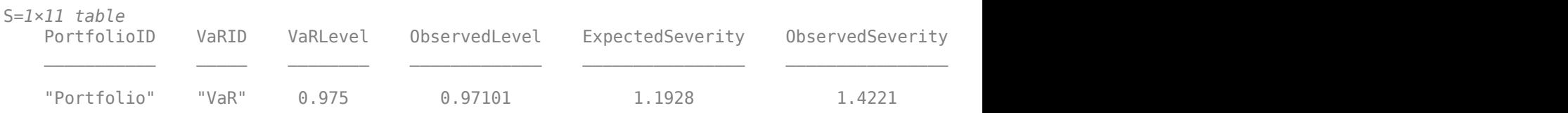

# **Input Arguments**

**ebt — esbacktest object** object

esbacktest (ebt) object, contains a copy of the given data (the PortfolioData, VarData, and ESData properties) and all combinations of portfolio ID, VaR ID, and VaR levels to be tested. For more information on creating an esbacktest object, see [esbacktest](#page-408-0).

# **Output Arguments**

### **S — Summary report**

table

Summary report, returned as a table. The table rows correspond to all combinations of portfolio ID, VaR ID, and VaR levels to be tested. The columns correspond to the following information:

- 'PortfolioID' Portfolio ID for the given data
- 'VaRID' VaR ID for each of the VaR data columns provided
- 'VaRLevel' VaR level for the corresponding VaR data column
- 'ObservedLevel' Observed confidence level, defined as the number of periods without failures divided by number of observations
- 'ExpectedSeverity' Expected average severity ratio, that is, the average ratio of ES to VaR over the periods with VaR failures
- 'ObservedSeverity' Observed average severity ratio, that is, the average ratio of loss to VaR over the periods with VaR failures
- 'Observations' Number of observations, where missing values are removed from the data
- 'Failures' Number of failures, where a failure occurs whenever the loss (negative of portfolio data) exceeds the VaR
- 'Expected' Expected number of failures, defined as the number of observations multiplied by 1 minus the VaR level
- 'Ratio' Ratio of number of failures to expected number of failures
- 'Missing' Number of periods with missing values removed from the sample

**Note** The 'ExpectedSeverity' and 'ObservedSeverity' ratios are undefined (NaN) when there are no VaR failures in the data.

### **See Also**

[esbacktest](#page-408-0) | [runtests](#page-417-0) | [unconditionalNormal](#page-420-0) | [unconditionalT](#page-423-0)

### **Topics**

"Expected Shortfall (ES) Backtesting Workflow with No Model Distribution Information" on page 2-31 ["Expected Shortfall Estimation and Backtesting" on page 2-45](#page-76-0)

["Overview of Expected Shortfall Backtesting" on page 2-21](#page-52-0)

["Comparison of ES Backtesting Methods" on page 2-27](#page-58-0)

### **Introduced in R2017b**

# <span id="page-417-0"></span>**runtests**

Run all expected shortfall (ES) backtests for esbacktest object

# **Syntax**

```
TestResults = runtests(ebt)TestResults = runtests(ebt,Name, Value)
```
# **Description**

TestResults = runtests(ebt) runs all the tests for the [esbacktest](#page-408-0) object. runtests reports only the final test result. For test details, such as *p*-values, run the individual tests:

- [unconditionalNormal](#page-420-0)
- [unconditionalT](#page-423-0)

TestResults = runtests(ebt,Name,Value) adds an optional name-value pair argument for TestLevel.

# **Examples**

### **Run All ES Backtests**

Create an esbacktest object.

```
load ESBacktestData
ebt = esbacktest(Returns,VaRModel1,ESModel1,'VaRLevel',VaRLevel)
ebt = esbacktest with properties:
     PortfolioData: [1966x1 double]
          VaRData: [1966x1 double]
           ESData: [1966x1 double]
       PortfolioID: "Portfolio"
             VaRID: "VaR"
          VaRLevel: 0.9750
```
#### Generate the TestResults report for all ES backtests.

```
TestResults = runtests(ebt,'TestLevel',0.99)
TestResults=1×5 table
    PortfolioID VaRID VaRLevel UnconditionalNormal UnconditionalT
   "Portfolio" "VaR" 0.975 reject accept
```
Generate the TestResults report for all ES backtests using the name-value argument for 'ShowDetails' to display the test confidence level.

TestResults = runtests(ebt,'TestLevel',0.99,'ShowDetails',true)

| TestResults=1×6 table |       |           |                     |                |           |
|-----------------------|-------|-----------|---------------------|----------------|-----------|
| PortfolioTD           | VaRTD | VaRI evel | UnconditionalNormal | UnconditionalT | Testlevel |
|                       |       |           |                     |                |           |
| "Portfolio"           | "VaR" | 0.975     | reiect              | accept         | 0.99      |

### **Input Arguments**

**ebt — esbacktest object**

object

esbacktest (ebt) object, which contains a copy of the given data (the PortfolioData, VarData, and ESData properties) and all combinations of portfolio ID, VaR ID, and VaR levels to be tested. For more information on creating an esbacktest object, see [esbacktest](#page-408-0).

#### **Name-Value Pair Arguments**

Specify optional comma-separated pairs of Name, Value arguments. Name is the argument name and Value is the corresponding value. Name must appear inside quotes. You can specify several name and value pair arguments in any order as Name1, Value1, ..., NameN, ValueN.

Example: TestResults = runtests(ebt,'TestLevel',0.99)

#### **TestLevel — Test confidence level**

0.95 (default) | numeric value between 0.5 and 0.9999

Test confidence level, specified as the comma-separated pair consisting of 'TestLevel' and a numeric value between 0.5 and 0.9999.

Data Types: double

**ShowDetails — Indicates if the output displays a column showing the test confidence level** false (default) | scalar logical with a value of true or false

Indicates if the output displays a column showing the test confidence level, specified as the commaseparated pair consisting of 'ShowDetails' and a scalar logical value.

Data Types: logical

### **Output Arguments**

**TestResults — Results** table

Results, returned as a table where the rows correspond to all combinations of portfolio ID, VaR ID, and VaR levels to be tested. The columns correspond to the following information:

• 'PortfolioID' — Portfolio ID for the given data

- 'VaRID' VaR ID for each of the VaR data columns provided
- 'VaRLevel' VaR level for the corresponding VaR data column
- 'UnconditionalNormal'— Categorical array with categories 'accept' and 'reject' that indicate the result of the unconditional normal test
- 'UnconditionalT' Categorical array with categories 'accept' and 'reject' that indicate the result of the unconditional *t* test

**Note** For the test results, the terms 'accept' and 'reject' are used for convenience. Technically, a test does not accept a model; rather, a test fails to reject it.

# **See Also**

[esbacktest](#page-408-0) | [summary](#page-415-0) | [unconditionalNormal](#page-420-0) | [unconditionalT](#page-423-0)

### **Topics**

"Expected Shortfall (ES) Backtesting Workflow with No Model Distribution Information" on page 2-31 ["Expected Shortfall Estimation and Backtesting" on page 2-45](#page-76-0)

["Overview of Expected Shortfall Backtesting" on page 2-21](#page-52-0)

["Comparison of ES Backtesting Methods" on page 2-27](#page-58-0)

### **Introduced in R2017b**

# <span id="page-420-0"></span>**unconditionalNormal**

Unconditional expected shortfall (ES) backtest by Acerbi-Szekely with critical values for normal distributions

# **Syntax**

```
TestResults = unconditionalNormal(ebt)
TestResults = unconditionalNormal(ebt,Name,Value)
```
# **Description**

TestResults = unconditionalNormal(ebt) runs the unconditional expected shortfall (ES) backtest by Acerbi-Szekely (2014) using precomputed critical values and assuming that the returns distribution is standard normal.

TestResults = unconditionalNormal(ebt,Name,Value) adds an optional name-value pair argument for TestLevel.

# **Examples**

### **Run an Unconditional ES Backtest**

Create an esbacktest object.

```
load ESBacktestData
ebt = esbacktest(Returns,VaRModel1,ESModel1, 'VaRLevel',VaRLevel)
ebt = 
  esbacktest with properties:
    PortfolioData: [1966x1 double]
          VaRData: [1966x1 double]
            ESData: [1966x1 double]
       PortfolioID: "Portfolio"
             VaRID: "VaR"
          VaRLevel: 0.9750
```
Generate the TestResults report for the unconditional ES backtest that assumes the returns distribution is standard normal.

#### TestResults = unconditionalNormal(ebt,'TestLevel',0.99)

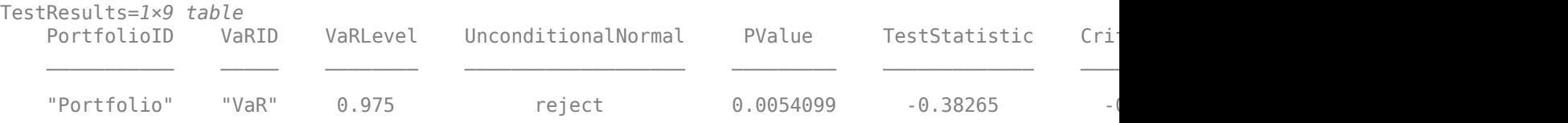

# **Input Arguments**

### **ebt — esbacktest object**

object

esbacktest (ebt) object, which contains a copy of the given data (the PortfolioData, VarData, and ESData properties) and all combinations of portfolio ID, VaR ID, and VaR levels to be tested. For more information on creating an esbacktest object, see [esbacktest](#page-408-0).

### **Name-Value Pair Arguments**

Specify optional comma-separated pairs of Name, Value arguments. Name is the argument name and Value is the corresponding value. Name must appear inside quotes. You can specify several name and value pair arguments in any order as Name1, Value1, ..., NameN, ValueN.

Example: TestResults = unconditionalNormal(ebt,'TestLevel',0.99)

### **TestLevel — Test confidence level**

0.95 (default) | numeric value between 0.5 and 0.9999

Test confidence level, specified as the comma-separated pair consisting of 'TestLevel' and a numeric value between 0.5 and 0.9999.

Data Types: double

# **Output Arguments**

**TestResults — Results**

table

Results, returned as a table where the rows correspond to all combinations of portfolio ID, VaR ID, and VaR levels to be tested. The columns correspond to the following information:

- 'PortfolioID' Portfolio ID for the given data.
- 'VaRID' VaR ID for each of the VaR data columns provided.
- 'VaRLevel' VaR level for the corresponding VaR data column.
- 'UnconditionalNormal'— Categorical array with categories 'accept' and 'reject' that indicate the result of the unconditional normal test.
- 'PValue'— P-value of the unconditional normal test, interpolated from the precomputed critical values under the assumption that the returns follow a standard normal distribution.

**Note**  $p$ -values < 0.0001 are truncated to the minimum (0.0001) and  $p$ -values > 0.5 are displayed as a maximum  $(0.5)$ .

- 'TestStatistic'— Unconditional normal test statistic.
- 'CriticalValue'— Precomputed critical value for the corresponding test level and number of observations. Critical values are obtained under the assumption that the returns follow a standard normal distribution.
- 'Observations'— Number of observations.
- 'TestLevel'— Test confidence level.

**Note** For the test results, the terms 'accept' and 'reject' are used for convenience. Technically, a test does not accept a model; rather, a test fails to reject it.

### **More About**

### **Unconditional Test by Acerbi and Szekely**

The unconditional test (also known as the second Acerbi-Szekely test) scales the losses by the corresponding ES value.

The unconditional test statistic is based on the unconditional relationship

$$
ES_t = -E_t \left[ \frac{X_t I_t}{p_{VaR}} \right]
$$

where

 $\mathsf{X}_\mathrm{t}$  is the portfolio outcome, that is, the portfolio return or portfolio profit and loss for period  $t.$ 

 $P_{VaR}$  is the probability of VaR failure defined as 1-VaR level.

 $ES_t$  is the estimated expected shortfall for period  $t$ .

 $\mathbf{I}_t$  is the VaR failure indicator on period *t* with a value of 1 if  $X_t <$  -VaR, and 0 otherwise.

The unconditional test statistic is defined as

$$
Z_{uncond} = \frac{1}{Np_{VaR}} \sum_{t=1}^{N} \frac{X_t I_t}{ES_t} + 1
$$

The critical values for the unconditional test statistic, which form the basis for table-based tests, are stable across a range of distributions. The [esbacktest](#page-408-0) class runs the unconditional test against precomputed critical values under two distributional assumptions: normal distribution (thin tails) using unconditionalNormal and *t* distribution with 3 degrees of freedom (heavy tails) using [unconditionalT](#page-423-0)).

### **References**

[1] Acerbi, C., and B. Szekely. *Backtesting Expected Shortfall.* MSCI Inc. December, 2014.

### **See Also**

[esbacktest](#page-408-0) | [runtests](#page-417-0) | [summary](#page-415-0) | [unconditionalT](#page-423-0)

#### **Topics**

"Expected Shortfall (ES) Backtesting Workflow with No Model Distribution Information" on page 2-31 ["Expected Shortfall Estimation and Backtesting" on page 2-45](#page-76-0)

["Overview of Expected Shortfall Backtesting" on page 2-21](#page-52-0)

["Comparison of ES Backtesting Methods" on page 2-27](#page-58-0)

#### **Introduced in R2017b**

# <span id="page-423-0"></span>**unconditionalT**

Unconditional expected shortfall (ES) backtest by Acerbi-Szekely with critical values for *t* distributions

# **Syntax**

```
TestResults = unconditionalT(ebt)
TestResults = unconditionalT(ebt,Name,Value)
```
# **Description**

TestResults =  $unconditionalT(ebt)$  runs the unconditional expected shortfall (ES) backtest by Acerbi-Szekely (2014) using precomputed critical values and assuming that the returns distribution is *t* with 3 degrees of freedom.

TestResults = unconditionalT(ebt,Name,Value) adds an optional name-value pair argument for TestLevel.

# **Examples**

### **Run an Unconditional t ES Backtest**

Create an esbacktest object.

```
load ESBacktestData
ebt = esbacktest(Returns, VaRModel1, ESModel1, 'VaRLevel', VaRLevel)
ebt = 
   esbacktest with properties:
    PortfolioData: [1966x1 double]
          VaRData: [1966x1 double]
            ESData: [1966x1 double]
       PortfolioID: "Portfolio"
             VaRID: "VaR"
          VaRLevel: 0.9750
```
Generate the TestResults report for the unconditional t ES backtest that assumes the returns distribution is t with 3 degrees of freedom.

TestResults = unconditionalT(ebt,'TestLevel',0.99)

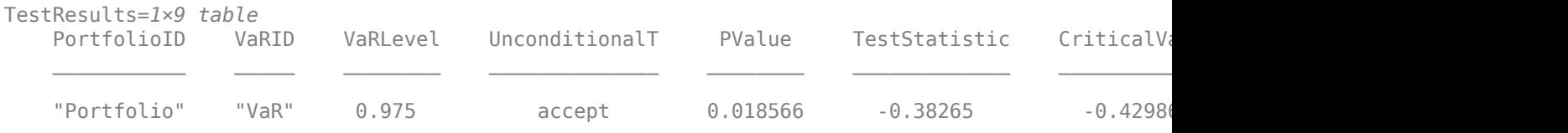

# **Input Arguments**

## **ebt — esbacktest object**

object

esbacktest (ebt) object, which contains a copy of the given data (the PortfolioData, VarData, and ESData properties) and all combinations of portfolio ID, VaR ID, and VaR levels to be tested. For more information on creating an esbacktest object, see [esbacktest](#page-408-0).

### **Name-Value Pair Arguments**

Specify optional comma-separated pairs of Name, Value arguments. Name is the argument name and Value is the corresponding value. Name must appear inside quotes. You can specify several name and value pair arguments in any order as Name1, Value1, ..., NameN, ValueN.

Example: TestResults = unconditionalT(ebt, 'TestLevel', 0.99)

### **TestLevel — Test confidence level**

0.95 (default) | numeric value between 0.5 and 0.9999

Test confidence level, specified as the comma-separated pair consisting of 'TestLevel' and a numeric value between 0.5 and 0.9999.

Data Types: double

# **Output Arguments**

**TestResults — Results**

table

Results, returned as a table where the rows correspond to all combinations of portfolio ID, VaR ID, and VaR levels to be tested. The columns correspond to the following information:

- 'PortfolioID' Portfolio ID for the given data.
- 'VaRID' VaR ID for each of the VaR data columns provided.
- 'VaRLevel' VaR level for the corresponding VaR data column.
- 'UnconditionalT'— Categorical array with categories 'accept' and 'reject' indicating the result of the unconditional *t* test.
- 'PValue'— P-value of the unconditional *t* test, interpolated from the precomputed critical values under the assumption that the returns follow a standard normal distribution.

**Note**  $p$ -values < 0.0001 are truncated to the minimum  $(0.0001)$  and  $p$ -values > 0.5 are displayed as a maximum (0.5).

- 'TestStatistic'— Unconditional *t* test statistic.
- 'CriticalValue'— Precomputed critical value for the corresponding test level and number of observations. Critical values are obtained under the assumption that the returns follow a *t* distribution with 3 degrees of freedom.
- 'Observations'— Number of observations.
- 'TestLevel'— Test confidence level.

**Note** For the test results, the terms 'accept' and 'reject' are used for convenience. Technically, a test does not accept a model; rather, a test fails to reject it.

## **More About**

#### **Unconditional Test by Acerbi and Szekely**

The unconditional test (also known as the second Acerbi-Szekely test) scales the losses by the corresponding ES value.

The unconditional test statistic is based on the unconditional relationship

$$
ES_t = -E_t \left[ \frac{X_t I_t}{p_{VaR}} \right]
$$

where

 $\mathsf{X}_\mathrm{t}$  is the portfolio outcome, that is, the portfolio return or portfolio profit and loss for period  $t.$ 

 $P_{VaR}$  is the probability of VaR failure defined as 1-VaR level.

 $ES_t$  is the estimated expected shortfall for period  $t$ .

 $\mathbf{I}_t$  is the VaR failure indicator on period *t* with a value of 1 if  $X_t <$  -VaR, and 0 otherwise.

The unconditional test statistic is defined as:

$$
Z_{uncond} = \frac{1}{Np_{VaR}} \sum_{t=1}^{N} \frac{X_t I_t}{ES_t} + 1
$$

The critical values for the unconditional test statistic, which form the basis for table-based tests, are stable across a range of distributions. The [esbacktest](#page-408-0) class runs the unconditional test against precomputed critical values under two distributional assumptions: normal distribution (thin tails) using [unconditionalNormal](#page-420-0) and *t* distribution with 3 degrees of freedom (heavy tails) using unconditionalT.

## **References**

[1] Acerbi, C., and B. Szekely. *Backtesting Expected Shortfall.* MSCI Inc. December, 2014.

### **See Also**

[esbacktest](#page-408-0) | [runtests](#page-417-0) | [summary](#page-415-0) | [unconditionalNormal](#page-420-0)

#### **Topics**

"Expected Shortfall (ES) Backtesting Workflow with No Model Distribution Information" on page 2-31 ["Expected Shortfall Estimation and Backtesting" on page 2-45](#page-76-0)

["Overview of Expected Shortfall Backtesting" on page 2-21](#page-52-0)

["Comparison of ES Backtesting Methods" on page 2-27](#page-58-0)

#### **Introduced in R2017b**

# <span id="page-426-0"></span>**esbacktestbysim**

Create esbacktestbysim object to run simulation-based suite of expected shortfall (ES) backtests by Acerbi and Szekely

# **Description**

The general workflow is:

- **1** Load or generate the data for the ES backtesting analysis.
- **2** Create an esbacktestbysim object. For more information, see "Create esbacktestbysim" on page 5-95.
- **3** Use the [summary](#page-435-0) function to generate a summary report for the given data on the number of observations and the number of failures.
- **4** Use the [runtests](#page-437-0) function to run all tests at once.
- **5** For additional test details, run the following individual tests:
	- [conditional](#page-440-0) Conditional test of Acerbi-Szekely (2014)
	- [unconditional](#page-445-0) Unconditional test of Acerbi-Szekely (2014)
	- [quantile](#page-449-0) Quantile test of Acerbi-Szekely (2014)
	- [minBiasAbsolute](#page-457-0) Minimally biased absolute test of Acerbi-Szekely (2017)
	- [minBiasRelative](#page-461-0) Minimally biased relative test of Acerbi-Szekely (2017)

For more information, see ["Overview of Expected Shortfall Backtesting" on page 2-21.](#page-52-0)

# **Creation**

# **Syntax**

```
ebts = esbacktestbysim(PortfolioData,VaRData,ESData,DistributionName)
ebts = esbacktestbysim( ___ , Name, Value)
```
### **Description**

ebts = esbacktestbysim(PortfolioData,VaRData,ESData,DistributionName) creates an esbacktestbysim (ebts) object and simulates portfolio outcome scenarios to compute critical values for these tests:

- [conditional](#page-440-0)
- [unconditional](#page-445-0)
- [quantile](#page-449-0)
- [minBiasAbsolute](#page-457-0)
- [minBiasRelative](#page-461-0)

The ebts object has the following properties:

- PortfolioData on page  $5-0$  NumRows-by-1 numeric array containing a copy of the PortfolioData
- VaRData on page 5-0 NumRows-by-NumVaRs numeric array containing a copy of the VaRData
- ESData on page 5-0 NumRows-by-NumVaRs numeric array containing a copy of the ESData
- Distribution on page 5-0 Structure containing the model information, including model distribution name and distribution parameters. For example, for a normal distribution, Distribution has fields 'Name', 'Mean', and 'StandardDeviation', with values set to the corresponding inputs.
- PortfolioID on page  $5-0$  String containing the PortfolioID
- VaRID on page  $5-0 1$ -by-NumVaRs string vector containing the VaRIDs for the corresponding columns in VaRData
- VaRLevel on page 5-0  $-1$ -by-NumVaRs numeric array containing the VaRLevels for the corresponding columns in VaRData.

#### **Note**

- The required input arguments for PortfolioData, VaRData, and ESData must all be in the same units. These arguments can be expressed as returns or as profits and losses. There are no validations in the esbacktestbysim object regarding the units of these arguments.
- If there are missing values (NaNs) in PortfolioData, VaRData, ESData, or Distribution parameters data, the row of data is discarded before applying the tests. Therefore, a different number of observations are reported for models with a different number of missing values. The reported number of observations equals the original number of rows minus the number of missing values. To determine if there are discarded rows, use the 'Missing' column of the [summary](#page-435-0) report.

ebts = esbacktestbysim( \_\_\_ , Name, Value) sets [Properties on page 5-100](#page-431-0) using name-value pairs and any of the arguments in the previous syntax. For example,  $ebts =$ esbacktestbysim(PortfolioData,VaRData,ESData,DistributionName,'VaRID','TotalV aR', 'VaRLevel', .99). You can specify multiple name-value pairs.

#### **Input Arguments**

#### **PortfolioData — Portfolio outcomes data**

NumRows-by-1 numeric array | NumRows-by-1 numeric columns table | NumRows-by-1 numeric columns timetable

Portfolio outcomes data, specified as a NumRows-by-1 numeric array, NumRows-by-1 table, or a NumRows-by-1 timetable with a numeric column containing portfolio outcomes data. The PortfolioData input argument sets the PortfolioData on page 5-0 property.

**Note** PortfolioData data must be in the same units as VaRData and ESData. There are no validations in the esbacktestbysim object regarding the units of portfolio, VaR, and ES data. PortfolioData, VaRData, and ESData can be expressed as returns or as profits and losses.

Data Types: double | table | timetable

#### **VaRData — Value-at-risk (VaR) data**

NumRows-by-NumVaRs numeric array | NumRows-by-NumVaRs table with numeric columns | NumRowsby-NumVaRs timetable with numeric columns

Value-at-risk (VaR) data, specified as a NumRows-by-NumVaRs numeric array, NumRows-by-NumVaRs table, or a NumRows-by-NumVaRs timetable with numeric columns. The VaRData input argument sets the VaRData on page 5-0 property.

Negative VaRData values are allowed. However negative VaR values indicate a highly profitable portfolio that cannot lose money at the given VaR confidence level. The worst-case scenario at the given confidence level is still a profit.

**Note** VaRData must be in the same units as PortfolioData and ESData. There are no validations in the esbacktestbysim object regarding the units of portfolio, VaR, and ES data. VaRData, PortfolioData, and ESData can be expressed as returns or as profits and losses.

Data Types: double | table | timetable

#### **ESData — Expected shortfall data**

NumRows-by-NumVaRs positive numeric array | NumRows-by-NumVaRs table with positive numeric columns | NumRows-by-NumVaRs timetable with positive numeric columns

Expected shortfall data, specified as a NumRows-by-NumVaRs positive numeric array, NumRows-by-NumVaRs table, or NumRows-by-NumVaRs timetable with positive numeric columns containing ES data. The ESData input argument sets the ESData on page 5-0 property.

**Note** ESData data must be in the same units as PortfolioData and VaRData. There are no validations in the esbacktestbysim object regarding the units of portfolio, VaR, and ES data. ESData, PortfolioData, and VaRData can be expressed as returns or as profits and losses.

Data Types: double | table | timetable

#### **DistributionName — Distribution name**

string with values normal and t

Distribution name, specified as a string with a value of normal or t. The DistributionName input argument sets the 'Name' field of the Distribution on page 5-0 property.

Data Types: string

#### **Name-Value Pair Arguments**

Specify optional comma-separated pairs of Name, Value arguments. Name is the argument name and Value is the corresponding value. Name must appear inside quotes. You can specify several name and value pair arguments in any order as Name1, Value1, ..., NameN, ValueN.

```
Example: ebts =esbacktestbysim(PortfolioData,VaRData,ESData,DistributionName,'VaRID','TotalV
aR','VaRLevel',.99)
```
#### **PortfolioID** - User-defined ID

character vector | string

User-defined ID for PortfolioData input, specified as the comma-separated pair consisting of 'PortfolioID' and a character vector or string. The PortfolioID name-value pair argument sets the PortfolioID on page 5-0 property.

If PortfolioData is a numeric array, the default value for PortfolioID is 'Portfolio'. If PortfolioData is a table, PortfolioID is set to the corresponding variable name in the table, by default.

Data Types: char | string

#### **VaRID — VaR identifier**

character vector | cell array of character vectors | string | string array

VaR identifier for VaRData columns, specified as the comma-separated pair consisting of 'VaRID' and a character vector, cell array of character vectors, string, or string array. Multiple VaRIDs are specified using a 1-by-NumVaRs (or NumVaRs-by-1) cell array of character vectors, or a string array with user-defined IDs for the VaRData columns. A single VaRID identifies a VaRData column and the corresponding ESData column. The VaRID name-value pair argument sets the VaRID on page 5-0 property.

If NumVaRs  $= 1$ , the default value for VaRID is 'VaR'. If NumVaRs  $> 1$ , the default value is 'VaR1', 'VaR2', and so on. If VaRData is a table, 'VaRID' is set by default to the corresponding variable names in the table.

Data Types: char | cell | string

#### **VaRLevel — VaR confidence level**

0.95 (default) | numeric or numeric array with values between 0 and 1

VaR confidence level, specified as a scalar with the comma-separated pair consisting of 'VaRLevel' and a numeric value between 0 and 1 or a 1-by-NumVaRs (or NumVaRs-by-1) numeric array with a numeric value between 0 and 1. The VaRLevel name-value pair argument sets the VaRLevel on page 5-0 property.

Data Types: double

#### **Mean — Means for normal distribution**

0 (default) | numeric | numeric array

Means for the normal distribution, specified as a comma-separated pair consisting of 'Mean' and a numeric value or a NumRows-by-1 numeric array. The Mean name-value pair argument sets the 'Mean' field of the Distribution on page 5-0 property.

**Note** You set the Mean name-value pair argument only when the DistributionName input argument is specified as normal.

Data Types: double

#### **StandardDeviation — Standard deviation for normal distribution**

1 (default) | positive numeric | positive numeric array

Standard deviation for the normal distribution, specified as a comma-separated pair consisting of 'StandardDeviation' and a positive numeric value or a NumRows-by-1 array. The

StandardDeviation name-value pair argument sets the 'StandardDeviation' field of the Distribution on page 5-0 property.

**Note** You set the StandardDeviation name-value pair argument only when the DistributionName input argument is specified as normal.

Data Types: double

### **DegreesOfFreedom — Degrees of freedom for t distribution**

integer ≥ 3

Degrees of freedom for the t distribution, specified as a comma-separated pair consisting of 'DegreesOfFreedom' and an integer value  $\geq$  3. The DegreesOfFreedom name-value pair argument sets the 'DegreesOfFreedom' field of the Distribution on page 5-0 property.

**Note** The DegreesOfFreedom name-value pair argument is only set when the DistributionName input argument is specified as t. A value for DegreesOfFreedom is *required* when the value of DistributionName is t.

Data Types: double

#### **Location — Location parameters for t distribution**

0 (default) | numeric | numeric array

Location parameters for the t distribution, specified as a comma-separated pair consisting of 'Location' and a numeric value or a NumRows-by-1 array. The Location name-value pair argument sets the'Location' field of the Distribution on page 5-0 property.

**Note** The Location name-value pair argument is only set when the DistributionName input argument is specified as t.

Data Types: double

#### **Scale — Scale parameters for t distribution**

1 (default) | positive numeric

Scale parameters for the t distribution, specified as a comma-separated pair consisting of 'Scale' and a positive numeric value or a NumRows-by-1 array. The Scale name-value pair argument sets the 'Scale' field of the Distribution on page 5-0 property.

**Note** The Scale name-value pair argument is only set when the DistributionName input argument is specified as t.

Data Types: double

**Simulate — Indicates if simulation for statistical significance is run**

true (default) | values are true or false

<span id="page-431-0"></span>Indicates if a simulation for statistical significance is run when you create an esbacktestbysim object, specified as a logical scalar with the comma-separated pair consisting of 'Simulate' and a value of true or false.

Data Types: logical

# **Properties**

#### **PortfolioData — Portfolio data for ES backtesting analysis**

numeric array

Portfolio data for the ES backtesting analysis, specified as a NumRows-by-1 numeric array containing a copy of the portfolio data.

Data Types: double

#### **VaRData — VaR data for ES backtesting analysis**

numeric array

VaR data for the ES backtesting analysis, specified as a NumRows-by-NumVaRs numeric array containing a copy of the VaR data.

Data Types: double

#### **ESData — Expected shortfall data**

numeric array

Expected shortfall data for ES backtesting analysis, specified as a NumRows-by-NumVaRs numeric array containing a copy of the ESData.

Data Types: double

#### **Distribution — Distribution information**

structure

Distribution information, including distribution name and the associated distribution parameters, specified as a structure.

For a normal distribution, the Distribution structure has fields 'Name' (set to normal), 'Mean', and 'StandardDeviation', with values set to the corresponding inputs.

For a t distribution, the Distribution structure has fields 'Name' (set to t), 'DegreesOfFreedom', 'Location', and 'Scale', with values set to the corresponding inputs.

Data Types: struct

### **PortfolioID — Portfolio identifier**

string

Portfolio identifier, specified as a string.

Data Types: string

**VaRID — VaR identifier** string | string array
VaR identifier, specified as a 1-by-NumVaRs string array containing the VaR IDs for the corresponding columns in VaRData.

Data Types: string

#### **VaRLevel — VaR level**

numeric array with values between 0 and 1

VaR level, specified as a 1-by-NumVaRs numeric array with values between 0 and 1 containing the VaR levels for the corresponding columns in VaRData.

Data Types: double

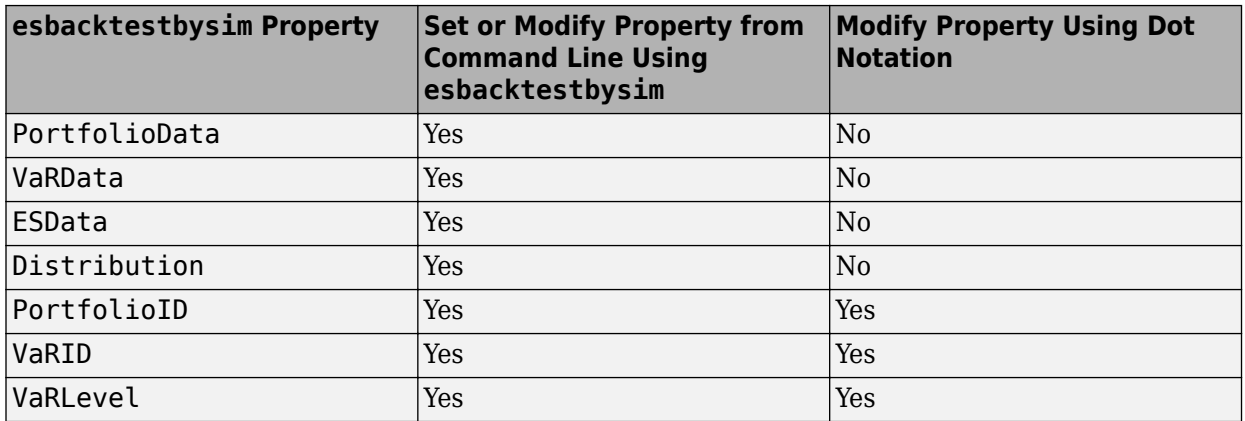

# **Object Functions**

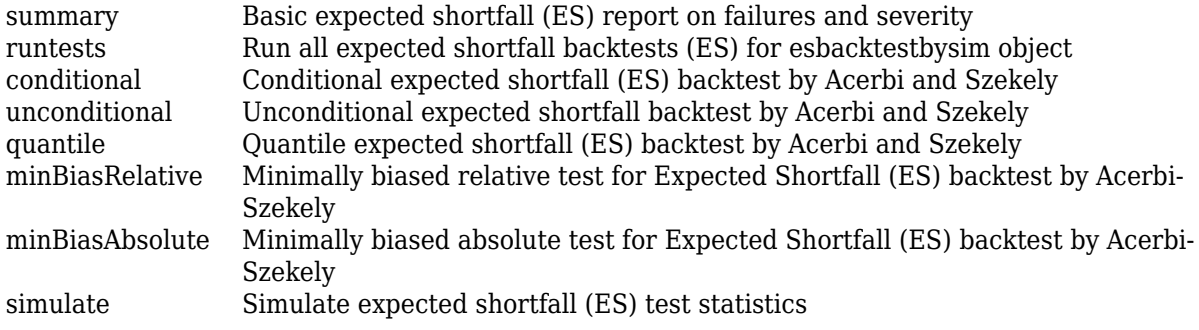

# **Examples**

#### **Create esbacktestbysim Object and Run ES Backtests**

esbacktestbysim takes in portfolio outcomes data, the corresponding value-at-risk (VaR) data, the expected shortfall (ES) data, and the Distribution information and returns an esbacktestbysim object.

Create an esbacktestbysim object and display the Distribution property.

```
load ESBacktestBySimData
rng('default'); % for reproducibility
ebts = esbacktestbysim(Returns, VaR, ES, "t", ...
        'DegreesOfFreedom',10,...
```

```
 'Location',Mu,...
       'Scale', Sigma, ...
        'PortfolioID',"S&P",...
        'VaRID',["t(10) 95%","t(10) 97.5%","t(10) 99%"],...
        'VaRLevel',VaRLevel)
ebts = esbacktestbysim with properties:
     PortfolioData: [1966x1 double]
           VaRData: [1966x3 double]
            ESData: [1966x3 double]
      Distribution: [1x1 struct]
       PortfolioID: "S&P"
             VaRID: ["t(10) 95%" "t(10) 97.5%" "t(10) 99%"]
          VaRLevel: [0.9500 0.9750 0.9900]
```
#### ebts.Distribution

```
ans = struct with fields:
                 Name: "t"
     DegreesOfFreedom: 10
             Location: 0
                 Scale: [1966x1 double]
```
ebts, the esbacktestbysim object, contains a copy of the given portfolio data (PortfolioData property), the given VaR data (VaRData property), the given ES data (ESData) property, and the given Distribution information. The object also contains all combinations of portfolio ID, VaR ID, and VaR level to be tested (PortfolioID, VaRID, and VaRLevel properties).

Run the tests using the ebts object.

#### TestResults = runtests(ebts)

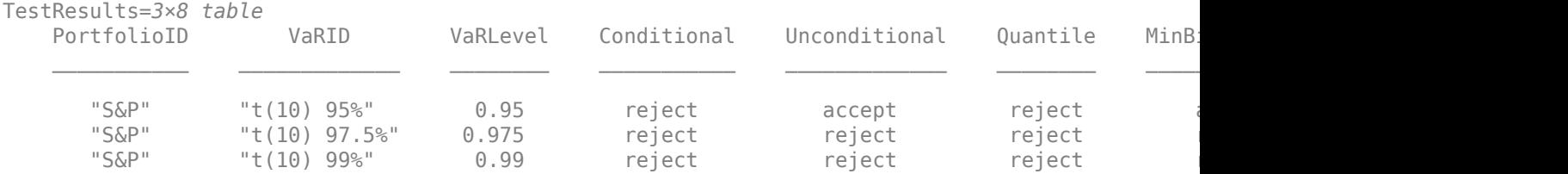

Change the PortfolioID property using dot notation. For more information on creating an esbacktestbysim object, see [esbacktestbysim](#page-426-0).

 $ebts.PortfolioID = 'S\&P, 1996-2003'$ 

```
ebts = esbacktestbysim with properties:
    PortfolioData: [1966x1 double]
          VaRData: [1966x3 double]
            ESData: [1966x3 double]
     Distribution: [1x1 struct]
      PortfolioID: "S&P, 1996-2003"
             VaRID: ["t(10) 95%" "t(10) 97.5%" "t(10) 99%"]
```
VaRLevel: [0.9500 0.9750 0.9900]

#### Run all tests using the updated esbacktestbysim object.

#### runtests(ebts)

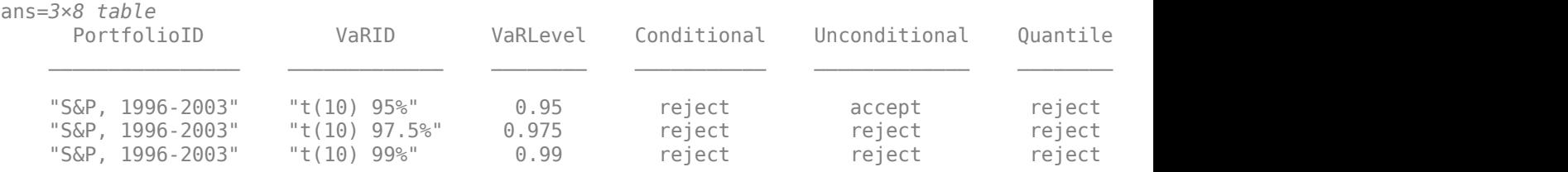

# **References**

[1] Acerbi, C., and B. Szekely. *Backtesting Expected Shortfall.* MSCI Inc. December, 2014.

[2] Basel Committee on Banking Supervision. *Minimum Capital Requirements for Market Risk.* January, 2016 ([https://www.bis.org/bcbs/publ/d352.pdf\)](https://www.bis.org/bcbs/publ/d352.pdf).

# **See Also**

[conditional](#page-440-0) | [esbacktest](#page-408-0) | [esbacktestbyde](#page-575-0) | [minBiasAbsolute](#page-457-0) | [minBiasRelative](#page-461-0) | [quantile](#page-449-0) | [runtests](#page-437-0) | [simulate](#page-453-0) | [summary](#page-435-0) | table | timetable | [unconditional](#page-445-0) | [varbacktest](#page-476-0)

### **Topics**

"Expected Shortfall (ES) Backtesting Workflow Using Simulation" on page 2-35 ["Expected Shortfall Estimation and Backtesting" on page 2-45](#page-76-0) ["Overview of Expected Shortfall Backtesting" on page 2-21](#page-52-0) ["Comparison of ES Backtesting Methods" on page 2-27](#page-58-0)

### **Introduced in R2017b**

# <span id="page-435-0"></span>**summary**

Basic expected shortfall (ES) report on failures and severity

# **Syntax**

 $S = summary(ebts)$ 

# **Description**

S = summary(ebts) returns a basic report on the given esbacktestbysim data, including the number of observations, number of failures, observed confidence level, and so on (see S for details).

# **Examples**

### **Generate an ES Summary Report**

Create an esbacktestbysim object.

```
load ESBacktestBySimData
rng('default'); % for reproducibility
ebts = esbacktestbysim(Returns, VaR, ES, "t", ...
        'DegreesOfFreedom',10,...
       'Location', Mu, ...
       'Scale', Sigma, ...
 'PortfolioID',"S&P",...
 'VaRID',["t(10) 95%","t(10) 97.5%","t(10) 99%"],...
 'VaRLevel',VaRLevel);
```
Generate the ES summary report.

```
S = summary(ebts)
```
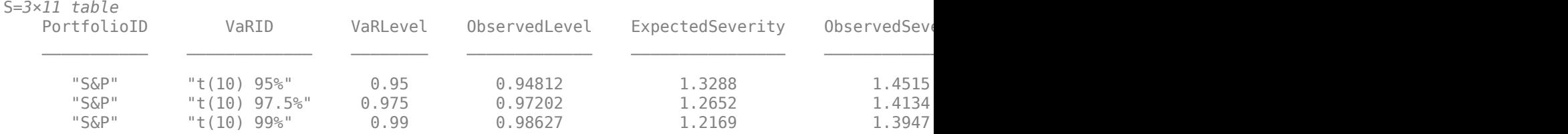

# **Input Arguments**

### **ebts — esbacktestbysim object**

object

esbacktestbysim (ebts) object, which contains a copy of the given data (the PortfolioData, VarData, ESData, and Distribution properties) and all combinations of portfolio ID, VaR ID, and VaR levels to be tested. For more information on creating an esbacktestbysim object, see [esbacktestbysim](#page-426-0).

# **Output Arguments**

### **S — Summary report**

table

Summary report, returned as a table. The table rows correspond to all combinations of portfolio ID, VaR ID, and VaR levels to be tested. The columns correspond to the following information:

- 'PortfolioID' Portfolio ID for the given data
- 'VaRID' VaR ID for each of the VaR data columns provided
- 'VaRLevel' VaR level for the corresponding VaR data column
- 'ObservedLevel' Observed confidence level, defined as the number of periods without failures divided by number of observations
- 'ExpectedSeverity' Expected average severity ratio, that is, the average ratio of ES to VaR over the periods with VaR failures
- 'ObservedSeverity' Observed average severity ratio, that is, the average ratio of loss to VaR over the periods with VaR failures
- 'Observations' Number of observations, where missing values are removed from the data
- 'Failures' Number of failures, where a failure occurs whenever the loss (negative of portfolio data) exceeds the VaR
- 'Expected' Expected number of failures, defined as the number of observations multiplied by 1 minus the VaR level
- 'Ratio' Ratio of number of failures to expected number of failures
- 'Missing' Number of periods with missing values removed from the sample

**Note** The 'ExpectedSeverity' and 'ObservedSeverity' ratios are undefined (NaN) when there are no VaR failures in the data.

# **See Also**

[conditional](#page-440-0) | [esbacktestbyde](#page-575-0) | [esbacktestbysim](#page-426-0) | [minBiasAbsolute](#page-457-0) | [minBiasRelative](#page-461-0) | [quantile](#page-449-0) | [runtests](#page-437-0) | [simulate](#page-453-0) | [unconditional](#page-445-0)

### **Topics**

"Expected Shortfall (ES) Backtesting Workflow Using Simulation" on page 2-35

["Expected Shortfall Estimation and Backtesting" on page 2-45](#page-76-0)

["Overview of Expected Shortfall Backtesting" on page 2-21](#page-52-0)

["Comparison of ES Backtesting Methods" on page 2-27](#page-58-0)

### **Introduced in R2017b**

# <span id="page-437-0"></span>**runtests**

Run all expected shortfall backtests (ES) for esbacktestbysim object

# **Syntax**

TestResults = runtests(ebts) TestResults = runtests(ebts,Name,Value)

# **Description**

TestResults = runtests(ebts) runs all the tests for the [esbacktestbysim](#page-426-0) object. runtests reports only the final test result. For test details, such as *p*-values, run the individual tests:

- [conditional](#page-440-0)
- [unconditional](#page-445-0)
- [quantile](#page-449-0)

TestResults = runtests(ebts,Name,Value) adds an optional name-value pair argument for TestLevel.

# **Examples**

### **Run All ES Backtests**

Create an esbacktestbysim object.

```
load ESBacktestBySimData
rng('default'); % for reproducibility
ebts = esbacktestbysim(Returns, VaR, ES, "t", ...
        'DegreesOfFreedom',10,...
       'Location', Mu, ...
 'Scale',Sigma,...
 'PortfolioID',"S&P",...
        'VaRID',["t(10) 95%","t(10) 97.5%","t(10) 99%"],...
        'VaRLevel',VaRLevel);
```
Generate the TestResults report for all ES backtests.

TestResults = runtests(ebts,'TestLevel',0.99)

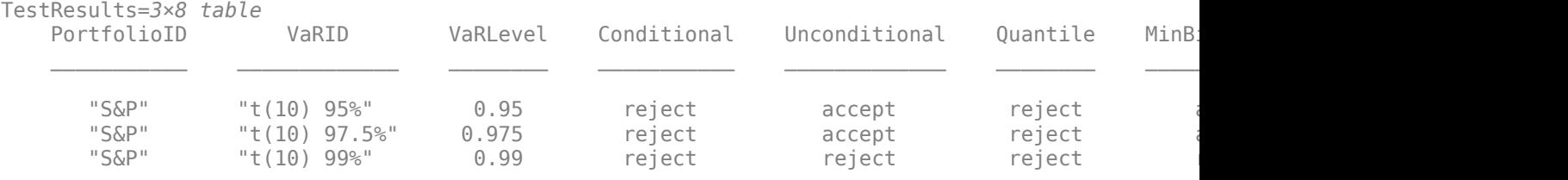

Generate the TestResults report for all ES backtests using the name-value argument for 'ShowDetails' to display the test confidence level.

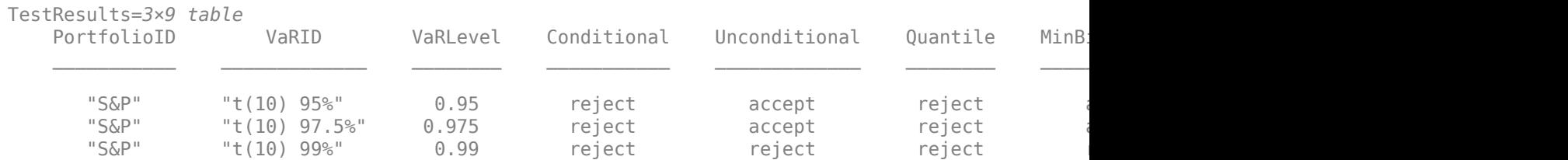

#### TestResults = runtests(ebts,'TestLevel',0.99,'ShowDetails',true)

## **Input Arguments**

#### **ebts — esbacktestbysim object**

object

esbacktestbysim (ebts) object, which contains a copy of the given data (the PortfolioData, VarData, ESData, and Distribution properties) and all combinations of portfolio ID, VaR ID, and VaR levels to be tested. For more information on creating an esbacktestbysim object, see [esbacktestbysim](#page-426-0).

#### **Name-Value Pair Arguments**

Specify optional comma-separated pairs of Name, Value arguments. Name is the argument name and Value is the corresponding value. Name must appear inside quotes. You can specify several name and value pair arguments in any order as Name1, Value1, ..., NameN, ValueN.

Example: TestResults = runtests(ebts,'TestLevel',0.99)

#### **TestLevel — Test confidence level**

0.95 (default) | numeric value between 0 and 1

Test confidence level, specified as the comma-separated pair consisting of 'TestLevel' and a numeric value between 0 and 1.

Data Types: double

**ShowDetails — Indicates if the output displays a column showing the test confidence level** false (default) | scalar logical with a value of true or false

Indicates if the output displays a column showing the test confidence level, specified as the commaseparated pair consisting of 'ShowDetails' and a scalar logical value.

Data Types: logical

# **Output Arguments**

**TestResults — Results** table

Results, returned as a table where the rows correspond to all combinations of portfolio ID, VaR ID, and VaR levels to be tested. The columns correspond to the following information:

• 'PortfolioID' — Portfolio ID for the given data

- 'VaRID' VaR ID for each of the VaR data columns provided
- 'VaRLevel' VaR level for the corresponding VaR data column
- 'Conditional'— Categorical array with categories 'accept' and 'reject' indicating the result of the conditional test
- 'Unconditional' Categorical array with categories 'accept' and 'reject' indicating the result of the unconditional test
- 'Quantile' Categorical array with categories 'accept' and 'reject' indicating the result of the quantile test
- 'minBiasAbsolute' Categorical array with categories 'accept' and 'reject' indicating the result of the minBiasAbsolute test
- 'minBiasRelative' Categorical array with categories 'accept' and 'reject' indicating the result of the minBiasRelative test

**Note** If you request to show additional details by setting the ShowDetails optional input to true, then the output also contains a TestLevel column for the confidence level.

For the test results, the terms 'accept' and 'reject' are used for convenience. Technically, a test does not accept a model; rather, a test fails to reject it.

# **See Also**

[conditional](#page-440-0) | [esbacktestbyde](#page-575-0) | [esbacktestbysim](#page-426-0) | [minBiasAbsolute](#page-457-0) | [minBiasRelative](#page-461-0) | [quantile](#page-449-0) | [simulate](#page-453-0) | [summary](#page-435-0) | [unconditional](#page-445-0)

### **Topics**

"Expected Shortfall (ES) Backtesting Workflow Using Simulation" on page 2-35

["Expected Shortfall Estimation and Backtesting" on page 2-45](#page-76-0)

["Overview of Expected Shortfall Backtesting" on page 2-21](#page-52-0)

["Comparison of ES Backtesting Methods" on page 2-27](#page-58-0)

### **Introduced in R2017b**

# <span id="page-440-0"></span>**conditional**

Conditional expected shortfall (ES) backtest by Acerbi and Szekely

# **Syntax**

```
TestResults = conditional(ebts)
[TestResults,SimTestStatistic] = conditional(ebts,Name,Value)
```
# **Description**

TestResults = conditional(ebts) runs the conditional ES backtest of Acerbi-Szekely (2014). The conditional test has two underlying tests, a preliminary Value-at-Risk (VaR) backtest that is specified using the name-value pair argument VaRTest, and the standalone conditional ES backtest. A 'reject' result on either underlying test produces a 'reject' result on the conditional test.

[TestResults,SimTestStatistic] = conditional(ebts,Name,Value) adds optional namevalue pair arguments for TestLevel and VaRTest.

# **Examples**

### **Run an ES Conditional Test**

Create an esbacktestbysim object.

```
load ESBacktestBySimData
rng('default'); % for reproducibility
ebts = esbacktestbysim(Returns,VaR,ES,"t",...
        'DegreesOfFreedom',10,...
        'Location',Mu,...
        'Scale',Sigma,...
 'PortfolioID',"S&P",...
 'VaRID',["t(10) 95%","t(10) 97.5%","t(10) 99%"],...
        'VaRLevel',VaRLevel);
```
Generate the ES conditional test report.

### TestResults = conditional(ebts)

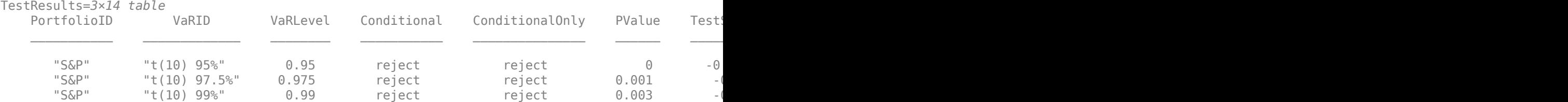

# **Input Arguments**

### **ebts — esbacktestbysim object**

object

esbacktestbysim (ebts) object, which contains a copy of the given data (the PortfolioData, VarData, ESData, and Distribution properties) and all combinations of portfolio ID, VaR ID, and VaR levels to be tested. For more information on creating an esbacktestbysim object, see [esbacktestbysim](#page-426-0).

### **Name-Value Pair Arguments**

Specify optional comma-separated pairs of Name, Value arguments. Name is the argument name and Value is the corresponding value. Name must appear inside quotes. You can specify several name and value pair arguments in any order as Name1, Value1, ..., NameN, ValueN.

Example: [TestResults,SimTestStatistic] = conditional(ebts,'TestLevel',0.99)

### **TestLevel — Test confidence level**

0.95 (default) | numeric value between 0 and 1

Test confidence level, specified as the comma-separated pair consisting of 'TestLevel' and a numeric value between 0 and 1.

Data Types: double

### **VaRTest — Indicator for VaR back test**

'pof' (default) | character vector with a value of 'tl', 'bin', 'pof', 'tuff', 'cc', 'cci', 'tbf', or 'tbfi' | string array with a value of 'tl', 'bin', 'pof', 'tuff', 'cc', 'cci', 'tbf', or 'tbfi'

Indicator for VaR back test, specified as the comma-separated pair consisting of 'VaRTest' and a character vector or string array with a value of 'tl', 'bin', 'pof', 'tuff', 'cc', 'cci', 'tbf', or 'tbfi'. For more information on these VaR backtests, see [varbacktest](#page-476-0).

**Note** The specified VaRTest is run using the same TestLevel value that is specified with the TestLevel name-value pair argument in the conditional function.

Data Types: char | string

# **Output Arguments**

# **TestResults — Results**

table

Results, returned as a table where the rows correspond to all combinations of portfolio ID, VaR ID, and VaR levels to be tested. The columns correspond to the following information:

- 'PortfolioID' Portfolio ID for the given data.
- 'VaRID' VaR ID for each of the VaR data columns provided.
- 'VaRLevel' VaR level for the corresponding VaR data column.
- 'Conditional'— Categorical array with categories 'accept' and 'reject' indicating the result of the conditional test. This result combines the outcome of the 'ConditionalOnly' column and the VaR test.
- 'ConditionalOnly'— Categorical array with categories 'accept' and 'reject' indicating the result of the standalone conditional test, independent of the VaR test outcome.
- 'PValue'— *P*-value of the standalone conditional test (for the'ConditionalOnly' column).
- 'TestStatistic'— Conditional test statistic (for the'ConditionalOnly' column).
- 'CriticalValue'— Critical value for the conditional test.
- 'VaRTest'— String array indicating the selected VaR test as specified by the VaRTest argument.
- 'VaRTestResult'— Categorical array with categories 'accept' and 'reject' indicating the result of the VaR test selected with the 'VaRTest' argument.
- 'VaRTestPValue'— P-value for the VaR backtest. If the traffic-light test  $(t)$  is used, this is 1 minus the traffic-light test's 'Probability' column value.
- 'Observations'— Number of observations.
- 'Scenarios'— Number of scenarios simulated to get the *p*-values.
- 'TestLevel'— Test confidence level.

**Note** For the test results, the terms 'accept' and 'reject' are used for convenience. Technically, a test does not accept a model; rather, a test fails to reject it.

### **SimTestStatistic — Simulated values of test statistic**

numeric array

Simulated values of the test statistic, returned as a NumVaRs-by-NumScenarios numeric array.

# **More About**

### **Conditional Test by Acerbi and Szekely**

The conditional test is also known as the first Acerbi-Szekely test.

The conditional test statistic is based on the conditional relationship

$$
ES_t = -E_t[X_t | X_t < -VaR_t]
$$

where

 $\mathsf{X}_\mathrm{t}$  is the portfolio outcome, that is the portfolio return or portfolio profit and loss for period  $t.$ 

 $\mathsf{VaR}_{\mathsf{t}}$  is the estimated VaR for period  $t.$ 

 $ES_t$  is the estimated expected shortfall for period  $t$ .

The number of failures is defined as

$$
NumFailures = \sum_{t=1}^{N} I_t
$$

where

N is the number of periods in the test window  $(t = 1,...,N)$ .

 $\mathbf{I}_t$  is the VaR failure indicator on period *t* with a value of 1 if  $X_t$  < -VaR, and 0 otherwise.

The conditional test statistic is defined as:

$$
Z_{cond} = \frac{1}{NumFailures} \sum_{t=1}^{N} \frac{X_t I_t}{ES_t} + 1
$$

The conditional test has two parts. A VaR backtest, specified by the VaRTest name-value pair argument, must be run for the number of failures (NumFailures), and a standalone conditional test is performed for the conditional test statistic  $Z_{cond}$ . The conditional test accepts the model only when both the VaR test and the standalone conditional test accept the model.

### **Significance of the Test**

Under the assumption that the distributional assumptions are correct, the expected value of the test statistic  $Z_{\text{cond}}$ , assuming at least one VaR failure, is 0.

This is expressed as:

 $E[Z_{cond}|$ *NumFailures* > 0] = 0

Negative values of the test statistic indicate risk underestimation. The conditional test is a one-sided test that rejects when there is evidence that the model underestimates risk (for technical details on the null and alternative hypotheses, see Acerbi-Szekely, 2014). The conditional test rejects the model when the *p*-value is less than 1 minus the test confidence level.

For more information on the steps to simulate the test statistics and the details for the computation of the *p*-values and critical values, see [simulate](#page-453-0).

### **Edge Cases**

The conditional test statistic is undefined (NaN) when there are no VaR failures in the data  $(NumFairUres = 0)$ .

The *p*-value is set to NaN in these cases, and test result is to 'accept', because there is no evidence of risk underestimation.

Likewise, the simulated conditional test statistic is undefined (NaN) for scenarios with no VaR failures. These scenarios are discarded for the estimation of the significance of the test. Under the assumption that the distributional assumptions are correct,  $E[Z_{cond}|$  *NumFailures* > 0] = 0, so the significance is computed over scenarios with at least one failure (NumFailures > 0). The number of scenarios reported by the conditional test function is the number of scenarios with at least one VaR failure. The number of scenarios reported can be smaller than the total number of scenarios simulated. The critical value is estimated over the scenarios with at least one VaR failure. If the simulated test statistic is NaN for all scenarios, the critical value is set to NaN. Scenarios with no failures are more likely as the expected number of failures  $Np_{VaR}$  gets smaller.

# **References**

[1] Acerbi, C. and Szekely, B. *Backtesting Expected Shortfall.* MSCI Inc. December, 2014.

# **See Also**

[bin](#page-486-0) | [cc](#page-490-0) | [cci](#page-494-0) | [esbacktestbyde](#page-575-0) | [esbacktestbysim](#page-426-0) | [minBiasAbsolute](#page-457-0) | [minBiasRelative](#page-461-0) | [pof](#page-499-0) | [quantile](#page-449-0) | [runtests](#page-437-0) | [simulate](#page-453-0) | [summary](#page-435-0) | [tbf](#page-510-0) | [tbfi](#page-514-0) | [tl](#page-518-0) | [tuff](#page-522-0) | [unconditional](#page-445-0)

## **Topics**

"Expected Shortfall (ES) Backtesting Workflow Using Simulation" on page 2-35

["Expected Shortfall Estimation and Backtesting" on page 2-45](#page-76-0)

["Overview of Expected Shortfall Backtesting" on page 2-21](#page-52-0)

["Comparison of ES Backtesting Methods" on page 2-27](#page-58-0)

### **Introduced in R2017b**

# <span id="page-445-0"></span>**unconditional**

Unconditional expected shortfall backtest by Acerbi and Szekely

# **Syntax**

```
TestResults = unconditional(ebts)
[TestResults,SimTestStatistic] = unconditional(ebts,Name,Value)
```
# **Description**

TestResults = unconditional(ebts) runs the unconditional expected shortfall (ES) backtest of Acerbi-Szekely (2014).

[TestResults,SimTestStatistic] = unconditional(ebts,Name,Value) adds an optional name-value pair argument for TestLevel.

# **Examples**

### **Run an ES Unconditional Test**

Create an esbacktestbysim object.

```
load ESBacktestBySimData
rng('default'); % for reproducibility
ebts = esbacktestbysim(Returns, VaR, ES, "t", ...
        'DegreesOfFreedom',10,...
       'Location', Mu, ...
       'Scale', Sigma, ...
 'PortfolioID',"S&P",...
 'VaRID',["t(10) 95%","t(10) 97.5%","t(10) 99%"],...
 'VaRLevel',VaRLevel);
```
Generate the ES unconditional test report.

```
TestResults = unconditional(ebts)
```
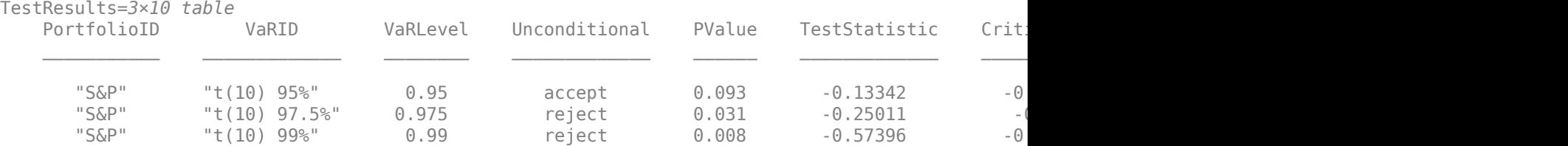

# **Input Arguments**

**ebts — esbacktestbysim object** object

esbacktestbysim (ebts) object, contains a copy of the given data (the PortfolioData, VarData, ESData, and Distribution properties) and all combinations of portfolio ID, VaR ID, and VaR levels to be tested. For more information on creating an esbacktestbysim object, see [esbacktestbysim](#page-426-0).

#### **Name-Value Pair Arguments**

Specify optional comma-separated pairs of Name, Value arguments. Name is the argument name and Value is the corresponding value. Name must appear inside quotes. You can specify several name and value pair arguments in any order as Name1, Value1, ..., NameN, ValueN.

Example: [TestResults,SimTestStatistic] = unconditional(ebts,'TestLevel',0.99)

### **TestLevel — Test confidence level**

0.95 (default) | numeric with values between 0 and 1

Test confidence level, specified as the comma-separated pair consisting of 'TestLevel' and a numeric value between 0 and 1.

Data Types: double

# **Output Arguments**

### **TestResults — Results**

table

Results, returned as a table where the rows correspond to all combinations of portfolio ID, VaR ID, and VaR levels to be tested. The columns correspond to the following information:

- 'PortfolioID' Portfolio ID for the given data
- 'VaRID' VaR ID for each of the VaR data columns provided
- 'VaRLevel' VaR level for the corresponding VaR data column
- 'Unconditional'— Categorical array with categories 'accept' and 'reject' that indicate the result of the unconditional test
- 'PValue'— P-value of the unconditional test
- 'TestStatistic'— Unconditional test statistic
- 'CriticalValue'— Critical value for the unconditional test
- 'Observations'— Number of observations
- 'Scenarios'— Number of scenarios simulated to get the *p*-values
- 'TestLevel'— Test confidence level

### **SimTestStatistic — Simulated values of the test statistic**

numeric array

Simulated values of the test statistic, returned as a NumVaRs-by-NumScenarios numeric array.

# **More About**

#### **Unconditional Test by Acerbi and Szekely**

The unconditional test is also known as the second Acerbi-Szekely test.

The unconditional test is based on the unconditional relationship

$$
ES_t = -E_t \left[ \frac{X_t I_t}{p_{VaR}} \right]
$$

where

 $\mathsf{X}_\mathrm{t}$  is the portfolio outcome, that is, the portfolio return or portfolio profit and loss for period  $t.$ 

 $P_{VaR}$  is the probability of VaR failure defined as 1-VaR level.

 $ES_t$  is the estimated expected shortfall for period  $t$ .

 $\mathbf{I}_t$  is the VaR failure indicator on period *t* with a value of 1 if  $X_t$  < -VaR, and 0 otherwise.

The unconditional test statistic is defined as:

$$
Z_{uncond} = \frac{1}{N p_{VaR}} \sum_{t=1}^{N} \frac{X_t I_t}{E S_t} + 1
$$

### **Significance of the Test**

Under the assumption that the distributional assumptions are correct, the expected value of the test statistic  $Z_{uncond}$  is  $\theta$ .

This is expressed as

 $E[Z_{uncond}] = 0$ 

Negative values of the test statistic indicate risk underestimation. The unconditional test is a onesided test that rejects when there is evidence that the model underestimates risk (for technical details on the null and alternative hypotheses, see Acerbi-Szekely, 2014). The unconditional test rejects the model when the *p*-value is less than 1 minus the test confidence level.

For more information on the steps to simulate the test statistics and the details for the computation of the*p*-values and critical values, see [simulate](#page-453-0).

### **Edge Cases**

The unconditional test statistic takes a value of 1 when there are no VaR failures in the data or in a simulated scenario.

1 is also the maximum possible value for the test statistic. When the expected number of failures  $N_{\text{D}_{VaR}}$  is small, the distribution of the unconditional test statistic has a discrete probability jump at  $Z_{uncond} = 1$ , and the probability that  $Z_{uncond} \leq 1$  is 1. The *p*-value is set to 1 in these cases, and the test result is to 'accept', because there is no evidence of risk underestimation. Scenarios with no failures are more likely as the expected number of failures  $Np_{VaR}$  gets smaller.

# **References**

[1] Acerbi, C., and B. Szekely. *Backtesting Expected Shortfall.* MSCI Inc. December, 2014.

# **See Also**

[conditional](#page-440-0) | [esbacktestbyde](#page-575-0) | [esbacktestbysim](#page-426-0) | [minBiasAbsolute](#page-457-0) | [minBiasRelative](#page-461-0) | [quantile](#page-449-0) | [runtests](#page-437-0) | [simulate](#page-453-0) | [summary](#page-435-0)

### **Topics**

"Expected Shortfall (ES) Backtesting Workflow Using Simulation" on page 2-35 ["Expected Shortfall Estimation and Backtesting" on page 2-45](#page-76-0)

["Overview of Expected Shortfall Backtesting" on page 2-21](#page-52-0)

["Comparison of ES Backtesting Methods" on page 2-27](#page-58-0)

### **Introduced in R2017b**

# <span id="page-449-0"></span>**quantile**

Quantile expected shortfall (ES) backtest by Acerbi and Szekely

# **Syntax**

```
TestResults = quantile(ebts)[TestResults,SimTestStatistic] = quantile(ebts,Name,Value)
```
# **Description**

TestResults = quantile(ebts) runs the quantile ES backtest of Acerbi-Szekely (2014).

```
[TestResults,SimTestStatistic] = quantile(ebts,Name,Value) adds an optional name-
value pair argument for TestLevel.
```
# **Examples**

### **Run an ES Quantile Test**

Create an esbacktestbysim object.

```
load ESBacktestBySimData
rng('default'); % for reproducibility
ebts = esbacktestbysim(Returns, VaR, ES, "t", ...
        'DegreesOfFreedom',10,...
       'Location', Mu, ...
       'Scale', Sigma, ...
        'PortfolioID',"S&P",...
        'VaRID',["t(10) 95%","t(10) 97.5%","t(10) 99%"],...
        'VaRLevel',VaRLevel);
```
Generate the ES quantile test report.

```
TestResults = quantile(ebts)
```
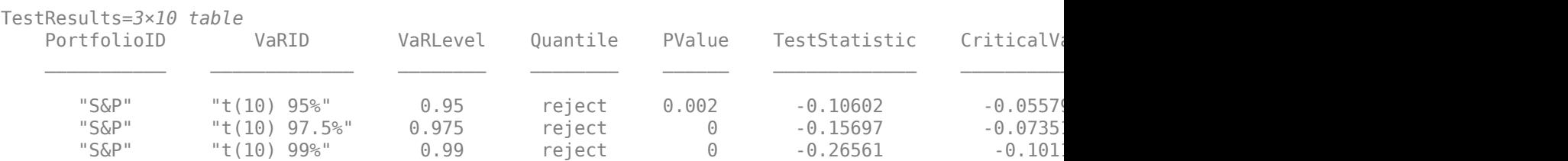

# **Input Arguments**

**ebts — esbacktestbysim object** object

esbacktestbysim (ebts) object, which contains a copy of the given data (the PortfolioData, VarData, ESData, and Distribution properties) and all combinations of portfolio ID, VaR ID, and VaR levels to be tested. For more information on creating an esbacktestbysim object, see [esbacktestbysim](#page-426-0).

### **Name-Value Pair Arguments**

Specify optional comma-separated pairs of Name, Value arguments. Name is the argument name and Value is the corresponding value. Name must appear inside quotes. You can specify several name and value pair arguments in any order as Name1, Value1, ..., NameN, ValueN.

Example: [TestResults,SimTestStatistic] = quantile(ebts,'TestLevel',0.99)

### **TestLevel — Test confidence level**

0.95 (default) | numeric with values between 0 and 1

Test confidence level, specified as the comma-separated pair consisting of 'TestLevel' and a numeric value between 0 and 1.

Data Types: double

# **Output Arguments**

### **TestResults — Results**

table

Results, returned as a table where the rows correspond to all combinations of portfolio ID, VaR ID, and VaR levels to be tested. The columns correspond to the following information:

- 'PortfolioID' Portfolio ID for the given data
- 'VaRID' VaR ID for each of the VaR data columns provided
- 'VaRLevel' VaR level for the corresponding VaR data column
- 'Quantile'— Categorical array with categories 'accept' and 'reject' indicating the result of the quantile test
- 'PValue'— *P*-value of the quantile test
- 'TestStatistic'— Quantile test statistic
- 'CriticalValue'— Critical value for the quantile test
- 'Observations'— Number of observations
- 'Scenarios'— Number of scenarios simulated to get the *p*-values
- 'TestLevel'— Test confidence level

### **SimTestStatistic — Simulated values of test statistic**

numeric array

Simulated values of the test statistic, returned as a NumVaRs-by-NumScenarios numeric array.

# **More About**

### **Quantile Test by Acerbi and Szekely**

The quantile test (also known as the third Acerbi-Szekely test) uses a sample estimator of the expected shortfall.

The expected shortfall for a sample  $\mathsf{Y}_1, ..., \mathsf{Y}_N$  is:

$$
\widehat{ES}(Y) = -\frac{1}{[Np_{VaR}]} \sum_{i=1}^{[Np_{VaR}]} Y_{[i]}
$$

where

N is the number of periods in the test window  $(t = 1,...,N)$ .

 $P_{VaR}$  is the probability of VaR failure defined as 1-VaR level.

 $Y_{[1]},...,Y_{[N]}$  are the sorted sample values (from smallest to largest), and  $[Np_{VaR}]$  is the largest integer less than or equal to  $Np_{VaR}$ .

To compute the quantile test statistic, a sample of size N is created at each time *t* as follows. First, convert the portfolio outcomes to  $X_t$  to ranks  $U_1 = P_1(X_1), ..., U_N = P_N(X_N)$  using the cumulative distribution function  ${\sf P_t}.$  If the distribution assumptions are correct, the rank values  ${\sf U}_1,...,{\sf U}_N$  are uniformly distributed in the interval (0,1). Then at each time *t*:

- Invert the ranks  $U = (U_1, ..., U_N)$  to get N quantiles  $P_t^{-1}(U) = (P_t^{-1}(U_1), ..., P_t^{-1}(U_N)).$
- Compute the sample estimator  $\widehat{ES}(P_t^{-1}(U))$ .
- Compute the expected value of the sample estimator  $E[\widehat{ES}(P_t^{-1}(V))]$

where  $V = (V_1, ..., V_N)$  is a sample of N independent uniform random variables in the interval (0,1). This value can be computed analytically.

Define the quantile test statistic as

$$
Z_{quantile} = \; - \frac{1}{N} \sum_{t=1}^{N} \frac{\widehat{ES}(P_{t}^{-1}(U))}{E[\widehat{ES}(P_{t}^{-1}(V))] } + 1
$$

The denominator inside the sum can be computed analytically as

$$
E[\widehat{ES}(P_t^{-1}(V))] = -\frac{N}{[N_{pVaR}]} \int_0^1 I_{1-p}(N - [N_{pVaR}], [N_{pVaR}]) P_t^{-1}(p) dp
$$

where  ${\tt I_x(z,w)}$  is the regularized incomplete beta function. For more information, see <code>betainc</code>.

### **Significance of the Test**

Assuming that the distributional assumptions are correct, the expected value of the test statistic  $Z_{\text{quantile}}$  is 0.

This is expressed as:

 $E[Z_{quantile}] = 0$ 

Negative values of the test statistic indicate risk underestimation. The quantile test is a one-sided test that rejects the model when there is evidence that the model underestimates risk. (For technical details on the null and alternative hypotheses, see Acerbi-Szekely, 2014). The quantile test rejects the model when the *p*-value is less than 1 minus the test confidence level.

For more information on simulating the test statistics and computing the *p*-values and critical values, see [simulate](#page-453-0).

### **Edge Cases**

The quantile test statistic is well-defined when there are no VaR failures in the data.

However, when the expected number of failures  $Np_{VaR}$  is small, an adjustment is required. The sample estimator of the expected shortfall takes the average of the smallest  $N_{tail}$  observations in the sample, where  $N_{tail} = |N_{pVaR}|$ . If  $N p_{VaR} < 1$ , then  $N_{tail} = 0$ , the sample estimator of the expected shortfall becomes an empty sum, and the quantile test statistic is undefined.

To account for this, whenever  $Np_{VaR}$  < 1, the value of  $N_{tail}$  is set to 1. Thus, the sample estimator of the expected shortfall has a single term and is equal to the minimum value of the sample. With this adjustment, the quantile test statistic is then well-defined and the significance analysis is unchanged.

# **References**

[1] Acerbi, C., and B. Szekely. *Backtesting Expected Shortfall.* MSCI Inc. December, 2014.

# **See Also**

[conditional](#page-440-0) | [esbacktestbyde](#page-575-0) | [esbacktestbysim](#page-426-0) | [minBiasAbsolute](#page-457-0) | [minBiasRelative](#page-461-0) | [runtests](#page-437-0) | [simulate](#page-453-0) | [summary](#page-435-0) | [unconditional](#page-445-0)

### **Topics**

"Expected Shortfall (ES) Backtesting Workflow Using Simulation" on page 2-35

["Expected Shortfall Estimation and Backtesting" on page 2-45](#page-76-0)

["Overview of Expected Shortfall Backtesting" on page 2-21](#page-52-0)

["Comparison of ES Backtesting Methods" on page 2-27](#page-58-0)

### **Introduced in R2017b**

# <span id="page-453-0"></span>**simulate**

Simulate expected shortfall (ES) test statistics

# **Syntax**

 $ebts = simulate(ebts)$ ebts = simulate(ebts,Name,Value)

# **Description**

ebts = simulate(ebts) performs a simulation of ES test statistics. The simulate function simulates portfolio outcomes according to the distribution assumptions indicated in the [esbacktestbysim](#page-426-0) object, and calculates all the supported test statistics under each scenario. The simulated test statistics are used to estimate the significance of the ES backtests.

ebts = simulate(ebts,Name,Value) adds optional name-value pair arguments.

# **Examples**

### **Simulate ES Test Statistics**

Create an esbacktestbysim object and run a simulation of 1000 scenarios.

```
load ESBacktestBySimData
rng('default'); % for reproducibility
ebts = esbacktestbysim(Returns, VaR, ES, "t",...
        'DegreesOfFreedom',10,...
       'Location', Mu, ...
       'Scale', Sigma, ...
        'PortfolioID',"S&P",...
        'VaRID',["t(10) 95%","t(10) 97.5%","t(10) 99%"],...
        'VaRLevel',VaRLevel);
```
The unconditional and minBiasAbsolute tests report 1000 scenarios (see the Scenarios column in the report).

#### unconditional(ebts)

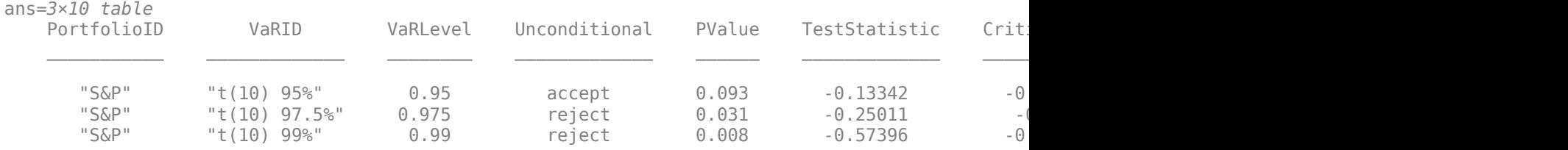

#### minBiasAbsolute(ebts)

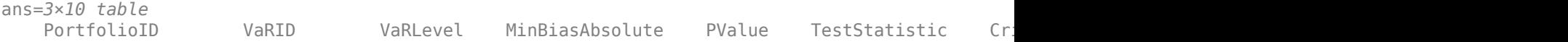

\_\_\_\_\_\_\_\_\_\_\_ \_\_\_\_\_\_\_\_\_\_\_\_\_ \_\_\_\_\_\_\_\_ \_\_\_\_\_\_\_\_\_\_\_\_\_\_\_ \_\_\_\_\_\_ \_\_\_\_\_\_\_\_\_\_\_\_\_ \_\_\_\_\_\_\_\_\_\_\_\_\_ \_\_\_\_\_\_\_\_\_\_\_\_ \_\_\_\_\_\_\_\_\_ \_\_\_\_\_\_\_\_\_

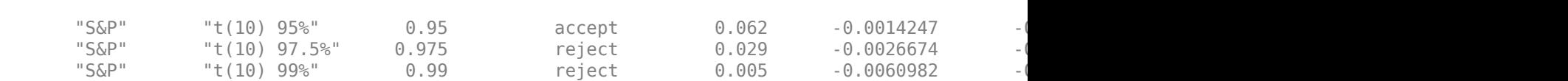

Run a second simulation with 5000 scenarios using the simulate function. Rerun the unconditional and minBiasAbsolute tests using the updated esbacktestbysim object. Notice that the tests now show 5,000 scenarios along with updated *p*-values and critical values.

ebts = simulate(ebts,'BlockSize',10000,'NumScenarios',5000,'TestList',["conditional","unconditional") unconditional(ebts)

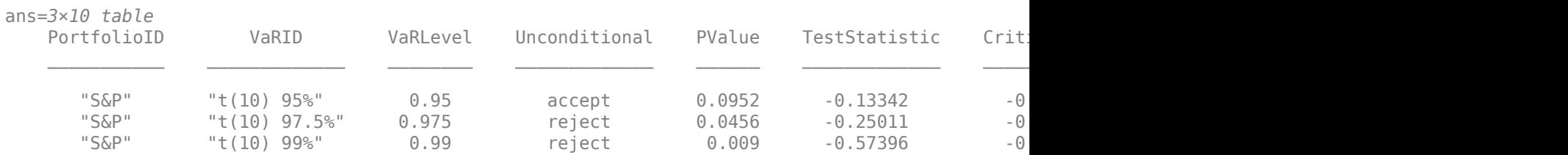

#### minBiasAbsolute(ebts,"TestLevel",0.99)

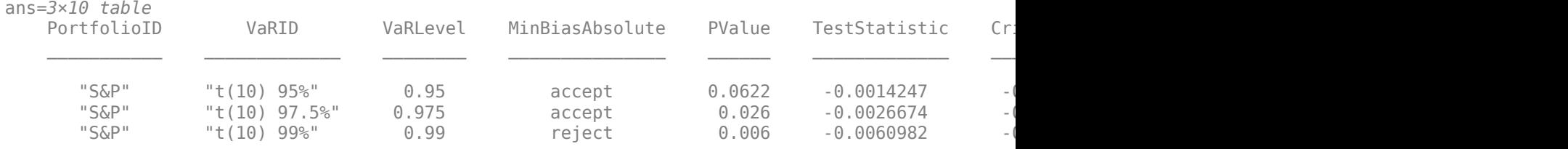

# **Input Arguments**

#### **ebts — esbacktestbysim object**

object

esbacktestbysim (ebts) object, which contains a copy of the given data (the PortfolioData, VarData, ESData, and Distribution properties) and all combinations of portfolio ID, VaR ID, and VaR levels to be tested. For more information on creating an esbacktestbysim object, see [esbacktestbysim](#page-426-0).

#### **Name-Value Pair Arguments**

Specify optional comma-separated pairs of Name, Value arguments. Name is the argument name and Value is the corresponding value. Name must appear inside quotes. You can specify several name and value pair arguments in any order as Name1, Value1, ..., NameN, ValueN.

```
Example: ebts =simulate(ebts,'NumScenarios',1000000,'BlockSize',10000,'TestList','conditiona
l')
```
### **NumScenarios — Number of scenarios to simulate**

1000 (default) | positive integer

Number of scenarios to simulate, specified using the comma-separated pair consisting of 'NumScenarios' and a positive integer.

Data Types: double

#### **BlockSize — Number of scenarios to simulate in single simulation block**

1000 (default) | positive integer

Number of scenarios to simulate in a single simulation block, specified using the comma-separated pair consisting of 'BlockSize' and a positive integer.

Data Types: double

#### **TestList — Indicator for which test statistics to simulate**

```
["conditional","unconditional","quantile","minBiasAbsolute","minBiasRelative"
] (default) | character vector with value of 'conditional', 'unconditional', 'quantile',
'minBiasAbsolute', or 'minBiasRelative' | string with value of "conditional",
"unconditional", "quantile", "minBiasAbsolute", or "minBiasRelative"
```
Indicator for which test statistics to simulate, specified as the comma-separated pair consisting of 'TestList' and a cell array of character vectors or a string array with the value conditional, unconditional, quantile, minBiasAbsolute or minBiasRelative.

Data Types: char | cell | string

# **Output Arguments**

**ebts — Updated esbacktestbysim object**

object

esbacktestbysim (ebts), returned as an updated object. After running simulate, the updated esbacktestbysim object stores the simulated test statistics, which are used to calculate *p*-values and generate test results.

For more information on an esbacktestbysim object, see [esbacktestbysim](#page-426-0).

# **More About**

#### **Simulation of Test Statistics and Significance of the Tests**

The VaR and ES models assume that for each period  $t$ , the portfolio outcomes  $\mathsf{X}_\mathsf{t}$  have a cumulative probability distribution  $P_t$ .

Under the assumption that the distributions  ${\sf P}_{\sf t}$  are correct (the null hypothesis), test statistics are simulated by:

- Simulating M scenarios of N observations each, for example,  $X^S = (X_1^S, ..., X_t^S, ..., X_N^S)$ , with  $X_t^S \sim P_t$ , t  $= 1,...,N$ , and  $s = 1,...,M$ .
- For each simulated scenario  $X^s$ , compute the test statistic of interest  $Z^s = Z(X^s)$ ,  $s = 1,...,M$ .
- The resulting M simulated test statistic values  $Z^1,...,Z^M$  from a distribution of the test statistic assuming the probability distributions  $\mathsf{P}_{\mathsf{t}}$  are correct.

The *p*-value is defined as the proportion of scenarios for which the simulated test statistic is smaller than the test statistic evaluated at the observed portfolio outcomes:  $Z^{obs} = Z(X_1, ... X_N)$ :

$$
P_{value} = \frac{1}{M} \sum_{s\,=\,1}^{M} I(Z^s \leq Z^{obs})
$$

where  $I(Z^s \le Z^{obs})$  is an indicator function with a value of 1 if  $Z^s \le Z^{obs}$ , and 0 otherwise. If  $P_{test}$  is 1 minus the test confidence level, the test result is to 'reject' if *Pvalue* < *Ptest*.

The critical value is defined as the minimum simulated test statistic Z critwith a *p*-value greater than or equal to  $P_{test}$ .

# **References**

[1] Acerbi, C., and B. Szekely. *Backtesting Expected Shortfall.* MSCI Inc. December, 2014.

# **See Also**

```
conditional | esbacktestbyde | esbacktestbysim | minBiasAbsolute | minBiasRelative |
quantile | runtests | summary | unconditional
```
### **Topics**

"Expected Shortfall (ES) Backtesting Workflow Using Simulation" on page 2-35 ["Expected Shortfall Estimation and Backtesting" on page 2-45](#page-76-0) ["Overview of Expected Shortfall Backtesting" on page 2-21](#page-52-0) ["Comparison of ES Backtesting Methods" on page 2-27](#page-58-0)

## **Introduced in R2017b**

# <span id="page-457-0"></span>**minBiasAbsolute**

Minimally biased absolute test for Expected Shortfall (ES) backtest by Acerbi-Szekely

# **Syntax**

```
TestResults = minBiasAbsolute(ebts)
[TestResults,SimTestStatistic] = minBiasAbsolute(ebts,Name,Value)
```
# **Description**

TestResults = minBiasAbsolute(ebts) runs the absolute version of the minimally biased Expected Shortfall (ES) backtest by Acerbi-Szekely (2017) using the [esbacktestbysim](#page-426-0) object.

[TestResults,SimTestStatistic] = minBiasAbsolute(ebts,Name,Value) specifies options using one or more name-value pair arguments in addition to the input arguments in the previous syntax.

# **Examples**

### **Run minBiasAbsolute ES Backtest**

Create an esbacktestbysim object.

```
load ESBacktestBySimData
rng('default'); % for reproducibility
ebts = esbacktestbysim(Returns, VaR, ES, "t", ...
        'DegreesOfFreedom',10,...
       'Location', Mu, ...
       'Scale', Sigma, ...
 'PortfolioID',"S&P",...
 'VaRID',["t(10) 95%","t(10) 97.5%","t(10) 99%"],...
        'VaRLevel',VaRLevel);
```
Generate the TestResults and SimTestStatistic reports for the minBiasAbsolute ES backtest.

### [TestResults,SimTestStatistic] = minBiasAbsolute(ebts)

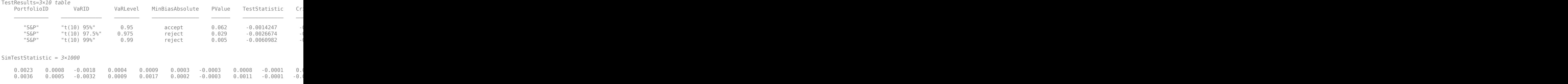

0.0052 0.0008 0.0048 0.0014 0.0027 0.0007 0.0007 0.0001 0.0 ا

### **Input Arguments**

#### **ebts — esbacktestbysim object**

object

esbacktestbysim (ebts) object, which contains a copy of the given data (the PortfolioData, VarData, ESData, and Distribution properties) and all combinations of portfolio IDs, VaR IDs, and VaR levels to be tested. For more information on creating an esbacktestbysim object, see [esbacktestbysim](#page-426-0).

#### **Name-Value Pair Arguments**

Specify optional comma-separated pairs of Name, Value arguments. Name is the argument name and Value is the corresponding value. Name must appear inside quotes. You can specify several name and value pair arguments in any order as Name1, Value1, ..., NameN, ValueN.

Example: TestResults = minBiasAbsolute(ebts)

#### **TestLevel — Test confidence level**

0.95 (default) | numeric value between 0 and 1

Test confidence level, specified as the comma-separated pair consisting of 'TestLevel' and a numeric value between 0 and 1.

Data Types: double

# **Output Arguments**

#### **TestResults — Results**

table

Results, returned as a table where the rows correspond to all combinations of portfolio IDs, VaR IDs, and VaR levels to be tested. The columns correspond to the following information:

- 'PortfolioID' Portfolio ID for the given data
- 'VaRID' VaR ID for each of the VaR data columns provided
- 'VaRLevel' VaR level for the corresponding VaR data column
- 'MinBiasAbsolute' Categorical array with categories'accept' and 'reject' that indicate the result of the minBiasAbsolute test
- 'PValue'— *p*-value for the minBiasAbsolute test
- 'TestStatistic'— minBiasAbsolute test statistic
- 'CriticalValue'— Critical value for minBiasAbsolute test
- 'Observations'— Number of observations
- 'Scenarios' Number of scenarios simulated to obtain *p*-values
- 'TestLevel' Test confidence level

**Note** For the test results, the terms 'accept' and 'reject' are used for convenience. Technically, a test does not accept a model; rather, a test fails to reject it.

### **SimTestStatistic — Simulated values of test statistic**

numeric array

Simulated values of the test statistic, returned as a NumVaRs-by-NumScenarios numeric array.

# **More About**

### **Minimally Biased Test, Absolute Version by Acerbi and Szekely**

The absolute version of the Acerbi-Szekely test [1] computes the TestStatistic in the units of data.

The absolute version of the minimally biased test statistic is given by

$$
Z_{minbias}^{abs} = \frac{1}{N} \sum_{t=1}^{N} (ES_t - VaR_t - \frac{1}{p_{VaR}}(X_t + VaR_t))
$$

where

*Xt* is the portfolio outcome, that is, the portfolio return or portfolio profit and loss for period *t*.

*VaR<sup>t</sup>* is the essential VaR for period *t*.

*ES<sup>t</sup>* is the expected shortfall for period *t*.

 $p_{VaR}$  is the probability of VaR failure, defined as  $1 - VaR$  level.

*N* is the number of periods in the test window  $(t = 1,...N)$ .

(x) is the negative part function defined as  $(x) = max(0,-x)$ .

### **Significance of the Test**

Negative values of the test statistic indicate risk underestimation.

The minimally biased test is a one-sided test that rejects the model when there is evidence that the model underestimates risk (for technical details, see Acerbi-Szekely [1] and [2]). The test rejects the model when the *p*-value is less than 1 minus the test confidence level. For more information on the steps to simulate the test statistics and details on the computation of the *p*-values and critical values, see [simulate](#page-453-0).

ES backtests are necessarily approximated in that they are sensitive to errors in the predicted VaR. However, the minimally biased test has only a small sensitivity to VaR errors and the sensitivity is prudential, in the sense that VaR errors lead to a more punitive ES test. For details, see Acerbi-Szekely ([1] and [2]). When distribution information is available using the minimally biased test is recommended.

# **References**

- [1] Acerbi, Carlo, and Balazs Szekely. "General Properties of Backtestable Statistics." *SSRN Electronic Journal.* (January, 2017).
- [2] Acerbi, Carlo, and Balazs Szekely. "The Minimally Biased Backtest for ES." *Risk.* (September, 2019).
- [3] Acerbi, C. and D. Tasche. "On the Coherence of Expected Shortfall." *Journal of Banking and Finance.* Vol. 26, 2002, pp. 1487-1503.
- [4] Rockafellar, R. T. and S. Uryasev. "Conditional Value-at-Risk for General Loss Distributions." *Journal of Banking and Finance.* Vol. 26, 2002, pp. 1443-1471.

# **See Also**

[conditional](#page-440-0) | [esbacktestbyde](#page-575-0) | [esbacktestbysim](#page-426-0) | [minBiasRelative](#page-461-0) | [quantile](#page-449-0) | [simulate](#page-453-0) | [summary](#page-435-0) | [unconditional](#page-445-0)

### **Topics**

"Expected Shortfall (ES) Backtesting Workflow Using Simulation" on page 2-35 ["Expected Shortfall Estimation and Backtesting" on page 2-45](#page-76-0) ["Overview of Expected Shortfall Backtesting" on page 2-21](#page-52-0) ["Comparison of ES Backtesting Methods" on page 2-27](#page-58-0)

### **Introduced in R2020b**

# <span id="page-461-0"></span>**minBiasRelative**

Minimally biased relative test for Expected Shortfall (ES) backtest by Acerbi-Szekely

# **Syntax**

```
TestResults = minBiasRelative(ebts)
[TestResults,SimTestStatistic] = minBiasRelative(ebts,Name,Value)
```
# **Description**

TestResults = minBiasRelative(ebts) runs the relative version of the minimally biased Expected Shortfall (ES) back test by Acerbi-Szekely (2017) using the [esbacktestbysim](#page-426-0) object.

[TestResults,SimTestStatistic] = minBiasRelative(ebts,Name,Value) specifies options using one or more name-value pair arguments in addition to the input arguments in the previous syntax.

# **Examples**

### **Run minBiasRelative ES Backtest**

Create an esbacktestbysim object.

```
load ESBacktestBySimData
rng('default'); % for reproducibility
ebts = esbacktestbysim(Returns, VaR, ES, "t", ...
        'DegreesOfFreedom',10,...
       'Location', Mu, ...
       'Scale', Sigma, ...
 'PortfolioID',"S&P",...
 'VaRID',["t(10) 95%","t(10) 97.5%","t(10) 99%"],...
        'VaRLevel',VaRLevel);
```
Generate the TestResults and the SimTestStatistic reports for the minBiasRelative ES backtest.

### [TestResults,SimTestStatistic] = minBiasRelative(ebts)

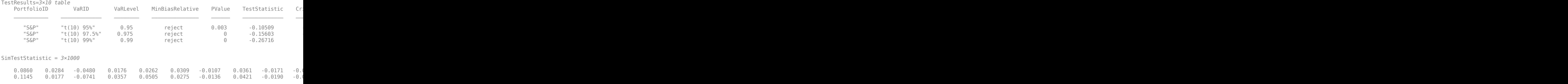

0.1435 -0.0195 -0.0915 0.0478 0.0796 0.0397 -0.0022 0.0282 -0.0055 -0.0

### **Input Arguments**

#### **ebts — esbacktestbysim object**

object

esbacktestbysim (ebts) object, which contains a copy of the given data (the PortfolioData, VarData, ESData, and Distribution properties) and all combinations of portfolio IDs, VaR IDs, and VaR levels to be tested. For more information on creating an esbacktestbysim object, see [esbacktestbysim](#page-426-0).

#### **Name-Value Pair Arguments**

Specify optional comma-separated pairs of Name, Value arguments. Name is the argument name and Value is the corresponding value. Name must appear inside quotes. You can specify several name and value pair arguments in any order as Name1, Value1, ..., NameN, ValueN.

Example: minBiasRelative(ebts,'TestLevel',0.99)

#### **TestLevel — Test confidence level**

0.95 (default) | numeric value between 0 and 1

Test confidence level, specified as the comma-separated pair consisting of 'TestLevel' and a numeric value between 0 and 1.

Data Types: double

# **Output Arguments**

#### **TestResults — Results**

table

Results, returned as a table where the rows correspond to all combinations of portfolio IDs, VaR IDs, and VaR levels to be tested. The columns correspond to the following information:

- 'PortfolioID' Portfolio ID for the given data
- 'VaRID' VaR ID for each of the VaR data columns provided
- 'VaRLevel' VaR level for the corresponding VaR data column
- 'MinBiasRelative' Categorical array with categories'accept' and 'reject' that indicate the result of the minBiasRelative test
- 'PValue'— *p*-value for the minBiasRelative test
- 'TestStatistic'— minBiasRelative test statistic
- 'CriticalValue'— Critical value for minBiasRelative test
- 'Observations'— Number of observations
- 'Scenarios' Number of scenarios simulated to obtain *p*-values
- 'TestLevel' Test confidence level

**Note** For the test results, the terms 'accept' and 'reject' are used for convenience. Technically, a test does not accept a model; rather, a test fails to reject it.

### **SimTestStatistic — Simulated values of test statistic**

numeric array

Simulated values of the test statistic, returned as a NumVaRs-by-NumScenarios numeric array.

# **More About**

### **Minimally Biased Test, Relative Version by Acerbi and Szekely**

The relative version of the Acerbi-Szekely test ([1]) computes the TestStatistic in the units of data.

The absolute version of the minimally biased test statistic is given by

$$
Z^{rel}_{minbias} = \frac{1}{N} \sum_{t=1}^{N} \frac{1}{ES_t}(ES_t - VaR_t - \frac{1}{p_{VaR}}(X_t + VaR_t)_{-})
$$

where

*Xt* is the portfolio outcome, that is, the portfolio return or portfolio profit and loss for period *t*.

*VaR<sup>t</sup>* is the essential VaR for period *t*.

*ES<sup>t</sup>* is the expected shortfall for period *t*.

 $p_{VaR}$  is the probability of VaR failure, defined as  $1 - VaR$  level.

*N* is the number of periods in the test window  $(t = 1,...N)$ .

(x) is the negative part function defined as  $(x) = max(0,-x)$ .

### **Significance of the Test**

Negative values of the test statistic indicate risk underestimation.

The minimally biased test is a one-sided test that rejects the model when there is evidence that the model underestimates risk (for technical details, see Acerbi-Szekely [1] and [2]). The test rejects the model when the *p*-value is less than 1 minus the test confidence level. For more information on the steps to simulate the test statistics and details on the computation of the *p*-values and critical values, see [simulate](#page-453-0).

ES backtests are necessarily approximated in that they are sensitive to errors in the predicted VaR. However, the minimally biased test has only a small sensitivity to VaR errors and the sensitivity is prudential, in the sense that VaR errors lead to a more punitive ES test. For details, see Acerbi-Szekely ([1] and [2]). When distribution information is available using the minimally biased test is recommended.

# **References**

- [1] Acerbi, Carlo, and Balazs Szekely. "General Properties of Backtestable Statistics." *SSRN Electronic Journal.* (January, 2017).
- [2] Acerbi, Carlo, and Balazs Szekely. "The Minimally Biased Backtest for ES." *Risk.* (September, 2019).
- [3] Acerbi, C. and D. Tasche. "On the Coherence of Expected Shortfall." *Journal of Banking and Finance.* Vol. 26, 2002, pp. 1487-1503.
- [4] Rockafellar, R. T. and S. Uryasev. "Conditional Value-at-Risk for General Loss Distributions." *Journal of Banking and Finance.* Vol. 26, 2002, pp. 1443-1471.

# **See Also**

[conditional](#page-440-0) | [esbacktestbyde](#page-575-0) | [esbacktestbysim](#page-426-0) | [minBiasRelative](#page-461-0) | [quantile](#page-449-0) | [simulate](#page-453-0) | [summary](#page-435-0) | [unconditional](#page-445-0)

### **Topics**

"Expected Shortfall (ES) Backtesting Workflow Using Simulation" on page 2-35 ["Expected Shortfall Estimation and Backtesting" on page 2-45](#page-76-0) ["Overview of Expected Shortfall Backtesting" on page 2-21](#page-52-0) ["Comparison of ES Backtesting Methods" on page 2-27](#page-58-0)

### **Introduced in R2020b**

# **mertonmodel**

Estimates probability of default using Merton model

# **Syntax**

[PD,DD,A,Sa] = mertonmodel(Equity,EquityVol,Liability,Rate) [PD,DD,A,Sa] = mertonmodel( \_\_\_ ,Name,Value)

# **Description**

[PD,DD,A,Sa] = mertonmodel(Equity,EquityVol,Liability,Rate) estimates the default probability of a firm by using the Merton model.

[PD,DD,A,Sa] = mertonmodel( \_\_\_ ,Name,Value) adds optional name-value pair arguments.

# **Examples**

### **Compute the Probability of Default Using the Single-Point Approach to the Merton Model**

Load the data from MertonData.mat.

```
load MertonData.mat<br>Equity = MertonDa
        = MertonData.Equity;
EquityVol = MertonData.EquityVol;
Liability = MertonData.Liability;
Drift = MertonData.Drift;
Rate = MertonData.Rate;
MertonData
```
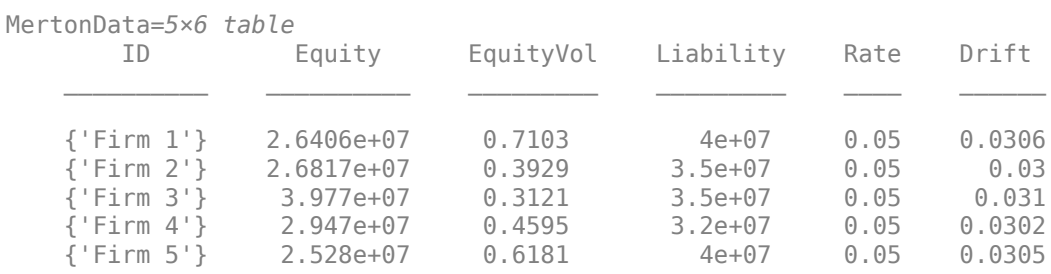

Compute the default probability using the single-point approach to the Merton model.

[PD,DD,A,Sa] = mertonmodel(Equity,EquityVol,Liability,Rate,'Drift',Drift)

PD = *5×1*

 0.0638 0.0008 0.0000 0.0026 0.0344

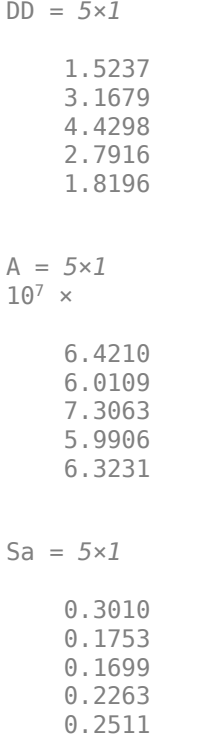

# **Input Arguments**

### **Equity** — Current market value of firm's equity

positive numeric value

Current market value of firm's equity, specified as a positive value.

Data Types: double

#### **EquityVol — Volatility of firm s equity**

positive numeric value

Volatility of the firm's equity, specified as a positive annualized standard deviation.

Data Types: double

### **Liability — Liability threshold of firm**

positive numeric value

Liability threshold of firm, specified as a positive value. The liability threshold is often referred to as the default point.

Data Types: double

## **Rate — Annualized risk-free interest rate**

numeric value

Annualized risk-free interest rate, specified as a numeric value.

Data Types: double

### **Name-Value Pair Arguments**

Specify optional comma-separated pairs of Name, Value arguments. Name is the argument name and Value is the corresponding value. Name must appear inside quotes. You can specify several name and value pair arguments in any order as Name1, Value1, ..., NameN, ValueN.

Example:  $[PD, DD, A, Sa] =$ mertonmodel(Equity,EquityVol,Liability,Rate,'Maturity',4,'Drift',0.22)

### **Maturity — Time to maturity corresponding to liability threshold**

1 year (default) | positive numeric value

Time to maturity corresponding to the liability threshold, specified as the comma-separated pair consisting of 'Maturity' and a positive value.

Data Types: double

### **Drift — Annualized drift rate**

risk-free interest rate defined in Rate (default) | numeric value

Annualized drift rate (expected rate of return of the firm's assets), specified as the comma-separated pair consisting of 'Drift' and a numeric value.

Data Types: double

#### **Tolerance — Tolerance for convergence of the solver**

1e-6 (default) | positive scalar

Tolerance for convergence of the solver, specified as the comma-separated pair consisting of 'Tolerance' and a positive scalar value.

Data Types: double

#### **MaxIterations — Maximum number of iterations allowed**

500 (default) | positive integer

Maximum number of iterations allowed, specified as the comma-separated pair consisting of 'MaxIterations' and a positive integer.

Data Types: double

# **Output Arguments**

#### **PD — Probability of default of firm at maturity**

numeric value

Probability of default of the firm at maturity, returned as a numeric value.

### **DD — Distance-to-default**

numeric value

Distance-to-default, defined as the number of standard deviations between the mean of the asset distribution at maturity and the liability threshold (default point), returned as a numeric value.
### **A — Current value of firm s assets**

numeric value

Current value of firm's assets, returned as a numeric value.

#### **Sa — Annualized firm s asset volatility**

numeric value

Annualized firm's asset volatility, returned as a numeric value.

## **More About**

### **Merton Model Using Single-Point Calibration**

In the Merton model, the value of a company's equity is treated as a call option on its assets and the liability is taken as a strike price.

mertonmodel accepts inputs for the firm's equity, equity volatility, liability threshold, and risk-free interest rate. The mertonmodel function solves a 2-by-2 nonlinear system of equations whose unknowns are the firm's assets and asset volatility. You compute the probability of default and distance-to-default by using the formulae in "Algorithms" on page 5-137.

## **Algorithms**

Unlike the time series method (see [mertonByTimeSeries](#page-470-0)), when using mertonmodel, the equity volatility  $(\sigma_F)$  is provided. Given equity  $(E)$ , liability  $(L)$ , risk-free interest rate  $(r)$ , asset drift  $(\mu_A)$ , and maturity (*T*), you use a 2-by-2 nonlinear system of equations. mertonmodel solves for the asset value (*A*) and asset volatility ( $\sigma$ <sub>*A*</sub>) as follows:

$$
E = AN(d_1) - Le^{-rT}N(d_2)
$$

$$
\sigma_E = \frac{A}{E}N(d_1)\sigma_A
$$

where  $N$  is the cumulative normal distribution,  $d_1$  and  $d_2$  are defined as:

$$
d_1 = \frac{\ln(\frac{A}{L}) + (r + 0.5\sigma_A^2)T}{\sigma_A \sqrt{T}}
$$

$$
d_2 = d_1 - \sigma_A \sqrt{T}
$$

The formulae for the distance-to-default (*DD*) and default probability (*PD*) are:

$$
DD = \frac{\ln(\frac{A}{L}) + (\mu_A - 0.5\sigma_A^2)T}{\sigma_A \sqrt{T}}
$$
  
PD = 1 - N(DD)

### **References**

[1] Zielinski, T. *Merton's and KMV Models In Credit Risk Management.*

- [2] Löffler, G. and Posch, P.N. *Credit Risk Modeling Using Excel and VBA*. Wiley Finance, 2011.
- [3] Kim, I.J., Byun, S.J, Hwang, S.Y. *An Iterative Method for Implementing Merton.*
- [4] Merton, R. C. "On the Pricing of Corporate Debt: The Risk Structure of Interest Rates." *Journal of Finance.* Vol. 29. pp. 449–470.

## **See Also**

[asrf](#page-336-0) | [mertonByTimeSeries](#page-470-0)

### **Topics**

["Comparison of the Merton Model Single-Point Approach to the Time-Series Approach" on page 4-53](#page-258-0) ["Default Probability by Using the Merton Model for Structural Credit Risk" on page 1-10](#page-15-0)

### **Introduced in R2017a**

# <span id="page-470-0"></span>**mertonByTimeSeries**

Estimate default probability using time-series version of Merton model

## **Syntax**

```
[PD,DD,A,Sa] = mertonByTimeSeries(Equity,Liability,Rate)
[PD,DD,A,Sa] = mertonByTimeSeries( ___ ,Name,Value)
```
## **Description**

[PD,DD,A,Sa] = mertonByTimeSeries(Equity,Liability,Rate) estimates the default probability of a firm by using the Merton model.

[PD,DD,A,Sa] = mertonByTimeSeries( \_\_\_ ,Name,Value) adds optional name-value pair arguments.

## **Examples**

### **Compute Probability of Default Using the Time-Series Approach to the Merton Model**

Load the data from MertonData.mat.

```
load MertonData.mat
Dates = MertonDataTS.Dates:
Equity = MertonDataTS.Equity;
Liability = MertonDataTS.Liability;
Rate = MertonDataTS.Rate;
```
Compute the default probability by using the time-series approach of Merton's model.

```
[PD,DD,A,Sa] = mertonByTimeSeries(Equity,Liability,Rate);
plot(Dates,PD)
```
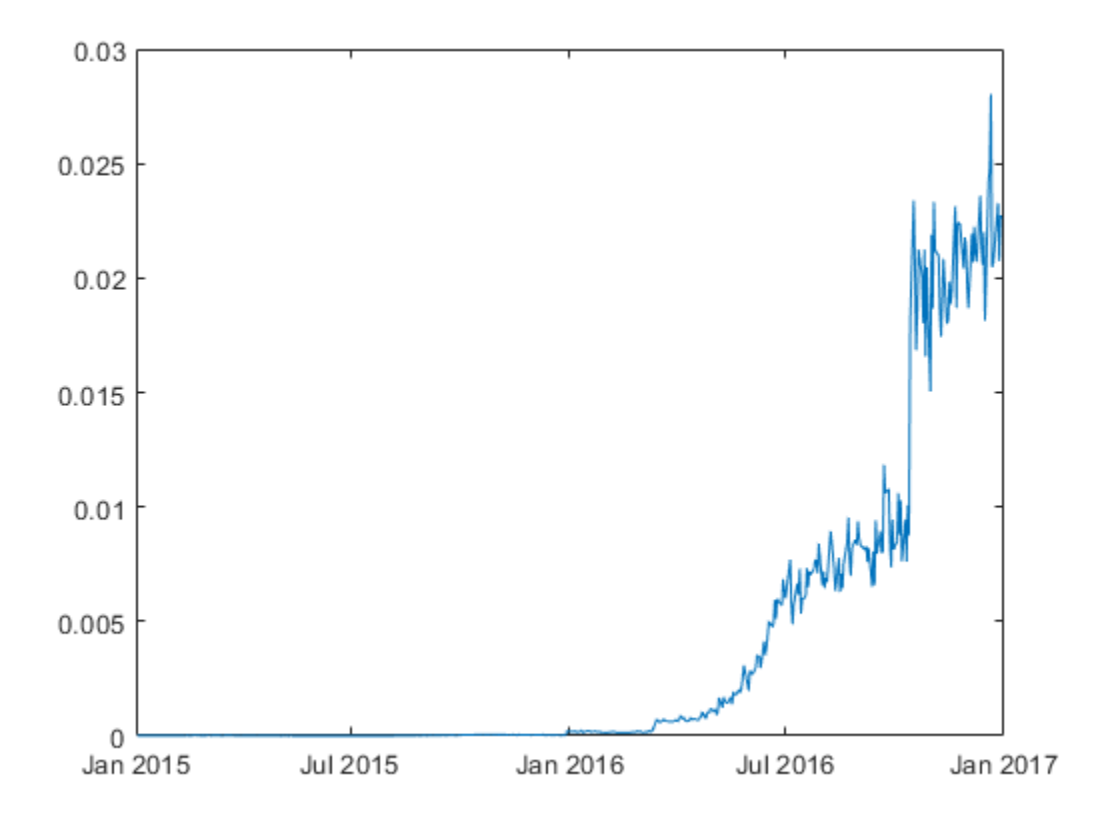

### **Compute Probability of Default Using the Time-Series Approach to the Merton Model With Drift**

Load the data from MertonData.mat.

```
load MertonData.mat<br>Dates = MertonDa
             = MertonDataTS.Dates;
Equity = MertonDataTS.Equity;
Liability = MertonDataTS.Liability;<br>Rate = MertonDataTS.Rate;
             = MertonDataTS.Rate;
```
Compute the plot for the default probability values by using the time-series approach of Merton's model. You compute the PD0 (blue line) by using the default values. You compute the PD1 (red line) by specifying an optional Drift value.

```
PD0 = mertonByTimeSeries(Equity,Liability,Rate);
PD1 = mertonByTimeSeries(Equity,Liability,Rate,'Drift',0.10);
plot(Dates, PD0, Dates, PD1)
```
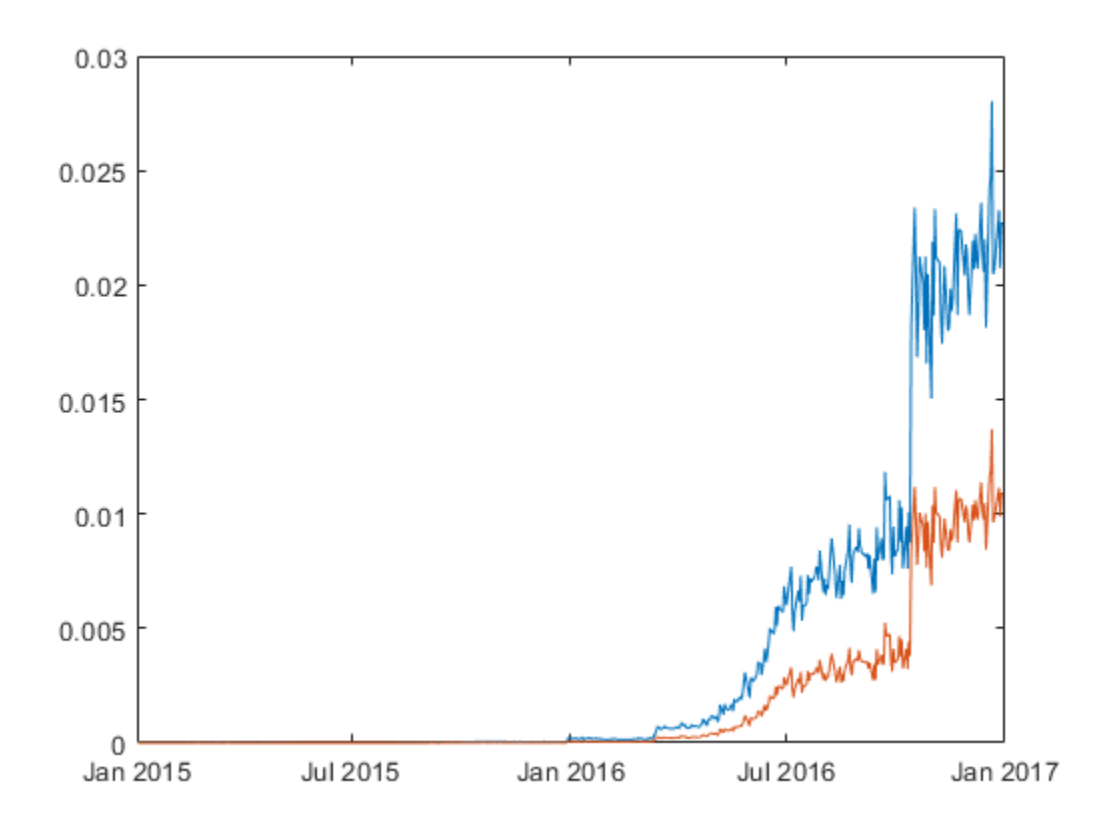

## **Input Arguments**

### **Equity** — Market value of firm's equity

positive numeric value

Market value of the firm's equity, specified as a positive value.

Data Types: double

### **Liability — Liability threshold of firm**

positive numeric value

Liability threshold of the firm, specified as a positive value. The liability threshold is often referred to as the default point.

Data Types: double

### **Rate — Annualized risk-free interest rate**

numeric value

Annualized risk-free interest rate, specified as a numeric value.

Data Types: double

### **Name-Value Pair Arguments**

Specify optional comma-separated pairs of Name, Value arguments. Name is the argument name and Value is the corresponding value. Name must appear inside quotes. You can specify several name and value pair arguments in any order as Name1, Value1, ..., NameN, ValueN.

```
Example: [PD, DD, A, Sa] =mertonByTimeSeries(Equity,Liability,Rate,'Maturity',4,'Drift',0.22,'Tolerance
',1e-5,'NumPeriods',12)
```
### **Maturity — Time to maturity corresponding to liability threshold**

1 year (default) | positive numeric value

Time to maturity corresponding to the liability threshold, specified as the comma-separated pair consisting of 'Maturity' and a positive value.

Data Types: double

### **Drift — Annualized drift rate**

risk-free interest rate defined in Rate (default) | numeric value

Annualized drift rate, expected rate of return of the firm's assets, specified as the comma-separated pair consisting of 'Drift' and a numeric value.

Data Types: double

### **NumPeriods — Number of periods per year**

250 trading days per year (default) | positive integer

Number of periods per year, specified as the comma-separated pair consisting of 'NumPeriods' and a positive integer. Typical values are 250 (yearly), 12 (monthly), or 4 (quarterly).

Data Types: double

### **Tolerance — Tolerance for convergence of the solver**

1e-6 (default) | positive scalar

Tolerance for convergence of the solver, specified as the comma-separated pair consisting of 'Tolerance' and a positive scalar value.

Data Types: double

### **MaxIterations — Maximum number of iterations allowed**

500 (default) | positive integer

Maximum number of iterations allowed, specified as the comma-separated pair consisting of 'MaxIterations' and a positive integer.

Data Types: double

## **Output Arguments**

**PD — Probability of default of firm at maturity**

numeric value

Probability of default of the firm at maturity, returned as a numeric.

### **DD — Distance-to-default**

numeric value

Distance-to-default, defined as the number of standard deviations between the mean of the asset distribution at maturity and the liability threshold (default point), returned as a numeric.

#### **A — Value of firm s assets**

numeric value

Value of firm's assets, returned as a numeric value.

#### **Sa — Annualized firm s asset volatility**

numeric value

Annualized firm's asset volatility, returned as a numeric value.

## **More About**

### **Merton Model for Time Series**

In the Merton model, the value of a company's equity is treated as a call option on its assets, and the liability is taken as a strike price.

Given a time series of observed equity values and liability thresholds for a company, mertonByTimeSeries calibrates corresponding asset values, the volatility of the assets in the sample's time span, and computes the probability of default for each observation. Unlike [mertonmodel](#page-465-0), no equity volatility input is required for the time-series version of the Merton model. You compute the probability of default and distance-to-default by using the formulae in "Algorithms" on page 5-143.

## **Algorithms**

Given the time series for equity (*E*), liability (*L*), risk-free interest rate (*r*), asset drift (*μA*), and maturity (*T*), mertonByTimeSeries sets up the following system of nonlinear equations and solves for a time series asset values (A), and a single asset volatility  $(\sigma_A)$ . At each time period *t*, where  $t =$ 1...*n*:

$$
A_1 = \left(\frac{E_1 + L_1 e^{-r_1 T_1} N(d_2)}{N(d_1)}\right)
$$
  
\n
$$
A_t = \left(\frac{E_t + L_t e^{-r_t T_t} N(d_2)}{N(d_1)}\right)
$$
  
\n...  
\n
$$
A_n = \left(\frac{E_n + L_n e^{-r_n T_n} N(d_2)}{N(d_1)}\right)
$$

where *N* is the cumulative normal distribution. To simplify the notation, the time subscript is omitted for  $d_1$  and  $d_2$ . At each time period,  $d_1$ , and  $d_2$  are defined as:

$$
d_1=\frac{\ln\left(\frac{A}{L}\right)+(r+0.5\sigma_A^2)T}{\sigma_A\sqrt{T}}
$$

 $d_2 = d_1 - \sigma_A \sqrt{T}$ 

The formulae for the distance-to-default (*DD*) and default probability (*PD*) at each time period are:

$$
DD = \frac{\ln(\frac{A}{L}) + (\mu_A - 0.5\sigma_A^2)T}{\sigma_A \sqrt{T}}
$$

$$
PD = 1 - N(DD)
$$

## **References**

- [1] Zielinski, T. *Merton's and KMV Models In Credit Risk Management.*
- [2] Loffler, G. and Posch, P.N. *Credit Risk Modeling Using Excel and VBA*. Wiley Finance, 2011.
- [3] Kim, I.J., Byun, S.J, Hwang, S.Y. *An Iterative Method for Implementing Merton.*
- [4] Merton, R. C. "On the Pricing of Corporate Debt: The Risk Structure of Interest Rates." *Journal of Finance.* Vol. 29. pp. 449–470.

## **See Also**

[asrf](#page-336-0) | [mertonmodel](#page-465-0)

### **Topics**

["Comparison of the Merton Model Single-Point Approach to the Time-Series Approach" on page 4-53](#page-258-0) ["Default Probability by Using the Merton Model for Structural Credit Risk" on page 1-10](#page-15-0)

### **Introduced in R2017a**

# <span id="page-476-0"></span>**varbacktest**

Create varbacktest object to run suite of value-at-risk (VaR) backtests

# **Description**

The general workflow is:

- **1** Load or generate the data for the VaR backtesting analysis.
- **2** Create a varbacktest object. For more information, see "Create varbacktest" on page 5-145.
- **3** Use the [summary](#page-507-0) function to generate a summary report for the given data on the number of observations and the number of failures.
- **4** Use the [runtests](#page-503-0) function to run all tests at once.
- **5** For additional test details, run the following individual tests:
	- [tl](#page-518-0) Traffic light test
	- [bin](#page-486-0) Binomial test
	- [pof](#page-499-0) Proportion of failures
	- [tuff](#page-522-0) Time until first failure
	- [cc](#page-490-0) Conditional coverage mixed
	- [cci](#page-494-0) Conditional coverage independence
	- [tbf](#page-510-0) Time between failures mixed
	- [tbfi](#page-514-0) Time between failures independence

For more information, see "VaR Backtesting Workflow" on page 2-6.

# **Creation**

## **Syntax**

```
vbt = varbacktest(PortfolioData,VaRData)
vbt = varbacket(t_ ,Name,Value)
```
### **Description**

vbt = varbacktest(PortfolioData,VaRData) creates a varbacktest (vbt) object using portfolio outcomes data and corresponding value-at-risk (VaR) data. The vbt object has the following properties:

- PortfolioData on page  $5-0$  NumRows-by-1 numeric array containing a copy of the PortfolioData
- VaRData on page 5-0 NumRows-by-NumVaRs numeric array containing a copy of the VaRData
- PortfolioID on page 5-0 String containing the PortfolioID
- VaRID on page  $5-0 1$ -by-NumVaRs string vector containing the VaRIDs for the corresponding columns in VaRData
- VaRLevel on page 5-0  $-1$ -by-NumVaRs numeric array containing the VaRLevels for the corresponding columns in VaRData.

### **Note**

- The required input arguments for PortfolioData and VaRData must all be in the same units. These arguments can be expressed as returns or as profits and losses. There are no validations in the varbacktest object regarding the units of these arguments.
- If there are missing values (NaNs) in the data for PortfolioData or VaRData, the row of data is discarded before applying the tests. Therefore, a different number of observations are reported for models with different number of missing values. The reported number of observations equals the original number of rows minus the number of missing values. To determine if there are discarded rows, use the 'Missing' column of the [summary](#page-507-0) report.

vbt = varbacktest( \_\_\_ , Name, Value) sets [Properties on page 5-148](#page-479-0) using name-value pairs and any of the arguments in the previous syntax. For example,  $vbt =$ varbacktest(PortfolioData,VaRData,'PortfolioID','Equity100','VaRID','TotalVaR ','VaRLevel',.99). You can specify multiple name-value pairs as optional name-value pair arguments.

#### **Input Arguments**

#### **PortfolioData — Portfolio outcomes data**

NumRows-by-1 numeric array | NumRows-by-1 numeric columns table | NumRows-by-1 numeric columns timetable

Portfolio outcomes data, specified as a NumRows-by-1 numeric array, NumRows-by-1 table, or a NumRows-by-1 timetable with a numeric column containing portfolio outcomes data. PortfolioData input sets the PortfolioData on page 5-0 property.

**Note** The required input arguments for PortfolioData and VaRData must all be in the same units. These arguments can be expressed as returns or as profits and losses. There are no validations in the varbacktest object regarding the units of these arguments.

Data Types: double | table | timetable

### **VaRData — Value-at-risk (VaR) data**

NumRows-by-NumVaRs numeric array | NumRows-by-NumVaRs table with numeric columns | NumRowsby-NumVaRs timetable with numeric columns

Value-at-risk (VaR) data, specified using a NumRows-by-NumVaRs numeric array, NumRows-by-NumVaRs table, or a NumRows-by-NumVaRs timetable with numeric columns. VaRData input sets the VaRData on page 5-0 property.

If VaRData has more than one column (NumVaRs> 1), the PortfolioData is tested against each column in VaRData. By default, a 0.95 VaR confidence level is used for all columns in VaRData. (Use VaRLevel to specify different VaR confidence levels.)

The convention is that VaR is a positive amount. Therefore, a failure is recorded when the loss (the negative of the portfolio data) exceeds the VaR, that is, when

-PortfolioData > VaRData

For example, a VaR of 1,000,000 (positive) is violated whenever there is an outcome worse than a 1,000,000 loss (the negative of the portfolio outcome, or loss, is larger than the VaR).

Negative VaRData values are allowed, however negative VaR values indicate a highly profitable portfolio that cannot lose money at the given VaR confidence level. That is, the worst-case scenario at the given confidence level is still a profit.

**Note** The required input arguments for PortfolioData and VaRData must all be in the same units. These arguments can be expressed as returns or as profits and losses. There are no validations in the varbacktest object regarding the units of these arguments.

Data Types: double | table | timetable

#### **Name-Value Pair Arguments**

Specify optional comma-separated pairs of Name, Value arguments. Name is the argument name and Value is the corresponding value. Name must appear inside quotes. You can specify several name and value pair arguments in any order as Name1, Value1, ..., NameN, ValueN.

Example:  $vbt =$ varbacktest(PortfolioData,VaRData,'PortfolioID','Equity100','VaRID','TotalVaR ','VaRLevel',.99)

#### **PortfolioID — Userdefined ID for PortfolioData input**

character vector | string

User-defined ID for PortfolioData input, specified as the comma-separated pair consisting of 'PortfolioID' and a character vector or string. The PortfolioID name-value pair argument sets the PortfolioID on page 5-0 property.

If PortfolioData is a numeric array, the default value for PortfolioID is 'Portfolio'. If PortfolioData is a table, PortfolioID is set by default to the corresponding variable name in the table.

Data Types: char | string

#### **VaRID — VaR identifier for VaRData columns**

character vector | cell array of character vectors | string | string array

VaR identifier for VaRData columns, specified as the comma-separated pair consisting of 'VaRID' and a character vector or string. Multiple VaRIDs are specified using a 1-by-NumVaRs (or NumVaRsby-1) cell array of character vectors or string vector with user-defined IDs for the VaRData columns. The VaRID name-value pair argument sets the VaRID on page 5-0 property.

If NumVaRs = 1, the default value for VaRID is 'VaR'. If NumVaRs  $> 1$ , the default value is 'VaR1', 'VaR2', and so on. If VaRData is a table, 'VaRID' is set by default to the corresponding variable names in the table.

Data Types: char | cell | string

### <span id="page-479-0"></span>**VaRLevel — VaR confidence level**

0.95 (default) | numeric with values between 0 and 1 | numeric array with values between 0 and 1

VaR confidence level, specified as the comma-separated pair consisting of 'VaRLevel' and a numeric between 0 and 1 or a 1-by-NumVaRs numeric array with values between 0 and 1 for the corresponding columns in VaRData. The VaRLevel name-value pair argument sets the VaRLevel on page 5-0 property.

Data Types: double

## **Properties**

### **PortfolioData — Portfolio data for VaR backtesting analysis**

numeric array

Portfolio data for the VaR backtesting analysis, specified as a NumRows-by-1 numeric array containing a copy of the portfolio data.

Data Types: double

#### **VaRData — VaR data for VaR backtesting analysis**

numeric array

VaR data for the VaR backtesting analysis, specified as a NumRows-by-NumVaRs numeric array containing a copy of the VaR data.

Data Types: double

#### **PortfolioID — Portfolio identifier**

string

Portfolio identifier, specified as a string.

Data Types: string

#### **VaRID — VaR identifier**

string array

VaR identifier, specified as a 1-by-NumVaRs string array containing the VaR IDs for the corresponding columns in VaRData.

Data Types: string

#### **VaRLevel — VaR level**

numeric array with values between 0 and 1

VaR level, specified as a 1-by-NumVaRs numeric array containing the VaR levels for the corresponding columns in VaRData.

Data Types: double

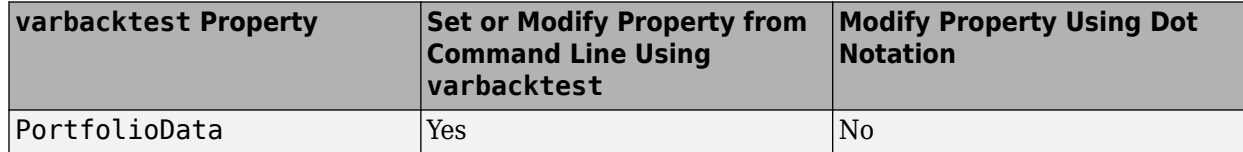

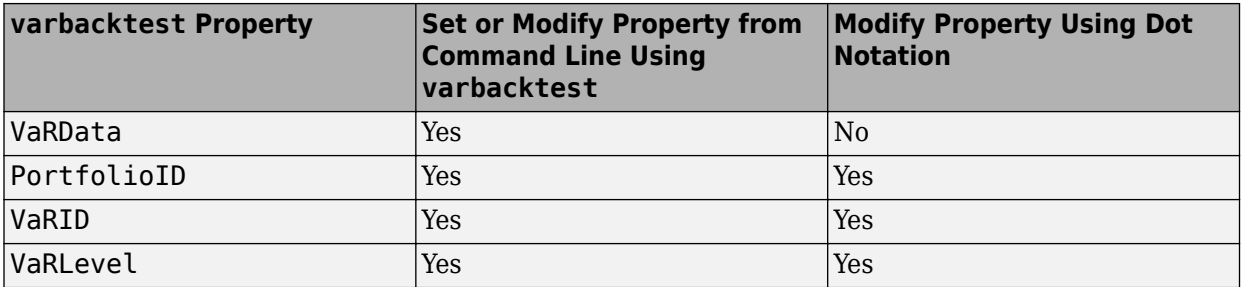

## **Object Functions**

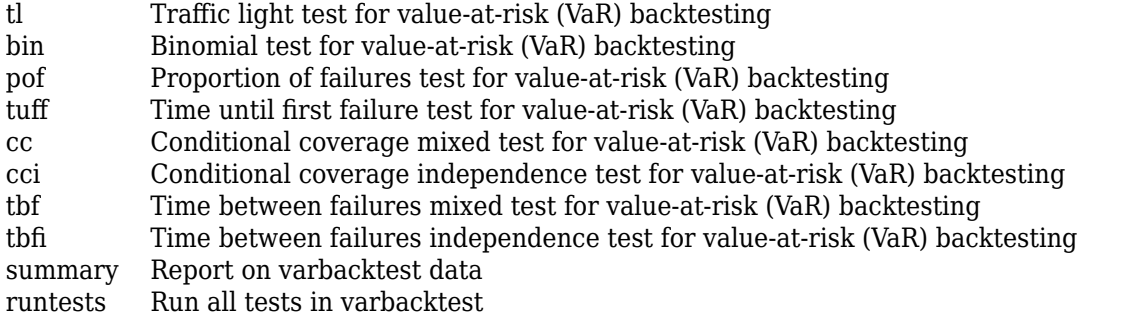

## **Examples**

### **Create varbacktest Object and Run VaR Backtests for Single VaR at 95%**

varbacktest takes in portfolio outcomes data and corresponding value-at-risk (VaR) data and returns a varbacktest object.

Create a varbacktest object.

```
 load VaRBacktestData
 vbt = varbacktest(EquityIndex,Normal95)
vbt = varbacktest with properties:
    PortfolioData: [1043x1 double]
 VaRData: [1043x1 double]
 PortfolioID: "Portfolio"
            VaRID: "VaR"
         VaRLevel: 0.9500
```
vbt, the varbacktest object, contains a copy of the given portfolio data (PortfolioData property), the given VaR data (VaRData property) and all combinations of portfolio ID, VaR ID, and VaR level to be tested (PortfolioID, VaRID, and VaRLevel properties).

Run the tests using the vbt object.

```
 runtests(vbt)
```
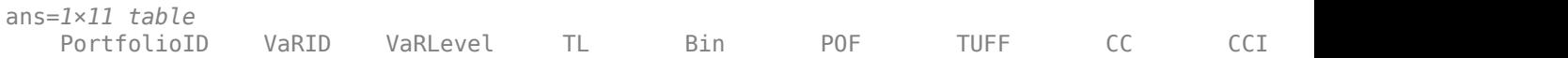

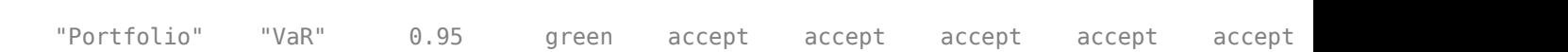

\_\_\_\_\_\_\_\_\_\_\_ \_\_\_\_\_ \_\_\_\_\_\_\_\_ \_\_\_\_\_ \_\_\_\_\_\_ \_\_\_\_\_\_ \_\_\_\_\_\_ \_\_\_\_\_\_ \_\_\_\_\_\_ \_\_\_\_\_\_ \_\_\_\_\_\_

#### Change the PortfolfioID and VaRID properties using dot notation.

```
vbt.PortfolioID = 'S&P'
vbt = varbacktest with properties:
     PortfolioData: [1043x1 double]
           VaRData: [1043x1 double]
       PortfolioID: "S&P"
             VaRID: "VaR"
          VaRLevel: 0.9500
```
#### vbt.VaRID = 'Normal at 95%'

```
vbt = varbacktest with properties:
     PortfolioData: [1043x1 double]
           VaRData: [1043x1 double]
       PortfolioID: "S&P"
             VaRID: "Normal at 95%"
          VaRLevel: 0.9500
```
#### Run all tests using the updated varbacktest object.

#### runtests(vbt)

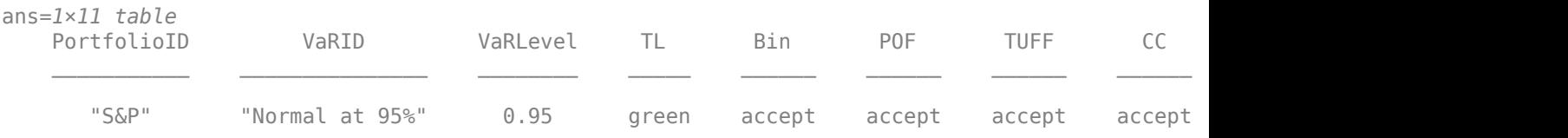

#### **Run VaR Backtests for a Single VaR at 95%**

Create a varbacktest object.

```
 load VaRBacktestData
 vbt = varbacktest(EquityIndex,Normal95)
vbt = varbacktest with properties:
     PortfolioData: [1043x1 double]
           VaRData: [1043x1 double]
       PortfolioID: "Portfolio"
             VaRID: "VaR"
```
VaRLevel: 0.9500

vbt, the varbacktest object, contains a copy of the given portfolio data (PortfolioData property), the given VaR data (VaRData property) and all combinations of portfolio ID, VaR ID, and VaR level to be tested (PortfolioID, VaRID, and VaRLevel properties).

Run the tests using the varbacktest object.

```
 runtests(vbt)
```
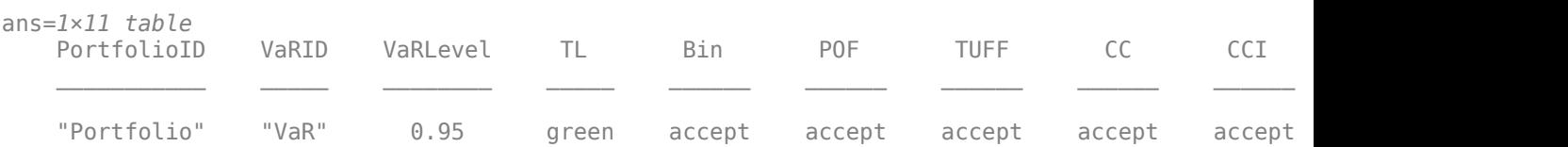

Change the PortfolfioID and VaRID properties using dot notation.

```
vbt.PortfolioID = 'S&P'
```

```
vbt =
```

```
 varbacktest with properties:
```

```
 PortfolioData: [1043x1 double]
       VaRData: [1043x1 double]
   PortfolioID: "S&P"
         VaRID: "VaR"
      VaRLevel: 0.9500
```
#### vbt.VaRID = 'Normal at 95%'

```
vbt = varbacktest with properties:
     PortfolioData: [1043x1 double]
           VaRData: [1043x1 double]
       PortfolioID: "S&P"
             VaRID: "Normal at 95%"
          VaRLevel: 0.9500
```
Run all tests using the updated varbacktest object.

#### runtests(vbt)

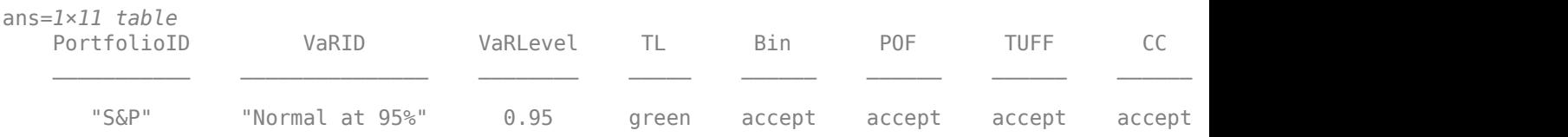

#### **Run VaR Backtests for Multiple VaRs at Different Confidence Levels**

Create a varbacktest object that has multiple VaR identifiers with different confidence levels.

```
load VaRBacktestData
   vbt = varbackettest(EquityIndex, \ldots) [Normal95 Normal99 Historical95 Historical99 EWMA95 EWMA99],...
 'PortfolioID','Equity',...
 'VaRID',{'Normal95' 'Normal99' 'Historical95' 'Historical99' 'EWMA95' 'EWMA99'},...
        'VaRLevel',[0.95 0.99 0.95 0.99 0.95 0.99]);
```
Run the summary report for the varbacktest object.

#### summary(vbt)

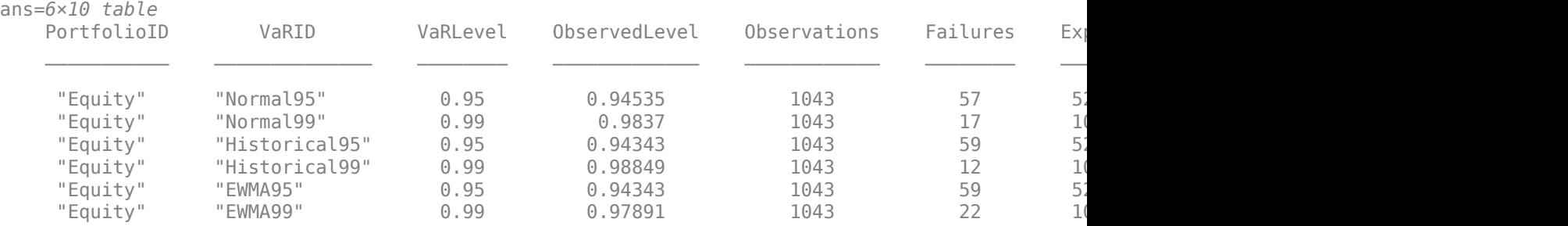

#### Run all tests using the varbacktest object.

#### runtests(vbt)

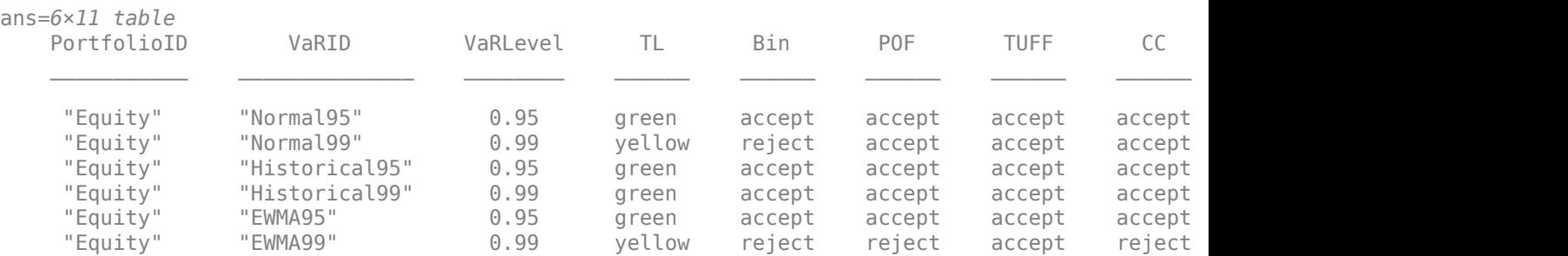

#### Run the traffic light test ([tl](#page-518-0)) using the varbacktest object.

#### tl(vbt)

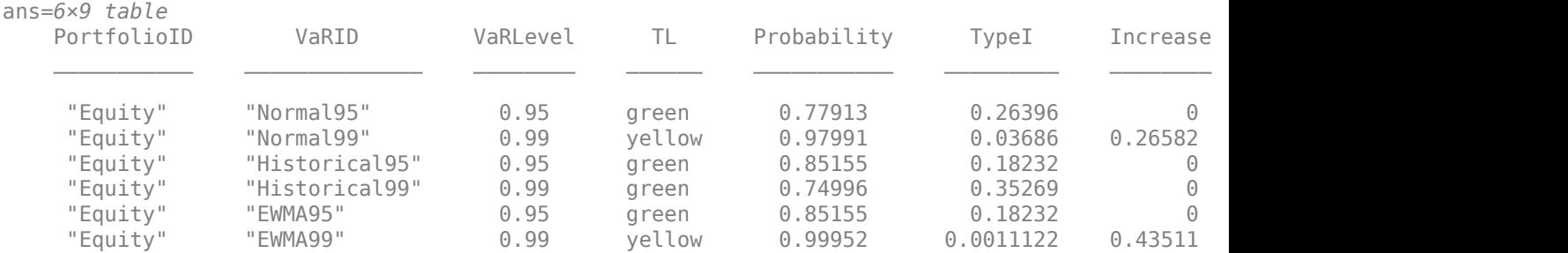

#### **Run VaR Backtests for Multiple Portfolios and Concatenate Results**

Use varbacktest with table inputs and name-value pair arguments to create two varbacktest objects and run the concatenated summary report. varbacktest uses the variable names in the table inputs as PortfolioID and VaRID.

```
load VaRBacktestData
```

```
vbtE = varbacktest(DataTable(:,2),DataTable(:,3:4),'VaRLevel',[0.95 0.99]);
vbtD = varbacktest(DataTable(:,5),DataTable(:,6:7),'VaRLevel',[0.95 0.99]);
[summary(vbtE); summary(vbtD)]
```
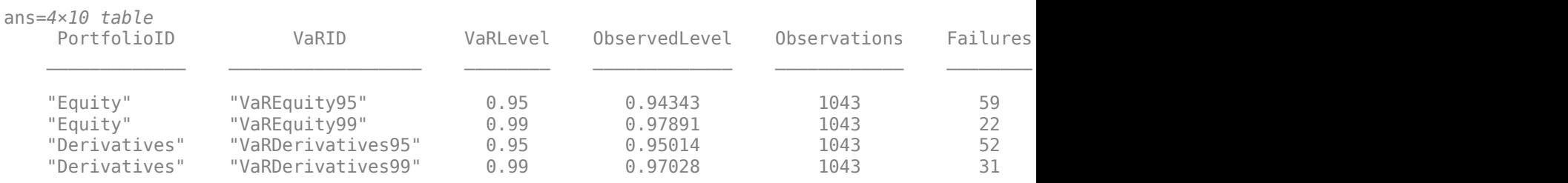

#### Run all the tests and concatenate the results.

#### [runtests(vbtE); runtests(vbtD)]

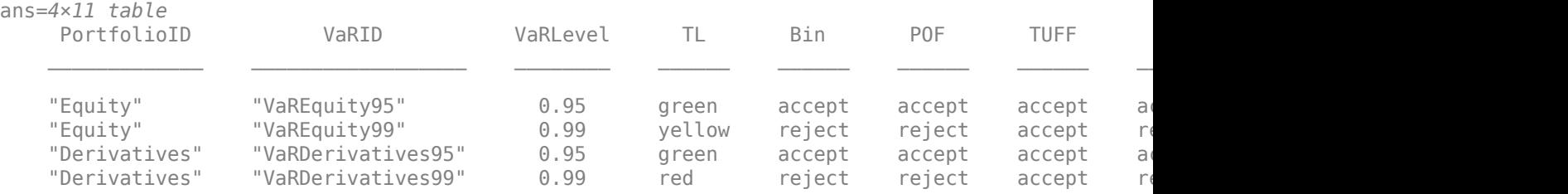

#### Run the [pof](#page-499-0) test and concatenate the results.

#### [pof(vbtE); pof(vbtD)]

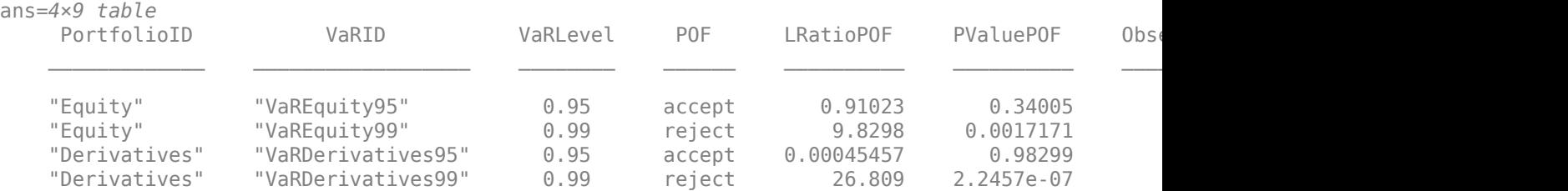

### **References**

[1] Basel Committee on Banking Supervision, *Supervisory Framework for the Use of 'Backtesting' in Conjunction with the Internal Models Approach to Market Risk Capital Requirements.* January, 1996, [https://www.bis.org/publ/bcbs22.htm.](https://www.bis.org/publ/bcbs22.htm)

- [2] Christoffersen, P. "Evaluating Interval Forecasts." *International Economic Review.* Vol. 39, 1998, pp. 841–862.
- [3] Cogneau, Ph. *"Backtesting Value-at-Risk: How Good is the Model?"* Intelligent Risk, PRMIA, July, 2015.
- [4] Haas, M. *"New Methods in Backtesting."* Financial Engineering, Research Center Caesar, Bonn, 2001.
- [5] Jorion, Ph. *Financial Risk Manager Handbook.* 6th Edition. Wiley Finance, 2011.
- [6] Kupiec, P. "Techniques for Verifying the Accuracy of Risk Management Models." *Journal of Derivatives.* Vol. 3, 1995, pp. 73–84.
- [7] McNeil, A., Frey, R., and Embrechts, P. *Quantitative Risk Management.* Princeton University Press, 2005.
- [8] Nieppola, O. "Backtesting Value-at-Risk Models." Master's Thesis, Helsinki School of Economics, 2009.

### **See Also**

[bin](#page-486-0) | [cc](#page-490-0) | [cci](#page-494-0) | [esbacktest](#page-408-0) | [esbacktestbysim](#page-426-0) | [pof](#page-499-0) | [runtests](#page-503-0) | [summary](#page-507-0) | table | [tbf](#page-510-0) | [tbfi](#page-514-0) | [tl](#page-518-0) | [tuff](#page-522-0)

### **Topics**

"VaR Backtesting Workflow" on page 2-6

["Value-at-Risk Estimation and Backtesting" on page 2-10](#page-41-0)

["Overview of VaR Backtesting" on page 2-2](#page-33-0)

["Comparison of ES Backtesting Methods" on page 2-27](#page-58-0)

### **Introduced in R2016b**

# <span id="page-486-0"></span>**bin**

Binomial test for value-at-risk (VaR) backtesting

## **Syntax**

 $TestResults = bin(vbt)$ TestResults = bin(vbt,Name,Value)

## **Description**

```
TestResults = bin(vbt) generates the binomial test results for value-at-risk (VaR) backtesting.
```

```
TestResults = bin(vbt,Name,Value) adds an optional name-value pair argument for
TestLevel.
```
## **Examples**

### **Generate Bin Test Results**

Create a varbacktest object.

```
load VaRBacktestData
vbt = varbacktest(EquityIndex,Normal95)
vbt = varbacktest with properties:
     PortfolioData: [1043x1 double]
           VaRData: [1043x1 double]
       PortfolioID: "Portfolio"
             VaRID: "VaR"
          VaRLevel: 0.9500
```
### Generate the bin test results.

```
TestResults = bin(vbt)
```
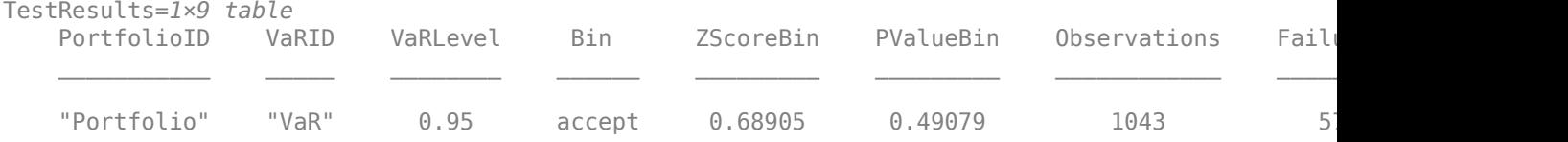

### **Run Bin Test for VaR Backtests for Multiple VaRs at Different Confidence Levels**

Use the varbacktest constructor with name-value pair arguments to create a varbacktest object.

```
load VaRBacktestData
    vbt = varbacktest(EquityIndex, ...
        [Normal95 Normal99 Historical95 Historical99 EWMA95 EWMA99],...
        'PortfolioID','Equity',...
        'VaRID',{'Normal95' 'Normal99' 'Historical95' 'Historical99' 'EWMA95' 'EWMA99'},...
        'VaRLevel',[0.95 0.99 0.95 0.99 0.95 0.99])
vbt = varbacktest with properties:
     PortfolioData: [1043x1 double]
           VaRData: [1043x6 double]
       PortfolioID: "Equity"
             VaRID: [1x6 string]
          VaRLevel: [0.9500 0.9900 0.9500 0.9900 0.9500 0.9900]
```
#### Generate the bin test results using the TestLevel optional argument.

#### TestResults = bin(vbt,'TestLevel',0.90)

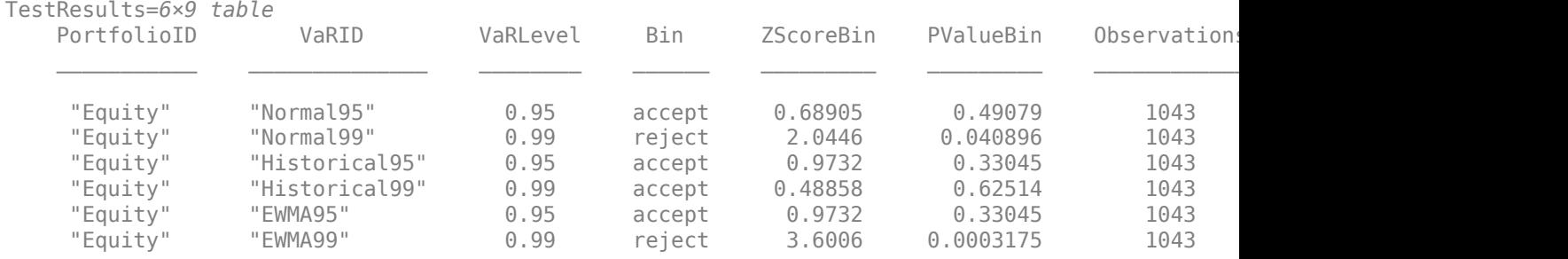

### **Input Arguments**

#### **vbt — varbacktest object**

object

varbacktest (vbt) object, contains a copy of the given data (the PortfolioData and VarData properties) and all combinations of portfolio ID, VaR ID, and VaR levels to be tested. For more information on creating a varbacktest object, see [varbacktest](#page-476-0).

#### **Name-Value Pair Arguments**

Specify optional comma-separated pairs of Name, Value arguments. Name is the argument name and Value is the corresponding value. Name must appear inside quotes. You can specify several name and value pair arguments in any order as Name1, Value1, ..., NameN, ValueN.

Example: TestResults =  $bin(vbt, 'TestLevel', 0.99)$ 

#### **TestLevel — Test confidence level**

0.95 (default) | numeric between 0 and 1

Test confidence level, specified as the comma-separated pair consisting of 'TestLevel' and a numeric between 0 and 1.

Data Types: double

## **Output Arguments**

### **TestResults — Bin test results**

table

Bin test results, returned as a table where the rows correspond to all combinations of portfolio ID, VaR ID, and VaR levels to be tested. The columns correspond to the following information:

- 'PortfolioID' Portfolio ID for given data
- 'VaRID' VaR ID for each of the VaR data columns provided
- 'VaRLevel' VaR level for corresponding VaR data column
- 'Bin' Categorical array with categories accept and reject that indicate the result of the bin test
- 'ZScoreBin' Z-score of the number of failures
- 'PValueBin' P-value of the bin test
- 'Observations' Number of observations
- 'Failures' Number of failures.
- 'TestLevel' Test confidence level.

**Note** For bin test results, the terms accept and reject are used for convenience, technically a bin test does not accept a model. Rather, the test fails to reject it.

### **More About**

### **Binomial Test (Bin)**

The bin function performs a binomial test to assess if the number of failures is consistent with the VaR confidence level.

The binomial test is based on a normal approximation to the binomial distribution.

## **Algorithms**

The result of the binomial test is based on a normal approximation to a binomial distribution. Suppose:

- *N* is the number of observations.
- $\bullet$  *p* = 1 VaRLevel is the probability of observing a failure if the model is correct.
- *x* is the number of failures.

If the failures are independent, then the number of failures is distributed as a binomial distribution with parameters N and p. The expected number of failures is  $N^*p$ , and the standard deviation of the number of failures is

 $\sqrt{Np(1-p)}$ 

The test statistic for the bin test is the z-score, defined as:

 $ZScoreBin = \frac{(x - Np)}{(N+1)q}$ *Np*(1 − *p*)

The z-score approximately follows a standard normal distribution. This approximation is not reliable for small values of *N* or small values of *p*, but for typical uses in VaR backtesting analyses (*N* = 250 or much larger,*p* in the range 1-10%) the approximation gives results in line with other tests.

The tail probability of the bin test is the probability that a standard normal distribution exceeds the absolute value of the z-score

*TailProbability* = 1 − *F*( *ZScoreBin* )

where *F* is the standard normal cumulative distribution. When too few failures are observed, relative to the expected failures, *PValueBin* is (approximately) the probability of observing that many failures or fewer. For too many failures, this is (approximately) the probability of observing that many failures or more.

The *p*-value of the bin test is defined as two times the tail probability. This is because the binomial test is a two-sided test. If *alpha* is defined as 1 minus the test confidence level, the test rejects if the tail probability is less than one half of *alpha*, or equivalently if

*PValueBin* = 2 ࣔ *TailProbability* < *alpha*

### **References**

[1] Jorion, P. *Financial Risk Manager Handbook.* 6th Edition. Wiley Finance, 2011.

### **See Also**

[cc](#page-490-0) | [cci](#page-494-0) | [pof](#page-499-0) | [runtests](#page-503-0) | [summary](#page-507-0) | [tbf](#page-510-0) | [tbfi](#page-514-0) | [tl](#page-518-0) | [tuff](#page-522-0) | [varbacktest](#page-476-0)

### **Topics**

"VaR Backtesting Workflow" on page 2-6 ["Value-at-Risk Estimation and Backtesting" on page 2-10](#page-41-0) ["Overview of VaR Backtesting" on page 2-2](#page-33-0) ["Binomial Test" on page 2-2](#page-33-0) ["Comparison of ES Backtesting Methods" on page 2-27](#page-58-0)

### **Introduced in R2016b**

## <span id="page-490-0"></span>**cc**

Conditional coverage mixed test for value-at-risk (VaR) backtesting

## **Syntax**

 $TestResults = cc(vbt)$  $TestResults = cc(vbt,Name, Value)$ 

## **Description**

TestResults =  $cc(vbt)$  generates the conditional coverage (CC) mixed test for value-at-risk (VaR) backtesting.

TestResults =  $cc(vbt, Name, Value)$  adds an optional name-value pair argument for TestLevel.

## **Examples**

### **Generate CC Test Results**

Create a varbacktest object.

```
load VaRBacktestData
vbt = varbacktest(EquityIndex,Normal95)
vbt = varbacktest with properties:
     PortfolioData: [1043x1 double]
           VaRData: [1043x1 double]
       PortfolioID: "Portfolio"
             VaRID: "VaR"
          VaRLevel: 0.9500
```
### Generate the cc test results.

```
TestResults = cc(vbt)
```
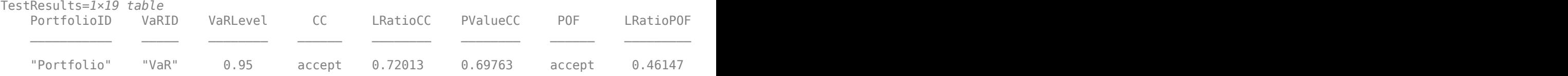

### **Run the CC Test for VaR Backtests for Multiple VaRs at Different Confidence Levels**

Use the varbacktest constructor with name-value pair arguments to create a varbacktest object.

```
load VaRBacktestData
    vbt = varbacktest(EquityIndex, ...
        [Normal95 Normal99 Historical95 Historical99 EWMA95 EWMA99],...
        'PortfolioID','Equity',...
        'VaRID',{'Normal95' 'Normal99' 'Historical95' 'Historical99' 'EWMA95' 'EWMA99'},...
        'VaRLevel',[0.95 0.99 0.95 0.99 0.95 0.99])
vbt = varbacktest with properties:
    PortfolioData: [1043x1 double]
           VaRData: [1043x6 double]
       PortfolioID: "Equity"
             VaRID: [1x6 string]
          VaRLevel: [0.9500 0.9900 0.9500 0.9900 0.9500 0.9900]
```
#### Generate the cc test results using the TestLevel optional input.

#### TestResults = cc(vbt,'TestLevel',0.90)

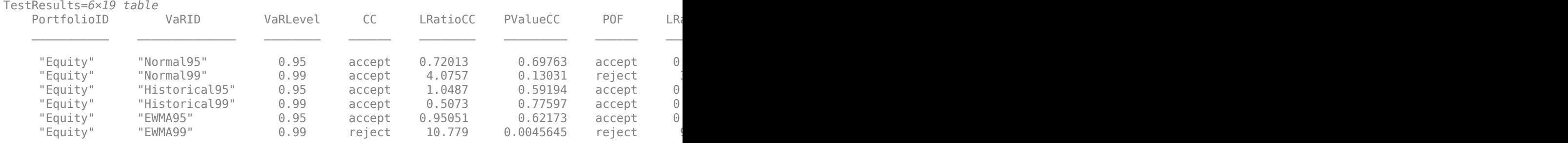

### **Input Arguments**

#### **vbt — varbacktest object**

object

varbacktest (vbt) object, contains a copy of the given data (the PortfolioData and VarData properties) and all combinations of portfolio ID, VaR ID, and VaR levels to be tested. For more information on creating a varbacktest object, see [varbacktest](#page-476-0).

#### **Name-Value Pair Arguments**

Specify optional comma-separated pairs of Name, Value arguments. Name is the argument name and Value is the corresponding value. Name must appear inside quotes. You can specify several name and value pair arguments in any order as Name1, Value1, ..., NameN, ValueN.

Example: TestResults =  $cc(vbt, 'TestLevel', 0.99)$ 

#### **TestLevel — Test confidence level**

0.95 (default) | numeric between 0 and 1

Test confidence level, specified as the comma-separated pair consisting of 'TestLevel' and a numeric between 0 and 1.

Data Types: double

## **Output Arguments**

### **TestResults — cc test results**

table

cc test results, returned as a table where the rows correspond to all combinations of portfolio ID, VaR ID, and VaR levels to be tested. The columns correspond to the following information:

- 'PortfolioID' Portfolio ID for the given data
- 'VaRID' VaR ID for each of the VaR data columns provided
- 'VaRLevel' VaR level for corresponding VaR data column
- 'CC' Categorical array with the categories accept and reject that indicate the result of the cc test
- 'LRatioCC' Likelihood ratio of the cc test
- 'PValueCC' P-value of the cc test
- 'POF' Categorical array with the categories accept and reject that indicate the result of the pof test
- 'LRatioPOF' Likelihood ratio of the pof test
- 'PValuePOF' P-value of the pof test
- 'CCI' Categorical array with categories 'accept' and 'reject' that indicate the result of the cci test
- 'LRatioCCI' Likelihood ratio of the cci test
- 'PValueCCI' P-value of the cci test
- 'Observations' Number of observations
- 'Failures' Number of failures
- 'N00' Number of periods with no failures followed by a period with no failures
- 'N10' Number of periods with failures followed by a period with no failures
- 'N01' Number of periods with no failures followed by a period with failures
- 'N11' Number of periods with failures followed by a period with failures
- 'TestLevel' Test confidence level

**Note** For cc test results, the terms accept and reject are used for convenience, technically a cc test does not accept a model. Rather, the test fails to reject it.

## **More About**

### **Conditional Coverage (CC) Mixed Test**

The cc function performs the conditional coverage mixed test, also known as Christoffersen's interval forecasts method.

'Mixed' means that it combines a frequency and an independence test. The frequency test is Kupiec's proportion of failures test, implemented by the pof function. The independence test is the conditional coverage independence test implemented by the cci function. This is a likelihood ratio test proposed by Christoffersen (1998) to assess the independence of failures on consecutive time periods. The CC test combines the POF test and the CCI test.

## **Algorithms**

The likelihood ratio (test statistic) of the cc test is the sum of the likelihood ratios of the pof and cci tests,

*LRatioCC* = *LRatioPOF* + *LRatioCCI*

which is asymptotically distributed as a chi-square distribution with 2 degrees of freedom. See the Algorithms section in [pof](#page-499-0) and [cci](#page-494-0) for the definition of their likelihood ratios.

The *p*-value of the cc test is the probability that a chi-square distribution with 2 degrees of freedom exceeds the likelihood ratio *LRatioCC*,

 $PValueCC = 1 - F(LRatioCC)$ 

where *F* is the cumulative distribution of a chi-square variable with 2 degrees of freedom.

The result of the cc test is to accept if

*F*(*LRatioCC*) < *F*(*TestLevel*)

and reject otherwise, where *F* is the cumulative distribution of a chi-square variable with 2 degrees of freedom.

### **References**

[1] Christoffersen, P. "Evaluating Interval Forecasts." *International Economic Review.* Vol. 39, 1998, pp. 841–862.

## **See Also**

[bin](#page-486-0) | [cci](#page-494-0) | [pof](#page-499-0) | [runtests](#page-503-0) | [summary](#page-507-0) | [tbf](#page-510-0) | [tbfi](#page-514-0) | [tl](#page-518-0) | [tuff](#page-522-0) | [varbacktest](#page-476-0)

### **Topics**

"VaR Backtesting Workflow" on page 2-6 ["Value-at-Risk Estimation and Backtesting" on page 2-10](#page-41-0) ["Overview of VaR Backtesting" on page 2-2](#page-33-0) ["Christoffersenވs Interval Forecast Tests" on page 2-4](#page-35-0) ["Comparison of ES Backtesting Methods" on page 2-27](#page-58-0)

### **Introduced in R2016b**

# <span id="page-494-0"></span>**cci**

Conditional coverage independence test for value-at-risk (VaR) backtesting

## **Syntax**

 $TestResults =cci(vbt)$ TestResults = cci(vbt,Name,Value)

## **Description**

TestResults =  $cci(vbt)$  generates the conditional coverage independence (CCI) for value-at-risk (VaR) backtesting.

TestResults =  $cci(vbt,Name, Value)$  adds an optional name-value pair argument for TestLevel.

## **Examples**

### **Generate CCI Test Results**

Create a varbacktest object.

```
load VaRBacktestData
vbt = varbacktest(EquityIndex,Normal95)
vbt = varbacktest with properties:
     PortfolioData: [1043x1 double]
           VaRData: [1043x1 double]
       PortfolioID: "Portfolio"
             VaRID: "VaR"
          VaRLevel: 0.9500
```
### Generate the cci test results.

```
TestResults =cci(vbt)
```
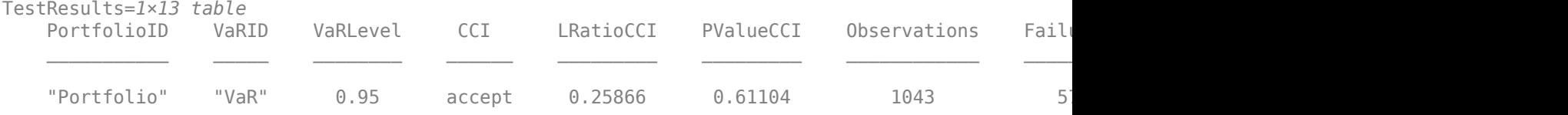

### **Run the CCI Test for VaR Backtests for Multiple VaR's at Different Confidence Levels**

Use the varbacktest constructor with name-value pair arguments to create a varbacktest object.

```
load VaRBacktestData
    vbt = varbacktest(EquityIndex, ...
        [Normal95 Normal99 Historical95 Historical99 EWMA95 EWMA99],...
        'PortfolioID','Equity',...
        'VaRID',{'Normal95' 'Normal99' 'Historical95' 'Historical99' 'EWMA95' 'EWMA99'},...
        'VaRLevel',[0.95 0.99 0.95 0.99 0.95 0.99])
vbt = varbacktest with properties:
     PortfolioData: [1043x1 double]
           VaRData: [1043x6 double]
       PortfolioID: "Equity"
             VaRID: [1x6 string]
          VaRLevel: [0.9500 0.9900 0.9500 0.9900 0.9500 0.9900]
```
#### Generate the cci test results using the TestLevel optional input.

#### TestResults = cci(vbt,'TestLevel',0.90)

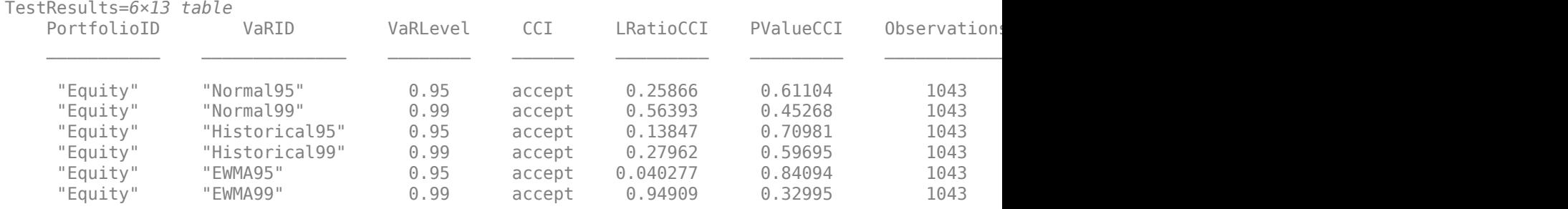

### **Input Arguments**

#### **vbt — varbacktest object**

object

varbacktest (vbt) object, contains a copy of the given data (the PortfolioData and VarData properties) and all combinations of portfolio ID, VaR ID, and VaR levels to be tested. For more information on creating a varbacktest object, see [varbacktest](#page-476-0).

#### **Name-Value Pair Arguments**

Specify optional comma-separated pairs of Name, Value arguments. Name is the argument name and Value is the corresponding value. Name must appear inside quotes. You can specify several name and value pair arguments in any order as Name1, Value1, ..., NameN, ValueN.

Example: TestResults =  $cci(vbt, 'TestLevel', 0.99)$ 

#### **TestLevel — Test confidence level**

0.95 (default) | numeric between 0 and 1

Test confidence level, specified as the comma-separated pair consisting of 'TestLevel' and a numeric between 0 and 1.

Data Types: double

## **Output Arguments**

### **TestResults — cci test results**

table

cci test results, returned as a table where the rows correspond to all combinations of portfolio ID, VaR ID, and VaR levels to be tested. The columns correspond to the following information:

- 'PortfolioID' Portfolio ID for the given data
- 'VaRID' VaR ID for each of the VaR data columns provided
- 'VaRLevel' VaR level for the corresponding VaR data column
- 'CCI' Categorical array with the categories accept and reject that indicate the result of the cci test
- 'LRatioCCI' Likelihood ratio of the cci test
- 'PValueCCI' P-value of the cci test
- 'Observations' Number of observations
- 'Failures' Number of failures
- 'N00' Number of periods with no failures followed by a period with no failures
- 'N10' Number of periods with failures followed by a period with no failures
- 'N01' Number of periods with no failures followed by a period with failures
- 'N11' Number of periods with failures followed by a period with failures
- 'TestLevel' Test confidence level

**Note** For cci test results, the terms accept and reject are used for convenience, technically a cci test does not accept a model. Rather, the test fails to reject it.

### **More About**

### **Conditional Coverage Independence (CCI) Test**

The cci function performs the conditional coverage independence test.

This is a likelihood ratio test proposed by Christoffersen (1998) to assess the independence of failures on consecutive time periods. For the conditional coverage mixed test, see the [cc](#page-490-0) function.

## **Algorithms**

To define the likelihood ratio (test statistic) of the cc test, first define the following quantities:

- 'N00' Number of periods with no failures followed by a period with no failures
- 'N10' Number of periods with failures followed by a period with no failures
- 'N01' Number of periods with no failures followed by a period with failures
- 'N11' Number of periods with failures followed by a period with failures

Then define the following conditional probability estimates:

• *p*01 = Probability of having a failure on period *t*, given that there was no failure on period *t* – 1

$$
p01 = \frac{N01}{(N00 + N01)}
$$

• *p*11 = Probability of having a failure on period *t*, given that there was a failure on period *t* – 1

$$
p11 = \frac{N11}{(N10 + N11)}
$$

Define also the unconditional probability estimate of observing a failure:

*pUC* = Probability of having a failure on period *t*

$$
pUC = \frac{(N01 + N11)}{(N00 + N01 + N10 + N11)}
$$

The likelihood ratio of the CCI test is then given by

$$
LRatioCCI = -2log \left( \frac{(1 - pUC)^{N00 + N10} pUC^{N01 + N11}}{(1 - p01)^{N00} p01^{N01} (1 - p11)^{N10} p11^{N11}} \right)
$$
  
= -2((N00 + N10)log(1 - pUC) + (N01 + N11)log(pUC) - N00 log(1 - p01) - N01 log(p01) - N10 log(1 - p11)

which is asymptotically distributed as a chi-square distribution with 1 degree of freedom.

The *p*-value of the CCI test is the probability that a chi-square distribution with 1 degree of freedom exceeds the likelihood ratio LRatioCCI,

*PValueCCI* = 1 ‐ *F*(*LRatioCCI*)

where *F* is the cumulative distribution of a chi-square variable with 1 degree of freedom.

The result of the test is to accept if

*F*(*LRatioCCI*) < *F*(*TestLevel*)

and reject otherwise, where *F* is the cumulative distribution of a chi-square variable with 1 degree of freedom.

If one or more of the quantities N00, N10, N01, or N11 are zero, the likelihood ratio is handled differently. The likelihood ratio as defined above is composed of three likelihood functions of the form

$$
L = (1 - p)^{n1} \times p^{n2}
$$

For example, in the numerator of the likelihood ratio, there is a likelihood function of the form *L* with  $p = pUC$ ,  $n1 = N00 + N10$ , and  $n2 = N01 + N11$ . There are two such likelihood functions in the denominator of the likelihood ratio.

It can be shown that whenever  $n1 = 0$  or  $n2 = 0$ , the likelihood function *L* is replaced by the constant value 1. Therefore, whenever N00, N10, N01, or N11 is zero, replace the corresponding likelihood functions by 1 in the likelihood ratio, and the likelihood ratio is well-defined.

## **References**

[1] Christoffersen, P. "Evaluating Interval Forecasts." *International Economic Review.* Vol. 39, 1998, pp. 841–862.

### **See Also**

[bin](#page-486-0) | [cc](#page-490-0) | [pof](#page-499-0) | [runtests](#page-503-0) | [summary](#page-507-0) | [tbf](#page-510-0) | [tbfi](#page-514-0) | [tl](#page-518-0) | [tuff](#page-522-0) | [varbacktest](#page-476-0)

### **Topics**

"VaR Backtesting Workflow" on page 2-6

["Value-at-Risk Estimation and Backtesting" on page 2-10](#page-41-0)

["Overview of VaR Backtesting" on page 2-2](#page-33-0)

["Christoffersenވs Interval Forecast Tests" on page 2-4](#page-35-0)

["Comparison of ES Backtesting Methods" on page 2-27](#page-58-0)

### **Introduced in R2016b**

# <span id="page-499-0"></span>**pof**

Proportion of failures test for value-at-risk (VaR) backtesting

## **Syntax**

 $TestResults = pof(vbt)$  $TestResults = pof(vbt,Name, Value)$ 

## **Description**

TestResults = pof(vbt) generates the proportion of failures (POF) test for value-at-risk (VaR) backtesting.

TestResults =  $\text{pof}(\text{vbt},\text{Name},\text{Value})$  adds an optional name-value pair argument for TestLevel.

## **Examples**

### **Generate POF Test Results**

Create a varbacktest object.

```
load VaRBacktestData
vbt = varbacktest(EquityIndex,Normal95)
vbt = varbacktest with properties:
     PortfolioData: [1043x1 double]
           VaRData: [1043x1 double]
       PortfolioID: "Portfolio"
             VaRID: "VaR"
          VaRLevel: 0.9500
```
### Generate the pof test results.

TestResults = pof(vbt,'TestLevel',0.99)

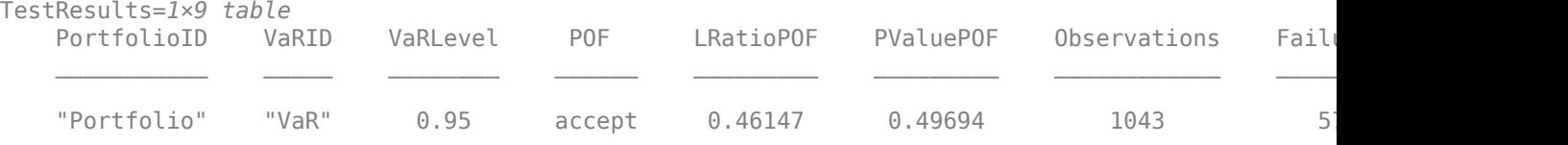

### **Run the POF Test for VaR Backtests for Multiple VaRs at Different Confidence Levels**

Use the varbacktest constructor with name-value pair arguments to create a varbacktest object.

```
load VaRBacktestData
    vbt = varbacktest(EquityIndex, ...
        [Normal95 Normal99 Historical95 Historical99 EWMA95 EWMA99],...
        'PortfolioID','Equity',...
        'VaRID',{'Normal95' 'Normal99' 'Historical95' 'Historical99' 'EWMA95' 'EWMA99'},...
        'VaRLevel',[0.95 0.99 0.95 0.99 0.95 0.99])
vbt = varbacktest with properties:
    PortfolioData: [1043x1 double]
           VaRData: [1043x6 double]
       PortfolioID: "Equity"
             VaRID: [1x6 string]
```
### Generate the pof test results using the TestLevel optional input.

VaRLevel: [0.9500 0.9900 0.9500 0.9900 0.9500 0.9900]

#### TestResults = pof(vbt,'TestLevel',0.90)

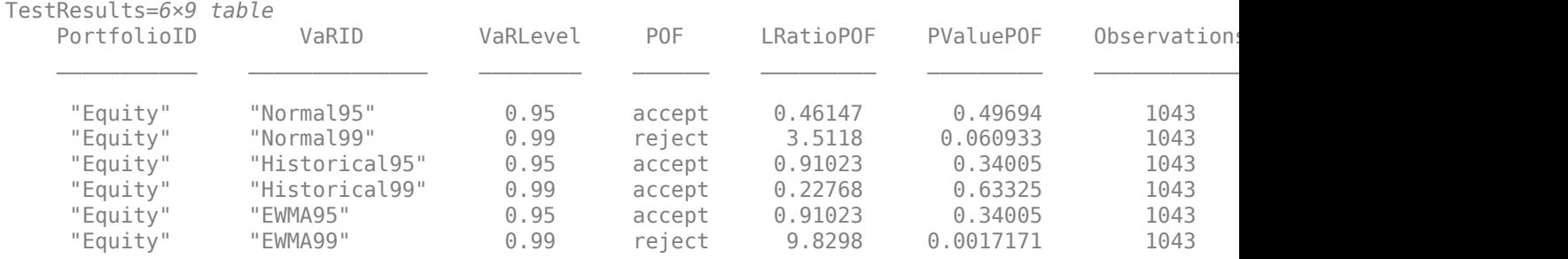

### **Input Arguments**

### **vbt — varbacktest object**

object

varbacktest (vbt) object, contains a copy of the given data (the PortfolioData and VarData properties) and all combinations of portfolio ID, VaR ID, and VaR levels to be tested. For more information on creating a varbacktest object, see [varbacktest](#page-476-0).

#### **Name-Value Pair Arguments**

Specify optional comma-separated pairs of Name, Value arguments. Name is the argument name and Value is the corresponding value. Name must appear inside quotes. You can specify several name and value pair arguments in any order as Name1, Value1, ..., NameN, ValueN.

Example: TestResults =  $\text{pof}(\text{vbt}, \text{ 'TestLevel}', 0.99)$ 

### **TestLevel — Test confidence level**

0.95 (default) | numeric between 0 and 1

Test confidence level, specified as the comma-separated pair consisting of 'TestLevel' and a numeric between 0 and 1.

Data Types: double

## **Output Arguments**

### **TestResults — pof test results**

table

pof test results, returned as a table where the rows correspond to all combinations of portfolio ID, VaR ID, and VaR level to be tested. The columns correspond to the following information:

- 'PortfolioID' Portfolio ID for the given data
- 'VaRID' VaR ID for each of the VaR data columns provided
- 'VaRLevel' VaR level for the corresponding VaR data column
- 'POF' Categorical array with the categories accept and reject that indicate the result of the pof test
- 'LRatioPOF' Likelihood ratio of the pof test
- 'PValuePOF' P-value of the pof test
- 'Observations' Number of observations
- 'Failures' Number of failures
- 'TestLevel' Test confidence level

**Note** For pof test results, the terms accept and reject are used for convenience, technically a pof test does not accept a model. Rather, the test fails to reject it.

## **More About**

### **Proportion of Failures (POF) Test**

The pof function performs Kupiec's proportion of failures test.

The POF test is a likelihood ratio test proposed by Kupiec (1995) to assess if the proportion of failures (number of failures divided by number of observations) is consistent with the VaR confidence level.

## **Algorithms**

The likelihood ratio (test statistic) of the pof test is given by

$$
LRatioPOF = -2log \left( \frac{(1 - pVaR)^{N - x} pVaR^x}{\left(1 - \frac{x}{N}\right)^{N - x} \left(\frac{x}{N}\right)^x} \right) = -2 \left[ (N - x)log \left( \frac{N(1 - pVaR)}{N - x} \right) + xlog \left( \frac{NpVaR}{x} \right) \right]
$$

where *N* is the number of observations, *x* is the number of failures, and *pVaR* = 1 − *VaRLevel*. This test statistic is asymptotically distributed as a chi-square distribution with 1 degree of freedom. By the properties of the logarithm,

$$
LRatioPOF = -2Nlog(1 - pVar)
$$
 if  $x = 0$ .

and

$$
LRatioPOF = -2Nlog(pVar) \text{ if } x = N.
$$

The *p*-value of the POF test is the probability that a chi-square distribution with 1 degree of freedom exceeds the likelihood ratio *LRatioPOF*

 $PValuePOF = 1 - F(LRatioPOF)$ 

where *F* is the cumulative distribution of a chi-square variable with 1 degree of freedom.

The result of the test is to accept if

*PValuePOF* < *F*(*TestLevel*)

and reject otherwise, where *F* is the cumulative distribution of a chi-square variable with 1 degree of freedom.

### **References**

[1] Kupiec, P. "Techniques for Verifying the Accuracy of Risk Management Models." *Journal of Derivatives.* Vol. 3, 1995, pp. 73–84.

## **See Also**

[bin](#page-486-0) | [cc](#page-490-0) | [cci](#page-494-0) | [runtests](#page-503-0) | [summary](#page-507-0) | [tbf](#page-510-0) | [tbfi](#page-514-0) | [tl](#page-518-0) | [tuff](#page-522-0) | [varbacktest](#page-476-0)

### **Topics**

"VaR Backtesting Workflow" on page 2-6 ["Value-at-Risk Estimation and Backtesting" on page 2-10](#page-41-0) ["Overview of VaR Backtesting" on page 2-2](#page-33-0) ["Kupiec's POF and TUFF Tests" on page 2-3](#page-34-0) ["Comparison of ES Backtesting Methods" on page 2-27](#page-58-0)

### **Introduced in R2016b**

# <span id="page-503-0"></span>**runtests**

Run all tests in varbacktest

## **Syntax**

```
TestResults = runtests(vbt)TestResults = runtests(vbt,Name, Value)
```
## **Description**

TestResults = runtests(vbt) runs all the tests in the [varbacktest](#page-476-0) object. runtests reports only the final test result. For test details such as likelihood ratios, run individual tests:

- [tl](#page-518-0) Traffic light test
- [bin](#page-486-0) Binomial test
- [pof](#page-499-0) Proportion of failures
- [tuff](#page-522-0) Time until first failure
- [cc](#page-490-0) Conditional coverage mixed
- [cci](#page-494-0) Conditional coverage independence
- [tbf](#page-510-0) Time between failures mixed
- [tbfi](#page-514-0) Time between failures independence

```
TestResults = runtests(vbt,Name,Value) adds an optional name-value pair argument for
TestLevel.
```
## **Examples**

### **Run All VaR Backtests**

Create a varbacktest object.

```
load VaRBacktestData
vbt = varbacket(t_{quityIndex},\text{Normal95})vbt =
```

```
 varbacktest with properties:
    PortfolioData: [1043x1 double]
 VaRData: [1043x1 double]
 PortfolioID: "Portfolio"
 VaRID: "VaR"
        VaRLevel: 0.9500
```
Generate the TestResults report for all VaR backtests.

```
TestResults = runtests(vbt,'TestLevel',0.99)
```
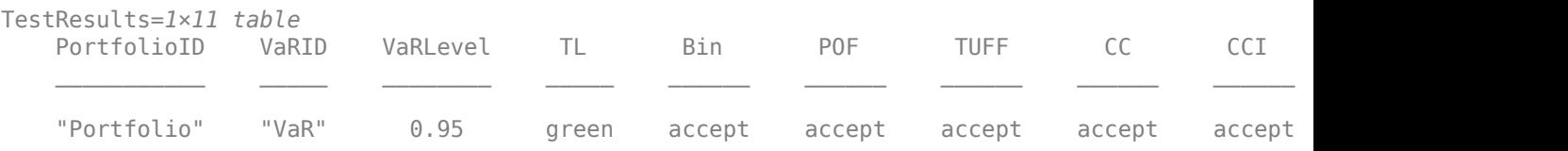

Generate the TestResults report for all VaR backtests using the name-value argument for 'ShowDetails' to display the test confidence level.

TestResults = runtests(vbt,'TestLevel',0.99,"ShowDetails",true)

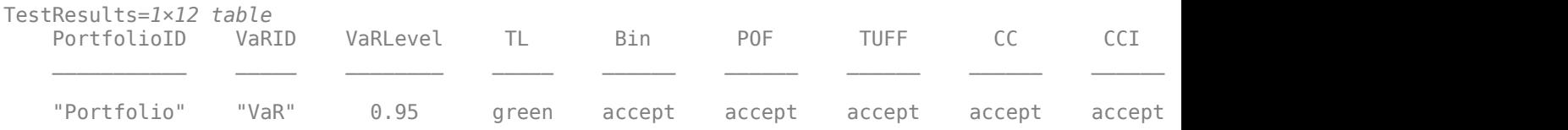

#### **Run All VaR Backtests for Multiple VaRs at Different Confidence Levels**

Use the varbacktest constructor with name-value pair arguments to create a varbacktest object and run all tests.

```
load VaRBacktestData
   vbt = varbackettest(EquityIndex, \ldots) [Normal95 Normal99 Historical95 Historical99 EWMA95 EWMA99],...
 'PortfolioID','Equity',...
 'VaRID',{'Normal95' 'Normal99' 'Historical95' 'Historical99' 'EWMA95' 'EWMA99'},...
        'VaRLevel',[0.95 0.99 0.95 0.99 0.95 0.99]);
     runtests(vbt)
```
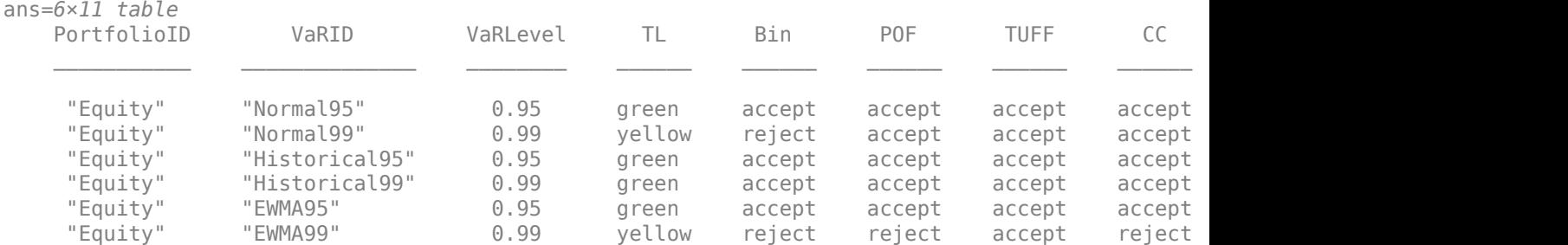

### **Input Arguments**

### **vbt — varbacktest object**

object

varbacktest (vbt) object, contains a copy of the given data (the PortfolioData and VarData properties) and all combinations of portfolio ID, VaR ID, and VaR levels to be tested. For more information on creating a varbacktest object, see [varbacktest](#page-476-0).

### **Name-Value Pair Arguments**

Specify optional comma-separated pairs of Name, Value arguments. Name is the argument name and Value is the corresponding value. Name must appear inside quotes. You can specify several name and value pair arguments in any order as Name1,Value1,...,NameN,ValueN.

Example: TestResults = runtests(vbt,'TestLevel',0.99)

### **TestLevel — Test confidence level**

0.95 (default) | numeric between 0 and 1

Test confidence level, specified as the comma-separated pair consisting of 'TestLevel' and a numeric between 0 and 1.

Data Types: double

**ShowDetails — Indicates if the output displays a column showing the test confidence level** false (default) | scalar logical with a value of true or false

Indicates if the output displays a column showing the test confidence level, specified as the commaseparated pair consisting of 'ShowDetails' and a scalar logical value.

Data Types: logical

# **Output Arguments**

**TestResults — Results**

table

Results, returned as a table where the rows correspond to all combinations of portfolio ID, VaR ID, and VaR levels to be tested. The columns correspond to the following information:

- 'PortfolioID' Portfolio ID for the given data
- 'VaRID' VaR ID for each of the VaR data columns provided
- 'VaRLevel' VaR level for the corresponding VaR data column
- 'TL' Categorical (ordinal) array with categories green, yellow, and red that indicate the result of the traffic light ([tl](#page-518-0)) test
- 'Bin' Categorical array with categories accept and reject that indicate the result of the [bin](#page-486-0) test
- 'POF' Categorical array with the categories accept and reject that indicate the result of the [pof](#page-499-0) test.
- 'TUFF' Categorical array with the categories accept and reject that indicate the result of the [tuff](#page-522-0) test
- 'CC' Categorical array with the categories accept and reject that indicate the result of the [cc](#page-490-0) test
- 'CCI' Categorical array with the categories accept and reject that indicate the result of the [cci](#page-494-0) test
- 'TBF' Categorical array with the categories accept and reject that indicate the result of the [tbf](#page-510-0) test
- 'TBFI' Categorical array with the categories accept and reject that indicate the result of the [tbfi](#page-514-0) test

**Note** For the test results, the terms 'accept' and 'reject' are used for convenience, technically a test does not accept a model. Rather, a test fails to reject it.

# **See Also**

[cc](#page-490-0) | [cci](#page-494-0) | [pof](#page-499-0) | [summary](#page-507-0) | [tbf](#page-510-0) | [tbfi](#page-514-0) | [tl](#page-518-0) | [tuff](#page-522-0) | [varbacktest](#page-476-0)

### **Topics**

"VaR Backtesting Workflow" on page 2-6

["Value-at-Risk Estimation and Backtesting" on page 2-10](#page-41-0)

["Overview of VaR Backtesting" on page 2-2](#page-33-0)

["Comparison of ES Backtesting Methods" on page 2-27](#page-58-0)

#### **Introduced in R2016b**

# <span id="page-507-0"></span>**summary**

Report on varbacktest data

# **Syntax**

 $S = summarv(vbt)$ 

# **Description**

S = summary(vbt) returns a basic report on the given varbacktest data, including the number of observations, the number of failures, the observed confidence level, and so on (see S for details).

# **Examples**

### **Generate a Summary Report**

Create a varbacktest object.

```
load VaRBacktestData
vbt = varbacktest(EquityIndex,Normal95)
vbt = varbacktest with properties:
     PortfolioData: [1043x1 double]
           VaRData: [1043x1 double]
       PortfolioID: "Portfolio"
             VaRID: "VaR"
```

```
 VaRLevel: 0.9500
```
Generate the summary report.

```
S = summary(vbt)
```
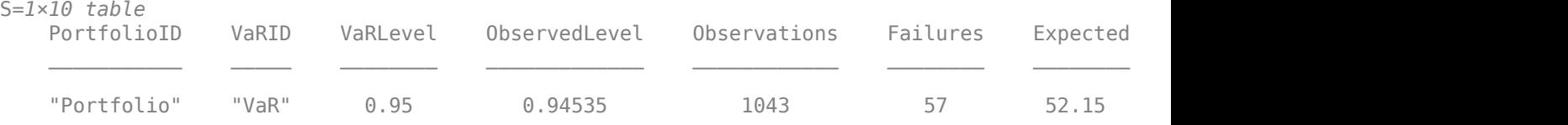

### **Run a Summary Report for VaR Backtests for Multiple VaRs at Different Confidence Levels**

Use the varbacktest constructor with name-value pair arguments to create a varbacktest object and generate a summary report.

load VaRBacktestData  $vbt = varbackettest(EquityIndex, \ldots)$ 

```
 [Normal95 Normal99 Historical95 Historical99 EWMA95 EWMA99],...
        'PortfolioID','Equity',...
        'VaRID',{'Normal95' 'Normal99' 'Historical95' 'Historical99' 'EWMA95' 'EWMA99'},...
        'VaRLevel',[0.95 0.99 0.95 0.99 0.95 0.99]);
S = summany(vbt)
```
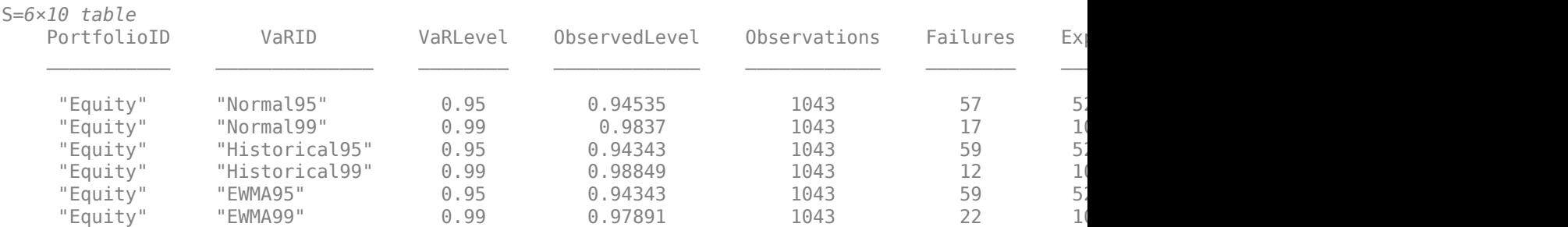

### **Input Arguments**

#### **vbt — varbacktest object**

object

varbacktest (vbt) object, contains a copy of the given data (the PortfolioData and VarData properties) and all combinations of portfolio ID, VaR ID, and VaR levels to be tested. For more information on creating a varbacktest object, see [varbacktest](#page-476-0).

### **Output Arguments**

#### **S — Summary report**

table

Summary report, returned as a table. The table rows correspond to all combinations of portfolio ID, VaR ID, and VaR levels to be tested. The columns correspond to the following information:

- 'PortfolioID' Portfolio ID for the given data
- 'VaRID' VaR ID for each of the VaR data columns provided
- 'VaRLevel' VaR level for the corresponding VaR data column
- 'ObservedLevel' Observed confidence level, defined as number of periods without failures divided by number of observations
- 'Observations' Number of observations, where missing values are removed from the data
- 'Failures' Number of failures, where a failure occurs whenever the loss (negative of portfolio data) exceeds the VaR
- 'Expected' Expected number of failures, defined as the number of observations multiplied by one minus the VaR level
- 'Ratio' Ratio of the number of failures to expected number of failures
- 'FirstFailure' Number of periods until first failure
- 'Missing' Number of periods with missing values removed from the sample

# **See Also**

[cc](#page-490-0) | [cci](#page-494-0) | [pof](#page-499-0) | [runtests](#page-503-0) | [tbf](#page-510-0) | [tbfi](#page-514-0) | [tl](#page-518-0) | [tuff](#page-522-0) | [varbacktest](#page-476-0)

### **Topics**

"VaR Backtesting Workflow" on page 2-6

["Value-at-Risk Estimation and Backtesting" on page 2-10](#page-41-0)

["Overview of VaR Backtesting" on page 2-2](#page-33-0)

["Comparison of ES Backtesting Methods" on page 2-27](#page-58-0)

### **Introduced in R2016b**

# <span id="page-510-0"></span>**tbf**

Time between failures mixed test for value-at-risk (VaR) backtesting

# **Syntax**

 $TestResults = tbf(vbt)$  $TestResults = tbf(vbt,Name, Value)$ 

# **Description**

TestResults = tbf(vbt) generates the time between failures mixed test (TBF) for value-at-risk (VaR) backtesting.

TestResults = tbf(vbt, Name, Value) adds an optional name-value pair argument for TestLevel.

# **Examples**

### **Generate TBF Test Results**

Create a varbacktest object.

```
load VaRBacktestData
vbt = varbacktest(EquityIndex,Normal95)
vbt = varbacktest with properties:
     PortfolioData: [1043x1 double]
           VaRData: [1043x1 double]
       PortfolioID: "Portfolio"
             VaRID: "VaR"
          VaRLevel: 0.9500
```
### Generate the tbf test results.

```
TestResults = tbf(vbt)
```
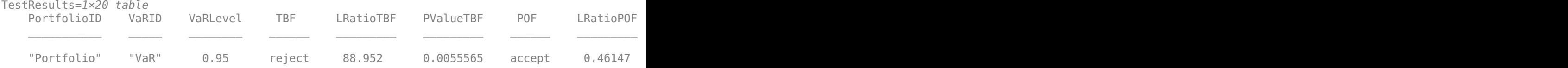

### **Run the TBF Test for VaR Backtests for Multiple VaRs at Different Confidence Levels**

Use the varbacktest constructor with name-value pair arguments to create a varbacktest object.

```
load VaRBacktestData
    vbt = varbacktest(EquityIndex, ...
        [Normal95 Normal99 Historical95 Historical99 EWMA95 EWMA99],...
        'PortfolioID','Equity',...
        'VaRID',{'Normal95' 'Normal99' 'Historical95' 'Historical99' 'EWMA95' 'EWMA99'},...
        'VaRLevel',[0.95 0.99 0.95 0.99 0.95 0.99])
vbt = varbacktest with properties:
    PortfolioData: [1043x1 double]
           VaRData: [1043x6 double]
       PortfolioID: "Equity"
             VaRID: [1x6 string]
          VaRLevel: [0.9500 0.9900 0.9500 0.9900 0.9500 0.9900]
```
#### Generate the tbf test results using the TestLevel optional input.

#### TestResults = tbf(vbt,'TestLevel',0.90)

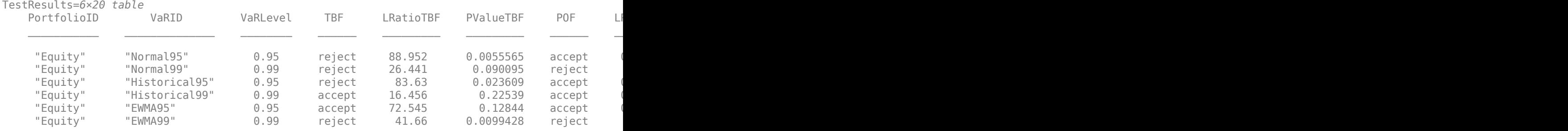

### **Input Arguments**

#### **vbt — varbacktest object**

object

varbacktest (vbt) object, contains a copy of the given data (the PortfolioData and VarData properties) and all combinations of portfolio ID, VaR ID, and VaR levels to be tested. For more information on creating a varbacktest object, see [varbacktest](#page-476-0).

#### **Name-Value Pair Arguments**

Specify optional comma-separated pairs of Name, Value arguments. Name is the argument name and Value is the corresponding value. Name must appear inside quotes. You can specify several name and value pair arguments in any order as Name1, Value1, ..., NameN, ValueN.

Example: TestResults =  $tbf(vbt, 'TestLevel', 0.99)$ 

#### **TestLevel — Test confidence level**

0.95 (default) | numeric between 0 and 1

Test confidence level, specified as the comma-separated pair consisting of 'TestLevel' and a numeric between 0 and 1.

Data Types: double

# **Output Arguments**

### **TestResults — tbf test results**

table

tbf test results, returned as a table where the rows correspond to all combinations of portfolio ID, VaR ID, and VaR levels to be tested. The columns correspond to the following information:

- 'PortfolioID' Portfolio ID for the given data
- 'VaRID' VaR ID for each of the VaR data columns provided
- 'VaRLevel' VaR level for the corresponding VaR data column
- 'TBF' Categorical array with categories accept and reject that indicate the result of the tbf test
- 'LRatioTBF' Likelihood ratio of the tbf test
- 'PValueTBF' P-value of the tbf test
- 'POF' Categorical array with the categories accept and reject that indicate the result of the POF test
- 'LRatioPOF' Likelihood ratio of the pof test
- 'PValuePOF' P-value of the pof test
- 'TBFI' Categorical array with the categories accept and reject that indicate the result of the tbfi test
- 'LRatioTBFI' Likelihood ratio of the tbfi test
- 'PValueTBFI' P-value of the tbfi test
- 'Observations' Number of observations
- 'Failures' Number of failures
- 'TBFMin' Minimum value of observed times between failures
- 'TBFQ1' First quartile of observed times between failures
- 'TBFQ2' Second quartile of observed times between failures
- 'TBFQ3' Third quartile of observed times between failures
- 'TBFMax' Maximum value of observed times between failures
- 'TestLevel' Test confidence level

**Note** For tbf test results, the terms accept and reject are used for convenience, technically a tbf test does not accept a model. Rather, the test fails to reject it.

# **More About**

### **Time Between Failures (TBF) Mixed Test**

The tbf function performs the time between failures mixed test, also known as the Haas mixed Kupiec test.

'Mixed' means that it combines a frequency and an independence test. The frequency test is Kupiec's proportion of failures (POF) test. The independence test is the time between failures independence (TBFI) test. The TBF test is an extension of Kupiec's time until first failure (TUFF) test, proposed by

Haas (2001), to take into account not only the time until the first failure, but also the time between all failures. The tbf function combines the pof test and the tbfi test.

### **Algorithms**

The likelihood ratio (test statistic) of the TBF test is the sum of the likelihood ratios of the POF and TBFI tests

*LRatioTBF* = *LRatioPOF* + *LRatioTBFI*

which is asymptotically distributed as a chi-square distribution with *x*+1 degrees of freedom, where*x* is the number of failures. See the Algorithms sections for [pof](#page-499-0) and [tbfi](#page-514-0) for the definitions of their likelihood ratios.

The *p*-value of the tbf test is the probability that a chi-square distribution with  $x+1$  degrees of freedom exceeds the likelihood ratio *LRatioTBF*

*PValueTBF* = 1 − *F*(*LRatioTBF*)

where *F* is the cumulative distribution of a chi-square variable with *x*+1 degrees of freedom and *x* is the number of failures.

The result of the test is to accept if

*F*(*LRatioTBF*) < *F*(*TestLevel*)

and reject otherwise, where  $F$  is the cumulative distribution of a chi-square variable with  $x+1$ degrees of freedom and *x* is the number of failures. If the likelihood ratio (*LRatioTBF*) is undefined, that is, with no failures yet, the TBF result is to accept only when both POF and TBFI tests accept.

### **References**

[1] Haas, M. *"New Methods in Backtesting."* Financial Engineering, Research Center Caesar, Bonn, 2001.

### **See Also**

[bin](#page-486-0) | [cc](#page-490-0) | [cci](#page-494-0) | [pof](#page-499-0) | [runtests](#page-503-0) | [summary](#page-507-0) | [tbfi](#page-514-0) | [tl](#page-518-0) | [tuff](#page-522-0) | [varbacktest](#page-476-0)

#### **Topics**

"VaR Backtesting Workflow" on page 2-6

["Value-at-Risk Estimation and Backtesting" on page 2-10](#page-41-0)

["Overview of VaR Backtesting" on page 2-2](#page-33-0)

["Haas's Time Between Failures or Mixed Kupiec's Test" on page 2-4](#page-35-0)

["Comparison of ES Backtesting Methods" on page 2-27](#page-58-0)

### **Introduced in R2016b**

# <span id="page-514-0"></span>**tbfi**

Time between failures independence test for value-at-risk (VaR) backtesting

# **Syntax**

 $TestResults = tbfi(vbt)$ TestResults = tbfi(vbt,Name,Value)

# **Description**

TestResults = tbfi(vbt) generates the time between failures independence (TBFI) test for value-at-risk (VaR) backtesting.

TestResults = tbfi(vbt,Name,Value) adds an optional name-value pair argument for TestLevel.

# **Examples**

### **Generate TBFI Test Results**

Create a varbacktest object.

```
load VaRBacktestData
vbt = varbacktest(EquityIndex,Normal95)
vbt = varbacktest with properties:
     PortfolioData: [1043x1 double]
           VaRData: [1043x1 double]
       PortfolioID: "Portfolio"
             VaRID: "VaR"
          VaRLevel: 0.9500
```
### Generate the tbfi test results.

```
TestResults = tbfi(vbt)
```
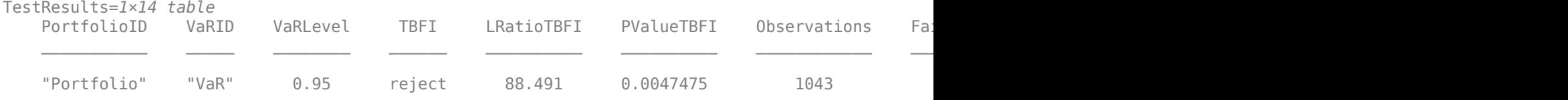

### **Run the TBFI Test for VaR Backtests for Multiple VaRs at Different Confidence Levels**

Use the varbacktest constructor with name-value pair arguments to create a varbacktest object.

```
load VaRBacktestData
    vbt = varbacktest(EquityIndex, ...
        [Normal95 Normal99 Historical95 Historical99 EWMA95 EWMA99],...
        'PortfolioID','Equity',...
        'VaRID',{'Normal95' 'Normal99' 'Historical95' 'Historical99' 'EWMA95' 'EWMA99'},...
        'VaRLevel',[0.95 0.99 0.95 0.99 0.95 0.99])
vbt = varbacktest with properties:
    PortfolioData: [1043x1 double]
           VaRData: [1043x6 double]
       PortfolioID: "Equity"
             VaRID: [1x6 string]
          VaRLevel: [0.9500 0.9900 0.9500 0.9900 0.9500 0.9900]
```
#### Generate the tbfi test results using the TestLevel optional input.

#### TestResults = tbfi(vbt,'TestLevel',0.90)

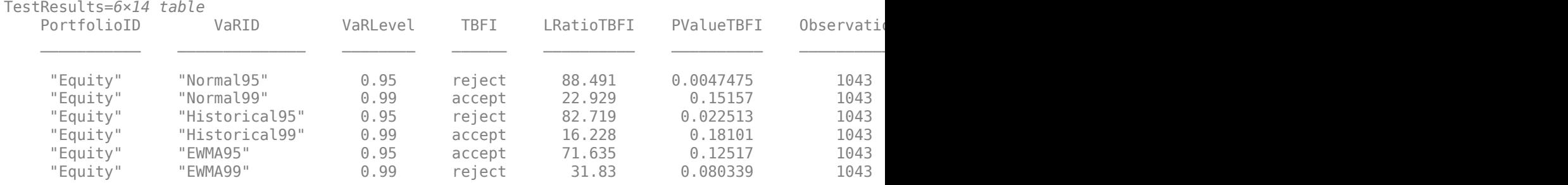

### **Input Arguments**

#### **vbt — varbacktest object**

object

varbacktest (vbt) object, contains a copy of the given data (the PortfolioData and VarData properties) and all combinations of portfolio ID, VaR ID, and VaR levels to be tested. For more information on creating a varbacktest object, see [varbacktest](#page-476-0).

#### **Name-Value Pair Arguments**

Specify optional comma-separated pairs of Name, Value arguments. Name is the argument name and Value is the corresponding value. Name must appear inside quotes. You can specify several name and value pair arguments in any order as Name1, Value1, ..., NameN, ValueN.

Example: TestResults = tbfi(vbt, 'TestLevel',  $0.99$ )

#### **TestLevel — Test confidence level**

0.95 (default) | numeric between 0 and 1

Test confidence level, specified as the comma-separated pair consisting of 'TestLevel' and a numeric between 0 and 1.

Data Types: double

# **Output Arguments**

### **TestResults — tbfi test results**

table

tbfi test results, returned as a table where the rows correspond to all combinations of portfolio ID, VaR ID, and VaR levels to be tested. The columns correspond to the following information:

- 'PortfolioID' Portfolio ID for the given data
- 'VaRID' VaR ID for each of the VaR data columns provided
- 'VaRLevel' VaR level for the corresponding VaR data column
- 'TBFI' Categorical array with the categories accept and reject that indicate the result of the tbfi test
- 'LRatioTBFI' Likelihood ratio of the tbfi test
- 'PValueTBFI' P-value of the tbfi test
- 'Observations' Number of observations
- 'Failures' Number of failures
- 'TBFMin' Minimum value of observed times between failures
- 'TBFQ1' First quartile of observed times between failures
- 'TBFQ2' Second quartile of observed times between failures
- 'TBFQ3' Third quartile of observed times between failures
- 'TBFMax' Maximum value of observed times between failures
- 'TestLevel' Test confidence level

**Note** For tbfi test results, the terms accept and reject are used for convenience, technically a tbfi test does not accept a model. Rather, the test fails to reject it.

### **More About**

### **Time Between Failures Independence (TBIF) Test**

The tbfi function performs the time between failures independence test. This test is an extension of Kupiec's time until first failure (TUFF) test.

TBFI was proposed by Haas (2001) to test for independence. It takes into account not only the time until the first failure, but also the time between all failures. For the time between failures mixed test, see the [tbf](#page-510-0) function.

# **Algorithms**

The likelihood ratio (test statistic) of the TBFI test is the sum of TUFF likelihood ratios for each time between failures. If  $x$  is the number of failures, and  $n_1$  is the number of periods until the first failure,  $n_2$  the number of periods between the first and the second failure, and, in general,  $n_i$  is the number of periods between failure *i* – 1 and failure *i*, then a likelihood ratio *LRatioTBFI<sup>i</sup>* for each *n<sup>i</sup>* is based on the TUFF formula

$$
LRatioTBFI_i = LRatioTUFF(n_i) = -2\sum_{i=1}^{x} log \left( \frac{pVaR(1 - pVaR)^{n_i - 1}}{\left(\frac{1}{n_i}\right)(1 - \frac{1}{n_i})^{n_i - 1}} \right)
$$
  
= -2(log(pVaR) + (n<sub>i</sub> - 1)log(1 - pVaR) + n<sub>i</sub>log(n<sub>i</sub>) - (n<sub>i</sub> - 1)log(n<sub>i</sub> - 1))

As with the  $\text{tuff test}, \text{LRatioTBF}I_i = -2log(pVaR) \text{ if } n_i = 1.$ 

The TBFI likelihood ratio *LRatioTBFI* is then the sum of the individual likelihood ratios for all times between failures

$$
LRatioTBFI = \sum_{i=1}^{x} LRatioTBFI_i
$$

which is asymptotically distributed as a chi-square distribution with *x* degrees of freedom, where *x* is the number of failures.

The *p*-value of the tbfi test is the probability that a chi-square distribution with *x* degrees of freedom exceeds the likelihood ratio *LRatioTBFI*

*PValueTBFI* = 1 − *F*(*LRatioTBFI*)

where *F* is the cumulative distribution of a chi-square variable with *x* degrees of freedom and *x* is the number of failures.

The result of the test is to accept if

*F*(*LRatioTBFI*) < *F*(*TestLevel*)

and reject otherwise, where *F* is the cumulative distribution of a chi-square variable with *x* degrees of freedom and *x* is the number of failures.

If there are no failures in the sample, the test statistic is not defined. This is handled the same as a TUFF test with no failures. For more information, see [tuff](#page-522-0).

### **References**

[1] Haas, M. *"New Methods in Backtesting."* Financial Engineering, Research Center Caesar, Bonn, 2001.

### **See Also**

[bin](#page-486-0) | [cc](#page-490-0) | [cci](#page-494-0) | [pof](#page-499-0) | [runtests](#page-503-0) | [summary](#page-507-0) | [tbf](#page-510-0) | [tl](#page-518-0) | [tuff](#page-522-0) | [varbacktest](#page-476-0)

### **Topics**

"VaR Backtesting Workflow" on page 2-6

["Value-at-Risk Estimation and Backtesting" on page 2-10](#page-41-0)

["Overview of VaR Backtesting" on page 2-2](#page-33-0)

["Haas's Time Between Failures or Mixed Kupiec's Test" on page 2-4](#page-35-0)

["Comparison of ES Backtesting Methods" on page 2-27](#page-58-0)

### **Introduced in R2016b**

# <span id="page-518-0"></span>**tl**

Traffic light test for value-at-risk (VaR) backtesting

# **Syntax**

 $TestResults = t1(vbt)$ 

# **Description**

TestResults = tl(vbt) generates the traffic light (TL) test for value-at-risk (VaR) backtesting.

# **Examples**

### **Generate Traffic Light Test Results**

Create a varbacktest object.

```
load VaRBacktestData
vbt = varbacktest(EquityIndex,Normal95)vbt = varbacktest with properties:
     PortfolioData: [1043x1 double]
           VaRData: [1043x1 double]
       PortfolioID: "Portfolio"
             VaRID: "VaR"
          VaRLevel: 0.9500
```
Generate the tl test results.

#### TestResults =  $tl(vbt)$

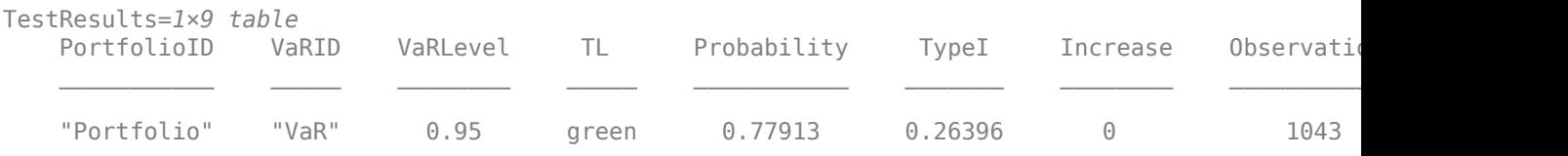

### **Run the TL Test for VaR Backtests for Multiple VaRs at Different Confidence Levels**

Use the varbacktest constructor with name-value pair arguments to create a varbacktest object.

```
load VaRBacktestData
    vbt = varbacktest(EquityIndex,...
        [Normal95 Normal99 Historical95 Historical99 EWMA95 EWMA99],...
        'PortfolioID','Equity',...
```

```
 'VaRID',{'Normal95' 'Normal99' 'Historical95' 'Historical99' 'EWMA95' 'EWMA99'},...
        'VaRLevel',[0.95 0.99 0.95 0.99 0.95 0.99])
vbt = varbacktest with properties:
    PortfolioData: [1043x1 double]
           VaRData: [1043x6 double]
       PortfolioID: "Equity"
             VaRID: [1x6 string]
          VaRLevel: [0.9500 0.9900 0.9500 0.9900 0.9500 0.9900]
```
### Generate the tl test results.

#### $TestResults = tl(vbt)$

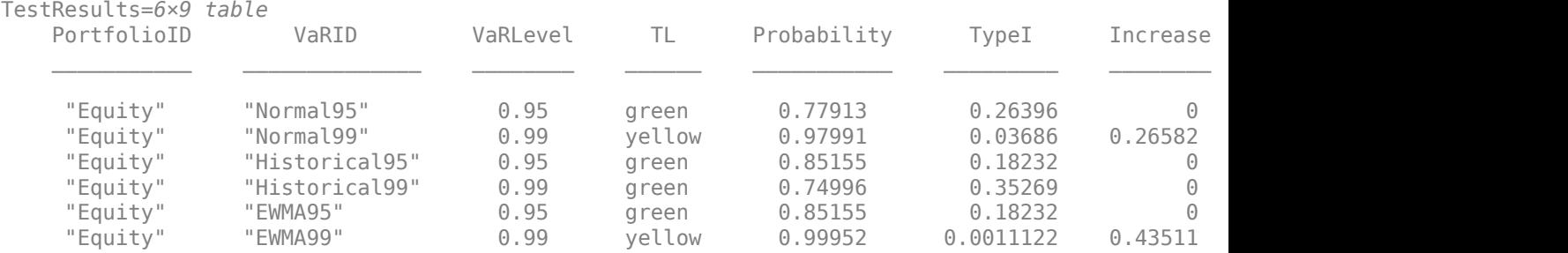

# **Input Arguments**

#### **vbt — varbacktest object**

object

varbacktest (vbt) object, contains a copy of the given data (the PortfolioData and VarData properties) and all combinations of portfolio ID, VaR ID, and VaR levels to be tested. For more information on creating a varbacktest object, see [varbacktest](#page-476-0).

### **Output Arguments**

### **TestResults — tl test results**

table

tl test results, returned as a table where the rows correspond to all combinations of portfolio ID, VaR ID, and VaR levels to be tested. The columns correspond to the following information:

- 'PortfolioID' Portfolio ID for the given data
- 'VaRID' VaR ID for each of the VaR data columns provided
- 'VaRLevel' VaR level for the corresponding VaR data column
- 'TL' Categorical (ordinal) array with the categories green, yellow, and red that indicate the result of the traffic light tl test
- 'Probability' Cumulative probability of observing up to the corresponding number of failures
- 'TypeI' Probability of observing the corresponding number of failures or more if the model is correct
- 'Increase' Increase in the scaling factor
- 'Observations' Number of observations
- 'Failures' Number of failures

# **More About**

### **Traffic Light Test**

The tl function performs Basel's traffic light test, also known as three-zone test. Basel's methodology can be applied to any number of time periods and VaR confidence levels, as explained in "Algorithms" on page 5-189.

The Basel Committee reports, as an example, a table of the three zones for 250 time periods and a VaR confidence level of 0.99. The increase in scaling factor in the table reported by Basel has some ad-hoc adjustments (rounding, and so on) not explicitly described in the Basel document. The following table compares the increase in scaling factor reported in the Basel document for the case of 250 periods and 0.99% VaR confidence level, and the increase in the factors reported by the TL test.

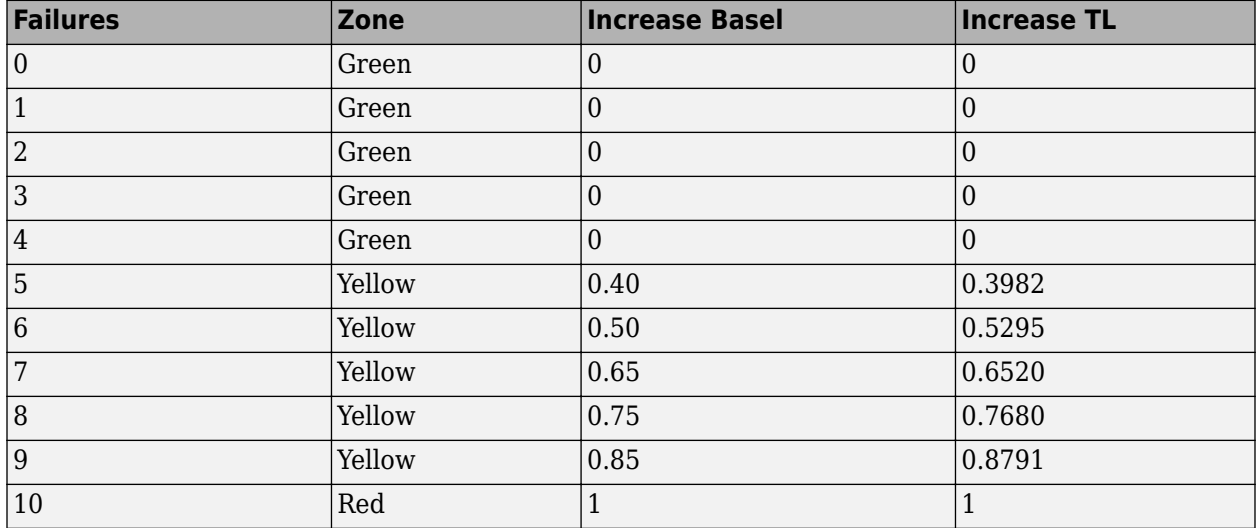

The tl function computes the scaling factor following the methodology described in the Basel document (see ["References" on page 5-190](#page-521-0)) and is explained in the "Algorithms" on page 5-189 section. The tl function does not apply any ad-hoc adjustments.

# **Algorithms**

The traffic light test is based on a binomial distribution. Suppose N is the number of observations,  $p =$ 1 − VaRLevel is the probability of observing a failure if the model is correct, and *x* is the number of failures.

The test computes the cumulative probability of observing up to *x* failures, reported in the 'Probability' column,

*Probability* = *Probability*( $X \le x | N, p$ ) =  $F(x | N, p)$ 

<span id="page-521-0"></span>where  $F(x|N, p)$  is the cumulative distribution of a binomial variable with parameters N and p, with p = 1 − *VaRLevel*. The three zones are defined based on this cumulative probability:

- Green:  $F(x|N, p) \le 0.95$
- Yellow:  $0.95 < F(x|N, p) \le 0.9999$
- Red:  $0.9999 < F(x|N, p)$

The probability of a Type-I error, reported in the 'TypeI' column, is  $T$ *ypeI* =  $T$ *ypeI*( $x | N, p$ ) = 1 −  $F(X \ge x | N, p)$ .

This probability corresponds to the probability of mistakenly rejecting the model if the model were correct. *Probability* and *TypeI* do not sum up to 1, they exceed 1 by exactly the probability of having *x* failures.

The increase in scaling factor, reported in the 'Increase' column, is always 0 for the green zone and always 1 for the red zone. For the yellow zone, it is an adjustment based on the relative difference between the assumed VaR confidence level (*VaRLevel*) and the observed confidence level (*x* / *N*), where N is the number of observations and*x* is the number of failures. To find the increase under the assumption of a normal distribution, compute the critical values *zAssumed* and *zObserved*.

The increase to the baseline scaling factor is given by

$$
Increase = Baseline \times \left(\frac{zAssumed}{zObserved} - 1\right)
$$

with the restriction that the increase cannot be negative or greater than 1. The baseline scaling factor in the Basel rules is 3.

The tl function computes the scaling factor following this methodology, which is also described in the Basel document (see "References" on page 5-190). The tl function does not apply any ad-hoc adjustments.

### **References**

[1] Basel Committee on Banking Supervision, *Supervisory Framework for the Use of 'Backtesting' in Conjunction with the Internal Models Approach to Market Risk Capital Requirements.* January, 1996, [https://www.bis.org/publ/bcbs22.htm.](https://www.bis.org/publ/bcbs22.htm)

### **See Also**

[bin](#page-486-0) | [cc](#page-490-0) | [cci](#page-494-0) | [pof](#page-499-0) | [runtests](#page-503-0) | [summary](#page-507-0) | [tbf](#page-510-0) | [tbfi](#page-514-0) | [tuff](#page-522-0) | [varbacktest](#page-476-0)

### **Topics**

"VaR Backtesting Workflow" on page 2-6 ["Value-at-Risk Estimation and Backtesting" on page 2-10](#page-41-0) ["Overview of VaR Backtesting" on page 2-2](#page-33-0) ["Traffic Light Test" on page 2-3](#page-34-0) ["Comparison of ES Backtesting Methods" on page 2-27](#page-58-0)

### **Introduced in R2016b**

# <span id="page-522-0"></span>**tuff**

Time until first failure test for value-at-risk (VaR) backtesting

# **Syntax**

 $TestResults = tuff(vbt)$  $TestResults = tuff(vbt,Name, Value)$ 

# **Description**

TestResults = tuff(vbt) generates the time until first failure (TUFF) test for value-at-risk (VaR) backtesting.

TestResults = tuff(vbt,Name,Value) adds an optional name-value pair argument for TestLevel.

# **Examples**

### **Generate TUFF Test Results**

Create a varbacktest object.

```
load VaRBacktestData
vbt = varbacktest(EquityIndex,Normal95)
vbt = varbacktest with properties:
     PortfolioData: [1043x1 double]
           VaRData: [1043x1 double]
       PortfolioID: "Portfolio"
             VaRID: "VaR"
          VaRLevel: 0.9500
```
### Generate the tuff test results.

### $TestResults = tuff(vbt)$

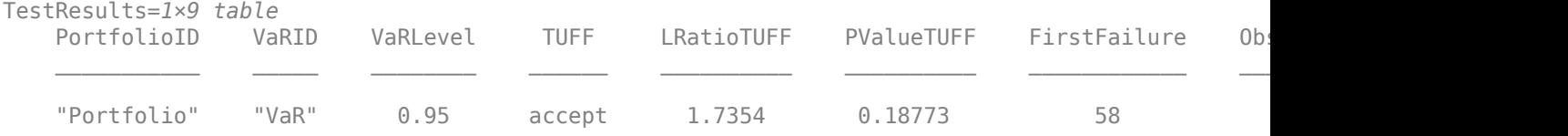

### **Run the TUFF Test for VaR Backtests for Multiple VaRs at Different Confidence Levels**

Use the varbacktest constructor with name-value pair arguments to create a varbacktest object.

```
load VaRBacktestData
    vbt = varbacktest(EquityIndex, ...
        [Normal95 Normal99 Historical95 Historical99 EWMA95 EWMA99],...
        'PortfolioID','Equity',...
        'VaRID',{'Normal95' 'Normal99' 'Historical95' 'Historical99' 'EWMA95' 'EWMA99'},...
        'VaRLevel',[0.95 0.99 0.95 0.99 0.95 0.99])
vbt = varbacktest with properties:
    PortfolioData: [1043x1 double]
           VaRData: [1043x6 double]
       PortfolioID: "Equity"
             VaRID: [1x6 string]
          VaRLevel: [0.9500 0.9900 0.9500 0.9900 0.9500 0.9900]
```
#### Generate the tuff test results using the TestLevel optional input.

#### TestResults = tuff(vbt,'TestLevel',0.90)

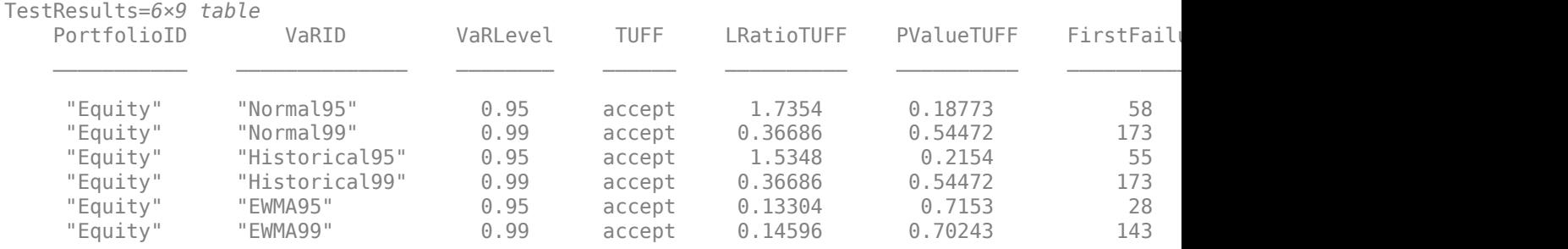

### **Input Arguments**

#### **vbt — varbacktest object**

object

varbacktest (vbt) object, contains a copy of the given data (the PortfolioData and VarData properties) and all combinations of portfolio ID, VaR ID, and VaR levels to be tested. For more information on creating a varbacktest object, see [varbacktest](#page-476-0).

#### **Name-Value Pair Arguments**

Specify optional comma-separated pairs of Name, Value arguments. Name is the argument name and Value is the corresponding value. Name must appear inside quotes. You can specify several name and value pair arguments in any order as Name1, Value1, ..., NameN, ValueN.

Example: TestResults = tuff(vbt,'TestLevel',0.99)

#### **TestLevel — Test confidence level**

0.95 (default) | numeric between 0 and 1

Test confidence level, specified as the comma-separated pair consisting of 'TestLevel' and a numeric between 0 and 1.

Data Types: double

## **Output Arguments**

### **TestResults — tuff test results**

table

tuff test results, returned as a table where the rows correspond to all combinations of portfolio ID, VaR ID, and VaR levels to be tested. The columns correspond to the following information:

- 'PortfolioID' Portfolio ID for the given data
- 'VaRID' VaR ID for each of the VaR data columns provided
- 'VaRLevel' VaR level for the corresponding VaR data column
- 'TUFF' Categorical array with the categories accept and reject that indicate the result of the tuff test
- 'LRatioTUFF' Likelihood ratio of the tuff test
- 'PValueTUFF' P-value of the tuff test
- 'FirstFailure' Number of periods until the first failure
- 'Observations' Number of observations
- 'TestLevel' Test confidence level

**Note** For tuff test results, the terms accept and reject are used for convenience, technically a tuff test does not accept a model. Rather, the test fails to reject it.

### **More About**

### **Time Until First Failure (TUFF) Test**

The tuff function performs Kupiec's time until first failure test.

The TUFF test is a likelihood ratio test proposed by Kupiec (1995) to assess if the number of periods until the first failure is consistent with the VaR confidence level.

# **Algorithms**

The likelihood ratio (test statistic) of the tuff test is given by

$$
LRatioTUFF = -2log \left( \frac{pVaR(1 - pVaR)^{n-1}}{\left(\frac{1}{n}\right)(1 - \frac{1}{n})^{n-1}} \right) = -2(log(pVaR) + (n-1)log(1 - pVaR) + nlog(n)
$$

$$
-\left( n-1\right) \log (n-1))
$$

where *n* is the number of periods until the first failure and *pVaR* = 1 − *VaRLevel*. By the properties of the logarithm (if  $n = 1$ ),

$$
LRatioTUFF = -2log(pVaR)
$$

This is asymptotically distributed as a chi-square distribution with 1 degree of freedom.

The *p*-value of the tuff test is the probability that a chi-square distribution with 1 degree of freedom exceeds the likelihood ratio *LRatioTUFF*

*PValueTUFF* = 1 − *F*(*LRatioTUFF*)

where F is the cumulative distribution of a chi-square variable with 1 degree of freedom.

The result of the test is to accept if

*F*(*LRatioTUFF*) < *F*(*TestLevel*)

and reject otherwise, where *F* is the cumulative distribution of a chi-square variable with 1 degree of freedom.

If the sample has no failures, the test statistic is not defined. However, there are two cases distinguished here:

- If the number of observations is large enough that no matter when the first failure occurred it would be too late to pass the test, then the model is rejected. Technically, this happens if the number of observations *N* is larger than 1/*pVaR* (large enough relative to the VaR confidence level) and if the test fails when  $n = N + 1$  (the earliest observation for the first VaR failure). In this case, the likelihood ratio is reported for  $n = N + 1$ , and the corresponding *p*-value.
- In all other cases, it is not possible to tell with certainty whether the result of the test would eventually be to accept or reject the model. There are ranges of possible first failure values that would result in accepting or rejecting the model. In these cases, the tuff function accepts the model and reports undefined (NaN) values for the likelihood ratio and *p*-value.

### **References**

[1] Kupiec, P. "Techniques for Verifying the Accuracy of Risk Management Models." *Journal of Derivatives.* Vol. 3, 1995, pp. 73–84.

### **See Also**

[bin](#page-486-0) | [cc](#page-490-0) | [cci](#page-494-0) | [pof](#page-499-0) | [runtests](#page-503-0) | [summary](#page-507-0) | [tbf](#page-510-0) | [tbfi](#page-514-0) | [tl](#page-518-0) | [varbacktest](#page-476-0)

#### **Topics**

"VaR Backtesting Workflow" on page 2-6

["Value-at-Risk Estimation and Backtesting" on page 2-10](#page-41-0)

["Overview of VaR Backtesting" on page 2-2](#page-33-0)

["Kupiec's POF and TUFF Tests" on page 2-3](#page-34-0)

["Comparison of ES Backtesting Methods" on page 2-27](#page-58-0)

#### **Introduced in R2016b**

# <span id="page-526-0"></span>**compactCreditScorecard**

Create compactCreditScorecard object for a credit scorecard model

# **Description**

Build a compact credit scorecard model by creating a compactCreditScorecard object from an existing creditscorecard object.

After creating a compactCreditScorecard object, you can use the associated object functions to display points ([displaypoints](#page-530-0)), calculate the probability of default ([probdefault](#page-539-0)), or compute scores ([score](#page-543-0)).

**Note** You cannot directly modify a compactCreditScorecard object. To change a compactCreditScorecard object, you must modify the existing creditscorecard object that you used to create the compactCreditScorecard object. You must then use compactCreditScorecard to create a new compactCreditScorecard object.

# **Creation**

# **Syntax**

csc = compactCreditScorecard(sc)

### **Description**

csc = compactCreditScorecard(sc) creates a compactCreditScorecard object from an existing creditscorecard. You can then use the compactCreditScorecard object with the [displaypoints](#page-530-0), [score](#page-543-0), and [probdefault](#page-539-0) functions.

**Note** You cannot use a compactCreditScorecard object with the **Binning Explorer** app.

### **Input Arguments**

### **sc — creditscorecard object**

object

creditscorecard object, specified using an existing creditscorecard object.

**Note** To use a creditscorecard object for input, you must first process the object using the autobinning and fitmodel functions. Optionally, you can also use formatpoints for processing.

Data Types: object

# **Properties**

#### **PredictorVars — Names of predictor variables**

cell array of character vectors

Names of the predictor variables used in the input creditscorecard object, returned as a cell array of character vectors. The PredictorVars property includes only the predictor variable names in the fitted creditscorecard object.

Data Types: cell

### **NumericPredictors — Numeric predictors**

cell array of character vectors

Numeric predictors in the input creditscorecard object, returned as a cell array of character vectors. The NumericPredictors property includes only the numeric predictors in the fitted creditscorecard object.

Data Types: cell

### **CategoricalPredictors — Names of categorical predictors**

cell array of character vectors

Names of categorical predictors used in the input creditscorecard object, returned as a cell array of character vectors. The CategoricalPredictors property includes only the categorical predictors in the fitted creditscorecard object.

Data Types: cell

### **Description — User-defined description**

character vector | string

User-defined description, returned as a character vector or string.

Data Types: char | string

### **Object Functions**

[displaypoints](#page-530-0) Return points per predictor per bin for a compactCreditScorecard object [score](#page-543-0) Compute credit scores for given dataset for a compactCreditScorecard object [probdefault](#page-539-0) Likelihood of default for given dataset for a compactCreditScorecard object [validatemodel](#page-547-0) Validate quality of compact credit scorecard model

# **Examples**

### **Create a compactCreditScorecard Object**

To create a compactCreditScorecard object, first create a creditscorecard object using the CreditCardData.mat file to load the data (using a dataset from Refaat 2011).

```
load CreditCardData.mat
sc = creditscorecard(data)
S \cap = creditscorecard with properties:
```

```
 GoodLabel: 0
           ResponseVar: 'status'
            WeightsVar: ''
              VarNames: {1x11 cell}
     NumericPredictors: {1x7 cell}
 CategoricalPredictors: {'ResStatus' 'EmpStatus' 'OtherCC'}
        BinMissingData: 0
                 IDVar: ''
         PredictorVars: {1x10 cell}
                  Data: [1200x11 table]
```
Before creating a compactCreditScorecard object, you must use autobinning and fitmodel with the creditscorecard object.

```
sc = autobinning(sc);
sc = fitmodel(sc);
```

```
1. Adding CustIncome, Deviance = 1490.8527, Chi2Stat = 32.588614, PValue = 1.1387992e-08
2. Adding TmWBank, Deviance = 1467.1415, Chi2Stat = 23.711203, PValue = 1.1192909e-06
3. Adding AMBalance, Deviance = 1455.5715, Chi2Stat = 11.569967, PValue = 0.00067025601
4. Adding EmpStatus, Deviance = 1447.3451, Chi2Stat = 8.2264038, PValue = 0.0041285257
5. Adding CustAge, Deviance = 1441.994, Chi2Stat = 5.3511754, PValue = 0.020708306
6. Adding ResStatus, Deviance = 1437.8756, Chi2Stat = 4.118404, PValue = 0.042419078
7. Adding OtherCC, Deviance = 1433.707, Chi2Stat = 4.1686018, PValue = 0.041179769
```

```
Generalized linear regression model:
    status \sim [Linear formula with 8 terms in 7 predictors]
     Distribution = Binomial
```
Estimated Coefficients:

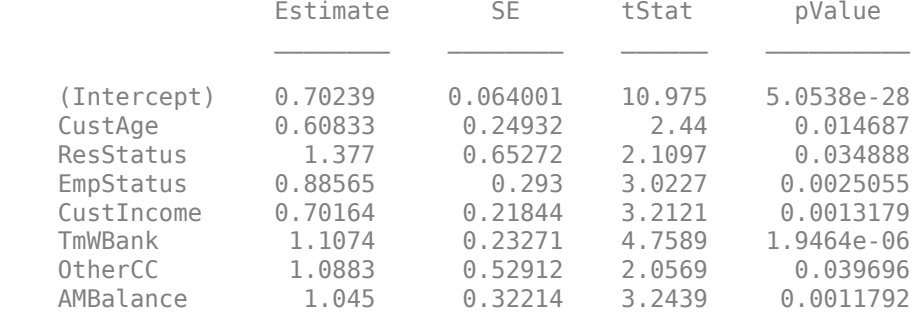

1200 observations, 1192 error degrees of freedom Dispersion: 1 Chi^2-statistic vs. constant model: 89.7, p-value = 1.4e-16

#### Use the creditscorecard object with compactCreditScorecard to create a compactCreditScorecard object.

#### csc = compactCreditScorecard(sc)

 $CSC =$ compactCreditScorecard with properties:

Description: ''

```
 GoodLabel: 0
 ResponseVar: 'status'
 WeightsVar: ''
       NumericPredictors: {'CustAge' 'CustIncome' 'TmWBank' 'AMBalance'}
    CategoricalPredictors: {'ResStatus' 'EmpStatus' 'OtherCC'}
          PredictorVars: {1x7 cell}
```
You can then use [displaypoints](#page-530-0), [score](#page-543-0), and [probdefault](#page-539-0) with the compactCreditScorecard object.

# **References**

[1] Anderson, R. *The Credit Scoring Toolkit.* Oxford University Press, 2007.

[2] Refaat, M. *Data Preparation for Data Mining Using SAS.* Morgan Kaufmann, 2006.

[3] Refaat, M. *Credit Risk Scorecards: Development and Implementation Using SAS.* lulu.com, 2011.

# **See Also**

**Functions** [displaypoints](#page-530-0) | [probdefault](#page-539-0) | [score](#page-543-0) | [validatemodel](#page-547-0)

#### **Apps [Binning Explorer](#page-333-0)**

### **Topics**

"compactCreditScorecard Object Workflow" on page 3-54 "Case Study for a Credit Scorecard Analysis" "Credit Scorecard Modeling Workflow" "About Credit Scorecards"

### **External Websites**

[Credit Risk Modeling with MATLAB \(53 min 10 sec\)](https://www.mathworks.com/videos/credit-risk-modeling-with-matlab-81728.html)

### **Introduced in R2019a**

# <span id="page-530-0"></span>**displaypoints**

Return points per predictor per bin for a compactCreditScorecard object

# **Syntax**

```
PointsInfo = displaypoints(csc)
[PointsInfo,MinScore,MaxScore] = displaypoints(csc)
[PointsInfo,MinScore,MaxScore] = displaypoints( ___ ,Name,Value)
```
# **Description**

PointsInfo = displaypoints(csc) returns a table of points for all bins of all predictor variables used in the [compactCreditScorecard](#page-526-0) object. The PointsInfo table displays information on the predictor name, bin labels, and the corresponding points per bin.

[PointsInfo,MinScore,MaxScore] = displaypoints(csc) returns a table of points for all bins of all predictor variables used in the [compactCreditScorecard](#page-526-0) object. The PointsInfo table displays information on the predictor name, bin labels, and the corresponding points per bin and displaypoints. In addition, the optional MinScore and MaxScore values are returned.

[PointsInfo,MinScore,MaxScore] = displaypoints( \_\_\_ ,Name,Value) specifies options using one or more name-value pair arguments in addition to the input arguments in the previous syntax.

# **Examples**

### **Display Points for a compactCreditScorecard Object**

To create a compactCreditScorecard object, first create a creditscorecard object using the CreditCardData.mat file to load the data (using a dataset from Refaat 2011).

```
load CreditCardData.mat
sc = creditscorecard(data)
SC = creditscorecard with properties:
                 GoodLabel: 0
               ResponseVar: 'status'
                WeightsVar: ''
                  VarNames: {1x11 cell}
         NumericPredictors: {1x7 cell}
     CategoricalPredictors: {'ResStatus' 'EmpStatus' 'OtherCC'}
            BinMissingData: 0
                     IDVar: ''
             PredictorVars: {1x10 cell}
                      Data: [1200x11 table]
```
Before creating a compactCreditScorecard object, you must use autobinning and fitmodel with the creditscorecard object.

```
sc = autobinning(sc);sc = fitmodel(sc);
1. Adding CustIncome, Deviance = 1490.8527, Chi2Stat = 32.588614, PValue = 1.1387992e-08
2. Adding TmWBank, Deviance = 1467.1415, Chi2Stat = 23.711203, PValue = 1.1192909e-06
3. Adding AMBalance, Deviance = 1455.5715, Chi2Stat = 11.569967, PValue = 0.00067025601
4. Adding EmpStatus, Deviance = 1447.3451, Chi2Stat = 8.2264038, PValue = 0.0041285257
5. Adding CustAge, Deviance = 1441.994, Chi2Stat = 5.3511754, PValue = 0.020708306
6. Adding ResStatus, Deviance = 1437.8756, Chi2Stat = 4.118404, PValue = 0.042419078
7. Adding OtherCC, Deviance = 1433.707, Chi2Stat = 4.1686018, PValue = 0.041179769
Generalized linear regression model:
    status ~ [Linear formula with 8 terms in 7 predictors]
    Distribution = Binomial
Estimated Coefficients:
 Estimate SE tStat pValue 
    (Intercept) 0.70239 0.064001 10.975 5.0538e-28
    CustAge 0.60833 0.24932 2.44 0.014687
    ResStatus 1.377 0.65272 2.1097 0.034888
    EmpStatus 0.88565 0.293 3.0227 0.0025055
    CustIncome 0.70164 0.21844 3.2121 0.0013179
    TmWBank 1.1074 0.23271 4.7589 1.9464e-06
   0therCC 1.0883   0.52912   2.0569   0.039696<br>AMBalance   1.045   0.32214   3.2439   0.0011792
   AMBalance 1.045 0.32214 3.2439
```
1200 observations, 1192 error degrees of freedom Dispersion: 1 Chi<sup> $2$ </sup>-statistic vs. constant model: 89.7, p-value = 1.4e-16

#### Use the creditscorecard object with [compactCreditScorecard](#page-526-0) to create a compactCreditScorecard object.

#### csc = compactCreditScorecard(sc)

 $CSC =$ 

compactCreditScorecard with properties:

 Description: '' GoodLabel: 0 ResponseVar: 'status' WeightsVar: '' NumericPredictors: {'CustAge' 'CustIncome' 'TmWBank' 'AMBalance'} CategoricalPredictors: {'ResStatus' 'EmpStatus' 'OtherCC'} PredictorVars: {1x7 cell}

Then use [displaypoints](#page-530-0) with the compactCreditScorecard object to return a table of points for all bins of all predictor variables used in the compactCreditScorecard object.

[PointsInfo,MinScore,MaxScore] = displaypoints(csc)

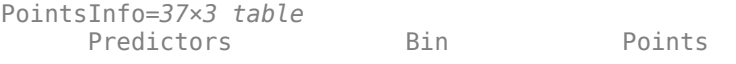

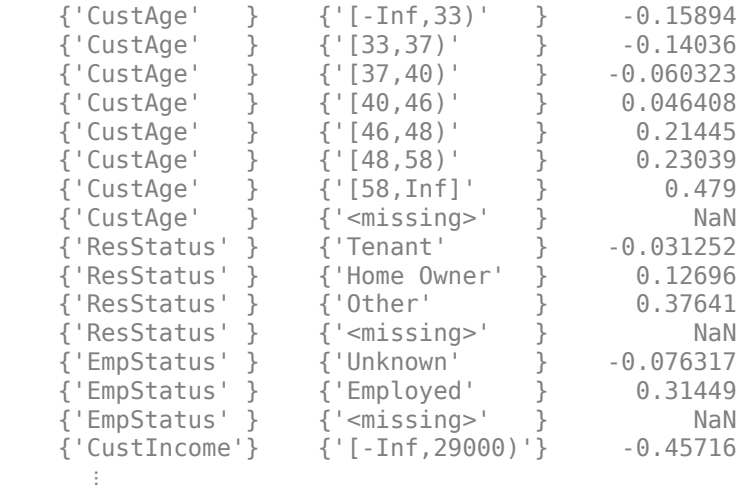

#### $MinScore = -1.3100$

 $MaxScore = 3.0726$ 

displaypoints always displays a '<missing>' bin for each predictor. The value of the '<missing>' bin comes from the initial creditscorecard object, and the '<missing>' bin is set to NaN whenever the scorecard model has no information on how to assign points to missing data.

To configure the points for the '<missing>' bin, you must use the initial creditscorecard object. For predictors that have missing values in the training set, the points for the '<missing>' bin are estimated from the data if the 'BinMissingData' name-value pair argument is set to true using creditscorecard. When the 'BinMissingData' parameter is set to false, or when the data contains no missing values in the training set, use the 'Missing' name-value pair argument in formatpoints to indicate how to assign points to the missing data. Then, rebuild the [compactCreditScorecard](#page-526-0) object and rerun displaypoints. Here is an example of this workflow

```
sc = formatpoints(sc,'Missing','minpoints');
\csc = \text{compactCredits}(\sc{sc});
[PointsInfo,MinScore,MaxScore] = displaypoints(csc)
```
PointsInfo=*37×3 table*

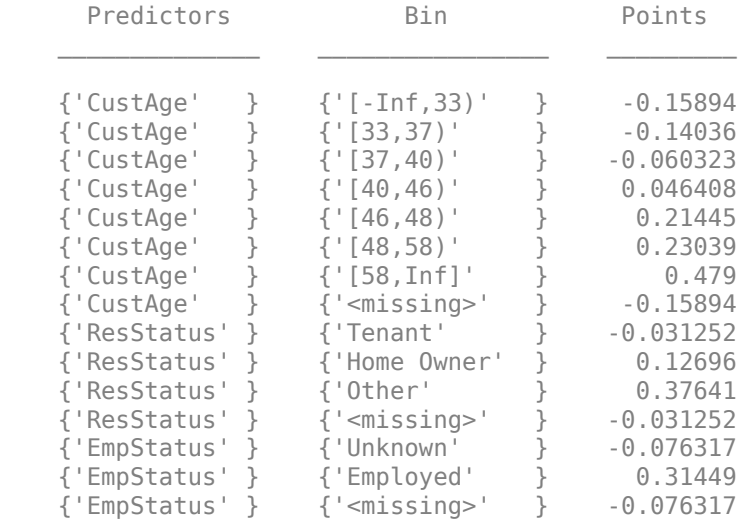

```
 {'CustIncome'} {'[-Inf,29000)'} -0.45716
       ⋮
Minscore = -1.3100MaxScore = 3.0726
```
#### **Display Points for a compactCreditScorecard Object That Contains Missing Data**

To create a compactCreditScorecard object, first create a creditscorecard object using the CreditCardData.mat file to load the data (using a dataset from Refaat 2011). Using the dataMissing dataset, set the 'BinMissingData' indicator to true.

```
load CreditCardData.mat
sc = creditscorecard(dataMissing,'BinMissingData',true);
```
Before creating a compactCreditScorecard object, you must use autobinning and fitmodel with the creditscorecard object. First, use autobinning with the creditscorecard object.

 $sc = autobinning(sc);$ 

 ${'}^\circ$ Other' }

The binning map or rules for categorical data are summarized in a "category grouping" table, returned as an optional output. By default, each category is placed in a separate bin. Here is the information for the predictor ResStatus.

```
[bi, cq] = bininfo(sc, 'ResStatus')
```

```
bi=5×6 table
       Bin Good Bad Odds WOE InfoValue 
    {'Tenant' } 296 161 1.8385 -0.095463 0.0035249
   {'Home Owner'} 352 171<br>{'Other' } 128 52
    {'Other' } 128 52 2.4615 0.19637 0.0055808
    {'<missing>' } 27 13 2.0769 0.026469 2.3248e-05
   {\{}'Totals' = } 803 397 2.0227 NaN
cg=3×2 table
      Category BinNumber
    {'Tenant' } 1 
    {'Home Owner'} 2
```
To group categories 'Tenant' and 'Other', modify the category grouping table cg, so the bin number for 'Other' is the same as the bin number for 'Tenant'. Then use modifybins to update the creditscorecard object.

 $cg.BinNumber(3) = 2;$ sc = modifybins(sc,'ResStatus','Catg',cg); Display the updated bin information using bininfo. Note that the bin labels has been updated and that the bin membership information is contained in the category grouping cg.

```
bi=4×6 table
           Bin Good Bad Odds WOE InfoValue 
\mathcal{L}_\text{max} , and the set of the set of the set of the set of the set of the set of the set of the set of the set of the set of the set of the set of the set of the set of the set of the set of the set of the set of the
     {'Group1' } 296 161 1.8385 -0.095463 0.0035249
     {'Group2' } 480 223 2.1525 0.062196 0.0022419
     {'<missing>'} 27 13 2.0769 0.026469 2.3248e-05
    \{ 'Totals' \} 803
cg=3×2 table
        Category BinNumber
     {'Tenant' } 1 
     {'Home Owner'} 2 
     {'Other' } 2
```
#### [bi,cg] = bininfo(sc,'ResStatus')

Use formatpoints with the 'Missing' name-value pair argument to indicate that missing data is assigned 'maxpoints'.

```
sc = formatpoints(sc,'BasePoints',true,'Missing','maxpoints','WorstAndBest',[300 800]);
```
Use fitmodel to fit the model.

sc = fitmodel(sc,'VariableSelection','fullmodel','Display','Off');

Use the creditscorecard object with [compactCreditScorecard](#page-526-0) to create a compactCreditScorecard object.

```
csc = compactCreditScorecard(sc)
```

```
CSC = compactCreditScorecard with properties:
               Description: ''
                 GoodLabel: 0
               ResponseVar: 'status'
                WeightsVar: ''
         NumericPredictors: {1x7 cell}
     CategoricalPredictors: {'ResStatus' 'EmpStatus' 'OtherCC'}
             PredictorVars: {1x10 cell}
```
Then use [displaypoints](#page-530-0) with the compactCreditScorecard object to return a table of points for all bins of all predictor variables used in the compactCreditScorecard object. By setting the [displaypoints](#page-530-0) name-value pair argument for 'ShowCategoricalMembers' to true, all the members contained in each individual group are displayed.

[PointsInfo,MinScore,MaxScore] = displaypoints(csc,'ShowCategoricalMembers',true)

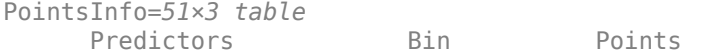

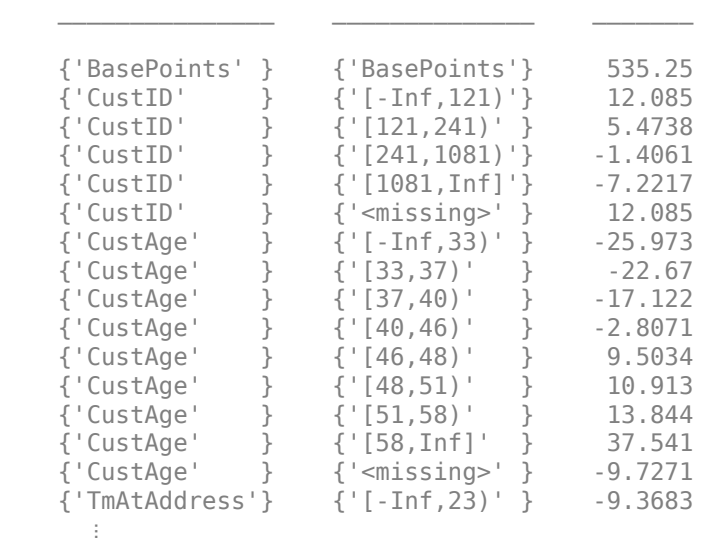

```
MinScore = 300
```
 $MaxScore = 800.0000$ 

### **Input Arguments**

#### **csc — Compact credit scorecard model**

compactCreditScorecard object

Compact credit scorecard model, specified as a [compactCreditScorecard](#page-526-0) object.

To create a compactCreditScorecard object, use [compactCreditScorecard](#page-526-0) or compact from Financial Toolbox.

### **Name-Value Pair Arguments**

Specify optional comma-separated pairs of Name, Value arguments. Name is the argument name and Value is the corresponding value. Name must appear inside quotes. You can specify several name and value pair arguments in any order as Name1, Value1, ..., NameN, ValueN.

```
Example: [PointsInfo,MinScore,MaxScore] =
displaypoints(csc,'ShowCategoricalMembers',true)
```
### **ShowCategoricalMembers — Indicator for how to display bins labels of categories that were grouped together**

false (default) | true or false

Indicator for how to display bins labels of categories that were grouped together, specified as the comma-separated pair consisting of 'ShowCategoricalMembers' and a logical scalar with a value of true or false.

By default, when 'ShowCategoricalMembers' is false, bin labels are displayed as Group1, Group2,…,Group*n*, or if the bin labels were modified in creditscorecard, then the user-defined bin label names are displayed.

If 'ShowCategoricalMembers' is true, all the members contained in each individual group are displayed.

Data Types: logical

# **Output Arguments**

#### **PointsInfo — One row per bin, per predictor, with the corresponding points** table

**Predictors Bin Points** Predictor 1 Bin 11 Points 11 Predictor 1 Bin 12 Points 12 Predictor 1 Bin 13 Points 13 ... ... Predictor 1  $\vert$  '<missing>' NaN (Default) Predictor 2 Bin 21 Points 21 Predictor 2 Bin 22 Points 22 Predictor 2 Bin 23 Points 23 ... ... Predictor 2 <sup>|</sup> '<missing>' NaN (Default) Predictor *j* Bin *ji* Points *ji* ... ... Predictor *j*  $|\cdot|$  -missing>'  $\vert NaN$  (Default)

One row per bin, per predictor, with the corresponding points, returned as a table. For example:

displaypoints always displays a '<missing>' bin for each predictor. The value of the '<missing>' bin comes from the initial creditscorecard object, and the '<missing>' bin is set to NaN whenever the scorecard model has no information on how to assign points to missing data.

To configure the points for the '<missing>' bin, you must use the initial creditscorecard object. For predictors that have missing values in the training set, the points for the '<missing>' bin are estimated from the data if the 'BinMissingData' name-value pair argument for is set to true using creditscorecard. When the 'BinMissingData' parameter is set to false, or when the data contains no missing values in the training set, use the 'Missing' name-value pair argument in formatpoints to indicate how to assign points to the missing data. Then rebuild the [compactCreditScorecard](#page-526-0) object and rerun displaypoints.

When base points are reported separately (see formatpoints), the first row of the returned PointsInfo table contains the base points.

#### **MinScore — Minimum possible total score**

scalar

Minimum possible total score, returned as a scalar.

**Note** Minimum score is the lowest possible total score in the mathematical sense, independently of whether a low score means high risk or low risk.

#### **MaxScore — Maximum possible total score**

scalar

Maximum possible total score, returned as a scalar.

**Note** Maximum score is the highest possible total score in the mathematical sense, independently of whether a high score means high risk or low risk.

### **Algorithms**

The points for predictor *j* and bin *i* are, by default, given by

Points  $ji = (Shift + Slope*b0)/p + Slope*(bj*WOEj(i))$ 

where *bj* is the model coefficient of predictor *j*, *p* is the number of predictors in the model, and WOE*j*(*i*) is the Weight of Evidence (WOE) value for the *i*-th bin corresponding to the j-th model predictor. Shift and Slope are scaling constants.

When the base points are reported separately (see the formatpoints name-value pair argument BasePoints), the base points are given by

Base Points =  $Shift + Slope*b0$ ,

and the points for the *j*-th predictor, *i*-th row are given by

Points\_ji =  $Slope*(bj*WOEj(i)))$ .

By default, the base points are not reported separately.

The minimum and maximum scores are:

MinScore = Shift + Slope\*b0 + min(Slope\*b1\*WOE1) + ... +min(Slope\*bp\*WOEp)), MaxScore = Shift + Slope\*b0 + max(Slope\*b1\*WOE1) + ... +max(Slope\*bp\*WOEp)).

Use formatpoints to control the way points are scaled, rounded, and whether the base points are reported separately. See formatpoints for more information on format parameters and for details and formulas on these formatting options.

### **References**

[1] Anderson, R. *The Credit Scoring Toolkit.* Oxford University Press, 2007.

[2] Refaat, M. *Credit Risk Scorecards: Development and Implementation Using SAS.* lulu.com, 2011.

### **See Also**

[compactCreditScorecard](#page-526-0) | [probdefault](#page-539-0) | [score](#page-543-0) | [validatemodel](#page-547-0)

#### **Topics**

"compactCreditScorecard Object Workflow" on page 3-54 "Case Study for a Credit Scorecard Analysis"

"Credit Scorecard Modeling with Missing Values" "Credit Scorecard Modeling Workflow" "About Credit Scorecards"

### **Introduced in R2019a**

# <span id="page-539-0"></span>**probdefault**

Likelihood of default for given dataset for a compactCreditScorecard object

# **Syntax**

pd = probdefault(csc,data)

# **Description**

```
pd = probdefault (csc, data) computes the probability of default for the
compactCreditScorecard (csc) based on the data.
```
# **Examples**

### **Calculate the Probability of Default for a compactCreditScorecard Object with New Data**

To create a compactCreditScorecard object, first create a creditscorecard object using the CreditCardData.mat file to load the data (using a dataset from Refaat 2011).

```
load CreditCardData.mat
sc = creditscorecard(data)
SC = creditscorecard with properties:
                 GoodLabel: 0
               ResponseVar: 'status'
                WeightsVar: ''
                  VarNames: {1x11 cell}
         NumericPredictors: {1x7 cell}
     CategoricalPredictors: {'ResStatus' 'EmpStatus' 'OtherCC'}
            BinMissingData: 0
                     IDVar: ''
             PredictorVars: {1x10 cell}
                      Data: [1200x11 table]
```
Before creating a compactCreditScorecard object, you must use autobinning and fitmodel with the creditscorecard object.

```
sc = autobinning(sc);sc = fitmodel(sc);
```

```
1. Adding CustIncome, Deviance = 1490.8527, Chi2Stat = 32.588614, PValue = 1.1387992e-08
2. Adding TmWBank, Deviance = 1467.1415, Chi2Stat = 23.711203, PValue = 1.1192909e-06
3. Adding AMBalance, Deviance = 1455.5715, Chi2Stat = 11.569967, PValue = 0.00067025601
4. Adding EmpStatus, Deviance = 1447.3451, Chi2Stat = 8.2264038, PValue = 0.0041285257
5. Adding CustAge, Deviance = 1441.994, Chi2Stat = 5.3511754, PValue = 0.020708306
6. Adding ResStatus, Deviance = 1437.8756, Chi2Stat = 4.118404, PValue = 0.042419078
7. Adding OtherCC, Deviance = 1433.707, Chi2Stat = 4.1686018, PValue = 0.041179769
```
Generalized linear regression model: status  $\sim$  [Linear formula with 8 terms in 7 predictors] Distribution = Binomial

Estimated Coefficients:

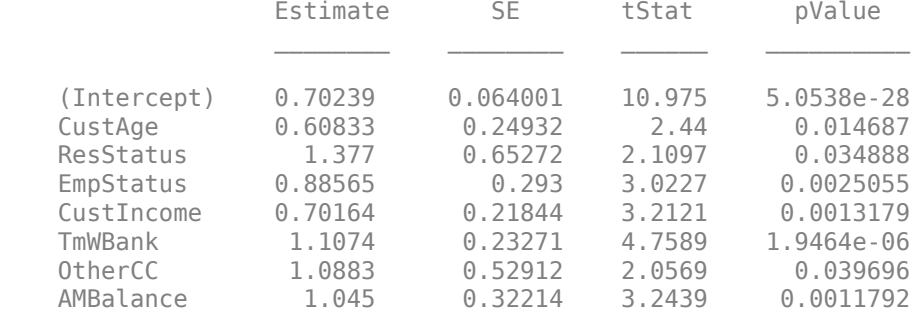

1200 observations, 1192 error degrees of freedom Dispersion: 1 Chi<sup> $2$ </sup>-statistic vs. constant model: 89.7, p-value = 1.4e-16

Use the creditscorecard object with compactCreditScorecard to create a compactCreditScorecard object.

#### csc = compactCreditScorecard(sc)

```
csc = compactCreditScorecard with properties:
             Description: ''
               GoodLabel: 0
 ResponseVar: 'status'
 WeightsVar: ''
 NumericPredictors: {'CustAge' 'CustIncome' 'TmWBank' 'AMBalance'}
 CategoricalPredictors: {'ResStatus' 'EmpStatus' 'OtherCC'}
           PredictorVars: {1x7 cell}
```
Then use [probdefault](#page-539-0) with the compactCreditScorecard object. For the purpose of illustration, suppose that a few rows from the original data are our "new" data. Use the data input argument in the probdefault function to obtain the probability of default using the newdata.

```
newdata = data(10:20,:);pd = probdefault(csc,newdata)
pd = 11×1
     0.3047
     0.3418
     0.2237
     0.2793
     0.3615
     0.1653
     0.3799
     0.4055
     0.4269
     0.1915
```
## **Input Arguments**

⋮

#### **csc — Compact credit scorecard model**

compactCreditScorecard object

Credit scorecard model, specified as a [compactCreditScorecard](#page-526-0) object.

To create a compactCreditScorecard object, use [compactCreditScorecard](#page-526-0) or compact from Financial Toolbox.

### **data — Dataset to apply probability of default rules**

table

Dataset to apply probability of default rules, specified as a MATLAB table, where each row corresponds to individual observations. The data must contain columns for each of the predictors in the compactCreditScorecard object.

Data Types: table

## **Output Arguments**

### **pd — Probability of default**

array

Probability of default, returned as a NumObs-by-1 numerical array of default probabilities.

## **More About**

#### **Default Probability**

After the unscaled scores are computed (see "Algorithms for Computing and Scaling Scores"), the probability of the points being "Good" is represented by the following formula:

 $ProbGood = 1./(1 + exp(-UnscaledScores))$ 

Thus, the probability of default is

pd = 1 - ProbGood

## **References**

[1] Refaat, M. *Credit Risk Scorecards: Development and Implementation Using SAS.* lulu.com, 2011.

## **See Also**

[compactCreditScorecard](#page-526-0) | [displaypoints](#page-530-0) | [score](#page-543-0) | [validatemodel](#page-547-0)

#### **Topics**

"Case Study for a Credit Scorecard Analysis" "Credit Scorecard Modeling with Missing Values" "Credit Scorecard Modeling Workflow" "About Credit Scorecards"

### **Introduced in R2019a**

## <span id="page-543-0"></span>**score**

Compute credit scores for given dataset for a compactCreditScorecard object

## **Syntax**

```
[Scores,Points] = score(csc,data)
```
## **Description**

[Scores,Points] = score(csc,data) computes the credit scores and points for the [compactCreditScorecard](#page-526-0) object ( csc) based on the data. Missing data translates into NaN values for the corresponding points.

## **Examples**

#### **Obtain a Score for a compactCreditScorecard Object with New Data**

To create a compactCreditScorecard object, first create a creditscorecard object using the CreditCardData.mat file to load the data (using a dataset from Refaat 2011).

```
load CreditCardData.mat
sc = creditscorecard(data)SC = creditscorecard with properties:
                 GoodLabel: 0
               ResponseVar: 'status'
                WeightsVar: ''
                  VarNames: {1x11 cell}
         NumericPredictors: {1x7 cell}
     CategoricalPredictors: {'ResStatus' 'EmpStatus' 'OtherCC'}
            BinMissingData: 0
                     IDVar: ''
             PredictorVars: {1x10 cell}
                      Data: [1200x11 table]
```
Before creating a compactCreditScorecard object, you must use autobinning and fitmodel with the creditscorecard object.

```
sc = autobinning(sc);sc = fitmodel(sc):
```

```
1. Adding CustIncome, Deviance = 1490.8527, Chi2Stat = 32.588614, PValue = 1.1387992e-08
2. Adding TmWBank, Deviance = 1467.1415, Chi2Stat = 23.711203, PValue = 1.1192909e-06
3. Adding AMBalance, Deviance = 1455.5715, Chi2Stat = 11.569967, PValue = 0.00067025601
4. Adding EmpStatus, Deviance = 1447.3451, Chi2Stat = 8.2264038, PValue = 0.0041285257
5. Adding CustAge, Deviance = 1441.994, Chi2Stat = 5.3511754, PValue = 0.020708306
6. Adding ResStatus, Deviance = 1437.8756, Chi2Stat = 4.118404, PValue = 0.042419078
7. Adding OtherCC, Deviance = 1433.707, Chi2Stat = 4.1686018, PValue = 0.041179769
```
Generalized linear regression model: status  $\sim$  [Linear formula with 8 terms in 7 predictors] Distribution = Binomial Estimated Coefficients: Estimate SE tStat pValue (Intercept) 0.70239 0.064001 10.975 5.0538e-28 CustAge 0.60833 0.24932 2.44 0.014687 ResStatus 1.377 0.65272 2.1097 0.034888

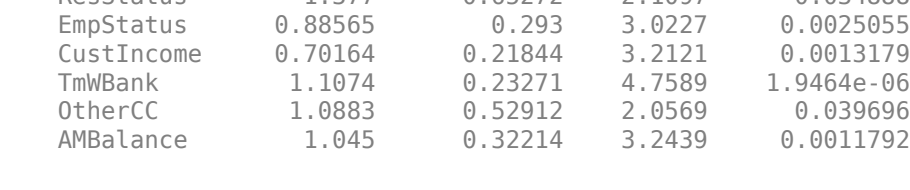

1200 observations, 1192 error degrees of freedom Dispersion: 1 Chi<sup>^2</sup>-statistic vs. constant model: 89.7, p-value =  $1.4e-16$ 

Use the creditscorecard object with compactCreditScorecard to create a compactCreditScorecard object.

```
csc = compactCreditScorecard(sc)
```

```
CSC = compactCreditScorecard with properties:
             Description: ''
               GoodLabel: 0
 ResponseVar: 'status'
 WeightsVar: ''
        NumericPredictors: {'CustAge' 'CustIncome' 'TmWBank' 'AMBalance'}
    CategoricalPredictors: {'ResStatus' 'EmpStatus' 'OtherCC'}
           PredictorVars: {1x7 cell}
```
Then use [score](#page-543-0) with the compactCreditScorecard object. For the purpose of illustration, suppose that a few rows from the original data are our "new" data. Use the data input argument in the score function to obtain the scores for the newdata.

 $newdata = data(10:20,:);$ [Scores,Points] = score(csc,newdata) Scores = *11×1* 0.8252 0.6553 1.2443 0.9478 0.5690 1.6192 0.4899 0.3824 0.2945

 1.4401  $\ddot{\phantom{a}}$ 

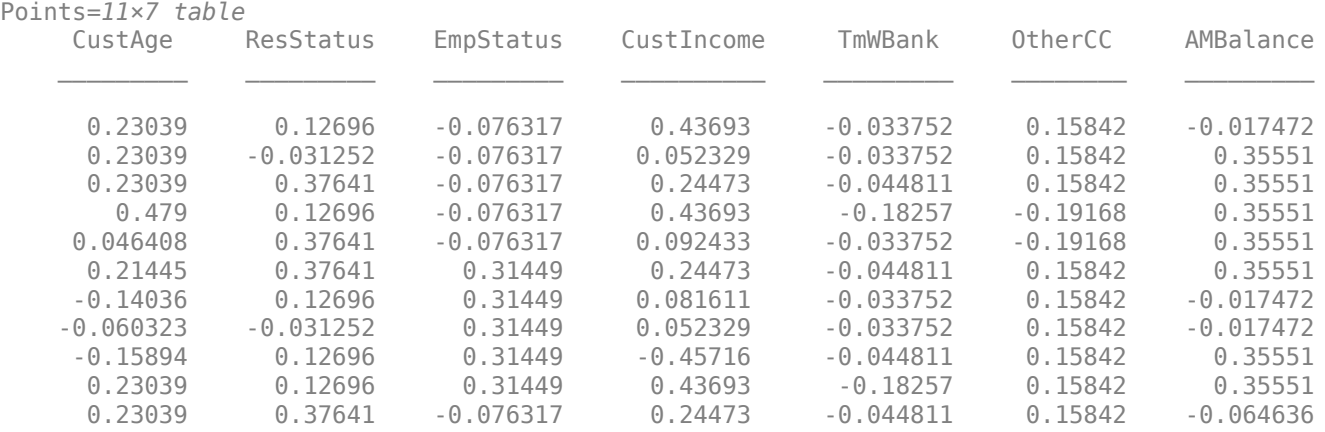

## **Input Arguments**

#### **csc — Compact credit scorecard model**

compactCreditScorecard object

Compact credit scorecard model, specified as a [compactCreditScorecard](#page-526-0) object.

To create a compactCreditScorecard object, use [compactCreditScorecard](#page-526-0) or compact from Financial Toolbox.

#### **data — Dataset to be scored**

table

Dataset to be scored, specified as a MATLAB table where each row corresponds to individual observations. The data must contain columns for each of the predictors in the compactCreditScorecard object.

## **Output Arguments**

#### **Scores — Scores for each observation**

vector

Scores for each observation, returned as a vector.

## **Points — Points per predictor for each observation**

table

Points per predictor for each observation, returned as a table.

## **Algorithms**

The score of an individual *i* is given by the formula

Score(i) = Shift + Slope\*(b0 + b1\*WOE1(i) + b2\*WOE2(i)+ ... +bp\*WOEp(i))

where *bj* is the coefficient of the *j*-th variable in the model, and WOE*j*(*i*) is the Weight of Evidence (WOE) value for the *i*-th individual corresponding to the *j*-th model variable. Shift and Slope are scaling constants that can be controlled with formatpoints.

If the data for individual *i* is in the *i*-th row of a given dataset, to compute a score, the data(*i*,*j*) is binned using existing binning maps, and converted into a corresponding Weight of Evidence value WOE*j*(*i*). Using the model coefficients, the unscaled score is computed as

 $s = b0 + b1*W0E1(i) + ... +bp*W0Ep(i).$ 

For simplicity, assume in the description above that the *j*-th variable in the model is the *j*-th column in the data input, although, in general, the order of variables in a given dataset does not have to match the order of variables in the model, and the dataset could have additional variables that are not used in the model.

The formatting options can be controlled using formatpoints.

## **References**

[1] Anderson, R. *The Credit Scoring Toolkit.* Oxford University Press, 2007.

[2] Refaat, M. *Credit Risk Scorecards: Development and Implementation Using SAS.* lulu.com, 2011.

## **See Also**

[compactCreditScorecard](#page-526-0) | [displaypoints](#page-530-0) | [probdefault](#page-539-0) | [validatemodel](#page-547-0)

#### **Topics**

"compactCreditScorecard Object Workflow" on page 3-54 "Case Study for a Credit Scorecard Analysis" "Credit Scorecard Modeling with Missing Values" "Credit Scorecard Modeling Workflow" "About Credit Scorecards"

#### **Introduced in R2019a**

# <span id="page-547-0"></span>**validatemodel**

Validate quality of compact credit scorecard model

## **Syntax**

```
Stats = validatemodel(csc,data)
[Stats,T] = validatemodel( ___ ,Name,Value)
[Stats, T, hf] = validatement(), Name, Value)
```
## **Description**

Stats = validatemodel(csc,data) validates the quality of the [compactCreditScorecard](#page-526-0) model for the data set specified using the argument data.

[Stats, T] = validatemodel( , Name, Value) specifies options using one or more namevalue pair arguments in addition to the input arguments in the previous syntax and returns the outputs Stats and T.

[Stats, T, hf] = validatemodel( \_\_\_ , Name, Value) specifies options using one or more namevalue pair arguments in addition to the input arguments in the previous syntax and returns the outputs Stats and T and the figure handle hf to the CAP, ROC, and KS plots.

## **Examples**

### **Validate a Compact Credit Scorecard Model**

Compute model validation statistics for a compact credit scorecard model.

To create a [compactCreditScorecard](#page-526-0) object, you must first develop a credit scorecard model using a creditscorecard object.

Create a creditscorecard object using the CreditCardData.mat file to load the data (using a dataset from Refaat 2011).

```
load CreditCardData
sc = creditscorecard(data, 'IDVar','CustID')
SC = creditscorecard with properties:
                 GoodLabel: 0
               ResponseVar: 'status'
                WeightsVar: ''
                  VarNames: {1x11 cell}
         NumericPredictors: {1x6 cell}
     CategoricalPredictors: {'ResStatus' 'EmpStatus' 'OtherCC'}
            BinMissingData: 0
                     IDVar: 'CustID'
             PredictorVars: {1x9 cell}
                      Data: [1200x11 table]
```
Perform automatic binning using the default options. By default, autobinning uses the Monotone algorithm.

```
sc = automating(sc);
```
Fit the model.

```
sc = fitmodel(sc):
```

```
1. Adding CustIncome, Deviance = 1490.8527, Chi2Stat = 32.588614, PValue = 1.1387992e-08
2. Adding TmWBank, Deviance = 1467.1415, Chi2Stat = 23.711203, PValue = 1.1192909e-06
3. Adding AMBalance, Deviance = 1455.5715, Chi2Stat = 11.569967, PValue = 0.00067025601
4. Adding EmpStatus, Deviance = 1447.3451, Chi2Stat = 8.2264038, PValue = 0.0041285257
5. Adding CustAge, Deviance = 1441.994, Chi2Stat = 5.3511754, PValue = 0.020708306
6. Adding ResStatus, Deviance = 1437.8756, Chi2Stat = 4.118404, PValue = 0.042419078
7. Adding OtherCC, Deviance = 1433.707, Chi2Stat = 4.1686018, PValue = 0.041179769
```

```
Generalized linear regression model:
    status \sim [Linear formula with 8 terms in 7 predictors]
    Distribution = Binomial
```
Estimated Coefficients:

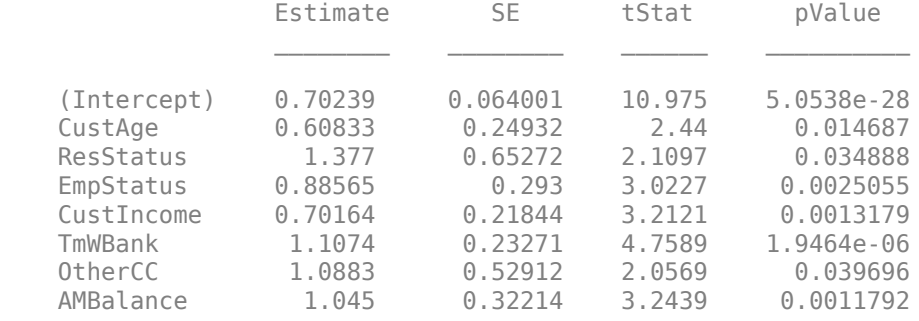

1200 observations, 1192 error degrees of freedom Dispersion: 1 Chi^2-statistic vs. constant model: 89.7, p-value = 1.4e-16

Format the unscaled points.

 $sc =$  formatpoints(sc, 'PointsOddsAndPDO', [500, 2,50]);

Convert the creditscorecard object into a [compactCreditScorecard](#page-526-0) object. A compactCreditScorecard object is a lightweight version of a creditscorecard object that is used for deployment purposes.

csc = compactCreditScorecard(sc);

Validate the compact credit scorecard model by generating the CAP, ROC, and KS plots. This example uses the training data. However, you can use any validation data, as long as:

- The data has the same predictor names and predictor types as the data used to create the initial creditscorecard object.
- The data has a response column with the same name as the 'ResponseVar' property in the initial creditscorecard object.
- The data has a weights column (if weights were used to train the model) with the same name as 'WeightsVar' property in the initial creditscorecard object.

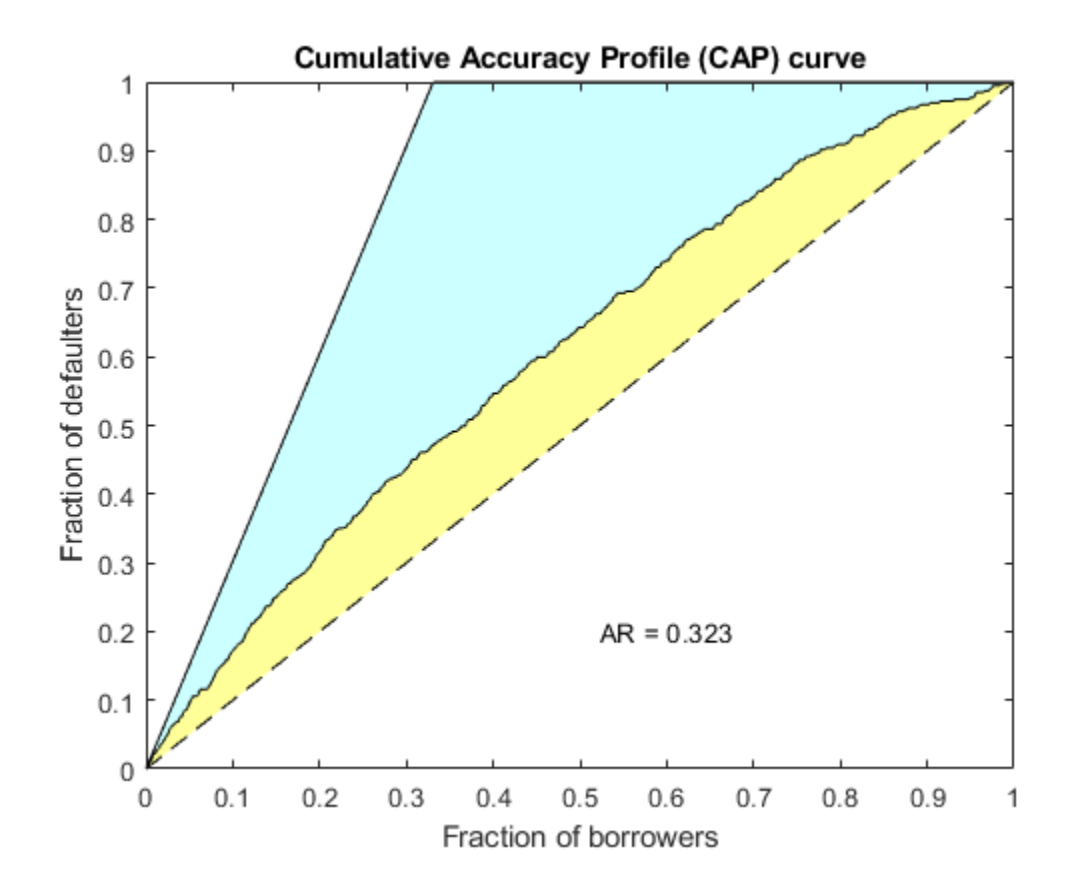

[Stats,T] = validatemodel(csc,data,'Plot',{'CAP','ROC','KS'});

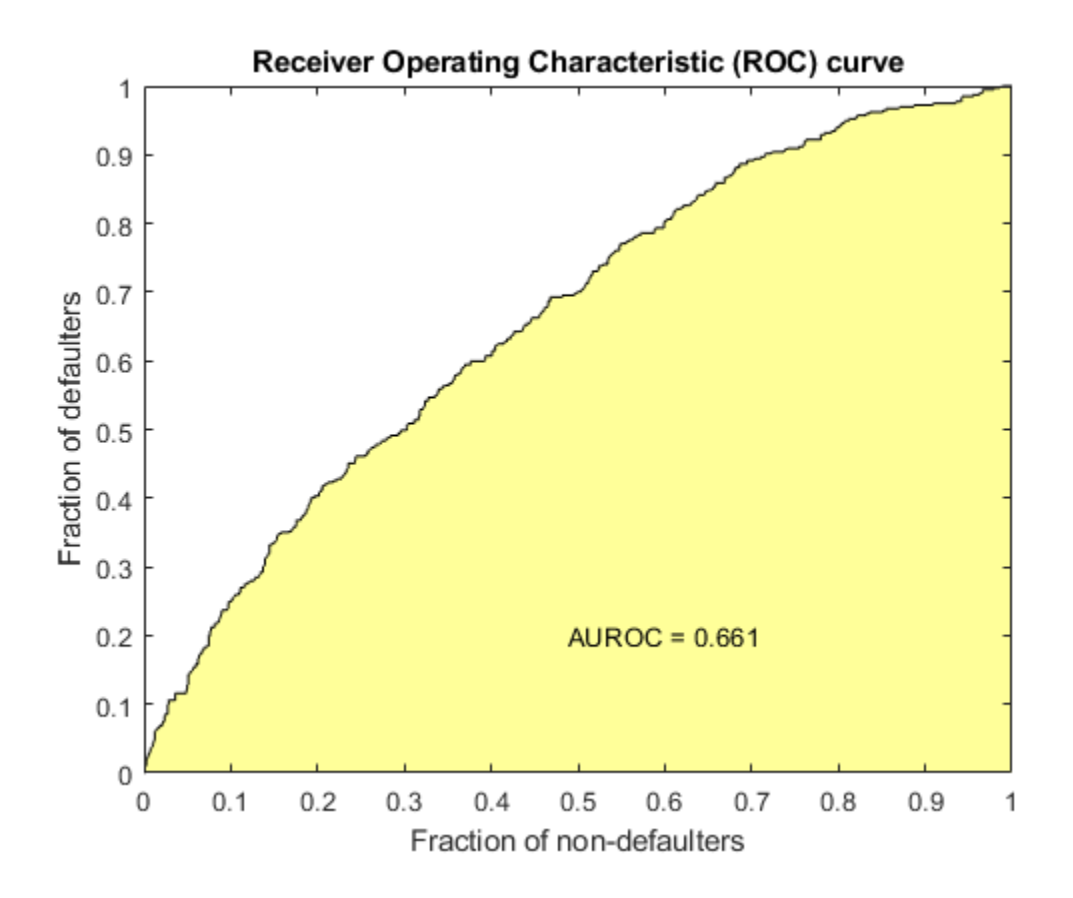

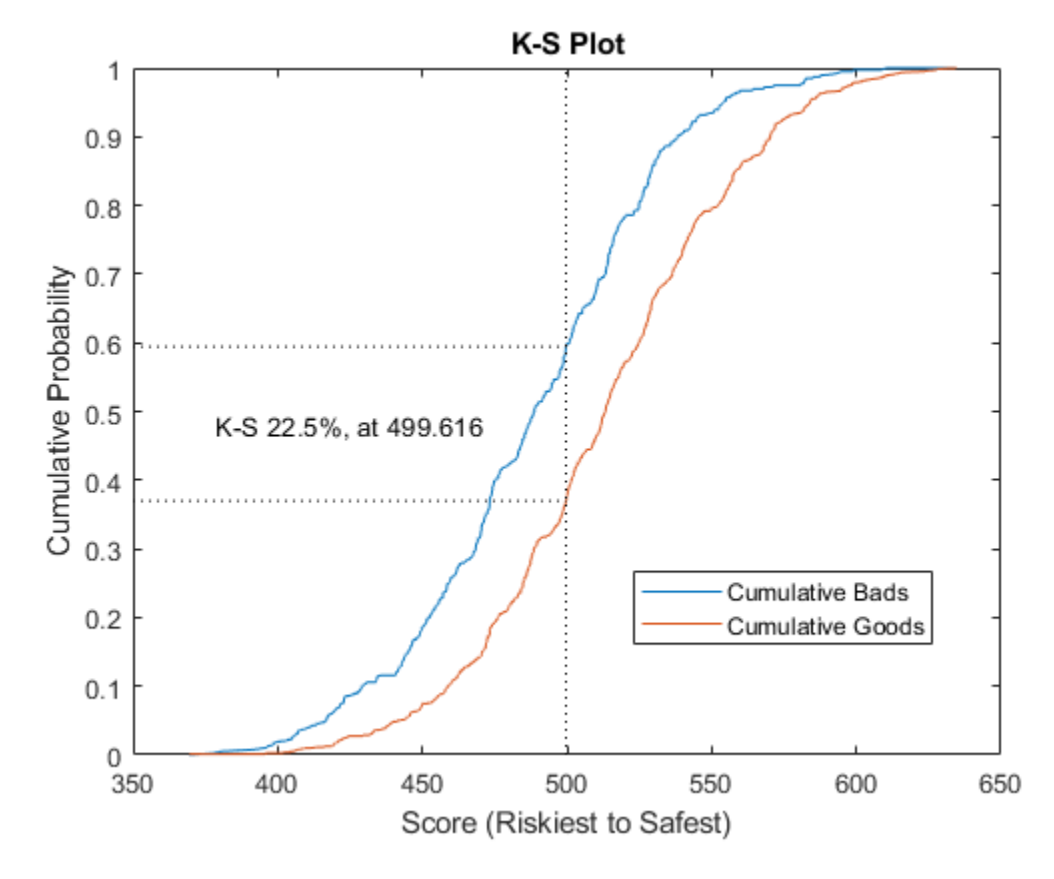

## disp(Stats)

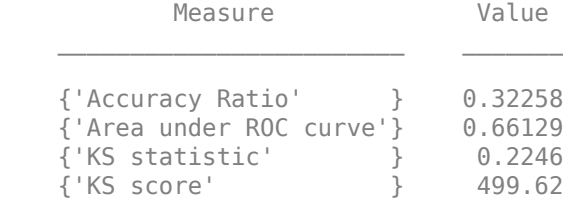

### disp(T(1:15,:))

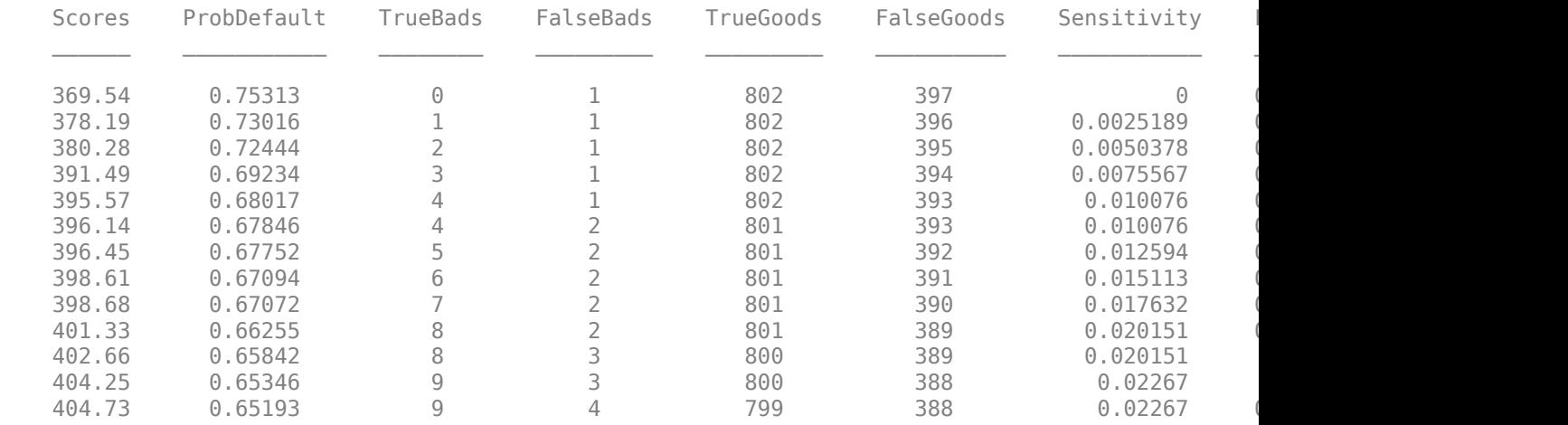

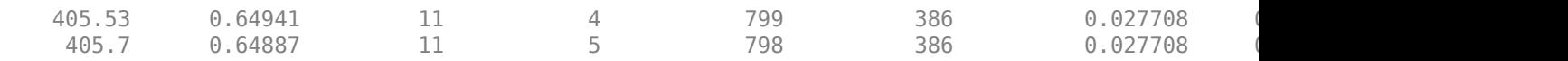

#### **Validate a Compact Credit Scorecard Model with Weights**

Compute model validation statistics for a compact credit scorecard model with weights.

To create a [compactCreditScorecard](#page-526-0) object, you must first develop a credit scorecard model using a creditscorecard object.

Use the CreditCardData.mat file to load the data (dataWeights) that contains a column (RowWeights) for the weights (using a dataset from Refaat 2011).

load CreditCardData

Create a creditscorecard object using the optional name-value pair argument 'WeightsVar'.

```
sc = creditscorecard(dataWeights,'IDVar','CustID','WeightsVar','RowWeights')
```

```
SC = creditscorecard with properties:
```

```
 GoodLabel: 0
           ResponseVar: 'status'
            WeightsVar: 'RowWeights'
              VarNames: {1x12 cell}
     NumericPredictors: {1x6 cell}
 CategoricalPredictors: {'ResStatus' 'EmpStatus' 'OtherCC'}
        BinMissingData: 0
                 IDVar: 'CustID'
         PredictorVars: {1x9 cell}
                  Data: [1200x12 table]
```
Perform automatic binning. By default, autobinning uses the Monotone algorithm.

```
sc = autobinning(sc)
```

```
SC = creditscorecard with properties:
                GoodLabel: 0
 ResponseVar: 'status'
 WeightsVar: 'RowWeights'
                VarNames: {1x12 cell}
        NumericPredictors: {1x6 cell}
    CategoricalPredictors: {'ResStatus' 'EmpStatus' 'OtherCC'}
           BinMissingData: 0
                   IDVar: 'CustID'
            PredictorVars: {1x9 cell}
                    Data: [1200x12 table]
```
Fit the model.

 $sc = fitmodel(sc)$ ;

1. Adding CustIncome, Deviance = 764.3187, Chi2Stat = 15.81927, PValue = 6.968927e-05 2. Adding TmWBank, Deviance = 751.0215, Chi2Stat = 13.29726, PValue = 0.0002657942 3. Adding AMBalance, Deviance = 743.7581, Chi2Stat = 7.263384, PValue = 0.007037455 Generalized linear regression model:  $logit(status) \sim 1 + CostIncome + TmWBank + AMBalance$  Distribution = Binomial Estimated Coefficients: Estimate SE tStat pValue  $\mathcal{L}_\text{max}$  , and the set of the set of the set of the set of the set of the set of the set of the set of the set of the set of the set of the set of the set of the set of the set of the set of the set of the set of the (Intercept) 0.70642 0.088702 7.964 1.6653e-15 CustIncome 1.0268 0.25758 3.9862 6.7132e-05<br>TmWBank 1.0973 0.31294 3.5063 0.0004543 TmWBank 1.0973 0.31294 3.5063 0.0004543 AMBalance 1.0039 0.37576 1200 observations, 1196 error degrees of freedom

Dispersion: 1  $Chi^2$ -statistic vs. constant model: 36.4, p-value = 6.22e-08

Format the unscaled points.

sc = formatpoints(sc,'PointsOddsAndPDO',[500,2,50]);

Convert the creditscorecard object into a [compactCreditScorecard](#page-526-0) object. A compactCreditScorecard object is a lightweight version of a creditscorecard object that is used for deployment purposes.

csc = compactCreditScorecard(sc);

Validate the compact credit scorecard model by generating the CAP, ROC, and KS plots. When you use the optional name-value pair argument 'WeightsVar' to specify observation (sample) weights in the original creditscorecard object, the T table for validatemodel uses statistics, sums, and cumulative sums that are weighted counts.

This example uses the training data (dataWeights). However, you can use any validation data, as long as:

- The data has the same predictor names and predictor types as the data used to create the initial creditscorecard object.
- The data has a response column with the same name as the 'ResponseVar' property in the initial creditscorecard object.
- The data has a weights column (if weights were used to train the model) with the same name as the 'WeightsVar' property in the initial creditscorecard object.

[Stats,T] = validatemodel(csc,dataWeights,'Plot',{'CAP','ROC','KS'});

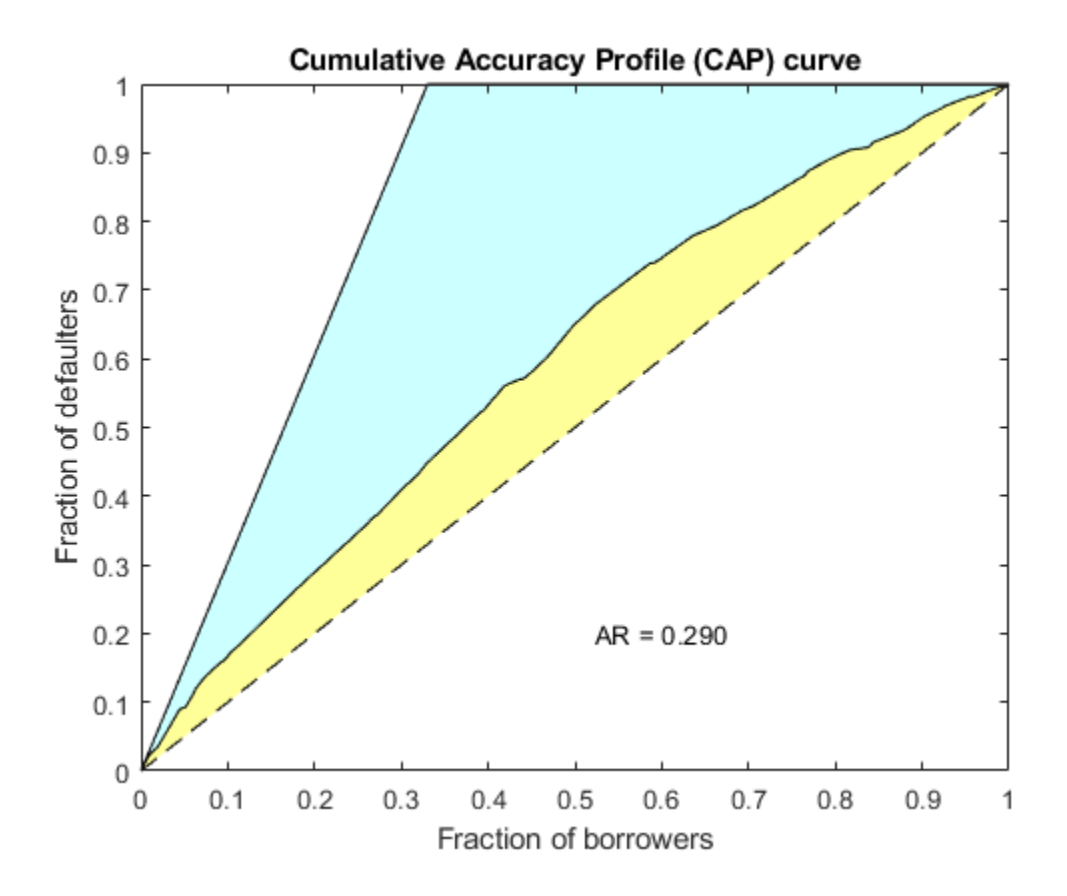

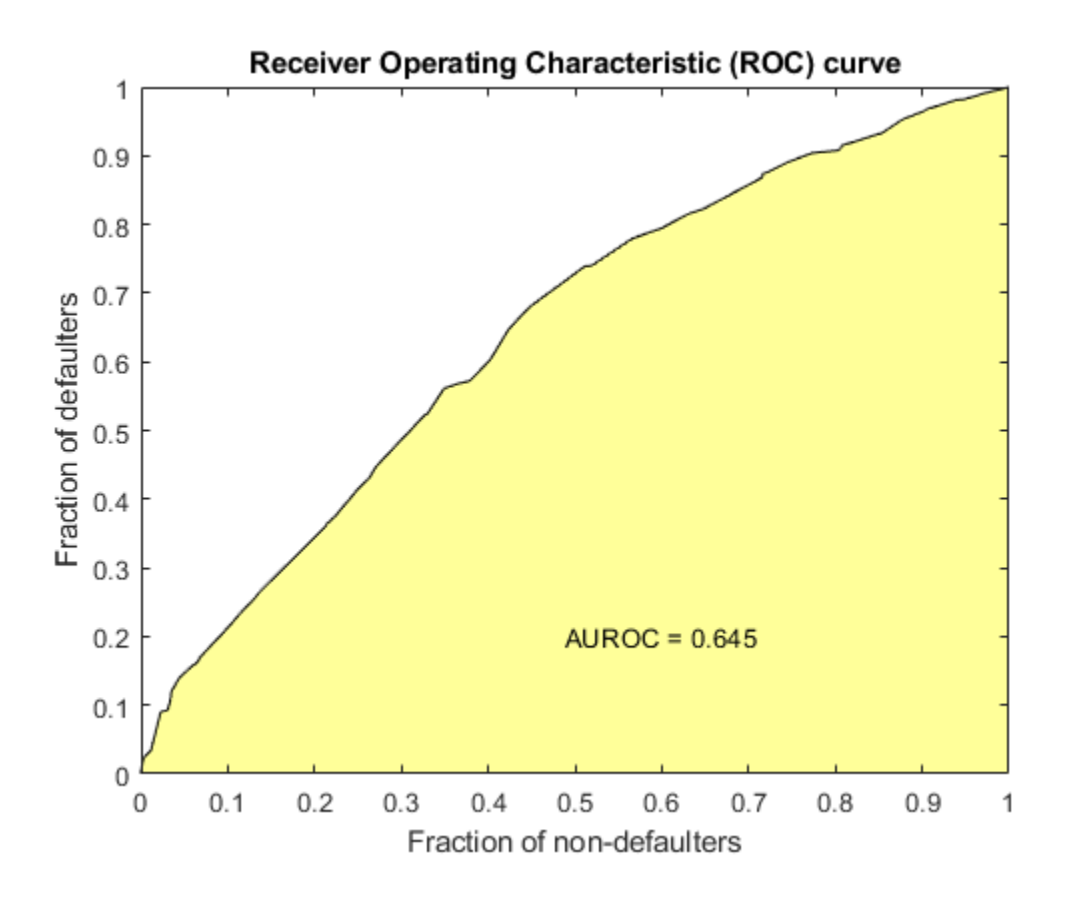

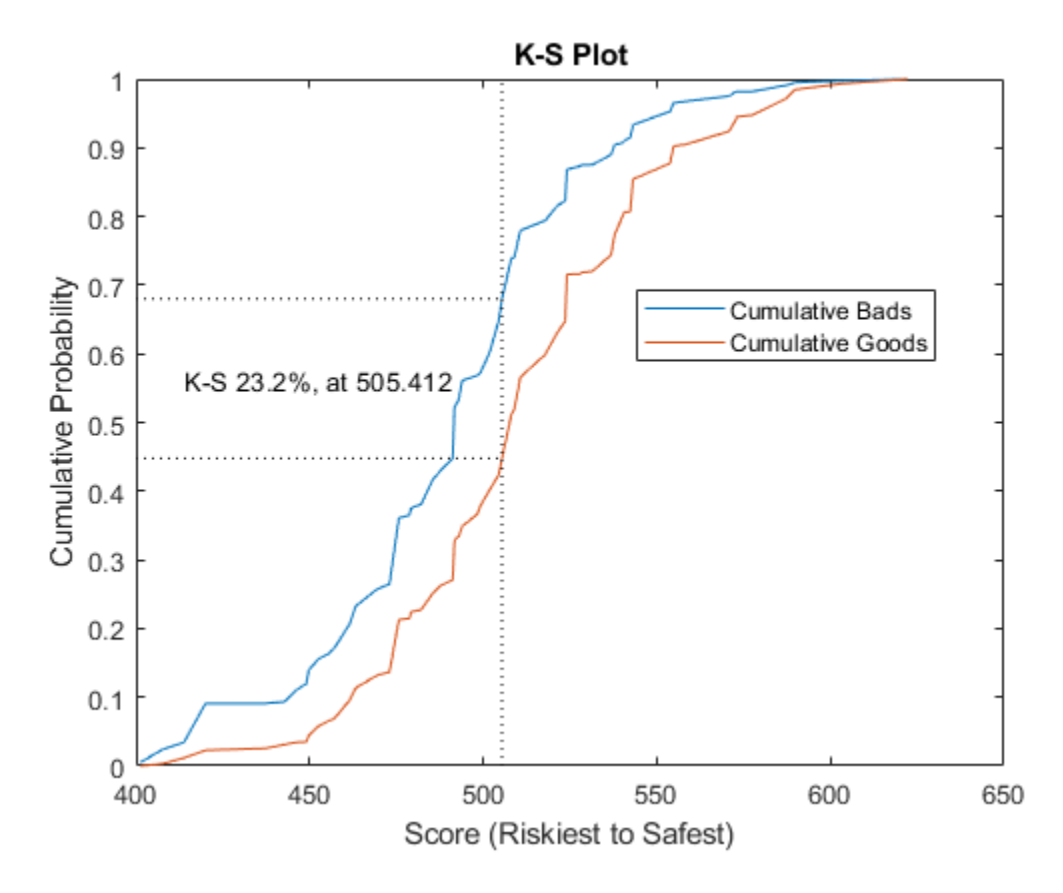

#### Stats

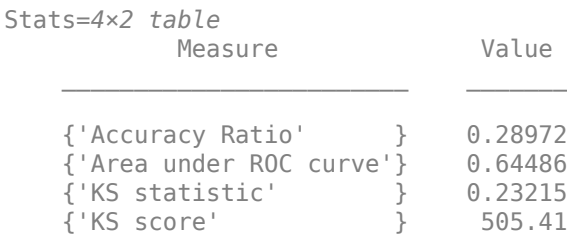

### $T(1:10,:)$

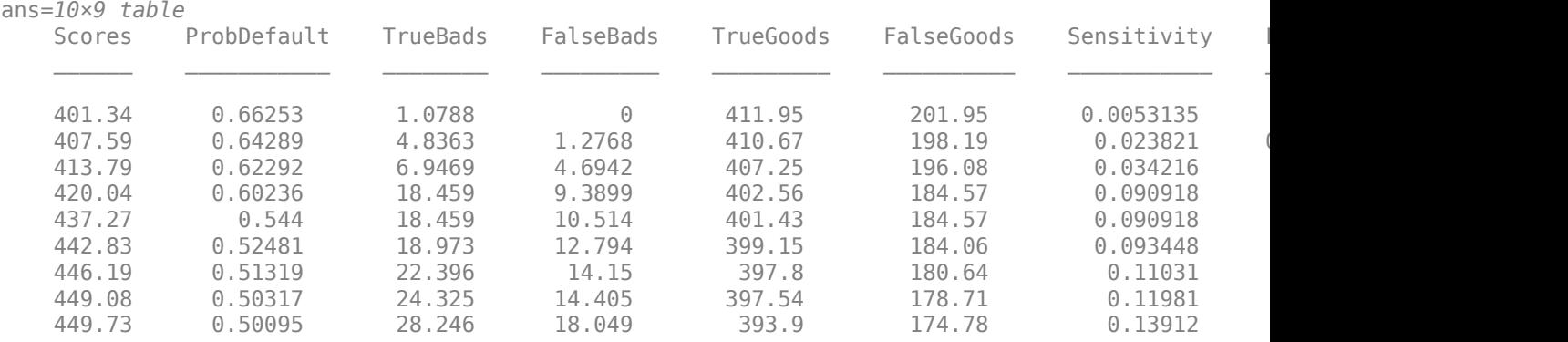

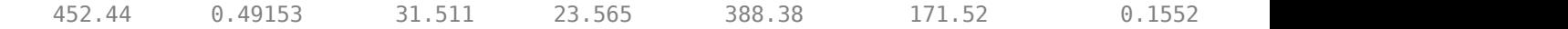

#### **Validate a Compact Credit Score Card Model When Using the 'BinMissingData' Option**

Compute model validation statistics and assign points for missing data when using the 'BinMissingData' option.

- Predictors in a creditscorecard object that have missing data in the training set have an explicit bin for <missing> with corresponding points in the final scorecard. These points are computed from the Weight-of-Evidence (WOE) value for the <missing> bin and the logistic model coefficients. For scoring purposes, these points are assigned to missing values and to out-of-range values, and after you convert the creditscorecard object to a [compactCreditScorecard](#page-526-0) object, you can use the final score to compute model validation statistics with [validatemodel](#page-547-0).
- Predictors in a creditscorecard object with no missing data in the training set have no <missing> bin, so no WOE can be estimated from the training data. By default, the points for missing and out-of-range values are set to NaN resulting in a score of NaN when running [score](#page-543-0). For predictors in a creditscorecard object that have no explicit <missing> bin, use the namevalue argument 'Missing' in formatpoints to specify how the function treats missing data for scoring purposes. After converting the creditscorecard object to a [compactCreditScorecard](#page-526-0) object, you can use the final score to compute model validation statistics with [validatemodel](#page-547-0).

To create a [compactCreditScorecard](#page-526-0) object, you must first develop a credit scorecard model using a creditscorecard object.

Create a creditscorecard object using the CreditCardData.mat file to load dataMissing, a table that contains missing values.

#### load CreditCardData.mat head(dataMissing,5)

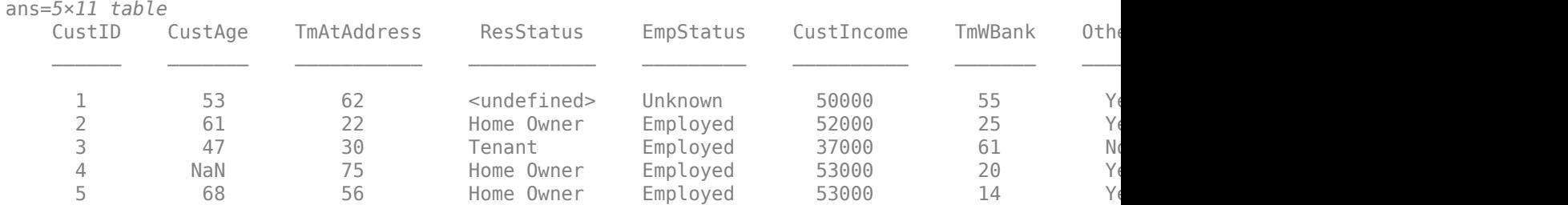

Use creditscorecard with the name-value argument 'BinMissingData' set to true to bin the missing numeric or categorical data in a separate bin. Apply automatic binning.

```
sc = creditscorecard(dataMissing,'IDVar','CustID','BinMissingData',true);
sc = autobinning(sc);
```
#### disp(sc)

creditscorecard with properties:

GoodLabel: 0

```
 ResponseVar: 'status'
              WeightsVar: ''
                VarNames: {1x11 cell}
        NumericPredictors: {1x6 cell}
    CategoricalPredictors: {'ResStatus' 'EmpStatus' 'OtherCC'}
          BinMissingData: 1
 IDVar: 'CustID'
 PredictorVars: {1x9 cell}
                   Data: [1200x11 table]
```
To make any negative age or income information invalid or "out of range," set a minimum value of zero for 'CustAge' and 'CustIncome'. For scoring and probability-of-default computations, out-ofrange values are given the same points as missing values.

```
sc = modifybins(sc,'CustAge','MinValue',0);
sc = modifybins(sc,'CustIncome','MinValue',0);
```
Display bin information for numeric data for 'CustAge' that includes missing data in a separate bin labelled <missing>.

 $bi = bininfo(sc, 'CustAge');$ disp(bi)

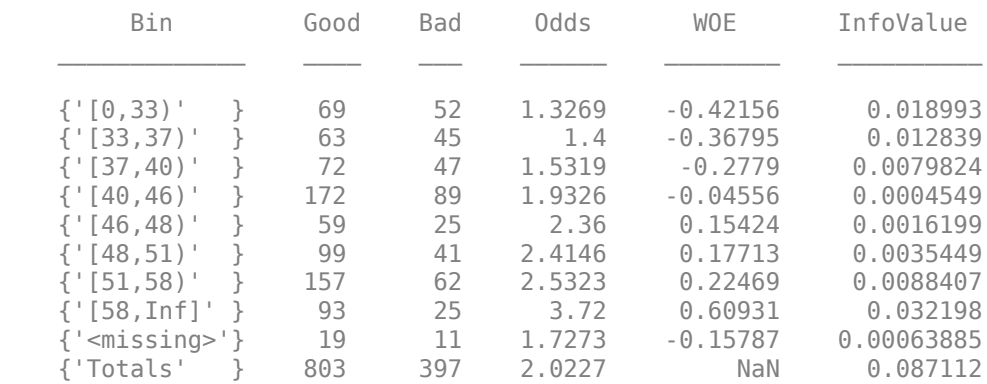

Display bin information for categorical data for 'ResStatus' that includes missing data in a separate bin labelled <missing>.

bi = bininfo(sc,'ResStatus'); disp(bi)

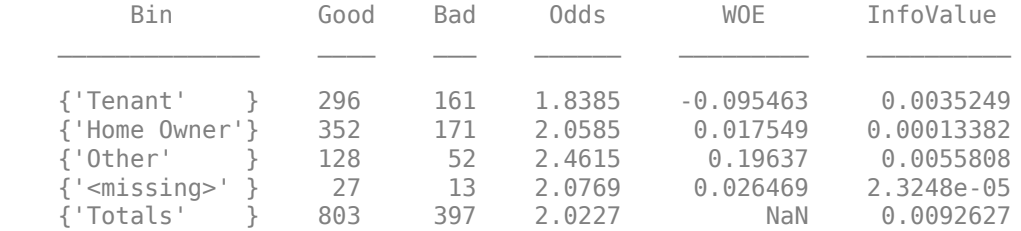

For the 'CustAge' and 'ResStatus' predictors, the training data contains missing data (NaNs and <undefined> values. For missing data in these predictors, the binning process estimates WOE values of -0.15787 and 0.026469, respectively.

Because the training data contains no missing values for the 'EmpStatus' and 'CustIncome' predictors, neither predictor has an explicit bin for missing values.

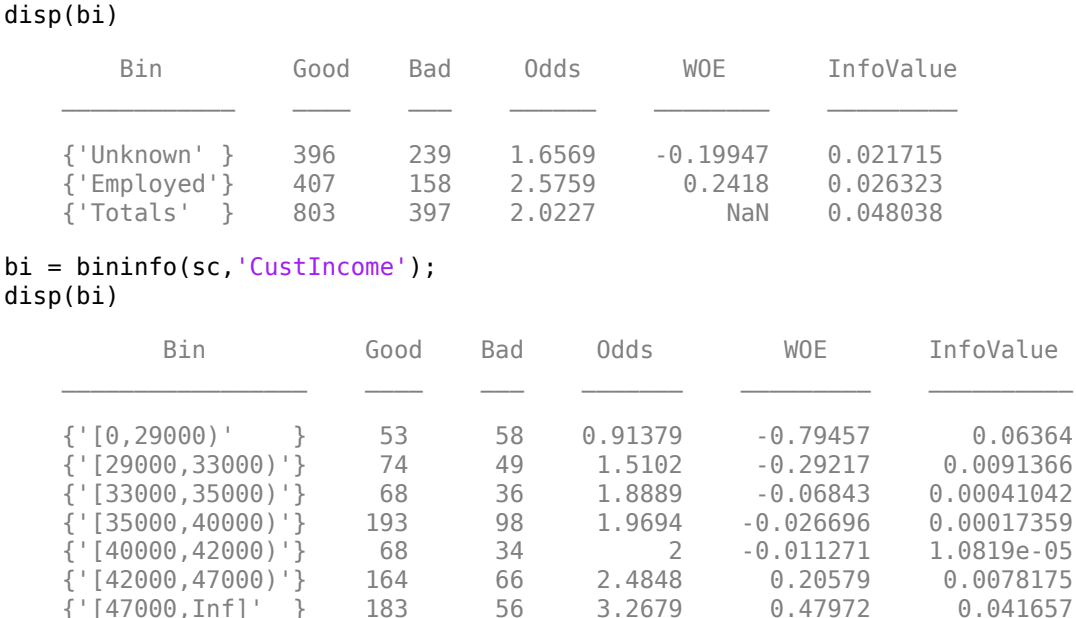

Use fitmodel to fit a logistic regression model using Weight of Evidence (WOE) data. fitmodel internally transforms all the predictor variables into WOE values by using the bins found in the automatic binning process. fitmodel then fits a logistic regression model using a stepwise method (by default). For predictors that have missing data, there is an explicit <missing> bin, with a corresponding WOE value computed from the data. When you use fitmodel, the function applies the corresponding WOE value for the <missing> bin when performing the WOE transformation.

 {'[47000,Inf]' } 183 56 3.2679 0.47972 0.041657 {'Totals' } 803 397 2.0227 NaN 0.12285

```
[sc,mdl] = fitmodel(sc);
```
bi = bininfo(sc,'EmpStatus');

```
1. Adding CustIncome, Deviance = 1490.8527, Chi2Stat = 32.588614, PValue = 1.1387992e-08
2. Adding TmWBank, Deviance = 1467.1415, Chi2Stat = 23.711203, PValue = 1.1192909e-06
3. Adding AMBalance, Deviance = 1455.5715, Chi2Stat = 11.569967, PValue = 0.00067025601
4. Adding EmpStatus, Deviance = 1447.3451, Chi2Stat = 8.2264038, PValue = 0.0041285257
5. Adding CustAge, Deviance = 1442.8477, Chi2Stat = 4.4974731, PValue = 0.033944979
6. Adding ResStatus, Deviance = 1438.9783, Chi2Stat = 3.86941, PValue = 0.049173805
7. Adding OtherCC, Deviance = 1434.9751, Chi2Stat = 4.0031966, PValue = 0.045414057
```
Generalized linear regression model:

```
status \sim [Linear formula with 8 terms in 7 predictors]
 Distribution = Binomial
```

```
Estimated Coefficients:
```
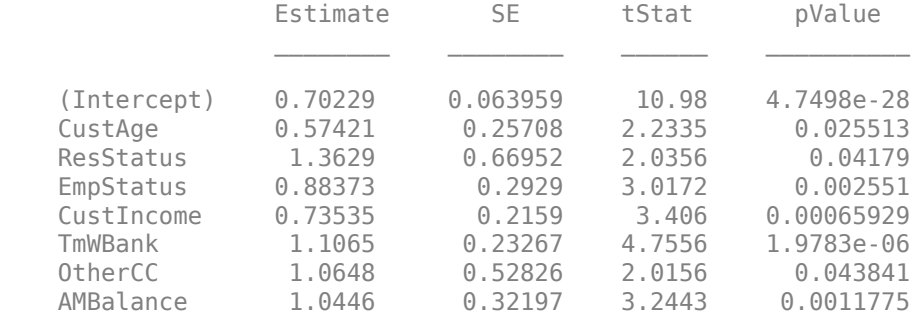

1200 observations, 1192 error degrees of freedom Dispersion: 1  $Chi^2$ -statistic vs. constant model: 88.5, p-value = 2.55e-16

Scale the scorecard points by the "points, odds, and points to double the odds (PDO)" method using the 'PointsOddsAndPDO' argument of formatpoints. Suppose that you want a score of 500 points to have odds of 2 (twice as likely to be good than to be bad) and that the odds double every 50 points (so that 550 points would have odds of 4).

Display the scorecard showing the scaled points for predictors retained in the fitting model.

```
sc = formatpoints(sc, 'PointsOddsAndPDO', [500 2 50]);
PointsInfo = displaypoints(sc)
```

```
PointsInfo=38×3 table
```
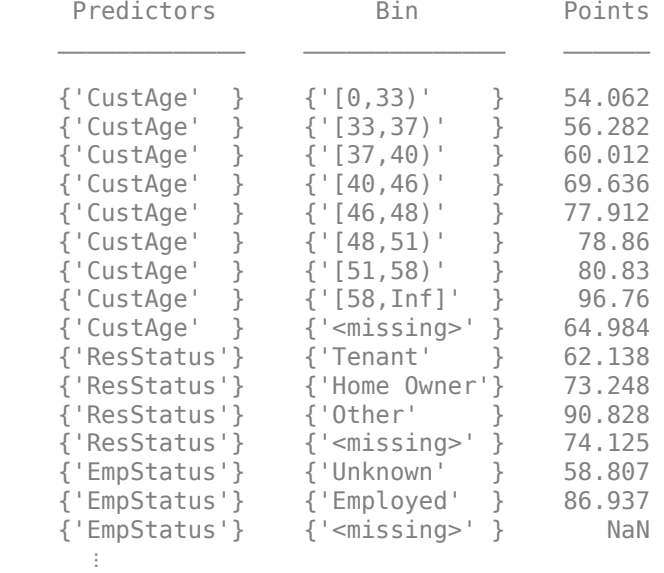

Notice that points for the  $\langle$ missing> bin for 'CustAge' and 'ResStatus' are explicitly shown (as 64.9836 and 74.1250, respectively). The function computes these points from the WOE value for the <missing> bin and the logistic model coefficients.

For predictors that have no missing data in the training set, there is no explicit <missing> bin during the training of the model. By default, displaypoints reports the points as NaN for missing data resulting in a score of NaN when you use score. For these predictors, use the name-value pair argument 'Missing' in formatpoints to indicate how missing data should be treated for scoring purposes.

Use [compactCreditScorecard](#page-526-0) to convert the creditscorecard object into a [compactCreditScorecard](#page-526-0) object. A compactCreditScorecard object is a lightweight version of a creditscorecard object that is used for deployment purposes.

csc = compactCreditScorecard(sc);

For the purpose of illustration, take a few rows from the original data as test data and introduce some missing data. Also introduce some invalid, or out-of-range, values. For numeric data, values below the

minimum (or above the maximum) are considered invalid, such as a negative value for age (recall that in a previous step, you set 'MinValue' to 0 for 'CustAge' and 'CustIncome'). For categorical data, invalid values are categories not explicitly included in the scorecard, for example, a residential status not previously mapped to scorecard categories, such as "House", or a meaningless string such as "abc123."

This example uses a very small validation data set only to illustrate the scoring of rows with missing and out-of-range values and the relationship between scoring and model validation.

```
tdata = dataMissing(11:200,mdl.PredictorNames); % Keep only the predictors retained in the model
tdata.status = dataMissing.status(11:200); % Copy the response variable value, needed for validation purposes
% Set some missing values
tdata.CustAge(1) = NaN;tdata.ResStatus(2) = '<undefined>';
tdata.EmpStatus(3) = '<undefined>';
tdata.CustIncome(4) = NaN;% Set some invalid values
tdata.CustAge(5) = -100;tdata.ResStatus(6) = 'House';
tdata.EmpStatus(7) = 'Freelancer';
tdata.CustIncome(8) = -1;
```

```
disp(tdata(1:10,:))
```
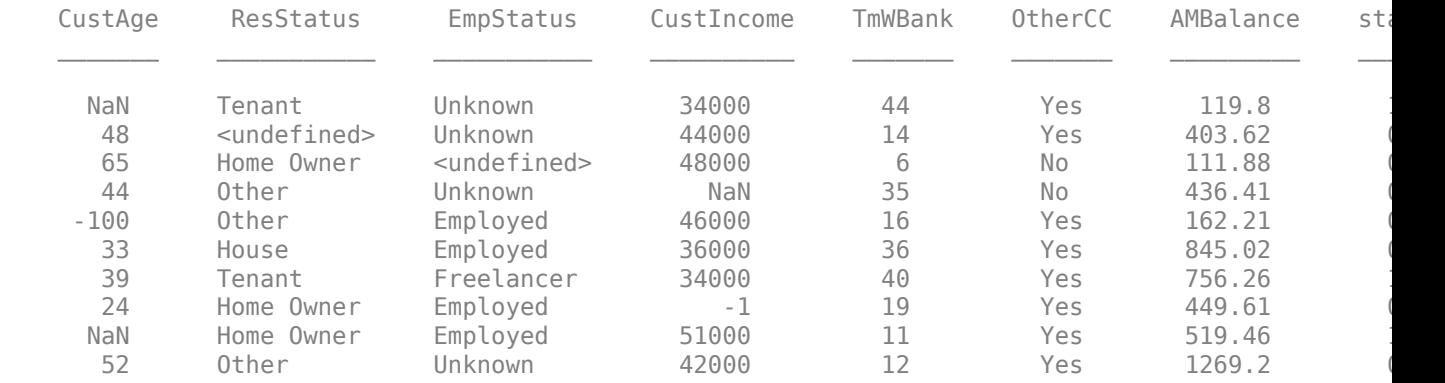

Use [validatemodel](#page-547-0) for a [compactCreditScorecard](#page-526-0) object with the validation data set (tdata).

[ValStats,ValTable] = validatemodel(csc,tdata,'Plot',{'CAP','ROC','KS'});

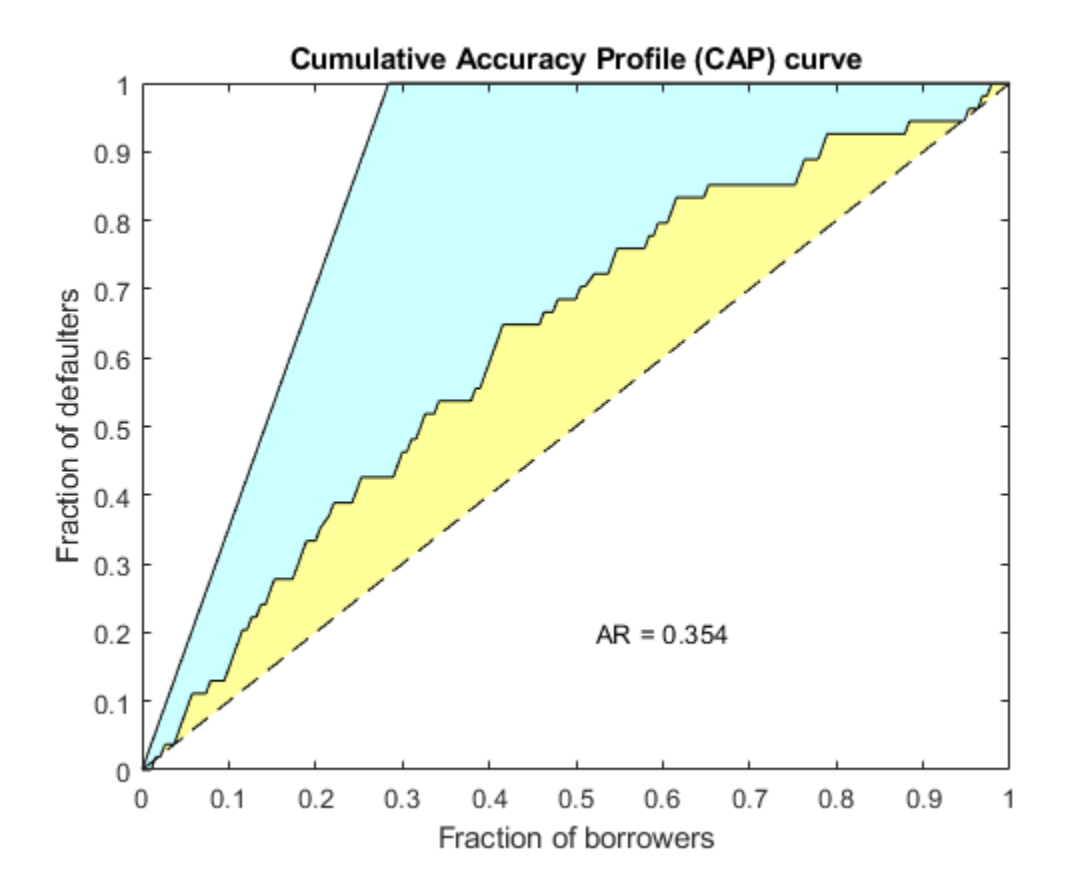

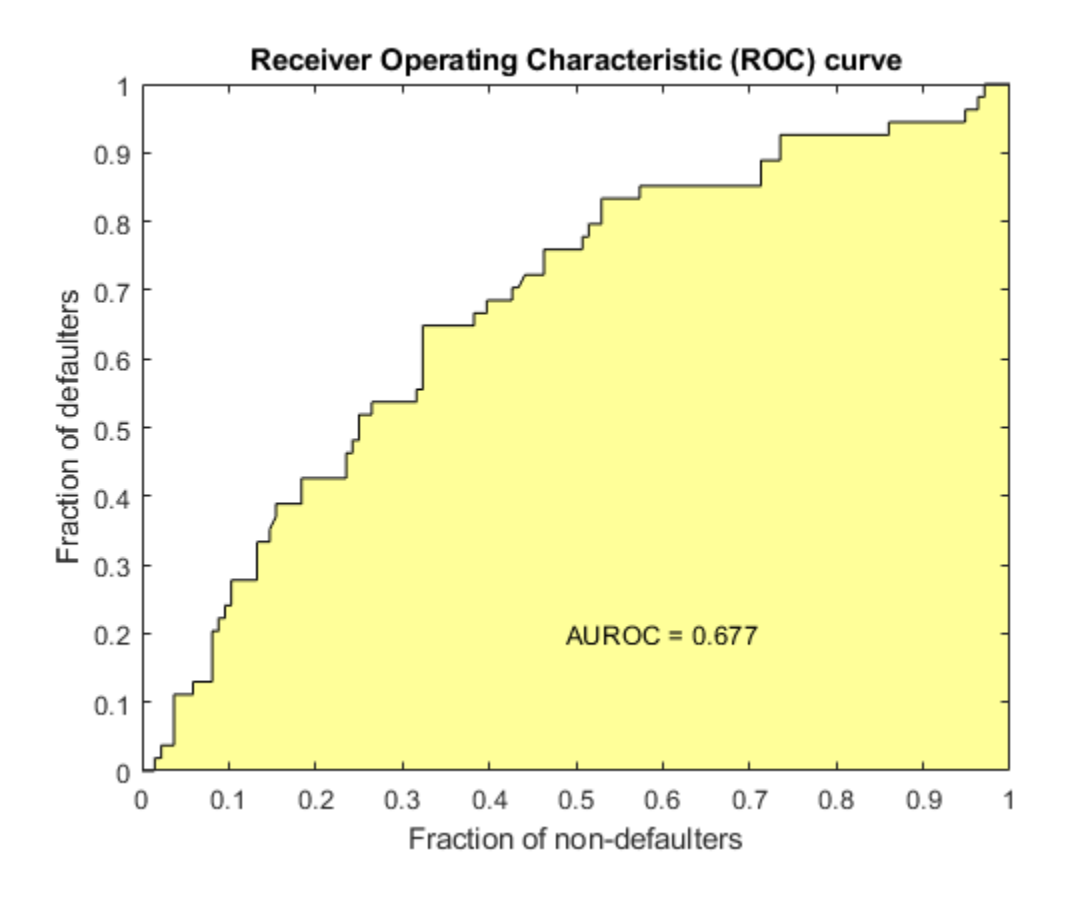

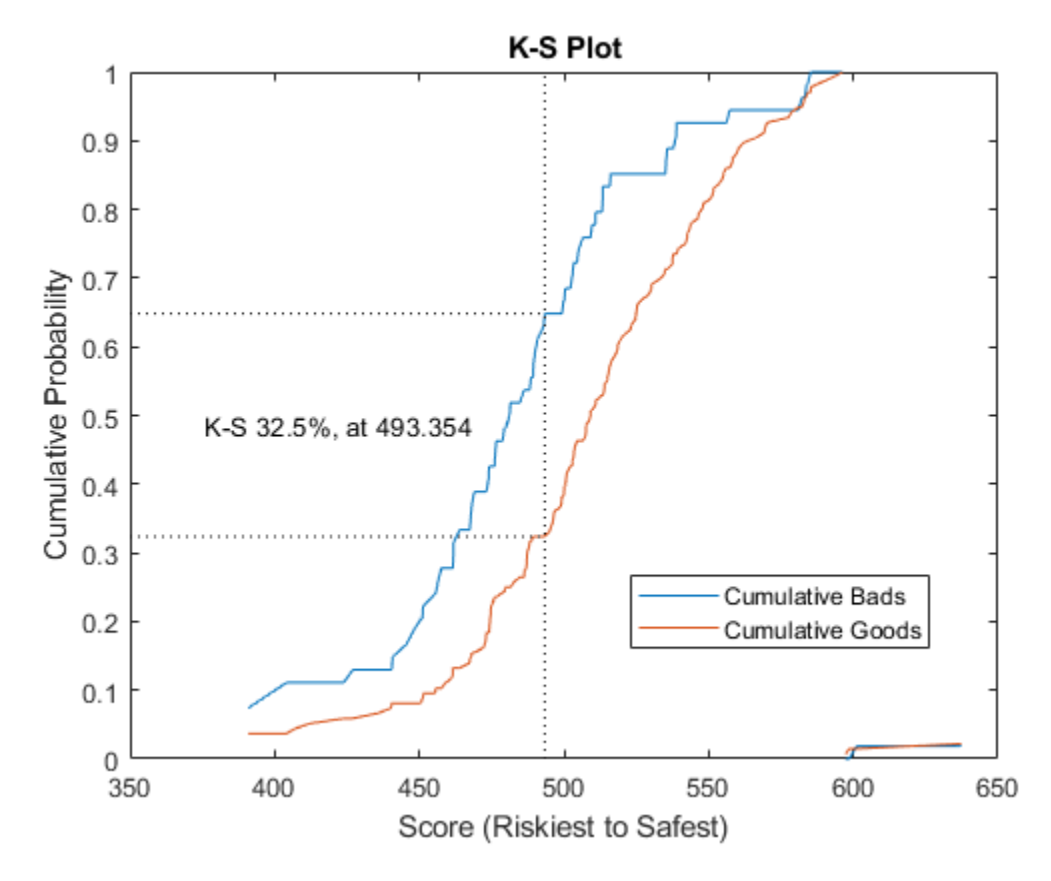

### disp(ValStats)

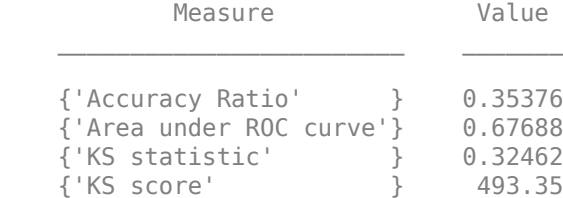

### disp(ValTable(1:10,:))

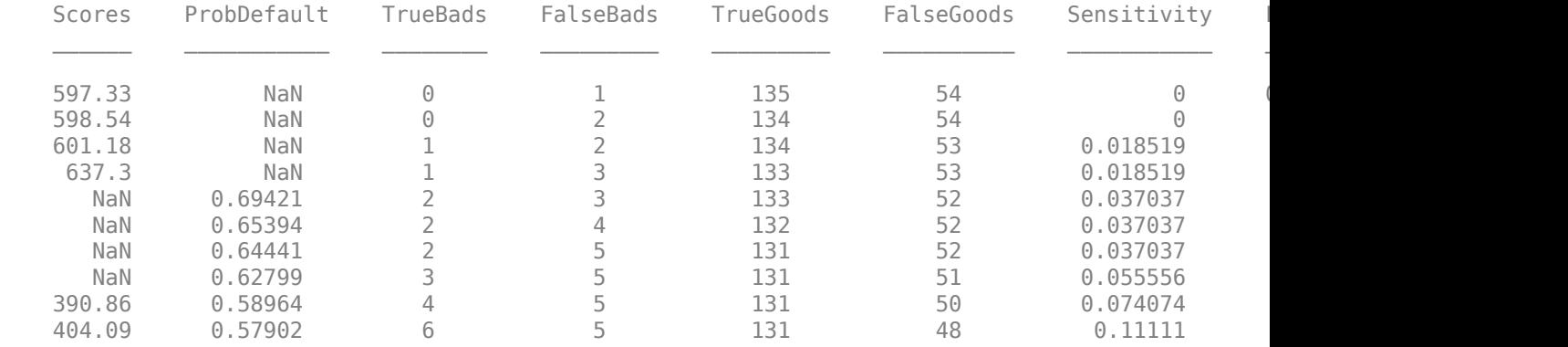

## **Input Arguments**

#### **csc — Compact credit scorecard model**

compactCreditScorecard object

Compact credit scorecard model, specified as a [compactCreditScorecard](#page-526-0) object.

To create a compactCreditScorecard object, use [compactCreditScorecard](#page-526-0) or compact from Financial Toolbox.

#### **data — Validation data**

table

Validation data, specified as a MATLAB table, where each table row corresponds to individual observations. The data must contain columns for each of the predictors in the credit scorecard model. The columns of data can be any one of the following data types:

- Numeric
- Logical
- Cell array of character vectors
- Character array
- Categorical
- String
- String array

In addition, the table must contain a binary response variable and the name of this column must match the name of the ResponseVar property in the [compactCreditScorecard](#page-526-0) object. (The ResponseVar property in the [compactCreditScorecard](#page-526-0) is copied from the ResponseVar property of the original creditscorecard object.)

**Note** If a different validation data set is provided using the optional data input, observation weights for the validation data must be included in a column whose name matches WeightsVar from the original creditscorecard object, otherwise unit weights are used for the validation data. For more information, see "Using validatemodel with Weights".

Data Types: table

#### **Name-Value Pair Arguments**

Specify optional comma-separated pairs of Name, Value arguments. Name is the argument name and Value is the corresponding value. Name must appear inside quotes. You can specify several name and value pair arguments in any order as Name1, Value1, ..., NameN, ValueN.

Example: csc = validatemodel(csc,data,'Plot','CAP')

#### **Plot — Type of plot**

'None' (default) | character vector with values 'None', 'CAP', 'ROC','KS' | cell array of character vectors with values 'None', 'CAP', 'ROC','KS'

Type of plot, specified as the comma-separated pair consisting of 'Plot' and a character vector with one of the following values:

- 'None' No plot is displayed.
- $'$  CAP' Cumulative Accuracy Profile. Plots the fraction of borrowers up to score "s" against the fraction of defaulters up to score "s" ('PctObs' against 'Sensitivity' columns of T optional output argument). For details, see "Cumulative Accuracy Profile (CAP)".
- 'ROC' Receiver Operating Characteristic. Plots the fraction of non-defaulters up to score "s" against the fraction of defaulters up to score "s" ('FalseAlarm' against 'Sensitivity' columns of T optional output argument). For details, see "Receiver Operating Characteristic (ROC)".
- 'KS' Kolmogorov-Smirnov. Plots each score "s" against the fraction of defaulters up to score "s," and also against the fraction of nondefaulters up to score "s" ('Scores' against both 'Sensitivity' and 'FalseAlarm' columns of the optional output argument T). For details, see "Kolmogorov-Smirnov statistic (KS)".

**Tip** For the Kolmogorov-Smirnov statistic option, you can enter either 'KS' or 'K-S'.

Data Types: char | cell

## **Output Arguments**

#### **Stats — Validation measures**

table

Validation measures, returned as a 4-by-2 table. The first column, 'Measure', contains the names of the following measures:

- Accuracy ratio (AR)
- Area under the ROC curve (AUROC)
- The KS statistic
- KS score

The second column, 'Value', contains the values corresponding to these measures.

### **T — Validation statistics data**

array

Validation statistics data, returned as an N-by-9 table of validation statistics data, sorted by score from riskiest to safest. N is equal to the total number of unique scores, that is, scores without duplicates.

The table T contains the following nine columns, in this order:

- 'Scores' Scores sorted from riskiest to safest. The data in this row corresponds to all observations up to and including the score in this row.
- 'ProbDefault' Probability of default for observations in this row. For deciles, the average probability of default for all observations in the given decile is reported.
- 'TrueBads' Cumulative number of "bads" up to and including the corresponding score.
- 'FalseBads' Cumulative number of "goods" up to and including the corresponding score.
- 'TrueGoods' Cumulative number of "goods" above the corresponding score.
- 'FalseGoods' Cumulative number of "bads" above the corresponding score.
- 'Sensitivity' Fraction of defaulters (or the cumulative number of "bads" divided by total number of "bads"). This is the distribution of "bads" up to and including the corresponding score.
- 'FalseAlarm' Fraction of nondefaulters (or the cumulative number of "goods" divided by total number of "goods"). This is the distribution of "goods" up to and including the corresponding score.
- 'PctObs' Fraction of borrowers, or the cumulative number of observations, divided by total number of observations up to and including the corresponding score.

**Note** When creating the creditscorecard object with creditscorecard, if the optional namevalue pair argument WeightsVar was used to specify observation (sample) weights, then the T table uses statistics, sums, and cumulative sums that are weighted counts.

### **hf — Handle to the plotted measures**

figure handle

Figure handle to plotted measures, returned as a figure handle or array of handles. When Plot is set to 'None', hf is an empty array.

## **More About**

### **Cumulative Accuracy Profile (CAP)**

CAP is generally a concave curve and is also known as the Gini curve, Power curve, or Lorenz curve.

The scores of given observations are sorted from riskiest to safest. For a given fraction M (0% to 100%) of the total borrowers, the height of the CAP curve is the fraction of defaulters whose scores are less than or equal to the maximum score of the fraction M. This fraction of defaulters is also known as the "Sensitivity.".

The area under the CAP curve, known as the AUCAP, is then compared to that of the perfect or "ideal" model, leading to the definition of a summary index known as the accuracy ratio (*AR*) or the Gini coefficient

$$
AR = \frac{A_R}{A_P}
$$

where  $A_R$  is the area between the CAP curve and the diagonal, and  $A_P$  is the area between the perfect model and the diagonal. This represents a "random" model, where scores are assigned randomly and therefore the proportion of defaulters and nondefaulters is independent of the score. The perfect model is the model for which all defaulters are assigned the lowest scores, and therefore perfectly discriminates between defaulters and nondefaulters. Thus, the closer to unity *AR* is, the better the scoring model.

### **Receiver Operating Characteristic (ROC)**

To find the receiver operating characteristic (ROC) curve, the proportion of defaulters up to a given score "s," or "Sensitivity," is computed.

This proportion is known as the true positive rate (TPR). Also, the proportion of nondefaulters up to score "s," or "False Alarm Rate," is also computed. This proportion is also known as the false positive rate (FPR). The ROC curve is the plot of the "Sensitivity" vs. the "False Alarm Rate." Computing the ROC curve is similar to computing the equivalent of a confusion matrix at each score level.

Similar to the CAP, the ROC has a summary statistic known as the area under the ROC curve (AUROC). The closer to unity, the better the scoring model. The accuracy ratio (*AR*) is related to the area under the curve by the following formula:

$$
AR = 2(AUROC) - 1
$$

#### **Kolmogorov-Smirnov Statistic (KS)**

The Kolmogorov-Smirnov (KS) plot, also known as the fish-eye graph, is a common statistic for measuring the predictive power of scorecards.

The KS plot shows the distribution of defaulters and the distribution of nondefaulters on the same plot. For the distribution of defaulters, each score "s" is plotted against the proportion of defaulters up to "s," or "Sensitivity." For the distribution of non-defaulters, each score "s" is plotted against the proportion of nondefaulters up to "s," or "False Alarm." The statistic of interest is called the KS statistic and is the maximum difference between these two distributions ("Sensitivity" minus "False Alarm"). The score at which this maximum is attained is also of interest.

#### **Use validatemodel with Weights**

If you provide observation weights, the validatemodel function incorporates the observation weights when calculating model validation statistics.

If you do not provide weights, the validation statistics are based on how many good and bad observations fall below a particular score. If you do provide weights, the weight (not the count) is accumulated for the good and the bad observations that fall below a particular score.

When you define observation weights using the optional WeightsVar name-value pair argument when creating a creditscorecard object, the weights stored in the WeightsVar column are used when validating the model on the training data. When a different validation data set is provided using the optional data input, observation weights for the validation data must be included in a column whose name matches WeightsVar. Otherwise, the unit weights are used for the validation data set.

The observation weights of the training data affect not only the validation statistics but also the credit scorecard scores themselves. For more information, see "Using fitmodel with Weights" and "Credit Scorecard Modeling Using Observation Weights".

## **References**

- [1] *"Basel Committee on Banking Supervision: Studies on the Validation of Internal Rating Systems."* Working Paper No. 14, February 2005.
- [2] Refaat, M. *Credit Risk Scorecards: Development and Implementation Using SAS.* lulu.com, 2011.
- [3] Loeffler, G. and P. N. Posch. *Credit Risk Modeling Using Excel and VBA*. Wiley Finance, 2007.

## **See Also**

[compactCreditScorecard](#page-526-0) | [displaypoints](#page-530-0) | [probdefault](#page-539-0) | [score](#page-543-0)

#### **Topics**

"compactCreditScorecard Object Workflow" on page 3-54 "Case Study for a Credit Scorecard Analysis" "Credit Scorecard Modeling with Missing Values"

"Credit Scorecard Modeling Workflow" "About Credit Scorecards"

### **Introduced in R2019b**

## **screenpredictors**

Screen credit scorecard predictors for predictive value

### **Syntax**

```
metric table = screenpredictors(data)
metric table = screenpredictors( \blacksquare, Name, Value)
```
## **Description**

metric table = screenpredictors(data) returns the output variable, metric table, a MATLAB table containing the calculated values for several measures of predictive power for each predictor variable in the data. Use the screenpredictors function as a preprocessing step in the "Credit Scorecard Modeling Workflow" to reduce the number of predictor variables before you create the credit scorecard using the creditscorecard function from Financial Toolbox.

metric table = screenpredictors( ,Name,Value) specifies options using one or more name-value pair arguments in addition to the input arguments in the previous syntax.

## **Examples**

#### **Screen Predictors for a creditscorecard Object**

Reduce the number of predictor variables by screening predictors before you create a credit scorecard.

Use the CreditCardData.mat file to load the data (using a dataset from Refaat 2011).

load CreditCardData

Define 'IDVar' and 'ResponseVar'.

```
idvar = 'CustID';
responsevar = 'status';
```
Use screenpredictors to calculate the predictor screening metrics. The function returns a table containing the metrics values. Each table row corresponds to a predictor from the input table data.

metric\_table = screenpredictors(data,'IDVar', idvar,'ResponseVar', responsevar)

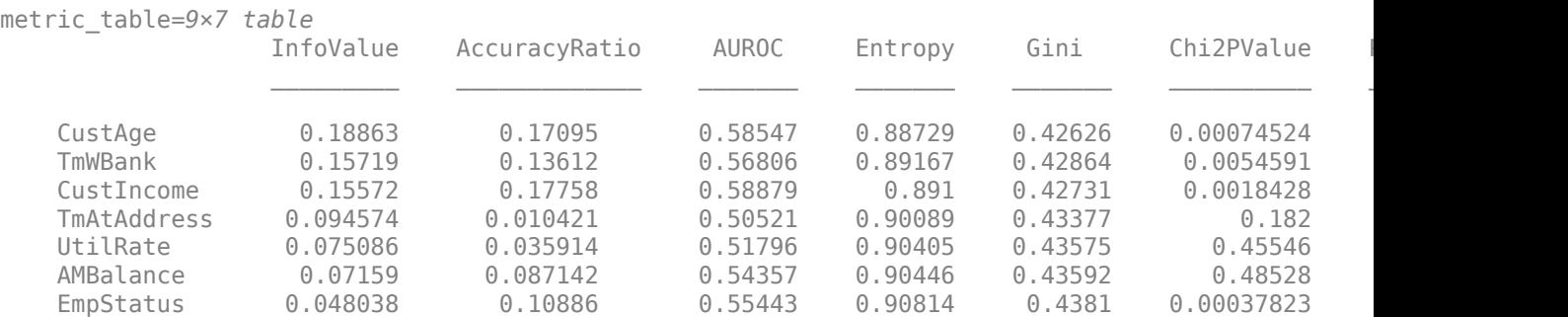

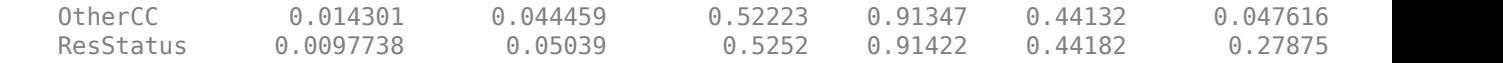

#### metric\_table = sortrows(metric\_table,'AccuracyRatio','descend')

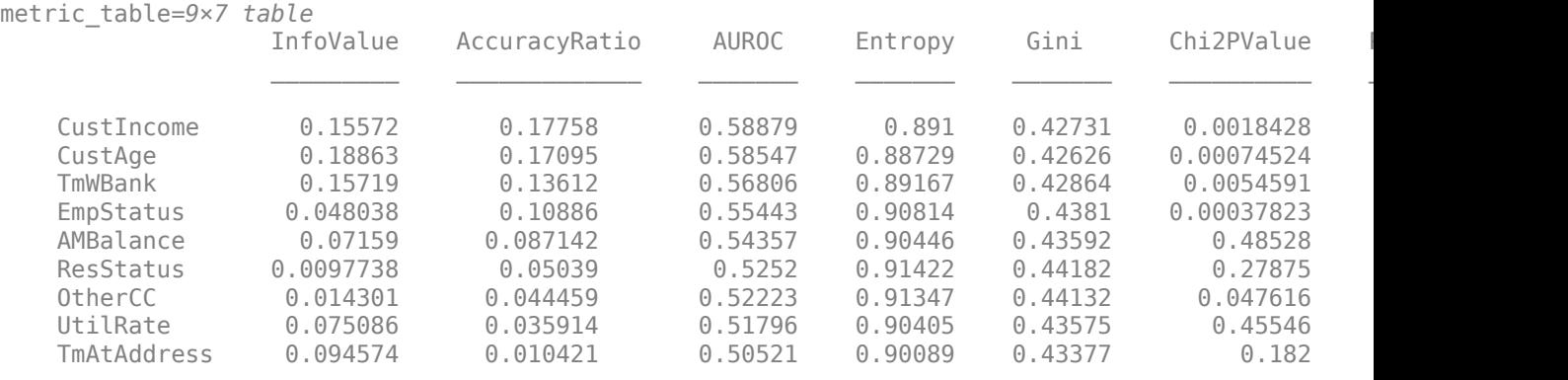

Based on the AccuracyRatio metric, select the top predictors to use when you create the creditscorecard object.

```
varlist = metric table.Row(metric table.AccuracyRatio > 0.09)
```

```
varlist = 4x1 cell
     {'CustIncome'}
     {'CustAge' }
     {'TmWBank' }
     {'EmpStatus' }
```
Use creditscorecard to create a createscorecard object based on only the "screened" predictors.

sc = creditscorecard(data,'IDVar', idvar,'ResponseVar', responsevar, 'PredictorVars', varlist)

 $SC =$ 

creditscorecard with properties:

```
 GoodLabel: 0
 ResponseVar: 'status'
 WeightsVar: ''
 VarNames: {1x11 cell}
 NumericPredictors: {'CustAge' 'CustIncome' 'TmWBank'}
    CategoricalPredictors: {'EmpStatus'}
          BinMissingData: 0
                  IDVar: 'CustID'
           PredictorVars: {'CustAge' 'EmpStatus' 'CustIncome' 'TmWBank'}
                  Data: [1200x11 table]
```
### **Input Arguments**

**data — Data for creditscorecard object**

table | tall table | tall timetable

Data for the creditscorecard object, specified as a MATLAB table, tall table, or tall timetable, where each column of data can be any one of the following data types:

- Numeric
- Logical
- Cell array of character vectors
- Character array
- Categorical
- String

Data Types: table

#### **Name-Value Pair Arguments**

Specify optional comma-separated pairs of Name, Value arguments. Name is the argument name and Value is the corresponding value. Name must appear inside quotes. You can specify several name and value pair arguments in any order as Name1, Value1, ..., NameN, ValueN.

```
Example: metric table =
screenpredictors(data,'IDVar','CustAge','ResponseVar','status','PredictorVars
',{'CustID','CustIncome'})
```
#### **IDVar — Name of identifier variable**

'' (default) | character vector

Name of identifier variable, specified as the comma-separated pair consisting of 'IDVar' and a casesensitive character vector. The 'IDVar' data can be ordinal numbers or Social Security numbers. By specifying 'IDVar', you can omit the identifier variable from the predictor variables easily.

Data Types: char

#### **ResponseVar — Response variable name for "Good" or "Bad" indicator**

last column of the data input (default) | character vector

Response variable name for the "Good" or "Bad" indicator, specified as the comma-separated pair consisting of 'ResponseVar' and a case-sensitive character vector. The response variable data must be binary.

If not specified, 'ResponseVar' is set to the last column of the input data by default.

Data Types: char

#### **PredictorVars — Names of predictor variables**

set difference between VarNames and {IDVar,ResponseVar} (default) | cell array of character vectors | string array

Names of predictor variables, specified as the comma-separated pair consisting of 'PredictorVars' and a case-sensitive cell array of character vectors or string array. By default, when you create a creditscorecard object, all variables are predictors except for IDVar and ResponseVar. Any name you specify using 'PredictorVars' must differ from the IDVar and ResponseVar names.

Data Types: cell | string

### **WeightsVar — Name of weights variable**

'' (default) | character vector

Name of weights variable, specified as the comma-separated pair consisting of 'WeightsVar' and a case-sensitive character vector to indicate which column name in the data table contains the row weights.

If you do not specify 'WeightsVar' when you create a creditscorecard object, then the function uses the unit weights as the observation weights.

Data Types: char

**NumBins — Number of (equal frequency) bins for numeric predictors**

20 (default) | scalar numeric

Number of (equal frequency) bins for numeric predictors, specified as the comma-separated pair consisting of 'NumBins' and a scalar numeric.

Data Types: double

**FrequencyShift — Indicates small shift in frequency tables that contain zero entries** 0.5 (default) | scalar numeric between 0 and 1

Small shift in frequency tables that contain zero entries, specified as the comma-separated pair consisting of 'FrequencyShift' and a scalar numeric with a value between 0 and 1.

If the frequency table of a predictor contains any "pure" bins (containing all goods or all bads) after you bin the data using autobinning, then the function adds the 'FrequencyShift' value to all bins in the table. To avoid any perturbation, set 'FrequencyShift' to 0.

Data Types: double

## **Output Arguments**

## **metric\_table — Calculated values for predictor screening metrics**

table

Calculated values for the predictor screening metrics, returned as table. Each table row corresponds to a predictor from the input table data. The table columns contain calculated values for the following metrics:

- 'InfoValue' Information value. This metric measures the strength of a predictor in the fitting model by determining the deviation between the distributions of "Goods" and "Bads".
- 'AccuracyRatio' Accuracy ratio.
- 'AUROC' Area under the ROC curve.
- 'Entropy' Entropy. This metric measures the level of unpredictability in the bins. You can use the entropy metric to validate a risk model.
- 'Gini' Gini. This metric measures the statistical dispersion or inequality within a sample of data.
- 'Chi2PValue' Chi-square *p*-value. This metric is computed from the chi-square metric and is a measure of the statistical difference and independence between groups.
- 'PercentMissing' Percentage of missing values in the predictor. This metric is expressed in decimal form.

## **Extended Capabilities**

#### **Tall Arrays**

Calculate with arrays that have more rows than fit in memory.

This function supports input data that is specified as a tall column vector, a tall table, or a tall timetable. Note that the output for numeric predictors might be slightly different when using a tall array. Categorical predictors return the same results for tables and tall arrays. For more information, see tall and "Tall Arrays".

## **See Also**

bininfo | creditscorecard | modifybins | modifypredictor

#### **Topics**

["Feature Screening with screenpredictors" on page 3-61](#page-170-0)

### **Introduced in R2019a**

# **esbacktestbyde**

Create esbacktestbyde object to run suite of Du and Escanciano expected shortfall (ES) backtests

# **Description**

The general workflow is:

- **1** Load or generate the data for the ES backtesting analysis.
- **2** Create an esbacktestbyde object. For more information, see Create esbacktestbyde on page 5- 244 and [Properties on page 5-247](#page-578-0).
- **3** Use the [summary](#page-582-0) function to generate a summary report on the failures and severities.
- **4** Use the [runtests](#page-585-0) function to run all tests at once.
- **5** For additional test details, run the following individual tests:
	- [unconditionalDE](#page-589-0) Unconditional ES backtest by Du-Escanciano
	- [conditionalDE](#page-594-0) Conditional ES backtest by Du-Escanciano
- **6** [simulate](#page-599-0) Simulate critical values for test statistics

For more information, see ["Overview of Expected Shortfall Backtesting" on page 2-21](#page-52-0) and "Workflow [for Expected Shortfall \(ES\) Backtesting by Du and Escanciano" on page 2-65](#page-96-0).

# **Creation**

## **Syntax**

```
ebtde = esbacktestbyde(PortfolioData,DistributionName)
ebtde = esbacktestbyde( ___ ,Name,Value)
```
## **Description**

ebtde = esbacktestbyde(PortfolioData,DistributionName) creates an esbacktestbyde (ebtde) object using portfolio outcomes data and model distribution information. The esbacktestbyde object has the following properties:

- PortfolioData on page 5-0 NumRows-by-1 numeric array or NumRows-by-1 table or timetable with a numeric column containing portfolio outcomes data.
- VaRData on page 5-0 Computed VaR data using distribution information from PortfolioData, returned as a NumRows-by-NumVaRs numeric array.
- ESData on page  $5-0$  Computed ES data using distribution information from PortfolioData, returned as a NumRows-by-NumVaRs numeric array.
- Distribution on page 5-0 Model distribution information, returned as a structure.
- PortfolioID on page 5-0 User-defined portfolio ID.
- VaRID on page 5-0  $-$  VaRIDs for the corresponding column in PortfolioData.
• VaRLevel on page 5-0 — VaRLevel for the corresponding columns in PortfolioData.

ebtde = esbacktestbyde( \_\_\_ ,Name,Value) sets [Properties on page 5-80](#page-411-0) using name-value pairs and any of the arguments in the previous syntax. For example,  $ebtde =$ esbacktestbyde(PortfolioData,DistributionName,'VaRID','TotalVaR','VaRLevel',. 99). You can specify multiple name-value pairs as optional name-value pair arguments.

## **Input Arguments**

### **PortfolioData — Portfolio outcome data**

NumRows-by-1 numeric array | NumRows-by-1 table of numeric columns | NumRows-by-1 timetable with one numeric column

Portfolio outcome data, specified as a NumRows-by-1 numeric array, NumRows-by-1 table of numeric columns, or a NumRows-by-1 timetable with a numeric column containing portfolio outcomes data. The PortfolioData input argument sets the PortfolioData on page 5-0 property.

Unlike other ES backtesting classes, the esbacktestbyde does not require VaR data or ES data inputs. The distribution information from PortfolioData is sufficient to run the tests. esbacktestbyde uses the distribution information to apply the cumulative distribution function to the portfolio data and map it into the (0,1) interval. The ES backtests are applied to the mapped data.

**Note** Before applying the tests, the function discards rows with missing values (NaN) in the PortfolioData or Distribution parameters. Therefore, the reported number of observations equals the original number of rows minus the number of missing values.

Data Types: double | table | timetable

#### **DistributionName — Model distribution name**

character vector with a value of 'normal' or 't' | string with a value of "normal" of "t"

Model distribution name for ES backtesting analysis, specified as a character vector with a value of 'normal' or 't' or string with a value of "normal" or "t".

Data Types: char | string

## **Name-Value Pair Arguments**

Specify optional comma-separated pairs of Name, Value arguments. Name is the argument name and Value is the corresponding value. Name must appear inside quotes. You can specify several name and value pair arguments in any order as Name1, Value1, ..., NameN, ValueN.

```
Example: ebtde =esbacktestbyde(PortfolioData,"t",'DegreesOfFreedom',10,'Location',Mu,'Scale',
Sigma,'PortfolioID',"S&P",'VaRID',["t(10) 95%","t(10) 97.5%","t(10)
99%"],'VaRLevel',VaRLevel)
```
### **Name-Value Pairs for 'normal' or 't' Distributions**

#### **PortfolioID** - User-defined ID

character vector | string

User-defined ID for PortfolioData input, specified as the comma-separated pair consisting of 'PortfolioID' and a character vector or string. The 'PortfolioID' name-value pair argument sets the PortfolioID on page 5-0 property.

If PortfolioData is a numeric array, the default value for PortfolioID is 'Portfolio'. If PortfolioData is a table or timetable, PortfolioID is set to the corresponding variable name in the table, by default.

Data Types: char | string

### **VaRID — VaR identifier**

character vector | cell array of character vectors | string | string array

VaR identifier for the VaR model, specified as the comma-separated pair consisting of 'VaRID' and a character vector, cell array of character vectors, string, or string array.

You can specify multiple VaRID values by using a 1-by-NumVaRs (or NumVaRs-by-1) cell array of character vectors or a string vector with user-defined IDs for the different VaR levels The 'VaRID' name-value pair argument sets the VaRID on page 5-0 property.

If NumVaRs  $= 1$ , the default value for VaRID is 'VaR'. If NumVaRs  $> 1$ , the default value is 'VaR1', 'VaR2', and so on.

Data Types: char | cell | string

## **VaRLevel — VaR confidence level**

0.95 (default) | numeric between 0 and 1

VaR confidence level, specified as the comma-separated pair consisting of 'VaRLevel' and a scalar numeric value between 0 and 1 or a 1-by-NumVaRs (or NumVaRs-by-1) numeric array. The 'VaRLevel' name-value pair argument sets the VaRLevel on page 5-0 property.

Data Types: double

### **Simulate — Indicates if simulation for statistical significance of tests runs**

true (default) | scalar logical with a value of true or false

Indicates if simulation for statistical significance of tests runs when an esbacktestbyde object is created, specified as the comma-separated pair consisting of 'Simulate' and a scalar logical value.

Data Types: logical

### **Name-Value Pairs for 'normal' Distributions**

## **Mean — Means for the normal distribution**

0 (default) | vector

Means for the normal distribution, specified as the comma-separated pair consisting of 'Mean' and a NumRows-by-1 vector. This parameter is used only when DistributionName is 'normal'.

Data Types: double

## **StandardDeviation — Standard deviations**

1 (default) | positive vector

Standard deviations, specified as the comma-separated pair consisting of 'StandardDeviation' and a NumRows-by-1 positive vector. This parameter is only used when DistributionName is "normal".

Data Types: double

### **Name-Value Pairs for 't' Distributions**

**DegreesOfFreedom — Degrees of freedom for 't' distribution** scalar integer  $\geq$  3

Degrees of freedom for 't' distribution, specified as the comma-separated pair consisting of 'DegreesOfFreedom' and a scalar integer  $\geq$  3.

**Note** You must set this name-value parameter when DistributionName is 't'.

Data Types: double

**Location — Location parameters for 't' distribution**

0 (default) | vector

Location parameters for 't' distribution, specified as the comma-separated pair consisting of 'Location' and a NumRows-by-1 vector. This parameter is used only when DistributionName is 't'.

Data Types: double

### **Scale — Scale parameters for 't' distribution**

1 (default) | positive vector

Scale parameters for 't' distribution, specified as the comma-separated pair consisting of 'Scale' and a NumRows-by-1 positive vector. This parameter is used only when DistributionName is 't'.

Data Types: double

## **Properties**

### **PortfolioData — Portfolio data for ES backtesting analysis**

numeric array

Portfolio data for ES backtesting analysis, returned as a NumRows-by-1 numeric array containing a copy of the portfolio data.

Data Types: double

#### **VaRData — VaR data computed using distribution information**

numeric array

VaR data computed using distribution information, returned as a NumRows-by-NumVaRs numeric array.

Data Types: double

## **ESData — ES data computed using distribution information**

numeric array

ES data computed using distribution information, returned as a NumRows-by-NumVaRs numeric array.

Data Types: double

## **Distribution — Model distribution information**

struct

Model distribution information, returned as a struct.

For a normal distribution, the Distribution structure has the fields 'Name' (set to normal), 'Mean', and 'StandardDeviation', with values set to the corresponding inputs.

For a t distribution, the Distribution structure has the fields 'Name' (set to t), 'DegreesOfFreedom', 'Location', and 'Scale', with values set to the corresponding inputs.

Data Types: struct

## **PortfolioID — Portfolio identifier**

string

Portfolio identifier, returned as a string.

Data Types: string

## **VaRID — VaR identifier**

string | string array

VaR identifier, returned as a 1-by-NumVaRs string array containing the VaR ES model, where NumVaRs is the number of VaR levels.

Data Types: string

### **VaRLevel — VaR level**

numeric array with values between 0.90 and 0.99

### VaR level, returned as a 1-by-NumVaRs numeric array.

Data Types: double

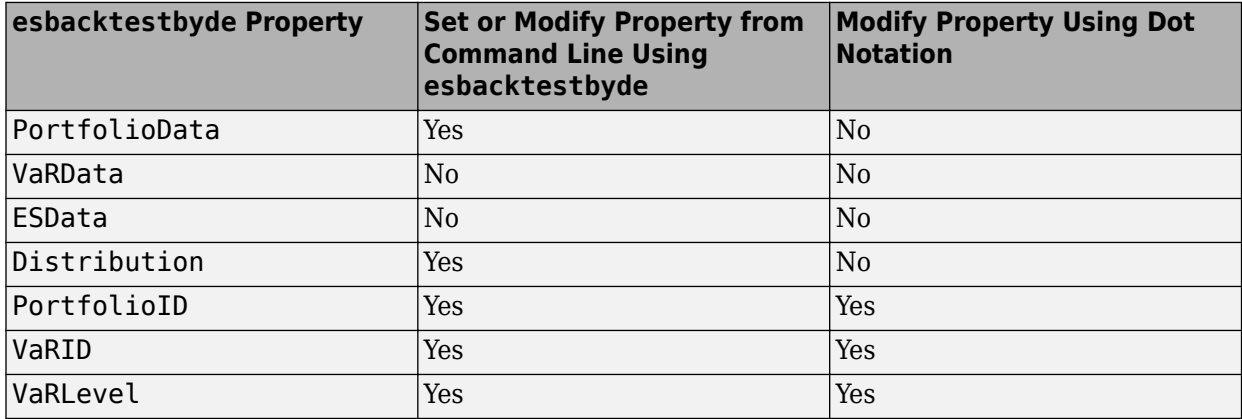

# **Object Functions**

[summary](#page-582-0) Basic expected shortfall (ES) report on failures and severity [runtests](#page-585-0) Run all expected shortfall (ES) backtests for esbacktestbyde object [unconditionalDE](#page-589-0) Unconditional Du-Escanciano (DE) expected shortfall (ES) backtest [conditionalDE](#page-594-0) Conditional Du-Escanciano (DE) expected shortfall (ES) backtest [simulate](#page-599-0) Simulate Du-Escanciano (DE) expected shortfall (ES) test statistics

## **Examples**

## **Create an esbacktestbyde Object and Run ES Backtests**

Create an [esbacktestbyde](#page-575-0) object for a *t* model with 10 degrees of freedom at three different VaR levels, and then run Du and Escanciano ES backtests.

```
load ESBacktestDistributionData.mat
    rng('default'); % For reproducibility
   ebtde = esbacktestbyde(Returns,"t",...
       'DegreesOfFreedom',T10DoF,...
       'Location',T10Location,...
       'Scale',T10Scale,...
 'PortfolioID',"S&P",...
 'VaRID',["t(10) 95%","t(10) 97.5%","t(10) 99%"],...
 'VaRLevel',VaRLevel);
  runtests(ebtde)
ans=3×5 table
    PortfolioID VaRID VaRLevel ConditionalDE UnconditionalDE
```
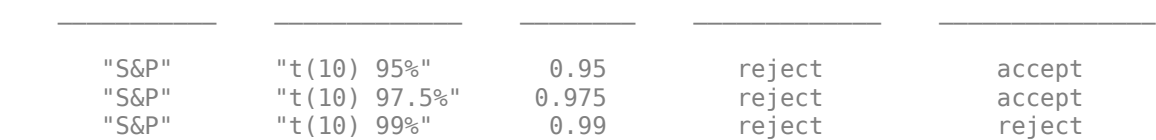

## **Create Two esbacktestbyde Objects and Run ES Backtests**

Create two [esbacktestbyde](#page-575-0) objects, one with a normal distribution and another with a *t* distribution with 5 degrees of freedom, at three different VaR levels. Then run Du and Escanciano ES backtests using [runtests](#page-585-0).

```
load ESBacktestDistributionData.mat
     rng('default'); % For reproducibility
     ebtde1 = esbacktestbyde(Returns,"normal",...
       'Mean', NormalMean, ...
        'StandardDeviation',NormalStd,...
        'PortfolioID',"S&P",...
        'VaRID',["Normal 95%","Normal 97.5%","Normal 99%"],...
        'VaRLevel',VaRLevel);
    ebtde2 = esbacktestbyde(Returns,"t",...
        'DegreesOfFreedom',T5DoF,...
        'Location',T5Location,...
        'Scale',T5Scale,...
 'PortfolioID',"S&P",...
 'VaRID',["t(5) 95%","t(5) 97.5%","t(5) 99%"],...
        'VaRLevel',VaRLevel);
```
Concatenate results in a single table.

```
t = [runtests(ebtde1);runtests(ebtde2)];
disp(t)
```
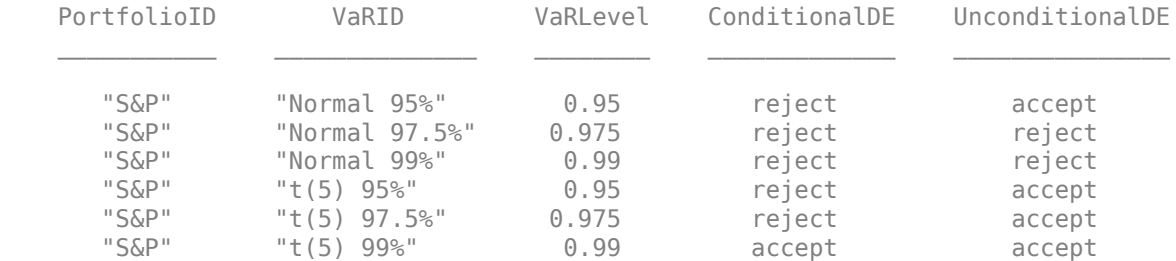

# **References**

- [1] Du, Z., and J. C. Escanciano. "Backtesting Expected Shortfall: Accounting for Tail Risk." *Management Science.* Vol. 63, Issue 4, April 2017.
- [2] Basel Committee on Banking Supervision. *"Minimum Capital Requirements for Market Risk".* January 2016 [\(https://www.bis.org/bcbs/publ/d352.pdf](https://www.bis.org/bcbs/publ/d352.pdf)).

# **See Also**

[conditionalDE](#page-594-0) | [esbacktestbysim](#page-426-0) | [runtests](#page-585-0) | [simulate](#page-599-0) | [summary](#page-582-0) | [unconditionalDE](#page-589-0)

## **Topics**

"Workflow for Expected Shortfall (ES) Backtesting by Du and Escanciano" on page 2-65 ["Rolling Windows and Multiple Models for Expected Shortfall \(ES\) Backtesting by Du and](#page-105-0) [Escanciano" on page 2-74](#page-105-0)

["Expected Shortfall Estimation and Backtesting" on page 2-45](#page-76-0)

["Overview of Expected Shortfall Backtesting" on page 2-21](#page-52-0)

["ES Backtest Using Du-Escanciano Method" on page 2-25](#page-56-0)

["Comparison of ES Backtesting Methods" on page 2-27](#page-58-0)

## **Introduced in R2019b**

# <span id="page-582-0"></span>**summary**

Basic expected shortfall (ES) report on failures and severity

# **Syntax**

 $S = summary(eptde)$ 

# **Description**

S = summary(ebtde) returns a basic report on the given esbacktestbyde data. The report includes the number of observations, number of failures, observed confidence level, and so on. See S for details.

Unlike other ES backtesting classes, the [esbacktestbyde](#page-575-0) object does not require VaR data or ES data inputs. [esbacktestbyde](#page-575-0) internally computes VaR and ES data based on distribution information to determine the severity information reported by the summary function.

# **Examples**

## **Create an esbacktestbyde Object and Run ES Backtest Summary Report**

Create an [esbacktestbyde](#page-575-0) object for a *t* model with 10 degrees of freedom, and then run a basic ES backtest summary report.

```
load ESBacktestDistributionData.mat
     rng('default'); % For reproducibility
   ebtde = esbacktestbyde(Returns,"t",...
        'DegreesOfFreedom',T10DoF,...
        'Location',T10Location,...
        'Scale',T10Scale,...
 'PortfolioID',"S&P",...
 'VaRID',["t(10) 95%","t(10) 97.5%","t(10) 99%"],...
        'VaRLevel',VaRLevel);
    summary(ebtde)
```
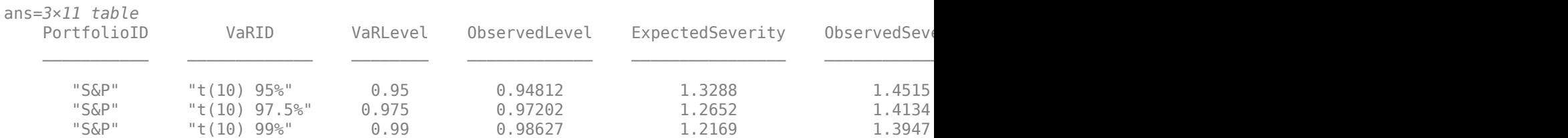

# **Input Arguments**

**ebtde — esbacktestbyde object** object

esbacktestbyde object contains a copy of the data (the PortfolioData, VaRData, and ESData properties) and all combinations of portfolio ID, VaR ID, and VaR levels to be tested.

**Note** Unlike other ES backtesting classes, [esbacktestbyde](#page-575-0) does not require VaR data or ES data inputs. [esbacktestbyde](#page-575-0) internally computes VaR and ES data based on distribution information to determine the severity information reported by summary. For more information on creating an esbacktestbyde object, see [esbacktestbyde](#page-575-0).

## **Output Arguments**

## **S — Summary report**

table

Summary report, returned as a table. The table rows correspond to all combinations of portfolio ID, VaR ID, and VaR levels to be tested. The columns correspond to the following:

- 'PortfolioID' Portfolio ID for the given data
- 'VaRID' VaR ID for each of the VaR levels
- 'VaRLevel' VaR level
- 'ObservedLevel' Observed confidence level, defined as the number of periods without failures divided by number of observations
- 'ExpectedSeverity' Expected average severity ratio, that is, the average ratio of ES to VaR over the periods with VaR failures
- 'ObservedSeverity' Observed average severity ratio, that is, the average ratio of loss to VaR over the periods with VaR failures
- 'Observations' Number of observations, where missing values are removed from the data
- 'Failures' Number of failures, where a failure occurs whenever the loss (negative of portfolio data) exceeds the VaR
- 'Expected' Expected number of failures, defined as the number of observations multiplied by 1 minus the VaR level
- 'Ratio' Ratio of number of failures to expected number of failures
- 'Missing' Number of periods with missing values removed from the sample

**Note** The 'ExpectedSeverity' and 'ObservedSeverity' ratios are undefined (NaN) when there are no VaR failures in the data.

## **References**

- [1] Du, Z., and J. C. Escanciano. "Backtesting Expected Shortfall: Accounting for Tail Risk." *Management Science.* Vol. 63, Issue 4, April 2017.
- [2] Basel Committee on Banking Supervision. *"Minimum Capital Requirements for Market Risk".* January 2016 [\(https://www.bis.org/bcbs/publ/d352.pdf](https://www.bis.org/bcbs/publ/d352.pdf)).

## **See Also**

[conditionalDE](#page-594-0) | [esbacktestbyde](#page-575-0) | [esbacktestbysim](#page-426-0) | [runtests](#page-585-0) | [simulate](#page-599-0) | [unconditionalDE](#page-589-0)

## **Topics**

"Workflow for Expected Shortfall (ES) Backtesting by Du and Escanciano" on page 2-65 ["Rolling Windows and Multiple Models for Expected Shortfall \(ES\) Backtesting by Du and](#page-105-0) [Escanciano" on page 2-74](#page-105-0)

["Expected Shortfall Estimation and Backtesting" on page 2-45](#page-76-0)

["Overview of Expected Shortfall Backtesting" on page 2-21](#page-52-0)

["ES Backtest Using Du-Escanciano Method" on page 2-25](#page-56-0)

["Comparison of ES Backtesting Methods" on page 2-27](#page-58-0)

## **Introduced in R2019b**

# <span id="page-585-0"></span>**runtests**

Run all expected shortfall (ES) backtests for esbacktestbyde object

# **Syntax**

TestResults = runtests(ebtde) TestResults = runtests( \_\_\_ ,Name,Value)

# **Description**

TestResults = runtests(ebtde) runs all the tests for the [esbacktestbyde](#page-575-0) object. runtests reports only the final test result. For test details such as *p*-values, run the individual tests:

- [unconditionalDE](#page-589-0)
- [conditionalDE](#page-594-0)

TestResults = runtests( \_\_\_ ,Name,Value) specifies options using one or more name-value pair arguments in addition to the input argument in the previous syntax.

# **Examples**

## **Create an esbacktestbyde Object and Run ES Backtests**

Create an [esbacktestbyde](#page-575-0) object for a *t* model with 10 degrees of freedom, and then run ES backtests.

```
load ESBacktestDistributionData.mat
     rng('default'); % For reproducibility
     ebtde = esbacktestbyde(Returns,"t",...
        'DegreesOfFreedom',T10DoF,...
        'Location',T10Location,...
        'Scale',T10Scale,...
 'PortfolioID',"S&P",...
 'VaRID',["t(10) 95%","t(10) 97.5%","t(10) 99%"],...
        'VaRLevel',VaRLevel);
     runtests(ebtde)
```

```
ans=3×5 table
   PortfolioID VaRID VaRLevel ConditionalDE UnconditionalDE
     "S&P" "t(10) 95%" 0.95 reject accept 
     "S&P" "t(10) 97.5%" 0.975 reject accept 
            "t(10) 99%" 0.99 reject reject
```
To view complete details for the tests, use the name-value pair argument 'ShowDetails'.

runtests(ebtde,'ShowDetails',true)

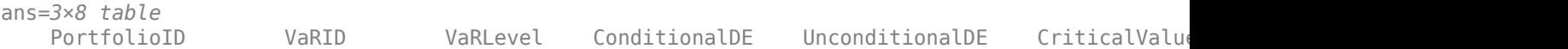

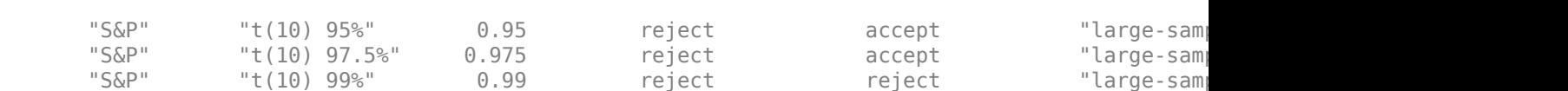

\_\_\_\_\_\_\_\_\_\_\_ \_\_\_\_\_\_\_\_\_\_\_\_\_ \_\_\_\_\_\_\_\_ \_\_\_\_\_\_\_\_\_\_\_\_\_ \_\_\_\_\_\_\_\_\_\_\_\_\_\_\_ \_\_\_\_\_\_\_\_\_\_\_\_\_\_\_\_\_\_\_ \_\_\_\_\_\_\_ \_\_\_\_\_\_\_\_\_

## **Input Arguments**

### **ebtde — esbacktestbyde object**

object

esbacktestbyde object, which contains a copy of the data (the PortfolioData, VarData, and ESData properties) and all combinations of portfolio ID, VaR ID, and VaR levels to be tested. For more information on creating an esbacktestbyde object, see [esbacktestbyde](#page-575-0).

### **Name-Value Pair Arguments**

Specify optional comma-separated pairs of Name, Value arguments. Name is the argument name and Value is the corresponding value. Name must appear inside quotes. You can specify several name and value pair arguments in any order as Name1, Value1, ..., NameN, ValueN.

```
Example: TestResults =
runtests(ebtde,'CriticalValueMethod','simulation','TestLevel',0.99,'ShowDetai
ls',true)
```
### **CriticalValueMethod — Method to compute critical values, confidence intervals, and** *p***values**

'large-sample' (default) | character vector with values of 'large-sample' or 'simulation' | string with values of "large-sample" or "simulation"

Method to compute critical values, confidence intervals, and *p*-values, specified as the commaseparated pair consisting of 'CriticalValueMethod' and character vector or string with a value of 'large-sample' or 'simulation'.

Data Types: char | string

## **NumLags — Number of lags in the conditionalDE test**

1 (default) | positive integer

Number of lags in the [conditionalDE](#page-594-0) test, specified as the comma-separated pair consisting of 'NumLags' and a positive integer.

Data Types: double

### **TestLevel — Test confidence level**

0.95 (default) | numeric value between 0 and 1

Test confidence level, specified as the comma-separated pair consisting of 'TestLevel' and a numeric value between 0 and 1.

Data Types: double

### **ShowDetails — Flag to display all details in output**

false (default) | scalar logical with a value of true or false

Flag to display all details in output including the columns for critical-value method, number of lags tested, and test confidence level, specified as the comma-separated pair consisting of 'ShowDetails' and a scalar logical value.

Data Types: logical

## **Output Arguments**

## **TestResults — Results**

table

Results, returned as a table where the rows correspond to all combinations of portfolio ID, VaR ID, and VaR levels to be tested. The columns correspond to the following:

- 'PortfolioID' Portfolio ID for the given data
- 'VaRID' VaR ID for each of the VaR levels
- 'VaRLevel' VaR level
- 'ConditionalDE' Categorical array with the categories'accept' and 'reject', which indicate the result of the [conditionalDE](#page-594-0) test
- 'UnconditionalDE'— Categorical array with the categories'accept' and 'reject', which indicate the result of the [unconditionalDE](#page-589-0) test

**Note** For the test results, the terms 'accept' and 'reject' are used for convenience. Technically, a test does not accept a model; rather, a test fails to reject it.

If you set the ShowDetails optional name-value argument to true, the TestResults table also includes 'CriticalValueMethod', 'NumLags', and 'TestLevel' columns.

## **References**

- [1] Du, Z., and J. C. Escanciano. "Backtesting Expected Shortfall: Accounting for Tail Risk." *Management Science.* Vol. 63, Issue 4, April 2017.
- [2] Basel Committee on Banking Supervision. *"Minimum Capital Requirements for Market Risk".* January 2016 [\(https://www.bis.org/bcbs/publ/d352.pdf](https://www.bis.org/bcbs/publ/d352.pdf)).

## **See Also**

[conditionalDE](#page-594-0) | [esbacktestbyde](#page-575-0) | [esbacktestbysim](#page-426-0) | [simulate](#page-599-0) | [summary](#page-582-0) | [unconditionalDE](#page-589-0)

## **Topics**

"Workflow for Expected Shortfall (ES) Backtesting by Du and Escanciano" on page 2-65 ["Rolling Windows and Multiple Models for Expected Shortfall \(ES\) Backtesting by Du and](#page-105-0) [Escanciano" on page 2-74](#page-105-0)

["Expected Shortfall Estimation and Backtesting" on page 2-45](#page-76-0)

"Expected Shortfall (ES) Backtesting Workflow with No Model Distribution Information" on page 2-31

["Overview of Expected Shortfall Backtesting" on page 2-21](#page-52-0) ["ES Backtest Using Du-Escanciano Method" on page 2-25](#page-56-0)

["Comparison of ES Backtesting Methods" on page 2-27](#page-58-0)

**Introduced in R2019b**

# <span id="page-589-0"></span>**unconditionalDE**

Unconditional Du-Escanciano (DE) expected shortfall (ES) backtest

# **Syntax**

```
TestResults = unconditionalDE(ebtde)
[TestResults,SimTestStatistic] = unconditionalDE( ___ ,Name,Value)
```
# **Description**

TestResults = unconditionalDE(ebtde) runs the unconditional Du-Escanciano (DE) expected shortfall (ES) backtest [1] . The unconditional test supports critical values by large-scale approximation and by finite-sample simulation.

[TestResults,SimTestStatistic] = unconditionalDE( \_\_\_ ,Name,Value) specifies options using one or more name-value pair arguments in addition to the input argument in the previous syntax.

# **Examples**

## **Create an esbacktestbyde Object and Run an UnconditionalDE Test**

Create an [esbacktestbyde](#page-575-0) object for a *t* model with 10 degrees of freedom, and then run an unconditionalDE test.

```
load ESBacktestDistributionData.mat
     rng('default'); % For reproducibility
     ebtde = esbacktestbyde(Returns,"t",...
        'DegreesOfFreedom',T10DoF,...
        'Location',T10Location,...
        'Scale',T10Scale,...
 'PortfolioID',"S&P",...
 'VaRID',["t(10) 95%","t(10) 97.5%","t(10) 99%"],...
        'VaRLevel',VaRLevel);
    unconditionalDE(ebtde)
```
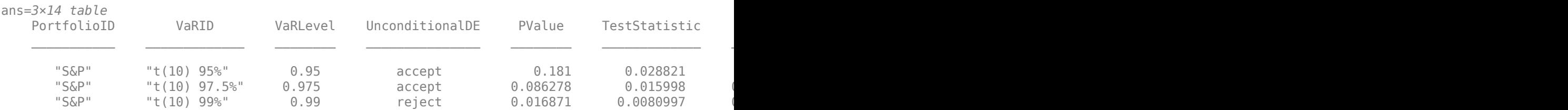

# **Input Arguments**

**ebtde — esbacktestbyde object** object

esbacktestbyde (ebtde) object, which contains a copy of the data (the PortfolioData, VarData, and ESData properties) and all combinations of portfolio ID, VaR ID, and VaR levels to be tested. For more information on creating an esbacktestbyde object, see [esbacktestbyde](#page-575-0).

### **Name-Value Pair Arguments**

Specify optional comma-separated pairs of Name, Value arguments. Name is the argument name and Value is the corresponding value. Name must appear inside quotes. You can specify several name and value pair arguments in any order as Name1, Value1, ..., NameN, ValueN.

Example: TestResults = unconditionalDE(ebtde,'CriticalValueMethod','largesample','TestLevel',0.99)

## **CriticalValueMethod — Method to compute critical values, confidence intervals, and** *p***values**

'large-sample' (default) | character vector with values of 'large-sample' or 'simulation' | string with values of "large-sample" or "simulation"

Method to compute critical values, confidence intervals, and *p*-values, specified as the commaseparated pair consisting of 'CriticalValueMethod' and a character vector or string with a value of 'large-sample' or 'simulation'.

Data Types: char | string

### **TestLevel — Test confidence level**

0.95 (default) | numeric value between 0 and 1

Test confidence level, specified as the comma-separated pair consisting of 'TestLevel' and a numeric value between 0 and 1.

Data Types: double

## **Output Arguments**

### **TestResults — Results**

table

Results, returned as a table where the rows correspond to all combinations of portfolio ID, VaR ID, and VaR levels to be tested. The columns correspond to the following:

- 'PortfolioID' Portfolio ID for the given data
- 'VaRID' VaR ID for each of the VaR levels
- 'VaRLevel' VaR level
- 'UnconditionalDE'— Categorical array with the categories 'accept' and 'reject', which indicate the result of the unconditional DE test
- 'PValue'— *P*-value of the unconditional DE test
- 'TestStatistic'— Unconditional DE test statistic
- 'LowerCI'— Confidence-interval lower limit for the unconditional DE test statistic
- 'UpperCI'— Confidence-interval upper limit for the unconditional DE test statistic
- 'Observations'— Number of observations
- 'CriticalValueMethod'— Method for computing confidence intervals and *p*-values
- 'MeanLS'— Mean of the large-sample normal distribution; if CriticalValueMethod is 'simulation', 'MeanLS' is reported as NaN
- 'StdLS'— Standard deviation of the large-sample normal distribution; if CriticalValueMethod is 'simulation', 'StdLS' is reported as NaN
- Scenarios'— Number of scenarios simulated to get the *p*-values; if CriticalValueMethod is 'large-sample', the number of scenarios is reported as NaN
- 'TestLevel'— Test confidence level

**Note** For the test results, the terms 'accept' and 'reject' are used for convenience. Technically, a test does not accept a model; rather, a test fails to reject it.

## **SimTestStatistic — Simulated values of the test statistics**

numeric array

Simulated values of the test statistics, returned as a NumVaRs-by-NumScenarios numeric array.

# **More About**

## **Unconditional DE Test**

The unconditional DE test is a two-sided test to check if the test statistic is close to an expected value of  $\alpha/2$ , where  $\alpha = 1$ - *VaRLevel*.

The test statistic for the unconditional DE test is

$$
U_{ES} = \frac{1}{N} \sum_{t=1}^{N} H_t
$$

where

- *H<sub>t</sub>* is the cumulative failures or violations process;  $H_t = (α U_t)I(U_t < α) / α$ , where  $I(x)$  is the indicator function.
- *U<sub>t</sub>* are the ranks or mapped returns  $U_t = P_t(X_t)$ , where  $P_t(X_t) = P(X_t | \theta_t)$  is the cumulative distribution of the portfolio outcomes or returns  $X_t$  over a given test window  $t=1,...N$  and  $\theta_t$  are the parameters of the distribution. For simplicity, the subindex *t* is both the return and the parameters, understanding that the parameters are those used on date *t*, even though those parameters are estimated on the previous date *t*-1, or even prior to that.

## *<i>Significance of the Test*

The test statistic  $U_{ES}$  is a random variable and a function of random return sequences:

$$
U_{ES} = U_{ES}(X_1, \ldots, X_N).
$$

For returns observed in the test window 1,…,*N*, the test statistic attains a fixed value:

$$
U_{ES}^{obs} = U_{ES}(X_1^{obs}, ..., X_N^{obs}).
$$

In general, for unknown returns that follow a distribution of *P<sup>t</sup>* , the value of *UES* is uncertain and follows a cumulative distribution function:

 $P_U(x) = P[U_{ES} \le x].$ 

This distribution function computes a confidence interval and a *p*-value. To determine the distribution *P<sub>U</sub>*, the [esbacktestbyde](#page-575-0) class supports the large-sample approximation and simulation methods. You can specify one of these methods by using the optional name-value pair argument CriticalValueMethod.

For the large-sample approximation method, the distribution  $P_U$  is derived from an asymptotic analysis. If the number of observations  $N$  is large, the test statistic  $U_{ES}$  is distributed as

$$
U_{ES} \frac{N\left(\frac{\alpha}{2}, \frac{\alpha(1/3 - \alpha/4)}{N}\right)} = P_U
$$

where  $N(\mu,\sigma^2)$  is the normal distribution with mean  $\mu$  and variance  $\sigma^2$ .

Because the test statistic cannot be smaller than 0 or greater than 1, the analytical confidence interval limits are clipped to the interval [0,1]. Therefore, if the analytical value is negative, the test statistic is reset to 0, and if the analytical value is greater than 1, it is reset to 1.

The *p*-value is

$$
p_{value} = 2 * min\left\{P_U(U_{ES}^{obs}), 1 - P_U(U_{ES}^{obs})\right\}.
$$

The test rejects if  $p_{value} < \alpha_{test}$ .

For the simulation method, the distribution  $P_U$  is estimated as follows

**1** Simulate *M* scenarios of returns as

 $X^s = (X_1^s, ..., X_N^s), s = 1, ..., M$ .

**2** Compute the corresponding test statistic as

 $U_{ES}^S = U_{ES}^S(X_1^S, ..., X_N^S), s = 1, ..., M$ .

**3** Define  $P_U$  as the empirical distribution of the simulated test statistic values as

$$
P_U = P[U_{ES} \le x] = \frac{1}{M} I(U_{ES}^S \le x),
$$

where  $I(.)$  is the indicator function.

In practice, simulating ranks is more efficient than simulating returns and then transforming the returns into ranks. For more information, see [simulate](#page-599-0).

For the empirical distribution, the value of  $1-P_U(x)$  can differ from the value of  $P[U_{ES} \ge x]$  because the distribution may have nontrivial jumps (simulated tied values). Use the latter probability for the estimation of confidence levels and *p*-values.

If  $\alpha_{test} = 1$  - *test confidence level*, then the confidence intervals levels  $CI_{lower}$  and  $CI_{upper}$  are the values that satisfy equations:

,

$$
P_U(Cl_{lower}) = P[CI_{lower} \le U_{ES}] = \frac{\alpha_{test}}{2}
$$
  

$$
P[U_{ES} \ge CI_{upper}] = \frac{\alpha_{test}}{2}.
$$

The reported confidence interval limits  $CI_{lower}$  and  $CI_{upper}$  are simulated test statistic values  $U_{\rm^{S}ES}$  that approximately solve the preceding equations.

The *p*-value is determined as

$$
p_{value}=2*\min\Big\{P\Big[U_{ES}\le U_{ES}^{obs}\Big],P\Big[U_{ES}\ge U_{ES}^{obs}\Big]\Big\}\,.
$$

The test rejects if  $p_{value} < \alpha_{test}$ .

## **References**

- [1] Du, Z., and J. C. Escanciano. "Backtesting Expected Shortfall: Accounting for Tail Risk." *Management Science.* Vol. 63, Issue 4, April 2017.
- [2] Basel Committee on Banking Supervision. *"Minimum Capital Requirements for Market Risk".* January 2016 [\(https://www.bis.org/bcbs/publ/d352.pdf](https://www.bis.org/bcbs/publ/d352.pdf)).

## **See Also**

[conditionalDE](#page-594-0) | [esbacktestbyde](#page-575-0) | [esbacktestbysim](#page-426-0) | [runtests](#page-585-0) | [simulate](#page-599-0) | [summary](#page-582-0)

## **Topics**

"Workflow for Expected Shortfall (ES) Backtesting by Du and Escanciano" on page 2-65 ["Rolling Windows and Multiple Models for Expected Shortfall \(ES\) Backtesting by Du and](#page-105-0) [Escanciano" on page 2-74](#page-105-0)

["Expected Shortfall Estimation and Backtesting" on page 2-45](#page-76-0)

["Overview of Expected Shortfall Backtesting" on page 2-21](#page-52-0)

["ES Backtest Using Du-Escanciano Method" on page 2-25](#page-56-0)

["Comparison of ES Backtesting Methods" on page 2-27](#page-58-0)

## **Introduced in R2019b**

# <span id="page-594-0"></span>**conditionalDE**

Conditional Du-Escanciano (DE) expected shortfall (ES) backtest

# **Syntax**

```
TestResults = conditionalDE(ebtde)
[TestResults,SimTestStatistic] = conditionalDE( ___ ,Name,Value)
```
# **Description**

TestResults = conditionalDE(ebtde) runs the conditional expected shortfall (ES) backtest by Du and Escanciano [1]. The conditional test supports critical values by large-scale approximation and by finite-sample simulation.

[TestResults,SimTestStatistic] = conditionalDE( \_\_\_ ,Name,Value) specifies options using one or more name-value pair arguments in addition to the input argument in the previous syntax.

# **Examples**

## **Create an esbacktestbyde Object and Run a ConditionalDE Test**

Create an [esbacktestbyde](#page-575-0) object for a *t* model with 10 degrees of freedom and 2 lags, and then run a conditionalDE test.

```
load ESBacktestDistributionData.mat
     rng('default'); % For reproducibility
    ebtde = esbacktestbyde(Returns,"t",...
        'DegreesOfFreedom',T10DoF,...
        'Location',T10Location,...
        'Scale',T10Scale,...
 'PortfolioID',"S&P",...
 'VaRID',["t(10) 95%","t(10) 97.5%","t(10) 99%"],...
        'VaRLevel',VaRLevel);
    conditionalDE(ebtde,'NumLags',2)
```
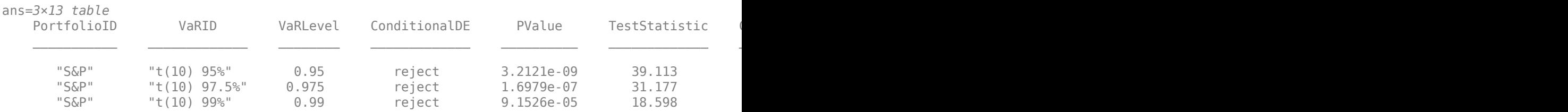

# **Input Arguments**

**ebtde — esbacktestbyde object** object

esbacktestbyde object, which contains a copy of the data (the PortfolioData, VarData, and ESData properties) and all combinations of portfolio ID, VaR ID, and VaR levels to be tested. For more information on creating an esbacktestbyde object, see [esbacktestbyde](#page-575-0).

## **Name-Value Pair Arguments**

Specify optional comma-separated pairs of Name, Value arguments. Name is the argument name and Value is the corresponding value. Name must appear inside quotes. You can specify several name and value pair arguments in any order as Name1, Value1, ..., NameN, ValueN.

```
Example: TestResults =
conditionalDE(ebtde,'CriticalValueMethod','simulation','NumLags',10,'TestLeve
l',0.99)
```
## **CriticalValueMethod — Method to compute critical values, confidence intervals, and** *p***values**

```
'large-sample' (default) | character vector with values of 'large-sample' or 'simulation' |
string with values of "large-sample" or "simulation"
```
Method to compute critical values, confidence intervals, and *p*-values, specified as the commaseparated pair consisting of 'CriticalValueMethod' and a character vector or string with a value of 'large-sample' or 'simulation'.

Data Types: char | string

## **NumLags — Number of lags in conditionalDE test**

1 (default) | positive integer

Number of lags in the conditionalDE test, specified as the comma-separated pair consisting of 'NumLags' and a positive integer.

Data Types: double

### **TestLevel — Test confidence level**

0.95 (default) | numeric value between 0 and 1

Test confidence level, specified as the comma-separated pair consisting of 'TestLevel' and a numeric value between 0 and 1.

Data Types: double

# **Output Arguments**

# **TestResults — Results**

table

Results, returned as a table where the rows correspond to all combinations of portfolio ID, VaR ID, and VaR levels to be tested. The columns correspond to the following:

- 'PortfolioID' Portfolio ID for the given data
- 'VaRID' VaR ID for each of the VaR levels
- 'VaRLevel' VaR level
- 'ConditionalDE'— Categorical array with the categories 'accept' and 'reject', which indicate the result of the conditional DE test
- 'PValue'— *P*-value of the conditional DE test
- 'TestStatistic'— Conditional DE test statistic
- 'CriticalValue'— Critical value for the conditional DE test
- 'AutoCorrelation'— Autocorrelation for the reported number of lags
- 'Observations'— Number of observations
- 'CriticalValueMethod'— Method used to compute confidence intervals and *p*-values
- 'NumLags'— Number of lags
- 'Scenarios'— Number of scenarios simulated to get the *p*-values
- 'TestLevel'— Test confidence level

**Note** If you specify CriticalValueMethod as 'large-sample', the function reports the number of 'Scenarios' as NaN.

For the test results, the terms 'accept' and 'reject' are used for convenience. Technically, a test does not accept a model; rather, a test fails to reject it.

## **SimTestStatistic — Simulated values of the test statistics**

numeric array

Simulated values of the test statistics, returned as an NumVaRs-by-NumScenarios numeric array.

## **More About**

### **Conditional DE Test**

The conditional DE test is a one-sided test to check if the test statistic is much larger than zero.

The test statistic for the conditional DE test is derived in several steps. First, define the autocovariance for lag *j*:

$$
\gamma_j = \frac{1}{N-j} \sum_{t=1}^{N} t_{t+1} (H_t - \alpha/2) (H_{t-j} - \alpha/2)
$$

where

- $\alpha = 1$  *VaRLevel*.
- *H<sub>t</sub>* is the cumulative failures or violations process:  $H_t = (α U_t)I(U_t < α) / α$ , where  $I(x)$  is the indicator function.
- *U<sub>t</sub>* are the ranks or mapped returns  $U_t = P_t(X_t)$ , where  $P_t(X_t) = P(X_t | \theta_t)$  is the cumulative distribution of the portfolio outcomes or returns  $X_t$  over a given test window  $t=1,...N$  and  $\theta_t$  are the parameters of the distribution. For simplicity, the subindex *t* is both the return and the parameters, understanding that the parameters are those used on date *t*, even though those parameters are estimated on the previous date *t*-1, or even prior to that.

The exact theoretical mean  $\alpha/2$ , as opposed to the sample mean, is used in the autocovariance formula, as suggested in the paper by Du and Escanciano [1].

The autocorrelation for lag *j* is then

$$
\rho_j = \frac{\gamma_j}{\gamma_0}
$$

The test statistic for *m* lags is

$$
C_{ES}(m) = N \sum_{j=1}^{m} \rho_j^2
$$

## *<i>Significance of the Test*

The test statistic  $C_{ES}$  is a random variable and a function of random return sequences or portfolio outcomes *X<sup>1</sup>* ,…,*XN*:

$$
C_{ES} = C_{ES}(X_1, \ldots, X_N).
$$

For returns observed in the test window 1,…,*N*, the test statistic attains a fixed value:

$$
C_{ES}^{obs} = C_{ES}(X_{obs1}, ..., X_{obsN}).
$$

In general, for unknown returns that follow a distribution of  $P_t$ , the value of  $C_{ES}$  is uncertain and it follows a cumulative distribution function:

$$
P_C(x) = P[C_{ES} \le x].
$$

This distribution function computes a confidence interval and a *p*-value. To determine the distribution  $P_C$ , the [esbacktestbyde](#page-575-0) class supports the large-sample approximation and simulation methods. You can specify one of these methods by using the optional name-value pair argument CriticalValueMethod.

For the large sample approximation method, the distribution  $P_c$  is derived from an asymptotic analysis. If the number of observations *N* is large, the test statistic is approximately distributed as a chi-square distribution with *m* degrees of freedom:

$$
C_{ES}(m) \frac{d}{dist} \chi_m^2 = P_C
$$

Note that the limiting distribution is independent of  $\alpha$ .

If  $\alpha_{test} = 1$  - *test confidence level*, then the critical value *CV* is the value that satisfies the equation

$$
1-P_C(CV)=\alpha_{test}\,.
$$

The *p*-value is determined as

$$
P_{value}1 - P_C(C_{ES}^{obs}).
$$

The test rejects if  $p_{value} < \alpha_{test}$ .

For the simulation method, the distribution  $P_C$  is estimated as follows

**1** Simulate *M* scenarios of returns as

$$
X^s=(X^s_1,...,X^s_N),\;s=1,...,M\,.
$$

**2** Compute the corresponding test statistic as

$$
C_{ES}^S=C_{ES}(X_1^S,...,X_N^S),\;s=1,...,M\,.
$$

**3** Define  $P_c$  as the empirical distribution of the simulated test statistic values as

$$
P_C = P[C_{ES} \le x] = \frac{1}{M}I(C_{ES}^S \le x),
$$

where  $I(.)$  is the indicator function.

In practice, simulating ranks is more efficient than simulating returns and then transforming the returns into ranks. [simulate](#page-599-0).

For the empirical distribution, the value of 1- $P_C(x)$  may be different than  $P[C_{ES} \ge x]$  because the distribution may have nontrivial jumps (simulated tied values). Use the latter probability for the estimation of confidence levels and *p*-values.

If  $\sigma_{test} = 1$  - *test confidence level*, then the critical value of levels *CV* is the value that satisfies the equation

 $P[C_{ES} \ge CV] = \alpha_{test}$ .

The reported critical value  $CV$  is one of the simulated test statistic values  $C_{^{S}\!ES}$  that approximately solves the preceding equation.

The *p*-value is determined as

 $p_{value} = P[C_{ES} \ge C_{ES}^{obs}].$ 

The test rejects if  $p_{value} < \alpha_{test}$ .

## **References**

- [1] Du, Z., and J. C. Escanciano. "Backtesting Expected Shortfall: Accounting for Tail Risk." *Management Science.* Vol. 63, Issue 4, April 2017.
- [2] Basel Committee on Banking Supervision. *"Minimum Capital Requirements for Market Risk".* January 2016 [\(https://www.bis.org/bcbs/publ/d352.pdf](https://www.bis.org/bcbs/publ/d352.pdf)).

## **See Also**

[esbacktestbyde](#page-575-0) | [esbacktestbysim](#page-426-0) | [runtests](#page-585-0) | [simulate](#page-599-0) | [summary](#page-582-0) | [unconditionalDE](#page-589-0)

### **Topics**

"Workflow for Expected Shortfall (ES) Backtesting by Du and Escanciano" on page 2-65 ["Rolling Windows and Multiple Models for Expected Shortfall \(ES\) Backtesting by Du and](#page-105-0) [Escanciano" on page 2-74](#page-105-0)

["Expected Shortfall Estimation and Backtesting" on page 2-45](#page-76-0)

["Overview of Expected Shortfall Backtesting" on page 2-21](#page-52-0)

["ES Backtest Using Du-Escanciano Method" on page 2-25](#page-56-0)

["Comparison of ES Backtesting Methods" on page 2-27](#page-58-0)

### **Introduced in R2019b**

# <span id="page-599-0"></span>**simulate**

Simulate Du-Escanciano (DE) expected shortfall (ES) test statistics

# **Syntax**

```
ebtde = simulate(ebtde)
ebtde = simulate( ,Name,Value)
```
# **Description**

ebtde = simulate(ebtde) performs a simulation of the Du-Escanciano (DE) [1] expected shortfall (ES) test statistics. simulate simulates scenarios and calculates the supported test statistics for each scenario. The function uses the simulated test statistics to estimate the significance of the ES backtests when the CriticalValueMethod name-value pair argument for [unconditionalDE](#page-589-0) or [conditionalDE](#page-594-0) is set to 'simulation'.

ebtde = simulate( \_\_\_ , Name, Value) specifies options using one or more name-value pair arguments in addition to the input argument in the previous syntax.

# **Examples**

## **Create an esbacktestbyde Object and Run a Simulation**

Create an [esbacktestbyde](#page-575-0) object for a *t* model with 10 degrees of freedom. First, run a [conditionalDE](#page-594-0) test based on 1000 scenarios and then use the simulate function to run a second simulation with 5000 scenarios.

```
load ESBacktestDistributionData.mat
   rng('default'); % For reproducibility
     % Constructor runs simulation with 1000 scenarios
   ebtde = esbacktestbyde(Returns,"t",...
        'DegreesOfFreedom',T10DoF,...
        'Location',T10Location,...
        'Scale',T10Scale,...
        'PortfolioID',"S&P",...
        'VaRID',["t(10) 95%","t(10) 97.5%","t(10) 99%"],...
        'VaRLevel',VaRLevel);
% Run conditionalDE tests
conditionalDE(ebtde,'CriticalValueMethod','simulation')
```
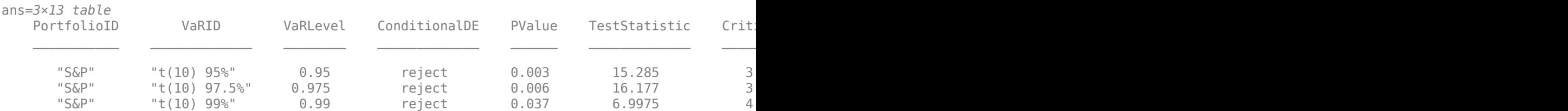

The tests report 1000 scenarios, see the Scenarios column.

Run a second simulation with 5000 scenarios

```
ebtde = simulate(ebtde,'NumScenarios',5000);
conditionalDE(ebtde,'CriticalValueMethod','simulation')
```
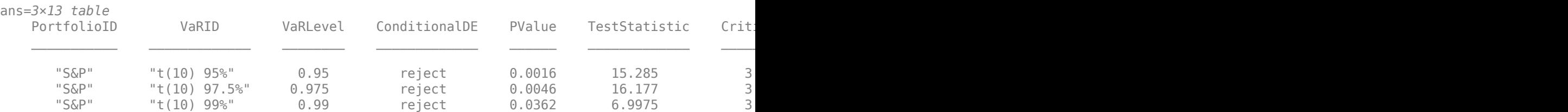

The tests show 5000 scenarios and updated *p*-values and critical values.

## **Input Arguments**

### **ebtde — esbacktestbyde object**

object

esbacktestbyde object, which contains a copy of the data (the PortfolioData, VarData, ESData, and Distribution properties) and all combinations of portfolio ID, VaR ID, and VaR levels to be tested. For more information on creating an esbacktestbyde object, see [esbacktestbyde](#page-575-0).

## **Name-Value Pair Arguments**

Specify optional comma-separated pairs of Name, Value arguments. Name is the argument name and Value is the corresponding value. Name must appear inside quotes. You can specify several name and value pair arguments in any order as Name1, Value1, ..., NameN, ValueN.

```
Example: ebtde =
simulate(ebtde,'NumLags',10,'NumScenarios',1000000,'BlockSize',10000,'TestLis
t','conditionalDE')
```
#### **NumLags — Number of lags in the conditionalDE test statistic**

5 (default) | positive integer

Number of lags in the conditionalDE test statistic, specified as the comma-separated pair consisting of 'NumLags' and a positive integer. The simulated test statistics are stored for all lags from 1 to NumLags, so that the [conditionalDE](#page-594-0) test results are available for any number of lags between 1 and NumLags after running the simulate function.

Data Types: double

#### **NumScenarios — Number of scenarios to simulate**

1000 (default) | scalar positive integer

Number of scenarios to simulate, specified using the comma-separated pair consisting of 'NumScenarios' and a scalar positive integer.

Data Types: double

## **BlockSize — Number of scenarios to simulate in single simulation block**

1000 (default) | scalar positive integer

Number of scenarios to simulate in a single simulation block, specified using the comma-separated pair consisting of 'BlockSize' and a scalar positive integer.

Data Types: double

### **TestList — Indicator for which test statistics to simulate**

```
["conditionalDE", "unconditionalDE"] (default) | character vector with a value of
'conditionalDE' or 'unconditionalDE' | string with a value of "conditionalDE" or
"unconditionalDE"
```
Indicator for which test statistics to simulate, specified as the comma-separated pair consisting of 'TestList' and a cell array of character vectors or a string array with the value 'conditionalDE', 'unconditionalDE'.

Data Types: cell | string

## **Output Arguments**

## **ebtde — Updated esbacktestbyde object**

object

ebtde is returned as an updated esbacktestbyde object. After you run simulate, the updated esbacktestbyde object stores the simulated test statistics, which [unconditionalDE](#page-589-0) uses to calculate *p*-values and generate test results.

For more information on the esbacktestbyde object, see [esbacktestbyde](#page-575-0).

## **More About**

## **Simulation of Test Statistics**

The simulation of test statistics requires simulating scenarios of returns, assuming the distribution of returns  $X_t \thicksim P_t$  is correct (null hypothesis), and computing the corresponding tests statistics for each scenario.

More specifically, the following steps describe the simulation process. The description uses the conditional test statistic  $C_{ES}$  for concreteness, but the same steps apply to the unconditional test statistic  $U_{FS}$ .

**1** Simulate *M* scenarios of returns as

 $X^S = (X_1^S, ..., X_N^S), s = 1, ..., M$ .

**2** Compute the corresponding test statistic as

 $C_{ES}^S = C_{ES}(X_1^S, ..., X_N^S), s = 1, ..., M$ .

**3** Define  $P_c$  as the empirical distribution of the simulated test statistic values as

$$
P_C = P[C_{ES} \le x] = \frac{1}{M}I(C_{ES}^S \le x),
$$

where  $I(.)$  is the indicator function.

To compute the test statistic in step 2, the ranks or mapped returns  $U_t = P_t(X_t)$  need to be computed (see the definition of the test statistics for [unconditionalDE](#page-589-0) and [conditionalDE](#page-594-0)). Assuming that the model distribution is correct, the ranks  $U_t$  are always uniformly distributed in the unit interval. Therefore, in practice, directly simulating ranks is more efficient than simulating returns and then transforming the returns into ranks.

The simulate function implements the simulation process more efficiently as follows:

**1** Simulated *M* scenarios of returns as

 $U^s = (U^s_1, ..., U^s_N), s = 1, ..., M,$ 

with  $U_t^s$ <sup>-</sup> $Uniform(0, 1)$ .

**2** Compute the corresponding test statistic  $C_{ES}$  using the simulated ranks  $U^s$  as

$$
C_{ES}^S = C_{ES}(U_1^S, ..., U_N^S), \ s = 1, ..., M.
$$

**3** Define  $P_c$  as the empirical distribution of the simulated test statistic values as

$$
P_C = P[C_{ES} \le x] = \frac{1}{M}I(C_{ES}^S \le x).
$$

After you determine the empirical distribution of the test statistic  $P_C$  in step 3, the significance of the test follows the descriptions provided for [unconditionalDE](#page-589-0) and [conditionalDE](#page-594-0). The same steps apply to the unconditional test statistic  $U_{ES}$  and its distribution function  $P_U$ .

## **References**

- [1] Du, Z., and J. C. Escanciano. "Backtesting Expected Shortfall: Accounting for Tail Risk." *Management Science.* Vol. 63, Issue 4, April 2017.
- [2] Basel Committee on Banking Supervision. *"Minimum Capital Requirements for Market Risk".* January 2016 [\(https://www.bis.org/bcbs/publ/d352.pdf](https://www.bis.org/bcbs/publ/d352.pdf)).

## **See Also**

[conditionalDE](#page-594-0) | [esbacktestbyde](#page-575-0) | [esbacktestbysim](#page-426-0) | [runtests](#page-585-0) | [summary](#page-582-0) | [unconditionalDE](#page-589-0)

## **Topics**

"Workflow for Expected Shortfall (ES) Backtesting by Du and Escanciano" on page 2-65 ["Rolling Windows and Multiple Models for Expected Shortfall \(ES\) Backtesting by Du and](#page-105-0) [Escanciano" on page 2-74](#page-105-0)

["Expected Shortfall Estimation and Backtesting" on page 2-45](#page-76-0)

["Overview of Expected Shortfall Backtesting" on page 2-21](#page-52-0)

["ES Backtest Using Du-Escanciano Method" on page 2-25](#page-56-0)

["Comparison of ES Backtesting Methods" on page 2-27](#page-58-0)

### **Introduced in R2019b**

# <span id="page-603-0"></span>**developmentTriangle**

Create developmentTriangle object

# **Description**

Use this workflow to generate projected ultimate claims for a developmentTriangle:

- **1** Load or generate the claims data for the development triangle.
- **2** Create a developmentTriangle object.
- **3** Use [view](#page-609-0) to display the developmentTriangle data.
- **4** Use [linkRatios](#page-611-0) to compute the link ratio factors (development factors or age-to-age factors) and use [linkRatioAverages](#page-614-0) to calculate averages from those factors.
- **5** Use [cdfSummary](#page-616-0) to calculate the cumulative development factors (CDFs) and the percentage of total claims.
- **6** Use [ultimateClaims](#page-619-0) to calculate the projected ultimate claims.
- **7** Use [fullTriangle](#page-622-0) to display the development triangle that includes ultimate claims.

# **Creation**

# **Syntax**

```
dT = developmentTriangle(data)dT = developmentTriangle(, Name,Value)
```
## **Description**

 $dT =$  developmentTriangle(data) creates a developmentTriangle object using data.

```
dT = developmentTriangle( ___ ,Name,Value) sets properties on page 5-273 using name-value
pair arguments. Specify one or more name-value pair arguments after the input argument in the
previous syntax. For example, dT reported =
developmentTriangle(data,'Origin','AccidentYear','Development','DevelopmentYe
ar','Claims','ReportedClaims').
```
## **Input Arguments**

## **data — Claims data**

table

Claims data, specified as a table with at least three columns. If you specify data as a three-column table and do not specify name-value pair arguments for 'Origin', 'Development' and 'Claims', the software obtains origin years from the first column, development years from the second column, and claims from the third column by default.

Data Types: table

### <span id="page-604-0"></span>**Name-Value Pair Arguments**

Specify optional comma-separated pairs of Name, Value arguments. Name is the argument name and Value is the corresponding value. Name must appear inside quotes. You can specify several name and value pair arguments in any order as Name1, Value1, ..., NameN, ValueN.

```
Example: dT reported =
developmentTriangle(data,'Origin','AccidentYear','Development','DevelopmentYe
ar','Claims','ReportedClaims')
```
### **Origin — Name of the column containing the origin years**

First column of data table (default) | character vector | string

Name of the column containing the origin years, specified as the comma-separated pair consisting of 'Origin' and a character vector or string.

Data Types: char | string

### **Development — Name of column containing development years**

Second column of data table (default) | character vector | string

Name of column containing development years, specified as the comma-separated pair consisting of 'Development' and a character vector or string.

Data Types: char | string

**Claims — Name of column containing claims periods** Third column of data table (default) | character vector | string

Name of column containing claims periods, specified as the comma-separated pair consisting of 'Claims' and a character vector or string.

Data Types: double

### **Cumulative — Flag to indicate if data is cumulative or incremental**

true (cumulative) (default) | logical with a value of true or false

Flag to indicate if data is cumulative or incremental, specified as the comma-separated pair consisting of 'Cumulative' and a scalar logical value.

Data Types: logical

## **Properties**

**Origin — Name of column containing origin years** First column of data table (default) | cell array

Name of column containing origin years, returned as a cell array.

Data Types: cell

**Development — Name of column containing development years** Second column of data table (default) | cell array

Name of column containing development years, returned as a cell array.

Data Types: cell

## **Claims — Name of column containing claims period**

Third column of data table (default) | vector

## Name of column containing claims period, returned as a vector.

Data Types: double

## **LatestDiagonal — Latest claim values for each Origin period** vector

Latest claim values for each Origin period, returned as a vector.

Data Types: double

**Description — Userdefined description**

" " (default) | string

User-defined description, returned as a string.

Data Types: string

### **SelectedLinkRatio — Selected link ratios for CDF calculations** simple average (default) | vector

Selected link ratios for the CDF calculations, returned as a vector.

Data Types: double

## **TailFactor — Tail factor constant**

1 (default) | numeric

Tail factor constant, returned as a numeric.

Data Types: double

## **Object Functions**

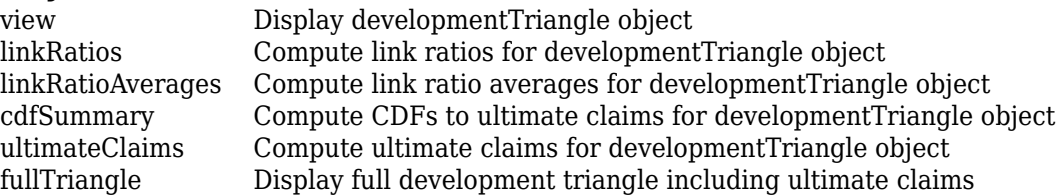

# **Examples**

## **Create developmentTriangle Object**

Create a developmentTriangle object using simulated claims data.

load InsuranceClaimsData.mat; disp(data)

OriginYear DevelopmentYear ReportedClaims PaidClaims

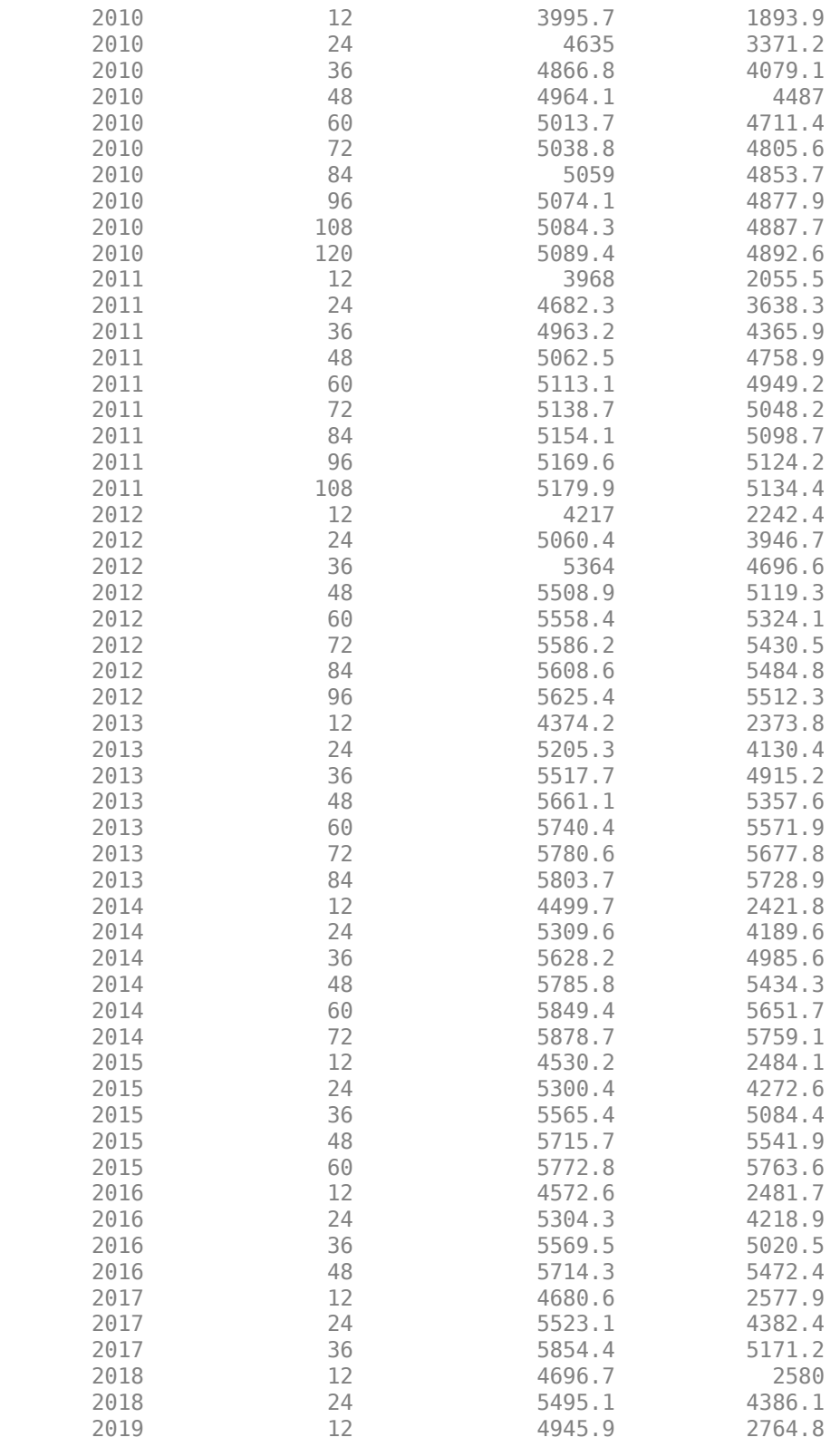

Use [developmentTriangle](#page-603-0) to convert the data to a development triangle, which is the standard form for representing claims data.

```
dT = developmentTriangle(data)
dT = developmentTriangle with properties:
                            Origin: {10x1 cell}
                       Development: {10x1 cell}
                            Claims: [10x10 double]
                   LatestDiagonal: [10x1 double]
                       Description: ""
                       TailFactor: 1
     CumulativeDevelopmentFactors: [1x10 double]
                SelectedLinkRatio: [1x9 double]
```
Use the [view](#page-609-0) function to display the developmentTriangle contents in table form. Each row represents an origin period and each column represents a development period.

## developmentTriangleTable = view(dT)

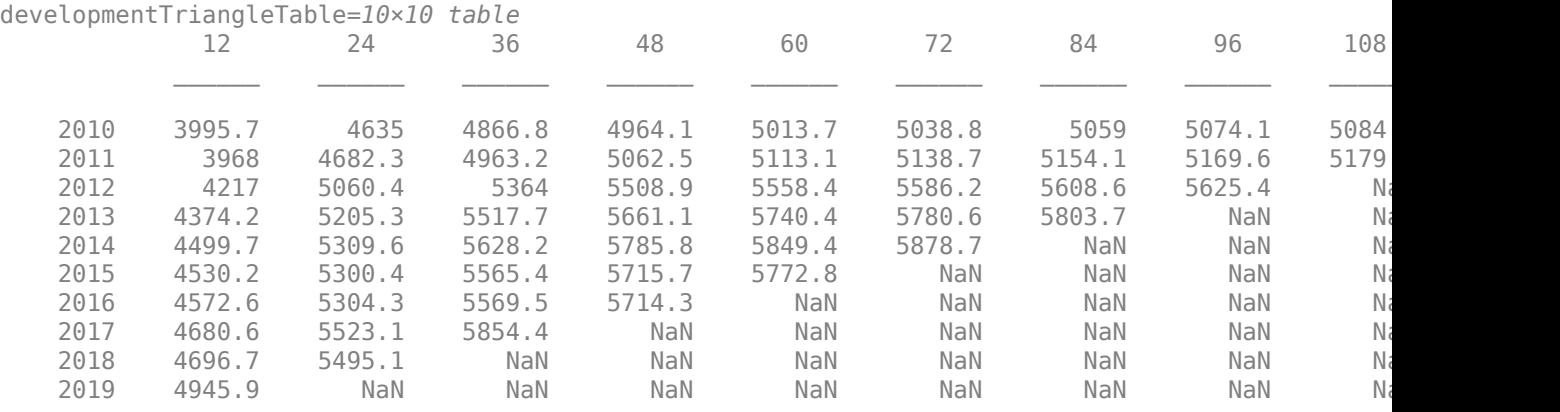

To visualize the development triangles, use plot.

```
plot(table2array(developmentTriangleTable)');
xticklabels(developmentTriangleTable.Properties.VariableNames)
xlabel('Development Year')
ylabel('Reported Claims')
title('Development Reported Claims')
legend(developmentTriangleTable.Properties.RowNames)
grid on
```
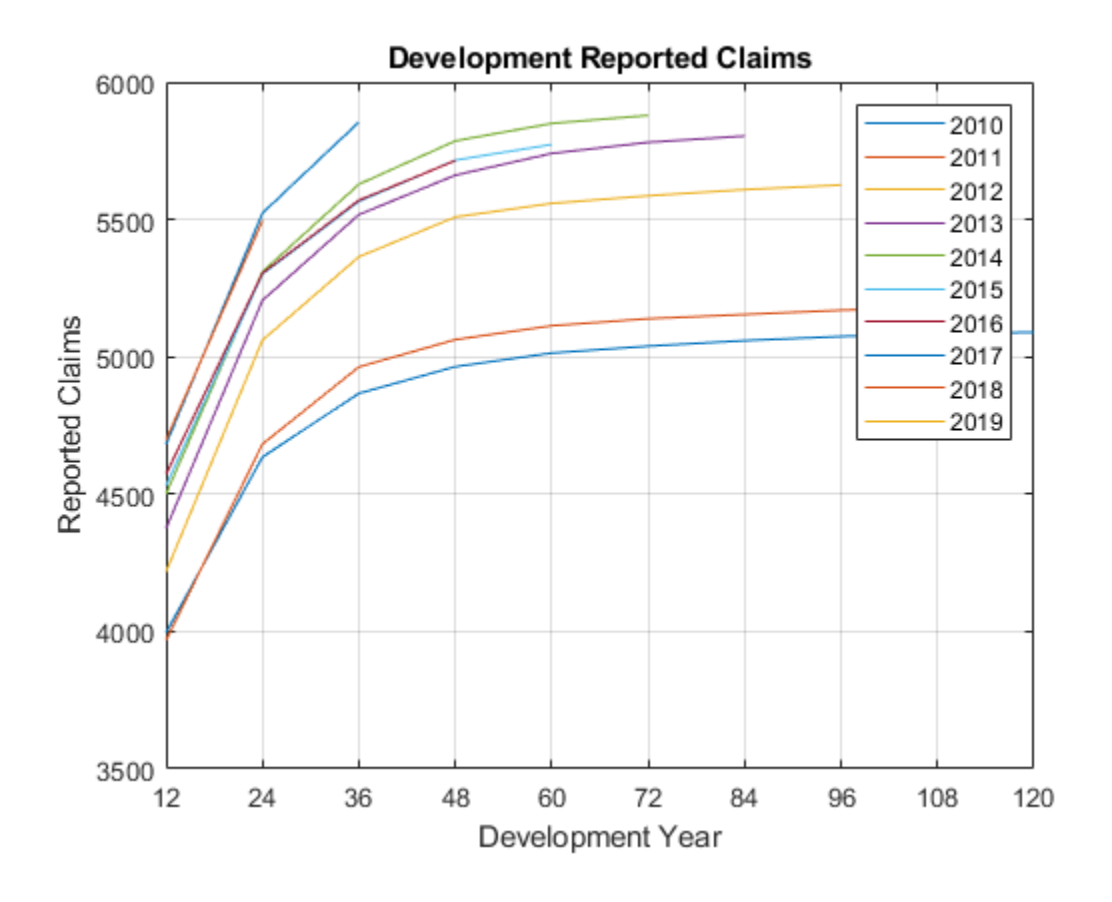

# **See Also**

[bornhuetterFerguson](#page-654-0) | [chainLadder](#page-625-0) | [expectedClaims](#page-638-0)

## **Topics**

["Overview of Claims Estimation Methods for Non-Life Insurance" on page 1-13](#page-18-0)

## **Introduced in R2020b**

# <span id="page-609-0"></span>**view**

Display developmentTriangle object

# **Syntax**

developmentTriangleTable = view(developmentTriangle)

# **Description**

developmentTriangleTable = view(developmentTriangle) displays a developmentTriangle object in table form. Each row represents an origin period and each column represents a development period.

# **Examples**

## **Display developmentTriangle Object in Table Form**

Display a developmentTriangle object using simulated insurance claims data in table form.

```
load InsuranceClaimsData.mat;
head(data)
```
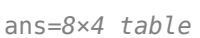

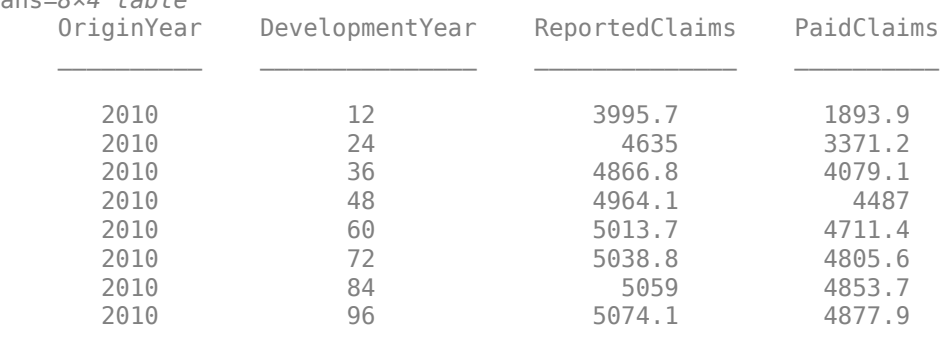

Use [developmentTriangle](#page-603-0) to convert the data to a development triangle, which is the standard form for representing claims data.

## dT = developmentTriangle(data)

```
dT =
```
developmentTriangle with properties:

```
 Origin: {10x1 cell}
 Development: {10x1 cell}
 Claims: [10x10 double]
               LatestDiagonal: [10x1 double]
                  Description: ""
                   TailFactor: 1
    CumulativeDevelopmentFactors: [1x10 double]
```
#### SelectedLinkRatio: [1x9 double]

Use the [view](#page-609-0) function to display the developmentTriangle contents in table form. In the table, each row represents an origin period and each column represents a development period.

### $developmentTriangleTable = view(dT)$

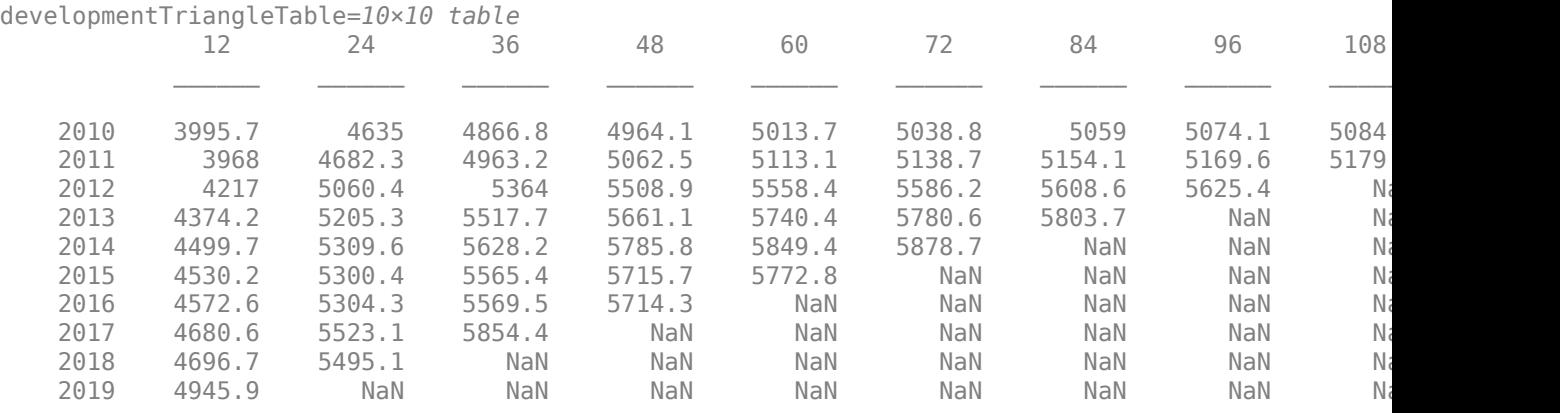

## **Input Arguments**

## **developmentTriangle — Development triangle**

object

Development triangle, specified as a previously created [developmentTriangle](#page-603-0) object.

Data Types: object

## **Output Arguments**

## **developmentTriangleTable — Development triangle in table form**

table

Development triangle in table form, returned as a table. In the table, each row represents an origin period and each column represents a development period.

## **See Also**

[cdfSummary](#page-616-0) | [fullTriangle](#page-622-0) | [linkRatioAverages](#page-614-0) | [linkRatios](#page-611-0) | [ultimateClaims](#page-619-0)

## **Topics**

["Overview of Claims Estimation Methods for Non-Life Insurance" on page 1-13](#page-18-0)

### **Introduced in R2020b**

# <span id="page-611-0"></span>**linkRatios**

Compute link ratios for developmentTriangle object

# **Syntax**

LinkRatiosTable = linkRatios(developmentTriangle)

# **Description**

LinkRatiosTable = linkRatios(developmentTriangle) calculates the link ratios between the current development period and the next for each origin period.

# **Examples**

## **Calculate Link Ratios for Development Triangle**

Calculate the link ratios (age-to-age factors) for a developmentTriangle object containing simulated insurance claims data.

```
load InsuranceClaimsData.mat;
head(data)
```

```
ans=8×4 table
  OriginYear DevelopmentYear ReportedClaims PaidClaims
 2010 12 3995.7 1893.9 
 2010 24 4635 3371.2 
    2010 36 4866.8 4079.1
```
 2010 84 5059 4853.7 2010 96 5074.1 4877.9 Use [developmentTriangle](#page-603-0) to convert the data to a development triangle, which is the standard

 2010 48 4964.1 4487 2010 60 5013.7 4711.4 2010 72 5038.8 4805.6

## dT = developmentTriangle(data)

form for representing claims data.

 $dT =$ 

developmentTriangle with properties:

```
 Origin: {10x1 cell}
                   Development: {10x1 cell}
                        Claims: [10x10 double]
               LatestDiagonal: [10x1 double]
                  Description: ""
                    TailFactor: 1
 CumulativeDevelopmentFactors: [1x10 double]
```
SelectedLinkRatio: [1x9 double]

Use the [linkRatios](#page-611-0) function to calculate link ratios between the current development period and the next period.

LinkRatiosTable = linkRatios(dT)

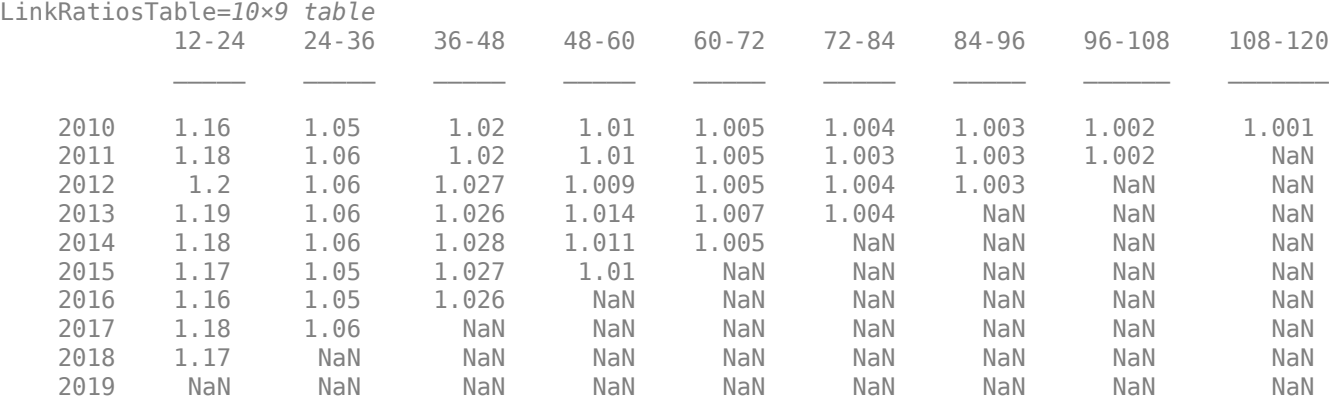

### **Input Arguments**

#### **developmentTriangle — Development triangle**

developmentTriangle object

Development triangle, specified as a previously created [developmentTriangle](#page-603-0) object.

Data Types: object

### **Output Arguments**

#### **LinkRatiosTable — Link ratios**

table

Link ratios, returned as a table.

### **More About**

#### **Link Ratios**

Link ratios, also called age-to-age factors or loss development factors (LDFs), represent the ratio of loss amounts from one valuation date to another, and they are intended to capture growth patterns of losses over time.

### **See Also**

[cdfSummary](#page-616-0) | [fullTriangle](#page-622-0) | [linkRatioAverages](#page-614-0) | [ultimateClaims](#page-619-0) | [view](#page-609-0)

#### **Topics**

["Overview of Claims Estimation Methods for Non-Life Insurance" on page 1-13](#page-18-0)

# <span id="page-614-0"></span>**linkRatioAverages**

Compute link ratio averages for developmentTriangle object

# **Syntax**

LinkRatioAveragesTable = linkRatioAverages(developmentTriangle)

# **Description**

LinkRatioAveragesTable = linkRatioAverages(developmentTriangle) calculates different link ratio averages.

# **Examples**

#### **Calculate Link Ratio Averages for a Development Triangle**

Calculate different link ratio averages for a developmentTriangle object containing simulated insurance claims data.

```
load InsuranceClaimsData.mat;
head(data)
```

```
ans=8×4 table
       DevelopmentYear ReportedClaims PaidClaims
 2010 12 3995.7 1893.9 
 2010 24 4635 3371.2 
   2010 36 4866.8 4079.1 
   2010 48 4964.1 4487 
 2010 60 5013.7 4711.4 
   2010 72 5038.8 4805.6 
 2010 84 5059 4853.7 
 2010 96 5074.1 4877.9
```
Use [developmentTriangle](#page-603-0) to convert the data to a development triangle, which is the standard form for representing claims data.

#### $dT = developmentTriangle(data)$

 $dT =$ 

developmentTriangle with properties:

 Origin: {10x1 cell} Development: {10x1 cell} Claims: [10x10 double] LatestDiagonal: [10x1 double] Description: "" TailFactor: 1 CumulativeDevelopmentFactors: [1x10 double]

```
 SelectedLinkRatio: [1x9 double]
```
#### Use the [linkRatioAverages](#page-614-0) function to calculate different link ratio averages.

#### LinkRatioAveragesTable = linkRatioAverages(dT)

LinkRatioAveragesTable=*8×9 table*

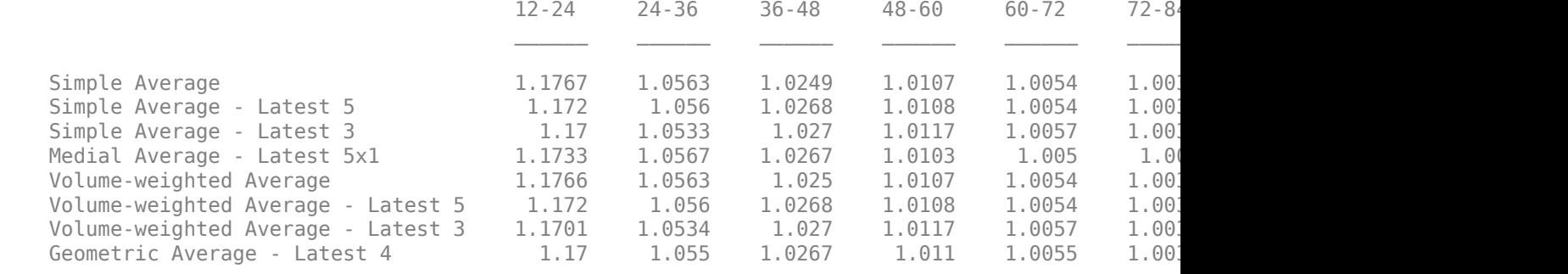

### **Input Arguments**

#### **developmentTriangle — Development triangle**

developmentTriangle object

Development triangle, specified as a previously created [developmentTriangle](#page-603-0) object.

Data Types: object

### **Output Arguments**

#### **LinkRatioAveragesTable — Link ratio averages**

table

Link ratio averages, returned as a table. The table shows Simple Average, Medial Average, Geometric Average, and Volume-weighted-average.

### **More About**

#### **Link Ratio Averages**

The link ratio average is the average of the link ratios or the age-to-age factors.

#### **See Also**

[cdfSummary](#page-616-0) | [fullTriangle](#page-622-0) | [linkRatios](#page-611-0) | [ultimateClaims](#page-619-0) | [view](#page-609-0)

#### **Topics**

["Overview of Claims Estimation Methods for Non-Life Insurance" on page 1-13](#page-18-0)

# <span id="page-616-0"></span>**cdfSummary**

Compute CDFs to ultimate claims for developmentTriangle object

# **Syntax**

selectedLinkRatiosTable = cdfSummary(developmentTriangle)

# **Description**

selectedLinkRatiosTable = cdfSummary(developmentTriangle) calculates the cumulative development factors (CDFs) and the percentage of total claims.

# **Examples**

#### **Calculate CDFs and Percentage of Total Claims for Development Triangle**

Calculate the CDFs and the percentage of total claims for a developmentTriangle object using simulated insurance claims data.

```
load InsuranceClaimsData.mat;
head(data)
```

```
ans=8×4 table
```
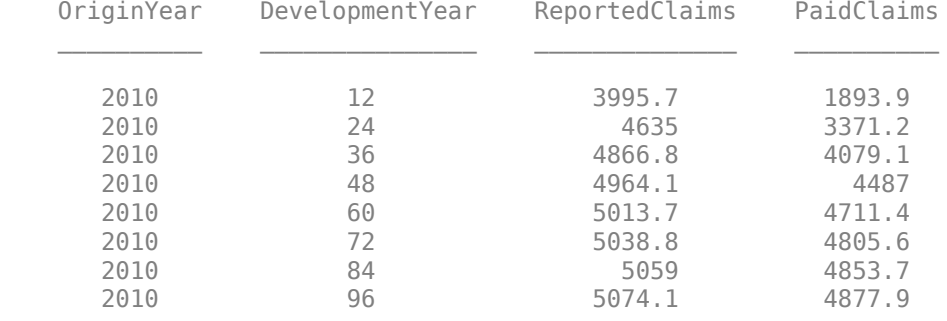

Use [developmentTriangle](#page-603-0) to convert the data to a development triangle, which is the standard form for representing claims data.

#### dT = developmentTriangle(data)

 $dT =$ 

developmentTriangle with properties:

 Origin: {10x1 cell} Development: {10x1 cell} Claims: [10x10 double] LatestDiagonal: [10x1 double] Description: "" TailFactor: 1 CumulativeDevelopmentFactors: [1x10 double]

SelectedLinkRatio: [1x9 double]

#### Use [linkRatioAverages](#page-614-0) function to calculate the different link ratio averages.

#### LinkRatioAveragesTable = linkRatioAverages(dT)

LinkRatioAveragesTable=*8×9 table*

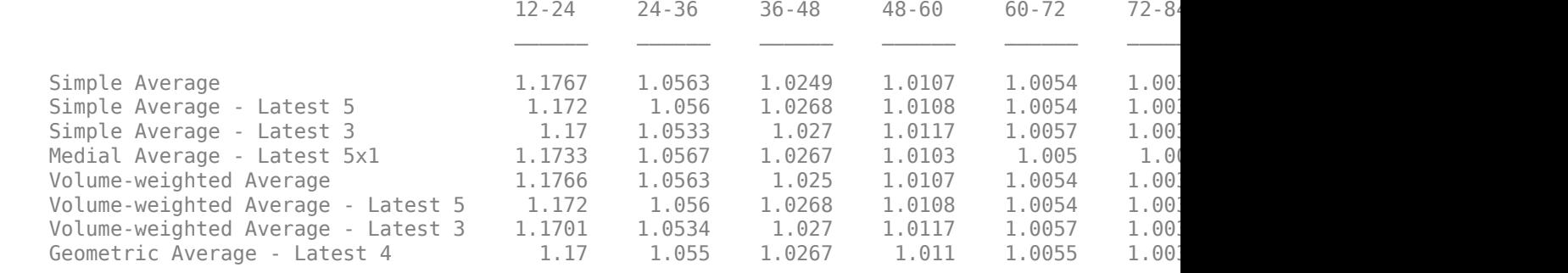

Use the [cdfSummary](#page-616-0) function to calculate CDFs and the percentage of total claims and return a table with the selected link ratios, CDFs, and percent of total claims.

dT.SelectedLinkRatio = [1.1755, 1.0577, 1.0273, 1.0104, 1.0044, 1.0026, 1.0016, 1.0006, 1.0004]; selectedLinkRatiosTable = cdfSummary(dT)

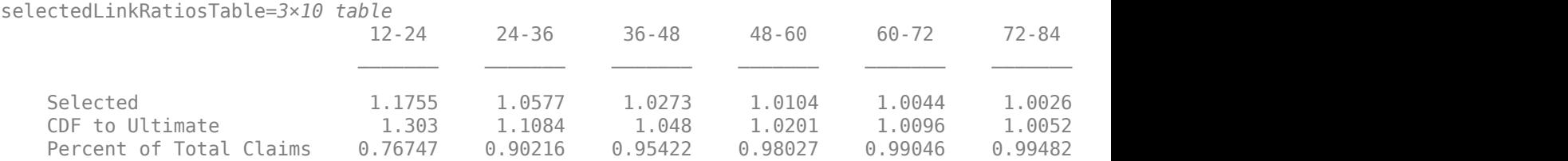

### **Input Arguments**

**developmentTriangle — Development triangle**

developmentTriangle object

Development triangle, specified as a previously created [developmentTriangle](#page-603-0) object.

Data Types: object

#### **Output Arguments**

**selectedLinkRatiosTable — CDF to ultimate claims** table

CDF to ultimate claims, returned as a table. The table shows the selected ratios, CDFs, and percentage of total claims.

### **More About**

#### **Cumulative Development Factors**

Calculating the cumulative development factors (CDFs) of a random variable is a method to describe the distribution of random variables.

The CDF of a real-valued random variable *X*, or just distribution function of *X*, evaluated at *x*, is the probability that *X* takes a value less than or equal to *x*.

#### **Ultimate Claims**

Ultimate claims are the total sum the insured, its insurer(s), and/or its reinsurer(s) pay for a fully developed loss. A fully developed loss is the paid losses plus outstanding and reported losses and incurred-but-not-reported (IBNR) losses.

### **See Also**

[fullTriangle](#page-622-0) | [linkRatioAverages](#page-614-0) | [linkRatios](#page-611-0) | [ultimateClaims](#page-619-0) | [view](#page-609-0)

#### **Topics**

["Overview of Claims Estimation Methods for Non-Life Insurance" on page 1-13](#page-18-0)

# <span id="page-619-0"></span>**ultimateClaims**

Compute ultimate claims for developmentTriangle object

# **Syntax**

```
projectedUltimateClaims = ultimateClaims(dT)
```
# **Description**

 $projectedUltimateClaims = ultimateClaims(dT) calculates the projected ultimate claims for$ each origin period, based on the observed claims and the cumulative development factors.

# **Examples**

#### **Calculate the Projected Ultimate Claims for Development Triangle**

Calculate the projected ultimate claims for a developmentTriangle object containing simulated insurance claims data.

```
load InsuranceClaimsData.mat;
head(data)
```

```
ans=8×4 table
  OriginYear DevelopmentYear ReportedClaims PaidClaims
 2010 12 3995.7 1893.9 
 2010 24 4635 3371.2 
 2010 36 4866.8 4079.1 
   2010 48 4964.1 4487 
 2010 60 5013.7 4711.4 
 2010 72 5038.8 4805.6 
 2010 84 5059 4853.7 
 2010 96 5074.1 4877.9
```
Use [developmentTriangle](#page-603-0) to convert the data to a development triangle which, is the standard form for representing claims data.

#### dT = developmentTriangle(data)

```
dT =
```
developmentTriangle with properties:

```
 Origin: {10x1 cell}
                   Development: {10x1 cell}
                        Claims: [10x10 double]
               LatestDiagonal: [10x1 double]
                  Description: ""
                    TailFactor: 1
 CumulativeDevelopmentFactors: [1x10 double]
```
SelectedLinkRatio: [1x9 double]

Use the [cdfSummary](#page-616-0) function to calculate CDFs and the percentage of total claims and return a table with the selected link ratios, CDFs, and percentage of total claims.

dT.SelectedLinkRatio = [1.1755, 1.0577, 1.0273, 1.0104, 1.0044, 1.0026, 1.0016, 1.0006, 1.0004]; selectedLinkRatiosTable = cdfSummary(dT)

selectedLinkRatiosTable=*3×10 table*

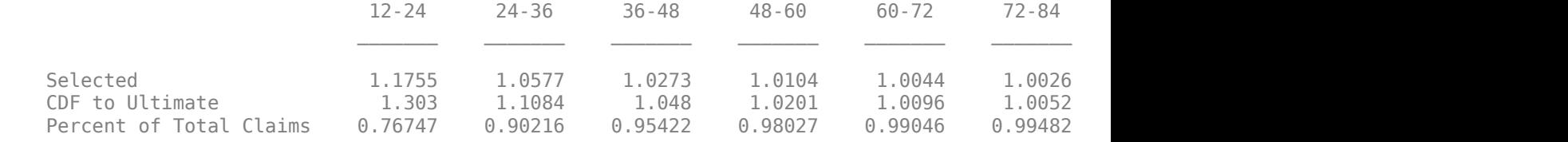

Use the [ultimateClaims](#page-619-0) function to calculate the projected ultimate claims for each origin period, based on the observed claims and the cumulative development factors.

#### projectedUltimateClaims = ultimateClaims(dT)

projectedUltimateClaims = *10×1*  $10^3 \times$  5.0894 5.1820 5.6310 5.8188 5.9093 5.8284 5.8293 6.1353 6.0911 6.4444

#### **Input Arguments**

#### **dT — Development triangle**

developmentTriangle object

Development triangle, specified as a previously created [developmentTriangle](#page-603-0) object.

Data Types: object

### **Output Arguments**

### **projectedUltimateClaims — Projected ultimate claims obtained using development technique**

vector

Projected ultimate claims obtained using the development technique, returned as a vector.

## **See Also**

[cdfSummary](#page-616-0) | [fullTriangle](#page-622-0) | [linkRatioAverages](#page-614-0) | [linkRatios](#page-611-0) | [view](#page-609-0)

#### **Topics**

["Overview of Claims Estimation Methods for Non-Life Insurance" on page 1-13](#page-18-0)

# <span id="page-622-0"></span>**fullTriangle**

Display full development triangle including ultimate claims

# **Syntax**

fullTriangleTable = fullTriangle(developmentTriangle)

# **Description**

fullTriangleTable = fullTriangle(developmentTriangle) calculates the projected claims for every origin and development period in the lower half of the development triangle.

# **Examples**

#### **Creates Filled Development Triangles**

Calculate the projected claims for every origin and development period in the lower half of the development triangle for a developmentTriangle object containing simulated insurance claims data.

```
load InsuranceClaimsData.mat;
head(data)
```
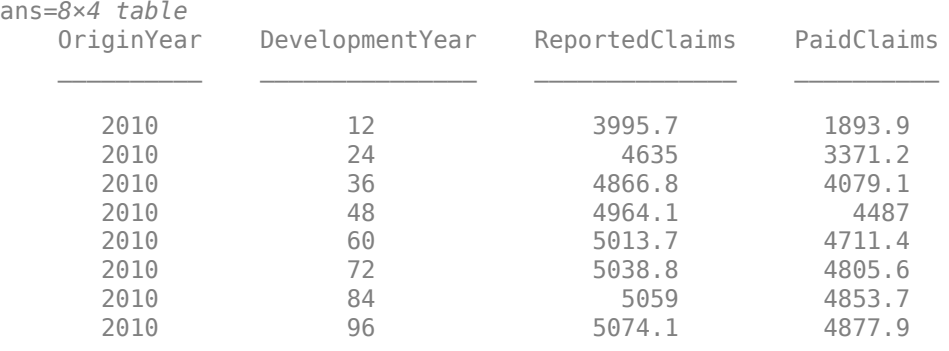

Use [developmentTriangle](#page-603-0) to convert the data to a development triangle, which is the standard form for representing claims data.

```
dT = developmentTriangle(data)
```

```
dT = developmentTriangle with properties:
```

```
 Origin: {10x1 cell}
   Development: {10x1 cell}
         Claims: [10x10 double]
 LatestDiagonal: [10x1 double]
   Description: ""
     TailFactor: 1
```

```
 CumulativeDevelopmentFactors: [1x10 double]
            SelectedLinkRatio: [1x9 double]
```
Use the [ultimateClaims](#page-619-0) function to calculate CDFs and the percentage of total claims and return a table with the selected link ratios, CDFs, and percentage of total claims.

dT.SelectedLinkRatio = [1.1755, 1.0577, 1.0273, 1.0104, 1.0044, 1.0026, 1.0016, 1.0006, 1.0004]; selectedLinkRatiosTable = cdfSummary(dT)

selectedLinkRatiosTable=*3×10 table*

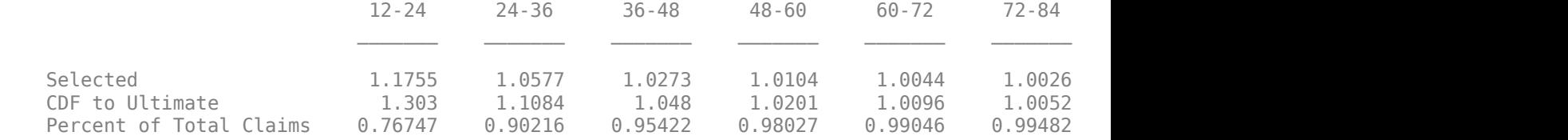

Use the [fullTriangle](#page-622-0) function to create a table containing the filled development triangle.

#### fullTriangleTable = fullTriangle(dT)

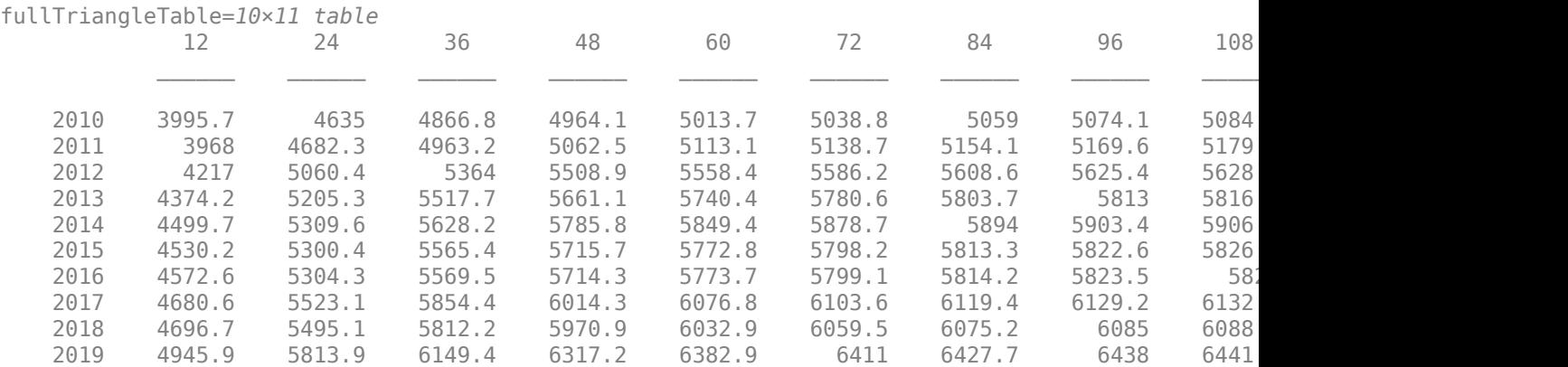

#### **Input Arguments**

#### **developmentTriangle — Development triangle**

developmentTriangle object

Development triangle, specified as a previously created [developmentTriangle](#page-603-0) object.

Data Types: object

### **Output Arguments**

#### **fullTriangleTable — Filled development triangle** table

Filled development triangle, returned as a table.

### **See Also**

[cdfSummary](#page-616-0) | [linkRatioAverages](#page-614-0) | [linkRatios](#page-611-0) | [ultimateClaims](#page-619-0) | [view](#page-609-0)

#### **Topics**

["Overview of Claims Estimation Methods for Non-Life Insurance" on page 1-13](#page-18-0)

# <span id="page-625-0"></span>**chainLadder**

Create chainLadder object

# **Description**

Use this workflow to generate unpaid claims for a chainLadder:

- **1** Load or generate the data for the development triangle.
- **2** Create two [developmentTriangle](#page-603-0) objects one for the reported development triangle and one for the paid development triangle.
- **3** Create a chainLadder object.
- **4** Use the [ibnr](#page-628-0) function to calculate the incurred-but-not-reported (IBNR) claims.
- **5** Use the [unpaidClaims](#page-631-0) function to calculate the unpaid claims.
- **6** Use the [summary](#page-634-0) function to display the chain ladder summary report.

# **Creation**

# **Syntax**

 $cl = chainladder(dT reported, dT paid)$ 

#### **Description**

```
cl = chainladder(dT reported, dT paid) creates a chainLadder object using thedevelopmentTriangle objects for reported claims (dT_reported) and paid claims (dT_paid).
```
#### **Input Arguments**

#### **dT\_reported — Development triangle for reported claims**

developmentTriangle object

Development triangle for reported claims, specified as a previously created [developmentTriangle](#page-603-0) object.

Data Types: object

#### **dT\_paid — Development triangle for paid claims**

developmentTriangle object

Development triangle for paid claims, specified as a previously created [developmentTriangle](#page-603-0) object.

Data Types: object

## **Properties**

#### **ReportedTriangle — Development triangle for reported claims**

developmentTriangle object

Development triangle for reported claims, returned as a developmentTriangle object containing the origin years, development years, and claims.

Data Types: object

#### **PaidTriangle — Development triangle for paid claims**

developmentTriangle object

Development triangle for paid claims, returned as a developmentTriangle object containing the origin years, development years, and claims.

Data Types: object

### **CaseOutstanding — Difference of the latest diagonals of the reported and paid development triangles**

vector

Difference of the latest diagonals of the reported and paid development triangles, returned as a vector.

Data Types: double

# **Object Functions**

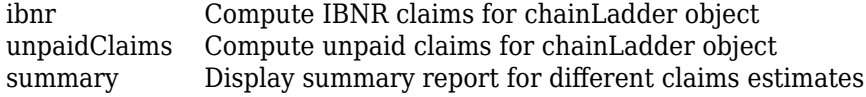

# **Examples**

#### **Create chainLadder Object**

Create a chainLadder object containing simulated insurance claims data.

load InsuranceClaimsData.mat; head(data)

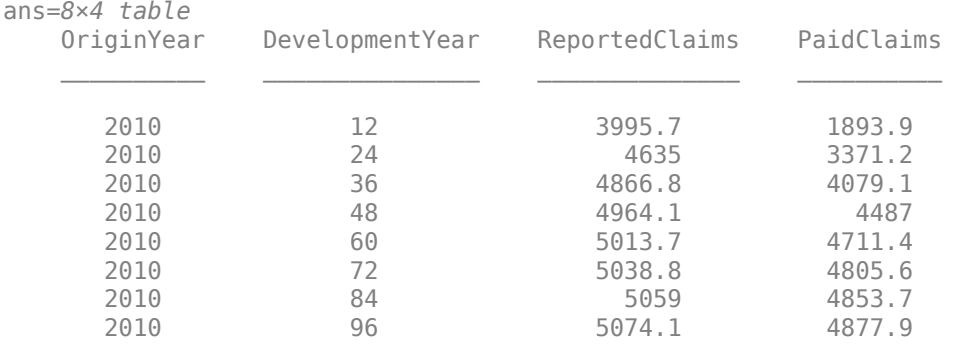

Use [developmentTriangle](#page-603-0) to convert the data to a development triangle, which is the standard form for representing claims data. Create two developmentTriangle objects, one for reported claims and one for paid claims.

```
dT_reported = developmentTriangle(data,'Origin','OriginYear','Development','DevelopmentYear','Claims'
```

```
dT reported =
  developmentTriangle with properties:
                            Origin: {10x1 cell}
                      Development: {10x1 cell}
                            Claims: [10x10 double]
                    LatestDiagonal: [10x1 double]
                     Description: ""
                       TailFactor: 1
     CumulativeDevelopmentFactors: [1x10 double]
               SelectedLinkRatio: [1x9 double]
```
dT\_paid = developmentTriangle(data,'Origin','OriginYear','Development','DevelopmentYear','Claims

```
dT paid =
  developmentTriangle with properties:
```

```
 Origin: {10x1 cell}
                   Development: {10x1 cell}
                        Claims: [10x10 double]
               LatestDiagonal: [10x1 double]
                  Description: ""
                   TailFactor: 1
 CumulativeDevelopmentFactors: [1x10 double]
           SelectedLinkRatio: [1x9 double]
```
Create a [chainLadder](#page-625-0) object where the first input argument is the reported development triangle and the second input argument is the paid development triangle.

```
cl = chainLadder(dT_reported, dT_paid)
```

```
c1 = chainLadder with properties:
     ReportedTriangle: [1x1 developmentTriangle]
         PaidTriangle: [1x1 developmentTriangle]
      CaseOutstanding: [10x1 double]
```
### **See Also**

[bornhuetterFerguson](#page-654-0) | [developmentTriangle](#page-603-0) | [expectedClaims](#page-638-0)

#### **Topics**

["Overview of Claims Estimation Methods for Non-Life Insurance" on page 1-13](#page-18-0)

# <span id="page-628-0"></span>**ibnr**

Compute IBNR claims for chainLadder object

# **Syntax**

 $ibnrClains = ibnr(cl)$  $\text{inrClains} = \text{ibnr}$  , referenceClaimsType)

# **Description**

ibnrClaims = ibnr(cl) computes incurred-but-not-reported (IBNR) claims for a chainLadder object.

 $\text{intracting} = \text{intracting}$ , referenceClaimsType) additionally specifies the type of claims data. Specify this argument after the input argument in the previous syntax.

# **Examples**

### **Calculate IBNR Claims for chainLadder**

Calculate the IBNR claims for a [chainLadder](#page-625-0) object containing simulated insurance claims data.

load InsuranceClaimsData.mat; head(data)

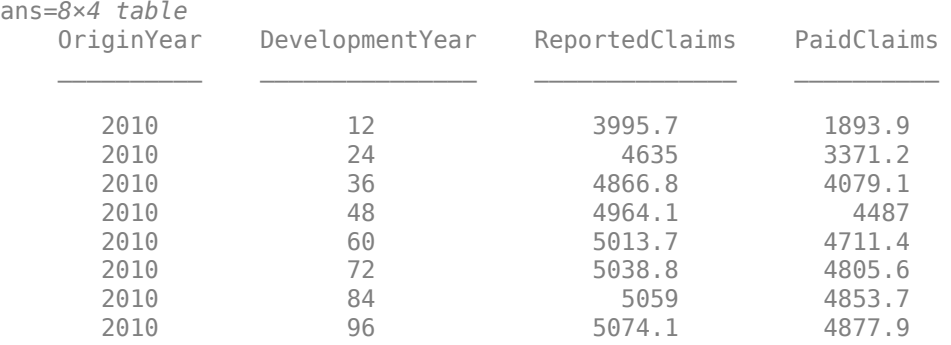

Use [developmentTriangle](#page-603-0) to convert the data to a development triangle, which is the standard form for representing claims data. Create two developmentTriangle objects, one for reported claims and one for paid claims.

```
dT_reported = developmentTriangle(data,'Origin','OriginYear','Development','DevelopmentYear','Claims'
```

```
dT reported =
   developmentTriangle with properties:
```

```
 Origin: {10x1 cell}
 Development: {10x1 cell}
      Claims: [10x10 double]
```

```
 LatestDiagonal: [10x1 double]
                   Description: ""
                    TailFactor: 1
 CumulativeDevelopmentFactors: [1x10 double]
            SelectedLinkRatio: [1x9 double]
```

```
dT_paid = developmentTriangle(data,'Origin','OriginYear','Development','DevelopmentYear','Claims
```

```
dT paid =
  developmentTriangle with properties:
                            Origin: {10x1 cell}
                       Development: {10x1 cell}
                            Claims: [10x10 double]
                   LatestDiagonal: [10x1 double]
                       Description: ""
                        TailFactor: 1
     CumulativeDevelopmentFactors: [1x10 double]
                SelectedLinkRatio: [1x9 double]
```
Create a [chainLadder](#page-625-0) object where the first input argument is the reported development triangle and the second input argument is the paid development triangle.

#### cl = chainLadder(dT\_reported, dT\_paid)

```
cl = chainLadder with properties:
     ReportedTriangle: [1x1 developmentTriangle]
         PaidTriangle: [1x1 developmentTriangle]
      CaseOutstanding: [10x1 double]
```
Use [ibnr](#page-628-0) to compute the IBNR claims.

```
ibnrClaims = ibnr(cl, 'reported')
ibnrClaims = 10×1
10^3 \times\overline{0} 0.0052
     0.0169
     0.0349
     0.0575
     0.0880
     0.1489
     0.3019
     0.6084
     1.5181
```
### **Input Arguments**

**cl — Chain Ladder** chainLadder object

#### Chain ladder, specified as a previously created [chainLadder](#page-625-0) object.

Data Types: object

#### **referenceClaimsType — Type of claims data**

```
'reported' (default) | character vector with value 'reported' or 'paid' | string with value
"reported" or "paid"
```
#### Type of claims data, specified as a character vector or string.

```
Data Types: char | string
```
### **Output Arguments**

# **ibnrClaims — IBNR claims**

array

.

IBNR claims, returned as an array.

### **More About**

#### **IBNR**

Incurred-but-not-reported (IBNR) claims are the claims amount owed by an insurer to all valid claimants who have had a covered loss but have not yet reported it.

Since the insurer knows neither how many of these losses have occurred nor the severity of each loss, IBNR is necessarily an estimate.

### **See Also**

[summary](#page-634-0) | [unpaidClaims](#page-631-0)

# <span id="page-631-0"></span>**unpaidClaims**

Compute unpaid claims for chainLadder object

# **Syntax**

```
unpairedClainsEstimate = unpaidClains(cl)unpaidClaimsEstimate = unpaidClaims(,referenceClaimsType)
```
# **Description**

unpaidClaimsEstimate = unpaidClaims( $cl$ ) computes unpaid claims for the chainLadder object.

unpaidClaimsEstimate = unpaidClaims( \_\_\_ , referenceClaimsType) specifies options using one or more optional arguments in addition to the input argument in the previous syntax.

### **Examples**

#### **Calculate the Unpaid Claims for chainLadder**

Calculate the unpaid claims for a [chainLadder](#page-625-0) object containing simulated insurance claims data.

load InsuranceClaimsData.mat; head(data)

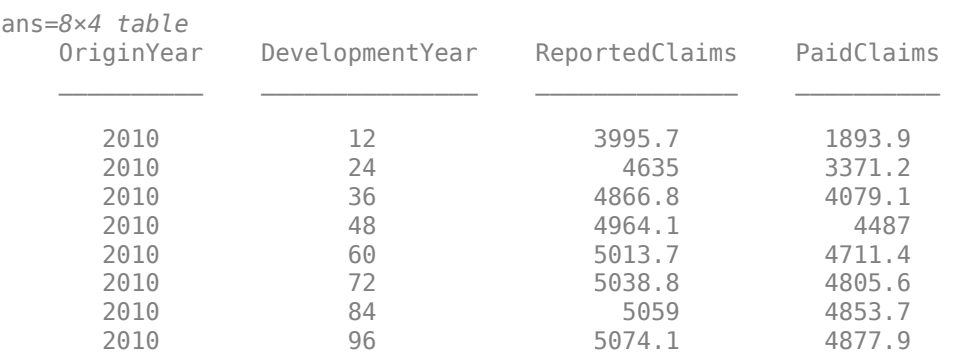

Use [developmentTriangle](#page-603-0) to convert the data to a development triangle, which is the standard form for representing claims data. Create two developmentTriangle objects, one for reported claims and one for paid claims.

```
dT_reported = developmentTriangle(data,'Origin','OriginYear','Development','DevelopmentYear','Claims'
```

```
dT reported =
   developmentTriangle with properties:
```
 Origin: {10x1 cell} Development: {10x1 cell} Claims: [10x10 double]

```
 LatestDiagonal: [10x1 double]
                   Description: ""
                    TailFactor: 1
 CumulativeDevelopmentFactors: [1x10 double]
            SelectedLinkRatio: [1x9 double]
```

```
dT_paid = developmentTriangle(data,'Origin','OriginYear','Development','DevelopmentYear','Claims
```

```
dT paid =
   developmentTriangle with properties:
                            Origin: {10x1 cell}
                       Development: {10x1 cell}
                            Claims: [10x10 double]
                    LatestDiagonal: [10x1 double]
                       Description: ""
                        TailFactor: 1
     CumulativeDevelopmentFactors: [1x10 double]
                SelectedLinkRatio: [1x9 double]
```
Create a [chainLadder](#page-625-0) object where the first input argument is the reported development triangle and the second input argument is the paid development triangle.

#### $cl = chainLadder(dT reported, dT paid)$

```
cl = chainLadder with properties:
     ReportedTriangle: [1x1 developmentTriangle]
         PaidTriangle: [1x1 developmentTriangle]
      CaseOutstanding: [10x1 double]
```
Use [ibnr](#page-628-0) to compute the incurred-but-not-reported (IBNR).

```
\text{intract} = \text{intract}(\text{cl}, \text{'reported'})
```

```
ibnrClaims = 10×1
10^3 \times\overline{0} 0.0052
     0.0169
     0.0349
     0.0575
     0.0880
     0.1489
     0.3019
     0.6084
     1.5181
```
Use [unpaidClaims](#page-631-0) to compute the unpaid claims.

 $unpaidClaimsEstimate = unpaidClains(cl,'reported')$ 

```
unpaidClaimsEstimate = 10×1
10^3 \times
```
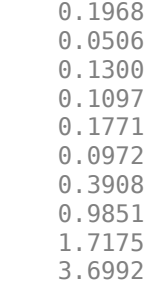

### **Input Arguments**

#### **cl — Chain ladder**

chainLadder object

Chain ladder, specified as a previously created [chainLadder](#page-625-0) object.

Data Types: object

#### **referenceClaimsType — Type of claims data**

```
'reported' (default) | character vector with value 'reported' or 'paid' | string with value
"reported" or "paid"
```
(Optional) Type of claims data, specified as a character vector or string.

Data Types: char | string

### **Output Arguments**

#### **unpaidClaimsEstimate — Unpaid claims estimates**

array

Unpaid claims estimates, returned as an array.

### **More About**

#### **Unpaid Claims**

Unpaid claims are claims reserves for events that have occurred, including both reported and incurred-but-not-reported (IBNR) reserves, as well as the expenses of settling such claims.

#### **See Also**

[ibnr](#page-628-0) | [summary](#page-634-0)

#### **Topics**

["Overview of Claims Estimation Methods for Non-Life Insurance" on page 1-13](#page-18-0)

# <span id="page-634-0"></span>**summary**

Display summary report for different claims estimates

## **Syntax**

```
unpaidClainsEstimateTable = summary(cl)
```
### **Description**

unpaidClaimsEstimateTable = summary(cl) displays the latest diagonal of both reported and paid development triangles, projected ultimate claims, case outstanding, IBNR claims, and the total unpaid claims estimates.

### **Examples**

#### **Generate Summary Report for Different Claims Estimates Using chainLadder**

Generate the summary report for a chainLadder object containing simulated insurance claims data.

```
load InsuranceClaimsData.mat;
head(data)
```

```
ans=8×4 table
```
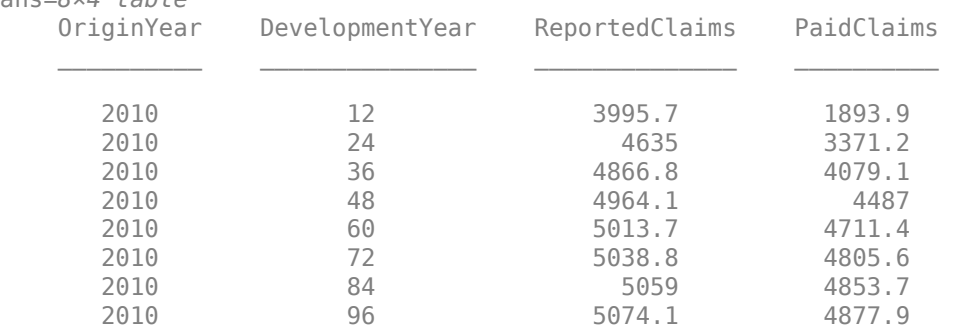

Use [developmentTriangle](#page-603-0) to convert the data to a development triangle, which is the standard form for representing claims data. Create two developmentTriangle objects, one for reported claims and one for paid claims.

dT reported = developmentTriangle(data,'Origin','OriginYear','Development','DevelopmentYear','Claims'

```
dT_reported = developmentTriangle with properties:
                            Origin: {10x1 cell}
                       Development: {10x1 cell}
                            Claims: [10x10 double]
                    LatestDiagonal: [10x1 double]
                       Description: ""
                        TailFactor: 1
```

```
 CumulativeDevelopmentFactors: [1x10 double]
                SelectedLinkRatio: [1x9 double]
dT_paid = developmentTriangle(data,'Origin','OriginYear','Development','DevelopmentYear','Claims
dT paid =
  developmentTriangle with properties:
                            Origin: {10x1 cell}
                      Development: {10x1 cell}
                            Claims: [10x10 double]
                   LatestDiagonal: [10x1 double]
                      Description: ""
                       TailFactor: 1
     CumulativeDevelopmentFactors: [1x10 double]
                SelectedLinkRatio: [1x9 double]
```
Create a [chainLadder](#page-625-0) object where the first input argument is the reported development triangle and the second input argument is the paid development triangle.

```
cl = chainLadder(dT reported, dT paid)
```

```
c1 = chainLadder with properties:
     ReportedTriangle: [1x1 developmentTriangle]
         PaidTriangle: [1x1 developmentTriangle]
      CaseOutstanding: [10x1 double]
```
Use [ibnr](#page-628-0) to compute the incurred-but-not-reported (IBNR).

```
ibnrClaims = ibnr(cl,'reported')
```

```
ibnrClaims = 10×1
10^3 \times\overline{0} 0.0052
     0.0169
     0.0349
     0.0575
     0.0880
     0.1489
     0.3019
     0.6084
     1.5181
```
Use [unpaidClaims](#page-631-0) to compute the unpaid claims.

 $unpairedClaimsEstimate = unpaidClains(cl,'reported')$ 

```
unpaidClaimsEstimate = 10×1
10^3 \times
```
0.1968

 0.0506 0.1300 0.1097 0.1771 0.0972 0.3908 0.9851 1.7175 3.6992

Use [summary](#page-634-0) to display the latest diagonal of both reported and paid development triangles, projected ultimate claims, cases outstanding, IBNR claims, and total unpaid claims estimates.

#### $unpaidClaimsEstimateTable = summary(cl)$

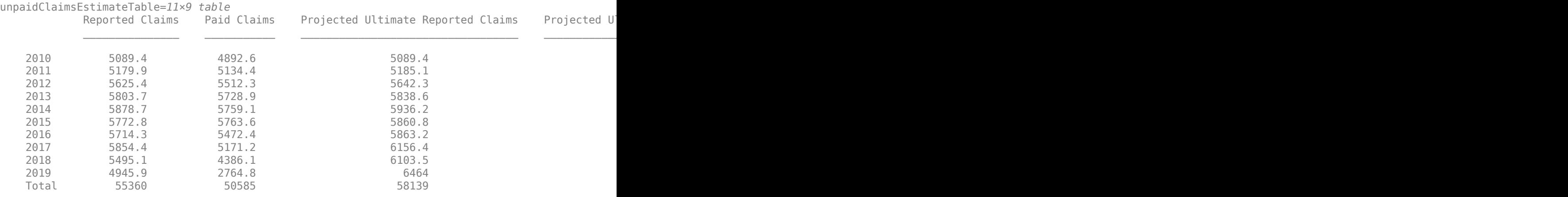

### **Input Arguments**

#### **cl — Chain ladder**

chainLadder object

Chain ladder, specified as a previously created [chainLadder](#page-625-0) object.

Data Types: object

### **Output Arguments**

#### **unpaidClaimsEstimateTable — Different claims estimates using chain ladder technique** table

Different claims estimates obtained using the chain ladder technique, returned as a table.

### **See Also**

[ibnr](#page-628-0) | [unpaidClaims](#page-631-0)

#### **Topics**

["Overview of Claims Estimation Methods for Non-Life Insurance" on page 1-13](#page-18-0)

# <span id="page-638-0"></span>**expectedClaims**

Create expectedClaims object

# **Description**

Use this workflow to generate unpaid claims for an expectedClaims:

- **1** Load or generate the data for the development triangle.
- **2** Create a [developmentTriangle](#page-603-0) object.
- **3** Create an expectedClaims object.
- **4** Use the [ultimateClaims](#page-642-0) function to calculate the projected ultimate claims.
- **5** Use the [ibnr](#page-645-0) function to calculate the incurred-but-not-reported (IBNR) claims.
- **6** Use the [unpaidClaims](#page-648-0) function to calculate the unpaid claims.
- **7** Use the [summary](#page-651-0) function to generate a summary report for the expected claims analysis.

# **Creation**

## **Syntax**

```
ec = expectedClaims(dT_reported,dT_paid,earnedPremium)
```

```
ec = expectedClaims( ___ ,Name,Value)
```
#### **Description**

ec = expectedClaims(dT\_reported,dT\_paid,earnedPremium) creates an expectedClaims object using the developmentTriangle objects for reported claims (dT\_reported) and paid claims (dT\_paid), as well as the earnedPremium.

ec = expectedClaims( \_\_\_ ,Name,Value) sets [properties on page 5-308](#page-639-0) using name-value pairs and any of the arguments in the previous syntax. For example,  $ec =$ expectedClaims(dT\_reported,dT\_paid,earnedPremium,'InitialClaims',initialSelec tedUltimateClaims). You can specify multiple name-value arguments.

#### **Input Arguments**

#### **dT\_reported — Development triangle for reported claims**

developmentTriangle object

Development triangle for reported claims, specified as a previously created [developmentTriangle](#page-603-0) object.

Data Types: object

#### **dT\_paid — Development triangle for paid claims**

developmentTriangle object

<span id="page-639-0"></span>Development triangle for paid claims, specified as a previously created [developmentTriangle](#page-603-0) object.

Data Types: object

#### **earnedPremium — Earned premium for each Origin period**

array

Earned premium for each Origin period, specified as an array.

Data Types: double

#### **Name-Value Pair Arguments**

Specify optional comma-separated pairs of Name, Value arguments. Name is the argument name and Value is the corresponding value. Name must appear inside quotes. You can specify several name and value pair arguments in any order as Name1, Value1, ..., NameN, ValueN.

Example:  $ec = expectedClains(dT<sub>reported</sub>,dT<sub>g</sub>)$ earnedPremium, 'InitialClaims', initialSelectedUltimateClaims)

#### **InitialClaims — Initial selected ultimate claims**

average of the projected reported ultimate claims and the projected paid Ultimate Claims (default) | array

Initial selected ultimate claims, specified as the comma-separated pair consisting of 'InitialClaims' and an array.

Data Types: double

### **Properties**

#### **ReportedTriangle — Development triangle for reported claims**

developmentTriangle object

Development triangle for reported claims, returned as a developmentTriangle object containing the origin years, development years, and claims.

Data Types: object

#### **PaidTriangle — Development triangle for paid claims**

developmentTriangle object

Development triangle for paid claims, returned as a developmentTriangle object containing the origin years, development years, and claims.

Data Types: object

#### **earnedPremium — Earned premium for each Origin period**

array

Earned premium for each Origin period, returned as an array.

Data Types: double

#### **InitialClaims — Initial selected ultimate claims**

average of the projected reported ultimate claims and the projected paid Ultimate Claims (default) | array

Initial selected ultimate claims, returned as an array.

Data Types: double

### **Object Functions**

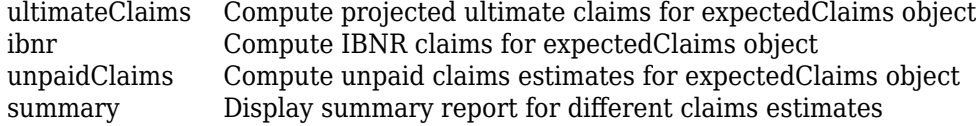

### **Examples**

#### **Create expectedClaims Object**

Create an expectedClaims object for simulated insurance claims data.

#### load InsuranceClaimsData.mat; head(data)

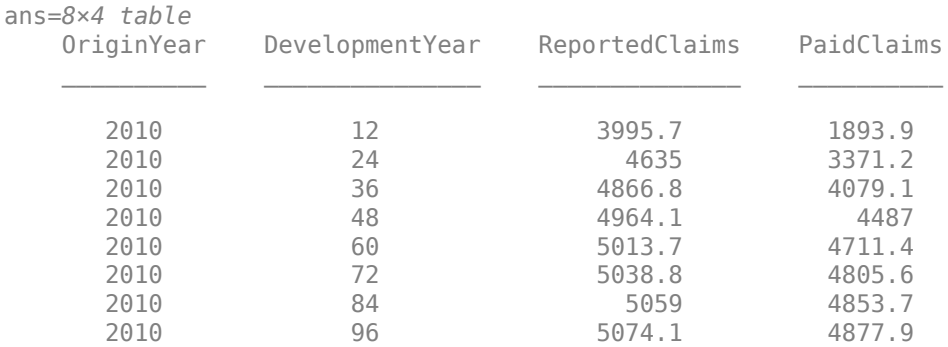

Use [developmentTriangle](#page-603-0) to convert the data to a development triangle, which is the standard form for representing claims data. Create two developmentTriangle objects, one for reported claims and one for paid claims.

dT\_reported = developmentTriangle(data,'Origin','OriginYear','Development','DevelopmentYear','Claims'

```
dT reported =
  developmentTriangle with properties:
```

```
 Origin: {10x1 cell}
                  Development: {10x1 cell}
                        Claims: [10x10 double]
               LatestDiagonal: [10x1 double]
                  Description: ""
                   TailFactor: 1
 CumulativeDevelopmentFactors: [1x10 double]
            SelectedLinkRatio: [1x9 double]
```
dT\_paid = developmentTriangle(data,'Origin','OriginYear','Development','DevelopmentYear','Claims','PaidClaims')

```
dT paid =
   developmentTriangle with properties:
```
 Origin: {10x1 cell} Development: {10x1 cell} Claims: [10x10 double] LatestDiagonal: [10x1 double] Description: "" TailFactor: 1 CumulativeDevelopmentFactors: [1x10 double] SelectedLinkRatio: [1x9 double]

Create an [expectedClaims](#page-638-0) object where the first input argument is the reported development triangle and the second input argument is the paid development triangle.

earnedPremium = [17000; 18000; 10000; 19000; 16000; 10000; 11000; 10000; 14000; 10000]; ec = expectedClaims(dT\_reported, dT\_paid,earnedPremium)

```
ec = expectedClaims with properties:
          ReportedTriangle: [1x1 developmentTriangle]
              PaidTriangle: [1x1 developmentTriangle]
             EarnedPremium: [10x1 double]
             InitialClaims: [10x1 double]
           CaseOutstanding: [10x1 double]
    EstimatedClaimsRatios: [10x1 double]
      SelectedClaimsRatios: [10x1 double]
```
### **See Also**

[bornhuetterFerguson](#page-654-0) | [chainLadder](#page-625-0) | [developmentTriangle](#page-603-0)

#### **Topics**

["Overview of Claims Estimation Methods for Non-Life Insurance" on page 1-13](#page-18-0)

# <span id="page-642-0"></span>**ultimateClaims**

Compute projected ultimate claims for expectedClaims object

# **Syntax**

projectedUltimateClaims = ultimateClaims(ec)

### **Description**

projectedUltimateClaims = ultimateClaims(ec) computes the projected ultimate claims for each origin period, based on the earned premium and the selected claims ratios for an expectedClaims object.

### **Examples**

#### **Compute Ultimate Claims for expectedClaims Object**

Compute the projected ultimate claims for an expectedClaims object containing simulated insurance claims data.

```
load InsuranceClaimsData.mat;
head(data)
```
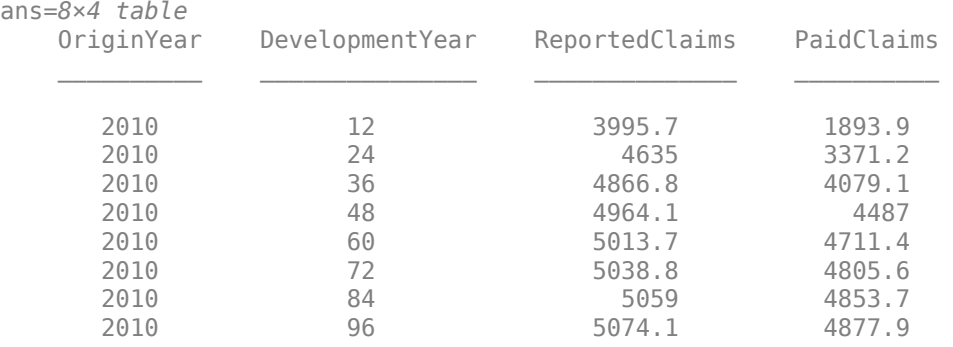

Use [developmentTriangle](#page-603-0) to convert the data to a development triangle, which is the standard form for representing claims data. Create two developmentTriangle objects, one for reported claims and one for paid claims.

```
dT_reported = developmentTriangle(data,'Origin','OriginYear','Development','DevelopmentYear','Claims'
```

```
dT reported =
   developmentTriangle with properties:
                            Origin: {10x1 cell}
```

```
 Development: {10x1 cell}
         Claims: [10x10 double]
 LatestDiagonal: [10x1 double]
   Description: "
```

```
 TailFactor: 1
 CumulativeDevelopmentFactors: [1x10 double]
            SelectedLinkRatio: [1x9 double]
```

```
dT_paid = developmentTriangle(data,'Origin','OriginYear','Development','DevelopmentYear','Claims
```

```
dT paid =
   developmentTriangle with properties:
```

```
 Origin: {10x1 cell}
                   Development: {10x1 cell}
                        Claims: [10x10 double]
               LatestDiagonal: [10x1 double]
                  Description: ""
                   TailFactor: 1
 CumulativeDevelopmentFactors: [1x10 double]
            SelectedLinkRatio: [1x9 double]
```
Create an [expectedClaims](#page-638-0) object where the first input argument is the reported development triangle and the second input argument is the paid development triangle.

earnedPremium = [17000; 18000; 10000; 19000; 16000; 10000; 11000; 10000; 14000; 10000]; ec = expectedClaims(dT\_reported, dT\_paid,earnedPremium)

```
ec = expectedClaims with properties:
          ReportedTriangle: [1x1 developmentTriangle]
              PaidTriangle: [1x1 developmentTriangle]
             EarnedPremium: [10x1 double]
             InitialClaims: [10x1 double]
           CaseOutstanding: [10x1 double]
    EstimatedClaimsRatios: [10x1 double]
      SelectedClaimsRatios: [10x1 double]
```
Use [ultimateClaims](#page-642-0) to compute the projected ultimate claims using Expected Claims Technique.

```
projectedUltimateClaims = ultimateClaims(ec)
```

```
projectedUltimateClaims = 10×1
10<sup>3</sup> \times 4.9910
      5.1623
      5.5856
     5.8067
      5.8990
      5.9211
     5.8895
     6.1289
     6.1374
     6.6034
```
# **Input Arguments**

**ec — Expected claims** expectedClaims object

Expected claims, specified as a previously created [expectedClaims](#page-638-0) object.

Data Types: object

# **Output Arguments**

**projectedUltimateClaims — Projected ultimate claims obtained using expected claims technique**

vector

Projected ultimate claims obtained using the expected claims technique, returned as a vector.

**See Also** [ibnr](#page-645-0) | [summary](#page-651-0) | [unpaidClaims](#page-648-0)

**Topics**

["Overview of Claims Estimation Methods for Non-Life Insurance" on page 1-13](#page-18-0)

# <span id="page-645-0"></span>**ibnr**

Compute IBNR claims for expectedClaims object

# **Syntax**

 $\texttt{ibnrClains} = \texttt{ibnr}(\texttt{ec})$ 

# **Description**

ibnrClaims = ibnr(ec) computes the incurred-but-not-reported (IBNR) claims for an expectedClaims object.

# **Examples**

#### **Compute IBNR Claims for expectedClaims Object**

Compute the IBNR claims for an expectedClaims object containing simulated insurance claims data.

```
load InsuranceClaimsData.mat;
head(data)
```

```
ans=8×4 table
```
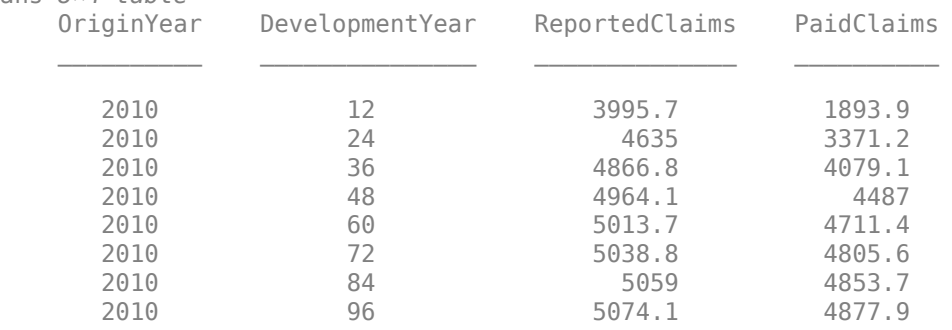

Use [developmentTriangle](#page-603-0) to convert the data to a development triangle, which is the standard form for representing claims data. Create two developmentTriangle objects, one for reported claims and one for paid claims.

```
dT reported = developmentTriangle(data,'Origin','OriginYear','Development','DevelopmentYear','Claims'
```

```
dT_reported = developmentTriangle with properties:
                            Origin: {10x1 cell}
                       Development: {10x1 cell}
                            Claims: [10x10 double]
                   LatestDiagonal: [10x1 double]
                       Description: ""
                        TailFactor: 1
```

```
 CumulativeDevelopmentFactors: [1x10 double]
            SelectedLinkRatio: [1x9 double]
```

```
dT_paid = developmentTriangle(data,'Origin','OriginYear','Development','DevelopmentYear','Claims
```

```
dT paid =
   developmentTriangle with properties:
                            Origin: {10x1 cell}
                       Development: {10x1 cell}
                            Claims: [10x10 double]
                    LatestDiagonal: [10x1 double]
                       Description: ""
```
 TailFactor: 1 CumulativeDevelopmentFactors: [1x10 double] SelectedLinkRatio: [1x9 double]

Create an [expectedClaims](#page-638-0) object where the first input argument is the reported development triangle and the second input argument is the paid development triangle.

earnedPremium = [17000; 18000; 10000; 19000; 16000; 10000; 11000; 10000; 14000; 10000]; ec = expectedClaims(dT\_reported, dT\_paid,earnedPremium)

```
ec = expectedClaims with properties:
          ReportedTriangle: [1x1 developmentTriangle]
              PaidTriangle: [1x1 developmentTriangle]
             EarnedPremium: [10x1 double]
             InitialClaims: [10x1 double]
           CaseOutstanding: [10x1 double]
     EstimatedClaimsRatios: [10x1 double]
     SelectedClaimsRatios: [10x1 double]
```
Use [ibnr](#page-645-0) to compute the IBNR claims.

```
\text{inrClains} = \text{ibnr}(\text{ec})ibnrClaims = 10×1
10^3 \times -0.0984
     -0.0176
     -0.0399
      0.0030
      0.0204
      0.1483
      0.1753
      0.2744
      0.6423
      1.6575
```
# **Input Arguments**

**ec — Expected claims** expectedClaims object

Expected claims, specified as a previously created [expectedClaims](#page-638-0) object.

Data Types: object

# **Output Arguments**

### **ibnrClaims — IBNR claims**

array

IBNR claims, returned as an array.

# **More About**

#### **IBNR**

Incurred-but-not-reported (IBNR) claims are the claims amount owed by an insurer to all valid claimants who have had a covered loss but have not yet reported it.

Since the insurer knows neither how many of these losses have occurred nor the severity of each loss, IBNR is necessarily an estimate.

### **See Also**

[summary](#page-651-0) | [ultimateClaims](#page-642-0) | [unpaidClaims](#page-648-0)

#### **Topics**

["Overview of Claims Estimation Methods for Non-Life Insurance" on page 1-13](#page-18-0)
# <span id="page-648-0"></span>**unpaidClaims**

Compute unpaid claims estimates for expectedClaims object

# **Syntax**

 $unpaidClaimsEstimate = unpaidClaims(ec)$ 

# **Description**

unpaidClaimsEstimate = unpaidClaims(ec) computes unpaid claims estimates for an expectedClaims object.

# **Examples**

### **Compute Unpaid Claims Estimates for expectedClaims Object**

Compute unpaid claims estimates for an expectedClaims object containing simulated insurance claims data.

```
load InsuranceClaimsData.mat;
head(data)
```

```
ans=8×4 table
```
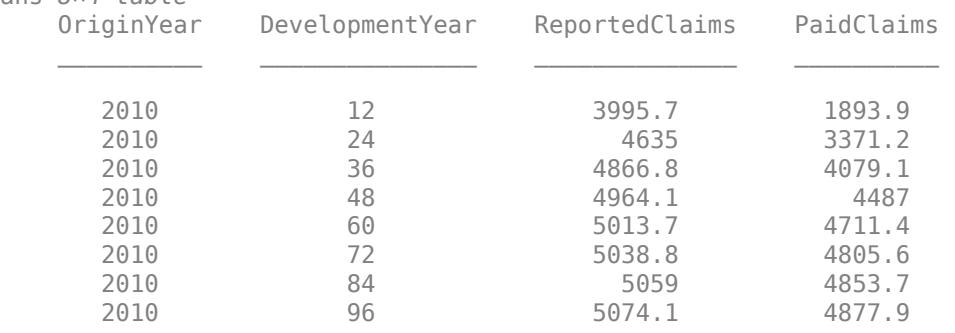

Use [developmentTriangle](#page-603-0) to convert the data to a development triangle, which is the standard form for representing claims data. Create two developmentTriangle objects, one for reported claims and one for paid claims.

dT\_reported = developmentTriangle(data,'Origin','OriginYear','Development','DevelopmentYear','Claims')

```
dT_reported = developmentTriangle with properties:
                            Origin: {10x1 cell}
                       Development: {10x1 cell}
                            Claims: [10x10 double]
                    LatestDiagonal: [10x1 double]
                       Description: ""
                        TailFactor: 1
```

```
 CumulativeDevelopmentFactors: [1x10 double]
            SelectedLinkRatio: [1x9 double]
```
dT\_paid = developmentTriangle(data,'Origin','OriginYear','Development','DevelopmentYear','Claims

```
dT paid =
  developmentTriangle with properties:
```

```
 Origin: {10x1 cell}
                   Development: {10x1 cell}
                        Claims: [10x10 double]
               LatestDiagonal: [10x1 double]
                   Description: ""
                   TailFactor: 1
 CumulativeDevelopmentFactors: [1x10 double]
            SelectedLinkRatio: [1x9 double]
```
Create an [expectedClaims](#page-638-0) object where the first input argument is the reported development triangle and the second input argument is the paid development triangle.

earnedPremium = [17000; 18000; 10000; 19000; 16000; 10000; 11000; 10000; 14000; 10000]; ec = expectedClaims(dT\_reported, dT\_paid,earnedPremium)

```
ec = expectedClaims with properties:
          ReportedTriangle: [1x1 developmentTriangle]
              PaidTriangle: [1x1 developmentTriangle]
             EarnedPremium: [10x1 double]
             InitialClaims: [10x1 double]
           CaseOutstanding: [10x1 double]
     EstimatedClaimsRatios: [10x1 double]
     SelectedClaimsRatios: [10x1 double]
```
Use [unpaidClaims](#page-648-0) to compute the unpaid claims estimates.

```
unpaidClaimsEstimate = unpaidClaims(ec)
```

```
unpaidClaimsEstimate = 10×1
10^3 \times 0.0984
     0.0279
     0.0733
     0.0778
     0.1399
     0.1575
     0.4171
     0.9577
     1.7513
     3.8386
```
# **Input Arguments**

**ec — Expected claims** expectedClaims object

Expected claims, specified as a previously created [expectedClaims](#page-638-0) object.

Data Types: object

# **Output Arguments**

### **unpaidClaimsEstimate — Unpaid claims estimates**

array

Unpaid claims estimates, returned as an array.

# **More About**

### **Unpaid Claims**

Unpaid claims are claims reserves for events that have occurred, including both reported and incurred-but-not-reported (IBNR) reserves, as well as the expenses of settling such claims.

## **See Also**

[ibnr](#page-645-0) | [summary](#page-651-0) | [ultimateClaims](#page-642-0)

### **Topics**

["Overview of Claims Estimation Methods for Non-Life Insurance" on page 1-13](#page-18-0)

# <span id="page-651-0"></span>**summary**

Display summary report for different claims estimates

# **Syntax**

```
unpaidClaimsEstimateTable = summary(ec)
```
# **Description**

unpaidClaimsEstimateTable = summary(ec) displays the summary report for the latest diagonal of both reported and paid development triangles, projected ultimate claims, cases outstanding, IBNR claims, and total unpaid claims estimates.

# **Examples**

### **Generate Summary Report for expectedClaims Object**

Generate the summary report for different claims estimates for an expectedClaims object containing simulated insurance claims data.

```
load InsuranceClaimsData.mat;
head(data)
```
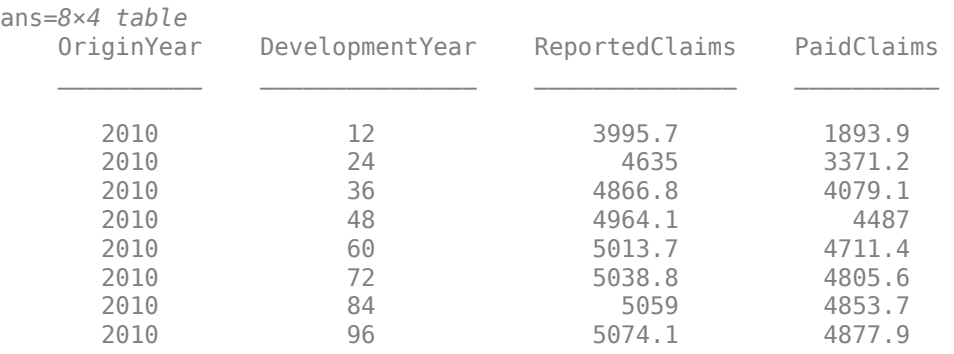

Use [developmentTriangle](#page-603-0) to convert the data to a development triangle, which is the standard form for representing claims data. Create two developmentTriangle objects, one for reported claims and one for paid claims.

```
dT_reported = developmentTriangle(data,'Origin','OriginYear','Development','DevelopmentYear','Claims'
```

```
dT reported =
   developmentTriangle with properties:
                            Origin: {10x1 cell}
```

```
 Development: {10x1 cell}
         Claims: [10x10 double]
 LatestDiagonal: [10x1 double]
   Description: "
```

```
 TailFactor: 1
 CumulativeDevelopmentFactors: [1x10 double]
            SelectedLinkRatio: [1x9 double]
```

```
dT_paid = developmentTriangle(data,'Origin','OriginYear','Development','DevelopmentYear','Claims
```

```
dT paid =
  developmentTriangle with properties:
```

```
 Origin: {10x1 cell}
                   Development: {10x1 cell}
                        Claims: [10x10 double]
                LatestDiagonal: [10x1 double]
                   Description: ""
                   TailFactor: 1
 CumulativeDevelopmentFactors: [1x10 double]
            SelectedLinkRatio: [1x9 double]
```
Create an [expectedClaims](#page-638-0) object where the first input argument is the reported development triangle and the second input argument is the paid development triangle.

earnedPremium = [17000; 18000; 10000; 19000; 16000; 10000; 11000; 10000; 14000; 10000]; ec = expectedClaims(dT\_reported, dT\_paid,earnedPremium)

```
ec = expectedClaims with properties:
          ReportedTriangle: [1x1 developmentTriangle]
              PaidTriangle: [1x1 developmentTriangle]
             EarnedPremium: [10x1 double]
             InitialClaims: [10x1 double]
           CaseOutstanding: [10x1 double]
    EstimatedClaimsRatios: [10x1 double]
```
SelectedClaimsRatios: [10x1 double]

Use [summary](#page-651-0) to display the report for the latest diagonal of both reported and paid development triangles, projected ultimate claims, cases outstanding, IBNR claims, and total unpaid claims estimates.

#### $unpaidClaimsEstimateTable = summary(ec)$

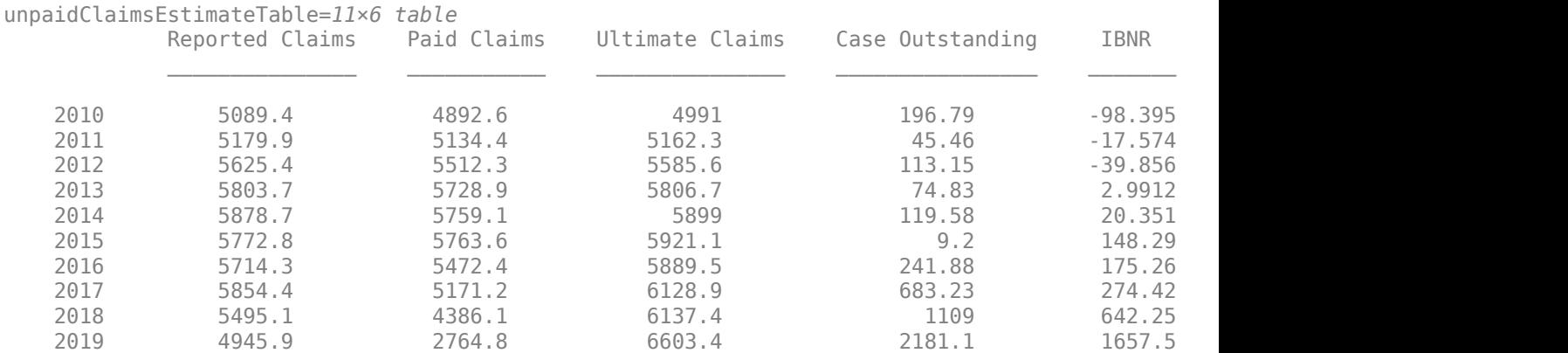

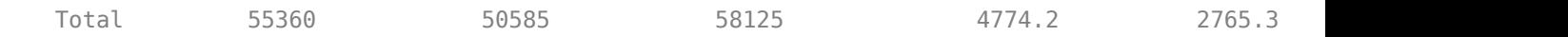

## **Input Arguments**

### **ec — Expected claims**

expectedClaims object

Expected claims, specified as a previously created [expectedClaims](#page-638-0) object.

Data Types: object

# **Output Arguments**

### **unpaidClaimsEstimateTable — Displays different claims estimates using the expected claims technique**

table

Displays different claims estimates using the expected claims technique, returned as a table.

### **See Also**

[ibnr](#page-645-0) | [ultimateClaims](#page-642-0) | [unpaidClaims](#page-648-0)

### **Topics**

["Overview of Claims Estimation Methods for Non-Life Insurance" on page 1-13](#page-18-0)

# <span id="page-654-0"></span>**bornhuetterFerguson**

Create bornhuetterFerguson object

# **Description**

Use this workflow to generate unpaid claims for a bornhuetterFerguson:

- **1** Load or generate the data for the Bornhuetter-Ferguson technique.
- **2** Create a [developmentTriangle](#page-603-0) object.
- **3** Create an [expectedClaims](#page-638-0) object.
- **4** Create a bornhuetterFerguson object.
- **5** Use the [ultimateClaims](#page-658-0) function to calculate the ultimate claims.
- **6** Use the [ibnr](#page-662-0) function to calculate the incurred-but-not-reported (IBNR) claims.
- **7** Use the [unpaidClaims](#page-666-0) function to calculate the unpaid claims.
- **8** Use the [summary](#page-670-0) function to generate a summary report for the Bornhuetter-Ferguson technique.

# **Creation**

# **Syntax**

bf = bornhuetterFerguson(dT reported,dT paid,expectedClaims)

### **Description**

bf = bornhuetterFerguson(dT reported,dT paid,expectedClaims) creates a bornhuetterFerguson object using the developmentTriangle objects for reported claims (dT\_reported) and paid claims (dT\_paid) and the expectedClaims.

### **Input Arguments**

### **dT\_reported — Development triangle for reported claims**

developmentTriangle object

Development triangle for reported claims, specified as a previously created [developmentTriangle](#page-603-0) object.

Data Types: object

### **dT\_paid — Development triangle for paid claims**

developmentTriangle object

Development triangle for paid claims, specified as a previously created [developmentTriangle](#page-603-0) object.

Data Types: object

#### **expectedClaims — Expected claims estimates for each Origin period** array

Expected claims estimates for each Origin period, specified as an array.

Data Types: double

### **Properties**

#### **ReportedTriangle — Development triangle for reported claims**

developmentTriangle object

Development triangle for reported claims, returned as a developmentTriangle object containing the origin years, development years, and claims.

Data Types: object

### **PaidTriangle — Development triangle for paid claims**

developmentTriangle object

Development triangle for paid claims, returned as a developmentTriangle object containing the origin years, development years, and claims.

Data Types: object

#### **expectedClaims — Expected claims estimates for each Origin period** array

Expected claims estimates for each Origin period, returned as an array.

Data Types: double

### **Object Functions**

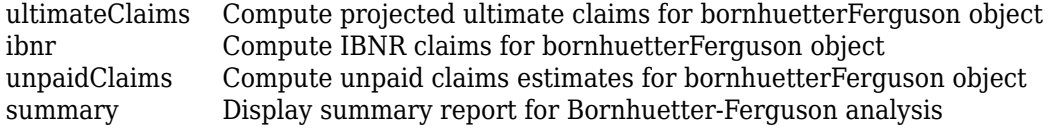

# **Examples**

### **Create bornhuetterFerguson Object**

Create a bornhuetterFerguson object containing simulated insurance claims data.

load InsuranceClaimsData.mat; head(data)

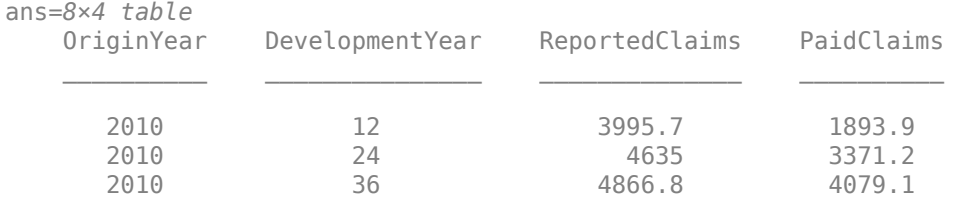

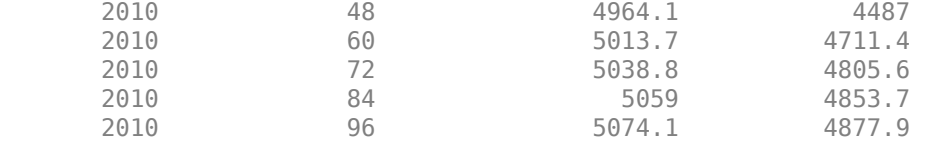

Use [developmentTriangle](#page-603-0) to convert the data to a development triangle, which is the standard form for representing claims data. Create two developmentTriangle objects, one for reported claims and one for paid claims.

```
dT_reported = developmentTriangle(data,'Origin','OriginYear','Development','DevelopmentYear','Claims'
```

```
dT reported =
   developmentTriangle with properties:
                            Origin: {10x1 cell}
                       Development: {10x1 cell}
                            Claims: [10x10 double]
                    LatestDiagonal: [10x1 double]
                       Description: ""
                        TailFactor: 1
```
 CumulativeDevelopmentFactors: [1x10 double] SelectedLinkRatio: [1x9 double]

dT\_paid = developmentTriangle(data,'Origin','OriginYear','Development','DevelopmentYear','Claims

```
dT paid =
   developmentTriangle with properties:
```

```
 Origin: {10x1 cell}
                  Development: {10x1 cell}
                        Claims: [10x10 double]
                LatestDiagonal: [10x1 double]
                  Description: ""
                    TailFactor: 1
 CumulativeDevelopmentFactors: [1x10 double]
            SelectedLinkRatio: [1x9 double]
```
Create an [expectedClaims](#page-638-0) object where the first input argument is the reported development triangle and the second input argument is the paid development triangle.

earnedPremium = [17000; 18000; 10000; 19000; 16000; 10000; 11000; 10000; 14000; 10000]; ec = expectedClaims(dT\_reported, dT\_paid,earnedPremium)

```
ec =
```
expectedClaims with properties:

 ReportedTriangle: [1x1 developmentTriangle] PaidTriangle: [1x1 developmentTriangle] EarnedPremium: [10x1 double] InitialClaims: [10x1 double] CaseOutstanding: [10x1 double] EstimatedClaimsRatios: [10x1 double] SelectedClaimsRatios: [10x1 double]

Create a [bornhuetterFerguson](#page-654-0) object with reported claims, paid claims, and expected claims to calculate ultimate claims, case outstanding, IBNR claims, and unpaid claims estimates.

```
bf = bornhuetterFerguson(dT_reported, dT_paid, ec.InitialClaims)
```

```
bf = bornhuetterFerguson with properties:
      ReportedTriangle: [1x1 developmentTriangle]
          PaidTriangle: [1x1 developmentTriangle]
        ExpectedClaims: [10x1 double]
     PercentUnreported: [10x1 double]
        PercentUnpaid: [10x1 double]
       CaseOutstanding: [10x1 double]
```
## **See Also**

[chainLadder](#page-625-0) | [developmentTriangle](#page-603-0) | [expectedClaims](#page-638-0)

#### **Topics**

["Overview of Claims Estimation Methods for Non-Life Insurance" on page 1-13](#page-18-0)

# <span id="page-658-0"></span>**ultimateClaims**

Compute projected ultimate claims for bornhuetterFerguson object

## **Syntax**

```
projectedUltimateClaims = ultimateClaims(bf)
projectedUltimateClaims = ultimateClaims( , referenceClaimsType)
```
# **Description**

projectedUltimateClaims = ultimateClaims(bf) computes the projected ultimate claims for each origin period, based on the earned premium and the selected claims ratios for a bornhuetterFerguson object.

projectedUltimateClaims = ultimateClaims( \_\_\_ ,referenceClaimsType) additionally specifies the type of claims data. Specify this argument after the input argument in the previous syntax.

# **Examples**

### **Compute Projected Ultimate Claims for bornhuetterFerguson Object**

This example shows how to compute the projected ultimate claims for a bornhuetterFerguson object for simulated insurance claims data.

load InsuranceClaimsData.mat; head(data)

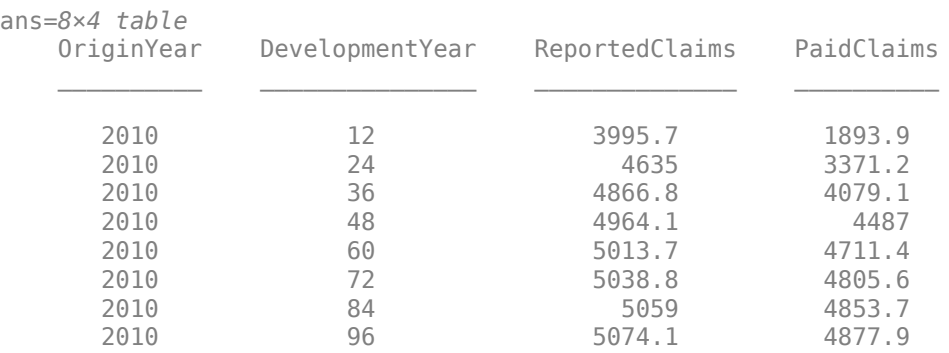

Use [developmentTriangle](#page-603-0) to convert the data to a development triangle which is the standard form for representing claims data. Create two developmentTriangle objects, one for reported claims and one for paid claims.

dT\_reported = developmentTriangle(data,'Origin','OriginYear','Development','DevelopmentYear','Claims'

```
dT reported =
  developmentTriangle with properties:
```
 Origin: {10x1 cell} Development: {10x1 cell} Claims: [10x10 double] LatestDiagonal: [10x1 double] Description: "" TailFactor: 1 CumulativeDevelopmentFactors: [1x10 double] SelectedLinkRatio: [1x9 double]

dT paid = developmentTriangle(data,'Origin','OriginYear','Development','DevelopmentYear','Claims

```
dT paid =
   developmentTriangle with properties:
                            Origin: {10x1 cell}
```

```
 Development: {10x1 cell}
                        Claims: [10x10 double]
                LatestDiagonal: [10x1 double]
                   Description: ""
                    TailFactor: 1
 CumulativeDevelopmentFactors: [1x10 double]
            SelectedLinkRatio: [1x9 double]
```
Create an [expectedClaims](#page-638-0) object where the first input argument is the reported development triangle and the second input argument is the paid development triangle.

```
earnedPremium = [17000; 18000; 10000; 19000; 16000; 10000; 11000; 10000; 14000; 10000];
ec = expectedClaims(dT_reported, dT_paid,earnedPremium)
```

```
er = expectedClaims with properties:
          ReportedTriangle: [1x1 developmentTriangle]
              PaidTriangle: [1x1 developmentTriangle]
             EarnedPremium: [10x1 double]
             InitialClaims: [10x1 double]
           CaseOutstanding: [10x1 double]
     EstimatedClaimsRatios: [10x1 double]
      SelectedClaimsRatios: [10x1 double]
```
Create a [bornhuetterFerguson](#page-654-0) object with reported claims, paid claims, and expected claims to calculate ultimate claims, case outstanding, IBNR, and unpaid claims estimates.

 $bf = bornhuetterFeryuson(dT reported, dT paid, ec.ultimateClaims)$ 

```
hf = bornhuetterFerguson with properties:
      ReportedTriangle: [1x1 developmentTriangle]
          PaidTriangle: [1x1 developmentTriangle]
        ExpectedClaims: [10x1 double]
     PercentUnreported: [10x1 double]
         PercentUnpaid: [10x1 double]
       CaseOutstanding: [10x1 double]
```
Use [ultimateClaims](#page-658-0) to compute the projected ultimate claims for each origin period, based on the earned premium and the selected claims ratios.

projectedUltimateClaims = ultimateClaims(bf,"reported")

projectedUltimateClaims = *10×1*  $10<sup>3</sup>$   $\times$  5.0894 5.1851 5.6421 5.8384 5.9358 5.8617 5.8639 6.1550 6.1069 6.4968

### **Input Arguments**

#### **bf — Bornhuetter-Ferguson**

bornhuetterFerguson object

Bornhuetter-Ferguson object, specified as a previously created [bornhuetterFerguson](#page-654-0) object.

Data Types: object

#### **referenceClaimsType — Type of claims data**

```
'reported' (default) | character vector with value 'reported' or 'paid' | string with value
"reported" or "paid"
```
(Optional) Type of claims data, specified as a character vector or a string.

Data Types: char | string

### **Output Arguments**

### **projectedUltimateClaims — Projected ultimate claims obtained using Bornhuetter-Ferguson technique**

vector

Projected ultimate claims obtained using the Bornhuetter-Ferguson technique, returned as a vector.

### **More About**

#### **Ultimate Claims**

Ultimate claims are the total sum the insured, its insurer, and/or its reinsurer pay for a fully developed loss. A fully developed loss is the paid losses plus outstanding reported losses and incurred but not reported (IBNR) losses.

Knowing the exact value of ultimate losses might not be possible for a long time after the end of a policy period. Actuaries assist with these projections for purposes of financial modeling and year-end reserve determinations.

## **See Also**

[ibnr](#page-662-0) | [summary](#page-670-0) | [unpaidClaims](#page-666-0)

### **Topics**

["Overview of Claims Estimation Methods for Non-Life Insurance" on page 1-13](#page-18-0)

# <span id="page-662-0"></span>**ibnr**

Compute IBNR claims for bornhuetterFerguson object

# **Syntax**

 $ibnrClains = ibnr(bf)$  $\text{inrClains} = \text{ibnr}$  , referenceClaimsType)

# **Description**

ibnrClaims = ibnr(bf) computes incurred-but-not-reported (IBNR) claims for reported or paid claims for a bornhuetterFerguson object.

 $in$ Fall  $S = 1$ bnr( \_\_\_\_, referenceClaimsType) additionally specifies the type of claims data. Specify this argument after the input argument in the previous syntax.

# **Examples**

### **Compute IBNR Claims for bornhuetterFerguson Object**

Compute IBNR for either reported or paid claims for a bornhuetterFerguson object containing simulated insurance claims data.

#### load InsuranceClaimsData.mat; head(data)

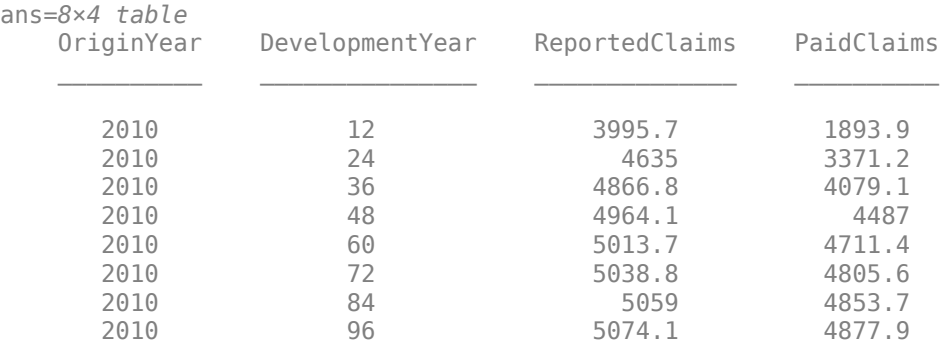

Use [developmentTriangle](#page-603-0) to convert the data to a development triangle, which is the standard form for representing claims data. Create two developmentTriangle objects, one for reported claims and one for paid claims.

dT\_reported = developmentTriangle(data,'Origin','OriginYear','Development','DevelopmentYear','Claims'

```
dT reported =
  developmentTriangle with properties:
```
 Origin: {10x1 cell} Development: {10x1 cell}

```
 Claims: [10x10 double]
               LatestDiagonal: [10x1 double]
                  Description: ""
                   TailFactor: 1
 CumulativeDevelopmentFactors: [1x10 double]
            SelectedLinkRatio: [1x9 double]
```

```
dT_paid = developmentTriangle(data,'Origin','OriginYear','Development','DevelopmentYear','Claims
```
 $dT$  paid = developmentTriangle with properties:

```
 Origin: {10x1 cell}
                   Development: {10x1 cell}
                        Claims: [10x10 double]
                LatestDiagonal: [10x1 double]
                   Description: ""
                    TailFactor: 1
 CumulativeDevelopmentFactors: [1x10 double]
            SelectedLinkRatio: [1x9 double]
```
Create an [expectedClaims](#page-638-0) object where the first input argument is the reported development triangle and the second input argument is the paid development triangle.

earnedPremium = [17000; 18000; 10000; 19000; 16000; 10000; 11000; 10000; 14000; 10000]; ec = expectedClaims(dT\_reported, dT\_paid,earnedPremium)

```
ec = expectedClaims with properties:
          ReportedTriangle: [1x1 developmentTriangle]
              PaidTriangle: [1x1 developmentTriangle]
             EarnedPremium: [10x1 double]
             InitialClaims: [10x1 double]
           CaseOutstanding: [10x1 double]
     EstimatedClaimsRatios: [10x1 double]
      SelectedClaimsRatios: [10x1 double]
```
Create a [bornhuetterFerguson](#page-654-0) object with reported claims, paid claims, and expected claims to calculate ultimate claims, cases outstanding, IBNR claims, and unpaid claims estimates.

bf = bornhuetterFerguson(dT reported, dT paid, ec.ultimateClaims)

```
bf = bornhuetterFerguson with properties:
      ReportedTriangle: [1x1 developmentTriangle]
          PaidTriangle: [1x1 developmentTriangle]
        ExpectedClaims: [10x1 double]
     PercentUnreported: [10x1 double]
         PercentUnpaid: [10x1 double]
       CaseOutstanding: [10x1 double]
```
Use [ibnr](#page-662-0) to compute IBNR reported claims for a bornhuetterFerguson object.

ibnr

```
ibnrClaims = ibnr(bf,"reported")
ibnrClaims = 10×1
10^3 \times\Theta 0.0052
     0.0167
     0.0347
     0.0572
     0.0889
     0.1496
     0.3006
     0.6118
     1.5509
```
# **Input Arguments**

### **bf — Bornhuetter-Ferguson**

bornhuetterFerguson object

Bornhuetter-Ferguson object, specified as a previously created [bornhuetterFerguson](#page-654-0) object.

Data Types: object

### **referenceClaimsType — Type of claims data**

```
'reported' (default) | character vector with value 'reported' or 'paid' | string with value
"reported" or "paid"
```
Type of claims data, specified as a character vector or a string.

Data Types: char | string

# **Output Arguments**

### **ibnrClaims — IBNR claims**

array

IBNR claims, returned as an array.

### **More About**

### **IBNR**

Incurred-but-not-reported (IBNR) claims are the claims amount owed by an insurer to all valid claimants who have had a covered loss but have not yet reported it.

Since the insurer knows neither how many of these losses have occurred nor the severity of each loss, IBNR is necessarily an estimate.

### **See Also**

[summary](#page-670-0) | [ultimateClaims](#page-658-0) | [unpaidClaims](#page-666-0)

### **Topics**

["Overview of Claims Estimation Methods for Non-Life Insurance" on page 1-13](#page-18-0)

# <span id="page-666-0"></span>**unpaidClaims**

Compute unpaid claims estimates for bornhuetterFerguson object

# **Syntax**

```
unpaidClaimsEstimate = unpaidClaims(bf)unpaidClaimsEstimate = unpaidClaims( ,referenceClaimsType)
```
# **Description**

unpaidClaimsEstimate = unpaidClaims( $bf)$  computes unpaid claims estimates for a bornhuetterFerguson object.

unpaidClaimsEstimate = unpaidClaims( $\_\_\_\$ , referenceClaimsType) additionally specifies the type of claims data. Specify this argument after the input argument in the previous syntax.

# **Examples**

### **Compute Unpaid Claims Estimates for bornhuetterFerguson Object**

Compute unpaid claims estimates for a bornhuetterFerguson object for simulated insurance claims data.

#### load InsuranceClaimsData.mat; head(data)

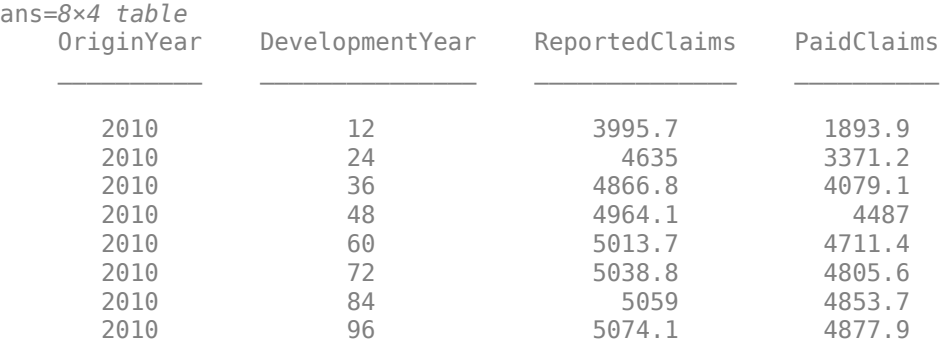

Use [developmentTriangle](#page-603-0) to convert the data to a development triangle, which is the standard form for representing claims data. Create two developmentTriangle objects, one for reported claims and one for paid claims.

dT\_reported = developmentTriangle(data,'Origin','OriginYear','Development','DevelopmentYear','Claims'

```
dT reported =
   developmentTriangle with properties:
```
 Origin: {10x1 cell} Development: {10x1 cell}

```
 Claims: [10x10 double]
               LatestDiagonal: [10x1 double]
                  Description: ""
                   TailFactor: 1
 CumulativeDevelopmentFactors: [1x10 double]
            SelectedLinkRatio: [1x9 double]
```

```
dT paid = developmentTriangle(data,'Origin','OriginYear','Development','DevelopmentYear','Claims
```

```
dT paid =
  developmentTriangle with properties:
```

```
 Origin: {10x1 cell}
                   Development: {10x1 cell}
                        Claims: [10x10 double]
               LatestDiagonal: [10x1 double]
                   Description: ""
                   TailFactor: 1
 CumulativeDevelopmentFactors: [1x10 double]
            SelectedLinkRatio: [1x9 double]
```
Create an [expectedClaims](#page-638-0) object where the first input argument is the reported development triangle and the second input argument is the paid development triangle.

```
earnedPremium = [17000; 18000; 10000; 19000; 16000; 10000; 11000; 10000; 14000; 10000];
ec = expectedClaims(dT_reported, dT_paid,earnedPremium)
```

```
ec = expectedClaims with properties:
          ReportedTriangle: [1x1 developmentTriangle]
              PaidTriangle: [1x1 developmentTriangle]
             EarnedPremium: [10x1 double]
             InitialClaims: [10x1 double]
           CaseOutstanding: [10x1 double]
    EstimatedClaimsRatios: [10x1 double]
     SelectedClaimsRatios: [10x1 double]
```
Create a [bornhuetterFerguson](#page-654-0) object with reported claims, paid claims, and expected claims to calculate the ultimate claims, cases outstanding, IBNR claims, and unpaid claims estimates.

```
bf = bornhuetterFerguson(dT_reported, dT_paid, ec.ultimateClaims)
```

```
hf = bornhuetterFerguson with properties:
      ReportedTriangle: [1x1 developmentTriangle]
          PaidTriangle: [1x1 developmentTriangle]
        ExpectedClaims: [10x1 double]
     PercentUnreported: [10x1 double]
         PercentUnpaid: [10x1 double]
       CaseOutstanding: [10x1 double]
```
Use [unpaidClaims](#page-666-0) to to compute the unpaid claims estimates for the bornhuetterFerguson object.

unpaidClaimsEstimate = unpaidClaims(bf,"reported")

```
unpaidClaimsEstimate = 10×1
10^3 \times 0.1968
     0.0506
     0.1299
     0.1095
     0.1767
     0.0981
     0.3915
     0.9838
     1.7208
     3.7320
```
# **Input Arguments**

#### **bf — Bornhuetter-Ferguson**

bornhuetterFerguson object

Bornhuetter-Ferguson object, specified as a previously created [bornhuetterFerguson](#page-654-0) object.

Data Types: object

### **referenceClaimsType — Type of claims data**

```
'reported' (default) | character vector with value 'reported' or 'paid' | string with value
"reported" or "paid"
```
Type of claims data, specified as a character vector or a string.

Data Types: char | string

## **Output Arguments**

### **unpaidClaimsEstimate — Unpaid claims estimates**

array

Unpaid claims estimates, returned as an array.

### **More About**

### **Unpaid Claims**

Unpaid claims are claims reserves for events that have occurred, including both reported and incurred-but-not-reported (IBNR) reserves, as well as the expenses of settling such claims.

### **See Also**

[ibnr](#page-662-0) | [summary](#page-670-0) | [ultimateClaims](#page-658-0) | [unpaidClaims](#page-666-0)

#### **Topics**

["Overview of Claims Estimation Methods for Non-Life Insurance" on page 1-13](#page-18-0)

# <span id="page-670-0"></span>**summary**

Display summary report for Bornhuetter-Ferguson analysis

# **Syntax**

```
unpaidClaimsEstimateTable = summary(bf)
```
# **Description**

unpaidClaimsEstimateTable = summary(bf) displays a summary report of different claims estimates using the Bornhuetter-Ferguson technique. The report displays the latest diagonal of both reported and paid development triangles, projected ultimate claims, cases outstanding, IBNR claims, and total unpaid claims estimates.

# **Examples**

### **Generate Summary Report for bornhuetterFerguson Object**

Generate a summary report for a bornhuetterFerguson object containing simulated insurance claims data.

#### load InsuranceClaimsData.mat; head(data)

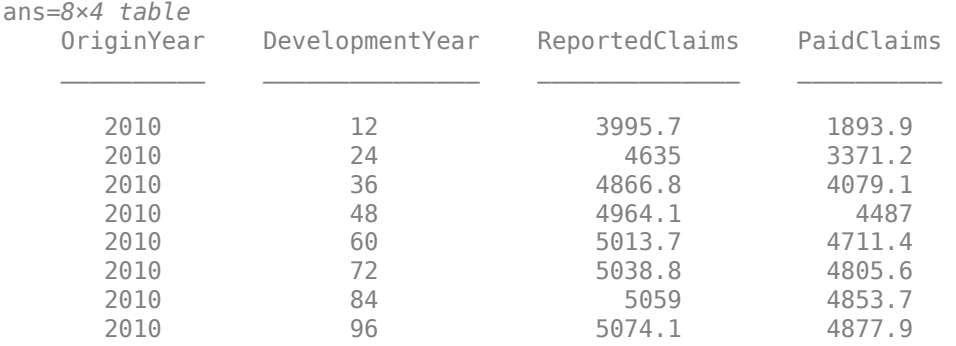

Use [developmentTriangle](#page-603-0) to convert the data to a development triangle, which is the standard form for representing claims data. Create two developmentTriangle objects, one for reported claims and one for paid claims.

dT\_reported = developmentTriangle(data,'Origin','OriginYear','Development','DevelopmentYear','Claims')

```
dT reported =
   developmentTriangle with properties:
```

```
 Origin: {10x1 cell}
   Development: {10x1 cell}
         Claims: [10x10 double]
 LatestDiagonal: [10x1 double]
```

```
 Description: ""
                   TailFactor: 1
 CumulativeDevelopmentFactors: [1x10 double]
            SelectedLinkRatio: [1x9 double]
```
dT\_paid = developmentTriangle(data,'Origin','OriginYear','Development','DevelopmentYear','Claims

```
dT paid =
   developmentTriangle with properties:
```

```
 Origin: {10x1 cell}
                   Development: {10x1 cell}
                        Claims: [10x10 double]
                LatestDiagonal: [10x1 double]
                   Description: ""
                    TailFactor: 1
 CumulativeDevelopmentFactors: [1x10 double]
            SelectedLinkRatio: [1x9 double]
```
Create an [expectedClaims](#page-638-0) object where the first input argument is the reported development triangle and the second input argument is the paid development triangle.

earnedPremium = [17000; 18000; 10000; 19000; 16000; 10000; 11000; 10000; 14000; 10000]; ec = expectedClaims(dT\_reported, dT\_paid,earnedPremium)

```
ec = expectedClaims with properties:
          ReportedTriangle: [1x1 developmentTriangle]
              PaidTriangle: [1x1 developmentTriangle]
             EarnedPremium: [10x1 double]
             InitialClaims: [10x1 double]
           CaseOutstanding: [10x1 double]
     EstimatedClaimsRatios: [10x1 double]
      SelectedClaimsRatios: [10x1 double]
```
Create a [bornhuetterFerguson](#page-654-0) object with reported claims, paid claims, and expected claims to calculate ultimate claims, cases outstanding, IBNR claims, and unpaid claims estimates.

```
bf = bornhuetterFerguson(dT_reported, dT_paid, ec.ultimateClaims)
```

```
hf = bornhuetterFerguson with properties:
```

```
 ReportedTriangle: [1x1 developmentTriangle]
      PaidTriangle: [1x1 developmentTriangle]
    ExpectedClaims: [10x1 double]
 PercentUnreported: [10x1 double]
     PercentUnpaid: [10x1 double]
   CaseOutstanding: [10x1 double]
```
Use [summary](#page-670-0) to display the latest diagonal of both reported and paid development triangles, projected ultimate claims, cases outstanding, IBNR claims, and total unpaid claims estimates for a bornhuetterFerguson object.

#### unpaidClaimsEstimateTable = summary(bf)

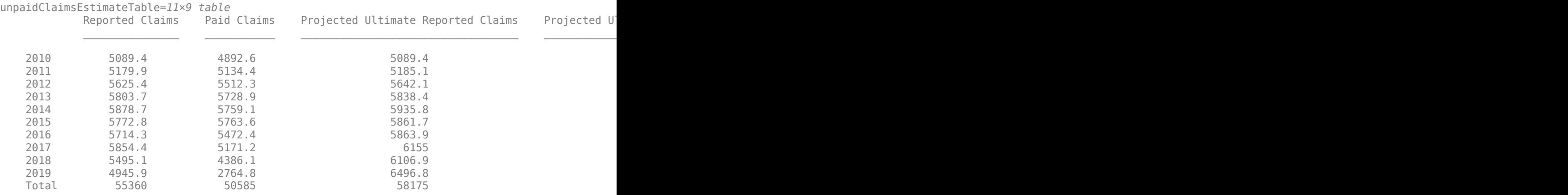

### **Input Arguments**

### **bf — Bornhuetter-Ferguson**

bornhuetterFerguson object

Bornhuetter-Ferguson object, specified as a previously created [bornhuetterFerguson](#page-654-0) object.

Data Types: object

### **Output Arguments**

### **unpaidClaimsEstimateTable — Report of claims estimates obtained using the Bornhuetter-Ferguson technique**

table

Report of claims estimates obtained using the Bornhuetter-Ferguson technique, returned as a table.

### **See Also**

[ibnr](#page-662-0) | [summary](#page-670-0) | [ultimateClaims](#page-658-0) | [unpaidClaims](#page-666-0)

### **Topics**

["Overview of Claims Estimation Methods for Non-Life Insurance" on page 1-13](#page-18-0)

# <span id="page-673-0"></span>**fitLifetime3DModel**

Create specified lifetime PD model object type

# **Syntax**

```
pdModel = fitLifetimePDModel(data,ModelType)
pdModel = fitLifetimePDModel( ___ ,Name,Value)
```
# **Description**

pdModel = fitLifetimePDModel(data,ModelType) creates a lifetime probability of default (PD) model object specified by data and ModelType. fitLifetimePDModel takes in credit data in panel data form and fits a lifetime PD model. ModelType is supported for [Logistic](#page-678-0) or [Probit](#page-686-0).

pdModel = fitLifetimePDModel( \_\_\_ , Name, Value) specifies options using one or more namevalue pair arguments in addition to the input arguments in the previous syntax. The available optional name-value pair arguments depend on the specified ModelType.

# **Examples**

### **Create Logistic Lifetime PD Model**

This example shows how to use fitLifetimePDModel to create a Logistic model using credit and macroeconomic data.

### **Load Data**

Load the credit portfolio data.

```
load RetailCreditPanelData.mat
disp(head(data))
```
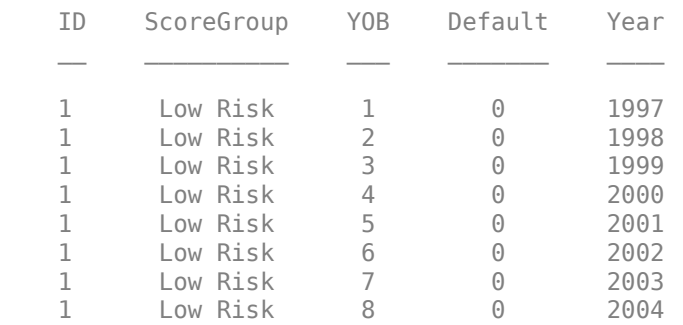

disp(head(dataMacro))

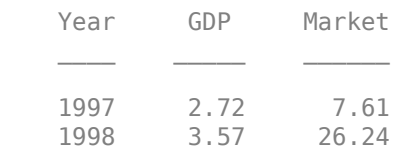

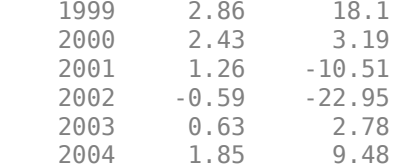

Join the two data components into a single data set.

```
data = join(data,dataMacro);
disp(head(data))
```
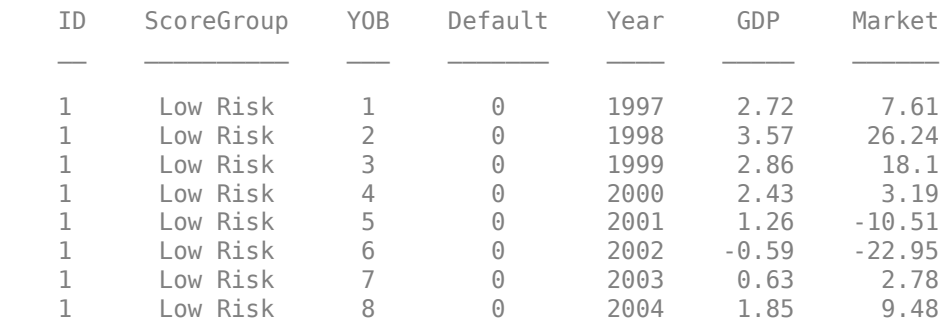

### **Partition Data**

Separate the data into training and test partitions.

```
nIDs = max(data.ID);uniqueIDs = unique(data.ID);rng('default'); % for reproducibility
```

```
c = cvpartition(nIDs, 'HoldOut', 0.4);
```

```
TrainIDInd = training(c);TestIDInd = test(c):
```

```
TrainDataInd = ismember(data.ID,uniqueIDs(TrainIDInd));
TestDataInd = ismember(data.ID,uniqueIDs(TestIDInd));
```
### **Create Logistic Lifetime PD Model**

Use [fitLifetimePDModel](#page-673-0) to create a [Logistic](#page-678-0) model using the training data.

```
pdModel = fitLifetimePDModel(data(TrainDataInd,:),"Logistic",...
 'AgeVar','YOB',...
 'IDVar','ID',...
 'LoanVars','ScoreGroup',...
     'MacroVars',{'GDP','Market'},...
     'ResponseVar','Default');
disp(pdModel)
  Logistic with properties:
         ModelID: "Logistic"
    Description: ""
          Model: [1x1 classreg.regr.CompactGeneralizedLinearModel]
           IDVar: "ID"
          AgeVar: "YOB"
```

```
 LoanVars: "ScoreGroup"
   MacroVars: ["GDP" "Market"]
 ResponseVar: "Default"
```
#### Display the underlying model.

#### disp(pdModel.Model)

```
Compact generalized linear regression model:
    logit(Default) ~ - 1 + ScoreGroup + YOB + GDP + Market Distribution = Binomial
```
Estimated Coefficients:

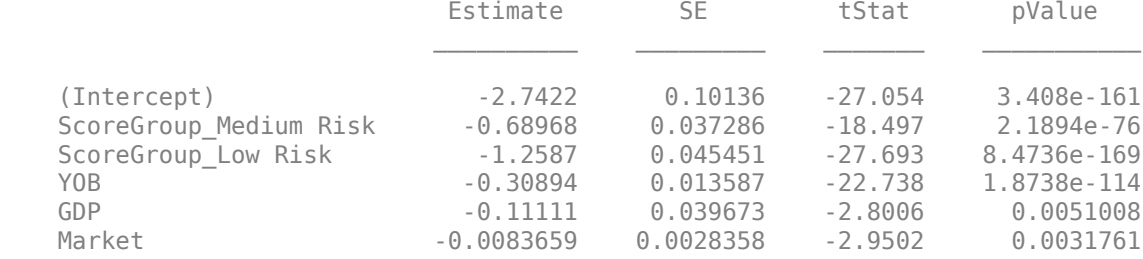

```
388097 observations, 388091 error degrees of freedom
Dispersion: 1
Chi<sup>^2</sup>-statistic vs. constant model: 1.85e+03, p-value = 0
```
#### **Predict Conditional and Lifetime PD**

Use the [predict](#page-693-0) function to predict conditional PD values. The prediction is a row-by-row prediction.

```
dataCustomer1 = data(1:8,:);CondPD = predict(pdModel,dataCustomer1)
```
CondPD = *8×1*

 0.0092 0.0053 0.0045 0.0039 0.0037 0.0037 0.0019 0.0012

Use [predictLifetime](#page-698-0) to predict the lifetime cumulative PD values (computing marginal and survival PD values is also supported). The [predictLifetime](#page-698-0) function uses the ID variable (see the 'IDVar' property for the [Logistic](#page-678-0) object) to transform conditional PDs to cumulative PDs for each ID.

LifetimePD = predictLifetime(pdModel,dataCustomer1)

LifetimePD = *8×1*

 0.0092 0.0145 0.0189  0.0228 0.0264 0.0300 0.0319 0.0330

#### **Validate Model**

Use [modelDiscrimination](#page-706-0) to measure the ranking of customers by PD.

```
DiscMeasure = modelDiscrimination(pdModel,data(TestDataInd,:),'DataID','test data');
disp(DiscMeasure)
```
 AUROC Logistic, test data 0.70009

Use [modelAccuracy](#page-715-0) to measure the accuracy of the predicted PD values. The [modelAccuracy](#page-715-0) function requires a grouping variable and compares the accuracy of the observed default rate in the group with the average predicted PD for the group. For example, you can group by calendar year using the 'Year' variable.

```
AccMeasure = modelAccuracy(pdModel,data(TestDataInd,:),'Year','DataID','test data');
disp(AccMeasure)
```
**Example 2018 RMSE** Logistic, grouped by Year, test data 0.000453

## **Input Arguments**

**data — Data**

table

Data, specified as a table, in panel data form. The data must contain an ID column. The response variable must be a binary variable with the value 0 or 1, with 1 indicating default.

Data Types: table

#### **ModelType — Type of PD model**

character vector with value 'Logistic' or 'Probit' | string with value "Logistic" or "Probit"

Type of PD model, specified as a scalar string or character vector. Use one of following values:

- Logistic Cumulative distribution function of the logistic distribution
- Probit Cumulative distribution function of the standard normal distribution

Data Types: string | char

#### **Name-Value Pair Arguments**

Specify optional comma-separated pairs of Name, Value arguments. Name is the argument name and Value is the corresponding value. Name must appear inside quotes. You can specify several name and value pair arguments in any order as Name1, Value1, ..., NameN, ValueN.

```
Example: pdModel =fitLifetimePDModel(data(TrainDataInd,:),ModelType,'AgeVar',"YOB",'IDVar',"ID"
,'LoanVars',"ScoreGroup','MacroVars',
{'GDP','Market'},'ResponseVar',"Default")
```
The available name-value pair arguments depend on the value you specify for ModelType.

### **Name-Value Pair Arguments for Model Objects**

- Logistic For more information, see ["Logistic Name-Value Pair Arguments" on page 5-348](#page-679-0).
- Probit For more information, see ["Probit Name-Value Pair Arguments" on page 5-356](#page-687-0).

## **Output Arguments**

### **pdModel — Probability of default model**

pdModel object

Probability of default model, returned as a pdModel object. Supported classes are [Logistic](#page-678-0) and [Probit](#page-686-0).

### **References**

- [1] Baesens, Bart, Daniel Roesch, and Harald Scheule. *Credit Risk Analytics: Measurement Techniques, Applications, and Examples in SAS.* Wiley, 2016.
- [2] Bellini, Tiziano. *IFRS 9 and CECL Credit Risk Modelling and Validation: A Practical Guide with Examples Worked in R and SAS.* San Diego, CA: Elsevier, 2019.
- [3] Breeden, Joseph. *Living with CECL: The Modeling Dictionary.* Santa Fe, NM: Prescient Models LLC, 2018.

### **See Also**

[Logistic](#page-678-0) | [Probit](#page-686-0)

### **Topics**

["Basic Lifetime PD Model Validation" on page 4-125](#page-330-0)

["Compare Logisitic Model for Lifetime PD to Champion Model" on page 4-110](#page-315-0)

["Compare Lifetime PD Models Using Cross-Validation" on page 4-118](#page-323-0)

["Expected Credit Loss \(ECL\) Computation" on page 4-121](#page-326-0)

["Overview of Lifetime Probability of Default \(PD\) Models" on page 1-21](#page-26-0)

# <span id="page-678-0"></span>**Logistic**

Create Logistic model object for lifetime probability of default

# **Description**

Create and analyze a Logistic model object to calculate the lifetime probability (PD) of default using this workflow

- **1** Use [fitLifetimePDModel](#page-673-0) to create a Logistic model object.
- **2** Use [predict](#page-693-0) to predict the conditional PD and [predictLifetime](#page-698-0) to predict the lifetime PD.
- **3** Use [modelDiscrimination](#page-706-0) to return AUROC and ROC data.
- **4** Use [modelAccuracy](#page-715-0) to return the RMSE of the observed and predicted PD data.

# **Creation**

# **Syntax**

```
LogisticPDModel = fitLifetimePDModel(data,ModelType)
LogisticPDModel = fitLifetimePDModel( ,Name,Value)
```
### **Description**

LogisticPDModel = fitLifetimePDModel(data,ModelType) creates a Logistic PD model object and sets the data and ModelType [properties on page 5-349](#page-680-0).

If you do not specify variable information for IDVar, AgeVar, LoanVars, MacroVars, and ResponseVar, then:

- IDVar is set to the first column in the data input.
- LoanVars is set to include all columns from the second to the second-to-last columns of the data input.
- ResponseVar is set to the last column in the data input.

```
LogisticPDModel = fitLifetimePDModel( ____ , Name, Value) specifies options using one or
more name-value pair arguments in addition to the input arguments in the previous syntax. The
optional name-value pair arguments set model object properties on page 5-349. For example,
LogisticPDModel =
fitLifetimePDModel(data(TrainDataInd,:),"Logistic",'ModelID',"Logistic_A",'De
scription',"Logisitic_model",'AgeVar',"YOB",'IDVar',"ID",'LoanVars',"ScoreGro
up','MacroVars',{'GDP','Market',}'ResponseVar',"Default") creates a Logistic
model object.
```
### **Input Arguments**

**data — Data** table

<span id="page-679-0"></span>Data, specified as a table where the first column is IDVar, the last column is ResponseVar, and all other columns are LoanVars.

Data Types: char | string

#### **ModelType — Model type**

string with value "Logistic" | character vector with value 'Logistic'

#### Model type, specified as a string with the value of "Logistic" or a character vector with the value of 'Logistic'.

Data Types: char | string

#### **Logistic Name-Value Pair Arguments**

Specify optional comma-separated pairs of Name, Value arguments. Name is the argument name and Value is the corresponding value. Name must appear inside quotes. You can specify several name and value pair arguments in any order as Name1, Value1, ..., NameN, ValueN.

```
Example: LogisticPDModel =
```

```
fitLifetimePDModel(data(TrainDataInd,:),"Logistic",'ModelID',"Logistic_A",'De
scription',"Logisitic_model",'AgeVar',"YOB",'IDVar',"ID",'LoanVars',"ScoreGro
up','MacroVars',{'GDP','Market',}'ResponseVar',"Default")
```
#### **ModelID — Userdefined model ID**

" " (default) | string | character vector

User-defined model ID, specified as the comma-separated pair consisting of 'ModelID' and a string or character vector.

Data Types: string | char

#### **Description — Userdefined description for model**

" " (default) | string | character vector

User-defined description for model, specified as the comma-separated pair consisting of 'Description' and a string or character vector.

Data Types: string | char

**IDVar — ID variable indicating which column in data contains loan or borrower ID** 1st column of data (default) | string | character vector

ID variable indicating which column in data contains the loan or borrower ID, specified as the comma-separated pair consisting of 'IDVar' and a string or character vector.

Data Types: string | char

**AgeVar — Age variable indicating which column in data contains loan age information** if not specified, then LoanVars (default) | string | character vector

Age variable indicating which column in data contains the loan age information, specified as the comma-separated pair consisting of 'AgeVar' and a string or character vector.

Data Types: string | char

#### <span id="page-680-0"></span>**LoanVars — Loan variables indicating which column in data contains loanspecific information**

all columns of data that are not the first or last column (default) | string array | cell array of character vectors

Loan variables indicating which column in data contains the loan-specific information, such as origination score or loan-to-value ratio, specified as the comma-separated pair consisting of 'LoanVars' and a string array or cell array of character vectors.

Data Types: string | cell

### **MacroVars — Macro variables indicating which column in data contains macroeconomic information**

if not specified, then LoanVars (default) | string array | cell array of character vectors

Macro variables indicating which column in data contains the macroeconomic information, such as gross domestic product (GDP) growth or unemployment rate, specified as the comma-separated pair consisting of 'MacroVars' and a string array or cell array of character vectors.

Data Types: string | cell

**ResponseVar — Variable indicating which column in data contains response variable** last column of data (default) | logical

Variable indicating which column in data contains the response variable, specified as the commaseparated pair consisting of 'ResponseVar' and a string or character vector.

**Note** The response variable in the data must be a binary variable with 0 or 1 values, with 1 indicating default.

Data Types: logical

### **Properties**

#### **ModelID — Userdefined model ID**

" " (default) | string

User-defined model ID, returned as a string.

Data Types: string

**Description**  $-$  User-defined description

" " (default) | string

User-defined description, returned as a string.

Data Types: string

**Model — Model** vector

Model, returned as a vector.

Data Types: string

**IDVar — ID variable indicating which column in data contains loan or borrower ID** 1st column of data (default) | string

ID variable indicating which column in data contains loan or borrower ID, returned as a string.

Data Types: string

**AgeVar — Age variable indicating which column in data contains loan age information** if not specified, then LoanVars (default) | string

Age variable indicating which column in data contains loan age information, returned as a string.

Data Types: string

#### **LoanVars — Loan variables indicating which column in data contains loanspecific information**

all columns of data that are not the first or last column (default) | string array

Loan variables indicating which column in data contains loan-specific information, returned as a string array.

Data Types: string

#### **MacroVars — Macro variables indicating which column in data contains macroeconomic information**

if not specified, then LoanVars (default) | string array

Macro variables indicating which column in data contains macroeconomic information, returned as a string array.

Data Types: string

**ResponseVar — Variable indicating which column in data contains response variable** last column of data (default) | string

Variable indicating which column in data contains the response variable, returned as a string or character vector.

Data Types: string

### **Object Functions**

[predict](#page-693-0) Compute conditional PD [predictLifetime](#page-698-0) Compute cumulative lifetime PD, marginal PD, and survival probability [modelDiscrimination](#page-706-0) Compute AUROC and ROC data [modelAccuracy](#page-715-0) Compute RMSE of predicted and observed PDs on grouped data

## **Examples**

#### **Create Logistic Lifetime PD Model**

This example shows how to use [fitLifetimePDModel](#page-673-0) to create a Logistic model using credit and macroeconomic data.

### **Load Data**

Load the credit portfolio data.

#### load RetailCreditPanelData.mat disp(head(data))

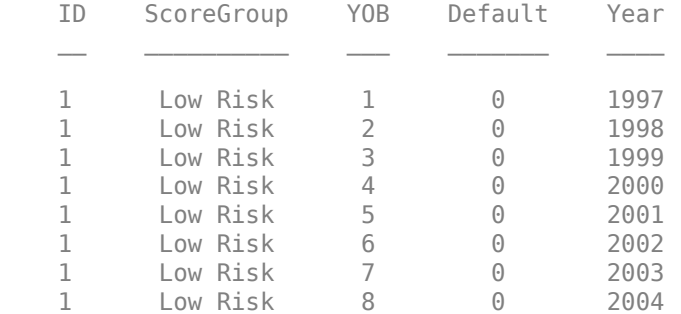

### disp(head(dataMacro))

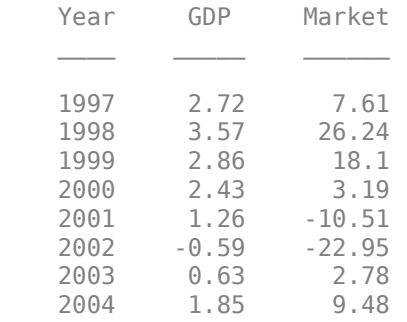

Join the two data components into a single data set.

#### data = join(data,dataMacro); disp(head(data))

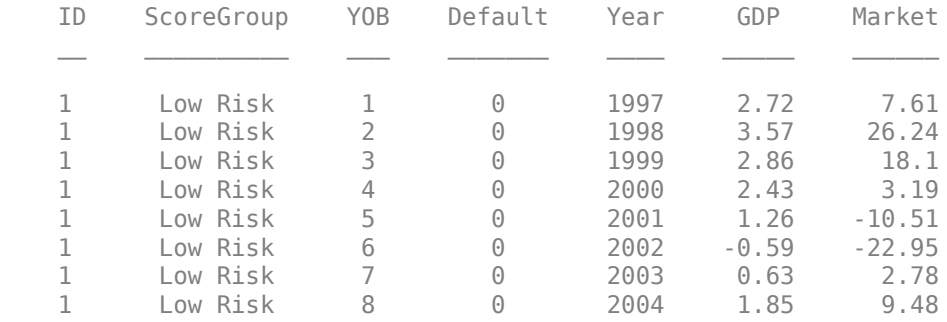

### **Partition Data**

Separate the data into training and test partitions.

```
nIDs = max(data.ID);uniqueIDs = unique(data.ID);
```

```
rng('default'); % for reproducibility
c = cvpartition(nIDs, 'HoldOut', 0.4);
```

```
TrainIDInd = training(c);TestIDInd = test(c);TrainDataInd = ismember(data.ID,uniqueIDs(TrainIDInd));
TestDataInd = ismember(data.ID,uniqueIDs(TestIDInd));
```
#### **Create Logistic Lifetime PD Model**

Use [fitLifetimePDModel](#page-673-0) to create a [Logistic](#page-678-0) model using the training data.

```
pdModel = fitLifetimePDModel(data(TrainDataInd,:),"Logistic",...
 'AgeVar','YOB',...
 'IDVar','ID',...
 'LoanVars','ScoreGroup',...
 'MacroVars',{'GDP','Market'},...
     'ResponseVar','Default');
disp(pdModel)
```

```
 Logistic with properties:
```

```
 ModelID: "Logistic"
 Description: ""
     Model: [1x1 classreg.regr.CompactGeneralizedLinearModel]
       IDVar: "ID"
      AgeVar: "YOB"
   LoanVars: "ScoreGroup"
   MacroVars: ["GDP" "Market"]
 ResponseVar: "Default"
```
#### Display the underlying model.

#### disp(pdModel.Model)

```
Compact generalized linear regression model:
    logit(Default) ~ - 1 + ScoreGroup + YOB + GDP + Market Distribution = Binomial
```
Estimated Coefficients:

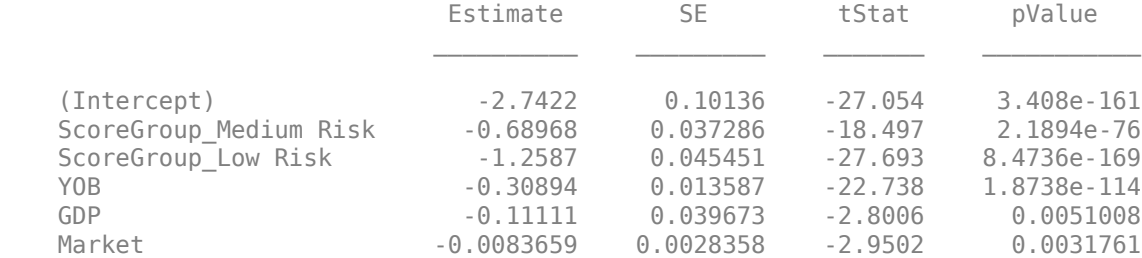

388097 observations, 388091 error degrees of freedom Dispersion: 1 Chi<sup>^2</sup>-statistic vs. constant model:  $1.85e+03$ , p-value = 0

### **Predict Conditional and Lifetime PD**

Use the [predict](#page-693-0) function to predict conditional PD values. The prediction is a row-by-row prediction.
```
dataCustomer1 = data(1:8, :);CondPD = predict(pdModel,dataCustomer1)
CondPD = 8×1
     0.0092
     0.0053
     0.0045
     0.0039
     0.0037
     0.0037
     0.0019
     0.0012
```
Use [predictLifetime](#page-698-0) to predict the lifetime cumulative PD values (computing marginal and survival PD values is also supported). The [predictLifetime](#page-698-0) function uses the ID variable (see the 'IDVar' property for the [Logistic](#page-678-0) object) to transform conditional PDs to cumulative PDs for each ID.

```
LifetimePD = predictLifetime(pdModel,dataCustomer1)
```
LifetimePD = *8×1*

 0.0092 0.0145 0.0189 0.0228 0.0264 0.0300 0.0319 0.0330

#### **Validate Model**

Use [modelDiscrimination](#page-706-0) to measure the ranking of customers by PD.

DiscMeasure = modelDiscrimination(pdModel,data(TestDataInd,:),'DataID','test data'); disp(DiscMeasure)

AUROC

Logistic, test data 0.70009

Use [modelAccuracy](#page-715-0) to measure the accuracy of the predicted PD values. The [modelAccuracy](#page-715-0) function requires a grouping variable and compares the accuracy of the observed default rate in the group with the average predicted PD for the group. For example, you can group by calendar year using the 'Year' variable.

AccMeasure = modelAccuracy(pdModel,data(TestDataInd,:),'Year','DataID','test data'); disp(AccMeasure)

**RMSE** 

Logistic, grouped by Year, test data 0.000453

# **References**

- [1] Baesens, Bart, Daniel Roesch, and Harald Scheule. *Credit Risk Analytics: Measurement Techniques, Applications, and Examples in SAS.* Wiley, 2016.
- [2] Bellini, Tiziano. *IFRS 9 and CECL Credit Risk Modelling and Validation: A Practical Guide with Examples Worked in R and SAS.* San Diego, CA: Elsevier, 2019.
- [3] Breeden, Joseph. *Living with CECL: The Modeling Dictionary.* Santa Fe, NM: Prescient Models LLC, 2018.

# **See Also**

### **Functions** [Probit](#page-686-0) | [fitLifetimePDModel](#page-673-0)

### **Topics**

["Basic Lifetime PD Model Validation" on page 4-125](#page-330-0)

["Compare Logisitic Model for Lifetime PD to Champion Model" on page 4-110](#page-315-0)

["Compare Lifetime PD Models Using Cross-Validation" on page 4-118](#page-323-0)

["Expected Credit Loss \(ECL\) Computation" on page 4-121](#page-326-0)

["Overview of Lifetime Probability of Default \(PD\) Models" on page 1-21](#page-26-0)

#### **Introduced in R2020b**

# <span id="page-686-0"></span>**Probit**

Create Probit model object for lifetime probability of default

# **Description**

Create and analyze a Probit model object to calculate lifetime probability of default (PD) using this workflow

- **1** Use [fitLifetimePDModel](#page-673-0) to create a Probit model object.
- **2** Use [predict](#page-693-0) to predict the conditional PD and [predictLifetime](#page-698-0) to predict the lifetime PD.
- **3** Use [modelDiscrimination](#page-706-0) to return AUROC and ROC data.
- **4** Use [modelAccuracy](#page-715-0) to return the RMSE of observed and predicted PD data.

# **Creation**

# **Syntax**

```
ProbitPDModel = fitLifetimePDModel(data,ModelType)
ProbitPDModel = fitLifetimePDModel( , Name, Value)
```
# **Description**

ProbitPDModel = fitLifetimePDModel(data,ModelType) creates a Probit PD model object and sets the data and ModelType [properties on page 5-357](#page-688-0).

If you do not specify variable information for IDVar, AgeVar, LoanVars, MacroVars, and ResponseVar, then:

- IDVar is set to the first column in the data input.
- LoanVars is set to include all columns from the second to the second-to-last columns of the data input.
- ResponseVar is set to the last column in the data input.

ProbitPDModel = fitLifetimePDModel( \_\_\_ ,Name,Value) specifies options using one or more name-value pair arguments in addition to the input arguments in the previous syntax. The optional name-value pair arguments set the model object [properties on page 5-357](#page-688-0). For example, ProbitPDModel =

```
fitLifetimePDModel(data(TrainDataInd,:),"Probit",'ModelID',"Probit_A",'Descri
pion',"Probit model",'AgeVar',"YOB",'IDVar',"ID",'LoanVars',"ScoreGroup','Mac
roVars',{'GDP','Market'},'ResponseVar',"Default") creates a Probit model object.
```
# **Input Arguments**

**data — Data** table

Data, specified as a table where the first column is IDVar, the last column is the ResponseVar, and all other columns are LoanVars.

Data Types: char | string

#### **ModelType — Model type**

string with value "Probit" | character vector with value 'Probit'

#### Model type, specified as a string with the value "Probit" or a character vector with the value 'Probit'.

Data Types: char | string

#### **Probit Name-Value Pair Arguments**

Specify optional comma-separated pairs of Name, Value arguments. Name is the argument name and Value is the corresponding value. Name must appear inside quotes. You can specify several name and value pair arguments in any order as Name1, Value1, ..., NameN, ValueN.

```
Example: ProbitPDModel =
fitLifetimePDModel(data(TrainDataInd,:),"Probit",'ModelID',"Probit_A",'Descri
pion',"Probit model",'AgeVar',"YOB",'IDVar',"ID",'LoanVars',"ScoreGroup','Mac
roVars',{'GDP','Market'},'ResponseVar',"Default")
```
#### **ModelID — Userdefined model ID**

" " (default) | string | character vector

User-defined model ID, specified as the comma-separated pair consisting of 'ModelID' and a string or character vector.

Data Types: string | char

#### **Description — Userdefined description for model**

" " (default) | string | character vector

User-defined description for model, specified as the comma-separated pair consisting of 'Description' and a string or character vector.

Data Types: string | char

**IDVar — ID variable indicating which column in data contains loan or borrower ID** 1st column of data (default) | string | character vector

ID variable indicating which column in data contains the loan or borrower ID, specified as the comma-separated pair consisting of 'IDVar' and a string or character vector.

Data Types: string | char

**AgeVar — Age variable indicating which column in data contains loan age information** if not specified, then LoanVars (default) | string | character vector

Age variable indicating which column in data contains the loan age information, specified as the comma-separated pair consisting of 'AgeVar' and a string or character vector.

Data Types: string | char

#### <span id="page-688-0"></span>**LoanVars — Loan variables indicating which column in data contains loanspecific information**

all columns of data that are not the first or last column (default) | string array | cell array of character vectors

Loan variables indicating which column in data contains the loan-specific information, such as origination score or loan-to-value ratio, specified as the comma-separated pair consisting of 'LoanVars' and a string array or cell array of character vectors.

Data Types: string | cell

### **MacroVars — Macro variables indicating which column in data contains macroeconomic information**

if not specified, then LoanVars (default) | string array | cell array of character vectors

Macro variables indicating which column in data contains the macroeconomic information, such as gross domestic product (GDP) growth or unemployment rate, specified as the comma-separated pair consisting of 'MacroVars' and a string array or cell array of character vectors.

Data Types: string | cell

**ResponseVar — Variable indicating which column in data contains response variable** last column of data (default) | logical

Variable indicating which column in data contains the response variable, specified as the commaseparated pair consisting of 'ResponseVar' and a string or character vector.

**Note** The response variable in the data must be a binary variable with 0 or 1 values, with 1 indicating default.

Data Types: logical

# **Properties**

#### **ModelID — Userdefined Model ID**

" " (default) | string

User-defined model ID, returned as a string.

Data Types: string

**Description**  $-$  User-defined description

" " (default) | string

User-defined description, returned as a string.

Data Types: string

**Model — Model** vector

Model, returned as a vector.

Data Types: string

**IDVar — ID variable indicating which column in data contains loan or borrower ID** 1st column of data (default) | string

ID variable indicating which column in data contains the loan or borrower ID, returned as a string.

Data Types: string

**AgeVar — Age variable indicating which column in data contains loan age information** if not specified, then LoanVars (default) | string

Age variable indicating which column in data contains the loan age information, returned as a string.

Data Types: string

### **LoanVars — Loan variables indicating which column in data contains loanspecific information**

all columns of data that are not the first or last column (default) | string array

Loan variables indicating which column in data contains the loan-specific information, returned as a string array.

Data Types: string

### **MacroVars — Macro variables indicating which column in data contains macroeconomic information**

if not specified, then LoanVars (default) | string array

Macro variables indicating which column in data contains the macroeconomic information, returned as a string array.

Data Types: string

#### **ResponseVar — Variable indicating which column in data contains response variable** last column of data (default) | logical

Variable indicating which column in data contains the response variable, returned as a logical 0 or 1.

Data Types: logical

# **Object Functions**

[predict](#page-693-0) Compute conditional PD [predictLifetime](#page-698-0) Compute cumulative lifetime PD, marginal PD, and survival probability [modelDiscrimination](#page-706-0) Compute AUROC and ROC data [modelAccuracy](#page-715-0) Compute RMSE of predicted and observed PDs on grouped data

# **Examples**

#### **Create Probit Lifetime PD Model**

This example shows how to use [fitLifetimePDModel](#page-673-0) to create a Probit model using credit and macroeconomic data.

#### **Load Data**

Load the credit portfolio data.

#### load RetailCreditPanelData.mat disp(head(data))

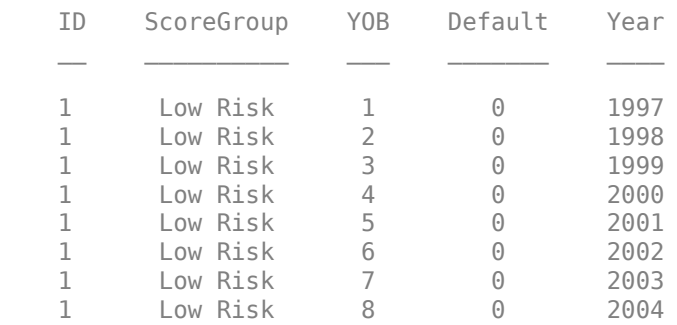

#### disp(head(dataMacro))

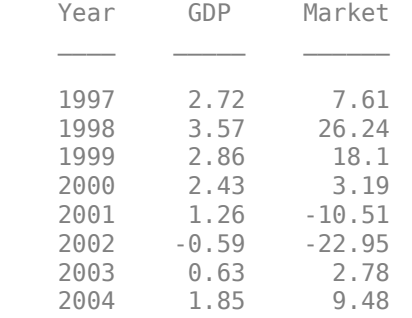

#### Join the two data components into a single data set.

#### data = join(data,dataMacro); disp(head(data))

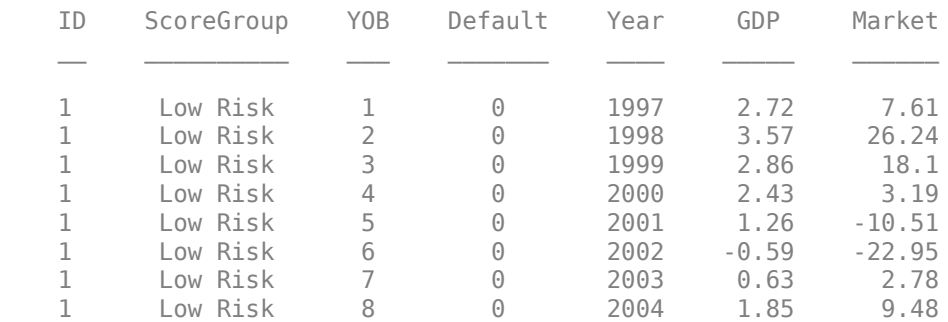

# **Partition Data**

Separate the data into training and test partitions.

```
nIDs = max(data.ID);
uniqueIDs = unique(data.ID);
rng('default'); % for reproducibility
c = c vpartition(nIDs, 'HoldOut', 0.4);
TrainIDInd = training(c);% TestIDInd = test(c);
```

```
TrainDataInd = ismember(data.ID,uniqueIDs(TrainIDInd));
% TestDataInd = ismember(data.ID,uniqueIDs(TestIDInd));
```
#### **Create a Probit Lifetime PD Model**

Use [fitLifetimePDModel](#page-673-0) to create a Probit model using the training data.

```
pdModel = fitLifetimePDModel(data(TrainDataInd,:),"Probit",...
 'AgeVar','YOB',...
 'IDVar','ID',...
 'LoanVars','ScoreGroup',...
 'MacroVars',{'GDP','Market'},...
 'ResponseVar','Default');
disp(pdModel)
  Probit with properties:
        ModelID: "Probit"
    Description: ""
         Model: [1x1 classreg.regr.CompactGeneralizedLinearModel]
          IDVar: "ID"
         AgeVar: "YOB"
       LoanVars: "ScoreGroup"
      MacroVars: ["GDP" "Market"]
    ResponseVar: "Default"
```
Display the underlying model.

#### disp(pdModel.Model)

```
Compact generalized linear regression model:
    probit(Default) ~ - 1 + ScoreGroup + YOB + GDP + Market Distribution = Binomial
```
Estimated Coefficients:

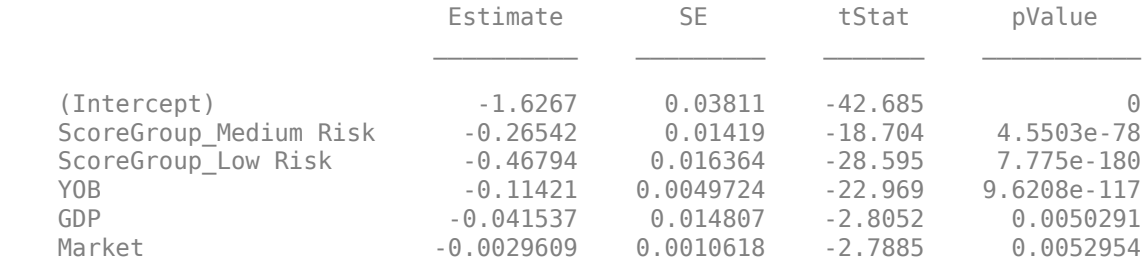

388097 observations, 388091 error degrees of freedom Dispersion: 1 Chi<sup> $2$ </sup>-statistic vs. constant model: 1.85e+03, p-value = 0

# **References**

- [1] Baesens, Bart, Daniel Roesch, and Harald Scheule. *Credit Risk Analytics: Measurement Techniques, Applications, and Examples in SAS.* Wiley, 2016.
- [2] Bellini, Tiziano. *IFRS 9 and CECL Credit Risk Modelling and Validation: A Practical Guide with Examples Worked in R and SAS.* San Diego, CA: Elsevier, 2019.

[3] Breeden, Joseph. *Living with CECL: The Modeling Dictionary.* Santa Fe, NM: Prescient Models LLC, 2018.

# **See Also**

**Functions** [Probit](#page-686-0) | [fitLifetimePDModel](#page-673-0)

# **Topics**

["Basic Lifetime PD Model Validation" on page 4-125](#page-330-0) ["Compare Logisitic Model for Lifetime PD to Champion Model" on page 4-110](#page-315-0) ["Compare Lifetime PD Models Using Cross-Validation" on page 4-118](#page-323-0) ["Expected Credit Loss \(ECL\) Computation" on page 4-121](#page-326-0) ["Overview of Lifetime Probability of Default \(PD\) Models" on page 1-21](#page-26-0)

### **Introduced in R2020b**

# <span id="page-693-0"></span>**predict**

Compute conditional PD

# **Syntax**

 $conditionalPD = predict(pdModel, data)$ 

# **Description**

conditionalPD =  $predict(pdModel,data)$  computes the conditional probability of default (PD).

# **Examples**

# **Use Probit Lifetime PD Model to Predict Conditional PD**

This example shows how to use [fitLifetimePDModel](#page-673-0) to fit data with a [Probit](#page-686-0) model and then predict the conditional probability of default (PD).

# **Load Data**

Load the credit portfolio data.

#### load RetailCreditPanelData.mat disp(head(data))

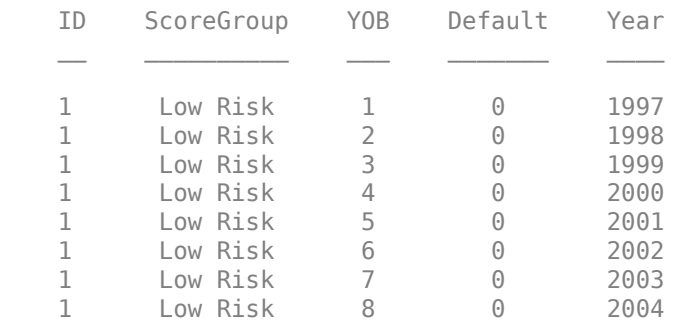

# disp(head(dataMacro))

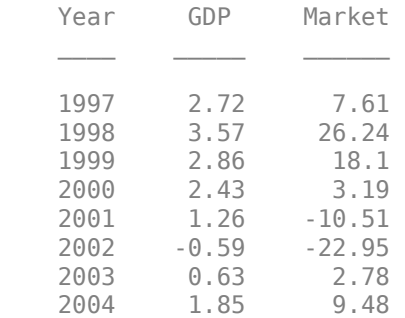

Join the two data components into a single data set.

#### data = join(data,dataMacro); disp(head(data))

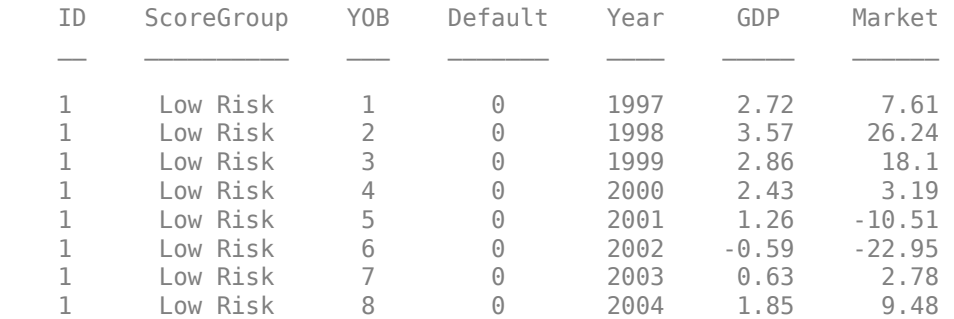

### **Partition Data**

Separate the data into training and test partitions.

```
nIDs = max(data.ID);uniqueIDs = unique(data.ID);rng('default'); % for reproducibility
c = cvpartition(nIDs, 'HoldOut', 0.4);
```
 $TrainIDInd = training(c);$  $TestIDInd = test(c);$ 

TrainDataInd = ismember(data.ID,uniqueIDs(TrainIDInd)); TestDataInd = ismember(data.ID,uniqueIDs(TestIDInd));

#### **Create a Probit Lifetime PD Model**

Use [fitLifetimePDModel](#page-673-0) to create a [Probit](#page-686-0) model.

```
pdModel = fitLifetimePDModel(data(TrainDataInd,:),"Probit",...
 'AgeVar','YOB',...
 'IDVar','ID',...
 'LoanVars','ScoreGroup',...
 'MacroVars',{'GDP','Market'},...
    'ResponseVar','Default');
disp(pdModel)
```
Probit with properties:

```
 ModelID: "Probit"
    Description: ""
        Model: [1x1 classreg.regr.CompactGeneralizedLinearModel]
         IDVar: "ID"
 AgeVar: "YOB"
 LoanVars: "ScoreGroup"
 MacroVars: ["GDP" "Market"]
    ResponseVar: "Default"
```
#### Display the underlying model.

### disp(pdModel.Model)

```
Compact generalized linear regression model:
   probit(Default) ~ 1 + ScoreGroup + Y0B + GDP + Market
```
#### Distribution = Binomial

Estimated Coefficients:

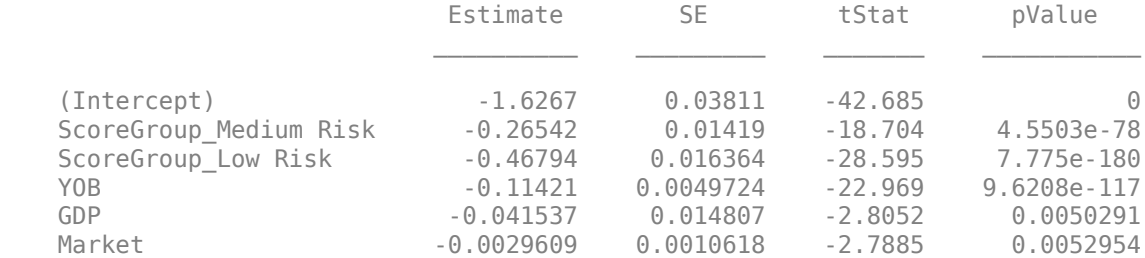

388097 observations, 388091 error degrees of freedom Dispersion: 1 Chi<sup> $2$ </sup>-statistic vs. constant model: 1.85e+03, p-value = 0

#### **Predict on Training and Test Data**

Predict the PD for training or test data sets.

```
DataSetChoice = \boxed{\text{Training} \quad \longrightarrow};
if DataSetChoice=="Training"
     Ind = TrainDataInd;
 else
      Ind = TestDataInd;
 end
```

```
% Predict conditional PD
PD = predict(pdModel,data(Ind,:));
head(data(Ind,:))
```

```
ans=8×7 table
    ID ScoreGroup YOB Default Year GDP Market
\mathcal{L} = \mathcal{L} \mathcal{L} = \mathcal{L} \mathcal{L} = \mathcal{L} \mathcal{L} = \mathcal{L} \mathcal{L} = \mathcal{L} \mathcal{L} = \mathcal{L} \mathcal{L} = \mathcal{L} \mathcal{L} = \mathcal{L} \mathcal{L} = \mathcal{L} \mathcal{L} 1 Low Risk 1 0 1997 2.72 7.61
    1 Low Risk 2 0 1998 3.57 26.24
    1 Low Risk 3 0 1999 2.86 18.1
    1 Low Risk 4 0 2000 2.43 3.19
    1 Low Risk 5 0 2001 1.26 -10.51
   1 Low Risk 6 0 2002<br>1 Low Risk 7 0 2003
    1 Low Risk 7 0 2003 0.63 2.78
    1 Low Risk 8 0 2004 1.85 9.48
```
#### disp(PD(1:8))

 0.0095 0.0054 0.0045 0.0039 0.0036 0.0036 0.0017 0.0009 You can analyze and validate these predictions using [modelDiscrimination](#page-706-0) and [modelAccuracy](#page-715-0).

# **Input Arguments**

### **pdModel — Probability of default model**

Logistic object | Probit object

Probability of default model, specified as a previously created [Logistic](#page-678-0) or [Probit](#page-686-0) object using [fitLifetimePDModel](#page-673-0).

Data Types: object

### **data — Data**

table

Data, specified as a NumRows-by-NumCols table with projected predictor values to make lifetime predictions. The predictor names and data types must be consistent with the underlying model.

Data Types: table

# **Output Arguments**

### **conditionalPD — Predicted conditional probability of default values**

vector

Predicted conditional probability of default values, returned as a NumRows-by-1 numeric vector.

# **More About**

### **Conditional PD**

Conditional PD is the probability of defaulting given no default yet.

The formula for conditional PD is

*PD*<sub>*cond</sub>*(*t*) =  $P\{t-1 \leq T < t | T > t-1\}$ </sub>

where *T* is the time to default.

For example, the predicted conditional PD for the second year is the probability that the borrower defaults in the second year, given that the borrower did not default in the first year.

# **References**

- [1] Baesens, Bart, Daniel Roesch, and Harald Scheule. *Credit Risk Analytics: Measurement Techniques, Applications, and Examples in SAS.* Wiley, 2016.
- [2] Bellini, Tiziano. *IFRS 9 and CECL Credit Risk Modelling and Validation: A Practical Guide with Examples Worked in R and SAS.* San Diego, CA: Elsevier, 2019.
- [3] Breeden, Joseph. *Living with CECL: The Modeling Dictionary.* Santa Fe, NM: Prescient Models LLC, 2018.

# **See Also**

[Logistic](#page-678-0) | [Probit](#page-686-0) | [fitLifetimePDModel](#page-673-0) | [modelAccuracy](#page-715-0) | [modelDiscrimination](#page-706-0) | [predictLifetime](#page-698-0)

# **Topics**

["Basic Lifetime PD Model Validation" on page 4-125](#page-330-0)

["Compare Logisitic Model for Lifetime PD to Champion Model" on page 4-110](#page-315-0)

["Compare Lifetime PD Models Using Cross-Validation" on page 4-118](#page-323-0)

["Expected Credit Loss \(ECL\) Computation" on page 4-121](#page-326-0)

["Overview of Lifetime Probability of Default \(PD\) Models" on page 1-21](#page-26-0)

### **Introduced in R2020b**

# <span id="page-698-0"></span>**predictLifetime**

Compute cumulative lifetime PD, marginal PD, and survival probability

# **Syntax**

LifeTimePredictedPD = predictLifetime(pdModel,data) LifeTimePredictedPD = predictLifetime( ,Name,Value)

# **Description**

LifeTimePredictedPD =  $predictLifetime(pdModel,data)$  computes the cumulative lifetime probability of default (PD), marginal PD, and survival probability.

LifeTimePredictedPD = predictLifetime( \_\_\_ , Name, Value) specifies options using one or more name-value pair arguments in addition to the input arguments in the previous syntax.

# **Examples**

### **Use Probit Lifetime PD Model to Predict Lifetime PD**

This example shows how to use [fitLifetimePDModel](#page-673-0) to fit data with a [Probit](#page-686-0) model and then predict the lifetime probability of default (PD).

### **Load Data**

Load the credit portfolio data.

#### load RetailCreditPanelData.mat disp(head(data))

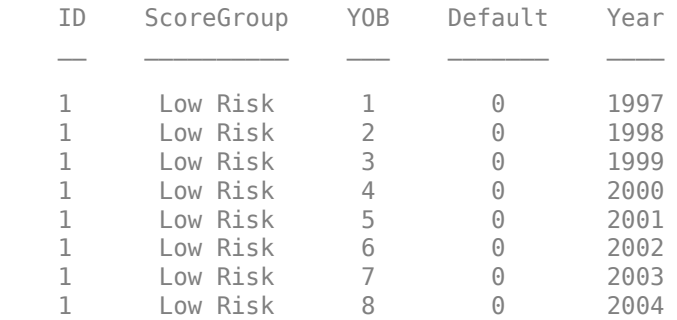

### disp(head(dataMacro))

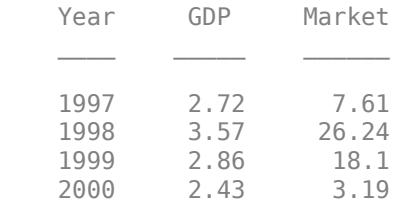

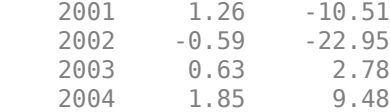

Join the two data components into a single data set.

```
data = join(data,dataMacro);
disp(head(data))
```
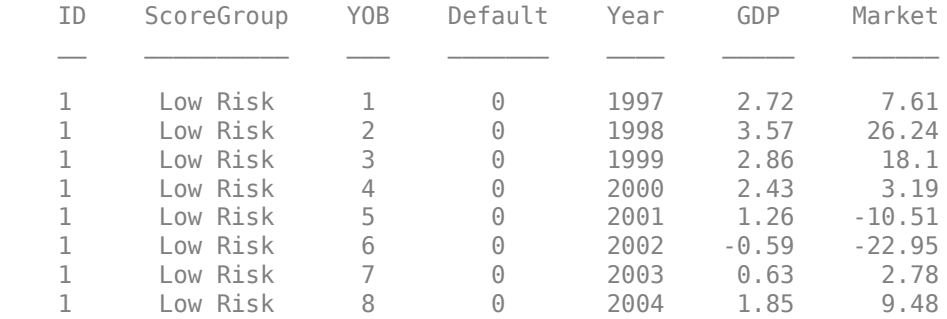

### **Partition Data**

Separate the data into training and test partitions.

```
nIDs = max(data.ID);uniqueIDs = unique(data.ID);rng('default'); % for reproducibility
c = cvpartition(nIDs, 'HoldOut', 0.4);
TrainIDInd = training(c);TestIDInd = test(c);
```

```
TrainDataInd = ismember(data.ID,uniqueIDs(TrainIDInd));
TestDataInd = ismember(data.ID,uniqueIDs(TestIDInd));
```
### **Create a Probit Lifetime PD Model**

Use [fitLifetimePDModel](#page-673-0) to create a [Probit](#page-686-0) model using the training data.

```
pdModel = fitLifetimePDModel(data(TrainDataInd,:),"Probit",...
 'AgeVar','YOB',...
 'IDVar','ID',...
 'LoanVars','ScoreGroup',...
 'MacroVars',{'GDP','Market'},...
 'ResponseVar','Default');
disp(pdModel)
  Probit with properties:
 ModelID: "Probit"
 Description: ""
         Model: [1x1 classreg.regr.CompactGeneralizedLinearModel]
          IDVar: "ID"
         AgeVar: "YOB"
       LoanVars: "ScoreGroup"
```

```
 MacroVars: ["GDP" "Market"]
 ResponseVar: "Default"
```
#### Display the underlying model.

#### disp(pdModel.Model)

```
Compact generalized linear regression model:
    probit(Default) ~ - 1 + ScoreGroup + Y0B + GDP + Market Distribution = Binomial
```
Estimated Coefficients:

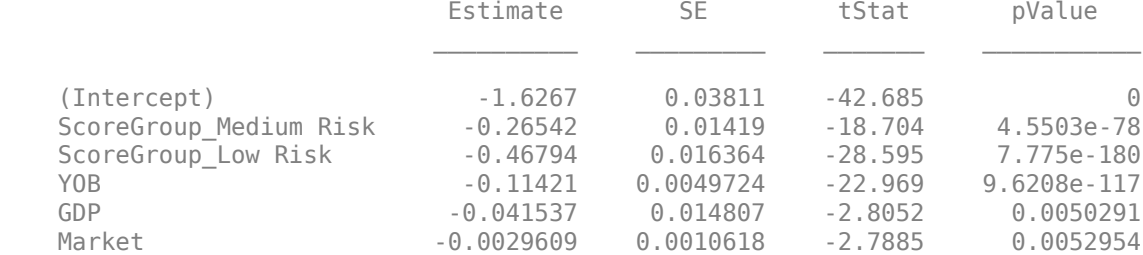

```
388097 observations, 388091 error degrees of freedom
Dispersion: 1
Chi<sup>^2</sup>-statistic vs. constant model: 1.85e+03, p-value = 0
```
#### **Predict Lifetime PD on Training and Test Data**

Use the [predictLifetime](#page-698-0) function to get lifetime PDs on the training or the test data. To get conditional PDs, use the [predict](#page-693-0) function. For model validation, use the [modelDiscrimination](#page-706-0) and [modelAccuracy](#page-715-0) functions on the training or test data.

```
DataSetChoice = \frac{[Testing ]}{[Using ]}if DataSetChoice=="Training"
    Ind = TrainDataInd;
else
    Ind = TestDataInd;
end
% Predict lifetime PD
PD = predictLifetime(pdModel,data(Ind,:));
head(data(Ind,:))
ans=8×7 table
   ID ScoreGroup YOB Default Year GDP Market
    2 Medium Risk 1 0 1997 2.72 7.61
   2 Medium Risk 2 0 1998<br>2 Medium Risk 3 0 1999
    2 Medium Risk 3 0 1999 2.86 18.1
    2 Medium Risk 4 0 2000 2.43 3.19
       Medium Risk 5 0 2001 1.26 -10.51
    2 Medium Risk 6 0 2002 -0.59 -22.95
       Medium Risk
    2 Medium Risk 8 0 2004 1.85 9.48
```
#### **Predict Lifetime PD on New Data**

Lifetime PD models are used to make predictions on existing loans. The [predictLifetime](#page-698-0) function requires projected values for both the loan and macro predictors for the remainder of the life of the loan.

The DataPredictLifetime.mat file contains projections for two loans and also for the macro variables. One loan is three years old at the end of 2019, with a lifetime of 10 years, and the other loan is six years old with a lifetime of 10 years. The ScoreGroup is constant and the age values are incremental. For the macro variables, the forecasts for the macro predictors must span the longest lifetime in the portfolio.

#### load DataPredictLifetime.mat

#### disp(LoanData)

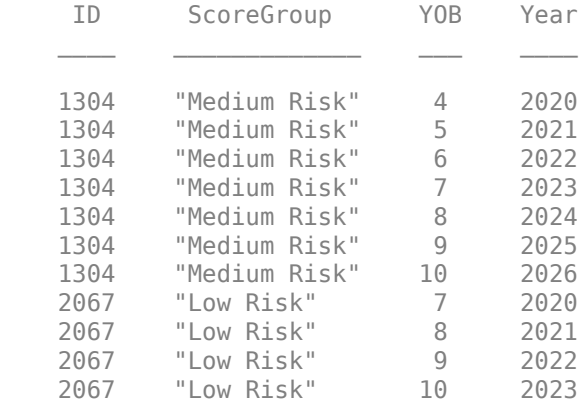

#### disp(MacroScenario)

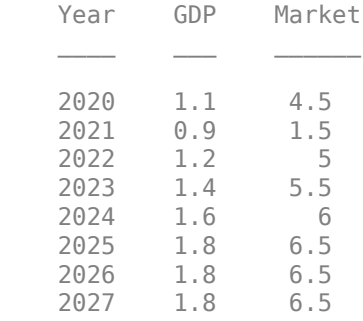

#### LifetimeData = join(LoanData,MacroScenario); disp(LifetimeData)

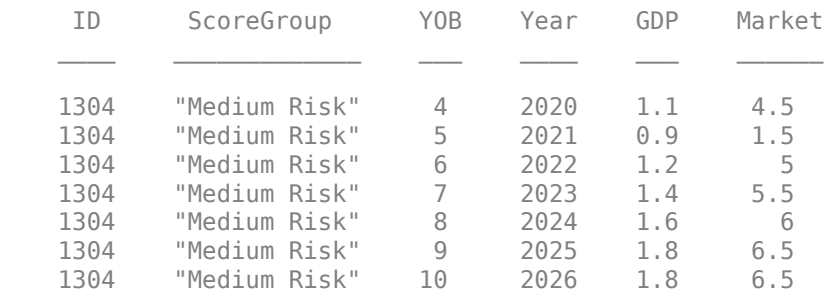

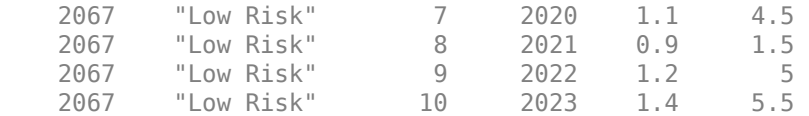

Predict lifetime PDs and store the output as a new table column for convenience.

LifetimeData.PredictedPD = predictLifetime(pdModel,LifetimeData); disp(LifetimeData)

| ΙD   | ScoreGroup    | Y0B | Year | GDP | Market | PredictedPD |
|------|---------------|-----|------|-----|--------|-------------|
|      |               |     |      |     |        |             |
| 1304 | "Medium Risk" | 4   | 2020 | 1.1 | 4.5    | 0.0080202   |
| 1304 | "Medium Risk" | 5   | 2021 | 0.9 | 1.5    | 0.014093    |
| 1304 | "Medium Risk" | 6   | 2022 | 1.2 | 5      | 0.018156    |
| 1304 | "Medium Risk" | 7   | 2023 | 1.4 | 5.5    | 0.020941    |
| 1304 | "Medium Risk" | 8   | 2024 | 1.6 | 6      | 0.022827    |
| 1304 | "Medium Risk" | 9   | 2025 | 1.8 | 6.5    | 0.024086    |
| 1304 | "Medium Risk" | 10  | 2026 | 1.8 | 6.5    | 0.024945    |
| 2067 | "Low Risk"    |     | 2020 | 1.1 | 4.5    | 0.0015728   |
| 2067 | "Low Risk"    | 8   | 2021 | 0.9 | 1.5    | 0.0027146   |
| 2067 | "Low Risk"    | 9   | 2022 | 1.2 | 5      | 0.003431    |
| 2067 | "Low Risk"    | 10  | 2023 | 1.4 | 5.5    | 0.0038939   |

Visualize the predicted lifetime PD for a company.

```
CompanyIDChoice = \frac{1304}{1304};
CompanyID = str2double(CompanyIDChoice);
IndPlot = LifetimeData.ID==CompanyID;
plot(LifetimeData.YOB(IndPlot),LifetimeData.PredictedPD(IndPlot))
grid on
xlabel('YOB')
xticks(LifetimeData.YOB(IndPlot))
ylabel('Lifetime PD')
title(strcat("Company ",CompanyIDChoice))
```
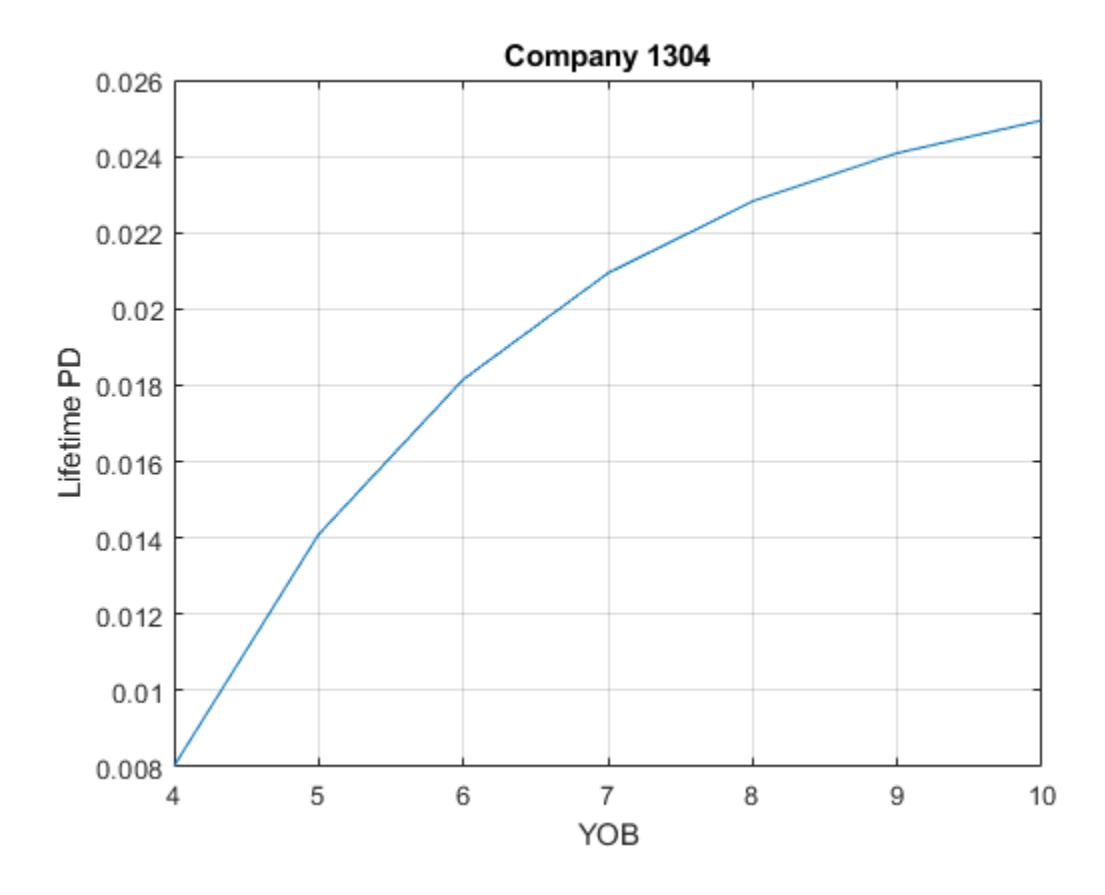

# **Input Arguments**

### **pdModel — Probability of default model**

Logistic object | Probit object

Probability of default model, specified as a [Logistic](#page-678-0) or [Probit](#page-686-0) object previously created using [fitLifetimePDModel](#page-673-0).

Data Types: object

## **data — Lifetime data**

table

Lifetime data, specified as a NumRows-by-NumCols table with projected predictor values to make lifetime predictions. The predictor names and data types must be consistent with the underlying model. The IDVar property of the pdModel input is used to identify the column containing the ID values in the table, and the IDs are used to identify rows corresponding to the different IDs and to make lifetime predictions for each ID.

Data Types: table

### **Name-Value Pair Arguments**

Specify optional comma-separated pairs of Name, Value arguments. Name is the argument name and Value is the corresponding value. Name must appear inside quotes. You can specify several name and value pair arguments in any order as Name1, Value1, ..., NameN, ValueN.

```
Example: LifetimeData =
predictLifetime(pdModel,Data,'ProbabilityType','survival')
```
#### **ProbabilityType — Probability type**

```
'cumulative' (default) | character vector with value 'cumulative', 'marginal', or
'survival' | string with value "cumulative", "marginal", or "survival"
```
#### Probability type, specified as the comma-separated pair consisting of 'ProbabilityType' and a character vector or string.

Data Types: char | string

# **Output Arguments**

# **LifeTimePredictedPD — Predicted lifetime PD values**

vector

Predicted lifetime PD values, returned as a NumRows-by-1 numeric vector.

# **More About**

#### **Lifetime PD**

Lifetime PD is the probability of a default event over the lifetime of a financial asset.

Lifetime PD typically refers to the cumulative default probability, given by

*PD*<sub>*cumulative*( $t$ ) =  $P\{T \le t\}$ </sub>

where *T* is the time to default.

For example, the predicted lifetime, cumulative PD for the second year is the probability that the borrower defaults any time between now and two years from now.

A closely related concept used for the computation of the lifetime Expected Credit Loss (ECL) is the marginal PD, given by

 $PD_{\text{marginal}} = PD_{\text{cumulative}}(t) - PD_{\text{cumulative}}(t-1)$ 

A closely related probability is the survival probability, which is the complement of the cumulative probability and is reported as

 $S(t) = P\{T > 1\} = 1 - PD_{cumulative}(t)$ 

The following recursive formula shows the relationship between the conditional PDs and the survival probability:

$$
S(0) = 1
$$
  
\n
$$
S(1) = S(0)(1 - PD_{cond}(1))
$$
  
\n...  
\n
$$
S(t) = S(t-1)(1 - PD_{cond}(t))
$$

The predictLifetime function calls the [predict](#page-693-0) function to get the conditional PD and then converts it to survival, marginal or lifetime cumulative PD using the previous formulas.

# **References**

- [1] Baesens, Bart, Daniel Roesch, and Harald Scheule. *Credit Risk Analytics: Measurement Techniques, Applications, and Examples in SAS.* Wiley, 2016.
- [2] Bellini, Tiziano. *IFRS 9 and CECL Credit Risk Modelling and Validation: A Practical Guide with Examples Worked in R and SAS.* San Diego, CA: Elsevier, 2019.
- [3] Breeden, Joseph. *Living with CECL: The Modeling Dictionary.* Santa Fe, NM: Prescient Models LLC, 2018.

# **See Also**

[Logistic](#page-678-0) | [Probit](#page-686-0) | [fitLifetimePDModel](#page-673-0) | [modelAccuracy](#page-715-0) | [modelDiscrimination](#page-706-0) | [predict](#page-693-0)

# **Topics**

["Basic Lifetime PD Model Validation" on page 4-125](#page-330-0)

["Compare Logisitic Model for Lifetime PD to Champion Model" on page 4-110](#page-315-0)

["Compare Lifetime PD Models Using Cross-Validation" on page 4-118](#page-323-0)

["Expected Credit Loss \(ECL\) Computation" on page 4-121](#page-326-0)

["Overview of Lifetime Probability of Default \(PD\) Models" on page 1-21](#page-26-0)

# **Introduced in R2020b**

# <span id="page-706-0"></span>**modelDiscrimination**

Compute AUROC and ROC data

# **Syntax**

```
[DiscMeasure,DiscData] = modelDiscrimination(pdModel,data)
[DiscMeasure,DiscData] = modelDiscrimination( ___ ,Name,Value)
```
# **Description**

[DiscMeasure,DiscData] = modelDiscrimination(pdModel,data) computes the area under the receiver operating characteristic curve (AUROC) and returns the data for the corresponding ROC curve. modelDiscrimination supports segmentation and comparison against a reference model.

[DiscMeasure, DiscData] = modelDiscrimination( \_\_\_ , Name, Value) specifies options using one or more name-value pair arguments in addition to the input arguments in the previous syntax.

# **Examples**

## **Generate AUROC and ROC for Logistic Lifetime PD Model**

This example shows how to use [fitLifetimePDModel](#page-673-0) to fit data with a [Logistic](#page-678-0) model and then generate the area under the receiver operating characteristic curve (AUROC) and ROC curve.

### **Load Data**

Load the credit portfolio data.

```
load RetailCreditPanelData.mat
disp(head(data))
```
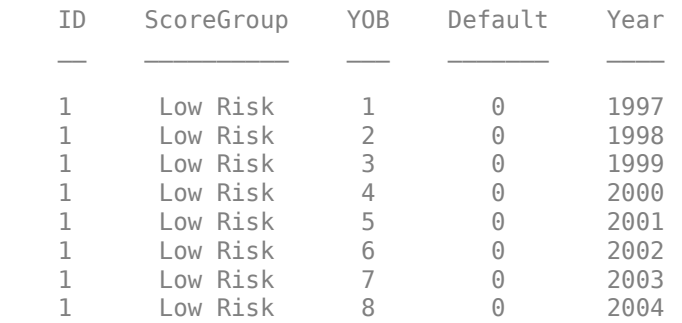

disp(head(dataMacro))

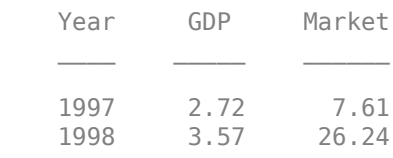

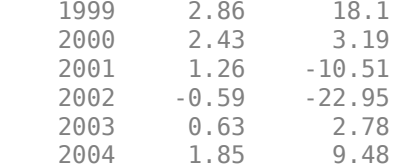

Join the two data components into a single data set.

```
data = join(data,dataMacro);
disp(head(data))
```
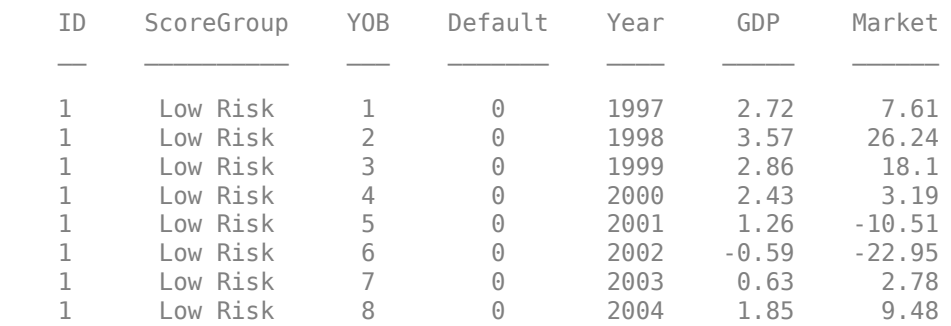

### **Partition Data**

Separate the data into training and test partitions.

```
nIDs = max(data.ID);uniqueIDs = unique(data.ID);
```

```
rng('default'); % for reproducibility
c = cvpartition(nIDs, 'HoldOut', 0.4);
```

```
TrainIDInd = training(c);
TestIDInd = test(c):
```

```
TrainDataInd = ismember(data.ID,uniqueIDs(TrainIDInd));
TestDataInd = ismember(data.ID,uniqueIDs(TestIDInd));
```
### **Create a Logistic Lifetime PD Model**

Use [fitLifetimePDModel](#page-673-0) to create a [Logistic](#page-678-0) model.

```
pdModel = fitLifetimePDModel(data(TrainDataInd,:),"Logistic",...
 'AgeVar','YOB',...
 'IDVar','ID',...
 'LoanVars','ScoreGroup',...
     'MacroVars',{'GDP','Market'},...
     'ResponseVar','Default');
 disp(pdModel)
  Logistic with properties:
        ModelID: "Logistic"
    Description: ""
         Model: [1x1 classreg.regr.CompactGeneralizedLinearModel]
          IDVar: "ID"
          AgeVar: "YOB"
```

```
 LoanVars: "ScoreGroup"
   MacroVars: ["GDP" "Market"]
 ResponseVar: "Default"
```
#### Display the underlying model.

#### disp(pdModel.Model)

```
Compact generalized linear regression model:
    logit(Default) ~ - 1 + ScoreGroup + YOB + GDP + Market Distribution = Binomial
```
Estimated Coefficients:

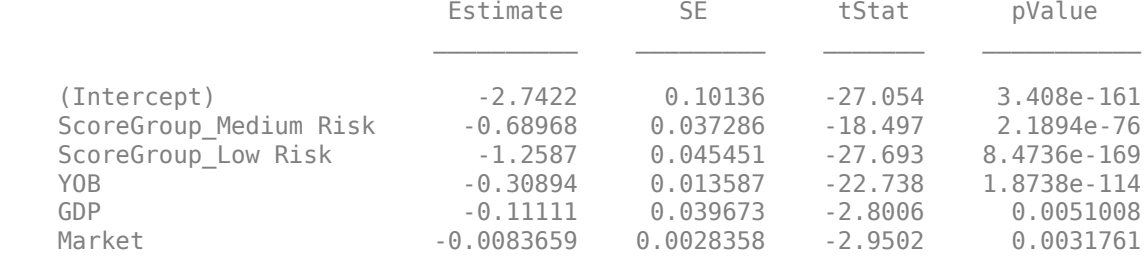

388097 observations, 388091 error degrees of freedom Dispersion: 1 Chi<sup>^2</sup>-statistic vs. constant model: 1.85e+03, p-value = 0

#### disp(pdModel.Model.Coefficients)

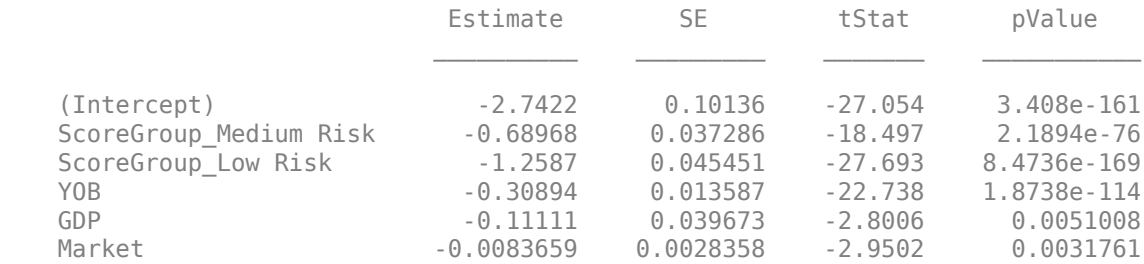

#### **Model Discrimination to Generate AUROC and ROC**

Model "discrimination" measures how effectively a model ranks customers by risk. You can use the AUROC and ROC outputs to determine whether customers with higher predicted PDs actually have higher risk in the observed data.

```
DataSetChoice = \boxed{\text{Training}} \rightarrow .
if DataSetChoice=="Training"
      Ind = TrainDataInd;
 else
     Ind = TestDataInd;
 end
```
[DiscMeasure,DiscData] = modelDiscrimination(pdModel,data(TrainDataInd,:),'DataID',DataSetChoice disp(DiscMeasure)

AUROC

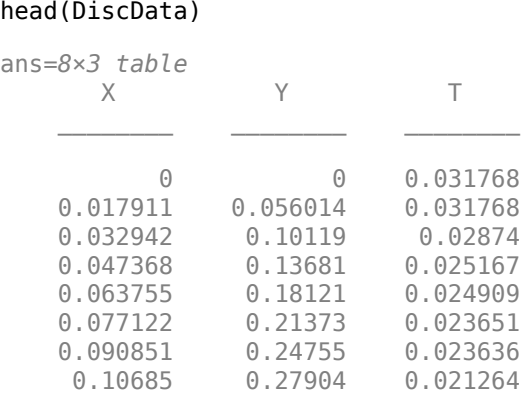

Logistic, Training 0.69377

Visualize the ROC for the [Logistic](#page-678-0) model.

```
plot(DiscData.X,DiscData.Y)
title(strcat("ROC ",pdModel.ModelID))
xlabel('Fraction of nondefaulters')
ylabel('Fraction of defaulters')
legend(strcat(DiscMeasure.Properties.RowNames,", AUROC = ",num2str(DiscMeasure.AUROC)),'Location
```
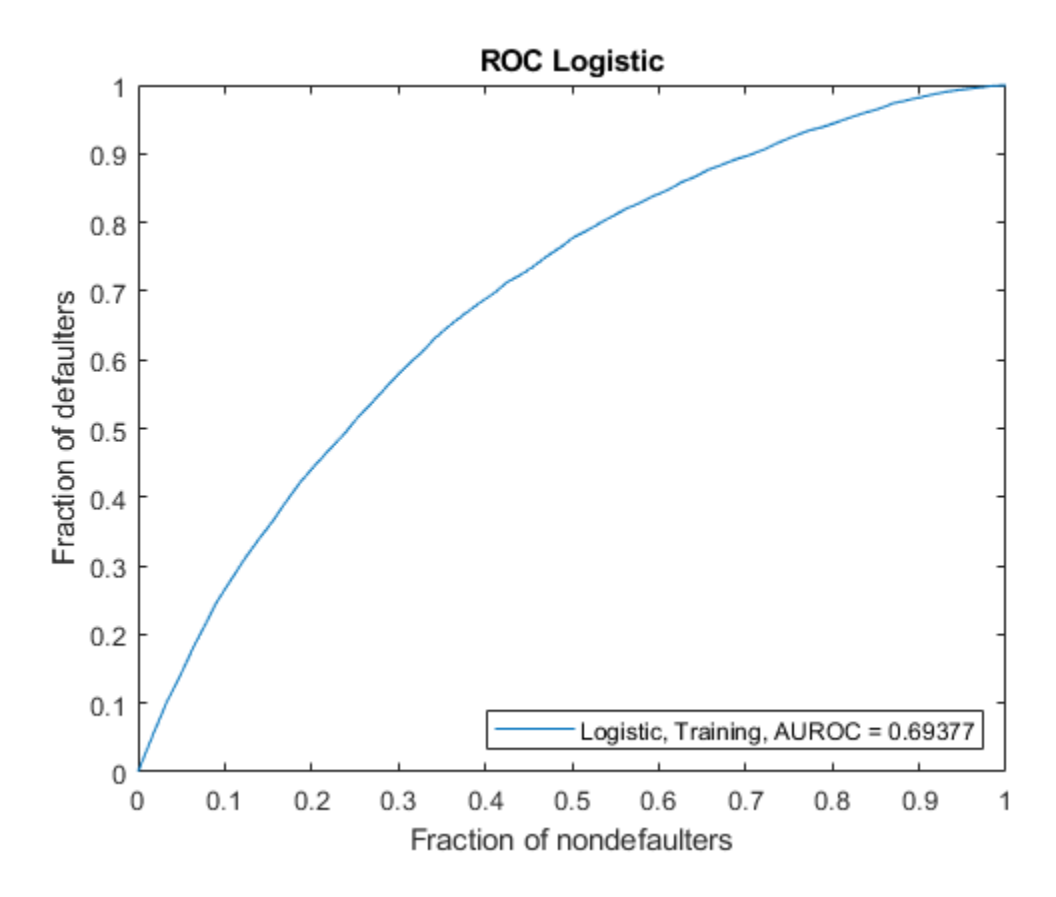

Data can be segmented to get the AUROC per segment and the corresponding ROC data.

 $SegmentVar = \frac{YOB}{}$  $[DisCMeasure, DisCData] = modelDiscrimination(pdModel,data(Ind,:), 'SegmentBy'.Seymently', Seymently', 'DataID'')$ disp(DiscMeasure)

AUROC

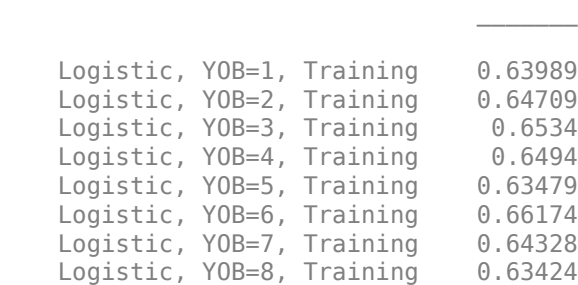

#### head(DiscData)

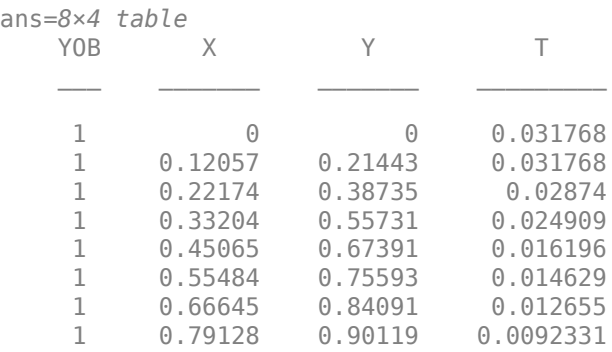

Visualize the ROC segmented by YOB, ScoreGroup, or Year.

```
UniqueSegmentValues = unique(DiscData.(SegmentVar));
figure;
hold on
for ii=1:length(UniqueSegmentValues)
    IndSegment = DiscData.(SegmentVar)==UniqueSegmentValues(ii);
    plot(DiscData.X(IndSegment),DiscData.Y(IndSegment))
end
hold off
title(strcat("ROC ",pdModel.ModelID,", Segmented By ",SegmentVar))
xlabel('Fraction of non-defaulters')
ylabel('Fraction of defaulters')
legend(strcat(DiscMeasure.Properties.RowNames,", AUROC = ",num2str(DiscMeasure.AUROC)), 'Location
```
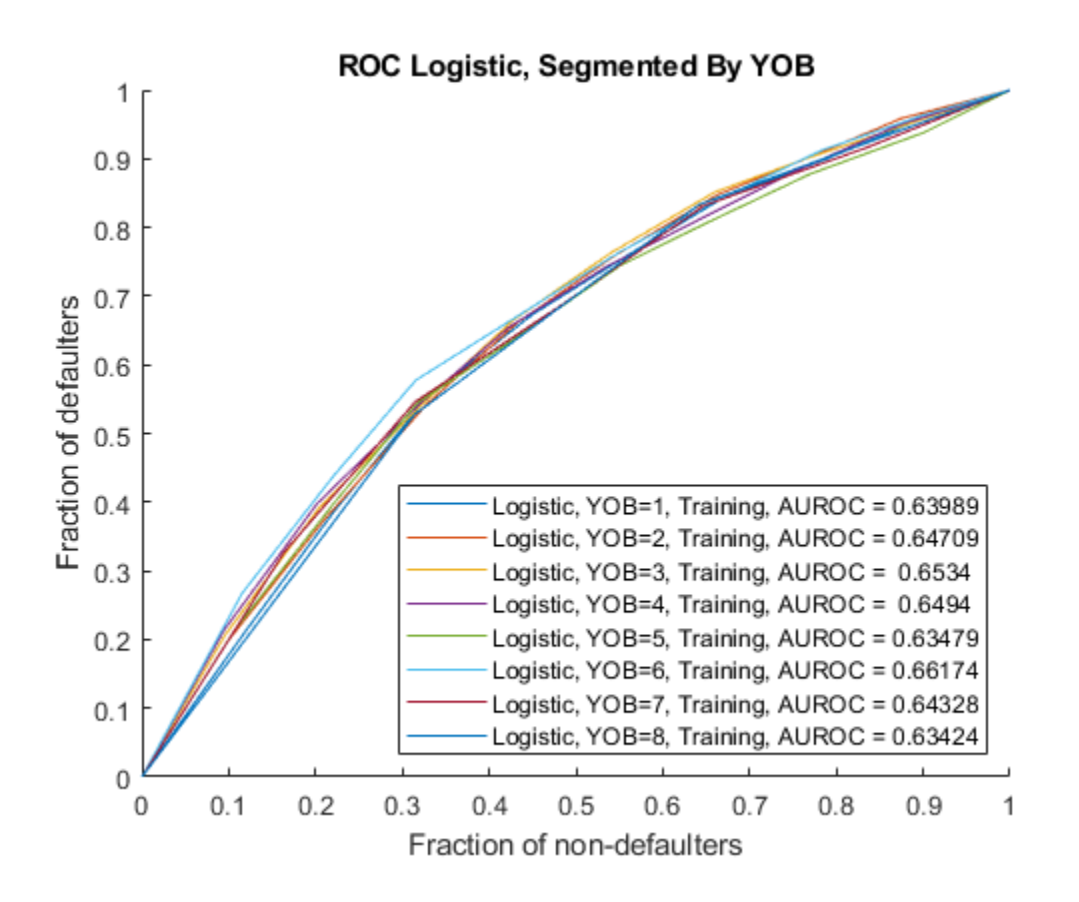

# **Input Arguments**

### **pdModel — Probability of default model**

Logisitic object | Probit object

Probability of default model, specified as a [Logistic](#page-678-0) or [Probit](#page-686-0) object previously created using [fitLifetimePDModel](#page-673-0).

**Note** The 'ModelID' property of the pdModel object is used as the identifier or tag for pdModel.

Data Types: object

**data — Data**

table

Data, specified as a NumRows-by-NumCols table with projected predictor values to make lifetime predictions. The predictor names and data types must be consistent with the underlying model.

Data Types: table

#### **Name-Value Pair Arguments**

Specify optional comma-separated pairs of Name, Value arguments. Name is the argument name and Value is the corresponding value. Name must appear inside quotes. You can specify several name and value pair arguments in any order as Name1, Value1, ..., NameN, ValueN.

Example:  $[PerfMeasure, PerfData] =$ modelDiscrimination(pdModel,data(Ind,:),'DataID',DataSetChoice)

#### **DataID — Data set identifier**

" " (default) | character vector | string

Data set identifier, specified as the comma-separated pair consisting of 'DataID' and a character vector or string.

Data Types: char | string

#### **SegmentBy — Name of column in data input used to segment data set**

" " (default) | character vector | string

Name of a column in the data input, not necessarily a model variable, to be used to segment the data set, specified as the comma-separated pair consisting of 'SegmentBy' and a character vector or string.

One AUROC value is reported for each segment and the corresponding ROC data for each segment is returned in the PerfData optional output.

Data Types: char | string

### **ReferencePD — Conditional PD values predicted for data by reference model**

[ ] (default) | character vector | string

Conditional PD values predicted for data by the reference model, specified as the comma-separated pair consisting of 'ReferencePD' and a NumRows-by-1 numeric vector. The modelDiscrimination output information is reported for both the pdModel object and the reference model.

Data Types: char | string

#### **ReferenceID — Identifier for reference model**

" " (default) | character vector | string

Identifier for the reference model, specified as the comma-separated pair consisting of 'ReferenceID' and a character vector or string. 'ReferenceID' is used in the modelDiscrimination output for reporting purposes.

Data Types: char | string

# **Output Arguments**

### **DiscMeasure — AUROC information for each model and each segment**

table

AUROC information for each model and each segment., returned as a table. DiscMeasure has a single column named 'AUROC' and the number of rows depends on the number of segments and whether you use a ReferenceID for a reference model and ReferencePD for reference data. The row names of DiscMeasure report the model IDs, segment, and data ID.

### **DiscData — ROC data for each model and each segment**

table

ROC data for each model and each segment, returned as a table. There are three columns for the ROC data, with column names 'X', 'Y', and 'T', where the first two are the X and Y coordinates of the ROC curve, and T contains the corresponding thresholds.

If you use SegmentBy, the function stacks the ROC data for all segments and DiscData has a column with the segmentation values to indicate where each segment starts and ends.

If reference model data is given using ReferenceID and ReferencePD, the DiscData outputs for the main and reference models are stacked, with an extra column 'ModelID' indicating where each model starts and ends.

# **More About**

### **Model Discrimination**

Model discrimination measures the risk ranking.

Higher-risk loans should get higher predicted probability of default (PD) than lower-risk loans. The modelDiscrimination function computes the Area Under the Receiver Operator Characteristic curve (AUROC), sometimes called simply the Area Under the Curve (AUC). This metric is between 0 and 1 and higher values indicate better discrimination.

The Receiver Operator Characteristic (ROC) curve is a parametric curve that plots:

- The proportion of defaulters with PD higher than or equal to a reference PD value *p*
- The proportion of nondefaulters with PD higher than or equal to the same reference PD value *p*

The reference PD value *p* parametizes the curve, and the software sweeps through the unique predicted PD values observed in a data set. The proportion of actual defaulters are assigned a PD higher than or equal to *p* is the "True Positive Rate." The proportion of actual non-defaulters that are assigned a PD higher than or equal to *p* is the "False Positive Rate." For more information about ROC curves, see "Performance Curves".

# **References**

- [1] Baesens, Bart, Daniel Roesch, and Harald Scheule. *Credit Risk Analytics: Measurement Techniques, Applications, and Examples in SAS.* Wiley, 2016.
- [2] Bellini, Tiziano. *IFRS 9 and CECL Credit Risk Modelling and Validation: A Practical Guide with Examples Worked in R and SAS.* San Diego, CA: Elsevier, 2019.
- [3] Breeden, Joseph. *Living with CECL: The Modeling Dictionary.* Santa Fe, NM: Prescient Models LLC, 2018.

# **See Also**

[Logistic](#page-678-0) | [Probit](#page-686-0) | [fitLifetimePDModel](#page-673-0) | [modelAccuracy](#page-715-0) | [predict](#page-693-0) | [predictLifetime](#page-698-0)

### **Topics**

["Basic Lifetime PD Model Validation" on page 4-125](#page-330-0)

- ["Compare Logisitic Model for Lifetime PD to Champion Model" on page 4-110](#page-315-0)
- ["Compare Lifetime PD Models Using Cross-Validation" on page 4-118](#page-323-0)

["Expected Credit Loss \(ECL\) Computation" on page 4-121](#page-326-0)

["Overview of Lifetime Probability of Default \(PD\) Models" on page 1-21](#page-26-0)

# **Introduced in R2020b**

# <span id="page-715-0"></span>**modelAccuracy**

Compute RMSE of predicted and observed PDs on grouped data

# **Syntax**

[AccMeasure,AccData] = modelAccuracy(pdModel,data,GroupBy) AccMeasure,AccData = modelAccuracy( \_\_\_ ,Name,Value)

# **Description**

[AccMeasure,AccData] = modelAccuracy(pdModel,data,GroupBy) computes the root mean squared error (RMSE) of the observed compared to the predicted probabilities of default (PD). GroupBy is required and can be any column in the data input (not necessarily a model variable). The model Accuracy function computes the observed PD as the default rate of each group and the predicted PD as the average PD for each group. modelAccuracy supports comparison against a reference model.

AccMeasure,AccData = modelAccuracy( \_\_\_ ,Name,Value) specifies options using one or more name-value pair arguments in addition to the input arguments in the previous syntax.

# **Examples**

# **Compute Model Accuracy for Logistic Lifetime PD Model**

This example shows how to use [fitLifetimePDModel](#page-673-0) to fit data with a [Logistic](#page-678-0) model and then use modelAccuracy to compute the root mean squared error (RMSE) of the observed probabilities of default (PDs) with respect to the predicted PDs.

# **Load Data**

Load the credit portfolio data.

load RetailCreditPanelData.mat disp(head(data))

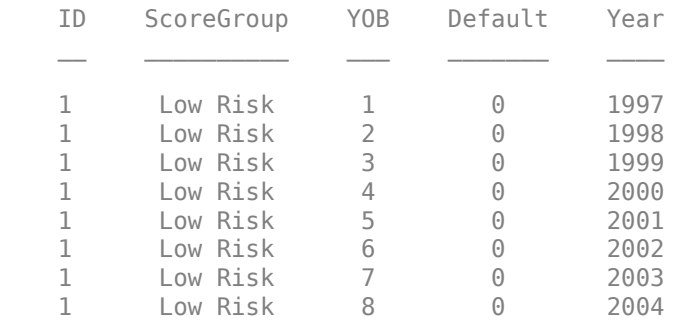

### disp(head(dataMacro))

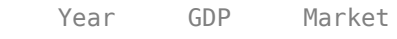

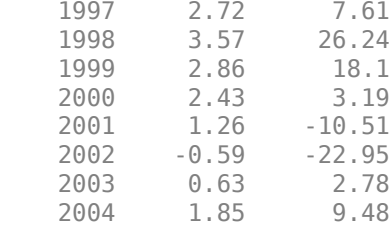

Join the two data components into a single data set.

```
data = join(data,dataMacro);
disp(head(data))
```
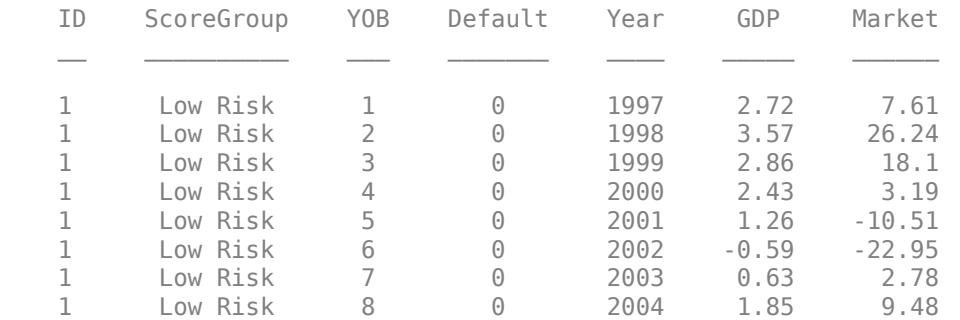

### **Partition Data**

Separate the data into training and test partitions.

```
nIDs = max(data.ID);uniqueIDs = unique(data.ID);rng('default'); % For reproducibility
c = cvpartition(nIDs, 'HoldOut', 0.4);
```
 $TrainIDInd = training(c);$  $TestIDInd = test(c);$ 

TrainDataInd = ismember(data.ID,uniqueIDs(TrainIDInd)); TestDataInd = ismember(data.ID,uniqueIDs(TestIDInd));

### **Create Logistic Lifetime PD Model**

Use [fitLifetimePDModel](#page-673-0) to create a [Logistic](#page-678-0) model using the training data.

```
pdModel = fitLifetimePDModel(data(TrainDataInd,:),"Logistic",...
 'AgeVar','YOB',...
 'IDVar','ID',...
 'LoanVars','ScoreGroup',...
     'MacroVars',{'GDP','Market'},...
     'ResponseVar','Default');
 disp(pdModel)
  Logistic with properties:
        ModelID: "Logistic"
    Description: ""
```

```
Model: [1x1 classreg.regr.CompactGeneralizedLinearModel]
       IDVar: "ID"
      AgeVar: "YOB"
    LoanVars: "ScoreGroup"
   MacroVars: ["GDP" "Market"]
 ResponseVar: "Default"
```
#### Display the underlying model.

#### disp(pdModel.Model)

```
Compact generalized linear regression model:
    logit(Default) ~ - 1 + ScoreGroup + YOB + GDP + Market Distribution = Binomial
```
Estimated Coefficients:

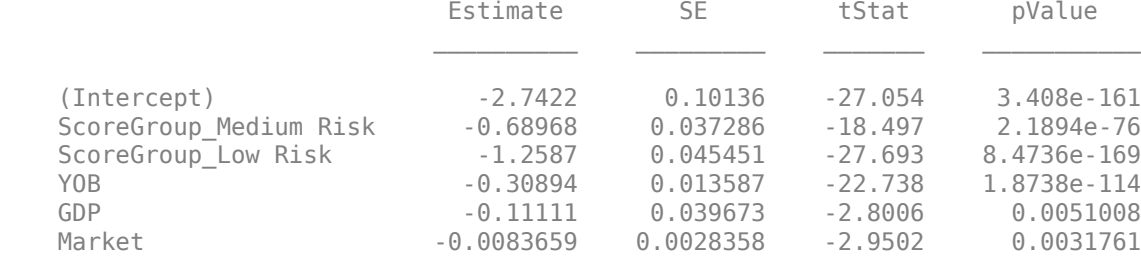

388097 observations, 388091 error degrees of freedom Dispersion: 1 Chi<sup> $2$ </sup>-statistic vs. constant model: 1.85e+03, p-value = 0

### **Compute Model Accuracy**

Model accuracy measures how accurate the predicted probabilities of default are. For example, if the model predicts a 10% PD for a group, does the group end up showing an approximate 10% default rate, or is the eventual rate much higher or lower? While model discrimination measures the risk ranking only, model accuracy measures the accuracy of the predicted risk levels.

[modelAccuracy](#page-715-0) computes the root mean squared error (RMSE) of the observed PDs with respect to the predicted PDs. A grouping variable is required and it can be any column in the data input (not necessarily a model variable). The [modelAccuracy](#page-715-0) function computes the observed PD as the default rate of each group and the predicted PD as the average PD for each group.

```
DataSetChoice = \boxed{\text{Training}}if DataSetChoice=="Training"
     Ind = TrainDataInd;
else
    Ind = TestDataInd;
end
GroupingVar = \frac{YOB}{}
```
[AccMeasure,AccData] = modelAccuracy(pdModel,data(Ind,:),GroupingVar,'DataID',DataSetChoice); disp(AccMeasure)

**RMSE RMSE** 

Logistic, grouped by YOB, Training 0.0004142

#### disp(AccData)

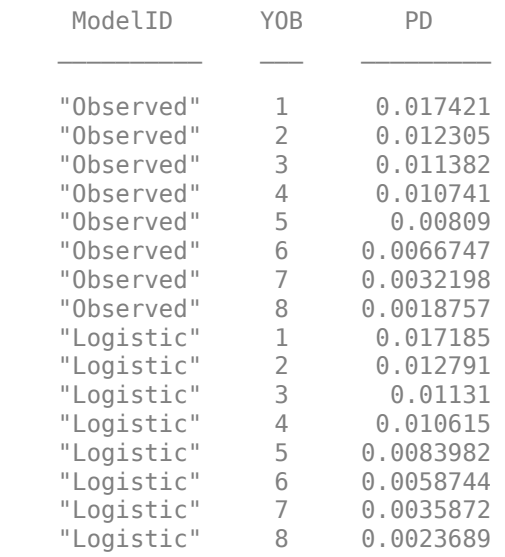

Visualize the model accuracy.

```
AccDataUnstacked = unstack(AccData,"PD","ModelID");
plot(AccDataUnstacked.(GroupingVar),AccDataUnstacked.(pdModel.ModelID),'-o')
hold on
plot(AccDataUnstacked.(GroupingVar),AccDataUnstacked.Observed,'*')
hold off
title(strcat(AccMeasure.Properties.RowNames,", RMSE = ",num2str(AccMeasure.RMSE)))
xlabel(GroupingVar)
ylabel('PD')
legend(pdModel.ModelID,"Observed")
grid on
```
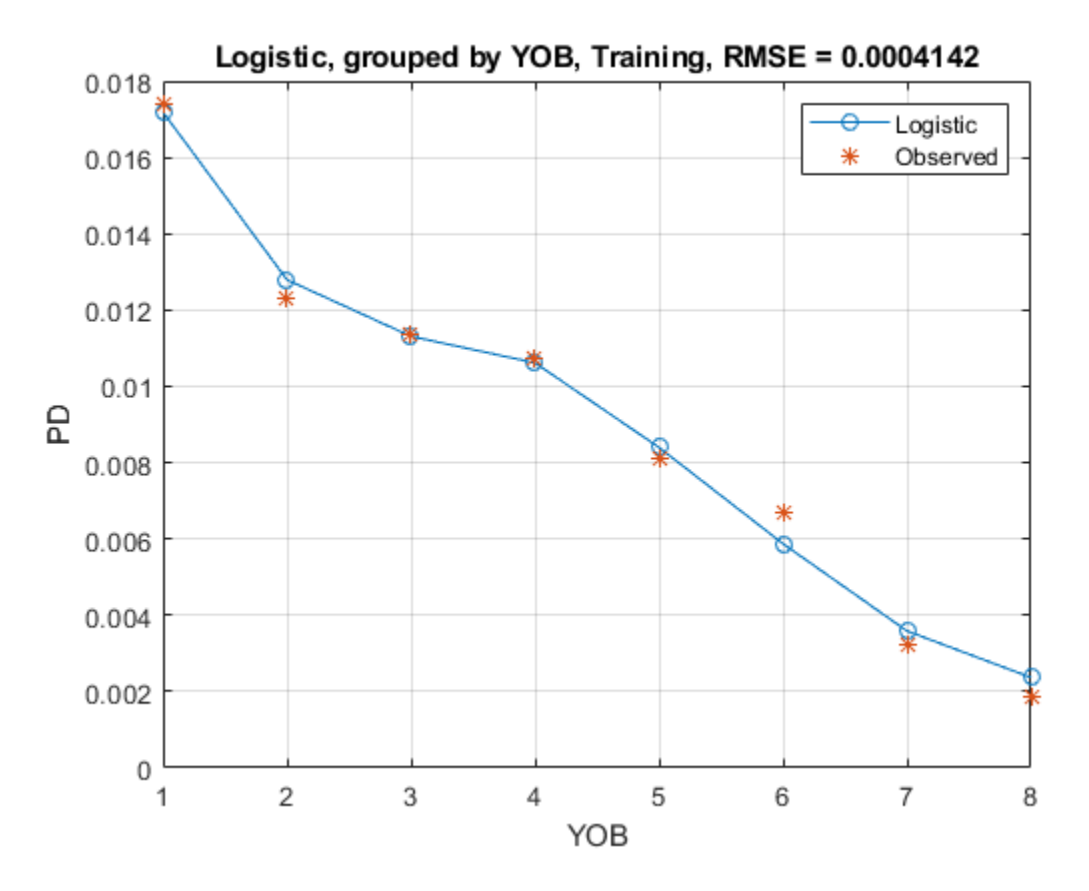

You can use more than one variable for grouping. For this example, group by the variables YOB and ScoreGroup.

[AccMeasure,AccData] = modelAccuracy(pdModel,data(Ind,:),["YOB","ScoreGroup"],'DataID',DataSetCho disp(AccMeasure)

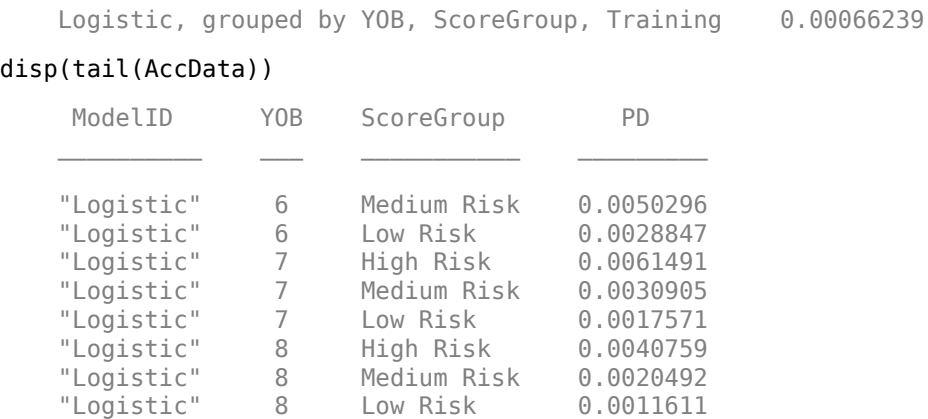

**RMSE RMSE** 

Now visualize the two grouping variables.

AccDataUnstacked = unstack(AccData,"PD","ModelID"); ScoreGroupLevels = categories(AccDataUnstacked.ScoreGroup);
```
c = \text{cell}(3,1);figure;
hold on
for ii=1:length(ScoreGroupLevels)
    IndScore = AccDataUnstacked.ScoreGroup==ScoreGroupLevels{ii};
   h = plot(AccDataUnstacked.YOB(IndScore),AccDataUnstacked.(pdModel.ModelID)(IndScore),'-o');
   c{ii} = h.Color;
end
Legend1 = strcat(ScoreGroupLevels,", predicted");
for ii=1:length(ScoreGroupLevels)
    IndScore = AccDataUnstacked.ScoreGroup==ScoreGroupLevels{ii};
    plot(AccDataUnstacked.YOB(IndScore),AccDataUnstacked.Observed(IndScore),'*','Color',c{ii})
end
Legend2 = strcat(ScoreGroupLevels,", observed");
hold off
title(strcat(AccMeasure.Properties.RowNames,", RMSE = ",num2str(AccMeasure.RMSE)))
xlabel('YOB')
ylabel('PD')
legend([Legend1;Legend2])
grid on
```
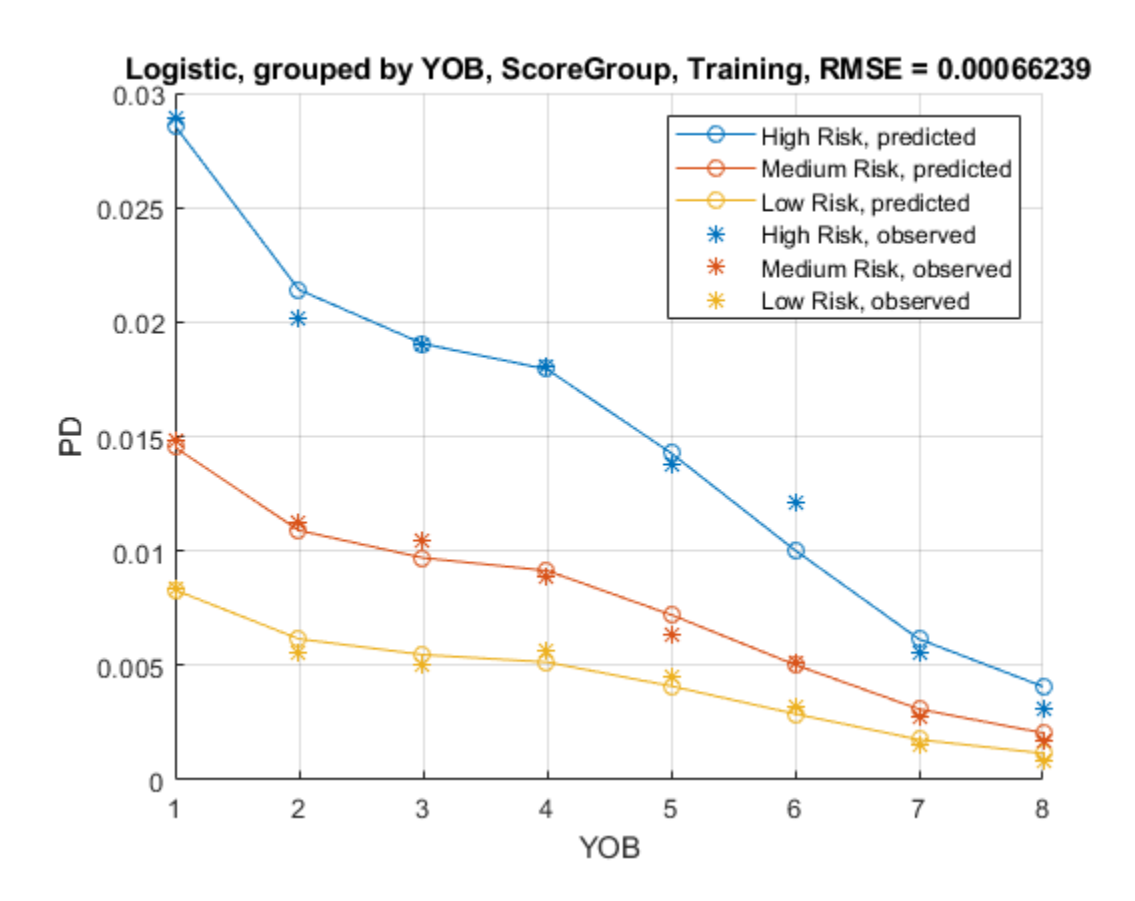

# **Input Arguments**

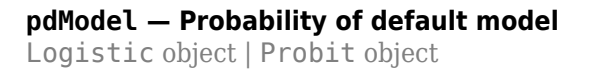

Probability of default model, specified as a [Logistic](#page-678-0) or [Probit](#page-686-0) object previously created using [fitLifetimePDModel](#page-673-0).

**Note** The 'ModelID' property of the pdModel object is used as the identifier or tag for pdModel.

Data Types: object

**data — Data** table

Data, specified as a NumRows-by-NumCols table with projected predictor values to make lifetime predictions. The predictor names and data types must be consistent with the underlying model.

Data Types: table

#### **GroupBy — Name of column in data input used to group the data**

string | character vector

Name of column in the data input used to group the data, specified as a string or character vector. GroupBy does not have to be a model variable name. For each group designated by GroupBy, the modelAccuracy function computes the observed default rates and average predicted PDs are computed to measure the RMSE.

Data Types: string | char

#### **Name-Value Pair Arguments**

Specify optional comma-separated pairs of Name, Value arguments. Name is the argument name and Value is the corresponding value. Name must appear inside quotes. You can specify several name and value pair arguments in any order as Name1, Value1, ..., NameN, ValueN.

```
Example: [AccMeasure,AccData] = modelAccuracy(pdModel,data(Ind,:),'GroupBy',
["YOB","ScoreGroup"],'DataID',DataSetChoice)
```
#### **DataID — Data set identifier**

" " (default) | character vector | string

Data set identifier, specified as the comma-separated pair consisting of 'DataID' and a character vector or string. DataID is included in the modelAccuracy output for reporting purposes.

Data Types: char | string

#### **ReferencePD — Conditional PD values predicted for data by reference model**

[ ] (default) | character vector | string

Conditional PD values predicted for data by the reference model, specified as the comma-separated pair consisting of 'ReferencePD' and a NumRows-by-1 numeric vector. The functions reports the modelAccuracy output information for both the pdModel object and the reference model.

Data Types: char | string

#### **ReferenceID — Identifier for reference model**

" " (default) | character vector | string

Identifier for the reference model, specified as the comma-separated pair consisting of 'ReferenceID' and a character vector or string. ReferenceID is used in the modelAccuracy output for reporting purposes.

Data Types: char | string

# **Output Arguments**

### **AccMeasure — RMSE values**

table

Accuracy measure, returned as a table.

RMSE values, returned as a single-column 'RMSE' table. The table has one row if only the pdModel accuracy is measured and it has two rows if reference model information is given. The row names of AccMeasure report the model IDs, grouping variables, and data ID.

**Note** The reported RMSE values depend on the grouping variable for the required GroupBy argument.

### **AccData — Observed and predicted PD values for each group**

table

Accuracy data, returned as a table.

Observed and predicted PD values for each group, returned as a table. The reported observed PD values correspond to the observed default rate for each group. The reported predicted PD values are the average PD values predicted by the pdModel object for each group, and similarly for the reference model. The modelAccuracy function stacks the PD data, placing the observed values for all groups first, then the predicted PDs for the pdModel, and then the predicted PDs for the reference model, if given.

The column 'ModelID' identifies which rows correspond to the observed PD, pdModel, or reference model. The table also has one column for each grouping variable showing the unique combinations of grouping values. The last column of AccData is a 'PD' column with the PD data.

# **More About**

### **Model Accuracy**

Model accuracy measures the accuracy of the predicted probability of default (PD) values.

To measure model accuracy, also called model calibration, you must compare the predicted PD values to the observed default rates. For example, if a group of customers is predicted to have an average PD of 5%, then is the observed default rate for that group close to 5%?

The modelAccuracy function requires a grouping variable to compute average predicted PD values within each group and the average observed default rate also within each group. modelAccuracy uses the root mean squared error (RMSE) to measure the deviations between the observed and predicted values across groups. For example, the grouping variable could be the calendar year, so that rows corresponding to the same calendar year are grouped together. Then, for each year the software computes the observed default rate and the average predicted PD. The modelAccuracy

function then applies the RMSE formula to obtain a single measure of the prediction error across all years in the sample.

Suppose there are N observations in the data set, and there are  $M$  groups  $G_1, ..., G_M$ . The default rate for group  $G_\mathrm{i}$  is

$$
DR_i = \frac{D_i}{N_i}
$$

where:

 $D_i$  is the number of defaults observed in group  $G_i.$ 

 $N_i$  is the number of observations in group  $G_i.$ 

The average predicted probability of default  $PD_i$  for group  $G_i$  is

$$
PD_i = \frac{1}{N_i} \sum_j \in G_i \, PD(j)
$$

where *PD*(*j*) is the probability of default for observation *j*. In other words, this is the average of the predicted PDs within group *G<sup>i</sup>* .

Therefore, the RMSE is computed as

$$
RMSE = \sqrt{\sum_{i=1}^{M} \left(\frac{N_i}{N}\right) (DR_i - PD_i)^2}
$$

The RMSE, as defined, depends on the selected grouping variable. For example, grouping by calendar year and grouping by years-on-books might result in different RSME values.

## **References**

- [1] Baesens, Bart, Daniel Roesch, and Harald Scheule. *Credit Risk Analytics: Measurement Techniques, Applications, and Examples in SAS.* Wiley, 2016.
- [2] Bellini, Tiziano. *IFRS 9 and CECL Credit Risk Modelling and Validation: A Practical Guide with Examples Worked in R and SAS.* San Diego, CA: Elsevier, 2019.
- [3] Breeden, Joseph. *Living with CECL: The Modeling Dictionary.* Santa Fe, NM: Prescient Models LLC, 2018.

## **See Also**

[Logistic](#page-678-0) | [Probit](#page-686-0) | [fitLifetimePDModel](#page-673-0) | [modelDiscrimination](#page-706-0) | [predict](#page-693-0) | [predictLifetime](#page-698-0)

## **Topics**

["Basic Lifetime PD Model Validation" on page 4-125](#page-330-0)

["Compare Logisitic Model for Lifetime PD to Champion Model" on page 4-110](#page-315-0)

["Compare Lifetime PD Models Using Cross-Validation" on page 4-118](#page-323-0)

["Expected Credit Loss \(ECL\) Computation" on page 4-121](#page-326-0)

["Overview of Lifetime Probability of Default \(PD\) Models" on page 1-21](#page-26-0)

**Introduced in R2020b**